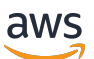

Developer Guide

# **AWS Backup**

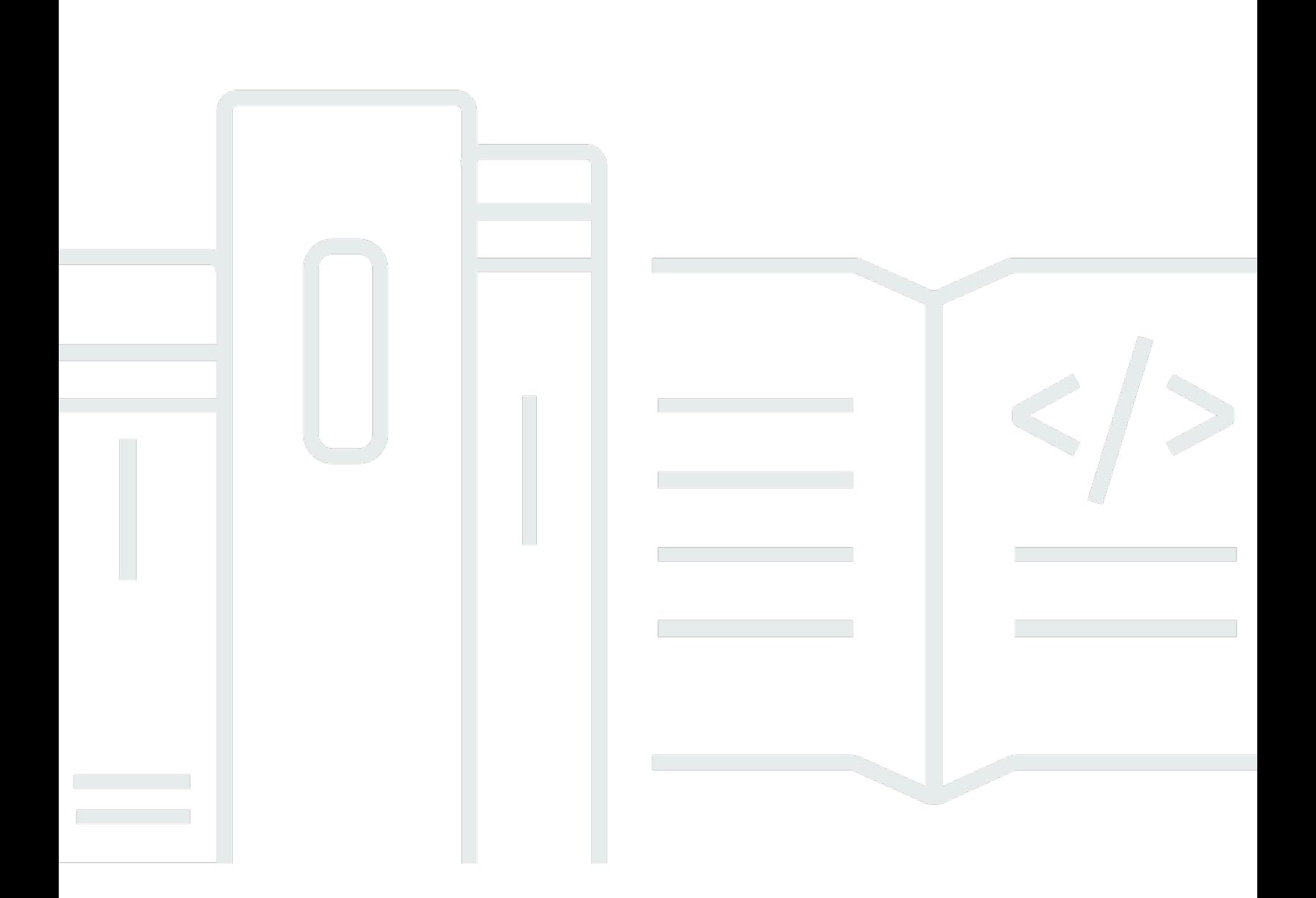

Copyright © 2025 Amazon Web Services, Inc. and/or its affiliates. All rights reserved.

## **AWS Backup: Developer Guide**

Copyright © 2025 Amazon Web Services, Inc. and/or its affiliates. All rights reserved.

Amazon's trademarks and trade dress may not be used in connection with any product or service that is not Amazon's, in any manner that is likely to cause confusion among customers, or in any manner that disparages or discredits Amazon. All other trademarks not owned by Amazon are the property of their respective owners, who may or may not be affiliated with, connected to, or sponsored by Amazon.

## **Table of Contents**

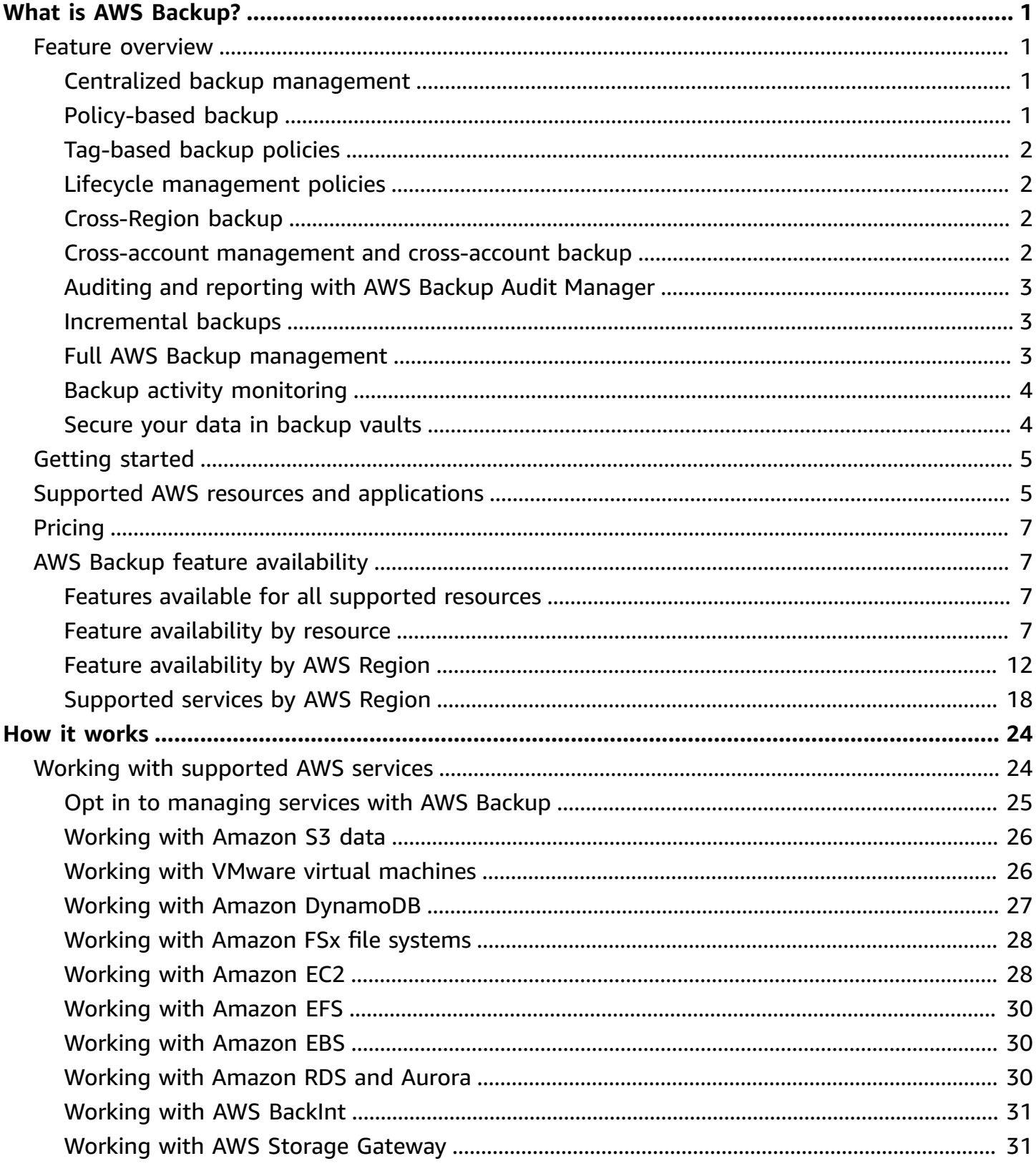

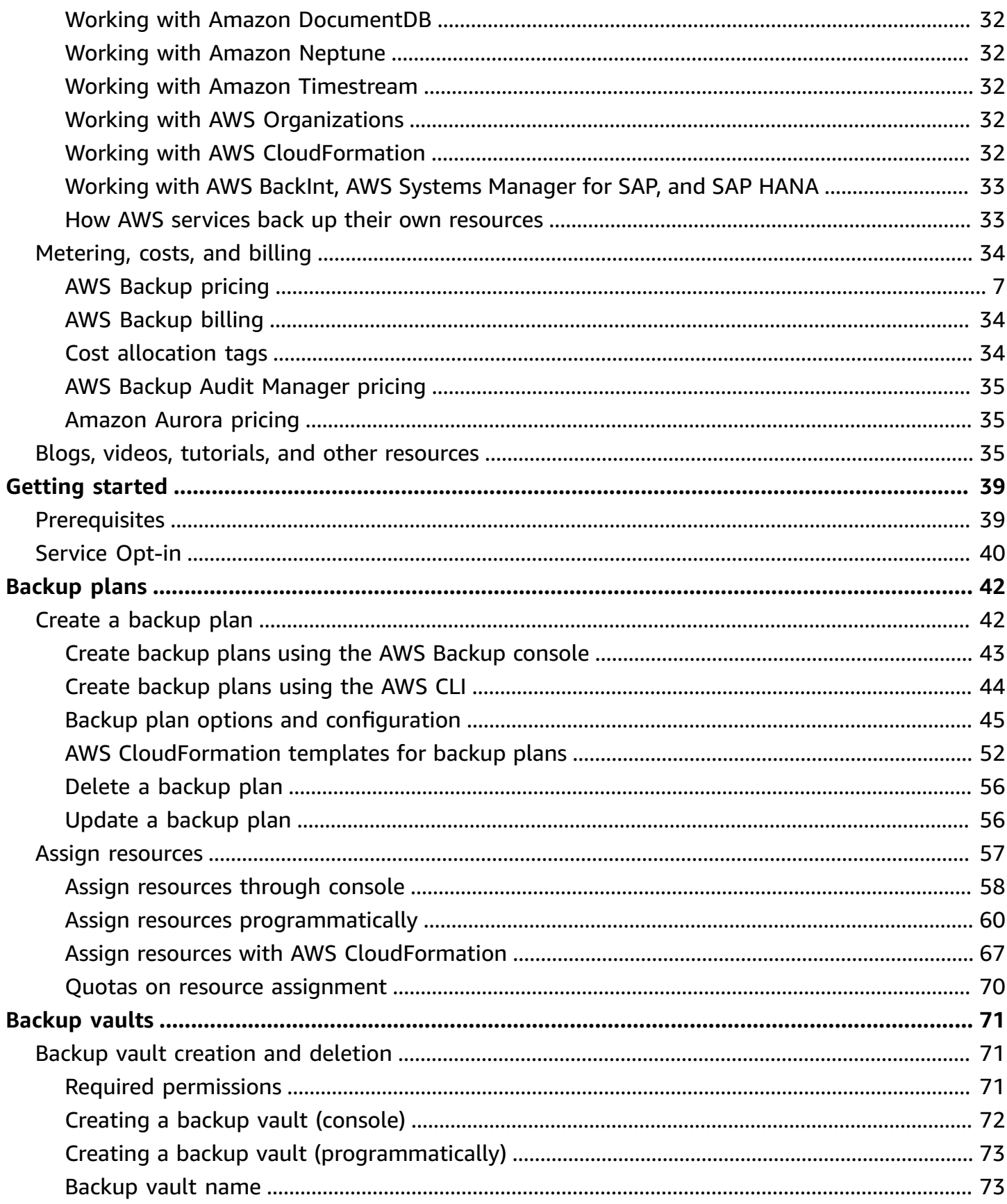

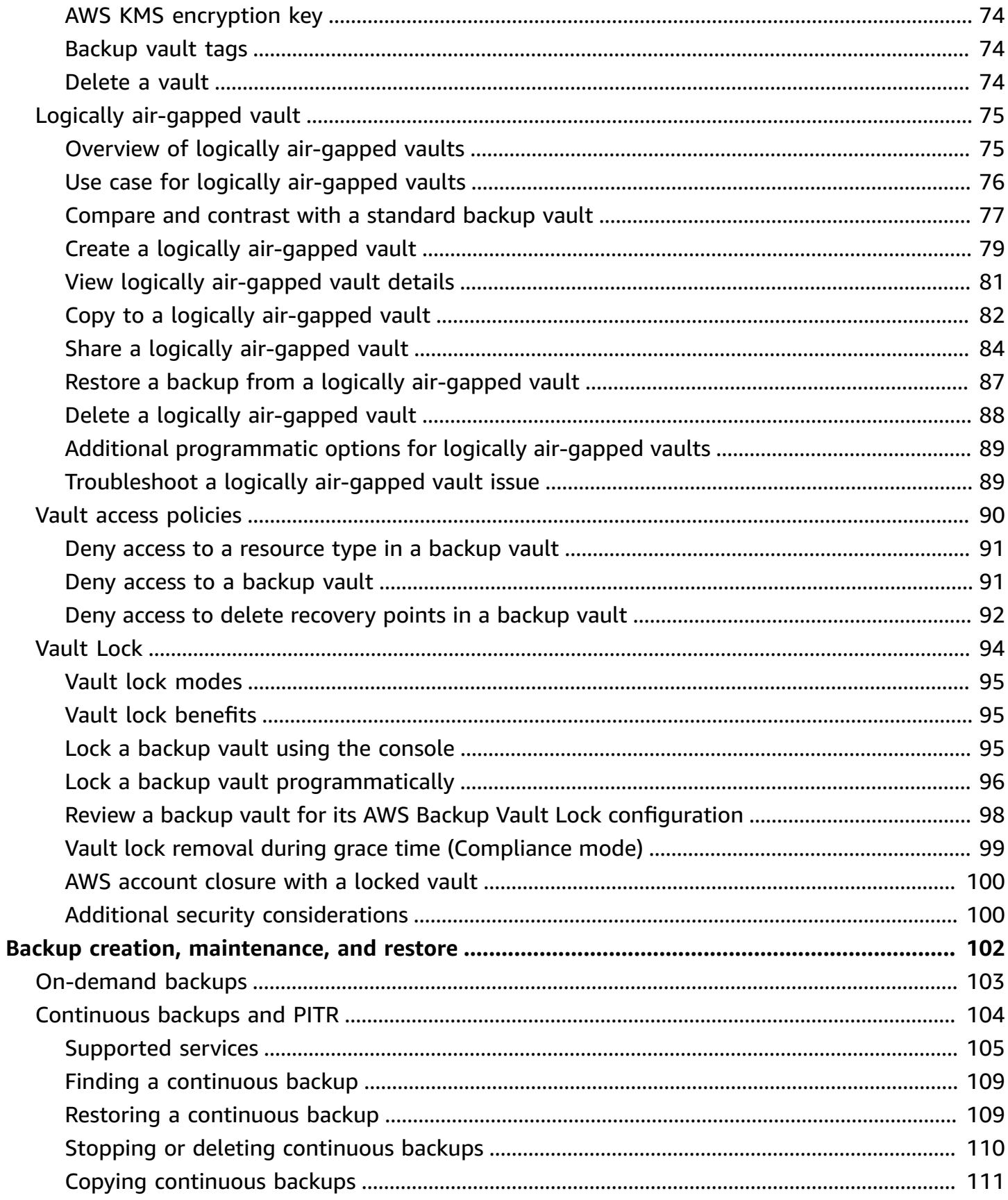

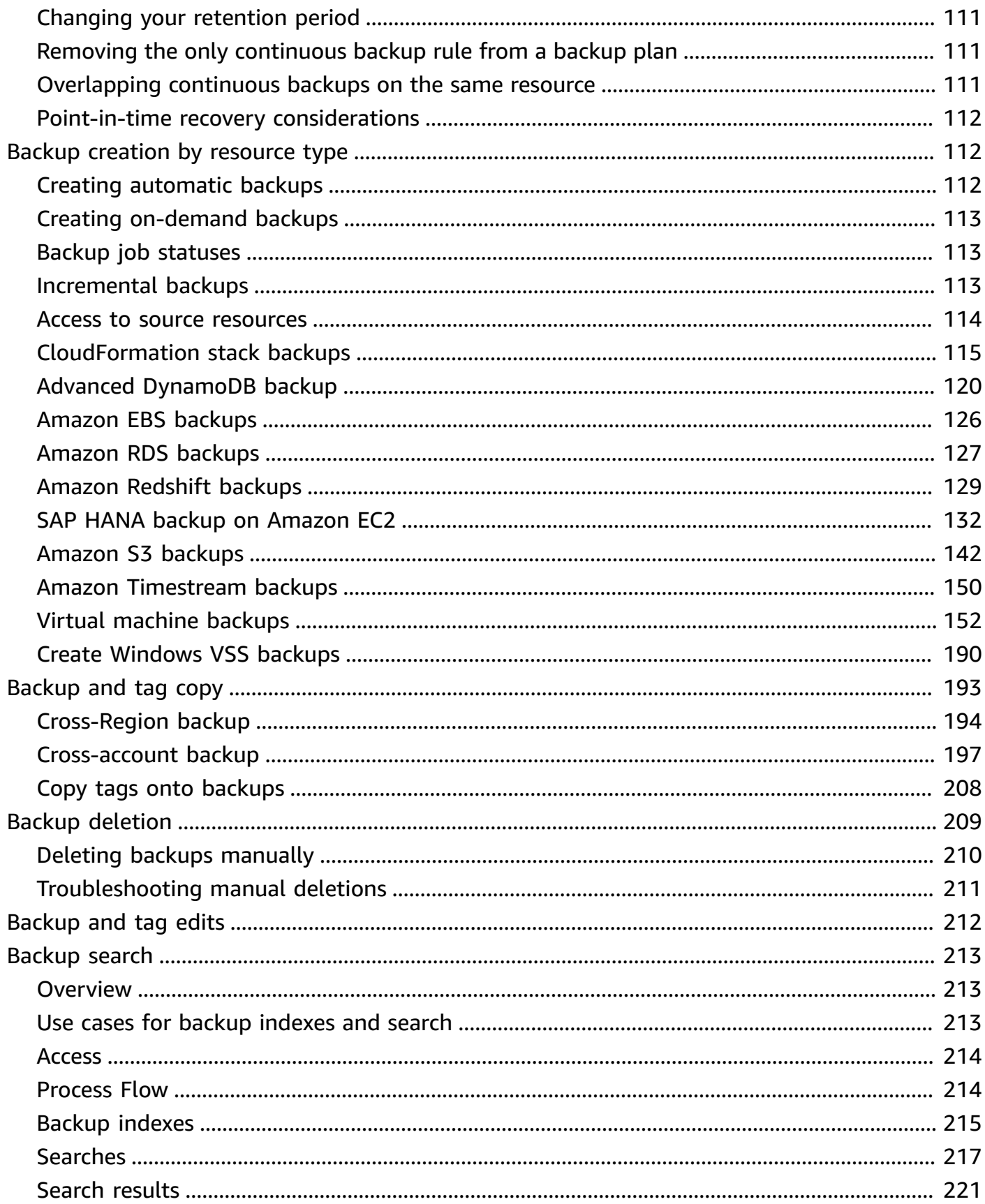

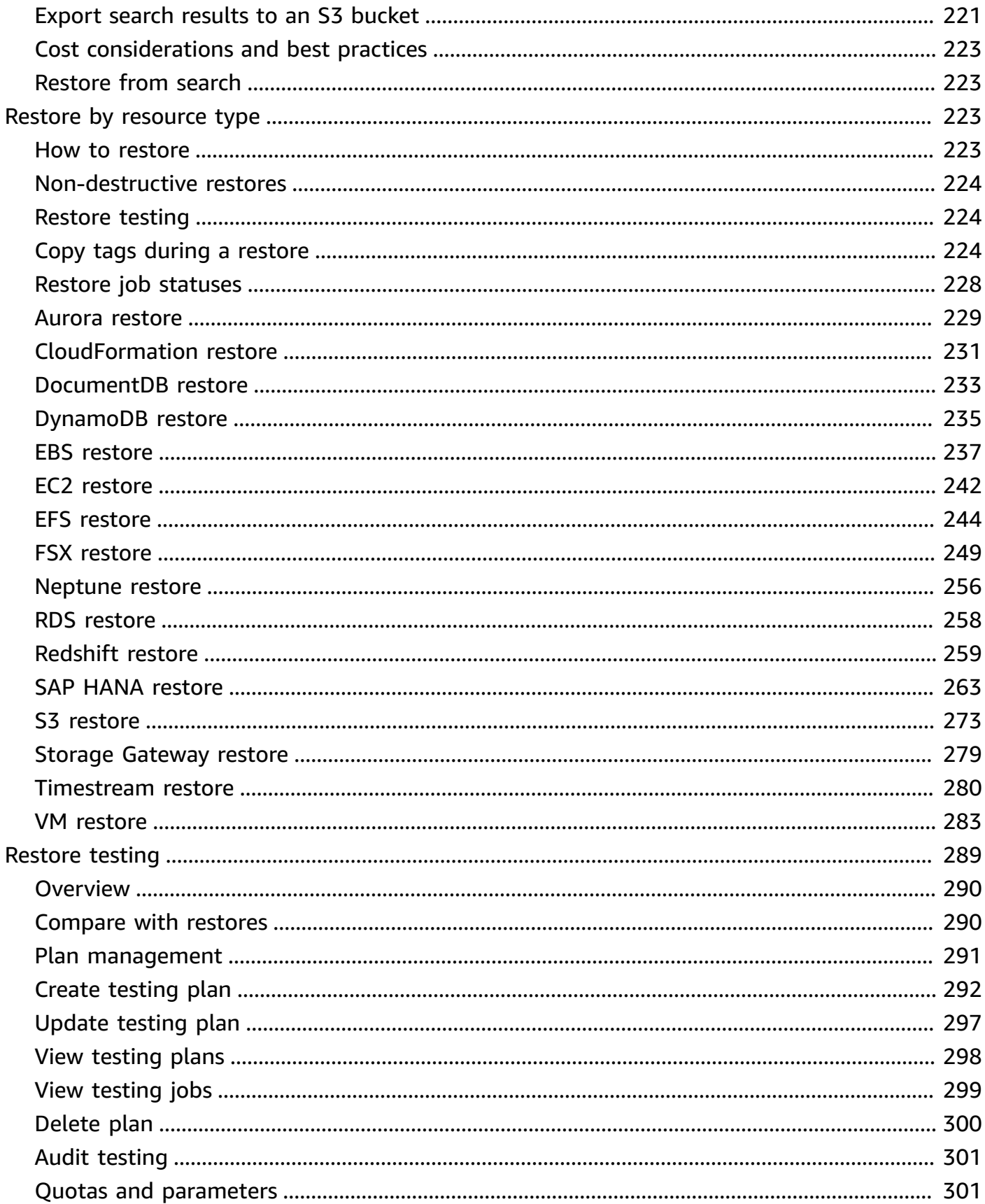

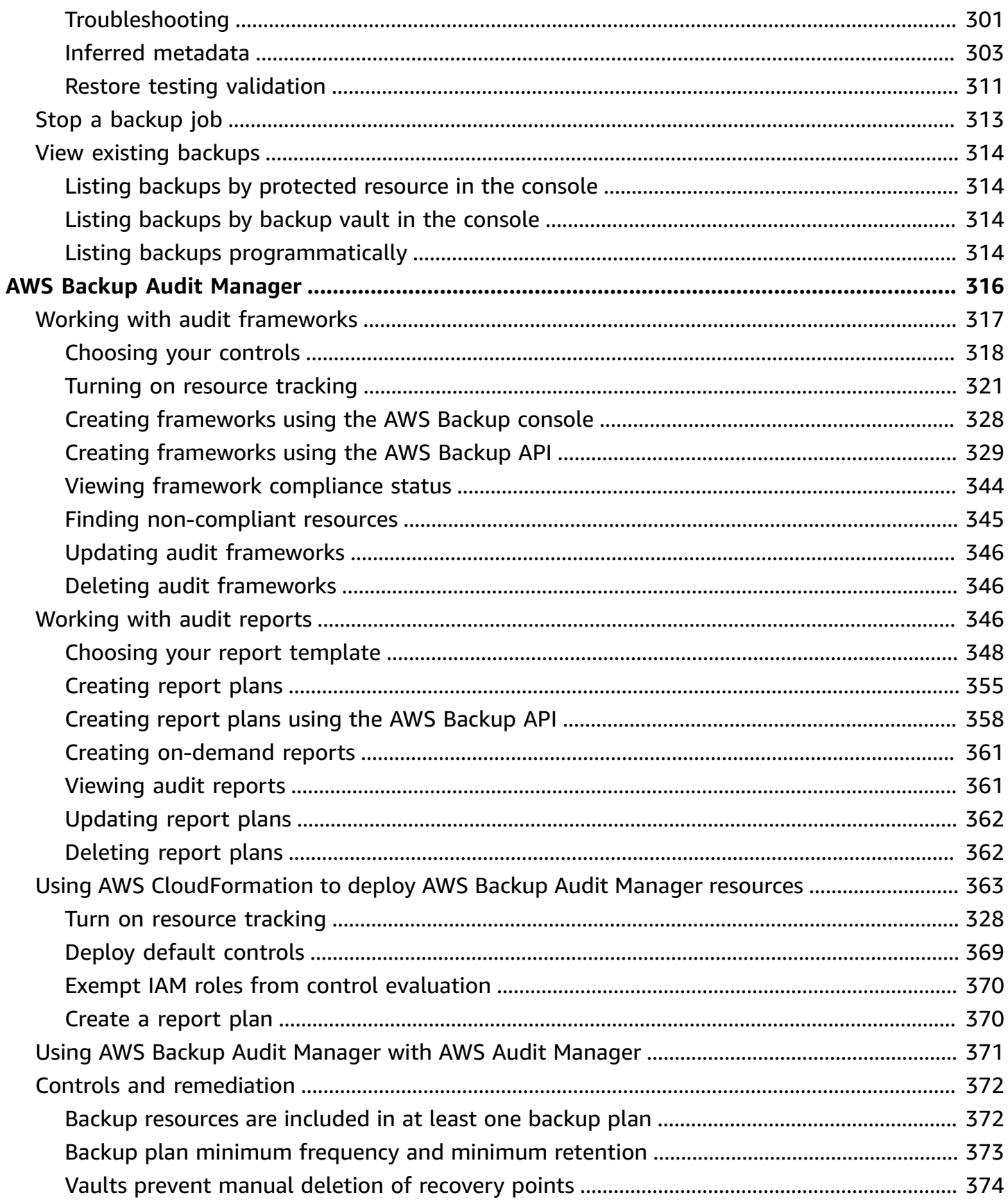

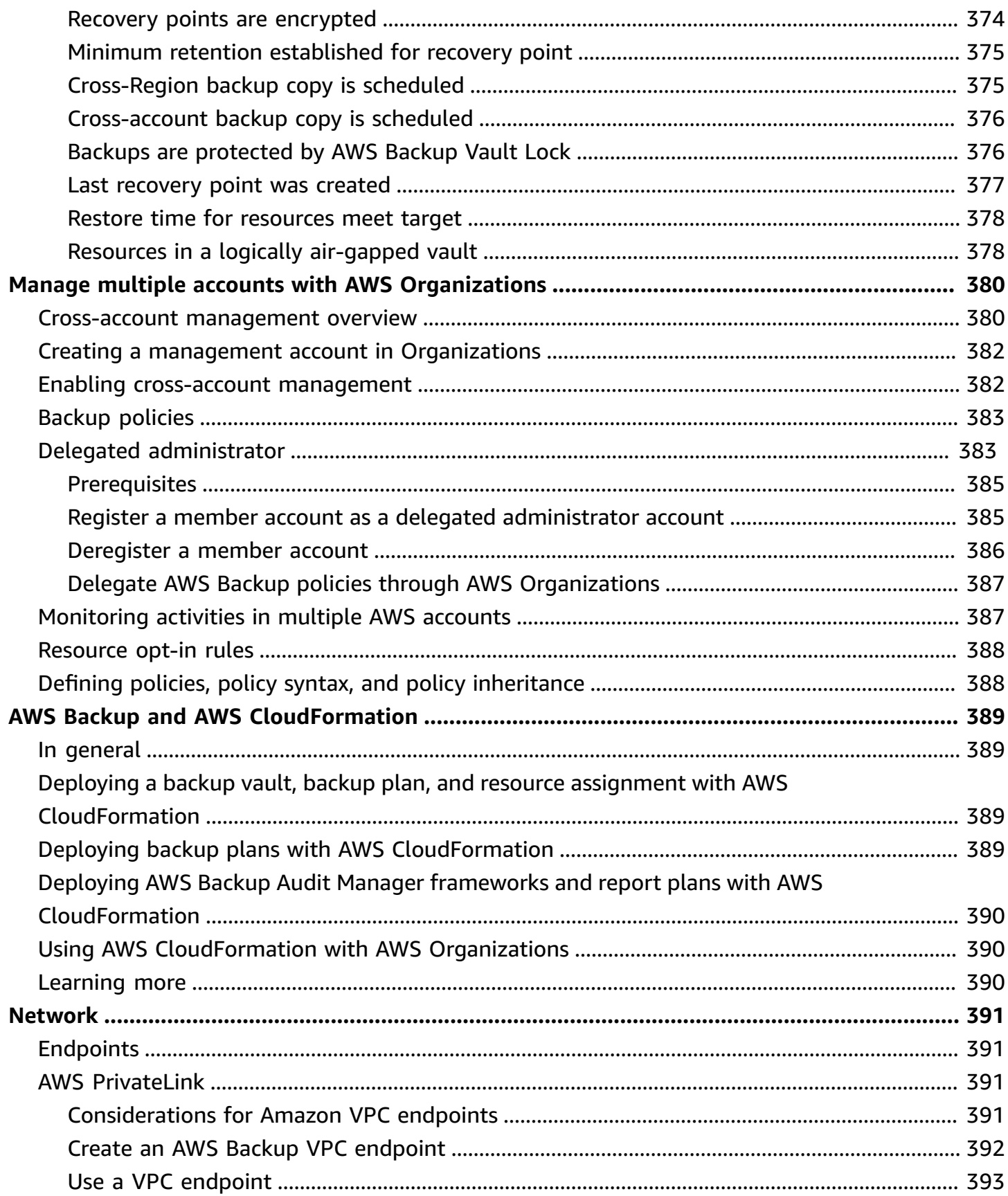

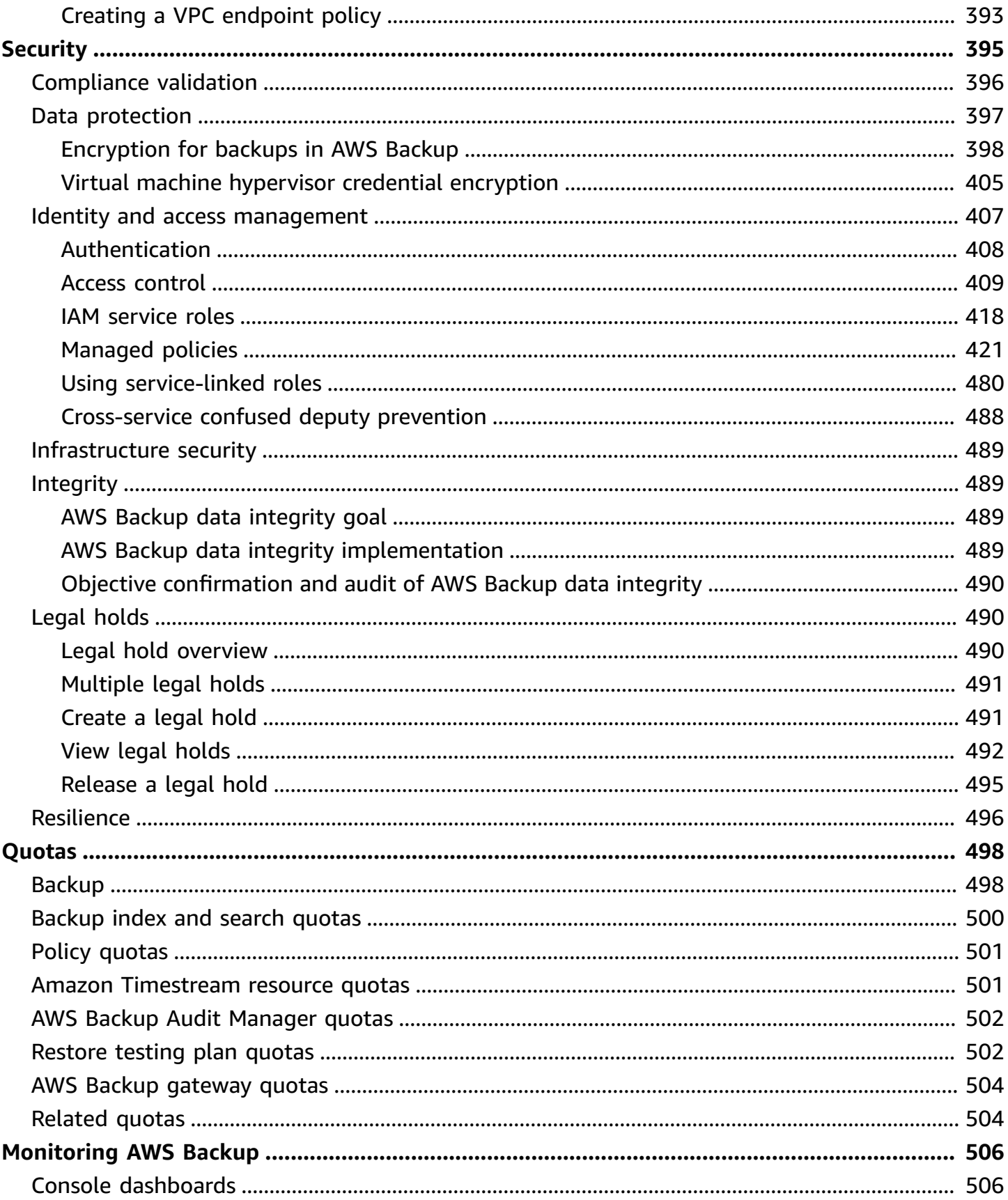

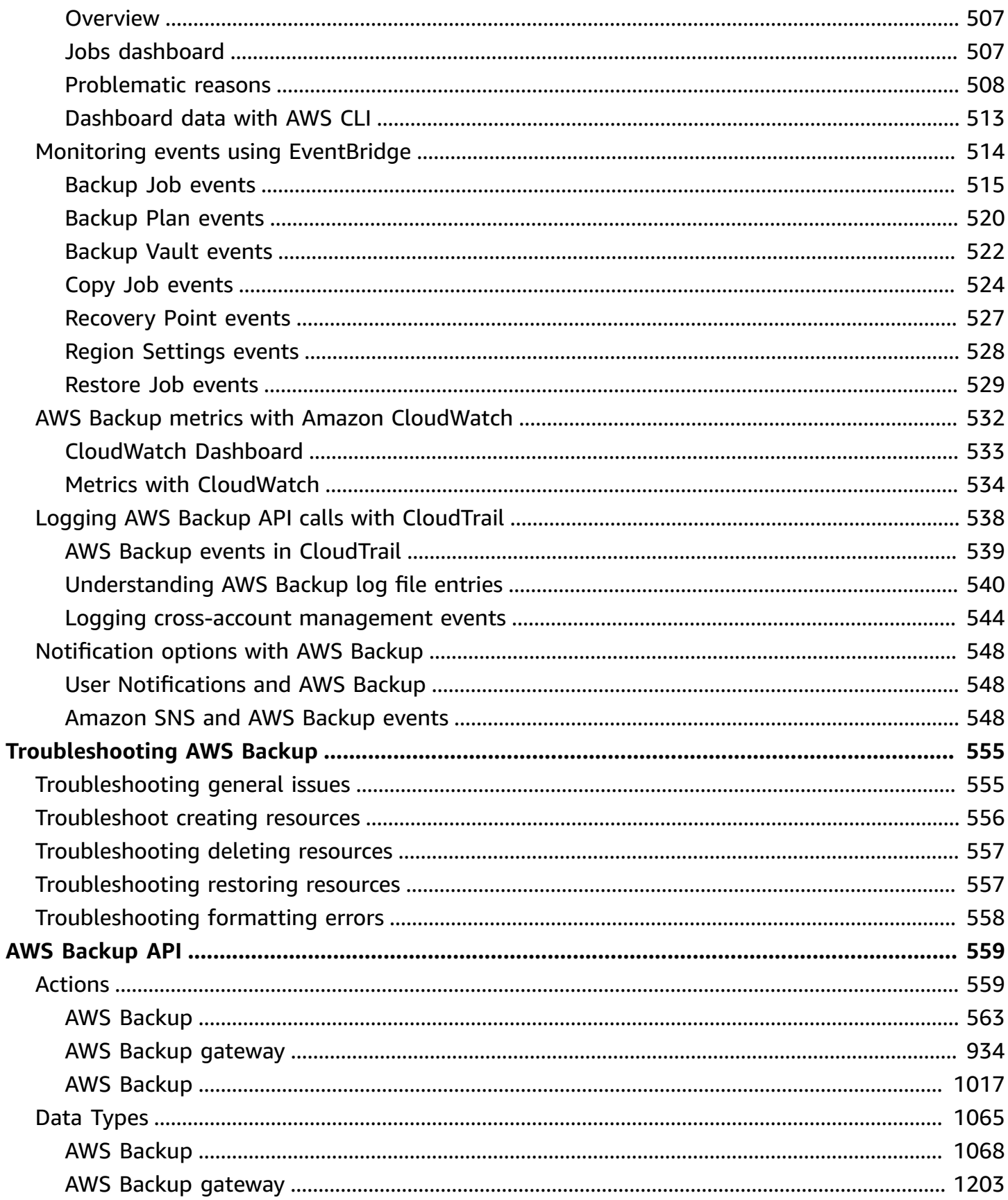

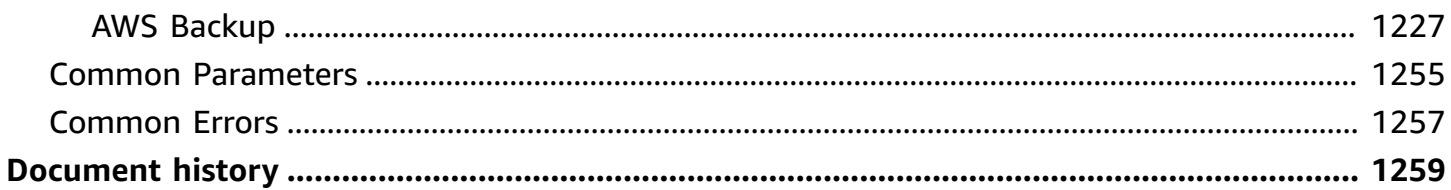

## <span id="page-12-0"></span>**What is AWS Backup?**

AWS Backup is a fully-managed service that makes it easy to centralize and automate data protection across AWS services, in the cloud, and on premises. Using this service, you can configure backup policies and monitor activity for your AWS resources in one place. It allows you to automate and consolidate backup tasks that were previously performed service-by-service, and removes the need to create custom scripts and manual processes. With a few clicks in the AWS Backup console, you can automate your data protection policies and schedules.

AWS Backup does not govern backups you take in your AWS environment outside of AWS Backup. Therefore, if you want a centralized, end-to-end solution for business and regulatory compliance requirements, start using AWS Backup today.

## <span id="page-12-1"></span>**Feature overview**

AWS Backup provides many features and capabilities, including the following.

### <span id="page-12-2"></span>**Centralized backup management**

AWS Backup provides a centralized backup console, a set of backup APIs, and the AWS Command Line Interface (AWS CLI) to manage backups across the AWS services that your applications use. With AWS Backup, you can centrally manage backup policies that meet your backup requirements. You can then apply them to your AWS resources across AWS services, enabling you to back up your application data in a consistent and compliant manner. The AWS Backup centralized backup console offers a consolidated view of your backups and backup activity logs, making it easier to audit your backups and ensure compliance.

## <span id="page-12-3"></span>**Policy-based backup**

With AWS Backup, you can create backup policies known as *backup plans*. Use these backup plans to define your backup requirements and then apply them to the AWS resources that you want to protect across the AWS services that you use. You can create separate backup plans that each meet specific business and regulatory compliance requirements. This helps ensure that each AWS resource is backed up according to your requirements. Backup plans make it easy to enforce your backup strategy across your organization and across your applications in a scalable manner.

For all the configuration options for backup plans, see Backup plan options and [configuration.](#page-56-0)

### <span id="page-13-0"></span>**Tag-based backup policies**

You can use AWS Backup to apply backup plans to your AWS resources in a wide variety of ways, including tagging them. Tagging makes it easier to implement your backup strategy across all your applications and to ensure that all your AWS resources are backed up and protected. AWS tags are a great way to organize and classify your AWS resources. Integration with AWS tags enables you to quickly apply a backup plan to a group of AWS resources, so that they are backed up in a consistent and compliant manner.

For all the ways you can assign your resources to backup plans, see Assign [resources](#page-68-0) to a backup [plan.](#page-68-0)

### <span id="page-13-1"></span>**Lifecycle management policies**

AWS Backup enables you to meet compliance requirements while minimizing backup storage costs by storing backups in a low-cost cold storage tier. You can configure lifecycle policies that automatically transition backups from warm storage to cold storage according to a schedule that you define.

For a list of resources which can be transitioned to cold storage, see Feature [availability](#page-18-3) by [resource.](#page-18-3) For steps to turn on cold storage in your backup plan, see [Lifecycle](#page-60-0) and storage tiers.

## <span id="page-13-2"></span>**Cross-Region backup**

Using AWS Backup, you can copy backups to multiple different AWS Regions on demand or automatically as part of a scheduled backup plan. Cross-Region backup is particularly valuable if you have business continuity or compliance requirements to store backups a minimum distance away from your production data. For more information, see [Creating](https://docs.aws.amazon.com/aws-backup/latest/devguide/cross-region-backup.html) backup copies across AWS [Regions.](https://docs.aws.amazon.com/aws-backup/latest/devguide/cross-region-backup.html)

### <span id="page-13-3"></span>**Cross-account management and cross-account backup**

You can use AWS Backup to manage your backups across all AWS accounts inside your [AWS](https://docs.aws.amazon.com/organizations/latest/userguide/orgs_introduction.html) [Organizations](https://docs.aws.amazon.com/organizations/latest/userguide/orgs_introduction.html) structure. With cross-account management, you can automatically use backup policies to apply backup plans across the AWS accounts within your organization. This makes compliance and data protection efficient at scale and reduces operational overhead. It also helps eliminate manually duplicating backup plans across individual accounts. For more information, see [Managing](https://docs.aws.amazon.com/aws-backup/latest/devguide/manage-cross-account.html) AWS Backup resources across multiple AWS accounts.

You can also copy backups to multiple different AWS accounts inside your AWS Organizations management structure. This way, you can "fan in" backups to a single repository account, then "fan out" backups for greater resilience. Creating backup copies across AWS [accounts](https://docs.aws.amazon.com/aws-backup/latest/devguide/create-cross-account-backup.html).

Before you can use the cross-account management and cross-account backup features, you must have an existing organization structure configured in AWS Organizations. An *organizational unit* (OU) is a group of accounts that can be managed as a single entity. AWS Organizations is a list of accounts that can be grouped into organizational units and managed as a single entity.

## <span id="page-14-0"></span>**Auditing and reporting with AWS Backup Audit Manager**

AWS Backup Audit Manager helps you simplify data governance and compliance management of your backups across AWS. AWS Backup Audit Manager provides built-in, customizable controls that you can align with your organizational requirements. You can also use these controls to automatically track your backup activities and resources.

AWS Backup Audit Manager can help you locate specific activities and resources that are not yet compliant with the controls that you defined. It also generates daily reports that you can use to demonstrate evidence of compliance with your controls over time.

To include your backup compliance alongside your overall compliance posture, you can automatically import AWS Backup Audit Manager findings into AWS Audit Manager.

### <span id="page-14-1"></span>**Incremental backups**

AWS Backup efficiently stores your periodic backups incrementally. The first backup of an AWS resource backs up a full copy of your data. For each successive incremental backup, only the changes to your AWS resources are backed up. Incremental backups enable you to benefit from the data protection of frequent backups while minimizing storage costs.

For a list of which resources support incremental backups, see Feature [availability](#page-18-3) by resource.

For more information on behaviors in vaults, see [Incremental](#page-124-2) backups.

## <span id="page-14-2"></span>**Full AWS Backup management**

Some resource types support full AWS Backup management. The benefits of full AWS Backup management include:

• **Independent encryption**. AWS Backup automatically encrypts your backups with the KMS key of your AWS Backup vault, instead of using the same encryption key as your source resource.

This increases your layers of defense. See **[Encryption](#page-409-0) for backups in AWS Backup for more** information.

- **awsbackup Amazon Resource Names (ARNs)**. Backup ARNs begin with arn:aws:backup instead of arn:aws:*source-resource*. This allows you to create access policies that apply specifically to backups and not the source resources. See Access [control](#page-420-0) for more information.
- **Centralized backup billing and Cost Explorer cost allocation tags.**. Charges for AWS Backup (including storage, data transfers, restores, and early deletion) appear under "Backup" in your Amazon Web Services bill, instead of appearing under each supported resource. You can also use Cost Explorer cost allocation tags to track and optimize your backup costs. See [Metering,](#page-45-0) costs, and billing for AWS [Backup](#page-45-0) for more information.

To see which resource types are eligible for full AWS Backup management, see Feature [availability](#page-18-3) by [resource](#page-18-3).

### <span id="page-15-0"></span>**Backup activity monitoring**

AWS Backup provides a dashboard that makes it simple to audit backup and restore activity across AWS services. With just a few clicks on the AWS Backup console, you can view the status of recent backup jobs. You can also restore jobs across AWS services to ensure that your AWS resources are properly protected.

AWS Backup integrates with Amazon CloudWatch and Amazon EventBridge. CloudWatch allows you to track metrics and create alarms. EventBridge allows you to view and monitor AWS Backup events. For more information, see Monitoring AWS Backup events using [EventBridge](https://docs.aws.amazon.com/aws-backup/latest/devguide/eventbridge.html) and Monitoring AWS Backup metrics with [CloudWatch.](https://docs.aws.amazon.com/aws-backup/latest/devguide/cloudwatch.html)

AWS Backup integrates with AWS CloudTrail. CloudTrail gives you a consolidated view of backup activity logs that make it quick and easy to audit how your resources are backed up. AWS Backup also integrates with Amazon Simple Notification Service (Amazon SNS), providing you with backup activity notifications, such as when a backup succeeds or a restore has been initiated. For more information, see Logging AWS Backup API calls with [CloudTrail](https://docs.aws.amazon.com/aws-backup/latest/devguide/logging-using-cloudtrail.html) and [Amazon](https://docs.aws.amazon.com/aws-backup/latest/devguide/backup-notifications.html#backup-notifications-section) SNS and AWS Backup [events.](https://docs.aws.amazon.com/aws-backup/latest/devguide/backup-notifications.html#backup-notifications-section)

## <span id="page-15-1"></span>**Secure your data in backup vaults**

The content of each AWS Backup backup is immutable, meaning that no one can alter that content. AWS Backup further secures your backups in backup vaults, which separates them safely from their

source instances. For example, your vault will retain your Amazon EC2 and Amazon EBS backups according to the lifecycle policy you choose, even if you delete the source Amazon EC2 instance and Amazon EBS volumes.

Backup vaults offer encryption and resource-based access policies that let you define who has access to your backups. You can define access policies for a backup vault that define who has access to the backups within that vault and what actions they can take. This provides a simple and secure way to control access to your backups across AWS services. To review AWS and customer managed policies for AWS Backup, see [Managed](https://docs.aws.amazon.com/aws-backup/latest/devguide/security-iam-awsmanpol.html) policies for AWS Backup.

You can use AWS Backup Vault Lock to prevent anyone (including you) from deleting backups or altering their retention period. AWS Backup Vault Lock helps you enforce a *write-once-read-many* (WORM) model and add another layer of defense to your defense in depth. To get started, see [AWS](https://docs.aws.amazon.com/aws-backup/latest/devguide/vault-lock.html) [Backup](https://docs.aws.amazon.com/aws-backup/latest/devguide/vault-lock.html) Vault Lock.

## <span id="page-16-0"></span>**Getting started**

To learn more about AWS Backup, we recommend that you start with [Getting](#page-50-0) started with AWS [Backup.](#page-50-0)

## <span id="page-16-1"></span>**Supported AWS resources and applications**

The following are AWS resources and third-party applications that you can back up and restore using AWS Backup. For more information, see the section called "AWS Backup feature [availability".](#page-18-1)

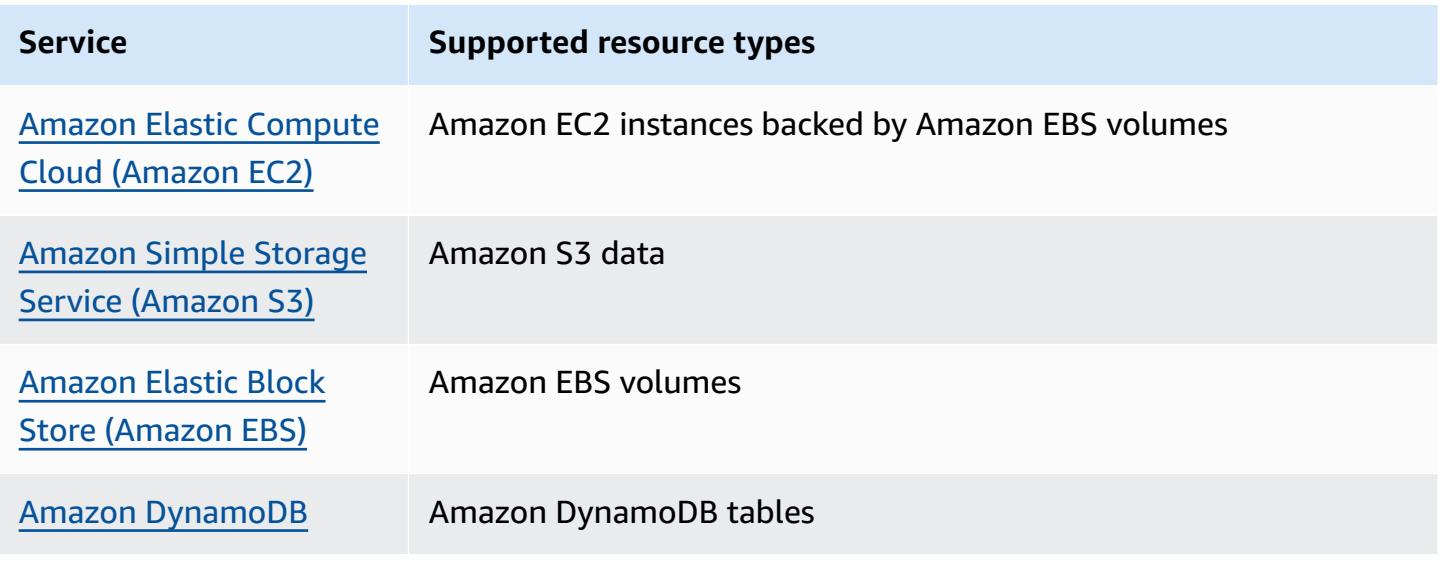

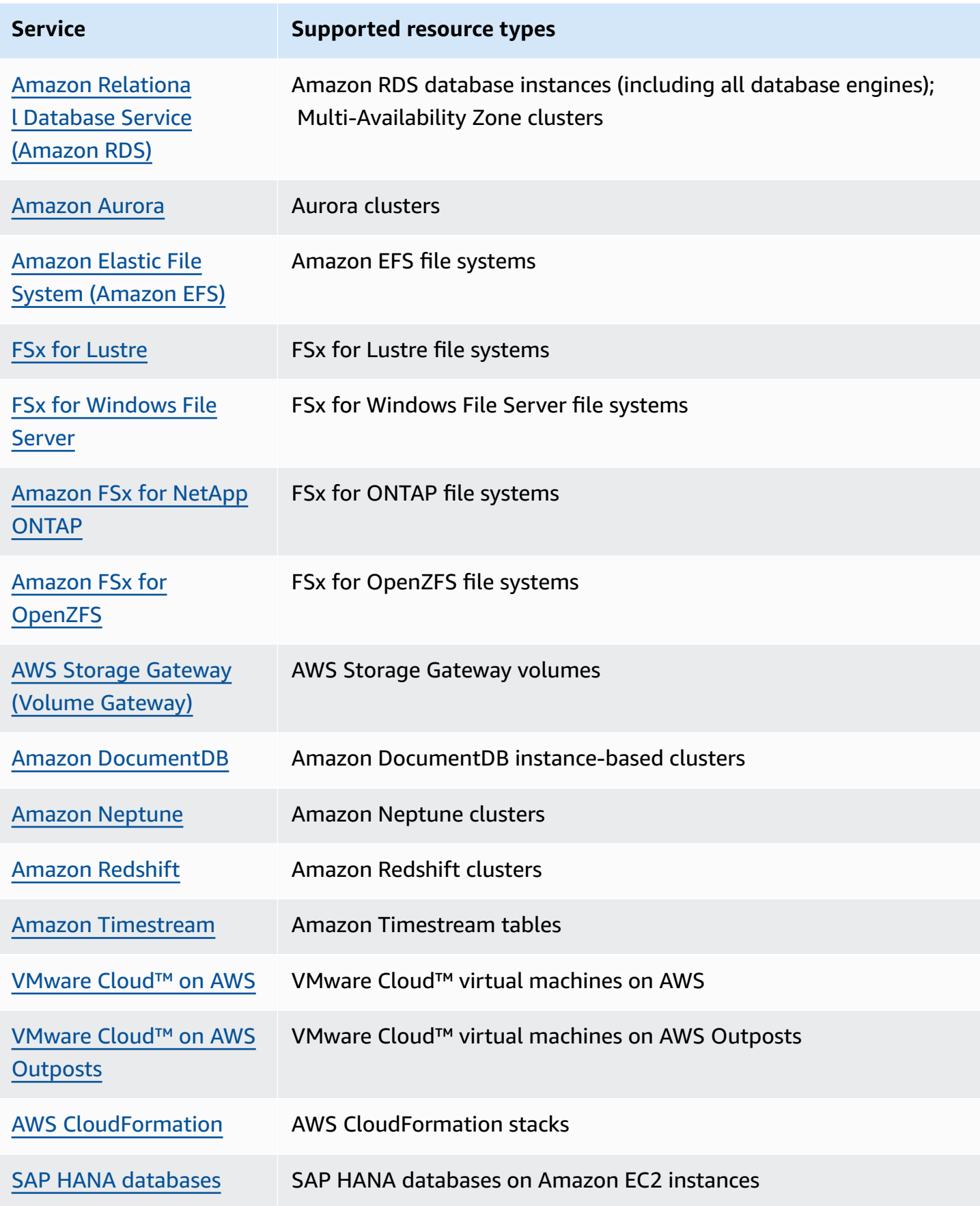

## <span id="page-18-0"></span>**Pricing**

With AWS Backup, you pay for backup storage, data restored, restore testing, cross-Region data transfer, and AWS Backup Audit Manager. For more information, see AWS [Backup](https://aws.amazon.com/backup/pricing/) Pricing.

## <span id="page-18-1"></span>**AWS Backup feature availability**

AWS Backup features are offered according to resource and AWS Region. The following sections and tables can help you determine feature availability.

#### **Contents**

- Features available for all [supported](#page-18-2) resources
- Feature [availability](#page-18-3) by resource
- Feature [availability](#page-23-0) by AWS Region
- [Supported](#page-29-0) services by AWS Region

### <span id="page-18-2"></span>**Features available for all supported resources**

AWS Backup offers the following features for its supported AWS services, as well as for supported third-party applications. Support for a feature or service should not be assumed unless explicitly mentioned.

- Automated backup schedules and retention [management](https://docs.aws.amazon.com/aws-backup/latest/devguide/about-backup-plans.html)
- [Centralized](https://docs.aws.amazon.com/aws-backup/latest/devguide/monitoring.html) backup monitoring
- [Encrypted](https://docs.aws.amazon.com/aws-backup/latest/devguide/encryption.html) backups
- [Incremental](https://docs.aws.amazon.com/aws-backup/latest/devguide/creating-a-backup.html) backups
- [Cross-account](https://docs.aws.amazon.com/aws-backup/latest/devguide/manage-cross-account.html) management with AWS Organizations
- [Automated](https://docs.aws.amazon.com/aws-backup/latest/devguide/aws-backup-audit-manager.html) backup audits and reports with AWS Backup Audit Manager
- [Write-once,](https://docs.aws.amazon.com/aws-backup/latest/devguide/vault-lock.html) read-many (WORM) with AWS Backup Vault Lock

#### <span id="page-18-3"></span>**Feature availability by resource**

To use AWS Backup with a supported AWS service in a particular Region, the service must be available in the Region. To determine service availability in a Region, view the service [endpoints](https://docs.aws.amazon.com/general/latest/gr/aws-service-information.html) in the *AWS General Reference*.

For information on opt-in Regions and what resources and features are supported within, see Feature [availability](#page-23-0) by AWS Region.

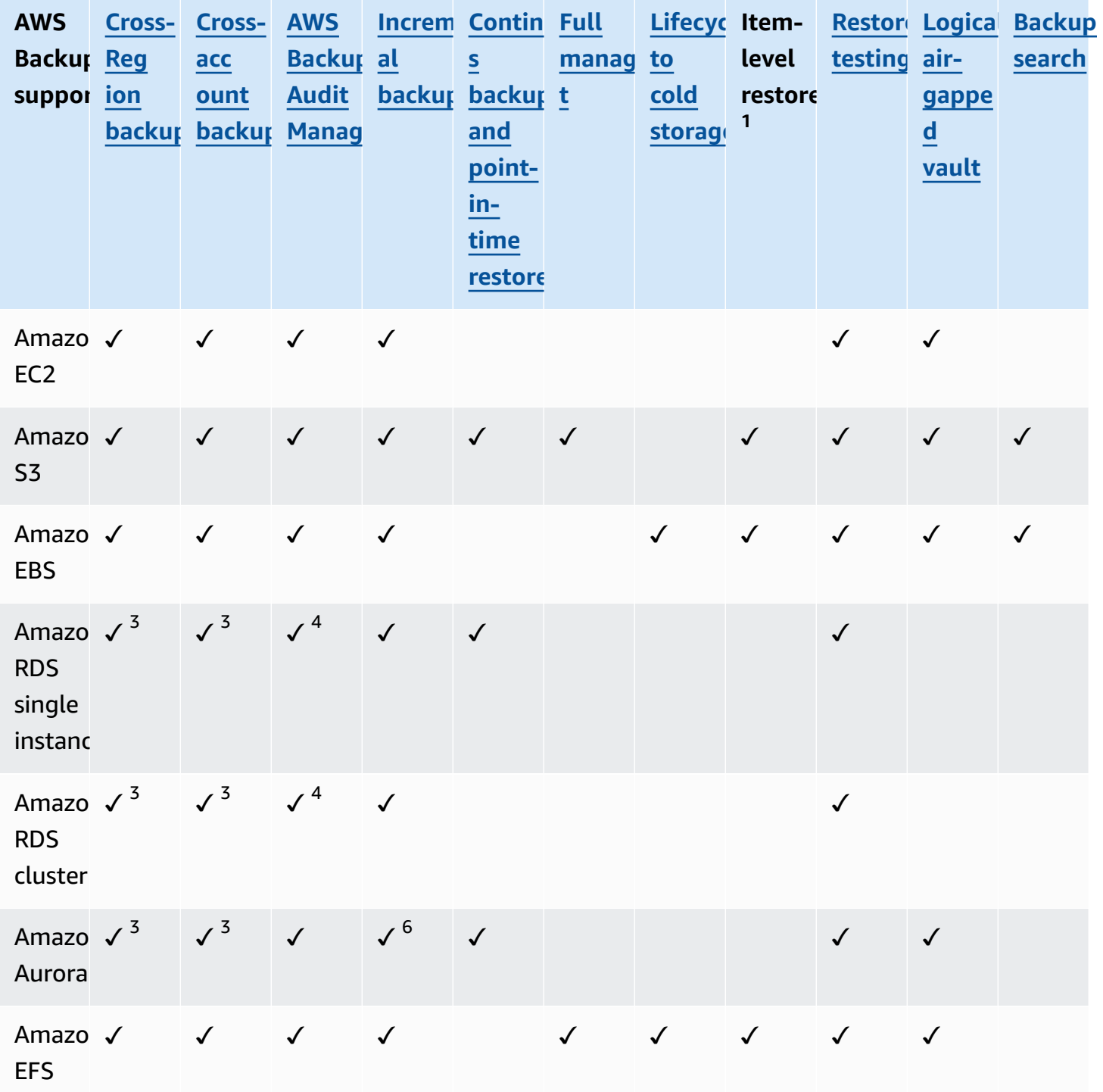

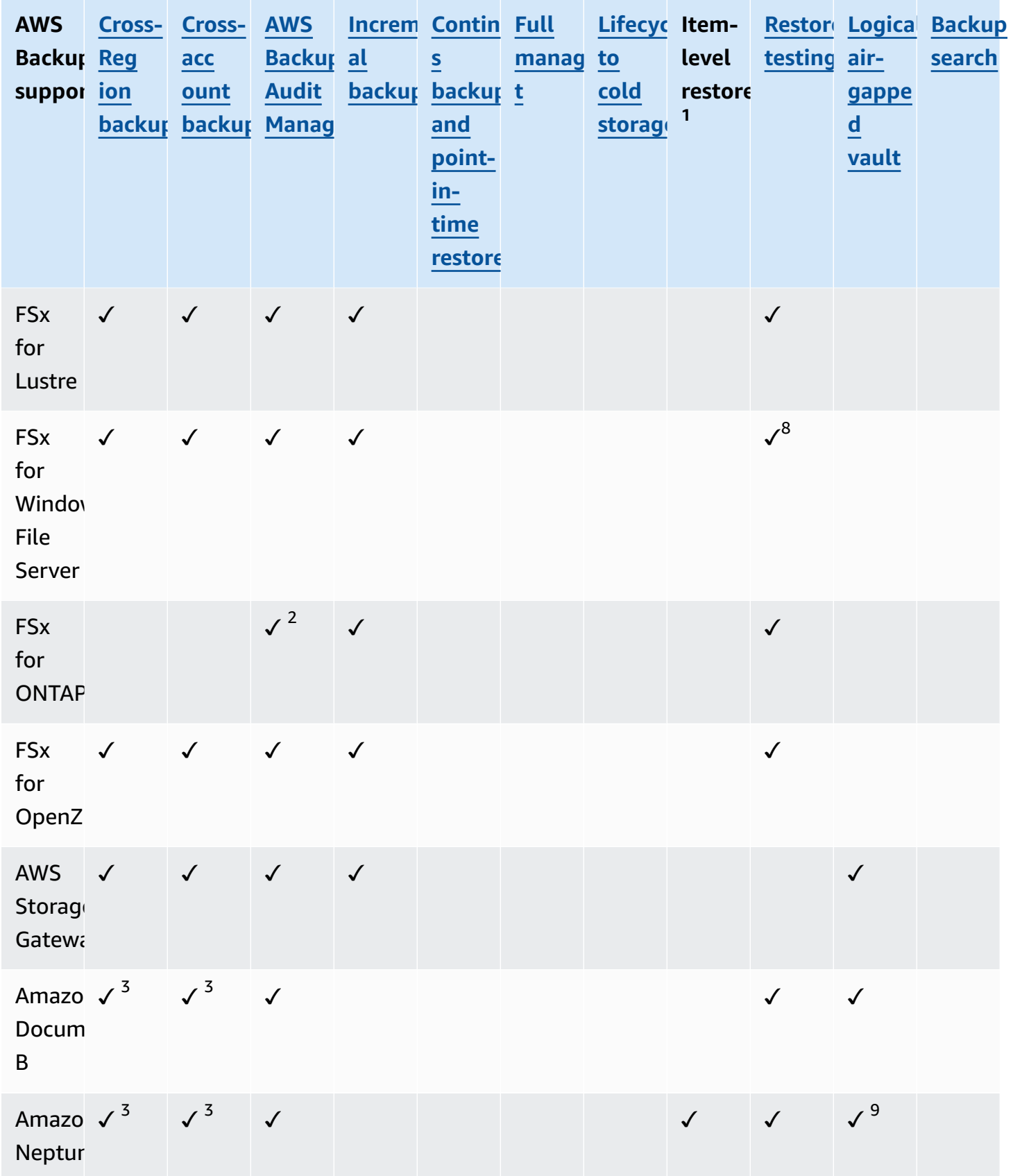

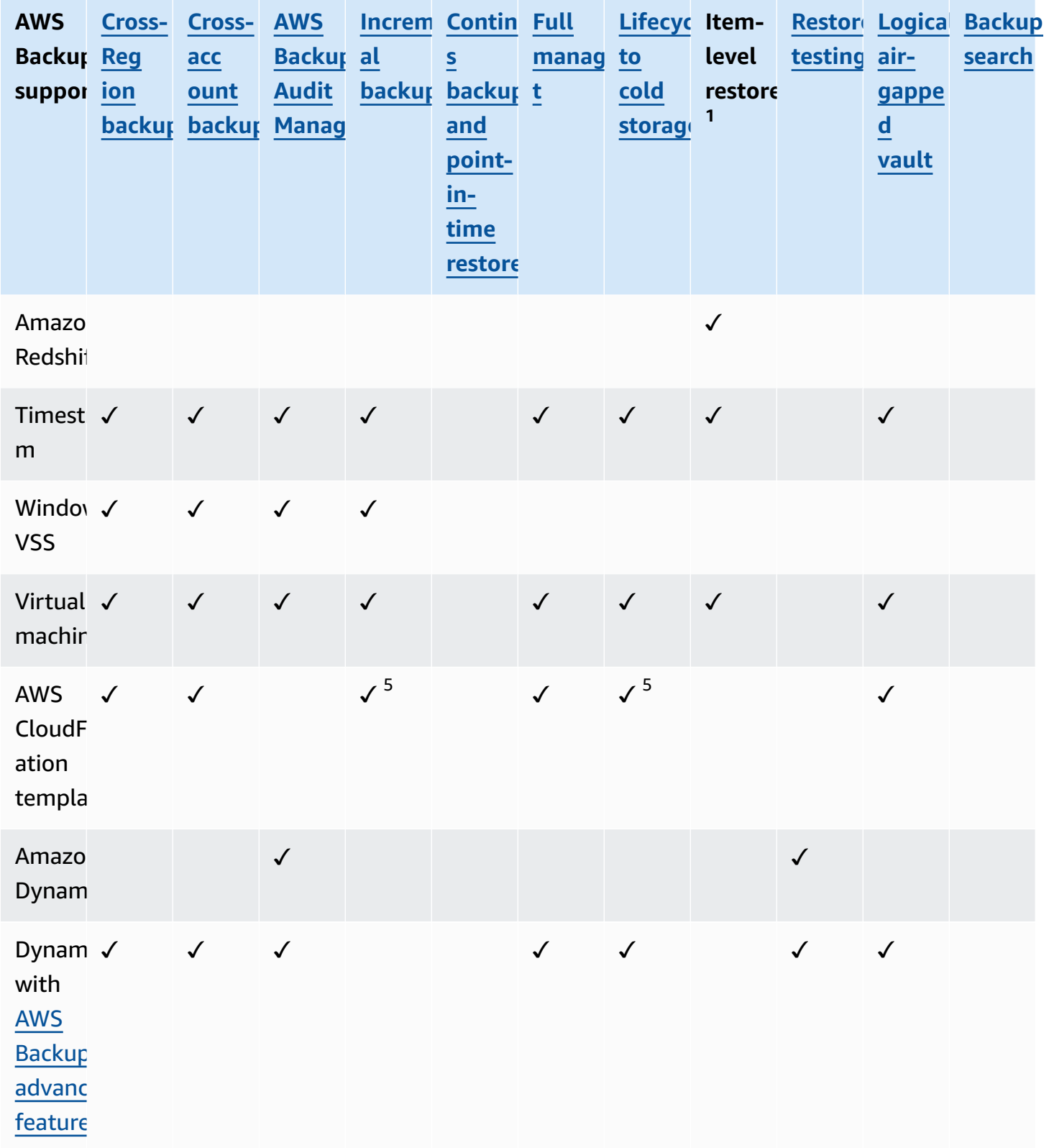

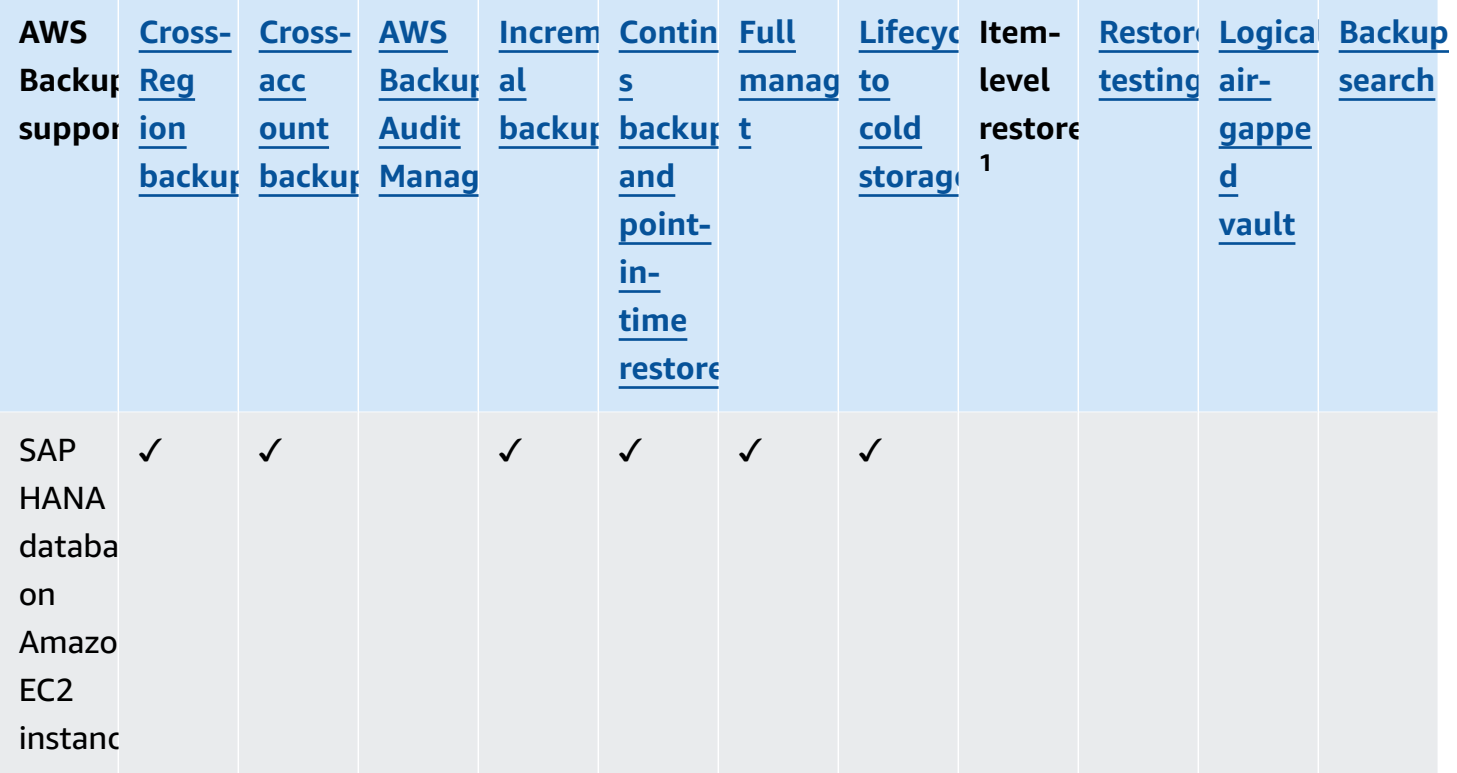

Some resource types have both continuous backup capability and cross-Region and cross-account copy available. When a cross-Region or cross-account copy of a continuous backup is made, the copied recovery point (backup) becomes a snapshot (periodic) backup. PITR (Point-in-Time Restore) is not available for these copies.

- Amazon RDS and Amazon S3 support cross-account and cross-Region copy from incremental backups.
- Amazon Aurora and SAP HANA on Amazon EC2 instances support only cross-account and cross-Region copy from full backups.

 $^1$  The "item" in an item-level restore varies depending on the supported resource. For example, a file system item is a file or directory, whereas an S3 item is an S3 object. A VMware item is a disk. For more information, see the Restore a backup by [resource](#page-234-2) type section for the supported resource.

<sup>2</sup> AWS Backup Audit Manager supports this resource across all controls except [cross-account](#page-387-0) copy and [cross-Region](#page-386-1) copy.

 $^{\text{3}}$  RDS, Aurora, DocumentDB, and Neptune do not support a single copy action that performs both cross-Region AND cross-account backup. You can choose one or the other. You can also use a AWS Lambda script to listen for the completion of your first copy, perform your second copy, then delete the first copy. RDS multi availability zone (Multi-AZ) database instances can be copied, but Multi-AZ clusters do not currently support cross-Region or cross-account copy. See [Cross-Region](#page-205-1) copy [considerations](#page-205-1) with specific resources for further information.

<sup>4</sup> See RDS [multi-availability](https://docs.aws.amazon.com/aws-backup/latest/devguide/rds-multiaz-backup.html) zone backups for Regions where Backup Audit Manager support is available.

<sup>5</sup> In [CloudFormation](https://docs.aws.amazon.com/aws-backup/latest/devguide/applicationstackbackups.html) stack backups, nested resources retain their source resources' features. However, resources within the stack do not retain Point-in-Time Restore (PITR) functionality (such as Amazon S3 and Amazon RDS). Properties within the matrix above apply just to CloudFormation templates and not to the resources within the stack.

 $^{\rm 6}$  For Aurora, snapshots are full, and incremental backup is offered through PITR.

 $^7$  Amazon FSx for OpenZFS Multi-AZ (multi-availability zone) file systems can only be restored from the Amazon FSx console or the API request [createFileSystemFromBackup](https://docs.aws.amazon.com/fsx/latest/APIReference/API_CreateFileSystemFromBackup.html).

 $^8$  Is supported in a restore test if FSx for Windows File Server uses AWS managed active directory

 $^9$  Is not currently available in Asia Pacific (Jakarta) Region

#### <span id="page-23-0"></span>**Feature availability by AWS Region**

AWS Backup is available in all the following AWS Regions. AWS Backup features are available in all these Regions unless otherwise noted in the following table.

Some Regions require account opt-in, as noted in the following table. Some feature availability is determined by whether opt-in is required or not required. For more information, see AWS [Regions](https://docs.aws.amazon.com/accounts/latest/reference/manage-acct-regions.html) your [account](https://docs.aws.amazon.com/accounts/latest/reference/manage-acct-regions.html) can use in the *AWS Account Management Reference Guide*.

#### **Considerations for opt-in Regions:**

- **Cross-account cross-Region** copy is **not supported** for Amazon DocumentDB in Regions where opt-in is required.
- **Cross-Region** copy of Neptune backups is currently **supported** in Africa (Cape Town), Asia Pacific (Hong Kong), Asia Pacific (Jakarta), Israel (Tel Aviv), Middle East (Bahrain), and Middle East (UAE) Regions.

**Cross-Region** copy of FSx for Lustre, FSx for Windows File Server, FSx for ONTAP, and FSx for OpenZFS is **not supported** in Regions where opt-in is required.

• **Cross-account** copy is **not supported** for CloudFormation, Neptune, and Timestream in Regions where opt-in is required.

#### **Considerations and limitations for cross-account management in opt-in Regions:**

- Cross-account management in AWS Regions where opt-in is required includes cross-account monitoring and access to backup policies; delegated administrator accounts can launch policies but do not have access to the monitoring functions.
- Both management accounts and their child accounts can be opted into AWS Organizations. If a child account is opted into cross-account management prior to its management account being opted into cross-account management, there will be a delay (up to 24 hours) before crossaccount monitoring will show job statuses across the organization.

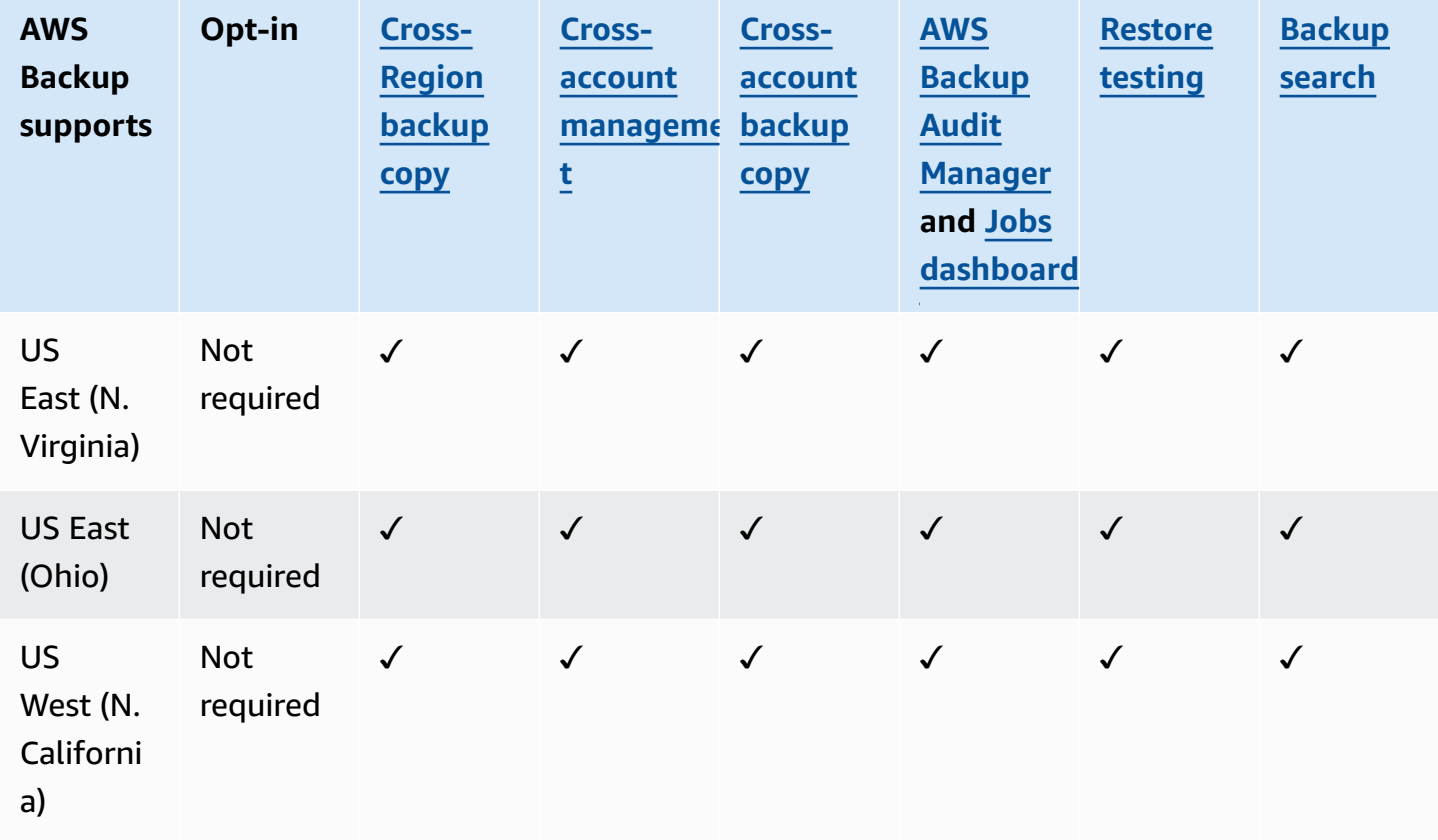

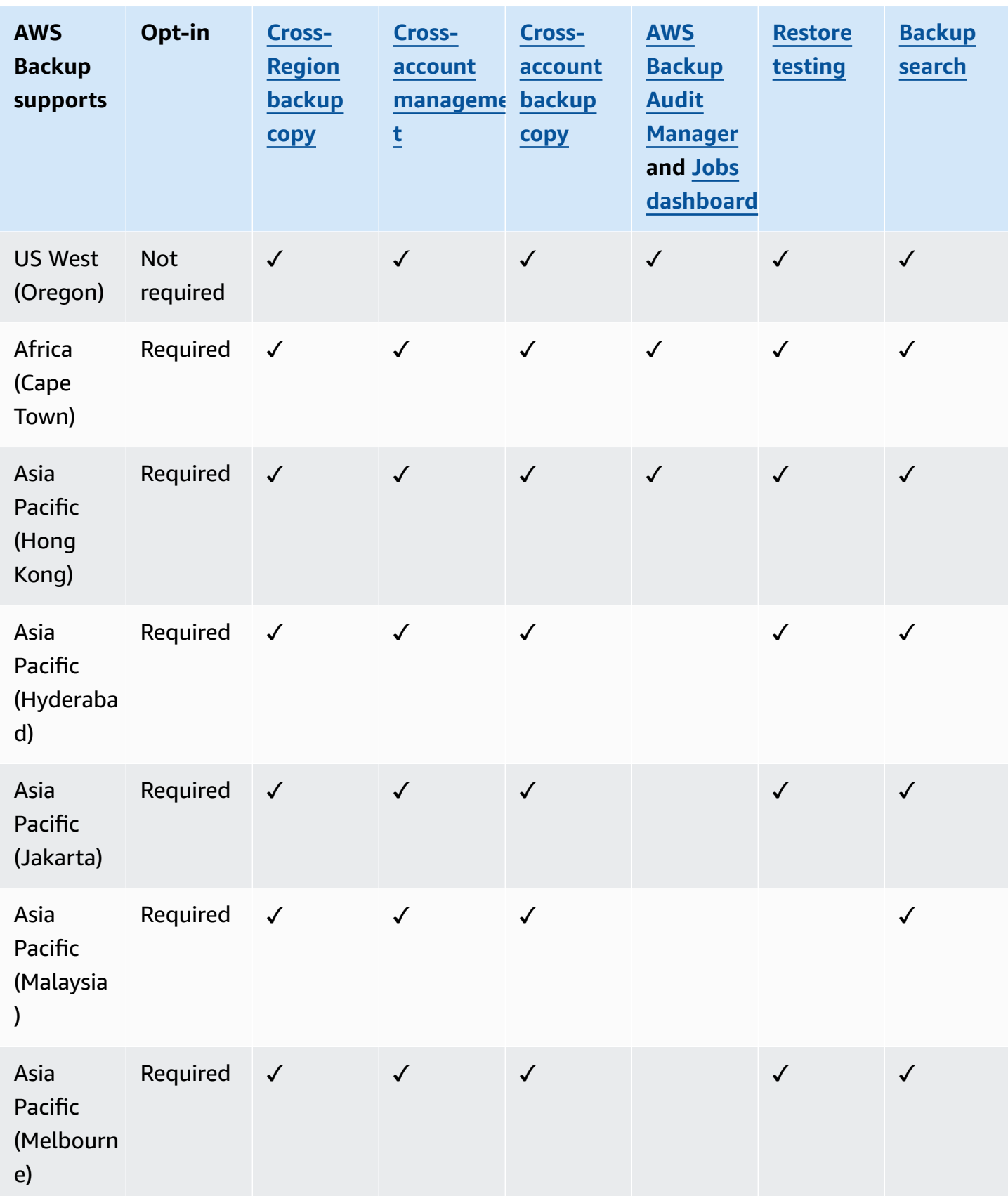

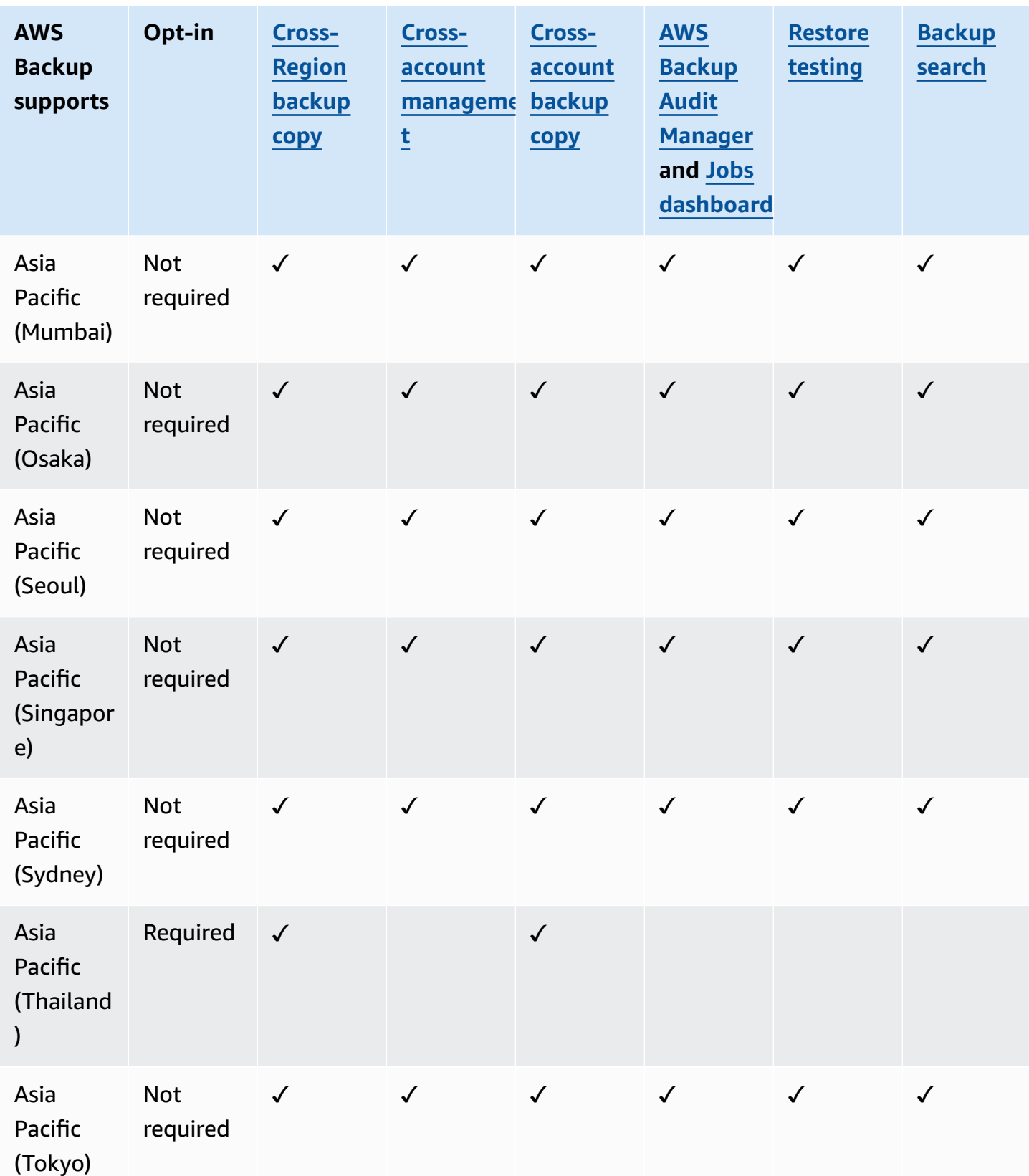

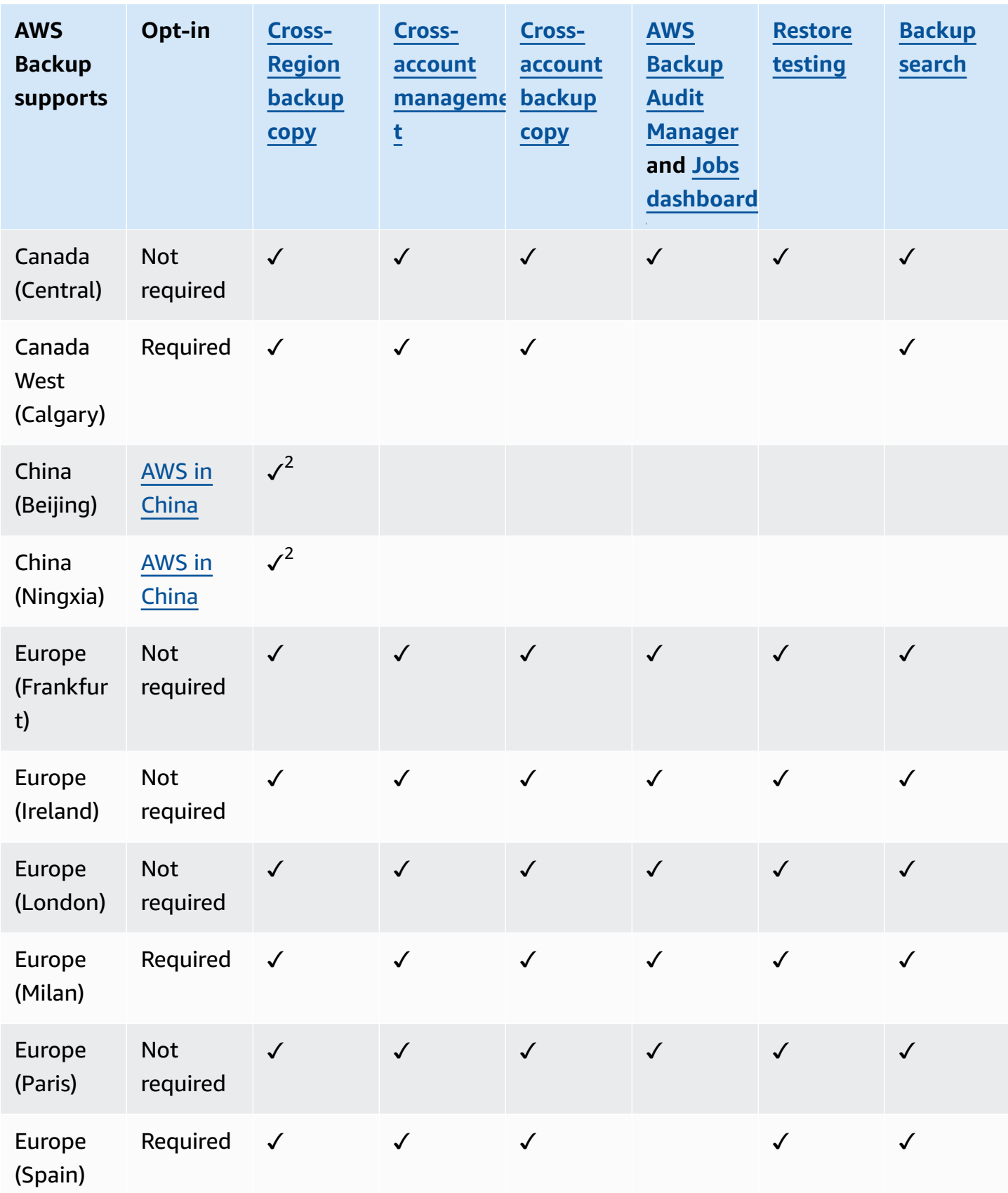

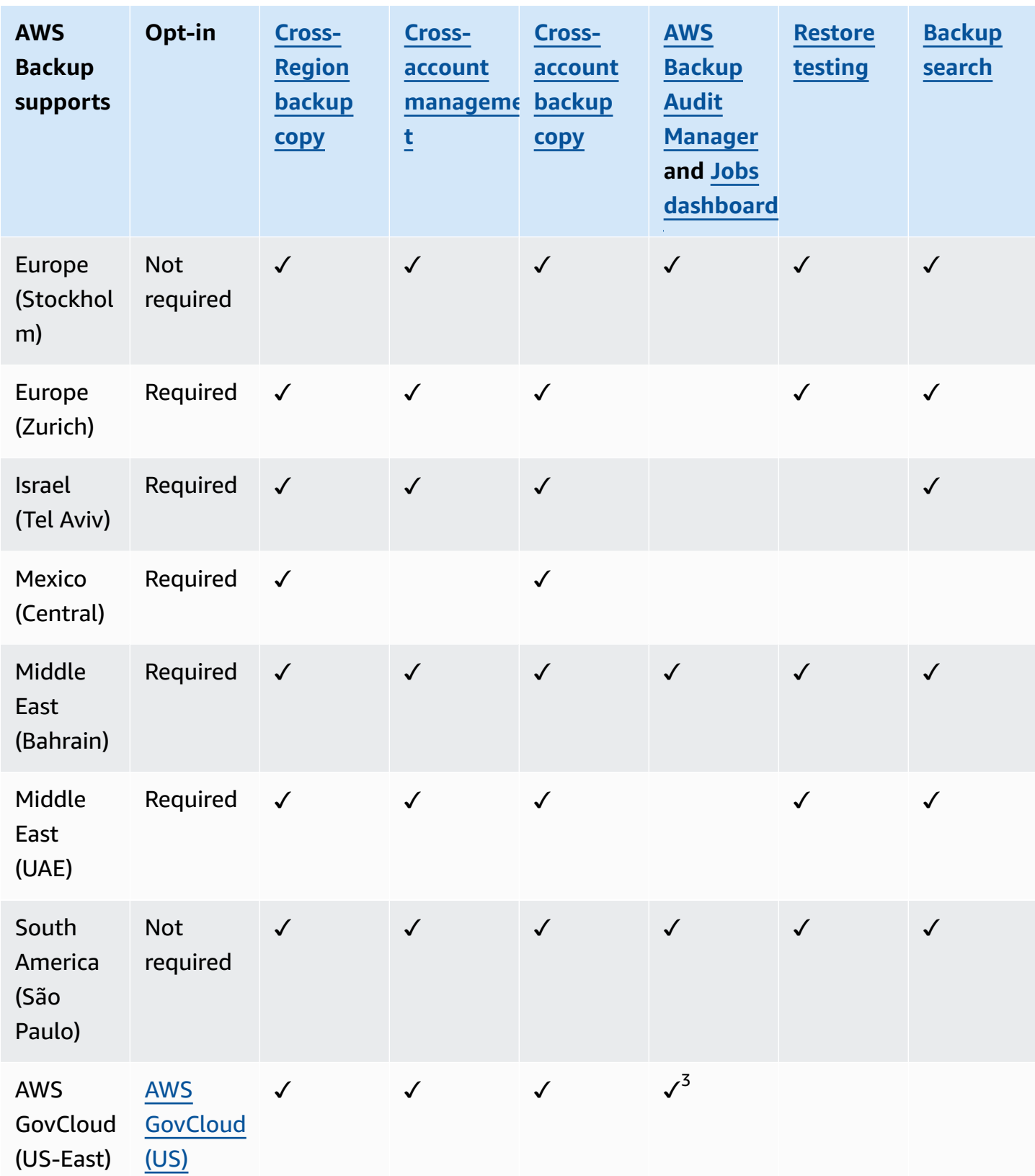

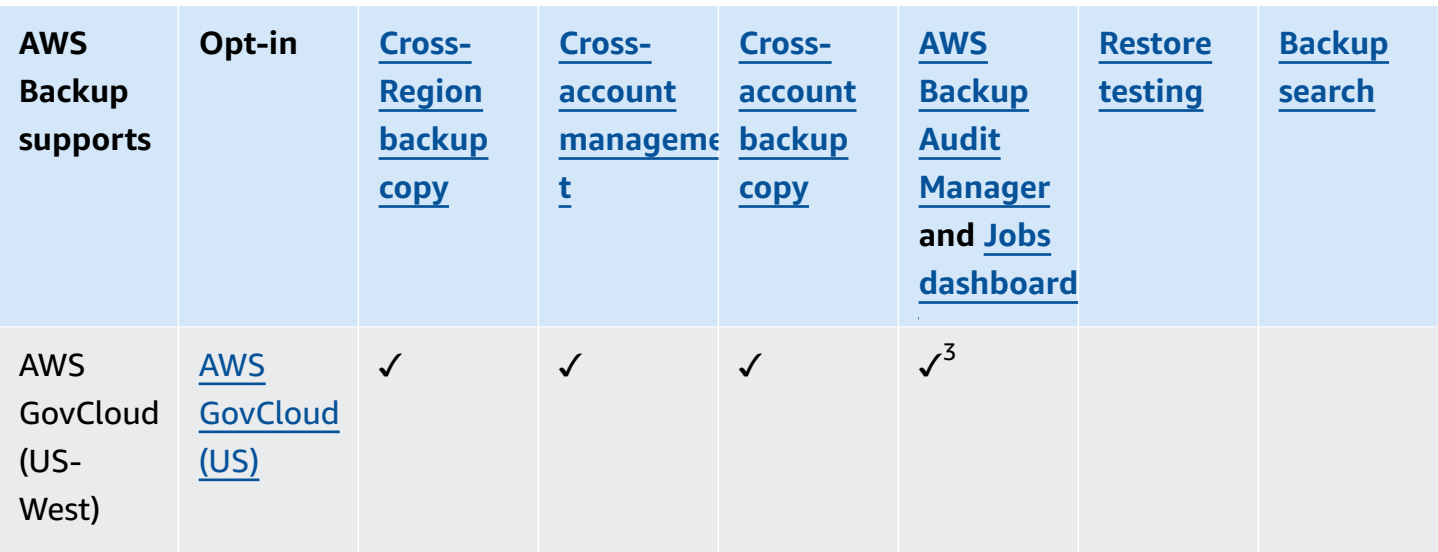

 $^{1}$ Cross-Region and cross-account copy to a logically air-gapped vault is not currently available in Canada West (Calgary), China (Beijing), China (Ningxia), AWS GovCloud (US-East), or AWS GovCloud (US-West) Regions.

 $^{\sf 2}$ China (Beijing) and China (Ningxia) support cross-Region copy from one of these two Regions to the other. Cross-Region copy is not supported *from* these Regions to other Regions or into these Regions. Cross-account copy is not supported for these Regions.

 $^{\text{3}}$ Jobs dashboard is not available in AWS GovCloud (US-East) and AWS GovCloud (US-West). Jobs dashboard aggregation is only available in Regions which support cross-account management and AWS Backup Audit Manager.

## <span id="page-29-0"></span>**Supported services by AWS Region**

AWS Backup is available for these resource types in all Regions in which AWS Backup and the listed resource operates:

- Aurora
- AWS CloudFormation
- Amazon DocumentDB
- DynamoDB
- DynamoDB with AWS Backup advanced features
- Amazon EBS
- Amazon EC2
- Amazon EFS
- Amazon Redshift
- Amazon RDS

AWS Backup support of Amazon Neptune is available in most commercial Regions where Neptune is supported. Backup and restore is not currently available in Europe (Spain) Region.

AWS Backup support of Amazon DocumentDB is not available in Africa (Cape Town), Asia Pacific (Hong Kong), or AWS GovCloud (US-East).

The following table indicates AWS Backup support for other AWS services by Region:

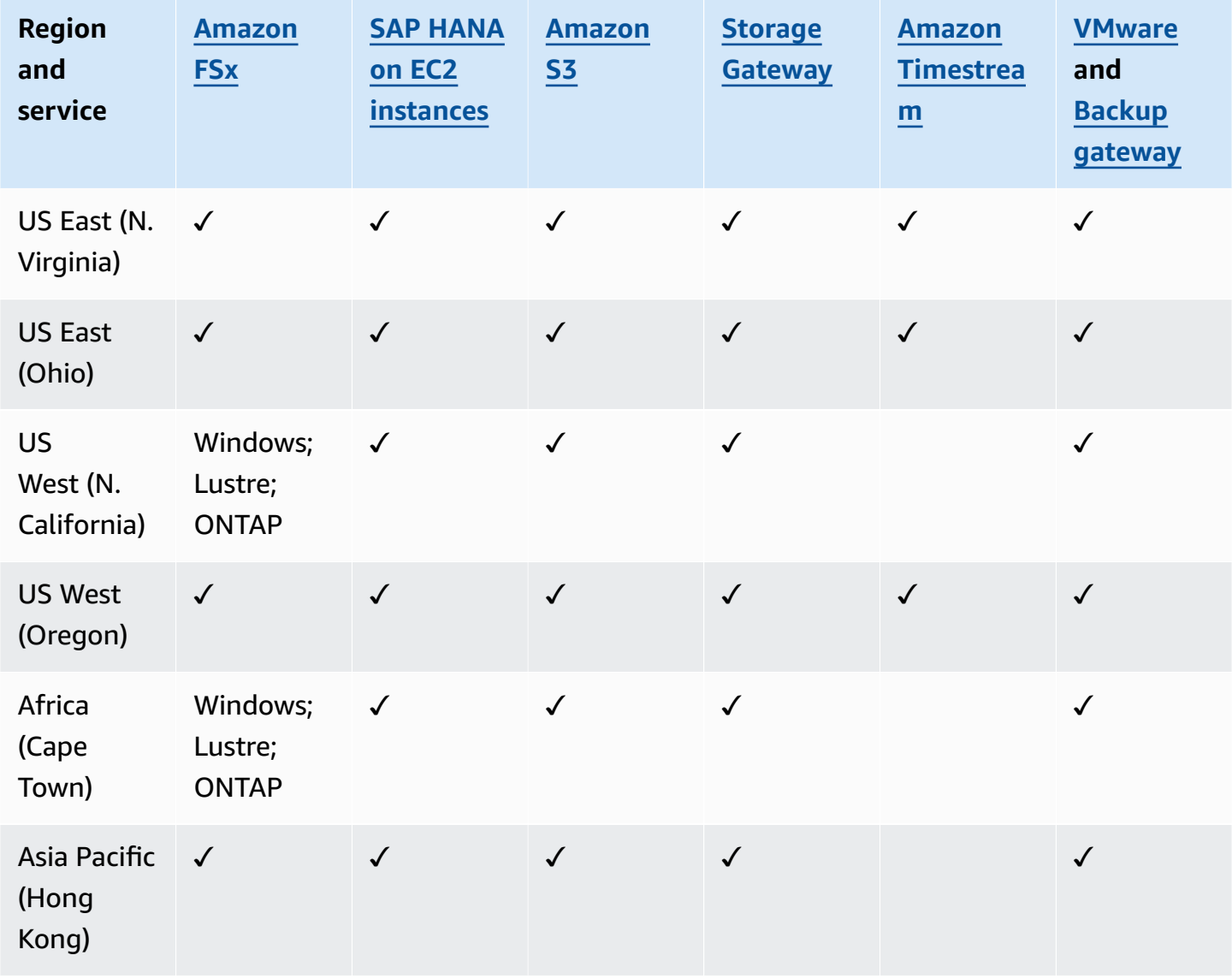

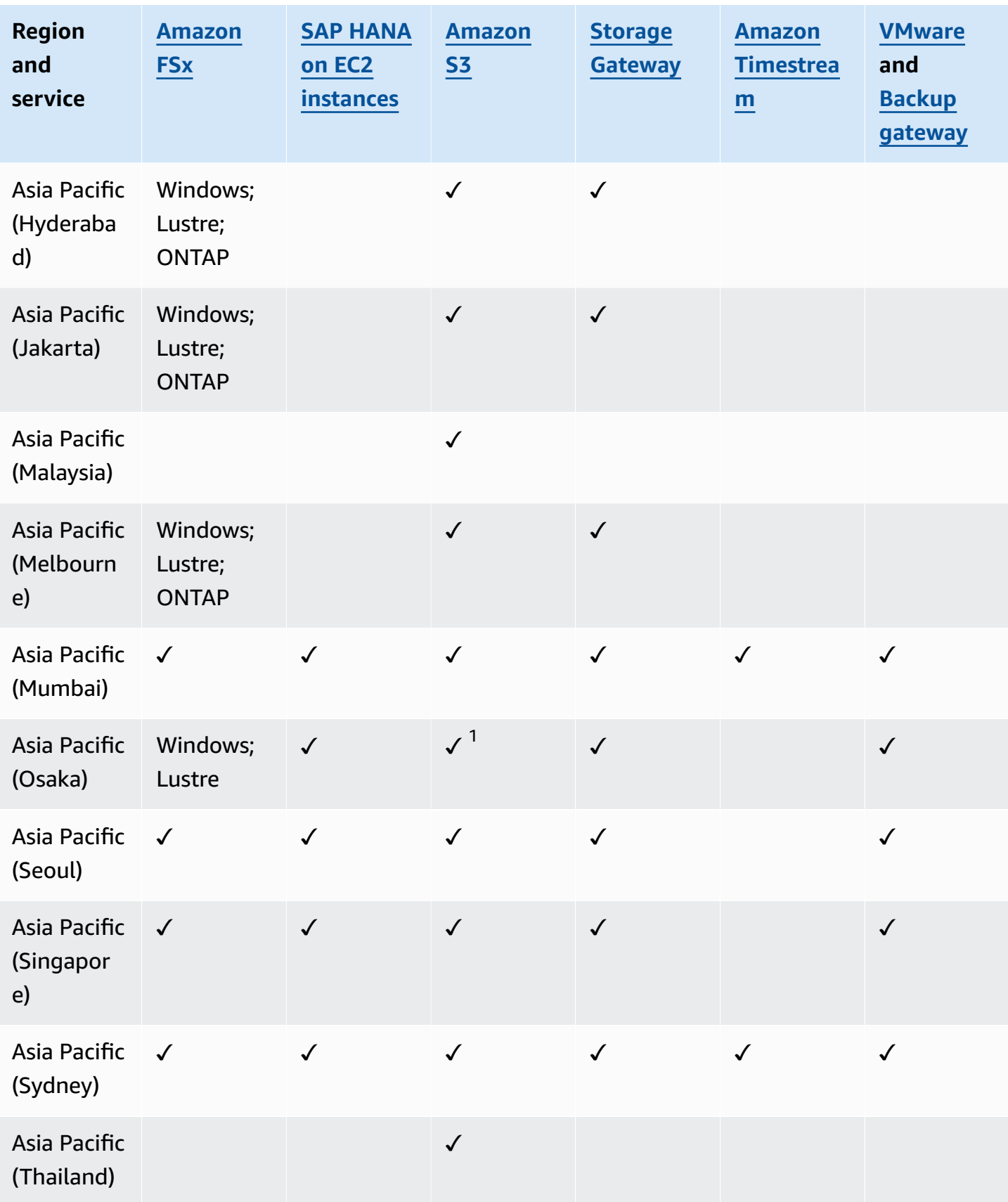

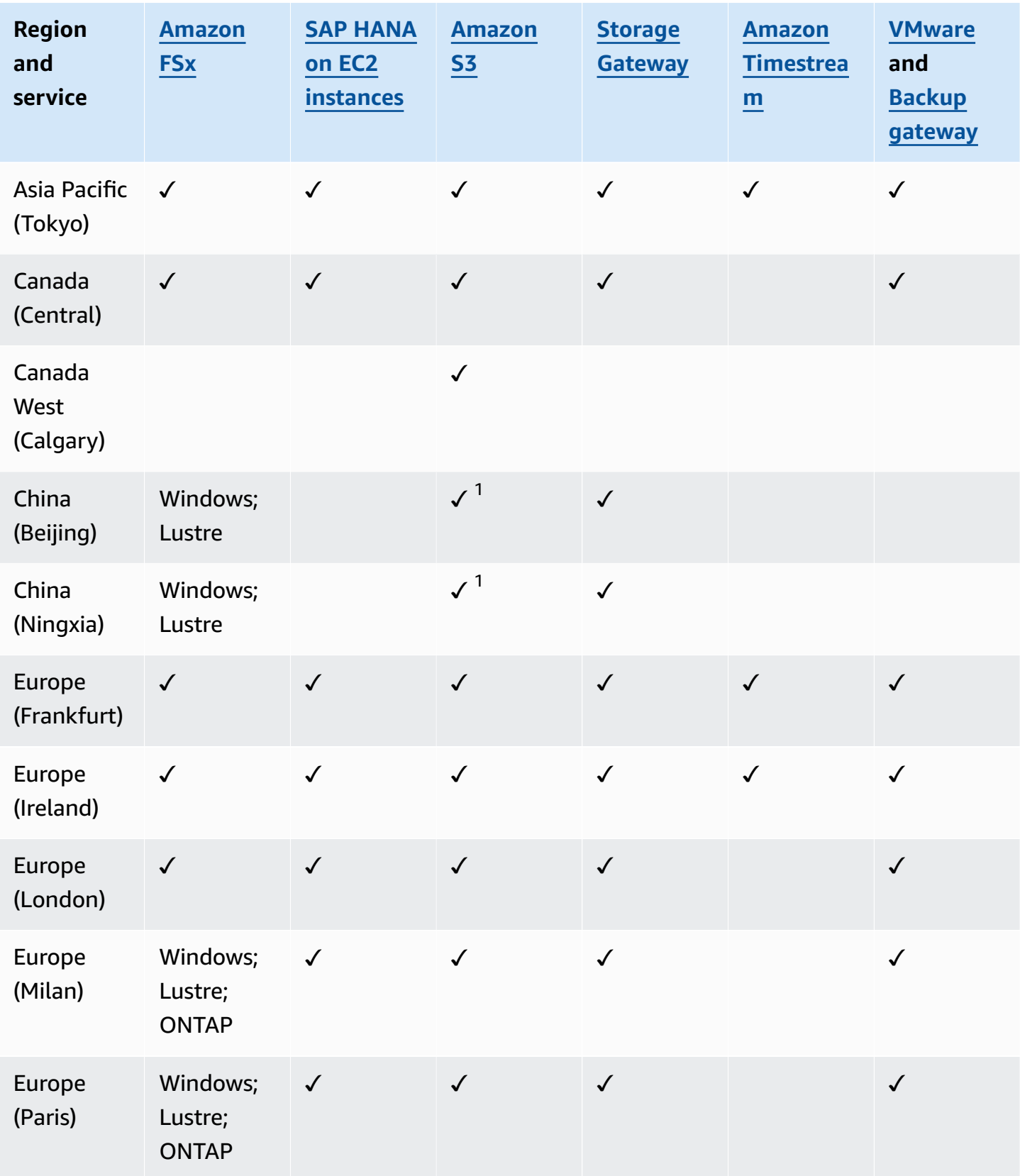

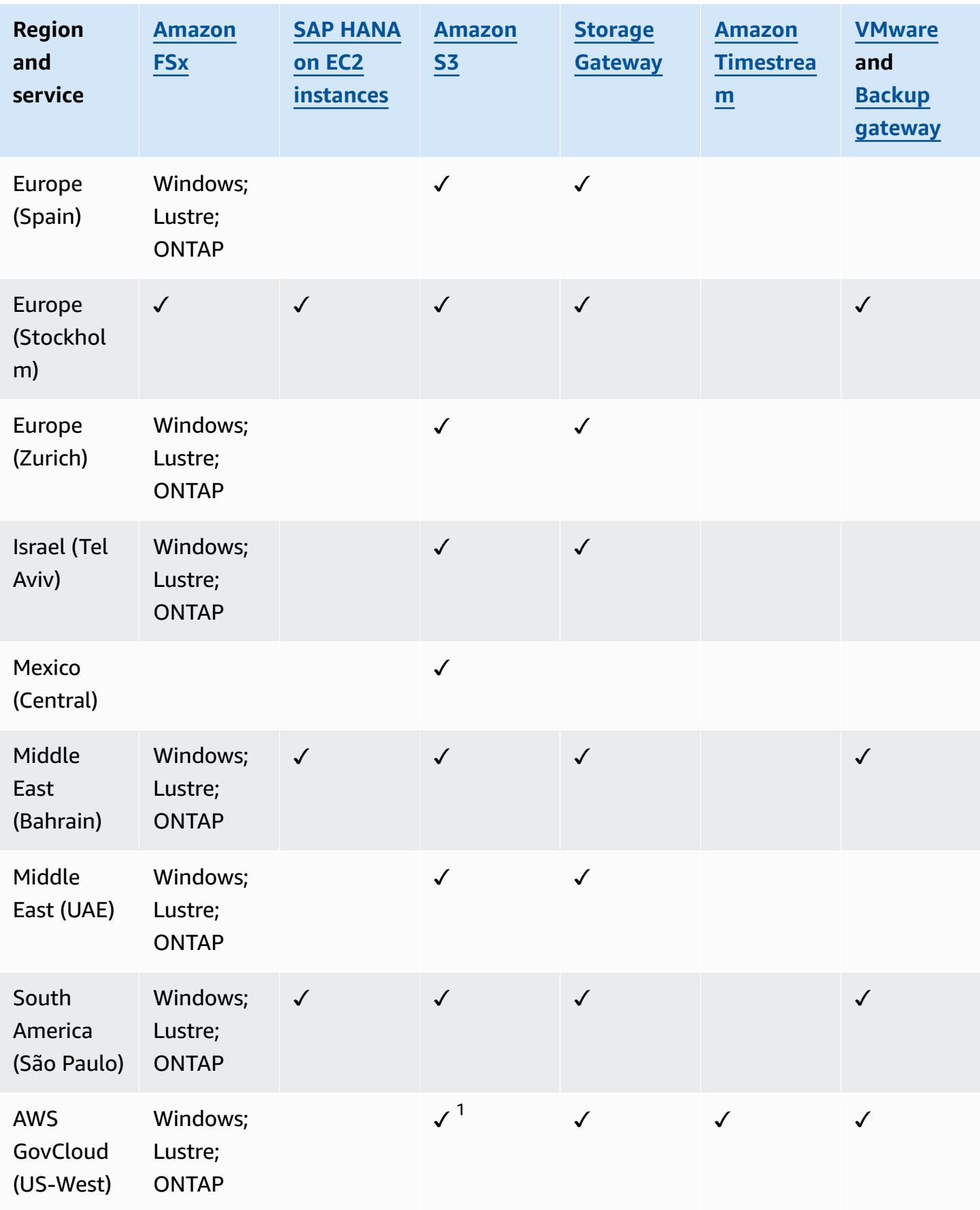

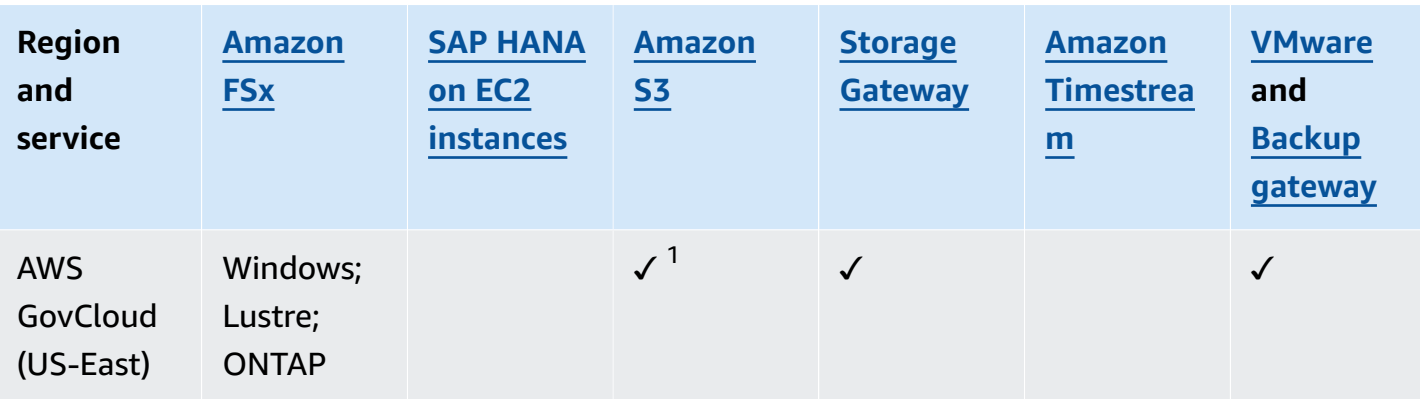

A check under Amazon FSx indicates that FSx for Windows File Server, FSx for Lustre, FSx for ONTAP, and FSx for OpenZFS are all supported in that Region by AWS Backup; otherwise, the supported configurations will be listed.

 $1$  Cross-Region and cross-account copy are not supported.

## <span id="page-35-0"></span>**AWS Backup: How it works**

AWS Backup is a fully managed backup service that makes it easy to centralize and automate the backing up of data across AWS services. With AWS Backup, you can create backup policies called *backup plans*. You can use these plans to define your backup requirements, such as how frequently to back up your data and how long to retain those backups.

AWS Backup lets you apply backup plans to your AWS resources by simply tagging them. AWS Backup then automatically backs up your AWS resources according to the backup plan that you defined.

The following sections describe how AWS Backup works, its implementation details, and security considerations.

#### **Topics**

- How AWS Backup works with [supported](#page-35-1) AWS services
- [Metering,](#page-45-0) costs, and billing for AWS Backup
- AWS Backup blogs, videos, tutorials, and other [resources](#page-46-2)

## <span id="page-35-1"></span>**How AWS Backup works with supported AWS services**

Some AWS Backup-supported AWS services offer their own, stand-alone backup features. Those features are available to you independent of whether you use AWS Backup. However, the backups other AWS services create are not available for central governance through AWS Backup.

To configure AWS Backup to centrally manage data protection for all your supported services, you must opt in to managing that service with AWS Backup, create an on-demand backup or schedule backups using a backup plan, and store your backups in backup vaults.

#### **Topics**

- Opt in to [managing](#page-36-0) services with AWS Backup
- [Working](#page-37-0) with Amazon S3 data
- Working with VMware virtual [machines](#page-37-1)
- Working with Amazon [DynamoDB](#page-38-0)
- [Working](#page-39-0) with Amazon FSx file systems
- [Working](#page-39-1) with Amazon EC2
- [Working](#page-41-0) with Amazon EFS
- [Working](#page-41-1) with Amazon EBS
- [Working](#page-41-2) with Amazon RDS and Aurora
- [Working](#page-42-0) with AWS BackInt
- Working with AWS Storage [Gateway](#page-42-1)
- Working with Amazon [DocumentDB](#page-43-0)
- Working with Amazon [Neptune](#page-43-1)
- Working with Amazon [Timestream](#page-43-2)
- Working with AWS [Organizations](#page-43-3)
- Working with AWS [CloudFormation](#page-43-4)
- Working with AWS BackInt, AWS Systems [Manager](#page-44-0) for SAP, and SAP HANA
- How AWS services back up their own [resources](#page-44-1)

# **Opt in to managing services with AWS Backup**

When new AWS services become available, you must enable AWS Backup to use those services. If you try to create an on-demand backup or backup plan using resources from a service that is not enabled, you receive an error message and cannot complete the process.

The AWS Backup console has two ways to include resource types in a backup plan: explicitly assign the resource type in a backup plan or include all resources. See the points below to understand how these selections work with service opt ins.

- If resource assignments are only based on tags, then service opt-in settings are applied.
- If a resource type is explicitly assigned to a backup plan, it will be included in the backup even if the opt-in is not enabled for that particular service. This does not apply to Aurora, Neptune, and Amazon DocumentDB. For these services to be included, the opt-in must be enabled.
- If both resource type and tags are specified in a resource assignment, the specified resource types are filtered first, then tags further filter those resources.

Service opt-in settings are ignored for most resource types. However Aurora, Neptune, and Amazon DocumentDB require service opt-in.

• For Amazon FSx for NetApp ONTAP, when using tag-based resource selection, apply tags to individual volumes instead of the whole file system.

Service opt-in settings are specific to a Region. When an account uses AWS Backup (creates a backup vault or backup plan) in a Region, the account automatically is opted into all resource types supported by AWS Backup in the Region at that time. Supported services added to that Region at a later date will not be automatically included in a backup plan. You can choose to opt into those resource types once they become supported.

## **To configure the services used with AWS Backup**

- 1. Open the AWS Backup console at <https://console.aws.amazon.com/backup>.
- 2. In the navigation pane, choose **Settings**.
- 3. On the **Service opt-in** page, choose **Configure resources**.
- 4. Use the toggle switches to enable or disable the services used with AWS Backup.

#### **Important**

RDS, Aurora, Neptune, and DocumentDB share the same Amazon Resource Name (ARN). Opting in to manage one of these resource types with AWS Backup opts in to all of them when assigning it to a backup plan. Regardless, we recommend you opt in all of them to accurately represent your opt-in status.

5. Choose **Confirm**.

# **Working with Amazon S3 data**

AWS Backup offers fully-managed backup and restore for Amazon S3 backups. To learn more, see Amazon S3 [backups.](#page-153-0)

- How to back up resources: [Getting](#page-50-0) started with AWS Backup
- How to restore Amazon S3 data using AWS Backup: [Restore](#page-284-0) S3 data using AWS Backup

For detailed information about S3 data, see the Amazon S3 [documentation](https://docs.aws.amazon.com/s3/).

# **Working with VMware virtual machines**

AWS Backup supports centralized and automated data protection for on-premises VMware virtual machines (VMs) along with VMs in the VMware Cloud™ (VMC) on AWS. You can back up from your on premises and VMC virtual machines to AWS Backup. Then, you can restore from AWS Backup to either on premises or VMC.

Backup gateway is downloadable AWS Backup software that you deploy to your VMware VMs to connect them to AWS Backup. The gateway connects to your VM management server to discover your VMs, encrypt data, and efficiently transfer data to AWS Backup. The following diagram illustrates how Backup gateway connects to your VMs:

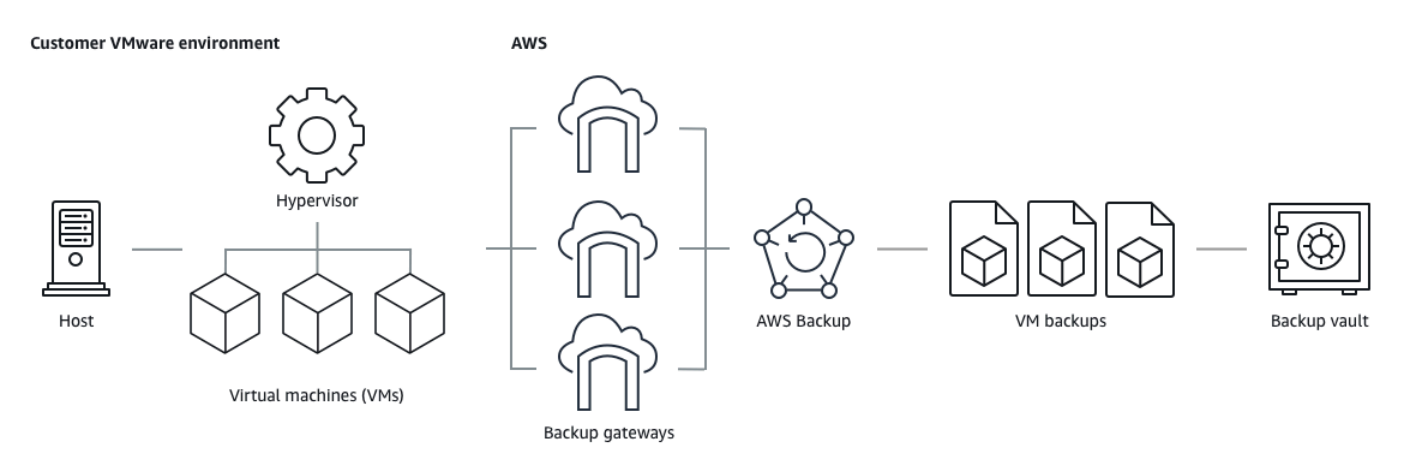

- How to back up resources: Virtual [machine](#page-163-0) backups
- How to restore VM resources: Restore a virtual [machine](#page-294-0) using AWS Backup

# **Working with Amazon DynamoDB**

AWS Backup supports backing up and restoring Amazon DynamoDB tables. DynamoDB is a fullymanaged NoSQL database service that provides fast and predictable performance with seamless scalability.

Since its launch, AWS Backup has always supported DynamoDB. Starting November 2021, AWS Backup also introduced advanced features for DynamoDB backups. Those advanced features include copying your backups across AWS Regions and accounts, tiering backups to cold storage, and using tags for permissions and cost management.

New AWS Backup customers onboarding after November 2021 will have advanced DynamoDB backup features enabled by default.

We recommend all existing AWS Backup customers enable advanced features for DynamoDB. There is no difference in warm backup storage pricing after you enable advanced features, and you can

save money by tiering backups to cold storage and optimize your costs by using cost allocation tags.

For a full list of advanced features and how to enable them, see Advanced [DynamoDB](#page-131-0) backup.

- How to back up resources: [Getting](#page-50-0) started with AWS Backup
- How to restore [DynamoDB](#page-246-0) resources: Restore a Amazon DynamoDB table

For detailed information about DynamoDB, see What is Amazon [DynamoDB?](https://docs.aws.amazon.com/amazondynamodb/latest/developerguide/Introduction.html) in the *Amazon DynamoDB Developer Guide*.

# **Working with Amazon FSx file systems**

AWS Backup supports backing up and restoring Amazon FSx file systems. Amazon FSx provides fully managed third-party file systems with the native compatibility and feature sets for workloads. AWS Backup uses the built-in backup functionality of Amazon FSx. So backups taken from the AWS Backup console have the same level of file system consistency and performance, and the same restore options as backups that are taken through the Amazon FSx console.

If you use AWS Backup to manage these backups, you gain additional functionality, such as unlimited retention options, and the ability to create scheduled backups as frequently as every hour. In addition, AWS Backup retains your backups even after the source file system is deleted. This protects against accidental or malicious deletion.

Use AWS Backup to protect Amazon FSx file systems if you want to configure backup policies and monitor backup tasks from a central backup console that also extends support for other AWS services.

- How to back up resources: [Getting](#page-50-0) started with AWS Backup
- How to restore Amazon FSx resources: [Restore](#page-260-0) an FSX file system

For detailed information about Amazon FSx file systems, see the Amazon FSx [documentation](https://docs.aws.amazon.com/fsx/).

# **Working with Amazon EC2**

AWS Backup supports Amazon EC2 instances.

- How to back up resources: [Getting](#page-50-0) started with AWS Backup
- How to restore Amazon EC2 resources: Restore an Amazon EC2 [instance](#page-253-0)

You can schedule or perform on-demand backup jobs that include entire EC2 instances, including its Amazon EBS volumes. Therefore, you can restore an entire Amazon EC2 instance from a single recovery point, including the root volume, data volumes, and some instance configuration settings, such as the instance type and key pair.

You can also back up and restore your VSS-enabled Microsoft Windows applications. You can schedule application-consistent backups, define lifecycle policies, and perform consistent restores as part of an on-demand backup or a scheduled backup plan. For more information, see [Create](#page-201-0) [Windows](#page-201-0) VSS backups.

AWS Backup does not reboot your EC2 instances at any time.

## **Images and snapshots**

When backing up an Amazon EC2 instance, AWS Backup takes a snapshot of the root Amazon EBS storage volume, the launch configurations, and all associated EBS volumes. AWS Backup stores certain configuration parameters of the EC2 instance, including instance type, security groups, Amazon VPC, monitoring configuration, and tags. The backup data is stored as an Amazon EBS volume-backed Amazon Machine Image (AMI).

If you delete an Amazon Machine Image (AMI) or Amazon EBS snapshot that is managed by AWS Backup using AWS Backup and you have the Amazon EC2 recycle bin configured, the image or snapshot might incur charges per the Amazon EC2 recycle bin policy. Snapshots and images in the Amazon EC2 recycle bin are no longer managed by AWS Backup and will not be managed by AWS Backup policies if you restore them from the recycle bin.

AWS Backup managed Amazon EBS snapshots and snapshots associated with a AWS Backup managed Amazon EC2 AMI which have Amazon EBS Snapshot Lock applied may not be deleted as part of the recovery point lifecycle if the snapshot lock duration exceeds the backup lifecycle. Instead, these recovery points will have the status of EXPIRED. These recovery points can be [deleted manually](https://docs.aws.amazon.com/aws-backup/latest/devguide/deleting-backups.html#deleting-backups-manually) if you choose to first remove the Amazon EBS snapshot lock.

AWS Backup can encrypt EBS snapshots associated with an Amazon EC2 backup. This is similar to how it encrypts EBS snapshots. AWS Backup uses the same encryption applied on the underlying EBS volumes when creating a snapshot of the Amazon EC2 AMI, and the configuration parameters of the original instance are persisted in the restore metadata.

A snapshot derives its encryption from the volume, and the same encryption is applied to the corresponding snapshots. EBS snapshots of a copied AMI are always encrypted. If you specify a KMS key during the copy, the specified key is applied. If you don't specify a KMS key, a default KMS key is applied.

For more information, see Amazon EC2 [instances](https://docs.aws.amazon.com/AWSEC2/latest/UserGuide/Instances.html) in the *Amazon EC2 User Guide* and [Amazon](https://docs.aws.amazon.com/ebs/latest/userguide/ebs-encryption.html) EBS [encryption](https://docs.aws.amazon.com/ebs/latest/userguide/ebs-encryption.html) in the *Amazon EBS User Guide*.

# <span id="page-41-0"></span>**Working with Amazon EFS**

AWS Backup supports Amazon Elastic File System (Amazon EFS).

- How to back up resources: [Getting](#page-50-0) started with AWS Backup
- How to restore Amazon EFS resources: Restore an [Amazon](#page-255-0) EFS file system

For detailed information about Amazon EFS file systems, see What is Amazon Elastic File [System?](https://docs.aws.amazon.com/efs/latest/ug/whatisefs.html) in the *Amazon Elastic File System User Guide*.

# <span id="page-41-1"></span>**Working with Amazon EBS**

AWS Backup supports Amazon Elastic Block Store (Amazon EBS) volumes.

AWS Backup managed Amazon EBS snapshots and snapshots associated with a AWS Backup managed Amazon EC2 AMI which have Amazon EBS Snapshot Lock applied may not be deleted as part of the recovery point lifecycle if the snapshot lock duration exceeds the backup lifecycle. Instead, these recovery points will have the status of EXPIRED. These recovery points can be [deleted manually](https://docs.aws.amazon.com/aws-backup/latest/devguide/deleting-backups.html#deleting-backups-manually) if you choose to first remove the Amazon EBS snapshot lock.

- How to back up resources: [Getting](#page-50-0) started with AWS Backup
- How to restore Amazon EBS volumes: Restore an [Amazon](#page-248-0) EBS volume

You can also learn more using the following tutorial: [Amazon](https://aws.amazon.com/getting-started/hands-on/amazon-ebs-backup-and-restore-using-aws-backup/) EBS Backup and Restore Using AWS [Backup.](https://aws.amazon.com/getting-started/hands-on/amazon-ebs-backup-and-restore-using-aws-backup/)

For more information, see Amazon EBS [volumes](https://docs.aws.amazon.com/ebs/latest/userguide/ebs-volumes.html) in the *Amazon EBS User Guide*.

# <span id="page-41-2"></span>**Working with Amazon RDS and Aurora**

AWS Backup supports Amazon RDS database engines and Aurora clusters.

• How to back up resources: [Getting](#page-50-0) started with AWS Backup

- Amazon [Relational](#page-138-0) Database Service backups
- How to restore Amazon RDS resources: Restore an RDS [database](#page-269-0)
- How to restore Aurora clusters: [Restoring](#page-240-0) an Amazon Aurora cluster

You can also learn by trying the following how-to guide: [Amazon](https://aws.amazon.com/getting-started/hands-on/amazon-rds-backup-restore-using-aws-backup/) RDS Backup and Restore Using AWS [Backup.](https://aws.amazon.com/getting-started/hands-on/amazon-rds-backup-restore-using-aws-backup/)

For more information about Amazon RDS, see What is Amazon [Relational](https://docs.aws.amazon.com/AmazonRDS/latest/UserGuide/Welcome.html) Database Service? in the *Amazon RDS User Guide*.

For detailed information about Aurora, see What is [Amazon](https://docs.aws.amazon.com/AmazonRDS/latest/AuroraUserGuide/CHAP_AuroraOverview.html) Aurora? in the *Amazon Aurora User Guide*.

If you initiate a backup job from the Amazon RDS console, this can conflict with an Aurora clusters backup job, causing the error Backup job expired before completion. If this occurs, configure a longer backup window in AWS Backup.

AWS does not charge for Aurora snapshots stored inside a backup vault as long as Aurora has automated backups enabled and the retention period for Aurora automated backups is more than the retention period of Aurora snapshots. Any snapshots within the backup vault will be charged if the snapshots' database is deleted (deletions may occur accidentally or during blue/ green deployment).

Large snapshots and frequent backups from a deleted database could result in significant storage charges. Visit the AWS Backup [calculator](https://calculator.aws/#/addService/Backup) to estimate potential AWS Backup charges.

# <span id="page-42-0"></span>**Working with AWS BackInt**

AWS Backup works with AWS Backint to support SAP HANA database backup and restore on Amazon EC2 instances.

- Instructions to backup and restore SAP HANA resources: SAP HANA Amazon EC2 [Instances](https://docs.aws.amazon.com/aws-backup/latest/devguide/backup-saphana.html) [backup](https://docs.aws.amazon.com/aws-backup/latest/devguide/backup-saphana.html) and restore
- Set up AWS Backint Agent: AWS [Backint](https://docs.aws.amazon.com/sap/latest/sap-hana/aws-backint-agent-sap-hana.html) Agent for SAP HANA

# <span id="page-42-1"></span>**Working with AWS Storage Gateway**

AWS Backup supports Storage Gateway Volume Gateway. You can also restore Amazon EBS snapshots as Storage Gateway volumes.

- How to back up resources: [Getting](#page-50-0) started with AWS Backup
- How to restore Storage Gateway resources: Restore a Storage [Gateway](#page-290-0) volume.

## <span id="page-43-0"></span>**Working with Amazon DocumentDB**

AWS Backup supports Amazon DocumentDB clusters.

- How to back up resources: [Getting](#page-50-0) started with AWS Backup
- How to restore Amazon DocumentDB resources: Restoring a [DocumentDB](#page-244-0) cluster.

## <span id="page-43-1"></span>**Working with Amazon Neptune**

AWS Backup supports Amazon Neptune clusters.

- How to back up resources: [Getting](#page-50-0) started with AWS Backup
- How to restore Amazon Neptune clusters: Restore a [Neptune](#page-267-0) cluster.

## <span id="page-43-2"></span>**Working with Amazon Timestream**

AWS Backup supports Amazon Timestream tables.

- How to backup [Timestream](https://docs.aws.amazon.com/aws-backup/latest/devguide/timestream-backup.html) tables.
- How to restore [Timestream](https://docs.aws.amazon.com/aws-backup/latest/devguide/timestream-restore.html) tables.

## <span id="page-43-3"></span>**Working with AWS Organizations**

AWS Backup works with AWS Organizations to simplify cross-account monitoring and management

- Create a management account in [Organizations](https://docs.aws.amazon.com/aws-backup/latest/devguide/manage-cross-account.html#create-organization).
- Turn on [cross-account](https://docs.aws.amazon.com/aws-backup/latest/devguide/manage-cross-account.html#enable-cross-account) management.
- Designate delegated [administrator](https://docs.aws.amazon.com/aws-backup/latest/devguide/manage-cross-account.html#backup-delegatedadmin) accounts and delegate policies.

## <span id="page-43-4"></span>**Working with AWS CloudFormation**

AWS Backup support AWS CloudFormation templates and application stacks

## • AWS [CloudFormation](https://docs.aws.amazon.com/aws-backup/latest/devguide/applicationstackbackups.html) stack backups

# <span id="page-44-0"></span>**Working with AWS BackInt, AWS Systems Manager for SAP, and SAP HANA**

AWS Backup works with AWS BackInt and with SSM for SAP to support SAP HANA backup and restore functions.

- SAP HANA [databases](https://docs.aws.amazon.com/aws-backup/latest/devguide/backup-saphana.html) on Amazon EC2 instances backup
- Get started with AWS Systems [Manager](https://docs.aws.amazon.com/ssm-sap/latest/userguide/get-started.html) for SAP
- AWS [Backint](https://docs.aws.amazon.com/sap/latest/sap-hana/aws-backint-agent-sap-hana.html) Agent for SAP HANA

## <span id="page-44-1"></span>**How AWS services back up their own resources**

You might refer to the technical documentation for a specific AWS service's backup and restore process, particularly when, during a restore, you need to configure a new instance of that AWS service. The following is a list of documentation:

- [Amazon](https://docs.aws.amazon.com/AWSEC2/latest/UserGuide/concepts.html#related-services) EC2 Related Services
- Using AWS Backup with [Amazon](https://docs.aws.amazon.com/efs/latest/ug/awsbackup.html) EFS
- Backup and restore for [DynamoDB](https://docs.aws.amazon.com/amazondynamodb/latest/developerguide/Backup-and-Restore.html)
- Amazon EBS [Snapshots](https://docs.aws.amazon.com/ebs/latest/userguide/ebs-snapshots.html)
- Backing Up and [Restoring](https://docs.aws.amazon.com/AmazonRDS/latest/UserGuide/CHAP_CommonTasks.BackupRestore.html) Amazon RDS DB Instances
	- Overview of Backing Up and [Restoring](https://docs.aws.amazon.com/AmazonRDS/latest/AuroraUserGuide/Aurora.Managing.Backups.html) an Aurora DB Cluster
- Using AWS Backup with FSx for [Windows](https://docs.aws.amazon.com/fsx/latest/WindowsGuide/using-backups.html) File Server
- Using AWS [Backup](https://docs.aws.amazon.com/fsx/latest/LustreGuide/using-backups-fsx.html) with FSx for Lustre
- Backing up your [volumes](https://docs.aws.amazon.com/storagegateway/latest/vgw/backing-up-volumes.html)
- Backing Up and Restoring in Amazon [DocumentDB](https://docs.aws.amazon.com/documentdb/latest/developerguide/backup_restore.html)
- Backing Up and [Restoring](https://docs.aws.amazon.com/neptune/latest/userguide/backup-restore.html) an Amazon Neptune Cluster

# **Metering, costs, and billing for AWS Backup**

# **AWS Backup pricing**

Current AWS Backup prices are available at AWS [Backup](https://aws.amazon.com/backup/pricing/) pricing.

## **Important**

To avoid additional charges, configure your retention policy with a warm storage duration of **at least one week**.

For example, assume you take daily backups and retain them for one day. Further, assume that your protected resources are so large it takes the entire day to complete your backup. AWS Backup implements your retention period of one day and removes your backup from warm storage when your backup job completes. The next day, AWS Backup cannot create an incremental backup because you have no backup in warm storage. Since this retention period did not follow best practices, you run the risk and expense of creating a full backup every day.

Contact AWS Support for further assistance.

# **AWS Backup billing**

When a resource type supports full AWS Backup management, charges for AWS Backup activity (including storage, data transfers, restores, and early deletion) appear in the "Backup" section of your Amazon Web Services bill. For a list of services that support full AWS Backup management, see the Full AWS Backup management section in the Feature [availability](#page-18-0) by resource table.

When a resource type does not support full AWS Backup management, some of your AWS Backup activity such as storage costs for your backups, have billing reflected by the respective AWS service.

## **Copy job failures**

You will only be charged once a recovery point has been created in the destination vault. There is no charge when a copy job fails and no recovery point is created.

# **Cost allocation tags**

You can use cost allocation tags to track and optimize AWS Backup costs on a detailed level, and view and filter those tags using AWS Cost Explorer.

To use cost allocation tags, see [Automating](https://aws.amazon.com/blogs/storage/automating-backups-and-optimizing-backup-costs-for-amazon-efs-using-aws-backup/) backups and optimizing backup costs for Amazon EFS using AWS [Backup](https://aws.amazon.com/blogs/storage/automating-backups-and-optimizing-backup-costs-for-amazon-efs-using-aws-backup/) and Using Cost [Allocation](https://docs.aws.amazon.com/awsaccountbilling/latest/aboutv2/cost-alloc-tags.html) Tags.

# **AWS Backup Audit Manager pricing**

AWS Backup Audit Manager charges for usage based on the number of control evaluations. A control evaluation is the evaluation of one resource against one control. Control evaluation charges appear on your AWS Backup bill. For current control evaluation pricing, see AWS [Backup](https://aws.amazon.com/backup/pricing/) pricing.

To use AWS Backup Audit Manager controls, you must enable AWS Config recording to track your backup activity. AWS Config charges for each configuration item recorded, and these charges appear on your AWS Config bill. For current configuration item recorded pricing, see AWS [Config](https://aws.amazon.com/config/pricing/) [pricing](https://aws.amazon.com/config/pricing/).

# **Amazon Aurora pricing**

During the configured retention period for Aurora continuous backups (up to 35 days), snapshots do not incur a storage charge. Snapshots retained past this window are charged as full backups.

# **AWS Backup blogs, videos, tutorials, and other resources**

For more information about AWS Backup, see the following:

- [Streamline](https://aws.amazon.com/blogs/storage/streamline-search-and-item-level-recovery-with-aws-backup/) search and item level recovery with AWS Backup. With Bisman Sethi (December 2024).
- Building cyber resiliency with AWS Backup logically [air-gapped](https://aws.amazon.com/blogs/storage/building-cyber-resiliency-with-aws-backup-logically-air-gapped-vault/) vault. With Sushmitha Srinivasa Murthy and Sabith Venkitachalapathy (August 2024).
- Attach an Amazon EC2 key pair to an AWS Backup restore of a VMware virtual [machine.](https://aws.amazon.com/blogs/storage/protect-and-restore-vmware-virtual-machines-with-aws-backup/) With Olumuyiwa Koya and Kenie Ogunsemowo (August 2024).
- Streamline and automate [compliance](https://aws.amazon.com/blogs/storage/streamline-and-automate-compliance-monitoring-and-reporting-with-aws-backup-audit-manager/) monitoring and reporting with AWS Backup Audit [Manager.](https://aws.amazon.com/blogs/storage/streamline-and-automate-compliance-monitoring-and-reporting-with-aws-backup-audit-manager/) With Sabith Venkitachalapathy, Glenn Chia, and Mark Rowland (June 2024).
- [Application-consistent](https://aws.amazon.com/blogs/storage/application-consistent-backup-for-windows-application-on-amazon-ec2-with-aws-backup/) backup for Windows application on Amazon EC2 with AWS Backup. With Bhaskar Mazumdar and Karthikeyan KM (May 2024).
- [Optimizing](https://aws.amazon.com/blogs/storage/optimizing-aws-backup-costs/) AWS Backup costs. With Kenneth Hui (April 2024).
- Designing a resilient and [cost-effective](https://aws.amazon.com/blogs/storage/designing-a-resilient-and-cost-effective-backup-strategy-for-amazon-s3/) backup strategy for Amazon S3. With Mojgan Toth and Harish Mandhadi (March 2024).
- [Automate](https://aws.amazon.com/blogs/storage/automate-the-delivery-of-aws-backup-audit-manager-report-via-email/) the delivery of AWS Backup Audit Manager reports via email. With Ezekiel Oyerinde, Charles Meruwoma, and Sri Gudavalli.(January 2024)
- Streamlining [Point-in-Time](https://aws.amazon.com/blogs/storage/streamlining-point-in-time-recovery-pitr-for-amazon-aurora-with-aws-backup/) Recovery (PITR) for Aurora with AWS Backup. With Enrique Ramirez (January 2024)
- Backup and restore [on-premises](https://aws.amazon.com/blogs/storage/backup-and-restore-on-premises-vmware-virtual-machines-using-aws-backup/) VMware virtual machines using AWS Backup. With Olumuyiwa Koya and Ezekiel Oyerinde (June 2022).
- Using AWS Backup to protect Amazon Aurora [databases.](https://aws.amazon.com/blogs/storage/using-aws-backup-to-protect-amazon-aurora-databases/) With Chris Hendon, Brandon Rubadou, and Thomas Liddle (May 2022).
- Protecting encrypted Amazon RDS instances with [cross-account](https://aws.amazon.com/blogs/storage/protecting-encrypted-amazon-rds-instances-with-cross-account-and-cross-region-backups/) and cross-Region backups. With Evan Peck and Sabith Venkitachalapathy (May 2022).
- Automate and improve your security posture using AWS Backup and AWS [PrivateLink](https://aws.amazon.com/blogs/storage/use-aws-backup-and-aws-privatelink-for-automation-and-improved-security-posture/). With Bilal Alam (Apr. 2022).
- Obtain aggregated daily [cross-account](https://aws.amazon.com/blogs/storage/obtain-aggregated-daily-cross-account-multi-region-aws-backup-reporting/) multi-Region AWS Backup reporting. With Wali Akbari and Sabith Venkitachalapathy (Feb. 2022).
- [Automate](https://aws.amazon.com/blogs/storage/automate-visibility-of-backup-findings-using-aws-backup-and-aws-security-hub/) visibility of backup findings using AWS Backup and AWS Security Hub. With Kanishk Mahajan (Jan. 2022).
- Top 10 security best [practices](https://aws.amazon.com/blogs/security/top-10-security-best-practices-for-securing-backups-in-aws/) for securing backups in AWS. With Ibukun Oyewumi (Jan. 2022).
- [Optimizing](https://aws.amazon.com/blogs/storage/optimizing-sas-grid-on-aws-with-amazon-fsx-for-lustre/) SAS Grid on AWS with FSx for Lustre (and optimizing disaster recovery using AWS [Backup\)](https://aws.amazon.com/blogs/storage/optimizing-sas-grid-on-aws-with-amazon-fsx-for-lustre/). With Matt Saeger and Shea Lutton (Jan. 2022).
- [Centralizing](https://aws.amazon.com/blogs/storage/centralizing-data-protection-and-compliance-in-amazon-neptune-with-aws-backup/) data protection and compliance in Amazon Neptune with AWS Backup. With Brian O'Keefe (Nov. 2021).
- Manage backup and restore of Amazon DocumentDB (with MongoDB [compatibility\)](https://aws.amazon.com/blogs/storage/manage-backup-and-restore-of-amazon-documentdb-with-aws-backup/) with AWS [Backup.](https://aws.amazon.com/blogs/storage/manage-backup-and-restore-of-amazon-documentdb-with-aws-backup/) With Karthik Vijayraghavan (Nov. 2021).
- Simplify auditing your data [protection](https://aws.amazon.com/blogs/storage/simplify-auditing-your-data-protection-policies-with-aws-backup-audit-manager/) policies with AWS Backup Audit Manager. With Jordan Bjorkman and Harshitha Putta (Nov. 2021).
- [Enhance](https://aws.amazon.com/blogs/storage/enhance-the-security-posture-of-your-backups-with-aws-backup-vault-lock/) the security posture of your backups with AWS Backup Vault Lock. With Rolland Miller (Oct. 2021).
- How to retain [resource](https://aws.amazon.com/blogs/storage/how-to-retain-resource-tags-in-aws-backup-restore-jobs/) tags in AWS Backup restore jobs. With Ibukun Oyewumi, Amee Shah, and Sabith Venkitachalapathy (Sep. 2021).
- [Managing](https://aws.amazon.com/blogs/storage/managing-access-to-backups-using-service-control-policies-with-aws-backup/) access to backups using service control policies with AWS Backup. With Sabith Venkitachalapathy and Ibukun Oyewumi (Aug. 2021).
- Automate [centralized](https://aws.amazon.com/blogs/storage/automate-centralized-backup-at-scale-across-aws-services-using-aws-backup/) backup at scale across AWS services using AWS Backup. With Ibukun Oyewumi and Sabith Venkitachalapathy (Jul. 2021).
- Blog: How to simplify [Microsoft](https://aws.amazon.com/blogs/storage/how-to-simplify-microsoft-sql-server-backup-using-aws-backup-and-vss/) SQL Server backup using AWS Backup and VSS. With Siavash Irani and Sepehr Samiei (Jul. 2021).
- [Automate](https://aws.amazon.com/blogs/storage/automate-data-recovery-validation-with-aws-backup/) data recovery validation with AWS Backup. With Mahanth Jayadeva (Jun. 2021).
- Configuring [notifications](https://aws.amazon.com/blogs/storage/configuring-notifications-to-monitor-aws-backup-jobs/) to monitor AWS Backup jobs. With Virgil Ennes (Jun. 2021).
- [Automating](https://aws.amazon.com/blogs/storage/automating-backups-and-optimizing-backup-costs-for-amazon-efs-using-aws-backup/) backups and optimizing backup costs for Amazon EFS using AWS Backup. With Prachi Gupta and Rohit Verma (Jun. 2021).
- Manage Amazon EFS backup costs: AWS Backup support for cost [allocation](https://aws.amazon.com/blogs/storage/manage-amazon-efs-backup-costs-aws-backup-support-for-cost-allocation-tags/) tags. With Aditya Maruvada (May 2021).
- Create and share [encrypted](https://aws.amazon.com/blogs/storage/create-and-share-encrypted-backups-across-accounts-and-regions-using-aws-backup/) backups across accounts and Regions using AWS Backup. With Prachi Gupta (May 2021).
- AWS Backup is now FedRAMP High approved for your [compliance](https://aws.amazon.com/blogs/storage/aws-backup-is-now-fedramp-high-approved-for-your-compliance-and-data-protection-needs/) and data protection needs. With Andy Grimes (May 2021).
- ZS [Associates](https://aws.amazon.com/blogs/storage/zs-associates-enhances-backup-efficiency-with-aws-backup/) enhances backup efficiency with AWS Backup. With Mitesh Naik, Hiranand Mulchandani, and Sushant Jadhav (May 2021).
- [Tutorial:](https://aws.amazon.com/getting-started/hands-on/amazon-ebs-backup-and-restore-using-aws-backup/) Amazon EBS Backup and Restore using AWS Backup. With Fathima Kamal (Apr. 2021).
- Video Tutorial: Managing [Cross-Region](https://www.youtube.com/watch?v=qMN18Lpj3PE) Copies of Backups. With David DeLuca (Apr. 2021).
- Delete multiple AWS Backup recovery points using AWS Tools for [PowerShell](https://aws.amazon.com/blogs/storage/delete-multiple-aws-backup-recovery-points-using-aws-tools-for-powershell/). With Sherif Talaat (Apr. 2021).
- Cross-region and [cross-account](https://aws.amazon.com/blogs/storage/cross-region-and-cross-account-backups-for-amazon-fsx-using-aws-backup/) backups for Amazon FSx using AWS Backup. With Adam Hunter and Fathima Kamal (Apr. 2021).
- Amazon [CloudWatch](https://aws.amazon.com/blogs/storage/amazon-cloudwatch-events-and-metrics-for-aws-backup/) Events and Metrics for AWS Backup. With Rolland Miller (Mar. 2021).
- Tutorial: Amazon [Relational](https://aws.amazon.com/getting-started/hands-on/amazon-rds-backup-restore-using-aws-backup/) Database Service (RDS) Backup and Restore using AWS Backup. With Fathima Kamal (Mar. 2021).
- [Point-in-time](https://aws.amazon.com/blogs/storage/point-in-time-recovery-and-continuous-backup-for-amazon-rds-with-aws-backup/) recovery and continuous backup for Amazon RDS with AWS Backup. With Kelly Griffin (Mar. 2021).
- [Automate](https://aws.amazon.com/blogs/mt/automate-aws-backups-with-aws-service-catalog/) AWS Backup with AWS Service Catalog. with John Husemoller (Jan. 2021).
- Secure data recovery with [cross-account](https://aws.amazon.com/blogs/storage/secure-data-recovery-with-cross-account-backup-and-cross-region-copy-using-aws-backup/) backup and Cross-Region copy using AWS Backup. With Cher Simon (Jan. 2021).
- AWS re:Invent recap: Data protection and [compliance](https://aws.amazon.com/blogs/storage/aws-reinvent-recap-data-protection-and-compliance-with-aws-backup/) with AWS Backup. With Nancy Wang (Dec. 2020).
- AWS Backup provides [centralized](https://aws.amazon.com/blogs/storage/aws-backup-provides-centralized-data-protection-across-your-aws-resources/) data protection across your AWS resources. With Nancy Wang (Nov. 2020).
- Tech Talk: Data [protection](https://aws.amazon.com/blogs/storage/online-tech-talk-october-1-data-protection-at-scale-with-aws-backup/) at scale with AWS Backup. With Kareem Behairy (Sep. 2020).
- Centralized [cross-account](https://aws.amazon.com/blogs/storage/centralized-cross-account-management-with-cross-region-copy-using-aws-backup/) management with cross-Region copy using AWS Backup. With Cher Simon (Sep. 2020).
- Video Tutorial: Managing backups at scale in your AWS [Organizations](https://www.youtube.com/watch?v=a6QI3iSCVz4) using AWS Backup. With Ildar Sharafeev (Jul. 2020).
- Managing backups at scale in your AWS [Organizations](https://aws.amazon.com/blogs/storage/managing-backups-at-scale-in-your-aws-organizations-using-aws-backup/) using AWS Backup. With Nancy Wang, Avi Drabkin, Ganesh Sundaresan, and Vikas Shah (Jun. 2020).
- Recover [Amazon](https://aws.amazon.com/blogs/storage/recover-amazon-efs-files-and-folders-with-aws-backup/) EFS files and folders with AWS Backup. With Abrar Hussain and Gurudath Pai (May 2020).
- [Scheduling](https://aws.amazon.com/blogs/storage/scheduling-automated-backups-using-amazon-efs-and-aws-backup/) automated backups using Amazon EFS and AWS Backup. With Rob Barnes (Dec. 2019).
- re:Invent [Recording:](https://www.youtube.com/watch?v=av8DpL0uFjc) AWS re:Invent 2019: Deep dive on AWS Backup ft. Rackspace. With Nancy Wang and Jason Pavao (Dec. 2019).
- [Protecting](https://aws.amazon.com/blogs/storage/protecting-your-data-with-aws-backup/) your data with AWS Backup. With Anthony Fiore (Jul. 2019).
- Marketing Video: [Introducing](https://www.youtube.com/watch?v=QDiXzFx2iMU) AWS Backup. Jan. 2019.
- Video: [Introduction](https://www.aws.training/Details/Video?id=29646) to AWS Backup. With AWS Training and Certification.

# <span id="page-50-0"></span>**Getting started with AWS Backup**

This tutorial shows you the generic steps for using AWS Backup features and functionality. As with any part of this technical documentation, you should follow along with the AWS Management Console in the other window.

# **Prerequisites**

Before you begin, ensure that you have the following:

- An AWS account. For more information, see Create an AWS [account.](https://docs.aws.amazon.com/accounts/latest/reference/manage-acct-creating.html)
- At least one resource supported by AWS Backup.
- You should be familiar with the AWS services and resources that you are backing up. See the list of supported AWS resources and third-party [applications.](https://docs.aws.amazon.com/aws-backup/latest/devguide/whatisbackup.html#supported-resources)

When new AWS services become available, enable AWS Backup to use those services.

#### **To configure the AWS services to use with AWS Backup**

- 1. Sign in to the AWS Management Console, and open the AWS Backup console at [https://](https://console.aws.amazon.com/backup) [console.aws.amazon.com/backup.](https://console.aws.amazon.com/backup)
- 2. In the navigation pane, choose **Settings**.
- 3. On the **Service opt-in** page, choose **Configure resources**.
- 4. On the **Configure resources** page, use the toggle switches to enable or disable the services that are used with AWS Backup. Choose **Confirm** when your services are configured. Make sure that the AWS service you're opting in is available in your AWS Region.

See Assign [resources](#page-68-0) to a backup plan for additional information. The AWS Backup console allows a user to assign a resource type to a backup plan; this will be included even if the opt-in is not enabled for that particular service.

• Make sure that the resources you're backing up are all in the same AWS Region.

To complete this tutorial, you can use your AWS account root user to sign in to the AWS Management Console. However, AWS Identity and Access Management (IAM) recommends that you not use the AWS account root user. Instead, create an administrator in your account and use those credentials to manage resources in your account.

The AWS Backup console provides different options to back up your resources. You can create a backup on-demand, schedule and configure how you want the resource backed up, or configure resources to back up automatically when the resource is created.

# <span id="page-51-0"></span>**Service Opt-in**

The AWS Backup console has two ways to include resource types in a backup plan: explicitly assign the resource type in a backup plan or include all resources. See the points below to understand how these selections work with service opt ins.

- If resource assignments are only based on tags, then service opt-in settings are applied.
- If a resource type is explicitly assigned to a backup plan, it will be included in the backup even if the opt-in is not enabled for that particular service. This does not apply to Aurora, Neptune, and Amazon DocumentDB. For these services to be included, the opt-in must be enabled.
- If both resource type and tags are specified in a resource assignment, the specified resource types are filtered first, then tags further filter those resources.

Service opt-in settings are ignored for most resource types. However Aurora, Neptune, and Amazon DocumentDB require service opt-in.

• For Amazon FSx for NetApp ONTAP, when using tag-based resource selection, apply tags to individual volumes instead of the whole file system.

Opt-in choices apply to the specific account and AWS Region. When an account uses AWS Backup (creates a backup vault or backup plan) in a Region, the account automatically is opted into all resource types supported by AWS Backup in the Region at that time. Supported services added to that Region at a later date will not be automatically included in a backup plan. You can choose to opt into those resource types once they become supported.

As AWS Backup supports more and more AWS services and third-party applications, you might need to revisit this step to opt in to those newly-supported resources.

AWS Backup does not govern or manage backups taken in AWS environments other than AWS Backup.

## **To opt in to use AWS Backup to protect all supported resource types**

- 1. Sign in to the AWS Management Console, and open the AWS Backup console at [https://](https://console.aws.amazon.com/backup) [console.aws.amazon.com/backup.](https://console.aws.amazon.com/backup)
- 2. In the left navigation pane, choose **Settings**.
- 3. Under **Service opt-in**, choose **Configure resources**.
- 4. Opt in to all AWS Backup-supported **Resources** by moving all the toggles to the right.
- 5. Choose **Confirm**.

# **Backup plans**

In AWS Backup, a *backup plan* is a policy expression that defines when and how you want to back up your AWS resources, such as Amazon DynamoDB tables or Amazon Elastic File System (Amazon EFS) file systems. You can assign resources to backup plans, and AWS Backup automatically backs up and retains backups for those resources according to the backup plan. You can create multiple backup plans if you have workloads with different backup requirements. By default, backup windows are optimized by AWS Backup. You can customize the backup window in the console or programmatically.

AWS Backup efficiently stores your periodic backups incrementally. The first backup of an AWS resource backs up a full copy of your data. For each successive incremental backup, only the changes to your AWS resources are backed up. Incremental backups enable you to benefit from the data protection of frequent backups while minimizing storage costs.

AWS Backup also seamlessly manages your backup plan's lifecycle based on your retention settings, which allows you to restore when needed.

The following sections provide the basics of managing your backup strategy in AWS Backup.

## **Topics**

- Create a [backup](#page-53-0) plan
- Assign [resources](#page-68-0) to a backup plan

# <span id="page-53-0"></span>**Create a backup plan**

You can create a backup plan using the AWS Backup console, API, CLI, SDK, or an AWS CloudFormation template.

## **Topics**

- Create backup plans using the AWS Backup [console](#page-54-0)
- Create [backup](#page-55-0) plans using the AWS CLI
- Backup plan options and [configuration](#page-56-0)
- AWS [CloudFormation](#page-63-0) templates for backup plans
- [Delete a backup plan](#page-67-0)
- [Update a backup plan](#page-67-1)

# <span id="page-54-0"></span>**Create backup plans using the AWS Backup console**

Open the AWS Backup console at <https://console.aws.amazon.com/backup>. From the dashboard, choose **Manage Backup** plans. Or, using the navigation pane, choose **Backup plans** and choose **Create Backup** plan.

## **Start options**

You have three choices for your new backup plan:

- Create a backup plan based on an existing plan
- Build a new plan
- Create a [backup](#page-55-0) plan using the AWS CLI

In this procedure, we build a new plan. Each part of the configuration has a link to an expanded section further on the page to where you can navigate for more detail.

1. Enter a plan name in **[Backup plan name](#page-57-0)**. You can't change the name of a plan after it is created.

If you try to create a backup plan that is identical to an existing plan, you receive an AlreadyExistsException error.

- 2. Optionally, you can add tags to your backup plan.
- 3. **Backup rule configuration:** In the backup rule configuration section, you will set the backup schedule, window, and lifecycle.
- 4. **Schedule:**
	- a. Enter a **backup rule name** in the text field.
	- b. In the backup vault menu, choose **Default** or choose **Create new Backup vault** to create a vault.
	- c. In the backup frequency menu, choose how often you want this plan to create a backup.
- 5. **Backup window:**
	- a. **Start time** defaults to 12:30 AM (00:30 in 24hr time) in your system's local timezone.
	- b. **Start within** defaults to 8 hours. You can change this to specify a window of time for the backup to start.
- c. **Complete within** defaults to 7 days. Ensure that there is enough time for the backup up to complete even if the job starts at the end of the start window.
- 6. **Continuous backups and [point-in-time](#page-115-0) recovery (PITR):** You can select **Enable continuous backups for point-in-time recovery (PITR)**. To verify which resources are supported for this type of backup, see the Feature [availability](#page-18-0) by resource matrix.
- 7. **Lifecycle**
	- a. **Cold storage:** Select this box to let eligible resource types transition to cold storage in accordance with the timetable you specify in the total retention period. To use cold storage, you must have a total retention period of 90 days or greater.
	- b. **Cold storage for Amazon EBS** is Amazon EBS [Snapshots](https://docs.aws.amazon.com/ebs/latest/userguide/snapshot-archive.html) Archive. Snapshots transitioned to archive storage tier will display in the console as cold tier. If cold storage is enabled, and if your backup frequency is monthly or less often, you can have your backup plan transition EBS snapshots.
	- c. The **total retention period** is the number of days that you store your resource in AWS Backup. It is the total number of days of warm storage plus cold storage.
- 8. (*Optional*) You can opt in to have a backup index created with each periodic backup of a supported resource type (continuous backups will have daily indexes created). Only recovery points (backups) that have an associated index can be included in a [backup](#page-224-0) search.

For example, each time your backup plan creates an S3 backup, you can have a backup index for that backup created, also. This will allow that particular backup to be included in a future search.

Place a check next to the resource type(s) for which you want to have indexes created.

- 9. (*Optional*) Use **Copy to destination** to create a cross-Region copy of eligible resources if you want to store a copy of a backup in a different AWS Region.
- 10. (*Optional*) Tags added to recovery points.
- 11. When all sections are set to your specifications, choose **Save Backup rule**.

# <span id="page-55-0"></span>**Create backup plans using the AWS CLI**

You can also define your backup plan in a JSON document and provide it using the AWS Backup console or AWS CLI. The following JSON document contains a sample backup plan that creates

a daily backup at 1:00 Pacific time (the local time adjusts to daylight, standard, or summer time conditions if applicable). It automatically deletes a backup after one year.

```
{ 
   "BackupPlan":{ 
     "BackupPlanName":"test-plan", 
     "Rules":[ 
       { 
         "RuleName":"test-rule", 
         "TargetBackupVaultName":"test-vault", 
         "ScheduleExpression":"cron(0 1 ? * * *)", 
         "ScheduleExpressionTimezone":"America/Los_Angeles", 
         "StartWindowMinutes":integer, // Value is in minutes 
         "CompletionWindowMinutes":integer, // Value is in minutes 
         "IndexActions": [ 
\overline{a} "ResourceTypes": [ "string" ] 
 } 
              ], 
         "Lifecycle":{ 
            "DeleteAfterDays":integer, // Value is in days 
         } 
       } 
    \mathbf{I} }
}
```
You can store your JSON document with a name you choose. The following CLI command shows [create-backup-plan](https://awscli.amazonaws.com/v2/documentation/api/latest/reference/backup/create-backup-plan.html) with a JSON named test-backup-plan.json:

```
aws backup create-backup-plan --cli-input-json file://PATH-TO-FILE/test-backup-
plan.json
```
Note that while some systems number the days of the week from 0 to 6, we number them from 1 to 7. For more information, see Cron and rate [expressions.](https://docs.aws.amazon.com/eventbridge/latest/userguide/eb-scheduled-rule-pattern.html) For more information about timezones, see [TimeZone](https://docs.aws.amazon.com/location/latest/APIReference/API_TimeZone.html) in the *Amazon Location Service API reference*.

## <span id="page-56-0"></span>**Backup plan options and configuration**

When you define a backup plan in the AWS Backup console, you configure the following options:

## <span id="page-57-0"></span>**Backup plan name**

You must provide a unique backup plan name.

If you choose name that is identical to the name of an existing plan, you will receive an error message.

## **Backup rules**

Backup plans are composed of one or more backup rules. To add backup rules to a backup plan, or to edit existing rules in a backup plan:

- 1. From the AWS Backup console, in the left navigation pane, choose **Backup plans**.
- 2. Under **Backup plan name**, select a backup plan.
- 3. Under the **Backup rules** section:
	- To add a backup rule, choose **Add backup rule**.
	- To edit an existing backup rule, select a rule, then choose **Edit**.

#### **Note**

If you have a backup plan with multiple rules and the time frames of the two rules overlap, AWS Backup optimizes the backup and takes a backup for the rule with the longer retention time. The optimization takes into account the full start window, not just when the daily backup is taken.

Each backup rule consists of the following elements.

#### **Backup rule name**

Backup rule names are case sensitive. They must contain from 1 to 50 alphanumeric characters or hyphens.

## **Backup frequency**

The backup frequency determines how often AWS Backup creates a snapshot backup. Using the console, you can choose a frequency of every hour, 12 hours, daily, weekly, or monthly. You can also create a cron expression that creates snapshot backups as frequently as hourly. Using the AWS Backup CLI, you can schedule snapshot backups as frequently as hourly.

If you select weekly, you can specify which days of the week you want backups to be taken. If you select monthly, you can choose a specific day of the month.

You can also check the **Enable continuous backups for supported resources** checkbox to create a point-in-time restore (PITR)-enabled continuous backup rule. Unlike snapshot backups, continuous backups allow you to perform point-in-time restore. To learn more about continuous backups, see [Point-in-Time](https://docs.aws.amazon.com/aws-backup/latest/devguide/point-in-time-recovery.html) Recovery.

### **Backup window**

Backup windows consist of the time that the backup window begins and the duration of the window in hours. Backup jobs are started within this window. The default settings in the console are:

- **12:30 AM** local to your system's timezone (0:30 in 24-hour systems)
- **Start within** 8 hours
- **Complete within** 7 days

(**complete within** parameter does not apply to Amazon FSx resources)

You can customize the backup frequency and backup window start time using a cron expression. To see the six fields of AWS cron expressions, see Cron and rate [expressions](https://docs.aws.amazon.com/eventbridge/latest/userguide/eb-scheduled-rule-pattern.html) in the *Amazon EventBridge User Guide*. Two examples of AWS cron expressions are 15  $*$  ?  $* * *$  (take a backup every hour at 15 minutes past the hour) and 0 12  $*$   $*$  ?  $*$  (take a backup every day at 12 noon UTC). For a table of examples, click the preceding link and scroll down the page.

AWS Backup evaluates cron expressions between 00:00 and 23:59. If you create a backup rule for "every 12 hours" but provide a start time of later than 11:59, it will only run once per day.

Continuous backups and point-in-time restore (PITR) reference the changes recorded over a period of time; therefore, they cannot be scheduled with a time or cron expression.

## **A** Note

In general, AWS database services cannot start backups 1 hour before or during their maintenance window and Amazon FSx cannot start backups 4 hours before or during their maintenance window or automatic backup window (Amazon Aurora is exempt from this maintenance window restriction). Snapshot backups scheduled during those times will fail. An exception occurs when you opt in to using AWS Backup for both snapshot and continuous backups for a supported service. AWS Backup will schedule backup windows automatically to avoid conflicts. See [Point-in-Time](https://docs.aws.amazon.com/aws-backup/latest/devguide/point-in-time-recovery.html) Recovery for a list of supported services and instructions on how to use AWS Backup to take continuous backups.

#### **Overlapping backup rules**

On occasion, a backup plan might contain multiple, overlapping rules. When the start windows of different rules overlap, AWS Backup retains the backup under the rule with the longer retention period. For example, consider a backup plan with two rules:

- 1. Backup hourly, with a 1-hour start window, and retain for 1 day.
- 2. Backup every 12 hours, with an 8-hour start window, and retain for 1 week.

After 24 hours, the second rule creates two backups (because it has the longer retention period). The first rule creates eight backups (because the second rule's 8-hour start window prevented more hourly backups from running). Specifically:

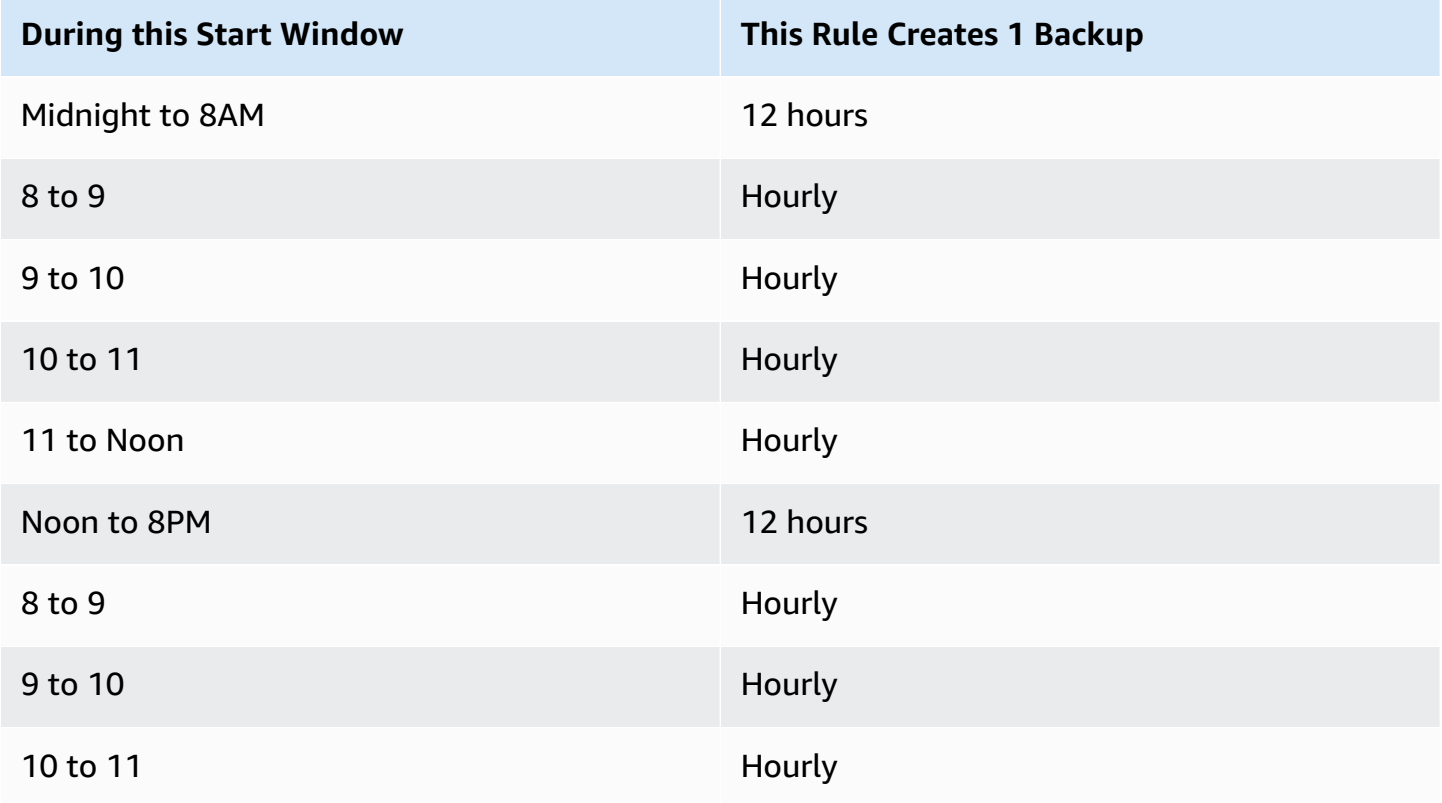

## **During this Start Window This Rule Creates 1 Backup**

#### 11 to Midnight **Hourly** Hourly

During the start window, the backup job status remains in CREATED status until it has successfully begun or until the start window time has run out. If within the start window time AWS Backup receives an error that allows the job to be retried, AWS Backup will automatically retry to begin the job at least every 10 minutes until the backup successfully begins (the job status changes to RUNNING) or until the job status changes to EXPIRED (which is expected to occur when the start window time is over).

## **Lifecycle and storage tiers**

Backups are stored for the number of days you specify, known as the backup *lifecycle*. Backups can be restored until the end of their lifecycle.

This is set as the **total retention period** in the lifecycle section of backup rule configuration in the AWS Backup console.

If you use AWS CLI, this is set using the parameter [DeleteAfterDays](https://docs.aws.amazon.com/aws-backup/latest/devguide/API_Lifecycle.html). The retention period for snapshots can range between 1 day and 100 years (or indefinitely if you don't enter one), while the retention period for continuous backups can range from 1 day to 35 days. The creation date of a backup is the date the backup job started, not the date it completed. If your backup job doesn't complete on the same date it started, use the date on which it began to help calculate retention periods.

Backups are maintained in a storage tier. Each tier incurs a different cost for storage and for restore, as outlined by AWS [Backup](https://aws.amazon.com/backup/pricing/) pricing. Every backup is created and is stored in warm storage. Depending on how long you choose to store your backup, you may wish to transition your backup to a lower-cost tier called cold storage. Feature [availability](#page-18-0) by resource displays which resources have this optional feature.

## Console

- 1. Open the AWS Backup console at <https://console.aws.amazon.com/backup>.
- 2. Create or edit a backup plan.
- 3. In the lifecycle section of backup rule configuration, check the box **Move backups from warm to cold storage**.
- 4. (*optional*) If Amazon EBS is one of the resources you back up and your backup frequency is monthly or less frequent, you can transition them to cold tier using EBS snapshot archival.
- 5. Input a value (in days) that you want your backups to remain in warm storage. AWS Backup recommends at least 8 days.
- 6. Input a value (in days) for the total retention period. The difference between total retention period and time in warm storage will be the amount of days the backups remain in cold storage.

## AWS CLI

- 1. Use [create-backup-plan](https://awscli.amazonaws.com/v2/documentation/api/latest/reference/backup/create-backup-plan.html) or [update-backup-plan](https://awscli.amazonaws.com/v2/documentation/api/latest/reference/backup/update-backup-plan.html).
- 2.
- 3. Include the Boolean parameter [OptInToArchiveForSupportedResources](https://docs.aws.amazon.com/aws-backup/latest/devguide/API_Lifecycle.html) for EBS resources.
- 4. Include the parameter [MoveToColdStorageAfterdays](https://docs.aws.amazon.com/aws-backup/latest/devguide/API_Lifecycle.html).
- 5. Use the parameter DeleteAfterDays. This value must be 90 (days) plus the value you input for MoveToColdStorageAfterDays.

Cold storage is currently available for the following resource types:

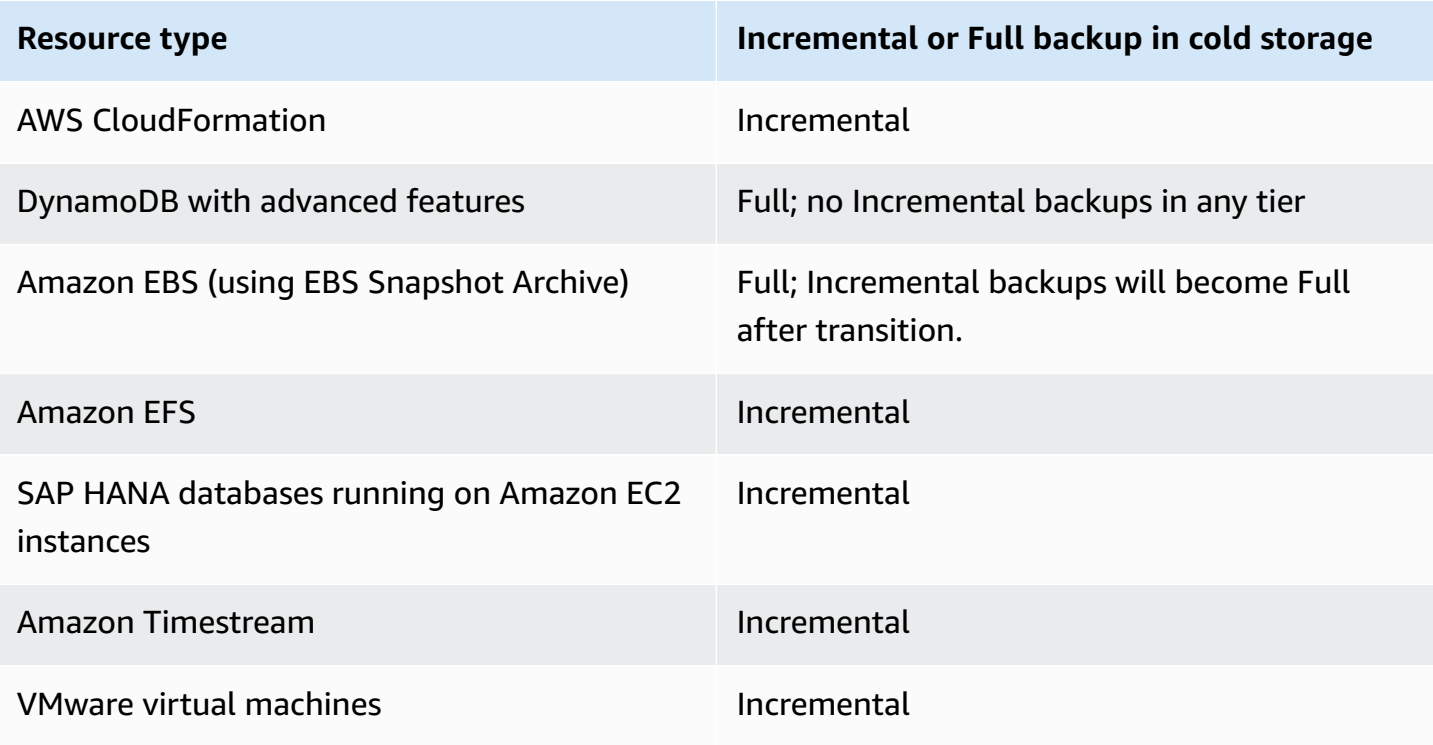

Once you have enabled transition to cold storage through the console or command line, the following conditions are true for backups in cold storage (or archive):

- Backups transitioned must be stored in cold storage for a minimum of 90 days, in addition to the time in warm storage. AWS Backup requires the retention to be set for 90 days longer than the "transition to cold after days" setting. You can't change the "transition to cold after days" setting after a backup has been transitioned to cold.
- Some services support incremental backups. For incremental backups, you must have at least one warm full backup. AWS Backup recommends that you set your lifecycle settings to not move your backup to cold storage until after at least 8 days. If the full backup is transitioned to cold storage too soon (for example, a transition to cold storage after 1 day), AWS Backup will create another warm full backup.
- For resource types that support incremental backups, AWS Backup transitions data from warm to cold storage if the transitioned data is no longer referenced by warm backups. Data in backups retained in cold storage that is only referenced by other cold backups is billed at cold storage tier prices. Other backups continue at warm storage tier pricing.

## **Backup vault**

A backup vault is a container to organize your backups in. Backups created by a backup rule are organized in the backup vault that you specify in the backup rule. You can use backup vaults to set the AWS Key Management Service (AWS KMS) encryption key that is used to encrypt backups in the backup vault and to control access to the backups in the backup vault. You can also add tags to backup vaults to help you organize them. If you don't want to use the default vault, you can create your own. For step-by-step instructions for creating a backup vault, see Backup vault [creation](#page-82-0) and [deletion.](#page-82-0)

## **Copy to Regions**

As part of your backup plan, you can optionally create a backup copy in another AWS Region. For more information about backup copies, see [Creating](https://docs.aws.amazon.com/aws-backup/latest/devguide/cross-region-backup.html) backup copies across AWS Regions.

When you define a backup copy, you configure the following options:

## **Destination Region**

The destination Region for the backup copy.

## **(Advanced Settings) Backup vault**

The destination backup vault for the copy.

## **(Advanced Settings) IAM Role**

The IAM role that AWS Backup uses when creating the copy. The role must also have AWS Backup listed as a trusted entity, which enables AWS Backup to assume the role. If you choose **Default** and the AWS Backup default role is not present in your account, a role is created for you with the correct permissions.

## **(Advanced Settings) Lifecycle**

Specifies when to transition the backup copy to cold storage and when to expire (delete) the copy. Backups transitioned to cold storage must be stored in cold storage for a minimum of 90 days. You can't change this value after a copy has transitioned to cold storage.

**Expire** specifies the number of days after creation that the copy is deleted. This must be greater than 90 days beyond the **Transition to cold storage** value.

If the value for [Lifecycle:DeleteAfterDays](https://docs.aws.amazon.com/aws-backup/latest/devguide/API_CopyAction.html#Backup-Type-CopyAction-Lifecycle) (shown as **Expire** in the console) is not specified in the copy settings, the copy will follow the lifecycle settings of the backup from which it is copied.

## **Tags added to recovery points**

The tags that you list here are automatically added to backups when they are created.

## **Tags added to backup plans**

These tags are associated with the backup plan itself to help you organize and track your backup plan.

## **Advanced backup settings**

Enables application consistent backups for third-party applications that are running on Amazon EC2 instances. Currently, AWS Backup supports Windows VSS backups. AWS Backup excludes specific Amazon EC2 instance types from Windows VSS backups. For more information, see [Create](#page-201-0) [Windows](#page-201-0) VSS backups.

# <span id="page-63-0"></span>**AWS CloudFormation templates for backup plans**

We provide two sample AWS CloudFormation templates for your reference. The first template creates a simple backup plan. The second template enables VSS backups in a backup plan.

#### **A** Note

If you are using the default service role, replace *service-role* with AWSBackupServiceRolePolicyForBackup.

```
Description: backup plan template to back up all resources daily at 5am UTC, and tag 
  all recovery points with backup:daily.
Resources: 
   KMSKey: 
     Type: AWS::KMS::Key 
     Properties: 
       Description: "Encryption key for daily" 
       EnableKeyRotation: True 
       Enabled: True 
       KeyPolicy: 
         Version: "2012-10-17" 
         Statement: 
            - Effect: Allow 
              Principal: 
                "AWS": { "Fn::Sub": "arn:${AWS::Partition}:iam::${AWS::AccountId}:root" } 
              Action: 
                - kms:* 
              Resource: "*" 
   BackupVaultWithDailyBackups: 
     Type: "AWS::Backup::BackupVault" 
     Properties: 
       BackupVaultName: "BackupVaultWithDailyBackups" 
       EncryptionKeyArn: !GetAtt KMSKey.Arn 
   BackupPlanWithDailyBackups: 
     Type: "AWS::Backup::BackupPlan" 
     Properties: 
       BackupPlan: 
         BackupPlanName: "BackupPlanWithDailyBackups" 
         BackupPlanRule: 
            - RuleName: "RuleForDailyBackups" 
              TargetBackupVault: !Ref BackupVaultWithDailyBackups 
             ScheduleExpression: "cron(0 5 ? * * *)"
     DependsOn: BackupVaultWithDailyBackups
```

```
 DDBTableWithDailyBackupTag: 
   Type: "AWS::DynamoDB::Table" 
   Properties: 
     TableName: "TestTable" 
     AttributeDefinitions: 
       - AttributeName: "Album" 
          AttributeType: "S" 
     KeySchema: 
       - AttributeName: "Album" 
          KeyType: "HASH" 
     ProvisionedThroughput: 
       ReadCapacityUnits: "5" 
       WriteCapacityUnits: "5" 
     Tags: 
       - Key: "backup" 
         Value: "daily" 
 BackupRole: 
   Type: "AWS::IAM::Role" 
   Properties: 
     AssumeRolePolicyDocument: 
       Version: "2012-10-17" 
       Statement: 
          - Effect: "Allow" 
            Principal: 
              Service: 
                - "backup.amazonaws.com" 
            Action: 
              - "sts:AssumeRole" 
     ManagedPolicyArns: 
       - "arn:aws:iam::aws:policy/service-role/service-role" 
 TagBasedBackupSelection: 
   Type: "AWS::Backup::BackupSelection" 
   Properties: 
     BackupSelection: 
       SelectionName: "TagBasedBackupSelection" 
       IamRoleArn: !GetAtt BackupRole.Arn 
       ListOfTags: 
          - ConditionType: "STRINGEQUALS" 
            ConditionKey: "backup" 
            ConditionValue: "daily" 
     BackupPlanId: !Ref BackupPlanWithDailyBackups
```
DependsOn: BackupPlanWithDailyBackups

```
Description: backup plan template to enable Windows VSS and add backup rule to take 
  backup of assigned resources daily at 5am UTC.
Resources: 
   KMSKey: 
     Type: AWS::KMS::Key 
     Properties: 
       Description: "Encryption key for daily" 
       EnableKeyRotation: True 
       Enabled: True 
       KeyPolicy: 
         Version: "2012-10-17" 
         Statement: 
            - Effect: Allow 
              Principal: 
                "AWS": { "Fn::Sub": "arn:${AWS::Partition}:iam::${AWS::AccountId}:root" } 
              Action: 
                - kms:* 
              Resource: "*" 
   BackupVaultWithDailyBackups: 
     Type: "AWS::Backup::BackupVault" 
     Properties: 
       BackupVaultName: "BackupVaultWithDailyBackups" 
       EncryptionKeyArn: !GetAtt KMSKey.Arn 
   BackupPlanWithDailyBackups: 
     Type: "AWS::Backup::BackupPlan" 
     Properties: 
       BackupPlan: 
         BackupPlanName: "BackupPlanWithDailyBackups" 
         AdvancedBackupSettings: 
            - ResourceType: EC2 
              BackupOptions: 
                WindowsVSS: enabled 
         BackupPlanRule: 
            - RuleName: "RuleForDailyBackups" 
              TargetBackupVault: !Ref BackupVaultWithDailyBackups 
              ScheduleExpression: "cron(0 5 ? * * *)" 
     DependsOn: BackupVaultWithDailyBackups
```
# <span id="page-67-0"></span>**Delete a backup plan**

You can delete a backup plan only after all associated selections of resources have been deleted. These selections are also known as *resource assignments*. If these have not been deleted prior to deletion of the backup plan, the console will display the error: "Related backup plan selections must be deleted prior to backup plan deletion." Use the console or use [DeleteBackupSelection](https://docs.aws.amazon.com/aws-backup/latest/devguide/API_DeleteBackupSelection.html).

Deleting a backup plan deletes the current version of the plan. The current and previous versions, if any, still exist, but they are no longer listed on the console under **Backup plans**.

## *(i)* Note

When a backup plan is deleted, existing backups are not deleted. To remove existing backups, delete them from the backup vault using the steps in [Deleting backups](https://docs.aws.amazon.com/aws-backup/latest/devguide/deleting-backups.html).

## **To delete a backup plan using the AWS Backup console**

- 1. Sign in to the AWS Management Console, and open the AWS Backup console at [https://](https://console.aws.amazon.com/backup) [console.aws.amazon.com/backup.](https://console.aws.amazon.com/backup)
- 2. In the navigation pane on the left, choose **Backup plans**.
- 3. Choose your backup plan in the list.
- 4. Select any resource assignments that are associated with the backup plan.
- 5. Choose **Delete**.

# <span id="page-67-1"></span>**Update a backup plan**

After creating a backup plan, you can edit the plan—for example, you can add tags, or you can add, edit, or delete backup rules. Any changes that you make to a backup plan have no effect on existing backups created by the backup plan. The changes apply only to backups that are created in the future.

For example, when you update the retention period in a backup rule, the retention period of backups created before you made the update remain the same. Any backups that are created by that rule going forward reflect the updated retention period.

You can't change the name of a plan after it is created.

#### **To edit a backup plan using the AWS Backup console**

- 1. Open the AWS Backup console at <https://console.aws.amazon.com/backup>.
- 2. In the navigation pane, choose **Backup plans**.
- 3. Under the second pane, **Backup plans**, existing back plans are displayed. Select the underlined link in the column **Backup plan name** to see details of the chosen backup plan.
- 4. You can edit a backup rule, view resource assignments, view backup jobs, manage tags, or change Windows VSS settings.
- 5. To update a backup rule, select the name of the backup rule.

Select **Manage tags** to add or delete tags.

Select **Edit** next to **Advanced backup settings** to turn Windows VSS on or off.

6. Change the setting(s) you prefer, and then select **Save**.

# <span id="page-68-0"></span>**Assign resources to a backup plan**

Resource assignment specifies which resources AWS Backup will protect using your backup plan. AWS Backup gives you both simple default settings and fine-grained controls to assign resources to your backup plan. Each time your backup plan runs, it scans your AWS account for all resources that match your resource assignment criteria. This level of automation allows you to define your backup plan and resource assignment exactly once. AWS Backup abstracts away the work of finding and backing up new resources that fit your earlier-defined resource assignment.

You can assign any AWS Backup-supported resource types that you have opted in for AWS Backup to manage. For instructions on how to opt in to more AWS Backup-supported resource types, see the section called ["Service](#page-51-0) Opt-in".

The AWS Backup console has two ways to include resource types in a backup plan: explicitly assign the resource type in a backup plan or include all resources. See the points below to understand how these selections work with service opt ins.

- If resource assignments are only based on tags, then service opt-in settings are applied.
- If a resource type is explicitly assigned to a backup plan, it will be included in the backup even if the opt-in is not enabled for that particular service. This does not apply to Aurora, Neptune, and Amazon DocumentDB. For these services to be included, the opt-in must be enabled.

• If both resource type and tags are specified in a resource assignment, the specified resource types are filtered first, then tags further filter those resources.

Service opt-in settings are ignored for most resource types. However Aurora, Neptune, and Amazon DocumentDB require service opt-in.

- When an account uses AWS Backup (creates a backup vault or backup plan) in a Region, the account automatically is opted into all resource types supported by AWS Backup in the Region at that time. Supported services added to that Region at a later date will not be automatically included in a backup plan. You can choose to opt into those resource types once they become supported.
- For Amazon FSx for NetApp ONTAP, when using tag-based resource selection, apply tags to individual volumes instead of the whole file system.

Your resource assignment can include (or exclude) *resource types* and *resources*.

- A *resource type* includes every instance or resource of an AWS Backup-supported AWS service or third-party application. For example, the DynamoDB resource type refers to all your DynamoDB tables.
- A *resource* is a single instance of a resource type, such as one of your DynamoDB tables. You can specify a resource using its unique *resource ID*.

You can further refine your resource assignment using tags and conditional operators.

#### **Topics**

- Assign [resources](#page-69-0) using the AWS Backup console
- Assign [resources](#page-71-0) with AWS CLI
- Assign AWS Backup resources through AWS [CloudFormation](#page-78-0)
- Quotas on resource [assignment](#page-81-0)

## <span id="page-69-0"></span>**Assign resources using the AWS Backup console**

#### **To navigate to the Assign resources page:**

- 1. Open the AWS Backup console at <https://console.aws.amazon.com/backup>.
- 2. Choose **Backup plans**.
- 3. Choose **Create Backup plan**.
- 4. Select any template in the **Choose template** dropdown list, then choose **Create plan**.
- 5. Type in a **Backup plan name**.
- 6. Choose **Create plan**.
- 7. Choose **Assign resources**.

#### **To begin your resource assignment, in the General section:**

- 1. Type in a **Resource assignment name**.
- 2. Choose the **Default role** or **Choose an IAM role**.

#### *(b)* Note

If you choose an IAM role, verify that it has permission to back up all the resources you are about assign. If your role encounters a resource that it doesn't have permission to back up, your backup plan will fail.

To assign your resources, in the **Assign resources** section, choose one of the two options under **Define resource selection**:

• **Include all resource types**. This option configures your backup plan to protect all current and future AWS Backup-supported resources assigned to your backup plan. Use this option to quickly and easily protect your data estate.

When you choose this option, you can optionally **Refine selection using tags** as the next step.

- **Include specific resource types**. When you choose this option, you must **Select specific resource types** with the following steps:
	- 1. Using the **Select resource types** dropdown menu, assign one or more resource types.

Once you finish, AWS Backup presents you the list of resource types you selected and its default setting, which is to protect all resources for each selected resource type.

- 2. Optionally, if you want to exclude specific resources from a resource type you selected:
	- 1. Use the **Choose resources** dropdown menu and deselect the default option.
	- 2. Select the specific resources to assign to your backup plan.
- 3. Optionally, you can **Exclude specific resource IDs from the selected resource types**. Use this option if you want to exclude one or a few resources out of many, because doing so might be faster than selecting many resources during the previous step. You must include a resource type before you can exclude resources from that resource type. Exclude a resource ID using the following steps:
	- 1. Under **Exclude specific resource IDs from the selected resource types**, choose one or more of the resource types that you included using **Select resource types**.
	- 2. For each resource type, use the **Choose resources** menu to select one or more resources to exclude.

In addition to your previous choices, you can make even more granular selections using the optional **Refine selection using tags** feature. This feature allows you to refine your current selection to include a subset of your resources using tags.

Tags are key-value pairs that you can assign to specific resources to help you identify, organize, and filter your resources. Tags are case sensitive. For more information about tags, see [Tagging](https://docs.aws.amazon.com/tag-editor/latest/userguide/tagging.html) your AWS [resources](https://docs.aws.amazon.com/tag-editor/latest/userguide/tagging.html).

When you refine your selection using two or more tags, the effect is an AND condition. For example, if you refine your selection using two tags, env: prod and role: application, you only assign resources with BOTH tags to your backup plan.

## **To refine your selection using tags:**

- 1. Under **Refine selection using tags**, choose a **Key** from the list.
- 2. Choose a **Condition for value** from the list.
	- *Value* refers to the next input, the value of your key-value pair.
	- **Condition** can be Equals, Contains, Begins with, or Ends with, or their inverse: Does not equal, Does not contain, Does not begin with, or Does not end with.
- 3. Choose a **Value** from the list.
- 4. To further refine using another tag, choose **Add tag**.

# <span id="page-71-0"></span>**Assign resources with AWS CLI**

You can define a resource assignment in a JSON document.
You can specify conditions, tags, or resources to define what will be included in your backup plan. For more information to help you determine which parameters to include, see [BackupSelection](https://docs.aws.amazon.com/aws-backup/latest/devguide/API_BackupSelection.html#Backup-Type-BackupSelection-ListOfTags).

This sample resource assignment assigns all Amazon EC2 instances to the backup plan *BACKUP-PLAN-ID*:

```
{ 
   "BackupPlanId":"BACKUP-PLAN-ID", 
   "BackupSelection":{ 
     "SelectionName":"resources-list-selection", 
     "IamRoleArn":"arn:aws:iam::ACCOUNT-ID:role/IAM-ROLE-ARN", 
     "Resources":[ 
        "arn:aws:ec2:*:*:instance/*" 
    \mathbf{I} }
}
```
Assuming this JSON is stored as backup-selection. json, you can assign these resources to your backup plan using the following CLI command:

```
aws backup create-backup-selection --cli-input-json file://PATH-TO-FILE/backup-
selection.json
```
The following are example resource assignments, along with the corresponding JSON document. To make this table easier for you to read, the examples omit the fields "BackupPlanId", "SelectionName", and "IamRoleArn". The wildcard \* represents zero or more non-whitespace characters.

#### **Example Example: Select all resources in my account**

```
{ 
   "BackupSelection":{ 
      "Resources":[ 
        "\mathbf 1 }
}
```
#### **Example Example: Select all resources in my account, but exclude EBS volumes**

```
 "BackupSelection":{ 
       "Resources":[ 
        \overline{m} \overline{m} ], 
       "NotResources":[ 
          "arn:aws:ec2:*:*:volume/*" 
      ] 
   }
}
```
**Example Example: Select all resources tagged with "backup":"true", but exclude EBS volumes**

```
{ 
   "BackupSelection":{ 
      "Resources":[ 
       " ], 
      "NotResources":[ 
        "arn:aws:ec2:*:*:volume/*" 
     ], 
      "Conditions":{ 
        "StringEquals":[ 
          { 
             "ConditionKey":"aws:ResourceTag/backup", 
             "ConditionValue":"true" 
          } 
        ] 
     } 
   }
}
```
#### **Important**

RDS, Aurora, Neptune, and DocumentDB ARNs start with arn:aws:rds:. Refine your selection with tags and conditional operators if you don't intend to include all those types.

### **Example Example: Select all EBS volumes and RDS DB instances tagged with both "backup":"true" and "stage":"prod"**

The Boolean arithmetic is similar to that in IAM policies, with those in "Resources" combined using a Boolean OR and those in "Conditions" combined with a Boolean AND.

The "Resources" expression "arn:aws:rds:\*:\*:db:\*" only selects RDS DB instances because there are no corresponding Aurora, Neptune, or DocumentDB resources.

```
{ 
   "BackupSelection":{ 
      "Resources":[ 
        "arn:aws:ec2:*:*:volume/*", 
        "arn:aws:rds:*:*:db:*" 
      ], 
      "Conditions":{ 
        "StringEquals":[ 
          { 
             "ConditionKey":"aws:ResourceTag/backup", 
             "ConditionValue":"true" 
          }, 
          { 
             "ConditionKey":"aws:ResourceTag/stage", 
             "ConditionValue":"prod" 
          } 
        ] 
     } 
   }
}
```
**Example Example: Select all EBS volumes and RDS instances tagged with "backup":"true" but not "stage":"test"**

```
{ 
   "BackupSelection":{ 
     "Resources":[ 
        "arn:aws:ec2:*:*:volume/*", 
        "arn:aws:rds:*:*:db:*" 
     ], 
     "Conditions":{ 
        "StringEquals":[ 
          { 
            "ConditionKey":"aws:ResourceTag/backup", 
            "ConditionValue":"true" 
          } 
        ], 
        "StringNotEquals":[ 
          { 
            "ConditionKey":"aws:ResourceTag/stage",
```

```
 "ConditionValue":"test" 
            } 
         ] 
       } 
   }
}
```
### **Example Example: Select all resources tagged with "key1" and a value which begins with "include" but not with "key2" and value that contains the word "exclude"**

You can use the wildcard character at the start, end, and middle of a string. Note the use of the wildcard character (\*) in include\* and \*exclude\* in the example above. You can also use the wildcard character in the middle of a string as shown in the previous example, arn:aws:rds:\*:\*:db:\*.

```
{ 
   "BackupSelection":{ 
     "Resources":[ 
       " ], 
     "Conditions":{ 
        "StringLike":[ 
         \{ "ConditionKey":"aws:ResourceTag/key1", 
             "ConditionValue":"include*" 
          } 
        ], 
        "StringNotLike":[ 
          { 
             "ConditionKey":"aws:ResourceTag/key2", 
             "ConditionValue":"*exclude*" 
          } 
        ] 
     } 
   }
}
```
### **Example Example: Select all resources tagged with "backup":"true" except FSx file systems and RDS, Aurora, Neptune, and DocumentDB resources**

Items in NotResources are combined using the Boolean OR.

```
{ 
    "BackupSelection":{ 
      "Resources":[ 
        \overline{m} \overline{m} ], 
      "NotResources":[ 
         "arn:aws:fsx:*", 
         "arn:aws:rds:*" 
      ], 
      "Conditions":{ 
         "StringEquals":[ 
           { 
              "ConditionKey":"aws:ResourceTag/backup", 
              "ConditionValue":"true" 
           } 
         ] 
      } 
   }
}
```
**Example Example: Select all resources tagged with a tag "backup" and any value**

```
{ 
    "BackupSelection":{ 
       "Resources":[ 
         \overline{0} \overline{\infty} \overline{0} ], 
       "Conditions":{ 
          "StringLike":[ 
             { 
                "ConditionKey":"aws:ResourceTag/backup", 
                "ConditionValue":"*" 
             } 
          ] 
       } 
    }
}
```
**Example Example: Select all FSx file systems, the Aurora cluster "my-aurora-cluster", and all resources tagged with "backup":"true", except for resources tagged with "stage":"test"**

{

```
 "BackupSelection":{ 
     "Resources":[ 
        "arn:aws:fsx:*", 
        "arn:aws:rds:*:*:cluster:my-aurora-cluster" 
     ], 
     "ListOfTags":[ 
        { 
          "ConditionType":"StringEquals", 
          "ConditionKey":"backup", 
          "ConditionValue":"true" 
        } 
     ], 
     "Conditions":{ 
        "StringNotEquals":[ 
          { 
             "ConditionKey":"aws:ResourceTag/stage", 
             "ConditionValue":"test" 
          } 
        ] 
     } 
   }
}
```
**Example Example: Select all resources tagged with tag "backup":"true" except for EBS volumes tagged with "stage":"test"**

Use two CLI commands to create two selections to select this group of resources. The first selection applies to all resources except for EBS volumes. The second selection applies to EBS volumes.

```
{ 
   "BackupSelection":{ 
     "Resources":[ 
       " ], 
     "NotResources":[ 
        "arn:aws:ec2:*:*:volume/*" 
     ], 
     "Conditions":{ 
        "StringEquals":[ 
          { 
             "ConditionKey":"aws:ResourceTag/backup", 
             "ConditionValue":"true" 
          }
```
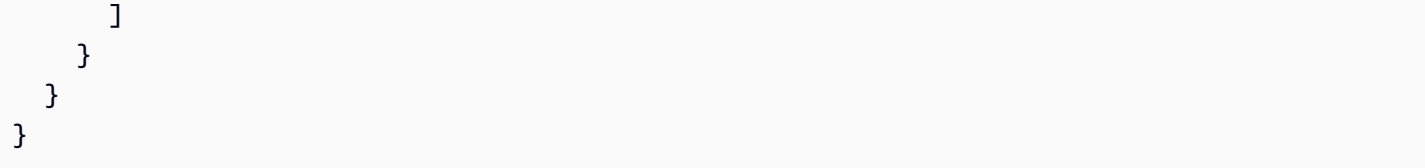

```
{ 
   "BackupSelection":{ 
     "Resources":[ 
        "arn:aws:ec2:*:*:volume/*" 
     ], 
     "Conditions":{ 
        "StringEquals":[ 
          { 
             "ConditionKey":"aws:ResourceTag/backup", 
             "ConditionValue":"true" 
          } 
        ], 
        "StringNotEquals":[ 
\overline{\mathcal{L}} "ConditionKey":"aws:ResourceTag/stage", 
             "ConditionValue":"test" 
 } 
        ] 
     } 
   }
}
```
# **Assign AWS Backup resources through AWS CloudFormation**

This end-to-end AWS CloudFormation template creates a resource assignment, a backup plan, and a destination backup vault:

- A backup vault named *CloudFormationTestBackupVault*.
- A backup plan named *CloudFormationTestBackupPlan*. This plan will run two contains two backup rules, both of which take backups daily at 12 noon UTC and retain them for 210 days.
- A resource selection named *BackupSelectionName*.
- • The resource assignment backs up the following resources:
	- Any resource tagged with the key-value pair backupplan:dsi-sandbox-daily.
	- Any resource tagged with the value prod or values beginning with prod/.
- The resource assignment does not back up the following resources:
	- Any RDS, Aurora, Neptune, or DocumentDB cluster.
	- Any resource tagged with the value test or values beginning with test/.

```
Description: "Template that creates Backup Selection and its dependencies"
Parameters: 
   BackupVaultName: 
     Type: String 
     Default: "CloudFormationTestBackupVault" 
   BackupPlanName: 
     Type: String 
     Default: "CloudFormationTestBackupPlan" 
   BackupSelectionName: 
     Type: String 
     Default: "CloudFormationTestBackupSelection" 
   BackupPlanTagValue: 
     Type: String 
     Default: "test-value-1" 
   RuleName1: 
     Type: String 
     Default: "TestRule1" 
   RuleName2: 
     Type: String 
     Default: "TestRule2" 
   ScheduleExpression: 
     Type: String 
    Default: "cron(0 12 * * ? *)"
   StartWindowMinutes: 
     Type: Number 
     Default: 60 
   CompletionWindowMinutes: 
     Type: Number 
     Default: 120 
   RecoveryPointTagValue: 
     Type: String 
     Default: "test-recovery-point-value" 
   MoveToColdStorageAfterDays: 
     Type: Number 
     Default: 120 
   DeleteAfterDays: 
     Type: Number
```

```
 Default: 210
Resources: 
   CloudFormationTestBackupVault: 
     Type: "AWS::Backup::BackupVault" 
     Properties: 
       BackupVaultName: !Ref BackupVaultName 
   BasicBackupPlan: 
     Type: "AWS::Backup::BackupPlan" 
     Properties: 
       BackupPlan: 
         BackupPlanName: !Ref BackupPlanName 
         BackupPlanRule: 
            - RuleName: !Ref RuleName1 
              TargetBackupVault: !Ref BackupVaultName 
              ScheduleExpression: !Ref ScheduleExpression 
              StartWindowMinutes: !Ref StartWindowMinutes 
              CompletionWindowMinutes: !Ref CompletionWindowMinutes 
              RecoveryPointTags: 
                test-recovery-point-key-1: !Ref RecoveryPointTagValue 
             Lifecycle: 
                MoveToColdStorageAfterDays: !Ref MoveToColdStorageAfterDays 
                DeleteAfterDays: !Ref DeleteAfterDays 
            - RuleName: !Ref RuleName2 
              TargetBackupVault: !Ref BackupVaultName 
              ScheduleExpression: !Ref ScheduleExpression 
              StartWindowMinutes: !Ref StartWindowMinutes 
              CompletionWindowMinutes: !Ref CompletionWindowMinutes 
              RecoveryPointTags: 
                test-recovery-point-key-1: !Ref RecoveryPointTagValue 
              Lifecycle: 
                MoveToColdStorageAfterDays: !Ref MoveToColdStorageAfterDays 
                DeleteAfterDays: !Ref DeleteAfterDays 
       BackupPlanTags: 
         test-key-1: !Ref BackupPlanTagValue 
     DependsOn: CloudFormationTestBackupVault 
   TestRole: 
     Type: "AWS::IAM::Role" 
     Properties: 
       AssumeRolePolicyDocument: 
         Version: "2012-10-17" 
         Statement: 
            - Effect: "Allow" 
              Principal:
```

```
 Service: 
                   - "backup.amazonaws.com" 
              Action: 
                - "sts:AssumeRole" 
       ManagedPolicyArns: 
          - !Sub "arn:${AWS::Partition}:iam::aws:policy/service-
role/AWSBackupServiceRolePolicyForBackup" 
   BasicBackupSelection: 
     Type: 'AWS::Backup::BackupSelection' 
     Properties: 
       BackupPlanId: !Ref BasicBackupPlan 
       BackupSelection: 
          SelectionName: !Ref BackupSelectionName 
          IamRoleArn: !GetAtt TestRole.Arn 
         ListOfTags: 
            - ConditionType: STRINGEQUALS 
              ConditionKey: backupplan 
              ConditionValue: dsi-sandbox-daily 
         NotResources: 
            - 'arn:aws:rds:*:*:cluster:*' 
          Conditions: 
            StringEquals: 
              - ConditionKey: 'aws:ResourceTag/path' 
                ConditionValue: prod 
            StringNotEquals: 
              - ConditionKey: 'aws:ResourceTag/path' 
                ConditionValue: test 
            StringLike: 
              - ConditionKey: 'aws:ResourceTag/path' 
                ConditionValue: prod/* 
            StringNotLike: 
              - ConditionKey: 'aws:ResourceTag/path' 
                ConditionValue: test/*
```
### **Quotas on resource assignment**

The following quotas apply to a single resource assignment:

- 500 Amazon Resource Names (ARNs) without wildcards
- 30 ARNs with wildcard expressions
- 30 conditions
- 30 tags per resource assignment (and an unlimited number of resources per tag)

# **Backup vaults**

In AWS Backup, a *backup vault* is a container that stores and organizes your backups.

When creating a backup vault, you must specify the AWS Key Management Service (AWS KMS) encryption key that encrypts some of the backups placed in this vault. Encryption for other backups is managed by their source AWS services. For more information about encryption, see the chart in [Encryption](https://docs.aws.amazon.com/aws-backup/latest/devguide/encryption.html) for backups in AWS.

The following sections provide an overview of how to manage your backup vaults in AWS Backup.

#### **Topics**

- Backup vault creation and [deletion](#page-82-0)
- [Logically air-gapped vault](#page-86-0)
- Vault access [policies](#page-101-0)
- AWS [Backup](#page-105-0) Vault Lock

# <span id="page-82-0"></span>**Backup vault creation and deletion**

You must create at least one vault before creating a backup plan or starting a backup job.

When you first use the **Backup Vaults** page of the AWS Backup console in an AWS Region, the console automatically creates a default vault for the Region.

However, if you use AWS Backup through the AWS CLI, AWS SDK, or AWS CloudFormation, a default vault is not created. You must create your own vault.

## **Required permissions**

You must have the following permissions to create a backup vault using AWS Backup.

```
{ 
   "Version": "2012-10-17", 
   "Statement": [ 
      { 
        "Effect": "Allow", 
        "Action": [
```

```
 "kms:CreateGrant", 
          "kms:DescribeKey", 
          "kms:RetireGrant", 
          "kms:Decrypt", 
          "kms:GenerateDataKey" 
        ], 
        "Resource": 
  "arn:aws:kms:region:444455556666:key/1234abcd-12ab-34cd-56ef-1234567890ab" 
     }, 
     { 
        "Effect": "Allow", 
        "Action": [ 
          "backup:CreateBackupVault" 
        ], 
        "Resource": "arn:aws:backup:region:444455556666:backup-vault:*" 
     }, 
     { 
        "Effect": "Allow", 
        "Action": [ 
          "backup-storage:MountCapsule" 
        ], 
        "Resource": "*" 
     } 
   ]
}
```
### **Creating a backup vault (console)**

Instead of using the default backup vault that is automatically created for you on the AWS Backup console, you can create specific backup vaults to save and organize groups of backups in the same vault.

#### **To create a backup vault**

1. On the AWS Backup console, in the navigation pane, choose **Backup vaults**.

#### *A* Note

If the navigation pane is not visible on the left side, you can open it by choosing the menu icon in the upper-left corner of the AWS Backup console.

#### 2. Choose **Create backup vault**.

- 3. Enter a name for your backup vault. You can name your vault to reflect what you will store in it, or to make it easier to search for the backups you need. For example, you could name it **FinancialBackups**.
- 4. Select an AWS Key Management Service (AWS KMS) key. You can use either a key that you already created, or select the default AWS Backup KMS key.

#### *(i)* Note

The AWS KMS key that is specified here applies only to backups of services that support AWS Backup independent encryption. To see the list of resources types that support AWS Backup independent encryption, see the "Full AWS Backup management" section of the Feature [availability](#page-18-0) by resource table.

- 5. Optionally, add tags that will help you search for and identify your backup vault. For example, you could add a **BackupType:Financial** tag.
- 6. Choose **Create Backup vault**.
- 7. In the navigation pane, choose **Backup vaults**, and verify that your backup vault has been added.

#### **A** Note

You can now edit a backup rule in one of your backup plans to store backups created by that rule in the backup vault you just created.

# **Creating a backup vault (programmatically)**

The following AWS Command Line Interface command creates a backup vault:

```
aws backup create-backup-vault --backup-vault-name test-vault
```
You can also specify the following configurations for a backup vault.

### **Backup vault name**

Backup vault names are case sensitive. They must contain from 2 to 50 alphanumeric characters, hyphens, or underscores.

# **AWS KMS encryption key**

The AWS KMS encryption key protects your backups in this backup vault. By default, AWS Backup creates a KMS key with the alias aws/backup for you. You can choose that key or choose any other key in your account (cross-account KMS keys can be used via CLI).

You can create a new encryption key by following the [Creating](https://docs.aws.amazon.com/kms/latest/developerguide/create-keys.html) Keys procedure in the *AWS Key Management Service Developer Guide*.

After you create a backup vault and set the AWS KMS encryption key, you can no longer edit the key for that backup vault.

The encryption key that is specified in an AWS Backup vault applies to the backups of certain resource types. For more information about backup encryption, see [Encryption](#page-409-0) for backups in AWS [Backup](#page-409-0) in the Security section. Backups of all other resource types are backed up using the key that is used to encrypt the source resource.

## **Backup vault tags**

These tags are associated with the backup vault to help you organize and track your backup vaults.

## **Delete a vault**

To guard against accidental or malicious mass deletion, you can delete a backup vault in AWS Backup only after you delete (or your backup plan lifecycles) all the recovery points in your backup vault. To delete your recovery points manually, see Clean up [resources.](https://docs.aws.amazon.com/aws-backup/latest/devguide/gs-cleanup-resources.html#cleanup-backups)

When you delete a backup vault, update your backup plans to point to new backup vaults. A backup plan that points to a deleted backup vault will cause the backup creation to fail.

You can't delete the default backup vault or the Amazon EFS automatic backup vault using the AWS Management Console. You can delete a default backup vault using the AWS CLI if there is another vault in the same Region. You can delete unused snapshots in the Amazon EFS automatic backup vault.

#### **To delete a backup vault using the AWS Backup console**

- 1. Sign in to the AWS Management Console, and open the AWS Backup console at [https://](https://console.aws.amazon.com/backup) [console.aws.amazon.com/backup.](https://console.aws.amazon.com/backup)
- 2. In the navigation pane, choose **Backup vaults**.
- 3. Choose the name of the backup vault to open its details page.
- 4. Choose and delete any backups that are associated with the backup vault.
- 5. Choose **Delete vault**. When prompted for confirmation, enter the vault name and then choose **Delete Backup vault**.

# <span id="page-86-0"></span>**Logically air-gapped vault**

## **Overview of logically air-gapped vaults**

AWS Backup offers a secondary type of vault which can store copies of backups in a container with additional security features. A **logically air-gapped vault** is a specialized vault which provides increased security beyond a standard backup vault, as well as the ability to share vault access to other accounts so that recovery time objectives (RTOs) can be faster and more flexible in case of an incident that requires rapid restoration of resources.

Logically air-gapped vaults come equipped with additional protection features; each vault is encrypted with an AWS [owned](https://docs.aws.amazon.com/kms/latest/developerguide/concepts.html#key-mgmt) key, and each vault is equipped with AWS [Backup](https://docs.aws.amazon.com/aws-backup/latest/devguide/vault-lock.html) Vault Lock's compliance mode.

You can choose to integrate with AWS [Resource](https://docs.aws.amazon.com/ram/latest/userguide/working-with-sharing-create.html) Access Manager (RAM) to share a logically airgapped vault with other AWS accounts (including accounts in other organizations) so that the backups stored within the vault can be restored from an account with which the vault is shared, if needed for data loss recovery or [restore](#page-300-0) testing.

You can view the storage pricing for backups of supported services in a logically air-gapped vault on the AWS [Backup](https://aws.amazon.com/backup/pricing/) pricing page.

See Feature [availability](#page-18-0) by resource for resource types you can copy to a logically air-gapped vault.

#### **Topics**

- [Use case for logically air-gapped vaults](#page-87-0)
- [Compare](#page-88-0) and contrast with a standard backup vault
- Create a logically [air-gapped](#page-90-0) vault
- [View logically air-gapped vault details](#page-92-0)
- Copy to a logically [air-gapped](#page-93-0) vault
- Share a logically [air-gapped](#page-95-0) vault
- Restore a backup from a logically [air-gapped](#page-98-0) vault
- [Delete a logically air-gapped vault](#page-99-0)
- Additional [programmatic](#page-100-0) options for logically air-gapped vaults
- [Troubleshoot](#page-100-1) a logically air-gapped vault issue

# <span id="page-87-0"></span>**Use case for logically air-gapped vaults**

A logically air-gapped vault is a secondary vault that serves as part of a data protection strategy. This vault can help enhance your organization's retention strategy and recovery when you desire a vault for your backups that

- Is automatically set with a vault lock in [compliance](#page-105-0) mode
- Comes encrypted with an AWS owned key
- Contains backups which, through AWS RAM, can be shared with and restored from a different account than the one that created the backup

#### **Considerations and limitations**

- Cross-Region copy to or from a logically air-gapped vault is not currently available for backups that contain Amazon Aurora, Amazon DocumentDB, and Amazon Neptune.
- A backup containing one or more Amazon EBS volumes that is copied into a logically air-gapped vault must be smaller than 16 TB; backups for this resource type that are greater in size are not supported.
- Amazon EC2 offers EC2 [Allowed](https://docs.aws.amazon.com/AWSEC2/latest/UserGuide/ec2-allowed-amis.html) AMIs. If this setting is enabled in your account, add the alias aws-backup-vault to your allowlist.

If this alias is not included, copy operations from a logically air-gapped vault to a backup vault and restore operations of EC2 instances from a logically air-gapped vault will fail with an error message such as "Source AMI ami-xxxxxx not found in Region."

• The ARN (Amazon Resource Name) of a recovery point stored in a logically air-gapped vault will have backup in place of the underlying resource type. For example, if the original ARN begins with arn:aws:ec2:*region*::image/ami-\* , then the ARN of the recovery point in the logically air-gapped vault will be arn:aws:backup:*region*:*account-id*:recoverypoint:\*.

You can use the CLI command [list-recovery-points-by-backup-vault](https://docs.aws.amazon.com/aws-backup/latest/devguide/API_ListRecoveryPointsByBackupVault.html) to determine the ARN.

### <span id="page-88-0"></span>**Compare and contrast with a standard backup vault**

A **backup vault** is the primary and standard type of vault used in AWS Backup. Each backup is stored in a backup vault when the backup is created. You can assign resource-based policies to manage backups stored in the vault, such as the lifecycle of backups stored within the vault.

A **logically air-gapped vault** is a specialized vault with additional security and flexible sharing for faster recovery time (RTO). This vault stores copies of backups that were initially created and stored within a standard backup vault.

Backup vaults can be encrypted with a *key*, a security mechanism that limits access to intended users. These keys can be customer managed or AWS managed. Additionally, a backup vault can have additional security through a vault lock; logically air-gapped vaults come equipped by a vault lock in compliance mode.

For resource types fully [managed](#page-18-0) by AWS Backup, a backup cannot be copied into a logically airgapped vault if the AWS KMS key was not manually changed or set as a KMS key at the time the initial resource was created.

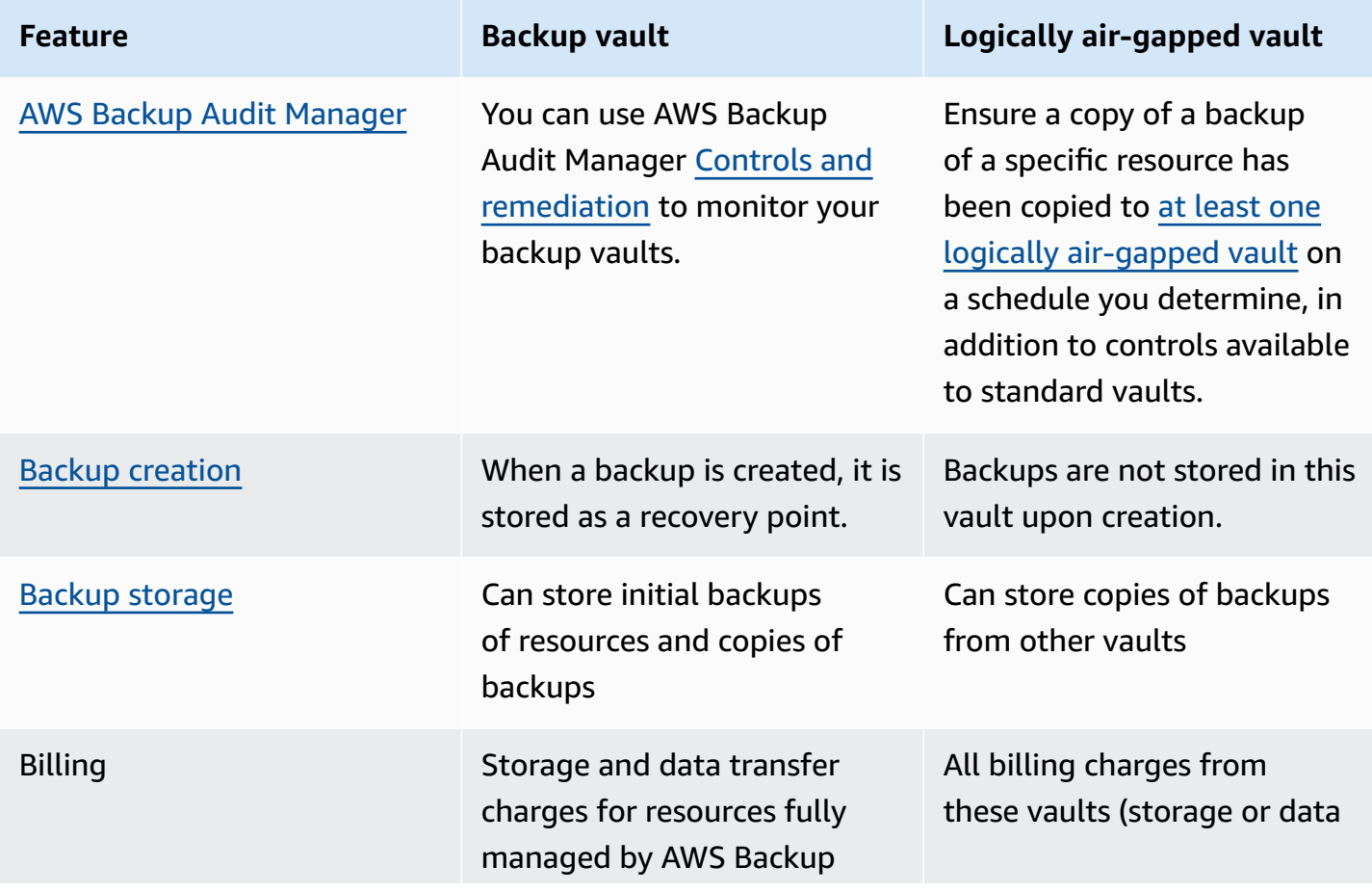

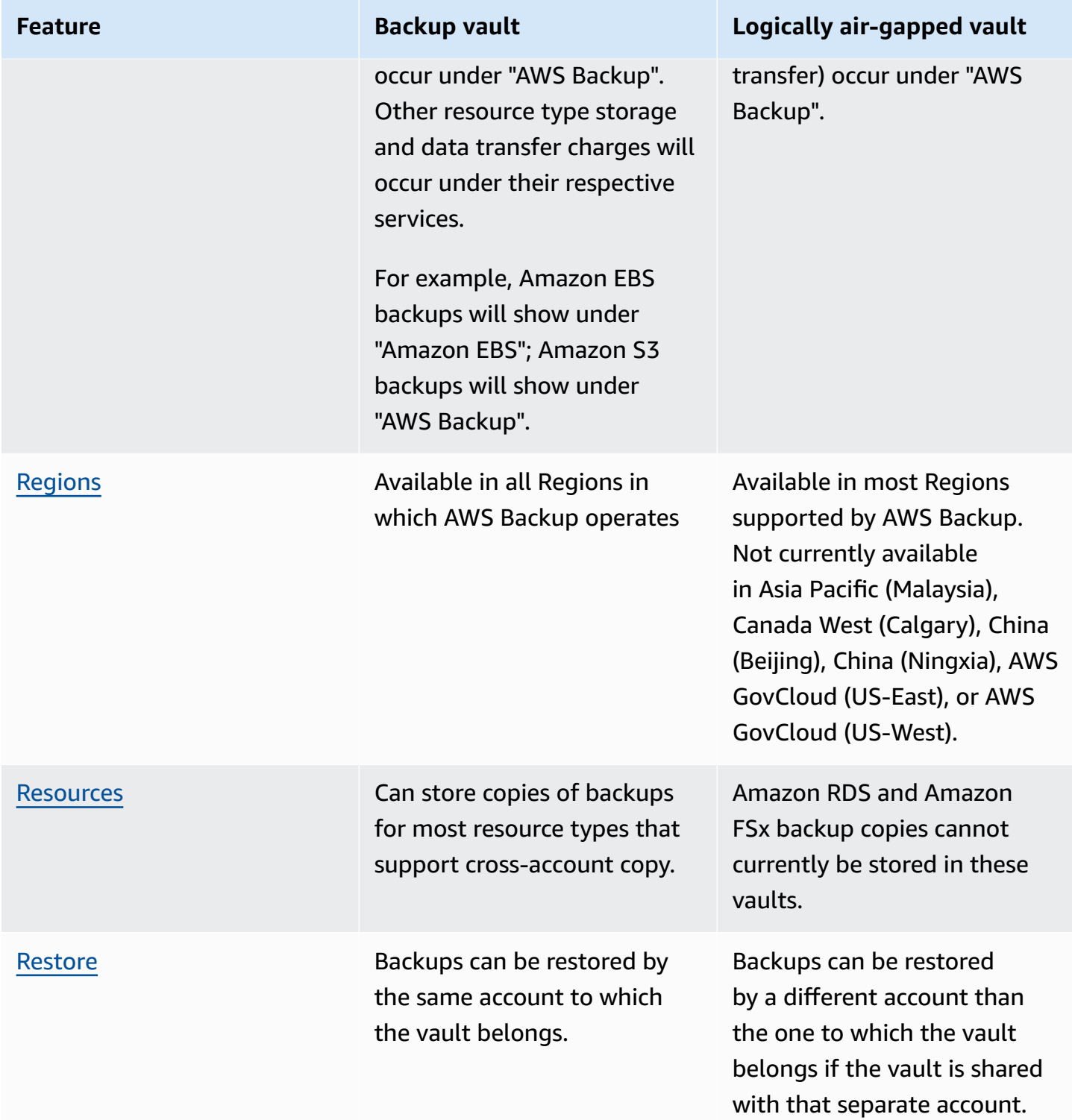

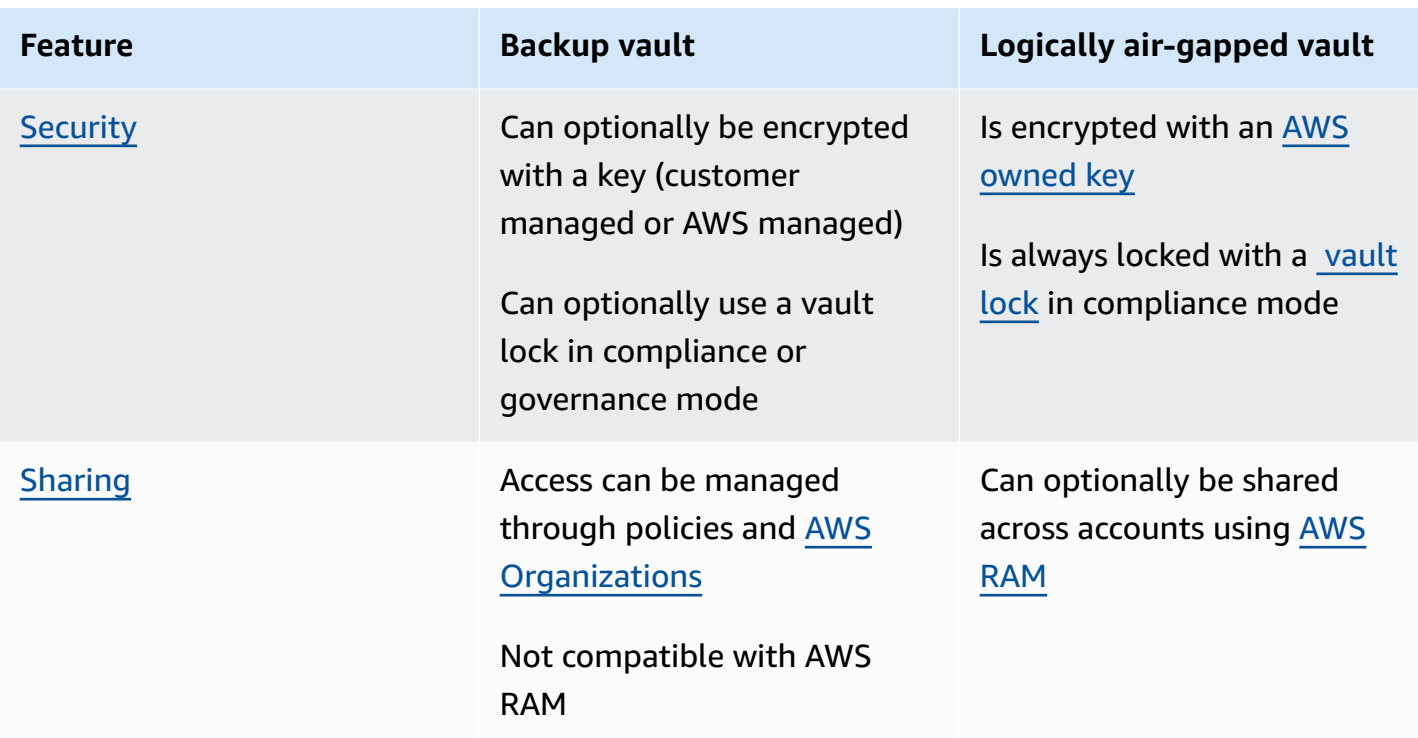

## <span id="page-90-0"></span>**Create a logically air-gapped vault**

You can create a logically air-gapped vault either through the AWS Backup console or through a combination of AWS Backup and AWS RAM CLI commands.

Each logically air-gapped comes equipped with a vault lock in compliance mode. See AWS [Backup](#page-105-0) [Vault](#page-105-0) Lock to help determine the retention period values most appropriate for your operation

#### Console

#### **Create a logically air-gapped vault from the console**

- 1. Open the AWS Backup console at <https://console.aws.amazon.com/backup>.
- 2. In the navigation pane, select **Vaults**.
- 3. Both types of vaults will be displayed. Select **Create new vault**.
- 4. Enter a name for your backup vault. You can name your vault to reflect what you will store in it, or to make it easier to search for the backups you need. For example, you could name it FinancialBackups.
- 5. Select the radio button for **Logically air-gapped vault**.
- 6. Set the **Minimum retention period**.

This value (in days, months, or years) is the shortest amount of time a backup can be retained in this vault. Backups with retention periods shorter than this value cannot be copied to this vault.

The minimum value allowed is 7 days. Values for months and years meet this minimum.

7. Set the **Maximum retention period**.

This value (in days, months, or years) is the longest amount of time a backup can be retained in this vault. Backups with retention periods greater than this value cannot be copied to this vault.

- 8. *(Optional)* Add tags that will help you search for and identify your logically air-gapped vault. For example, you could add a BackupType:Financial tag.
- 9. Select **Create vault**.
- 10. Review the settings. If all settings show as you intended, select **Create logically air-gapped vault**.
- 11. The console will take you to the details page of your new vault. Verify the vault details are as expected.
- 12. Select **Vaults** to view vaults in your account. Your logically air-gapped vault will be displayed. The KMS key will be available approximately 1 to 3 minutes after the vault creation. Refresh the page to see the associated key. Once the key is visible, the vault is in an available state and can be used.

#### AWS CLI

Create a logically air-gapped vault from CLI

You can use AWS CLI to programmatically carry out operations for logically air-gapped vaults. Each CLI is specific to the AWS service in which it originates. Commands related to sharing are prepended with aws ram; all other commands should be prepended with aws backup.

Use the CLI command [create-logically-air-gapped-backup-vault](https://awscli.amazonaws.com/v2/documentation/api/latest/reference/backup/create-logically-air-gapped-backup-vault.html), modified with the following parameters:

```
aws backup create-logically-air-gapped-backup-vault
--region us-east-1 // optional
--backup-vault-name sampleName // required
```

```
--min-retention-days 7 // required Value must be an integer 7 or greater
--max-retention-days 35 // required
--creator-request-id 123456789012-34567-8901 // optional
```
Example CLI command to create a logically air-gapped vault:

```
aws backup create-logically-air-gapped-backup-vault
--region us-east-1
--backup-vault-name sampleName
--min-retention-days 7
--max-retention-days 35
--creator-request-id 123456789012-34567-8901 // optional
```
See [CreateLogicallyAirGappedBackupVault](https://docs.aws.amazon.com/aws-backup/latest/devguide/API_CreateLogicallyAirGappedBackupVault.html) API response elements for information after the create operation. If the operation was successful, the new logically air-gapped vault will have the VaultState of CREATING.

Once the creation is complete and the KMS encrypted key has been assigned, the VaultState will transition to AVAILABLE. Once available, the vault can be used. VaultState can be retrieved by calling [DescribeBackupVault](https://docs.aws.amazon.com/aws-backup/latest/devguide/API_DescribeBackupVault.html) or [ListBackupVaults](https://docs.aws.amazon.com/aws-backup/latest/devguide/API_ListBackupVaults.html).

### <span id="page-92-0"></span>**View logically air-gapped vault details**

You can see the vault details such as summary, the recovery points, the protected resources, account sharing, access policy, and tags through the AWS Backup console or the AWS Backup CLI.

#### Console

- 1. Open the AWS Backup console at <https://console.aws.amazon.com/backup>.
- 2. Select **Vaults** from the left-hand navigation.
- 3. Below the descriptions of vaults will be two lists, **Vaults owned by this account** and **Vaults shared with this account**. Select the desired tab to view the vaults.
- 4. Under **Vault name**, click on the name of the vault to open the details page. You can see the summary, the recovery points, the protected resources, account sharing, access policy, and tag details.

Details display depending on account type: Accounts which own a vault can view account sharing; accounts which do not own a vault will not be able to view account sharing.

#### AWS CLI

View details of a logically air-gapped vault through CLI

The CLI command [describe-backup-vault](https://awscli.amazonaws.com/v2/documentation/api/latest/reference/backup/describe-backup-vault.html) can be used to obtain details about a vault. Parameter backup-vault-name is required; region is optional.

```
aws backup describe-backup-vault
--region us-east-1
--backup-vault-name testvaultname
```
Example of response:

```
{
"BackupVaultName": "LOG-AIR-GAP-VAULT-TEST",
"BackupVaultArn": "arn:aws:backup:us-east-1:234567890123:backup-vault:IAD-LAGV-01",
"VaultType": "LOGICALLY_AIR_GAPPED_BACKUP_VAULT",
"CreationDate": "2024-07-25T16:05:23.554000-07:00",
"NumberOfRecoveryPoints": 0,
"Locked": true,
"MinRetentionDays": 8,
"MaxRetentionDays": 30,
"LockDate": "2024-07-25T16:05:23.554000-07:00"
}
```
## <span id="page-93-0"></span>**Copy to a logically air-gapped vault**

Logically air-gapped vaults can only be a copy job destination target in a backup plan or a target for an on-demand copy job.

#### **Compatible encryption**

A successful copy job from a backup vault to a logically air-gapped vault requires an encryption key that is determined by the resource type being copied.

When you copy a backup of a fully [managed](#page-18-0) resource type, the source backup in the (standard backup vault) can be encrypted by a customer managed key or by an AWS managed key.

When you copy a backup of other resource types (ones [not fully managed](#page-18-0)), both the backup and the resource it backed up must be encrypted with a customer managed key. AWS managed keys for the resource types are not supported for copies.

#### **Copy to a logically air-gapped vault through a backup plan**

You can copy a backup (recovery point) from a standard backup vault to a logically air-gapped vault by [creating](#page-53-0) a new backup plan or [updating an existing one](#page-67-0) in the AWS Backup console or through the AWS CLI commands [create-backup-plan](https://awscli.amazonaws.com/v2/documentation/api/latest/reference/backup/create-backup-plan.html) and [update-backup-plan](https://awscli.amazonaws.com/v2/documentation/api/latest/reference/backup/update-backup-plan.html).

You can copy a backup from one logically air-gapped vault to another logically air-gapped vault on-demand (this type of backup cannot be scheduled in a backup plan). You can copy a backup from a logically air-gapped vault to a standard backup vault as long as the copy is encrypted with a customer managed key.

#### **On-demand backup copy to a logically air-gapped vault**

To create a one-time [on-demand](#page-114-0) copy of a backup to a logically air-gapped vault, you can copy from a standard backup vault. Cross-Region or cross-account copies are available if the resource type supports the copy type.

#### **Copy availability**

A copy of a backup can be created from the account to which the vault belongs. Accounts with which the vault has been shared have the ability to view or a restore a backup, but not to create a copy.

Only resource types that support cross-Region or [cross-account](#page-18-0) copy can be included.

#### Console

- 1. Open the AWS Backup console at <https://console.aws.amazon.com/backup>.
- 2. Select **Vaults** from the left-hand navigation.
- 3. In the vault detail page, all recovery points within that vault are displayed. Place a check mark next to the recovery point you wish to copy.
- 4. Select **Actions**, and then select **Copy** from the drop-down menu.
- 5. On the next screen, input the details of the destination.
	- a. Specify the destination Region.
	- b. Destination backup vault drop-down menu displays eligible destination vaults. Select one with the type logically air-gapped vault
- 6. Select **Copy** once all details are set to your preferences.

On the **Jobs** page in the console, you can select **Copy** jobs to see current copy jobs.

#### AWS CLI

Use [start-copy-job](https://amazonaws.com/aws-backup/latest/devguide/API_StartCopyJob.html) to copy an existing backup in a backup vault to a logically air-gapped vault.

#### Sample CLI input:

```
aws backup start-copy-job
--region us-east-1
--recovery-point-arn arn:aws:resourcetype:region::snapshot/snap-12345678901234567
--source-backup-vault-name sourcevaultname
--destination-backup-vault-arn arn:aws:backup:us-east-1:123456789012:backup-
vault:destinationvaultname
--iam-role-arn arn:aws:iam::123456789012:role/service-role/servicerole
```
For more information, see [Copying](https://docs.aws.amazon.com/aws-backup/latest/devguide/recov-point-create-a-copy.html) a backup, [cross-Region](https://docs.aws.amazon.com/aws-backup/latest/devguide/cross-region-backup.html) backup, and [Cross-account](https://docs.aws.amazon.com/aws-backup/latest/devguide/create-cross-account-backup.html) backup.

# <span id="page-95-0"></span>**Share a logically air-gapped vault**

You can use AWS Resource Access Manager (RAM) to share a logically air-gapped vault with other accounts you designate.

A vault can be shared with an account in its organization or with an account in another organization. The vault cannot be shared with an entire organization, only with accounts within the organization.

Only accounts with specific IAM privileges can share and manage the sharing of vaults.

To share using AWS RAM, ensure you have the following:

- Two or more accounts that can access AWS Backup
- Vault-owning account that intends to share has necessary RAM permissions. The permission ram:CreateResourceShare is necessary for this procedure. The policy AWSResourceAccessManagerFullAccess contains all needed RAM-related permissions:
	- backup:DescribeBackupVault
	- backup:DescribeRecoveryPoint
	- backup:GetRecoveryPointRestoreMetadata
	- backup:ListProtectedResourcesByBackupVault
- backup:ListRecoveryPointsByBackupVault
- backup:ListTags
- backup:StartRestoreJob
- At least one logically air-gapped vault

#### Console

- 1. Open the AWS Backup console at <https://console.aws.amazon.com/backup>.
- 2. Select **Vaults** from the left-hand navigation.
- 3. Below the descriptions of vaults will be two lists, **Vaults owned by this account** and **Vaults shared with this account**. Vaults owned by the account are eligible to be shared.
- 4. Under **Vault name**, select the name of the logically air-gapped vault to open the details page.
- 5. The **Account sharing** pane shows with which accounts the vault is being shared.
- 6. To begin sharing with another account or to edit accounts already being shared, select **Manage sharing**.
- 7. The AWS RAM console opens when **Manage sharing** is selected. For steps to share a resource using AWS RAM, see [Creating](https://docs.aws.amazon.com/ram/latest/userguide/working-with-sharing-create.html) a resource share in AWS RAM in the *AWS RAM User Guide*.
- 8. The account invited to accept an invitation to receive a share has 12 hours to accept the invitation. See Accepting and rejecting resource share [invitations](https://docs.aws.amazon.com/ram/latest/userguide/working-with-shared-invitations.html) in the *AWS RAM User Guide*.
- 9. If the sharing steps are completed and accepted, the vault summary page will show under **Account sharing = "Shared - see account sharing table below**".

#### AWS CLI

AWS RAM uses the CLI command create-resource-share. The access to this command is only available to accounts with sufficient permissions. See [Creating](https://docs.aws.amazon.com/ram/latest/userguide/working-with-sharing-create.html) a resource share in AWS [RAM](https://docs.aws.amazon.com/ram/latest/userguide/working-with-sharing-create.html) for CLI steps.

Steps 1 through 4 are conducted with the account that owns the logically air-gapped vault. Steps 5 through 8 are conducted with the account with which the logically air-gapped vault will be shared.

- 1. Log into the owning account OR request a user at your organization with sufficient credentials for accessing the source account completes these steps.
	- If a resource share was previously created and you wish to add an additional resource to it, use CLI associate-resource-share instead with the ARN of the new vault.
- 2. Fetch credentials of a role with sufficient permissions to share via RAM. [Input these into the](https://docs.aws.amazon.com/cli/latest/userguide/getting-started-quickstart.html#getting-started-quickstart-new) [CLI.](https://docs.aws.amazon.com/cli/latest/userguide/getting-started-quickstart.html#getting-started-quickstart-new)
	- The permission ram:CreateResourceShare is necessary for this procedure. The policy [AWSResourceAccessManagerFullAccess](https://console.aws.amazon.com/iamv2/home?region=us-east-1#/policies/details/arn%3Aaws%3Aiam%3A%3Aaws%3Apolicy%2FAWSResourceAccessManagerFullAccess) contains all RAM-related permissions.
- 3. Use [create-resource-share](https://awscli.amazonaws.com/v2/documentation/api/latest/reference/ram/create-resource-share.html).
	- a. Include the ARN of the logically air-gapped vault.
	- b. Example input:

```
aws ram create-resource-share
--name MyLogicallyAirGappedVault
--resource-arns arn:aws:backup:us-east-1:123456789012:backup-vault:test-
vault-1
--principals 123456789012
--region us-east-1
```
c. Example output:

```
{ 
    "resourceShare":{ 
       "resourceShareArn":"arn:aws:ram:us-east-1:123456789012:resource-
share/12345678-abcd-09876543", 
       "name":"MyLogicallyAirGappedVault", 
       "owningAccountId":"123456789012", 
       "allowExternalPrincipals":true, 
       "status":"ACTIVE", 
       "creationTime":"2021-09-14T20:42:40.266000-07:00", 
       "lastUpdatedTime":"2021-09-14T20:42:40.266000-07:00" 
    }
}
```
- 4. Copy the resource share ARN in the output (which is needed for subsequent steps). Give the ARN to the operator of account you are inviting to receive the share.
- 5. Obtain the resource share ARN
- a. If you did not perform steps 1 through 4, obtain the resourceShareArn from whomever did.
- b. Example: arn:aws:ram:us-east-1:*123456789012*:resourceshare/*12345678-abcd-09876543*
- 6. In the CLI, assume credentials of the recipient account.
- 7. Get resource share invitation with [get-resource-share-invitations](https://awscli.amazonaws.com/v2/documentation/api/latest/reference/ram/get-resource-share-invitations.html). For more information, see Accepting and rejecting [invitations](https://docs.aws.amazon.com/ram/latest/userguide/working-with-shared-invitations.html) in the *AWS RAM User Guide*.
- 8. Accept the invitation in destination (recovery) account.
	- Use [accept-resource-share-invitation](https://awscli.amazonaws.com/v2/documentation/api/latest/reference/ram/accept-resource-share-invitation.html) (can also [reject-resource-share](https://awscli.amazonaws.com/v2/documentation/api/latest/reference/ram/reject-resource-share-invitation.html)[invitation](https://awscli.amazonaws.com/v2/documentation/api/latest/reference/ram/reject-resource-share-invitation.html)).

You can use AWS RAM CLI commands to view shared items:

• Resources you have shared:

```
aws ram list-resources --resource-owner SELF --resource-type 
backup:backup-vault --region us-east-1
```
• Show the principal:

```
aws ram get-resource-share-associations --association-type PRINCIPAL 
--region us-east-1
```
• Resources shared by other accounts:

```
aws ram list-resources --resource-owner OTHER-ACCOUNTS --resource-type 
backup:backup-vault --region us-east-1
```
## <span id="page-98-0"></span>**Restore a backup from a logically air-gapped vault**

You can restore a backup stored in a logically air-gapped vault from either the account that owns the vault or from any account with which the vault is shared.

See [Restoring](https://docs.aws.amazon.com/aws-backup/latest/devguide/restoring-a-backup.html) a backup for information on how to restore a recovery point through the AWS Backup console.

Once a backup has been shared from a logically air-gapped vault to your account, you can use [start-restore-job](https://awscli.amazonaws.com/v2/documentation/api/latest/reference/backup/start-restore-job.html) to restore the backup.

#### A sample CLI input can include the following command and parameters:

```
aws backup start-restore-job
--recovery-point-arn arn:aws:backup:us-east-1:accountnumber:recovery-
point:RecoveryPointID
--metadata {\"availabilityzone\":\"us-east-1d\"}
--idempotency-token TokenNumber
--resource-type ResourceType
--iam-role arn:aws:iam::number:role/service-role/servicerole
--region us-east-1
```
#### **Important**

#### **Amazon EC2 restore encryption**

Recovery points of EC2 AMIs stored in a logically air-gapped vault you choose to include in a restore job are restored with their EBS snapshots. These snapshots are restored into volumes that are automatically encrypted with the Amazon managed key linked to the account that runs the restore job.

This differs from backups of EC2 AMIs stored in standard backup vaults, where users can restore AMIs through either the EC2 console or CLI and can specify their own KMS keys for volume encryption for a restore job.

## <span id="page-99-0"></span>**Delete a logically air-gapped vault**

See [delete a vault.](https://docs.aws.amazon.com/aws-backup/latest/devguide/create-a-vault.html#delete-a-vault) Vaults cannot be deleted if they still contain backups (recovery points). Ensure the vault is empty of backups before you initiate a delete operation.

Deletion of a vault also deletes the key associated with the vault seven days after the vault is deleted in accordance with key deletion policy.

The following sample CLI command [delete-backup-vault](https://awscli.amazonaws.com/v2/documentation/api/latest/reference/backup/delete-backup-vault.html) can be used to delete a vault.

```
aws backup delete-backup-vault
--region us-east-1 
--backup-vault-name testvaultname
```
## <span id="page-100-0"></span>**Additional programmatic options for logically air-gapped vaults**

The CLI command [list-backup-vaults](https://docs.aws.amazon.com/aws-backup/latest/devguide/API_ListBackupVaults.html) can be modified to list all the vaults owned by and present in the account:

```
aws backup list-backup-vaults
--region us-east-1
```
To list just the logically air-gapped vaults, add the parameter

```
--by-vault-type LOGICALLY_AIR_GAPPED_BACKUP_VAULT
```
Include the parameter by-shared to filter the returned list of vaults to show only shared logically air-gapped vaults.

```
aws backup list-backup-vaults
--region us-east-1
--by-shared
```
## <span id="page-100-1"></span>**Troubleshoot a logically air-gapped vault issue**

If you encounter errors during your workflow, consult the following example errors and suggested resolutions:

### **AccessDeniedException**

**Error:** An error occured (AccessDeniedException) when calling the *[command]* operation: Insufficient privileges to perform this action."

**Possible cause:** The parameter --backup-vault-account-id was not included when one of the following requests was run on a vault shared by RAM:

- describe-backup-vault
- describe-recovery-point
- get-recovery-point-restore-metadata
- list-protected-resources-by-backup-vault
- list-recovery-points-by-backup-vault

**Resolution:** Retry the command that returned the error, but include the parameter --backupvault-account-id that specifies the account that owns the vault.

### **OperationNotPermittedException**

**Error:** OperationNotPermittedException is returned after a CreateResourceShare call.

**Possible cause:** If you attempted to share a resource, such as a logically air-gapped vault, with another organization, you may get this exception. A vault can be shared with an account in another organization, but it cannot be shared with the other organization itself.

**Resolution:** Retry the operation, but specify an account as the value for principals instead of an organization or OU.

# <span id="page-101-0"></span>**Vault access policies**

With AWS Backup, you can assign policies to backup vaults and the resources they contain. Assigning policies allows you to do things like grant access to users to create backup plans and ondemand backups, but limit their ability to delete recovery points after they're created.

For information about using policies to grant or restrict access to resources, see [Identity-Based](https://docs.aws.amazon.com/IAM/latest/UserGuide/access_policies_identity-vs-resource.html) Policies and [Resource-Based](https://docs.aws.amazon.com/IAM/latest/UserGuide/access_policies_identity-vs-resource.html) Policies in the *IAM User Guide*. You can also control access using tags.

You can use the following example policies as a guide to limit access to resources when you are working with AWS Backup vaults. Unlike other IAM-based policies, AWS Backup access policies don't support a wildcard in the Action key.

For a list of Amazon Resource Names (ARNs) that you can use to identify recovery points for different [resource](#page-421-0) types, see AWS Backup resource ARNs for resource-specific recovery point ARNs.

Vault access policies only control user access to AWS Backup APIs. Some backup types, such as Amazon Elastic Block Store (Amazon EBS) and Amazon Relational Database Service (Amazon RDS) snapshots, can also be accessed using the APIs of those services. You can create separate access policies in IAM that control access to those APIs to fully control the access to those backup types.

Regardless of the AWS Backup vault's access policy, cross-account access for any action other than backup:CopyIntoBackupVault will be rejected; that is, AWS Backup will reject any other request from an account that is different from the account of the resource that is being referenced.

#### **Topics**

• Deny access to a [resource](#page-102-0) type in a backup vault

- Deny access to a [backup](#page-102-1) vault
- Deny access to delete [recovery](#page-103-0) points in a backup vault

### <span id="page-102-0"></span>**Deny access to a resource type in a backup vault**

This policy denies access to the specified API operations for all Amazon EBS snapshots in a backup vault.

```
{ 
     "Version": "2012-10-17", 
     "Statement": [ 
          { 
               "Effect": "Deny", 
               "Principal": { 
                   "AWS": "arn:aws:iam::Account ID:role/MyRole" 
               }, 
               "Action": [ 
                   "backup:UpdateRecoveryPointLifecycle", 
                   "backup:DescribeRecoveryPoint", 
                   "backup:DeleteRecoveryPoint", 
                   "backup:GetRecoveryPointRestoreMetadata", 
                   "backup:StartRestoreJob" 
               ], 
               "Resource": ["arn:aws:ec2:Region::snapshot/*"] 
          } 
    \mathbf{I}}
```
### <span id="page-102-1"></span>**Deny access to a backup vault**

This policy denies access to the specified API operations targeting a backup vault.

```
{ 
     "Version": "2012-10-17", 
     "Statement": [ 
          { 
               "Effect": "Deny", 
               "Principal": { 
                   "AWS": "arn:aws:iam::Account ID:role/MyRole" 
               }, 
               "Action": [
```
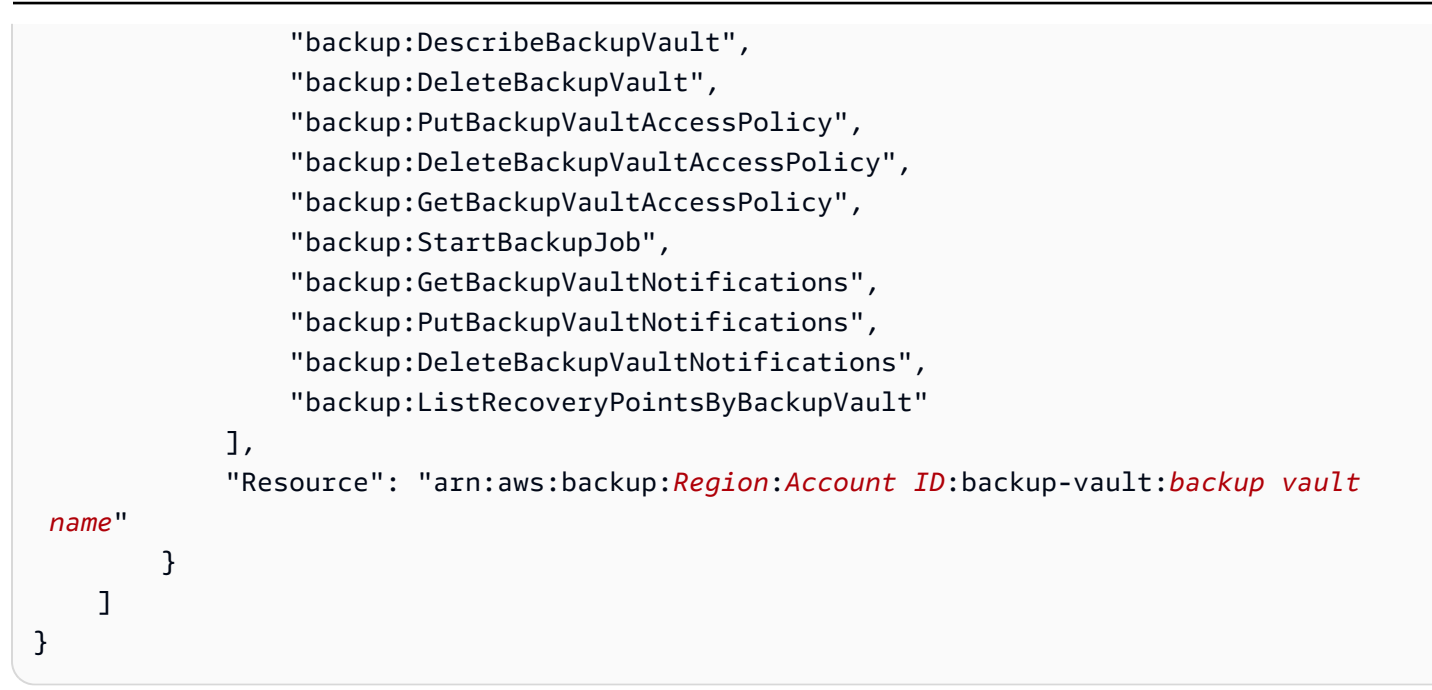

## <span id="page-103-0"></span>**Deny access to delete recovery points in a backup vault**

Access to vaults and the ability to delete recovery points stored in them is determined by the access that you grant your users.

Follow these steps to create a resource-based access policy on a backup vault that prevents the deletion of any backups in the backup vault.

#### **To create a resource-based access policy on a backup vault**

- 1. Sign in to the AWS Management Console, and open the AWS Backup console at [https://](https://console.aws.amazon.com/backup) [console.aws.amazon.com/backup.](https://console.aws.amazon.com/backup)
- 2. In the navigation pane on the left, choose **Backup vaults**.
- 3. Choose a backup vault in the list.
- 4. In the **Access policy** section, paste the following JSON example. This policy prevents anyone who is not the principal from deleting a recovery point in the target backup vault.

```
{ 
     "Version": "2012-10-17", 
     "Statement": [ 
          { 
               "Effect": "Deny", 
              "Principal": "*", 
              "Action": "backup:DeleteRecoveryPoint",
```
AWS Backup **Developer Guide** 

```
 "Resource": "*", 
                         "Condition": { 
                                 "StringNotEquals": { 
                                          "aws:userId": [ 
                                                "AAAAAAAAAAAAAAAAAAAAA:", 
                                                "BBBBBBBBBBBBBBBBBBBBBB", 
                                                "112233445566" 
\sim 100 \sim 100 \sim 100 \sim 100 \sim 100 \sim 100 \sim 100 \sim 100 \sim 100 \sim 100 \sim 100 \sim 100 \sim 100 \sim 100 \sim 100 \sim 100 \sim 100 \sim 100 \sim 100 \sim 100 \sim 100 \sim 100 \sim 100 \sim 100 \sim 
 } 
 } 
                 } 
        ]
}
```
To allow list IAM identities using their ARN, use the aws:PrincipalArn global condition key in the following example.

```
{ 
       "Version": "2012-10-17", 
       "Statement": [ 
              { 
                    "Effect": "Deny", 
                    "Principal": "*", 
                    "Action": "backup:DeleteRecoveryPoint", 
                    "Resource": "*", 
                    "Condition": { 
                           "ArnNotEquals": { 
                                  "aws:PrincipalArn": [ 
                                       "arn:aws:iam::112233445566:role/mys3role", 
                                       "arn:aws:iam::112233445566:user/shaheer", 
                                       "112233445566" 
\sim 100 \sim 100 \sim 100 \sim 100 \sim 100 \sim 100 \sim 100 \sim 100 \sim 100 \sim 100 \sim 100 \sim 100 \sim 100 \sim 100 \sim 100 \sim 100 \sim 100 \sim 100 \sim 100 \sim 100 \sim 100 \sim 100 \sim 100 \sim 100 \sim 
 } 
 } 
              } 
      \mathbf{I}}
```
For information about getting a unique ID for an IAM entity, see Getting the unique [identifier](https://docs.aws.amazon.com/IAM/latest/UserGuide/reference_identifiers.html#identifiers-get-unique-id) in the *IAM User Guide*.

If you want to limit this to specific resource types, instead of "Resource": "\*", you can explicitly include the recovery point types to deny. For example, for Amazon EBS snapshots, change the resource type to the following.

"Resource": ["arn:aws:ec2::*Region*::snapshot/\*"]

5. Choose **Attach policy**.

# <span id="page-105-0"></span>**AWS Backup Vault Lock**

#### **A** Note

AWS Backup Vault Lock has been assessed by Cohasset Associates for use in environments that are subject to SEC 17a-4, CFTC, and FINRA regulations. For more information about how AWS Backup Vault Lock relates to these regulations, see the [Cohasset Associates](samples/cohassetreport.zip)  Compliance [Assessment.](samples/cohassetreport.zip)

AWS Backup Vault Lock is an optional feature of a backup vault, which can be helpful in giving you additional security and control over your backup vaults. When a lock is active in Compliance mode and the grace time is over, the vault configuration cannot be altered or deleted by a customer, account/data owner, or AWS as long as it contains recovery points. Each vault can have one vault lock in place.

AWS Backup ensures that your backups are available for you until they reach the expiration of their retention periods. If any user (including the root user) attempts to delete a backup or change the lifecycle properties in a locked vault, AWS Backup will deny the operation.

- Vaults locked in **governance mode** can have the lock removed by users with sufficient IAM permissions.
- Vaults locked in **compliance mode** *cannot be deleted* once the cooling-off period ("**grace time**") expires if any recovery points are in the vault. During grace time, you can still remove the vault lock and change the lock configuration.

## **Vault lock modes**

When you create a vault lock, you have a choice of two modes: **Governance mode** or **Compliance mode**. Governance mode is intended to allow a vault to be managed only by users with sufficient IAM privileges. Governance mode helps an organization meet governance requirements, ensuring only designated personnel can make changes to a backup vault. Compliance mode is intended for backup vaults in which the vault (and by extension, its contents) is expected to never be deleted or altered until the data retention period is complete. Once a vault in compliance mode is locked, it is **immutable**, meaning the lock *cannot be removed* (the vault itself can be deleted if it is empty and does not contain any recovery points).

A vault locked in Governance mode can be managed or deleted by users who have the appropriate IAM permissions.

A vault lock in Compliance mode cannot be altered or deleted by any user or by AWS. A vault lock in compliance mode has a grace time period you set before it locks and the contents and vault lock become immutable.

# **Vault lock benefits**

AWS Backup Vault Lock provides several benefits, including:

- WORM (*write-once, read-many*) configuration for all the backups you store and create in a backup vault.
- An additional layer of defense that protects backups (recovery points) in your backup vaults from inadvertent or malicious deletions.
- Enforcement of retention periods, which prevent early deletions by privileged users (including the AWS account root user), and meet your organization's data protection policies and procedures.

# **Lock a backup vault using the console**

You can add a vault lock to your AWS Backup Vault using the Backup console.

To add a vault lock to your backup vault:

1. Sign in to the AWS Management Console, and open the AWS Backup console at [https://](https://console.aws.amazon.com/backup) [console.aws.amazon.com/backup.](https://console.aws.amazon.com/backup)

- 2. In the navigation pane, find **Backup vaults**. Click the link nested under Backup vaults called **Vault locks**.
- 3. Under **How vault locks work** or **Vault locks**, click **+ Create vault lock**.
- 4. In the pane **Vault lock details**, choose which vault to which you want your lock applied.
- 5. Under **Vault lock mode** choose in which mode you want your vault locked. For more information on choosing your modes, see Vault lock [modes](https://docs.aws.amazon.com/aws-backup/latest/devguide/vault-lock.html#backup-vault-lock-modes) earlier on this page.
- 6. For the **Retention period**, choose the minimum and maximum retention periods (retention periods are *optional*). New backup and copy jobs created in the vault will fail if they do not conform to the retention periods you set; these periods will not apply to recovery points that already in the vault.
- 7. If you chose compliance mode, a section called **Vault lock start date** is shown. If you chose Governance mode, this will not be displayed, and this step can be skipped.

In compliance mode, a vault lock has a cooling-off period from the creation of the vault lock until the vault and its lock becomes immutable and unchangeable. You choose the duration of this period (called **grace time**), though it must be *at least* 3 days (72 hours).

### **Important**

Once the grace time is expired, the vault and its lock are immutable. It cannot be changed or deleted by any user or by AWS.

- 8. When you are satisfied with the configuration choices, click **Create vault lock**.
- 9. To confirm you wish to create this lock in the chosen mode, type confirm in the text box, then check the box acknowledging the configuration is as intended.

If the steps have been completed successfully, a "Success" banner will appear at the top of the console.

# **Lock a backup vault programmatically**

To configure AWS Backup Vault Lock, use the API [PutBackupVaultLockConfiguration](https://docs.aws.amazon.com/aws-backup/latest/devguide/API_PutBackupVaultLockConfiguration.html). The parameters to include will depend on which vault lock mode you intend. If you wish to create a vault lock in governance mode, **do not include** ChangeableForDays. If this parameter is included, the vault lock will be created in compliance mode.

Here is a CLI example of a compliance mode vault lock creation:
```
aws backup put-backup-vault-lock-configuration \ 
         --backup-vault-name my_vault_to_lock \ 
         --changeable-for-days 3 \ 
         --min-retention-days 7 \ 
         --max-retention-days 30
```
Here is a CLI example of a governance mode vault lock creation:

```
aws backup put-backup-vault-lock-configuration \ 
         --backup-vault-name my_vault_to_lock \ 
         --min-retention-days 7 \ 
         --max-retention-days 30
```
You can configure four options.

### 1. **BackupVaultName**

The name of the vault to lock.

#### 2. **ChangeableForDays** (include *only* for compliance mode)

This parameter instructs AWS Backup to create the vault lock in **compliance mode**. Omit this parameter if you intend to create the lock in **governance mode**.

This value is expressed in days. It must be a number no less than 3 and no greater than 36,500; otherwise, an error will return.

From the creation of this vault lock until the expiration of the date specified, the vault lock can be removed from the vault using DeleteBackupVaultLockConfiguration. Alternatively, during this time, you can change the configuration using PutBackupVaultLockConfiguration.

On and after the specified date determined by this parameter, the backup vault will be immutable and cannot be changed or deleted.

### 3. **MaxRetentionDays** *(optional)*

This is a numerical value expressed in days. This is the maximum retention period that the vault retains its recovery points.

The maximum retention time frame you choose should be in alignment with your organization's policies for retaining data. If your organization instructs data to be retained for a period, this

value can be set to that period (in days). For example, financial or banking data may be required to be kept for 7 years (approximately 2,557 days, depending on leap years).

If not specified, AWS Backup Vault Lock will not enforce a maximum retention period. If specified, backup and copy jobs to this vault with lifecycle retention periods longer than the maximum retention period will fail. Recovery points already saved in the vault prior to the vault lock's creation are not affected. The longest maximum retention period you can specify is 36500 days (approximately 100 years).

4. **MinRetentionDays** (*optional*; required for CloudFormation)

This is a numerical value expressed in days. This is the minimum retention period that the vault retains its recovery points. This setting should be set to the amount of time your organization is *required* to maintain data. For example, if regulations or law requires data to be retained for at least seven years, the value in days would be approximately 2,557, depending on leap years.

If not specified, AWS Backup Vault Lock will not enforce a minimum retention period. If specified, backup and copy jobs to this vault with lifecycle retention periods shorter than the minimum retention period will fail. Recovery points already saved in the vault prior to AWS Backup Vault Lock are not affected. The shortest minimum retention period you can specify is 1 day.

# **Review a backup vault for its AWS Backup Vault Lock configuration**

You can review AWS Backup Vault Lock details on a vault anytime by calling [DescribeBackupVault](https://docs.aws.amazon.com/aws-backup/latest/devguide/API_DescribeBackupVault.html) or [ListBackupVaults](https://docs.aws.amazon.com/aws-backup/latest/devguide/API_ListBackupVaults.html) APIs.

To determine whether you applied a vault lock to a backup vault, call DescribeBackupVault and check the Locked property. If "Locked": true, like the following example, you have applied AWS Backup Vault Lock to your backup vault.

```
{ 
     "BackupVaultName": "my_vault_to_lock", 
     "BackupVaultArn": "arn:aws:backup:us-east-1:555500000000:backup-
vault:my_vault_to_lock", 
     "EncryptionKeyArn": "arn:aws:kms:us-
east-1:555500000000:key/00000000-1111-2222-3333-000000000000", 
     "CreationDate": "2021-09-24T12:25:43.030000-07:00", 
     "CreatorRequestId": "ac6ce255-0456-4f84-bbc4-eec919f50709", 
     "NumberOfRecoveryPoints": 1,
```

```
 "Locked": true, 
     "MinRetentionDays": 7, 
     "MaxRetentionDays": 30, 
     "LockDate": "2021-09-30T10:12:38.089000-07:00"
}
```
The preceding output confirms the following options:

- 1. Locked is a Boolean that indicates whether you have applied AWS Backup Vault Lock to this backup vault. True means that AWS Backup Vault Lock causes delete or update operations to the recovery points stored in the vault to fail (regardless of whether you are still in the coolingoff grace time period).
- 2. LockDate is the UTC date and time when your cooling-off grace time period ends. After this time, you cannot delete or change your lock on this vault. Use any publicly-available time converters to convert this string to your local time.

If "Locked":false, like the following example, you have not applied a vault lock (or a previous one has been deleted).

```
{ 
     "BackupVaultName": "my_vault_to_lock", 
     "BackupVaultArn": "arn:aws:backup:us-east-1:555500000000:backup-
vault:my_vault_to_lock", 
     "EncryptionKeyArn": "arn:aws:kms:us-
east-1:555500000000:key/00000000-1111-2222-3333-000000000000", 
     "CreationDate": "2021-09-24T12:25:43.030000-07:00", 
     "CreatorRequestId": "ac6ce255-0456-4f84-bbc4-eec919f50709", 
     "NumberOfRecoveryPoints": 3, 
     "Locked": false
}
```
# **Vault lock removal during grace time (Compliance mode)**

To delete your vault lock during grace time (the time after locking the vault but before your LockDate) using the AWS Backup console,

- 1. Sign in to the AWS Management Console, and open the AWS Backup console at [https://](https://console.aws.amazon.com/backup) [console.aws.amazon.com/backup.](https://console.aws.amazon.com/backup)
- 2. In the left navigation under **My account**, click Backup vaults, then click Backup Vault Lock.
- 3. Click the vault lock you wish to remove, then click **Manage vault lock**.
- 4. Click **Delete vault lock**.
- 5. A warning box will appear, asking you to confirm your intent to delete the vault lock. Type confirm into the text box, then click **confirm**.

After the steps have all been completed successfully, a Success banner will appear at the top of the console screen.

To delete your vault lock during grace time using a CLI command, use [DeleteBackupVaultLockConfiguration](https://docs.aws.amazon.com/aws-backup/latest/devguide/API_DeleteBackupVaultLockConfiguration.html) like this CLI example:

```
aws backup delete-backup-vault-lock-configuration \ 
           --backup-vault-name my_vault_to_lock
```
# **AWS account closure with a locked vault**

When you close an AWS account that contains a backup vault, AWS and AWS Backup suspend your account for 90 days with your backups intact. If you do not reopen your account during those 90 days, AWS deletes the contents of your backup vault, even if AWS Backup Vault Lock was in place.

# **Additional security considerations**

AWS Backup Vault Lock adds an additional layer of security to your data protection defense in depth. Vault lock can be combined with these other security features:

- [Encryption](https://docs.aws.amazon.com/aws-backup/latest/devguide/encryption.html) for your recovery points
- AWS Backup vault and [recovery](https://docs.aws.amazon.com/aws-backup/latest/devguide/create-a-vault-access-policy.html) point access policies, which allow you to grant or deny permissions at the vault level,
- AWS Backup security best [practices,](https://docs.aws.amazon.com/aws-backup/latest/devguide/security-considerations.html) including its library of [customer managed policies](https://docs.aws.amazon.com/aws-backup/latest/devguide/security-iam-awsmanpol.html#customer-managed-policies) that allow you to grant or deny backup and restore permissions by AWS supported service, and
- AWS Backup Audit [Manager](https://docs.aws.amazon.com/aws-backup/latest/devguide/aws-backup-audit-manager.html), which allows you to automate compliance checks for your backups against a list of [controls](https://docs.aws.amazon.com/aws-backup/latest/devguide/controls-and-remediation.html) you define.

You can work through Creating [frameworks](#page-340-0) using the AWS Backup API for the control [Backups](#page-387-0)  are [protected](#page-387-0) by AWS Backup Vault Lock with AWS Backup Audit Manager to help ensure that your intended resources are protected with a vault lock.

• Mechanisms that render resources inactive can impact the ability to restore them. While they still cannot be deleted in a locked vault, they can be in a state other than active. For instance, the Amazon Elastic Compute Cloud setting that allows you to [disable an AMI](https://docs.aws.amazon.com/AWSEC2/latest/UserGuide/disable-an-ami.html) can temporarily block the ability to restore backups of EC2 instances. This affects all EC2 recovery points, even backups affected by a vault lock or a legal hold.

If an EC2 backup is disabled, you can [re-enable](https://docs.aws.amazon.com/AWSEC2/latest/UserGuide/disable-an-ami.html#re-enable-a-disabled-ami) a disabled AMI. Once it is re-enabled, it is eligible to be restored. To block the AMI disable feature, you can use IAM policies to not allow ec2:DisableImage.

#### **(i)** Note

AWS Backup Vault Lock is not the same feature as [Amazon](https://docs.aws.amazon.com/amazonglacier/latest/dev/vault-lock.html) S3 Glacier Vault Lock, which is compatible only with S3 Glacier.

# **Backup creation, maintenance, and restore**

A backup, or *recovery point*, represents the content of a resource, such as an Amazon Elastic Block Store (Amazon EBS) volume or Amazon DynamoDB table, at a specified time. Recovery point is a term that refers generally to the different backups in AWS services, such as Amazon EBS snapshots and DynamoDB backups. The terms *recovery point* and *backup* are used interchangeably.

AWS Backup saves recovery points in backup vaults, which you can organize according to your business needs. For example, you can save a set of resources that contain financial information for fiscal year 2020. When you need to recover a resource, you can use either the AWS Backup console or the AWS Command Line Interface (AWS CLI) to find and recover the resource you need.

Each recovery point has a unique ID. The unique ID is at the end of the recovery point's Amazon Resource Name (ARN). For examples of recovery point ARNs and unique IDs, see the table in Resources and [operations.](#page-421-0)

## **Important**

To avoid additional charges, configure your retention policy with a warm storage duration of **at least one week**. For more information, see [Metering,](#page-45-0) costs, and billing for AWS [Backup.](#page-45-0)

The following sections provide an overview of the basic backup management tasks in AWS Backup.

## **Topics**

- Creating an [on-demand](#page-114-0) backup using AWS Backup
- Continuous backups and [point-in-time](#page-115-0) recovery (PITR)
- Backup creation by [resource](#page-123-0) type
- [Backup](#page-204-0) and tag copy
- [Backup deletion](#page-220-0)
- [Backup and tag edits](#page-223-0)
- [Backup](#page-224-0) search
- Restore a backup by [resource](#page-234-0) type
- [Restore](#page-300-0) testing
- [Stop a backup job](#page-324-0)

• [View existing backups](#page-325-0)

# <span id="page-114-0"></span>**Creating an on-demand backup using AWS Backup**

On the AWS Backup console, the **Protected resources** page lists resources that have been backed up by AWS Backup at least once. If you're using AWS Backup for the first time, there aren't any resources (such as Amazon EBS volumes or Amazon RDS databases) listed on this page. This is true even if a resource was assigned to a backup plan and that backup plan has not run a scheduled backup job at least once.

Note: An on-demand backup begins to back up your resource immediately. You can choose an ondemand backup if you wish to create a backup at a time other than the scheduled time defined in a backup plan. An on-demand backup can be used, for example, to test backup and functionality at any time.

On-demand backups cannot be used with point-in-time recovery (PITR), because an on-demand backup preserves resources in the state they are in when the backup is taken, but PITR uses [continuous](https://docs.aws.amazon.com/aws-backup/latest/devguide/point-in-time-recovery.html#point-in-time-recovery-working-with) backups, which record changes over a period of time.

#### **Considerations**

- If the AWS Backup default role is not present in your account, one is created for you with the correct permissions.
- When backups expire and are marked for deletion as part of your lifecycle policy, AWS Backup deletes the backups at a randomly chosen point over the following 8 hours. This window helps ensure consistent performance.
- For Amazon EC2 resources, AWS Backup automatically copies existing group and individual resource tags, in addition to any tags that you add in this step.
- AWS Backup takes EC2 backups with "no reboot" as the default behavior. AWS Backup currently supports resources running on Amazon EC2, and certain instance types are not supported. For more information, see Create [Windows](#page-201-0) VSS backups.

### **To create an on-demand backup**

- 1. Open the AWS Backup console at <https://console.aws.amazon.com/backup>.
- 2. On the dashboard, choose **Create an on-demand backup**. Or, in the navigation pane, choose **Protected resources** and then choose **Create an on-demand backup**.
- 3. For **Resource type** page, choose the resource type that you want to back up. For example, choose **DynamoDB** for Amazon DynamoDB tables.
- 4. Choose the name or ID of the resource to protect. For example, choose the name of the DynamoDB table for Amazon DynamoDB.
- 5. Ensure that **Create backup now** is selected.
- 6. If the resource type supports transition to cold storage, **Cold storage** is present. For more information, see the **Lifecycle to cold storage** column in table Feature [availability](#page-18-0) by resource.

To specify when this backup goes to cold storage, choose **Move backups from warm to cold storage** and then specify the time in warm storage.

- 7. For **Total retention period**, specify the number of days. If you specified time in cold storage, the retention period is divided between warm and cold storage.
- 8. Choose an existing **Backup vault** or create a new one. Choosing **Create new Backup vault** opens a new page to create a vault and then returns you to the **Create on-demand backup** page when you are finished.
- 9. For **IAM role**, choose the default role or a role that you created.
- 10. To assign a tag to your on-demand backup, expand **Tags added to recovery points**, choose **Add new tag**, and enter a tag key and tag value.
- 11. If the resource type is **EC2**, **Advanced backup settings** is present. To take applicationconsistent snapshots using Windows Volume Shadow Copy Service (VSS), choose **Windows VSS**.
- 12. Choose **Create on-demand backup**. This opens the **Jobs** page, where you can see a list of jobs and view job status.

# <span id="page-115-0"></span>**Continuous backups and point-in-time recovery (PITR)**

For some resources, AWS Backup supports continuous backups and point-in-time recovery (PITR) in addition to snapshot backups.

With **continuous backups**, you can restore your AWS Backup-supported resource by rewinding it back to a specific time that you choose, within 1 second of precision (going back a maximum of 35 days). Continuous backup works by first creating a full backup of your resource, and then constantly backing up your resource's transaction logs. PITR works by accessing your full backup and replaying the transaction log to the time that you tell AWS Backup to recover.

Alternatively, **snapshot backups** can be taken as frequently as every hour. Snapshot backups can be stored for up to a maximum of 100 years. Snapshots can be copied for full or incremental backups.

Because continuous and snapshot backups offer different advantages, we recommend that you protect your resources with both continuous and snapshot backup rules.

An on-demand backup begins to back up your resource immediately. You can choose an ondemand backup if you wish to create a backup at a time other than the scheduled time defined in a backup plan. An on-demand backup can be used, for example, to test backup and functionality at any time.

You can't use [on-demand backups](https://docs.aws.amazon.com/aws-backup/latest/devguide/recov-point-create-on-demand-backup.html) with PITR, because an on-demand backup preserves resources in the state they are in when the backup is taken, while PITR uses continuous backups, which record changes over a period of time.

You can opt in to continuous backups for supported resources when you create a backup plan in AWS Backup using the AWS Backup console or the API. The continuous backup plan creates one continuous recovery point and updates that recovery point whenever the job runs.

### **Contents**

- Supported services for [continuous](#page-116-0) backup and PITR
- Finding a [continuous](#page-120-0) backup
- Restoring a [continuous](#page-120-1) backup
- Stopping or deleting [continuous](#page-121-0) backups
- Copying [continuous](#page-122-0) backups
- [Changing](#page-122-1) your retention period
- Removing the only [continuous](#page-122-2) backup rule from a backup plan
- [Overlapping](#page-122-3) continuous backups on the same resource
- Point-in-time recovery [considerations](#page-123-1)

# <span id="page-116-0"></span>**Supported services for continuous backup and PITR**

AWS Backup supports continuous backups and point-in-time recovery for the following services and applications:

## **Amazon S3**

To turn on PITR for S3 backups, continuous backups need to part of the backup plan.

While this original backup of the source bucket can have PITR active, cross-Region or cross-account destination copies will not have PITR, and restoring from these copies will restore to the time they were created (the copies will be snapshot copies) instead of restoring to a specified point in time.

## **RDS**

**Backup schedules:** When an AWS Backup plan creates both Amazon RDS snapshots and continuous backups, AWS Backup will intelligently schedule your backup windows to coordinate with the Amazon RDS maintenance window to prevent conflicts. To further prevent conflicts, manual configuration of the Amazon RDS automated backup window is unavailable. RDS takes snapshots once per day regardless if a backup plan has a frequency for snapshot backups other than once per day.

**Settings:** After you apply an AWS Backup continuous backup rule to an Amazon RDS instance, you can't create or modify continuous backup settings to that instance in Amazon RDS; modifications must be done through the AWS Backup console or the AWS Backup CLI.

## **Transition control of continuous backup for an Amazon RDS instance back to Amazon RDS:**

### Console

- 1. Open the AWS Backup console at <https://console.aws.amazon.com/backup>.
- 2. In the navigation pane, choose **Backup plans**.
- 3. Delete all the Amazon RDS backup plans with continuous backup protecting that resource.
- 4. Choose **Backup vaults**. Delete the continuous backup recovery point from your backup vault. Or, wait for their retention period to elapse, causing AWS Backup to automatically delete the recovery point.

After you complete these steps, AWS Backup will transition continuous backup control of your resource back to Amazon RDS.

### AWS CLI

Call the DisassociateRecoveryPoint API operation.

To learn more, see [DisassociateRecoveryPoint.](https://docs.aws.amazon.com/aws-backup/latest/devguide/API_DisassociateRecoveryPoint.html)

### **IAM permissions required for Amazon RDS continuous backups**

- To use AWS Backup to configure continuous backups for your Amazon RDS database, verify that the API permission rds:ModifyDBInstance exists in the IAM role defined by your backup plan configuration. To restore Amazon RDS continuous backups, you must add the permission rds:RestoreDBInstanceToPointInTime to the IAM role that you submitted for the restore job. You can use the AWS Backup default service role to perform backups and restores.
- To describe the range of times available for point-in-time recovery, AWS Backup calls rds:DescribeDBInstanceAutomatedBackups. In the AWS Backup console, you must have the rds:DescribeDBInstanceAutomatedBackups API permission in your AWS Identity and Access Management (IAM) managed policy. You can use the AWSBackupFullAccess or AWSBackupOperatorAccess managed policies. Both policies have all required permissions. For more information, see [Managed](https://docs.aws.amazon.com/aws-backup/latest/devguide/access-control.html#managed-policies) Policies.

**Retention periods:** When you change your PITR retention period, AWS Backup calls ModifyDBInstance and applies that change immediately. If you have other configuration updates pending the next maintenance window, changing your PITR retention period will also apply those configuration updates immediately. For more information, see [ModifyDBInstance](https://docs.aws.amazon.com/AmazonRDS/latest/APIReference/API_ModifyDBInstance.html) in the *Amazon [Relational](https://docs.aws.amazon.com/AmazonRDS/latest/APIReference/API_ModifyDBInstance.html) Database Service API Reference*.

### **Copies of Amazon RDS continuous backups:**

- Incremental snapshot copy jobs process faster than full snapshot copy jobs. Keeping a previous snapshot copy until the new copy job is complete may reduce the copy job duration. If you choose to copy snapshots from RDS database instances, it is important to note that deleting previous copies first will cause full snapshot copies to be made (instead of incremental). For more information on optimizing copying, see [Incremental](https://docs.aws.amazon.com/AmazonRDS/latest/UserGuide/USER_CopySnapshot.html#USER_CopySnapshot.Incremental) snapshot copying in the *Amazon RDS User Guide*
- **Creating copies of Amazon RDS continuous backups** You can't create copies of Amazon RDS continuous backups because AWS Backup for Amazon RDS does not allow copying transaction logs. Instead, AWS Backup creates a snapshot and copies it with the frequency specified in the backup plan.

**Restores:** You can perform a point-in-time restore using either AWS Backup or Amazon RDS. For AWS Backup console instructions, see [Restoring](https://docs.aws.amazon.com/aws-backup/latest/devguide/restoring-rds.html) an Amazon RDS Database. For Amazon RDS instructions, see [Restoring](https://docs.aws.amazon.com/AmazonRDS/latest/UserGuide/USER_PIT.html) a DB Instance to a specified time in the *Amazon RDS User Guide*.

## **Tip**

A multi AZ (availability zone) database instance set to Always On should not have a backup retention set to zero. If errors occur, use AWS CLI command disassociaterecovery-point instead of delete-recovery-point, then change the retention setting to 1 in your Amazon RDS settings.

For general information about working with Amazon RDS, see the [Amazon](https://docs.aws.amazon.com/AmazonRDS/latest/UserGuide/Welcome.html) RDS User Guide.

## **Aurora**

To enable continuous backup of your Aurora resources, see the steps in the first section of this page.

The procedure to restore an Aurora cluster to a point in time is a [variation](https://docs.aws.amazon.com/aws-backup/latest/devguide/restoring-aur.html) of the steps to restore a [snapshot](https://docs.aws.amazon.com/aws-backup/latest/devguide/restoring-aur.html) of an aurora cluster.

When you conduct a point in time restore, the console displays a **restore time** section. See *Restoring a continuous backup* further down on this page in Working with [Continuous](https://docs.aws.amazon.com/aws-backup/latest/devguide/point-in-time-recovery.html#point-in-time-recovery-working-with) backups.

## **SAP HANA on Amazon EC2 instances**

You can make [continuous](https://docs.aws.amazon.com/aws-backup/latest/devguide/point-in-time-recovery.html) backups , which can be used with point-in-time restore (PITR) (note that on-demand backups preserve resources in the state in which they are taken; whereas PITR uses continuous backups which record changes over a period of time).

With continuous backups, you can restore your SAP HANA database on an EC2 instance by rewinding it back to a specific time that you choose, within 1 second of precision (going back a maximum of 35 days). Continuous backup works by first creating a full backup of your resource, and then constantly backing up your resource's transaction logs. PITR restore works by accessing your full backup and replaying the transaction log to the time that you tell AWS Backup to recover.

You can opt in to continuous backups when you create a backup plan in AWS Backup using the AWS Backup console or the API.

### **To enable continuous backups using the console**

1. Sign in to the AWS Management Console, and open the AWS Backup console at [https://](https://console.aws.amazon.com/backup) [console.aws.amazon.com/backup.](https://console.aws.amazon.com/backup)

- 2. In the navigation pane, choose **Backup plans**, and then choose **Create Backup plan**.
- 3. Under **Backup rules**, choose **Add Backup rule**.
- 4. In the **Backup rule configuration** section, select **Enable continuous backups for supported resources**.

After you disable PITR [\(point-in-time](https://docs.aws.amazon.com/aws-backup/latest/devguide/point-in-time-recovery.html) restore) for SAP HANA database backups, logs will continue to be sent to AWS Backup until the recovery point expires (status equals EXPIRED). You can change to an alternative log backup location in SAP HANA to stop the transmission of logs to AWS Backup.

A continuous recovery point with a status of STOPPED indicates that a continuous recovery point has been interrupted; that is, the logs transmitted from SAP HANA to AWS Backup that show the incremental changes to a database have a gap. The recovery points that occur within this timeframe gap have a status of STOPPED..

For issues you may encounter during restore jobs of continuous backups (recovery points), see the SAP HANA Restore [troubleshooting](https://docs.aws.amazon.com/aws-backup/latest/devguide/saphana-restore.html#saphanarestoretroubleshooting) section of this guide.

# <span id="page-120-0"></span>**Finding a continuous backup**

You can use the AWS Backup console to find your continuous backup.

### **To find a continuous backup using the AWS Backup console**

- 1. Open the AWS Backup console at <https://console.aws.amazon.com/backup>.
- 2. In the navigation pane, choose **Backup vaults**, and then choose your backup vault in the list.
- 3. In the **Backups** section, in the **Backup type** column, sort for **Continuous** recovery points. You can also sort by **Recovery point ID** for the prefix *continuous*.

# <span id="page-120-1"></span>**Restoring a continuous backup**

## **To restore a continuous backup using the AWS Backup console**

- During the PITR restore process, the AWS Backup console displays a **Restore time** section. In this section, do one of the following:
	- Choose to restore to the **Latest restorable time**.

• Choose **Specify date and time** to enter your own date and time within your retention period.

### **To restore a continuous backup using the AWS Backup API**

- 1. For Amazon S3 see Use the AWS Backup API, CLI, or SDK to restore S3 [recovery](https://docs.aws.amazon.com/aws-backup/latest/devguide/restoring-s3.html) points.
- 2. For Amazon RDS see Use the AWS Backup API, CLI, or SDK to restore Amazon RDS [recovery](https://docs.aws.amazon.com/aws-backup/latest/devguide/restoring-rds.html) [points.](https://docs.aws.amazon.com/aws-backup/latest/devguide/restoring-rds.html)

# <span id="page-121-0"></span>**Stopping or deleting continuous backups**

You can stop the creation of continuous backups or you can delete specific backups (point-in-timerecovery or PITR points).

If you want to stop continuous backups, you must delete the continuous backup rule from your backup plan. If you wish to stop continuous backups for one or more resources but not for all resources, create a new backup plan with the continuous backup rule for those resources you still want to be continuously backed up. If instead you only delete a continuous backup recovery point from your backup vault, your backup plan will still continue to execute the continuous backup rule, creating a new recovery point.

However, even after you delete your continuous backup rule, AWS Backup remembers the retention period from your now-deleted backup rule. It will automatically delete your continuous backup recovery point from your backup vault based on your specified retention period.

When deleting Amazon RDS recovery points, consider:

- A multi AZ (availability zone) database instance set to Always On should not have a backup retention set to zero. If errors occur, use AWS CLI command disassociate-recovery-point instead of delete-recovery-point, then change the retention setting to 1 in your Amazon RDS settings.
- When a point-in-time recovery point (a backup created by continuous backup) for Amazon RDS is deleted, a database reboot is triggered and the binary logs are disabled. For further detail see Backup [retention](https://docs.aws.amazon.com/AmazonRDS/latest/UserGuide/USER_WorkingWithAutomatedBackups.html#USER_WorkingWithAutomatedBackups.BackupRetention) period in the *Amazon RDS User Guide*.

When deleting Aurora recovery points, consider:

If this is selected for an Amazon Aurora recovery point, AWS Backup sets the retention period to 1 day. Aurora backups cannot be completely deleted until the source cluster has also been deleted.

# <span id="page-122-0"></span>**Copying continuous backups**

If a continuous backup rule also specifies a cross-account or cross-Region copy, AWS Backup takes a snapshot of the continuous backup and copies that snapshot to the destination vault. To learn more about copying your recovery points across accounts and Regions, see [Copying](https://docs.aws.amazon.com/aws-backup/latest/devguide/recov-point-create-a-copy.html) a backup .

Continuous backups create a periodic backups in accordance with the frequency set in the backup plan rule in the destination account and/or Region.

AWS Backup does not support on-demand copies of continuous backups.

# <span id="page-122-1"></span>**Changing your retention period**

You can use AWS Backup to increase or decrease the retention period for your existing continuous backup rule. The minimum retention period is 1 day. The maximum retention period is 35 days.

If you increase your retention period, the effect is immediate. If you decrease your retention period, AWS Backup will wait until enough time passes before applying the change to protect against data loss. For example, if you decrease your retention period from 35 days to 20, AWS Backup will continue to preserve 35 days of continuous backup until 15 days have passed. This design protects your last 15 days of backups at the time you made the change.

When a retention period of an Amazon S3, Amazon RDS, or Aurora continuous recovery point has changed (increase or decrease), that recovery point status will become STOPPED. A new continuous recovery point with the altered retention settings will be created.

# <span id="page-122-2"></span>**Removing the only continuous backup rule from a backup plan**

When you create a backup plan with a continuous backup rule and then you remove that rule, AWS Backup remembers the retention period from your now-deleted rule. It will delete the continuous backup from your backup vault when the retention period elapses.

# <span id="page-122-3"></span>**Overlapping continuous backups on the same resource**

In general, you should protect each resource with no more than one continuous backup rule. This is because additional continuous backups are redundant. However, as you scale up your backup

estate, it is possible for multiple backup plans, rules, and vaults to overlap on a single resource. AWS Backup handles these overlaps as follows.

If you include the same resource in more than one backup plan with a continuous backup rule, AWS Backup will only create a continuous backup for the first backup plan it evaluates. It will create snapshot backups for all of the other backup plans.

If you include multiple continuous backup rules in a single backup plan:

- If your rules point to the same backup vault, AWS Backup only creates a continuous backup for the rule with the longest retention period. It disregards all other rules.
- If your rules point to different backup vaults, AWS Backup rejects the plan as not valid.

# <span id="page-123-1"></span>**Point-in-time recovery considerations**

Be aware of the following considerations for point-in-time recovery:

- **Automatic fallback to snapshots** If AWS Backup is unable to perform a continuous backup, it tries to perform a *snapshot* backup instead.
- **No support for on-demand continuous backups** AWS Backup doesn't support on-demand continuous backup because on-demand backup records a point in time, whereas continuous backup records changes over a period of time.
- **No support for transition to cold storage** Continuous backups don't support transition to cold storage because transition to cold requires a minimum transition period of 90 days, whereas continuous backups have a maximum retention period of 35 days.
- **Restoring recent activity** Amazon RDS activity allows restores up until the most recent 5 minutes of activity; Amazon S3 allows restores up until the most recent 15 minutes of activity.

# <span id="page-123-0"></span>**Backup creation by resource type**

With AWS Backup, you can create backups automatically using backup plans or manually by initiating an on-demand backup.

# **Creating automatic backups**

When backups are created automatically by backup plans, they are configured with the lifecycle settings that are defined in the backup plan. They are organized in the backup vault that is

specified in the backup plan. They are also assigned the tags that are listed in the backup plan. For more information about backup plans, see [Backup plans.](#page-53-0)

# **Creating on-demand backups**

When you create an on-demand backup, you can configure these settings for the backup that is being created. When a backup is created either automatically or manually, a backup *job* is initiated. For how to create an on-demand backup, see Creating an [on-demand](#page-114-0) backup using AWS Backup.

Note: An on-demand backup creates a backup job; the backup job will transition in state of Running within an hour (or when specified). You can choose an on-demand backup if you wish to create a backup at a time other than the scheduled time defined in a backup plan. An on-demand backup can be used, for example, to test backup and functionality at any time.

[On-demand backups](https://docs.aws.amazon.com/aws-backup/latest/devguide/recov-point-create-on-demand-backup.html) cannot be used with [point-in-time](https://docs.aws.amazon.com/aws-backup/latest/devguide/point-in-time-recovery.html) restore (PITR) since an on-demand backup preserves resources in the state they are in when the backup is taken, whereas PITR uses [continuous](https://docs.aws.amazon.com/aws-backup/latest/devguide/point-in-time-recovery.html#point-in-time-recovery-working-with) backups which record changes over a period of time.

# **Backup job statuses**

Each backup job has a unique ID. For example, D48D8717-0C9D-72DF-1F56-14E703BF2345.

You can view the status of a backup job on the **Jobs** page of the AWS Backup console. Backup job statuses include CREATED, PENDING, RUNNING, ABORTING, ABORTED, COMPLETED, FAILED, EXPIRED, and PARTIAL.

# **Incremental backups**

Many resources support incremental backup with AWS Backup. A full list is available in the incremental backup section of the Feature [availability](#page-18-0) by resource table.

Although each backup after the first (full) one is incremental (meaning it only captures changes from the previous backup), all backups made with AWS Backup retain the necessary reference data to allow a full restore. This is true even if the original (full) backup has reached the end of its lifecycle and been deleted.

For example, if your day 1 (full) backup was deleted due to a 3-day lifecycle policy, you would still be able to perform a full restore with the backups from days 2 and 3. AWS Backup maintains the necessary reference data from day 1 to do so.

#### **Incremental backups and Regions**

Backups of resources which are fully managed by AWS Backup can only be incremental if the vault in which the backup is created also contains an earlier backup (incremental or full); other resource types (not fully managed by AWS Backup) can have incremental backups as long as a vault within the same *Region* has an earlier backup.

## **Access to source resources**

AWS Backup needs access to your source resources to back them up. For example:

- To back up an Amazon EC2 instance, the instance can be in the running or stopped state, but not the terminated state. This is because a running or stopped instance can communicate with AWS Backup, but a terminated instance cannot.
- To back up a virtual machine, its hypervisor must have the Backup gateway status ONLINE. For more information, see [Understanding](https://docs.aws.amazon.com/aws-backup/latest/devguide/working-with-hypervisors.html#understand-hypervisor-status) hypervisor status.
- To back up an Amazon RDS database, Amazon Aurora, or Amazon DocumentDB cluster, those resources must have the status AVAILABLE.
- To back up an Amazon Elastic File System (Amazon EFS), it must have the status AVAILABLE.
- To back up an Amazon FSx file system, it must have the status AVAILABLE. If the status is UPDATING, the backup request is queued until the file system becomes AVAILABLE.

FSx for ONTAP doesn't support backing up certain volume types, including DP (data-protection) volumes, LS (load-sharing) volumes, full volumes, or volumes on file systems that are full. For more information, please see FSx for ONTAP [Working](https://docs.aws.amazon.com/fsx/latest/ONTAPGuide/using-backups.html) with backups.

AWS Backup retains previously-created backups consistent with your lifecycle policy, regardless of the health of your source resource.

#### **Topics**

- AWS [CloudFormation](#page-126-0) stack backups
- Advanced [DynamoDB](#page-131-0) backup
- [Amazon](#page-137-0) EBS and AWS Backup
- Amazon [Relational](#page-138-0) Database Service backups
- Amazon [Redshift](#page-140-0) backups
- SAP HANA backup on [Amazon](#page-143-0) EC2
- Amazon S3 [backups](#page-153-0)
- Amazon [Timestream](#page-161-0) backups
- Virtual [machine](#page-163-0) backups
- Create [Windows](#page-201-0) VSS backups

# <span id="page-126-0"></span>**AWS CloudFormation stack backups**

A CloudFormation stack consists of multiple stateful and stateless resources that you can back up as a single unit. In other words, you can backup and restore an application containing multiple resources by backing up a stack and restoring the resources within it. All the resources in a stack are defined by the stack's AWS CloudFormation template.

When a CloudFormation stack is backed up, recovery points are created for the CloudFormation template and for each additional resource supported by AWS Backup in the stack. These recovery points are grouped together within a overarching recovery point called a **composite**.

This composite recovery point cannot be restored, but nested recovery points can be restored. You can restore anywhere from one to all nested backups within a composite backup using the console or the AWS CLI.

# **CloudFormation application stack terminology**

- **Composite recovery point**: A recovery point used to group nested recovery points together, as well other metadata.
- **Nested recovery point**: A recovery point of a resource that is part of a CloudFormation stack and is backed up as part of the composite recovery point. Each nested recovery point belongs in the stack of one composite recovery point.
- **Composite job**: A backup, copy, or restore job for a CloudFormation stack which can trigger other backup jobs for individual resources within the stack.
- **Nested job**: A backup, copy, or restore job for a resource within a AWS CloudFormation stack.

# **CloudFormation stack backup jobs**

The process of a backup creation is called a backup job. A CloudFormation stack backup job has a [status](https://docs.aws.amazon.com/aws-backup/latest/devguide/creating-a-backup.html#backup-job-statuses). When a backup job has finished, it has the status of Completed. This signifies a [AWS](#page-127-0) [CloudFormation](#page-127-0) recovery point (a backup) has been created.

CloudFormation stacks can be backed up using the console or backed up programatically. To backup any resource, including a CloudFormation stack, see [Creating](https://docs.aws.amazon.com/aws-backup/latest/devguide/creating-a-backup.html) a backup elsewhere in this *AWS Backup Developer Guide*.

CloudFormation stacks can be backed up using the API command StartBackupJob. Note that the documentation and console refer to composite and nested recovery points; the API language uses the terminology "parent and child recovery points" in the same contextual relationship.

CloudFormation stacks contain all AWS resources are indicated by your [CloudFormation](https://docs.aws.amazon.com/AWSCloudFormation/latest/UserGuide/template-guide.html) template. Note that your template may contain resources not yet supported by AWS Backup. If your template contains a combination of AWS supported resources and unsupported resources, AWS Backup will still back up the template into a composite stack, but Backup will only create recovery points of the Backup-supported services. All resource types contained within the CloudFormation template will be included within a backup, even if you have not opted into to a particular service (toggling a service to "Enabled" in console Settings).

# <span id="page-127-0"></span>**AWS CloudFormation recovery point**

## **Recovery point status**

When the backup job of a stack is finished (the job status is Completed), a backup of the stack has been created. This backup is also known as a composite recovery point. A composite recovery point can have one of the following statuses: Completed, Failed, or Partial. Note that a backup job has a status, and a recovery point (also called a backup) also has a separate status.

A completed backup job means your entire stack and the resources within in are protected by AWS Backup. A failed status indicates that the backup job was unsuccessful; you should create the backup again once the issue that caused the failure is corrected.

A Partial status means that not all the resources in the stack were backed up. This may happen if the CloudFormation template contains resources that are not currently supported by AWS Backup, or it may happen if one or more of the backup jobs belonging to resources within the stack (nested resources) have statuses other than Completed. You can manually create an on-demand backup to rerun any resources that resulted in a status other than Completed. If you expected the stack to have the status of Completed but it is marked as Partial instead, check to see which of the conditions above might be true about your stack.

Each nested resource within the composite recovery point has its own individual recovery point, each with its own status (either Completed or Failed). Nested recovery points with a status of Completed can be restored.

#### **Manage recovery points**

Composite recovery points (backups) can be copied; nested recovery points can be copied, deleted, disassociated, or restored. A composite recovery point which contains nested backups cannot be deleted. After the nested recovery points within a composite recovery point have been deleted or disassociated, you can manually delete the composite recovery point manually or let it remain until the backup plan lifecycle deletes it.

#### **Delete a recovery point**

You can delete a recovery point using the AWS Backup console or using the AWS CLI.

To delete recovery points using the AWS Backup console,

- 1. Open the AWS Backup console at [https://console.aws.amazon.com/backup.](https://console.aws.amazon.com/backup)
- 2. Click on **Protected Resources** in the left-hand navigation. In the text box, type CloudFormation to display only your CloudFormation stacks.
- 3. Composite recovery points will be displayed in the Recovery points pane. The plus sign (+) to the left of each recovery point ID can be clicked to expand each composite recovery point, showing all nested recovery points contained in the composite. You can check the box to the left of any recovery point to include it in your selection of recovery points you wish to delete.
- 4. Click the **Delete** button.

When you use the console to delete one or more composite recovery points, a warning box will pop up. This warning box requires you to confirm your intention to delete the composite recovery points, including nested recovery points within composite stacks.

To delete recovery points using API, use the DeleteRecoveryPoint command.

When you use API with the AWS Command Line Interface you must delete all nested recovery points prior to deleting a composite point. If you send an API request to delete a composite stack backup (recovery point) that still contains nested recovery points within it, the request will return an error.

#### **Disassociate a nested recovery point from composite recovery point**

You can disassociate a nested recovery point from a composite recovery point (for example, you wish to keep the nested recovery point but delete the composite recovery point). Both recovery points will remain, but they will no longer be connected; that is, actions that occur on the composite recovery point will no longer apply to the nested recovery point once it has been disassociated.

You can disassociate the recovery point using the console, or you can call the API DisassociateRecoveryPointFromParent. [Note that the API calls use the term "parent" to refer to composite recovery points.]

### **Copy a recovery point**

You can copy a composite recovery point, or you can copy a nested recovery point if the resource supports [cross-account](#page-18-0) and cross-Region copy.

To copy recovery points using the AWS Backup console:

- 1. Open the AWS Backup console at [https://console.aws.amazon.com/backup.](https://console.aws.amazon.com/backup)
- 2. Click on **Protected Resources** in the left-hand navigation. In the text box, type CloudFormation to display only your CloudFormation stacks.
- 3. Composite recovery points will be displayed in the Recovery points pane. The plus sign (+) to the left of each recovery point ID can be clicked to expand each composite recovery point, showing all nested recovery points contained in the composite. You can click the radial circle button to the left of any recovery point to copy it.
- 4. Once it is selected, click the **Copy** button in the top-right corner of the pane.

When you copy a composite recovery point, nested recovery points that don't support copy functionality won't end up in the copied stack. The composite recovery point will have a status of Partial.

# **Frequently Asked Questions**

1. *"What is included as part of the application backup?"*

As part of each backup of an application defined using CloudFormation, the template, the processed value of each parameter in the template, and the nested resources supported by AWS Backup are backed up. A nested resource is backed up in the same way as an individual resource not part of a CloudFormation stack is backed up. Note that values of parameters marked as noecho will not be backed up.

2. *"Can I back up my AWS CloudFormation stack that has nested stacks?"*

Yes. Your CloudFormation stacks which contain nested stacks can be in your backup.

3. *"Does a Partial status mean the creation of my backup failed?"*

No. A partial status indicates that some of the recovery points were backed up, while some were not. There are three conditions to check if you were expecting a Completed backup result:

- a. Does your CloudFormation stack contain resources currently unsupported by AWS Backup? For a list of supported resources, see Supported AWS resources and third-party [applications](https://docs.aws.amazon.com/aws-backup/latest/devguide/whatisbackup.html#supported-resources) in our Developer Guide.
- b. One or more of the backup jobs belonging to resources within the stack were not successful and the job has to be rerun.
- c. A nested recovery point was deleted or disassociated from the composite recovery point.
- 4. *"How do I exclude resources in my CloudFormation stack backup?"*

When you back up your CloudFormation stack, you can exclude resources from being part of the backup. In the console, during the create a [backup](https://docs.aws.amazon.com/aws-backup/latest/devguide/creating-a-backup-plan.html) plan and [update a backup plan](https://docs.aws.amazon.com/aws-backup/latest/devguide/updating-a-backup-plan.html) processes, there is an assign [resources](https://docs.aws.amazon.com/aws-backup/latest/devguide/assigning-resources.html) step. In this step, there is a **Resource selection** section. If you choose **include specific resource types** and have included CloudFormation as a resource to backup, you can **exclude specific resource IDs from the selected resource types**. You can also use tags to exclude resources within the stack.

#### Using CLI, you can use

- NotResources in your backup plan to exclude a specific resource from your CloudFormation stacks.
- StringNotLike to exclude items through tags.
- 5. *"What types of backups are supported for nested resources?"*

Backups of nested resources may be either full or incremental backups, depending on which kind of backup is supported by AWS Backup for these resources. For more information, see [How](https://docs.aws.amazon.com/aws-backup/latest/devguide/creating-a-backup.html#how-incremental-backup-works) [incremental](https://docs.aws.amazon.com/aws-backup/latest/devguide/creating-a-backup.html#how-incremental-backup-works) backups work. However, note that PITR (point-in-time restore) is not [supported](#page-18-0) for Amazon S3 and Amazon RDS nested resources.

6. *"Are change sets that are part of the CloudFormation stack backed up?"*

No. Change sets are not backed up as part of CloudFormation stack backup.

## 7. *"How does the status of the AWS CloudFormation stack impact the backup?"*

The status of the CloudFormation stack may impact the backup. A stack with a status that includes COMPLETE can be backed up, such as statuses CREATE\_COMPLETE, ROLLBACK\_COMPLETE, UPDATE\_COMPLETE, UPDATE\_ROLLBACK\_COMPLETE, IMPORT\_COMPLETE, or IMPORT\_ROLLBACK\_COMPLETE.

In the case where an upload of a new template fails and the stack move to the status of ROLLBACK\_COMPLETE, the new template will be backed up but backups of the nested resources will be based on the rolled-back resources.

### 8. *"How do application stack lifecycles differ from other recovery point lifecycles?"*

Nested recovery point lifecycles are determined by the backup plan to which they belong. The composite recovery point is determined by the longest lifecycle of all nested recovery points. When the last remaining nested recovery point within a composite recovery point is deleted or disassociated, the composite recovery point will also be deleted.

9. *"How are tags of a CloudFormation copied to recovery points?"*

Yes. Those tags will be copied to each respective nested recovery point.

10.*"Is there an order for deleting composite and nested recovery points (backups)?"*

Yes. Some backups must be deleted before others can be deleted. Composite backups which contain nested recovery points cannot be deleted until all recovery points within the composite have been deleted. Once a composite recovery point is no longer contains nested recovery points, you can delete it manually. Otherwise, it will be deleted in accordance with its backup plan lifecycle.

## **Restore applications within a stack**

See How to restore [application](https://docs.aws.amazon.com/aws-backup/latest/devguide/restore-application-stacks.html) stack backups for information on restoring nested recovery points.

# <span id="page-131-0"></span>**Advanced DynamoDB backup**

AWS Backup supports additional, advanced features for your Amazon DynamoDB data protection needs.

Customers who started using AWS Backup after November 2021 have advanced DynamoDB backup features enabled by default. Specifically, advanced DynamoDB backup features are enabled by default to customers who have not created a backup vault prior to November 21, 2021.

It's best practice for existing AWS Backup customers to enable advanced features for DynamoDB. There is no difference in warm backup storage pricing after you enable advanced features. You can potentially save money by moving backups to cold storage and optimize your costs by using cost allocation tags. You can also start taking advantage of AWS Backup's cross-Region and crossaccount copy and security features.

#### **Topics**

- Benefits of [advanced](#page-132-0) DDB backup
- [Considerations](#page-133-0) for Advanced DynamoDB backup
- Enabling advanced [DynamoDB](#page-133-1) backup using the console
- Enabling advanced DynamoDB backup [programmatically](#page-134-0)
- Editing an advanced [DynamoDB](#page-135-0) backup
- Restoring an advanced [DynamoDB](#page-135-1) backup
- Deleting an advanced [DynamoDB](#page-136-0) backup
- Other benefits of full AWS Backup [management](#page-136-1) when you enable advanced DynamoDB backup

# <span id="page-132-0"></span>**Benefits of advanced DDB backup**

After you enable AWS Backup's advanced features in your AWS Region, you unlock the following features for all new for DynamoDB table backups you create:

- Cost savings and optimization:
	- Tiering [backups](https://docs.aws.amazon.com/aws-backup/latest/devguide/API_Lifecycle.html) to cold storage to reduce storage costs
	- Cost [allocation](https://docs.aws.amazon.com/aws-backup/latest/devguide/metering-and-billing.html#cost-allocation-tags) tagging for use with Cost Explorer
- Additional copy options:
	- [Cross-Region](https://docs.aws.amazon.com/aws-backup/latest/devguide/cross-region-backup.html) copy
	- [Cross-account](https://docs.aws.amazon.com/aws-backup/latest/devguide/create-cross-account-backup.html#prereq-cab) copy
- Security:
	- Backups inherit tags from their source DynamoDB tables, allowing you to use those tags to set permissions and service control [policies](https://docs.aws.amazon.com/organizations/latest/userguide/orgs_manage_policies_scps.html) (SCPs).

# <span id="page-133-0"></span>**Considerations for Advanced DynamoDB backup**

### **Opting in**

Backups, including those of Advanced DDB resources, can be created by a backup plan, an ondemand backup, or through a backup policy. Backups created by a plan or on-demand will automatically opt-in your account to allow backups of Advanced DDB resources.

If your backup job is created by a backup policy, you need to manually opt-in to Advanced DynamoDB backups, either through the Backup [console](#page-69-0) or through [CLI.](#page-71-0)

### **Custom policies and roles**

If you use a custom role or policy instead of AWS Backup's default service role, you must add or use the following permissions policies (or add their equivalent permissions) to your custom role:

- AWSBackupServiceRolePolicyForBackup to perform advanced DynamoDB backup.
- AWSBackupServiceRolePolicyForRestores to restore advanced DynamoDB backups.

To learn more about AWS-managed policies and view examples of customer-managed policies, see [Managed](#page-432-0) policies for AWS Backup.

## <span id="page-133-1"></span>**Enabling advanced DynamoDB backup using the console**

You can enable AWS Backup advanced features for DynamoDB backups using either the AWS Backup or DynamoDB console.

### **To enable advanced DynamoDB backup features from the AWS Backup console:**

- 1. Open the AWS Backup console at <https://console.aws.amazon.com/backup>.
- 2. In the left navigation menu, choose **Settings**.
- 3. Under the **Supported services** section, verify that **DynamoDB** is **Enabled**.

If it is not, choose **Opt-in** and enable DynamoDB as an AWS Backup supported service.

- 4. Under the **Advanced features for DynamoDB backups** section, choose **Enable**.
- 5. Choose **Enable features**.

For how to enable AWS Backup advanced features using the DynamoDB console, see [Enabling](https://docs.aws.amazon.com/amazondynamodb/latest/developerguide/CreateBackupAWS.html#CreateBackupAWS_enabling)  AWS Backup [features](https://docs.aws.amazon.com/amazondynamodb/latest/developerguide/CreateBackupAWS.html#CreateBackupAWS_enabling) in the *Amazon DynamoDB User Guide*.

## <span id="page-134-0"></span>**Enabling advanced DynamoDB backup programmatically**

You can also enable AWS Backup advanced features for DynamoDB backups using the AWS Command Line Interface (CLI). You enable advanced DynamoDB backups when you set both of the following values to true:

#### **To programmatically enable AWS Backup advanced features for DynamoDB backups:**

1. Check if you already enabled AWS Backup advanced features for DynamoDB using the following command:

```
$ aws backup describe-region-settings
```
If "DynamoDB":true under both "ResourceTypeManagementPreference" and "ResourceTypeOptInPreference", you have already enabled advanced DynamoDB backup.

If, like the following output, you have at least one instance of "DynamoDB":false, you have not yet enabled advanced DynamoDB backup, proceed to the next step.

```
{ 
   "ResourceTypeManagementPreference":{ 
     "DynamoDB":false, 
     "EFS":true 
   } 
   "ResourceTypeOptInPreference":{ 
     "Aurora":true, 
     "DocumentDB":false, 
     "DynamoDB":false, 
     "EBS":true, 
     "EC2":true, 
     "EFS":true, 
     "FSx":true, 
     "Neptune":false, 
     "RDS":true, 
     "Storage Gateway":true 
   }
}
```
# 2. Use the following [UpdateRegionSettings](https://docs.aws.amazon.com/aws-backup/latest/devguide/API_UpdateRegionSettings.html) operation to set both "ResourceTypeManagementPreference" and "ResourceTypeOptInPreference" to "DynamoDB":true:

```
aws backup update-region-settings \ 
               --resource-type-opt-in-preference DynamoDB=true \ 
               --resource-type-management-preference DynamoDB=true
```
# <span id="page-135-0"></span>**Editing an advanced DynamoDB backup**

When you create a DynamoDB backup after you enable AWS Backup advanced features, you can use AWS Backup to:

- Copy a backup across Regions
- Copy a backup across accounts
- Change when AWS Backup tiers a backup to cold storage
- Tag the backup

To use those advanced features on an existing backup, see Editing a [backup](https://docs.aws.amazon.com/aws-backup/latest/devguide/editing-a-backup.html).

If you later disable AWS Backup advanced features for DynamoDB, you can continue to perform those operations to DynamoDB backups that you created during the period of time when you enabled advanced features.

## <span id="page-135-1"></span>**Restoring an advanced DynamoDB backup**

You can restore DynamoDB backups taken with AWS Backup advanced features enabled in the same way you restore DynamoDB backups taken prior to enabling AWS Backup advanced features. You can perform a restore using either AWS Backup or DynamoDB.

You can specify how to encrypt your newly-restored table with the following options:

- When you restore in the same Region as your original table, you can optionally specify an encryption key for your restored table. If you do not specify an encryption key, AWS Backup will automatically encrypt your restored table using the same key that encrypted your original table.
- When you restore in a different Region than your original table, you must specify an encryption key.

To restore using AWS Backup, see Restore a Amazon [DynamoDB](#page-246-0) table.

To restore using DynamoDB, see Restoring a [DynamoDB](https://docs.aws.amazon.com/amazondynamodb/latest/developerguide/Restore.Tutorial.html) table from a backup in the *Amazon DynamoDB User Guide*.

## <span id="page-136-0"></span>**Deleting an advanced DynamoDB backup**

You cannot delete backups created using these advanced features in DynamoDB. You must use AWS Backup to delete backups to maintain global consistency throughout your AWS environment.

To delete a DynamoDB backup, see [Backup deletion](#page-220-0).

# <span id="page-136-1"></span>**Other benefits of full AWS Backup management when you enable advanced DynamoDB backup**

When you enable AWS Backup advanced features for DynamoDB, you give full management of your DynamoDB backups to AWS Backup. Doing so gives you the following, additional benefits:

### **Encryption**

AWS Backup automatically encrypts the backups with the KMS key of your destination AWS Backup vault. Previously, they were encrypted using the same encryption method of your source DynamoDB table. This increases the number of defenses you can use to safeguard your data. See [Encryption](#page-409-0) for backups in AWS Backup for more information.

### **Amazon Resource Name (ARN)**

Each backup ARN's service namespace is awsbackup. Previously, the service namespace was dynamodb. Put another way, the beginning of each ARN will change from arn:aws:dynamodb to arn:aws:backup. See ARNs for AWS [Backup](https://docs.aws.amazon.com/service-authorization/latest/reference/list_awsbackup.html#awsbackup-resources-for-iam-policies) in the *Service Authorization Reference*.

With this change, you or your backup administrator can create access policies for backups using the awsbackup service namespace that now apply to DynamoDB backups created after you enable advanced features. By using the awsbackup service namespace, you can also apply policies to other backups taken by AWS Backup. See Access [control](#page-420-0) for more information.

### **Location of charges on billing statement**

Charges for backups (including storage, data transfers, restores, and early deletion) appear under "Backup" in your AWS bill. Previously, charges appeared under "DynamoDB" in your bill.

This change ensures that you can use AWS Backup billing to centrally monitor your backup costs. See [Metering,](#page-45-0) costs, and billing for AWS Backup for more information.

# <span id="page-137-0"></span>**Amazon EBS and AWS Backup**

The backup process for Amazon EBS resources is similar to the steps used to back up other resources types:

- Create an [on-demand](#page-114-0) backup
- Create a [scheduled](#page-53-1) backup

Resource-specific information is noted in the following sections.

# **Amazon EBS Archive Tier for cold storage**

EBS is one of the resource that supports a transition of backups to cold storage. For more information, see [Lifecycle](#page-60-0) and storage tiers.

## **A** Note

This feature is not available in the China (Beijing), China (Ningxia), AWS GovCloud (US-East) and AWS GovCloud (US-West) Regions.

# **Amazon EBS multi-volume, crash-consistent backups**

By default, AWS Backup creates crash-consistent backups of Amazon EBS volumes that are attached to an Amazon EC2 instance. Crash consistency means that the snapshots for every Amazon EBS volume attached to the same Amazon EC2 instance are taken at the exact same moment. You no longer have to stop your instances or coordinate between multiple Amazon EBS volumes to ensure crash-consistency of your application state.

Since multi-volume, crash-consistent snapshots are a default AWS Backup functionality, you don't need to do anything different to use this feature.

The role used to create an EBS snapshot recovery point is associated with that snapshot. This same role must be used to delete recovery points created by it or to transition recovery points of it to an archive tier.

## **Amazon EBS Snapshot Lock and AWS Backup**

AWS Backup managed Amazon EBS snapshots and snapshots associated with a AWS Backup managed Amazon EC2 AMI which have Amazon EBS Snapshot Lock applied may not be deleted as part of the recovery point lifecycle if the snapshot lock duration exceeds the backup lifecycle. Instead, these recovery points will have the status of EXPIRED. These recovery points can be [deleted manually](https://docs.aws.amazon.com/aws-backup/latest/devguide/deleting-backups.html#deleting-backups-manually) if you choose to first remove the Amazon EBS snapshot lock.

## **Restoring Amazon EBS resources**

To restore your Amazon EBS volumes, follow the steps in [Restoring](#page-248-0) an Amazon EBS volume.

# <span id="page-138-0"></span>**Amazon Relational Database Service backups**

## **Amazon RDS and AWS Backup**

When you consider the options to back up your Amazon RDS instances and clusters, it's important to clarify which kind of backup you want to create and use. Several AWS resources, including Amazon RDS, offer their own native backup solutions.

Amazon RDS gives the option of making [automated backups](https://docs.aws.amazon.com/AmazonRDS/latest/UserGuide/USER_ManagingAutomatedBackups.html) and [manual backups](https://docs.aws.amazon.com/AmazonRDS/latest/UserGuide/USER_ManagingManualBackups.html). In Amazon RDS terminology, all recovery points created by AWS Backup, including those in a backup plan, are considered manual backups.

When you use AWS Backup to create a [backup](https://docs.aws.amazon.com/aws-backup/latest/devguide/creating-a-backup-plan.html#create-backup-plan-console) (recovery point) of an Amazon RDS instance, AWS Backup checks if you have previously used Amazon RDS to create an automated backup. If an automated backup exists, AWS Backup creates a incremental snapshot copy (copy-db-snapshot operation). If no backup exists, AWS Backup creates a snapshot of the instance you indicate, instead of a copy (create-db-snapshot operation).

The first snapshot made by AWS Backup, created by either operation, will result in 1 full snapshot. All subsequent *copies* of this will be incremental backups, as long as the full backup exists.

### **Important**

When a AWS Backup backup plan is scheduled to create multiple daily snapshots of an Amazon RDS instance, and when one of those scheduled AWS Backup Start Backup [window](https://docs.aws.amazon.com/aws-backup/latest/devguide/creating-a-backup-plan.html#plan-options-and-configuration) coincides with the [Amazon](https://docs.aws.amazon.com/AmazonRDS/latest/UserGuide/USER_ManagingAutomatedBackups.html#USER_WorkingWithAutomatedBackups.BackupWindow) RDS Backup window, the data lineage of the backups can branch off into non-identical backups, creating unplanned and conflicting backups. To

prevent this, ensure your AWS Backup backup plan or Amazon RDS window do not coincide in their times.

### **Considerations**

RDS Custom for SQL Server and RDS Custom for Oracle are not currently supported by AWS Backup.

AWS Backup does not support backup and restore of RDS on Outposts.

## **Amazon RDS continuous backups and point in time restore**

Continuous backups involve using AWS Backup to create a full backup of your Amazon RDS resource, then capturing all changes through a transaction log. You can achieve a greater granularity by rewinding to the point in time you desire to restore to instead of choosing a previous snapshot taken at fixed time intervals.

See [continuous](https://docs.aws.amazon.com/aws-backup/latest/devguide/point-in-time-recovery.html#point-in-time-recovery-supported-services) backups and PITR supported services and managing [continuous](https://docs.aws.amazon.com/aws-backup/latest/devguide/point-in-time-recovery.html#point-in-time-recovery-managing) backup settings for more information.

## **Amazon RDS Multi-Availability Zone backups**

AWS Backup backs up and supports Amazon RDS for MySQL and for PostgreSQL Multi-AZ (Availability Zone) deployment options with one primary and two readable standby database instances.

Multi-Availability Zone backups are available in the following regions: Asia Pacific (Sydney) Region, Asia Pacific (Tokyo) Region, Europe (Ireland) Region, US East (Ohio) Region, US West (Oregon) Region, Europe (Stockholm) Region, Asia Pacific (Singapore) Region, US East (N. Virginia) Region, and Europe (Frankfurt) Region.

The Multi-AZ deployment option optimizes write transactions and is ideal when your workloads require additional read capacity, lower write transaction latency, more resilience from network jitter (which impacts the consistency of write transaction latency), and high availability and durability.

To create a Multi-AZ cluster, you can choose either MySQL or PostgreSQL as the engine type.

In the AWS Backup console, there are three deployment options:

- **Multi-AZ DB cluster:** Creates a DB cluster with a primary DB instances and two readable standby DB instances, which each DB instance in a different Availability Zone. Provides high availability, data redundancy, and increases capacity to server-ready workloads.
- **Multi-AZ DB instance:** Creates a primary DB instance and a standby DB instance in a different Availability Zone. This provides high availability and data redundancy, but the standby DB instance doesn't support connections for read workloads.
- **Single DB instance:** Creates a single DB instance with no standby DB instances.

#### **Backup behavior with instances and clusters**

- [Point-in-Time](https://docs.aws.amazon.com/aws-backup/latest/devguide/point-in-time-recovery.html) Recovery (PITR) can support instances, but not clusters.
- Copying a Multi-AZ DB cluster snapshot is not supported.
- The Amazon Resource Name (ARN) for an RDS recovery point depends on whether an instance or cluster is used:

An RDS instance ARN: arn:aws:rds:*region*: *account*:db:*name*

An RDS Multi-Availability Cluster: arn:aws:rds:*region*:*account*:cluster:*name*

For more information, consult Multi-AZ DB cluster [deployments](https://docs.aws.amazon.com/AmazonRDS/latest/UserGuide/Concepts.MultiAZ.html) in the *Amazon RDS User Guide*.

For more information on Creating a Multi-AZ DB cluster [snapshot](https://docs.aws.amazon.com/AmazonRDS/latest/UserGuide/USER_CreateMultiAZDBClusterSnapshot.html), see the Amazon RDS User Guide.

# <span id="page-140-0"></span>**Amazon Redshift backups**

Amazon Redshift is a fully managed, scalable cloud data warehouse that accelerates your time to insights with fast, easy, and secure analytics. You can use AWS Backup to protect your data warehouses with immutable backups, separate access policies, and centralized organizational governance of backup and restore jobs.

An Amazon Redshift data warehouse is a collection of computing resources called nodes, which are organized into a group called a cluster. AWS Backup can backup these clusters.

For information on Amazon [Redshift](https://docs.aws.amazon.com/redshift/index.html) , see the [Amazon](https://docs.aws.amazon.com/redshift/latest/gsg/index.html) Redshift Getting Started Guide, the Amazon Redshift Database [Developer](https://docs.aws.amazon.com/redshift/latest/dg/index.html) Guide, and the Amazon Redshift Cluster [Management](https://docs.aws.amazon.com/redshift/latest/mgmt/index.html) Guide.

## **Back up Amazon Redshift provisioned clusters**

You can protect your Amazon Redshift clusters using the AWS Backup console or programmatically using API or CLI. These clusters can be backed up on a regular schedule as part of a backup plan, or they can be backed up as needed via on-demand backup.

You can restore a single table (also known as item-level restore) or an entire cluster. Note that tables cannot be backed up by themselves; tables are backed up as part of a cluster when the cluster is backed up.

Using AWS Backup allows you to view your resources in a centralized way; however, if Amazon Redshift is the only resource you use, you can continue to use the automated snapshot scheduler in Amazon Redshift. Note that you cannot continue to manage manual snapshot settings using Amazon Redshift if you choose to manage these via AWS Backup.

You can backup Amazon Redshift clusters either through the AWS Backup console or using the AWS CLI.

There are two ways to use the AWS Backup console to backup a Amazon Redshift cluster: on demand or as part of a backup plan.

#### **Create on-demand Amazon Redshift backups**

See Creating an [on-demand](https://docs.aws.amazon.com/aws-backup/latest/devguide/recov-point-create-on-demand-backup.html) backup type page for more information.

To create a manual snapshot, leave the continuous backup checkbox unchecked when you create a backup plan that includes Amazon Redshift resources.

### **Create scheduled Amazon Redshift backups in a backup plan**

Your scheduled backups can include Amazon Redshift clusters if they are a protected resource. To opt into protecting Amazon Redshift tables:

- 1. Open the AWS Backup console at <https://console.aws.amazon.com/backup>.
- 2. Using the navigation pane, choose **Protected resources**.
- 3. Toggle Amazon Redshift to **On**.
- 4. See [Assigning](https://docs.aws.amazon.com/aws-backup/latest/devguide/assigning-resources.html#assigning-resources-console) resources to the console to include Amazon Redshift clusters in an existing or new plan.

Under **Manage Backup plans**, you can choose to create a [backup](https://docs.aws.amazon.com/aws-backup/latest/devguide/creating-a-backup-plan.html) plan and include Amazon Redshift clusters, or you can [update an existing one](https://docs.aws.amazon.com/aws-backup/latest/devguide/updating-a-backup-plan.html) to include Amazon Redshift clusters. When adding the resource type *Amazon Redshift*, you can choose to add **All Amazon Redshift clusters**, or check the boxes next to the clusters you

#### **Back up programmatically**

You can also define your backup plan in a JSON document and provide it using the AWS Backup console or AWS CLI. See Creating backup plans using a JSON [document](https://docs.aws.amazon.com/aws-backup/latest/devguide/creating-a-backup-plan.html#create-backup-plan-cli) and the AWS Backup CLI for information on how to create a backup plan programatically.

You can do the following operations using API:

- Start a backup job
- Describe a backup job
- Get recovery point metadata
- List recovery points by resources
- List tags for the recovery point

#### **View Amazon Redshift cluster backups**

To view and modify your Amazon Redshift table backups within the console:

- 1. Open the AWS Backup console at <https://console.aws.amazon.com/backup>.
- 2. Choose **Backup vaults**. Then, click on the backup vault name that contains your Amazon Redshift clusters.
- 3. The backup vault will display a summary and a list of backups. You can click on the link in the column **Recovery point ID**.
- 4. To delete one or more recovery points, check the box(es) you wish to delete. Under the button **Actions**, you can select **Delete**.

#### **Restore a Amazon Redshift cluster**

See how to Restore a Amazon [Redshift](https://docs.aws.amazon.com/aws-backup/latest/devguide/redshift-restores.html) cluster for more information.

# <span id="page-143-0"></span>**SAP HANA backup on Amazon EC2**

## **A** Note

[Supported](#page-29-0) services by AWS Region contains the currently supported Regions where SAP HANA database backups on Amazon EC2 instances are available.

AWS Backup supports backups and restores of SAP HANA databases on Amazon EC2 instances.

### **Topics**

- Overview of SAP HANA [databases](#page-143-1) with AWS Backup
- [Prerequisites](#page-143-2) for backing up SAP HANA databases through AWS Backup
- SAP HANA backup [operations](#page-144-0) in the AWS Backup console
- [View SAP HANA database backups](#page-147-0)
- Use AWS CLI for SAP HANA [databases](#page-147-1) with AWS Backup
- [Troubleshooting](#page-148-0) backups of SAP HANA databases
- [Glossary](#page-152-0) of SAP HANA terms when using AWS Backup
- AWS Backup support of SAP HANA [databases](#page-152-1) on EC2 instances release notes

## <span id="page-143-1"></span>**Overview of SAP HANA databases with AWS Backup**

In addition to the ability to create backups and to restore databases, AWS Backup integration with Amazon EC2 Systems Manager for SAP allows customers to identify and tag SAP HANA databases.

AWS Backup is integrated with AWS Backint Agent to perform SAP HANA backups and restores. For more information, see AWS [Backint.](https://docs.aws.amazon.com/sap/latest/sap-hana/aws-backint-agent-sap-hana.html)

## <span id="page-143-2"></span>**Prerequisites for backing up SAP HANA databases through AWS Backup**

Several prerequisites must be completed before backup and restore activities can be performed. Note you will need administrative access to your SAP HANA database and permissions to create new IAM roles and policies in your AWS account to perform these steps.

Complete these [prerequisites](https://docs.aws.amazon.com/ssm-sap/latest/userguide/get-started.html) at Amazon EC2 Systems Manager.

1. Set up required [permissions](https://docs.aws.amazon.com/ssm-sap/latest/userguide/get-started.html#ec2-permissions) for Amazon EC2 instance running SAP HANA database
- 2. Register [credentials](https://docs.aws.amazon.com/ssm-sap/latest/userguide/get-started.html#register-secrets) in AWS Secrets Manager
- 3. Install AWS Backint and AWS Systems [Manager](https://docs.aws.amazon.com/sap/latest/sap-hana/aws-backint-agent-installing-configuring.html) for SAP Agents
- 4. Verify SSM [Agent](https://docs.aws.amazon.com/ssm-sap/latest/userguide/get-started.html#verify-ssm-agent)
- 5. Verify [parameters](https://docs.aws.amazon.com/ssm-sap/latest/userguide/get-started.html#verification)
- 6. Register SAP HANA [database](https://docs.aws.amazon.com/ssm-sap/latest/userguide/get-started.html#register-database)

It is best practice to register each HANA instance only once. Multiple registrations can result in multiple ARNs for the same database. Maintaining a single ARN and registration simplifies backup plan creation and maintenance and can also help reduce unplanned duplication of backups.

### **SAP HANA backup operations in the AWS Backup console**

Once the prerequisites and SSM for SAP setups are complete, you can back up and restore your SAP HANA on EC2 databases.

#### **Opt in to protect SAP HANA resources**

To use AWS Backup to protect your SAP HANA databases, SAP HANA must be toggled on as one of the protected resources. To opt in:

- 1. Open the AWS Backup console at <https://console.aws.amazon.com/backup>.
- 2. In the left navigation pane, choose **Settings**.
- 3. Under **Service opt-in**, select **Configure resources**.
- 4. Opt in to **SAP HANA on Amazon EC2.**.
- 5. Click **Confirm**.

Service opt-in for SAP HANA on Amazon EC2 will now be enabled.

#### **Create a scheduled backup of SAP HANA databases**

You can [edit an existing backup plan](https://docs.aws.amazon.com/aws-backup/latest/devguide/updating-a-backup-plan.html) and add SAP HANA resources to it, or you can [create](https://docs.aws.amazon.com/aws-backup/latest/devguide/creating-a-backup-plan.html) a new [backup plan](https://docs.aws.amazon.com/aws-backup/latest/devguide/creating-a-backup-plan.html) just for SAP HANA resources.

If you choose to create a new backup plan, you will have three options:

#### 1. **Option 1: Start with a template**

- 1. Choose a backup plan template.
- 2. Specify a backup plan name.
- 3. Click **Create plan**.

### 2. **Option 2: Build a new plan**

- 1. Specify a backup plan name.
- 2. Optionally specify tags to add to backup plan.
- 3. Specify the backup rule configuration.
	- a. Specify a backup rule name.
	- b. Select an existing vault or create a new backup vault. This is where your backups are stored.
	- c. Specify a backup frequency.
	- d. Specify a backup window.

*Note transition to cold storage is currently unsupported*.

e. Specify the retention period.

*Copy to destination is currently unsupported*

- f. (*Optional*) Specify tags to add to recovery points.
- 4. Click **Create plan**.

### 3. **Option 3: Define a plan using JSON**

- 1. Specify the JSON for your backup plan by either modifying the JSON expression of an existing backup plan or creating a new expression.
- 2. Specify a backup plan name.
- 3. Click **Validate JSON**.

Once the backup plan is created successfully, you can assign resources to the backup plan in the next step.

Whichever plan you use, ensure you assign [resources](https://docs.aws.amazon.com/aws-backup/latest/devguide/assigning-resources.html). You can choose which SAP HANA databases to assign, including system and tenant databases. You also have the option to exclude specific resource IDs.

### **Create an on-demand backup of SAP HANA databases**

You can create a full [on-demand](https://docs.aws.amazon.com/aws-backup/latest/devguide/recov-point-create-on-demand-backup.html) backup that runs immediately after creation. Note that ondemand backups of SAP HANA databases on Amazon EC2 instances are full backups; incremental backups are not supported.

Your on-demand backup is now created. It will begin backing up your specified resources. The console will transition you to the **Backup jobs** page where you can view the job progress. Take note of the backup job ID from the blue banner at the top of your screen, as you will need it to easily find the status of your backup job. When the backup is completed, the status will progress to Completed. Backups can take up to several hours.

Refresh the **Backup jobs list** to see the status change. You can also search for and click on your **backup job ID** to view detailed job status.

### **Continuous backups of SAP HANA databases**

You can make [continuous](https://docs.aws.amazon.com/aws-backup/latest/devguide/point-in-time-recovery.html) backups , which can be used with point-in-time restore (PITR) (note that on-demand backups preserve resources in the state in which they are taken; whereas PITR uses continuous backups which record changes over a period of time).

With continuous backups, you can restore your SAP HANA database on an EC2 instance by rewinding it back to a specific time that you choose, within 1 second of precision (going back a maximum of 35 days). Continuous backup works by first creating a full backup of your resource, and then constantly backing up your resource's transaction logs. PITR restore works by accessing your full backup and replaying the transaction log to the time that you tell AWS Backup to recover.

You can opt in to continuous backups when you create a backup plan in AWS Backup using the AWS Backup console or the API.

#### **To enable continuous backups using the console**

- 1. Sign in to the AWS Management Console, and open the AWS Backup console at [https://](https://console.aws.amazon.com/backup) [console.aws.amazon.com/backup.](https://console.aws.amazon.com/backup)
- 2. In the navigation pane, choose **Backup plans**, and then choose **Create Backup plan**.
- 3. Under **Backup rules**, choose **Add Backup rule**.
- 4. In the **Backup rule configuration** section, select **Enable continuous backups for supported resources**.

After you disable PITR [\(point-in-time](https://docs.aws.amazon.com/aws-backup/latest/devguide/point-in-time-recovery.html) restore) for SAP HANA database backups, logs will continue to be sent to AWS Backup until the recovery point expires (status equals EXPIRED). You can change to an alternative log backup location in SAP HANA to stop the transmission of logs to AWS Backup.

A continuous recovery point with a status of STOPPED indicates that a continuous recovery point has been interrupted; that is, the logs transmitted from SAP HANA to AWS Backup that show the incremental changes to a database have a gap. The recovery points that occur within this timeframe gap have a status of STOPPED..

For issues you may encounter during restore jobs of continuous backups (recovery points), see the SAP HANA Restore [troubleshooting](https://docs.aws.amazon.com/aws-backup/latest/devguide/saphana-restore.html#saphanarestoretroubleshooting) section of this guide.

### **View SAP HANA database backups**

### **View the status of backup and restore jobs:**

- 1. Open the AWS Backup console at <https://console.aws.amazon.com/backup>.
- 2. In the navigation pane, choose **Jobs**.
- 3. Choose backup jobs, restore jobs or copy jobs to see the list of your jobs.
- 4. Search for and click on your job ID to view detailed job statuses.

### **View all recovery points in a vault:**

- 1. Open the AWS Backup console at <https://console.aws.amazon.com/backup>.
- 2. In the navigation pane, choose **Backup vaults**.
- 3. Search for and click on a backup vault to view all the recovery points within the vault.

### **View details of protected resources:**

- 1. Open the AWS Backup console at <https://console.aws.amazon.com/backup>.
- 2. In the navigation pane, choose **Protected resources**.
- 3. You may also filter by resource type to view all backups of that resource type.

# **Use AWS CLI for SAP HANA databases with AWS Backup**

Each action within the Backup console has a corresponding API call.

To programmatically configure and manage AWS Backup and its resources, use the API call [StartBackupJob](https://docs.aws.amazon.com/aws-backup/latest/devguide/API_StartBackupJob.html) to backup an SAP HANA database on an EC2 instance.

Use start-backup-job as the CLI command.

### **Troubleshooting backups of SAP HANA databases**

If you encounter errors during your workflow, consult the following example errors and suggested resolutions:

### **Python prerequisites**

• **Error: Zypper error related to Python version** since SSM for SAP and AWS Backup require Python 3.6 but SUSE 12 SP5 by default supports Python 3.4.

**Resolution:** Install multiple versions of Python on SUSE12 SP5 by doing the following steps:

- 1. Run an update-alternatives command to create a symlink for Python 3 in '/usr/local/bin/' instead of directly using '/usr/bin/python3'. This commands will set Python 3.4 as the default version. The command is: # sudo update-alternatives —install /usr/local/bin/ python3 python3 /usr/bin/python3.4 5
- 2. Add Python 3.6 to alternatives configuration by running the following command: # sudo update-alternatives —install /usr/local/bin/python3 python3 /usr/bin/ python3.6 2
- 3. Change the alternative configuration to Python 3.6 by running the following command: # sudo update-alternatives —config python3

The following output should be displayed:

```
There are 2 choices for the alternative python3 (providing /usr/local/bin/python3). 
  Selection Path Priority Status
* 0 /usr/bin/python3.4 5 auto mode 
  1 /usr/bin/python3.4 5 manual mode 
  2 /usr/bin/python3.6 2 manual mode
Press enter to keep the current choice[*], or type selection number:
```
- 4. Enter the number corresponding to Python 3.6.
- 5. Check the Python version and confirm Python 3.6 is being used.
- 6. (*Optional, but recommended*) Verify Zypper commands work as expected.

#### **Amazon EC2 Systems Manager for SAP discovery and registration**

• **Error: SSM for SAP failed to discover workload** due to blocked access to public endpoint for AWS Secrets Manager and SSM.

**Resolution:** Test if endpoints are reachable from your SAP HANA database. If they cannot be reached, you can create Amazon VPC endpoints for AWS Secrets Manager and SSM for SAP.

- 1. Test access to Secrets Manager from Amazon EC2 host for HANA DB by running the following the command: aws secretsmanager get-secret-value —secret-id hanaeccsbx\_hbx\_database\_awsbkp . If the command fails to return a value, the firewall is blocking access to Secrets Manager service endpoint. The log will stop at the step "Retrieving secrets from Secrets Manager".
- 2. Test connectivity to SSM for SAP endpoint by running the command aws ssm-sap listregistration . If the command fails to return a value, the firewall is blocking access to the SSM for SAP endpoint.

Example error: Connection was closed before we received a valid response from endpoint URL: "https://ssm-sap.us-west-2.amazonaws.com/registerapplication".

There are two options to proceed if the endpoints are not reachable.

- Open firewall ports to allow access to public service endpoint for Secrets Manager and SSM for SAP; or,
- Create VPC endpoints for Secrets Manager and SSM for SAP, then:
	- Ensure Amazon VPC is enabled for DNSSupport and DNSHostname.
	- Ensure your VPC endpoint has enabled Allow Private DNS Name.
	- If the SSM for SAP discovery completed successfully, the log will show the host is discovered.
- **Error: AWS Backup and Backint connection fails due to blocked access to AWS Backup service public endpoints.** aws-backint-agent.log can show errors similar to this: time="2024-01-03T11:39:15-08:00" level=error msg="Storage configuration validation failed: missing backup data plane Id" or level=fatal msg="Error performing backup missing backup data plane Id. Also, the AWS Backup console can show Fatal Error: An internal error occured.

**Resolution:** Open firewall ports to allow access to public service endpoints (HTTPS). After this option is used, DNS will resolve requests to AWS services through public IP addresses.

• **Error: SSM for SAP registration fails due to HANA password containing special characters.** Example errors can include Error connecting to database HBX/HBX when validating its credentials. or Discovery failed because credentials for HBX/SYSTEMDB either not provided or cannot be validated. after testing a connection using hdbsql for systemdb and tenantdb that was tested from HANA database Amazon EC2 instance.

In the AWS Backupconsole on the Jobs page, the backup job details can show a status of FAILED with the error Miscellaneous: b'\* 10: authentication failed SQLSTATE: 28000\n'.

**Resolution:** Ensure your password does not have special characters, such as \$.

• **Error: b'\* 447: backup could not be completed: [110507] Backint exited with exit code 1 instead of 0. console output: time...**

**Resolution:** The AWS BackInt Agent for SAP HANA installation might not have completed successfully. Retry the process to deploy the AWS [Backint](https://docs.aws.amazon.com/sap/latest/sap-hana/aws-backint-agent-sap-hana.html) Agent and Amazon EC2 [Systems](https://docs.aws.amazon.com/systems-manager/latest/userguide/ssm-agent.html) [Manager](https://docs.aws.amazon.com/systems-manager/latest/userguide/ssm-agent.html) Agent on your SAP application server.

• **Error: Console does not match log files after registration.**

The discovery log shows failed registration when trying to connect to HANA DB due to the password containing special characters, though the SSM for SAP Application Manager for SAP console displays successful registration. it does not confirm that registration was successful. If the console shows successful registration but the logs do not, backups will fail.

#### **Confirm the registration status:**

- 1. Log into the SSM [console](https://console.aws.amazon.com/systems-manager)
- 2. Select **Run Command** from the left side navigation.
- 3. Under text field **Command history**, input Instance ID:Equal:, with the value equal to the instance you used for registration. This will filter command history.
- 4. Use the command id column to find commands with status Failed. Then, find the document name of **AWSSystemsManagerSAP-Discovery**.
- 5. In the AWS CLI, run the command aws ssm-sap register-application status. If returned value shows Error, the registration was unsuccessful.

**Resolution:** Ensure your HANA password does not have special characters (such as '\$').

### **Creating a backup of an SAP HANA database**

• **Error: AWS Backup console displays message "Fatal Error" when an on-demand backup for SystemDB or TenantDB is created.** This occurs because the public endpoint cannot be accessed. This is caused by a client side firewall that blocks access to this endpoint.

aws-backint-agent.log can show errors such as level=error msg="Storage configuration validation failed: missing backup data plane Id" or level=fatal msg="Error performing backup missing backup data plane Id."

**Resolution:** Open firewall access to public endpoint .

• **Error:** Database cannot be backed up while it is stopped.

**Resolution:** Ensure the database to be backed up is active. Database data and logs can be backed up only while the database is online.

• **Error:** Getting backup metadata failed. Check the SSM document execution for more details.

**Resolution:** Ensure the database to be backed up is active. Database data and logs can be backed up only while the database is online.

### **Monitoring backup logs**

• **Error:** Encountered an issue with log backups, please check SAP HANA for details.

**Resolution:** Check SAP HANA to ensure log backups are being sent to AWS Backup from SAP HANA.

• **Error:** One or more log backup attempts failed for recovery point.

**Resolution:** Check SAP HANA for details. Ensure log backups are being sent to AWS Backup from SAP HANA.

• **Error:** Unable to determine the status of log backups for recovery point.

**Resolution:** Check SAP HANA for details. Ensure log backups are being sent to AWS Backup from SAP HANA.

• **Error:** Log backups for recovery point %s were interrupted due to a restore operation on the database.

**Resolution:** Wait for the restore job to complete. The log backups should resume.

### **Glossary of SAP HANA terms when using AWS Backup**

**Data Backup Types:** SAP HANA supports two types of data backups: Full and INC (incremental). AWS Backup optimizes which type is used during each backup operation.

**Catalog Backups:** SAP HANA maintains its own manifest called a *catalog*. AWS Backup interacts with this catalog. Each new backup will create an entry in the catalog.

**Continuous Log Backup (Transaction Logs)**: For Point in Time Recovery (PITR) functions, SAP HANA tracks all transactions since the most recent backup.

**System Copy:** A restore job in which the restore target database is different from the source database from which the recovery point was created.

**Destructive Restore:** A destructive restore is a type of restore job during which a restored database deletes or overwrites the source or existing database.

**FULL:** A full backup is a backup of a complete database.

**INC:** An incremental backup is a backup of all changes to an SAP HANA database since the previous backup.

### **AWS Backup support of SAP HANA databases on EC2 instances release notes**

Certain functionalities are not supported at this time:

- Continuous backups (which use transaction logs) cannot be copied to other Regions or accounts. Snapshot backups can be copied to supported Regions and accounts from full backups.
- Backup Audit Manager and reporting are not currently supported.
- [Supported](#page-29-0) services by AWS Region contains the currently supported Regions for SAP HANA database backups on Amazon EC2 instances.

# **Amazon S3 backups**

### **Overview**

AWS Backup supports centralized backup and restore of applications storing data in S3 alone or alongside other AWS services for database, storage, and compute. Many features are [available](#page-18-0) for [S3 backups](#page-18-0), including Backup Audit Manager.

You can use a single backup policy in AWS Backup to centrally automate the creation of backups of your application data. AWS Backup automatically organizes backups across different AWS services and third-party applications in one centralized, encrypted location (known as a [backup vault\)](https://docs.aws.amazon.com/aws-backup/latest/devguide/vaults.html) so that you can manage backups of your entire application through a centralized experience. For S3, you can create continuous backups and restore your application data stored in S3 and restore the backups to a point-in-time with a single click.

# **Prerequisites for S3 backups**

### **Permissions and policies for Amazon S3 backup and restore**

To backup, copy, and restore S3 resources, you must have the correct policies in your role. To add these policies, go to AWS [managed](https://docs.aws.amazon.com/aws-backup/latest/devguide/security-iam-awsmanpol.html#aws-managed-policies) policies. Add the [AWSBackupServiceRolePolicyForS3Backup](https://docs.aws.amazon.com/aws-managed-policy/latest/reference/AWSBackupServiceRolePolicyForS3Backup.html) and [AWSBackupServiceRolePolicyForS3Restore](https://docs.aws.amazon.com/aws-managed-policy/latest/reference/AWSBackupServiceRolePolicyForS3Restore.html) to the roles that you intend to use to backup and restore S3 buckets.

If you do not have sufficient permission, please request the manager of your organization's administrative (admin) account to add the policies to the intended roles.

For more information, please see [Managed policies and inline policies](https://docs.aws.amazon.com/IAM/latest/UserGuide/access_policies_managed-vs-inline.html) in the *IAM User Guide*.

### **Backups and versioning**

You must enable S3 [Versioning](https://docs.aws.amazon.com/AmazonS3/latest/userguide/manage-versioning-examples.html) on your S3 bucket to use AWS Backup for Amazon S3. We have kept this prerequisite because in AWS we recommend S3 versioning as a best practice for data protection.

We recommend that you set a lifecycle [expiration](https://docs.aws.amazon.com/AmazonS3/latest/userguide/how-to-set-lifecycle-configuration-intro.html) period for your S3 versions. Not setting up a lifecycle expiration period might increase your S3 costs because AWS Backup backs up and stores all unexpired versions of your S3 data. To learn more about setting up S3 lifecycle policies, follow the instructions [on this page](https://docs.aws.amazon.com/AmazonS3/latest/userguide/lifecycle-expire-general-considerations.html).

#### **Considerations for Amazon S3 backups**

The following points should be considered when you backup S3 resources:

- **Focused object metadata support** AWS Backup supports the following metadata: tags, access control lists (ACLs), user-defined metadata, original creation date, and version ID. You may also restore all backed-up data and metadata except original creation date, version ID, storage class, and e-tags.
- When you restore an S3 object, AWS Backup applies a checksum value, even if the original object did not use the checksum feature.
- An S3 object key name can be made up of most UTF-8 encodable strings. The following Unicode characters are allowed: #x9 | #xA | #xD | #x20 to #xD7FF | #xE000 to #xFFFD | #x10000 to #x10FFFF .

Object key names that include characters not in this list might be excluded from backups.

- **Cold storage transition** Use AWS Backup lifecycle management policy to define the timeline for backup expiration. Cold storage transition of S3 backups is not supported.
- For periodic backups, AWS Backup makes a best effort to track all changes to your object metadata. However, if you update a tag or ACL multiple times within 1 minute, AWS Backup might not capture all intermediate states.
- AWS Backup does not offer support for backups of [SSE-C-encrypted](https://docs.aws.amazon.com/AmazonS3/latest/userguide/ServerSideEncryptionCustomerKeys.html) objects. AWS Backup also does not support backups of bucket configurations, including bucket policies, settings, names, or access points.
- AWS Backup does not support backups of S3 on AWS Outposts.
- **CloudTrail logging** If you log data read events, you must have CloudTrail logs to a different target bucket. If you save CloudTrail logs in the bucket that they log, there is an infinite loop, which can cause unexpected charges.

For more information, see Data [events](https://docs.aws.amazon.com/awscloudtrail/latest/userguide/logging-data-events-with-cloudtrail.html#logging-data-events) in the *CloudTrail User Guide*.

• **Server access logging** – If you enable server access logging, you must have the logs delivered to a different target bucket. If you save these logs in the bucket that they log, there is an infinite loop. For more information, see [Enabling](https://docs.aws.amazon.com/AmazonS3/latest/userguide/enable-server-access-logging.html) Amazon S3 server access logging.

### **Supported bucket types and quantities**

AWS Backup supports backup and restore of general purpose S3 buckets. Directory buckets are not supported at this time.

The upper limit of a quantity of a resource (known as a quota), such as a bucket, allowed in an AWS account depends on the service. [Amazon](https://docs.aws.amazon.com/AmazonS3/latest/userguide/BucketRestrictions.html) S3 quotas are different from AWS [Backup](#page-509-0) quotas.

In each AWS account, you can create backups for up to 100 buckets by default. You are able to request a quota increase up to 1,000 buckets. Visit the Service Quotas [console](https://console.aws.amazon.com/servicequotas/home/services/s3/quotas/) for more information.

Accounts with excess of 1,000 buckets are subject to quota limits; when requests exceed the quota, it may result in failed jobs. It is a best practice to limit an account to 1,000 buckets.

### **Supported S3 Storage Classes**

AWS Backup allows you to backup your S3 data stored in the following [S3 Storage Classes:](https://docs.aws.amazon.com/AmazonS3/latest/userguide/storage-class-intro.html)

- S3 Standard
- S3 Standard Infrequent Access (IA)
- S3 One Zone-IA
- S3 Glacier Instant Retrieval
- S3 Intelligent-Tiering (S3 INT)

Backups of an object in the storage class S3 [Intelligent-Tiering](https://docs.aws.amazon.com/AmazonS3/latest/userguide/storage-class-intro.html#sc-dynamic-data-access) (INT) access those objects. This access triggers S3 Intelligent-Tiering to automatically move those objects to Frequent Access.

Backups that access Infrequent Access tiers, including S3 Standard - Infrequently Access (IA) and S3 One Zone-IA classes, move under the S3 storage charge of Frequent Access (applies to Infrequent Access or Archive Instant Access tiers).

With the exception of Glacier Instant Retrieval, archived storage classes are not supported.

For more information about storage pricing for Amazon S3, see [Amazon](https://aws.amazon.com/s3/pricing/) S3 Pricing.

## **S3 backup types**

With AWS Backup, you can create the following types of backups of your S3 buckets, including object data, tags, Access Control Lists (ACLs), and user-defined metadata:

• **Continuous backups** allow you to restore to any point in time within the last 35 days. Continuous backups for an S3 bucket should only be configured in one backup plan.

See [Point-in-Time](https://docs.aws.amazon.com/aws-backup/latest/devguide/point-in-time-recovery.html) Recovery for a list of supported services and instructions on how to use AWS Backup to take continuous backups.

• **Periodic backups** use snapshots of your data to allow you to retain data for your specified duration up to 99 years. You can schedule periodic backups in frequencies such as 1 hour, 12 hours, 1 day, 1 week, or 1 month. AWS Backup takes periodic backups during the backup window you define in your [backup plan](https://docs.aws.amazon.com/aws-backup/latest/devguide/about-backup-plans.html).

See [Creating](https://docs.aws.amazon.com/aws-backup/latest/devguide/creating-a-backup-plan.html) a backup plan to understand how AWS Backup applies your backup plan to your resources.

Cross-account and cross-Region copies are available for S3 backups, but copies of continuous backups do not have point-in-time restore capabilities.

Continuous and periodic backups of S3 buckets must both reside in the same backup vault.

AWS Backup for S3 relies on receiving S3 events through Amazon EventBridge. If this setting is disabled in S3 bucket notification settings, continuous backups will stop for those buckets with the setting turned off. For more information, see Using [EventBridge.](https://docs.aws.amazon.com/AmazonS3/latest/userguide/EventBridge.html)

For both backup types, the first backup is a full backup, while subsequent backups are incremental at object-level.

# **Compare S3 backup types**

Your backup strategy for S3 resources can involve just continuous backups, just periodic (snapshot) backups, or a combination of both. The information below can help you choose what works best for your organization:

Continuous backups only:

- After the first full backup of your existing data is complete, changes in your S3 bucket data are tracked as they occur.
- The tracked changes allow you to use PITR (point-in-time restore) for the retention period of the continuous backup. To perform a restore job, you choose the point in time to which you wish to restore.
- The retention period of each continuous backup has a maximum of 35 days.

Periodic (snapshot) backups only, scheduled or on-demand:

- AWS Backup scans the entire S3 bucket, retrieves each object's ACL and tags, and initiates a Head request for every object that was in the prior snapshot but was not found in the snapshot being created.
- The backup is point-in-time consistent.
- The backup date and time recorded is the time at which AWS Backup completes the traversal of the bucket, not at the time which a backup job was created.
- The first backup of a bucket is a full backup. Each subsequent backup is incremental, representing the change in data since the last snapshot.
- The snapshot made by the periodic backup can have a retention period of up to 99 years.

Continuous backups combined with periodic/snapshot backups:

- After the first full backup of your existing data (each bucket) is complete, changes in your bucket are tracked as they occur.
- You can perform a point-in-time restore from a continuous recovery point.
- Snapshots are point-in-time consistent.
- Snapshots are taken directly from the continuous recovery point, eliminating the need to rescan a bucket to allow for faster processes.
- Snapshots and continuous recovery points share data lineage; storage of data between snapshot and continuous recovery points is not duplicated.

## **S3 backup completion windows**

The table below shows sample buckets of various sizes to help you guide estimates of the completion time of the initial full backup of an S3 bucket. Backup times will vary with the size, content, configuration, and settings of each bucket.

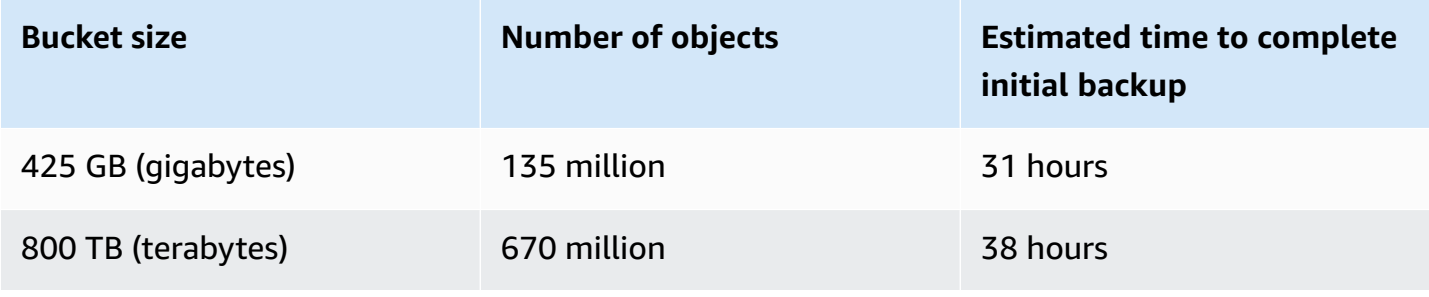

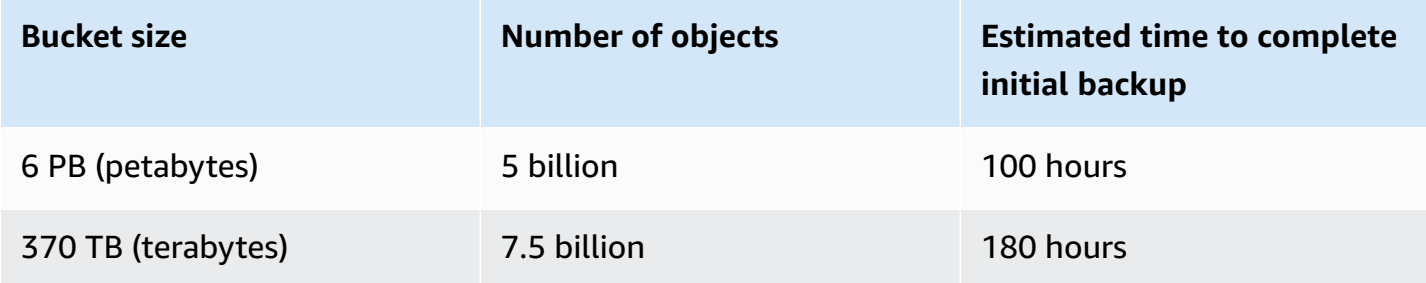

### **Best practices and cost considerations for S3 backups**

#### **Best practices**

For buckets with more than 300 million objects:

- For buckets with greater than 300 million objects, the backup rate can reach up to 17,000 objects per second during the initial full backup of the bucket (incremental backups will have a different speed); buckets containing fewer than 300 million objects back up at a rate close to 1,000 objects per second.
- Continuous backups are recommended.
- If backup lifecycle is planned for more than 35 days, you can also enable snapshot backups for the bucket in the same vault in which your continuous backups are stored.

### **Cost considerations**

- S3 lifecycle policies have an optional feature called **Delete expired object delete markers**. When this feature is left off, delete markers, sometimes in the millions, expire with no cleanup plan. When buckets without this feature are backed up, two issues impact time and cost:
	- Delete markers are backed up, just like objects. Backup time and restore time can be impacted depending on the ratio of objects to delete markers.
	- Each object and marker that is backed up has a minimum charge. Each delete marker is charged the same as a 128KiB object.
- For accounts which make backups at least daily or more frequently, cost benefits can be realized by using continuous backups if the data within the backups has minimal changes between backups.
- Larger buckets that do not change frequently can benefit from continuous backups, since this can result in lower costs when scans of the whole bucket along with multiple requests per

objects don't need to be performed on pre-existing objects (objects that are unchanged from the previous backup).

- Buckets that contain more than 100 million objects and that have a small delete rate compared to the overall backup size might realize cost benefits with a backup plan that contains both a continuous backup with a retention period of 2 days along with snapshots of a longer retention.
- Periodic (snapshot) backup time aligns with the start of the backup process when a bucket scan is not needed. Scans are not needed in a bucket that contains both continuous backup and snapshots since in these cases snapshots are taken from a continuous recovery point.
- For each object in a single S3-GIR (Amazon S3 Glacier Instant Retrieval), AWS Backup performs multiple calls, which will result in retrieval charges when a backup is conducted.

Similar retrieval costs apply to buckets with objects in S3-IA and S3 One Zone-IA storage classes.

- AWS KMS, CloudTrail, and Amazon CloudWatch features that are part of your backup strategy can result in additional costs beyond S3 bucket data storage. See the following for information on adjusting these features:
	- [Reducing](https://docs.aws.amazon.com/AmazonS3/latest/userguide/bucket-key.html) the cost of SSE-KMS with Amazon S3 Bucket keys in the *Amazon S3 User Guide*.
	- You can reduce CloudTrail costs by excluding AWS KMS events and by disabling S3 data events:
		- **Exclude AWS KMS events:** In the *CloudTrail User Guide*, [Creating](https://docs.aws.amazon.com/awscloudtrail/latest/userguide/cloudtrail-create-a-trail-using-the-console-first-time.html#creating-a-trail-in-the-console) a trail in the console (basic event [selectors\)](https://docs.aws.amazon.com/awscloudtrail/latest/userguide/cloudtrail-create-a-trail-using-the-console-first-time.html#creating-a-trail-in-the-console) allows the option to exclude AWS KMS events to filter these events out of your trail (default setting includes all KMS events):
			- The option to log or exclude KMS events is available only if you log management events on your trail. If you choose not to log management events, KMS events are not logged, and you cannot change KMS event logging settings.
			- AWS KMS actions such as Encrypt, Decrypt, and GenerateDataKey typically generate a large volume (more than 99%) of events. These actions are now logged as **Read** events. Low-volume, relevant KMS actions such as Disable, Delete, and ScheduleKey (which typically account for less than 0.5% of KMS event volume) are logged as **Write** events.
			- To exclude high-volume events like Encrypt, Decrypt, and GenerateDataKey, but still log relevant events such as Disable, Delete, and ScheduleKey, choose to log **Write** management events, and clear the check box for **Exclude AWS KMS events**.
		- **Disable S3 data events:** By default, trails and event data stores do not log data events. Disable S3 data events before your initial backup to reduce costs.
	- To reduce CloudWatch costs, you can stop sending CloudTrail events to CloudWatch Logs when you update a trail to disable CloudWatch Logs settings.

### **S3 backup messages**

When a backup job completes or fails, you may see the following message. The following table can help you determine the possible cause of the status message.

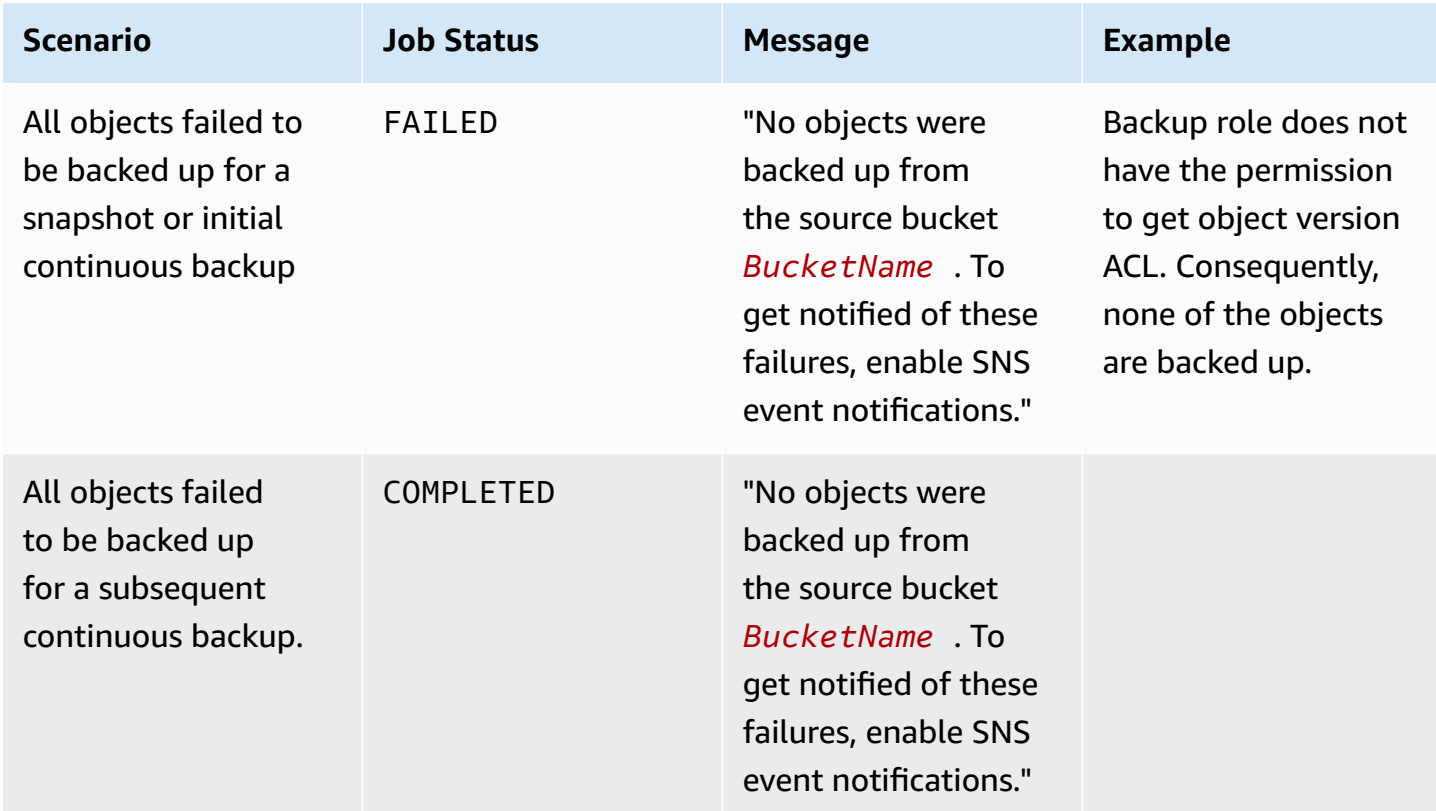

## **Restoring S3 backups**

You can restore your S3 data that you backed up using AWS Backup to the S3 Standard Storage class. You can restore your S3 data to an existing bucket, including the original bucket. During restore, you can also create a new S3 bucket as the restore target. You can restore S3 backups only to the same AWS Region where your backup is located.

You can restore the entire S3 bucket, or folders or objects within the bucket. AWS Backup restores the current version of that object.

To restore your S3 data using AWS Backup, see [Restore](#page-284-0) S3 data using AWS Backup.

# **Amazon Timestream backups**

Amazon Timestream is a scalable time series database that allows storage and analysis of up to trillions of time series data points daily. Timestream is optimized for cost and time savings by keeping recent data in memory and by storing historical data in a cost-optimized storage tier in accordance with your policies.

A Timestream database has tables. These tables contain records, and each record is a single data point in a time series. A time series is a sequence of records recorded over a time interval, such as a stock price, usage level of memory of an Amazon EC2 instance, or a temperature reading. AWS Backup can centrally backup and restore Timestream tables. You can copy these table backups to other accounts and several other AWS Regions within the same organization.

Timestream does not currently offer native backup and restore services, so using AWS Backup to create secure copies of your Timestream tables can add an extra layer of security and resilience to your resources.

## **Back up Timestream tables**

You can backup Timestream tables either through the AWS Backup console or using the AWS CLI.

There are two ways to use the AWS Backup console to backup a Timestream table: on demand or as part of a backup plan.

### **Create on-demand Timestream backups**

- 1. Open the AWS Backup console at <https://console.aws.amazon.com/backup>.
- 2. Using the navigation pane, choose **Protected resources**, and then **Create on-demand backup**.
- 3. On the **Create on-demand backup** page, choose Amazon Timestream.
- 4. Choose **Resource type** Timestream, and then choose the table name you want to back up.
- 5. In Backup window, ensure that **Create backup now** is selected. This initiates a backup immediately and enables you to see your cluster sooner on the **Protected resources** page.
- 6. In the drop down menu **Transition to cold storage**, you can set your transition settings.
- 7. In **Retention Period**, you can choose how long to retain your backup.
- 8. Choose an existing backup vault or create a new backup vault. Choosing **Create new backup vault** opens a new page to create a vault and then returns you to the **Create on-demand backup page** when you are finished.
- 9. Under **IAM role**, choose **Default role** (if the AWS Backup default role is not present in your account, it will be created for you with the correct permissions).
- 10. *Optionally,* tags can be added to your recovery point. If you want to assign one or more tags to your on-demand backup, enter a **key** and optional **value**, and choose **Add tag**.
- 11. Choose **Create on-demand backup**. This takes you to the **Jobs** page, where you will see a list of jobs.
- 12. Choose the **Backup job ID** for the cluster to see the details of that job. It will display a status of Completed, In Progress, or Failed. You can click the refresh button to update the displayed status.

### **Create scheduled Timestream backups in a backup plan**

Your scheduled backups can include Timestream tables if they are a protected resource. To opt into protecting Amazon Timestream tables:

- 1. Open the AWS Backup console at <https://console.aws.amazon.com/backup>.
- 2. Using the navigation pane, choose **Protected resources**.
- 3. Toggle Amazon Timestream to **On**.
- 4. See [Assigning](https://docs.aws.amazon.com/aws-backup/latest/devguide/assigning-resources.html#assigning-resources-console) resources to the console to include Timestream tables in an existing or new plan.

Under **Manage Backup plans**, you can choose to create a [backup](https://docs.aws.amazon.com/aws-backup/latest/devguide/creating-a-backup-plan.html) plan and include Timestream tables, or you can [update an existing one](https://docs.aws.amazon.com/aws-backup/latest/devguide/updating-a-backup-plan.html) to include Timestream tables. When adding the resource type *Timestream*, you can choose to add **All Timestream tables**, or check the boxes next to the tables you wish to add under **Select specific resource types**.

The first backup made of Timestream tables will be a full backup. Subsequent backups will be incremental backups.

After you've created or modified your backup plan, navigate to Backup plans in the left navigation. The backup plan you specified should display your clusters under **Resource Assignments**.

### **Backing up programmatically**

You can use the operation name start-backup-job. Include the following parameters:

```
aws backup start-backup-job \
--backup-vault-name backup-vault-name \
```

```
--resource-arn arn:aws:timestream:region:account:database/database-name/table/table-
name \
--iam-role-arn arn:aws:iam::account:role/role-name \
--region AWS Region \
--endpoint-url URL
```
### **View Timestream table backups**

To view and modify your Timestream table backups within the console:

- 1. Open the AWS Backup console at <https://console.aws.amazon.com/backup>.
- 2. Choose **Backup vaults**. Then, click on the backup vault name that contains your Timestream tables.
- 3. The backup vault will display a summary and a list of backups.
	- a. You can click on the link in the column **Recovery point ID**, or
	- b. You can check the box to the left of the recovery point ID and click **Actions** to delete the recovery points that are no longer needed.

### **Restore a Timestream table**

See how to restore a [Timestream](https://docs.aws.amazon.com/aws-backup/latest/devguide/timestream-restore.html) table

### **Virtual machine backups**

AWS Backup supports centralized and automated data protection for on-premises VMware virtual machines (VMs) along with VMs in the VMware Cloud™ (VMC) on AWS and VMware Cloud™ (VMC) on AWS Outposts. You can back up from your on-premises and VMC virtual machines to AWS Backup. Then, you can restore from AWS Backup to on-premises VMs, VMs in the VMC, or the VMC on AWS Outposts.

AWS Backup also provides you with fully-managed, AWS-native VM backup management capabilities, such as VM discovery, backup scheduling, retention management, a low-cost storage tier, cross-Region and cross-account copy, support for AWS Backup Vault Lock and AWS Backup Audit Manager, encryption that is independent from source data, and backup access policies. For a full list of capabilities and details, see the Feature [availability](#page-18-0) by resource table.

You can use AWS Backup to protect your virtual machines on VMware Cloud™ on AWS [Outposts](https://aws.amazon.com/vmware/aws-services/). AWS Backup stores your VM backups in the AWS Region to which your VMware Cloud™ on AWS

Outposts is connected. You can use AWS Backup to protect your VMware Cloud™ on AWS Backup VMs when you're using VMware Cloud™ on AWS Outposts to meet your low-latency and local dataprocessing needs for your application data. Based on your data residency requirements, you may choose AWS Backup to store backups of your application data in the parent AWS Region to which your AWS Outposts is connected.

### **Supported VMs**

AWS Backup can back up and restore virtual machines managed by a VMware vCenter.

### **Currently supported:**

- vSphere 8, 7.0, and 6.7
- Virtual disk sizes that are multiples of 1 KiB
- NFS, VMFS, and VSAN datastores on premises and in VMC on AWS
- SCSI Hot-Add and Network Block Device Secure Sockets Layer (NBDSSL) transport modes for copying data from source VMs to AWS for on-premises VMware
- Hot-Add mode to protect VMs on VMware Cloud on AWS

### **Not currently supported:**

- RDM (raw disk mapping) disks or NVMe controllers and their disks
- Independent-persistent and independent-non persistent disk modes

# **Backup consistency**

AWS Backup, by default, captures application-consistent backups of VMs using the VMware Tools quiescence setting on the VM. Your backups are application consistent if your applications are compatible with VMware Tools. If the quiescence capability is not available, AWS Backup captures crash-consistent backups. Validate that your backups meet your organization's needs by testing your restores.

## **Backup gateway**

Backup gateway is downloadable AWS Backup software that you deploy to your VMware infrastructure to connect your VMware VMs to AWS Backup. The gateway connects to your VM management server to discover VMs, discovers your VMs, encrypts data, and efficiently transfers data to AWS Backup. The following diagram illustrates how Backup gateway connects to your VMs:

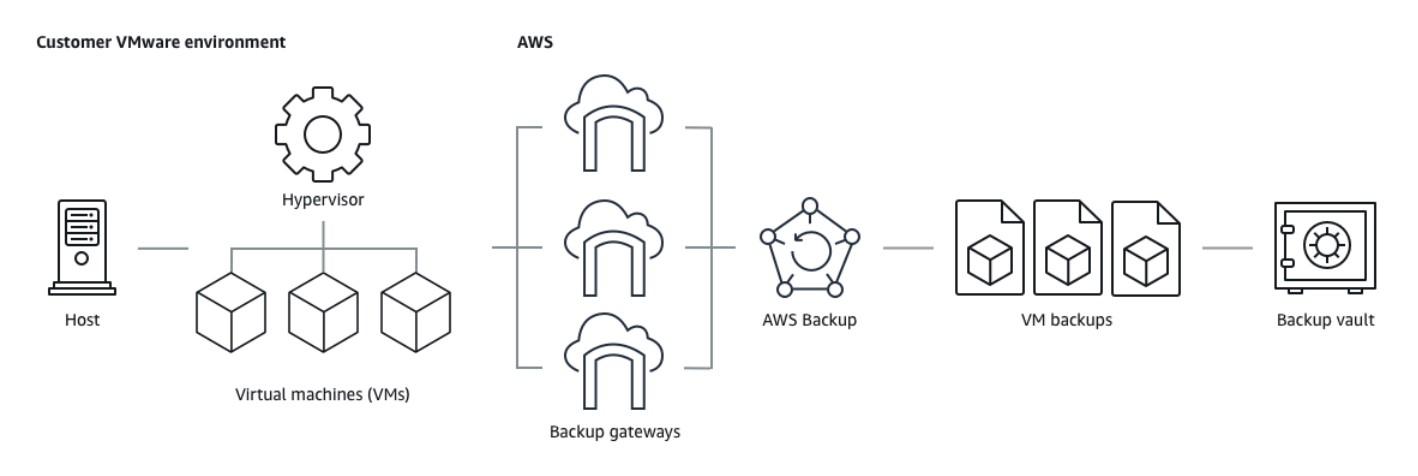

To download the Backup gateway software, follow the procedure for Working with [gateways](#page-172-0).

For information on VPC (Virtual Private Cloud) endpoints, see AWS Backup and AWS [PrivateLink](https://docs.aws.amazon.com/aws-backup/latest/devguide/backup-network.html#backup-privatelink) [connectivity](https://docs.aws.amazon.com/aws-backup/latest/devguide/backup-network.html#backup-privatelink).

Backup gateway comes with its own API which is separately maintained from the AWS Backup API. To view a list of Backup gateway API actions, see Backup [gateway](https://docs.aws.amazon.com/aws-backup/latest/devguide/API_Operations_AWS_Backup_Gateway.html) actions. To view a list of Backup gateway API data types, see Backup [gateway](https://docs.aws.amazon.com/aws-backup/latest/devguide/API_Types_AWS_Backup_Gateway.html) data types.

### **Endpoints**

Existing users who currently use a public endpoint and who wish to switch to a VPC (Virtual Private Cloud) endpoint can create a new gateway with a VPC [endpoint](https://docs.aws.amazon.com/aws-backup/latest/devguide/working-with-gateways.html#create-gateway) using AWS [PrivateLink,](https://docs.aws.amazon.com/aws-backup/latest/devguide/backup-network.html#backup-privatelink) associate the existing hypervisor to the [gateway](https://docs.aws.amazon.com/aws-backup/latest/devguide/working-with-gateways.html#edit-gateway), and then delete the gateway containing the public endpoint.

### **Configure your infrastructure to use Backup gateway**

Backup gateway requires the following network, firewall, and hardware configurations to back up and restore your virtual machines.

### **Network configuration**

Backup gateway requires certain ports to be allowed for its operation. Allow the following ports:

### 1. **TCP 443 Outbound**

- Source: Backup gateway
- Destination: AWS
- Use: Allows Backup gateway to communicate with AWS.

### 2. **TCP 80 Inbound**

- Source: The host you use to connect to the AWS Management Console
- Destination: Backup gateway
- Use: By local systems to obtain the Backup gateway activation key. Port 80 is only used during activation of Backup gateway. AWS Backup does not require port 80 to be publicly accessible. The required level of access to port 80 depends on your network configuration. If you activate your gateway from the AWS Management Console, the host from which you connect to the console must have access to your gateway's port 80.

### 3. **UDP 53 Outbound**

- Source: Backup gateway
- Destination: Domain Name Service (DNS) server
- Use: Allows Backup gateway to communicate with the DNS.

### 4. **TCP 22 Outbound**

- Source: Backup gateway
- Destination: Support
- Use: Allows Support to access your gateway to help you with issues. You don't need to open this port for the normal operation of your gateway, but you must open it for troubleshooting.

### 5. **UDP 123 Outbound**

- Source: NTP client
- Destination: NTP server
- Use: Used by local systems to synchronize virtual machine time to the host time.

### 6. **TCP 443 Outbound**

- Source: Backup gateway
- Destination: VMware vCenter
- Use: Allows Backup gateway to communicate with VMware vCenter.

### 7. **TCP 443 Outbound**

• Source: Backup gateway

<sup>•</sup> Destination: ESXi hosts Virtual machine backups 155

• Use: Allows Backup gateway to communicate with ESXi hosts.

#### 8. **TCP 902 Outbound**

- Source: Backup gateway
- Destination: VMware ESXi hosts
- Use: Used for data transfer via Backup gateway.

The above ports are necessary for Backup gateway. See Create a VPC [endpoint](https://docs.aws.amazon.com/aws-backup/latest/devguide/backup-network.html#backup-privatelink) for more information on how to configure Amazon VPC endpoints for AWS Backup.

### **Firewall configuration**

Backup gateway requires access to the following service endpoints to communicate with Amazon Web Services. If you use a firewall or router to filter or limit network traffic, you must configure your firewall and router to allow these service endpoints for outbound communication to AWS. Use of an HTTP proxy in between Backup gateway and service points is not supported.

```
proxy-app.backup-gateway.region.amazonaws.com:443
dp-1.backup-gateway.region.amazonaws.com:443
anon-cp.backup-gateway.region.amazonaws.com:443
client-cp.backup-gateway.region.amazonaws.com:443
```
### **Configure your gateway for multiple NICs in VMware**

You can maintain separate networks for your internal and external traffic by attaching multiple virtual network interface connections (NICs) to your gateway and then directing internal traffic (gateway to hypervisor) and external traffic (gateway to AWS) separately.

By default, virtual machines connected to AWS Backup gateway have one network adapter (eth0). This network includes the hypervisor, the virtual machines, and network gateway (Backup gateway) which communicates with the broader Internet.

Here is an example of a setup with multiple virtual network interfaces:

 eth0: - IP: 10.0.3.83 - routes: 10.0.3.0/24

- eth1:
- IP: 10.0.0.241
- routes: 10.0.0.0/24
- default gateway: 10.0.0.1
- In this example, the connection is to a hypervisor with IP 10.0.3.123, the gateway will use eth0 as the hypervisor IP is part of the 10.0.3.0/24 block
- To connect to a hypervisor with IP 10.0.0.234, the gateway will use eth1
- To connect to an IP outside of the local networks (ex. 34.193.121.211), the gateway will fall back to the default gateway, 10.0.0.1, which is in the 10.0.0.0/24 block and thus go through eth1

The first sequence to add an additional network adapter occurs in the vSphere client:

- 1. In the VMware vSphere client, open the context menu (with a right-click) for your gateway virtual machine, and choose **Edit Settings**.
- 2. On the **Virtual Hardware** tab of the **Virtual Machine Properties** dialog box, open the **Add New Device** menu, and select **Network Adapter** to add a new network adapter.
- 3.
- a. Expand the **New Networ**k details to configure the new adapter.
- b. Ensure that **Connect At Power On** is selected.
- c. For **Adapter Type**, see Network Adapter Types in the ESXi and [vCenter](https://docs.vmware.com/en/VMware-vSphere/index.html) Server [Documentation](https://docs.vmware.com/en/VMware-vSphere/index.html).
- 4. Click **Okay** to save the new network adapter settings.

The next sequence of steps to configure an additional adapter occurs in the AWS Backup gateway console (note this is not the same interface as the AWS management console where backups and other services are managed).

Once the new NIC is added to the gateway VM, you need to

- Go to Command Prompt and turn on the new adapters
- Configure static IPs for each new NIC
- Set the preferred NIC as the default

To do these:

- 1. In the VMware vSphere client, select your gateway virtual machine and **Launch Web Console** to access the Backup gateway local console.
	- For more information on accessing a local console, see [Accessing](https://docs.aws.amazon.com/storagegateway/latest/tgw/accessing-local-console.html#MaintenanceConsoleWindowVMware-common) the Gateway Local Console with [VMware](https://docs.aws.amazon.com/storagegateway/latest/tgw/accessing-local-console.html#MaintenanceConsoleWindowVMware-common) ESXi
- 2. Exit Command Prompt and go to Network Configuration > Configure Static IP and follow the setup instructions to update the routing table.
	- a. Assign a static IP within the network adapter's subnet.
	- b. Set up a network mask.
	- c. Enter the IP address of the default gateway. This is the network gateway that connects to all traffic outside of the local network.
- 3. Select **Set Default Adapter** to designate the adapter that will be connected to the cloud as the default device.
- 4. All IP addresses for the gateway can be displayed in both the local console and on the VM summary page in VMware vSphere.

### **Hardware requirements**

You must be able to dedicate the following minimum resources on a virtual machine host for the Backup gateway:

- 4 virtual processors
- 8 GB of reserved RAM
- 80 GB disk space

### **VMware permissions**

This section lists the minimum VMware permissions required to use AWS Backup gateway. These permissions are necessary for Backup gateway to discover, backup, and restore virtual machines.

To use Backup gateway with VMware Cloud™ on AWS or VMware Cloud™ on AWS Outposts, you must use the default admin user cloudadmin@vmc.local or assign the CloudAdmin role to your dedicated user.

To use Backup gateway with VMware on-premises virtual machines, create a dedicated user with the permissions listed below.

#### **Global**

- Disable methods
- Enable methods
- Licenses
- Log event
- Manage custom attributes
- Set custom attributes

### **vSphere Tagging**

• Assign or Unassign vSphere Tag

#### **DataStore**

- Allocate space
- Browse datastore
- Configure datastore (for vSAN datastore)
- Low level file operations
- Update virtual machine files

#### **Host**

- Configuration
	- Advanced settings
	- Storage partition configuration

#### **Folder**

• Create folder

#### **Network**

• Assign network

### **dvPort Group**

- Create
- Delete

#### **Resource**

• Assign virtual machine to resource pool

#### **Virtual Machine**

- Change Configuration
	- Acquire disk lease
	- Add existing disk
	- Add new disk
	- Advanced configuration
	- Change settings
	- Configure raw device
	- Modify device settings
	- Remove disk
	- Set annotation
	- Toggle disk change tracking
- Edit Inventory
	- Create from existing
	- Create new
	- Register
	- Remove
	- Unregister
- Interaction
	- Power Off
	- Power On
- Allow disk access
- Allow read-only disk access
- Allow virtual machine download
- Snapshot Management
	- Create snapshot
	- Remove Snapshot
	- Revert to snapshot

### <span id="page-172-0"></span>**Working with gateways**

To back up and restore your virtual machines (VMs) using AWS Backup, you must first install a Backup gateway. A gateway is software in the form of an OVF (Open Virtualization Format) template that connects Amazon Web Services Backup to your hypervisor, allowing it to automatically detect your virtual machines, and enables you to back up and restore them.

A single gateway can run up to 4 backup or restore jobs at once. To run more than 4 jobs at once, create more gateways and associate them with your hypervisor.

#### <span id="page-172-1"></span>**Creating a gateway**

#### **To create a gateway:**

- 1. Open the AWS Backup console at <https://console.aws.amazon.com/backup>.
- 2. In the left navigation pane, under the **External resources** section, choose **Gateways**.
- 3. Choose **Create gateway**.
- 4. In the **Set up gateway** section, follow these instructions to download and deploy the OVF template.

#### **Downloading VMware software**

#### **Connecting the hypervisor**

Gateways connect AWS Backup to your hypervisor so you can create and store backups of your virtual machines. To set up your gateway on VMware ESXi, download the OVF [template.](https://docs.vmware.com/en/VMware-vSphere/7.0/com.vmware.vsphere.vm_admin.doc/GUID-AE61948B-C2EE-436E-BAFB-3C7209088552.html) The download may take about 10 minutes.

After it is complete, proceed with the following steps:

- 1. Connect to your virtual machine hypervisor using VMware vSphere.
- 2. Right-click a parent object of a virtual machine and select *Deploy OVF Template.*

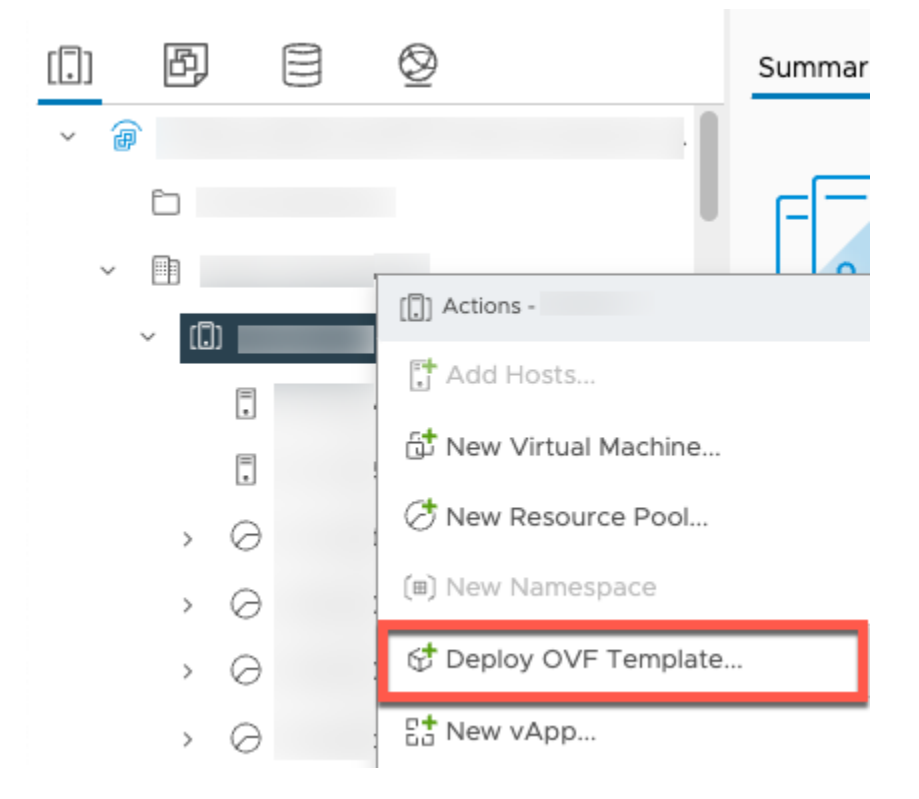

3. Choose **Local file**, and upload the **aws-appliance-latest.ova** file you downloaded.

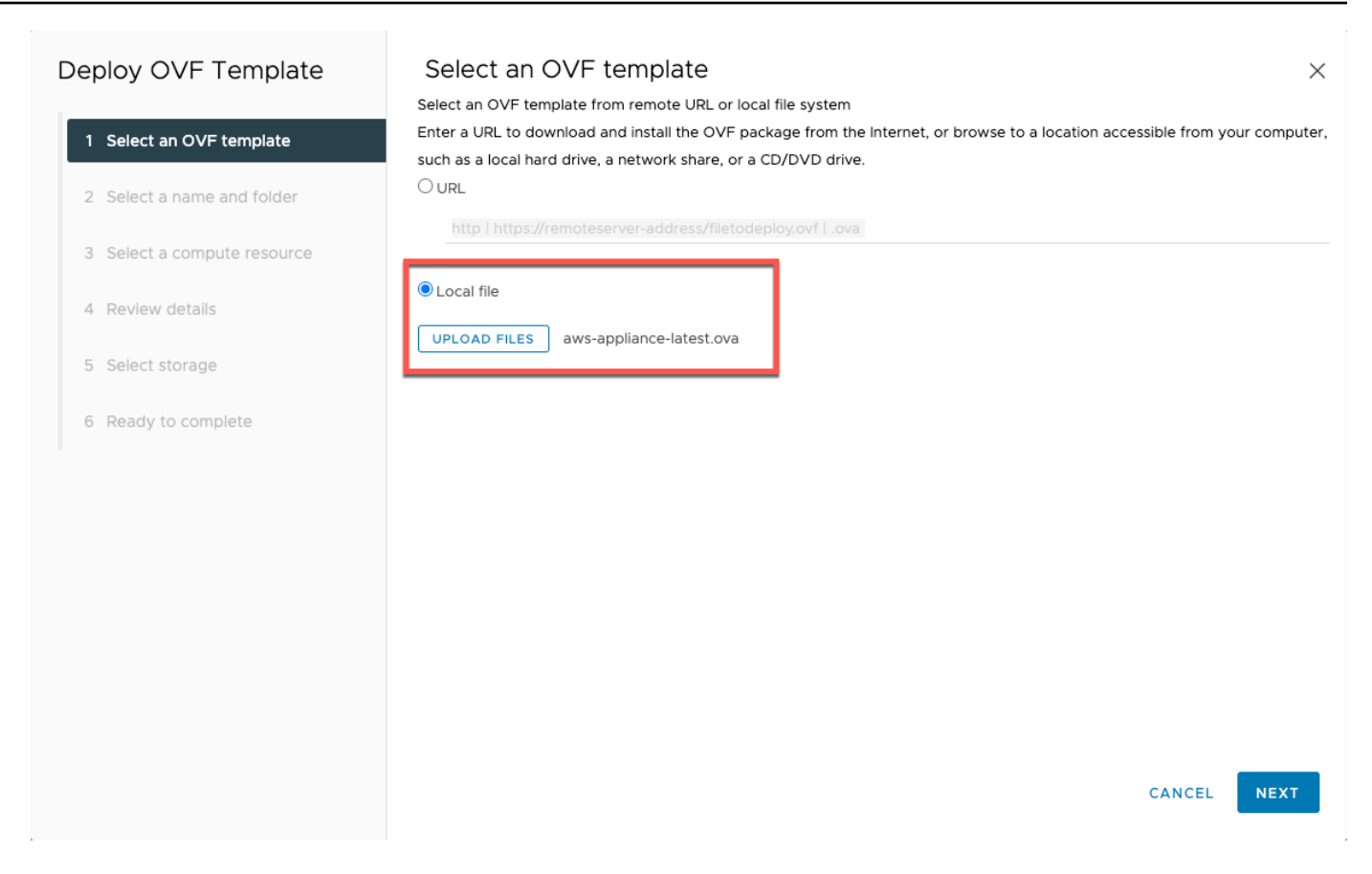

4. Follow the deployment wizard steps to deploy it. On the **Select storage** page, select virtual disk format **Thick Provision Lazy Zeroed**.

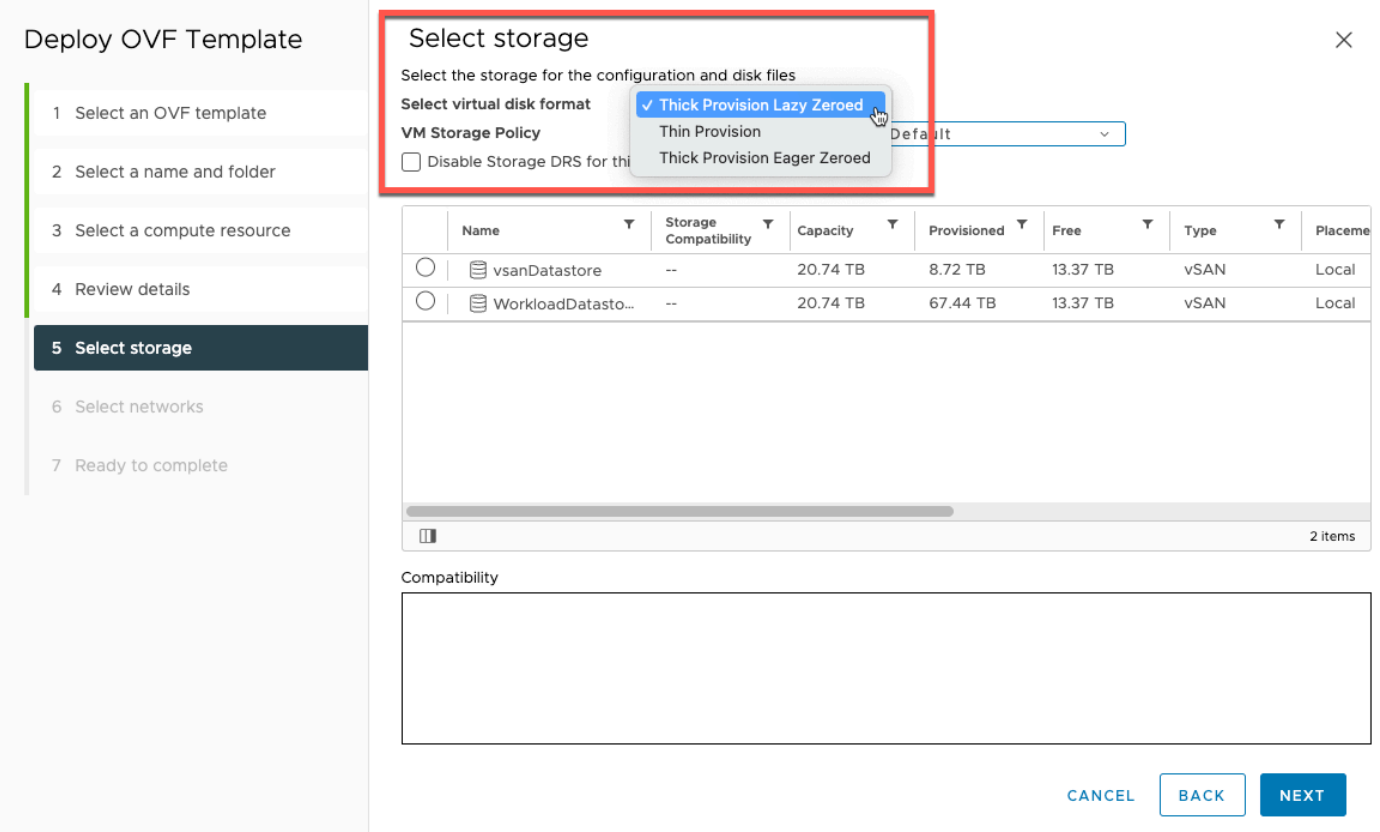

5. After deploying the OVF, right-click the gateway and choose **Edit Settings**.

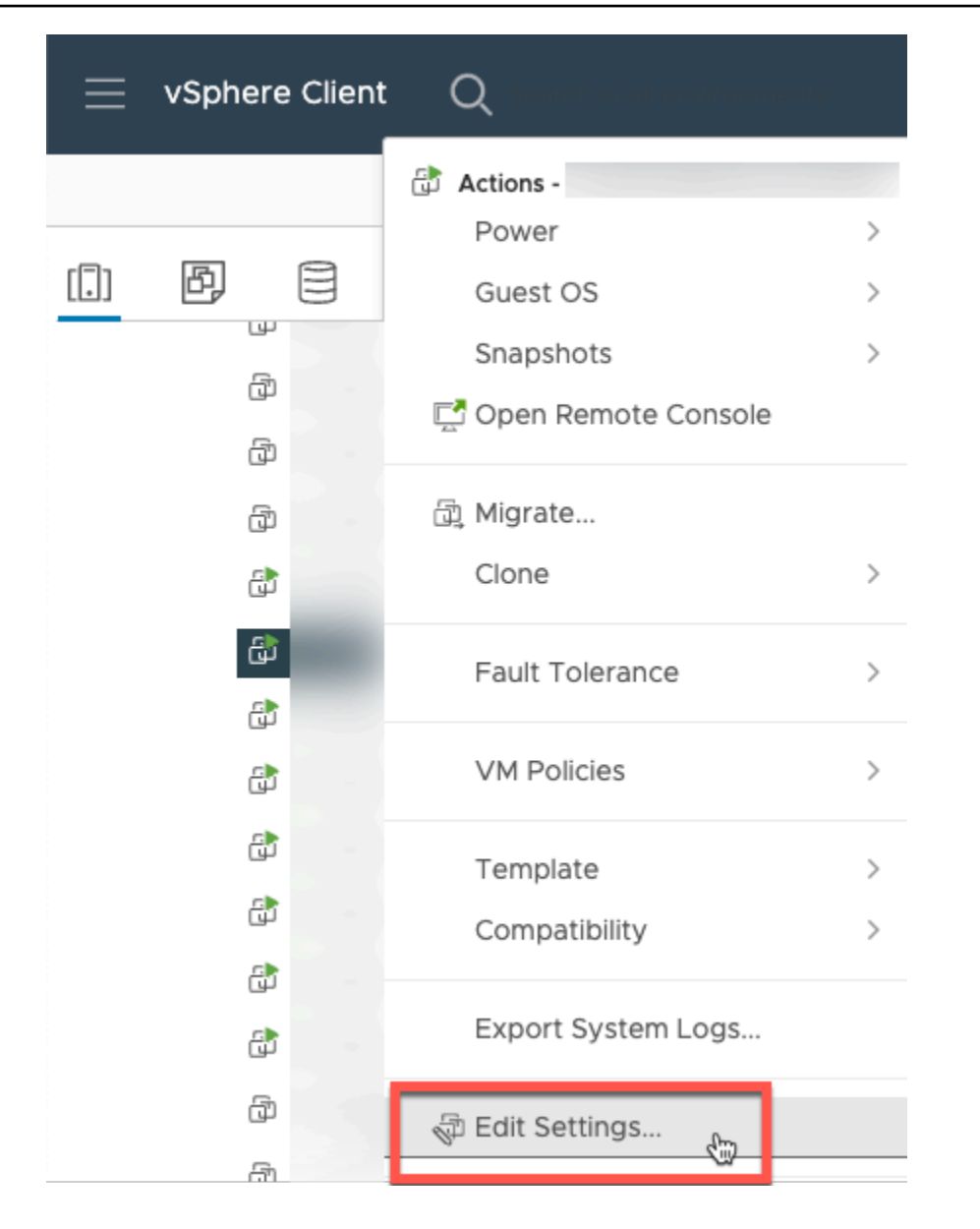

- a. Under **VM Options**, go to **VM Tools**.
- b. Ensure that for **Synchronize Time with Host**, **Synchronize at start up and resume** is selected.

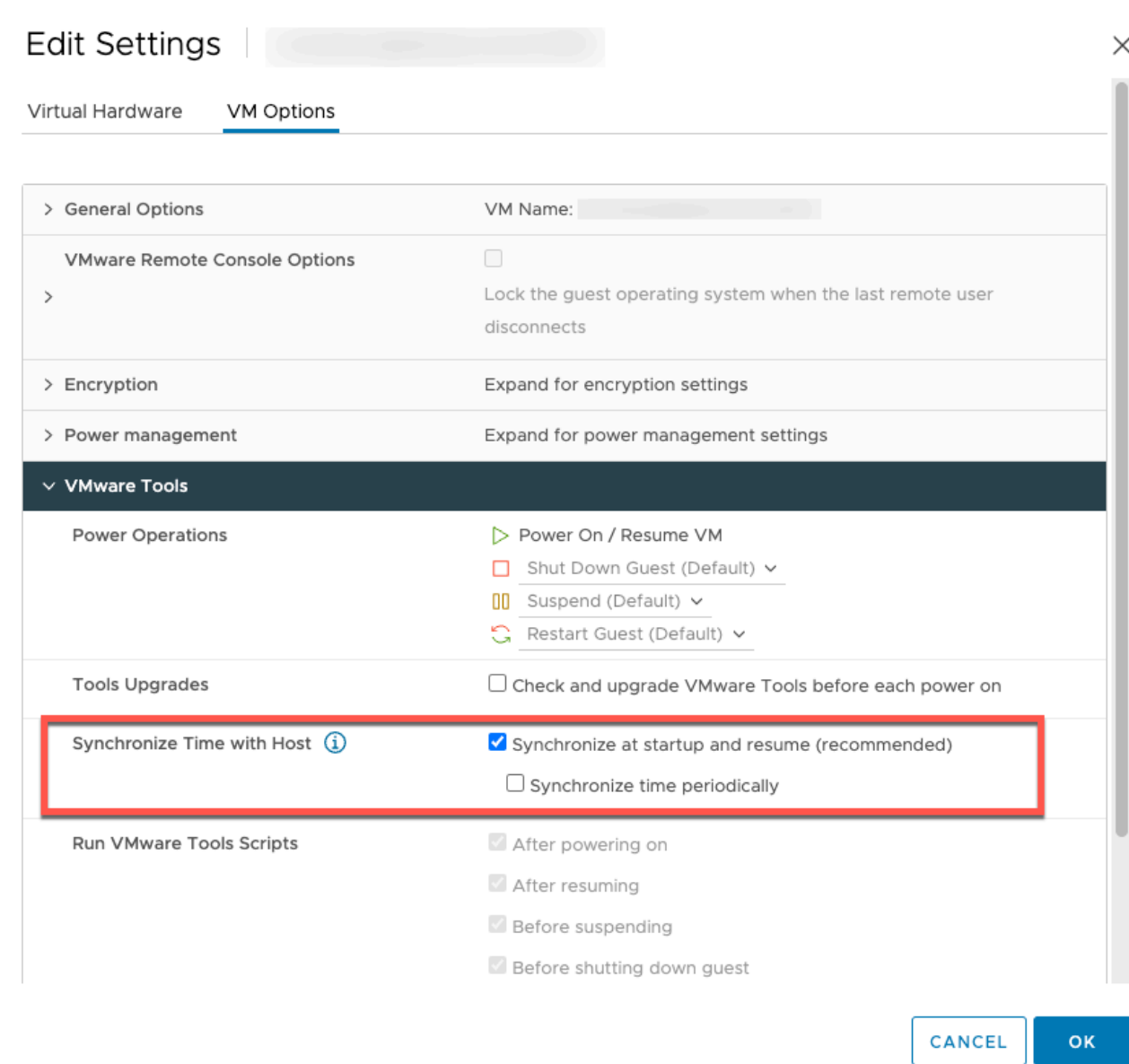

6. Turn on the virtual machine by selecting "Power On" from the **Actions** menu.

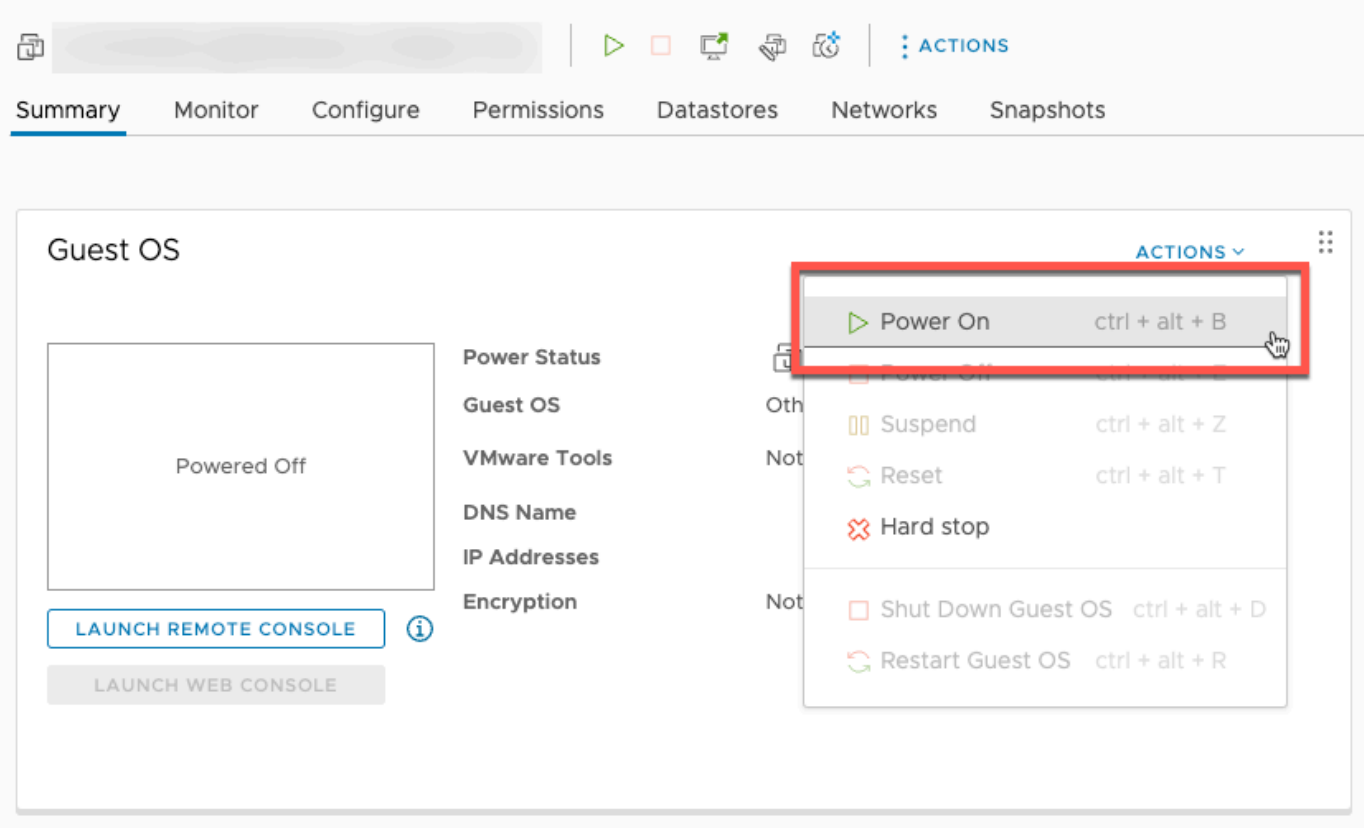

7. Copy the IP address from the VM summary and enter it below.

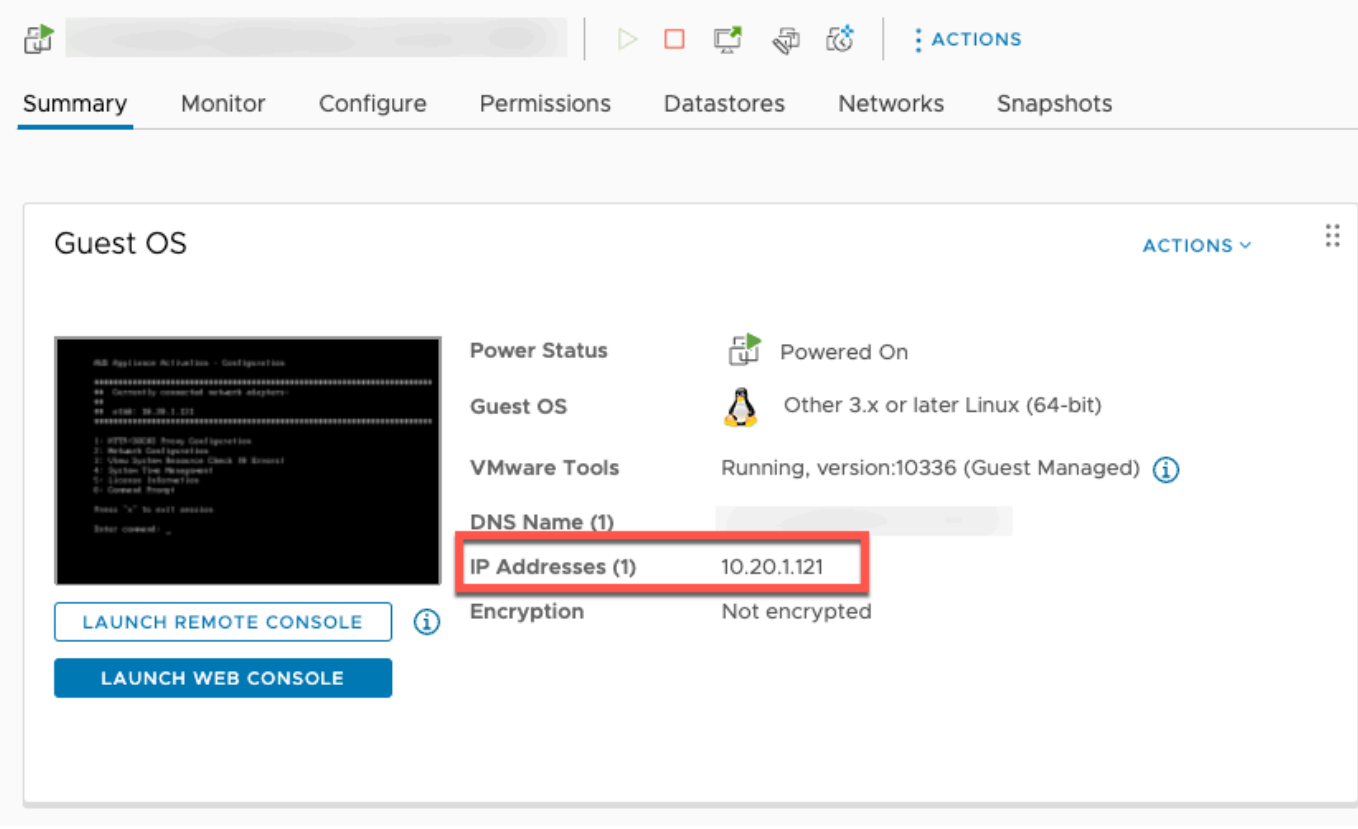

Once the VMWare software is downloaded, complete the following steps:

- 1. In the **Gateway connection** section, type in the **IP address** of the gateway.
	- a. To find this IP address, go to the vSphere Client.
	- b. Select your gateway under the **Summary** tab.
	- c. Copy the **IP address** and paste it in the AWS Backup console text bar.
- 2. In the **Gateway settings** section,
	- a. Type in a **Gateway name**.
	- b. Verify the AWS Region.
	- c. Choose whether the endpoint is publicly accessible or hosted with your virtual private cloud (VPC).
	- d. Depending on the endpoint chosen, enter the VPC endpoint DNS Name.

For more information, see Create a VPC [endpoint.](https://docs.aws.amazon.com/aws-backup/latest/devguide/backup-network.html#backup-privatelink)

- 3. *[Optional]* In the **Gateway tags** section, you can assign tags by inputting the **key** and *optional* **value**. To add more than one tag, click **Add another tag**.
- 4. To complete the process, click **Create gateway**, which takes you to the gateway detail page.

#### **Editing or deleting a gateway**

#### **To edit or delete a gateway:**

- 1. In the left navigation pane, under the **External resources** section, choose **Gateways**.
- 2. In the **Gateways** section, choose a gateway by its **Gateway name**.
- 3. To edit the gateway name, choose **Edit**.
- 4. To delete the gateway, choose **Delete**, then choose **Delete gateway**.

You cannot reactivate a deleted gateway. If you want to connect to the hypervisor again, follow the procedure in [Creating](#page-172-1) a gateway .

5. To connect to a hypervisor, in the **Connected hypervisor** section, choose **Connect**.

Each gateway connects to a single hypervisor. However, you can connect multiple gateways to the same hypervisor to increase the bandwidth between them beyond that of the first gateway.
6. To assign, edit, or manage tags, in the **Tags** section, choose **Manage tags**.

## <span id="page-180-0"></span>**Backup gateway Bandwidth Throttling**

#### **(i)** Note

This feature will be available on new gateways deployed after December 15, 2022. For existing gateways, this new capability will be available through an automatic software update on or before January 30, 2023. To update the gateway to the latest version manually, use AWS CLI command [UpdateGatewaySoftwareNow](https://docs.aws.amazon.com/aws-backup/latest/devguide/API_BGW_UpdateGatewaySoftwareNow.html).

You can limit the upload throughput from your gateway to AWS Backup to control the amount of network bandwidth the gateway uses. By default, an activated gateway has no rate limits.

You can configure a bandwidth rate-limit schedule using the AWS Backup Console or using API through the AWS CLI ([PutBandwidthRateLimitSchedule](https://docs.aws.amazon.com/aws-backup/latest/devguide/API_BGW_PutBandwidthRateLimitSchedule.html)). When you use a bandwidth rate limit schedule, you can configure limits to change automatically throughout the day or week.

Bandwidth rate limiting works by balancing the throughput of all data being uploaded, averaged over each second. While it is possible for uploads to cross the bandwidth rate limit briefly for any given micro- or millisecond, this does not typically result in large spikes over longer periods of time.

You can add up to a maximum of 20 intervals. The maximum value for the upload rate is 8,000,000 Mbps.

# **View and edit the bandwidth rate-limit schedule for your gateway using the AWS Backup console.**

This section describes how to view and edit the bandwidth rate limit schedule for your gateway.

## **To view and edit the bandwidth rate limit schedule**

- 1. Open the AWS Backup console at <https://console.aws.amazon.com/backup>.
- 2. In the left navigation pane, choose **Gateways**. In the Gateways pane, gateways are displayed by name. Click the radio button adjacent to the gateway name you want to manage.

3. Once you select a radio button, the drop-down menu **Action** is available to click. Click **Actions**, then click **Edit bandwidth rate limit schedule**. The current schedule is displayed. By default, a new or unedited gateway has no defined bandwidth rate limits.

## **A** Note

You can also click **Manage schedule** in the gateway details page to navigate to the Edit bandwidth page.

- 4. *(Optional)* Choose **Add interval** to add a new configurable interval to the schedule. For each interval, input the following information:
	- a. **Days of week** Select the recurring day or days on which you want the interval to apply. When chosen, the days will display below the drop-down menu. You can remove them by clicking the **X** next to the day.
	- b. **Start time** Enter the start time for the bandwidth interval, using the *HH:MM* 24-hour format. Time is rendered in Universal Coordinated Time (UTC).

Note: Your bandwidth-rate-limit interval begins at the start of the specified minute.

c. **End time** — Enter the end time for the bandwidth interval, using the *HH:MM* 24-hour format. Time is rendered in Universal Coordinated Time (UTC).

## **Important**

The bandwidth-rate-limit interval ends at the end of the minute specified. To schedule an interval that ends at the end of an hour, enter 59. To schedule consecutive continuous intervals, transitioning at the start of the hour, with no interruption between the intervals, enter 59 for the end minute of the first interval. Enter 00 for the start minute of the succeeding interval.

- d. **Upload rate** Enter the upload rate limit, in megabits per second (Mbps). The minimum value is 102 megabytes per second (Mbps).
- 5. *(Optional)* Repeat the previous step as desired until your bandwidth rate-limit schedule is complete. If you need to delete an interval from your schedule, choose **Remove**.

## **Important**

Bandwidth rate-limit intervals cannot overlap. The start time of an interval must occur after the end time of a preceding interval and before the start time of a following interval; its end time must occur before the start time of the following interval.

6. When you are finished, click the **Save changes** button.

## **View and edit the bandwidth rate-limit schedule for your gateway using AWS CLI.**

The [GetBandwidthRateLimitSchedule](https://docs.aws.amazon.com/aws-backup/latest/devguide/API_BGW_GetBandwidthRateLimitSchedule.html) action can be used to view the bandwidth throttle schedule for a specified gateway. If there is no schedule set, the schedule will be an empty list of intervals. Here is an example using the AWS CLI to fetch the bandwidth schedule of a gateway:

aws backup-gateway get-bandwidth-rate-limit-schedule --gateway-arn "arn:aws:backupgateway:*region*:*account-id*:gateway/bgw-*gw id*"

To edit a gateway's bandwidth throttle schedule, you can use the

[PutBandwidthRateLimitSchedule](https://docs.aws.amazon.com/aws-backup/latest/devguide/API_BGW_PutBandwidthRateLimitSchedule.html) action. Note that you can only update a gateway's schedule as a whole, rather than modifying, adding, or removing individual intervals. Calling this action will overwrite the gateway's previous bandwidth throttle schedule.

```
aws backup-gateway put-bandwidth-rate-limit-schedule --gateway-arn "arn:aws:backup-
gateway:region:account-id:gateway/gw-id" --bandwidth-rate-limit-intervals ...
```
# **Working with hypervisors**

After you finish [Creating](#page-172-0) a gateway, you can connect it to a hypervisor to enable AWS Backup to work with the virtual machines managed by that hypervisor. For example, the hypervisor for VMware VMs is VMware vCenter Server. Ensure your hypervisor is configured with the [necessary](https://docs.aws.amazon.com/aws-backup/latest/devguide/configure-infrastructure-bgw.html#bgw-vmware-permissions) [permissions](https://docs.aws.amazon.com/aws-backup/latest/devguide/configure-infrastructure-bgw.html#bgw-vmware-permissions) for AWS Backup.

# <span id="page-182-0"></span>**Adding a hypervisor**

# **To add a hypervisor:**

- 1. In the left navigation pane, under the **External resources** section, choose **Hypervisors**.
- 2. Choose **Add hypervisor**.
- 3. In the **Hypervisor settings** section, type in a **Hypervisor name**.
- 4. For **vCenter server host**, use the dropdown menu to select either **IP address** or **FQDN** (fullyqualified domain name). Type in the corresponding value.
- 5. To allow AWS Backup to discover the virtual machines on the hypervisor, enter the hypervisor's **Username** and **Password**.
- 6. Encrypt your password. You can specify this [encryption](https://docs.aws.amazon.com/aws-backup/latest/devguide/bgw-hypervisor-encryption-page.html) by selecting a specific servicemanaged KMS key or a customer-managed KMS key using the dropdown menu or choose **Create KMS key**. If you do not select a specific key, AWS Backup will encrypt your password using a service-owned key.
- 7. In the **Connecting gateway** section, use the dropdown list to specify which Gateway to connect to your hypervisor.
- 8. Choose **Test gateway connection** to verify your previous inputs.
- 9. *Optionally*, in the **Hypervisor tags** section, you can assign tags to the hypervisor by choosing **Add new tag**.
- 10. *Optional* **[VMware tag mapping](https://docs.aws.amazon.com/aws-backup/latest/devguide/backing-up-vms.html#backup-gateway-vmwaretags)**: You can add up to 10 VMware tags you currently use on your virtual machines to generate AWS tags.
- 11. In the **Log group setting** panel, you may choose to integrate with Amazon [CloudWatch](https://docs.aws.amazon.com/AmazonCloudWatch/latest/logs/WhatIsCloudWatchLogs.html) Logs to maintain logs of your hypervisor (standard [CloudWatch](https://aws.amazon.com/cloudwatch/pricing/) Logs pricing will apply based on usage). Each hypervisor can belong to one log group.
	- a. If you have not yet created a log group, select the **Create a new log group** radio button. The hypervisor you are editing will be associated with this log group.
	- b. If you have previously created a log group for a different hypervisor, you can use that log group for this hypervisor. Select **Use an existing log group**.
	- c. If you do not want CloudWatch logging, select **Deactivate logging**.
- 12. Choose **Add hypervisor**, which takes you to its detail page.

# **Tip**

You can use Amazon CloudWatch Logs (see step 11 above) to obtain information about your hypervisor, including error monitoring, network connection between the gateway and the hypervisor, and network configuration information. For information about CloudWatch log groups, see [Working](https://docs.aws.amazon.com/AmazonCloudWatch/latest/logs/Working-with-log-groups-and-streams.html) with Log Groups and Log Streams in the *Amazon CloudWatch User Guide*.

## **Viewing virtual machines managed by a hypervisor**

## **To view virtual machines on a hypervisor:**

- 1. In the left navigation pane, under the **External resources** section, choose **Hypervisors**.
- 2. In the **Hypervisors** section, choose a hypervisor by its **Hypervisor name** to go to its detail page.
- 3. In the section under **Hypervisor summary**, choose the **Virtual machines** tab.
- 4. In the **Connected virtual machines** section, a list of virtual machines populates automatically.

## **Viewing gateways connected to a hypervisor**

## **To view gateways connected to the hypervisor:**

- 1. Choose the **Gateways** tab.
- 2. In the **Connected gateways** section, a list of gateways populates automatically.

## **Connecting a hypervisor to additional gateways**

Your backup and restore speeds might be limited by the bandwidth of the connection between your gateway and hypervisor. You can increase these speeds by connecting one or more additional gateways to your hypervisor. You can do this in the **Connected gateways** section as follows:

- 1. Choose **Connect**.
- 2. Select another gateway using the dropdown menu. Alternatively, choose **Create gateway** to create a new gateway.
- 3. Choose **Connect**.

## <span id="page-184-0"></span>**Editing a hypervisor configuration**

If you do not use the **Test gateway connection** feature, you might add a hypervisor with an incorrect username or password. In that case, the hypervisor's connection status is always Pending. Alternatively, you might rotate the username or password to access your hypervisor. Update this information using the following procedure:

## **To edit an already-added hypervisor:**

1. In the left navigation pane, under the **External resources** section, choose **Hypervisors**.

- 2. In the **Hypervisors** section, choose a hypervisor by its **Hypervisor name** to go to its detail page.
- 3. Choose **Edit**.
- 4. The top panel is named **Hypervisor settings**.
	- a. Under **vCenter server host**, you can also edit the FQDN (Fully-Qualified Domain Name) or the IP address.
	- b. *Optionally,* enter the hypervisor's **Username** and **Password**.
- 5. In the **Log group setting** panel, you may choose to integrate with Amazon [CloudWatch](https://docs.aws.amazon.com/AmazonCloudWatch/latest/logs/WhatIsCloudWatchLogs.html) to maintain logs of your hypervisor (standard [CloudWatch](https://aws.amazon.com/cloudwatch/pricing/) pricing will apply based on usage). Each hypervisor can belong to one log group.
	- a. If you have not yet created a log group, select the **Create a new log group** radio button. The hypervisor you are editing will be associated with this log group.
	- b. If you have previously created a log group for a different hypervisor, you can use that log group for this hypervisor. Select **Use an existing log group**.
	- c. If you do not want CloudWatch logging, select **Deactivate logging**.

# **Tip**

You can use Amazon CloudWatch Logs (see step 5 above) to obtain information about your hypervisor, including error monitoring, network connection between the gateway and the hypervisor, and network configuration information. For information about CloudWatch log groups, see [Working](https://docs.aws.amazon.com/AmazonCloudWatch/latest/logs/Working-with-log-groups-and-streams.html) with Log Groups and Log Streams in the *Amazon CloudWatch User Guide*.

To update a hypervisor programmatically, use the CLI command [update-hypervisor](https://awscli.amazonaws.com/v2/documentation/api/latest/reference/backup-gateway/update-hypervisor.html) and [UpdateHypervisor](https://docs.aws.amazon.com/aws-backup/latest/devguide/API_BGW_UpdateHypervisor.html) API call.

# **Deleting a hypervisor configuration**

If you need to remove an already-added hypervisor, remove the hypervisor configuration and add another. This remove operation applies to the configuration to connect to the hypervisor. It does not delete the hypervisor.

#### **To delete the configuration to connect to an already-added hypervisor:**

- 1. In the left navigation pane, under the **External resources** section, choose **Hypervisors**.
- 2. In the **Hypervisors** section, choose a hypervisor by its **Hypervisor name** to go to its detail page.
- 3. Choose **Remove**, then choose **Remove hypervisor**.
- 4. Optional: replace the removed hypervisor configuration using the procedure for [Adding](#page-182-0) a [hypervisor](#page-182-0).

## **Understanding hypervisor status**

The following describes each of the possible hypevisor statuses and, if applicable, remediation steps. The ONLINE status is the normal status of the hypervisor. A hypervisor should have this status all or most of the time it's in use for backup and recovery of VMs managed by the hypervisor.

## **Hypervisor statuses**

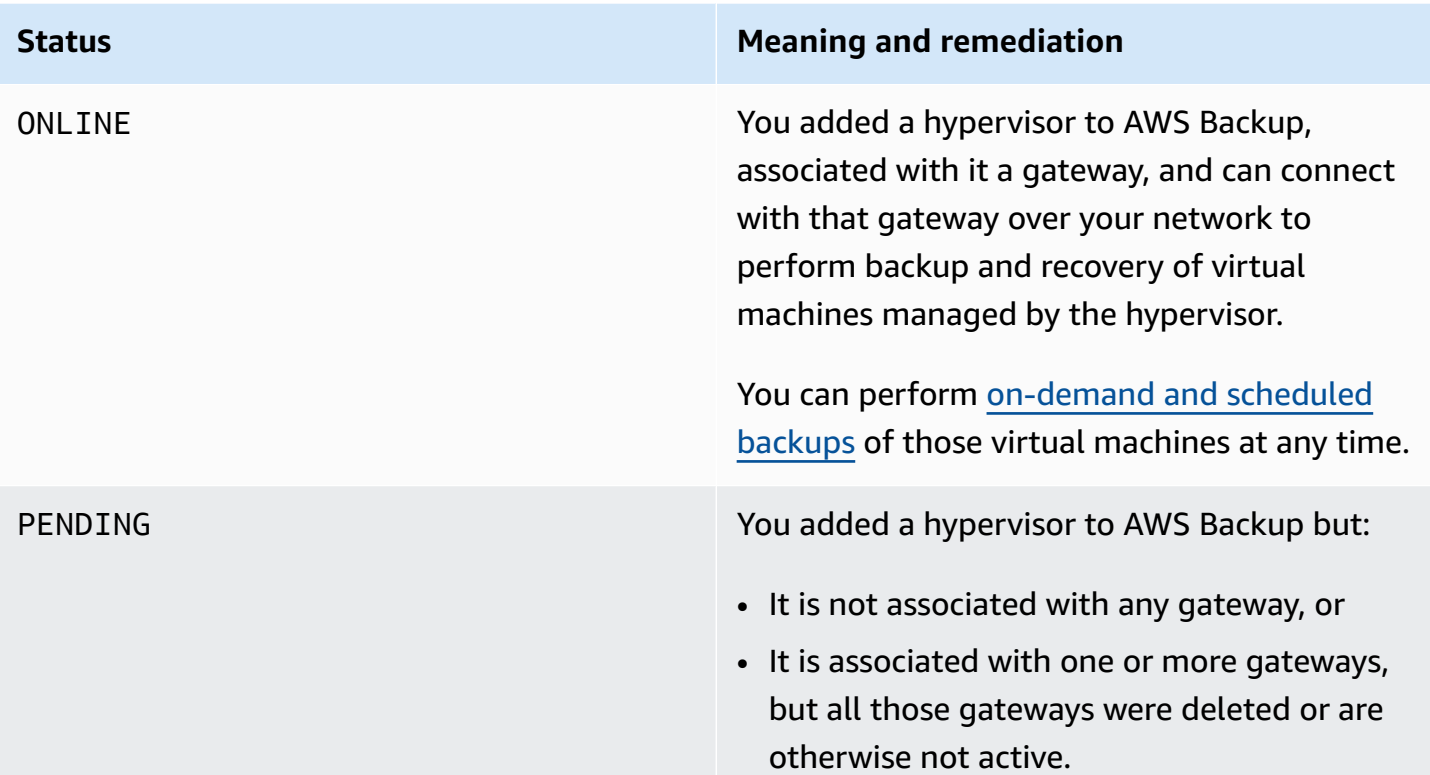

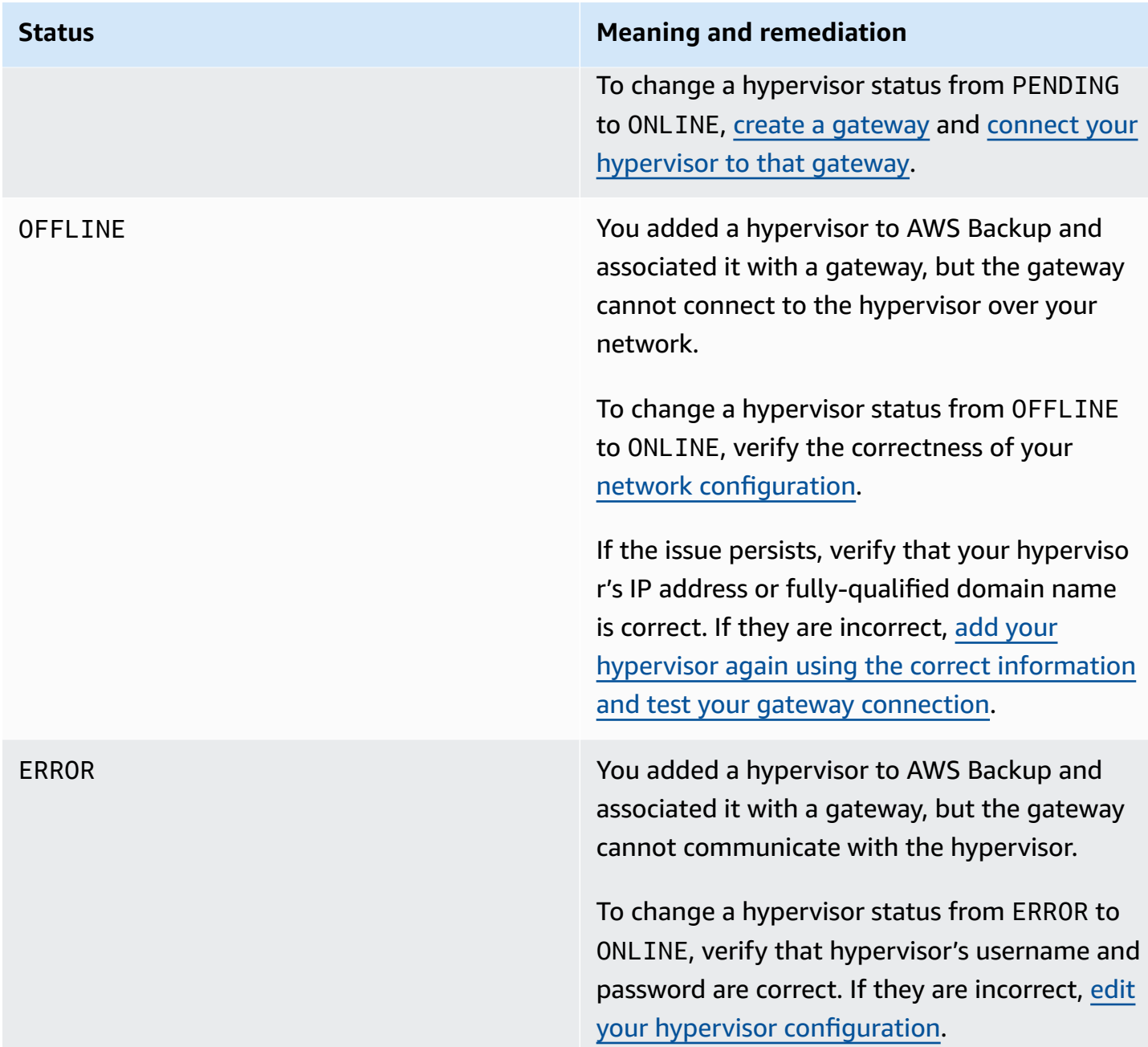

#### **Next steps**

To back up virtual machines on your hypervisor, see Backing up virtual [machines.](#page-187-0)

# <span id="page-187-0"></span>**Backing up virtual machines**

After Adding a [hypervisor](#page-182-0), Backup gateway automatically lists your virtual machines. You can view your virtual machines by choosing either **Hypervisors** or **Virtual machines** in the left navigation pane.

- Choose **Hypervisors** to view only the virtual machines managed by a specific hypervisor. With this view, you can work with one virtual machine at a time.
- Choose **Virtual machines** to view all the virtual machines across all the hypervisors you added to your AWS account. With this view, you can work with some or all your virtual machines across multiple hypervisors.

Regardless of which view you choose, to perform a backup operation on a specific virtual machine, choose its **VM name** to open its detail page. The VM detail page is the starting point for the following procedures.

## **Creating an on-demand backup of a virtual machine**

An [on-demand](https://docs.aws.amazon.com/aws-backup/latest/devguide/recov-point-create-on-demand-backup.html) backup is a one-time, full backup you manually initiate. You can use on-demand backups to test AWS Backup's backup and restore capabilities.

# **To create an on-demand backup of a virtual machine:**

- 1. Choose **Create on-demand backup**.
- 2. Configure your [on-demand](https://docs.aws.amazon.com/aws-backup/latest/devguide/recov-point-create-on-demand-backup.html) backup.
- 3. Choose **Create on-demand backup**.
- 4. Check when your backup job has the status Completed. In the left navigation menu, choose **Jobs**.
- 5. Choose the **Backup Job ID** to view backup job information such as the **Backup size** and time elapsed between the **Creation date** and **Completion date**.

# **Incremental VM backups**

Newer VMware versions contain a feature called [Changed](https://kb.vmware.com/s/article/1020128) Block Tracking, which keeps track of the storage blocks of virtual machines as they change over time. When you use AWS Backup to back up a virtual machine, AWS Backup attempts to use the CBT data if it is available. AWS Backup uses CBT data to speed up the backup process; without CBT data, backup jobs are often slower and use more hypervisor resources. The backup can still be successfully completed even when the CBT data is not valid or available. For example, the CBT data might not be valid or might be unavailable if the virtual machine or ESXi host experiences a hard shutdown.

On the occasions CBT data is invalid or unavailable, the backup status will read Successful with a message. In these cases, the message will indicate that, in the absence of CBT data, AWS Backup used its own proprietary change detection mechanism to complete the backup instead of VMware's CBT data. Subsequent backups will reattempt to use CBT data, and in most cases the CBT data will be successfully valid and available. If the issue persists, see VMware [Troubleshooting](https://docs.aws.amazon.com/aws-backup/latest/devguide/vm-troubleshooting.html) for steps to remedy.

For CBT to function correctly, the following must be true:

- Host needs to be ESXi 4.0 or later
- The VM owning the disks must have hardware version 7 or later
- CBT must be enabled for the virtual machine (it is enabled by default)

To verify if a virtual disk has CBT enabled:

- 1. Open the vSphere Client and select a powered-off virtual machine.
- 2. Right-click the virtual machine and navigate to **Edit Settings** > **Options** > **Advanced/General** > **Configuration Parameters**.
- 3. The option ctkEnabled needs to equal True.

## **Automating virtual machine backup by assigning resources to a backup plan**

A [backup plan](https://docs.aws.amazon.com/aws-backup/latest/devguide/about-backup-plans.html) is a user-defined data protection policy that automates data protection across many AWS services and third-party applications. You first create your backup plan by specifying its backup frequency, retention period, lifecycle policy, and many other options. To create a backup plan, see Getting started tutorial.

After you create your backup plan, you assign AWS Backup-supported resources, including virtual machines, to that backup plan. AWS Backup offers many ways to assign [resources](https://docs.aws.amazon.com/aws-backup/latest/devguide/assigning-resources.html), including assigning all the resources in your account, including or excluding single specific resources, or adding resources with certain tags.

In addition to its existing resource assignment features, AWS Backup support for virtual machines introduces several new features to help you quickly assign virtual machines to backup plans. From the **Virtual machines** page, you can assign tags to multiple virtual machines or use the new **Assign resources to plan** feature. Use these features to assign your virtual machines already discovered by AWS Backup gateway.

If you anticipate discovering and assigning additional virtual machines in the future, and would like to automate the resource assignment step to include those future virtual machines, use the new **Create group assignment** feature.

### **VMware Tags**

**[Tags](https://docs.aws.amazon.com/aws-backup/latest/devguide/API_BGW_VmwareTag.html)** are key-value pairs you can use to manage, to filter, and to search for your resources.

A VMware tag is composed of a **category** and a **tag name**. VMware tags are used to group virtual machines. A tag name is a label assigned to a virtual machine. A category is a collection of tag names.

In AWS tags, you can use characters among UTF-8 letters, numbers, spaces, and special characters + - = . \_ : / .

If you use tags on your virtual machines, you can add up to 10 matching tags in AWS Backup to help with organization. You can map up to 10 VMware tags to AWS tags. In the AWS [Backup](https://console.aws.amazon.com/backup/) [console](https://console.aws.amazon.com/backup/), these can be found in **My organization > Virtual Machines > AWS tags** or **VMware tags**.

## **VMware tag mapping**

If you use tags on your virtual machines, you can add up to 10 matching tags in AWS Backup for additional clarity and organization. Mappings apply to any virtual machine on the hypervisor.

- 1. Open the AWS Backup console at <https://console.aws.amazon.com/backup>.
- 2. In the console, go to **edit Hypervisor** (Click **External resources**, then **Hypervisors**, then click the Hypervisor name, then click **Manage mappings**).
- 3. The last pane, **VMware tag mapping**, contains four textbox fields into which you can enter your VMware tag information into corresponding AWS tags. The four fields are **Vmware tag category**, **VMware tag name**, **AWS tag key**, and **AWS tag value** (*example: Category = OS; Tag name = Windows; AWS tag key = OS-Windows, and AWS tag value = Windows)*.
- 4. After you have entered your preferred values, click **Add mapping**. If you make an error, you can click **Remove** to delete entered information.
- 5. After adding mapping(s), specify the IAM role you intend to use to apply these AWS tags to the VMware virtual machines.

The policy [AWSBackupGatewayServiceRolePolicyForVirtualMachineMetadataSync](https://docs.aws.amazon.com/aws-backup/latest/devguide/security-iam-awsmanpol.html#aws-managed-policies) contains needed permissions. You can attach this policy to the role you are using (or have an administrator attached it) or you can create a custom policy for the role being used.

#### 6. Lastly, click **Add hypervisor** or **Save**.

The IAM role trust relationship should be modified to add the backup-gateway.amazonaws.com and backup.amazonaws.com services. Without this service, you will likely experience an error when you map tags. To edit the trust relationship for an existing role,

- 1. Log into the IAM [console.](https://console.aws.amazon.com/iamv2/home?region=us-west-2#/home)
- 2. In the navigation pane of the console, choose **Roles**.
- 3. Choose the name of the role you wish to modify, then select the **Trust relationships** tab on the details page.
- 4. Under **Policy Document, paste the following:**

```
{ 
   "Version": "2012-10-17", 
   "Statement": [ 
     \{ "Effect": "Allow", 
        "Principal": { 
          "Service": [ 
             "backup.amazonaws.com", 
             "backup-gateway.amazonaws.com" 
          ] 
        }, 
        "Action": "sts:AssumeRole" 
      } 
   ]
}
```
5. Choose **Update Trust Policy**.

See Editing the trust [relationship](https://docs.aws.amazon.com/directoryservice/latest/admin-guide/edit_trust.html) for an existing role in the *AWS Directory Service Administration Guide* for more detail.

#### **View VMware tag mappings**

In the AWS Backup [console,](https://console.aws.amazon.com/backup/) click on **External Resources**, then click on **Hypervisors**, then click on the Hypervisor name link to view properties for the selected hypervisor. Under the summary pane, there are four tabs, the last of which is **VMware tag mappings**. Note if you do not yet have mappings, "No VMware tag mappings." will be displayed.

From here, you can sync the metadata of virtual machines discovered by the hypervisor, you can copy mappings to your hypervisor(s), you can add AWS tags mapped to teh VMware tags to the backup selection of a backup plan, or you can manage mappings.

In the console, to see which tags are applied to a selected virtual machine, click **Virtual machines**, then the virtual machine name, then **AWS tags** or **VMware tags**. You can view the tags associated with this virtual machine, and additionally you can manage the tags.

## **Assign virtual machines to plan using VMware tag mappings**

To assign virtual machines to a backup plan using mapped tags, do the following:

- 1. Open the AWS Backup console at <https://console.aws.amazon.com/backup>.
- 2. In the console go to VMware tag mappings on the hypervisor details page (click **External resources**, then click **Hypervisors** then click on the hypervisor name).
- 3. Select the checkbox next to multiple mapped tags to assign those tags to the same backup plan.
- 4. Click **Add to resource assignment**.
- 5. Choose an existing **Backup plan** from the dropdown list. Alternatively, you can choose **Create backup plan** to create a new backup plan.
- 6. Click **Confirm**. This opens the **Assign resources** page with **Refine selection using tags** fields with values pre-populated.

#### **VMware tags using the AWS CLI**

AWS Backup uses the API call [PutHypervisorPropertyMappings](https://docs.aws.amazon.com/aws-backup/latest/devguide/API_BGW_PutHypervisorPropertyMappings.html) to map hypervisor entity properties in on-premise to properties in AWS.

In the AWS CLI, use the operation put-hypervisor-property-mappings:

```
aws backup-gateway put-hypervisor-property-mappings \
--hypervisor-arn arn:aws:backup-gateway:region:account:hypervisor/hypervisorId \
--vmware-to-aws-tag-mappings list of VMware to AWS tag mappings \
--iam-role-arn arn:aws:iam::account:role/roleName \
--region AWSRegion
--endpoint-url URL
```
#### Here is an example:

```
aws backup-gateway put-hypervisor-property-mappings \
--hypervisor-arn arn:aws:backup-gateway:us-east-1:123456789012:hypervisor/hype-12345 \
--vmware-to-aws-tag-mappings VmwareCategory=OS,VmwareTagName=Windows,AwsTagKey=OS-
Windows, AwsTagValue=Windows \
--iam-role-arn arn:aws:iam::123456789012:role/SyncRole \
--region us-east-1
```
You can also use [GetHypervisorPropertyMappings](https://docs.aws.amazon.com/aws-backup/latest/devguide/API_BGW_GetHypervisorPropertyMappings.html) to assist with property mappings information. In the AWS CLI, use the operation get-hypervisor-property-mappings. Here is an example template:

```
aws backup-gateway get-hypervisor-property-mappings --hypervisor-arn HypervisorARN
--region AWSRegion
```
Here is an example:

```
aws backup-gateway get-hypervisor-property-mappings \
--hypervisor-arn arn:aws:backup-gateway:us-east-1:123456789012:hypervisor/hype-12345 \
--region us-east-1
```
#### **Sync metadata of virtual machines discovered by the hypervisor in AWS using API, CLI, or SDK**

You can sync the metadata of virtual machines. When you do, the VMware tags present on the virtual machine that are part of the mappings will be synched. Also, AWS tags mapped to the VMware tags present on the virtual machine will be applied to the AWS Virtual Machine resource.

AWS Backup uses the API call [StartVirtualMachinesMetadataSync](https://docs.aws.amazon.com/aws-backup/latest/devguide/API_BGW_StartVirtualMachinesMetadataSync.html) to sync the metadata of the virtual machines discovered by the hypervisor. To sync metadata of virtual machines discovered by the hypervisor using AWS CLI, use the operation start-virtual-machines-metadatasync.

Example template:

```
aws backup-gateway start-virtual-machines-metadata-sync \
--hypervisor-arn Hypervisor ARN
--region AWSRegion
```
#### Example:

```
aws backup-gateway start-virtual-machines-metadata-sync \
--hypervisor-arn arn:aws:backup-gateway:us-east-1:123456789012:hypervisor/hype-12345 \
--region us-east-1
```
You can also use [GetHypervisor](https://docs.aws.amazon.com/aws-backup/latest/devguide/API_BGW_GetHypervisor.html) to assist with hypervisor information, such as host, state, status of latest metadata sync, and also to retrieve the last successful metadata sync time. In the AWS CLI, use the operation get-hypervisor.

Example template:

```
aws backup-gateway get-hypervisor \
--hypervisor-arn Hypervisor ARN
--region AWSRegion
```
Example:

```
aws backup-gateway get-hypervisor \
--hypervisor-arn arn:aws:backup-gateway:us-east-1:123456789012:hypervisor/hype-12345 \
--region us-east-1
```
For more information, see API documentation [VmwareTag](https://docs.aws.amazon.com/aws-backup/latest/devguide/API_BGW_VmwareTag.html) and [VmwareToAwsTagMapping.](https://docs.aws.amazon.com/aws-backup/latest/devguide/API_BGW_VmwareToAwsTagMapping.html)

This feature will be available on new gateways deployed after December 15, 2022. For existing gateways, this new capability will be available through an automatic software update on or before January 30, 2023. To update the gateway to the latest version manually, use AWS CLI command [UpdateGatewaySoftwareNow](https://docs.aws.amazon.com/aws-backup/latest/devguide/API_BGW_UpdateGatewaySoftwareNow.html).

Example:

```
aws backup-gateway update-gateway-software-now \
--gateway-arn arn:aws:backup-gateway:us-east-1:123456789012:gateway/bgw-12345 \
--region us-east-1
```
#### **Assigning virtual machines using tags**

You can assign your virtual machines currently discovered by AWS Backup, along with other AWS Backup resources, by assigning them a tag that you have already assigned to one of your existing backup plans. You can also create a [new backup plan](https://docs.aws.amazon.com/aws-backup/latest/devguide/creating-a-backup-plan.html) and a new tag-based resource [assignment.](https://docs.aws.amazon.com/aws-backup/latest/devguide/assigning-resources.html) Backup plans check for newly-assigned resources each time they run a backup job.

#### **To tag multiple virtual machines with the same tag:**

- 1. In the left navigation pane, choose **Virtual machines**.
- 2. Select the checkbox next to **VM name** to choose all your virtual machines. Alternatively, select the checkbox next to the VM names you want to tag.
- 3. Choose **Add tags**.
- 4. Type in a tag **Key**.
- 5. Recommended: type in a tag **Value**.
- 6. Choose **Confirm**.

#### **Assigning virtual machines using the Assign resources to plan feature**

You can assign virtual machines currently discovered by AWS Backup to an existing or new backup plan using the **Assign resources to plan** feature.

#### **To assign virtual machines using the Assign resources to plan feature:**

- 1. In the left navigation pane, choose **Virtual machines**.
- 2. Select the checkbox next to **VM name** to choose all your virtual machines. Alternatively, select the checkbox next to multiple VM names to assign them to the same backup plan.
- 3. Choose **Assignments**, then choose **Assign resources to plan**.
- 4. Type in a **Resource assignment name**.
- 5. Choose a resource assignment **IAM role** to create backups and manage recovery points. If you do not have a specific IAM role to use, we recommend the **Default role** which has the correct permissions.
- 6. In the **Backup plan** section, choose an existing **Backup plan** from the dropdown list. Alternatively, choose **Create backup plan** to create a new backup plan.
- 7. Choose **Assign resources**.
- 8. Optional: Verify your virtual machines are assigned to a backup plan by choosing **View Backup plan**. Then, in the **Resource assignments** section, choose the resource assignment **Name**.

## **Assigning virtual machines using the Create group assignment feature**

Unlike the preceding two resource assignment features for virtual machines, the **Create group assignment** feature not only assigns virtual machines currently discovered by AWS Backup, but also virtual machines discovered in the future in a folder or hypervisor you define.

Also, you do not need to select any checkboxes to use the **Create group assignment** feature.

## **To assign virtual machines using the Assign resources to plan feature:**

- 1. In the left navigation pane, choose **Virtual machines**.
- 2. Choose **Assignments**, then choose **Create group assignment**.
- 3. Type in a **Resource assignment name**.
- 4. Choose a resource assignment **IAM role** to create backups and manage recovery points. If you do not have a specific IAM role to use, we recommend the **Default role** which has the correct permissions.
- 5. In the **Resource group** section, select the **Group type** dropdown menu. Your options are **Folder** or **Hypervisor**.
	- a. Choose **Folder** to assign all the virtual machines in a folder on a hypervisor. Select a folder **Group name**, such as datacenter/vm, using the dropdown menu. You can also choose to include **Subfolders**.

## *(b)* Note

To make Folder-based assignments, during the discovery process, AWS Backup tags virtual machines with the folder it finds them in during the discovery process. If you later move a virtual machine to a different folder, AWS Backup cannot update the tag for you due to AWS tagging best practices. This assignment method might result in continuing to take backups of virtual machines you moved out of your assigned folder.

- b. Choose **Hypervisor** to assign all the virtual machines managed by a hypervisor. Select a hypervisor ID **Group name** using the dropdown menu.
- 6. In the **Backup plan** section, choose an existing **Backup plan** from the dropdown list. Alternatively, choose **Create backup plan** to create a new backup plan.
- 7. Choose **Create group assignment**.

8. Optional: verify your virtual machines are assigned to a backup plan by choosing **View Backup plan**. In the **Resource assignments** section, choose the resource assignment **Name**.

## **Next steps**

To restore a virtual machine, see Restore a virtual [machine](#page-294-0) using AWS Backup.

# **Information about third-party source components for Backup gateway**

In this section, you can find information about third party tools and licenses that we depend on to deliver Backup gateway functionality.

The source code for certain third-party source software components that are included with the Backup gateway software is available for download at the following locations:

• For gateways deployed on VMware ESXi, download [sources.tgz.](https://s3.amazonaws.com/aws-storage-gateway-terms/bgw_backup_vm/third-party-sources.tgz)

This product includes software developed by the OpenSSL project for use in the OpenSSL Toolkit ([https://www.openssl.org/\)](https://www.openssl.org/).

This product includes software developed by VMware® vSphere Software Development Kit ([https://www.vmware.com\)](https://www.vmware.com).

For the relevant licenses for all dependent third-party tools, see [Third-Party](https://s3.amazonaws.com/aws-storage-gateway-terms/bgw_backup_vm/third-party-licenses.txt) Licenses.

## **Open-source components for AWS Appliance**

Several third-party tools and licenses are used to deliver functionality for Backup gateway.

Use the following links to download source code for certain open-source software components that are included with AWS Appliance software:

• For gateways deployed on VMware ESXi, download [sources.tar](https://s3.amazonaws.com/aws-storage-gateway-terms/sources.tar)

This product includes software developed by the OpenSSL project for use in the OpenSSL Toolkit ([https://www.openssl.org/\)](https://www.openssl.org). For the relevant licenses for all dependent third-party tools, see [Third-](https://s3.amazonaws.com/aws-storage-gateway-terms/THIRD_PARTY_LICENSES.txt)Party [Licenses](https://s3.amazonaws.com/aws-storage-gateway-terms/THIRD_PARTY_LICENSES.txt).

# **Troubleshoot VM issues**

## **Incremental Backups / CBT issues and messages**

**Failure message:** "The VMware Change Block Tracking (CBT) data was invalid during this backup, but the incremental backup was successfully completed with our proprietary change detection mechanism."

If this message continues, [reset](https://knowledge.broadcom.com/external/article?legacyId=1020128) CBT as directed by VMware.

**Message notes CBT was not turned on or was unavailable:** *"VMware Change Block Tracking (CBT) was not available for this virtual machine, but the incremental backup was successfully completed with our proprietary change mechanism."*

Check to make sure CBT is turned on. To verify if a virtual disk has CBT enabled:

- 1. Open the vSphere Client and select a powered-off virtual machine.
- 2. Right-click the virtual machine and navigate to **Edit Settings** > **Options** > **Advanced/General** > **Configuration Parameters**.
- 3. The option ctkEnabled needs to equal True.

If it is turned on, ensure you are using up-to-date VMware features. The host must be ESXi 4.0 or later and the virtual machine owning the disks to be tracked must be hardware version 7 or later.

If CBT is turned on (enabled) and the software and hardware are up to date, turn off the virtual machine and then turn it back on again. Ensure that CBT is turned on. Then, perform the backup again.

#### **VMware backup failure**

When a VMware backup fails, it may be related to one of the following:

**Failure message:** "Failed to process backup data. Aborted backup job." or "Error opening disk on the virtual machine".

**Possible causes:** This error may occur because of a configuration issue; or, the VMware version or disk isn't supported.

**Remedy 1:** Ensure your infrastructure is configured to use a gateway and ensure all required ports are open.

1. Access the backup [gateway](https://docs.aws.amazon.com/storagegateway/latest/tgw/accessing-local-console.html#MaintenanceConsoleWindowVMware-common) console. Note this is different from the AWS Backup console.

- 2. On the **Backup gateway configuration** page enter option **3** to test the network connectivity.
- 3. If the network test is successful, enter **X**.
- 4. Return to the Backup gateway configuration page.
- 5. Enter **7** to access the command prompt.
- 6. Run the following commands to verify network connectivity:

ncport -d *ESXi Host*-p 902

ncport -d *ESXi Host*-p 443

**Remedy 2:** Use [Supported](#page-164-0) VMs versions.

**Remedy 3:** If a gateway appliance is configured with incorrect DNS servers, then the backup fails. To verify the DNS configuration, complete the following steps:

- 1. Access the backup [gateway](https://docs.aws.amazon.com/storagegateway/latest/tgw/accessing-local-console.html#MaintenanceConsoleWindowVMware-common) console.
- 2. On the **Backup gateway configuration** page enter option **2** to navigate to the network configuration.
- 3. In **Network configuration**, enter **7** to view the DNS configuration.
- 4. Review the DNS server IP addresses. If the DNS server IP address are incorrect then exist the prompt to return to **Network Configuration**.
- 5. In **Network Configuration**, enter **6** to edit the DNS configuration.
- 6. Enter the correct DNS server IP addresses. Then, enter **X** to complete your network configuration.

To obtain more information about your hypervisor, such as errors and network configuration and connection, see Editing a hypervisor [configuration](#page-184-0) to configure the hypervisor to integrate with Amazon CloudWatch Logs.

#### **Backup failures from network connection issues**

**Failure message:** "Failed to upload backup during data ingestion. Aborted backup job." or "Cloud network request timed out during data ingestion".

**Possible causes:** This error can occur if the network connection is insufficient to handle data uploads. If network bandwidth is low, the link between the VM and AWS Backup can become congested and cause backups to fail.

Required network bandwidth depends on several factors, including the size of the VM, the incremental data generated for each VM backup, the backup window, and restore requirements.

**Remedy:** Best practices and recommendations include having a minimum bandwidth of 1000 Mbps upload bandwidth for on-premises VMs connected to AWS Backup. Once the bandwidth is confirmed, retry the backup job.

## **Aborted backup job**

**Failure message:** "Failed to create backup during snapshot creation. Aborted backup job."

**Possible cause:** The VMware host where the gateway appliance resides may have an issue.

**Remedy:** Check the configuration of your VMware host and review the it for issues. For additional information, see Editing a hypervisor [configuration](#page-184-0).

## **No available gateways**

**Failure message:** "No gateways available to work on job."

**Possible cause:** all connected gateways are busy with other jobs. Each gateway has a limit of four concurrent jobs (backup or restore).

For **remedies**, see the next section for steps on increasing number of gateways and steps to increase backup plan window time.

## **VMware backup job failure**

**Failure message:** "Abort signal detected"

#### **Possible causes:**

- **Low Network Bandwidth**: Insufficient network bandwidth can impede the completion of backups within the completion window. When the backup job requires more bandwidth than available, it can result in failure and trigger the "Abort Signal Detected" error.
- **Inadequate Number of Backup Gateways**: If the number of backup gateways is not sufficient to handle the backup rotation for all the configured VMs, the backup job may fail. This can occur

when the backup plan's window for completing backups is too short or the number of backup gateways are not enough.

• Backup Plan completion window is too small.

## **Remedies:**

**Increase bandwidth:** Consider increasing the network capacity between AWS and the on-premises environment. This step will provide more bandwidth for the backup process, allowing data to transfer smoothly without triggering the error. It is recommended you have at least 100-Mbps bandwidth to AWS to backup on-premises VMware VMs using AWS Backup.

If a bandwidth rate limit is configured for the backup gateway, it can restrict the flow of data and lead to backup failures. Increasing the bandwidth rate limit to ensure sufficient data transfer capacity may help reduce failures. This adjustment can mitigate the occurrence of the "Abort Signal Detected" error. For more information, see Backup gateway [Bandwidth](#page-180-0) Throttling.

**Increase the number of Backup gateways:** A single backup gateway can process up to 4 backup and restore jobs at a time. Additional jobs will queue and wait for the gateway to free up until the backup start window passed. If the backup window passes and the queued jobs have not started, those backup jobs will fail with "abort signal detected". You can increase the number of backup gateways to alleviate the number of failed jobs. See Working with [gateways](#page-172-1) for more detail.

**Increase backup plan window time:** You can increase the **complete within duration** of the backup window in your backup plan. See Backup plan options and [configuration](#page-56-0) for more detail.

For help resolving these issues, see AWS [Knowledge](https://repost.aws/knowledge-center/backup-troubleshoot-vmware-backups) Center.

# **Create Windows VSS backups**

With AWS Backup, you can back up and restore VSS (Volume Shadow Copy Service)-enabled Windows applications running on Amazon EC2 instances. If the application has VSS writer registered with Windows VSS, then AWS Backup creates a snapshot that will be consistent for that application.

You can perform consistent restores, while using the same managed backup service that is used to protect other AWS resources. With application-consistent Windows backups on EC2, you get the same consistency settings and application awareness as traditional backup tools.

### **A** Note

AWS Backup only supports application-consistent backups of resources running on Amazon EC2, specifically backup scenarios where application data can be restored by replacing an existing instance with a new instance created from the backup. Not all instance types or applications are supported for Windows VSS backups.

For more information, see Create VSS based [snapshots](https://docs.aws.amazon.com/AWSEC2/latest/UserGuide/create-vss-snaps.html) in the *Amazon EC2 User Guide*.

To back up and restore VSS-enabled Windows resources running Amazon EC2, follow these steps to complete the required prerequisite tasks. For instructions, see [Prerequisites](https://docs.aws.amazon.com/AWSEC2/latest/UserGuide/application-consistent-snapshots-prereqs.html) to create Windows VSS [based EBS snapshots](https://docs.aws.amazon.com/AWSEC2/latest/UserGuide/application-consistent-snapshots-prereqs.html) in the *Amazon EC2 User Guide*.

- 1. Download, install, and configure the SSM agent in AWS Systems Manager. This step is required. For instructions, see Working with SSM agent on EC2 [instances](https://docs.aws.amazon.com/systems-manager/latest/userguide/ssm-agent-windows.html) for Windows Server in the *AWS Systems Manager User Guide*.
- 2. Add an IAM policy to the IAM role and attach the role to the Amazon EC2 instance before you take the Windows VSS (Volume Shadow Copy Service) backup. For instructions, see [Use an IAM](https://docs.aws.amazon.com/AWSEC2/latest/UserGuide/vss-iam-reqs.html)  managed policy to grant [permissions](https://docs.aws.amazon.com/AWSEC2/latest/UserGuide/vss-iam-reqs.html) for VSS based snapshots in the *Amazon EC2 User Guide*. For an example of the IAM policy, see [Managed](#page-432-0) policies for AWS Backup.
- 3. Download and install VSS [components](https://docs.aws.amazon.com/AWSEC2/latest/UserGuide/application-consistent-snapshots-getting-started.html) to the Windows on Amazon EC2 instance
- 4. Enable VSS in AWS Backup:
	- 1. Open the AWS Backup console at [https://console.aws.amazon.com/backup.](https://console.aws.amazon.com/backup)
	- 2. On the dashboard, choose the type of backup you want to create, either **Create an ondemand backup** or **Manage Backup plans**. Provide the information needed for your backup type.
	- 3. When you're assigning resources, choose **EC2**. Windows VSS backup is currently supported for EC2 instances only.
	- 4. In the **Advanced settings** section, choose **Windows VSS**. This enables you to take application-consistent Windows VSS backups.
	- 5. Create your backup.

A backup job with a status of Completed does not guarantee that the VSS portion is successful; VSS inclusion is made on a best-effort basis. Proceed with the following steps to determine if a backup is application-consistent, crash-consistent, or failed:

- 1. Open the AWS Backup console at <https://console.aws.amazon.com/backup>.
- 2. Under **My account** in the left navigation, click **Jobs**.
- 3. A status of Completed indicates a successful job that is application-consistent (VSS).

A status of Completed with issues indicates that the VSS operation has failed, so only a crash-consistent backup has been successful. This status will also have a popover message "Windows VSS Backup Job Error encountered, trying for regular backup".

If the backup was unsuccessful, the status will be Failed.

4. To view additional details of the backup job, click on the individual job. For example, the details may read Windows VSS Backup attempt failed because of timeout on VSS enabled snapshot creation.

VSS-enabled backups with a target that is non-Windows or non-VSS component Windows that is successful job will be crash-consistent without VSS.

# **Unsupported Amazon EC2 instances**

The following Amazon EC2 instance types are not supported for VSS-enabled Windows backups because they are small instances and might not take the backup successfully.

- t3.nano
- t3.micro
- t3a.nano
- t3a.micro
- t2.nano
- t2.micro

# **Backup and tag copy**

You can copy backups to multiple AWS accounts or AWS Regions on demand or automatically as part of a scheduled backup plan for most resource types, though backups in cold storage or archive tiers cannot be copied. See the section called "Feature [availability](#page-18-0) by resource" for details.

You can also automate a sequence of cross-account and cross-Region copies for most supported resources, except for Amazon RDS and Aurora. For Amazon RDS and Aurora snapshots, AWS Backup only supports automating *either* cross-account *or* cross-Region copies due to how those services create their encryption keys (copying a Multi-AZ DB cluster snapshot is not supported).

Some resource types have both continuous backup capability and cross-Region and cross-account copy available. When a cross-Region or cross-account copy of a continuous backup is made, the copied recovery point (backup) becomes a snapshot (periodic) backup (not available for all resource types that support both backup types). Depending on the [resource](#page-18-0) type, the snapshots may be an incremental copy or a full copy. PITR (Point-in-Time Restore) is not available for these copies.

## **Important**

Copies retain their source configuration, including creation dates and retention period. The creation date refers to when the source was created, not when the copy was created. The configuration of the source backup being copied overrides its copy's expiration setting if the copy retention period is set to **Always** in the AWS Backup console (or [DeleteAfterDays](https://docs.aws.amazon.com/aws-backup/latest/devguide/API_CopyAction.html#Backup-Type-CopyAction-Lifecycle) value is set to -1 in the API request); that is, a copy with a retention setting set to never expire will retain its source recovery point's expiration date. If you want your backup copies to never expire, either set your source backups to never expire or specify your copy to expire 100 years after its creation.

#### **Contents**

- [Creating](#page-205-0) backup copies across AWS Regions
- Creating backup copies across AWS [accounts](#page-208-0)
- Copy tags onto [backups](#page-219-0)

# <span id="page-205-0"></span>**Creating backup copies across AWS Regions**

Using AWS Backup, you can copy backups to multiple AWS Regions on demand or automatically as part of a scheduled backup plan. Cross-Region replication is particularly valuable if you have business continuity or compliance requirements to store backups a minimum distance away from your production data. For a video tutorial, see Managing [cross-Region](https://www.youtube.com/watch?v=qMN18Lpj3PE) copies of backups.

When you copy a backup to a new AWS Region for the first time, AWS Backup copies the backup in full. In general, if a service supports incremental backups, subsequent copies of that backup in the same AWS Region will be incremental. AWS Backup will re-encrypt your copy using the customer managed key of your destination vault.

An exception is Amazon EBS, where changing the encryption status of a snapshot during a copy operation results in a full (not [incremental\)](https://docs.aws.amazon.com/ebs/latest/userguide/ebs-copy-snapshot.html#creating-encrypted-snapshots) copy.

#### **Requirements**

- Most AWS Backup-supported resources support cross-Region backup. For specifics, see [Feature](#page-18-0) [availability](#page-18-0) by resource.
- Most AWS Regions support cross-Region backup. For specifics, see Feature [availability](#page-23-0) by AWS [Region.](#page-23-0)
- AWS Backup does not support cross-Region copies for storage in cold tiers.

# **Cross-Region copy considerations with specific resources**

#### **Amazon RDS**

You can't copy an [option](https://docs.aws.amazon.com/AmazonRDS/latest/UserGuide/USER_WorkingWithOptionGroups.html#USER_WorkingWithOptionGroups.Copy) group to another AWS Region. If this attempted, you can get an error, such as "The snapshot requires a target option group with the following options: ...."

You must input the same option groups in the target AWS Region when you create a new cross-Region copy of an Amazon RDS snapshot.

# **Performing on-demand cross-Region backup**

#### **To copy an existing backup on-demand**

- 1. Open the AWS Backup console at <https://console.aws.amazon.com/backup>.
- 2. Choose **Backup vaults**.
- 3. Choose the vault that contains the recovery point you want to copy.
- 4. In the **Backups** section, select a recovery point to copy.
- 5. Using the **Actions** dropdown button, choose **Copy**.
- 6. Enter the following values:

#### **Copy to destination**

Choose the destination AWS Region for the copy. You can add a new copy rule per copy to a new destination.

#### **Destination Backup vault**

Choose the destination backup vault for the copy.

#### **Transition to cold storage**

Choose when to transition the backup copy to cold storage. Backups transitioned to cold storage must be stored there for a minimum of 90 days. This value cannot be changed after a copy has transitioned to cold storage.

To see the list of resources that you can transition to cold storage, see the "Lifecycle to cold storage" section of the Feature [availability](#page-18-0) by resource table. The cold storage expression is ignored for other resources.

#### **Retention period**

Choose specifies the number of days after creation that the copy is deleted. This value must be greater than 90 days beyond the **Transition to cold storage** value. The **Always** retention period retains your copy indefinitely.

#### **IAM role**

Choose the IAM role that AWS Backup will use when creating the copy. The role must also have AWS Backup listed as a trusted entity, which enables AWS Backup to assume the role. If you choose **Default** and the AWS Backup default role is not present in your account, one will be created for you with the correct permissions.

7. Choose **Copy**.

## **Scheduling cross-Region backup**

You can use a scheduled backup plan to copy backups across AWS Regions.

## **To copy a backup using a scheduled backup plan**

- 1. Open the AWS Backup console at <https://console.aws.amazon.com/backup>.
- 2. In **My account**, choose **Backup plans**, and then choose **Create Backup plan**.
- 3. On the **Create Backup plan** page, choose **Build a new plan**.
- 4. For **Backup plan name**, enter a name for your backup plan.
- 5. In the **Backup rule configuration** section, add a backup rule that defines a backup schedule, backup window, and lifecycle rules. You can add more backup rules later.
	- a. For **Backup rule name**, enter a name for your rule.
	- b. For **Backup vault**, choose a vault from the list. Recovery points for this backup will be saved in this vault. You can create a new backup vault.
	- c. For **Backup frequency**, choose how often you want to take backups.
	- d. For services that support PITR, if you want this feature, choose **Enable continuous backups for point-in-time recovery (PITR)**. For a list a services that support PITR, see that section of the Feature [availability](#page-18-0) by resource table.
	- e. For **Backup window**, choose **Use backup window defaults -** *recommended*. You can customize the backup window.
	- f. For **Copy to destination**, Choose the destination AWS Region for your backup copy. Your backup will be copied to this Region. You can add a new copy rule per copy to a new destination. Then enter the following values:

#### **Copy to another account's vault**

Do not toggle this option. To learn more about cross-account copy, see [Creating](https://docs.aws.amazon.com/aws-backup/latest/devguide/create-cross-account-backup.html) backup copies across AWS [accounts](https://docs.aws.amazon.com/aws-backup/latest/devguide/create-cross-account-backup.html)

#### **Destination Backup vault**

Choose the backup vault in the destination Region where AWS Backup will copy your backup.

If you would like to create a new backup vault for cross-Region copy, choose **Create new Backup vault**. Enter the information in the wizard. Then choose **Create Backup vault**.

6. Choose **Create plan**.

# <span id="page-208-0"></span>**Creating backup copies across AWS accounts**

Using AWS Backup, you can back up to multiple AWS accounts on demand or automatically as part of a scheduled backup plan. Use a cross-account backup if you want to securely copy your backups to one or more AWS accounts in your organization for operational or security reasons. If your original backup is inadvertently deleted, you can copy the backup from its destination account to its source account, and then start the restore. Before you can do this, you must have two accounts that belong to the same organization in the AWS Organizations service. For more information, see Tutorial: Creating and configuring an [organization](https://docs.aws.amazon.com/organizations/latest/userguide/orgs_tutorials_basic.html) in the *Organizations User Guide*.

In your destination account, you must create a backup vault. Then, you assign a customer managed key to encrypt backups in the destination account, and a resource-based access policy to allow AWS Backup to access the resources you would like to copy. In the source account, if your resources are encrypted with a customer managed key, you must share this customer managed key with the destination account. You can then create a backup plan and choose a destination account that is part of your organizational unit in AWS Organizations.

When you copy a backup to cross-account for the first time, AWS Backup copies the backup in full. In general, if a service supports incremental backups, subsequent copies of that backup in the same account are incremental. AWS Backup re-encrypts your copy using the customer managed key of your destination vault.

#### **Requirements**

- Before you manage resources across multiple AWS accounts in AWS Backup, your accounts must belong to the same organization in the AWS Organizations service.
- Most resources supported by AWS Backup support cross-account backup. For specifics, see Feature [availability](#page-18-0) by resource.
- Most AWS Regions support cross-account backup. For specifics, see Feature [availability](#page-23-0) by AWS [Region.](#page-23-0)
- AWS Backup does not support cross-account copies for storage in cold tiers.

# **Setting up cross-account backup**

#### **What do you need to create cross-account backups?**

• **A source account**

The source account is the account where your production AWS resources and primary backups reside.

The source account user initiates the cross-account backup operation. The source account user or role must have appropriate API permissions to initiate the operation. Appropriate permissions might be the AWS managed policy AWSBackupFullAccess, which enables full access to AWS Backup operations, or a customer managed policy that allows actions such as ec2:ModifySnapshotAttribute. For more information about policy types, see AWS [Backup](https://docs.aws.amazon.com/aws-backup/latest/devguide/security-iam-awsmanpol.html) [Managed](https://docs.aws.amazon.com/aws-backup/latest/devguide/security-iam-awsmanpol.html) Policies.

## • **A destination account**

The destination account is the account where you would like to keep a copy of your backup. You can choose more than one destination account. The destination account must be in the same organization as the source account in AWS Organizations.

You must "Allow" the access policy backup:CopyIntoBackupVault for your destination backup vault. The absence of this policy will deny attempts to copy into the destination account.

## • **A management account in AWS Organizations**

The management account is the primary account in your organization, as defined by AWS Organizations, that you use to manage cross-account backup across your AWS accounts. To use cross-account backup, you also must enable service trust. After enabling service trust, you can use any account in the organization as a destination account. From your destination account, you can choose which vaults to use for cross-account backup.

## • **Enable cross-account backup in the AWS Backup console**

For information about security, see Security [considerations](#page-219-1) for cross-account backup.

To use cross-account backup, you must enable the cross-account backup feature. Then, you must "Allow" the access policy backup:CopyIntoBackupVault into your destination backup vault.

Amazon EC2 offers EC2 [Allowed](https://docs.aws.amazon.com/AWSEC2/latest/UserGuide/ec2-allowed-amis.html) AMIs. If this setting is enabled in your account, add your source account ID to your allowlist. Otherwise, the copy operation will fail with an error message, such as "Source AMI not found in Region".

### **Enable cross-account backup**

- 1. Log in using your AWS Organizations management account credentials. Cross-account backup can only be enabled or disabled using these credentials.
- 2. Open the AWS Backup console at <https://console.aws.amazon.com/backup>.
- 3. In **My account**, choose **Settings**.
- 4. For **Cross-account backup**, choose **Enable**.
- 5. In **Backup vaults**, choose your destination vault.

For cross-account copy, the source vault and the destination vault are in different accounts. Switch to the account which owns the destination account, as necessary.

- 6. In the **Access policy** section, "Allow" backup:CopyIntoBackupVault. For an example, choose **Add permissions** and then **Allow access to a Backup vault from organization**. Any cross-account action other than backup:CopyIntoBackupVault will be rejected.
- 7. Now, any account in your organization can share the contents of their backup vault with any other account in your organization. For more information, see [Sharing a backup vault with a](#page-214-0) [different](#page-214-0) AWS account. To limit which accounts can receive the contents of other accounts' backup vaults, see [Configuring](#page-217-0) your account as a destination account.

# **Scheduling cross-account backup**

You can use a scheduled backup plan to copy backups across AWS accounts.

#### **To copy a backup using a scheduled backup plan**

- 1. Open the AWS Backup console at <https://console.aws.amazon.com/backup>.
- 2. In **My account**, choose **Backup plans**, and then choose **Create Backup plan**.
- 3. On the **Create Backup plan** page, choose **Build a new plan**.
- 4. For **Backup plan name**, enter a name for your backup plan.
- 5. In the **Backup rule configuration** section, add a backup rule that defines a backup schedule, backup window, and lifecycle rules. You can add more backup rules later.

For **Rule name**, enter a name for your rule.

- 6. In the **Schedule** section under **Frequency**, choose how often you want the backup to be taken.
- 7. For **Backup window**, choose **Use backup window defaults** (recommended). You can customize the backup window.
- 8. For **Backup vault**, choose a vault from the list. Recovery points for this backup will be saved in this vault. You can create a new backup vault.
- 9. In the **Generate copy - optional** section, enter the following values:

#### **Destination Region**

Choose the destination AWS Region for your backup copy. Your backup will be copied to this Region. You can add a new copy rule per copy to a new destination.

#### **Copy to another account's vault**

Toggle to choose this option. The option turns blue when selected. The **External vault ARN** option will appear.

## **External vault ARN**

Enter the Amazon Resource Name (ARN) of the destination account. The ARN is a string that contains the account ID and its AWS Region. AWS Backup will copy the backup to the destination account's vault. The **Destination region** list automatically updates to the Region in the external vault ARN.

For **Allow Backup vault access**, choose **Allow**. Then choose **Allow** in the wizard that opens.

AWS Backup needs permissions to access the external account to copy backup to the specified value. The wizard shows the following example policy that provides this access.

```
{ 
   "Version": "2012-10-17", 
   "Statement": [ 
     { 
        "Sid": "Allow account to copy into backup vault", 
        "Effect": "Allow", 
        "Action": "backup:CopyIntoBackupVault", 
        "Resource": "*", 
        "Principal": { 
          "AWS": "arn:aws:iam::account-id:root" 
       } 
     } 
  \mathbf 1}
```
#### **Transition to cold storage**

Choose when to transition the backup copy to cold storage and when to expire (delete) the copy. Backups transitioned to cold storage must be stored in cold storage for a minimum of 90 days. This value cannot be changed after a copy has transitioned to cold storage.

To see the list of resources that you can transition to cold storage, see the "Lifecycle to cold storage" section of the Feature [availability](#page-18-0) by resource table. The cold storage expression is ignored for other resources.

**Expire** specifies the number of days after creation that the copy is deleted. This value must be greater than 90 days beyond the **Transition to cold storage** value.

## **A** Note

When backups expire and are marked for deletion as part of your lifecycle policy, AWS Backup deletes the backups at a randomly chosen point over the following 8 hours. This window helps ensure consistent performance.

- 10. Choose **Tags added to recovery points** to add tags to your recovery points.
- 11. For **Advanced backup settings**, choose **Windows VSS** to enable application-aware snapshots for the selected third-party software running on EC2.
- 12. Choose **Create plan**.

## **Performing on-demand cross-account backup**

You can copy a backup to a different AWS account on demand.

#### **To copy a backup on-demand**

- 1. Open the AWS Backup console at <https://console.aws.amazon.com/backup>.
- 2. For **My account**, choose **Backup vault** to see all your backup vaults listed. You can filter by the backup vault name or tag.
- 3. Choose the **Recovery point ID** of the backup you want to copy.
- 4. Choose **Copy**.
- 5. Expand **Backup details** to see information about the recovery point you are copying.
- 6. In the **Copy configuration** section, choose an option from the **Destination region** list.
- 7. Choose **Copy to another account's vault**. The option turns blue when selected.
- 8. Enter the Amazon Resource Name (ARN) of the destination account. The ARN is a string that contains the account ID and its AWS Region. AWS Backup will copy the backup to the destination account's vault. The **Destination region** list automatically updates to the Region in the external vault ARN.
- 9. For **Allow Backup vault access**, choose **Allow**. Then choose **Allow** in the wizard that opens.

To create the copy, AWS Backup needs permissions to access the source account. The wizard shows an example policy that provides this access. This policy is shown following.

```
{ 
   "Version": "2012-10-17", 
   "Statement": [ 
     { 
        "Sid": "Allow account to copy into backup vault", 
        "Effect": "Allow", 
        "Action": "backup:CopyIntoBackupVault", 
        "Resource": "*", 
        "Principal": { 
          "AWS": "arn:aws:iam::account-id:root" 
       } 
     } 
   ]
}
```
10. For **Transition to cold storage**, choose when to transition the backup copy to cold storage and when to expire (delete) the copy. Backups transitioned to cold storage must be stored in cold storage for a minimum of 90 days. This value cannot be changed after a copy has transitioned to cold storage.

To see the list of resources that you can transition to cold storage, see the "Lifecycle to cold storage" section of the Feature [availability](#page-18-0) by resource table. The cold storage expression is ignored for other resources.

**Expire** specifies the number of days after creation that the copy is deleted. This value must be greater than 90 days beyond the **Transition to cold storage** value.

11. For **IAM role**, specify the IAM role (such as the default role) that has the permissions to make your backup available for copying. The act of copying is performed by your destination account's service linked role.

12. Choose **Copy**. Depending on the size of the resource you are copying, this process could take several hours to complete. When the copy job completes, you will see the copy in the **Copy jobs** tab in the **Jobs** menu.

## **Encryption keys and cross-account copies**

The cross-account copy encryption key depends on resource type. Resources which have Full [AWS](#page-14-0) [Backup management](#page-14-0) use the encryption key of the source backup vault. Customer managed KMS keys can be used for cross-account copy encryption of these resource types.

Resource types that aren't fully managed by AWS Backup have the same source KMS key and resource KMS key. Cross-account copy with AWS managed KMS keys is not supported for these types of resources that aren't fully managed by AWS Backup.

For additional help troubleshooting cross-account copy failures, please see the AWS [Knowledge](https://repost.aws/knowledge-center/backup-troubleshoot-cross-account-copy) [Center](https://repost.aws/knowledge-center/backup-troubleshoot-cross-account-copy).

During a cross-account copy, the source account KMS key policy must allow the destination account on the KMS key policy.

# **Restoring a backup from one AWS account to another**

AWS Backup does not support recovering resources from one AWS account to another. However, you can copy a backup from one account to a different account and then restore it in that account. For example, you can't restore a backup from account A to account B, but you can copy a backup from account A to account B, and then restore it in account B.

Restoring a backup from one account to another is a two-step process.

## **To restore a backup from one account to another**

- 1. Copy the backup from the source AWS account to the account you want to restore to. For instructions, see Setting up [cross-account](https://docs.aws.amazon.com/aws-backup/latest/devguide/create-cross-account-backup.html#prereq-cab) backup.
- 2. Use the appropriate instructions for your resource to restore the backup.

# <span id="page-214-0"></span>**Sharing a backup vault with a different AWS account**

AWS Backup allows you to share a backup vault with one or multiple accounts, or your entire organization in AWS Organizations. You can share a destination backup vault with a source AWS Account, user, or IAM role.

#### **To share a destination Backup vault**

- 1. Choose **AWS Backup**, and then choose **Backup vaults**.
- 2. Choose the name of the backup vault that you want to share.
- 3. In the **Access policy** pane, choose the **Add permissions** dropdown.
- 4. Choose **Allow account level access to a Backup vault**. Or, you can choose to allow organization-level or role-level access.
- 5. Enter the **AccountID** of the account you'd like to share with this destination backup vault.
- 6. Choose **Save policy**.

You can use IAM policies to share your backup vault.

#### **Share a destination backup vault with an AWS account or IAM role**

The following policy shares a backup vault with account number 4444555566666 and the IAM role SomeRole in account number 111122223333.

```
{ 
   "Version":"2012-10-17", 
   "Statement":[ 
     { 
        "Effect":"Allow", 
        "Principal":{ 
          "AWS":[ 
             "arn:aws:iam::444455556666:root", 
             "arn:aws:iam::111122223333:role/SomeRole" 
         \mathbf{I} }, 
        "Action":"backup:CopyIntoBackupVault", 
        "Resource":"*" 
     } 
   ]
}
```
#### **Share a destination backup vault an organizational unit in AWS Organizations**

The following policy shares a backup vault with organizational units using their PrincipalOrgPaths.
```
 "Version":"2012-10-17", 
   "Statement":[ 
     { 
        "Effect":"Allow", 
        "Principal":"*", 
        "Action":"backup:CopyIntoBackupVault", 
        "Resource":"*", 
        "Condition":{ 
          "ForAnyValue:StringLike":{ 
            "aws:PrincipalOrgPaths":[ 
              "o-a1b2c3d4e5/r-f6g7h8i9j0example/ou-def0-awsbbbbb/", 
              "o-a1b2c3d4e5/r-f6g7h8i9j0example/ou-def0-awsbbbbb/ou-jkl0-awsddddd/*" 
            ] 
          } 
       } 
     } 
   ]
}
```
### **Share a destination backup vault with an organization in AWS Organizations**

The following policy shares a backup vault with the organization with PrincipalOrgID "oa1b2c3d4e5".

```
{ 
   "Version":"2012-10-17", 
   "Statement":[ 
     { 
        "Effect":"Allow", 
        "Principal":"*", 
        "Action":"backup:CopyIntoBackupVault", 
        "Resource":"*", 
        "Condition":{ 
          "StringEquals":{ 
            "aws:PrincipalOrgID":[ 
               "o-a1b2c3d4e5" 
 ] 
          } 
       } 
     } 
   ]
}
```
### **Configuring your account as a destination account**

When you first enable cross-account backups using your AWS Organizations management account, any user of a member account can configure their account to be a destination account. We recommend setting one or more of the following service control policies (SCPs) in AWS Organizations to limit your destination accounts. To learn more about attaching service control policies to AWS Organizations nodes, see Attaching and [detaching](https://docs.aws.amazon.com/organizations/latest/userguide/orgs_manage_policies_scps_attach.html) service control policies.

### **Limit destination accounts using tags**

When attached to an AWS Organizations root, OU, or individual account, this policy limits copies destinations from that root, OU, or account to only those accounts with backup vaults you've tagged DestinationBackupVault. The permission "backup:CopyIntoBackupVault" controls how a backup vault behaves and, in this case, which destination backup vaults are valid. Use this policy, along with the corresponding tag applied to approved destination vaults, to control the destinations of cross-account copies to only approved accounts and backup vaults.

```
{ 
   "Version":"2012-10-17", 
   "Statement":[ 
     { 
        "Effect":"Deny", 
        "Action":"backup:CopyIntoBackupVault", 
        "Resource":"*", 
        "Condition":{ 
          "Null":{ 
             "aws:ResourceTag/DestinationBackupVault":"true" 
          } 
        } 
     } 
   ]
}
```
### **Limit destination accounts using account numbers and vault names**

When attached to an AWS Organizations root, OU, or individual account, this policy limits copies originating from that root, OU, or account to only two destination accounts. The permission "backup:CopyFromBackupVault" controls how a recovery point in the backup vault behaves, and, in this case, the destinations where you can copy that recovery point to. The source vault will only permit copies to the first destination account (112233445566) if one or more destination backup vault names begin with cab-. The source vault will only permit copies to the second

destination account (123456789012) if the destination is the single backup vault named fortknox.

```
{ 
   "Version":"2012-10-17", 
   "Statement":[ 
     { 
        "Effect":"Deny", 
        "Action":"backup:CopyFromBackupVault", 
        "Resource":"arn:aws:ec2:*:snapshot/*", 
        "Condition":{ 
          "ForAllValues:ArnNotLike":{ 
            "backup:CopyTargets":[ 
              "arn:aws:backup:*:112233445566:backup-vault:cab-*", 
              "arn:aws:backup:us-west-1:123456789012:backup-vault:fort-knox" 
            ] 
          } 
       } 
     } 
   ]
}
```
### **Limit destination accounts using organizational units in AWS Organizations**

When attached to an AWS Organizations root or OU that contains your source account, or when attached to your source account, the following policy limits the destination accounts to those accounts within the two specified OUs.

```
{ 
   "Version":"2012-10-17", 
   "Statement":[ 
     { 
       "Effect":"Deny", 
       "Action":"backup:CopyFromBackupVault", 
       "Resource":"*", 
       "Condition":{ 
         "ForAllValues:StringNotLike":{ 
            "backup:CopyTargetOrgPaths":[ 
              "o-a1b2c3d4e5/r-f6g7h8i9j0example/ou-def0-awsbbbbb/", 
              "o-a1b2c3d4e5/r-f6g7h8i9j0example/ou-def0-awsbbbbb/ou-jkl0-awsddddd/*" 
           ] 
 } 
       }
```
}

 ] }

### **Security considerations for cross-account backup**

Be aware of the following when using performing cross-account backups in AWS Backup:

- The destination vault cannot be the default vault. This is because the default vault is encrypted with a key that cannot be shared with other accounts.
- Cross-account backups might still run for up to 15 minutes after you disable cross-account backup. This is due to eventual consistency, and might result in some cross-account jobs starting or completing even after you disable cross-account backup.
- If the destination account leaves the organization at a later date, that account will retain the backups. To avoid potential data leakage, place a deny permission on the organizations:LeaveOrganization permission in a service control policy (SCP) attached to the destination account. For detailed information about SCPs, see [Removing](https://docs.aws.amazon.com/organizations/latest/userguide/orgs_manage_accounts_remove.html) a member account from your [organization](https://docs.aws.amazon.com/organizations/latest/userguide/orgs_manage_accounts_remove.html) in the *Organizations User Guide*.
- If you delete a copy job role during a cross-account copy, AWS Backup can't unshare snapshots from the source account when the copy job completes. In this case, the backup job finishes, but the copy job status shows as Failed to unshare snapshot.

## **Copy tags onto backups**

In general, AWS Backup copies tags from the resources it protects to your *recovery points*. For more information on how to copy tags during a restore, see Copy tags during a [restore](https://docs.aws.amazon.com/aws-backup/latest/devguide/restoring-a-backup.html#tag-on-restore).

For example, when you back up an Amazon EC2 volume, AWS Backup copies its group and individual resource tags to the resulting snapshot, subject to the following:

- For a list of resource-specific permissions that are required to save metadata tags on backups, see [Permissions](#page-427-0) required to assign tags to backups.
- Tags that are originally associated with a resource and tags that are assigned during backup are assigned to recovery points stored in a backup vault, up to a maximum of 50 (this is an AWS limitation). Tags that are assigned during backup have priority, and both sets of tags are copied in alphabetical order.
- DynamoDB does not support assigning tags to backups unless you first enable [Advanced](#page-131-0) [DynamoDB backup.](#page-131-0)
- Amazon EBS volumes that are attached to Amazon EC2 instances are nested resources. Tags on the Amazon EBS volumes that are attached to Amazon EC2 instances are nested tags. AWS Backup makes a best-effort attempt to copy nested tags, but if it is unsuccessful, it creates a backup without them and reports **Status** *Completed*.
- When an Amazon EC2 backup creates an image recovery point and a set of snapshots, AWS Backup copies tags to the resulting AMI. AWS Backup also makes a best-effort attempt to copy the tags from the volumes associated with the Amazon EC2 instance to the resulting snapshots.

If you copy your backup to another AWS Region, AWS Backup copies all tags of the original backup to the destination AWS Region.

# **Backup deletion**

We recommend you use AWS Backup to automatically delete the backups that you no longer need by configuring your lifecycle when you created your backup plan. For example, if you set your backup plan's lifecycle to retain your recovery points for one year, AWS Backup will automatically delete on January 1, 2022 the recovery points it created on or within several hours of January 1, 2021. (AWS Backup randomizes its deletions within 8 hours following recovery point expiration to maintain performance.) To learn more about configuring your lifecycle retention policy, see [Creating](https://docs.aws.amazon.com/aws-backup/latest/devguide/creating-a-backup-plan.html) a backup plan.

However, you might want to manually delete one or more recovery points. For example:

• You have EXPIRED recovery points. These are recovery points AWS Backup was unable to delete automatically because you deleted or modified the original IAM policy you used to create your backup plan. When AWS Backup attempted to delete them, it lacked permission to do so.

Expired recovery points might also be created if an AWS managed Amazon EBS or Amazon EC2 recovery point has an Amazon EBS Snapshot Lock applied and AWS Backup is unable to complete the lifecycle process that would normally result in the recovery point being deleted. Note these expired recovery points can be restored from the Amazon EC2 console and [API](https://docs.aws.amazon.com/AWSEC2/latest/APIReference/OperationList-query-ec2.html) or Amazon EBS console and [API.](https://docs.aws.amazon.com/AWSEC2/latest/APIReference/OperationList-query-ebs.html)

### **Warning**

You will continue to store expired recovery points in your account. This might increase your storage costs.

After August 6, 2021, AWS Backup will show the target recovery point as **Expired** in its backup vault. You can hover your mouse over the red **Expired** status for a popover status message that explains why it was unable to delete the backup. You can also choose **Refresh** to receive the most recent information.

- You no longer want a backup plan to operate the way you configured it. Updating the backup plan affects the future recovery points it will create, but does not affect the recovery point it already created. To learn more, see [Updating a backup plan](https://docs.aws.amazon.com/aws-backup/latest/devguide/updating-a-backup-plan.html).
- You need to clean up after finishing a test or tutorial.

## **Deleting backups manually**

#### **To manually delete recovery points**

- 1. In the AWS Backup console, in the navigation pane, choose **Backup vaults**.
- 2. On the **Backup vaults** page, choose the backup vault where you stored the backups.
- 3. Choose a recovery point, choose the **Actions** dropdown, then choose **Delete**.
- 4. 1. If your list contains a continuous backup, choose one of following options. Each continuous backup has a single recovery point.
	- **Permanently delete my backup data** or **Delete recovery point**. By selecting one of these options, you stop future continuous backups and also delete your existing continuous backup data.

#### **Note**

See Continuous backups and [point-in-time](#page-115-0) recovery (PITR) for Amazon S3, Amazon RDS, and Aurora continuous backup considerations.

• **Keep my continuous backup data** or **Disassociate recovery point**. By selecting one of these options, you stop future continuous backups but retain your existing continuous backup data until it expires as defined by your retention period.

A disassociated Amazon S3 continuous recovery point (backup) will remain in its backup vault, but its state will transition to STOPPED.

- 2. To delete all the recovery points listed, type delete, and then **choose Delete recovery points**.
- 3. AWS Backup begins to submit your recovery points for deletion and displays a progress bar. Keep your browser tab open and do not navigate away from this page during the submission process.
- 4. At the end of the submission process, AWS Backup presents you a status in the banner. The status can be:
	- **Successfully submitted**. You can choose to **View progress** about each recovery point's deletion status.
	- Failed to submit. You can choose to **View progress** about each recovery point's deletion status or **Try again** with your submission.
	- A mixed result where some recovery points were successfully submitted while other recovery points failed to submit.
- 5. If you choose **View progress**, you can review the **Deletion status** of each backup. If a deletion status is **Failed** or **Expired**, you can click that status to see the reason. You can also choose to **Retry failed deletions**.

## **Troubleshooting manual deletions**

In rare situations, AWS Backup might not complete your delete request. AWS Backup uses the service-linked role [AWSServiceRoleForBackup](https://docs.aws.amazon.com/aws-backup/latest/devguide/using-service-linked-roles.html) to perform deletions.

If your delete request fails, verify that your IAM role has the permission to create service-linked roles. Specifically, verify your IAM role has the iam:CreateServiceLinkedRole action. If it does not, add this permission to the role used to create a backup. Adding this permission allows AWS Backup to perform manual deletions.

If, after you confirm that your IAM role has the iam:CreateServiceLinkedRole action, your recovery points are still stuck in the DELETING status, we are likely investigating your issue. Complete your manual deletion with the following steps:

- 1. Set up a reminder to come back in 2-3 days.
- 2. After 2-3 days, check for recently EXPIRED deletion points that are the result of your first manual deletion operation.
- 3. Manually delete those EXPIRED recovery points.

For more information on roles, see Using [service-linked](https://docs.aws.amazon.com/aws-backup/latest/devguide/using-service-linked-roles-AWSServiceRoleForBackup.html) roles and Adding and [removing](https://docs.aws.amazon.com/IAM/latest/UserGuide/access_policies_manage-attach-detach.html) IAM identity [permissions.](https://docs.aws.amazon.com/IAM/latest/UserGuide/access_policies_manage-attach-detach.html)

## **Backup and tag edits**

After you create a backup using AWS Backup, you can change the lifecycle or tags of the backup. The lifecycle defines when a backup is transitioned to cold storage and when it expires. AWS Backup transitions and expires backups automatically according to the lifecycle that you define.

To see the list of resources that you can transition to cold storage, see the "Lifecycle to cold storage" section of the Feature [availability](#page-18-0) by resource table. The cold storage expression is ignored for other resources.

#### **A** Note

Editing the tags of a backup using the AWS Backup console is only supported for backups of Amazon Elastic File System (Amazon EFS) file systems and Advanced Amazon DynamoDB.

Tags that were added to the recovery point on creation for other resources will still appear, but will be greyed out and uneditable. Even though these tags are not editable in the AWS Backup console, you can edit the tags of these other services' backups using the service's console or API.

Backups that are transitioned to cold storage must be stored in cold storage for a minimum of 90 days. Therefore, the "retention" setting must be 90 days greater than the "transition to cold after days" setting. When you update the "transition to cold after days" setting, the value must be a minimum of the backup's age plus one day. The "transition to cold after days" setting cannot be changed after a backup has been transitioned to cold.

The following is an example of how to update the lifecycle of a backup.

### **To edit the lifecycle of a backup**

- 1. Sign in to the AWS Management Console, and open the AWS Backup console at [https://](https://console.aws.amazon.com/backup) [console.aws.amazon.com/backup.](https://console.aws.amazon.com/backup)
- 2. In the navigation pane, choose **Backup vaults**.
- 3. In the **Backups** section, choose a backup.
- 4. On the backup details page, choose **Edit**.
- 5. Configure the lifecycle settings, and then choose **Save**.

# <span id="page-224-0"></span>**Backup search**

## **Overview**

With AWS Backup, you can create backups, also known as recovery points, of AWS resources. You can search for backups of certain resource types such as Amazon S3 and Amazon EBS, as well as items and files within those backups using the AWS Backup console or the command line.

AWS Backup offers the ability for you to search the metadata of your backups of supported resource types at a granular level for files or objects that match the properties you define in your search, such as size, creation date, and resource type. You can dive even deeper by defining the properties of the items you want to locate.

First, create a backup index you want to be able to include in a future search. Backup index creation can be automated through a backup plan or you can manually create one for any existing recovery point. When you're ready to search, set the backup and item properties you want to see in the search results. Optionally, you can restore the backup or item you sought in the search.

This document outlines the steps to create a backup index, search indexed backups, restore from your search results, and troubleshoot any issues with the index and search functions in AWS Backup.

## **Use cases for backup indexes and search**

You may be an administrator who wants to recover a specific file or object. Instead of manually identifying or guessing which backups contain the data, you can search the metadata of your recovery points and restore the exact backup, files, or objects you need.

Restoring a full backup just to find the specific item that might be in it can take hours or days. Instead, with a backup search, you can find and restore just the specific file or object you require.

Backup searches are useful for backup administrators, backup operators, data owners, and other IT professionals who interact with data backup, restore, and compliance.

## **Access**

Before you create an index and a search, your account must have required permissions for the operations.

Required permissions for index and search creation and management include:

- backup:ListIndexedRecoveryPointsForSearch
- backup:SearchRecoveryPoint

These permissions can be found in the policies [AWSBackupServiceRolePolicyForItemRestores](#page-435-0) and [AWSBackupServiceRolePolicyForIndexing](#page-438-0).

If you choose to encrypt search results with a customer-owned AWS KMS key, the following permission is required:

• kms:GenerateDataKey

See IAM [roles](https://docs.aws.amazon.com/IAM/latest/UserGuide/id_roles.html) in the *IAM User Guide* for information on how to use roles and permissions.

## **Process Flow**

A backup search involves three steps, plus an optional fourth restore step for when you want to restore the items returned in your search.

**Index your backups:** Enable indexing in your backup plan(s) or manually create a backup index through the console or CLI for each existing backup (recovery point) you want to be eligible for searches.

**Search backup metadata for a recovery point, file or, object:** Specify the properties of the backups and items you want to find in your search, such as your searching your S3 buckets created between April 2 and 6. with tags of Administration and for objects greater than 100 MB with the key name containing Admin.

**Review search results:** If you find the recovery point or item you were seeking, you have the option to restore it. If you haven't found the recovery point or item, you can refine the backup properties and item properties, then initiate a new search.

**Restore specific items** *(optional)***:** Specify file paths or items to restore, as well as the restore conditions.

## **Backup indexes**

To be searchable, a backup (recovery point) must first have a corresponding index.

Backup index creation can be enabled in a backup plan so that each future backup will also have an associated backup index. You can also create an index as you create an on-demand backup.

Alternatively, you can retroactively create an index for an existing recovery point, either from the Vault recovery point detail screen in the AWS Backup console or through AWS CLI.

Recovery points of supported resource types can have a backup index if they are stored in a standard backup vault (recovery points in a logical air-gapped vault do not currently support backup indexes).

### **S3 backup indexes**

An S3 backup can be periodic, where it is scheduled at a fixed interval according to your backup plan. Each time a periodic backup is created, a backup index is created for it. An S3 backup can also be continuous, where each change in the backup is logged. Since there can be numerous changes daily, only one backup index is created daily for a continuous backup.

The first backup index that is created for a continuous S3 recovery point is full; subsequent indexes for the same recovery point may be incremental.

### **EBS backup indexes**

Each backup index created for an EBS recovery point is full (not incremental).

AWS Backup attempts to automatically repair snapshot issues during the creation of a backup index. If a file system was in a dirty state when the recovery point was created, AWS Backup will automatically attempt to recovery the file system. If this recovery fails, the index creation job will also fail.

The nature of the snapshot determines if it can be indexed:

#### **Can** be indexed:

• File systems: ext2, ext3, ext4, vfat, xfs, and ntfs

#### **Cannot** be indexed:

- Snapshots in archive tier (cold storage)
- RAID and other multi disk storage options
- Symbolic links
- Hard links

### **Backup index creation steps**

#### Console

#### **Add backup index creation to your backup plan.**

- 1. Open the AWS Backup console at <https://console.aws.amazon.com/backup>.
- 2. Select **Backup plans** under **My account** in the left navigation bar.
- 3. Select the link in the **Backup plans** pane with the name of the plan where you want to add index creation.
- 4. In the second pane **Backup rules**, select **Add backup rule**.
- 5. Scroll down to the pane **Backup indexes**. Check the box next to the resource type(s) for which you want to create an index.

With each new backup this plan creates, a corresponding index for that recovery point will also be concurrently created.

#### **Create an index for an existing recovery point**

- 1. Open the AWS Backup console at <https://console.aws.amazon.com/backup>.
- 2. Select **Vault** in the left navigation bar.
- 3. Select the link of under the **Vault** name column in which the backup where you want to make a backup index is stored.
- 4. Place a checkmark next to the recovery point for which you want to create a backup index.
- 5. Select the **Action** button, and then select **Create index**.

While the index is being created, it will have the index status of In progress. Once the status has transitioned to Available, the recovery point can be included in a search.

#### **Create an index as you create an on demand backup.**

- 1. Open the AWS Backup console at <https://console.aws.amazon.com/backup>.
- 2. See the steps for Creating an [on-demand](#page-114-0) backup using AWS Backup Creating an on demand backup using AWS Backup.
- 3. In **Settings**, if you have chosen resource type that supports index and search, the line item **Backup search index** will be display. Toggle on **Create backup search** index to have an index be created concurrently with this on-demand backup.

#### AWS CLI

Create a backup index through CLI

Use the AWS CLI command [create-backup-plan](https://awscli.amazonaws.com/v2/documentation/api/latest/reference/backup/create-backup-plan.html) to make a new backup plan. Or, use [update-backup-plan](https://amazonaws.com/documentation/api/latest/reference/backup/update-backup-plan.html) to modify an existing plan.

For either operation, within the parameter --backup-plan -rules, include IndexActions.

See [IndexActions](https://docs.aws.amazon.com/aws-backup/latest/devguide/API_IndexAction.html) in [BackupRuleInput](https://docs.aws.amazon.com/aws-backup/latest/devguide/API_BackupRuleInput.html) in the *AWS Backup API Reference Guide* for more information.

Once a recovery point has an index, you can update its settings.

Example:

```
aws backup update-recovery-point-index-settings
--recovery-point-arn arn:aws:ec2:us-west-2::snapshot/snap-012345678901234567 
--backup-vault-name [vaultname] // 
--index ENABLED
--endpoint-url [URL]
--iam-role-arn arn:aws:iam::012345678901:role/Admin
```
## **Searches**

Once you have one or more backups with an index, you can search those indexed backups through the AWS Backup console or through AWS CLI.

As you create a search, you'll select one resource type. The results will only return recovery points containing that type, such as S3 buckets or EBS snapshots.

You then specify the properties of the backups (recovery points) you wish to include in the search. You can specify up to 9 properties. Property types included more than once will return results that match all included values.

Specify the properties of the items you wish to find within the returned recovery points, such as bucket name or file size. Narrow your results by including multiple properties.

If one value for an item property is included when you create a search through the AWS Backup console, the results will return only items that match that item property (AND logic). If you repeat the same item property, but with different values, the results will return all items that match *any* of the included values (OR logic). For example, if you include two EBS file paths, all items of recovery points that are included in the search that match *either* file path will be in the search results.

- S3 item properties include creation time, Etags, object key, object size, and version ID.
- EBS item properties you can use to help filter your search include creation time, file path, last modification time, and size.

Optionally, you can include an AWS KMS key ID to encrypt your results. If a key is not included, AWS Backup will use a service-owned key to encrypt results.

### Console

### **Search for items in your backups**

There are multiple paths to create a search of indexed backups:

You can find your preferred recovery point by navigating to **Backup vaults** and selecting the specific recovery point you wish to search. Then, select **Search**. You can also start a search from the **Recovery point details** page.

During a restore where you have specific items you wish to include, you can search your backups to help locate the URL(s) or file paths that contain the items.

To search through more than one backup, review the following steps:

- 1. Open the AWS Backup console at <https://console.aws.amazon.com/backup>.
- 2. Navigate to **Search** in the left navigation menu.
- 3. Select **Create search** in the Search history section.
- 4. Select a **resource type**. You must select one resource type for each search. If you change the resource type after additional fields have been entered, your entries will be lost and you will need to re-enter them.
- 5. Choose 1 to 9 **backup properties** to help narrow the recovery points that will be returned in your search.

AWS Backup will scan all of your backups that have an index. It will return only recovery points that match all different backup properties. For example, backup tag = "savings" and backup creation date = May 20, 2019 through May 23, 2019, inclusive.

You may include multiple values of the same property, such as three different tags. If the property is repeated with different values, the search will return all items that match any of the values specified (known as "OR" logic). For example, backup tag = "savings"; backup tag = "checking"; backup creation date = May 20, 2019 through May 23, 2019, inclusive; and backup creation date = May 20, 2020 through May 23, 2020, inclusive.

A backup creation date range counts as one backup property. Only one backup creation date range can be included as a backup property.

6. Choose 1 to 9 **item properties** to help further narrow the returns in your search.

You may include multiple values of the same property. If the property is repeated with different values, the search will return all items that match any of the values specified.

- 7. *Optional*: To encrypt your search results, you can specify an extant AWS KMS key by the dropdown menu or ARN, or you can create a new KMS key.
- 8. AWS Backup recommends creating a unique search job name.
- 9. Select **Start search**.

You may see a warning saying that your search may include a large number of recovery points. The best practice is to go back to the backup properties and select additional criteria to narrow the search. Fewer backups in a search may result in lower costs.

### AWS CLI

Use the AWS CLI command [start-search-job.](https://awscli.amazonaws.com/v2/documentation/api/latest/reference/backupsearch/start-search-job.html)

#### Required parameters:

--search-scope // defines the backup properties you wish to include in the search

#### Optional parameters:

```
--client-token // string
--encryption-key-arn // if not included, AWS Backup uses service-owned key to 
  encrypt results
--item-filters // accepted keys and values depend on which resource type is included 
 in the search
--name // If not included, AWS Backup auto-assigns a name
```
#### Accepted S3 item filters include:

```
--object-keys // string 
--sizes // long condition
--creation-times // time condition
--version-ids // string 
--etags // string
```
Accepted EBS item filters include:

```
--file-paths //
--sizes //
--creation-times //
--last-modification-time //
```
### **Stop a search**

You can stop a search job if is in status RUNNING.

A search job will continue until it reaches COMPLETED status (or FAILED status if there is an error). You can interrupt a RUNNING search job if you wish to end an in-progress search job, which may be desirable if you have found the backup or item you were seeking before the job completed.

- In the AWS Backup console, Select the **Stop search job** button.
- In the CLI, send the operation stop-search-job with the search job identifier you want to stop.

## **Search results**

Once a search job has begun, it will begin aggregating results even while has an Running status. While a search job is running and until it completes, partial results are available:

- In the console, results will display as they are retrieved during the search. Results do not autorefresh, but you can view the latest results by selecting the refresh button. To view results beyond the first 1,000 items, select **Export results**.
- The CLI operations [get-search-job](https://awscli.amazonaws.com/v2/documentation/api/latest/reference/backupsearch/get-search-job.html) and [list-search-jobs](https://awscli.amazonaws.com/v2/documentation/api/latest/reference/backupsearch/list-search-jobs.html) return search job statuses. If the job status is RUNNING, the operation returns an incomplete list.

Results from a search job are available in the console and through CLI for 7 days once a search is stopped or has completed. During this time, you can export the results to your preferred Amazon S3 bucket so you can access the results past this timeframe.

Each search job contains detailed information, available in the console or through CLI, including which recovery points were searched, the search name and status, its description, its creation and completion date and time, and information about the objects or items returned as well as the number of items and recovery points scanned.

If the results do not contain the recovery point, item, or object you were seeking, you can create a new search with different backup and item properties. Each search is charged individually.

Each resource type has unique considerations for the results the search returns:

- A search of S3 recovery points will not return delete markers as part of its search result, even if those objects match the search's specified item properties.
- Results of an EBS search may have a null value for creation time for file systems in which that field is unsupported. Those file systems may include, but are not limited to, vfat, ext2/3, and versions of XFS prior to v5.

## **Export search results to an S3 bucket**

AWS Backup retains search results for 7 days, starting with the completion time and date. These results are viewable in the AWS Backup console or retrievable through the CLI operation listsearch-job-results.

A best practice is to export your search results to an S3 bucket to retain results beyond the 7 day retention. The export job will create a folder named Export Job ID in your designated bucket, then export the results to that folder. Once the results are exported there, they are available for as long as you retain the bucket.

You can export the search results of any supported resource type, not just an S3 search.

### Console

- 1. Open the AWS Backup console at <https://console.aws.amazon.com/backup>.
- 2. Navigate to **Jobs > Search jobs**.
- 3. Select **search job results**.
- 4. Place a checkmark next to the result(s) you wish to export.
- 5. Select **Export to S3**.
- 6. Choose the destination S3 bucket for the export job.
- 7. Once you have configured all the fields, select **Export**.

The export action creates an export job. These are viewable in **Jobs > Export jobs**. Once an export job has reached COMPLETED status, the search result information is available in the S3 bucket to retrieve or to download as one or more .csv files.

#### AWS CLI

Use the AWS CLI command [start-search-result-export-job](https://awscli.amazonaws.com/v2/documentation/api/latest/reference/backupsearch/start-search-result-export-job.html).

Required parameters:

--search-job-identifier --export-specification

### Optional parameters:

```
--client-token 
--role-arn
--tags
```
Operation will return ExportJobArn and ExportJobIdentifier.

Use [list-search-result-export-jobs](https://awscli.amazonaws.com/v2/documentation/api/latest/reference/backupsearch/list-search-result-export-jobs.html) to retrieve the statuses of export jobs.

## **Cost considerations and best practices**

Each backup index creation and each search job incurs a charge. Each backup index has a storage charge. Each restore from search results (as with all other all restore jobs) is charged. Learn more at AWS [Backup](https://aws.amazon.com/backup/pricing/) pricing.

You can narrow the possible returned results of a search job by including multiple backup and item properties; this may result in a lower cost than a search than spans all possible recovery points.

## **Restore from search**

Many customers choose to search through their backups - and the objects or files within them - to find a specific recovery point or items to restore. See Restore a backup by [resource](#page-234-0) type for information on restores in general.

You can restore from your search results in the AWS Backup console by navigating to **Jobs > Search job results > Restore**. To restore through AWS CLI, use [start-restore-job](https://docs.aws.amazon.com/aws-backup/latest/devguide/API_StartRestoreJob.html) with metadata specific to the resource type, recovery point, and items involved in the restore.

See [Restore](#page-284-0) S3 data using AWS Backup for information on how to restore a recovery point with S3 data, to restore an S3 bucket, or to restore up to five objects or folders with an S3 bucket.

See Restore an [Amazon](#page-248-0) EBS volume for information about restoring an EBS snapshot to a new volume that attaches to an EC2 instance.

# <span id="page-234-0"></span>**Restore a backup by resource type**

## **How to restore**

For console restore instructions and links to documentation for each AWS Backup-supported resource type, see the links at the bottom of this page.

To restore a backup programmatically, use the [StartRestoreJob](#page-893-0) API operation.

The configuration values ("restore metadata") that you need to restore your resource varies depending on the resource that you want to restore. To get the configuration metadata that your backup was created with, you can call [GetRecoveryPointRestoreMetadata.](#page-748-0) Restore metadata examples are also available in the links at the bottom of this page.

Restoring from cold storage typically takes 4 hours more than restoring from warm storage.

For each restore, a restore job is created with a unique job ID—for example, 1323657E-2AA4-1D94-2C48-5D7A423E7394.

### **A** Note

AWS Backup does not provide any service-level agreements (SLAs) for a restore time. Restore times can vary based upon system load and capacity, even for restores containing the same resources.

### **Non-destructive restores**

When you use AWS Backup to restore a backup, it creates a new resource with the backup that you are restoring. This is to protect your existing resources from being destroyed by your restore activity.

## **Restore testing**

You can conduct tests on your resources to simulate a restore experience. This helps determine if you meet your organizational Restore Time Objective (RTO) and helps prepare for future restore needs.

For more information, see [Restore](https://docs.aws.amazon.com/aws-backup/latest/devguide/restore-testing.html) testing.

## **Copy tags during a restore**

#### **A** Note

Restores of Amazon DynamoDB, Amazon S3, SAP HANA on Amazon EC2 instances, virtual machines, and Amazon Timestream resources currently do not have this feature available.

### **Introduction**

You can copy tags as you restore a resource if the tags belonged to the protected resource at the time of backup. Tags, which are labels containing a key and value pair, can help you identify and search for resources. When you start a restore job, tags that belonged to the original backed-up resources can be added to the resource being restored.

When you choose to include tags during a restore job, this step can replace the overhead and labor of manually applying tags to resources after a restore job is completed. Note this is distinct from adding new tags to restored resources.

When you restore a backup in the console flow, your source tags will be copied by default. In the console, uncheck the box if you wish to opt out of copying tags to a restored resource

In the API operation StartRestoreJob, the parameter CopySourceTagsToRestoredResource is set to false by default, which will exclude the original source tags from the resource you are restoring. If you wish to *include* tags from the original source, set this to True.

## **Considerations**

- A resource can have up to 50 tags, including restored resources. Please see [Tagging](https://docs.aws.amazon.com/tag-editor/latest/userguide/tagging.html) your AWS [resources](https://docs.aws.amazon.com/tag-editor/latest/userguide/tagging.html) for more information about tag limits.
- Ensure the correct permissions are present in the role used for restores to copy tags. The default role for restores contains the necessary permissions. A custom role must include additional permissions to tag resources.
- The following resources are not currently supported for restore tag inclusion: VMware Cloud™ on AWS, VMware Cloud™ on AWS Outposts, on-premises systems, SAP HANA on Amazon EC2 instances, Timestream, DynamoDB, Advanced DynamoDB, and Amazon S3.
- For continuous backups, the tags on the original resource as of the most recent backup will be copied to the restored resource.
- Tags will not be copied for item-level restores.
- Tags that were added to a backup after the backup job was completed but were not present on the original resource prior to the backup will not be copied to the restored resource. Only Backups created after May 22, 2023 are eligible for tag copy on restore.

### **Tag interaction with specific resources**

- **Amazon EC2**
	- Tags applied to restored **Amazon EC2** instances are also applied to the attached restored **Amazon EBS** volumes.
	- Tags applied to the EBS volumes attached to source instances are not copied to the volumes attached to restored instances. If you have IAM policies that allow or deny users access to EBS volumes based on their tags, you must manually reassign the required tags to the restored volumes to ensure your policies remain in effect.
- When you restore an **Amazon EFS** resource, it must be copied to a new file system. Restorations to an existing file system cannot have tags copied to it.
- **Amazon RDS**
	- If the RDS cluster that was backed up is still active, tags from this cluster will be copied.
	- If the original cluster is no longer active, tags from the snapshot of the cluster will be copied instead.
	- Tags which were present on the resource at the time of the backup will be copied during the restore regardless if the Boolean parameter for CopySourceTagsToRestoredResource is set to True or False. However, if the snapshot does not contain tags, then the above Boolean setting will be used.
- **Amazon Redshift** clusters, by default, always include tags during a restore job.

### **Copy tags via the console**

- 1. Open the AWS Backup [console](https://console.aws.amazon.com/backup/)
- 2. In the navigation pane, choose **Protected resources**, and select the Amazon S3 resource ID that you want to restore.
- 3. On the **Resource details** page, you will see a list of recovery points for the selected resource ID. To restore a resource:
	- a. In the **Backup** pane, choose the recovery point ID of the resource.
	- b. In the upper-right corner of the pane, choose **Restore** (alternatively, you can go to the backup vault, find the recovery point, and then click **Actions** then click **Restore**).
- 4. On the **Restore backup page**, locate the panel named Restore with tags. To include all tags from the original resource, retain the check the box (note in the console this box is checked by default).
- 5. Click **Restore backup** after you have selected all your preferred settings and roles.

### **To include tags programmatically**

Use the API operation StartRestoreJob . Ensure the following Boolean parameter is set to True:

CopySourceTagsToRestoredResource = true

If the boolean parameter CopySourceTagsToRestoredResource = True, the restore job will copy the tags from the original resource(s) to the restored material.

#### **Important**

The restore job will fail if this parameter is included for an unsupported resource (VMware, AWS Outposts, on-premises systems, SAP HANA on EC2 instances, Timestream, DynamoDB, Advanced DynamoDB, and Amazon S3).

```
{ 
     "RecoveryPointArn": "arn:aws:ec2:us-east-1::image/ami-1234567890a1b234", 
     "Metadata": { 
         "InstanceInitiatedShutdownBehavior": "stop", 
         "DisableApiTermination": "false", 
         "EbsOptimized": "false", 
         "InstanceType": "t1.micro", 
         "SubnetId": "subnet-123ab456cd7efgh89", 
         "SecurityGroupIds": "[\"sg-0a1bc2d345ef67890\"]", 
         "Placement": "{\"GroupName\":null,\"Tenancy\":\"default\"}", 
         "HibernationOptions": "{\"Configured\":false}", 
         "IamInstanceProfileName": "UseBackedUpValue", 
         "aws:backup:request-id": "1a2345b6-cd78-90e1-2345-67f890g1h2ij" 
     }, 
     "IamRoleArn": "arn:aws:iam::123456789012:role/EC2Restore", 
     "ResourceType": "EC2", 
     "IdempotencyToken": "34ab5678-9012-3c4d-5678-efg9h01f23i4", 
     "CopySourceTagsToRestoredResource": true
}
```
### **Troubleshoot tag restore issues**

**ERROR:** Insufficient Permissions

**REMEDY:** Ensure you have the necessary permissions in your restore role so you can include tags on your restored resource. The default AWS [managed](https://docs.aws.amazon.com/aws-backup/latest/devguide/security-iam-awsmanpol.html#aws-managed-policies) service role policy for restores, [AWSBackupServiceRolePolicyForRestores,](https://console.aws.amazon.com/iam/home#/policies/arn:aws:iam::aws:policy/service-role/AWSBackupServiceRolePolicyForRestores$jsonEditor) contains the necessary permissions for this task.

If you choose to use a custom role, ensure the following permissions are present:

• elasticfilesystem:TagResource

- storagegateway:AddTagsToResource
- rds:AddTagsToResource
- ec2:CreateTags
- cloudformation:TagResource

For more information, see [API permissions.](https://docs.aws.amazon.com/aws-backup/latest/devguide/access-control.html#backup-api-permissions-ref)

## **Restore job statuses**

You can view the status of a restore job on the **Jobs** page of the AWS Backup console. Restore job statuses include **pending**, **running**, **completed**, **aborted**, and **failed**.

#### **Topics**

- [Restoring](#page-240-0) an Amazon Aurora cluster
- Restore [CloudFormation](#page-242-0) stacks
- Restoring a [DocumentDB](#page-244-0) cluster
- Restore a Amazon [DynamoDB](#page-246-0) table
- Restore an [Amazon](#page-248-0) EBS volume
- Restore an Amazon EC2 [instance](#page-253-0)
- Restore an [Amazon](#page-255-0) EFS file system
- [Restore](#page-260-0) an FSX file system
- Restore a [Neptune](#page-267-0) cluster
- Restore an RDS [database](#page-269-0)
- Restore an Amazon [Redshift](#page-270-0) cluster
- Restore an SAP HANA [database](#page-274-0) on an Amazon EC2 instance
- [Restore](#page-284-0) S3 data using AWS Backup
- Restore a Storage [Gateway](#page-290-0) volume
- Restore an Amazon [Timestream](#page-291-0) table
- Restore a virtual [machine](#page-294-0) using AWS Backup

## <span id="page-240-0"></span>**Restoring an Amazon Aurora cluster**

### **Use the AWS Backup console to restore Aurora recovery points**

AWS Backup restores your Aurora cluster; it does not create or attach an Amazon RDS instance to your cluster. In the following steps, you will create and attach an Amazon RDS instance to your restored Aurora cluster using the CLI.

Restoring an Aurora cluster requires that you specify multiple restore options. For information about these options, see Overview of Backing Up and [Restoring](https://docs.aws.amazon.com/AmazonRDS/latest/AuroraUserGuide/Aurora.Managing.Backups.html) an Aurora DB Cluster in the *Amazon Aurora User Guide*. Specifications for the restore options can be found in the API guide for [RestoreDBClusterFromSnapshot](https://docs.aws.amazon.com/AmazonRDS/latest/APIReference/API_RestoreDBClusterFromSnapshot.html).

### **To restore an Amazon Aurora cluster**

- 1. Open the AWS Backup console at <https://console.aws.amazon.com/backup>.
- 2. In the navigation pane, choose **Protected resources** and the Aurora resource ID that you want to restore.
- 3. On the **Resource details** page, a list of recovery points for the selected resource ID is shown. To restore a resource, in the **Backups** pane, choose the radio button next to the recovery point ID of the resource. In the upper-right corner of the pane, choose **Restore**.
- 4. In the **Instance specifications** pane, accept the defaults or specify the options for the **DB engine**, **DB engine version**, and **Capacity type** settings.

#### **A** Note

If **Serverless** capacity type is selected, a **Capacity settings** pane appears. Specify the options for the **Minimum Aurora capacity unit** and **Maximum Aurora capacity unit** settings, or choose different options from the **Additional scaling configuration** section.

- 5. In the **Settings** pane, specify a name that is unique for all DB cluster instances owned by your AWS account in the current Region.
- 6. In the **Network & Security** pane, accept the defaults or specify the options for the **Virtual Private Cloud (VPC)**, **Subnet group**, and **Availability zone** settings.
- 7. In the **Database options** pane, accept the defaults or specify the options for **Database port**, **DB cluster parameter group**, and **IAM DB Authentication Enabled** settings.
- 8. In the **Backup** pane, accept the default or specify the option for the **Copy tags to snapshots** setting.
- 9. In the **Backtrack** pane, accept the default or specify the options for the **Enable Backtrack** or **Disable Backtrack** settings.
- 10. In the **Encryption** pane, accept the default or specify the options for the **Enable encryption** or **Disable encryption** settings.
- 11. In the **Log exports** pane, choose the log types to publish to Amazon CloudWatch Logs. The **IAM role** is already defined.
- 12. In the **Restore role** pane, choose the IAM role that AWS Backup will assume for this restore.
- 13. After specifying all your settings, choose **Restore backup**.

The **Restore jobs** pane appears. A message at the top of the page provides information about the restore job.

14. After your restore finishes, attach your restored Aurora cluster to an Amazon RDS instance.

Using the AWS CLI:

• For Linux, macOS, or Unix:

```
aws rds create-db-instance --db-instance-identifier sample-instance \ 
               --db-cluster-identifier sample-cluster --engine aurora-mysql --db-
instance-class db.r4.large
```
• For Windows:

```
aws rds create-db-instance --db-instance-identifier sample-instance ^ 
               --db-cluster-identifier sample-cluster --engine aurora-mysql --db-
instance-class db.r4.large
```
See continuous backups and [point-in-time](https://docs.aws.amazon.com/aws-backup/latest/devguide/point-in-time-recovery.html) restore (PITR) for information about continuous backups and restoring to a chosen point in time.

### **Use the AWS Backup API, CLI, or SDK to restore Aurora recovery points**

Use [StartRestoreJob](https://docs.aws.amazon.com/aws-backup/latest/devguide/API_StartRestoreJob.html). You can specify the following metadata during Aurora restores:

```
List<String> availabilityZones;
Long backtrackWindow;
```
Boolean copyTagsToSnapshot; String databaseName; String dbClusterIdentifier; String dbClusterParameterGroupName; String dbSubnetGroupName; List<String> enableCloudwatchLogsExports; Boolean enableIAMDatabaseAuthentication; String engine; String engineMode; String engineVersion; String kmsKeyId; Integer port; String optionGroupName; ScalingConfiguration scalingConfiguration; List<String> vpcSecurityGroupIds;

Example:

```
"restoreMetadata":"{\"EngineVersion\":\"5.6.10a\",\"KmsKeyId\":\"arn:aws:kms:us-
east-1:234567890123:key/45678901-ab23-4567-8cd9-012d345e6f7\",\"EngineMode\":
\"serverless\",\"AvailabilityZones\":\"[\\\"us-east-1b\\\",\\\"us-east-1e\\\",\\
\"us-east-1c\\\"]\",\"Port\":\"3306\",\"DatabaseName\":\"\",\"DBSubnetGroupName\":
\"default-vpc-05a3b07cf6e193e1g\",\"VpcSecurityGroupIds\":\"[\\\"sg-012d52c68c6e88f00\
\\"]\",\"ScalingConfiguration\":\"{\\\"MinCapacity\\\":2,\\\"MaxCapacity\\\":64,
\\\"AutoPause\\\":true,\\\"SecondsUntilAutoPause\\\":300,\\\"TimeoutAction\\\":
\\\"RollbackCapacityChange\\\"}\",\"EnableIAMDatabaseAuthentication\":\"false\",
\"DBClusterParameterGroupName\":\"default.aurora5.6\",\"CopyTagsToSnapshot\":\"true\",
\"Engine\":\"aurora\",\"EnableCloudwatchLogsExports\":\"[]\"}"
```
## <span id="page-242-0"></span>**Restore CloudFormation stacks**

A CloudFormation composite backup is a combination of a CloudFormation template and all associated nested recovery points. Any number of nested recovery points can be restored, but the composite recovery point (which is the top-level recovery point) cannot be restored.

When you restore a CloudFormation template recovery point, you create a new stack with a change set to represent the backup.

## **Restore CloudFormation with the AWS Backup console;**

From the [CloudFormation](https://console.aws.amazon.com/cloudformation/) console you can see the new stack and change set. To learn more about change sets, see [Updating stacks using change sets](https://docs.aws.amazon.com/AWSCloudFormation/latest/UserGuide/using-cfn-updating-stacks-changesets.html) in the *AWS CloudFormation User Guide*.

Determine which nested recovery points you want to restore from with your CloudFormation stack, and then restore them using the AWS Backup console.

- 1. Open the AWS Backup console at <https://console.aws.amazon.com/backup>.
- 2. Go to **Backup vaults**, select the backup vault containing your desired recovery point, then click on **Recovery points**.
- 3. Restore the AWS CloudFormation template recovery point.
	- a. Click the composite recovery point containing the nested recovery points you want to restore to bring up the Details page for the composite recovery point.
	- b. Under **Nested recovery points**, the nested recovery points will be displayed. Each recovery point will have a recovery point ID, a status, a resource ID, a resource type, a backup type, and the time that recovery point was created. Click the radio button next to the AWS CloudFormation recovery point, then click **Restore**. Ensure that you are selecting the recovery point that has **resource type: AWS CloudFormation** and **backup type: backup.**
- 4. Once the restore job for the CloudFormation template is completed, your restored AWS CloudFormation template will be visible in the AWS [CloudFormation](https://console.aws.amazon.com/cloudformation/) console under **Stacks**.
- 5. Under **Stack names** you should find the restored template with the status of REVIEW\_IN\_PROGRESS.
- 6. Click on the name of the stack to see the stack's details.
- 7. There are tabs under the stack name. Click on **Change sets**.
- 8. Execute the change set.
- 9. After this processes, the resources in the original stack will be recreated in the new stack. The stateful resources will be recreated empty. To recover the stateful resources, go back to the list of recovery points in the AWS Backup console, select the recovery point you need, and initiate a restore.

## **Restore CloudFormation with AWS CLI**

In the command line interface, [start-restore-job](https://awscli.amazonaws.com/v2/documentation/api/latest/reference/backup/start-restore-job.html) allows you to restore a CloudFormation stack.

The following list is the accepted metadata to restore an CloudFormation resource.

```
// Mandatory metadata:
ChangeSetName // This is the name of the change set which will be created
```
StackName // This is the name of the stack that will be created by the new change set // Optional metadata: ChangeSetDescription // This is the description of the new change set StackParameters // This is the JSON of the stack parameters required by the stack aws:backup:request-id

## <span id="page-244-0"></span>**Restoring a DocumentDB cluster**

### **Use the AWS Backup console to restore Amazon DocumentDB recovery points**

Restoring a Amazon DocumentDB cluster requires that you specify multiple restore options. For information about these options, see [Restoring](https://docs.aws.amazon.com/documentdb/latest/developerguide/backup_restore-restore_from_snapshot.html) from a Cluster Snapshot in the *Amazon DocumentDB Developer Guide*.

### **To restore a Amazon DocumentDB cluster**

- 1. Open the AWS Backup console at <https://console.aws.amazon.com/backup>.
- 2. In the navigation pane, choose **Protected resources** and the Amazon DocumentDB resource ID that you want to restore.
- 3. On the **Resource details** page, a list of recovery points for the selected resource ID is shown. To restore a resource, in the **Backups** pane, choose the radio button next to the recovery point ID of the resource. In the upper-right corner of the pane, choose **Restore**.
- 4. In the **Configuration** pane, accept the defaults or specify the options for the **Cluster identifier**, **Engine version**, **Instance class**, and **Number of instances**.
	- NOTE: If the default VPC does not exist when restoring, you must specify a subnet in another VPC.
- 5. In the **Network & Security** pane, "No Preferences" will be displayed.
- 6. In the **Encryption-at-rest** pane, accept the default or specify the options for the **Enable encryption** or **Disable encryption** settings.
- 7. In the **Database options** pane, type in the **Port** and choose the **Cluster parameter group**.
- 8. In the **Log exports** pane, choose the log types to publish to Amazon CloudWatch Logs. The **IAM role** is already defined.
- 9. In the **Maintenance** pane, specify a maintenance window or choose **No preference**.
- 10. In the **Tags** pane, you can choose **Add tag**.
- 11. In the **Deletion protection** pane, you can choose **Enable deletion protection**.
- 12. After specifying all your settings, choose **Restore backup**.

The **Restore jobs** pane appears. A message at the top of the page provides information about the restore job.

13. After your restore finishes, attach your restored Amazon DocumentDB cluster to an Amazon RDS instance.

## **Use the AWS Backup API, CLI, or SDK to restore Amazon DocumentDB recovery points**

First, restore your cluster. Use [StartRestoreJob](https://docs.aws.amazon.com/aws-backup/latest/devguide/API_StartRestoreJob.html). You can specify the following metadata during Amazon DocumentDB restores:

availabilityZones backtrackWindow copyTagsToSnapshot // Boolean databaseName // string dbClusterIdentifier // string dbClusterParameterGroupName // string dbSubnetGroupName // string enableCloudwatchLogsExports // string enableIAMDatabaseAuthentication // Boolean engine // string engineMode // string engineVersion // string kmsKeyId // string port // integer optionGroupName // string scalingConfiguration vpcSecurityGroupIds // string

Then, attach your restored Amazon DocumentDB cluster to an Amazon RDS instance using create-db-instance.

• For Linux, macOS, or Unix:

aws docdb create-db-instance --db-instance-identifier *sample-instance* /

```
 --db-cluster-identifier sample-cluster --engine docdb --db-
instance-class db.r5.large
```
• For Windows:

```
aws docdb create-db-instance --db-instance-identifier sample-instance ^ 
                   --db-cluster-identifier sample-cluster --engine docdb --db-
instance-class db.r5.large
```
## <span id="page-246-0"></span>**Restore a Amazon DynamoDB table**

### **Use the AWS Backup console to restore DynamoDB recovery points**

#### **To restore a DynamoDB table**

- 1. Open the AWS Backup console at <https://console.aws.amazon.com/backup>.
- 2. In the navigation pane, choose **Protected resources** and the DynamoDB resource ID you want to restore.
- 3. On the **Resource details** page, a list of recovery points for the selected resource ID is shown. To restore a resource, in the **Backups** pane, choose the radio button next to the recovery point ID of the resource. In the upper-right corner of the pane, choose **Restore**.
- 4. For **Settings**, **New table name** text field, enter a new table name.
- 5. For **Restore role**, choose the IAM role that AWS Backup will assume for this restore.
- 6. For **Encryption settings**:
	- a. If your backup is managed by DynamoDB (its ARN begins with arn:aws:dynamodb), AWS Backup encrypts your restored table using an AWS-owned key.

To choose a different key to encrypt your restored table, you can either use the AWS Backup [StartRestoreJob](https://docs.aws.amazon.com/aws-backup/latest/devguide/API_StartRestoreJob.html) operation or perform the restore from the [DynamoDB](https://docs.aws.amazon.com/amazondynamodb/latest/developerguide/Restore.Tutorial.html#restoretable_console) console.

- b. If your backup supports full AWS Backup management (its ARN begins with arn:aws:backup), you can choose any of the following encryption options to protect your restored table:
	- (Default) DynamoDB-owned KMS key (no additional charge for encryption)
	- DynamoDB-managed KMS key (KMS charges apply)
	- Customer-managed KMS key (KMS charges apply)

"DynamoDB-owned" and "DynamoDB-managed" keys are the same as "AWS-owned" and "AWS-managed" keys, respectively. For clarification, see [Encryption](https://docs.aws.amazon.com/amazondynamodb/latest/developerguide/encryption.howitworks.html) at Rest: How It Works in the *Amazon DynamoDB Developer Guide*.

For more information about full AWS Backup management, see Advanced [DynamoDB](#page-131-0) [backup](#page-131-0).

### *(i)* Note

The following guidance applies only if you restore a copied backup AND want to encrypt the restored table with the same key you used to encrypt your original table. When restoring a cross-Region backup, to encrypt your restored table using the same key you used to encrypt your original table, your key must be a multi-Region key. AWSowned and AWS-managed keys are not multi-Region keys. To learn more, see [Multi-](https://docs.aws.amazon.com/kms/latest/developerguide/multi-region-keys-overview.html)[Region](https://docs.aws.amazon.com/kms/latest/developerguide/multi-region-keys-overview.html) keys in the *AWS Key Management Service Developer Guide*. When restoring a cross-account backup, to encrypt your restored table using the same key you used to encrypt your original table, you must share the key in your source account with your destination account. AWS-owned and AWS-managed keys cannot be shared between accounts. To learn more, see Allowing users in other [accounts](https://docs.aws.amazon.com/kms/latest/developerguide/key-policy-modifying-external-accounts.html) to use a [KMS](https://docs.aws.amazon.com/kms/latest/developerguide/key-policy-modifying-external-accounts.html) key in the *AWS Key Management Service Developer Guide*.

7. Choose **Restore backup**.

The **Restore jobs** pane appears. A message at the top of the page provides information about the restore job.

### **Use the AWS Backup API, CLI, or SDK to restore DynamoDB recovery points**

Use [StartRestoreJob](https://docs.aws.amazon.com/aws-backup/latest/devguide/API_StartRestoreJob.html). You can specify the following metadata during any DynamoDB restore. The metadata is not case-sensitive.

targetTableName encryptionType kmsMasterKeyArn aws:backup:request-id The following is an example of the restoreMetadata argument for a StartRestoreJob operation in the CLI:

```
aws backup start-restore-job \
--recovery-point-arn "arn:aws:backup:us-east-1:123456789012:recovery-point:abcdef12-
g3hi-4567-8cjk-012345678901" \
--iam-role-arn "arn:aws:iam::123456789012:role/YourIamRole" \
--metadata 
  'TargetTableName=TestRestoreTestTable,EncryptionType=KMS,KMSMasterKeyId=arn:aws:kms:us-
east-1:123456789012:key/abcdefg' \
--region us-east-1 \setminus--endpoint-url https://endpointurl.com
```
The preceding example encrypts the restored table using an AWS-owned key. The part of the restore metadata that specifies encryption using the AWS-owned key is: \"encryptionType\": \"Default\","kmsMasterKeyArn\":\"Not Applicable\".

To encrypt your restored table using an AWS-managed key, specify the following restore metadata: "encryptionType\":\"KMS\",\"kmsMasterKeyArn\":\"Not Applicable\".

To encrypt your restored table using an customer-managed key, specify the following restore metadata: "encryptionType\":\"KMS\",\"kmsMasterKeyArn\":\"*arn:aws:kms:uswest-2:111122223333:key/1234abcd-12ab-34cd-56ef-1234567890ab*\".

## <span id="page-248-0"></span>**Restore an Amazon EBS volume**

When you restore an Amazon Elastic Block Store (EBS) snapshot, you can choose to restore it as an EBS volume, restore it to a AWS Storage Gateway volume, or restore selected items from it to an Amazon S3 bucket.

### **Restore to an EBS volume**

When you restore a snapshot (periodic backup of EBS data) to a new volume, you will specify the volume type, size in GiB, and an availability zone. You can optionally choose to encrypt the new volume with an existing or new AWS KMS key.

### **Restore to a gateway volume**

When you restore to a gateway volume, you will need to specify a gateway in a reachable state, choose your iSCSI target name, and choose a disk ID if your gateway is volume stored or a capacity equal or greater than your snapshot if your gateway is volume cached.

### **File level restore to an Amazon S3 bucket**

Prior to starting a restore job of EBS resources to an Amazon S3 bucket, review [EBS permissions](https://docs.aws.amazon.com/aws-managed-policy/latest/reference/AWSBackupServiceRolePolicyForRestores.html) and Amazon S3 restore [permissions](#page-284-1) for access requirements.

All new object uploads, including restored data, to an S3 bucket is automatically encrypted. When you choose this type of restore, specify SSE-S3 (server-side Amazon S3 managed key) or SSE-KMS (server-side AWS KMS managed key). SSE-S3 is the default.

You can input up to five paths when restoring from the AWS Backup console; you can specify multiple paths through the command line. A path must have a length less than 1024 bytes in UTF-8 encoded strings, including the user-designated and AWS Backup-designated prefixes

If your snapshot contains multiple partitions, specify the file system identifier of the partition that contains the data you plan to restore. This identifier can be found using [Backup](#page-224-0) search and is the same of the UUID or file system Disk ID.

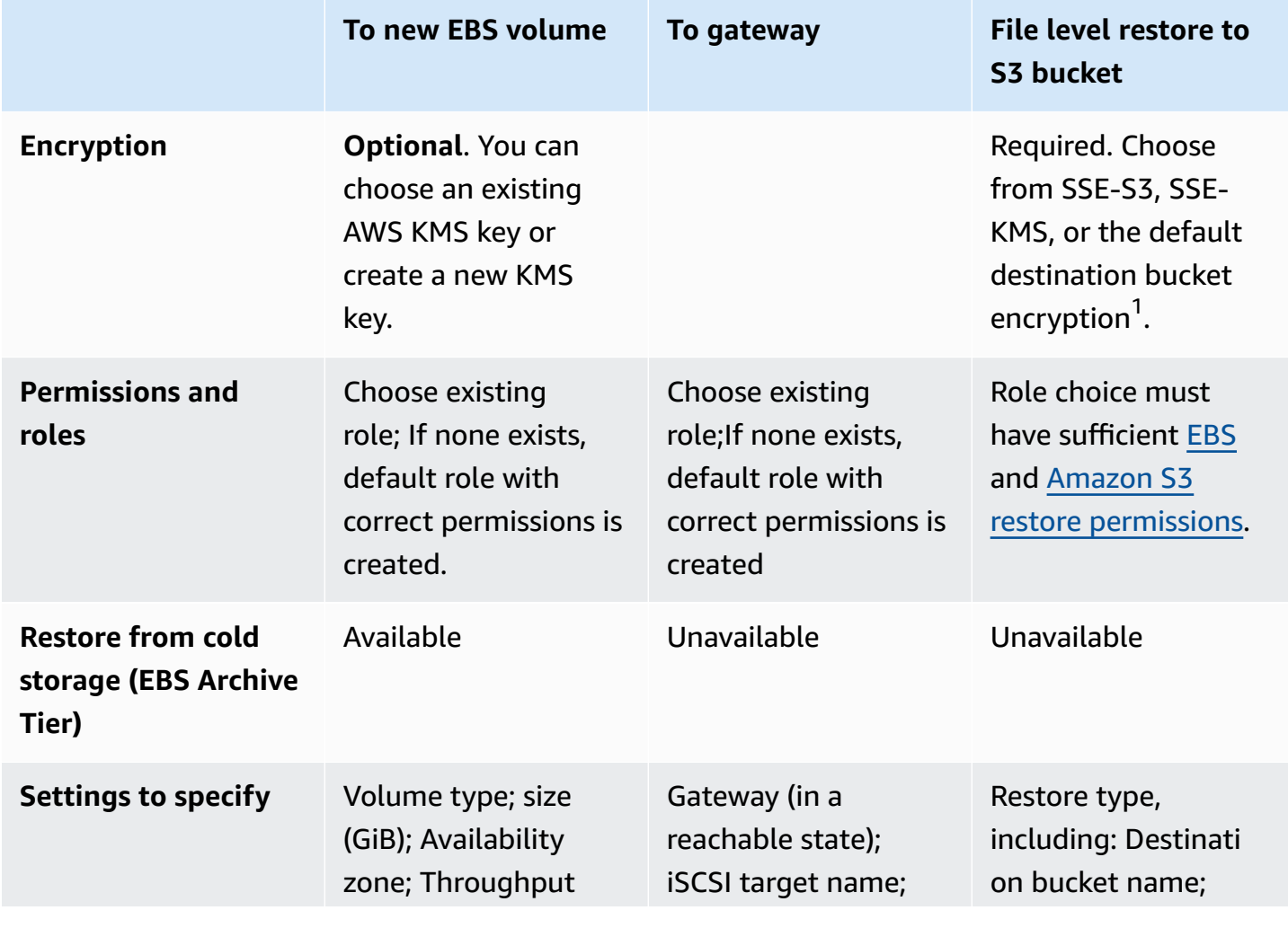

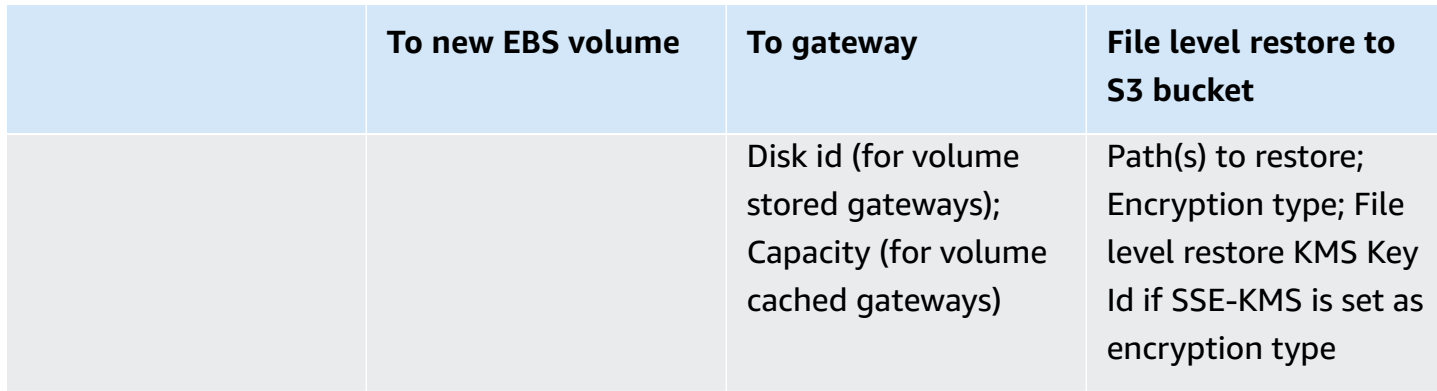

 $^{1}$ In the AWS Backup console, you select one of the three encryption options; if you use CLI to restore, omit encryptionType to restore to the default destination bucket encryption.

## **Restore an EBS snapshot with the AWS Backup console**

- 1. Open the AWS Backup console at <https://console.aws.amazon.com/backup>.
- 2. In the navigation pane, choose **Protected resources** and then choose the EBS resource ID you want to restore.
- 3. On the **Resource details** page, a list of recovery points for the selected resource ID is shown. To restore a resource, in the **Backups** pane, choose the radio button next to the recovery point ID of the resource. In the upper-right corner of the pane, choose **Restore**.
- 4. Specify the restore parameters for your resource. The restore parameters you enter are specific to the resource type that you selected.

For **Resource type**, choose the AWS resource to create when restoring this backup.

5. If you choose **EBS volume**, provide the values for **Volume type**, **Size (GiB)**, and choose an **Availability zone**. After **Throughput**, there will be an optional checkbox **Encrypt this volume**. *This option will stay active if the EBS recovery point is encrypted.*. You may specify a KMS key or you may create an AWS KMS key.

If you choose **Storage Gateway volume**, choose a **Gateway** in a reachable state. Also choose your **iSCSI target name**. For *Volume stored* gateways, choose a **Disk Id**. For *Volume cached* gateways, choose a capacity that is at least as large as your protected resource.

If you choose **file level restore**, you can include up to 5 objects or folders from the snapshot. You can search your indexed [backups](#page-224-0) to find the file name or path.

• Input the file paths.

- Choose to use an existing Amazon S3 bucket or create a new bucket for the destination where the objects or folders will be restored.
- Set the encryption of the restored object(s). You can choose the default destination bucket encryption, SSE-S3, or SSE-KMS. For additional detail, see [Restore](#page-284-0) S3 data using AWS [Backup.](#page-284-0)
- 6. For **Restore role**, choose the IAM role that AWS Backup will assume for this restore. If the AWS Backup default role is not present in your account, a **Default role** is created for you with the correct permissions. You can delete this default role or make it unusable.
- 7. Choose **Restore backup** (**Restore items** is displayed for file level restore).

The **Restore jobs** pane will appear. A message at the top of the page provides information about the restore job.

### **Restore from archived EBS snapshots**

Restoring an archived EBS snapshot moves it from cold to warm storage temporarily to create a new EBS volume. This type of restore incurs a one-time retrieval charge. Storage costs for both warm and cold storage are billed during this restore period.

### **Tip**

EBS volumes in cold storage can't be restored to a gateway volume or be restored at the file level.

You can restore an archived EBS snapshot in cold storage by using the AWS Backup [console](https://console.aws.amazon.com/backup/) or the command line. A restore from cold storage can take up to 72 hours. For more information, see Archive Amazon EBS [snapshots](https://docs.aws.amazon.com/ebs/latest/userguide/snapshot-archive.html) in the *Amazon EBS User Guide*.

### Console

- 1. Open the AWS Backup console at <https://console.aws.amazon.com/backup>.
- 2. Navigate to **Backup vaults** > *Vault* > **Restore archived EBS snapshot**.
- 3. In the **Settings** section, input a value from 0 to 180, inclusive, that specifies the number of days to temporarily restore an archived snapshot.
- 4. Input other settings: volume type, size, IOPS, availability zone, throughput, and encryption.
- 5. Choose your **restore role**.
- 6. Select **Restore backup**. On the confirmation pop up, confirm the snapshots and restore type. Then, select **Restore snapshot**.

#### AWS CLI

- 1. Use [start-restore-job](https://awscli.amazonaws.com/v2/documentation/api/latest/reference/backup/start-restore-job.html)
- 2. Include the parameters.
- 3.
- 4.
- 5.

## **Restore an EBS snapshot by AWS CLI**

To restore Amazon EBS using the API or CLI, use [StartRestoreJob](https://docs.aws.amazon.com/aws-backup/latest/devguide/API_StartRestoreJob.html). You can specify the following metadata during an Amazon EBS restore:

```
aws:backup:request-id
availabilityZone
encrypted // if set to true, encryption will be enabled as volume is restored
iops
kmsKeyId // if included, this key will be used to encrypt the restored volume instead 
 of default KMS Key Id
restoreType // include for file level restore - see details below
throughput
temporaryRestoreDays
volumeType
volumeSize
```
#### Example:

```
"restoreMetadata": "{\"encrypted\":\"false\",\"volumeId\":\"vol-04cc95f3490b5ceea\",
\"availabilityZone\":null}"
```
#### **File level restore specifications**

restoreType is required for file level restore. For this type of restore, the following unique metadata is required:

```
destinationBucketName //
pathsToRestore //
encryptionType // You can specify SSE-S3 or SSE-KMS; do not include if you want to 
  restore to default encryption
kmsKeyId //
```
Filesystem identifier is optional for single partition Snapshots. If this information is not passed, then just the absolute path without the ":" separator (such as {"/data/process/abc.txt", "/ data/department/xyz.txt"}) will be accepted.

# **Restore an Amazon EC2 instance**

When you restore an EC2 instance, AWS Backup creates an Amazon Machine Image (AMI), an instance, the Amazon EBS root volume, Amazon EBS data volumes (if the protected resource had data volumes), and Amazon EBS snapshots. You can customize some instance settings using the AWS Backup console, or a larger number of settings using the AWS CLI or an AWS SDK.

The following considerations apply to restoring EC2 instances:

- AWS Backup configures the restored instance to use the same key pair that the protected resource used originally. You can't specify a different key pair for the restored instance during the restore process.
- AWS Backup does not back up and restore user-data that is used while launching an Amazon EC2 instance.
- When configuring the restored instance, you can choose between using the same instance profile that the protected resource used originally or launching without an instance profile. This is to prevent the possibility of privilege escalations. You can update the instance profile for the restored instance using the Amazon EC2 console.

If you use the original instance profile, you must grant AWS Backup the following permissions, where the resource ARN is the ARN of the IAM role associated with the instance profile.

```
{ 
       "Effect": "Allow", 
       "Action": "iam:PassRole", 
       "Resource": "arn:aws:iam::account-id:role/role-name"
},
```
• During a restore, all Amazon EC2 quotas and configuration restrictions apply.

• If the vault containing your Amazon EC2 recovery points has a vault lock, see [Additional](#page-111-0) security [considerations](#page-111-0) for more information.

## **Use the AWS Backup console to restore Amazon EC2 recovery points**

you can restore an entire Amazon EC2 instance from a single recovery point, including the root volume, data volumes, and some instance configuration settings, such as the instance type and key pair.

### **To restore Amazon EC2 resources using the AWS Backup console**

- 1. Open the AWS Backup console at <https://console.aws.amazon.com/backup>.
- 2. In the navigation pane, choose **Protected resources**, then choose the ID of the Amazon EC2 resource to open the resource details page.
- 3. In the **Recovery points** pane, choose the radio button next to the ID of the recovery point to restore. In the upper-right corner of the pane, choose **Restore**.
- 4. In the **Network settings** pane, we use the settings from the protected instance to select the default values for the instance type, VPC, subnet, security group, and instance IAM role. You can use these default values or change them as needed.
- 5. In the **Restore role** pane, use the **Default role** or use **Choose an IAM role** to specify an IAM role that grants AWS Backup permission to restore the backup.
- 6. In the **Protected resource tags** pane, we select **Copy tags from the protected resource to the restored resource** by default. If you do not want to copy these tags, clear the check box.
- 7. In the **Advanced settings** pane, accept the default values for the instance settings or change them as needed. For information about these settings, choose **Info** for the setting to open its help pane.
- 8. When you are finishing configuring the instance, choose **Restore backup**.

## **Restore Amazon EC2 with AWS CLI**

In the command line interface, [start-restore-job](https://awscli.amazonaws.com/v2/documentation/api/latest/reference/backup/start-restore-job.html) allows you to restore with up to 32 parameters (including some parameters that are not customizable through the AWS Backup console).

The following list is the accepted metadata you can pass to restore an Amazon EC2 recovery point.

InstanceType KeyName SubnetId Architecture EnaSupport SecurityGroupIds IamInstanceProfileName CpuOptions InstanceInitiatedShutdownBehavior HibernationOptions DisableApiTermination CreditSpecification Placement RootDeviceType RamdiskId KernelId UserData Monitoring NetworkInterfaces ElasticGpuSpecification CapacityReservationSpecification InstanceMarketOptions LicenseSpecifications EbsOptimized VirtualizationType Platform RequireIMDSv2 aws:backup:request-id

AWS Backup accepts the following information-only attributes. However, including them will not affect the restore:

vpcId

You can also restore an Amazon EC2 instance without including any stored parameters. This option is available on the **Protected resource** tab on the AWS Backup console.

## **Restore an Amazon EFS file system**

If you are restoring an Amazon Elastic File System (Amazon EFS) instance, you can perform a full restore or an item-level restore.

#### **Full Restore**

When you perform a full restore, the entire file system is restored.

AWS Backup does not support destructive restores with Amazon EFS. A destructive restore is when a restored file system deletes or overwrites the source or existing file system. Instead, AWS Backup restores your file system to a recovery directory off of the root directory.

#### **Item-Level Restore**

When you perform an item-level restore, AWS Backup restores a specific file or directory. You must specify the path relative to the file system root. For example, if the file system is mounted to / user/home/myname/efs and the file path is user/home/myname/efs/file1, you enter **/ file1**. Paths are case sensitive. Wildcard characters and regex strings are not supported. Your path may be different from what is in the host if the file system is mounted using an access point.

You can select up to 10 items when you use the console to perform an EFS restore. There is no item limit when you use CLI to restore; however, there is a 200 KB limit on the length of the restore metadata that can be passed.

You can restore those items to either a new or existing file system. Either way, AWS Backup creates a new Amazon EFS directory (aws-backup-restore\_*datetime*) off of the root directory to contain the items. The full hierarchy of the specified items is preserved in the recovery directory. For example, if directory A contains subdirectories B, C, and D, AWS Backup retains the hierarchical structure when A, B, C, and D are recovered. Regardless of whether you perform an Amazon EFS item-level restore to an existing file system or to a new file system, each restore attempt creates a new recovery directory off of the root directory to contain the restored files. If you attempt multiple restores for the same path, several directories containing the restored items might exist.

#### **Note**

If you only keep one weekly backup, you can only restore to the state of the file system at the time you took that backup. You can't restore to prior incremental backups.

## **Use the AWS Backup console to restore an Amazon EFS recovery point**

#### **To restore an Amazon EFS file system**

1. Open the AWS Backup console at <https://console.aws.amazon.com/backup>.

- 2. Your EFS backup vault receives the access policy Deny backup:StartRestoreJob upon creation. If you are restoring your backup vault for the first time, you must change your access policy as follows.
	- a. Choose **Backup vaults**.
	- b. Choose the backup vault containing the recovery point you would like to restore.
	- c. Scroll down to the vault **Access policy**
	- d. If present, delete backup:StartRestoreJob from the Statement. Do this by choosing **Edit**, deleting backup:StartRestoreJob, then choosing **Save policy**.
- 3. In the navigation pane, choose **Protected resources** and the EFS file system ID you want to restore.
- 4. On the **Resource details** page, a list of recovery points for the selected file system ID is shown. To restore a file system, in the **Backups** pane, choose the radio button next to the recovery point ID of the file system. In the upper-right corner of the pane, choose **Restore**.
- 5. Specify the restore parameters for your file system. The restore parameters you enter are specific to the resource type that you selected.

You can perform a **Full restore**, which restores the entire file system. Or, you can restore specific files and directories using **Item-level restore**.

- Choose the **Full restore** option to restore the file system in its entirety including all root level folders and files.
- Choose the **Item-level restore** option to restore a specific file or directory. You can select and restore up to five items within your Amazon EFS.

To restore a specific file or directory, you must specify the relative path related to the mount point. For example, if the file system is mounted to /user/home/myname/efs and the file path is user/home/myname/efs/file1, enter **/file1**. Paths are case sensitive and cannot contain special characters, wildcard characters, and regex strings.

- 1. In the **Item path** text box, enter the path for your file or folder.
- 2. Choose **Add item** to add additional files or directories. You can select and restore up to five items within your EFS file system.
- 6. For **Restore location**
	- Choose **Restore to directory in source file system** if you want to restore to the source file system.
- Choose **Restore to a new file system** if you want to restore to a different file system.
- 7. For **File system type**
	- (Recommended) Choose **Regional** if you want to restore your file system across multiple AWS Availability Zones.
	- Choose **One Zone** if you want to restore your file system to a single Availability Zone. Then, in the **Availability Zone** dropdown, choose the destination for your restore.

For more information, see [Managing](https://docs.aws.amazon.com/efs/latest/ug/storage-classes.html) Amazon EFS storage classes in the *Amazon EFS User Guide.*

- 8. For **Performance**
	- If you chose to perform a **Regional** restore, choose either **(Recommended) General purpose** or **Max I/O**.
	- If you chose to perform a **One Zone** restore, you must choose **(Recommended) General purpose**. One Zone restores do not support **Max I/O**.
- 9. For **Enable encryption**
	- Choose **Enable encryption**, if you want to encrypt your file system. KMS key IDs and aliases appear in the list after they have been created using the AWS Key Management Service (AWS KMS) console.
	- In the **KMS key** text box, choose the key you want to use from the list.
- 10. For **Restore role**, choose the IAM role that AWS Backup will assume for this restore.

## **A** Note

If the AWS Backup default role is not present in your account, a **Default role** is created for you with the correct permissions. You can delete this default role or make it unusable.

11. Choose **Restore backup**.

The **Restore jobs** pane appears. A message at the top of the page provides information about the restore job.

#### **A** Note

If you only keep one weekly backup, you can only restore to the state of the file system at the time you took that backup. You can't restore to prior incremental backups.

### **Use the AWS Backup API, CLI, or SDK to restore Amazon EFS recovery points**

Use [StartRestoreJob](https://docs.aws.amazon.com/aws-backup/latest/devguide/API_StartRestoreJob.html). When restoring an Amazon EFS instance, you can restore an entire file system or specific files or directories. To restore Amazon EFS resources, you need the following information:

- file-system-id The ID of the Amazon EFS file system that is backed up by AWS Backup. Returned in GetRecoveryPointRestoreMetadata. This is not required when a **new** file system is restored (this value is ignored if parameter newFileSystem is True).
- Encrypted A Boolean value that, if true, specifies that the file system is encrypted. If KmsKeyId is specified, Encrypted must be set to true.
- KmsKeyId Specifies the AWS KMS key that is used to encrypt the restored file system.
- PerformanceMode Specifies the throughput mode of the file system.
- CreationToken A user-supplied value that ensures the uniqueness (idempotency) of the request.
- newFileSystem A Boolean value that, if true, specifies that the recovery point is restored to a new Amazon EFS file system.
- Items To Restore An array of up to five strings where each string is a file path. Use ItemsToRestore to restore specific files or directories rather than the entire file system. This parameter is optional.

You may also include aws:backup:request-id.

One Zone restores can be performed by including parameters:

```
"singleAzFilesystem": "true" 
"availabilityZoneName": "ap-northeast-3"
```
For more information about Amazon EFS configuration values, see [create-file-system.](https://awscli.amazonaws.com/v2/documentation/api/latest/reference/efs/create-file-system.html)

## **Disabling automatic backups in Amazon EFS**

By default, Amazon EFS creates backups of data [automatically](https://docs.aws.amazon.com/efs/latest/ug/awsbackup.html#automatic-backups). These backups are represented as recovery points in AWS Backup. Attempts to remove the recovery point will result in an error message that notes there are insufficient privileges to perform the action.

It is best practice to keep this auto-backup active. Particularly in the case of accidental data deletion, this backup allows restoration of file system content to the date of the last recovery point created.

In the unlikely event you wish to turn these off, the access policy must be changed from "Effect": "Deny" to "Effect": "Allow". See the *Amazon EFS User Guide* for more information about turning [automatic backups](https://docs.aws.amazon.com/efs/latest/ug/awsbackup.html#automatic-backups) on or off.

# **Restore an FSX file system**

The restore options that are available when you use AWS Backup to restore Amazon FSx file systems are the same as using the native Amazon FSx backup. You can use a backup's recovery point to create a new file system and restore a point-in-time snapshot of another file system.

When restoring Amazon FSx file systems, AWS Backup creates a new file system and populates it with the data (Amazon FSx for NetApp ONTAP allows restoring a volume to an existing file system). This is similar to how native Amazon FSx backs up and restores file systems. Restoring a backup to a new file system takes the same amount of time as creating a new file system. The data restored from the backup is lazy-loaded onto the file system. You might therefore experience slightly higher latency during the process.

## **A** Note

You can't restore to an existing Amazon FSx file system, and you can't restore individual files or folders.

FSx for ONTAP doesn't support backing up certain volume types, including DP (dataprotection) volumes, LS (load-sharing) volumes, full volumes, or volumes on file systems that are full. For more information, please see FSx for ONTAP [Working](https://docs.aws.amazon.com/fsx/latest/ONTAPGuide/using-backups.html) with backups. AWS Backup vaults that contain recovery points of Amazon FSx file systems are visible outside of AWS Backup. You can restore the recovery points using Amazon FSx but you can't delete them.

You can see backups created by the built-in Amazon FSx automatic backup functionality from the AWS Backup console. You can also recover these backups using AWS Backup. However, you can't delete these backups or change the automatic backup schedules of your Amazon FSx file systems using AWS Backup.

## **Use the AWS Backup console to restore Amazon FSx recovery points**

You can restore most Amazon FSx backups created by AWS Backup using the AWS Backup console, API, or AWS CLI. Though, Amazon FSx for OpenZFS Multi-AZ (multi-availability zone) file systems can only be restored from the Amazon FSx console or the API request [createFileSystemFromBackup](https://docs.aws.amazon.com/fsx/latest/APIReference/API_CreateFileSystemFromBackup.html).

This section shows you how to use the AWS Backup console to restore Amazon FSx file systems.

### **Restoring an FSx for Windows File Server file system**

#### **To restore an FSx for Windows File Server file system**

- 1. Open the AWS Backup console at <https://console.aws.amazon.com/backup>.
- 2. In the navigation pane, choose **Protected resources**, and then choose the Amazon FSx resource ID that you want to restore.
- 3. On the **Resource details** page, a list of recovery points for the selected resource ID is shown. Choose the recovery point ID of the resource.
- 4. In the upper-right corner of the pane, choose **Restore** to open the **Restore backup** page.
- 5. In the **File system details** section, the ID of your backup is shown under **Backup ID**, and the file system type is shown under **File system type**. You can restore both FSx for Windows File Server and FSx for Lustre file systems.
- 6. For **Deployment type**, accept the default. You can't change the deployment type of a file system during restore.
- 7. Choose the **Storage type** to use. If the storage capacity of your file system is less than 2,000 GiB, you can't use the **HDD** storage type.
- 8. For **Throughput capacity**, choose **Recommended throughput capacity** to use the recommended 16 MB per second (MBps) rate, or choose **Specify throughput capacity** and enter a new rate.
- 9. In the **Network and security** section, provide the required information.
- 10. If you are restoring an FSx for Windows File Server file system, provide the **Windows authentication** information used to access the file system, or you can create a new one.

## **A** Note

When restoring a backup, you can't change the type of Active Directory on the file system.

For more information about Microsoft Active Directory, see Working with Active [Directory](https://docs.aws.amazon.com/fsx/latest/WindowsGuide/aws-ad-integration-fsxW.html) in Amazon FSx for [Windows](https://docs.aws.amazon.com/fsx/latest/WindowsGuide/aws-ad-integration-fsxW.html) File Server in the *Amazon FSx for Windows File Server User Guide*.

- 11. (Optional) In the **Backup and maintenance** section, provide the information to set your backup preferences.
- 12. In the **Restore role** section, choose the IAM role that AWS Backup will use to create and manage your backups on your behalf. We recommend that you choose the **Default role**. If there is no default role, one is created for you with the correct permissions. You can also provide your own IAM role.
- 13. Verify all your entries, and choose **Restore Backup**.

## **Restoring an Amazon FSx for Lustre file system**

AWS Backup supports Amazon FSx for Lustre file systems that have persistent storage deployment type and are not linked to a data repository like Amazon S3.

### **To restore an Amazon FSx for Lustre file system**

- 1. Open the AWS Backup console at <https://console.aws.amazon.com/backup>.
- 2. In the navigation pane, choose **Protected resources**, and then choose the Amazon FSx resource ID that you want to restore.
- 3. On the **Resource details** page, a list of recovery points for the selected resource ID is shown. Choose the recovery point ID of the resource.
- 4. In the upper-right corner of the pane, choose **Restore** to open the **Restore backup to new file system** page.
- 5. In the **Settings** section, the ID of your backup is shown under **Backup ID**, and the file system type is shown under **File system type**. **File system type** should be **Lustre**.
- 6. (Optional) Enter a name for your file system.
- 7. Choose a **Deployment type**. AWS Backup only supports the persistent deployment type. You can't change the deployment type of a file system during restore.

Persistent deployment type is for long-term storage. For detailed information about FSx for Lustre deployment options, see Using Available [Deployment](https://docs.aws.amazon.com/fsx/latest/LustreGuide/using-fsx-lustre.html) Options for Amazon FSx for Lustre File [Systems](https://docs.aws.amazon.com/fsx/latest/LustreGuide/using-fsx-lustre.html) in the *Amazon FSx for Lustre User Guide*.

- 8. Choose the **Throughput per unit storage** that you want to use.
- 9. Specify the **Storage capacity** to use. Enter a capacity between 32 GiB and 64,436 GiB.
- 10. In the **Network and security** section, provide the required information.
- 11. (Optional) In the **Backup and maintenance** section, provide the information to set your backup preferences.
- 12. In the **Restore role** section, choose the IAM role that AWS Backup will use to create and manage your backups on your behalf. We recommend that you choose the **Default role**. If there is no default role, one is created for you with the correct permissions. You can also provide your IAM role.
- 13. Verify all your entries, and choose **Restore Backup**.

#### **Restoring Amazon FSx for NetApp ONTAP volumes**

#### **To restore Amazon FSx for NetApp ONTAP volumes:**

- 1. Open the AWS Backup console at <https://console.aws.amazon.com/backup>.
- 2. In the navigation pane, choose **Protected resources**, and then choose the Amazon FSx resource ID that you want to restore.
- 3. On the **Resource details** page, a list of recovery points for the selected resource ID is shown. Choose the recovery point ID of the resource.
- 4. In the upper-right corner of the pane, choose **Restore** to open the **Restore** page.

The first section, **File system details**, displays the recovery point ID, the file system ID, and the file system type.

- 5. Under **Restore options**, there are several selections. First, choose the **File system** from the dropdown menu.
- 6. Next, choose the preferred **Storage virtual machine** from the dropdown menu.
- 7. Enter a name for your volume.
- 8. Specify the **Junction Path**, which is location within your file system where your volume will be mounted.
- 9. Specify the **Volume size** in megabytes (MB) that you are creating.
- 10. (*Optional*) You can choose to **Enable storage efficiency** by checking the box. This will allow deduplication, compression, and compaction.
- 11. In the **Capacity pool tiering policy** dropdown menu, select the tiering preference.
- 12. In the **Restore permissions**, choose the IAM role that AWS Backup will use to restore backups.
- 13. Verify all your entries, and choose **Restore Backup**.

### **Restoring an Amazon FSx for OpenZFS file system**

#### *(b)* Note

Amazon FSx for OpenZFS Multi-AZ (multi-availability zone) file systems can only be restored from the Amazon FSx console or the API request [createFileSystemFromBackup](https://docs.aws.amazon.com/fsx/latest/APIReference/API_CreateFileSystemFromBackup.html).

### **To restore an FSx for OpenZFS file system**

- 1. Open the AWS Backup console at <https://console.aws.amazon.com/backup>.
- 2. In the navigation pane, choose **Protected resources**, and then choose the Amazon FSx resource ID that you want to restore.
- 3. On the **Resource details** page, a list of recovery points for the selected resource ID is shown. Choose the recovery point ID of the resource.
- 4. In the upper-right corner of the pane, choose **Restore** to open the **Restore backup** page.

In the **File system details** section, the ID of your backup is shown under **Backup ID**, and the file system type is shown under **File system type**. File system type should be **FSx for OpenZFS**.

5. Under **Restore options**, you may select **Quick restore** or **Standard restore**. Quick restore will use the default settings of the source file system. If you are doing Quick Restore, skip to Step 7.

If you choose Standard restore, specify the additional following configurations:

- a. **Provisioned SSD IOPS**: You can choose the **Automatic radio button** or you can choose the **User-provisioned option** if available.
- b. **Throughput capacity**: You can choose the **Recommended throughput capacity** of 64 MB/ sec or you can choose to **Specify throughput capacity**.
- c. (*Optional*) **VPC security groups**: You can specify VPC security groups to associate with your file system's network interface.
- d. **Encryption key**: Specify the AWS Key Management Service key to protect the restored file system data at rest.
- e. (*Optional*) **Root Volume configuration**: This configuration is collapsed by default. You may expand it by clicking the down-pointing carat (arrow). Creating a file system from a backup will create a new file system; the volumes and snapshots will retain their source configurations.
- f. (*Optional*) **Backup and maintenance**: To set a scheduled backup, click the down-pointing carat (arrow) to expand the section. You may choose the backup window, hour and minute, retention period, and weekly maintenance window.
- 6. (*Optional*) You may enter a name for your volume.
- 7. The **SSD Storage capacity** will display the file system's storage capacity.
- 8. Choose the **Virtual Private Cloud** (VPC) from which your file system can be accessed.
- 9. In the **Subnet** dropdown menu, choose the subnet in which your file system's network interface resides.
- 10. In the **Restore role** section, choose the IAM role that AWS Backup will use to create and manage your backups on your behalf. We recommend that you choose the **Default role**. If there is no default role, one is created for you with the correct permissions. You can also choose an IAM role.
- 11. Verify all your entries, and choose **Restore Backup**.

# **Use the AWS Backup API, CLI, or SDK to restore Amazon FSx recovery points**

To restore Amazon FSx using the API or CLI, use [StartRestoreJob](https://docs.aws.amazon.com/aws-backup/latest/devguide/API_StartRestoreJob.html). You can specify the following metadata during any Amazon FSx restore:

FileSystemId FileSystemType **StorageCapacity** StorageType VpcId KmsKeyId SecurityGroupIds SubnetIds DeploymentType

WeeklyMaintenanceStartTime DailyAutomaticBackupStartTime AutomaticBackupRetentionDays CopyTagsToBackups WindowsConfiguration LustreConfiguration OntapConfiguration OpenZFSConfiguration aws:backup:request-id

#### **FSx for Windows File Server restore metadata**

You can specify the following metadata during an FSx for Windows File Server restore:

- ThroughputCapacity
- PreferredSubnetId
- ActiveDirectoryId

#### **FSx for Lustre restore metadata**

You can specify the following PerUnitStorageThroughput and DriveCacheType during an FSx for Lustre restore.

#### **FSx for ONTAP restore metadata**

You can specify the following metadata during an FSx for ONTAP restore:

- Name #name of volume to be created
- OntapConfiguration: # ontap configuration
- junctionPath
- sizeInMegabytes
- storageEfficiencyEnabled
- storageVirtualMachineId
- tieringPolicy

#### **FSx for OpenZFS restore metadata**

You can specify the following metadata during an FSx for OpenZFS restore:

- ThroughputCapacity
- DesklopsConfiguration
- If Iops if specified, you must include a value between 0 and 160,000, but do not include Mode.

### Example CLI restore command:

```
aws backup start-restore-job --recovery-point-arn "arn:aws:fsx:us-west-2:1234:backup/
backup-1234" --iam-role-arn "arn:aws:iam::1234:role/Role" --resource-
type "FSx" --region us-west-2 --metadata 'SubnetIds="[\"subnet-1234\",
\"subnet-5678\"]",StorageType=HDD,SecurityGroupIds="[\"sg-bb5efdc4\",
\"sg-0faa52\"]",WindowsConfiguration="{\"DeploymentType\": \"MULTI_AZ_1\",
\"PreferredSubnetId\": \"subnet-1234\",\"ThroughputCapacity\": \"32\"}"'
```
#### Example restore metadata:

```
"restoreMetadata": "{\"StorageType\":\"SSD\",\"KmsKeyId\":\"arn:aws:kms:us-
east-1:123456789012:key/123456a-123b-123c-defg-1h2i2345678\",\"StorageCapacity
\":\"1200\",\"VpcId\":\"vpc-0ab0979fa431ad326\",\"FileSystemType\":\"LUSTRE\",
\"LustreConfiguration\":\"{\\\"WeeklyMaintenanceStartTime\\\":\\\"4:10:30\\\",\\
\"DeploymentType\\\":\\\"PERSISTENT_1\\\",\\\"PerUnitStorageThroughput\\\":50,\\
\"CopyTagsToBackups\\\":true}\",\"FileSystemId\":\"fs-0ca11fb3d218a35c2\",\"SubnetIds
\":\"[\\\"subnet-0e66e94eb43235351\\\"]\"}"
```
## **Restore a Neptune cluster**

## **Use the AWS Backup console to restore Amazon Neptune recovery points**

Restoring an Amazon Neptune database requires that you specify multiple restore options. For information about these options, see [Restoring](https://docs.aws.amazon.com/neptune/latest/userguide/backup-restore-restore-snapshot.html) from a DB Cluster Snapshot in the *Neptune User Guide*.

#### **To restore an Neptune database**

- 1. Open the AWS Backup console at <https://console.aws.amazon.com/backup>.
- 2. In the navigation pane, choose **Protected resources** and the Neptune resource ID that you want to restore.
- 3. On the **Resource details** page, a list of recovery points for the selected resource ID is shown. To restore a resource, in the **Backups** pane, choose the radio button next to the recovery point ID of the resource. In the upper-right corner of the pane, choose **Restore**.
- 4. In the **Instance specifications** pane, accept the defaults or specify the **DB engine** and **Version**.
- 5. In the **Settings** pane, specify a name that is unique for all DB cluster instances owned by your AWS account in the current Region. The DB cluster identifier is case insensitive, but it is stored as all lowercase, as in "mydbclusterinstance". This is a required field.
- 6. In the **Database options** pane, accept the defaults or specify the options for **Database port** and **DB cluster parameter group**.
- 7. In the **Encryption** pane, accept the default or specify the options for the **Enable encryption** or **Disable encryption** settings.
- 8. In the **Log exports** pane, choose the log types to publish to Amazon CloudWatch Logs. The **IAM role** is already defined.
- 9. In the **Restore role** pane, choose the IAM role that AWS Backup will assume for this restore.
- 10. After specifying all your settings, choose **Restore backup**.

The **Restore jobs** pane appears. A message at the top of the page provides information about the restore job.

11. After your restore finishes, attach your restored Neptune cluster to an Amazon RDS instance.

## **Use the AWS Backup API, CLI, or SDK to restore Neptune recovery points**

First, restore your cluster. Use [StartRestoreJob](https://docs.aws.amazon.com/aws-backup/latest/devguide/API_StartRestoreJob.html). You can specify the following metadata during Amazon DocumentDB restores:

```
availabilityZones
backtrackWindow
copyTagsToSnapshot // Boolean 
databaseName // string 
dbClusterIdentifier // string 
dbClusterParameterGroupName // string 
dbSubnetGroupName // string 
enableCloudwatchLogsExports // string 
enableIAMDatabaseAuthentication // Boolean 
engine // string 
engineMode // string 
engineVersion // string 
kmsKeyId // string 
port // integer 
optionGroupName // string 
scalingConfiguration
```

```
vpcSecurityGroupIds // string
```
Then, attach your restored Neptune cluster to an Amazon RDS instance using create-dbinstance.

• For Linux, macOS, or Unix:

```
aws neptune create-db-instance --db-instance-identifier sample-instance \ 
                   --db-instance-class db.r5.large --engine neptune --engine-
version 1.0.5.0 --db-cluster-identifier sample-cluster --region us-east-1
```
• For Windows:

```
aws neptune create-db-instance --db-instance-identifier sample-instance ^ 
                   --db-instance-class db.r5.large --engine neptune --engine-
version 1.0.5.0 --db-cluster-identifier sample-cluster --region us-east-1
```
For more information, see [RestoreDBClusterFromSnapshot](https://docs.aws.amazon.com/neptune/latest/userguide/api-snapshots.html#RestoreDBClusterFromSnapshot) in the *Neptune Management API reference* and [restore-db-cluster-from-snapshot](https://awscli.amazonaws.com/v2/documentation/api/latest/reference/neptune/restore-db-cluster-from-snapshot.html) in the *Neptune CLI guide*.

## **Restore an RDS database**

Restoring an Amazon RDS database requires specifying multiple restore options. For more information about these options, see Backing Up and [Restoring](https://docs.aws.amazon.com/AmazonRDS/latest/UserGuide/CHAP_CommonTasks.BackupRestore.html) an Amazon RDS DB Instance in the *Amazon RDS User Guide*.

## **Use the AWS Backup console to restore Amazon RDS recovery points**

- 1. Open the AWS Backup console at <https://console.aws.amazon.com/backup>.
- 2. In the navigation pane, choose **Protected resources** and the Amazon RDS resource ID you want to restore.
- 3. On the **Resource details** page, a list of recovery points for the selected resource ID is shown. To restore a resource, in the **Backups** pane, choose the radio button next to the recovery point ID of the resource. In the upper-right corner of the pane, choose **Restore**.
- 4. In the **Instance specifications** pane, accept the defaults or specify the options that you need.
- 5. In the **Settings** pane, specify a name that is unique for all DB instances and clusters owned by your AWS account in the current Region. The DB instance identifier is case insensitive, but it is stored as all lowercase, as in "mydbinstance". This is a required field.
- 6. In the **Network & Security** pane, accept the defaults or specify the options that you need.
- 7. In the **Database options** pane, accept the defaults or specify the options that you need.
- 8. In the **Encryption** pane, use the default settings. If the source database instance for the snapshot was encrypted, the restored database instance will also be encrypted. This encryption cannot be removed.
- 9. In the **Log exports** pane, choose the log types to publish to Amazon CloudWatch Logs. The **IAM role** is already defined.
- 10. In the **Maintenance** pane, accept the default or specify the option for **Auto minor version upgrade**.
- 11. In the **Restore role** pane, choose the IAM role that AWS Backup will assume for this restore.
- 12. Choose **Restore backup**.

The **Restore jobs** pane appears. A message at the top of the page provides information about the restore job.

## **Use the AWS Backup API, CLI, or SDK to restore Amazon RDS recovery points**

Use [StartRestoreJob](https://docs.aws.amazon.com/aws-backup/latest/devguide/API_StartRestoreJob.html). For information on accepted metadata and values, see [RestoreDBInstanceFromDBSnapshot](https://docs.aws.amazon.com/AmazonRDS/latest/APIReference/API_RestoreDBInstanceFromDBSnapshot.html) and [RestoreDBInstanceToPointInTime](https://docs.aws.amazon.com/AmazonRDS/latest/APIReference/API_RestoreDBInstanceToPointInTime.html) in the *Amazon RDS API Reference*. Additionally, AWS Backup accepts the following information-only attributes. However, including them will not affect the restore:

EngineVersion KmsKeyId Encrypted vpcId

# **Restore an Amazon Redshift cluster**

You can restore automated and manual snapshots in the AWS Backup console or through CLI.

When you restore a Amazon Redshift cluster, the original cluster settings are input into the console by default. You can specify different settings for the configurations below. When restoring a table, you must specify the source and target databases. For more information on these configurations, see [Restoring](https://docs.aws.amazon.com/redshift/latest/mgmt/working-with-snapshots.html#working-with-snapshot-restore-cluster-from-snapshot) a cluster from a snapshot in the *Amazon Redshift Management Guide*.

- **Single table or cluster**: You can choose to restore an entire cluster or a single table. If you choose to restore a single table, the source database, source schema, and source table name are needed, as well as the target cluster, schema, and new table name.
- **Node type**: Each Amazon Redshift cluster consists of a leader node and at least one compute node. When you restore a cluster, you need to specify the node type that meets your requirements for CPU, RAM, storage capacity, and drive type.
- **Number of nodes**: When restoring a cluster, you need to specify the number of nodes needed.
- **Configuration summary**
- **Cluster Permissions**

## **To restore an Amazon Redshift cluster or table using the AWS Backup console**

- 1. Open the AWS Backup console at <https://console.aws.amazon.com/backup>.
- 2. In the navigation pane, choose **Settings** and the Amazon Redshift resource ID that you want to restore.
- 3. On the **Resource details** page, a list of recovery points for the selected resource ID is shown. To restore a resource, in the **Recovery Points** pane, choose the radio button next to the recovery point ID of the resource. In the upper-right corner of the pane, choose **Restore**.
- 4. Restore Options
	- a. Restore cluster from snapshot, or
	- b. Restore single table within a snapshot to new cluster. If you choose this options, then you must configure the following:
		- i. Toggle on or off case-sensitive names.
		- ii. Input the source table values, including the database, the schema, and the table. The source table information can be found in the Amazon [Redshift](https://console.aws.amazon.com/rds/) console.
		- iii. Input the target table values, including the database, the schema, and the new table name.
- 5. Specify your new cluster configuration settings.
	- a. For cluster restore: choose Cluster identifier, Node type, and number of nodes.
	- b. Specify availability zone and maintenance windows.
	- c. You can associate additional roles by clicking **Associate IAM roles**.
- 6. *Optional:* Additional configurations:
- a. **Use defaults** is toggled on by default.
- b. Use the dropdown menus to select settings for Networking and security, VPC security groups, Cluster subnet group, and Availability zone.
- c. Toggle **Enhanced VPC routing** on or off.
- d. Determine if you want to make your cluster endpoint **publicly accessible**. If it is, instances and devices outside the VPC can connect to your database through the cluster endpoint. If this is toggled on, input the elastic IP address.
- 7. *Optional:* Database configuration. You may choose to input
	- a. Database port (by typing into the text field)
	- b. Parameter groups
- 8. Maintenance: You can choose the
	- a. Maintenance window
	- b. Maintenance track, from among current, trailing, or preview. This controls which cluster version is applied during a maintenance window.
- 9. Automated snapshot is set to default.
	- a. Automated snapshot retention period. Retention period must be 0 to 35 days. Choose 0 to not create automated snapshots.
	- b. The manual snapshot retention period is 1 to 3653 days.
	- c. There is an optional checkbox for cluster relocation. If this is checked, it permits the ability to relocate your cluster in another Availability Zone. After you enable relocation, you can use the VPC endpoint.
- 10. Monitoring: After a cluster is restored, you can set up monitoring through CloudWatch or Amazon Redshift.
- 11. Choose IAM role to be passed to perform restores. You can use the default role, or you can specify a different one.

Your restore jobs will be visible under **Jobs**. You can see the current status of your restore job by clicking the refresh button or CTRL-R.

## **Restore an Amazon Redshift cluster using API, CLI, or SDK**

Use [StartRestoreJob](https://docs.aws.amazon.com/aws-backup/latest/devguide/API_StartRestoreJob.html) to restore an Amazon Redshift cluster.

To restore a Amazon Redshift using the AWS CLI, use the command start-restore-job and specify the following metadata:

ClusterIdentifier // required string AdditionalInfo // optional string AllowVersionUpgrade // optional Boolean AquaConfigurationStatus // optional string AutomatedSnapshotRetentionPeriod // optional integer 0 to 35 AvailabilityZone // optional string AvailabilityZoneRelocation // optional Boolean ClusterParameterGroupName // optional string ClusterSecurityGroups // optional array of strings ClusterSubnetGroupName // optional strings DefaultIamRoleArn // optional string ElasticIp // optional string Encrypted // *Optional* TRUE or FALSE EnhancedVpcRouting // optional Boolean HsmClientCertificateIdentifier // optional string HsmConfigurationIdentifier // optional string IamRoles // optional array of strings KmsKeyId // *optional* string MaintenanceTrackName // optional string ManageMasterPassword // optional Boolean ManualSnapshotRetentionPeriod // optional integer MasterPasswordSecretKmsKeyId // optional string NodeType // optional string NumberOfNodes // optional integer OwnerAccount // optional string Port // optional integer PreferredMaintenanceWindow // optional string PubliclyAccessible // optional Boolean ReservedNodeId // optional string SnapshotClusterIdentifier // optional string SnapshotScheduleIdentifier // optional string TargetReservedNodeOfferingId // optional string VpcSecurityGroupIds // optional array of strings RestoreType // CLUSTER\_RESTORE or TABLE\_RESTORE

For more information, see [RestoreFromClusterSnapshot](https://docs.aws.amazon.com/redshift/latest/APIReference/API_RestoreFromClusterSnapshot.html) in the *Amazon Redshift API Reference* and [restore-from-cluster-snapshot](https://awscli.amazonaws.com/v2/documentation/api/latest/reference/redshift/restore-from-cluster-snapshot.html) in the *AWS CLI guide*.

Here is an example template:

```
aws backup start-restore-job \
-\-recovery-point-arn "arn:aws:backup:region:account:snapshot:name
-\-iam-role-arn "arn:aws:iam:account:role/role-name" \
-\-metadata
-\-resource-type Redshift \
-\-region AWS Region
-\-endpoint-url URL
```
Here is an example:

```
aws backup start-restore-job \
-\-recovery-point-arn "arn:aws:redshift:us-west-2:123456789012:snapshot:redshift-
cluster-1/awsbackup:job-c40dda3c-fdcc-b1ba-fa56-234d23209a40" \
-\-iam-role-arn "arn:aws:iam::974288443796:role/Backup-Redshift-Role" \
-\-metadata 'RestoreType=CLUSTER_RESTORE,ClusterIdentifier=redshift-cluster-
restore-78,Encrypted=true,KmsKeyId=45e261e4-075a-46c7-9261-dfb91e1c739c' \
-\-resource-type Redshift \
-\-region us-west-2 \
```
You can also use [DescribeRestoreJob](https://docs.aws.amazon.com/aws-backup/latest/devguide/API_DescribeRestoreJob.html) to assist with restore information.

In the AWS CLI, use the operation describe-restore-job and use the following metadata:

Region

Here is an example template:

```
aws backup describe-restore-job —restore-job-id restore job ID
-\-region AWS Region
```
Here is an example:

```
aws backup describe-restore-job -\-restore-job-id BEA3B353-576C-22C0-9E99-09632F262620 
  \
-\-region us-west-2 \
```
## **Restore an SAP HANA database on an Amazon EC2 instance**

SAP HANA databases on EC2 instances can be restored using the AWS Backup console, using API, or using AWS CLI.

#### **Topics**

- Restore an SAP HANA [database](#page-275-0) with the AWS Backup console
- [StartRestoreJob](#page-276-0) API for SAP HANA on EC2
- CLI for SAP [HANA](#page-278-0) on EC2
- SAP HANA High [Availability](#page-280-0) (HA) restore
- [Troubleshooting](#page-282-0)

## <span id="page-275-0"></span>**Restore an SAP HANA database with the AWS Backup console**

Note that backup jobs and restore jobs involving the same database cannot occur concurrently. When an SAP HANA database restore job is occurring, attempts to back up the same database will likely result in an error: "Database cannot be backed up while it is stopped."

- 1. Access the AWS Backup console using the credentials from prerequisites.
- 2. Under the **Target restore location** dropdown menu, choose a database to overwrite with the recovery point you are using to restore (note that the instance hosting the restore target database must also have the permissions from the prerequisites).

#### **Important**

SAP HANA database restores are destructive. Restoring a database will overwrite the database at the specified target restore location.

3. Complete this step only if you are performing a system copy restore; otherwise, skip to step 4.

System copy restores are restore jobs which restore to a target database different from the source database which generated the recovery point. For system copy restores, notice the aws ssm-sap put-resource-permission command provided for you on the console. This command must be copied, pasted, and executed on the machine that completed the prerequisites. When running the command, use the credentials from the role in the prerequisite where you set up the required permissions for registering applications.

```
// Example command
aws ssm-sap put-resource-permission \
--region us-east-1 \
--action-type RESTORE \
--source-resource-arn arn:aws:ssm-sap-east-1:112233445566:HANA/Foo/DB/HDB \
```
--resource-arn *arn:aws:ssm-sap:us-east-1:112233445566:HANA/Bar/DB/HDB*

- 4. Once you choose the restore location, you can see the target database's **Resource ID**, **Application name**, **Database type**, and the **EC2 instance**.
- 5. *Optionally*, you may expand **Advanced restore settings** to change your catalog restore option. Available options vary based on selected restore settings.
- 6. Click **Restore backup**.
- 7. The target location will be overwritten during restore (**"destructive restore"**), so you must provide confirmation that you permit this in the next pop-up dialog box.
	- a. To proceed, you must understand that the existing database will be overwritten by the one you are restoring.
	- b. Once this is understood, you must acknowledge the existing data will be overwritten. To acknowledge this and to proceed, type **overwrite** into the text input field.
- 8. Click **Restore backup**.

If the procedure was successful, a blue banner will appear at the top of the console. This signifies that the restore job is in progress. You will be automatically redirected to the Jobs page where your restore job will appear in the list of restore jobs. This most recent job will have a status of Pending. You can search for and then click on the restore job ID too see details of each restore job. You can refresh the restore jobs list by clicking the refresh button to view changes to the restore job status.

#### <span id="page-276-0"></span>**[StartRestoreJob](https://docs.aws.amazon.com/aws-backup/latest/devguide/API_StartRestoreJob.html) API for SAP HANA on EC2**

This action recovers the saved resource identified by an Amazon Resource Name (ARN).

#### **Request Syntax**

```
PUT /restore-jobs HTTP/1.1
Content-type: application/json
{ 
    "IdempotencyToken": "string", 
    "Metadata": { 
       "string" : "string" 
    }, 
    "RecoveryPointArn": "string", 
    "ResourceType": "string"
```
}

**URI Request Parameters**: The request does not use any URI parameters.

**Request Body**: The request accepts the following data in JSON format:

**IdempotencyToken**A customer-chosen string that you can use to distinguish between otherwise identical calls to StartRestoreJob. Retrying a successful request with the same idempotency token results in a success message with no action taken.

Type: String

Required: No

#### **Metadata**

A set of metadata key-value pairs. Contains information, such as a resource name, required to restore a recovery point. You can get configuration metadata about a resource at the time it was backed up by calling GetRecoveryPointRestoreMetadata. However, values in addition to those provided by GetRecoveryPointRestoreMetadata might be required to restore a resource. For example, you might need to provide a new resource name if the original already exists.

You need to include specific metadata to restore an SAP HANA on Amazon EC2 instance. See [StartRestoreJob](https://docs.aws.amazon.com/aws-backup/latest/devguide/API_StartRestoreJob.html#API_StartRestoreJob_RequestBody) metadata for SAP HANA-specific items.

To retrieve the relevant metadata, you can use the call [GetRecoveryPointRestoreMetadata](https://docs.aws.amazon.com/aws-backup/latest/devguide/API_GetRecoveryPointRestoreMetadata.html).

Example of a standard SAP HANA database recovery point:

```
"RestoreMetadata": { 
         "BackupSize": "1660948480", 
         "DatabaseName": "DATABASENAME", 
         "DatabaseType": "SYSTEM", 
         "HanaBackupEndTime": "1674838362", 
         "HanaBackupId": "1234567890123", 
         "HanaBackupPrefix": "1234567890123_SYSTEMDB_FULL", 
         "HanaBackupStartTime": "1674838349", 
         "HanaVersion": "2.00.040.00.1553674765", 
         "IsCompressedBySap": "FALSE", 
         "IsEncryptedBySap": "FALSE", 
         "SourceDatabaseArn": "arn:aws:ssm-sap:region:accountID:HANA/applicationID/
DB/DATABASENAME",
```

```
 "SystemDatabaseSid": "HDB", 
     "aws:backup:request-id": "46bbtt4q-7unr-2897-m486-yn378k2mrw9c" 
 }
```
Example of a continuous SAP HANA database recovery point:

```
"RestoreMetadata": { 
         "AvailableRestoreBases": 
  "[1234567890123,9876543210987,1472583691472,7418529637418,1678942598761]", 
         "BackupSize": "1711284224", 
         "DatabaseName": "DATABASENAME", 
         "DatabaseType": "TENANT", 
         "EarliestRestorablePitrTimestamp": "1674764799789", 
         "HanaBackupEndTime": "1668032687", 
         "HanaBackupId": "1234567890123", 
         "HanaBackupPrefix": "1234567890123_HDB_FULL", 
         "HanaBackupStartTime": "1668032667", 
         "HanaVersion": "2.00.040.00.1553674765", 
         "IsCompressedBySap": "FALSE", 
         "IsEncryptedBySap": "FALSE", 
         "LatestRestorablePitrTimestamp": "1674850299789", 
         "SourceDatabaseArn": "arn:aws:ssm-sap:region:accountID:HANA/applicationID/
DB/SystemDatabaseSid", 
         "SystemDatabaseSid": "HDB", 
         "aws:backup:request-id": "46bbtt4q-7unr-2897-m486-yn378k2mrw9d" 
     }
```
## <span id="page-278-0"></span>**CLI for SAP HANA on EC2**

The command start-restore-job recovers the saved resource identified by an Amazon Resource Name (ARN). CLI will follow the API guideline above.

### **Synopsis:**

```
start-restore-job
--recovery-point-arn value
--metadata value
--aws:backup:request-id value 
[--idempotency-token value]
[--resource-type value]
[--cli-input-json value]
[--generate-cli-skeleton value]
[--debug]
```

```
[--endpoint-url value]
[--no-verify-ssl]
[--no-paginate]
[--output value]
[--query value]
[--profile value]
[--region value]
[--version value]
[--color value]
[--no-sign-request]
[--ca-bundle value]
[--cli-read-timeout value]
[--cli-connect-timeout value]
```
### **Options**

--recovery-point-arn (string) is a string in the form of an Amazon Resource Number (ARN) that uniquely identifies a recovery point; for example arn:aws:backup:*region*:123456789012:recovery-point:46bbtt4q-7unr-2897-m486 yn378k2mrw9d

--metadata (map): A set of metadata key-value pairs. Contains information, such as a resource name, required to restore a recovery point. You can get configuration metadata about a resource at the time it was backed up by calling GetRecoveryPointRestoreMetadata . However, values in addition to those provided by GetRecoveryPointRestoreMetadata might be required to restore a resource. You need to specify specific metadata to restore an SAP HANA on Amazon EC2 instance:

- aws:backup:request-id: This is any UUID string used for idempotency. It does not alter your restore experience in any way.
- aws:backup:TargetDatabaseArn: Specify the database to which you want to restore. This is the SAP HANA on Amazon EC2 database ARN.
- CatalogRestoreOption: Specify where to restore your catalog from. One of NO\_CATALOG, LATEST\_CATALOG\_FROM\_AWS\_BACKUP, CATALOG\_FROM\_LOCAL\_PATH
- LocalCatalogPath: If CatalogRestoreOption metadata value is CATALOG\_FROM\_LOCAL\_PATH, then specify the path to local catalog on your EC2 instance. This should be a valid file path in your EC2 instance.
- RecoveryType: Currently, FULL\_DATA\_BACKUP\_RECOVERY, POINT\_IN\_TIME\_RECOVERY, and MOST\_RECENT\_TIME\_RECOVERY recovery types are supported.

key = (string); value = (string). Shorthand syntax:

KeyName1=string,KeyName2=string

#### JSON syntax:

```
{"string": "string" 
   ...}
```
--idempotency-token is a user-chosen string that you can use to distinguish between otherwise identical calls to StartRestoreJob. Retrying a successful request with the same idempotency token results in a success message with no action taken.

--resource-type is a string that starts a job to restore a recovery point for one of the following resources: SAP HANA on Amazon EC2 for SAP HANA on Amazon EC2. *Optionally*, SAP HANA resources can be tagged using the command aws ssm-sap tag-resource

**Output**: RestoreJobId is a string that uniquely identifies the job that restores a recovery point.

## <span id="page-280-0"></span>**SAP HANA High Availability (HA) restore**

There are important considerations and additional steps to include when you are restoring a high availability (HA) system of SAP HANA. Expand the section below that best aligns your use case.

Restore scenario:

### **System database to an SAP HANA HA target**

Before you restore to the target (destination) SAP HANA HA system,

- 1. If a cluster is installed, put all cluster notes in Maintenance mode.
- 2. Stop the SAP HANA database on all nodes, including primary and secondary.
- 3. *(Recommended)* Disable any backup plans to ensure they don't interfere with the restore operation.

After the restore job completes, go to the restored SAP HANA HA system, then:

- 1. Start the SAP HANA database on the primary mode.
- 2. Manually start any tenant database in which the system database was restored but its tenants were not restored.
- 3. Re-establish SAP HANA system replication (HSR) between the primary and secondary nodes.
- 4. Start the SAP HANA database on the secondary node.
- 5. If a cluster is installed, ensure all cluster nodes are online.
- 6. Enable any backup plans you disabled prior to the restore operation.

*(Optional)* You can keep the application in sync on AWS Systems [Manager](https://docs.aws.amazon.com/ssm-sap/latest/userguide/what-is-ssm-for-sap.html) for SAP by calling [StartApplicationRefresh](https://docs.aws.amazon.com/ssmsap/latest/APIReference/API_StartApplicationRefresh.html), or you can wait for the scheduled application refresh that will bring the latest SAP metadata.

#### **System database to an SAP HANA single-node target**

Before you begin a restore job, go to the target single-node SAP HANA system, then:

- 1. Stop the SAP HANA database on the target SAP HANA system.
- 2. *(Recommended)* Disable any backup plans to ensure they don't interfere with the restore operation.

After the restore job completes, go to the target single-node SAP HANA system, then:

- 1. Start SAP HANA on the target SAP HANA system.
- 2. Manually start each tenant database on the target node.
- 3. Enable any backup plans you disabled prior to the restore operation.

*(Optional)* You can keep the application in sync on AWS Systems [Manager](https://docs.aws.amazon.com/ssm-sap/latest/userguide/what-is-ssm-for-sap.html) for SAP by calling [StartApplicationRefresh](https://docs.aws.amazon.com/ssmsap/latest/APIReference/API_StartApplicationRefresh.html), or you can wait for the scheduled application refresh that will bring the latest SAP metadata.

#### **Tenant database (in place or system copy)**

Before you start a restore job, go to the target SAP HANA system, then:

- 1. *(Optional, but recommended)* Put any installed clusters into maintenance mode to avoid an unexpected takeover during the restore operation.
- 2. Ensure the system database is running on the target SAP HANA system.
- 3. *(Recommended)* Disable any backup plans to ensure they don't interfere with the restore operation.

After the restore job completes:

• Enable any backup plans you disabled prior to the restore operation.

## <span id="page-282-0"></span>**Troubleshooting**

If any of the following errors occur while attempting a backup operation, see the associated resolution.

• **Error:** Continuous backup log error

To maintain recovery points for continuous backups, logs are created by SAP HANA for all changes. When the logs are unavailable, the status of each of these continuous recovery points is STOPPED. The last certain viable recovery point that can be used to restore is one that has the status of AVAILABLE. If the log data is missing for the time between recovery points with a STOPPED status and points with AVAILABLE, these times cannot be guaranteed to have a successful restore. If you input a date and time within this range, AWS Backup will attempt the backup, but will use the closest available restorable time. This error will be shown by the message "Encountered an issue with log backups. Please check SAP HANA for details."

**Resolution:** In the console, the most recent restorable time, based on the logs, is displayed. You can input a time more recent than the time shown. However, if the data for this time is unavailable from the logs, AWS Backup will use the most recent restorable time.

• **Error:** Internal error

**Resolution:** Create a support case from your console or contact Support with the details of your restore such as the restore job ID.

• **Error:** The provided role arn:aws:iam::*ACCOUNT\_ID*:role/ServiceLinkedRole cannot be assumed by AWS Backup

**Resolution:** Ensure that the role assumed when calling the restore has the required permissions to create service linked roles.

• **Error:** User: arn:aws:sts::*ACCOUNT\_ID*:assumed-role/ServiceLinkedRole/ AWSBackup-ServiceLinkedRole is not authorized to perform: ssmsap:GetOperation on resource: arn:aws:ssm-sap:us-east-1:*ACCOUNT\_ID*:... **Resolution:** Ensure that the role assumed when calling the restore permissions outlined in the prerequisites is entered correctly.

• **Error:** b\* 449: recovery strategy could not be determined: [111014] The backup with backup id '1660627536506' cannot be used for recovery SQLSTATE: HY000\n

**Resolution:** Ensure that Backint agent was properly installed. Check all the prerequisites, particularly Install AWS BackInt Agent and AWS Systems [Manager](https://docs.aws.amazon.com/sap/latest/sap-hana/aws-backint-agent-installing-configuring.html) for SAP on your SAP application server and then retry installing the BackInt Agent again.

• **Error:** IllegalArgumentException: Restore job provided is not ready to return chunks, current restore job status is: CANCELLED

**Resolution:** Restore job was cancelled by the service workflow. Retry restore job.

• **Error:** Encountered an issue restore a tenant database on an SAP HANA High Availability system: b\* -10709: Connection failed (RTE:[89006] System call 'connect' failed, rc=111:Connection refused ([::1]:40404 # localhost:30013))\n

**Resolution:** Check SAP HANA to ensure that the SYSTEMDB is up and running.

• **Error:** b'\* 448: recovery could not be completed: [301102] exception 301153: Sending root key to secondary failed: connection refused. This may be caused by a stopped system replication secondary. Please keep the secondary online to receive the restored root key. Alternatively you could unregister the secondary site in case of an urgent recovery.\n SQLSTATE: HY000\n'

**Resolution:** On a SAP HANA High Availability system, SAP HANA may not be running on the secondary node while an active restore operation is running. Start SAP HANA on the secondary node, then retry the restore job again.

• **Error:** RequestError: send request failed\ncaused by: read tcp 10.0.131.4:40482->35.84.99.47:443: read: connection timed out"

**Resolution:** Transient network instability is occurring on the instance. Retry the restore. If this issue happens consistently, try adding ForceRetry: "true" to agent config file at /hana/ shared/aws-backint-agent/aws-backint-agent-config.yaml.

For any other AWS Backint agent related issue, refer to [Troubleshoot](https://docs.aws.amazon.com/sap/latest/sap-hana/aws-backint-agent-troubleshooting.html) AWS Backint Agent For SAP [HANA.](https://docs.aws.amazon.com/sap/latest/sap-hana/aws-backint-agent-troubleshooting.html)

# **Restore S3 data using AWS Backup**

You can restore the S3 data that you backed up using AWS Backup to the S3 Standard storage class. You can restore all the objects in a bucket or specific objects. You can restore them to an existing or new bucket.

## **Amazon S3 restore permissions**

Before you begin restoring resources, ensure the role you're using has sufficient permissions.

For more information, see the following entries on policies:

- 1. [AWSBackupServiceRolePolicyForS3Restore](https://docs.aws.amazon.com/aws-managed-policy/latest/reference/AWSBackupServiceRolePolicyForS3Restore.html)
- 2. [AWSBackupServiceRolePolicyForRestores](https://docs.aws.amazon.com/aws-managed-policy/latest/reference/AWSBackupServiceRolePolicyForRestores.html)
- 3. [Managed](#page-432-0) policies for AWS Backup

## **Amazon S3 restore considerations**

- Access Control Lists (ACLs) must be enabled in the destination bucket, otherwise the job fails. To enable ACLs, follow the instructions in [Configuring](https://docs.aws.amazon.com/AmazonS3/latest/userguide/managing-acls.html) ACLs.
- If Block Public Access is enabled on the destination bucket, the restore job completes successfully, but objects with public ACLs are not restored.
- Restores of objects are skipped if the source bucket has an object with the same name or version ID.
- When you restore to the original S3 bucket,
	- AWS Backup does not perform a destructive restore, which means AWS Backup will not put an object into a bucket in place of an object that already exists, regardless of version.
	- A delete marker in the current version is treated as the object as nonexistent, so a restore can occur.
	- AWS Backup does not delete objects (without delete markers) from a bucket during a restore (example: keys currently in the bucket which were not present during the backup will remain).
- **Restoring cross-Region copies**

• While S3 backups can be copied cross-Region, restore jobs only occur in the same Region in which the original backup or copy is located.

#### **Example**

**Example:** An S3 bucket created in US East (N. Virginia) Region can be copied to Canada (Central) Region. The restore job can be initiated using the original bucket in US East (N. Virginia) Region and restored to that Region, or the restore job can be initiated using the copy in Canada (Central) Region and restored to that Region.

• The original encryption method cannot be used to restore a recovery point (backup) copied from another Region. Cross-Region copy AWS KMS encryption is not available for Amazon S3 resources; instead, use a different encryption type for a restore job.

## **Restore multiple versions**

By default, AWS Backup restores only the latest version of your objects. You have the choice to restore additional or all versions of the objects.

See step 6 in the following section for how to restore up the 10 latest versions or all versions using the AWS Backup console.

See [???](#page-287-0) later on this page for metadata details to include when restoring programmatically.

## **Restore through the AWS Backup console**

#### **To restore your Amazon S3 data using the AWS Backup console:**

- 1. Open the AWS Backup console at <https://console.aws.amazon.com/backup>.
- 2. In the navigation pane, choose **Protected resources**, and select the Amazon S3 resource ID that you want to restore.
- 3. On the **Resource details** page, you will see a list of recovery points for the selected resource ID. To restore a resource:
	- a. In the **Backups** pane, choose the recovery point ID of the resource.
	- b. In the upper-right corner of the pane, choose **Restore**.

(Alternatively, you can go to the backup vault, find the recovery point, and then click **Actions** then click **Restore**.)

- 4. If you are restoring a continuous backup, in the **Restore time** pane, select either option:
	- a. Accept the default to restore to the **Latest restorable time**.
	- b. **Specify date and time** to restore.
- 5. In the **Settings** pane, specify whether to **Restore entire bucket** or perform **Item level restore**.
	- a. If you choose **Item level restore**, you restore up to 5 items (objects or folders in a bucket) per restore job by specifying each item's [S3 URI](https://docs.aws.amazon.com/AmazonS3/latest/userguide/access-bucket-intro.html) that uniquely identifies that object.

(For more information about S3 bucket URIs, see Methods for [accessing](https://docs.aws.amazon.com/AmazonS3/latest/userguide/access-bucket-intro.html) a bucket in the *Amazon Simple Storage Service User Guide*.)

- b. Choose **Add item** to specify another item to restore.
- 6. By default, only the latest version of an object is restored. You can restore up to the 10 latest versions or restore all versions of the objects. Select your preference from the drop-down menu.
- 7. Choose your **Restore destination**. You can either **Restore to source bucket**, **Use existing bucket**, or **Create new bucket**.

### *(i)* Note

Your restore destination bucket must have versioning turned on. AWS Backup notifies you if the bucket you select does not meet this requirement.

- a. If you choose **Use existing bucket**, select the destination S3 bucket from the menu which shows all existing buckets within your current AWS Region.
- b. If you choose **Create new bucket**, type in the **new bucket name**. After the bucket is created, you can modify the BPA (Block Public Access) and S3 versioning default settings.
- 8. For the encryption of objects in your S3 bucket, you can choose your **Restored object encryption**. Use **original encryption keys** (default), **Amazon S3 key (SSE-S3)**, or **AWS Key Management Service key (SSE-KMS)**.

These settings only apply to encryption of the objects in the S3 bucket. This does not affect the encryption for the bucket itself.

a. **Use original encryption keys (default)** restores objects with the same encryption keys used by the source object. If a source object was unencrypted, this method restores the object without encryption.

This restore option allows you to optionally choose a substitute encryption key to encrypt the restore object(s) if the original key is unavailable.

- b. If you choose **Amazon S3 key (SSE-S3)**, you do not need to specify any other options.
- c. If you choose **AWS Key Management Service key (SSE-KMS)**, you can make the following choices: **AWS managed key (aws/s3)**, **Choose from your AWS KMS keys**, or **Enter AWS KMS key ARN**.
	- i. If you choose **AWS managed key (aws/s3)**, you do not need to specify any other options.
	- ii. If you **Choose from your AWS KMS keys**, select a AWS KMS key from the dropdown menu. Alternatively, choose **Create key**.
	- iii. If you **Enter AWS KMS key ARN**, type in the ARN into the text box. Alternatively, choose **Create key**.
- 9. In the **Restore role** pane, choose the IAM role that AWS Backup will assume for this restore.
- 10. Choose **Restore backup**. The **Restore jobs** pane appears. A message at the top of the page provides information about the restore job.

## <span id="page-287-0"></span>**Restore Amazon S3 recovery points through AWS CLI**

Use [StartRestoreJob](https://docs.aws.amazon.com/aws-backup/latest/devguide/API_StartRestoreJob.html). You can specify the following metadata during Amazon S3 restores:

// Mandatory metadata: DestinationBucketName // The destination bucket for your restore. ItemsToRestore // A list of up to five paths of individual objects to restore. Only required for item-level restore. NewBucket // Boolean to indicate whether to create a new bucket. Encrypted // Boolean to indicate whether to encrypt the restored data. CreationToken // An idempotency token. EncryptionType // The type of encryption to encrypt your restored objects. Options are original (same encryption as the original object), SSE-S3, or SSE-KMS). RestoreTime // The restore time (only valid for continuous recovery points where it is required, in format 2021-11-27T03:30:27Z).
```
// Optional metadata:
RestoreLatestVersionUpTo // Include this optional parameter to multiple versions.
KMSKey // Specifies the SSE-KMS key to use. Only needed if encryption is SSE-KMS.
aws:backup:request-id
```
RestoreLatestVersionUpTo is an optional metadata key-value pair. By default, or if this is omitted, the latest version is restored. Include this metadata to restore additional versions of your objects. Accepted values are:

- 1 (to restore the latest version)
- *n* , where *n* is any positive integer greater than 1. The latest *n* versions of your objects will be restored. If the actual version count of an object is less than *n*, that number of versions will be restored for that object.
- all (to restore all versions)

## **Recovery point status**

Recovery points will have a status indicating their state.

PARTIAL status indicates AWS Backup could not create the recovery point before the backup window closed. To increase your backup plan window using the API, see [UpdateBackupPlan.](https://docs.aws.amazon.com/aws-backup/latest/devguide/API_UpdateBackupPlan.html) You can also increase your backup plan window using the Console by choosing and editing your backup plan.

EXPIRED status indicates that the recovery point has exceeded its retention period, but AWS Backup lacks permission or is otherwise unable to delete it. To manually delete these recovery points, see Step 3: Delete the [recovery](https://docs.aws.amazon.com/aws-backup/latest/devguide/gs-cleanup-resources.html#cleanup-backups) points in the *Clean up resources* section of *Getting started*.

STOPPED status occurs on a continuous backup where a user has taken some action that causes the continuous backup to be disabled. This can be caused by the removal of permissions, turning off versioning, turning off events being sent to Amazon EventBridge, or disabling the EventBridge rules that are put in place by AWS Backup.

To resolve STOPPED status, ensure that all requested permissions are in place and that versioning is enabled on the S3 bucket. Once these conditions are met, the next instance of a backup rule running will result in a new continuous recovery point being created. The recovery points with STOPPED status do not need to be deleted.

## **S3 restore messages**

When a restore job completes or fails, you may see the following message. The following table can help you determine the possible cause of the status message.

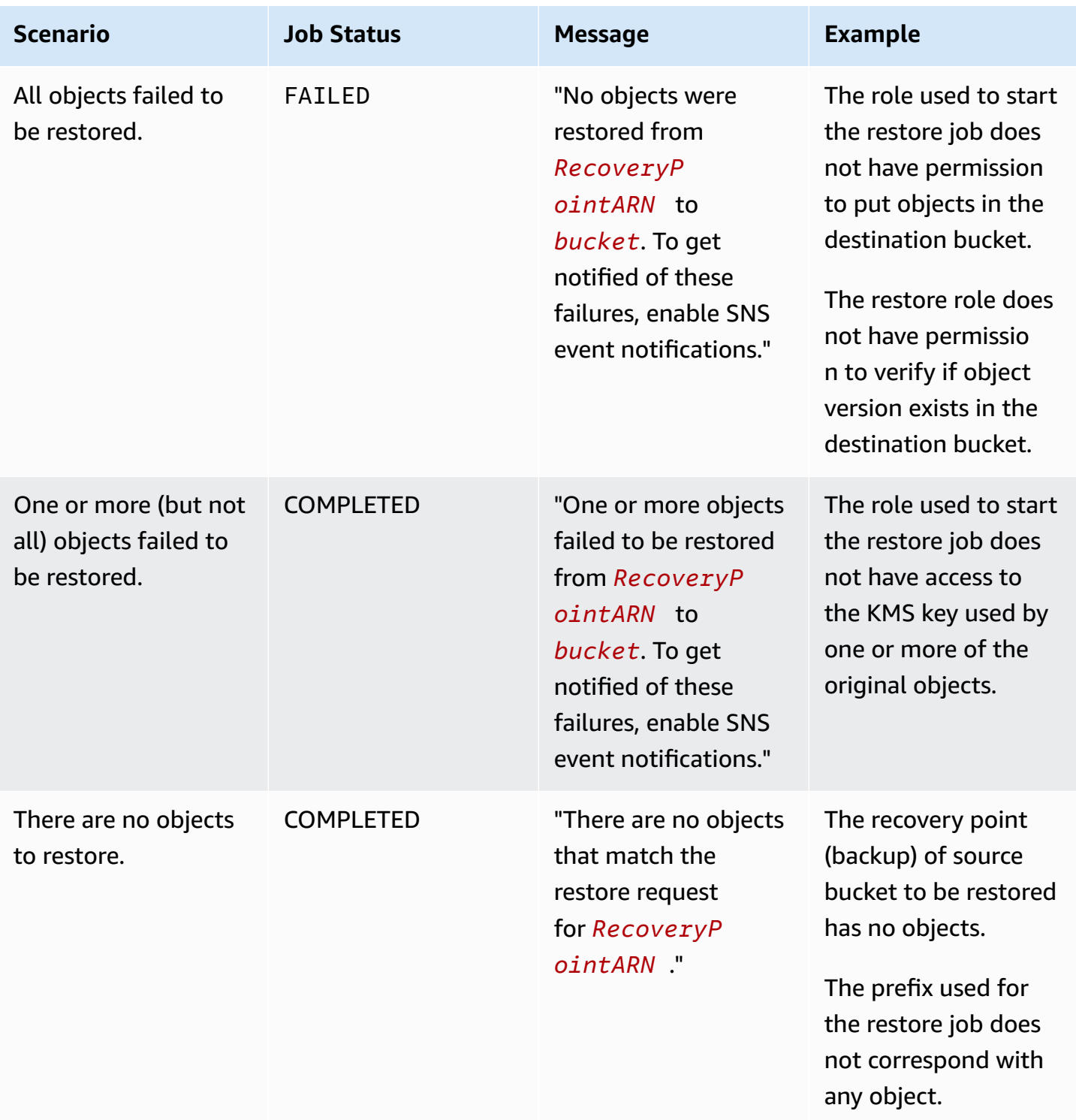

## **Restore a Storage Gateway volume**

If you are restoring an AWS Storage Gateway volume snapshot, you can choose to restore the snapshot as an Storage Gateway volume or as an Amazon EBS volume. This is because AWS Backup integrates with both services, and any Storage Gateway snapshot can be restored to either an Storage Gateway volume or an Amazon EBS volume.

### **Restore Storage Gateway through the AWS Backup console**

#### **To restore an Storage Gateway volume**

- 1. Open the AWS Backup console at <https://console.aws.amazon.com/backup>.
- 2. In the navigation pane, choose **Protected resources** and then choose the Storage Gateway resource ID you want to restore.
- 3. On the **Resource details** page, a list of recovery points for the selected resource ID is shown. To restore a resource, in the **Backups** pane, choose the radio button next to the recovery point ID of the resource. In the upper-right corner of the pane, choose **Restore**.
- 4. Specify the restore parameters for your resource. The restore parameters you enter are specific to the resource type that you selected.

For **Resource type**, choose the AWS resource to create when restoring this backup.

- 5. If you choose **Storage Gateway volume**, choose a **Gateway** in a reachable state. Also choose your **iSCSI target name**.
	- 1. For "Volume stored" gateways, choose a **Disk Id**.
	- 2. For "Volume cached" gateways, choose a capacity that is at least as large as your protected resource.

If you choose **EBS volume**, provide the values for **Volume type**, **Size (GiB)**, and choose an **Availability zone**.

6. For **Restore role**, choose the IAM role that AWS Backup will assume for this restore.

### **A** Note

If the AWS Backup default role is not present in your account, a **Default role** is created for you with the correct permissions. You can delete this default role or make it unusable.

7. Choose **Restore backup**.

The **Restore jobs** pane appears. A message at the top of the page provides information about the restore job.

## **Restore Storage Gateway with AWS CLI**

In the command line interface, [start-restore-job](https://awscli.amazonaws.com/v2/documentation/api/latest/reference/backup/start-restore-job.html) allows you to restore a Storage Gateway volume.

The following list is the accepted metadata.

```
gatewayArn // The Amazon Resource Name (ARN) of the gateway. Use the ListGateways
  operation to return a list of gateways for your account and AWS Region.
gatewayType // The type of created gateway. Valid value is BACKUP_VM
targetName
kmsKey
volumeSize
volumeSizeInBytes
diskId
```
## **Restore an Amazon Timestream table**

When you restore a Amazon Timestream table, there are several options to configure, including the new table name, the destination database, your storage allocation preferences (memory and magnetic storage), and which role you'll use to complete the restore job. You can also choose an Amazon S3 bucket in which to store error logs. Magnetic storage writes are asynchronous, so you may wish you log the errors.

Timestream data storage has two tiers: a memory store and a magnetic store. Memory store is required, but you have the option of transferring your restored table to magnetic storage after the specified memory time is finished. Memory store is optimized for high throughput data writes and

fast point-in-time queries. The magnetic store is optimized for lower throughput late-arrival data writes, long-term data storage, and fast analytical queries.

When you restore a Timestream table, you determine how long you want the table to remain in each storage tier. Using the console or API, you can set the storage time for both. Note that the storage is linear and sequential. Timestream will store your restored table in memory storage first, then automatically transition it to magnetic storage when the memory storage time has been reached.

#### **A** Note

The magnetic store retention period must be equal or greater than the original retention period (shown at the top-right of the console), or data will be lost.

*Example:* You set the memory store allocation to hold data for one week and set the magnetic store allocation to hold the same data for one year. When the data in the memory store becomes a week old, it is automatically moved to the magnetic store. It is then retained in the magnetic store for a year. At the end of that time, it is deleted from Timestream and from AWS Backup.

## **To restore a Amazon Timestream table using the AWS Backup console**

You can restore Timestream tables in the AWS Backup console that were created by AWS Backup.

- 1. Open the AWS Backup console at <https://console.aws.amazon.com/backup>.
- 2. In the navigation pane, choose **Protected resources** and the Amazon Timestream resource ID that you want to restore.
- 3. On the **Resource details** page, a list of recovery points for the selected resource ID is shown. To restore a resource, in the **Backups** pane, choose the radio button next to the recovery point ID of the resource. In the upper-right corner of the pane, choose **Restore**.
- 4. Specify your new table configuration settings, including:
	- a. **New table name**, consisting of 2 to 256 characters (letters, numbers, dashes, periods, and underscores).
	- b. **Destination database**, chosen from the drop down menu.
- 5. **Storage allocation**: Set the amount of time the restored table will first reside in [memory](https://docs.aws.amazon.com/timestream/latest/developerguide/storage.html) [storage,](https://docs.aws.amazon.com/timestream/latest/developerguide/storage.html) and set the amount of time the restored table will then reside in [magnetic storage](https://docs.aws.amazon.com/timestream/latest/developerguide/storage.html).

Memory storage can be set to hours, days, weeks, or months. Magnetic storage can be set to days, weeks, months, or years.

- 6. *(Optional)* **Enable magnetic storage writes**: You have the option of allowing magnetic storage writes. With this option checked, late-arriving data, which is data with a timestamp outside the memory storage retention period, will be written directly into the magnetic store.
- 7. *(Optional)* **Amazon S3 error logs location**: You can specify an S3 location in which your error logs will be stored. Browse your S3 files or copy and paste the S3 file path.

#### **A** Note

If you choose to specify an S3 error log location, the role you use for this restore must have permission to write to an S3 bucket or it must contain a policy with that permission.

- 8. Choose the IAM role to be passed to perform restores. You can use the default IAM role or specify a different one.
- 9. Click **Restore backup**.

Your restore jobs will be visible under protected resources. You can see the current status of your restore job by clicking the refresh button or CTRL-R.

## **To restore a Amazon Timestream table using API, CLI, or SDK**

Use [StartRestoreJob](https://docs.aws.amazon.com/aws-backup/latest/devguide/API_StartRestoreJob.html) to restore a Timestream table via API..

To restore a Timestream using the AWS CLI, use the operation start-restore-job. and specify the following metadata:

```
TableName: string;
DestinationDatabase: string;
MemoryStoreRetentionPeriodInHours: value: number unit: 'hours' | 'days' | 'weeks' | 
  'months' 
MagneticStoreRetentionPeriodInDays: value: number unit: 'days' | 'weeks' | 'months' | 
  'years' 
EnableMagneticStoreWrites?: boolean;
aws:backup:request-id
```
### Here is an example template:

```
aws backup start-restore-job \
--recovery-point-arn "arn:aws:backup:us-west-2:accountnumber:recovery-point:1a2b3cde-
f405-6789-012q-3456hi789012 beta" \
--iam-role-arn "arn:aws:iam::accountnumber:role/rolename" \
--metadata 
 'TableName=tablename,DatabaseName=databasename,MagneticStoreRetentionPeriodInDays=1,MemoryStor
\":true,\"MagneticStoreRejectedDataLocation\":{\"S3Configuration\":{\"BucketName\":
\"bucketname\",\"EncryptionOption\":\"SSE_S3\"}}}"' \
--region us-west-2 \
--endpoint-url url
```
You can also use [DescribeRestoreJob](https://docs.aws.amazon.com/aws-backup/latest/devguide/API_DescribeRestoreJob.html) to assist with restore information.

In the AWS CLI, use the operation describe-restore-job and use the following metadata:

```
TableName: string;
DestinationDatabase: string;
MemoryStoreRetentionPeriodInHours: value: number unit: 'hours' | 'days' | 'weeks' | 
  'months' 
MagneticStoreRetentionPeriodInDays: value: number unit: 'days' | 'weeks' | 'months' | 
  'years' 
EnableMagneticStoreWrites?: boolean;
```
Here is an example template:

```
aws backup describe-restore-job \
--restore-job-id restore job ID \
--region awsregion \
--endpoint-url url
```
# **Restore a virtual machine using AWS Backup**

You can restore a virtual machine to VMware, VMware Cloud on AWS, VMware Cloud on AWS Outposts, an Amazon EBS volume, or to an Amazon EC2 [instance.](https://docs.aws.amazon.com/aws-backup/latest/devguide/restoring-ec2.html) Restoring (or migrating) a virtual machine to EC2 requires a license. By default, AWS will include a license (charges apply). For more information, see [Licensing](https://docs.aws.amazon.com/vm-import/latest/userguide/licensing.html) options in the *VM Import/Export User Guide*.

You can restore a VMware virtual machine using the AWS Backup console or through the AWS CLI. When a virtual machine is restored, the VMware Tools folder is not included. See VMware documentation to reinstall VMware Tools.

AWS Backup restores of virtual machines are non-destructive, meaning AWS Backup does not overwrite existing virtual machines during a restore. Instead, the restore job deploys a new virtual machine.

#### **Tasks**

- [Considerations](#page-295-0) when restoring a VM to an Amazon EC2 instance
- Use the AWS Backup console to restore virtual machine [recovery](#page-295-1) points
- Use AWS CLI to restore virtual machine [recovery](#page-299-0) points

## <span id="page-295-0"></span>**Considerations when restoring a VM to an Amazon EC2 instance**

- Restoring (or migrating) a virtual machine to EC2 requires a license. By default, an AWS will include a license (charges apply). For more information, see [Licensing](https://docs.aws.amazon.com/vm-import/latest/userguide/licensing.html) options in the *VM Import/ Export User Guide*.
- There is a maximum limit of 5 TB (terabytes) for each virtual machine disk.
- You can't specify a key pair when you restore the virtual machine to an instance. You can add a key pair to authorized\_keys during launch (through instance user data) or after launch (as described in this [troubleshooting](https://docs.aws.amazon.com/AWSEC2/latest/UserGuide/TroubleshootingInstancesConnecting.html#replacing-lost-key-pair) section in the Amazon EC2 User Guide).
- Confirm your operating system is [supported](https://docs.aws.amazon.com/vm-import/latest/userguide/prerequisites.html#vmimport-operating-systems) for import to and export from Amazon EC2 in the *VM Import/Export User Guide*.
- Review limitations involved with [Importing](https://docs.aws.amazon.com/vm-import/latest/userguide/prerequisites.html#limitations-image) VMs to Amazon EC2 in the *VM Import/Export User Guide*.
- When you restore to an Amazon EC2 instance using AWS CLI, you must specify "RestoreTo":"EC2Instance". All other attributes have default values.
- Amazon EC2 offers EC2 [Allowed](https://docs.aws.amazon.com/AWSEC2/latest/UserGuide/ec2-allowed-amis.html) AMIs. If this setting is enabled in your account, add the alias aws-backup-vault to your allowlist. Otherwise, restore operations of VM recovery points to EC2 instances will fail with an error message, such as "Source AMI not found in Region".

## <span id="page-295-1"></span>**Use the AWS Backup console to restore virtual machine recovery points**

You can restore a virtual machine from multiple locations in the left navigation pane of the AWS Backup console:

• Choose **Hypervisors** to view recovery points for virtual machines managed by a hypervisor that is connected to AWS Backup.

- Choose **Virtual machines** to view recovery points for virtual machines across all your hypervisors that are connected to AWS Backup.
- Choose **Backup vaults** to view recovery points stored in a specific AWS Backup vault.
- Choose **Protected resources** to view recovery points across all your AWS Backup protected resources.

If you need to restore a virtual machine that no longer has a connection with Backup gateway, choose **Backup vaults** or **Protected resources** to locate your recovery point.

### **Options**

- Restore to [VMware](#page-296-0)
- Restore to an [Amazon](#page-297-0) EBS volume
- Restore to an Amazon EC2 [instance](#page-298-0)

<span id="page-296-0"></span>**To restore a virtual machine to VMware, VMware Cloud on AWS, and VMware Cloud on AWS Outposts**

- 1. In the **Hypervisors** or **Virtual machines** views, choose the **VM name** to restore. In the **Protected resources** view, choose the virtual machine **Resource ID** to restore.
- 2. Choose the radial button next to the **Recovery point ID** to restore.
- 3. Choose **Restore**.
- 4. Choose the **Restore type**.
	- a. **Full restore** restores all the virtual machine's disks.
	- b. **Disk-level restore** restores a user-defined selection of one or more disks. Use the dropdown menu to select which disks to restore.
- 5. Choose the **Restore location**. The options are **VMware**, **VMware Cloud on AWS**, and **VMware Cloud on AWS Outposts**.
- 6. If you are doing a full restore, skip to the next step. If you are performing a disk-level restore, there will be a drop-down menu under **VM disks**. Choose one or more bootable volumes to restore.
- 7. Select a **Hypervisor** from the dropdown menu to manage the restored virtual machine
- 8. For the restored virtual machine, use your organization's virtual machine best practices to specify its:
	- a. **Name**
	- b. **Path** (such as /datacenter/vm)
	- c. **Compute resource name** (such as VMHost or Cluster)

If a host is part of a cluster then you cannot restore to the host but only to the given cluster.

- d. **Datastore**
- 9. For **Restore role,** select either the **Default role** (recommended) or **Choose an IAM role** using the dropdown menu.
- 10. Choose **Restore backup**.
- 11. *Optional*: Check when your restore job has the status Completed. In the left navigation menu, choose **Jobs**.

#### <span id="page-297-0"></span>**To restore a virtual machine to an Amazon EBS volume**

- 1. In the **Hypervisors** or **Virtual machines** views, choose the **VM name** to restore. In the **Protected resources** view, choose the virtual machine **Resource ID** to restore.
- 2. Choose the radial button next to the **Recovery point ID** to restore.
- 3. Choose **Restore**.
- 4. Choose the **Restore type**.
	- **Disk restore** restores a user-defined selection of one disk. Use the drop-down menu to select which disk to restore.
- 5. Choose the **Restore location** as **Amazon EBS**.
- 6. Under the **VM disk** dropdown menu, choose bootable volume to restore.
- 7. Under **EBS Volume type**, choose the volume type.
- 8. Choose your Availability Zone.
- 9. Encryption (optional). Check the box if you choose to encrypt the EBS volume.
- 10. Select your KMS key from the menu.
- 11. For **Restore role,** select either the **Default role** (recommended) or **Choose an IAM role**.
- 12. Choose **Restore backup**.
- 13. *Optional*: Check when your restore job has the status Completed. In the left navigation menu, choose **Jobs**.
- 14. *Optional*: Visit How do I use LVM to create a logical volume on an Amazon EBS [volume's](https://repost.aws/knowledge-center/create-lv-on-ebs-partition) [partition?](https://repost.aws/knowledge-center/create-lv-on-ebs-partition) to learn more on how to mount managed volumes and access data on the restored Amazon EBS volume.

#### <span id="page-298-0"></span>**To restore a virtual machine to an Amazon EC2 instance**

- 1. In the **Hypervisors** or **Virtual machines** views, choose the **VM name** to restore. In the **Protected resources** view, choose the virtual machine **Resource ID** to restore.
- 2. Choose the radial button next to the **Recovery point ID** to restore.
- 3. Choose **Restore**.
- 4. Choose the **Restore type**.
	- **Full restore** restores the file system completely, including the root-level folder and files.
- 5. Choose the **Restore location** as **Amazon EC2**.
- 6. For **Instance type**, choose the combination of compute and memory required to run your application on your new instance.

### **G** Tip

Choose an instance type that matches or exceeds the specifications of the original virtual machine. For more information, see the Amazon EC2 [Instance](https://docs.aws.amazon.com/ec2/latest/instancetypes/) Types Guide.

- 7. For **Virtual Private Cloud (VPC)**, choose a virtual private cloud (VPC), which defines the networking environment for the instance.
- 8. For **Subnet**, choose one of the subnets in the VPC. Your instance receives a private IP address from the subnet address range.
- 9. For **security groups**, choose a security group, which acts as a firewall for traffic to your instance.
- 10. For **Restore role,** select either the **Default role** (recommended) or **Choose an IAM role**.
- 11. *Optional*: To run a script on your instance at launch, expand **Advanced settings** and enter the script in **User data**.

#### 12. Choose **Restore backup**.

13. *Optional*: Check when your restore job has the status Completed. In the left navigation menu, choose **Jobs**.

## <span id="page-299-0"></span>**Use AWS CLI to restore virtual machine recovery points**

#### Use [StartRestoreJob](https://docs.aws.amazon.com/aws-backup/latest/devguide/API_StartRestoreJob.html).

You can specify the following metadata for a virtual machine restore to Amazon EC2 and Amazon EBS:

RestoreTo InstanceType VpcId SubnetId SecurityGroupIds IamInstanceProfileName InstanceInitiatedShutdownBehavior HibernationOptions DisableApiTermination Placement CreditSpecification RamdiskId KernelId UserData EbsOptimized LicenseSpecifications KmsKeyId AvailabilityZone EbsVolumeType IsEncrypted ItemsToRestore RequireIMDSv2

You can specify the following metadata for a virtual machine restore to VMware, VMware Cloud on AWS, and VMware cloud on AWS Outpost:

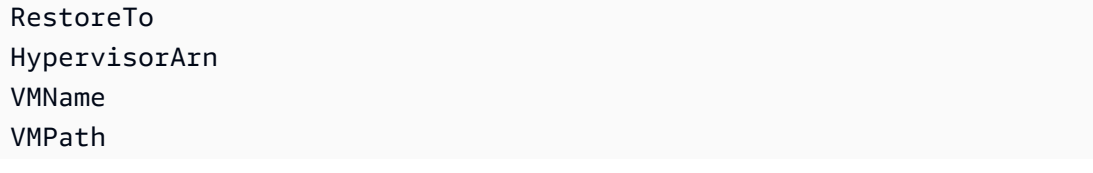

ComputeResourceName VMDatastore DisksToRestore ItemsToRestore

This example shows how to conduct a full restore to VMware:

```
'{"RestoreTo":"VMware","HypervisorArn":"arn:aws:backup-gateway:us-
east-1:209870788375:hypervisor/hype-9B1AB1F1","VMName":"name","VMPath":"/Labster/
vm","ComputeResourceName":"Cluster","VMDatastore":"vsanDatastore","DisksToRestore":"[{\"DiskId
\":\"2000\",\"Label\":\"Hard disk 1\"}]","vmId":"vm-101"}'
```
# **Restore testing**

*Restore testing*, a feature offered by AWS Backup, provides automated and periodic evaluation of restore viability, as well as the ability to monitor restore job duration times.

#### **Contents**

- [Overview](#page-301-0)
- Restore testing [compared](#page-301-1) with restore process
- Restore testing [management](#page-302-0)
- Create a [restore](#page-303-0) testing plan
- [Update](#page-308-0) a restore testing plan
- View [existing](#page-309-0) restore testing plans
- View [restore](#page-310-0) testing jobs
- Delete a [restore](#page-311-0) testing plan
- Audit [restore](#page-312-0) testing
- Restore testing quotas and [parameters](#page-312-1)
- Restore testing failure [troubleshooting](#page-312-2)
- Restore testing inferred [metadata](#page-314-0)
- Restore testing [validation](#page-322-0)

## <span id="page-301-0"></span>**Overview**

First, you create a restore testing plan where you provide a name for your plan, the frequency for your restore tests, and the target start time. Then, you assign the resources you want to include in your plan. You then choose to include specific or random recovery points in your test. AWS Backup backup intelligently [infers the metadata](https://docs.aws.amazon.com/aws-backup/latest/devguide/restore-testing-inferred-metadata.html) that will be needed for your restore job to be successful.

When the scheduled time in your plan arrives, AWS Backup starts restore jobs based on your plan and monitors the time taken to complete the restore.

After the restore test plan completes its run, you can use the results to show compliance for organizational or governance requirements such as the successful completion of restore test scenarios or the restore job completion time.

Optionally, you can use Restore testing [validation](#page-322-0) to confirm the restore test results.

Once the optional validation completes or the validation window closes, AWS Backup deletes the resources involved with the restore test, and the resources will be deleted in accordance with service SLAs.

At the end of the testing process, you can view the results and the completion time of the tests.

## <span id="page-301-1"></span>**Restore testing compared with restore process**

Restore testing runs restore jobs in the same way as on-demand restores and uses the same recovery points (backups) as an on-demand restore. You will see calls to StartRestoreJob in CloudTrail (if opted-in) for each job started by restore testing

However, there are a few differences between the operation of a schedule restore test and an ondemand restore operation:

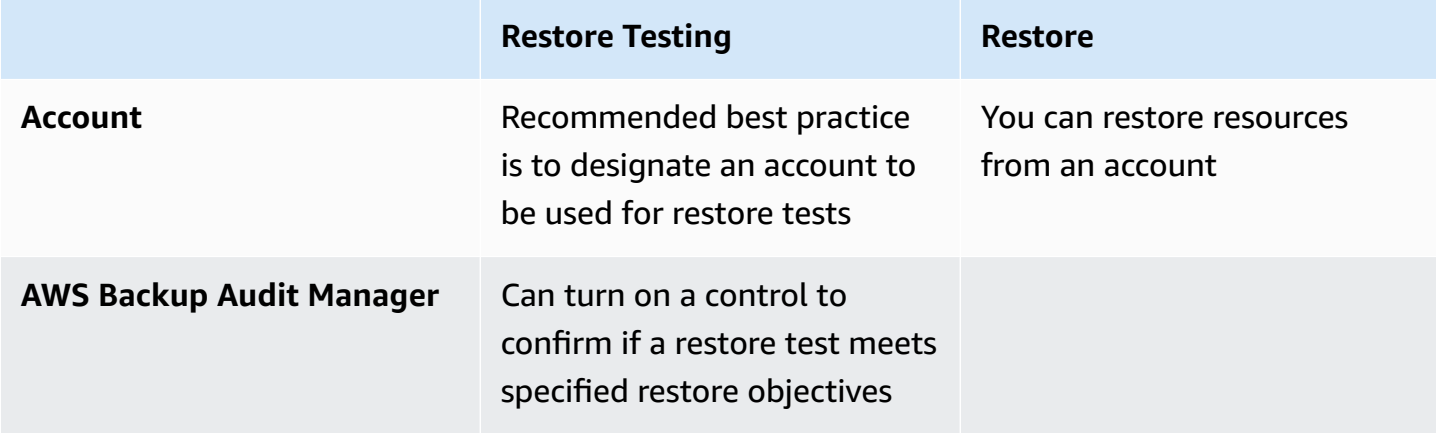

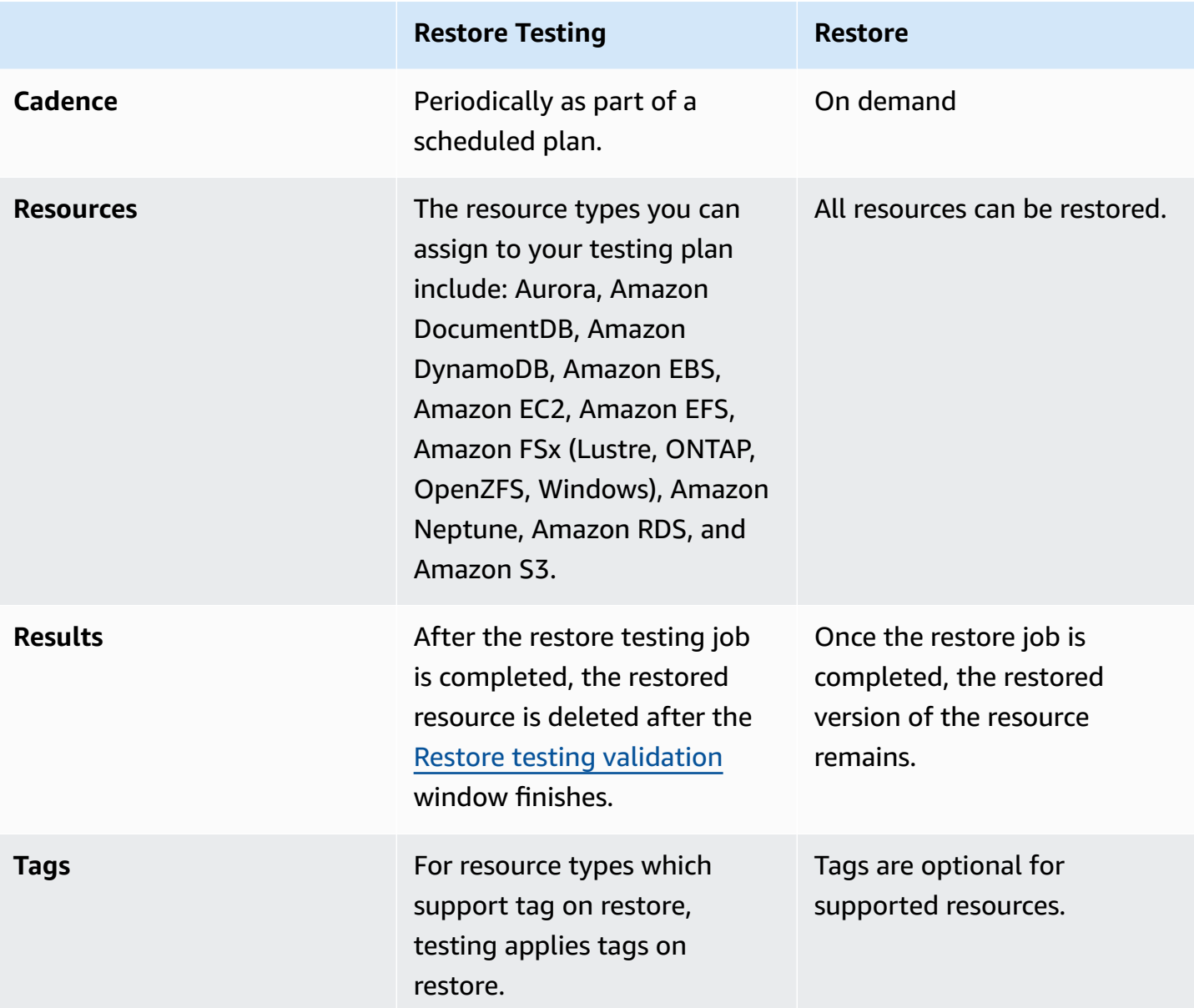

# <span id="page-302-0"></span>**Restore testing management**

You can create, view, update, or delete a restore testing plan in the AWS Backup [console](https://console.aws.amazon.com/backup/).

You can use [AWS](https://awscli.amazonaws.com/v2/documentation/api/latest/reference/backup/index.html#cli-aws-backup) CLI to programmatically carry out operations for restore testing plans. Each CLI is specific to the AWS service in which it originates. Commands should be prepended with aws backup.

## **Data deletion**

When a restore test is finished, AWS Backup begins deleting the resources involved in the test. This deletion is not instantaneous. Each resource has an underlying configuration that determines how those resources are stored and lifecycled. For example, if Amazon S3 buckets are part of the restore test, [lifecycle](https://docs.aws.amazon.com/AmazonS3/latest/userguide/intro-lifecycle-rules.html) rules are added to the bucket. It can take up to several days for the rules to execute and for the bucket and its objects to be fully deleted, but charges will only occur for these resources until the day when the lifecycle rule initiates (by default this is 1 days). Speed of deletion will depend upon the resource type.

Resources that are part of a restore testing plan contain a tag called awsbackup-restore-test. If a user removes this tag, AWS Backup cannot delete the resource at the end of the testing period and the user will have to delete it manually instead.

To check why resources may not have been deleted as expected, you can search through failed jobs in the console or use the command line interface to call the API request DescribeRestoreJob to retrieve deletion status messages.

Backup plans (non-restore testing plans) ignore resources created by restore testing (those with tag awsbackup-restore-test or a name starting with awsbackup-restore-test).

## **Cost control**

Restore testing has a cost per restore test. Depending on what resources are included in your restore testing plan, the restore jobs that are part of the plan may also have a cost. See [AWS](https://aws.amazon.com/backup/pricing/) [Backup Pricing](https://aws.amazon.com/backup/pricing/) for full details.

When you set up a restore testing plan for the first time, you may find it beneficial to include a minimum number of resource types and protected resources to familiarize yourself with the feature, the process, and the average costs involved. You can update a plan after its creation to add more resource types and protected resources.

## <span id="page-303-0"></span>**Create a restore testing plan**

A restore testing plan has two parts: plan creation and assigning resources.

When you use the console, these parts are sequential. In the first part, you set the name, frequency, and start times. During the second part you assign resources to your testing plan.

When using AWS CLI and API, first use [create-restore-testing-plan](https://awscli.amazonaws.com/v2/documentation/api/latest/reference/backup/create-restore-testing-plan.html). After you receive a successful response and the plan has been created, then use [create-restore-testing](https://awscli.amazonaws.com/v2/documentation/api/latest/reference/backup/create-restore-testing-selection.html)[selection](https://awscli.amazonaws.com/v2/documentation/api/latest/reference/backup/create-restore-testing-selection.html), for each resource type to include in your plan.

When you create a restore testing plan, we create a service-linked role for you. For more information, see Using roles for [restore](#page-496-0) testing.

### Console

### **Part I: Create a restore testing plan using the console**

- 1. Open the AWS Backup console at <https://console.aws.amazon.com/backup>.
- 2. In the left-hand navigation, locate **Restore testing** and select it.
- 3. Choose **create restore testing plan**.

### 4. **General**

- a. **Name:** Type in a name for your new restore testing plan. The name cannot be changed after creation. The name must consist of only alphanumeric characters and underscores.
- b. **Test frequency:** Choose the frequency at which the restore tests will run.
- c. **Start Time:** Set the time (in hour and minute) you prefer the test to begin. You can also set the local time zone in which you want the restore testing plan to operate.
- d. **Start within:** This value (in hours) is the period of time in which the restore test is designated to begin. AWS Backup makes a best effort to commence all designated restore jobs during the start within time and randomizes start times within this period.
- 5. **Recovery point selection:** Here you set the source vaults, the recovery point range, and selection criteria for which recovery points (backups) you want to be part of the plan.
	- a. **Source vaults:** Choose whether to include all available vaults or just specific vaults to help filter which recovery points can be in your plan. If you choose **specific vaults**, select from the drop down menu the vaults you wish to include.
	- b. **Eligible recovery points:** Specify the time frame from which recovery points will be selected. You can select 1 to 365 days, 1 to 52 weeks, 1 to 12 months, or 1 year.
	- c. **Selection criteria:** Once your date range of recovery points is specified, you can choose whether to include the latest one or one at random in your plan. You may wish to choose a random one to gauge the general health of recovery points at more regular frequency in case a restore to an older version is ever warranted.
- d. **Point-in-time recovery points:** If your plan includes resources that have continuous backup (point-in-time-restore/PITR) points, you can check this box to have your testing plan include continuous backups as eligible recovery points (see Feature [availability](#page-18-0) by [resource](#page-18-0) for which resources types have this feature).
- 6. *(optional)* **Tags added to restore testing plan:** You can choose to add up to 50 tags to your restore testing plan. Each tag must be added separately. To add a new tag, select **Add new tag**.

### **Part II: Assign resources to the plan using the console**

In this section, you choose the resources you have backed up to include in your restore testing plan. You will choose the name of the resource assignment, choose the role you use for the restore test, and set the retention period before cleanup. Then, you will select the resource type, select the scope, and optionally refine your selection with tags.

### **Tip**

To navigate back to the restore testing plan to which you want to add resources, you can go to the AWS Backup [console](https://console.aws.amazon.com/backup), select **Restore testing**, then find your preferred testing plan and select it.

### 1. **General**

- a. **Resource assignment name:** Input a name for this resource assignment using a string of alphanumeric characters and underscores, with no white spaces.
- b. **Restore IAM role:** The test must use an Identity and Access Management (IAM) role you designate. You can choose the AWS Backup default role or a different one. If the AWS Backup default does not yet exist as you finish this process, AWS Backup will create it for you automatically with the necessary permissions. The IAM role you choose for restore testing must contain the permissions found in [AWSBackupServicePolicyForRestores.](https://docs.aws.amazon.com/aws-backup/latest/devguide/security-iam-awsmanpol.html#aws-managed-policies)
- c. **Retention period before cleanup:** During a restore test, backup data is temporarily restored. By default, this data is deleted after the test is complete. You have the option to delay deletion of this data if you wish to run validation on the restore.

If you plan to run validation, select **retain for a specific number of hours** and input a value from 1 to 168 hours, inclusive. Note that validation can be run programmatically but not from the AWS Backup console.

#### 2. **Protected resources:**

- a. **Select resource type:** Select which resource types and the scope of which backups of those types to include in the resource testing plan. Each plan can contain multiple resource types, but each type of resource must be assigned to the plan individually.
- b. **Resource selection scope:** Once the type is chosen, select if you want to include all available protected resources of that type or if you want to include specific protected resources only.
- c. *(optional)* **Refine resource selection using tags:** If your backups have tags, you can filter by tags to **select specific protected resources**. Enter the tag key, the condition for this key to be or not to be included, and the value for the key. Then, select the **Add tags** button.

Tags on protected resources are evaluated by checking the tags on the latest recovery point within the backup vault containing the protected resource.

3. **Restore parameters:** Certain resources require specifying parameters in preparation for a restore job. In most cases, AWS Backup will infer the values based on the stored backup.

It is recommended in most cases to maintain these parameters; however, you can change the values by choosing a different selection from the dropdown menu. Examples where changing the values may be optimal can include overriding encryption keys, Amazon FSx settings where data cannot be inferred, and creation of subnets.

For example, if an RDS database is one of the resource types you assign to your restore testing plan, parameters such as availability zone, database name, database instance class, and VPC security group will appear with inferred values you can change if applicable.

#### AWS CLI

The CLI command CreateRestoreTestingPlan is used to make a restore testing plan.

The testing plan must contain:

• RestoreTestingPlan, which must contain a unique RestoreTestingPlanName

- [ScheduleExpression](https://docs.aws.amazon.com/aws-backup/latest/devguide/API_RestoreTestingPlanForCreate.html#Backup-Type-RestoreTestingPlanForCreate-ScheduleExpression) cron expression
- [RecoveryPointSelection](https://docs.aws.amazon.com/aws-backup/latest/devguide/API_RestoreTestingRecoveryPointSelection.html)

Though named similarly, this is **NOT** the same as RestoreTestingSelection.

[RecoveryPointSelection](https://docs.aws.amazon.com/aws-backup/latest/devguide/API_RestoreTestingRecoveryPointSelection.html) has five parameters (three required and two optional). The values you specify determine which recovery point is included in the restore test. You must indicate with Algorithm if you want the latest recovery point within your SelectionWindowDays or if you want a random recovery point, and you must indicate through IncludeVaults from which vaults the recovery points can be chosen.

A selection can have one or more protected resource ARNs or can have one or more conditions, but it cannot have not both.

You can also include:

- [ScheduleExpressionTimezone](https://docs.aws.amazon.com/aws-backup/latest/devguide/API_RestoreTestingPlanForCreate.html#Backup-Type-RestoreTestingPlanForCreate-ScheduleExpressionTimeZone)
- [Tags](https://docs.aws.amazon.com/aws-backup/latest/devguide/API_CreateRestoreTestingPlan.html#Backup-CreateRestoreTestingPlan-request-Tags)
- [CreatorRequestId](https://docs.aws.amazon.com/aws-backup/latest/devguide/API_CreateRestoreTestingPlan.html#API_CreateRestoreTestingPlan_RequestSyntax)
- [StartWindowHours](https://docs.aws.amazon.com/aws-backup/latest/devguide/API_CreateRestoreTestingPlan.html#API_CreateRestoreTestingPlan_RequestSyntax)

Use CLI command [create-restore-testing-plan](https://awscli.amazonaws.com/v2/documentation/api/latest/reference/backup/create-restore-testing-plan.html).

Once the plan has been created successfully, you need to assign resources to it using [create](https://awscli.amazonaws.com/v2/documentation/api/latest/reference/backup/create-restore-testing-selection.html)[restore-testing-selection](https://awscli.amazonaws.com/v2/documentation/api/latest/reference/backup/create-restore-testing-selection.html).

This consists of RestoreTestingSelectionName, ProtectedResourceType, and one of the following:

- ProtectedResourceArns
- ProtectedResourceConditions

Each protected resource type can have one single value. A restore testing selection can include a wildcard value ("\*") for ProtectedResourceArns along with ProtectedResourceConditions. Alternatively, you can include up to 30 specific protected resource ARNs in ProtectedResourceArns.

#### **Recovery point determination**

Each time a testing plan runs (according to the frequency and start time you specified), one eligible recovery point per protected resource in selection is restored by the restore test. If no recovery points for a resource meet the recovery point selection criteria, that resource will not be included in the test.

A recovery point for a protected resource in a testing selection is eligible if meets the criteria for the specified time frame and included vaults in the restore testing plan.

A protected resource is selected if the resource testing selection includes the resource type and if either of the following conditions are true:

- The resource ARN is specified in that selection; or,
- The tag conditions on that selection match the tags on the latest recovery point for the resource

## <span id="page-308-0"></span>**Update a restore testing plan**

You can update parts of your restore testing plan and the resource selections within it through the console or AWS CLI.

#### Console

#### **Update restore testing plans and selections in the console**

When you view the restore testing plan details page in the console, you can edit (update) many of the settings of your plan. To do this,

- 1. Open the AWS Backup console at <https://console.aws.amazon.com/backup>.
- 2. In the left-hand navigation, locate **Restore testing** and select it.
- 3. Select the **Edit** button.
- 4. Adjust the frequency, the start time, and the time the test will begin within which the test will begin after the chosen start time.
- 5. Save your changes.

#### AWS CLI

#### **Update restore testing plans and selections through AWS CLI**

Requests [UpdateRestoreTestingPlan](https://docs.aws.amazon.com/aws-backup/latest/devguide/API_UpdateRestoreTestingPlan.html) and [UpdateRestoreTestingSelection](https://docs.aws.amazon.com/aws-backup/latest/devguide/API_UpdateRestoreTestingSelection.html) can be used to send partial updates to a specified plan or selection. The names cannot be changed, but you can update other parameters. Include only parameters you wish to change in each request.

Before sending an update request, use [GetRestoreTestingPlan](https://docs.aws.amazon.com/aws-backup/latest/devguide/API_GetRestoreTestingPlan.html) and [GetRestoreTestingSelection](https://docs.aws.amazon.com/aws-backup/latest/devguide/API_GetRestoreTestingSelection.html) to determine if your RestoreTestingSelection contains specific ARNs or if it uses the wildcard and conditions.

If your restore testing selection has specified ARNs (instead of wildcard) and you wish to change it to a wildcard with conditions, the update request must include both the ARN wildcard and the conditions. A selection can have either protected resource ARNs or use the wildcard with conditions, but it cannot have both.

- [get-restore-testing-plan](https://awscli.amazonaws.com/v2/documentation/api/latest/reference/backup/get-restore-testing-plan.html)
- [get-restore-testing-selection](https://awscli.amazonaws.com/v2/documentation/api/latest/reference/backup/get-restore-testing-selection.html)
- [update-restore-testing-plan](https://awscli.amazonaws.com/v2/documentation/api/latest/reference/backup/updated-restore-testing-plan.html)
- [update-restore-testing-selection](https://awscli.amazonaws.com/v2/documentation/api/latest/reference/backup/update-restore-testing-selection.html)

## <span id="page-309-0"></span>**View existing restore testing plans**

### Console

### **View details about an existing restore testing plan and assigned resources in the console**

- 1. Open the AWS Backup console at <https://console.aws.amazon.com/backup>.
- 2. Select **Restore testing** from the left-hand navigation. The display shows your restore testing plans. The plans are displayed by default by last runtime.
- 3. Select the link from a plan to see its details, including a summary of the plan, its name, frequency, start time, and start within value.

You can also view the protected resources within this plan, the restore testing jobs from the most recent 30 days included in this plan, and any tags you can created to be part of this testing plan.

#### AWS CLI

**Get details about an existing restore testing plan and testing selection using the command line**

- [list-restore-testing-plan](https://awscli.amazonaws.com/v2/documentation/api/latest/reference/backup/list-restore-testing-plan.html)
- [list-restore-testing-selections](https://awscli.amazonaws.com/v2/documentation/api/latest/reference/backup/list-restore-testing-selections.html)
- [get-restore-testing-plan](https://awscli.amazonaws.com/v2/documentation/api/latest/reference/backup/list-restore-testing-plan.html)
- [get-restore-testing-selection](https://awscli.amazonaws.com/v2/documentation/api/latest/reference/backup/get-restore-testing-selection.html)

## <span id="page-310-0"></span>**View restore testing jobs**

#### Console

#### **View existing restore testing jobs in the console**

Restore testing jobs are included on the restore jobs page.

- 1. Open the AWS Backup console at <https://console.aws.amazon.com/backup>.
- 2. Navigate to **Jobs** page.

Alternatively, you can select **Restore testing**, then select a restore testing plan to see its details and the jobs associated with the plan.

3. Select the **Restore jobs** tab.

On this page, you can view the status, restore time, restore type, resource ID, resource type, restore testing plan to which the job belongs, the creation time, and the recovery point ID of the restore job.

Jobs included in a restore testing plan have the restore type **Test**.

Restore testing jobs have several status categories:

- A **status** type that requires attention is underlined; hover over the status to see additional details if they are available.
- A **validation status** will display if Restore testing [validation](#page-322-0) has been initiated on the test (not available within the console).

• Deletion status notes the status of the data generated by a restore test. There are three possible deletion statuses: **Successful**, **Deleting**, and **Failed**.

If a restore test job deletion failed, you will need to remove the resource manually since the restore testing flow could not complete it automatically. Often, a failed deletion is triggered if the tag awsbackup-restore-test is removed from the resource.

#### AWS CLI

#### **View existing restore testing jobs from the command line**

• [list-restore-jobs-by-protected-resource](https://awscli.amazonaws.com/v2/documentation/api/latest/reference/backup/list-restore-jobs-by-protected-resource.html)

## <span id="page-311-0"></span>**Delete a restore testing plan**

#### Console

#### **Delete restore testing plan in the console**

- 1. Go to View [existing](#page-309-0) restore testing plans to see your current restore testing plans.
- 2. On the restore testing plan details page, delete a plan by selecting **Delete**.
- 3. After you select delete, a pop-up confirmation screen will appear to ensure you want to delete your plan. On this screen, the name of your specific restore testing plan will be displayed in bold. To proceed, type in the exact case-sensitive name of the testing plan, including any underscores, dashes, and periods.

If the option for **Delete restore testing plan** is not selectable, re-enter the name until it matches the displayed name. Once it is an exact match, the option to delete the restore testing plan will become selectable.

#### AWS CLI

#### **Delete restore testing plan through the command line**

The CLI command [DeleteRestoreTestingSelection](https://docs.aws.amazon.com/aws-backup/latest/devguide/API_DeleteRestoreTestingSelection.html) can be used to delete a restore testing selection. Include RestoreTestingPlanName and RestoreTestingSelectionName in the request.

All testing selections associated with a testing plan need to be deleted before you delete the testing plan. Once all testing selections have been deleted, you can use the API request [DeleteRestoreTestingPlan](https://docs.aws.amazon.com/aws-backup/latest/devguide/API_DeleteRestoreTestingPlan.html) to delete a restore testing plan. You need to include RestoreTestingPlanName.

- [delete-restore-testing-selection](https://awscli.amazonaws.com/v2/documentation/api/latest/reference/backup/delete-restore-testing-selection.html)
- [delete-restore-testing-plan](https://awscli.amazonaws.com/v2/documentation/api/latest/reference/backup/delete-restore-testing-plan.html)

# <span id="page-312-0"></span>**Audit restore testing**

Restore testing integrations with AWS Backup Audit manager to help you evaluate if a restored resource completed within your target restore time.

For more information, see Restore time for [resources](https://docs.aws.amazon.com/aws-backup/latest/devguide/controls-and-remediation.html#restore-time-meets-target-control) meet target control in AWS [Backup](https://docs.aws.amazon.com/aws-backup/latest/devguide/controls-and-remediation.html) Audit Manager controls and [remediation](https://docs.aws.amazon.com/aws-backup/latest/devguide/controls-and-remediation.html).

# <span id="page-312-1"></span>**Restore testing quotas and parameters**

- 100 restore testing plans
- 50 tags can be added to each restore testing plan
- 30 selections per plan
- 30 protected resource ARNs per selection
- 30 protected resource conditions per selection (including those within both StringEquals and StringNotEquals)
- 30 vault selectors per selection
- Max selection window days: 365 days
- Start window hours: Min: 1 hour; Max: 168 hours (7 days)
- Max plan name length: 50 characters
- Max selection name length: 50 characters

Additional information regarding limits can be viewed at AWS [Backup](#page-509-0) quotas.

# <span id="page-312-2"></span>**Restore testing failure troubleshooting**

If you have restore testing jobs with a restore status of Failed, the following reasons can help you determine the cause and remedy.

Error message(s) can be [viewed](https://docs.aws.amazon.com/aws-backup/latest/devguide/restore-testing.html#restore-testing-jobs) in the AWS Backup console in the job status details page or by using the CLI commands list-restore-jobs-by-protected-resource or list-restorejobs.

1. *Error: No default VPC for this user. GroupName is only supported for EC2- Classic and default VPC.*

**Solution 1:** Update your restore testing selection and [override](https://docs.aws.amazon.com/aws-backup/latest/devguide/restore-testing-inferred-metadata.html) the parameter SubnetId. The AWS Backup console displays this parameter as "Subnet".

**Solution 2:** Recreate the [default VPC.](https://docs.aws.amazon.com/vpc/latest/userguide/default-vpc.html#create-default-vpc)

**Resource types affected:** Amazon EC2

2. *Error: No subnets found for the default VPC [vpc]. Please specify a subnet.*

**Solution 1:** Update your restore testing selection and [override](https://docs.aws.amazon.com/aws-backup/latest/devguide/restore-testing-inferred-metadata.html) the SubnetId restore parameter. The AWS Backup console displays this parameter as "Subnet".

**Solution 2:** Create a [default](https://docs.aws.amazon.com/vpc/latest/userguide/default-vpc.html#create-default-subnet) subnet in the default VPC.

**Resource types affected:** Amazon EC2

3. *Error: No default subnet detected in VPC. Please contact AWS Support to recreate default Subnets.*

**Solution 1:** Update your restore testing selection and [override](https://docs.aws.amazon.com/aws-backup/latest/devguide/restore-testing-inferred-metadata.html) the DBSubnetGroupName restore parameter. The AWS Backup console displays this parameter as Subnet group.

**Solution 2:** Create a [default](https://docs.aws.amazon.com/vpc/latest/userguide/default-vpc.html#create-default-subnet) subnet in the default VPC.

**Resource types affected:** Amazon Aurora, Amazon DocumentDB, Amazon RDS, Neptune

4. *Error: IAM Role cannot be assumed by AWS Backup.*

**Solution:** The restore role must be assumable by AWS Backup. Either update the role's trust policy in IAM to allow it to be assumed by "backup.amazonaws.com" or update your restore testing selection to use a role that is assumable by AWS Backup.

#### **Resource types affected:** all

5. *Error: Access denied to KMS key. or The specified AWS KMS key* ARN *does not exist, is not enabled or you do not have permissions to access it.*

#### **Solution:** Verify the following:

- a. The restore role has access to the AWS KMS key used to encrypt your backups and, if applicable, the KMS key used to encrypt the restored resource.
- b. The resource policies on the above KMS key(s) allow the restore role to access them.

If the above conditions are not yet met, configure the restore role and the resource policies for appropriate access. Then, run the restore testing job again.

#### **Resource types affected:** all

6. *Errors: User ARN is not authorized to perform action on resource because no identity based policy allows the action. or Access denied performing s3:CreateBucket on awsbackup-restore-test-xxxxxx.*

**Solution:** The restore role does not have adequate permissions. Update the permissions in IAM for the restore role.

#### **Resource types affected:** all

7. *Errors: User ARN is not authorized to perform action on resource because no resource-based policy allows the action. or User ARN is not authorized to perform action on resource with an explicit deny in a resource based policy.*

**Solution:** The restore role does not have adequate access to the resource specified in the message. Update the resource policy on the resource mentioned.

#### **Resource types affected:** all

## <span id="page-314-0"></span>**Restore testing inferred metadata**

Restoring a recovery point requires restore metadata. To perform restore tests, AWS Backup automatically infers metadata that is likely to result in a successful restore. The command getrestore-testing-inferred-metadata can be used to preview what AWS Backup will infer. The command get-restore-job-metadata returns the set of metadata inferred by AWS

Backup. Note that for some resource types (Amazon FSx), AWS Backup is not able to infer a complete set of metadata.

*Inferred restore metadata* is determined during the restore testing process. You can override certain restore metadata keys by including the parameter RestoreMetadataOverrides in the body of RestoreTestingSelection. Some metadata overrides are not available in the AWS Backup console.

Each supported resource has both inferred restore metadata keys and values, and overridable restore metadata keys. Only RestoreMetadataOverrides key value pairs or nested key value pairs marked with *required for successful restore* are necessary to include; the others are optional. Note that key values are not case sensitive.

#### **Important**

AWS Backup can infer that a resource should be restored to the default setting, such as an Amazon EC2 instance or Amazon RDS cluster restored to the default VPC. However, if the default is not present, for example the default VPC or subnet has been deleted and no metadata override has been input, the restore will not be successful.

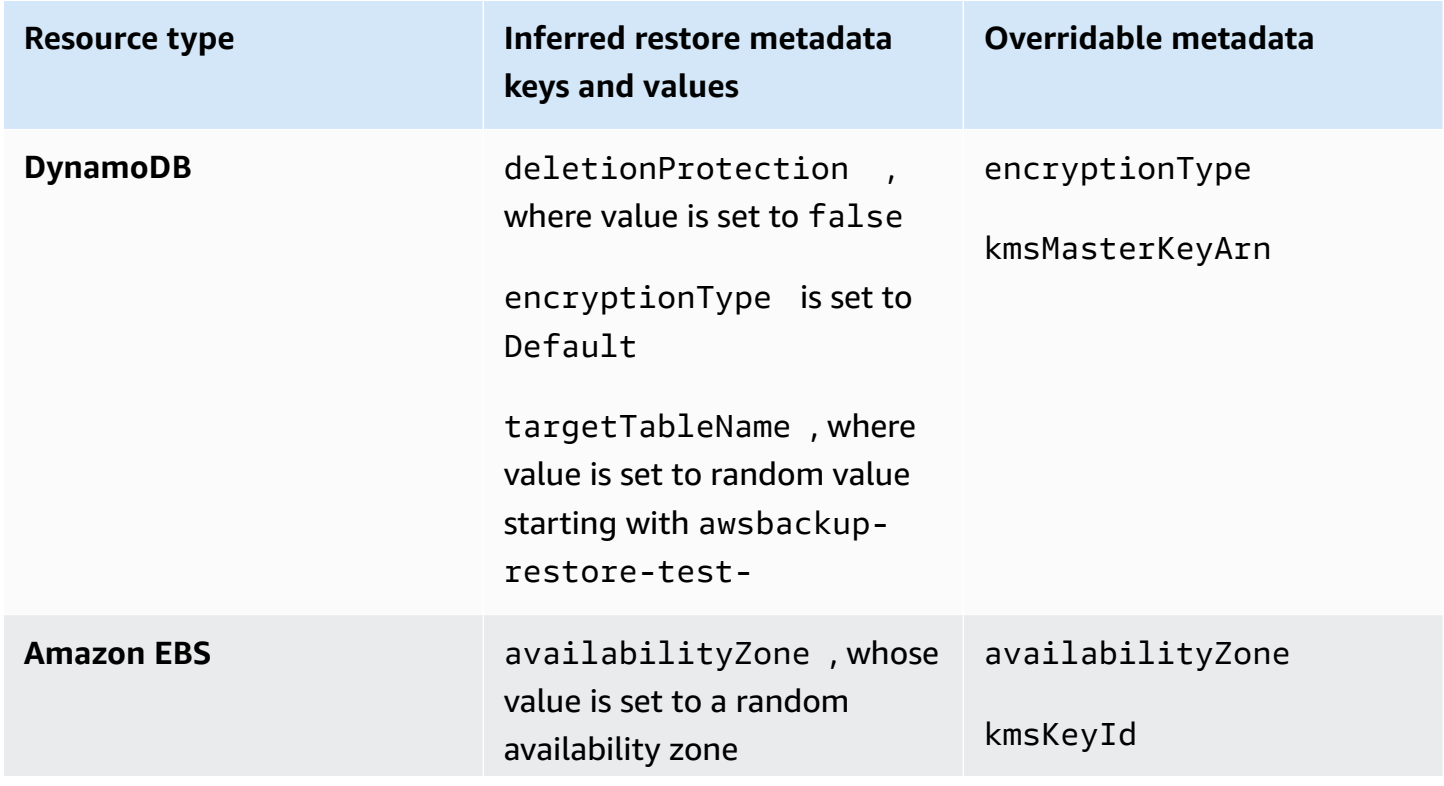

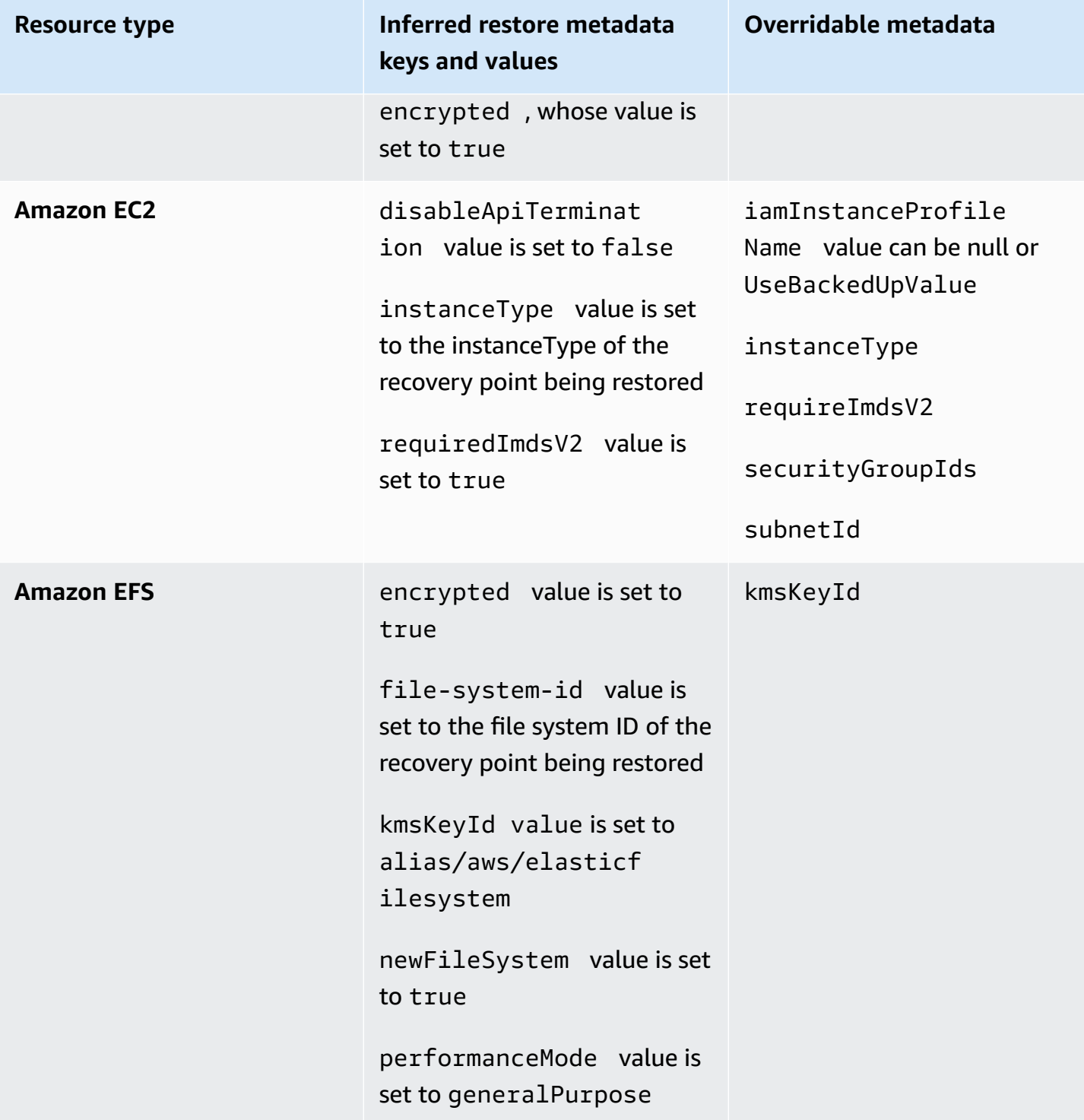

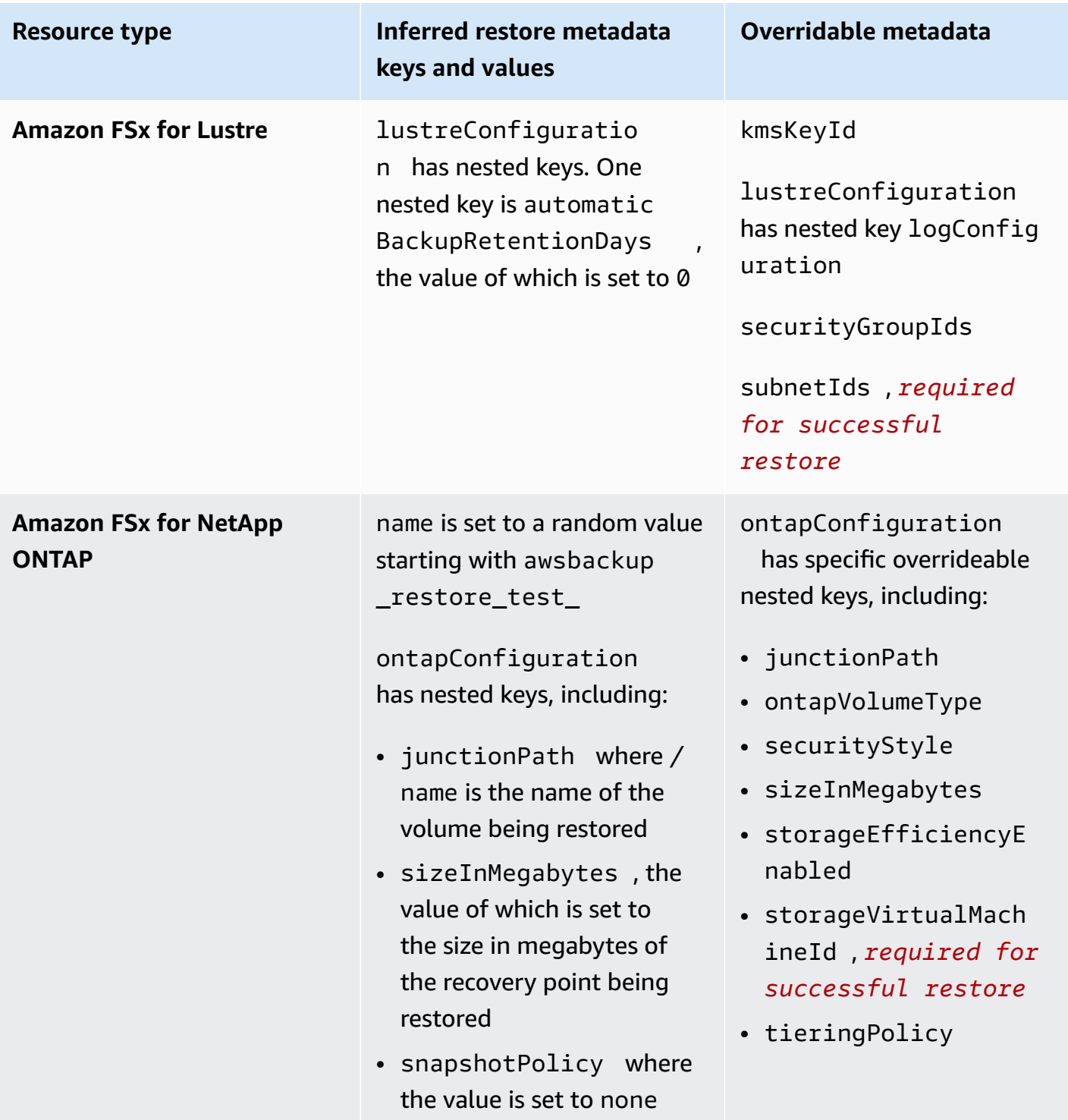

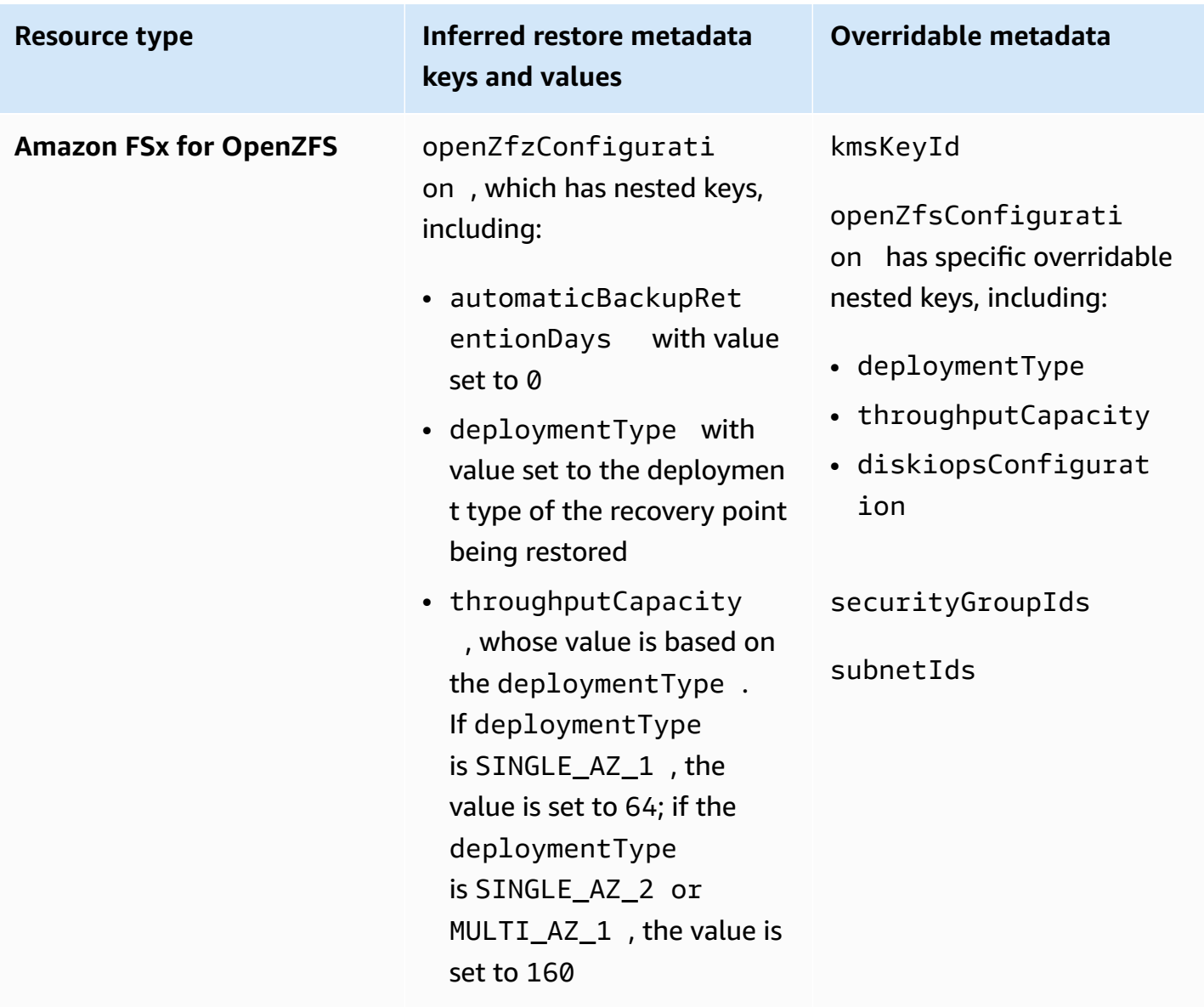

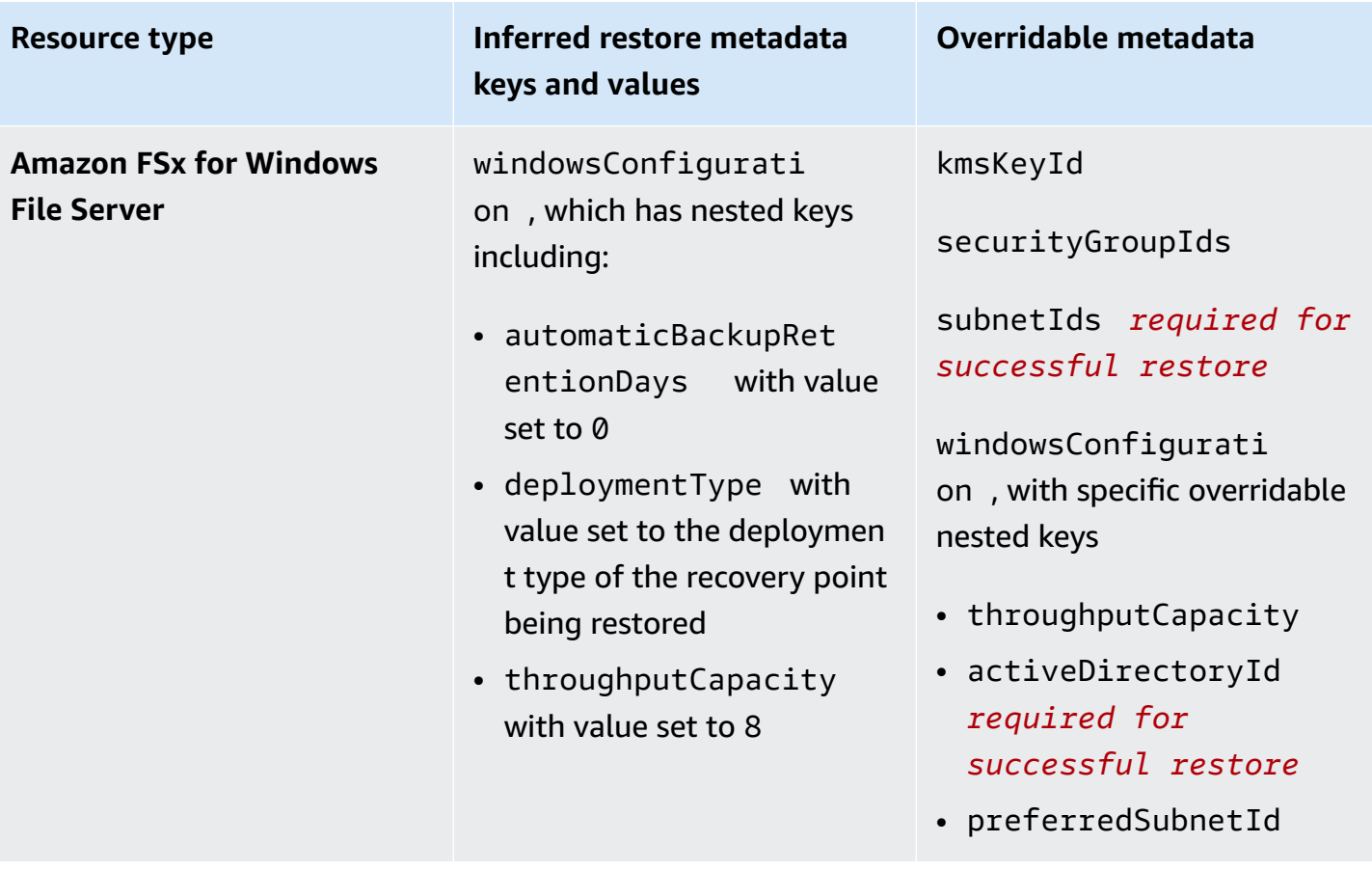

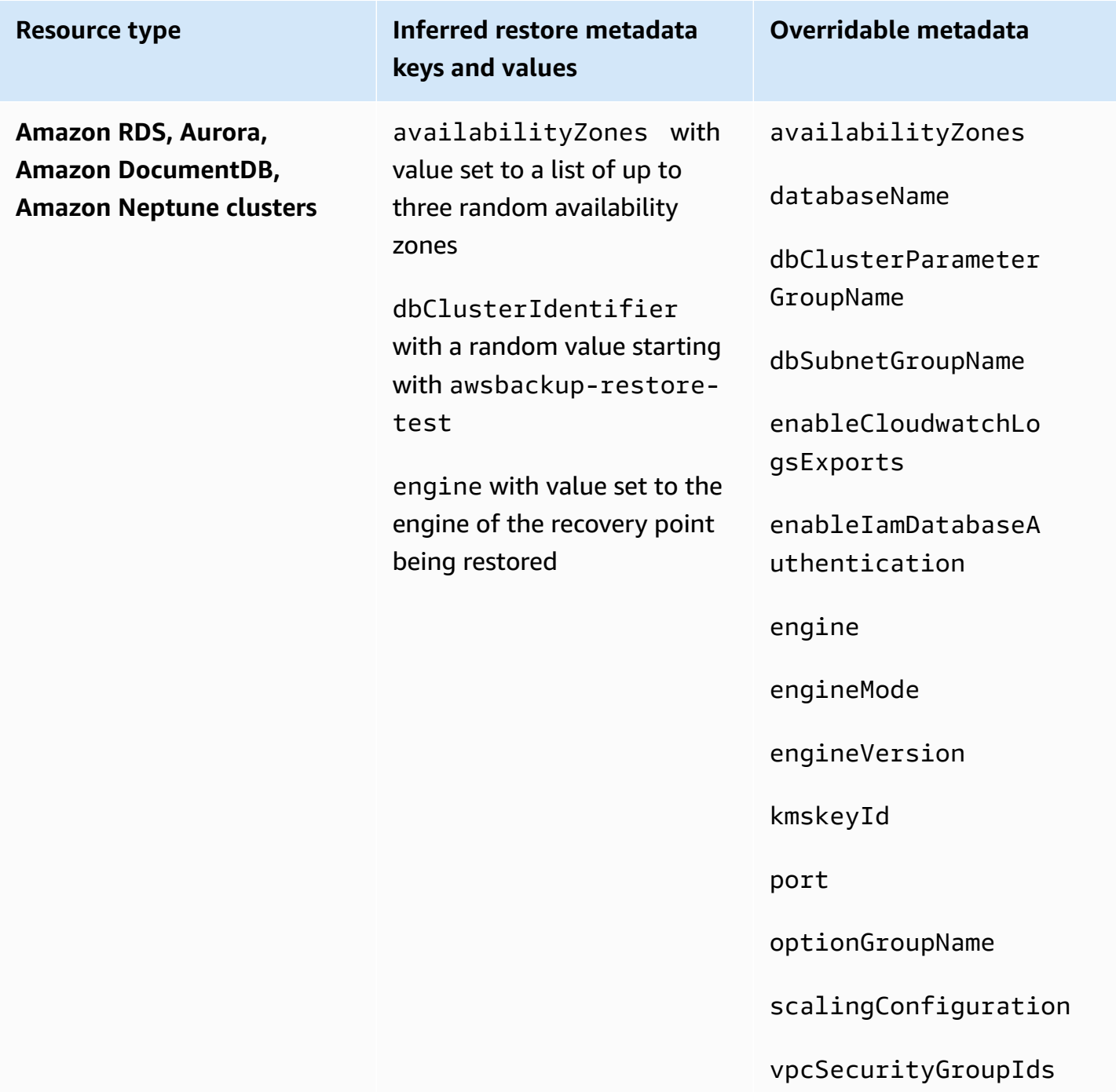

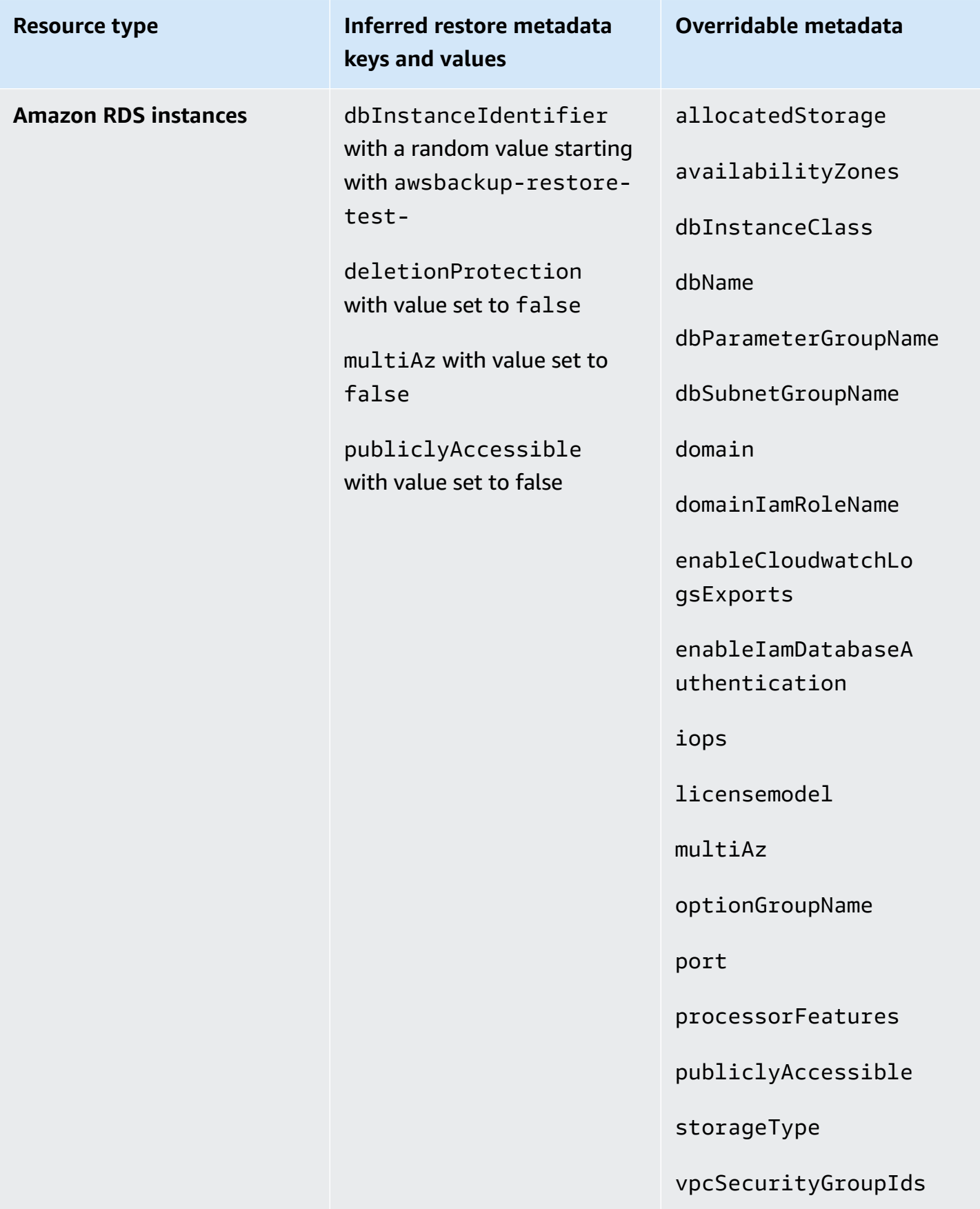

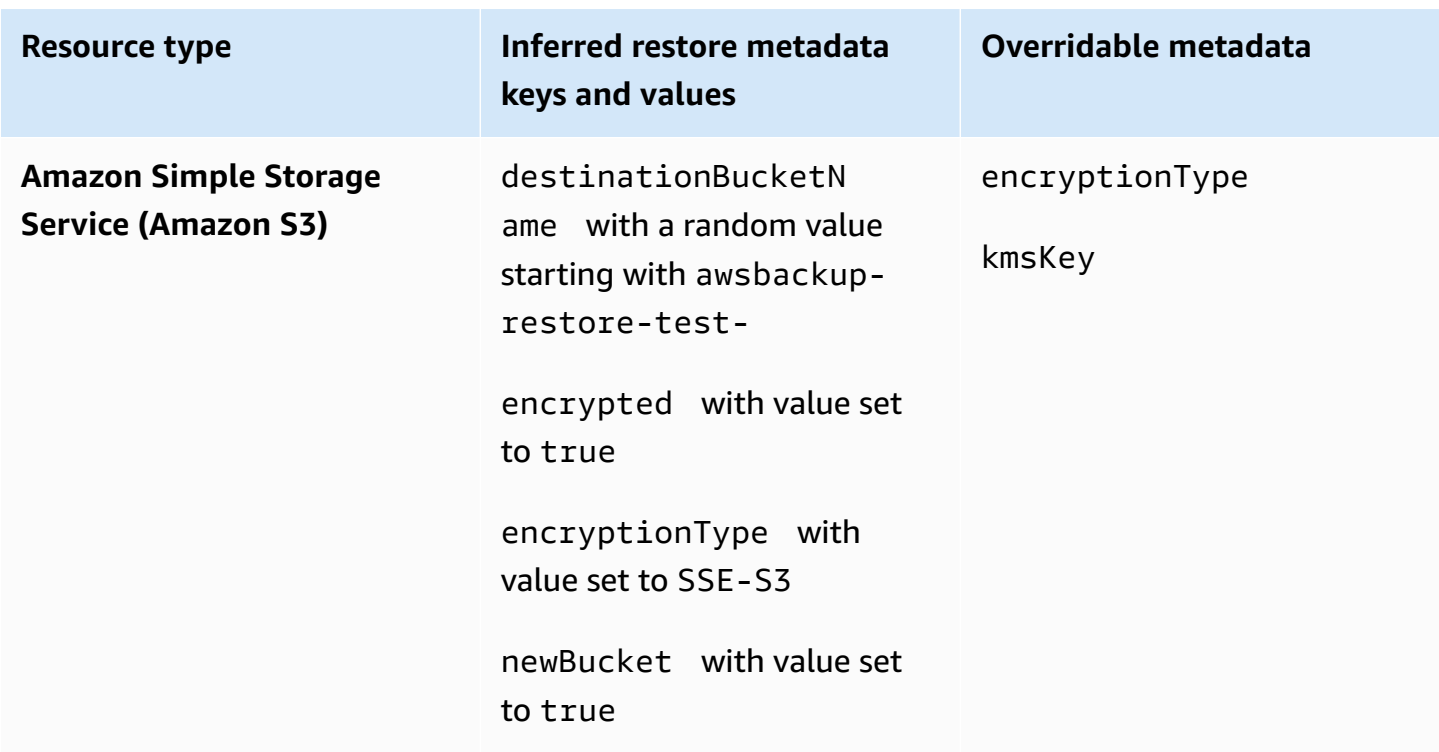

## <span id="page-322-0"></span>**Restore testing validation**

You have the option of creating an event-driven validation that runs when a restore testing job completes.

First, create a validation workflow with any target supported by Amazon EventBridge, such as AWS Lambda. Second, add an EventBridge rule that listens for the restore job reaching the status COMPLETED. Third, create a restore testing plan (or let an existing one run as scheduled). Finally, after the restore test has finished, monitor the logs of the validation workflow to ensure it ran as expected (once validation has run, a validation status will display in the AWS Backup [console\)](https://console.aws.amazon.com/backup).

### 1. **Set up validation workflow**

You can set up a validation workflow using Lambda or any other target supported by EventBridge. For example, if you are validating a restore test containing an Amazon EC2 instance, you may include code that pings a healthcheck endpoint.

You can use the details in the event to determine which resource(s) to validate.

You can use [Lambda](https://docs.aws.amazon.com/lambda/latest/dg/chapter-layers.html) layers to use the latest SDK (because PutRestoreValidationResult is not available through the Lambda SDK).

Here is a sample:

```
import { Backup } from "@aws-sdk/client-backup";
export const handler = async (event) => {
   console.log("Handling event: ", event); 
   const restoreTestingPlanArn = event.detail.restoreTestingPlanArn; 
   const resourceType = event.detail.resourceType; 
   const createdResourceArn = event.detail.createdResourceArn; 
  // TODO: Validate the resource 
   const backup = new Backup(); 
   const response = await backup.putRestoreValidationResult({ 
     RestoreJobId: event.detail.restoreJobId, 
     ValidationStatus: "SUCCESSFUL", // TODO 
     ValidationStatusMessage: "" // TODO 
   }); 
   console.log("PutRestoreValidationResult: ", response); 
   console.log("Finished");
};
```
#### 2. **Add an EventBridge rule**

Create an [EventBridge](https://docs.aws.amazon.com/eventbridge/latest/userguide/eb-get-started.html#eb-gs-create-rule) rule that listens for the restore job [COMPLETED](https://docs.aws.amazon.com/aws-backup/latest/devguide/eventbridge.html#monitoring-events-in-eventbridge) event.

Optionally, you can filter events by resource type or restore testing plan ARN. Set the target of this rule to invoke the validation workflow you defined in Step 1. Here is an example:

```
{ 
   "source":[ 
      "aws.backup" 
   ], 
   "detail-type":[ 
      "Restore Job State Change" 
   ], 
   "detail":{ 
      "resourceType":[ 
        "..." 
     ],
```
```
 "restoreTestingPlanArn":[ 
         "..." 
      ], 
      "status":[ 
         "COMPLETED" 
      ] 
   }
}
```
#### 3. **Let the restore testing plan run and complete**

The restore testing plan will run according to the schedule you have configured.

See Create a [restore](https://docs.aws.amazon.com/aws-backup/latest/devguide/restore-testing.html#restore-testing-create) testing plan if you do not yet have one or [Update](https://docs.aws.amazon.com/aws-backup/latest/devguide/restore-testing.html#restore-testing-update) a restore testing plan if you wish to change the settings.

#### 4. **Monitor the results**

Once a restore testing plan has run as scheduled, you can check the logs of your validation workflow to ensure it ran correctly.

You can call the API PutRestoreValidationResult to post the results, which will then be viewable in the AWS Backup [console](https://console.aws.amazon.com/backup) and through AWS Backup API calls that describe and list restore jobs, such as DescribeRestoreJob or ListRestoreJob.

Once a validation status is set, it cannot be changed.

# **Stop a backup job**

You can stop a backup job in AWS Backup after it has been initiated. When you do this, the backup is not created, and the backup job record is retained with the status of **aborted**.

#### **To stop a backup job using the AWS Backup console**

- 1. Sign in to the AWS Management Console, and open the AWS Backup console at [https://](https://console.aws.amazon.com/backup) [console.aws.amazon.com/backup.](https://console.aws.amazon.com/backup)
- 2. In the navigation pane on the left, choose **Jobs**.
- 3. Choose the backup job that you want to stop.
- 4. In the backup job details pane, choose **Stop**.

# **View existing backups**

You can view a list of your backups using the AWS Backup [console](https://console.aws.amazon.com/backup) or programmatically.

#### **Topics**

- Listing backups by [protected](#page-325-0) resource in the console
- Listing [backups](#page-325-1) by backup vault in the console
- Listing backups [programmatically](#page-325-2)

# <span id="page-325-0"></span>**Listing backups by protected resource in the console**

Follow these steps to view a list of backups of a particular resource on the AWS Backup console.

- 1. Sign in to the AWS Management Console, and open the AWS Backup console at [https://](https://console.aws.amazon.com/backup) [console.aws.amazon.com/backup.](https://console.aws.amazon.com/backup)
- 2. In the navigation pane, choose **Protected resources**.
- 3. Choose a protected resource in the list to view the list of backups. Only resources that have been backed up by AWS Backup are listed under **Protected resources**.

You can view the backups for the resource. From this view, you can also choose a backup and restore it.

# <span id="page-325-1"></span>**Listing backups by backup vault in the console**

Follow these steps to view a list of backups organized in a backup vault.

- 1. Open the AWS Backup console at <https://console.aws.amazon.com/backup>.
- 2. In the navigation pane, choose **Backup vaults**.
- 3. In the **Backups** section, view the list of all the backups organized in this backup vault. In this view, you can sort backups by any of the column headers (including status), as well as select a backup to restore it, edit it, or delete it.

# <span id="page-325-2"></span>**Listing backups programmatically**

You can list backups programmatically using the ListRecoveryPoint API operations:

- [ListRecoveryPointsByBackupVault](https://docs.aws.amazon.com/aws-backup/latest/devguide/API_ListRecoveryPointsByBackupVault.html)
- [ListRecoveryPointsByResource](https://docs.aws.amazon.com/aws-backup/latest/devguide/API_ListRecoveryPointsByResource.html)

For example, the following AWS Command Line Interface (AWS CLI) command lists all your backups with the EXPIRED status:

```
aws backup list-recovery-points-by-backup-vault \
   --backup-vault-name sample-vault \ 
   --query 'RecoveryPoints[?Status == `EXPIRED`]'
```
# **AWS Backup Audit Manager**

You can use AWS Backup Audit Manager to audit the compliance of your AWS Backup policies against controls that you define. A *control* is a procedure designed to audit the compliance of a backup requirement, such as the backup frequency or the backup retention period.

AWS Backup Audit Manager helps you answer questions such as:

- "Am I backing up all my resources?"
- "Are all of my backups encrypted?"
- "Are my backups taking place daily?"

You can use AWS Backup Audit Manager to find backup activity and resources that are not yet compliant with the controls that you defined. Note that only active resources will be included when controls evaluate resources for compliance. For example, an Amazon EC2 instance in a running state will be evaluated. An EC2 instance in a stopped state will not be included in the compliance evaluation.

You can also use it to automatically generate an audit trail of daily and on-demand reports for your backup governance purposes.

The following steps provide an overview of how to use AWS Backup Audit Manager. For detailed walkthroughs, choose one of the topics at the end of this page.

- 1. Create frameworks that contain one or more governance control templates. The preceding questions are examples of three governance control templates. You can customize the parameters of some governance control templates. For example, you can customize the last control to ask, "Are my backups taking place weekly?" instead of daily.
- 2. View your framework to see how many of your resources are compliant (or non-compliant) with the controls you defined in that framework.
- 3. Create reports of your backup and compliance status. Store these reports as demonstrable evidence of your compliance practices, or to identify individual backup activities and resources that are not yet in compliance.

AWS Backup Audit Manager automatically generates a new report for you every 24 hours and publishes it to Amazon S3. You can also generate on-demand reports.

#### **A** Note

Before you create your first compliance-related framework, you must turn on resource tracking. Doing so allows AWS Config to track your AWS Backup resources. For technical documentation about how to manage resource tracking, see [Setting](https://docs.aws.amazon.com/config/latest/developerguide/gs-console.html) up AWS Config with the [console](https://docs.aws.amazon.com/config/latest/developerguide/gs-console.html) in the *AWS Config Developer Guide*.

Charges apply when you turn on resource tracking. For information about resource tracking pricing and billing for AWS Backup Audit Manager, see [Metering,](https://docs.aws.amazon.com/aws-backup/latest/devguide/metering-and-billing.html) costs, and billing.

### **Topics**

- Working with audit [frameworks](#page-328-0)
- [Working](#page-357-0) with audit reports
- Using AWS Backup Audit Manager with AWS [CloudFormation](#page-374-0)
- Using AWS Backup Audit [Manager](#page-382-0) with AWS Audit Manager
- Controls and [remediation](#page-383-0)

# <span id="page-328-0"></span>**Working with audit frameworks**

A *framework* is a collection of controls that helps you to evaluate your backup practices. You can use pre-built, customizable controls to define your policies and evaluate whether your backup practices comply with your policies. You can also set up automatic daily reports to gain insights into the compliance status of your frameworks.

Each framework applies to a single account and AWS Region. You can deploy a maximum of 15 frameworks per account per Region. You cannot deploy duplicate frameworks (frameworks that contain the same controls and parameters).

There are two different types of frameworks:

- The **AWS Backup framework** (recommended) Use the AWS Backup framework to deploy all available controls to monitor your backup activity, coverage, and resources against the best practices that we recommend.
- A **custom framework** that you define Use a custom framework to choose one or more specific controls and to customize control parameters.

#### **Topics**

- [Choosing](#page-329-0) your controls
- Turning on [resource](#page-332-0) tracking
- Creating [frameworks](#page-339-0) using the AWS Backup console
- Creating [frameworks](#page-340-0) using the AWS Backup API
- Viewing framework [compliance](#page-355-0) status
- Finding [non-compliant](#page-356-0) resources
- Updating audit [frameworks](#page-357-1)
- Deleting audit [frameworks](#page-357-2)

# <span id="page-329-0"></span>**Choosing your controls**

The following table lists the AWS Backup Audit Manager controls, their customizable parameters, and their AWS Config recording resource types. Every control requires the recording resource type AWS Config: resource compliance because this type records your compliance status.

### **Available controls**

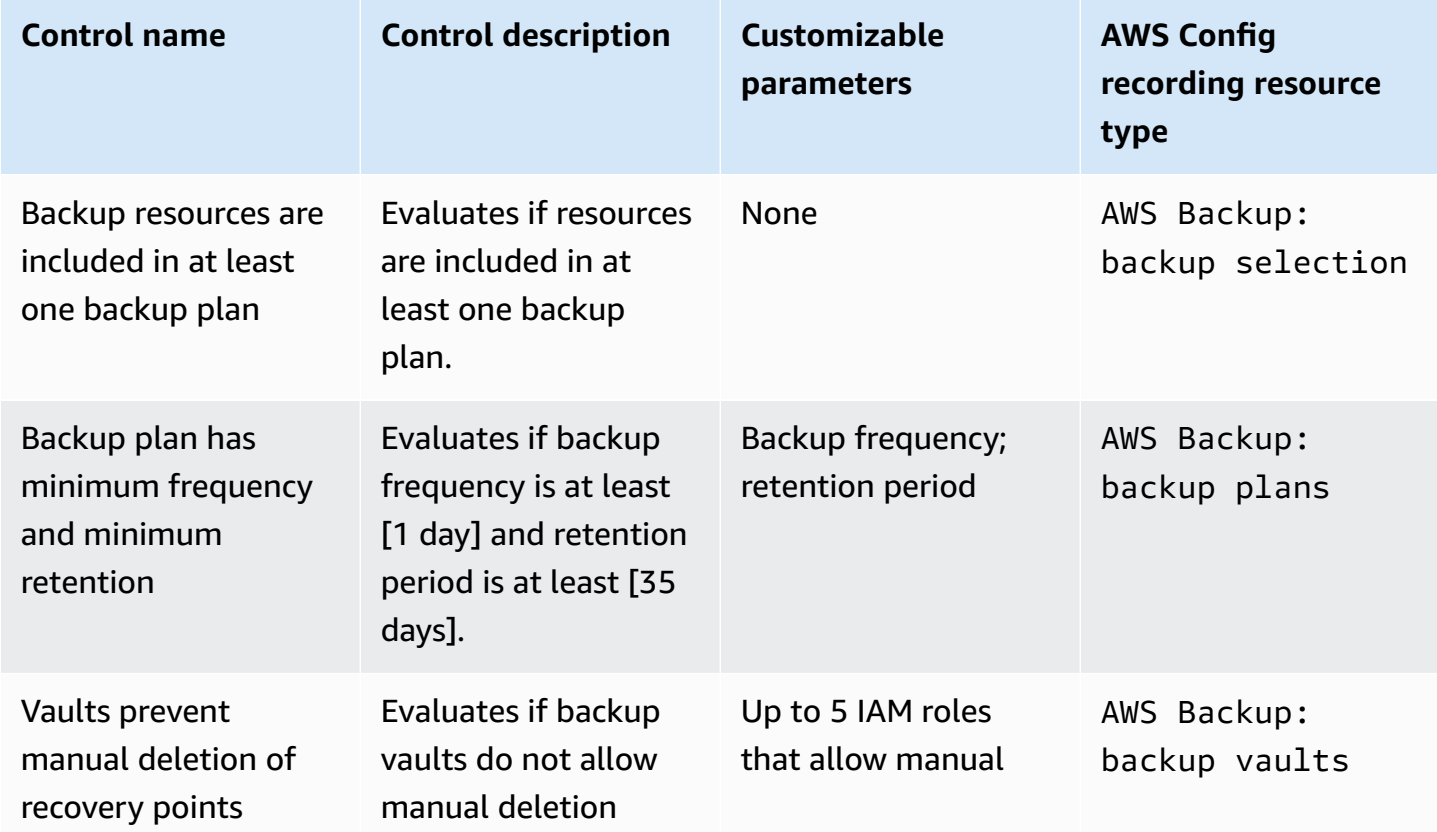

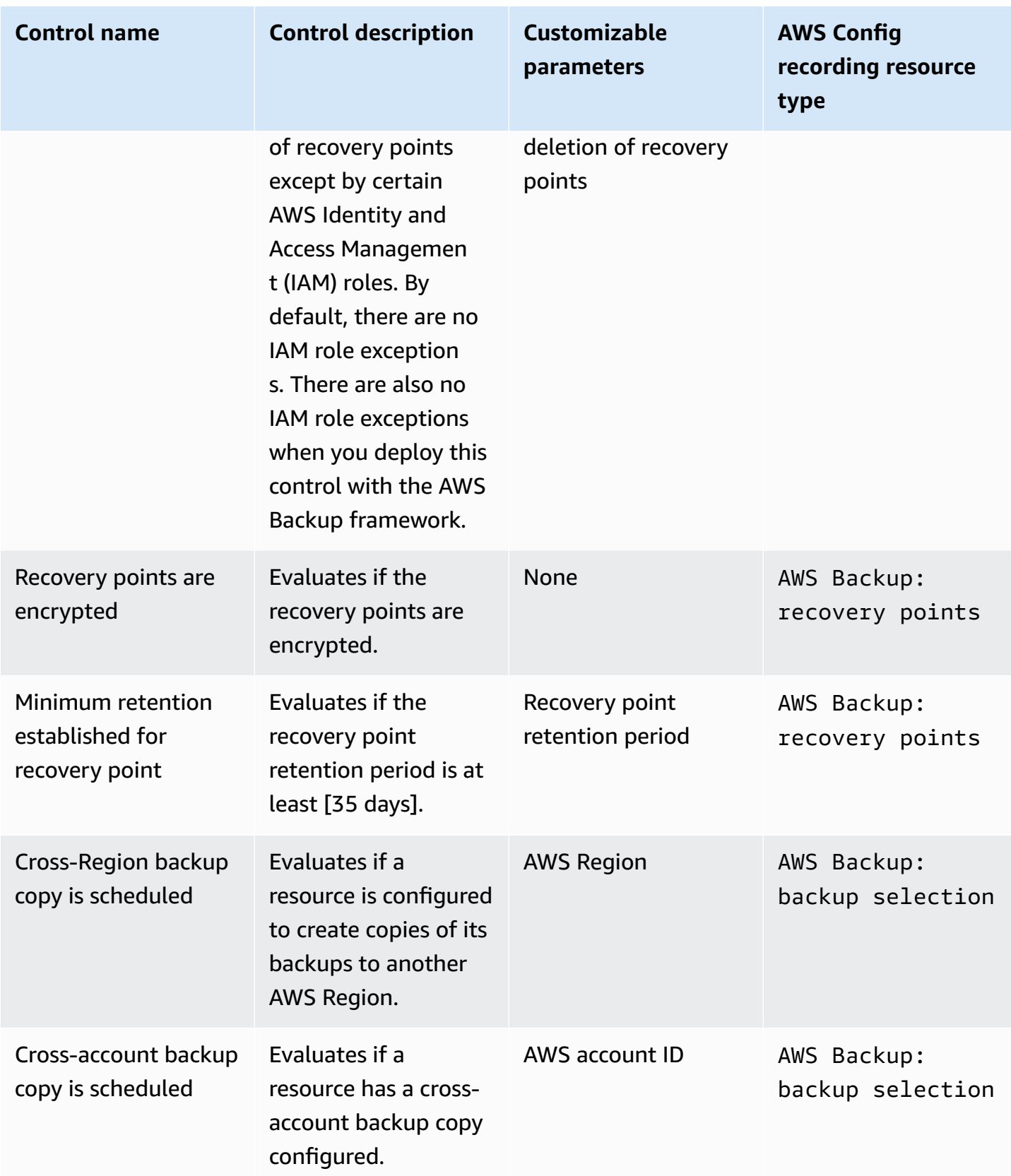

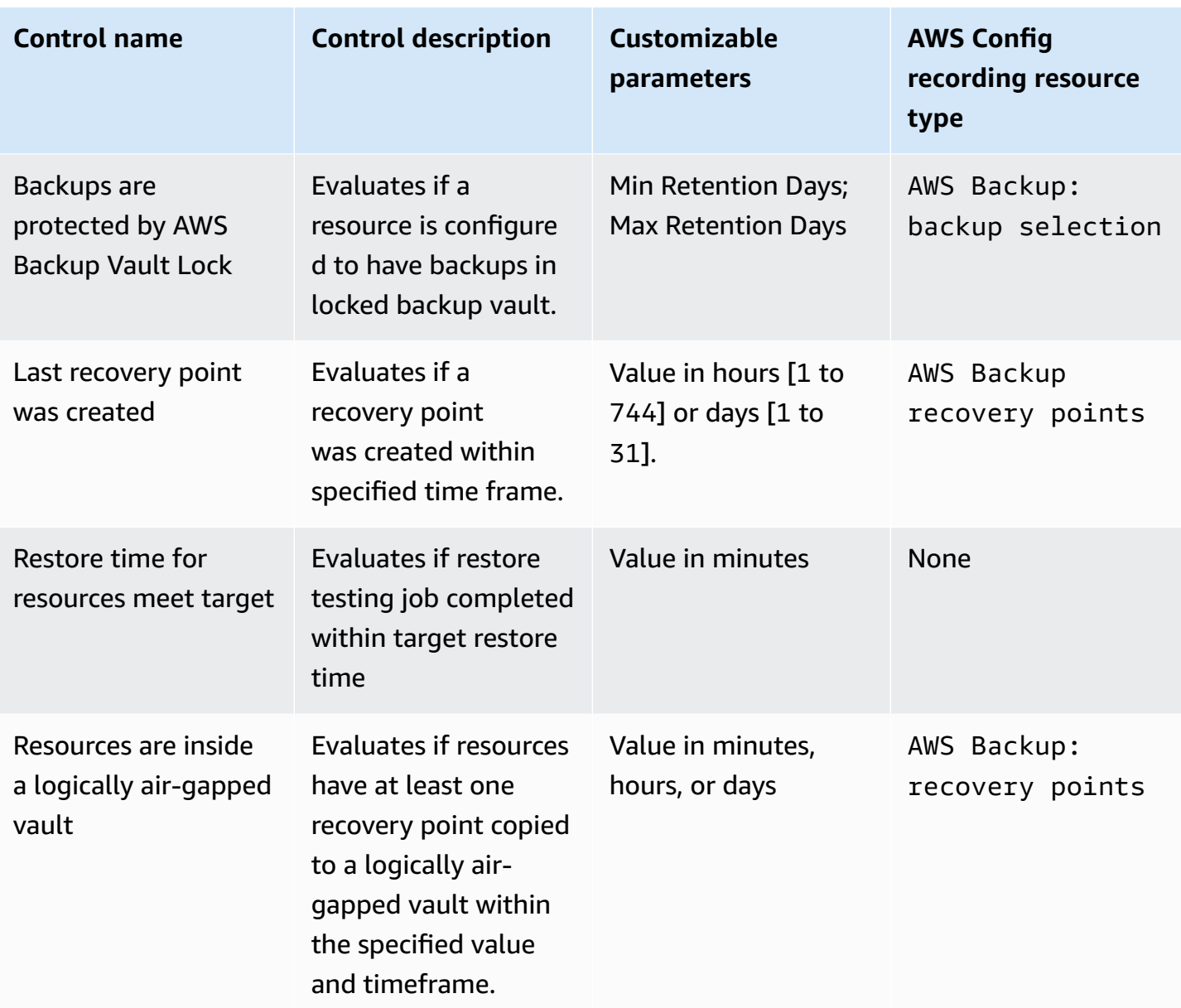

For detailed information about these controls, see Controls and [remediation](#page-383-0).

For a list of AWS Backup-supported resources that don't support all controls, see the AWS Backup Audit Manager section of the Feature [availability](#page-18-0) by resource table.

#### *A* Note

If you don't want to use any of the preceding controls, you can still use AWS Backup Audit Manager to create daily reports of your backup, copy, and restore jobs. See [Working](https://docs.aws.amazon.com/aws-backup/latest/devguide/working-with-audit-reports.html) with audit [reports](https://docs.aws.amazon.com/aws-backup/latest/devguide/working-with-audit-reports.html).

## <span id="page-332-0"></span>**Turning on resource tracking**

Before you create your first compliance-related framework, you must turn on resource tracking. Doing so allows AWS Config to track your AWS Backup resources. For technical documentation about how to manage resource tracking, see Setting up AWS Config with the [console](https://docs.aws.amazon.com/config/latest/developerguide/gs-console.html) in the *AWS Config Developer Guide*.

Charges apply when you turn on resource tracking. For information about resource tracking pricing and billing for AWS Backup Audit Manager, see [Metering,](https://docs.aws.amazon.com/aws-backup/latest/devguide/metering-and-billing.html) costs, and billing.

#### **Topics**

- Turning on [resource](#page-332-1) tracking using the console
- Turning on resource tracking using the AWS [Command](#page-333-0) Line Interface (AWS CLI)
- Turning on resource tracking using a AWS [CloudFormation](#page-339-1) template

### <span id="page-332-1"></span>**Turning on resource tracking using the console**

#### **To turn on resource tracking using the console:**

- 1. Open the AWS Backup console at <https://console.aws.amazon.com/backup>.
- 2. In the left navigation pane, under **Audit Manager**, choose **Frameworks**.
- 3. Turn on resource tracking by choosing **Manage resource tracking**.
- 4. Choose **Go to AWS Config Settings**.
- 5. Choose **Enable or disable recording**.
- 6. Choose **Enable** recording for all of the following resource types, or choose to enable recording for some resource types. Refer to AWS Backup Audit Manager controls and [remediation](https://docs.aws.amazon.com/aws-backup/latest/devguide/controls-and-remediation.html) for which resource types are required for your controls.
	- AWS Backup: backup plans
	- AWS Backup: backup vaults
	- AWS Backup: recovery points
	- AWS Backup: backup selection

#### **A** Note

AWS Backup Audit Manager requires AWS Config: resource compliance for every control.

- 7. Choose **Close**.
- 8. Wait for the blue banner with the text **Turning on resource tracking** to transition to the green banner with the text **Resource tracking is on**.

You can check whether you have turned on resource tracking and, if so, which resource types you are recording, in two places in the AWS Backup console. In the left navigation pane, either:

- Choose **Frameworks**, then choose the text under **AWS Config recorder status**.
- Choose **Settings**, then choose the text under **AWS Config recorder status**.

### <span id="page-333-0"></span>**Turning on resource tracking using the AWS Command Line Interface (AWS CLI)**

If you have not yet onboarded to AWS Config, it might be faster to onboard using the AWS CLI.

#### **To turn on resource tracking using the AWS CLI:**

1. Type the following command to determine if you already enabled your AWS Config recorder.

\$ aws configservice describe-configuration-recorders

a. If your ConfigurationRecorders list is empty like this:

```
{ 
   "ConfigurationRecorders": []
}
```
Your recorder is not enabled. Continue to step 2 to create your recorder.

b. If you already enabled recording for all resources, your ConfigurationRecorders output will look like this:

{

```
 "ConfigurationRecorders":[ 
     { 
        "recordingGroup":{ 
          "allSupported":true, 
          "resourceTypes":[ 
          ], 
          "includeGlobalResourceTypes":true 
        }, 
        "roleARN":"arn:aws:iam::[account]:role/[roleName]", 
        "name":"default" 
     } 
  \mathbf{I}}
```
Since you enabled all resources you already turned on resource tracking. You do not need to complete the rest of this procedure to use AWS Backup Audit Manager.

c. If your ConfigurationRecorders is not empty, but you have not enabled recording for all resources, add backup resources to your existing recorder using the following command. Then skip to step 3.

```
$ aws configservice describe-configuration-recorders
{ 
   "ConfigurationRecorders":[ 
    \{ "name":"default", 
       "roleARN":"arn:aws:iam::accountId:role/aws-service-role/
config.amazonaws.com/AWSServiceRoleForConfig", 
       "recordingGroup":{ 
          "allSupported":false, 
         "includeGlobalResourceTypes":false, 
         "resourceTypes":[ 
            "AWS::Backup::BackupPlan", 
            "AWS::Backup::BackupSelection", 
            "AWS::Backup::BackupVault", 
            "AWS::Backup::RecoveryPoint", 
            "AWS::Config::ResourceCompliance" 
        \mathbf{I} } 
     } 
   ]
```
}

2. Create a AWS Config recorder with the AWS Backup Audit Manager resource types

```
$ aws configservice put-configuration-recorder --configuration-recorder 
 name=default, \
roleARN=arn:aws:iam::accountId:role/aws-service-role/config.amazonaws.com/
AWSServiceRoleForConfig \ 
--recording-group 
resourceTypes="['AWS::Backup::BackupPlan','AWS::Backup::BackupSelection', \
'AWS::Backup::BackupVault','AWS::Backup::RecoveryPoint','AWS::Config::ResourceCompliance']"
```
3. Describe your AWS Config recorder.

\$ aws configservice describe-configuration-recorders

Verify that it has the AWS Backup Audit Manager resource types by comparing your output with the following expected output.

```
\{ "ConfigurationRecorders":[ 
     { 
       "name":"default", 
       "roleARN":"arn:aws:iam::accountId:role/AWSServiceRoleForConfig", 
       "recordingGroup":{ 
          "allSupported":false, 
          "includeGlobalResourceTypes":false, 
          "resourceTypes":[ 
            "AWS::Backup::BackupPlan", 
            "AWS::Backup::BackupSelection", 
            "AWS::Backup::BackupVault", 
            "AWS::Backup::RecoveryPoint", 
            "AWS::Config::ResourceCompliance" 
 ] 
       } 
     } 
   ]
}
```
4. Create an Amazon S3 bucket as the destination to store the AWS Config configuration files.

\$ aws s3api create-bucket --bucket *amzn-s3-demo-bucket* —region *us-east-1*

5. Use *policy.json* to grant AWS Config permission to access your bucket. See the following sample *policy.json*.

```
$ aws s3api put-bucket-policy --bucket amzn-s3-demo-bucket --policy file://
policy.json
{ 
   "Version":"2012-10-17", 
   "Statement":[ 
    \{ "Sid":"AWSConfigBucketPermissionsCheck", 
       "Effect":"Allow", 
       "Principal":{ 
          "Service":"config.amazonaws.com" 
       }, 
       "Action":"s3:GetBucketAcl", 
       "Resource":"arn:aws:s3:::amzn-s3-demo-bucket" 
     }, 
     { 
       "Sid":"AWSConfigBucketExistenceCheck", 
       "Effect":"Allow", 
       "Principal":{ 
          "Service":"config.amazonaws.com" 
       }, 
       "Action":"s3:ListBucket", 
       "Resource":"arn:aws:s3:::amzn-s3-demo-bucket" 
     }, 
     { 
       "Sid":"AWSConfigBucketDelivery", 
       "Effect":"Allow", 
       "Principal":{ 
          "Service":"config.amazonaws.com" 
       }, 
       "Action":"s3:PutObject", 
       "Resource":"arn:aws:s3:::amzn-s3-demo-bucket/*" 
     } 
   ]
}
```
6. Configure your bucket as an AWS Config delivery channel

```
$ aws configservice put-delivery-channel --delivery-channel 
  name=default,s3BucketName=amzn-s3-demo-bucket
```
7. Enable AWS Config recording

```
$ aws configservice start-configuration-recorder --configuration-recorder-
name default
```
8. Verify that "FrameworkStatus":"ACTIVE" in the last line of your DescribeFramework output as follows.

\$ aws backup describe-framework --framework-name *test* --region *us-east-1*

```
{ 
   "FrameworkName":"test", 
  "FrameworkArn":"arn:aws:backup:us-east-1:accountId:framework:test-
f0001b0a-0000-1111-ad3d-4444f5cc6666", 
   "FrameworkDescription":"", 
   "FrameworkControls":[ 
     { 
       "ControlName":"BACKUP_RECOVERY_POINT_MINIMUM_RETENTION_CHECK", 
       "ControlInputParameters":[ 
         { 
            "ParameterName":"requiredRetentionDays", 
            "ParameterValue":"1" 
         } 
       ], 
       "ControlScope":{ 
       } 
     }, 
    \{ "ControlName":"BACKUP_PLAN_MIN_FREQUENCY_AND_MIN_RETENTION_CHECK", 
       "ControlInputParameters":[ 
         { 
            "ParameterName":"requiredFrequencyUnit", 
            "ParameterValue":"hours" 
         }, 
         { 
            "ParameterName":"requiredRetentionDays", 
            "ParameterValue":"35"
```

```
 }, 
          { 
            "ParameterName":"requiredFrequencyValue", 
            "ParameterValue":"1" 
          } 
        ], 
        "ControlScope":{ 
       } 
     }, 
     { 
        "ControlName":"BACKUP_RESOURCES_PROTECTED_BY_BACKUP_PLAN", 
        "ControlInputParameters":[ 
        ], 
        "ControlScope":{ 
       } 
     }, 
    \mathcal{L} "ControlName":"BACKUP_RECOVERY_POINT_ENCRYPTED", 
        "ControlInputParameters":[ 
        ], 
        "ControlScope":{ 
       } 
     }, 
     { 
        "ControlName":"BACKUP_RECOVERY_POINT_MANUAL_DELETION_DISABLED", 
        "ControlInputParameters":[ 
        ], 
        "ControlScope":{ 
       } 
     } 
   ], 
   "CreationTime":1633463605.233, 
   "DeploymentStatus":"COMPLETED", 
   "FrameworkStatus":"ACTIVE"
}
```
### <span id="page-339-1"></span>**Turning on resource tracking using a AWS CloudFormation template**

For a AWS CloudFormation template that turns on resource tracking, see Using AWS [Backup](https://docs.aws.amazon.com/aws-backup/latest/devguide/bam-cfn-integration.html) Audit Manager with AWS [CloudFormation](https://docs.aws.amazon.com/aws-backup/latest/devguide/bam-cfn-integration.html).

# <span id="page-339-0"></span>**Creating frameworks using the AWS Backup console**

After turning on resource tracking, create a framework using the following steps.

- 1. Open the AWS Backup console at <https://console.aws.amazon.com/backup>.
- 2. In the left navigation pane, choose **Frameworks**.
- 3. Choose **Create Framework**.
- 4. For **Framework name**, enter a unique name. The framework name must be between 1 and 256 characters, starting with a letter, and consisting of letters (a-z, A-Z), numbers (0-9), and underscores (\_).
- 5. (Optional) Enter a **Framework description**.
- 6. In **Controls**, your active controls will be displayed. By default, all controls eligible for a resource are listed.

To change which controls are active, click **Edit controls**.

- a. The first check box indicates if the control is turned on. To turn off a control, uncheck the box.
- b. Under **Choose resources to evaluate**, you can select how to choose resources, either by type, by tags, or by a single resource.

The list of AWS Backup Audit [Manager](https://docs.aws.amazon.com/aws-backup/latest/devguide/controls-and-remediation.html) controls describes the customization options for each control.

- 7. (Optional) Tag your framework by choosing **Add new tag**. You can use tags to search and filter your frameworks or track your costs.
- 8. Choose **Create framework**.

AWS Backup Audit Manager might take several minutes to create the framework.

If the error AlreadyExists occurs, a framework with the same controls and parameters already exists. To successfully create a new framework, at least one control or parameter must be different from existing frameworks.

# <span id="page-340-0"></span>**Creating frameworks using the AWS Backup API**

The following table contains sample API requests to [CreateFramework](#page-597-0) for each control, along with sample API responses to the corresponding [DescribeFramework](#page-671-0) requests. To work with AWS Backup Audit Manager programmatically, you can refer to these code snippets.

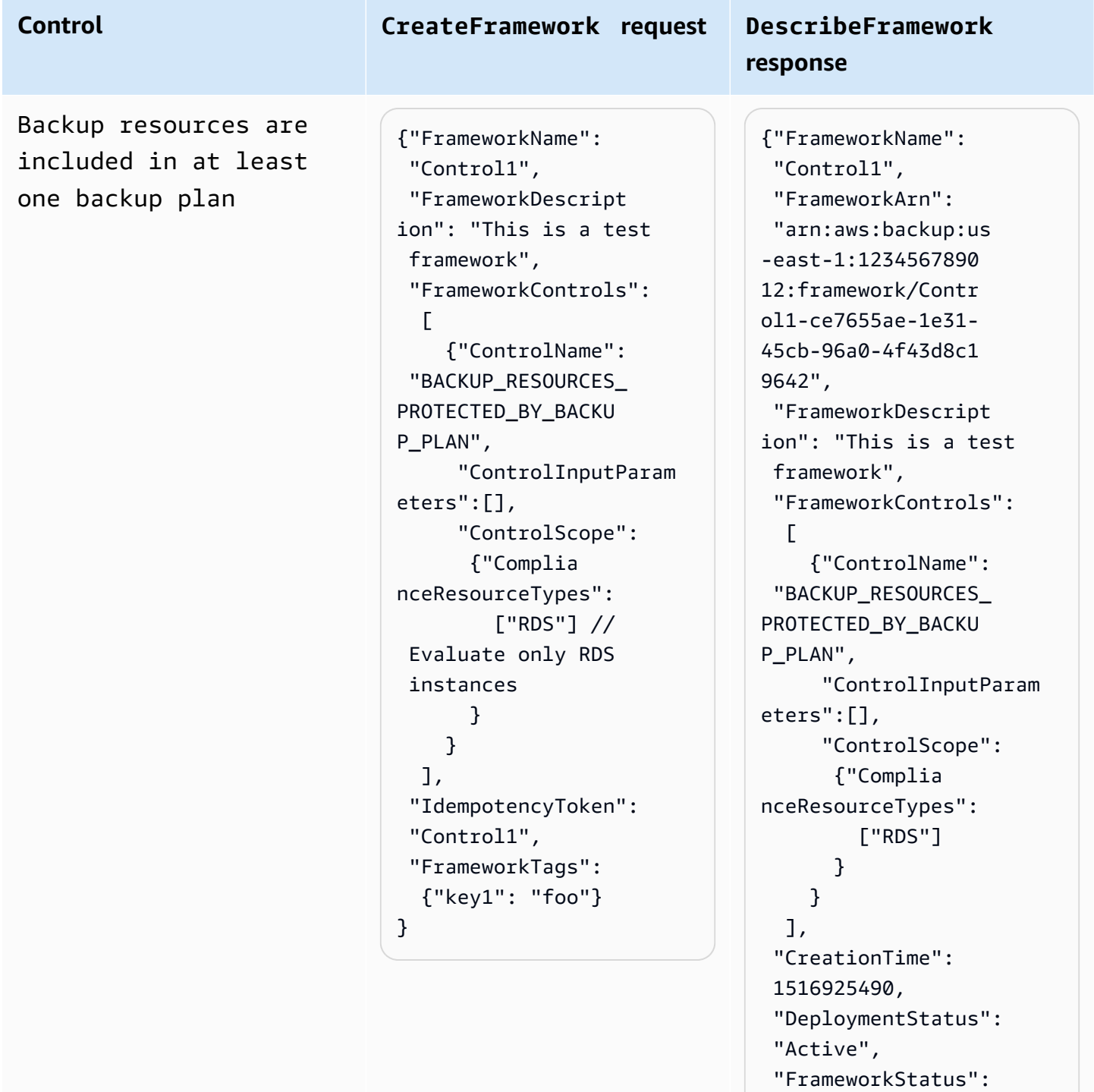

"Completed",

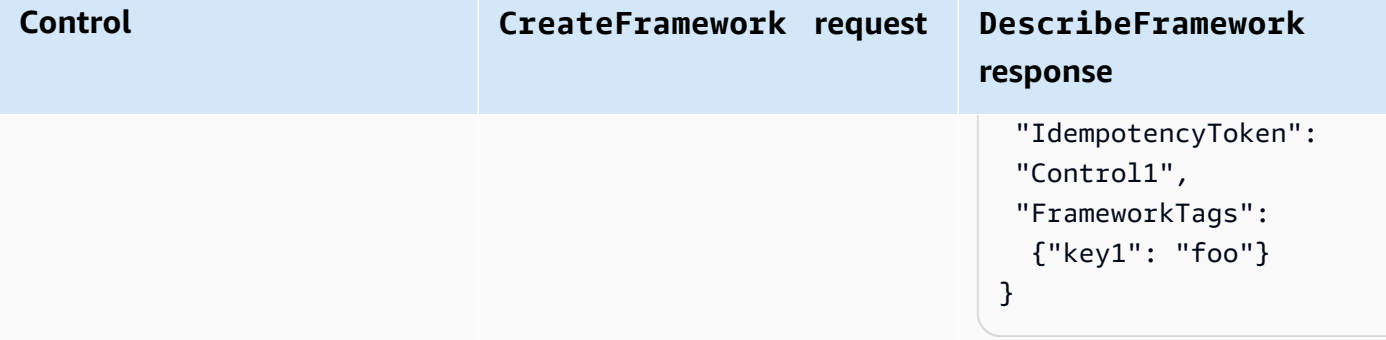

Backup plan minimum frequency and minimum retention

{"FrameworkName": "Control2", "FrameworkDescript ion": "This is a test framework", "FrameworkControls":  $\Gamma$  {"ControlName": "BACKUP\_PLAN\_MIN\_F REQUENCY\_AND\_MIN\_R ETENTION\_CHECK", "ControlInputParam eters":  $\Gamma$  {"Paramet erName": "required RetentionDays", "Paramete rValue": "35"}, {"Paramet erName": "required FrequencyUnit", "Paramete rValue": "hours"}, {"Paramet erName": "required FrequencyValue", "Paramete rValue": "24"} ], "ControlScope":  $\mathcal{L}$  "Tags": {"key1": "prod"} // Evaluate backup plans that tagged with "key1": "prod". } } ],

### **Control CreateFramework request DescribeFramework response**

{"FrameworkName": "Control2", "FrameworkArn": "arn:aws:backup:us -east-1:1234567890 12:framework/Contr ol2-de7655ae-1e31- 45cb-96a0-4f43d8c1 969d", "FrameworkDescript ion": "This is a test framework", "FrameworkControls":  $\Gamma$  {"ControlName": "BACKUP\_PLAN\_MIN\_F REQUENCY\_AND\_MIN\_R ETENTION\_CHECK", "ControlInputParam eters":  $\Gamma$  {"Paramet erName": "required RetentionDays", "Paramete rValue": "35"}, {"Paramet erName": "required FrequencyUnit", "Paramete rValue": "hours"}, {"Paramet erName": "required FrequencyValue", "Paramete rValue": "24"} ], "ControlScope": {

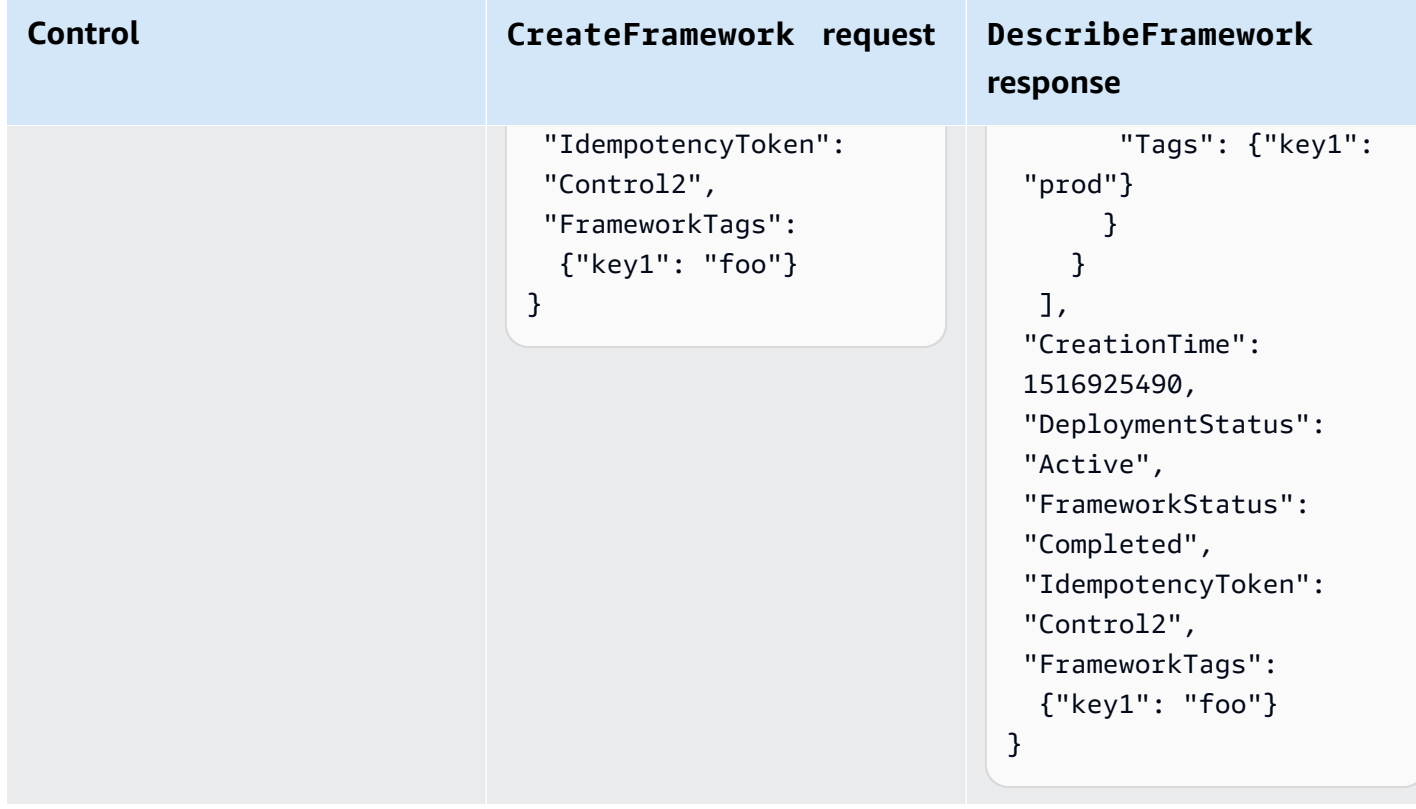

Vaults prevent manual deletion of recovery points

{"FrameworkName": "Control3", "FrameworkDescript ion": "This is a test framework", "FrameworkControls":  $\Gamma$  {"ControlName": "BACKUP\_RECOVERY\_P OINT\_MANUAL\_DELETI ON\_DISABLED", "ControlInputParam eters":  $\blacksquare$  {"Paramet erName": "principa lArnList", "Paramete rValue": "arn:aws: iam::123456789012: role/application\_a bc/component\_xyz/R DSAccess, arn:aws:i am::123456789012:r ole/aws-service-ro le/access-analyzer .amazonaws.com/AWS ServiceRoleForAcce ssAnalyzer, arn:aws:i am::123456789012:r ole/service-role/Q uickSightAction"} ], "ControlScope": {"Complia nceResourceIds":[" default"],

### **Control CreateFramework request DescribeFramework response**

{"FrameworkName": "Control3", "FrameworkArn": "arn:aws:backup:us -east-1:1234567890 12:framework/Contr ol2-de7655ae-1e31- 45cb-96a0-4f43d8c1 969d", "FrameworkDescript ion": "This is a test framework", "FrameworkControls":  $\Gamma$  {"ControlName": "BACKUP\_RECOVERY\_P OINT\_MANUAL\_DELETI ON\_DISABLED", "ControlInputParam eters":  $\blacksquare$  {"Paramet erName": "principa lArnList", "Paramete rValue": "arn:aws: iam::123456789012: role/application\_a bc/component\_xyz/R DSAccess, arn:aws:i am::123456789012:r ole/aws-service-ro le/access-analyzer .amazonaws.com/AWS ServiceRoleForAcce ssAnalyzer, arn:aws:i am::123456789012:r

#### **Control CreateFramework request DescribeFramework**

```
 "Complian 
ceResourceTypes": 
  ["AWS::Backup::Bac 
kupVault"] 
        } 
     } 
   ], 
  "IdempotencyToken": 
  "Control3", 
  "FrameworkTags": 
   {"key1": "foo"}
}
```
# **response**

```
ole/service-role/Q 
uickSightAction"} 
        ], 
       "ControlScope": 
        {"Complia 
nceResourceIds":[" 
default"], 
         "Complian 
ceResourceTypes": 
  ["AWS::Backup::Bac 
kupVault"] 
        } 
     } 
   ], 
  "CreationTime": 
  1516925490, 
  "DeploymentStatus": 
  "Active", 
  "FrameworkStatus": 
  "Completed", 
  "IdempotencyToken": 
  "Control3", 
  "FrameworkTags": 
   {"key1": "foo"}
}
```
Minimum retention established for recovery point

**Control CreateFramework request DescribeFramework**

```
{"FrameworkName": 
  "Control4", 
  "FrameworkDescript 
ion": "This is a test 
  framework", 
  "FrameworkControls": 
  \Gamma {"ControlName": 
  "BACKUP_RECOVERY_P 
OINT_MINIMUM_RETEN 
TION_CHECK", 
       "ControlInputParam 
eters": 
       \Gamma {"Paramet 
erName": "required 
RetentionDays", 
           "Paramete 
rValue": "35"} 
        ], 
       "ControlScope": 
  {} // Default scope (no 
  scope input) sets scope 
  to all recovery points. 
     } 
   ], 
  "IdempotencyToken": 
  "Control4", 
  "FrameworkTags": 
   {"key1": "foo"}
}
```
# **response**

{"FrameworkName": "Control4", "FrameworkArn": "arn:aws:backup:us -east-1:1234567890 12:framework/Contr ol6-6e7655ae-1e31- 45cb-96a0-4f43d8c1 9642", "FrameworkDescript ion": "This is a test framework", "FrameworkControls ":  $\Gamma$  {"ControlName": "BACKUP\_RECOVERY\_P OINT\_MINIMUM\_RETEN TION\_CHECK", "ControlInputParam eters":  $\Gamma$  {"Paramet erName": "required RetentionDays", "Paramete rValue": "35"} ], "ControlScope": {} } ], "CreationTime": 1516925490, "DeploymentStatus": "Active", "FrameworkStatus": "Completed", "IdempotencyToken": "Control4", "FrameworkTags":

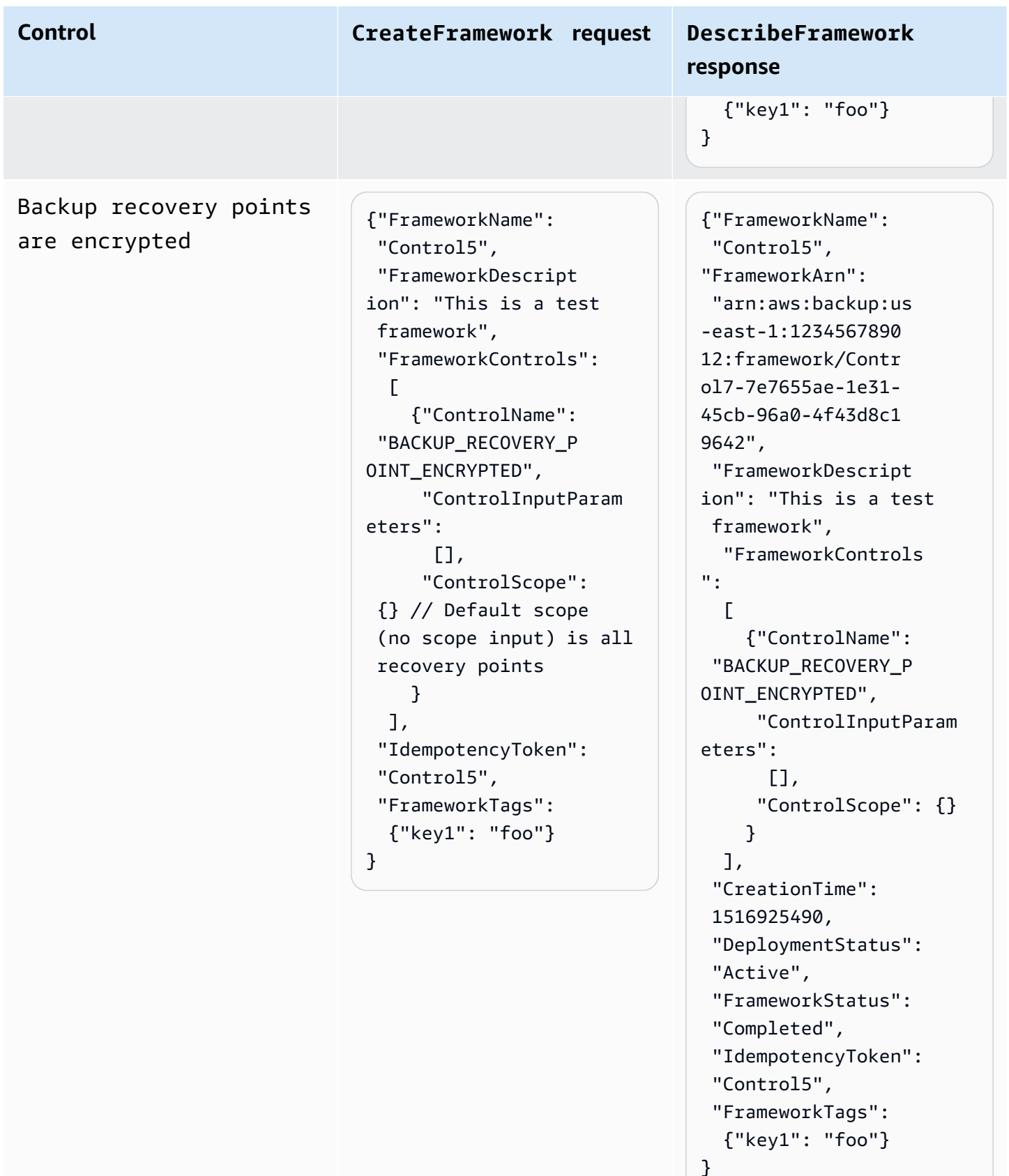

Cross-Region backup copy is scheduled

{"FrameworkName": "Control6", "FrameworkDescript ion": "This is a test framework", "FrameworkControls":  $\Gamma$  {"ControlName": "BACKUP\_RESOURCES\_ PROTECTED\_BY\_CROSS \_REGION", "ControlInputParam eters":[], "ControlScope": {"Complia nceResourceTypes": ["EC2"] // Evaluate only EC2 instances } } ], "IdempotencyToken":

```
 "Control6", 
  "FrameworkTags": 
   {"key1": "foo"}
}
```
### **Control CreateFramework request DescribeFramework response**

{"FrameworkName": "Control6", "FrameworkArn": "arn:aws:backup:us -east-1:1234567890 12:framework/Contr ol6-ce7655ae-1e31- 45cb-96a0-4f43d8c1 9642", "FrameworkDescript ion": "This is a test framework", "FrameworkControls":  $\Gamma$  {"ControlName": "BACKUP\_RESOURCES\_ PROTECTED\_BY\_CROSS \_REGION", "ControlInputParam eters":[], "ControlScope": {"Complia nceResourceTypes": ["EC2"] } } ], "CreationTime": 1516925490, "DeploymentStatus": "Active", "FrameworkStatus": "Completed", "IdempotencyToken": "Control6", "FrameworkTags": {"key1": "foo"} }

Cross-account backup copy is scheduled

{"FrameworkName": "Control7", "FrameworkDescript ion": "This is a test framework", "FrameworkControls":  $\Gamma$  {"ControlName": "BACKUP\_RESOURCES\_ PROTECTED\_BY\_CROSS \_ACCOUNT", "ControlInputParam eters":[], "ControlScope": {"Complia nceResourceTypes": ["EC2"] // Evaluate only EC2 instances } } ], "IdempotencyToken": "Control7", "FrameworkTags": {"key1": "foo"} }

**Control CreateFramework request DescribeFramework response**

> {"FrameworkName": "Control7", "FrameworkArn": "arn:aws:backup:us -east-1:1234567890 12:framework/Contr ol7-ce7655ae-1e31- 45cb-96a0-4f43d8c1 9642", "FrameworkDescript ion": "This is a test framework", "FrameworkControls":  $\Gamma$  {"ControlName": "BACKUP\_RESOURCES\_ PROTECTED\_BY\_CROSS \_ACCOUNT", "ControlInputParam eters":[], "ControlScope": {"Complia nceResourceTypes": ["EC2"] } } ], "CreationTime": 1516925490, "DeploymentStatus": "Active", "FrameworkStatus": "Completed", "IdempotencyToken": "Control7", "FrameworkTags": {"key1": "foo"} }

Backups are protected by AWS Backup Vault Lock

**Control CreateFramework request DescribeFramework**

```
{"FrameworkName": 
  "Control8", 
  "FrameworkDescript 
ion": "This is a test 
  framework", 
  "FrameworkControls": 
  \Gamma {"ControlName": 
  "BACKUP_RESOURCES_ 
PROTECTED_BY_BACKU 
P_VAULT_LOCK", 
       "ControlInputParam 
eters":[], 
       "ControlScope": 
        {"Complia 
nceResourceTypes": 
          ["EC2"] // 
  Evaluate only EC2 
  instances 
        } 
     } 
   ], 
  "IdempotencyToken": 
  "Control8", 
  "FrameworkTags": 
   {"key1": "foo"}
}
```
**response**

{"FrameworkName": "Control8", "FrameworkArn": "arn:aws:backup:us -east-1:1234567890 12:framework/Contr ol8-ce7655ae-1e31- 45cb-96a0-4f43d8c1 9642", "FrameworkDescript ion": "This is a test framework", "FrameworkControls":  $\Gamma$  {"ControlName": "BACKUP\_RESOURCES\_ PROTECTED\_BY\_BACKU P\_VAULT\_LOCK", "ControlInputParam eters":[], "ControlScope": {"Complia nceResourceTypes": ["EC2"] } } ], "CreationTime": 1516925490, "DeploymentStatus": "Active", "FrameworkStatus": "Completed", "IdempotencyToken": "Control8", "FrameworkTags": {"key1": "foo"} }

#### Last recovery point was created

### {"FrameworkName": "Control9", "FrameworkDescript ion": "This is a test framework", "FrameworkControls":  $\Gamma$  {"ControlName": "BACKUP\_LAST\_RECOV ERY\_POINT\_CREATED", "ControlInputParam eters":[], "ControlScope": {"Complia nceResourceTypes": ["EC2"] // Evaluate only EC2

 instances } } ], "IdempotencyToken": "Control9", "FrameworkTags": {"key1": "foo"} }

### **Control CreateFramework request DescribeFramework response**

{"FrameworkName": "Control9", "FrameworkArn": "arn:aws:backup:us -east-1:1234567890 12:framework/Contr ol9-ce7655ae-1e31- 45cb-96a0-4f43d8c1 9642", "FrameworkDescript ion": "This is a test framework", "FrameworkControls":  $\Gamma$  {"ControlName": "BACKUP\_LAST\_RECOV ERY\_POINT\_CREATED", "ControlInputParam eters":[], "ControlScope": {"Complia nceResourceTypes": ["EC2"] } } ], "CreationTime": 1516925490, "DeploymentStatus": "Active", "FrameworkStatus": "Completed", "IdempotencyToken": "Control9", "FrameworkTags": {"key1": "foo"} }

Restore time for resources meet target

{"FrameworkName":" Control10", "FrameworkDescript ion":"This is a test framework", "FrameworkControls ":[ { "ControlN ame":"RESTORE\_TIME \_FOR\_RESOURCES\_MEE T\_TARGET", "ControlI nputParameters":[  $\overline{\mathcal{L}}$  "Paramete rName":"maxRestore Time", "Paramete rValue":"720" } ], "ControlS cope":{ "Complian ceResourceIds":[ ], "Complian ceResourceTypes":[ "DynamoDB " // Evaluates only DynamoDB databases ] } } ]"IdempotencyToken ":"Control10", "FrameworkTags":{ "key1":"foo" }

{"FrameworkName": "Control10", "FrameworkArn": "arn:aws:backup:us -east-1:1234567890 12:framework/Contr ol9-ce7655ae-1e31- 45cb-96a0-4f43d8c1 9642", "FrameworkDescript ion": "This is a test framework", "FrameworkControls":  $\Gamma$  {"ControlName": "RESTORE\_TIME\_FOR\_ RESOURCES\_MEET\_TAR GET", "ControlInputParam eters":[], "ControlScope": {"Complia nceResourceTypes": ["EC2"] } } ], "CreationTime": 1516925490, "DeploymentStatus": "Active", "FrameworkStatus": "Completed", "IdempotencyToken": "Control10", "FrameworkTags": {"key1": "foo"} }

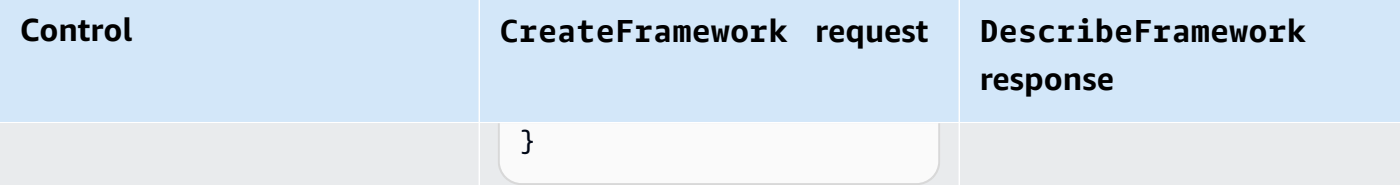

RESOURCES\_IN\_LOGIC ALLY\_AIR\_GAPPED\_VA ULT

{"FrameworkName":" Control11", "FrameworkDescript ion":"This is a test framework", "FrameworkControls ":[ { "ControlN ame":"RESOURCES\_IN \_LOGICALLY\_AIR\_GAP PED\_VAULT", "ControlI nputParameters":[  $\overline{\mathcal{L}}$  "Paramete rName":"recoveryPo intAgeValue", "Paramete rValue":"10" }  $\overline{\mathcal{L}}$  "Paramete rName":"recoveryPo intAgeUnit", "Paramete rValue":"days" } ], "ControlS cope":{ "Complian ceResourceTypes":[ "EC2" ] } } ]"IdempotencyToken ":"Control11", "FrameworkTags":{

### **Control CreateFramework request DescribeFramework response**

{"FrameworkName": "Control11", "FrameworkArn": "arn:aws:backup:us -east-1:1234567890 12:framework/Contr ol11-ab1234cd-5e67 -89fg-06a0-4f43d8c 19642", "FrameworkDescript ion": "This is a test framework", "FrameworkControls":  $\Gamma$  {"ControlName": "", "ControlInputParam eters":[], "ControlScope": {"Complia nceResourceTypes": ["EC2","EBS"] } } ], "CreationTime": 1726087776.316, "DeploymentStatus": "COMPLETED", "FrameworkStatus": "ACTIVE", "IdempotencyToken": "Control11", "FrameworkTags": {"key1": "foo"} }

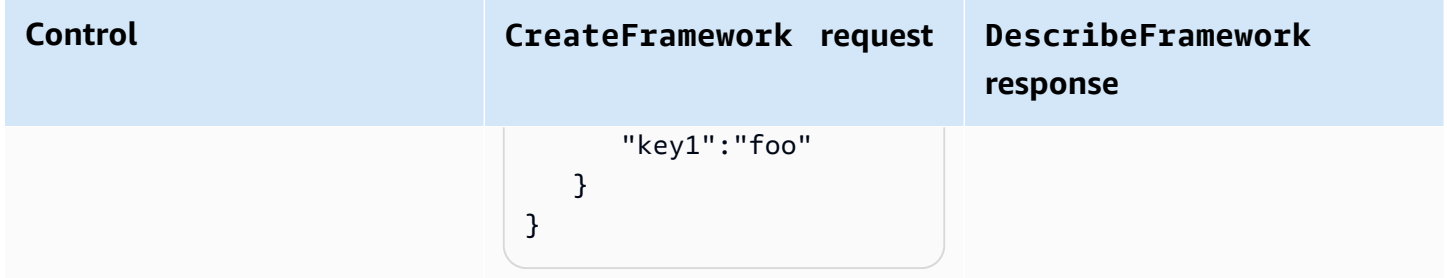

# <span id="page-355-0"></span>**Viewing framework compliance status**

Once you create an audit framework, it appears in your **Frameworks** table. You can view this table by choosing **Frameworks** in the left navigation pane of the AWS Backup console. To view the audit results for your framework, choose its **Framework name**. Doing so takes you to the **Framework detail** page, which has two sections: **Summary** and **Controls**.

The **Summary** section lists the following statuses from left to right:

• **Compliance status** is your audit framework's overall compliance status as determined by the compliance status of each of its controls. Each control's compliance status is determined by the compliance status of each resource it evaluates.

Framework compliance status is Compliant only if all resources in the scope of your control evaluations have passed those evaluations. If one or more resources failed a control evaluation, the compliance status will be Non-Compliant. For information on how to find your noncompliant resources, see Finding [non-compliant](https://docs.aws.amazon.com/aws-backup/latest/devguide/finding-non-compliant-resources.html) resources. For information on how to bring your resources into compliance, see the remediation section of AWS Backup Audit [Manager](https://docs.aws.amazon.com/aws-backup/latest/devguide/controls-and-remediation.html) controls and [remediation.](https://docs.aws.amazon.com/aws-backup/latest/devguide/controls-and-remediation.html)

- **Framework status** refers to whether you have turned on resource tracking for all of your resources. The possible statuses are:
	- Active when recording is turned on for all resources the framework evaluates.
	- Partially active when recording is turned off for at least one resource the framework evaluates.
	- Inactive when recording is turned off for all resources that the framework evaluates.
	- Unavailable when AWS Backup Audit Manager is unable to validate recording status at this time.

#### **To correct a Partially active or Inactive status**

- 1. Choose **Frameworks** from the left navigation pane.
- 2. Choose **Manage resource tracking**.
- 3. Follow the instructions in the pop-up to enable recording that were previously not enabled for your resource types.

For more information about which resource types require resource tracking based on the controls you included in your frameworks, see the resource component of AWS Backup Audit [Manager](https://docs.aws.amazon.com/aws-backup/latest/devguide/controls-and-remediation.html) controls and [remediation.](https://docs.aws.amazon.com/aws-backup/latest/devguide/controls-and-remediation.html)

- **Deployment status** refers to your framework's deployment status. This status should most often be Completed, but can also be Create in progress, Update in progress, Delete in progress, and Failed.
	- A status of Failed means the framework didn't deploy correctly. Delete the [framework](https://docs.aws.amazon.com/aws-backup/latest/devguide/deleting-frameworks.html), then recreate the framework through the AWS Backup [console](https://docs.aws.amazon.com/aws-backup/latest/devguide/creating-frameworks-console.html) or through AWS [Backup](https://docs.aws.amazon.com/aws-backup/latest/devguide/creating-frameworks-api.html) API.
- **Compliant controls** show a count of framework controls with all evaluations passing.
- **Non-compliant controls** show a count of framework controls with at least one evaluation not passing.

The **Controls** section shows you the following information:

- **Control status** refers to each control's compliance status. A control can be Compliant, meaning all resources pass that evaluation; Non-compliant, meaning that at least one resource did not pass that evaluation, or Insufficient data, meaning the control found no resources within the evaluation scope to evaluate.
- **Evaluation scope** might limit each control to one or more **Resource types**, one **Resource ID**, or one **Tag key** and **Tag value**, based on how you customized your control when creating your audit framework. If all fields are empty (as shown by a dash, "-"), then the control evaluates all applicable resources.

# <span id="page-356-0"></span>**Finding non-compliant resources**

AWS Backup Audit Manager helps you find which resources are non-compliant in two ways.

- When Viewing framework [compliance](https://docs.aws.amazon.com/aws-backup/latest/devguide/viewing-frameworks.html) status, choose the control name in the **Details section**. Doing so takes you to the AWS Config console, where you can view a list of your of your Non-Compliant resources.
- After you Create a report plan with the resource [compliance](https://docs.aws.amazon.com/aws-backup/latest/devguide/create-report-plan-console.html) template that includes your framework, you can View your [report](https://docs.aws.amazon.com/aws-backup/latest/devguide/view-reports.html) to identify all your Non-Compliant resources across all your controls.

Furthermore, your Resource compliance report shows the last time AWS Backup Audit Manager last evaluated each of your controls.

# <span id="page-357-1"></span>**Updating audit frameworks**

You can update the description, controls, and parameters of an existing audit framework.

#### **To update an existing framework**

- 1. In the AWS Backup console left navigation pane, choose **Frameworks**.
- 2. Choose the framework you want to edit by its **Framework name**.
- 3. Choose **Edit**.

# <span id="page-357-2"></span>**Deleting audit frameworks**

#### **To delete an existing framework**

- 1. In the AWS Backup console left navigation pane, choose **Frameworks**.
- 2. Choose the framework you want to delete by its **Framework name**.
- 3. Choose **Delete**.
- 4. Type the name of your framework and choose **Delete framework**.

# <span id="page-357-0"></span>**Working with audit reports**

AWS Backup Audit Manager reports are automatically generated evidence of your AWS Backup activity, such as:

- Which backup jobs finished and when
- Which resources you backed up

There are two types of reports. When you create a report, you choose which type is created.

One type is a **jobs report**, which shows jobs finished in the last 24 hours and all active jobs. Jobs reports do not display a status of completed with issues. To find this status, you can filter for Completed jobs with one or more status messages. AWS Backup will only include a status message as part of a Completed job's status if the message requires attention or action.

The second type of report is a **compliance report**. Compliance reports can monitor resource levels or the different controls that are in effect.

AWS Backup Audit Manager delivers a daily report in to your Amazon S3 bucket. If the report is for the current region and current account, you can choose to receive the report in either CSV or JSON format. Otherwise, the report is available in CSV format. The timing of the daily report might fluctuate over several hours because AWS Backup Audit Manager performs randomization to maintain its performance. You can also run an on-demand report anytime.

All account holders can create cross-Region reports; management and [delegated administrator](https://docs.aws.amazon.com/aws-backup/latest/devguide/manage-cross-account.html#backup-delegatedadmin) account holders can also create cross-account reports.

You can have a maximum of 20 report plans per AWS account.

#### *(b)* Note

Resources such as RDS that do not have the capability to show incremental bytes of data of a specific backup will display the value backupSizeInBytes as 0.

To allow AWS Backup Audit Manager to create daily or on-demand reports, you must first create a *report plan* from a *report template*.

#### **Topics**

- [Choosing](#page-359-0) your report template
- [Creating](#page-366-0) report plans using the AWS Backup console
- [Creating](#page-369-0) report plans using the AWS Backup API
- Creating [on-demand](#page-372-0) reports
- [Viewing](#page-372-1) audit reports
- [Updating](#page-373-0) report plans
- [Deleting](#page-373-1) report plans

# <span id="page-359-0"></span>**Choosing your report template**

A report template defines the information that your report plan includes in your report. When you automate your reports using a *report plan*, AWS Backup Audit Manager provides you reports for the previous 24 hours. AWS Backup Audit Manager creates these reports between the hours of 1 and 5 AM UTC. It offers the following report templates.

### **Backup report templates**

**Backup report templates**. These templates give you daily updates on your backup, restore, or copy jobs. You can use these reports to monitor your operational posture and identify any failures that might need further action. The following table lists each backup report template name and its sample output.

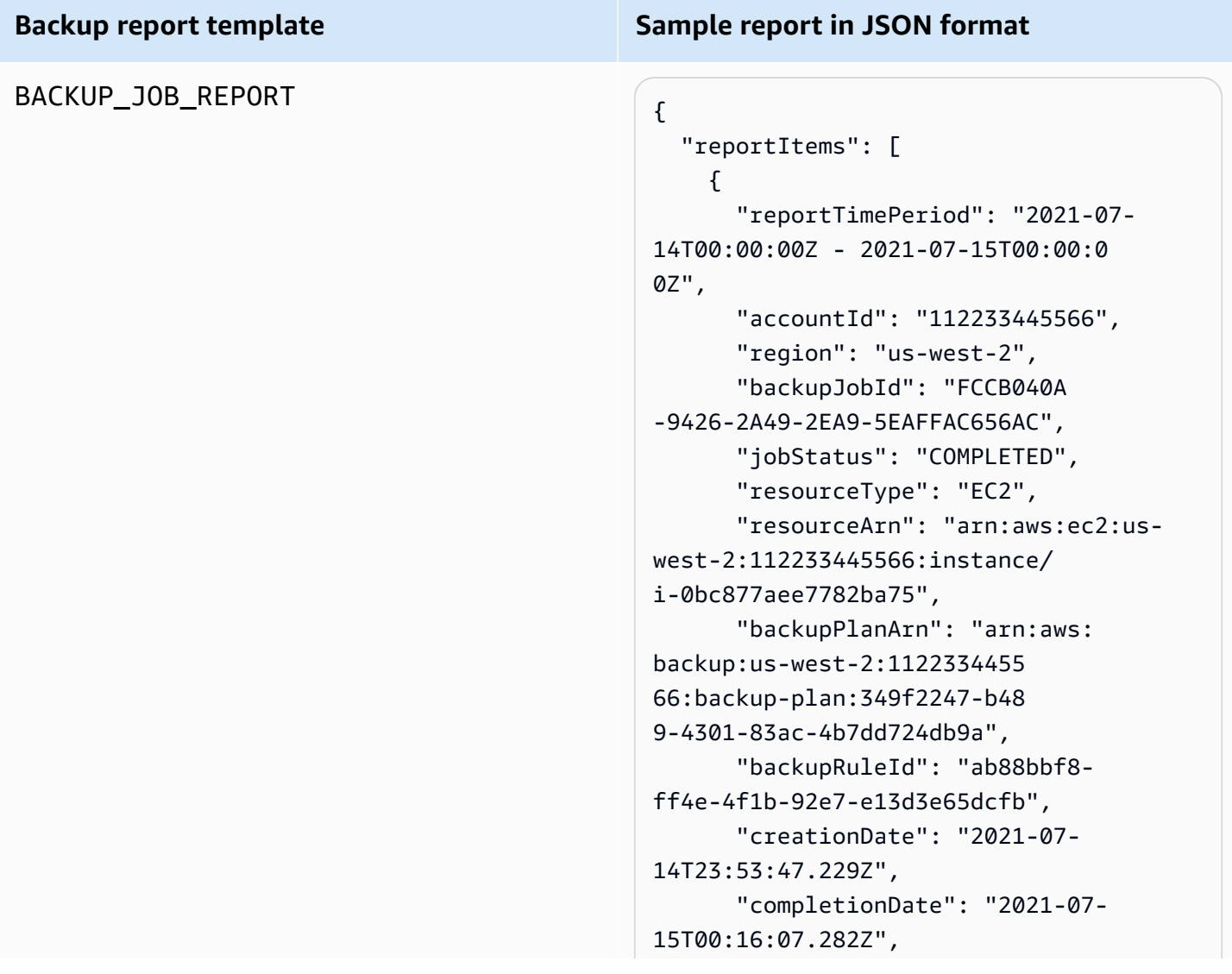
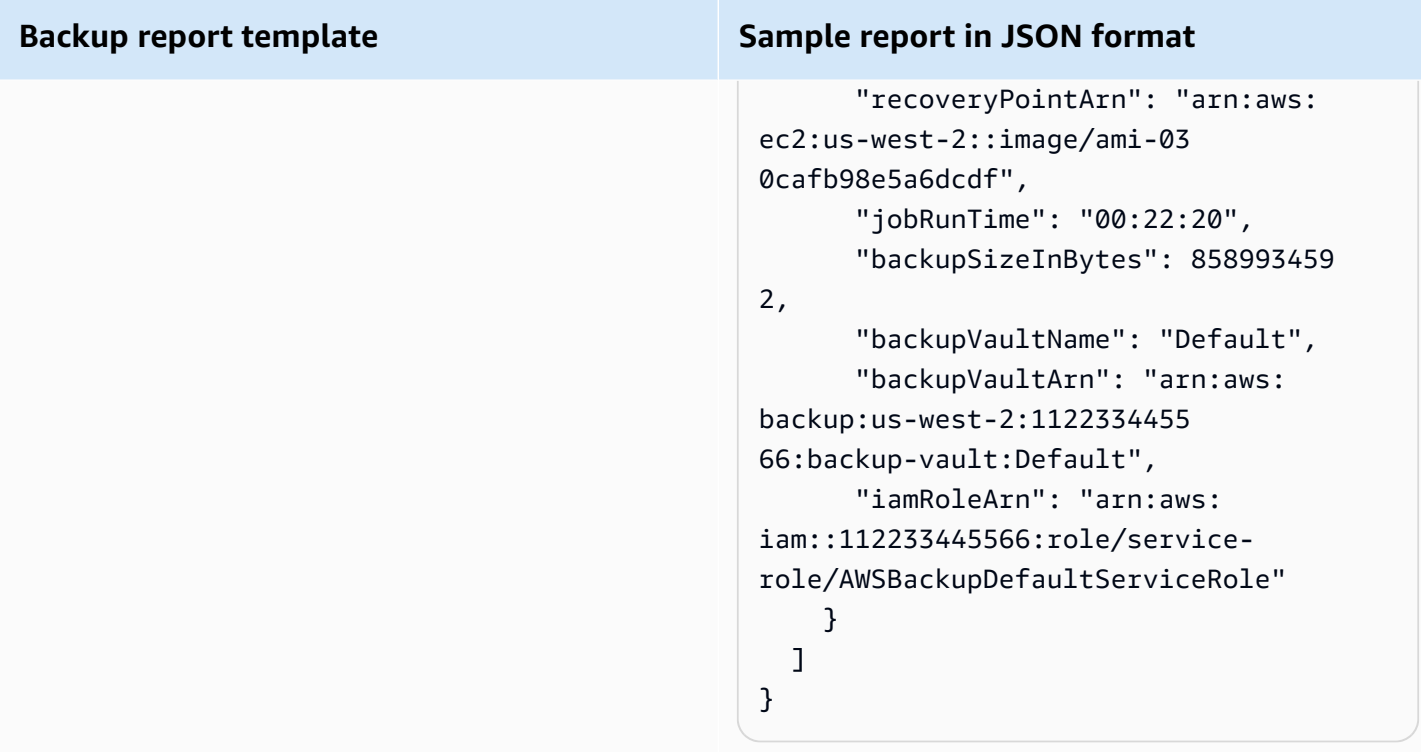

### COPY\_JOB\_REPORT  $\left\{ \begin{array}{ccc} 1 & 0 & 0 \\ 0 & 1 & 0 \\ 0 & 0 & 0 \end{array} \right\}$

#### **Backup report template Sample report in JSON format**

```
 "reportItems": [ 
     { 
       "reportTimePeriod": "2021-07- 
14T15:48:31Z - 2021-07-15T15:48:3 
1Z", 
       "accountId": "112233445566", 
       "region": "us-west-2", 
       "copyJobId": "E0AD48A9-0560-B66 
8-3EF0-941FDC0AD6B1", 
       "jobStatus": "RUNNING", 
       "resourceType": "EC2", 
       "resourceArn": "arn:aws:ec2:us-
west-2:112233445566:instance/ 
i-0bc877aee7782ba75", 
       "backupPlanArn": "arn:aws: 
backup:us-west-2:1122334455 
66:backup-plan:349f2247-b48 
9-4301-83ac-4b7dd724db9a", 
       "backupRuleId": "ab88bbf8-
ff4e-4f1b-92e7-e13d3e65dcfb", 
       "creationDate": "2021-07- 
15T15:42:04.771Z", 
       "backupSizeInBytes": 858993459 
2, 
       "sourceRecoveryPointArn": 
  "arn:aws:ec2:us-west-2::image/
ami-007b3819f25697299", 
       "sourceBackupVaultArn": 
  "arn:aws:backup:us-west-2:1 
12233445566:backup-vault:Default", 
       "destinationRecoveryPointAr 
n": "arn:aws:ec2:us-east-2::image/
ami-0eba2199a0bcece3c", 
       "destinationBackupVaultArn" 
: "arn:aws:backup:us-east-2:1 
12233445566:backup-vault:Default", 
       "iamRoleArn": "arn:aws: 
iam::112233445566:role/service-
role/AWSBackupDefaultServiceRole" 
     }
```
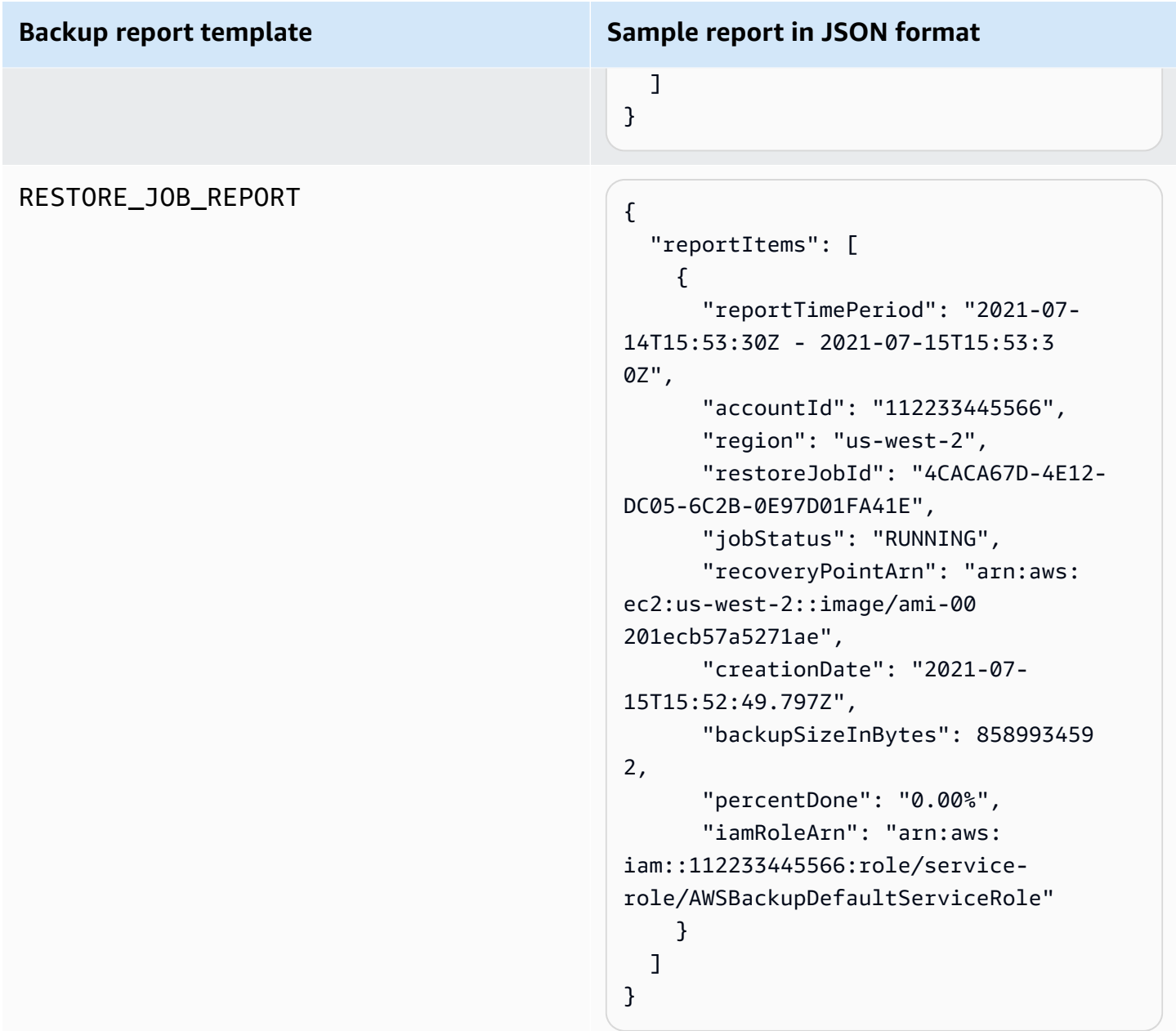

### **Compliance report templates**

**Compliance report templates** give you daily reports on the compliance of your backup activity and resources against the controls you defined in one or more frameworks. If the compliance status of one of your frameworks is Non-compliant, review a compliance report to identify the noncompliant resources.

### **Types of compliance report templates**

- Control compliance report helps you track the compliance status of the controls you have defined in your frameworks.
- Resource compliance report helps you track the compliance status of your resources against the controls you defined in your frameworks. These reports include detailed evaluation results, including identifying information on non-compliant resources that you can use to identify and correct those resources.

The following table shows sample output from a compliance report.

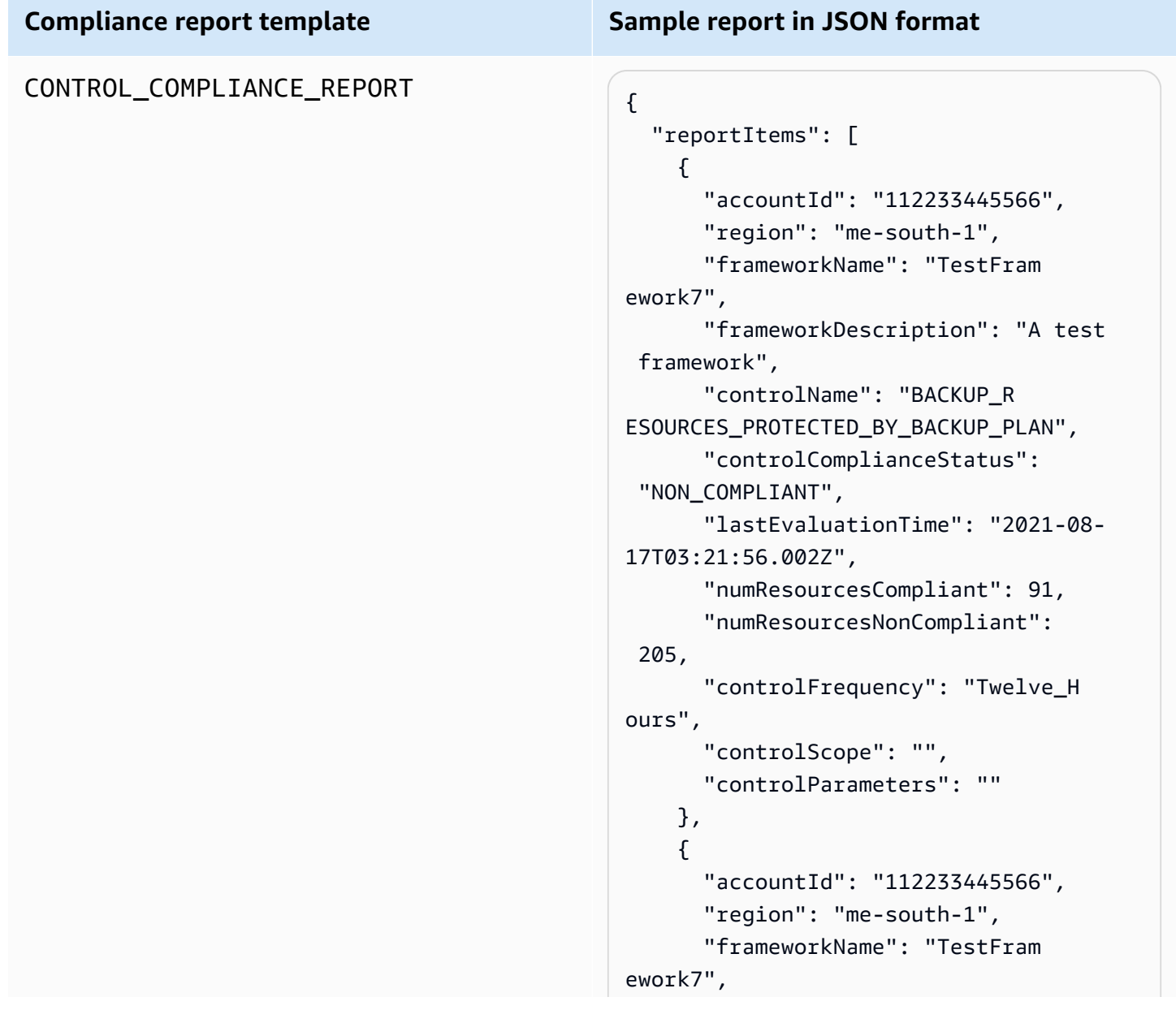

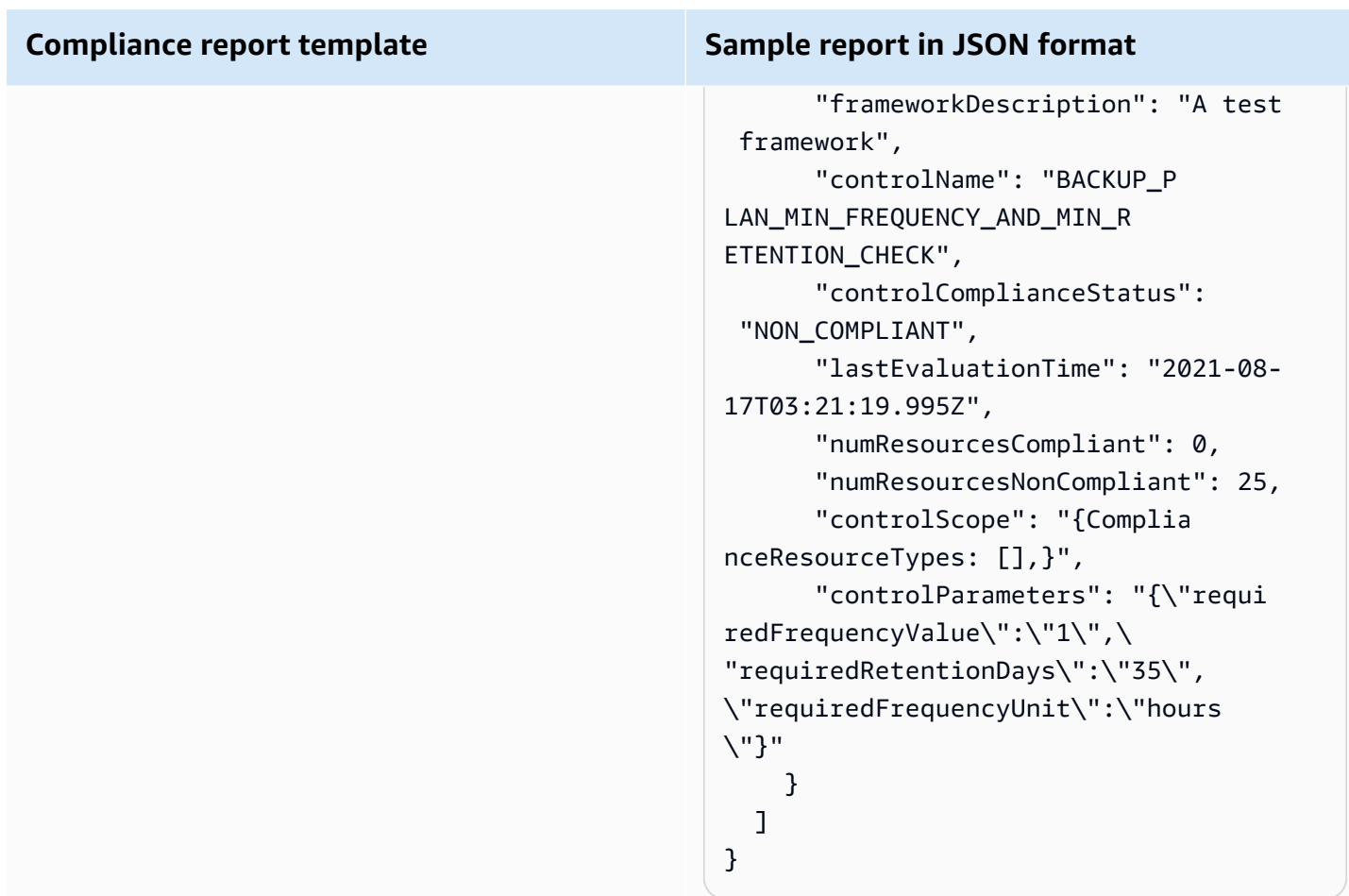

### RESOURCE\_COMPLIANCE\_REPORT

#### **Compliance report template Sample report in JSON format**

```
 "reportItems": [ 
     { 
        "accountId": "112233445566", 
       "region": "us-west-2", 
       "frameworkName": "MyTestFr 
amework", 
       "frameworkDescription": "", 
       "controlName": "BACKUP_L 
AST_RECOVERY_POINT_CREATED", 
       "resourceName": "", 
       "resourceId": "AWS::EFS 
::FileSystem/fs-63c74e66", 
        "resourceType": "AWS::EFS 
::FileSystem", 
       "resourceComplianceStatus": 
  "NON_COMPLIANT", 
       "lastEvaluationTime": "2021-07- 
07T18:55:40.963Z" 
     }, 
    \mathcal{L} "accountId": "112233445566", 
       "region": "us-west-2", 
       "frameworkName": "MyTestFr 
amework", 
       "frameworkDescription": "", 
       "controlName": "BACKUP_L 
AST_RECOVERY_POINT_CREATED",
       "resourceName": "", 
        "resourceId": "AWS::EFS 
::FileSystem/fs-b3d7c218", 
       "resourceType": "AWS::EFS 
::FileSystem", 
       "resourceComplianceStatus": 
  "NON_COMPLIANT", 
        "lastEvaluationTime": "2021-07- 
07T18:55:40.961Z" 
     } 
   ]
}
```
### **Creating report plans using the AWS Backup console**

There are two types of reports. One type is a **jobs report**, which shows jobs finished in the last 24 hours and all active jobs. The second type of report is a **compliance report**. Compliance reports can monitor resource levels or the different controls that are in effect. When you create a report, you choose which type of report to create.

Depending on your type of account, the console display may vary. Only management accounts will see multi-account functionality.

Similar to a *backup plan*, you create a *report plan* to automate the creation of your reports and define their destination Amazon S3 bucket. A report plan requires that you have an S3 bucket to receive your reports. For instructions on setting up a new S3 bucket, see Step 1: [Create](https://docs.aws.amazon.com/AmazonS3/latest/userguide/GetStartedWithS3.html#creating-bucket) your first S3 [bucket](https://docs.aws.amazon.com/AmazonS3/latest/userguide/GetStartedWithS3.html#creating-bucket) in the *Amazon Simple Storage Service User Guide*.

### **To create your report plan in the AWS Backup console**

- 1. Open the AWS Backup console at <https://console.aws.amazon.com/backup>.
- 2. In the left navigation pane, choose **Reports**.
- 3. Choose **Create report plan**.
- 4. Choose one of the report templates from the list.
- 5. Enter a unique **Report plan name**. The name must be between 1 and 256 characters, starting with a letter, and consisting of letters (a-z, A-Z), numbers (0-9), and underscores ().
- 6. (Optional) Enter a **Report plan description**.
- 7. *Compliance report templates for one account only*. Choose one or more frameworks on which to report. You can add a maximum 1,000 frameworks to a report plan.
	- 1. Choose your AWS Region.
	- 2. Choose a framework from that Region.
	- 3. Choose **Add framework**.
- 8. (Optional) To add tags to your report plan, choose **Add tags to the report plan**.
- 9. If you are using a management account, you can specify which accounts you want to include in this report plan. You can select **Only my account**, which will generate reports on just the account to which you're currently logged in. Or, you can select **One or more accounts in my organization** (*available to management and delegated administrator accounts*).
- 10. (*If you are creating a compliance report for one Region only, skip this step*). You can select which Regions to include in your report. Click the drop down menu to show Regions available to you. Select *All available Regions* or the Regions you prefer.
	- The **Include new Regions when they are incorporated into Backup Audit Manager** check box will trigger new Regions to be included in your reports when they become available.
- 11. Choose the **File format** of your report. All reports can be exported in CSV format. Additionally, reports for a single region and a single Region can be exported in JSON format.
- 12. Choose your **S3 bucket name** using the dropdown list.
- 13. (Optional) Enter a bucket prefix.

AWS Backup delivers your *current account, current Region* reports to s3://*your-bucketname*/prefix/Backup/*accountID*/*Region*/year/month/day/report-name.

AWS Backup delivers your *cross-account* reports to s3://*your-bucket-name*/prefix/ Backup/crossaccount/*Region*/year/month/day/report-name

AWS Backup delivers your *cross-Region* reports to s3://*your-bucket-name*/prefix/ Backup/*accountID*/crossregion/year/month/day/report-name

14. Choose **Create report plan**.

Next, you must allow your S3 bucket to receive reports from AWS Backup. After you create a report plan, AWS Backup Audit Manager automatically generates an S3 bucket access policy for you to apply.

If you encrypt your bucket using a customer managed KMS key, the KMS key policy must meet the following requirements:

- The Principal attribute must include the Backup Audit Manager service-linked role [AWSServiceRolePolicyForBackupReports](https://console.aws.amazon.com/iam/home#/policies/arn:aws:iam::aws:policy/aws-service-role/AWSServiceRolePolicyForBackupReports) ARN.
- The Action attribute must include kms:GenerateDataKey and kms:Decrypt at minimum.

The policy [AWSServiceRolePolicyForBackupReports](https://console.aws.amazon.com/iam/home#/policies/arn:aws:iam::aws:policy/aws-service-role/AWSServiceRolePolicyForBackupReports) has these permissions.

#### **To view and apply this access policy to your S3 bucket**

- 1. Open the AWS Backup console at <https://console.aws.amazon.com/backup>.
- 2. In the left navigation pane, choose **Reports**.
- 3. Under **Report plan name**, select a report plan by choosing its name.
- 4. Choose **Edit**.
- 5. Choose **View access policy for S3 bucket**. You can also use the policy at the end of this procedure.
- 6. Choose **Copy permissions**.
- 7. Choose **Edit bucket policy**. Note that until the backup report is created the first time, the service-linked role referred to in the S3 bucket policy will not yet exist, resulting in the error "Invalid principal".
- 8. Copy the permissions to the **Policy**.

#### **Sample bucket policy**

```
{ 
   "Version":"2012-10-17", 
   "Statement":[ 
     { 
        "Effect":"Allow", 
        "Principal":{ 
          "AWS":"arn:aws:iam::123456789012:role/aws-service-role/
reports.backup.amazonaws.com/AWSServiceRoleForBackupReports" 
        }, 
        "Action":"s3:PutObject", 
        "Resource":[ 
          "arn:aws:s3:::BucketName/*" 
        ], 
        "Condition":{ 
          "StringEquals":{ 
            "s3:x-amz-acl":"bucket-owner-full-control" 
          } 
        } 
     } 
   ]
}
```
If you use a custom AWS Key Management Service to encrypt your target S3 bucket that stores the reports, include the following actions in your policy:

```
 "Action":[ 
   "kms:GenerateDataKey", 
   "kms:Encrypt" 
 ], 
 "Resource":[ 
  " * "
 ],
```
### **Creating report plans using the AWS Backup API**

You can also work with report plans programmatically.

There are two types of reports. One type is a **jobs report**, which shows jobs finished in the last 24 hours and all active jobs. The second type of report is a **compliance report**. Compliance reports can monitor resource levels or the different controls that are in effect. When you create a report, you choose which type of report to create.

Similar to a *backup plan*, you create a *report plan* to automate the creation of your reports and define their destination Amazon S3 bucket. A report plan requires that you have an S3 bucket to receive your reports. For instructions on setting up a new S3 bucket, see Step 1: [Create](https://docs.aws.amazon.com/AmazonS3/latest/userguide/GetStartedWithS3.html#creating-bucket) your first S3 [bucket](https://docs.aws.amazon.com/AmazonS3/latest/userguide/GetStartedWithS3.html#creating-bucket) in the *Amazon Simple Storage Service User Guide*.

If you encrypt your bucket using a custom KMS key, the KMS key policy must meet the following requirements:

- The Principal attribute must include the Backup Audit Manager service-linked role [AWSServiceRolePolicyForBackupReports](https://console.aws.amazon.com/iam/home#/policies/arn:aws:iam::aws:policy/aws-service-role/AWSServiceRolePolicyForBackupReports) ARN.
- The Action attribute must include kms:GenerateDataKey and kms:Decrypt at minimum.

The policy [AWSServiceRolePolicyForBackupReports](https://console.aws.amazon.com/iam/home#/policies/arn:aws:iam::aws:policy/aws-service-role/AWSServiceRolePolicyForBackupReports) has these permissions.

For single-account, single-Region reports, use the following syntax to call [CreateReportPlan](#page-612-0).

{

Creating report plans using the AWS Backup API 358

```
 "ReportPlanName": "string", 
    "ReportPlanDescription": "string", 
    "ReportSetting": { 
         "ReportTemplate": enum, // Can be RESOURCE_COMPLIANCE_REPORT, 
  CONTROL_COMPLIANCE_REPORT, BACKUP_JOB_REPORT, COPY_JOB_REPORT, or RESTORE_JOB_REPORT. 
  Only include "ReportCoverageList" if your report is a COMPLIANCE_REPORT. 
    "ReportDeliveryChannel": { 
        "S3BucketName": "string", 
        "S3KeyPrefix": "string", 
        "Formats": [ enum ] // Optional. Can be either CSV, JSON, or both. Default is 
  CSV if left blank. 
    }, 
    "ReportPlanTags": { 
        "string" : "string" // Optional. 
    }, 
    "IdempotencyToken": "string"
}
```
When you call [DescribeReportPlan](#page-698-0) with the unique name of a report plan, the AWS Backup API responds with the following information.

```
{ 
     "ReportPlanArn": "string", 
     "ReportPlanName": "string", 
     "ReportPlanDescription": "string", 
     "ReportSetting": { 
          "ReportTemplate": enum, 
     }, 
     "ReportDeliveryChannel": { 
          "S3BucketName": "string", 
          "S3KeyPrefix": "string", 
          "Formats": [ enum ] 
     }, 
     "DeploymentStatus": enum 
     "CreationTime": timestamp, 
     "LastAttemptExecutionTime": timestamp, 
     "LastSuccessfulExecutionTime": timestamp
}
```
For multi-account, multi-Region reports, use the following syntax to call [CreateReportPlan.](#page-612-0)

```
 "IdempotencyToken": "string",
```
{

```
 "ReportDeliveryChannel": { 
       "Formats": [ "string" ], *//Organization report only support CSV file* 
       "S3BucketName": "string", 
       "S3KeyPrefix": "string" 
    }, 
    "ReportPlanDescription": "string", 
    "ReportPlanName": "string", 
    "ReportPlanTags": { 
       "string" : "string" 
    }, 
    "ReportSetting": { 
       "Accounts": [ "string" ], // Use string value of "ROOT" to include all 
  organizational units 
       "OrganizationUnits": [ "string" ], 
       "Regions": ["string"], // Use wildcard value in string to include all Regions 
       "FrameworkArns": [ "string" ], 
       "NumberOfFrameworks": number, 
       "ReportTemplate": "string" 
    }
}
```
When you call [DescribeReportPlan](#page-698-0) with the unique name of a report plan, the AWS Backup API responds with the following information for multi-account, multi-Region plans:

```
{ 
    "ReportPlan": { 
       "CreationTime": number, 
       "DeploymentStatus": "string", 
       "LastAttemptedExecutionTime": number, 
       "LastSuccessfulExecutionTime": number, 
       "ReportDeliveryChannel": { 
           "Formats": [ "string" ], 
           "S3BucketName": "string", 
           "S3KeyPrefix": "string" 
       }, 
       "ReportPlanArn": "string", 
       "ReportPlanDescription": "string", 
       "ReportPlanName": "string", 
       "ReportSetting": { 
           "Accounts":[ "string" ], 
           "OrganizationUnits":[ "string" ], 
           "Regions": [ "string" ], 
           "FrameworkArns": [ "string" ],
```

```
 "NumberOfFrameworks": number, 
            "ReportTemplate": "string" 
        } 
    }
}
```
### **Creating on-demand reports**

You can generate new reports at your convenience by creating an on-demand report with the following steps. AWS Backup Audit Manager delivers your on-demand report to the Amazon S3 bucket that you specified in your report plan.

- 1. Open the AWS Backup console at <https://console.aws.amazon.com/backup>.
- 2. In the left navigation pane, choose **Reports**.
- 3. Under **Report plan name**, select a report plan by choosing its name.
- 4. Choose **Create on-demand report**.

You can generate an on-demand report for an existing report plan.

- 1. Open the AWS Backup console at <https://console.aws.amazon.com/backup>.
- 2. In the left navigation pane, choose **Reports**.
- 3. Under **Report plans**, select a report plan by clicking on the radio button next to the report plan name.
- 4. Click **Actions**, then click **Create on-demand report**.

You can do this for multiple reports, even while reports are being generated.

### **Viewing audit reports**

You can open, view, and analyze AWS Backup Audit Manager reports using the programs that you ordinarily use to work with CSV or JSON files. Note that reports for multiple regions or multiple accounts are only available in CSV format.

Large files are broken up into multiple reports if the total file size exceeds 50 MB. If the resulting files are over 50 MB, AWS Backup Audit Manager will create additional CSV files with the remainder of the report.

#### **To view a report**

- 1. Open the AWS Backup console at <https://console.aws.amazon.com/backup>.
- 2. In the left navigation pane, choose **Reports**.
- 3. Under **Report plan name**, select a report plan by choosing its name.
- 4. Under **Report jobs**, click on the report link to view the report.
- 5. If your report's **Report status** has a dotted underline, choose it for information about your report.
- 6. Choose which report to view by its **Completion time**.
- 7. Choose the **S3 link**. This opens your destination S3 bucket.
- 8. Under **Name**, choose the name of the report that you want to view.
- 9. To save the report to your computer, choose **Download**.

### **Updating report plans**

You can update an existing report plan's description, its delivery destination, and format. If applicable, you can also add or remove frameworks from the report plan.

### **To update an existing report plan**

- 1. Open the AWS Backup console at <https://console.aws.amazon.com/backup>.
- 2. In the left navigation pane, choose **Reports**.
- 3. Under **Report plan name**, select a report plan by choosing its name.
- 4. Choose **Edit**.
- 5. You can edit the report plan details, including the report name and description, as well as which accounts and Regions are included in the report.

### **Deleting report plans**

You can delete an existing report plan. When you delete a report plan, any reports already created by that report plan will remain in their destination Amazon S3 bucket.

### **To delete an existing report plan**

1. Open the AWS Backup console at <https://console.aws.amazon.com/backup>.

- 2. In the left navigation pane, choose **Reports**.
- 3. Under **Report plan name**, select a report plan by choosing its name.
- 4. Choose **Delete**.
- 5. Enter the name of your report plan, and then choose **Delete report plan**.

### **Using AWS Backup Audit Manager with AWS CloudFormation**

We provide the following sample AWS CloudFormation templates for your reference:

#### **Topics**

- Turn on [resource](#page-339-0) tracking
- Deploy default [controls](#page-380-0)
- Exempt IAM roles from control [evaluation](#page-381-0)
- [Create](#page-381-1) a report plan

### **Turn on resource tracking**

The following template turns on resource tracking as described in Turning on [resource](https://docs.aws.amazon.com/aws-backup/latest/devguide/turning-on-resource-tracking.html) tracking.

```
AWSTemplateFormatVersion: 2010-09-09
Description: Enable AWS Config
Metadata: 
   AWS::CloudFormation::Interface: 
     ParameterGroups: 
       - Label: 
            default: Recorder Configuration 
          Parameters: 
            - AllSupported 
            - IncludeGlobalResourceTypes 
            - ResourceTypes 
       - Label: 
            default: Delivery Channel Configuration 
          Parameters: 
            - DeliveryChannelName 
            - Frequency 
       - Label: 
            default: Delivery Notifications
```

```
 Parameters: 
            - TopicArn 
            - NotificationEmail 
     ParameterLabels: 
       AllSupported: 
          default: Support all resource types 
       IncludeGlobalResourceTypes: 
          default: Include global resource types 
       ResourceTypes: 
          default: List of resource types if not all supported 
       DeliveryChannelName: 
          default: Configuration delivery channel name 
       Frequency: 
          default: Snapshot delivery frequency 
       TopicArn: 
          default: SNS topic name 
       NotificationEmail: 
          default: Notification Email (optional)
Parameters: 
   AllSupported: 
     Type: String 
     Default: True 
     Description: Indicates whether to record all supported resource types. 
     AllowedValues: 
       - True 
       - False 
   IncludeGlobalResourceTypes: 
     Type: String 
     Default: True 
     Description: Indicates whether AWS Config records all supported global resource 
  types. 
     AllowedValues: 
       - True 
       - False 
   ResourceTypes: 
     Type: List<String> 
     Description: A list of valid AWS resource types to include in this recording group, 
  such as AWS::EC2::Instance or AWS::CloudTrail::Trail. 
     Default: <All> 
   DeliveryChannelName:
```

```
 Type: String 
     Default: <Generated> 
     Description: The name of the delivery channel. 
   Frequency: 
     Type: String 
     Default: 24hours 
     Description: The frequency with which AWS Config delivers configuration snapshots. 
     AllowedValues: 
       - 1hour 
       - 3hours 
       - 6hours 
       - 12hours 
       - 24hours 
   TopicArn: 
     Type: String 
     Default: <New Topic> 
     Description: The Amazon Resource Name (ARN) of the Amazon Simple Notification 
  Service (Amazon SNS) topic that AWS Config delivers notifications to. 
   NotificationEmail: 
     Type: String 
     Default: <None> 
     Description: Email address for AWS Config notifications (for new topics).
Conditions: 
   IsAllSupported: !Equals 
     - !Ref AllSupported 
     - True 
   IsGeneratedDeliveryChannelName: !Equals 
     - !Ref DeliveryChannelName 
     - <Generated> 
   CreateTopic: !Equals 
     - !Ref TopicArn 
     - <New Topic> 
   CreateSubscription: !And 
     - !Condition CreateTopic 
     - !Not 
       - !Equals 
         - !Ref NotificationEmail 
          - <None>
Mappings:
```
 Settings: FrequencyMap: 1hour : One Hour 3hours : Three\_Hours 6hours : Six\_Hours 12hours : Twelve\_Hours 24hours : TwentyFour\_Hours Resources: ConfigBucket: DeletionPolicy: Retain Type: AWS::S3::Bucket Properties: BucketEncryption: ServerSideEncryptionConfiguration: - ServerSideEncryptionByDefault: SSEAlgorithm: AES256 ConfigBucketPolicy: Type: AWS::S3::BucketPolicy Properties: Bucket: !Ref ConfigBucket PolicyDocument: Version: 2012-10-17 Statement: - Sid: AWSConfigBucketPermissionsCheck Effect: Allow Principal: Service: - config.amazonaws.com Action: s3:GetBucketAcl Resource: - !Sub "arn:\${AWS::Partition}:s3:::\${ConfigBucket}" - Sid: AWSConfigBucketDelivery Effect: Allow Principal: Service: - config.amazonaws.com Action: s3:PutObject Resource: - !Sub "arn:\${AWS::Partition}:s3:::\${ConfigBucket}/AWSLogs/ \${AWS::AccountId}/\*" - Sid: AWSConfigBucketSecureTransport

```
 Action: 
             - s3:*
            Effect: Deny 
            Resource: 
              - !Sub "arn:${AWS::Partition}:s3:::${ConfigBucket}" 
              - !Sub "arn:${AWS::Partition}:s3:::${ConfigBucket}/*" 
            Principal: "*" 
            Condition: 
              Bool: 
                aws:SecureTransport: 
                   false 
 ConfigTopic: 
   Condition: CreateTopic 
   Type: AWS::SNS::Topic 
   Properties: 
     TopicName: !Sub "config-topic-${AWS::AccountId}" 
     DisplayName: AWS Config Notification Topic 
     KmsMasterKeyId: "alias/aws/sns" 
 ConfigTopicPolicy: 
   Condition: CreateTopic 
   Type: AWS::SNS::TopicPolicy 
   Properties: 
     Topics: 
       - !Ref ConfigTopic 
     PolicyDocument: 
       Statement: 
          - Sid: AWSConfigSNSPolicy 
            Action: 
              - sns:Publish 
            Effect: Allow 
            Resource: !Ref ConfigTopic 
            Principal: 
              Service: 
                - config.amazonaws.com 
 EmailNotification: 
   Condition: CreateSubscription 
   Type: AWS::SNS::Subscription 
   Properties: 
     Endpoint: !Ref NotificationEmail 
     Protocol: email 
     TopicArn: !Ref ConfigTopic
```
 ConfigRecorderServiceRole: Type: AWS::IAM::ServiceLinkedRole Properties: AWSServiceName: config.amazonaws.com Description: Service Role for AWS Config ConfigRecorder: Type: AWS::Config::ConfigurationRecorder DependsOn: - ConfigBucketPolicy - ConfigRecorderServiceRole Properties: RoleARN: !Sub arn:\${AWS::Partition}:iam::\${AWS::AccountId}:role/aws-service-role/ config.amazonaws.com/AWSServiceRoleForConfig RecordingGroup: AllSupported: !Ref AllSupported IncludeGlobalResourceTypes: !Ref IncludeGlobalResourceTypes ResourceTypes: !If - IsAllSupported - !Ref AWS::NoValue - !Ref ResourceTypes ConfigDeliveryChannel: Type: AWS::Config::DeliveryChannel DependsOn: - ConfigBucketPolicy Properties: Name: !If - IsGeneratedDeliveryChannelName - !Ref AWS::NoValue - !Ref DeliveryChannelName ConfigSnapshotDeliveryProperties: DeliveryFrequency: !FindInMap - Settings - FrequencyMap - !Ref Frequency S3BucketName: !Ref ConfigBucket SnsTopicARN: !If - CreateTopic - !Ref ConfigTopic

- !Ref TopicArn

## <span id="page-380-0"></span>**Deploy default controls**

The following template creates a framework with the default controls described in AWS [Backup](https://docs.aws.amazon.com/aws-backup/latest/devguide/controls-and-remediation.html) Audit Manager controls and [remediation.](https://docs.aws.amazon.com/aws-backup/latest/devguide/controls-and-remediation.html)

```
AWSTemplateFormatVersion: '2010-09-09'
Resources: 
   TestFramework: 
     Type: AWS::Backup::Framework 
     Properties: 
       FrameworkControls: 
         - ControlName: BACKUP_RESOURCES_PROTECTED_BY_BACKUP_PLAN 
         - ControlName: BACKUP_RECOVERY_POINT_MINIMUM_RETENTION_CHECK 
           ControlInputParameters: 
              - ParameterName: requiredRetentionDays 
                ParameterValue: '35' 
         - ControlName: BACKUP_RECOVERY_POINT_MANUAL_DELETION_DISABLED 
         - ControlName: BACKUP_PLAN_MIN_FREQUENCY_AND_MIN_RETENTION_CHECK 
           ControlInputParameters: 
              - ParameterName: requiredRetentionDays 
                ParameterValue: '35' 
              - ParameterName: requiredFrequencyUnit 
                ParameterValue: 'hours' 
              - ParameterName: requiredFrequencyValue 
                ParameterValue: '24' 
           ControlScope: 
             Tags: 
                - Key: customizedKey 
                  Value: customizedValue 
         - ControlName: BACKUP_RECOVERY_POINT_ENCRYPTED 
         - ControlName: BACKUP_RESOURCES_PROTECTED_BY_CROSS_REGION 
           ControlInputParameters: 
              - ParameterName: crossRegionList 
                ParameterValue: 'eu-west-2' 
         - ControlName: BACKUP_RESOURCES_PROTECTED_BY_CROSS_ACCOUNT 
           ControlInputParameters: 
              - ParameterName: crossAccountList 
                ParameterValue: '111122223333' 
         - ControlName: BACKUP_RESOURCES_PROTECTED_BY_BACKUP_VAULT_LOCK 
         - ControlName: BACKUP_LAST_RECOVERY_POINT_CREATED 
         - ControlName: RESTORE_TIME_FOR_RESOURCES_MEET_TARGET 
           ControlInputParameters: 
              - ParameterName: maxRestoreTime
```

```
AWS Backup Developer Guide (1999) and the second service of the control of the control of the Developer Guide (
```

```
 ParameterValue: '720'
```

```
Outputs: 
   FrameworkArn: 
     Value: !GetAtt TestFramework.FrameworkArn
```
### <span id="page-381-0"></span>**Exempt IAM roles from control evaluation**

The control BACKUP\_RECOVERY\_POINT\_MANUAL\_DELETION\_DISABLED allows you to exempt up to five IAM roles that can still manually delete recovery points. The following template deploys this control and also exempts two IAM roles.

```
AWSTemplateFormatVersion: '2010-09-09'
Resources: 
   TestFramework: 
     Type: AWS::Backup::Framework 
     Properties: 
       FrameworkControls: 
         - ControlName: BACKUP_RECOVERY_POINT_MANUAL_DELETION_DISABLED 
           ControlInputParameters: 
              - ParameterName: "principalArnList" 
                ParameterValue: !Sub 
  "arn:aws:iam::${AWS::AccountId}:role/AccAdminRole,arn:aws:iam::${AWS::AccountId}:role/
ConfigRole"
Outputs: 
   FrameworkArn: 
     Value: !GetAtt TestFramework.FrameworkArn
```
### <span id="page-381-1"></span>**Create a report plan**

The following template creates a report plan.

```
Description: "Basic AWS::Backup::ReportPlan template"
Parameters: 
   ReportPlanDescription: 
     Type: String 
     Default: "SomeReportPlanDescription" 
   S3BucketName: 
     Type: String 
     Default: "some-s3-bucket-name"
```

```
 S3KeyPrefix: 
     Type: String 
     Default: "some-s3-key-prefix" 
   ReportTemplate: 
     Type: String 
     Default: "BACKUP_JOB_REPORT"
Resources: 
   TestReportPlan: 
     Type: "AWS::Backup::ReportPlan" 
     Properties: 
       ReportPlanDescription: !Ref ReportPlanDescription 
       ReportDeliveryChannel: 
          Formats: 
            - "CSV" 
         S3BucketName: !Ref S3BucketName 
          S3KeyPrefix: !Ref S3KeyPrefix 
       ReportSetting: 
          ReportTemplate: !Ref ReportTemplate 
          Regions: ['us-west-2', 'eu-west-1', 'us-east-1'] 
         Accounts: ['123456789098'] 
          OrganizationUnits: ['ou-abcd-1234wxyz'] 
       ReportPlanTags: 
          - Key: "a" 
            Value: "1" 
          - Key: "b" 
            Value: "2"
Outputs: 
   ReportPlanArn: 
     Value: !GetAtt TestReportPlan.ReportPlanArn
```
# **Using AWS Backup Audit Manager with AWS Audit Manager**

AWS Backup Audit Manager controls map to prebuilt, standard controls in AWS Audit Manager, allowing you to import your AWS Backup Audit Manager compliance findings to your AWS Audit Manager reports. You might want to do so to help a compliance officer, audit manager, or other colleague who reports on backup activity as part of your organization's overall compliance posture.

You can import the compliance results of your AWS Backup Audit Manager controls to your AWS Audit Manager frameworks. To enable AWS Audit Manager to automatically collect data from your AWS Backup Audit Manager controls, create a custom control in AWS Audit Manager using

the instructions for [Customizing](https://docs.aws.amazon.com/audit-manager/latest/userguide/customize-control-from-existing.html) an existing control in the *AWS Audit Manager User Guide*. As you follow those instructions, note that the **Data source** for AWS Backup controls is **AWS Config**.

For a list of AWS Backup controls, see [Choosing](https://docs.aws.amazon.com/aws-backup/latest/devguide/choosing-controls.html) your controls.

# **Controls and remediation**

This page lists the available controls for AWS Backup Audit Manager. You can choose the right info pane to see a list of controls and jump to a specific control. To quickly compare controls, see the table in [Choosing](https://docs.aws.amazon.com/aws-backup/latest/devguide/choosing-controls.html) your controls. To programmatically define controls, see the code snippets in Creating [frameworks](https://docs.aws.amazon.com/aws-backup/latest/devguide/creating-frameworks-api.html) using the AWS Backup API.

You can use up to 50 controls per account per Region. Using the same control in two different frameworks counts as using two controls of the 50 control limit.

This page lists each control with the following information:

- Description. Values in brackets ("[ ]") are the default parameter values.
- The **resource(s)** the control evaluates.
- The **parameters** of the control.
- Occasion when running of control **occurs**.
- The **scope** of the control, as follows:
	- You can specify **Resources by type** by choosing one or more AWS Backup-supported services.
	- You specify a **Tagged resources** scope with a single tag key and optional value.
	- You can specify a single resource using the **Single resource** dropdown list.
- Remediation steps to bring applicable resources into compliance.

Note that only active resources will be included when controls evaluate resources for compliance. For example, an Amazon EC2 instance in a running state will be evaluated by the control [Last](https://docs.aws.amazon.com/aws-backup/latest/devguide/controls-and-remediation.html#last-recovery-point-created-control)  [recovery](https://docs.aws.amazon.com/aws-backup/latest/devguide/controls-and-remediation.html#last-recovery-point-created-control) point was created. An EC2 instance in a stopped state will not be included in the compliance evaluation.

### **Backup resources are included in at least one backup plan**

**Description**: Evaluates if resources are included in at least one backup plan.

**Resource**: AWS Backup: backup selection

#### **Parameters**: None

**Occurs**: Automatically every 24 hours

#### **Scope:**

- Tagged resources
- Resources by type (default)
- Single resource

**Remediation**: Assign the resources to a backup plan. AWS Backup automatically protects your resources after you assign them to a backup plan. For more information, see [Assigning](https://docs.aws.amazon.com/aws-backup/latest/devguide/assigning-resources.html) resources to [a backup plan.](https://docs.aws.amazon.com/aws-backup/latest/devguide/assigning-resources.html)

### **Backup plan minimum frequency and minimum retention**

**Description**: Evaluates if backup plans contain at least one backup rule for which the backup frequency is at least [1 day] and retention period is at least [35 days].

**Resource**: AWS Backup: backup plans

#### **Parameters:**

- Required backup frequency in number of hours or days.
- Required retention period in number of days, weeks, months, or years. We recommend a warm storage retention of period of at least one week to enable AWS Backup to take incremental backups when possible, avoiding additional charges.

**Occurs**: Configuration changes

#### **Scope:**

- Tagged resources
- Single resource

**Remediation**: [Update a backup plan](https://docs.aws.amazon.com/aws-backup/latest/devguide/updating-a-backup-plan.html) to change either its backup frequency, retention period, or both. Updating your backup plan changes the retention period for recovery points the plan creates after your update.

### **Vaults prevent manual deletion of recovery points**

**Description**: Evaluates if backup vaults do not allow manual deletion of recovery points except by certain IAM roles.

**Resource**: AWS Backup: backup vaults

**Parameters**: The Amazon Resource Names (ARNs) of up to five IAM roles allowed to manually delete recovery points.

**Occurs**: Configuration changes

### **Scope:**

- Tagged resources
- Single resource

**Remediation**: Create or modify a resource-based access policy on a backup vault. For an example policy and instructions on how to set a backup vault access policy, see Deny access to [delete](#page-103-0) [recovery](#page-103-0) points in a backup vault.

### **Recovery points are encrypted**

**Description**: Evaluates if recovery points are encrypted.

**Resource**: AWS Backup: recovery points

**Parameters**: None

**Occurs**: Configuration changes

**Scope:**

• Tagged resources

**Remediation**: Configure encryption for the recovery points. The way you configure encryption for AWS Backup recovery points differs depending on the resource type.

You can configure encryption for resource types that support full AWS Backup management in using AWS Backup. If the resource type does not support full AWS Backup management, you must configure its backup encryption by following that service's instructions, such as [Amazon](https://docs.aws.amazon.com/ebs/latest/userguide/ebs-encryption.html) EBS

[encryption](https://docs.aws.amazon.com/ebs/latest/userguide/ebs-encryption.html) in the *Amazon Elastic Compute Cloud User Guide*. To see the list of resource types that support full AWS Backup management, see the "Full AWS Backup management" section of the Feature [availability](#page-18-0) by resource table.

### **Minimum retention established for recovery point**

**Description**: Evaluates if recovery point retention period is at least [35 days].

**Resource**: AWS Backup: recovery points

**Parameters**: Required recovery point retention period in number of days, weeks, months, or years. We recommend a warm storage retention of period of at least one week to enable AWS Backup to take incremental backups when possible, avoiding additional charges.

**Occurs**: Configuration changes

**Scope:**

• Tagged resources

**Remediation**: Change the retention periods of your recovery points. For more information, see Editing a [backup](https://docs.aws.amazon.com/aws-backup/latest/devguide/editing-a-backup.html).

### **Cross-Region backup copy is scheduled**

**Description**: Evaluates if a resource is configured to create copies of its backups to another AWS Region.

**Resource**: AWS Backup: backup selection

**Parameters:**

- Select the AWS Region(s) where the backup copy should exist (Optional)
- Region

**Occurs**: Automatically every 24 hours

#### **Scope:**

• Tagged resources

Minimum retention established for recovery point 375

- Resources by type
- Single resource

**Remediation**: [Update a backup plan](https://docs.aws.amazon.com/aws-backup/latest/devguide/updating-a-backup-plan.html) to change the AWS Region where backup copy should exist.

### **Cross-account backup copy is scheduled**

**Description**: Evaluates if a resource is configured to create copies of its backups to another account. You can add up to 5 accounts for the control to evaluate. The destination account must be in the same organization as the source account in AWS Organizations.

**Resource**: AWS Backup: backup selection

#### **Parameters:**

- Select the AWS account ID(s) where the backup copy should exist (Optional)
- Account ID

**Occurs**: Automatically every 24 hours

#### **Scope:**

- Tagged resources
- Resources by type
- Single resource

**Remediation**: [Update a backup plan](https://docs.aws.amazon.com/aws-backup/latest/devguide/updating-a-backup-plan.html) to change or add the AWS account ID(s) where the copy should exist.

### **Backups are protected by AWS Backup Vault Lock**

**Description**: Evaluates if a resource has immutable backups stored in a locked backup vault.

**Resource**: AWS Backup: backup selection

#### **Parameters:**

- Input the minimum and maximum retention days for AWS Backup Vault Lock (optional)
- Minimum retention days

• Maximum retention days

**Occurs**: Automatically every 24 hours

#### **Scope:**

- Tagged resources
- Resources by type
- Single resource

**Remediation**: [Lock a backup vault](https://docs.aws.amazon.com/aws-backup/latest/devguide/vault-lock.html#lock-backup-vault-cli) to set its name, change either its minimum retention days, maximum retention days, or both. Can also include ChangeableForDays for a vault lock in compliance mode.

### **Last recovery point was created**

**Description**: This control evaluates if a recovery point has been created within the specified time frame (in days or hours).

The control is compliant if the resource has had a recovery point created within the time frame specified. The control is non-compliant if a recovery point was not created within the number of days or hours specified.

**Resource**: AWS Backup: recovery points

#### **Parameters:**

- Input the specified time frame in whole numbers, either in hours or days.
- Values of hours can range from 1 to 744.
- Value of days can range from 1 to 31.

**Occurs**: Automatically every 24 hours

#### **Scope:**

- Tagged resources
- Resources by type
- Single resource

#### **Remediation**:

- [Update a backup plan](https://docs.aws.amazon.com/aws-backup/latest/devguide/updating-a-backup-plan.html) to change the specified time frame of recovery point creation.
- Additionally, you can create an on-demand backup.

### **Restore time for resources meet target**

**Description**: Evaluates if restoring protected resources completed within the target restore time.

This control checks if the restore time of a particular resource meets the target duration. The rule is NON\_COMPLIANT if LatestRestoreExecutionTimeMinutes of a resource type is greater than maxRestoreTime in minutes.

#### **Parameters:**

• maxRestoreTime (in minutes)

**Occurs**: Automatically every 24 hours

#### **Scope:**

- Tagged resources
- Resources by type
- Single resource

### **A** Note

AWS Backup does not provide any service-level agreements (SLAs) for a restore time. Restore times can vary based upon system load and capacity, even for restores containing the same resources.

### **Resources in a logically air-gapped vault**

**Description**: This control evaluates if resources have at least one recovery point copied to a logically air-gapped vault within the specified value and time frame. This control is NON\_COMPLIANT if a recovery point has not been copied to a logically air-gapped vault in the time frame configured for the control.

#### **Resource**: AWS Backup: recovery points

#### **Parameters:**

- recoveryPointAgeValue
- recoveryPointAgeUnit

Input the time period. Specify the unit in days or hours. Specify a value for that unit. Values of hours can be within 24 to 2184 inclusive. Values of days can be within 1 to 91 inclusive.

A minimum value of 7 days or 168 hours is recommended. The control value should be no more frequent than the copy creation frequency of your backup plan; otherwise, you may see an unexpected NON\_COMPLIANT status until your next backup is copied into a logically air-gapped vault and this control is run.

**Occurs**: Automatically every 24 hours

#### **Scope:**

- Resources by type
- Single resource

# **Managing AWS Backup resources across multiple AWS accounts**

### **A** Note

Before you manage resources across multiple AWS accounts in AWS Backup, your accounts must belong to the same organization in the AWS Organizations service.

## **Cross-account management overview**

You can use the cross-account management feature in AWS Backup to manage and monitor your backup, restore, and copy jobs across AWS accounts that you configure with AWS Organizations. AWS [Organizations](https://docs.aws.amazon.com/organizations/latest/userguide/orgs_introduction.html) is a service that offers policy-based management for multiple AWS accounts from a single management account. It enables you to standardize the way you implement backup policies, minimizing manual errors and effort simultaneously. From a central view, you can easily identify resources in all accounts that meet the criteria that you are interested in.

If you set up AWS Organizations, you can configure AWS Backup to monitor activities in all of your accounts in one place. You can also create a backup policy and apply it to selected accounts that are part of your organization and view the aggregate backup job activities directly from the AWS Backup console. This functionality enables backup administrators to effectively monitor backup job status in hundreds of accounts across their entire enterprise from a single management account. AWS [Organizations](https://docs.aws.amazon.com/organizations/latest/userguide/orgs_reference_limits.html) quotas apply.

For example, you define a backup policy A that takes daily backups of specific resources and keeps them for 7 days. You choose to apply backup policy A to the whole organization. (This means that each account in the organization gets that backup policy, which creates a corresponding backup plan that is visible in that account.) Then, you create an OU named Finance, and you decide to keep its backups for only 30 days. In this case, you define a backup policy B, which overrides the lifecycle value, and attach it to that Finance OU. This means that all the accounts under the Finance OU get a new effective backup plan that takes daily backups of all specified resources and keeps them for 30 days.

In this example, backup policy A and backup policy B were merged into a single backup policy, which defines the protection strategy for all accounts under the OU named Finance. All the other accounts in the organization remain protected by backup policy A. Merging is done only for backup policies that share the same backup plan name. You can also have policy A and policy B coexist in that account without any merging. You can use advanced merging operators in the JSON view of the console only. For details about merging policies, see [Defining](#page-399-0) policies, policy syntax, and policy [inheritance](#page-399-0) in the *AWS Organizations User Guide*. For additional references and use cases, see the blog Managing backups at scale in your AWS [Organizations](https://aws.amazon.com/blogs/storage/managing-backups-at-scale-in-your-aws-organizations-using-aws-backup/) using AWS Backup and the video tutorial Managing backups at scale in your AWS [Organizations](https://www.youtube.com/watch?v=a6QI3iSCVz4) using AWS Backup.

Please see Feature [availability](https://docs.aws.amazon.com/aws-backup/latest/devguide/whatisbackup.html#features-by-region) by AWS Region to see where the cross-account management feature is available.

To use cross-account management, you must follow these steps:

- 1. Create a management account in AWS Organizations and add accounts under the management account.
- 2. Enable the cross-account management feature in AWS Backup.
- 3. Create a backup policy to apply to all AWS accounts under your management account.

#### **A** Note

For backup plans that are managed by Organizations, the resource opt-in settings in the management account override the settings in a member account, even if one or more delegated administrator accounts are configured. Delegated administrator accounts are member accounts with enhanced features and cannot override settings like a management account can.

4. Manage backup, restore, and copy jobs in all your AWS accounts.

Cross-account management consists of cross-account monitoring, cross-account backups, backup policies, and delegated administrator accounts. Not all of these elements are available in all Regions.

Cross-account management in AWS Regions where opt-in is required includes cross-account monitoring and access to backup policies; delegated administrator accounts can launch policies but do not have access to the monitoring functions.

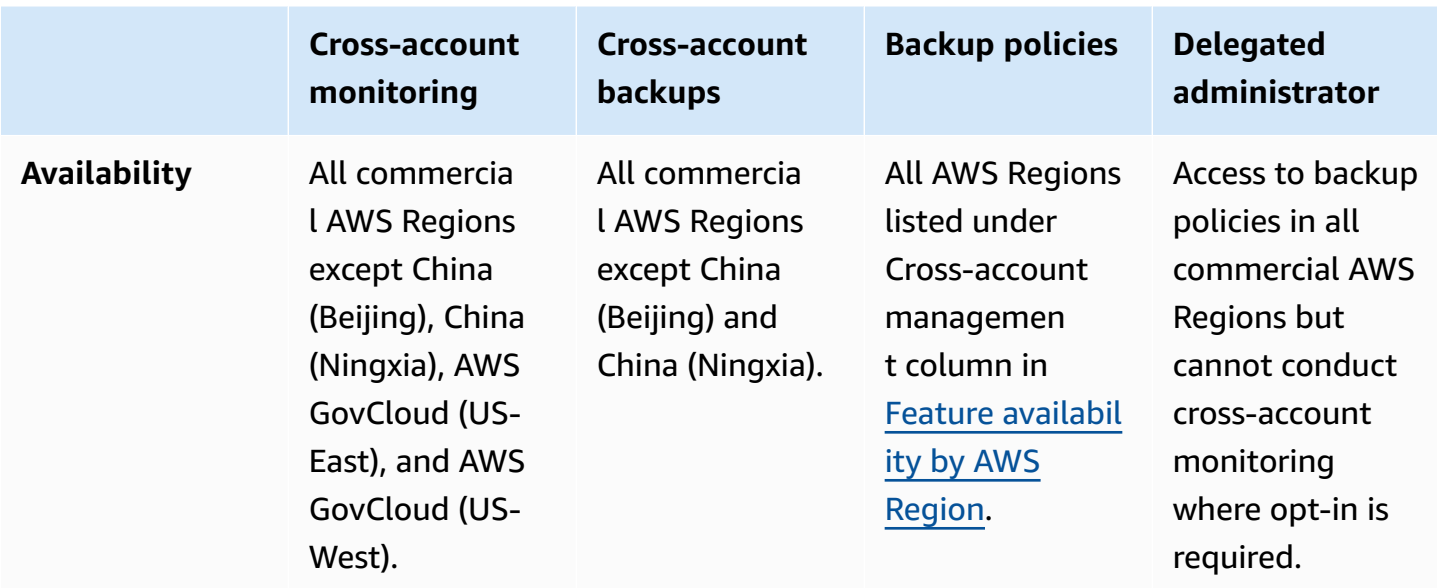

# **Creating a management account in Organizations**

First, you must create your organization and configure it with AWS member accounts in AWS Organizations.

### **To create a management account in AWS Organizations and add accounts**

• For instructions, see Tutorial: Creating and configuring an [organization](https://docs.aws.amazon.com/organizations/latest/userguide/orgs_tutorials_basic.html) in the *AWS Organizations User Guide*.

## **Enabling cross-account management**

Before you can use cross-account management in AWS Backup, the management account must enable the feature (that is, *opt in* to it). After the management account enables cross-account management, you can create backup policies that manage resources in multiple accounts.

### **To enable cross-account management**

- 1. Open the AWS Backup console at [https://console.aws.amazon.com/backup/.](https://console.aws.amazon.com/backup) You must sign in using the credentials of your management account.
- 2. In the left navigation pane, choose **Settings** to open the cross-account management page.
- 3. In the **Backup policies** section, choose **Enable**.

This gives you access to all the accounts and allows you to create policies that automate management of multiple accounts in your organization simultaneously.

4. In the **Cross-account monitoring** section, choose **Enable**.

This enables you to monitor the backup, copy, and restore activities of all accounts in your organization from your management account.

# **Backup policies**

You can combine backup plans with the scalability of policies in AWS [Organizations](https://docs.aws.amazon.com/organizations/latest/userguide/orgs_manage_policies.html) to create [backup policies](https://docs.aws.amazon.com/organizations/latest/userguide/orgs_manage_policies_backup.html) to simplify management across your organization.

See the *AWS Organizations User Guide* for information on how to enable backup policies for your organization so you can:

- Create a [backup](https://docs.aws.amazon.com/organizations/latest/userguide/orgs_manage_policies_backup_create.html) policy
- [Update](https://docs.aws.amazon.com/organizations/latest/userguide/orgs_manage_policies_backup_create.html#update-backup-policy-procedure) a backup policy; or,
- Delete a [backup](https://docs.aws.amazon.com/organizations/latest/userguide/orgs_manage_policies_backup_create.html#delete-backup-policy-procedure) policy
- Backup policy syntax and [examples](https://docs.aws.amazon.com/organizations/latest/userguide/orgs_manage_policies_backup_syntax.html)

See AWS [Backup](#page-509-0) quotas for AWS Backup-specific quotas on elements contained in a policy.

# **Delegated administrator**

Delegated administration provides a convenient way for assigned users in a registered member account to perform most AWS Backup administrative tasks. You can choose to delegate administration of AWS Backup to a member account in AWS Organizations, thereby extending the ability to manage AWS Backup from outside the management account and across the entire organization.

A management account, by default, is the account used to edit and manage policies. Using the delegated administrator feature, you can delegate these management functions to member accounts you designate. In turn, those accounts can manage policies, in addition to the management account.

After a member account has been successfully registered for delegated administration, it is a delegated administrator account. Note that accounts, not users, are designated as delegated administrators.

Enabling delegated administrator accounts allows the option of managing backup policies, it minimizes the number of users with access to the management account, and it permits crossaccount monitoring of jobs.

Below is a table showing the functions of the management account, accounts delegated as Backup administrators, and accounts that are members within the AWS Organization.

### *(i)* Note

Delegated administrator accounts are member accounts with enhanced features but cannot override service opt-in settings of other member accounts like a management account can.

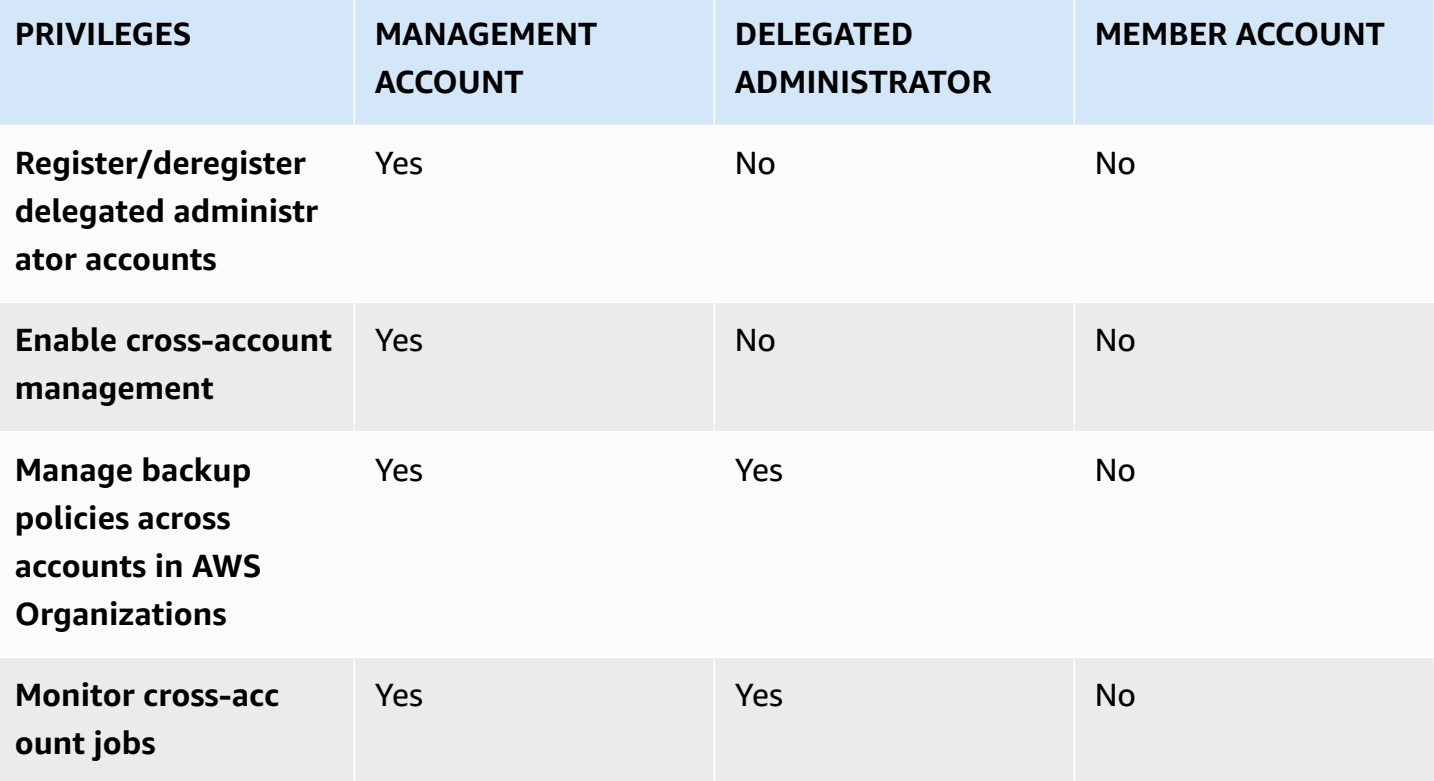
## **Prerequisites**

Before you can delegate backup administration, you must first register at least one member account in your AWS organization as a **delegated administrator**. Before you can register an account as a delegated administrator, you must first configure the following:

- AWS [Organizations](https://docs.aws.amazon.com/organizations/latest/userguide/orgs_tutorials_basic.html) must be enabled and configured with at least one member account in addition to your default management account.
- In the AWS Backup console, ensure **backup policies**, **cross-account monitoring**, and **crossaccount backup** features are turned on. These are below the **Delegated administrators** pane in the AWS Backup console.
	- [Cross-account](https://docs.aws.amazon.com/aws-backup/latest/devguide/manage-cross-account.html#enable-cross-account) monitoring allows you to monitor backup activity across all the accounts in your organization from the management account, as well as from delegated administrator accounts.
	- *Optional:* Cross-account backup, which allows accounts in your organization to copy backups to other accounts (for Backup-supported cross-account resources).
	- Enable [service](https://awscli.amazonaws.com/v2/documentation/api/latest/reference/organizations/enable-aws-service-access.html) access with AWS Backup.

There are two steps involved in setting up delegated administration. The first step is to delegate cross-account jobs monitoring. The second step is to delegate backup policy management.

## **Register a member account as a delegated administrator account**

This is the first section: Using the AWS Backup console to register a delegated administrator account to monitor cross- account jobs. To delegate AWS Backup policies, you will use the Organizations console in the next section.

#### **To register a member account using the AWS Backup Console:**

- 1. Open the AWS Backup console at [https://console.aws.amazon.com/backup/.](https://console.aws.amazon.com/backup) You must sign in using the credentials of your management account.
- 2. Under **My Account** in the left-hand navigation of the console, choose **Settings**.
- 3. In the **Delegated administrator** pane, click **Register delegated administrator** or **Add delegated administrator**.
- 4. On the **Register delegated administrator** page, select the account you want to register, and then choose **Register account**.

This designated account will now be registered as a delegated administrator, with administrative privileges to monitor jobs across accounts within the organization and can view and edit policies (policy delegation). This member account cannot register or deregister other delegated administrator accounts. You can use the console to register up to 5 accounts as delegated administrators.

Ensure that the delegated administrator has the permissions granted by the [section](#page-434-0) called ["AWSBackupOrganizationAdminAccess"](#page-434-0).

#### **To register a member account using programmatically:**

Use the CLI command register-delegated-administrator. You can specify the following parameters in your CLI request:

- service-principal
- account-id

Below is an example of a CLI request to register a member account programmatically:

```
aws organizations register-delegated-administrator \
--account-id 012345678912 \
--service-principal "backup.amazonaws.com"
```
## **Deregister a member account**

Use the following procedure to remove administrative access from AWS Backup by deregistering a member account in your AWS organization that had previously been designated as a delegated administrator.

#### **To deregister a member account using the Console**

- 1. Open the AWS Backup console at [https://console.aws.amazon.com/backup/.](https://console.aws.amazon.com/backup) You must sign in using the credentials of your management account.
- 2. Under **My Account** in the left-hand navigation of the console, choose **Settings**.
- 3. In the **Delegated administrator** section, click **Deregister account**.
- 4. Choose the account(s) you want to deregister.
- 5. In the **Deregister account** dialog box, review the security implications, and then type confirm to complete the deregistration.

#### 6. Choose Deregister account.

#### **To deregister a member account using programmatically:**

Use the CLI command deregister-delegated-administrator to deregister a delegated administrator account. You can specify the following parameters in your API request:

- service-principal
- account-id

Below is an example of a CLI request to deregister a member account programmatically:

```
aws organizations deregister-delegated-administrator \
--account-id 012345678912 \
--service-principal "backup.amazonaws.com"
```
### **Delegate AWS Backup policies through AWS Organizations**

Within the AWS Organizations console, you can delegate administration of multiple policies, including Backup policies.

From the management account logged into the AWS [Organizations](https://console.aws.amazon.com/organizations/v2) console, you can create, view, or delete a resource-based delegation policy for your organization. For steps to delegate policies, see Create a [resource-based](https://docs.aws.amazon.com/organizations/latest/userguide/orgs_delegate_policies.html) delegation policy in the *AWS Organizations User Guide*.

## **Monitoring activities in multiple AWS accounts**

To monitor backup, copy, and restore jobs across accounts, you must enable cross-account monitoring. This lets you monitor backup activities in all accounts from your organizations management account. After you opt in, all the jobs across your organization that were created after the opt-in are visible. When you opt out, AWS Backup keeps the jobs in the aggregated view for 30 days (from reaching a terminus state). Created jobs after the opt-out are not visible and do not show any newly created backup jobs. For opt-in instructions, see Enabling [cross-account](#page-393-0) [management](#page-393-0).

#### **To monitor multiple accounts**

- 1. Open the AWS Backup console at [https://console.aws.amazon.com/backup/.](https://console.aws.amazon.com/backup) You must sign in using the credentials of your management account.
- 2. In the left navigation pane, choose **Settings** to open the cross-account management page.
- 3. In the **Cross-account monitoring** section, choose **Enable**.

This enables you to monitor the backup and restore activities of all accounts in your organization from your management account.

- 4. In the left navigation pane, choose **Cross-account monitoring**.
- 5. On the **Cross-account monitoring** page, choose the **Backup jobs**, **Restore jobs**, or **Copy jobs** tab to see all the jobs created in all your accounts. You can see each of these jobs by AWS account ID, and you can see all the jobs in a particular account.
- 6. In the search box, you can filter the jobs by **Account ID**, **Status**, or **Job ID**.

For example, you can choose the **Backup jobs** tab and see all backup jobs created in all your accounts. You can filter the list by **Account ID** and see all the backup jobs created in that account.

## **Resource opt-in rules**

If a member account's backup plan was created by an Organizations-level backup policy, the AWS Backup opt-in settings for the Organizations management account will override the opt-in settings in that member account, but only for that backup plan.

If the member account also has local-level backup plans created by users, those backup plans will follow the opt-in settings in the member account, without reference to the Organizations management account's opt-in settings.

# **Defining policies, policy syntax, and policy inheritance**

The following topics are documented in the *AWS Organizations User Guide*.

- **Backup policies** See [Backup policies.](https://docs.aws.amazon.com/organizations/latest/userguide/orgs_manage_policies_backup.html)
- **Policy syntax** See Backup policy syntax and [examples.](https://docs.aws.amazon.com/organizations/latest/userguide/orgs_manage_policies_backup_syntax.html)
- **Inheritance for management policy types** See Inheritance for [management](https://docs.aws.amazon.com/organizations/latest/userguide/orgs_manage_policies_inheritance_mgmt.html) policy types.

# **AWS Backup and AWS CloudFormation**

# **In general**

With AWS CloudFormation, you can provision and manage your AWS resources in a safe, repeatable manner using templates that you create. You can use AWS CloudFormation templates and StackSets to manage your backup plans, backup resource selections, and backup vaults. For information about using AWS CloudFormation, see How Does AWS [CloudFormation](https://docs.aws.amazon.com/AWSCloudFormation/latest/UserGuide/cfn-whatis-howdoesitwork.html) Work? in the *AWS CloudFormation User Guide*.

Before you create your AWS CloudFormation template or StackSet, consider the following:

- Create separate templates for your backup plans and your backup vaults. You can only delete backup vaults that are empty. You can't delete a stack that includes backup vaults if they contain recovery points.
- Verify you have a service role available before you create your stack. The AWS Backup default service role is created for you the first time you assign resources to a backup plan. If you haven't assigned resources to your backup plan, do so before creating your stack. You can also specify a custom role that you create. For more information about roles, see IAM [service](#page-429-0) roles.

# **Deploying a backup vault, backup plan, and resource assignment using AWS CloudFormation**

For sample AWS CloudFormation templates that deploys a backup vault, backup plans, and resource assignment, see Assign AWS Backup resources through AWS [CloudFormation](#page-78-0).

# **Deploying backup plans using AWS CloudFormation**

For sample AWS CloudFormation templates that deploy backup plans, see AWS [CloudFormation](https://docs.aws.amazon.com/aws-backup/latest/devguide/creating-a-backup-plan.html#plan-cfn) [templates for backup plans](https://docs.aws.amazon.com/aws-backup/latest/devguide/creating-a-backup-plan.html#plan-cfn).

# **Deploying AWS Backup Audit Manager frameworks and report plans using AWS CloudFormation**

For sample AWS CloudFormation templates that deploy AWS Backup Audit Manager frameworks and report plans, see AWS [CloudFormation](https://docs.aws.amazon.com/aws-backup/latest/devguide/bam-cfn-integration.html) templates for backup plans.

# **Deploying backup plans across accounts using AWS CloudFormation**

You can use AWS [CloudFormation](https://aws.amazon.com/blogs/aws/new-use-aws-cloudformation-stacksets-for-multiple-accounts-in-an-aws-organization/) StackSets across multiple accounts in an AWS Organization. Sample templates are available in the AWS [CloudFormation](https://docs.aws.amazon.com/AWSCloudFormation/latest/UserGuide/stacksets-sampletemplates.html) User Guide.

An excellent starting point and reference is the publication Automate [centralized](https://aws.amazon.com/blogs/storage/automate-centralized-backup-at-scale-across-aws-services-using-aws-backup/) backup at scale across AWS [services](https://aws.amazon.com/blogs/storage/automate-centralized-backup-at-scale-across-aws-services-using-aws-backup/) using AWS Backup. With Ibukun Oyewumi and Sabith Venkitachalapathy (Jul. 2021).

# **Learning more about AWS CloudFormation**

For information about using AWS CloudFormation with AWS Backup, see AWS Backup [Resource](https://docs.aws.amazon.com/AWSCloudFormation/latest/UserGuide/AWS_Backup.html) Type [Reference](https://docs.aws.amazon.com/AWSCloudFormation/latest/UserGuide/AWS_Backup.html) in the *AWS CloudFormation User Guide*.

For information about controlling access to AWS service resources when using AWS CloudFormation, see Controlling Access with AWS Identity and Access [Management](https://docs.aws.amazon.com/AWSCloudFormation/latest/UserGuide/using-iam-template.html) in the *AWS CloudFormation User Guide*.

# **AWS Backup network**

# **AWS Backup endpoints**

AWS Backup offers both public and private endpoints for your connectivity needs. For these endpoints, AWS Backup supports both Internet Protocols version 4 (IPv4) and version 6 (IPv6) for resource types that support IPv6.

The newer public endpoint backup.*[Region]*.api.aws has dual-stack capabilities and can resolve either or both IPv4 endpoints and IPv6 endpoints. When you make a request to a dualstack AWS Backup API endpoint, the endpoint will resolve to the address determined by the configuration of the protocol used by your network and client.

The older endpoint backup.*[Region]*.amazonaws.com can be used for calls that reference only IPv4.

You can view the public service [endpoints](https://docs.aws.amazon.com/general/latest/gr/bk.html) for AWS Backup in the Amazon Web Services General Reference. You can view the steps for setting up private endpoints in AWS Backup [through](#page-402-0) VPC.

# <span id="page-402-0"></span>**AWS Backup through VPC**

You can establish a private connection between your virtual private cloud (VPC) and AWS Backup by creating an interface VPC endpoint. Interface endpoints are powered by AWS [PrivateLink,](https://docs.aws.amazon.com/vpc/latest/privatelink/) a technology that enables you to access the AWS Backup API without using an internet gateway, NAT device, VPN connection, or AWS Direct Connect connection. Instances in your VPC don't need public IP addresses to communicate with AWS Backup API endpoints. Your instances also don't need public IP addresses to use any of the available AWS Backup API and Backup gateway API operations.

For more information, see Access AWS services through AWS [PrivateLink](https://docs.aws.amazon.com/vpc/latest/privatelink/privatelink-access-aws-services.html) in the *AWS PrivateLink Guide*.

## **Considerations for Amazon VPC endpoints**

All AWS Backup operations relevant to managing your resources are available from your VPC using AWS PrivateLink.

VPC endpoint policies are supported for Backup endpoints. By default, full access to Backup operations is allowed through the endpoint. Alternatively, you can associate a security group with the endpoint network interfaces to control traffic to AWS Backup through the interface endpoint.

You can select IPv4, IPv6, or dual stack when created an endpoint. You will receive the same DNS names (which will have both IPv4 and IPv6 addresses if you select dual stack).

## **Create an AWS Backup VPC endpoint**

You can create a VPC endpoint for AWS Backup using either the Amazon VPC console or the AWS Command Line Interface (AWS CLI). For more information, see Create an interface [endpoint](https://docs.aws.amazon.com/vpc/latest/privatelink/create-interface-endpoint.html#create-interface-endpoint-aws) in the *AWS PrivateLink Guide*.

PrivateLink endpoints use the same name structure of IPv4, though each endpoint can be configured for IPv4, IPv6, or dual stack.

Create a VPC endpoint for AWS Backup using the service name com.amazonaws.*region*.backup.

In China (Beijing) Region and China (Ningxia) Region, the service name should be cn.com.amazonaws.*region*.backup.

For Backup gateway endpoints, use com.amazonaws.*region*.backup-gateway.

The following TCP ports must be allowed in the security group when creating a VPC endpoint for backup Gateway:

- TCP 443
- TCP 1026
- TCP 1027
- TCP 1028
- TCP 1031
- TCP 2222

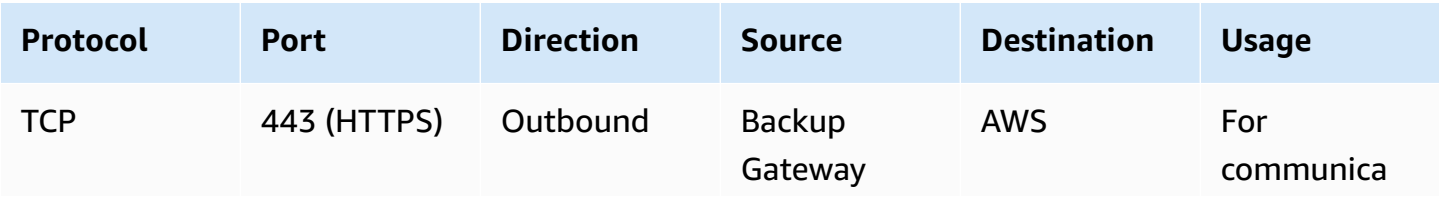

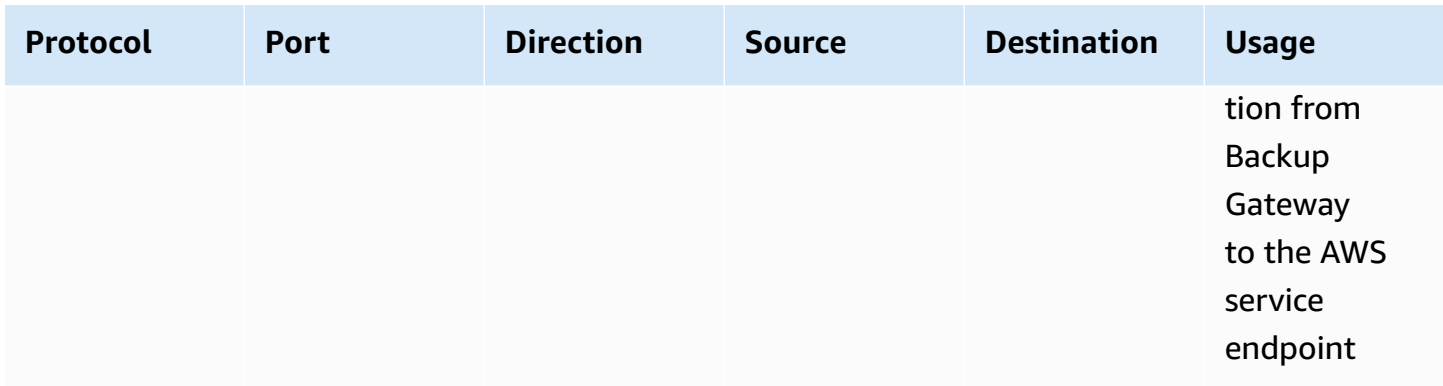

### **Use a VPC endpoint**

If you enable private DNS for the endpoint, you can make API requests to AWS Backup with the VPC endpoint using its default DNS name for the AWS Region, for example backup.useast-1.api.aws.

However, for the China (Beijing) Region and China (Ningxia) Region AWS Regions, API requests should be made with the VPC endpoint using backup.cn-north-1.amazonaws.com.cn and backup.cn-northwest-1.amazonaws.com.cn, respectively.

## **Creating a VPC endpoint policy**

You can attach an endpoint policy to your VPC endpoint that controls access to the Amazon Backup API. The policy specifies:

- The principal that can perform actions.
- The actions that can be performed.
- The resources on which actions can be performed.

#### **Important**

When a non-default policy is applied to an interface VPC endpoint for AWS Backup, certain failed API requests, such as those failing from RequestLimitExceeded, might not be logged to AWS CloudTrail or Amazon CloudWatch.

For more information, see Control access to services using [endpoint](https://docs.aws.amazon.com/vpc/latest/privatelink/vpc-endpoints-access.html) policies in the *AWS PrivateLink Guide*.

#### **Example: VPC endpoint policy for AWS Backup actions**

The following is an example of an endpoint policy for AWS Backup. When attached to an endpoint, this policy grants access to the listed AWS Backup actions for all principles on all resources.

```
{ 
   "Statement":[ 
      { 
        "Action":"backup:*", 
        "Effect":"Allow", 
        "Principal":"*", 
        "Resource":"*" 
      } 
   ]
}
```
#### **Example: VPC endpoint policy that denies all access from a specified AWS account**

The following VPC endpoint policy denies AWS account 123456789012 all access to resources using the endpoint. The policy allows all actions from other accounts.

```
{ 
   "Id":"Policy1645236617225", 
   "Version":"2012-10-17", 
   "Statement":[ 
     { 
        "Sid":"Stmt1645236612384", 
        "Action":"backup:*", 
        "Effect":"Deny", 
        "Resource":"*", 
        "Principal":{ 
           "AWS":[ 
             "123456789012" 
           ] 
        } 
     } 
   ]
}
```
For more information about available API responses, see the [API Guide](https://docs.aws.amazon.com/aws-backup/latest/devguide/api-reference.html).

# **Security in AWS Backup**

Cloud security at AWS is the highest priority. As an AWS customer, you benefit from a data center and network architecture that is built to meet the requirements of the most security-sensitive organizations.

Security is a shared responsibility between AWS and you. The shared [responsibility](https://aws.amazon.com/compliance/shared-responsibility-model/) model describes this as security *of* the cloud and security *in* the cloud:

- **Security of the cloud** AWS is responsible for protecting the infrastructure that runs AWS services in the AWS Cloud. AWS also provides you with services that you can use securely. Thirdparty auditors regularly test and verify the effectiveness of our security as part of the [AWS](https://aws.amazon.com/compliance/programs/) [compliance](https://aws.amazon.com/compliance/programs/) programs. To learn about the compliance programs that apply to AWS Backup, see AWS Services in Scope by [Compliance](https://aws.amazon.com/compliance/services-in-scope/) Program.
- **Security in the cloud** Your responsibility for AWS Backup includes, but is not limited to, the following. You are also responsible for other factors including the sensitivity of your data, your organization's requirements, and applicable laws and regulations.
	- Responding to communications you receive from AWS.
	- Managing the credentials you and your team use. For more information, see [Identity](https://docs.aws.amazon.com/aws-backup/latest/devguide/backup-iam.html) and access [management](https://docs.aws.amazon.com/aws-backup/latest/devguide/backup-iam.html) in AWS Backup.
	- Configuring your backup plans and resource assignments to reflect your organization's data protection policies. For more information, see [Managing backup plans](https://docs.aws.amazon.com/aws-backup/latest/devguide/getting-started.html).
	- Regularly testing your ability to find certain recovery points and restore them. For more information, see [Working](https://docs.aws.amazon.com/aws-backup/latest/devguide/recovery-points.html) with backups.
	- Incorporating AWS Backup procedures in your organization's disaster recovery and business continuity written procedures. For a start point, see [Getting](https://docs.aws.amazon.com/aws-backup/latest/devguide/getting-started.html) started with AWS Backup.
	- Ensuring that your employees are familiar with and have practiced using AWS Backup along with your organizational procedures in the event of an emergency. For more information, see the AWS [Well-Architected](https://docs.aws.amazon.com/wellarchitected/latest/framework/welcome.html) Framework.

This documentation helps you understand how to apply the shared responsibility model when using AWS Backup. The following topics show you how to configure AWS Backup to meet your security and compliance objectives. You also learn how to use other AWS services that help you monitor and secure your AWS Backup resources.

#### **Topics**

- [Compliance](#page-407-0) validation for AWS Backup
- Data [protection](#page-408-0) in AWS Backup
- Identity and access [management](#page-418-0) in AWS Backup
- [Infrastructure](#page-500-0) security in AWS Backup
- [Integrity](#page-500-1) of Data in AWS Backup
- Legal holds and AWS [Backup](#page-501-0)
- [Resilience](#page-507-0) in AWS Backup

# <span id="page-407-0"></span>**Compliance validation for AWS Backup**

To learn whether an AWS service is within the scope of specific compliance programs, see [AWS](https://aws.amazon.com/compliance/services-in-scope/) services in Scope by [Compliance](https://aws.amazon.com/compliance/services-in-scope/) Program and choose the compliance program that you are interested in. For general information, see AWS [Compliance](https://aws.amazon.com/compliance/programs/) Programs.

You can download third-party audit reports using AWS Artifact. For more information, see [Downloading](https://docs.aws.amazon.com/artifact/latest/ug/downloading-documents.html) Reports in AWS Artifact.

Your compliance responsibility when using AWS services is determined by the sensitivity of your data, your company's compliance objectives, and applicable laws and regulations. AWS provides the following resources to help with compliance:

- Security Compliance & [Governance](https://aws.amazon.com/solutions/security/security-compliance-governance/) These solution implementation guides discuss architectural considerations and provide steps for deploying security and compliance features.
- HIPAA Eligible Services [Reference](https://aws.amazon.com/compliance/hipaa-eligible-services-reference/) Lists HIPAA eligible services. Not all AWS services are HIPAA eligible.
- AWS [Compliance](https://aws.amazon.com/compliance/resources/) Resources This collection of workbooks and guides might apply to your industry and location.
- AWS Customer [Compliance](https://d1.awsstatic.com/whitepapers/compliance/AWS_Customer_Compliance_Guides.pdf) Guides Understand the shared responsibility model through the lens of compliance. The guides summarize the best practices for securing AWS services and map the guidance to security controls across multiple frameworks (including National Institute of Standards and Technology (NIST), Payment Card Industry Security Standards Council (PCI), and International Organization for Standardization (ISO)).
- [Evaluating](https://docs.aws.amazon.com/config/latest/developerguide/evaluate-config.html) Resources with Rules in the *AWS Config Developer Guide* The AWS Config service assesses how well your resource configurations comply with internal practices, industry guidelines, and regulations.
- AWS [Security](https://docs.aws.amazon.com/securityhub/latest/userguide/what-is-securityhub.html) Hub This AWS service provides a comprehensive view of your security state within AWS. Security Hub uses security controls to evaluate your AWS resources and to check your compliance against security industry standards and best practices. For a list of supported services and controls, see Security Hub controls [reference.](https://docs.aws.amazon.com/securityhub/latest/userguide/securityhub-controls-reference.html)
- Amazon [GuardDuty](https://docs.aws.amazon.com/guardduty/latest/ug/what-is-guardduty.html) This AWS service detects potential threats to your AWS accounts, workloads, containers, and data by monitoring your environment for suspicious and malicious activities. GuardDuty can help you address various compliance requirements, like PCI DSS, by meeting intrusion detection requirements mandated by certain compliance frameworks.
- AWS Audit [Manager](https://docs.aws.amazon.com/audit-manager/latest/userguide/what-is.html) This AWS service helps you continuously audit your AWS usage to simplify how you manage risk and compliance with regulations and industry standards.

# <span id="page-408-0"></span>**Data protection in AWS Backup**

AWS Backup conforms to the AWS shared [responsibility](https://aws.amazon.com/compliance/shared-responsibility-model/) model, which includes regulations and guidelines for data protection. AWS is responsible for protecting the global infrastructure that runs all the AWS services. AWS maintains control over data hosted on this infrastructure, including the security configuration controls for handling customer content and personal data. AWS customers and AWS Partner Network (APN) partners, acting either as data controllers or data processors, are responsible for any personal data that they put in the AWS Cloud.

For data protection purposes, we recommend that you protect AWS account credentials and set up individual user accounts with AWS Identity and Access Management (IAM). This helps ensure that each user is given only the permissions necessary to fulfill their job duties. We also recommend that you secure your data in the following ways:

- Use multi-factor authentication (MFA) with each account.
- Use Secure Sockets Layer (SSL)/Transport Layer Security (TLS) to communicate with AWS resources.
- Use AWS encryption solutions, along with all default security controls within AWS services.

We strongly recommend that you never put sensitive identifying information, such as your customers' account numbers, into free-form fields such as a **Name** field. This includes when you work with AWS Backup or other AWS services using the console, API, AWS CLI, or AWS SDKs. Any data that you enter into AWS Backup or other services might get picked up for inclusion in diagnostic logs. When you provide a URL to an external server, don't include credentials information in the URL to validate your request to that server.

For more information about data protection, see the AWS Shared [Responsibility](https://aws.amazon.com/blogs/security/the-aws-shared-responsibility-model-and-gdpr/) Model and GDPR blog post on the *AWS Security Blog*.

# **Encryption for backups in AWS Backup**

AWS Backup offers independent encryption for [resource](#page-18-0) types that support full AWS Backup [management](#page-18-0). Independent encryption means that recovery points (backups) you create through AWS Backup can have an encryption method other than one determined by the source resource's encryption. For example, your backup of an Amazon S3 bucket can have a different encryption method than the source bucket you encrypted with Amazon S3 encryption. This encryption is controlled through the AWS KMS key configuration in the backup vault where your backup in stored.

Backups of resource types that are not fully managed by AWS Backup typically inherit the encryption settings from their source resource. You can configure these encryption settings according to that service's instructions, such as Amazon EBS [encryption](https://docs.aws.amazon.com/ebs/latest/userguide/ebs-encryption.html) in the *Amazon EBS User Guide*.

Your IAM role must have access to the KMS key being used to back up and restore the object. Otherwise the job is successful but the objects are not backed up or restored. The permissions in IAM policy and KMS key policy must be consistent. For more information, see [Specifying](https://docs.aws.amazon.com/kms/latest/developerguide/cmks-in-iam-policies.html) KMS keys in IAM policy [statements](https://docs.aws.amazon.com/kms/latest/developerguide/cmks-in-iam-policies.html) in the *AWS Key Management Service Developer Guide*.

#### *(b)* Note

AWS Backup Audit [Manager](https://docs.aws.amazon.com/aws-backup/latest/devguide/aws-backup-audit-manager.html) helps you automatically detect unencrypted backups.

The following table lists each supported resource type, how encryption is configured for backups, and whether independent encryption for backups is supported. When AWS Backup independently encrypts a backup, it uses the industry-standard AES-256 encryption algorithm. For more information about encryption in AWS Backup, see [cross-Region](#page-205-0) and [cross-account](#page-208-0) backup.

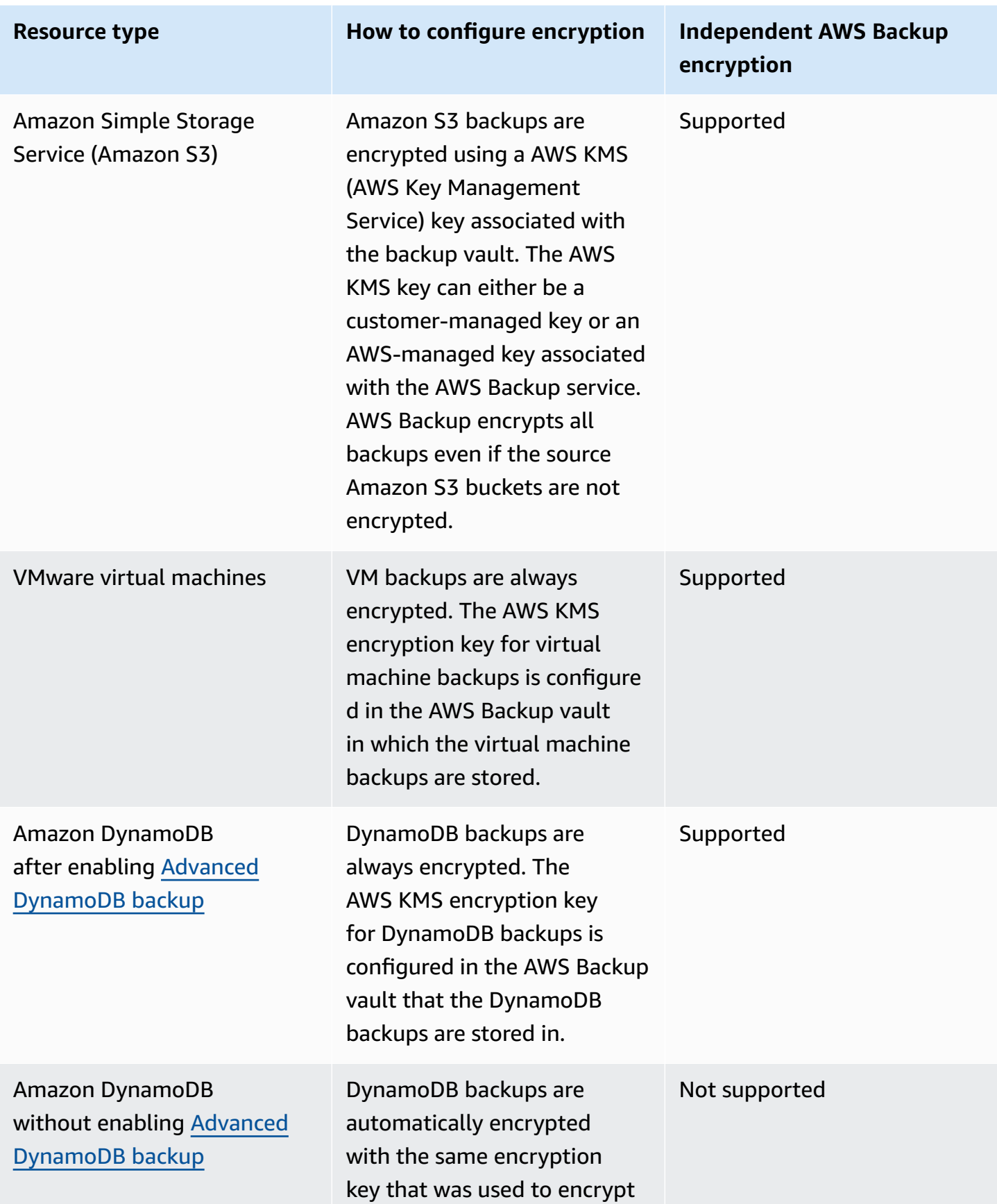

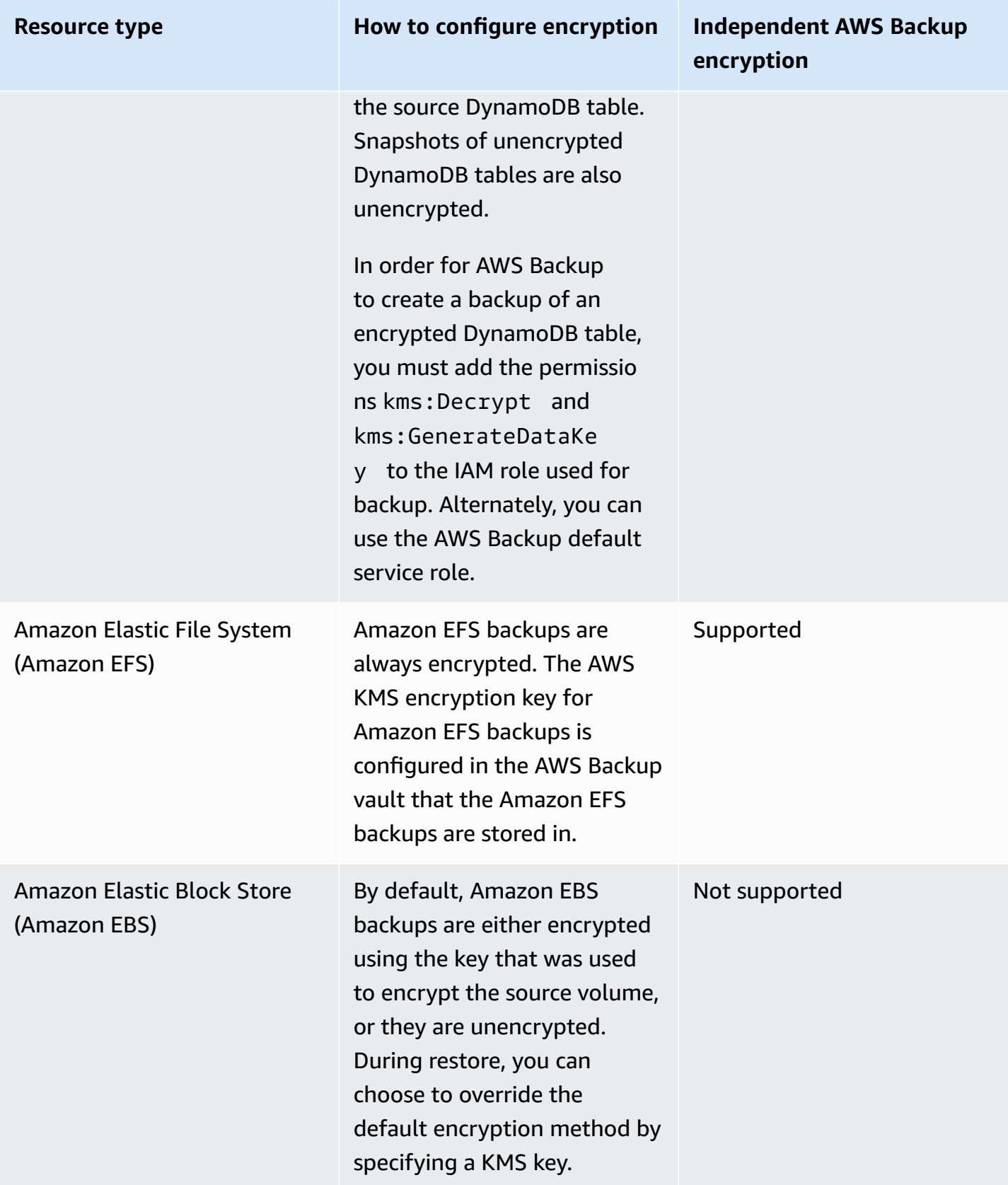

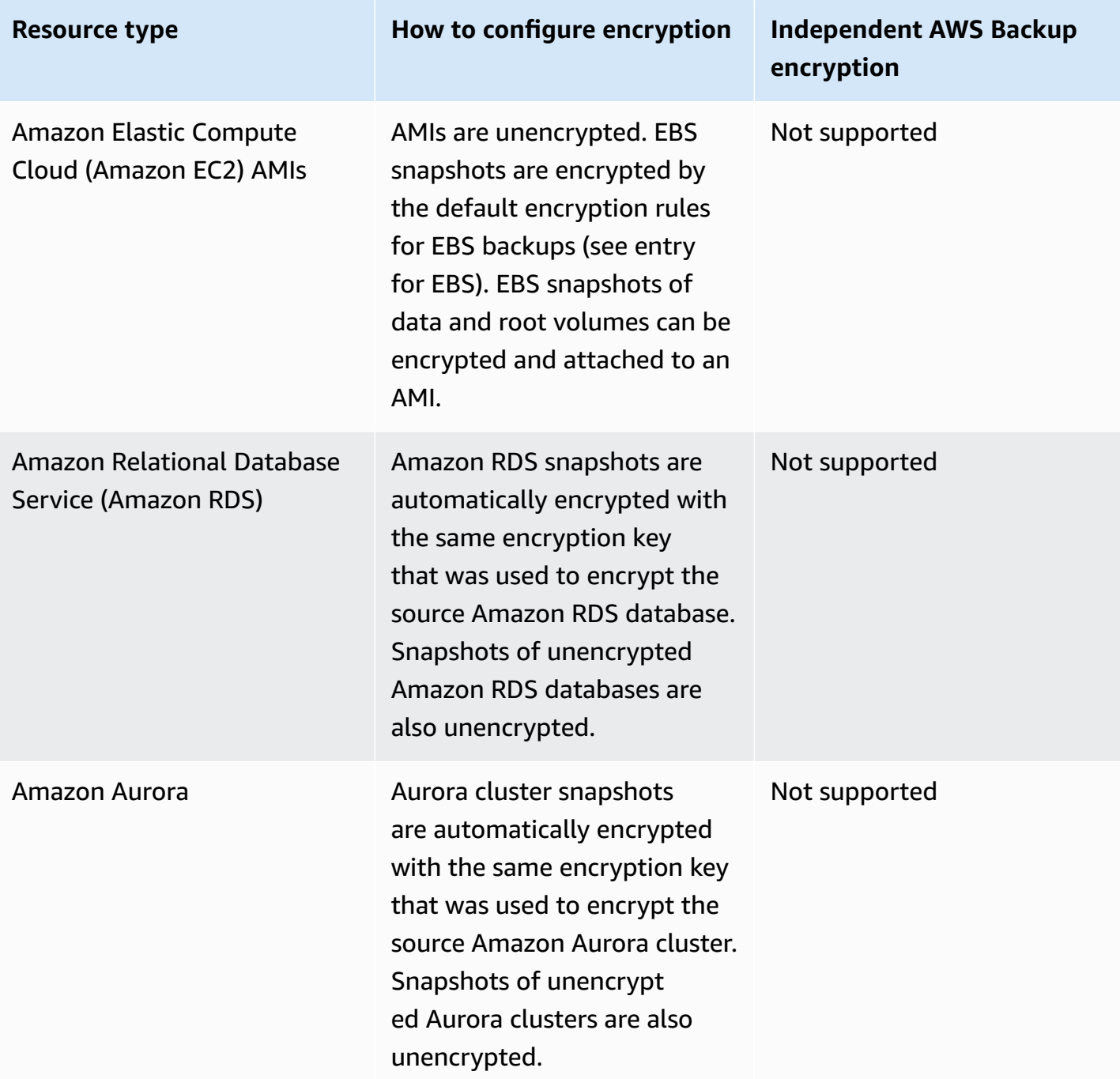

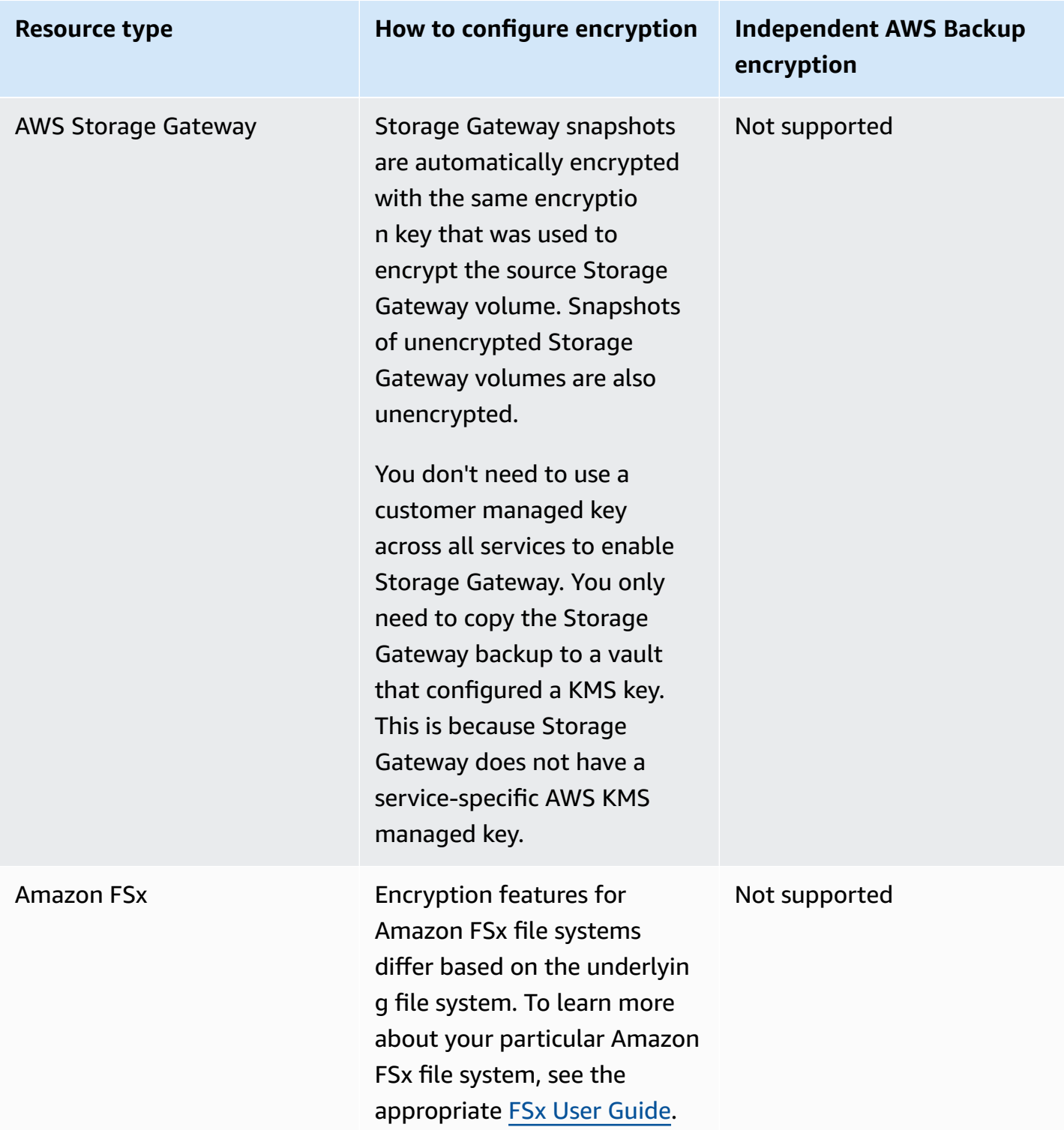

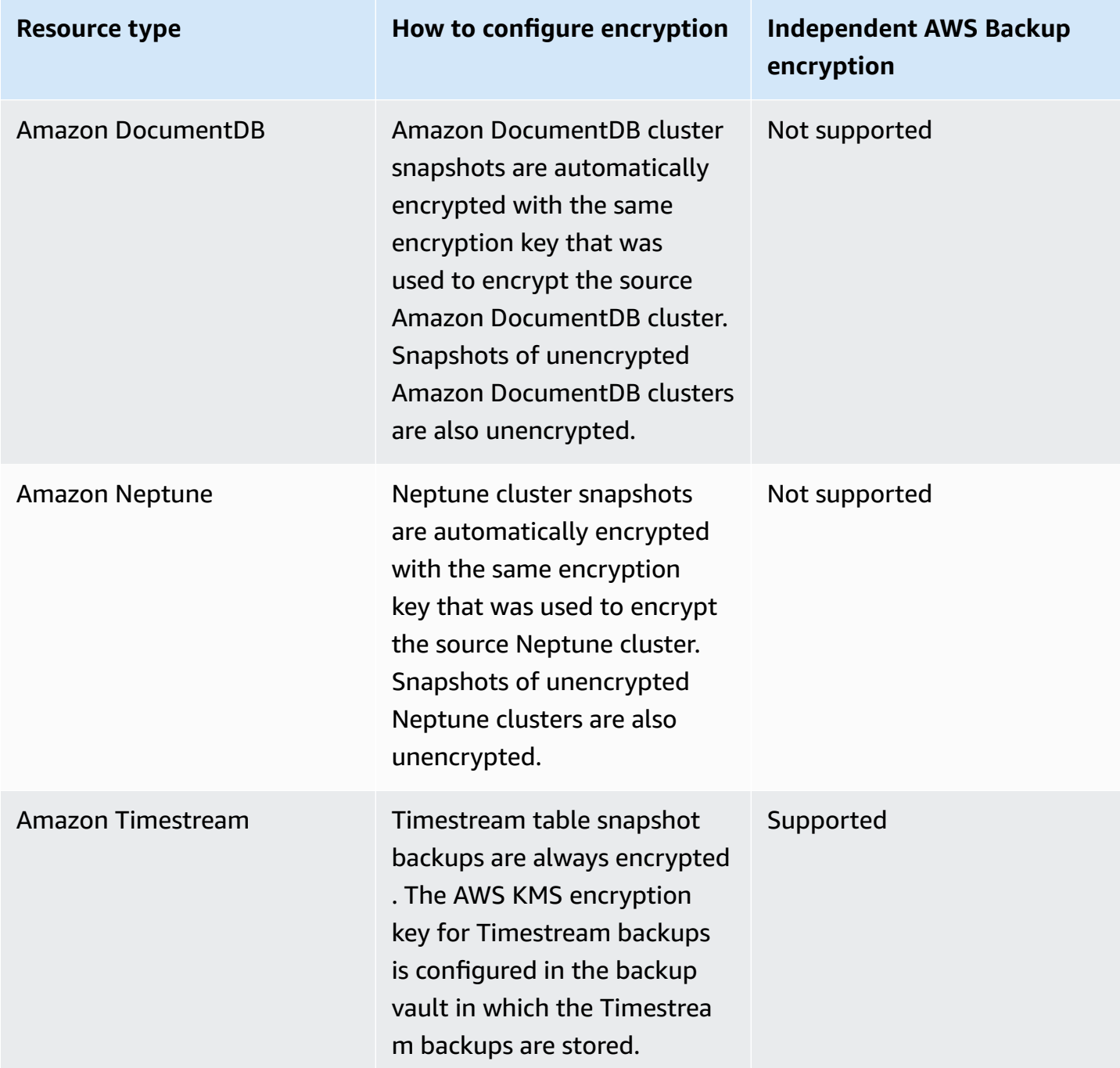

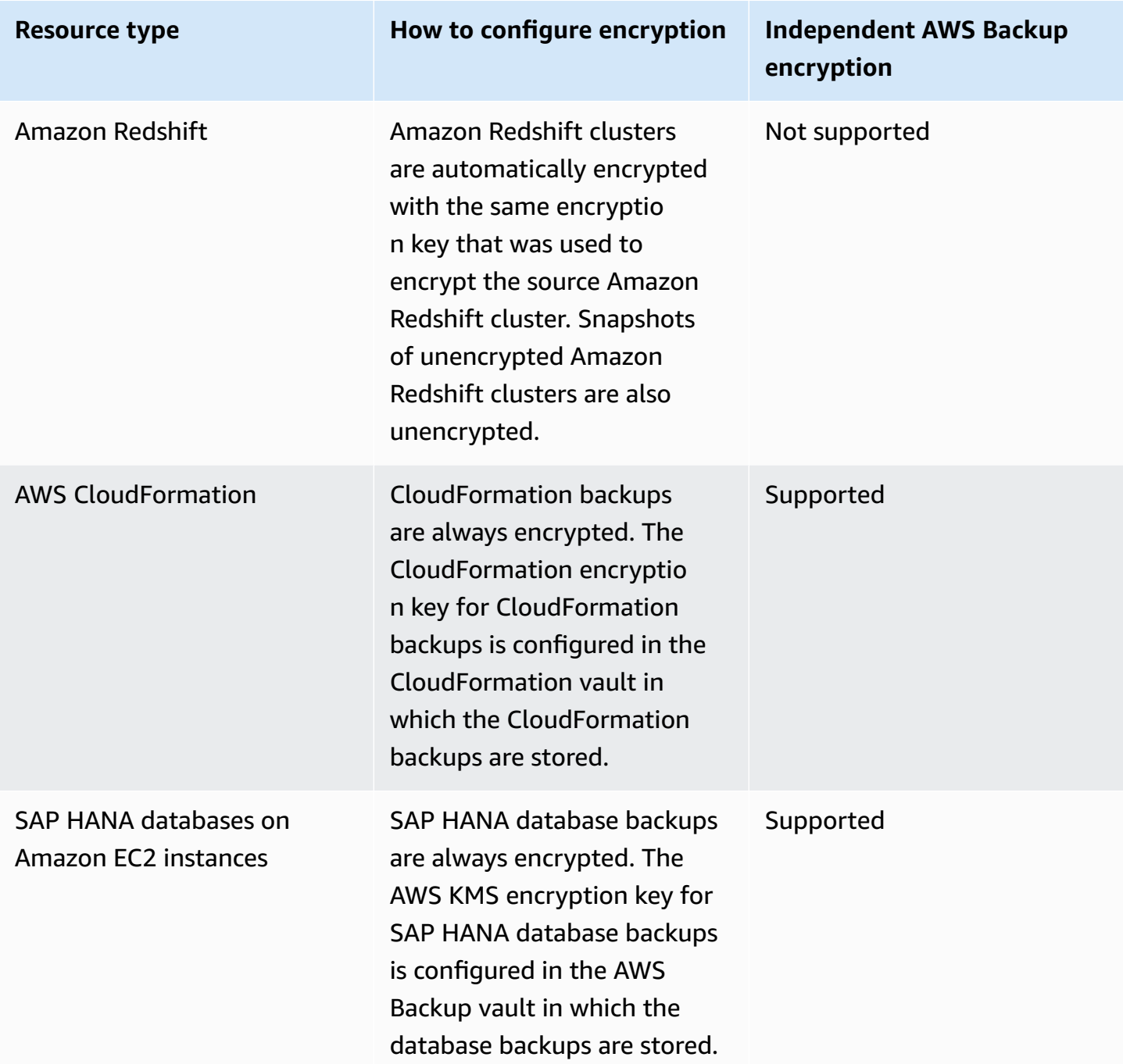

### **Encryption for backup copies**

When you use AWS Backup to copy your backups across accounts or Regions, AWS Backup automatically encrypts those copies for most resource types, even if the original backup is unencrypted. AWS Backup encrypts your copy using the target vault's KMS key. However, snapshots of unencrypted Aurora, Amazon DocumentDB, and Neptune clusters are also unencrypted.

#### **Encryption and backup copies**

Cross-account copy with AWS managed KMS keys isn't supported for resources that aren't fully managed by AWS Backup. Refer to Full AWS Backup [management](#page-14-0) to determine which resources are fully managed.

For the resources that are fully managed by AWS Backup, the backups are encrypted with the encryption key of the backup vault. For the resources that aren't fully managed by AWS Backup, cross-account copies use the same KMS key as the source resource. For more information, see Encryption keys and [cross-account](#page-214-0) copies

## **Virtual machine hypervisor credential encryption**

Virtual machines managed by a [hypervisor](https://docs.aws.amazon.com/aws-backup/latest/devguide/working-with-hypervisors.html) use AWS Backup [Gateway](https://docs.aws.amazon.com/aws-backup/latest/devguide/working-with-gateways.html) to connect on-premises systems to AWS Backup. It is important that hypervisors have the same robust and reliable security. This security can be achieved by encrypting the hypervisor, either by AWS owned keys or by customer managed keys.

### **AWS owned and customer managed keys**

AWS Backup provides encryption for hypervisor credentials to protect sensitive customer login information using **AWS owned encryption** keys. You have the option of using **customer managed keys** instead.

By default, the keys used to encrypt credentials in your hypervisor are **AWS owned keys**. AWS Backup uses these keys to automatically encrypt hypervisor credentials. You can neither view, manage, or use AWS owned keys, nor can you audit their use. However, you don't have to take any action or change any programs to protect the keys that encrypt your data. For more information, see AWS owned keys in the *AWS KMS [Developer](https://docs.aws.amazon.com/kms/latest/developerguide/concepts.html#key-mgmt) Guide*.

Alternatively, credentials can be encrypted using *Customer managed keys*. AWS Backup supports the use of symmetric customer-managed keys that you create, own, and manage to perform your encryption. Because you have full control of this encryption, you can perform tasks such as:

- Establishing and maintaining key policies
- Establishing and maintaining IAM policies and grants
- Enabling and disabling key policies
- Rotating key cryptographic material
- Adding tags
- Creating key aliases
- Scheduling keys for deletion

When you use a customer managed key, AWS Backup validates whether your role has permission to decrypt using this key (prior to a backup or restore job being run). You must add the kms:Decrypt action to the role used to start a backup or restore job.

Because the kms:Decrypt action cannot be added to the default backup role, you must use a role other than the default backup role to use customer managed keys.

For more information, see customer [managed](https://docs.aws.amazon.com/kms/latest/developerguide/concepts.html#customer-cmk) keys in the *AWS Key Management Service Developer Guide*.

### **Grant required when using customer managed keys**

AWS KMS requires a [grant](https://docs.aws.amazon.com/kms/latest/developerguide/grants.html) to use your customer managed key. When you import a [hypervisor](https://docs.aws.amazon.com/aws-backup/latest/devguide/API_BGW_ImportHypervisorConfiguration.html) [configuration](https://docs.aws.amazon.com/aws-backup/latest/devguide/API_BGW_ImportHypervisorConfiguration.html) encrypted with a customer managed key, AWS Backup creates a grant on your behalf by sending a [CreateGrant](https://docs.aws.amazon.com/kms/latest/APIReference/API_CreateGrant.html) request to AWS KMS. AWS Backup uses grants to access a KMS key in a customer account.

You can revoke access to the grant, or remove AWS Backup's access to the customer managed key at any time. If you do, all your gateways associated with your hypervisor can no longer access the hypervisor's username and password encrypted by the customer managed key, which will affect your backup and restore jobs. Specifically, backup and restore jobs you perform on the virtual machines in this hypervisor will fail.

Backup gateway uses the RetireGrant operation to remove a grant when you delete a hypervisor.

### **Monitoring encryption keys**

When you use an AWS KMS customer managed key with your AWS Backup resources, you can use AWS [CloudTrail](https://docs.aws.amazon.com/awscloudtrail/latest/userguide/cloudtrail-user-guide.html) or Amazon [CloudWatch](https://docs.aws.amazon.com/AmazonCloudWatch/latest/logs/WhatIsCloudWatchLogs.html) Logs to track requests that AWS Backup sends to AWS KMS.

Look for AWS CloudTrail events with the following "eventName" fields to for monitor AWS KMS operations called by AWS Backup to access data encrypted by your customer managed key:

- "eventName": "CreateGrant"
- "eventName": "Decrypt"
- "eventName": "Encrypt"
- "eventName": "DescribeKey"

## <span id="page-418-0"></span>**Identity and access management in AWS Backup**

Access to AWS Backup requires credentials. Those credentials must have permissions to access AWS resources, such as an Amazon DynamoDB database or an Amazon EFS file system. Moreover, recovery points created by AWS Backup for some AWS Backup-supported services cannot be deleted using the source service (such as Amazon EFS). You can delete those recovery points using AWS Backup.

The following sections provide details on how you can use AWS Identity and Access [Management](https://docs.aws.amazon.com/IAM/latest/UserGuide/introduction.html) [\(IAM\)](https://docs.aws.amazon.com/IAM/latest/UserGuide/introduction.html) and AWS Backup to help secure access to your resources.

#### **Warning**

AWS Backup uses the same IAM role that you chose when assigning resources to manage your recovery point lifecycle. If you delete or modify that role, AWS Backup cannot manage your recovery point lifecycle. When this occurs, it will attempt to use a service-linked role to manage your lifecycle. In a small percentage of cases, this might also not work, leaving EXPIRED recovery points on your storage, which might create unwanted costs. To delete EXPIRED recovery points, manually delete them using the procedure in [Deleting backups.](https://docs.aws.amazon.com/aws-backup/latest/devguide/deleting-backups.html)

#### **Topics**

- **[Authentication](#page-419-0)**
- Access [control](#page-420-0)
- IAM [service](#page-429-0) roles
- [Managed](#page-432-0) policies for AWS Backup
- Using [service-linked](#page-491-0) roles for AWS Backup
- [Cross-service](#page-499-0) confused deputy prevention

## <span id="page-419-0"></span>**Authentication**

Access to AWS Backup or the AWS services that you are backing up requires credentials that AWS can use to authenticate your requests. You can access AWS as any of the following types of identities:

• **AWS account root user** – When you sign up for AWS, you provide an email address and password that is associated with your AWS account. This is your *AWS account root user*. Its credentials provide complete access to all of your AWS resources.

#### **Important**

For security reasons, we recommend that you use the root user only to create an *administrator*. The administrator is an *IAM user* with full permissions to your AWS account. You can then use this admin user to create other IAM users and roles with limited permissions. For more information, see IAM Best [Practices](https://docs.aws.amazon.com/IAM/latest/UserGuide/best-practices.html#create-iam-users) and [Creating](https://docs.aws.amazon.com/IAM/latest/UserGuide/getting-started_create-admin-group.html) Your First IAM [Admin](https://docs.aws.amazon.com/IAM/latest/UserGuide/getting-started_create-admin-group.html) User and Group in the *IAM User Guide*.

• **IAM user** – An [IAM user](https://docs.aws.amazon.com/IAM/latest/UserGuide/id_users.html) is an identity within your AWS account that has specific custom permissions (for example, permissions to create a backup vault to store your backups in). You can use an IAM user name and password to sign in to secure AWS webpages like the [AWS](https://console.aws.amazon.com/) [Management Console](https://console.aws.amazon.com/), AWS [Discussion](https://forums.aws.amazon.com/) Forums, or the AWS [Support](https://console.aws.amazon.com/support/home#/) Center.

In addition to a user name and password, you can also generate [access](https://docs.aws.amazon.com/IAM/latest/UserGuide/id_credentials_access-keys.html) keys for each user. You can use these keys when you access AWS services programmatically, either through [one of the](https://aws.amazon.com/developer/tools/)  [several](https://aws.amazon.com/developer/tools/) SDKs or by using the AWS [Command](https://aws.amazon.com/cli/) Line Interface (AWS CLI). The SDK and AWS CLI tools use the access keys to cryptographically sign your request. If you don't use the AWS tools, you must sign the request yourself. For more information about authenticating requests, see [Signature](https://docs.aws.amazon.com/general/latest/gr/signature-version-4.html) Version 4 Signing Process in the *AWS General Reference*.

- **IAM role** An IAM [role](https://docs.aws.amazon.com/IAM/latest/UserGuide/id_roles.html) is another IAM identity that you can create in your account that has specific permissions. It is similar to an IAM user, but it is not associated with a specific person. An IAM role enables you to obtain temporary access keys that can be used to access AWS services and resources. IAM roles with temporary credentials are useful in the following situations:
	- Federated user access Instead of creating an IAM user, you can use pre-existing user identities from AWS Directory Service, your enterprise user directory, or a web identity provider. These are known as *federated users*. AWS assigns a role to a federated user when access is requested

through an identity [provider](https://docs.aws.amazon.com/IAM/latest/UserGuide/id_roles_providers.html). For more information about federated users, see [Federated](https://docs.aws.amazon.com/IAM/latest/UserGuide/introduction_access-management.html#intro-access-roles) Users and [Roles](https://docs.aws.amazon.com/IAM/latest/UserGuide/introduction_access-management.html#intro-access-roles) in the *IAM User Guide*.

- Cross-account administration You can use an IAM role in your account to grant another AWS account permissions to administer your account's resources. For an example, see [Tutorial:](https://docs.aws.amazon.com/IAM/latest/UserGuide/tutorial_cross-account-with-roles.html) [Delegate](https://docs.aws.amazon.com/IAM/latest/UserGuide/tutorial_cross-account-with-roles.html) Access Across AWS accounts Using IAM Roles in the *IAM User Guide*.
- AWS service access You can use an IAM role in your account to grant an AWS service permissions to access your account's resources. For more information, see [Creating](https://docs.aws.amazon.com/IAM/latest/UserGuide/id_roles_create_for-service.html) a Role to Delegate [Permissions](https://docs.aws.amazon.com/IAM/latest/UserGuide/id_roles_create_for-service.html) to an AWS Service in the *IAM User Guide*.
- Applications running on Amazon Elastic Compute Cloud (Amazon EC2) You can use an IAM role to manage temporary credentials for applications running on an Amazon EC2 instance and making AWS API requests. This is preferable to storing access keys within the EC2 instance. To assign an AWS role to an EC2 instance and make it available to all of its applications, you create an instance profile that is attached to the instance. An instance profile contains the role and enables programs running on the EC2 instance to get temporary credentials. For more information, see Using an IAM Role to Grant Permissions to [Applications](https://docs.aws.amazon.com/IAM/latest/UserGuide/id_roles_use_switch-role-ec2.html) Running on Amazon EC2 [Instances](https://docs.aws.amazon.com/IAM/latest/UserGuide/id_roles_use_switch-role-ec2.html) in the *IAM User Guide*.

## <span id="page-420-0"></span>**Access control**

You can have valid credentials to authenticate your requests, but unless you have the appropriate permissions, you can't access AWS Backup resources such as backup vaults. You also can't back up AWS resources such as Amazon Elastic Block Store (Amazon EBS) volumes.

Every AWS resource is owned by an AWS account, and permissions to create or access a resource are governed by permissions policies. An account administrator can attach permissions policies to AWS Identity and Access Management (IAM) identities (that is, users, groups, and roles). And some services also support attaching permissions policies to resources.

An *account administrator* (or administrator user) is a user with administrator permissions. For more information, see IAM Best [Practices](https://docs.aws.amazon.com/IAM/latest/UserGuide/best-practices.html) in the *IAM User Guide*.

When granting permissions, you decide who is getting the permissions, the resources they get permissions for, and the specific actions that you want to allow on those resources.

The following sections cover how access policies work and how you use them to protect your backups.

#### **Topics**

- Resources and [operations](#page-421-0)
- Resource [ownership](#page-424-0)
- [Specifying](#page-425-0) policy elements: actions, effects, and principals
- [Specifying](#page-425-1) conditions in a policy
- API [permissions:](#page-426-0) actions, resources, and conditions reference
- Copy tags [permissions](#page-426-1)
- Access [policies](#page-428-0)

### <span id="page-421-0"></span>**Resources and operations**

A resource is an object that exists within a service. AWS Backup resources include backup plans, backup vaults, and backups. *Backup* is a general term that refers to the various types of backup resources that exist in AWS. For example, Amazon EBS snapshots, Amazon Relational Database Service (Amazon RDS) snapshots, and Amazon DynamoDB backups are all types of backup resources.

In AWS Backup, backups are also referred to as *recovery points*. When using AWS Backup, you also work with the resources from other AWS services that you are trying to protect, such as Amazon EBS volumes or DynamoDB tables. These resources have unique Amazon Resource Names (ARNs) associated with them. ARNs uniquely identify AWS resources. You must have an ARN when you need to specify a resource unambiguously across all of AWS, such as in IAM policies or API calls.

The following table lists resources, subresources, ARN format, and an example unique ID.

#### <span id="page-421-1"></span>**AWS Backup resource ARNs**

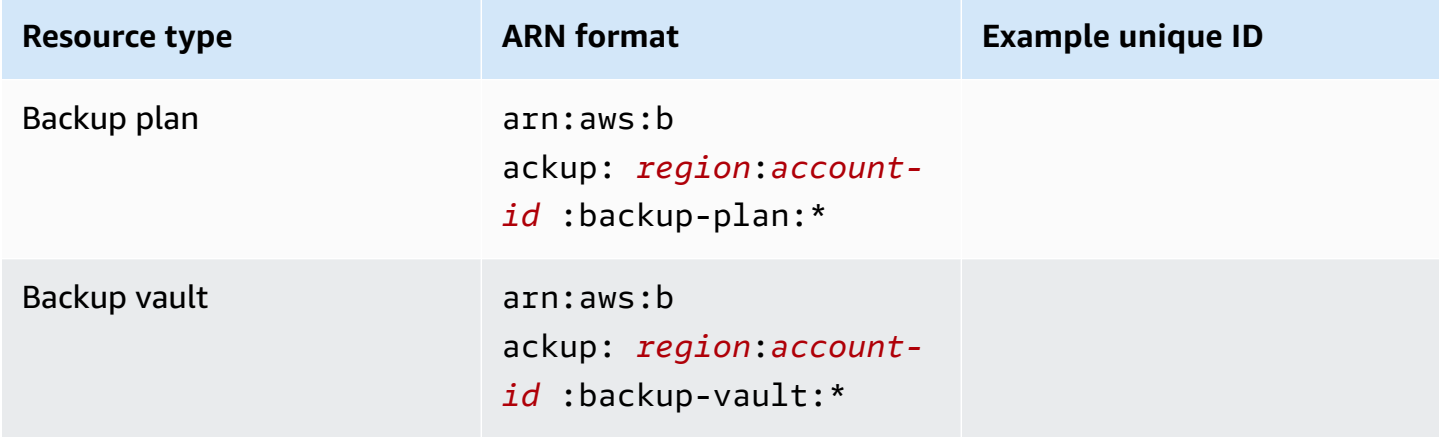

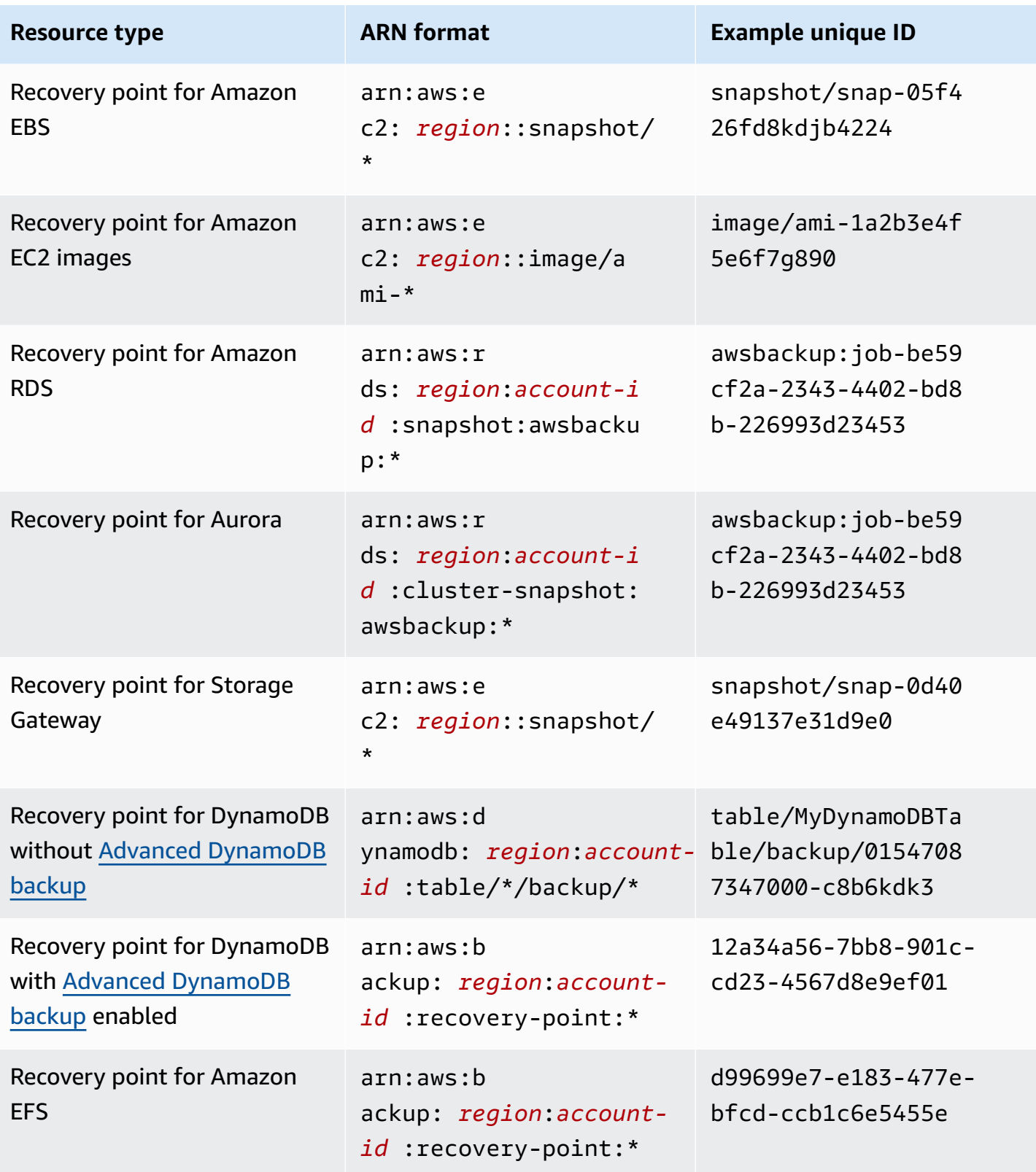

AWS Backup Developer Guide

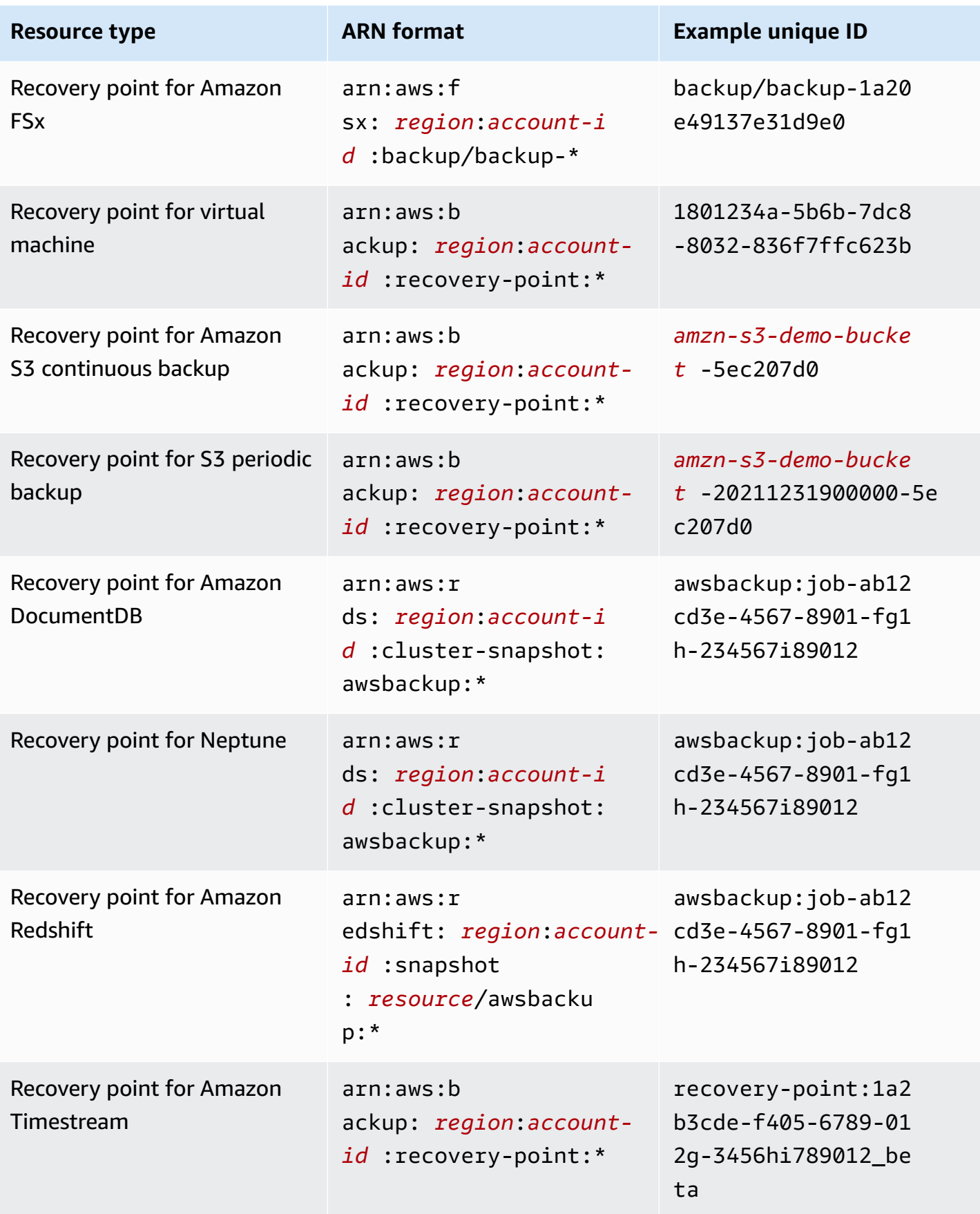

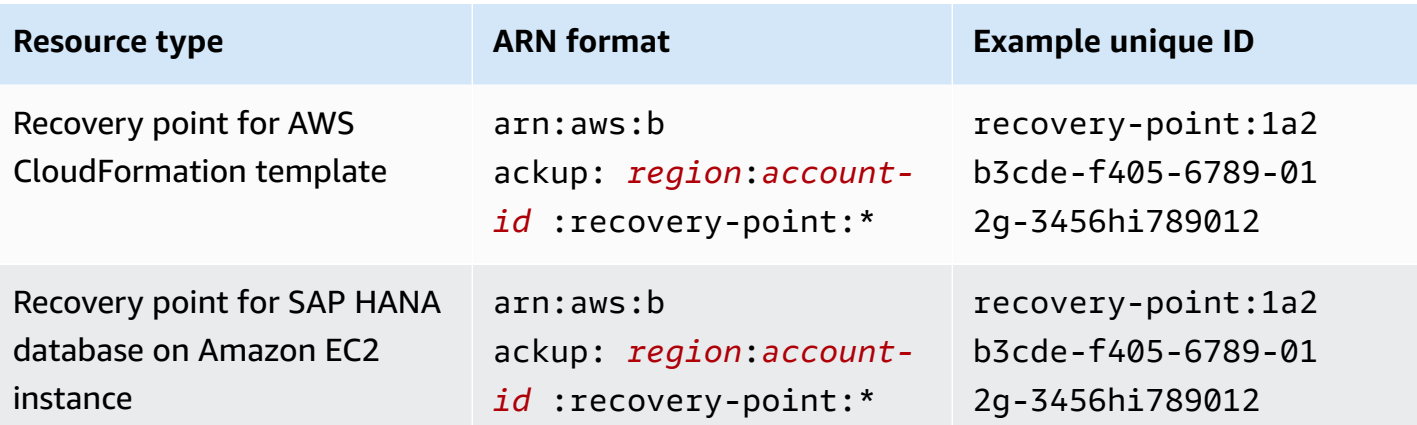

Resources that support full AWS Backup management all have recovery points in the format arn:aws:backup:*region*:*account-id:*:recovery-point:\*. making it easier for you to apply permissions policies to protect those recovery points. To see which resources support full AWS Backup management, see that section of the Feature [availability](#page-18-0) by resource table.

AWS Backup provides a set of operations to work with AWS Backup resources. For a list of available operations, see AWS Backup [Actions](#page-570-0).

#### <span id="page-424-0"></span>**Resource ownership**

The AWS account owns the resources that are created in the account, regardless of who created the resources. Specifically, the resource owner is the AWS account of the [principal](https://docs.aws.amazon.com/IAM/latest/UserGuide/id_roles.html#id_roles_terms-and-concepts) entity (that is, the AWS account root user, an IAM user, or an IAM role) that authenticates the resource creation request. The following examples illustrate how this works:

- If you use the AWS account root user credentials of your AWS account to create a backup vault, your AWS account is the owner of the vault.
- If you create an IAM user in your AWS account and grant permissions to create a backup vault to that user, the user can create a backup vault. However, your AWS account, to which the user belongs, owns the backup vault resource.
- If you create an IAM role in your AWS account with permissions to create a backup vault, anyone who can assume the role can create a vault. Your AWS account, to which the role belongs, owns the backup vault resource.

### <span id="page-425-0"></span>**Specifying policy elements: actions, effects, and principals**

For each AWS Backup resource (see Resources and [operations](#page-421-0)), the service defines a set of API operations (see [Actions](#page-570-0)). To grant permissions for these API operations, AWS Backup defines a set of actions that you can specify in a policy. Performing an API operation can require permissions for more than one action.

The following are the most basic policy elements:

- Resource In a policy, you use an Amazon Resource Name (ARN) to identify the resource to which the policy applies. For more information, see Resources and [operations](#page-421-0).
- Action You use action keywords to identify resource operations that you want to allow or deny.
- Effect You specify the effect when the user requests the specific action—this can be either allow or deny. If you don't explicitly grant access to (allow) a resource, access is implicitly denied. You can also explicitly deny access to a resource, which you might do to make sure that a user cannot access it, even if a different policy grants access.
- Principal In identity-based policies (IAM policies), the user that the policy is attached to is the implicit principal. For resource-based policies, you specify the user, account, service, or other entity that you want to receive permissions (applies to resource-based policies only).

To learn more about IAM policy syntax and descriptions, see IAM JSON Policy [Reference](https://docs.aws.amazon.com/IAM/latest/UserGuide/reference_policies.html) in the *IAM User Guide*.

For a table showing all of the AWS Backup API actions, see API [permissions:](#page-426-0) actions, resources, and [conditions](#page-426-0) reference.

## <span id="page-425-1"></span>**Specifying conditions in a policy**

When you grant permissions, you can use the IAM policy language to specify the conditions when a policy should take effect. For example, you might want a policy to be applied only after a specific date. For more information about specifying conditions in a policy language, see [Condition](https://docs.aws.amazon.com/IAM/latest/UserGuide/reference_policies_elements_condition.html) in the *IAM User Guide*.

AWS supports global condition keys and service-specific condition keys. To see all global condition keys, see AWS global [condition](https://docs.aws.amazon.com/IAM/latest/UserGuide/reference_policies_condition-keys.html) context keys in the *IAM User Guide*.

AWS Backup defines its own set of condition keys. To see a list of AWS Backup condition keys, see [Condition](https://docs.aws.amazon.com/service-authorization/latest/reference/list_awsbackup.html#awsbackup-policy-keys) keys for AWS Backup in the *Service Authorization Reference*.

### <span id="page-426-0"></span>**API permissions: actions, resources, and conditions reference**

When you are setting up Access [control](#page-420-0) and writing a permissions policy that you can attach to an IAM identity (identity-based policies), you can use the following list as a reference. The list includes each AWS Backup API operation, the corresponding actions for which you can grant permissions to perform the action, and the AWS resource for which you can grant the permissions. You specify the actions in the policy's Action field, and you specify the resource value in the policy's Resource field. If Resource field is blank, you can use the wildcard (\*) to include all resources.

You can use AWS-wide condition keys in your AWS Backup policies to express conditions. For a complete list of AWS-wide keys, see [Available](https://docs.aws.amazon.com/IAM/latest/UserGuide/reference_policies_elements.html#AvailableKeys) Keys in the *IAM User Guide*.

 $<sup>1</sup>$  Uses the existing vault access policy.</sup>

<sup>2</sup> See AWS Backup [resource](#page-421-1) ARNs for resource-specific recovery point ARNs.

 $^{\text{3}}$  StartRestoreJob must have the key-value pair in the metadata for the resource. To get the metadata of the resource, call the GetRecoveryPointRestoreMetadata API.

 $^{\rm 4}$  Certain resource types require the role performing the backup to have a specific tagging permission backup:TagResource if you plan to either include original resource tags in your backup or add additional tags to a backup. Any backups with an ARN starting with arn:aws:backup:*region*:*account-id*:recovery-point: or a backup that is continuous requires this permission. backup:TagResource permission must be applied to "*resourcetype*": "arn:aws:backup:*region*:*account-id:*recovery-point:\*"

For more information, see Actions, [resources,](https://docs.aws.amazon.com/service-authorization/latest/reference/list_awsbackup.html) and condition keys for AWS Backup in the *Service Authorization Reference*.

### <span id="page-426-1"></span>**Copy tags permissions**

When AWS Backup performs a backup or copy job, it attempts to copy the tags from your source resource (or recovery point in the case of copy) to your recovery point.

#### **A** Note

AWS Backup does **not** natively copy tags during restore jobs. For an event-driven architecture that will copy tags during restore jobs, see How to retain [resource](https://aws.amazon.com/blogs/storage/how-to-retain-resource-tags-in-aws-backup-restore-jobs/) tags in AWS [Backup](https://aws.amazon.com/blogs/storage/how-to-retain-resource-tags-in-aws-backup-restore-jobs/) restore jobs.

During a backup or copy job, AWS Backup aggregates the tags you specify in your backup plan (or copy plan, or on-demand backup) with the tags from your source resource. However, AWS enforces a limit of 50 tags per resource, which AWS Backup cannot exceed. When a backup or copy job aggregates tags from the plan and the source resource, it might discover more than 50 total tags, it will be unable to complete the job, and will fail the job. This is consistent with AWS-wide tagging best practices.

- Your resource has more than 50 tags after aggregating your backup job tags with your source resource tags. AWS supports up to 50 tags per resource.
- The IAM role you provide to AWS Backup lacks permissions to read the source tags or set the destination tags. For more information and sample IAM role policies, see [Managed](https://docs.aws.amazon.com/aws-backup/latest/devguide/access-control.html#managed-policies) Policies.

You can use your backup plan to create tags that contradict your source resource tags. When the two conflict, the tags from your backup plan take precedence. Use this technique if you prefer not to copy a tag value from your source resource. Specify the same tag key, but different or empty value, using your backup plan.

### **Permissions Required to assign tags to backups**

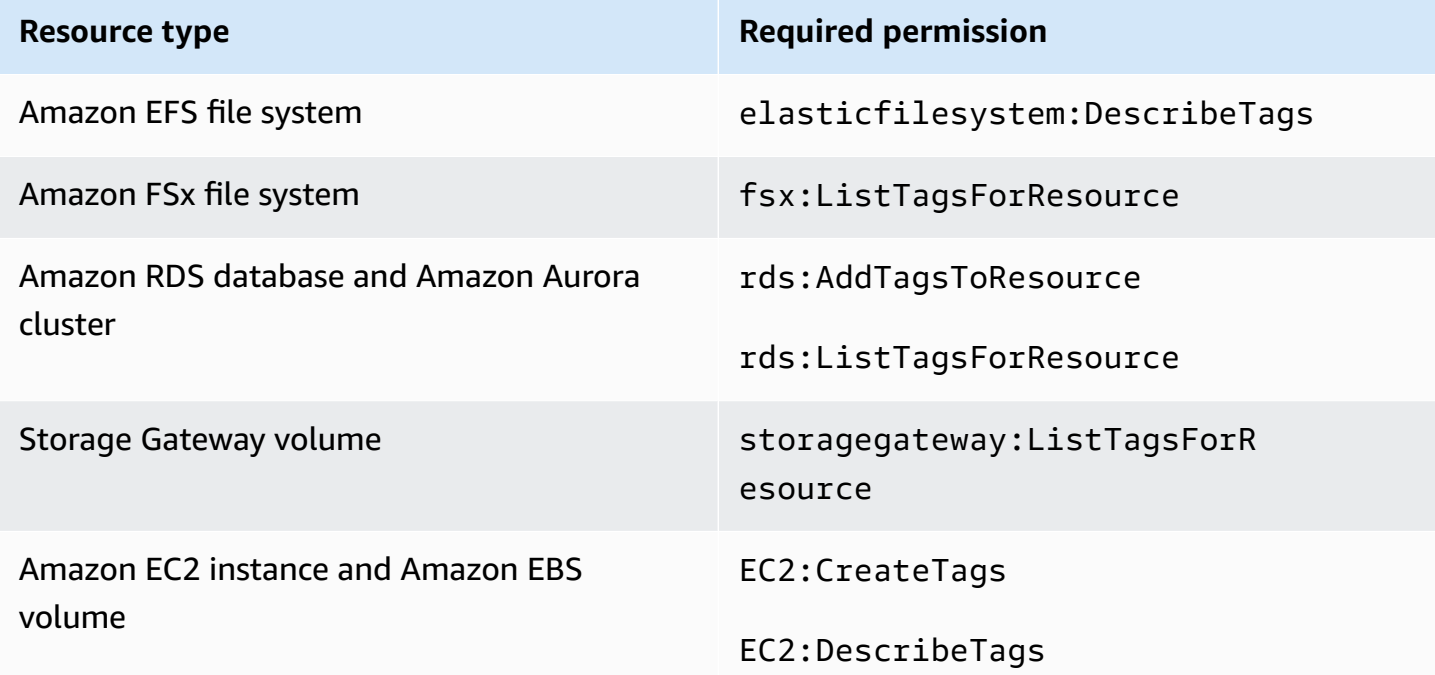

DynamoDB does not support assigning tags to backups unless you first enable [Advanced](#page-131-0) [DynamoDB backup.](#page-131-0)

When an Amazon EC2 backup creates an Image Recovery Point and a set of snapshots, AWS Backup copies tags to the resulting AMI. AWS Backup also copies the tags from the volumes associated with the Amazon EC2 instance to the resulting snapshots.

### <span id="page-428-0"></span>**Access policies**

A *permissions* policy describes who has access to what. Policies attached to an IAM identity are referred to as *identity-based* policies (IAM policies). Policies attached to a resource are referred to as *resource-based* policies. AWS Backup supports both identity-based policies and resource-based policies.

#### **A** Note

This section discusses using IAM in the context of AWS Backup. It doesn't provide detailed information about the IAM service. For complete IAM documentation, see [What Is IAM?](https://docs.aws.amazon.com/IAM/latest/UserGuide/introduction.html) in the *IAM User Guide*. For information about IAM policy syntax and descriptions, see [IAM](https://docs.aws.amazon.com/IAM/latest/UserGuide/reference_policies.html)  JSON Policy [Reference](https://docs.aws.amazon.com/IAM/latest/UserGuide/reference_policies.html) in the *IAM User Guide*.

### **Identity-based policies (IAM policies)**

Identity-based policies are policies that you can attach to IAM identities, such as users or roles. For example, you can define a policy that allows a user to view and back up AWS resources, but prevents them from restoring backups.

For more information about users, groups, roles, and permissions, see [Identities](https://docs.aws.amazon.com/IAM/latest/UserGuide/id.html) (Users, Groups, and [Roles\)](https://docs.aws.amazon.com/IAM/latest/UserGuide/id.html) in the *IAM User Guide*.

For information about how to use IAM policies to control access to backups, see [Managed policies](#page-432-0)  for AWS [Backup.](#page-432-0)

#### **Resource-based policies**

AWS Backup supports resource-based access policies for backup vaults. This enables you to define an access policy that can control which users have what kind of access to any of the backups organized in a backup vault. Resource-based access policies for backup vaults provide an easy way to control access to your backups.

Backup vault access policies control user access when you use AWS Backup APIs. Some backup types, such as Amazon Elastic Block Store (Amazon EBS) and Amazon Relational Database Service (Amazon RDS) snapshots, can also be accessed using those services' APIs. You can create separate access policies in IAM that control access to those APIs in order to fully control access to backups.

<span id="page-429-0"></span>To learn how to create an access policy for backup vaults, see Vault access [policies.](#page-101-0)

## **IAM service roles**

An AWS Identity and Access Management (IAM) role is similar to a user, in that it is an AWS identity with permissions policies that determine what the identity can and cannot do in AWS. However, instead of being uniquely associated with one person, a role is intended to be assumable by anyone who needs it. A service role is a role that an AWS service assumes to perform actions on your behalf. As a service that performs backup operations on your behalf, AWS Backup requires that you pass it a role to assume when performing backup operations on your behalf. For more information about IAM roles, see IAM [Roles](https://docs.aws.amazon.com/IAM/latest/UserGuide/id_roles.html) in the *IAM User Guide*.

The role that you pass to AWS Backup must have an IAM policy with the permissions that enable AWS Backup to perform actions associated with backup operations, such as creating, restoring, or expiring backups. Different permissions are required for each of the AWS services that AWS Backup supports. The role must also have AWS Backup listed as a trusted entity, which enables AWS Backup to assume the role.

When you assign resources to a backup plan, or if you perform an on-demand backup, copy, or restore, you must pass a service role that has access to perform the underlying operations on the specified resources. AWS Backup uses this role to create, tag, and delete resources in your account.

### **Using AWS roles to control access to backups**

You can use roles to control access to your backups by defining narrowly scoped roles and by specifying who can pass that role to AWS Backup. For example, you could create a role that only grants permissions to back up Amazon Relational Database Service (Amazon RDS) databases and only grant Amazon RDS database owners permission to pass that role to AWS Backup. AWS Backup provides several predefined managed policies for each of the supported services. You can attach these managed policies to roles that you create. This makes it easier to create service-specific roles that have the correct permissions that AWS Backup needs.

For more information about AWS managed policies for AWS Backup, see [Managed](#page-432-0) policies for AWS [Backup.](#page-432-0)

### **Default service role for AWS Backup**

When using the AWS Backup console for the first time, you can choose to have AWS Backup create a default service role for you. This role has the permissions that AWS Backup needs to create and restore backups on your behalf.

#### **A** Note

The default role is automatically created when you use the AWS Management Console. You can create the default role using the AWS Command Line Interface (AWS CLI), but it must be done manually.

If you prefer to use custom roles, such as separate roles for different resource types, you can also do that and pass your custom roles to AWS Backup. To view examples of roles that enable backup and restore for individual resource types, see the [Customer managed policies](#page-441-0) table.

The default service role is named AWSBackupDefaultServiceRole. This service role contains two managed policies, [AWSBackupServiceRolePolicyForBackup](https://docs.aws.amazon.com/aws-managed-policy/latest/reference/AWSBackupServiceRolePolicyForBackup.html) and [AWSBackupServiceRolePolicyForRestores.](https://docs.aws.amazon.com/aws-managed-policy/latest/reference/AWSBackupServiceRolePolicyForRestores.html)

AWSBackupServiceRolePolicyForBackup includes an IAM policy that grants AWS Backup permissions to describe the resource being backed up, the ability to create, delete, describe, or add tags to a backup regardless of the AWS KMS key with which it is encrypted.

AWSBackupServiceRolePolicyForRestores includes an IAM policy that grants AWS Backup permissions to create, delete, or describe the new resource being created from a backup, regardless of the AWS KMS key with which it is encrypted. It also includes permissions to tag the newly created resource.

To restore an Amazon EC2 instance, you must launch a new instance.

### **Creating the default service role in the console**

Specific actions you take in the AWS Backup Console create the AWS Backup default service role.

#### **To create the AWS Backup default service role in your AWS account**

1. Open the AWS Backup console at <https://console.aws.amazon.com/backup>.

- 2. To create the role for your account, either assign resources to a backup plan or create an ondemand backup.
	- a. Create a backup plan and assign resources to the backup. See Create a [backup](https://docs.aws.amazon.com/aws-backup/latest/devguide/creating-a-backup-plan.html) plan.
	- b. Alternatively, create an on-demand backup. See Create an [on-demand](https://docs.aws.amazon.com/aws-backup/latest/devguide/create-on-demand-backup.html) backup.
- 3. Verify that you have created the AWSBackupDefaultServiceRole in your account by following these steps:
	- a. Wait a few minutes. For more information, see [Changes](https://docs.aws.amazon.com/IAM/latest/UserGuide/troubleshoot_general.html#troubleshoot_general_eventual-consistency) that I make are not always [immediately visible](https://docs.aws.amazon.com/IAM/latest/UserGuide/troubleshoot_general.html#troubleshoot_general_eventual-consistency) in the *AWS Identity and Access Management User Guide.*
	- b. Sign in to the AWS Management Console and open the IAM console at [https://](https://console.aws.amazon.com/iam/) [console.aws.amazon.com/iam/](https://console.aws.amazon.com/iam/).
	- c. In the left navigation menu, choose **Roles**.
	- d. In the search bar, type AWSBackupDefaultServiceRole. If this selection exists, you have created the AWS Backup default role and completed this procedure.
	- e. If AWSBackupDefaultServiceRole still does not appear, add the following permissions to either the IAM user or IAM role you use to access the console.

```
{ 
   "Version":"2012-10-17", 
   "Statement":[ 
     { 
        "Effect":"Allow", 
        "Action":[ 
          "iam:CreateRole", 
          "iam:AttachRolePolicy", 
          "iam:PassRole" 
       ], 
        "Resource":"arn:aws:iam::*:role/service-role/AWSBackupDefaultServiceRole" 
     }, 
     { 
        "Effect":"Allow", 
        "Action":[ 
          "iam:ListRoles" 
        ], 
        "Resource":"*" 
     } 
   ]
}
```
For China Regions, replace *aws* with *aws-cn*. For AWS GovCloud (US) Regions, replace *aws* with *aws-us-gov*.

- f. If you cannot add permissions to your IAM user or IAM role, ask your administrator to manually create a role with a name *other than* AWSBackupDefaultServiceRole and attach that role to these managed policies:
	- AWSBackupServiceRolePolicyForBackup
	- AWSBackupServiceRolePolicyForRestores

# **Managed policies for AWS Backup**

Managed policies are standalone identity-based policies that you can attach to multiple users, groups, and roles in your AWS account. When you attach a policy to a principal entity, you give the entity the permissions that are defined in the policy.

*AWS managed policies* are created and administered by AWS. You can't change the permissions defined in AWS managed policies. If AWS updates the permissions defined in an AWS managed policy, the update affects all principal identities (users, groups, and roles) that the policy is attached to.

*Customer managed policies* give you fine-grained controls to set access to backups in AWS Backup. For example, you can use them to give your database backup administrator access to Amazon RDS backups but not Amazon EFS ones.

For more information, see [Managed policies](https://docs.aws.amazon.com/IAM/latest/UserGuide/access_policies_managed-vs-inline.html) in the *IAM User Guide*.

# **AWS managed policies**

AWS Backup provides the following AWS managed policies for common use cases. These policies make it easier to define the right permissions and control access to your backups. There are two types of managed policies. One type is designed to be assigned to users to control their access to AWS Backup. The other type of managed policy is designed to be attached to roles that you pass to AWS Backup. The following table lists all the managed policies that AWS Backup provides and describes how they are defined. You can find these managed policies in the **Policies** section of the IAM console.

# **Policies**

• [AWSBackupAuditAccess](#page-433-0)

- [AWSBackupDataTransferAccess](#page-433-1)
- [AWSBackupFullAccess](#page-434-0)
- [AWSBackupGatewayServiceRolePolicyForVirtualMachineMetadataSync](#page-434-1)
- [AWSBackupOperatorAccess](#page-434-2)
- [AWSBackupOrganizationAdminAccess](#page-434-3)
- [AWSBackupRestoreAccessForSAPHANA](#page-435-0)
- [AWSBackupServiceLinkedRolePolicyForBackup](#page-435-1)
- [AWSBackupServiceLinkedRolePolicyForBackupTest](#page-435-2)
- [AWSBackupServiceRolePolicyForBackup](#page-435-3)
- [AWSBackupServiceRolePolicyForItemRestores](#page-435-4)
- [AWSBackupServiceRolePolicyForIndexing](#page-438-0)
- [AWSBackupServiceRolePolicyForRestores](#page-439-0)
- [AWSBackupServiceRolePolicyForS3Backup](#page-440-0)
- [AWSBackupServiceRolePolicyForS3Restore](#page-440-1)
- [AWSServiceRolePolicyForBackupReports](#page-440-2)
- [AWSServiceRolePolicyForBackupRestoreTesting](#page-441-0)

# <span id="page-433-0"></span>**AWSBackupAuditAccess**

This policy grants permissions for users to create controls and frameworks that define their expectations for AWS Backup resources and activities, and to audit AWS Backup resources and activities against their defined controls and frameworks. This policy grants permissions to AWS Config and similar services to describe user expectations perform the audits.

This policy also grants permissions to deliver audit reports to Amazon S3 and similar services, and enables users to find and open their audit reports.

To view the permissions for this policy, see [AWSBackupAuditAccess](https://docs.aws.amazon.com/aws-managed-policy/latest/reference/AWSBackupAuditAccess.html) in the *AWS Managed Policy Reference*.

# <span id="page-433-1"></span>**AWSBackupDataTransferAccess**

This policy provides permissions for the AWS Backup storage plane data transfer APIs, allowing the AWS Backint agent to complete backup data transfer with the AWS Backup storage plane. You can

attach this policy to roles assumed by Amazon EC2 instances running SAP HANA with the Backint agent.

To view the permissions for this policy, see [AWSBackupDataTransferAccess](https://docs.aws.amazon.com/aws-managed-policy/latest/reference/AWSBackupDataTransferAccess.html) in the *AWS Managed Policy Reference*.

# <span id="page-434-0"></span>**AWSBackupFullAccess**

The backup administrator has full access to AWS Backup operations, including creating or editing backup plans, assigning AWS resources to backup plans, and restoring backups. Backup administrators are responsible for determining and enforcing backup compliance by defining backup plans that meet their organization's business and regulatory requirements. Backup administrators also ensure that their organization's AWS resources are assigned to the appropriate plan.

To view the permissions for this policy, see [AWSBackupFullAccess](https://docs.aws.amazon.com/aws-managed-policy/latest/reference/AWSBackupFullAccess.html) in the *AWS Managed Policy Reference*.

# <span id="page-434-1"></span>**AWSBackupGatewayServiceRolePolicyForVirtualMachineMetadataSync**

To view the permissions for this policy, see in the *AWS Managed Policy Reference*.

# <span id="page-434-2"></span>**AWSBackupOperatorAccess**

Backup operators are users that are responsible for ensuring the resources that they are responsible for are properly backed up. Backup operators have permissions to assign AWS resources to the backup plans that the backup administrator creates. They also have permissions to create on-demand backups of their AWS resources and to configure the retention period of on-demand backups. Backup operators do not have permissions to create or edit backup plans or to delete scheduled backups after they are created. Backup operators can restore backups. You can limit the resource types that a backup operator can assign to a backup plan or restore from a backup. You do this by allowing only certain service roles to be passed to AWS Backup that have permissions for a certain resource type.

To view the permissions for this policy, see [AWSBackupOperatorAccess](https://docs.aws.amazon.com/aws-managed-policy/latest/reference/AWSBackupOperatorAccess.html) in the *AWS Managed Policy Reference*.

# <span id="page-434-3"></span>**AWSBackupOrganizationAdminAccess**

The organization administrator has full access to AWS Organizations operations, including creating, editing, or deleting backup policies, assigning backup policies to accounts and organizational

units, and monitoring backup activities within the organization. Organization administrators are responsible for protecting accounts in their organization by defining and assigning backup policies that meet their organization's business and regulatory requirements.

To view the permissions for this policy, see [AWSBackupOrganizationAdminAccess](https://docs.aws.amazon.com/aws-managed-policy/latest/reference/AWSBackupOrganizationAdminAccess.html) in the *AWS Managed Policy Reference*.

# <span id="page-435-0"></span>**AWSBackupRestoreAccessForSAPHANA**

This policy provides AWS Backup permission to restore a backup of SAP HANA on Amazon EC2.

To view the permissions for this policy, see [AWSBackupRestoreAccessForSAPHANA](https://docs.aws.amazon.com/aws-managed-policy/latest/reference/AWSBackupRestoreAccessForSAPHANA.html) in the *AWS Managed Policy Reference*.

# <span id="page-435-1"></span>**AWSBackupServiceLinkedRolePolicyForBackup**

This policy is attached to the service-linked role named AWSServiceRoleforBackup to allow AWS Backup to call AWS services on your behalf to manage your backups. For more information, see [the](#page-491-0) section called ["Backup](#page-491-0) and copy".

To view the permissions for this policy, see [AWSBackupServiceLinkedRolePolicyforBackup](https://docs.aws.amazon.com/aws-managed-policy/latest/reference/AWSBackupServiceLinkedRolePolicyForBackup.html) in the *AWS Managed Policy Reference*.

# <span id="page-435-2"></span>**AWSBackupServiceLinkedRolePolicyForBackupTest**

To view the permissions for this policy, see [AWSBackupServiceLinkedRolePolicyForBackupTest](https://docs.aws.amazon.com/aws-managed-policy/latest/reference/AWSBackupServiceLinkedRolePolicyForBackupTest.html) in the *AWS Managed Policy Reference*.

# <span id="page-435-3"></span>**AWSBackupServiceRolePolicyForBackup**

Provides AWS Backup permissions to create backups of all supported resource types on your behalf.

To view the permissions for this policy, see [AWSBackupServiceRolePolicyForBackup](https://docs.aws.amazon.com/aws-managed-policy/latest/reference/AWSBackupServiceRolePolicyForBackup.html) in the *AWS Managed Policy Reference*.

# <span id="page-435-4"></span>**AWSBackupServiceRolePolicyForItemRestores**

# **Description**

This policy grants users permissions to restore individual files and items in a snapshot (periodic backup recovery point) to a new or existing Amazon S3 bucket or new Amazon EBS volume. These permissions include: read permissions to Amazon EBS for snapshots managed by AWS Backup

read/write permissions to Amazon S3 buckets, and generate and describe permissions for AWS KMS keys.

# **Using this policy**

You can attach AWSBackupServiceRolePolicyForItemRestores to your users, groups, and roles.

# **Policy details**

- **Type:** AWS managed policy
- **Creation time:** 21 November 2024, 22:45 UTC
- **Edited time:** First instance
- **ARN:** arn:aws:iam::aws:policy/AWSBackupServiceRolePolicyForItemRestores

# **Policy version:** v1 (default)

This policy's version defines the permissions for the policy. When the user or role with the policy makes a request to access an AWS resource, AWS checks the default version of the policy to determine whether to allow the request or not.

# **JSON policy document:**

# **AWSBackupServiceRolePolicyForItemRestores JSON**

```
{ 
     "Version": "2012-10-17", 
     "Statement": [ 
          { 
               "Sid": "EBSReadOnlyPermissions", 
               "Effect": "Allow", 
               "Action": [ 
                   "ec2:DescribeSnapshots" 
               ], 
               "Resource": "arn:aws:ec2:*::snapshot/*" 
          }, 
          { 
               "Sid": "KMSReadOnlyPermissions", 
               "Effect": "Allow", 
               "Action": "kms:DescribeKey", 
               "Resource": "*" 
          },
```

```
 { 
                 "Sid": "EBSDirectReadAPIPermissions", 
                 "Effect": "Allow", 
                 "Action": [ 
                       "ebs:ListSnapshotBlocks", 
                      "ebs:GetSnapshotBlock" 
                 ], 
                 "Resource": "arn:aws:ec2:*::snapshot/*" 
           }, 
           { 
                 "Sid": "S3ReadonlyPermissions", 
                 "Effect": "Allow", 
                 "Action": [ 
                      "s3:GetBucketLocation", 
                      "s3:ListBucket" 
                 ], 
                 "Resource": "arn:aws:s3:::*" 
           }, 
           { 
                 "Sid": "S3PermissionsForFileLevelRestore", 
                 "Effect": "Allow", 
                 "Action": [ 
                      "s3:PutObject", 
                      "s3:AbortMultipartUpload", 
                      "s3:ListMultipartUploadParts" 
                 ], 
                 "Resource": "arn:aws:s3:::*/*" 
           }, 
           { 
                 "Sid": "KMSDataKeyForS3AndEC2Permissions", 
                 "Effect": "Allow", 
                 "Action": [ 
                       "kms:Decrypt", 
                      "kms:GenerateDataKey" 
                 ], 
                 "Resource": "arn:aws:kms:*:*:key/*", 
                 "Condition": { 
                      "StringLike": { 
                            "kms:ViaService": [ 
                                  "ec2.*.amazonaws.com", 
                                 "s3.*.amazonaws.com" 
\sim 100 \sim 100 \sim 100 \sim 100 \sim 100 \sim 100 \sim 100 \sim 100 \sim 100 \sim 100 \sim 100 \sim 100 \sim 100 \sim 100 \sim 100 \sim 100 \sim 100 \sim 100 \sim 100 \sim 100 \sim 100 \sim 100 \sim 100 \sim 100 \sim 
 }
```
}

```
 } 
                 \mathbf{I}}
```
# <span id="page-438-0"></span>**AWSBackupServiceRolePolicyForIndexing**

# **Description**

This policy grants users permissions to index snapshot, also known as periodic, recovery points. These permissions include: read permissions to Amazon EBS for snapshots managed by AWS Backup read/write permissions to Amazon S3 buckets, and generate and describe permissions for AWS KMS keys.

# **Using this policy**

You can attach AWSBackupServiceRolePolicyForIndexing to your users, groups, and roles.

# **Policy details**

- **Type:** AWS managed policy
- **Edited time:** First instance
- **ARN:** arn:aws:iam::aws:policy/AWSBackupServiceRolePolicyForIndexing

# **Policy version:** v1 (default)

This policy's version defines the permissions for the policy. When the user or or role with the policy makes a request to access an AWS resource, AWS checks the default version of the policy to determine whether to allow the request or not.

# **JSON policy document:**

# **AWSBackupServiceRolePolicyForIndexing JSON**

```
{ 
     "Version": "2012-10-17", 
     "Statement": [ 
          { 
               "Sid": "EBSReadOnlyPermissions", 
               "Effect": "Allow", 
               "Action": [ 
                    "ec2:DescribeSnapshots" 
               ],
```

```
 "Resource": "arn:aws:ec2:*::snapshot/*" 
            }, 
            { 
                  "Sid": "KMSReadOnlyPermissions", 
                  "Effect": "Allow", 
                  "Action": "kms:DescribeKey", 
                  "Resource": "*" 
            }, 
            { 
                  "Sid": "EBSDirectReadAPIPermissions", 
                  "Effect": "Allow", 
                  "Action": [ 
                       "ebs:ListSnapshotBlocks", 
                       "ebs:GetSnapshotBlock" 
                 ], 
                  "Resource": "arn:aws:ec2:*::snapshot/*" 
            }, 
            { 
                  "Sid": "KMSDataKeyForEC2Permissions", 
                  "Effect": "Allow", 
                  "Action": [ 
                       "kms:Decrypt", 
                       "kms:GenerateDataKey" 
                 ], 
                  "Resource": "arn:aws:kms:*:*:key/*", 
                  "Condition": { 
                       "StringLike": { 
                             "kms:ViaService": [ 
                                   "ec2.*.amazonaws.com" 
\sim 100 \sim 100 \sim 100 \sim 100 \sim 100 \sim 100 \sim 100 \sim 100 \sim 100 \sim 100 \sim 100 \sim 100 \sim 100 \sim 100 \sim 100 \sim 100 \sim 100 \sim 100 \sim 100 \sim 100 \sim 100 \sim 100 \sim 100 \sim 100 \sim 
 } 
 } 
            } 
      ]
```
# <span id="page-439-0"></span>**AWSBackupServiceRolePolicyForRestores**

Provides AWS Backup permissions to restore backups of all supported resource types on your behalf.

To view the permissions for this policy, see [AWSBackupServiceRolePolicyForRestores](https://docs.aws.amazon.com/aws-managed-policy/latest/reference/AWSBackupServiceRolePolicyForRestores.html) in the *AWS Managed Policy Reference*.

}

For EC2 instance restores, you must also include the following permissions to launch the EC2 instance:

```
{ 
     "Version": "2012-10-17", 
     "Statement": [ 
          { 
               "Action": "iam:PassRole", 
               "Resource": "arn:aws:iam::account-id:role/role-name", 
               "Effect": "Allow" 
          } 
     ]
}
```
# <span id="page-440-0"></span>**AWSBackupServiceRolePolicyForS3Backup**

This policy contains the permissions necessary for AWS Backup to back up any S3 bucket. This includes access to all objects in a bucket and any associated AWS KMS key.

To view the permissions for this policy, see [AWSBackupServiceRolePolicyForS3Backup](https://docs.aws.amazon.com/aws-managed-policy/latest/reference/AWSBackupServiceRolePolicyForS3Backup.html) in the *AWS Managed Policy Reference*.

#### <span id="page-440-1"></span>**AWSBackupServiceRolePolicyForS3Restore**

This policy contains permissions necessary for AWS Backup to restore an S3 backup to a bucket. This includes read and write permissions to the buckets and the usage of any AWS KMS key in regards to S3 operations.

To view the permissions for this policy, see [AWSBackupServiceRolePolicyForS3Restore](https://docs.aws.amazon.com/aws-managed-policy/latest/reference/AWSBackupServiceRolePolicyForS3Restore.html) in the *AWS Managed Policy Reference*.

#### <span id="page-440-2"></span>**AWSServiceRolePolicyForBackupReports**

AWS Backup uses this policy for the [AWSServiceRoleForBackupReports](https://docs.aws.amazon.com/aws-backup/latest/devguide/using-service-linked-roles-AWSServiceRoleForBackupReports.html) service-linked role. This service-linked role gives AWS Backup permissions to monitor and report on the compliance of your backup settings, jobs, and resources with your frameworks.

To view the permissions for this policy, see [AWSServiceRolePolicyForBackupReports](https://docs.aws.amazon.com/aws-managed-policy/latest/reference/AWSServiceRolePolicyForBackupReports.html) in the *AWS Managed Policy Reference*.

# <span id="page-441-0"></span>**AWSServiceRolePolicyForBackupRestoreTesting**

To view the permissions for this policy, see [AWSServiceRolePolicyForBackupRestoreTesting](https://docs.aws.amazon.com/aws-managed-policy/latest/reference/AWSServiceRolePolicyForBackupRestoreTesting.html) in the *AWS Managed Policy Reference*.

# **Customer managed policies**

The following sections describe the recommended backup and restore permissions for the AWS services and third-party application supported by AWS Backup. You can use the existing AWS managed policies as a model as you create your own policy documents, and then customize them to further restrict access to your AWS resources.

# **Amazon Aurora**

# **Backup**

Start with the following statements from [AWSBackupServiceRolePolicyForBackup:](https://docs.aws.amazon.com/aws-managed-policy/latest/reference/AWSBackupServiceRolePolicyForBackup.html)

- DynamoDBBackupPermissions
- RDSClusterModifyPermissions
- GetResourcesPermissions
- BackupVaultPermissions
- KMSPermissions

# **Restore**

Start with the RDSPermissions statement from [AWSBackupServiceRolePolicyForRestores.](https://docs.aws.amazon.com/aws-managed-policy/latest/reference/AWSBackupServiceRolePolicyForRestores.html)

# **Amazon DynamoDB**

# **Backup**

Start with the following statements from [AWSBackupServiceRolePolicyForBackup:](https://docs.aws.amazon.com/aws-managed-policy/latest/reference/AWSBackupServiceRolePolicyForBackup.html)

- DynamoDBPermissions
- DynamoDBBackupResourcePermissions
- DynamodbBackupPermissions
- KMSDynamoDBPermissions

#### **Restore**

Start with the following statements from [AWSBackupServiceRolePolicyForRestores:](https://docs.aws.amazon.com/aws-managed-policy/latest/reference/AWSBackupServiceRolePolicyForRestores.html)

- DynamoDBPermissions
- DynamoDBBackupResourcePermissions
- DynamoDBRestorePermissions
- KMSPermissions

# **Amazon EBS**

# **Backup**

Start with the following statements from [AWSBackupServiceRolePolicyForBackup:](https://docs.aws.amazon.com/aws-managed-policy/latest/reference/AWSBackupServiceRolePolicyForBackup.html)

- EBSResourcePermissions
- EBSTagAndDeletePermissions
- EBSCopyPermissions
- EBSSnapshotTierPermissions
- GetResourcesPermissions
- BackupVaultPermissions

# **Restore**

Start with the EBSPermissions statement from [AWSBackupServiceRolePolicyForRestores.](https://docs.aws.amazon.com/aws-managed-policy/latest/reference/AWSBackupServiceRolePolicyForRestores.html)

Add the following statement.

```
{ 
        "Effect":"Allow", 
        "Action": [ 
          "ec2:DescribeSnapshots", 
          "ec2:DescribeVolumes" 
        ], 
        "Resource":"*"
},
```
# **Amazon EC2**

#### **Backup**

Start with the following statements from [AWSBackupServiceRolePolicyForBackup:](https://docs.aws.amazon.com/aws-managed-policy/latest/reference/AWSBackupServiceRolePolicyForBackup.html)

- EBSCopyPermissions
- EC2CopyPermissions
- EC2Permissions
- EC2TagPermissions
- EC2ModifyPermissions
- EBSResourcePermissions
- GetResourcesPermissions
- BackupVaultPermissions

#### **Restore**

Start with the following statements from [AWSBackupServiceRolePolicyForRestores:](https://docs.aws.amazon.com/aws-managed-policy/latest/reference/AWSBackupServiceRolePolicyForRestores.html)

- EBSPermissions
- EC2DescribePermissions
- EC2RunInstancesPermissions
- EC2TerminateInstancesPermissions
- EC2CreateTagsPermissions

Add the following statement.

```
{ 
       "Effect": "Allow", 
       "Action": "iam:PassRole", 
       "Resource": "arn:aws:iam::account-id:role/role-name"
},
```
# **Amazon EFS**

# **Backup**

Start with the following statements from [AWSBackupServiceRolePolicyForBackup:](https://docs.aws.amazon.com/aws-managed-policy/latest/reference/AWSBackupServiceRolePolicyForBackup.html)

- EFSPermissions
- GetResourcesPermissions
- BackupVaultPermissions

# **Restore**

Start with the EFSPermissions statement from [AWSBackupServiceRolePolicyForRestores.](https://docs.aws.amazon.com/aws-managed-policy/latest/reference/AWSBackupServiceRolePolicyForRestores.html)

# **Amazon FSx**

# **Backup**

Start with the following statements from [AWSBackupServiceRolePolicyForBackup:](https://docs.aws.amazon.com/aws-managed-policy/latest/reference/AWSBackupServiceRolePolicyForBackup.html)

- FsxBackupPermissions
- FsxCreateBackupPermissions
- FsxPermissions
- FsxVolumePermissions
- FsxListTagsPermissions
- FsxDeletePermissions
- FsxResourcePermissions
- KMSPermissions

# **Restore**

Start with the following statements from [AWSBackupServiceRolePolicyForRestores:](https://docs.aws.amazon.com/aws-managed-policy/latest/reference/AWSBackupServiceRolePolicyForRestores.html)

- FsxPermissions
- FsxTagPermissions
- FsxBackupPermissions
- FsxDeletePermissions
- FsxDescribePermissions
- FsxVolumeTagPermissions
- FsxBackupTagPermissions
- FsxVolumePermissions
- DSPermissions
- KMSDescribePermissions

#### **Amazon Neptune**

#### **Backup**

Start with the following statements from [AWSBackupServiceRolePolicyForBackup:](https://docs.aws.amazon.com/aws-managed-policy/latest/reference/AWSBackupServiceRolePolicyForBackup.html)

- DynamoDBBackupPermissions
- RDSClusterModifyPermissions
- GetResourcesPermissions
- BackupVaultPermissions
- KMSPermissions

#### **Restore**

Start with the RDSPermissions statement from [AWSBackupServiceRolePolicyForRestores.](https://docs.aws.amazon.com/aws-managed-policy/latest/reference/AWSBackupServiceRolePolicyForRestores.html)

#### **Amazon RDS**

#### **Backup**

Start with the following statements from [AWSBackupServiceRolePolicyForBackup:](https://docs.aws.amazon.com/aws-managed-policy/latest/reference/AWSBackupServiceRolePolicyForBackup.html)

- DynamoDBBackupPermissions
- RDSBackupPermissions
- RDSClusterModifyPermissions
- GetResourcesPermissions
- BackupVaultPermissions
- KMSPermissions

#### **Restore**

Start with the RDSPermissions statement from [AWSBackupServiceRolePolicyForRestores.](https://docs.aws.amazon.com/aws-managed-policy/latest/reference/AWSBackupServiceRolePolicyForRestores.html)

#### **Amazon S3**

#### **Backup**

Start with [AWSBackupServiceRolePolicyForS3Backup](https://docs.aws.amazon.com/aws-managed-policy/latest/reference/AWSBackupServiceRolePolicyForS3Backup.html).

Add the BackupVaultPermissions and BackupVaultCopyPermissions statements if you need to copy backups to a different account.

# **Restore**

Start with [AWSBackupServiceRolePolicyForS3Restore.](https://docs.aws.amazon.com/aws-managed-policy/latest/reference/AWSBackupServiceRolePolicyForS3Restore.html)

# **AWS Storage Gateway**

# **Backup**

Start with the following statements from [AWSBackupServiceRolePolicyForBackup:](https://docs.aws.amazon.com/aws-managed-policy/latest/reference/AWSBackupServiceRolePolicyForBackup.html)

- StorageGatewayPermissions
- EBSTagAndDeletePermissions
- GetResourcesPermissions
- BackupVaultPermissions

# Add the following statement.

```
{ 
        "Effect": "Allow", 
        "Action": [ 
          "ec2:DescribeSnapshots" 
        ], 
        "Resource":"*"
},
```
# **Restore**

Start with the following statements from [AWSBackupServiceRolePolicyForRestores:](https://docs.aws.amazon.com/aws-managed-policy/latest/reference/AWSBackupServiceRolePolicyForRestores.html)

• StorageGatewayVolumePermissions

- StorageGatewayGatewayPermissions
- StorageGatewayListPermissions

#### **Virtual machine**

#### **Backup**

Start with the BackupGatewayBackupPermissions statement from [AWSBackupServiceRolePolicyForBackup.](https://docs.aws.amazon.com/aws-managed-policy/latest/reference/AWSBackupServiceRolePolicyForBackup.html)

#### **Restore**

Start with the GatewayRestorePermissions statement from [AWSBackupServiceRolePolicyForRestores.](https://docs.aws.amazon.com/aws-managed-policy/latest/reference/AWSBackupServiceRolePolicyForRestores.html)

# **Encrypted backup**

# **To restore an encrypted backup, do one of the following**

- Add your role to the allowlist for the AWS KMS key policy
- Add the following statements from [AWSBackupServiceRolePolicyForRestores](https://docs.aws.amazon.com/aws-managed-policy/latest/reference/AWSBackupServiceRolePolicyForRestores.html) to your IAM role for restores:
	- KMSDescribePermissions
	- KMSPermissions
	- KMSCreateGrantPermissions

# **Policy updates for AWS Backup**

View details about updates to AWS managed policies for AWS Backup since this service began tracking these changes.

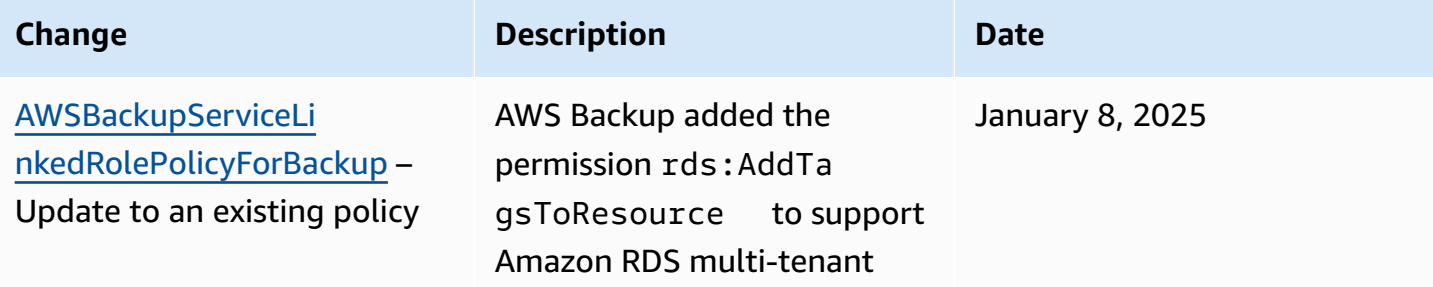

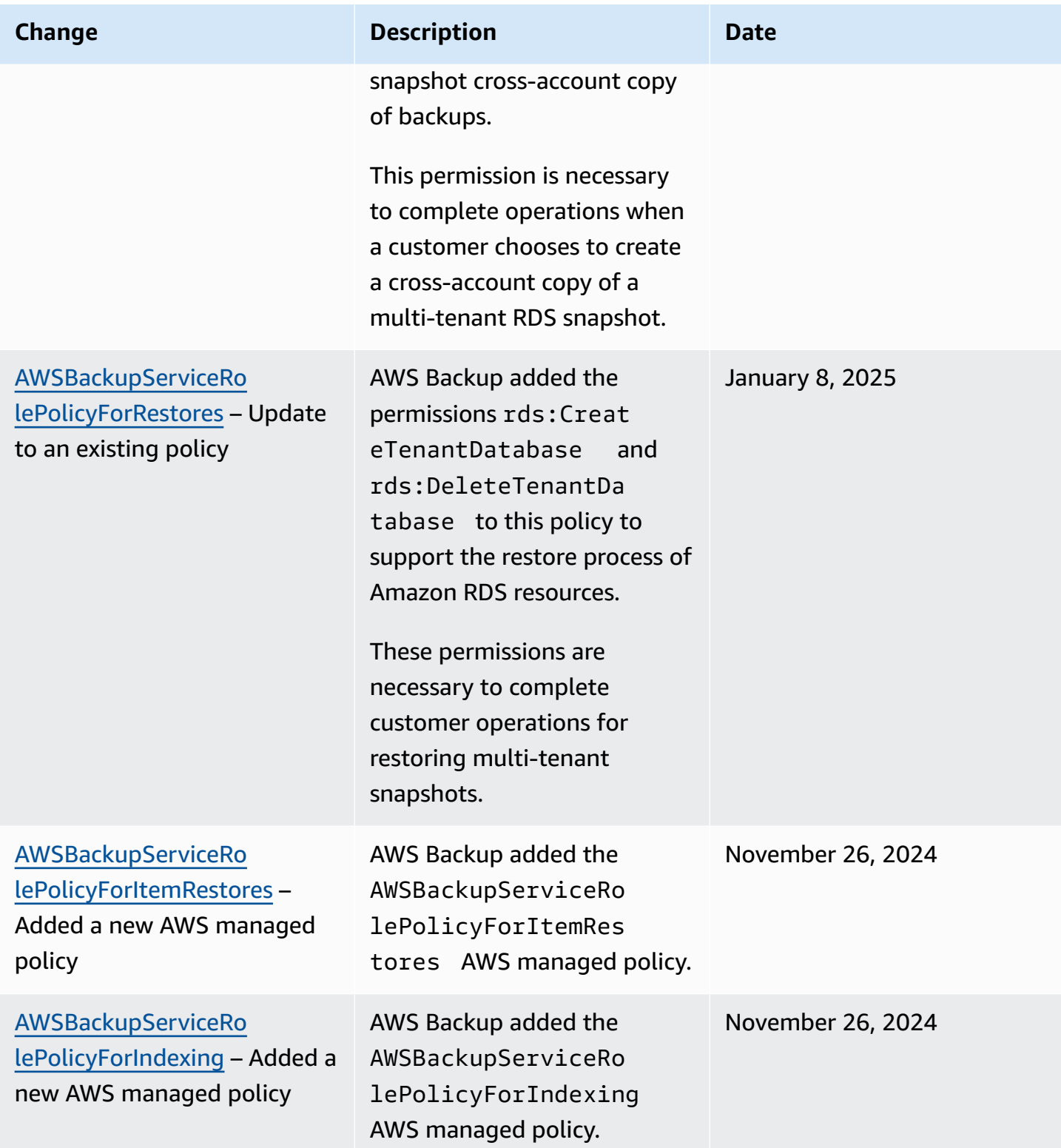

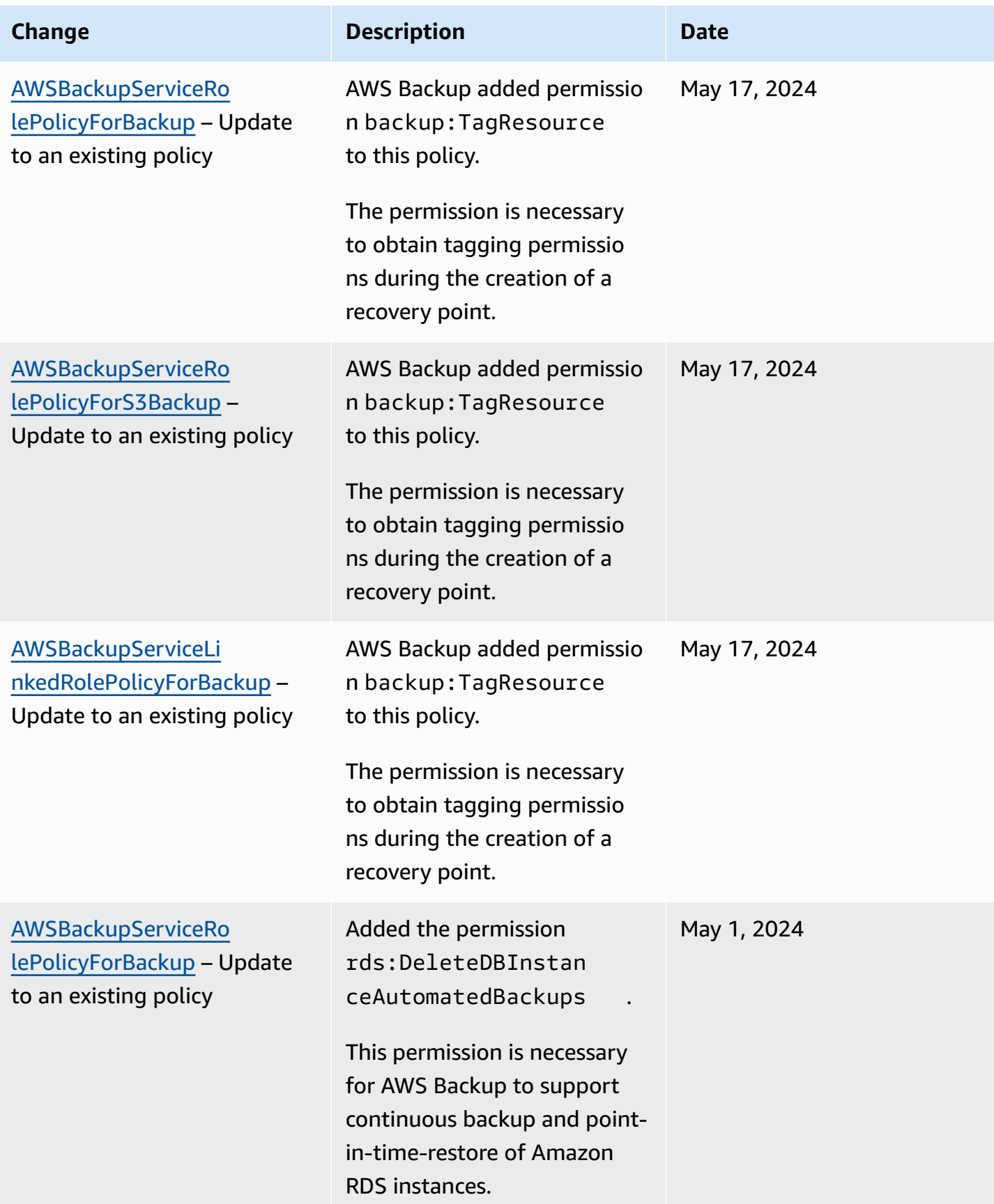

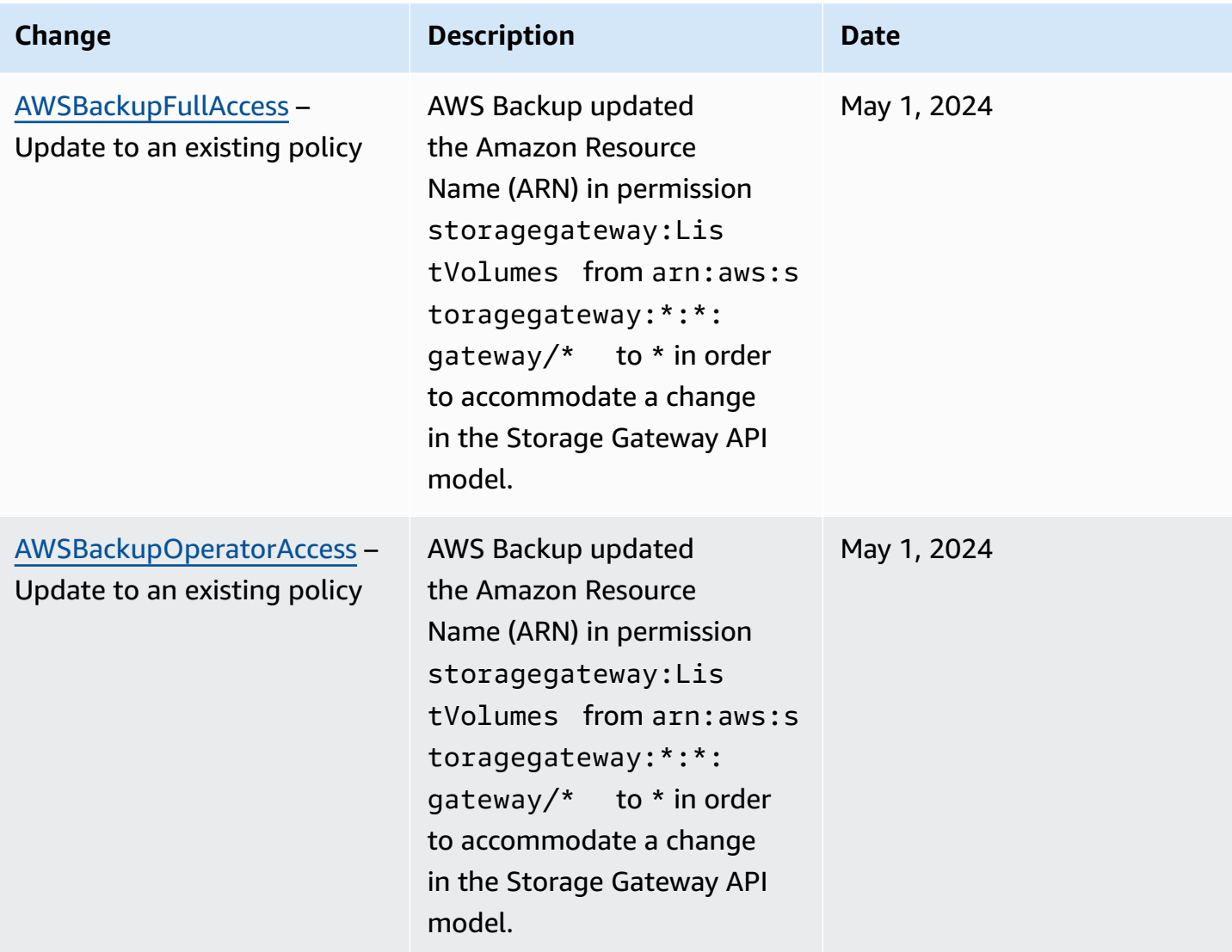

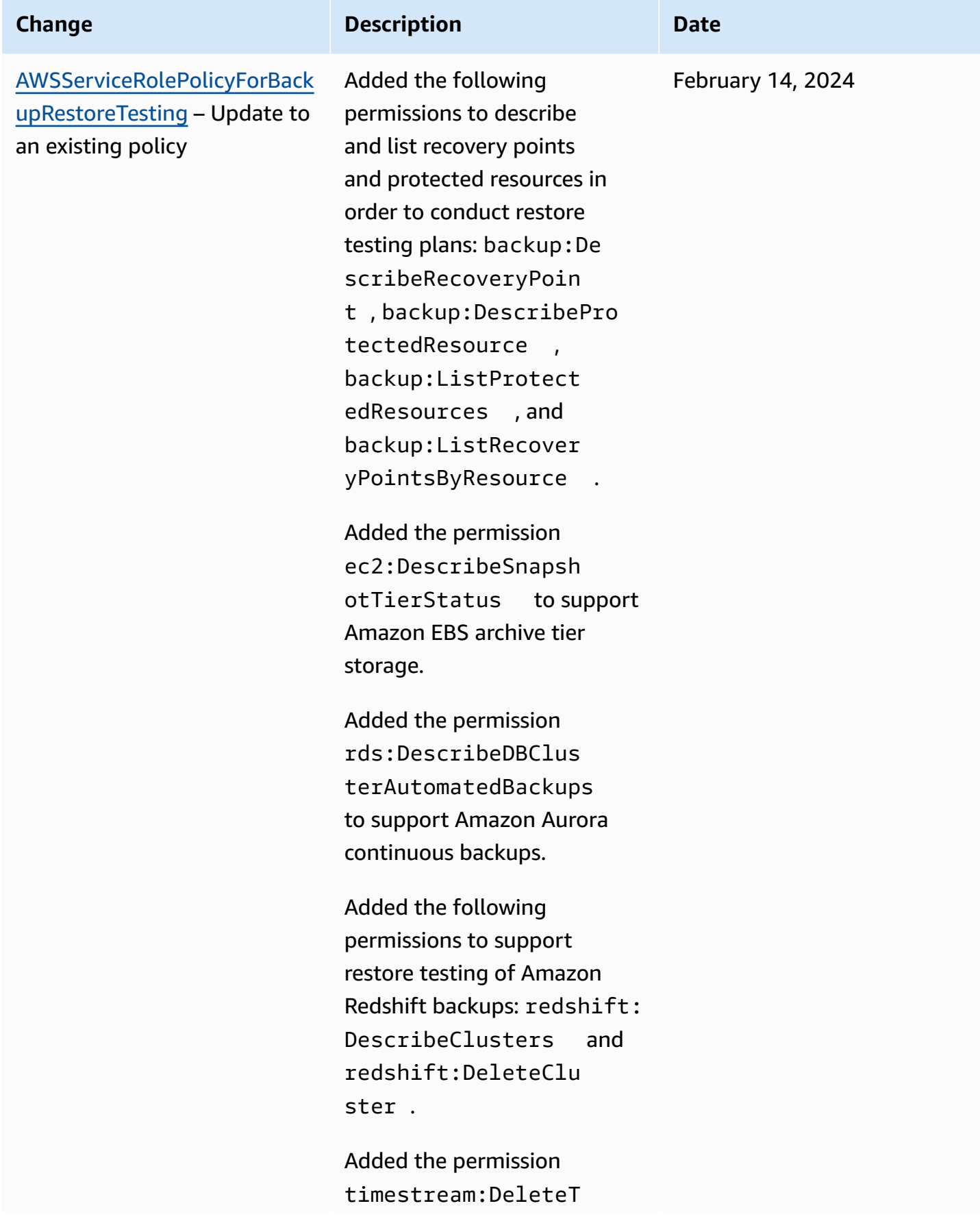

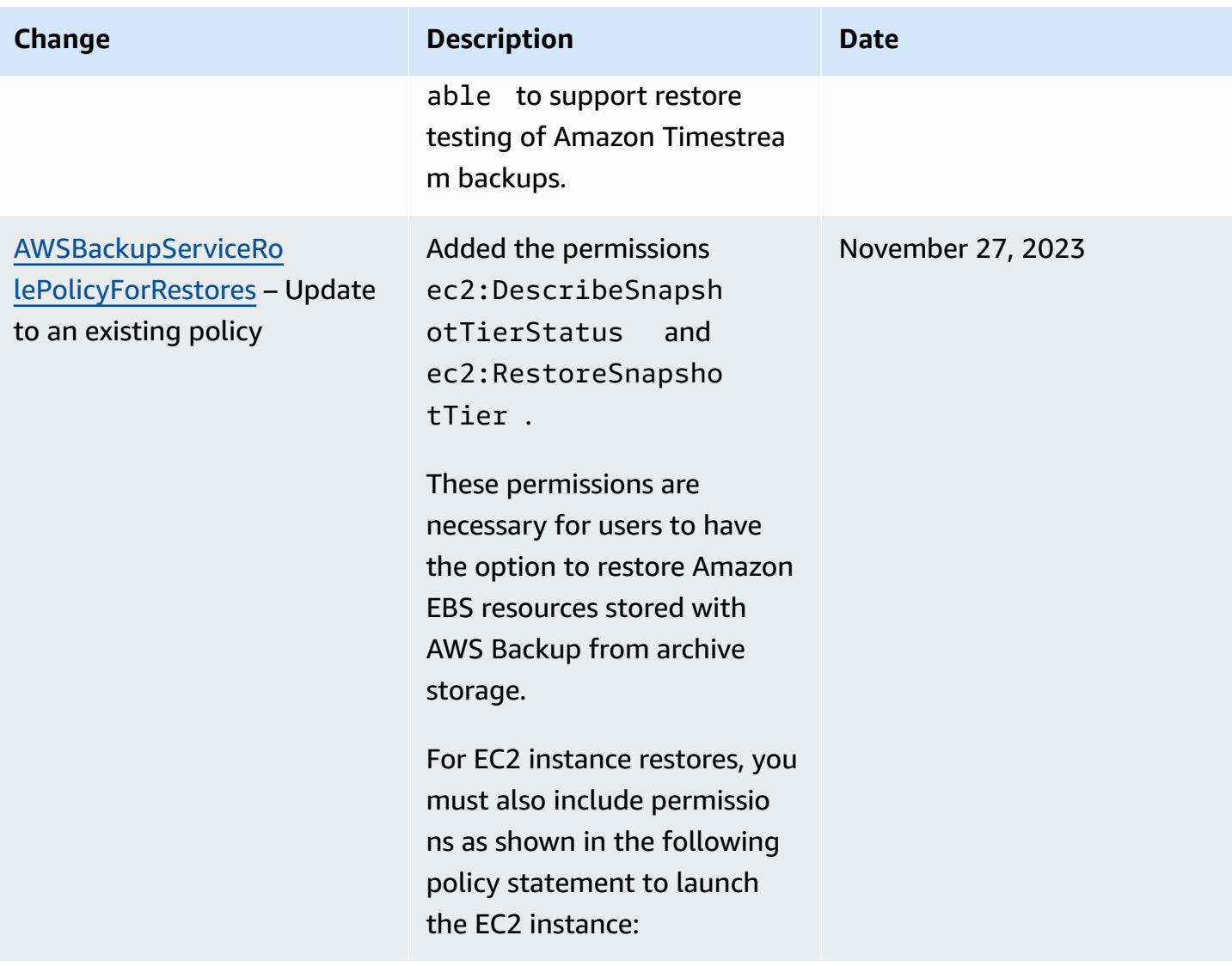

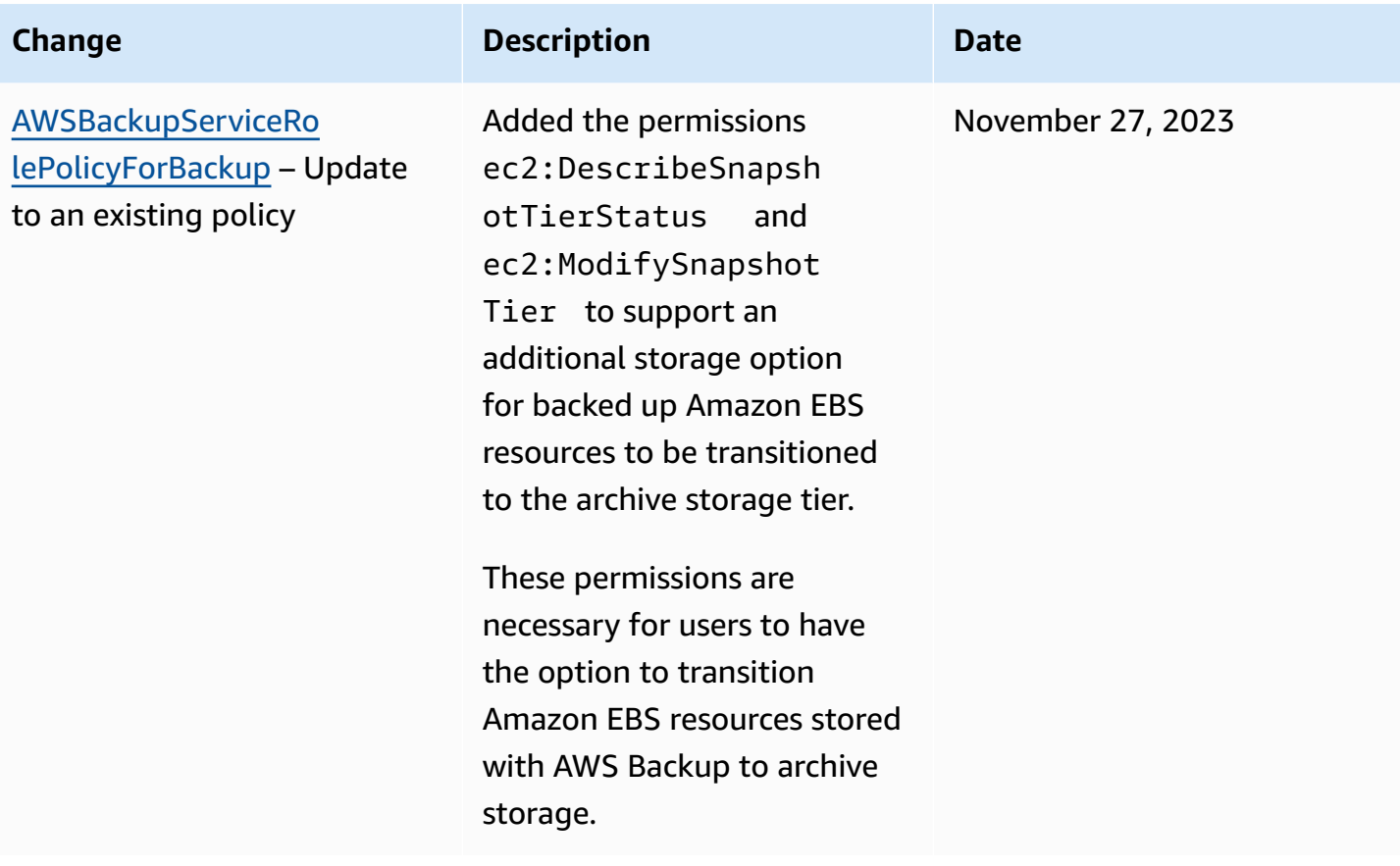

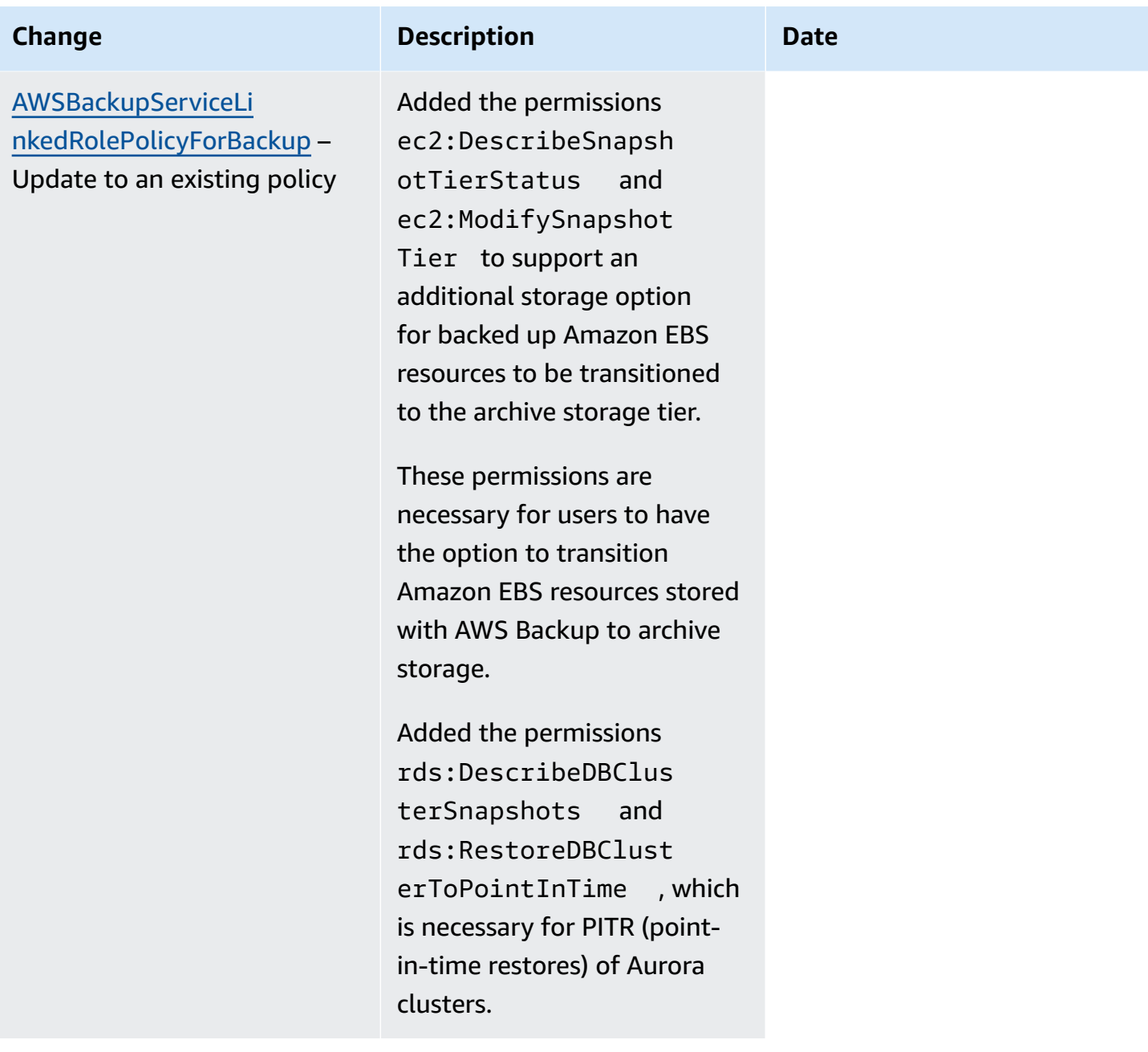

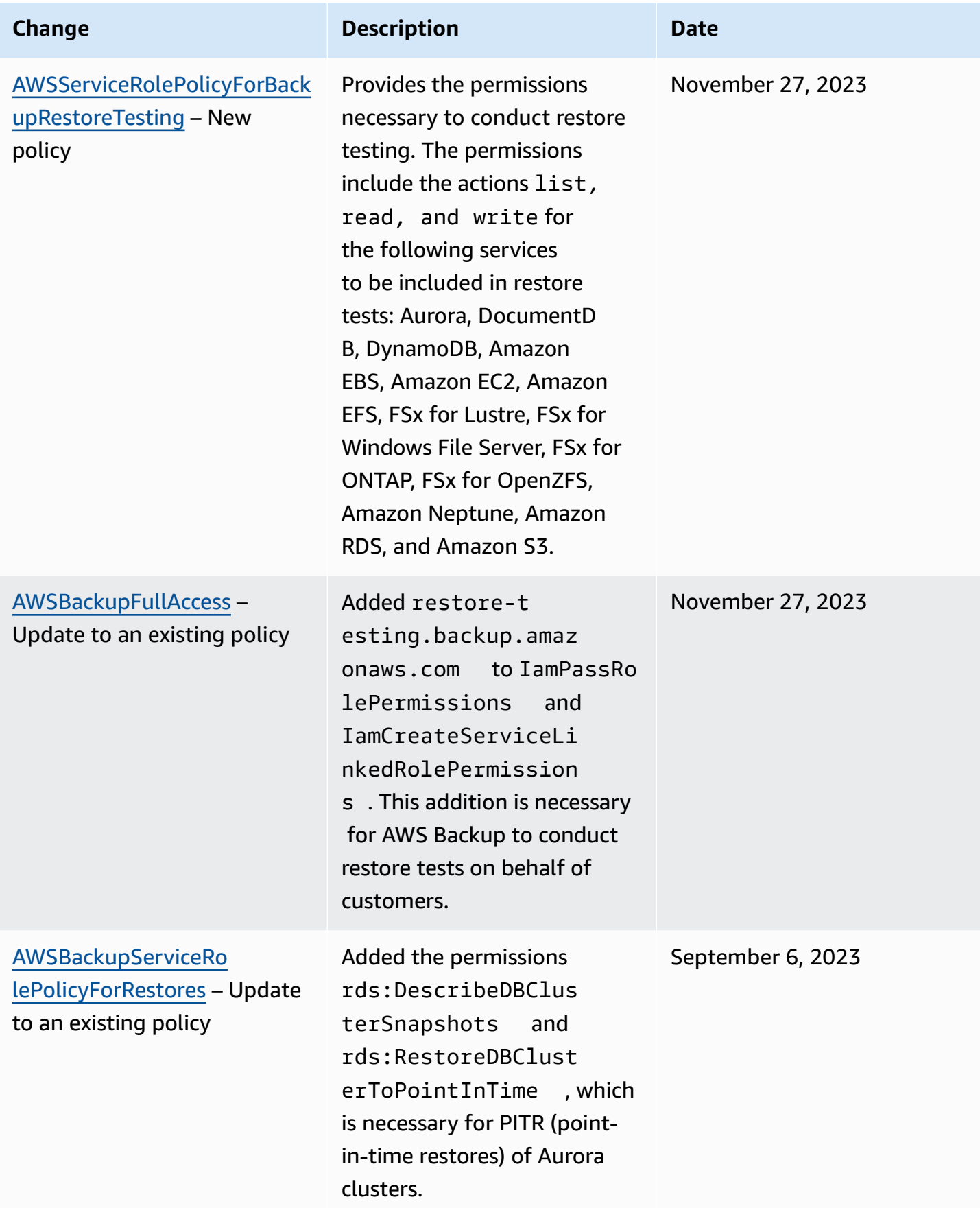

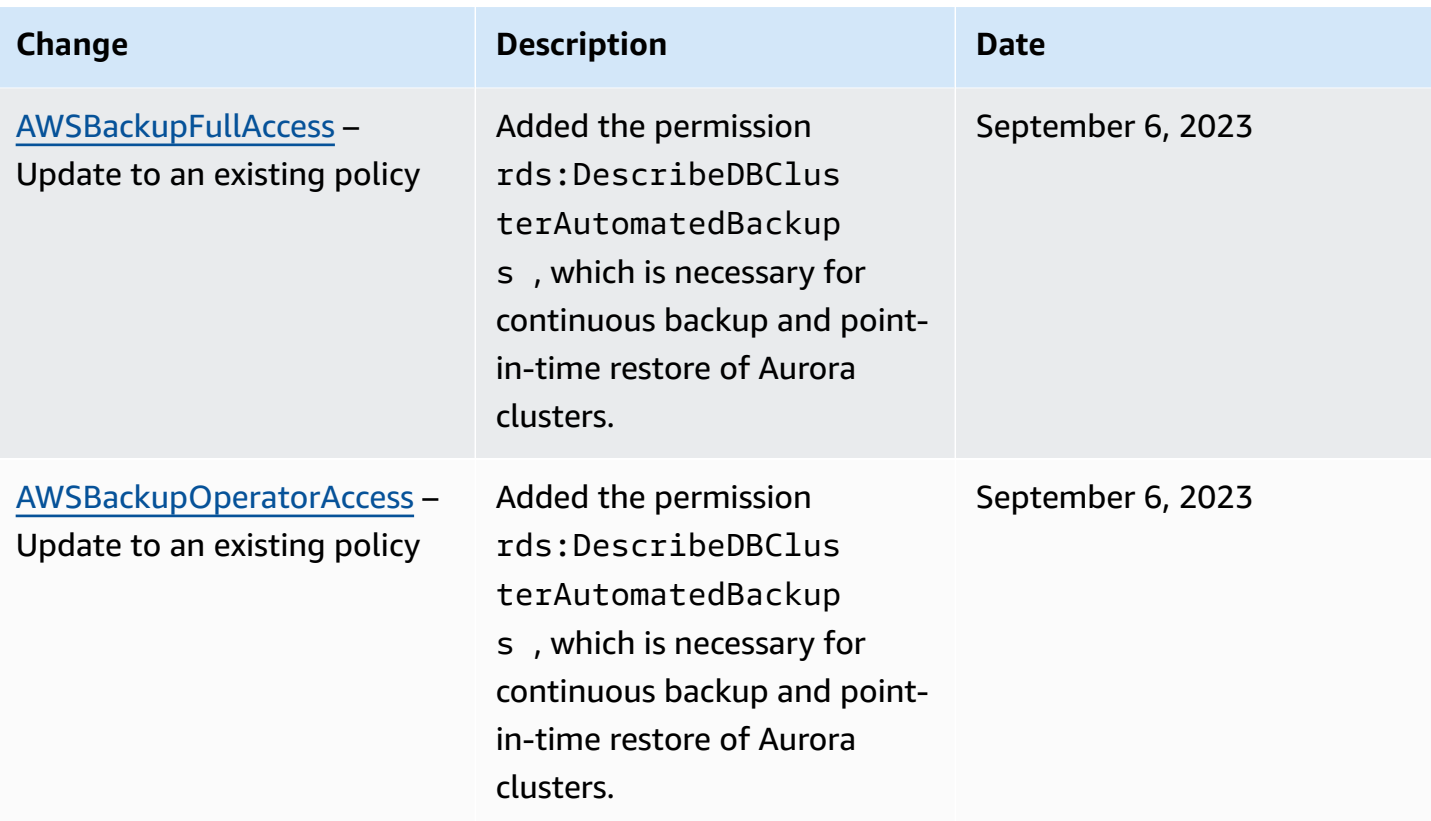

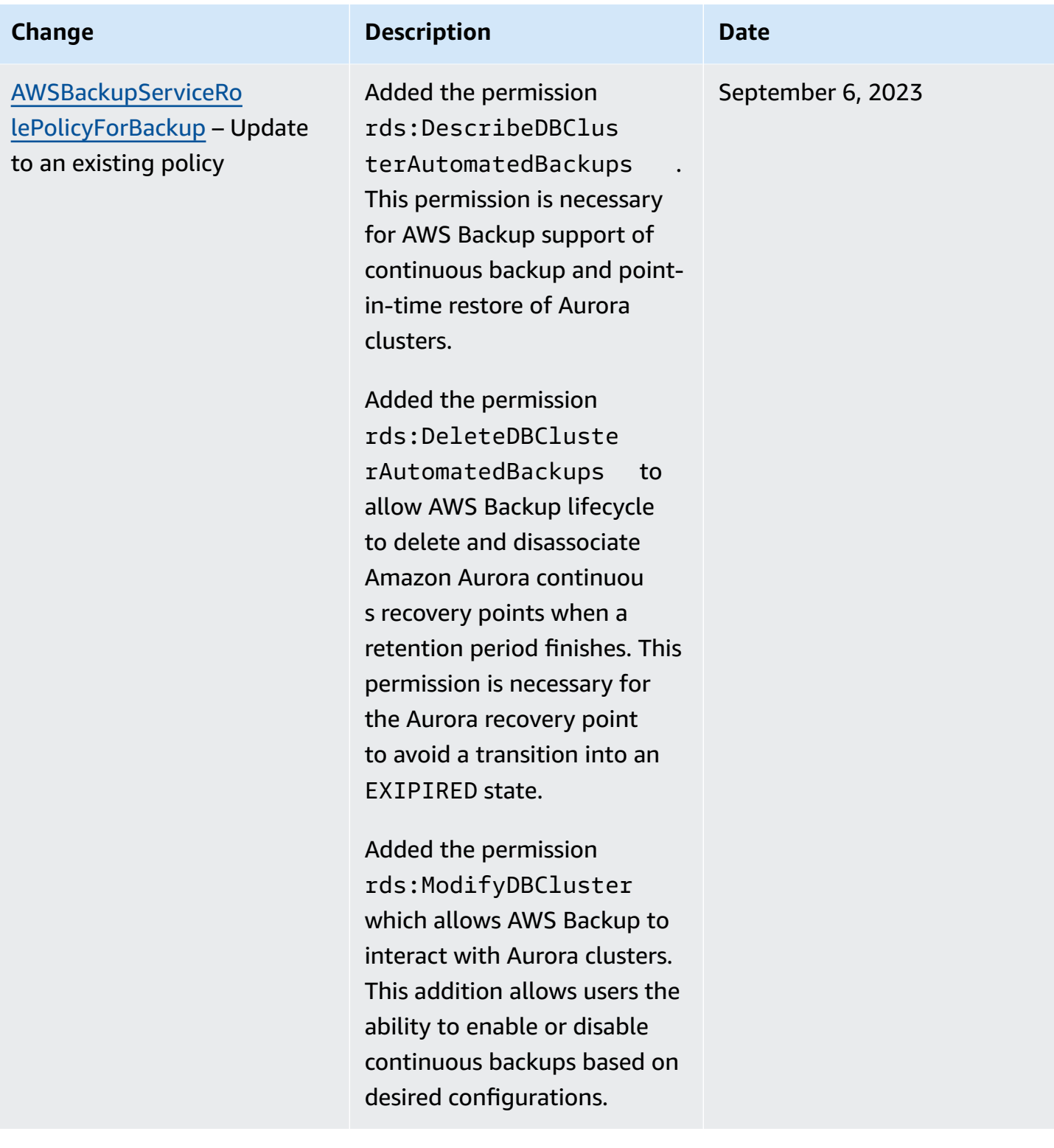

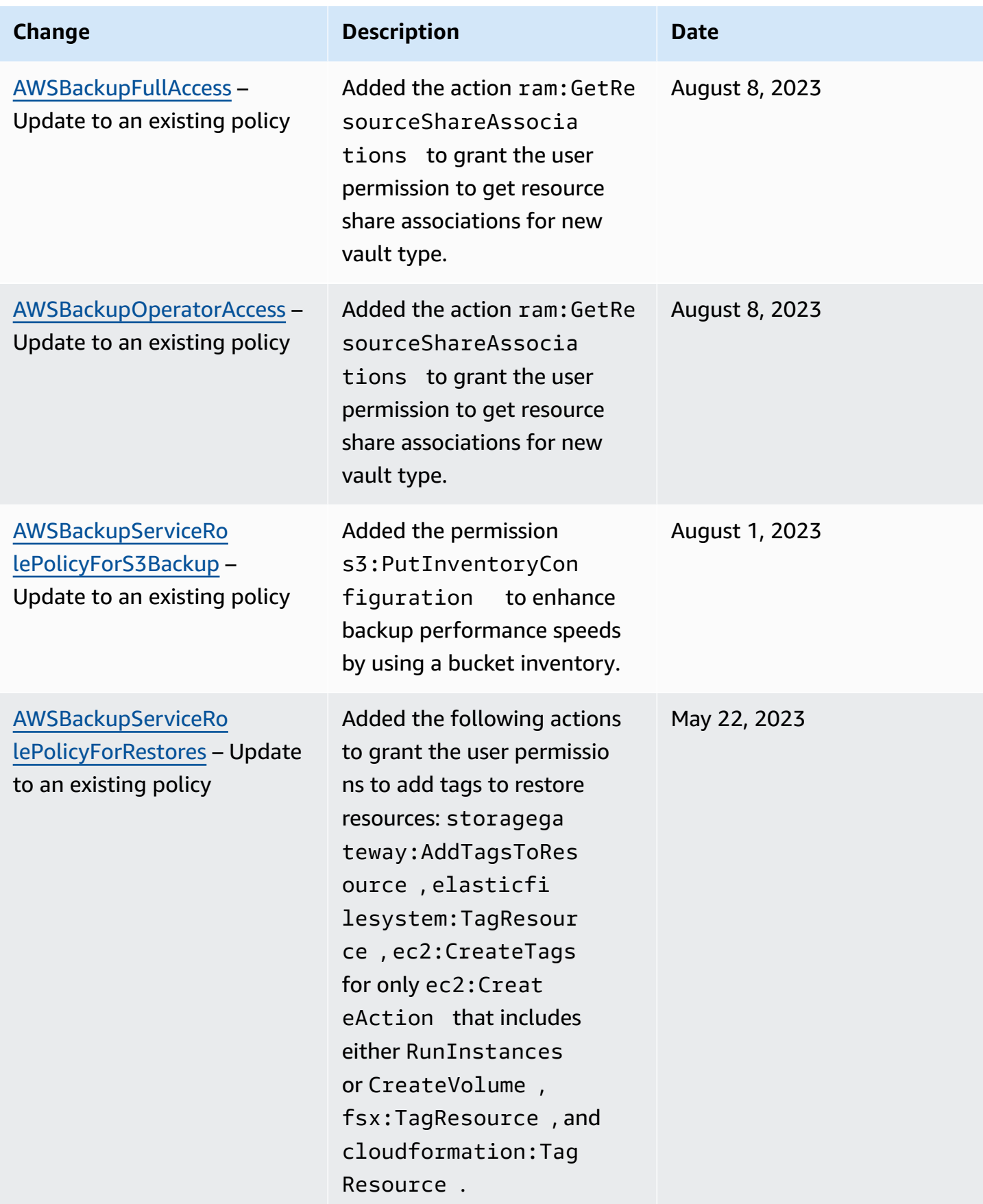

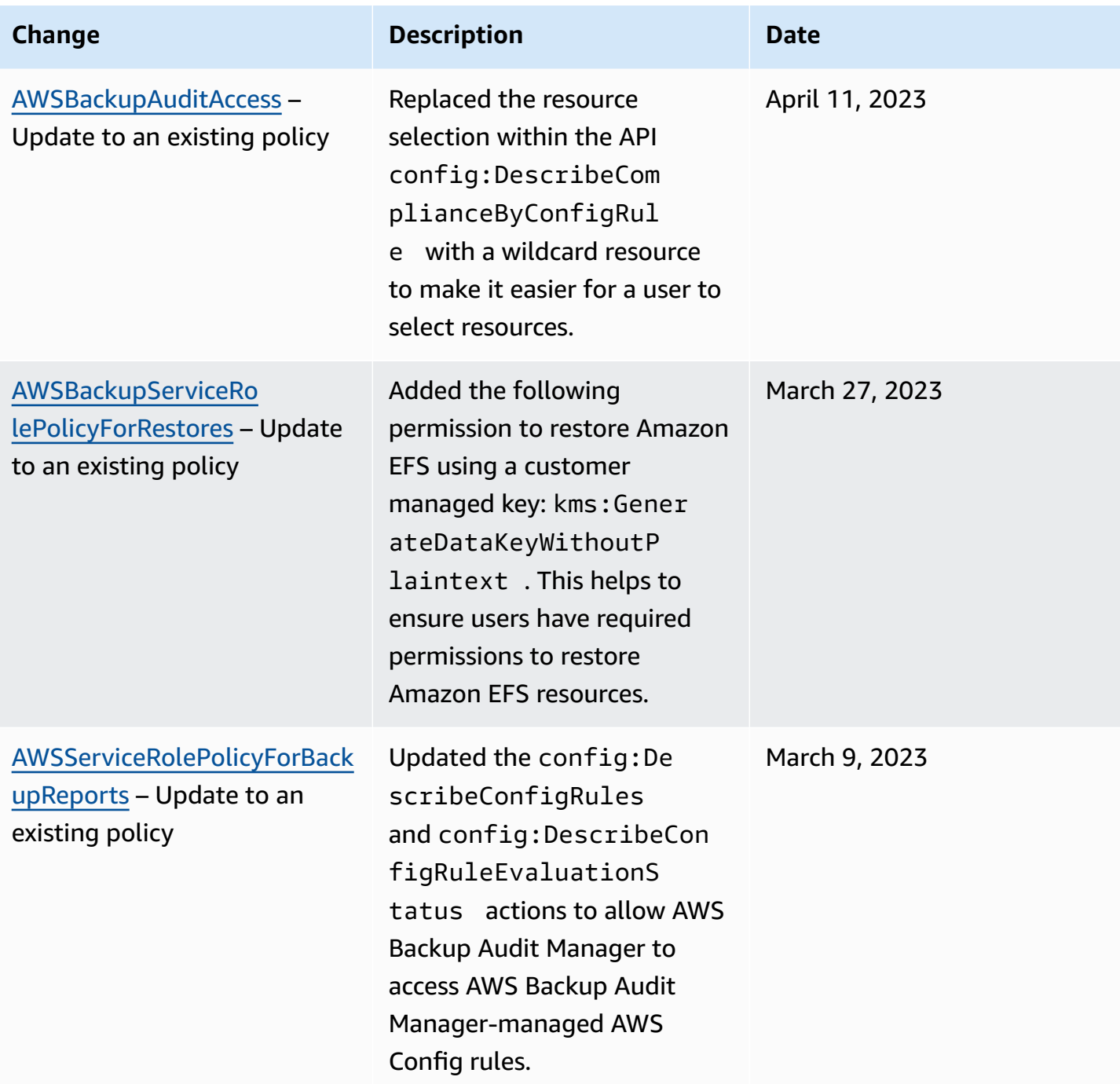

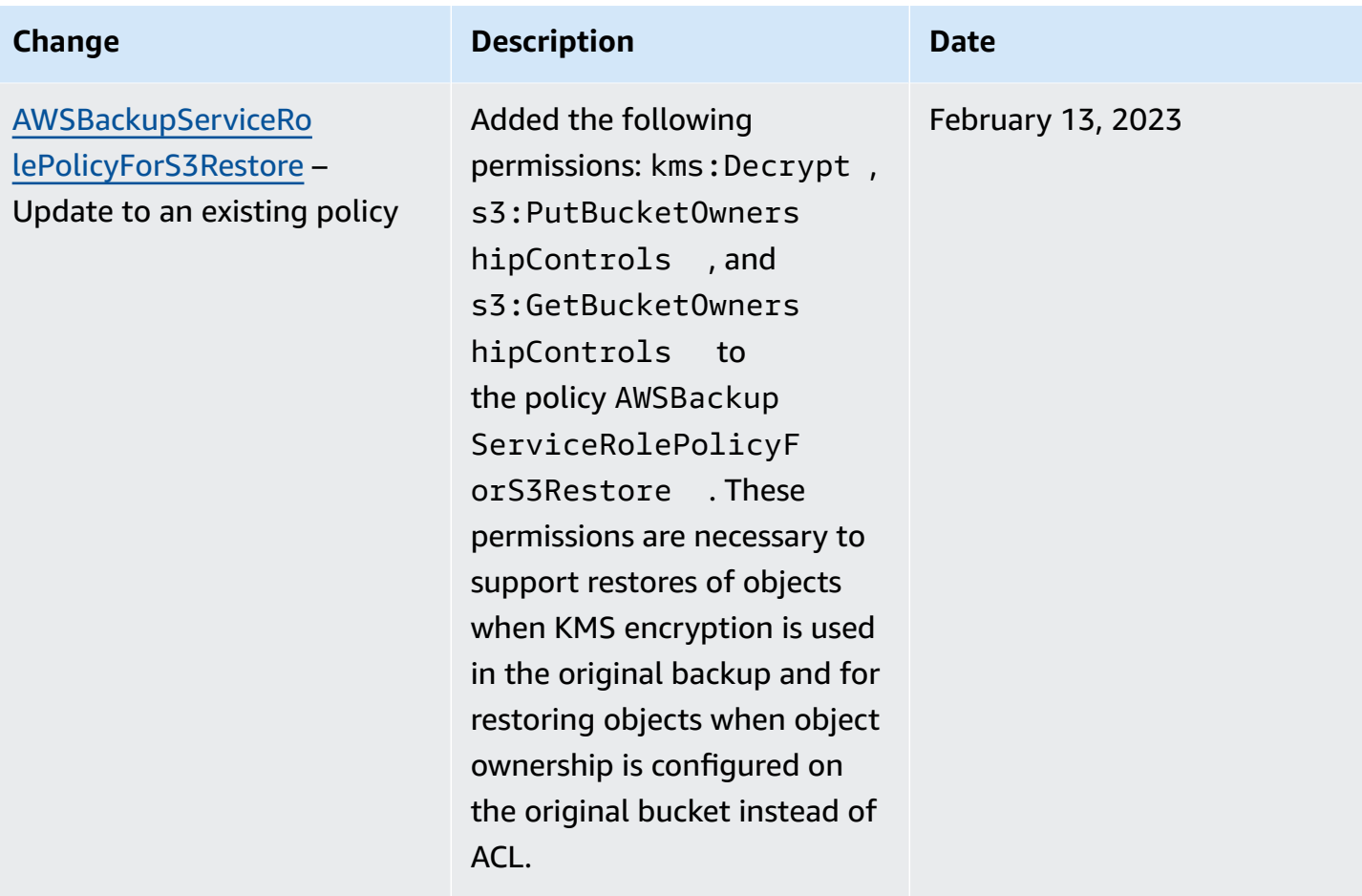

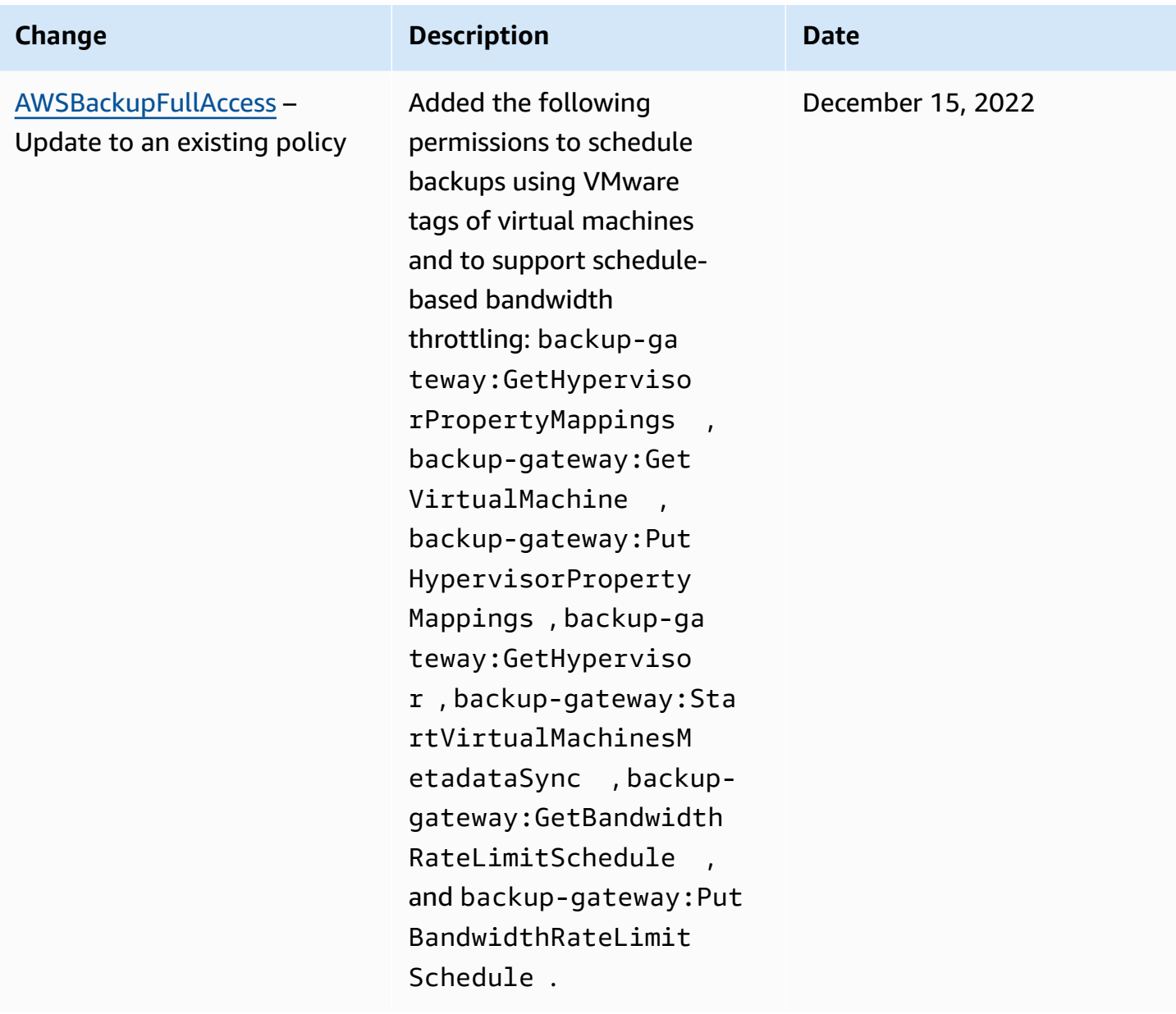

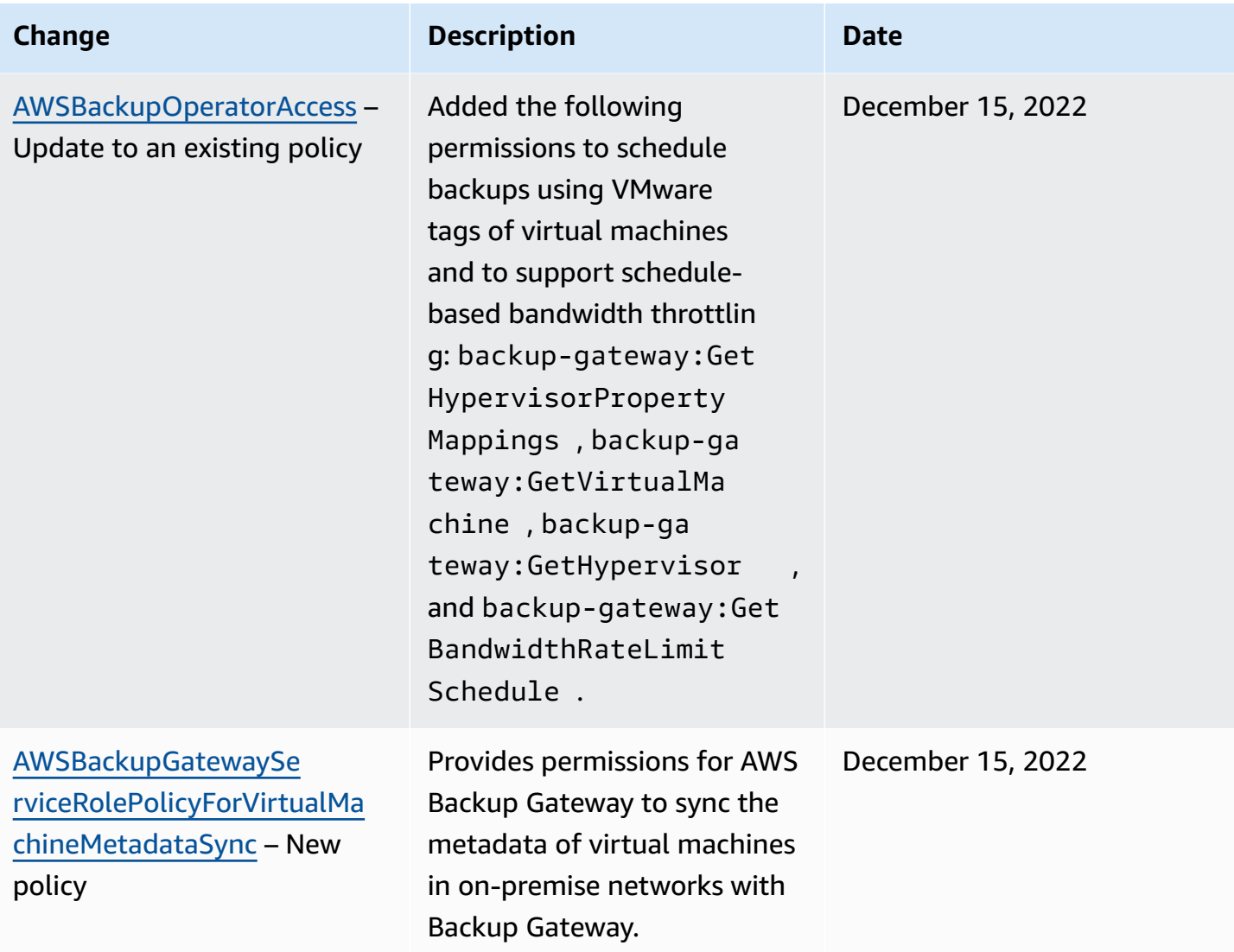

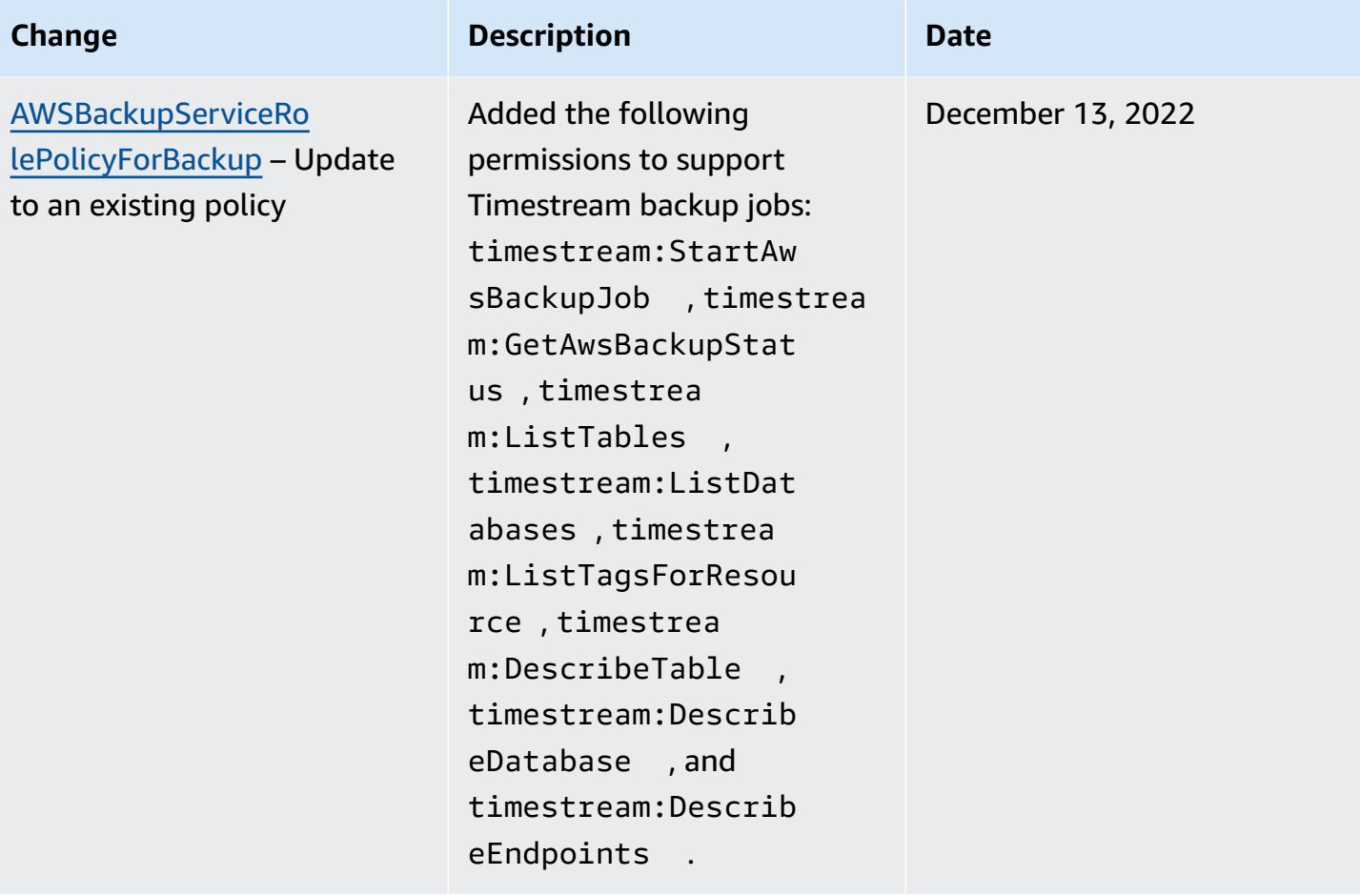

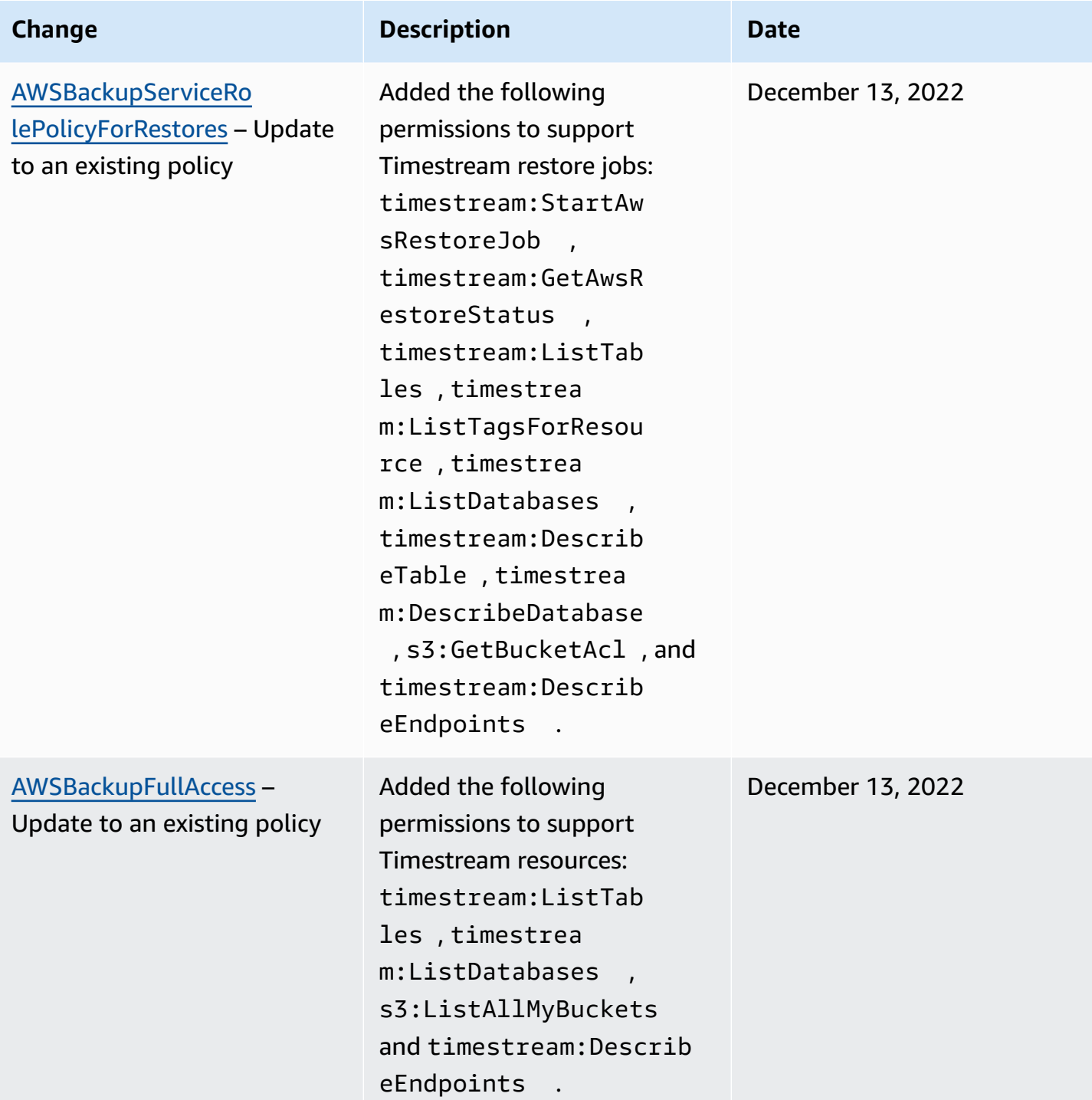

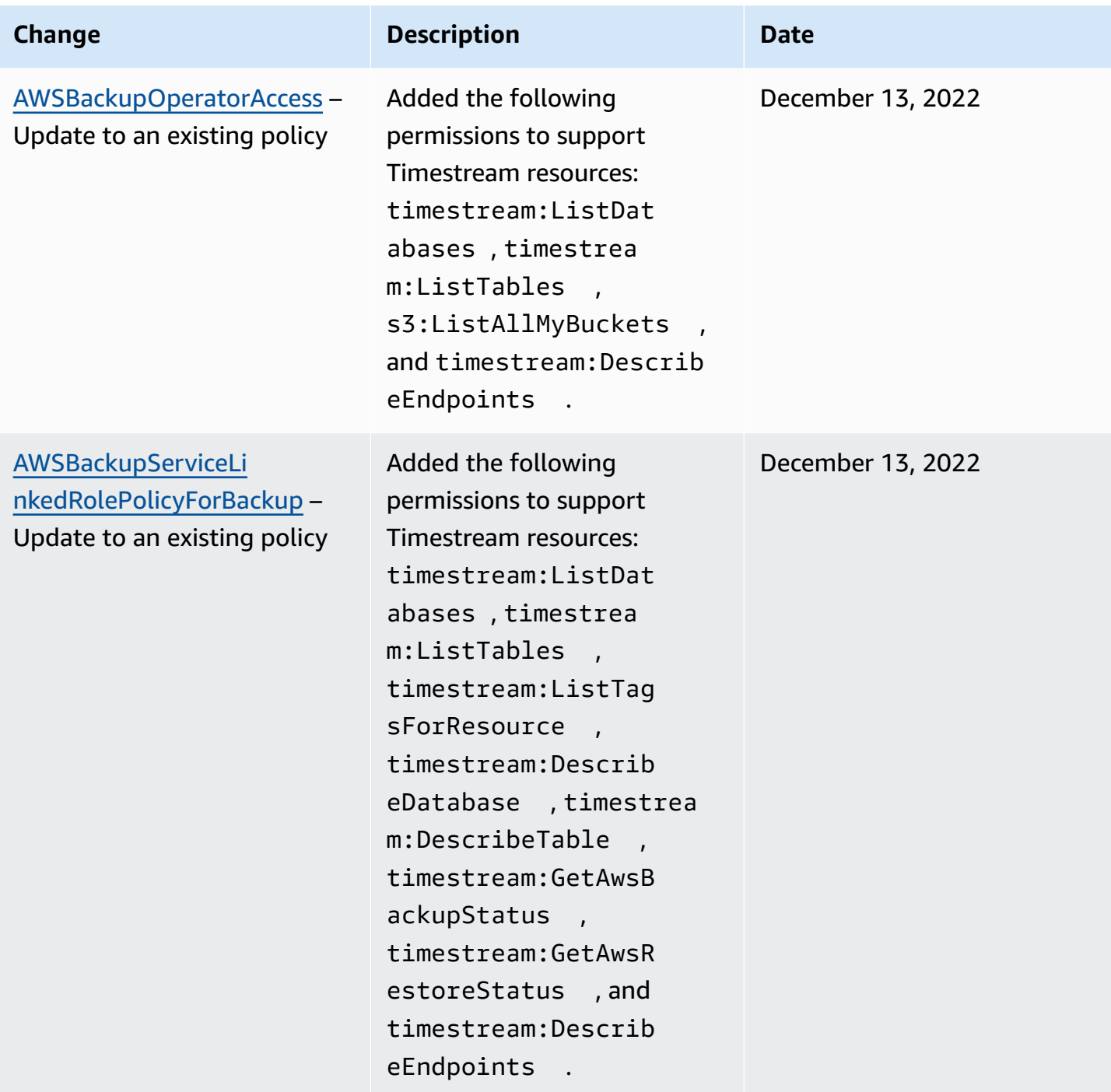

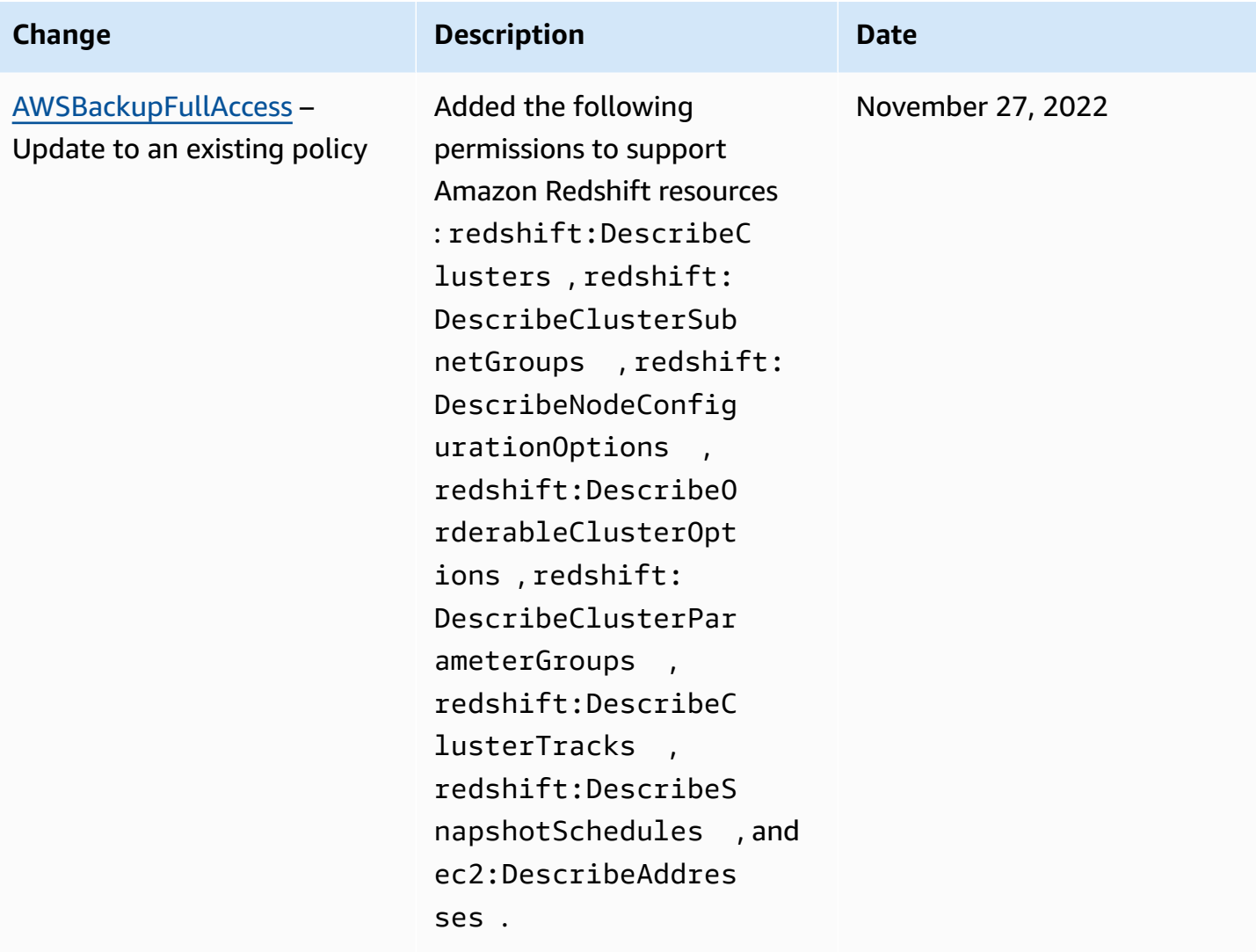

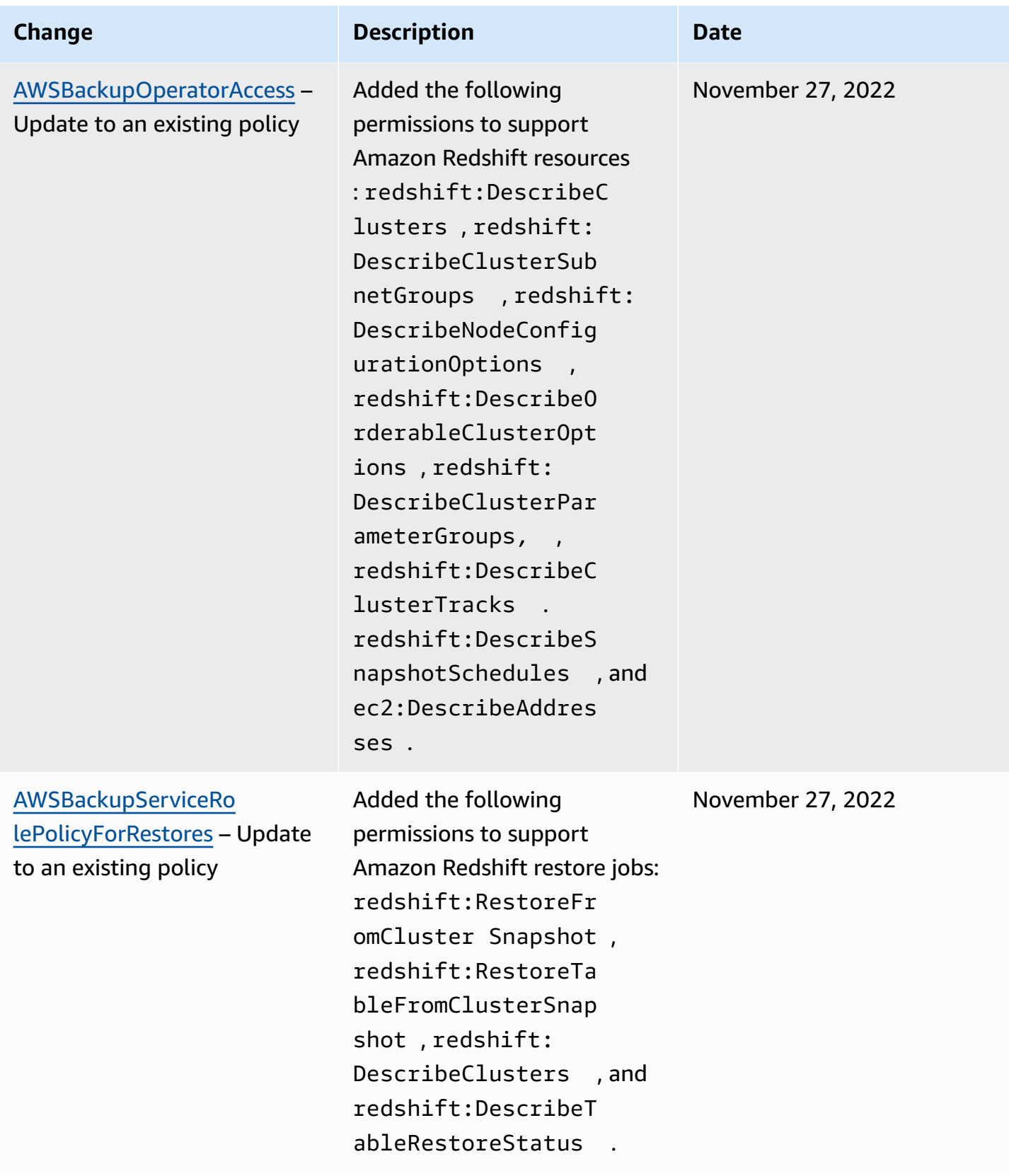
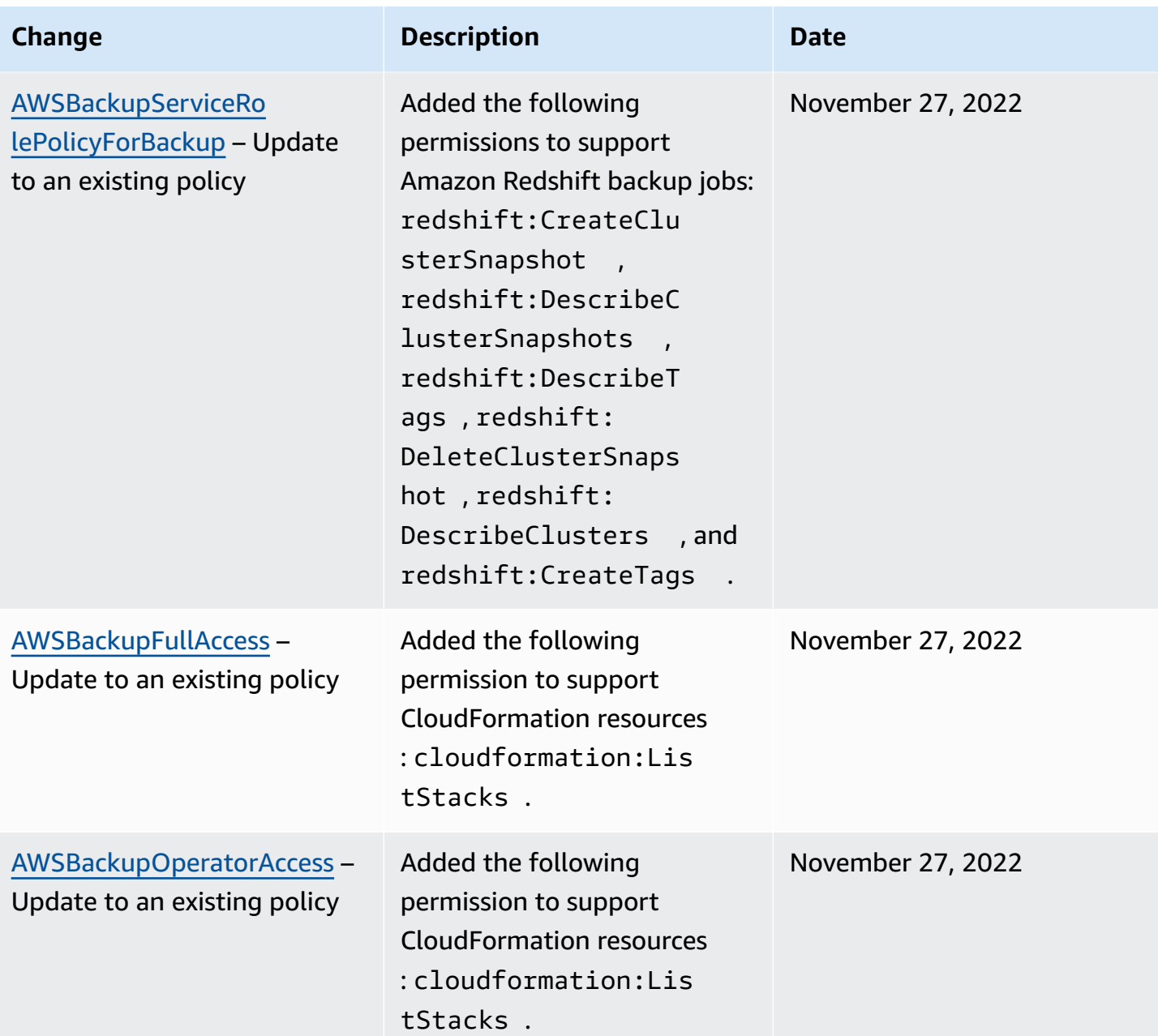

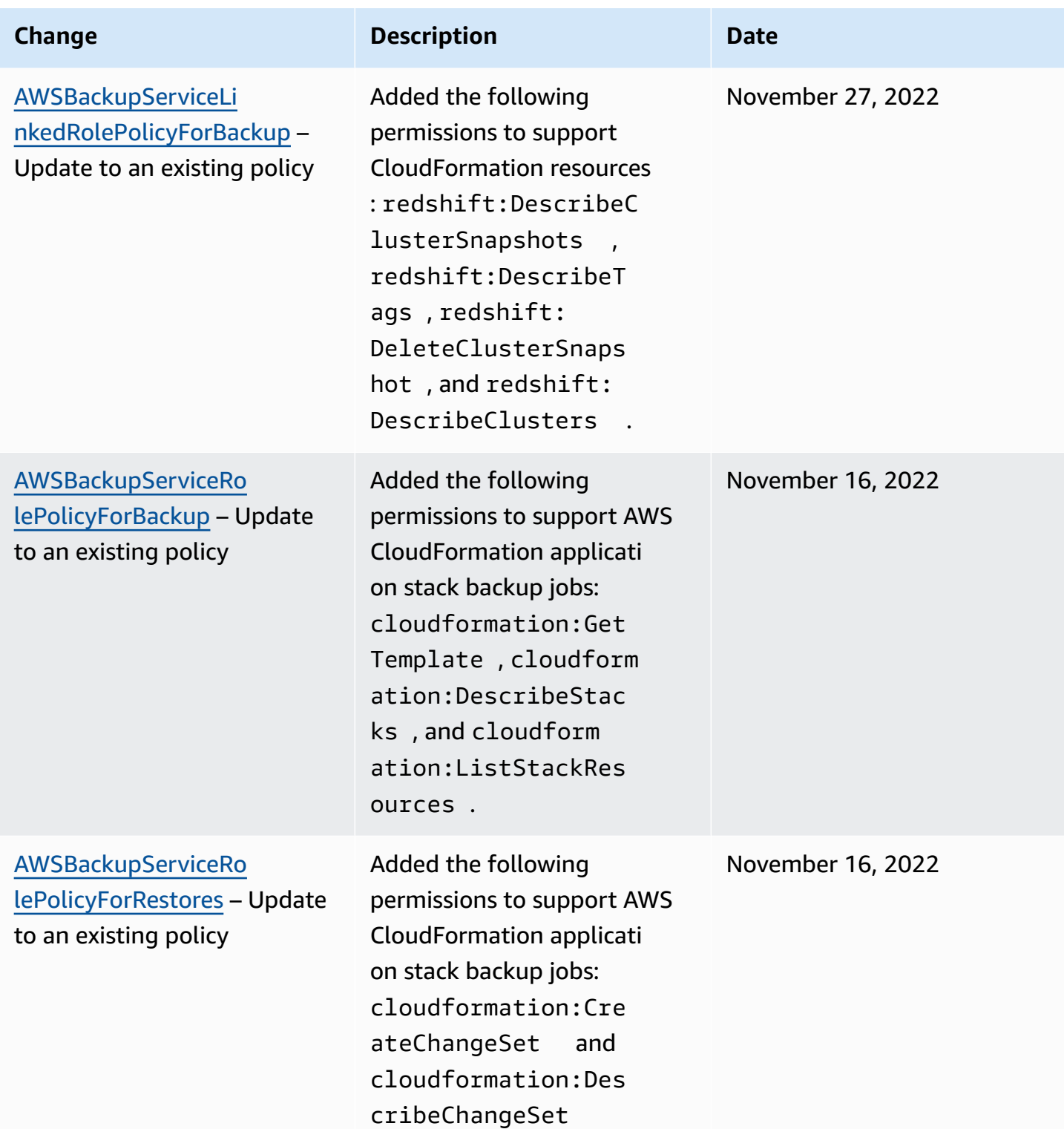

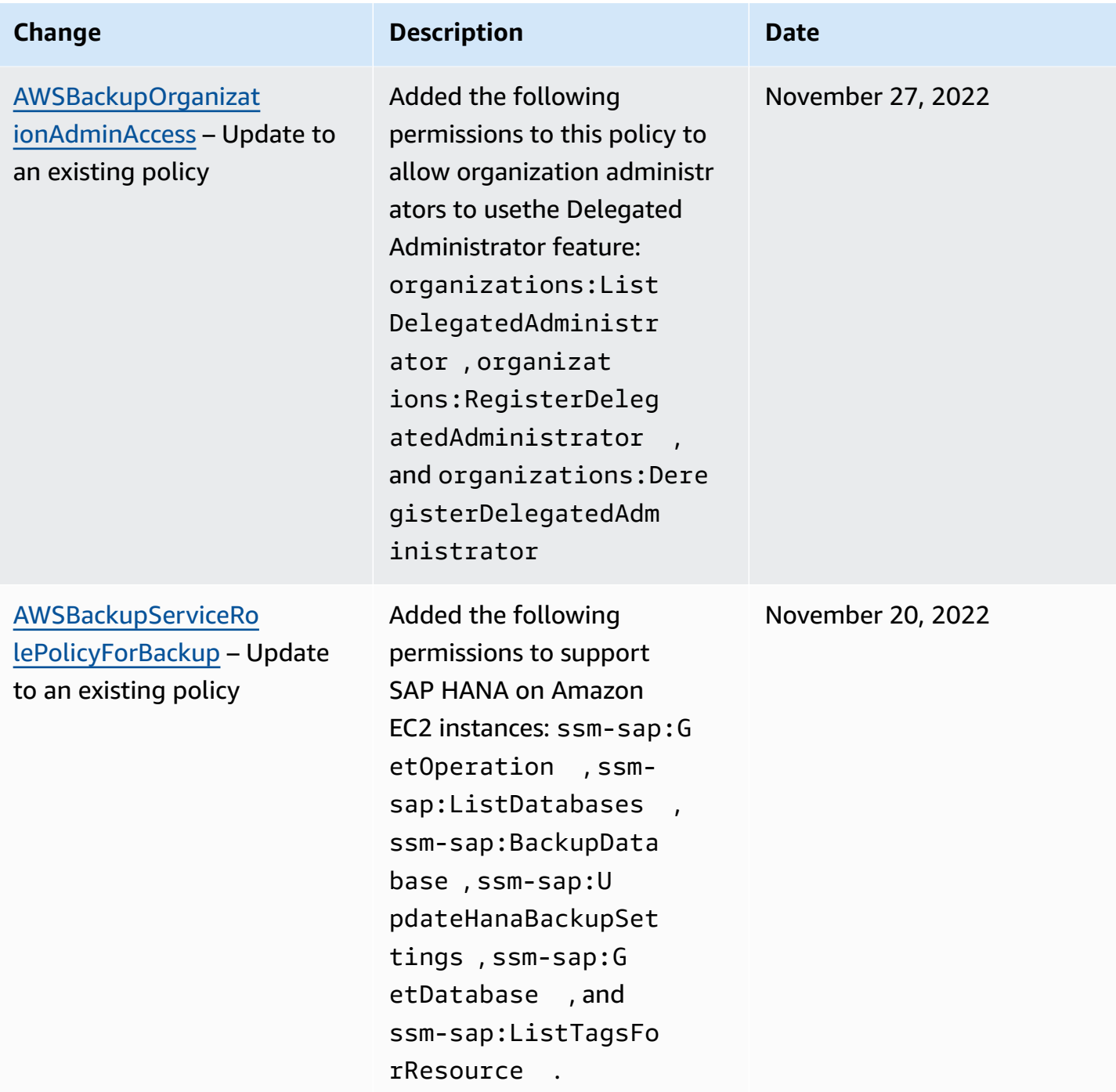

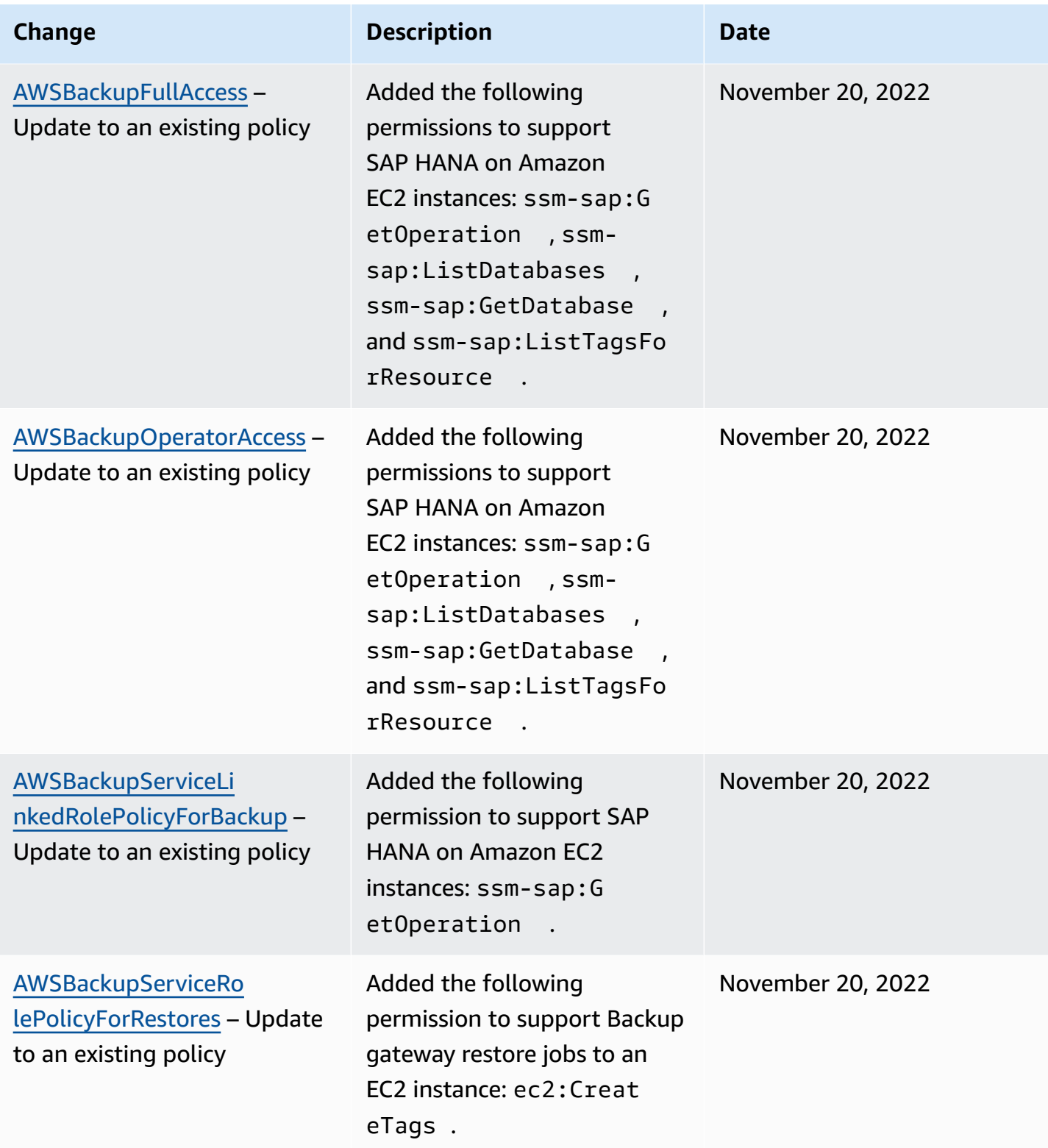

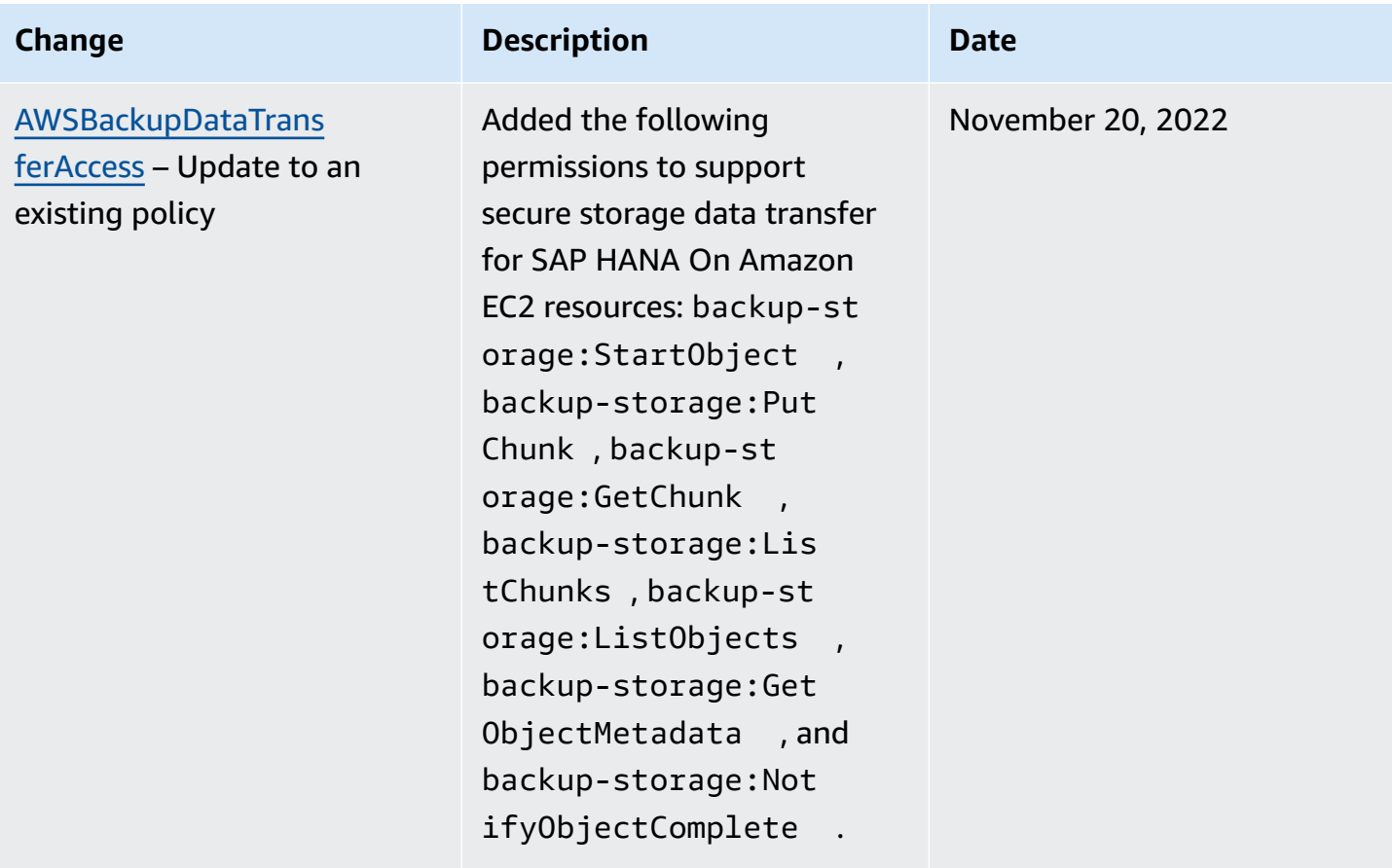

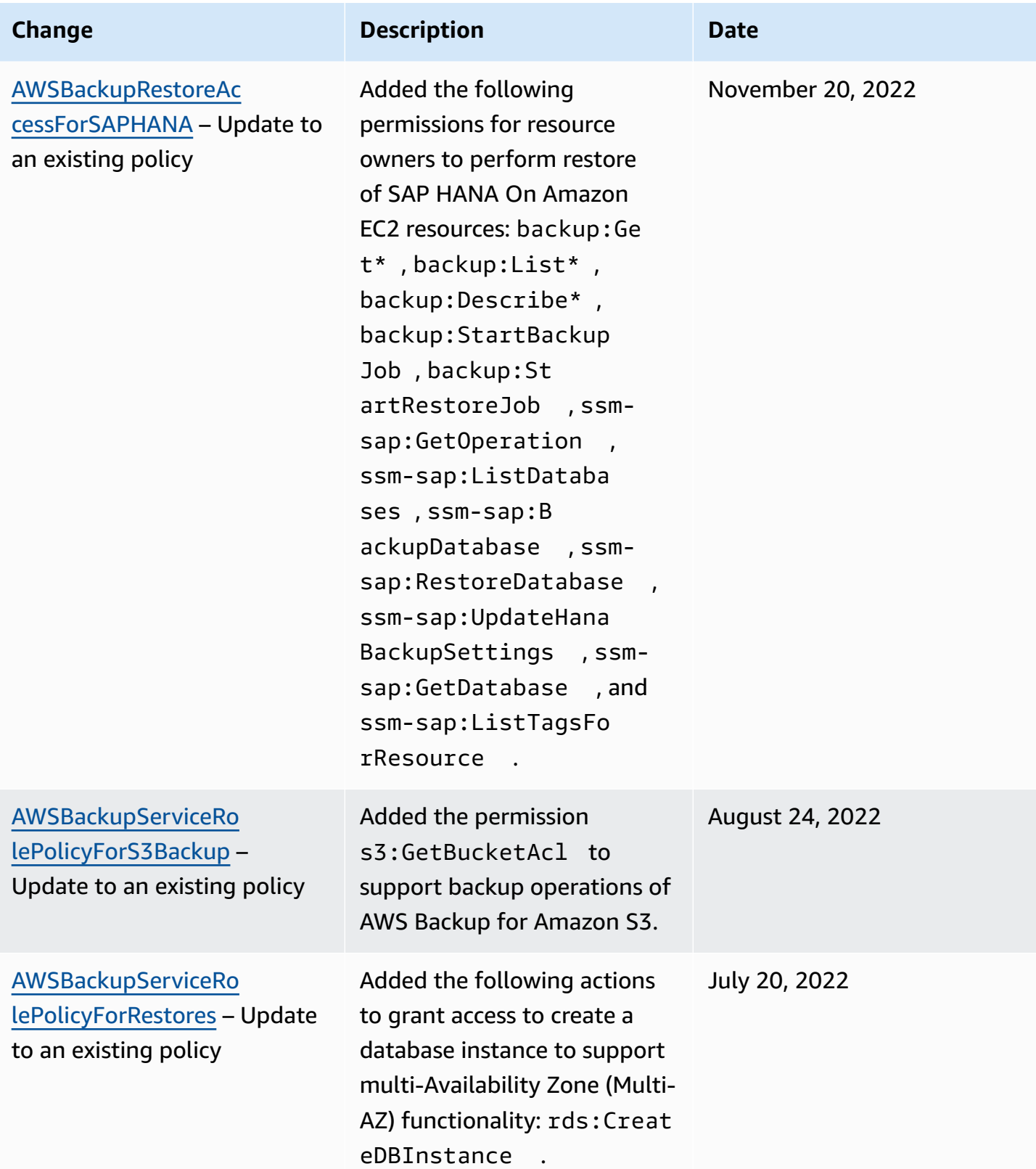

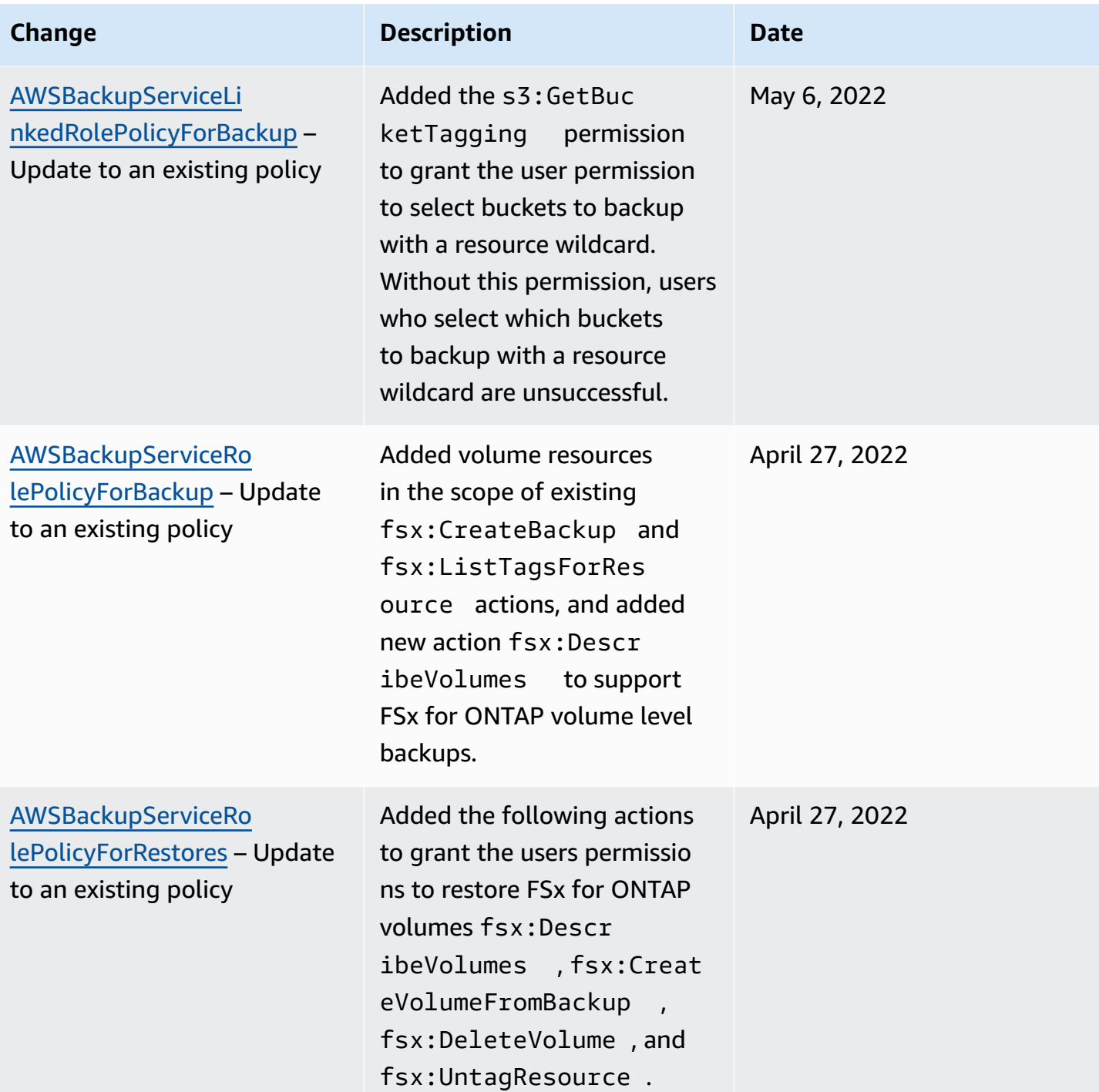

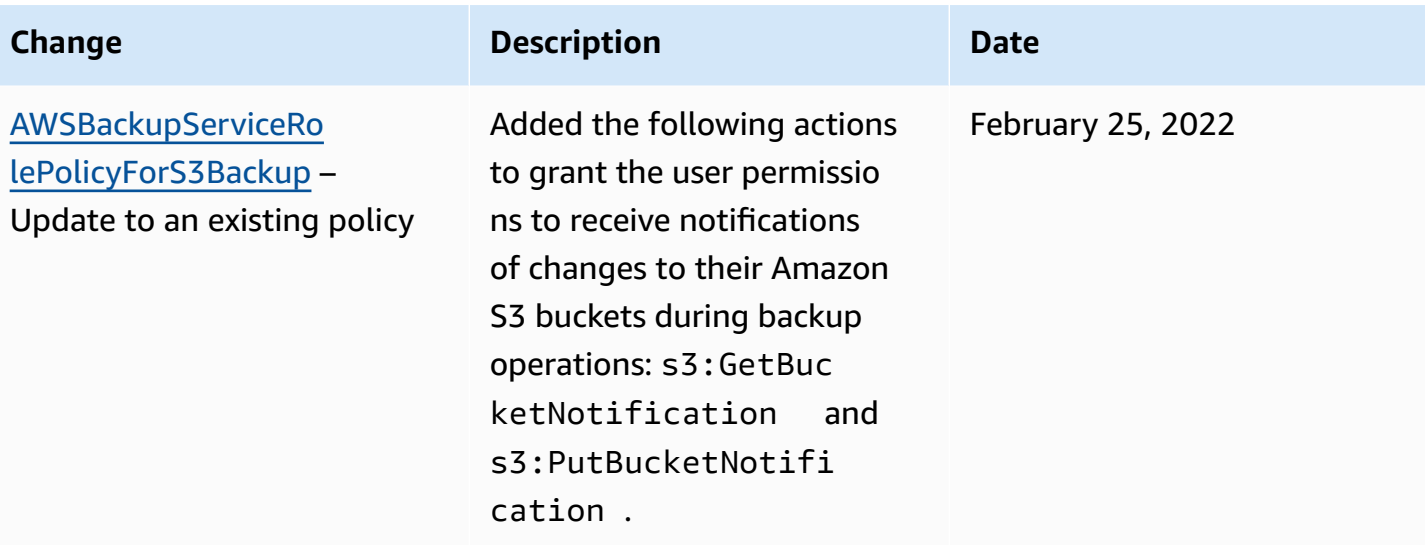

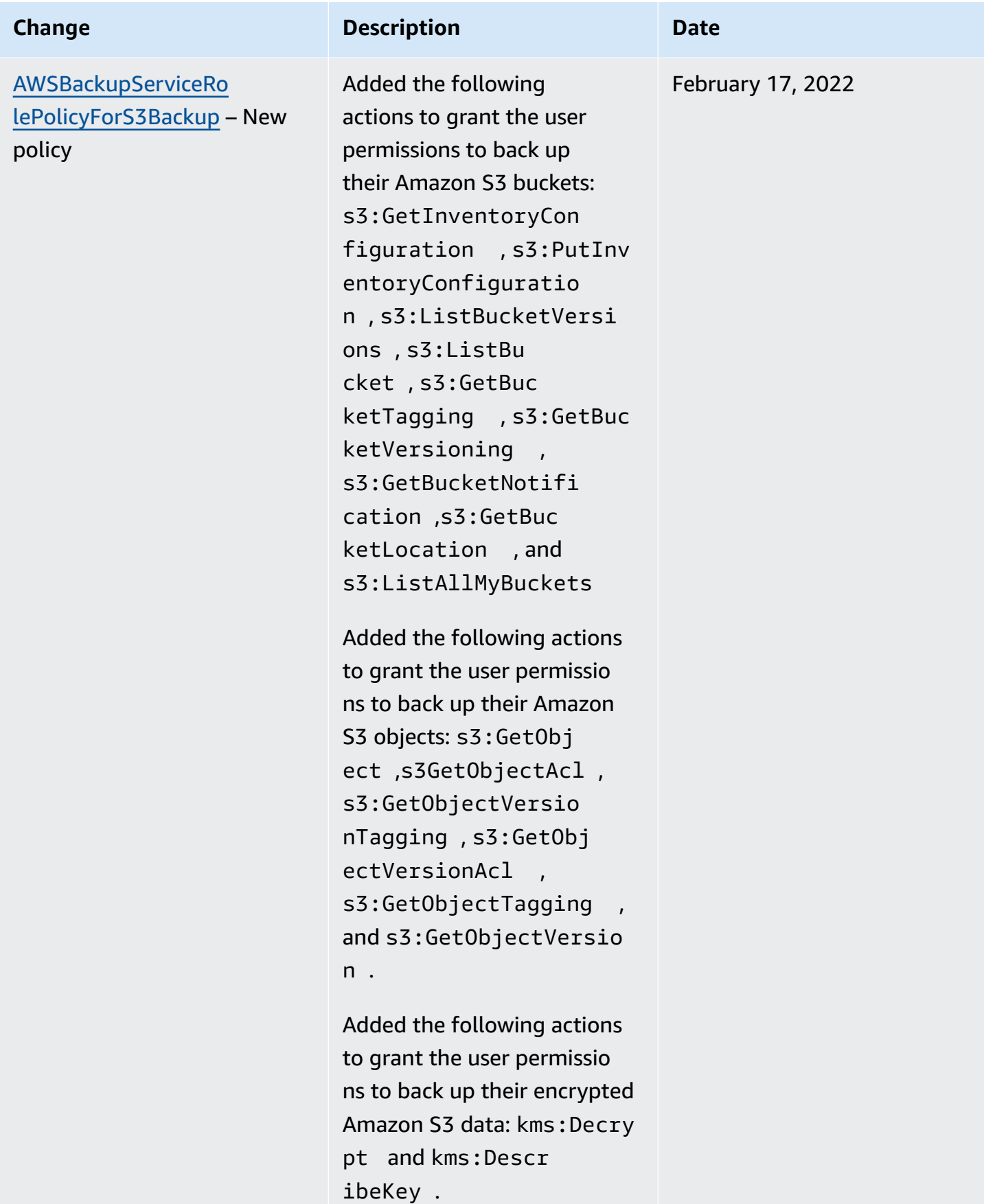

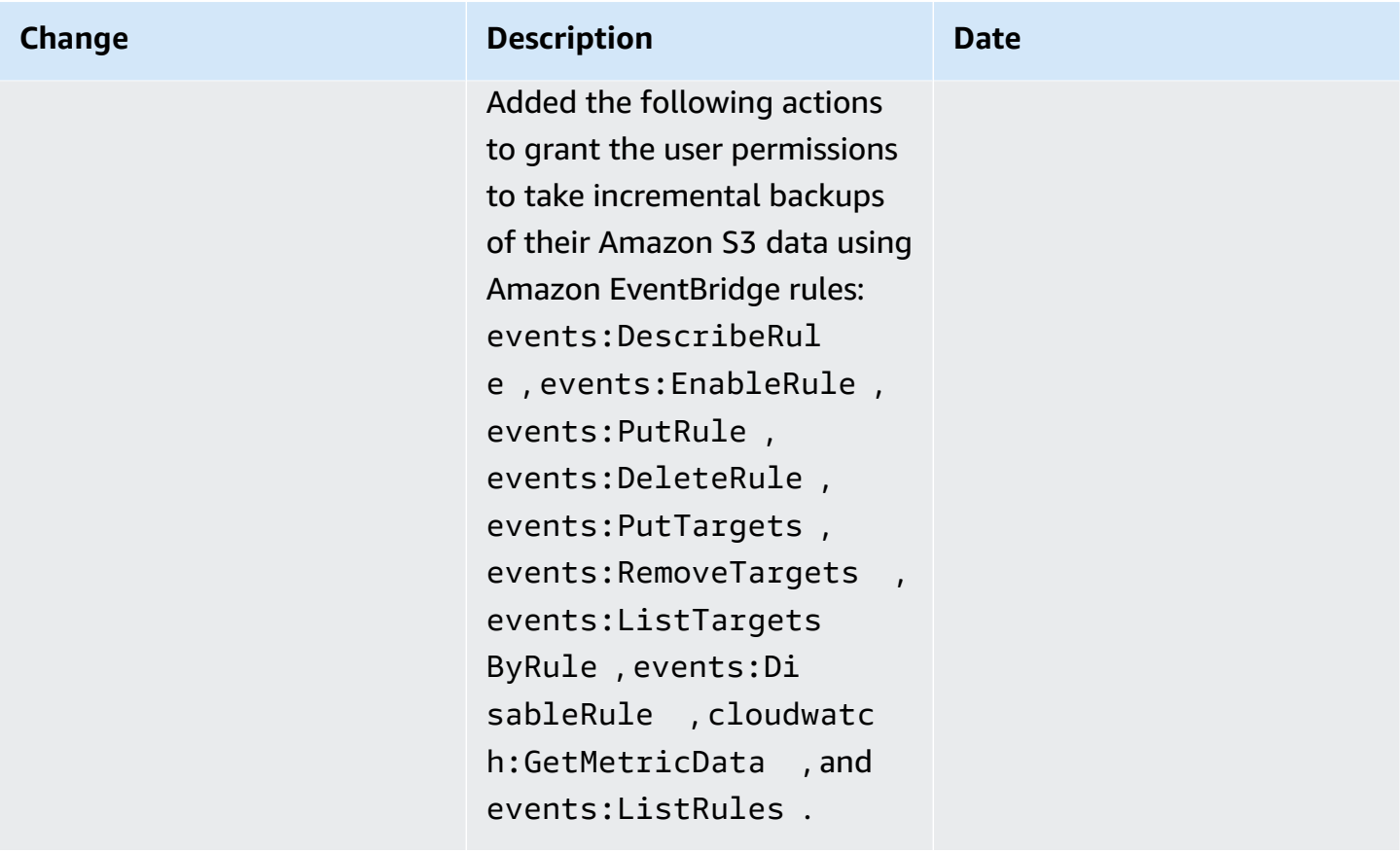

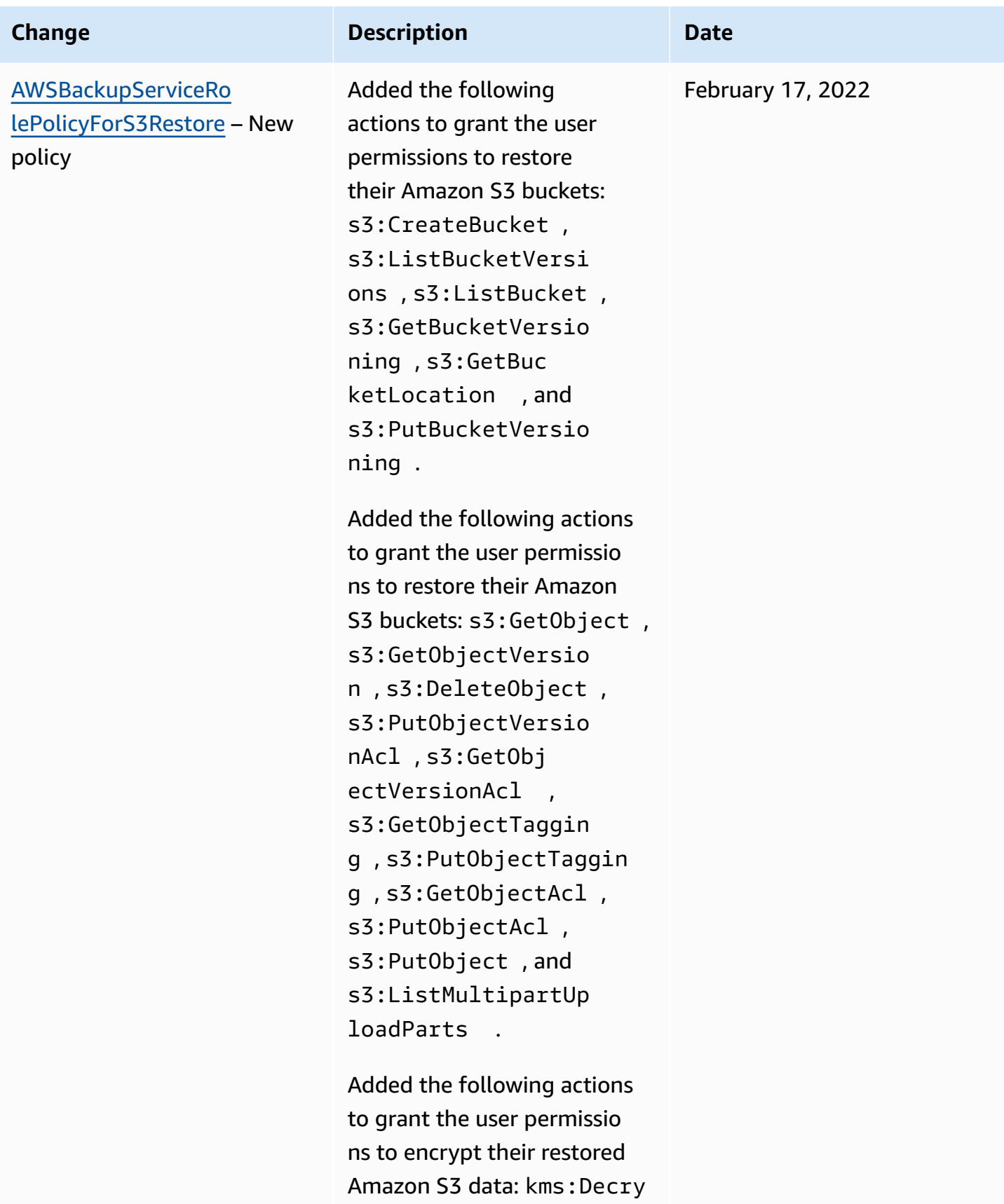

AWS Backup Developer Guide

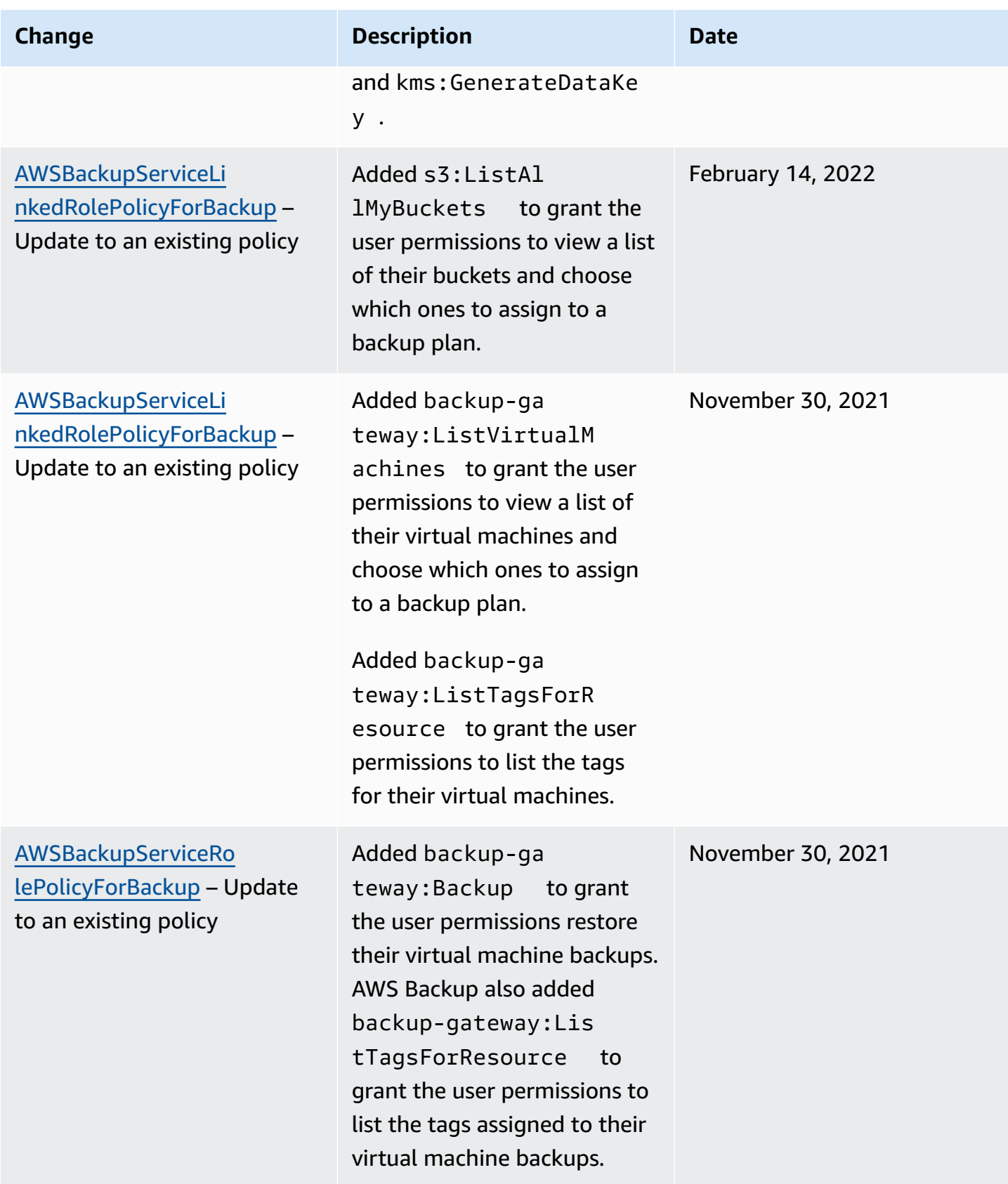

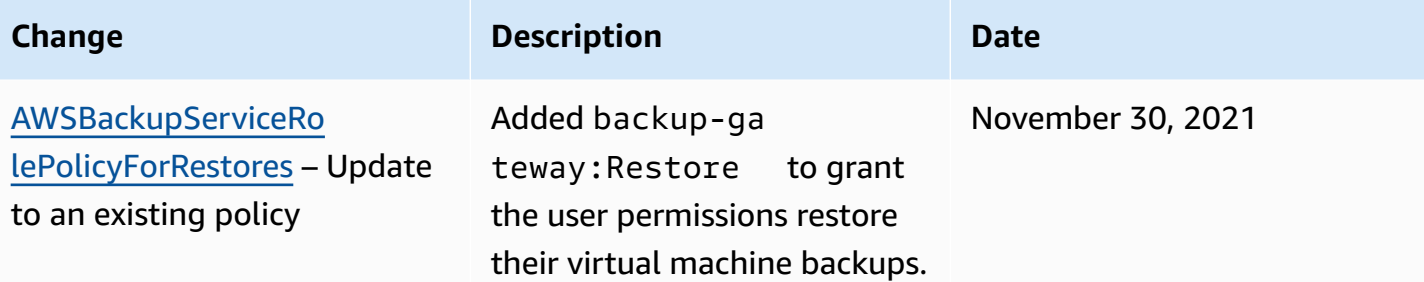

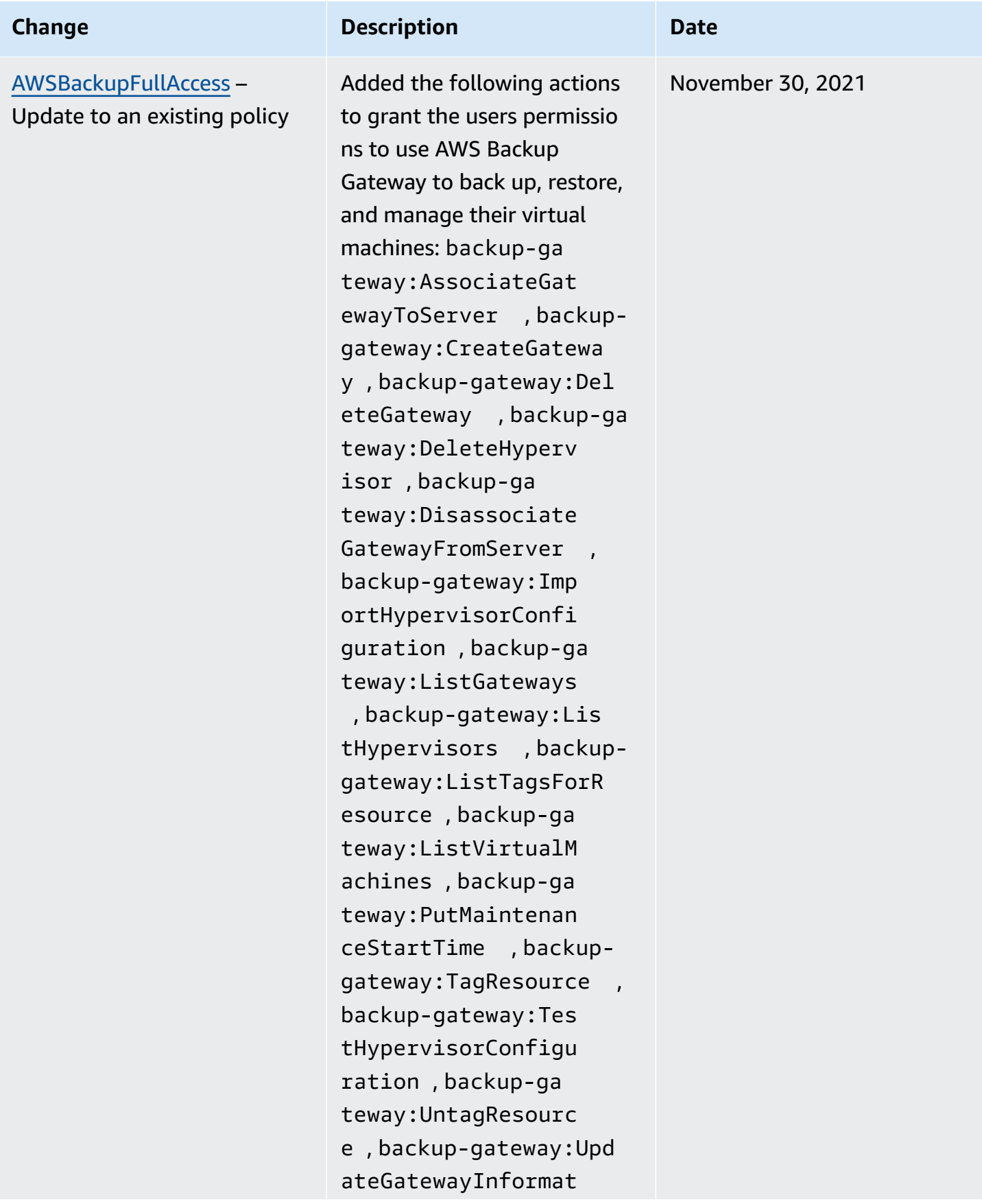

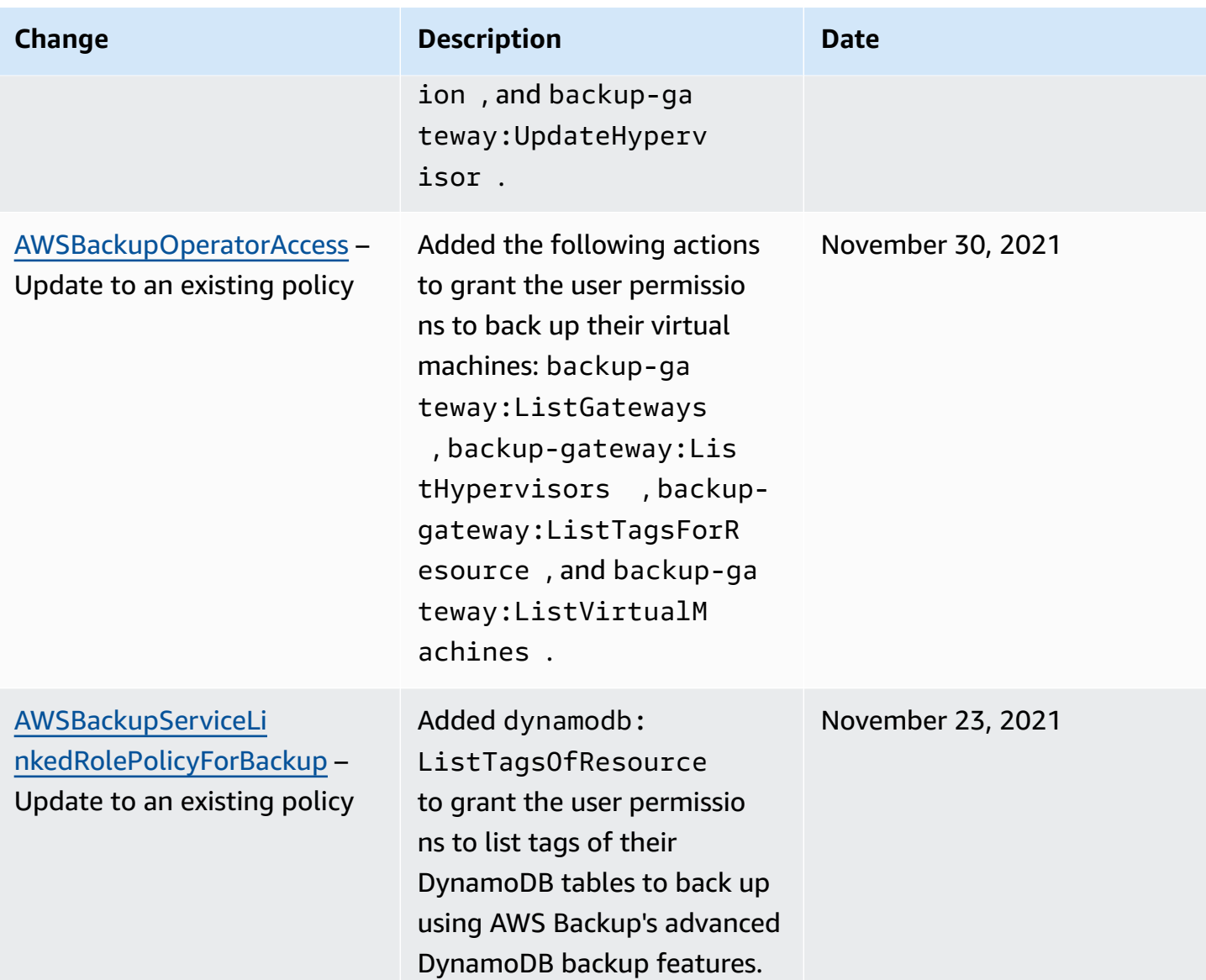

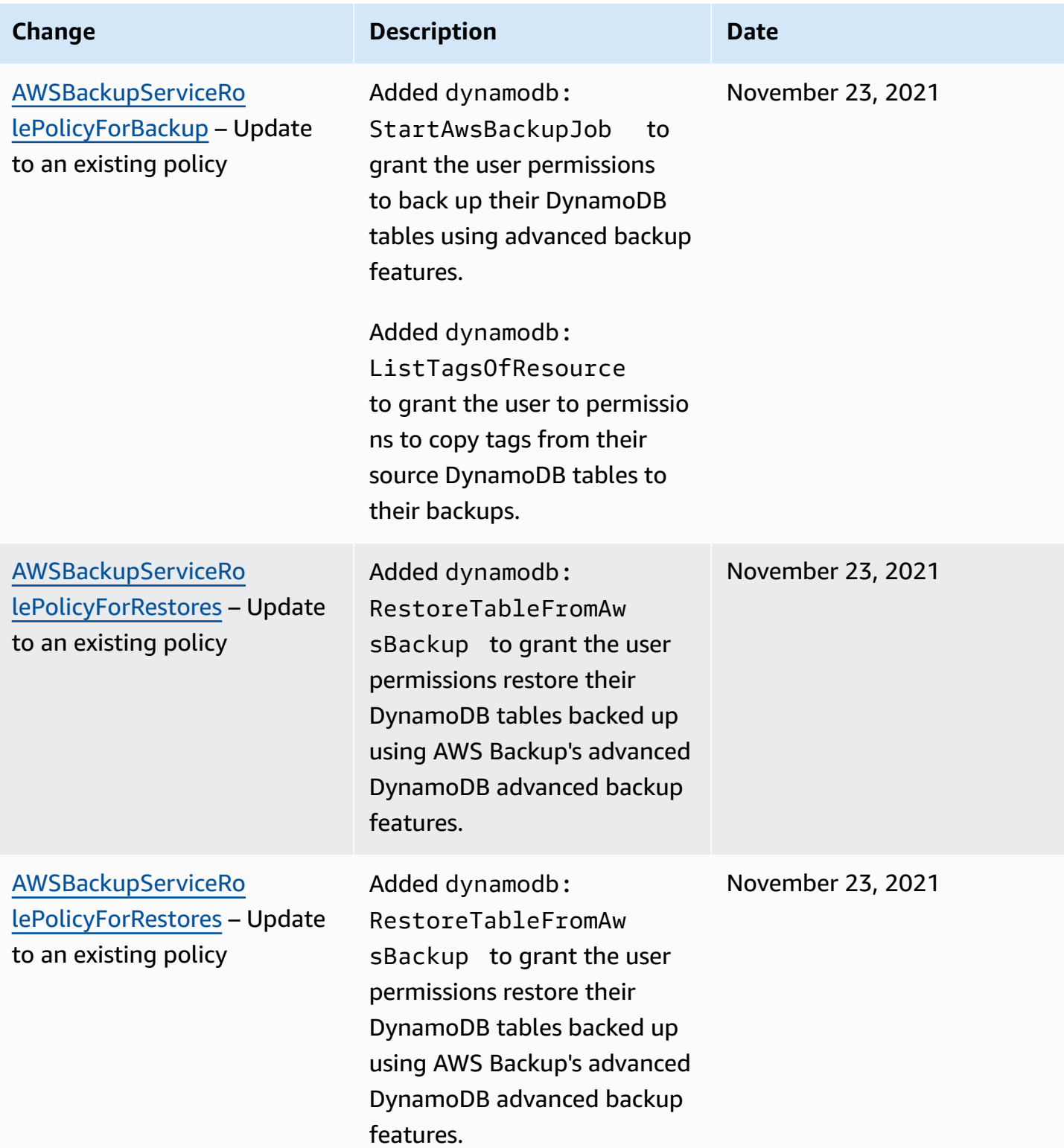

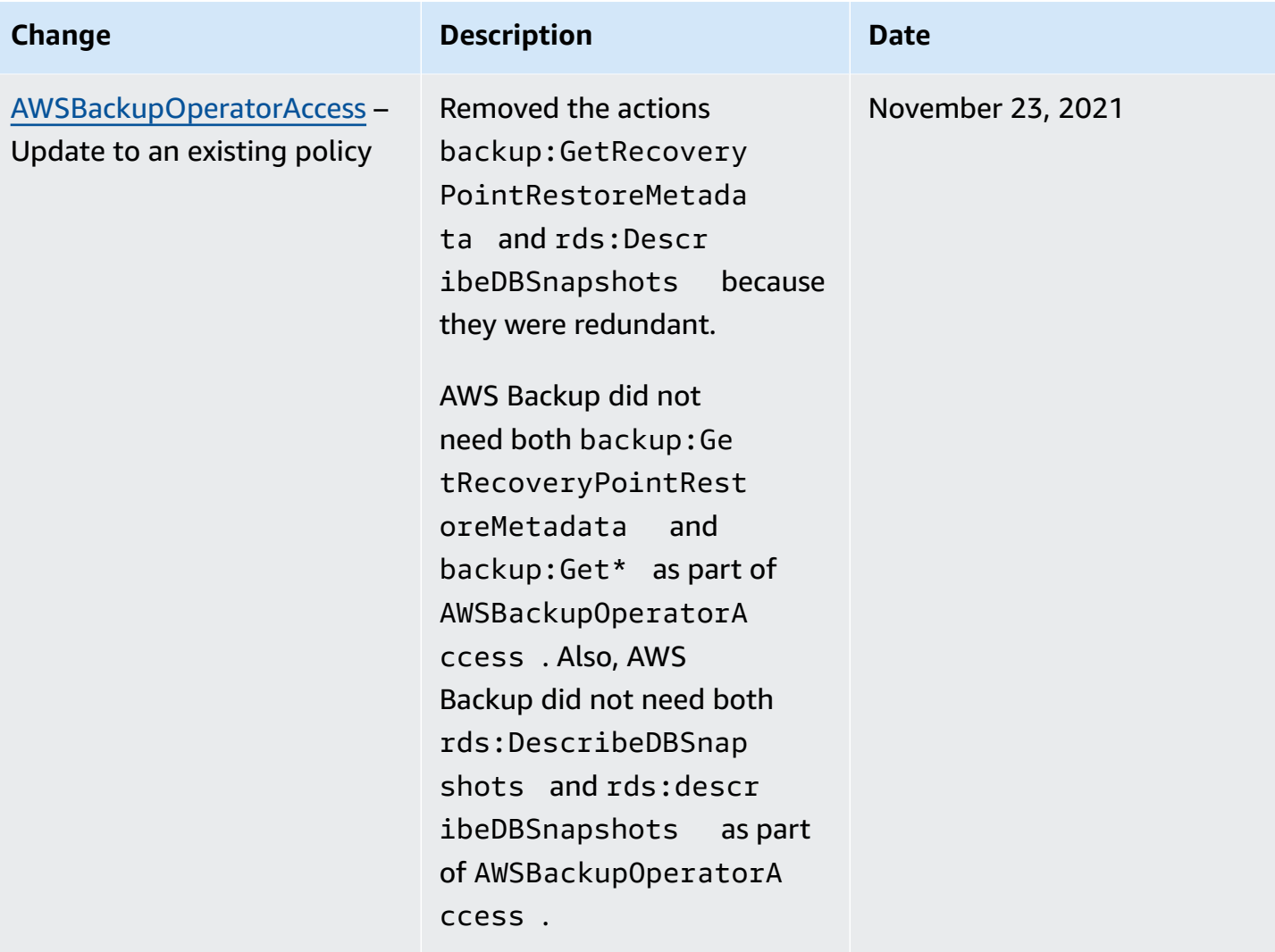

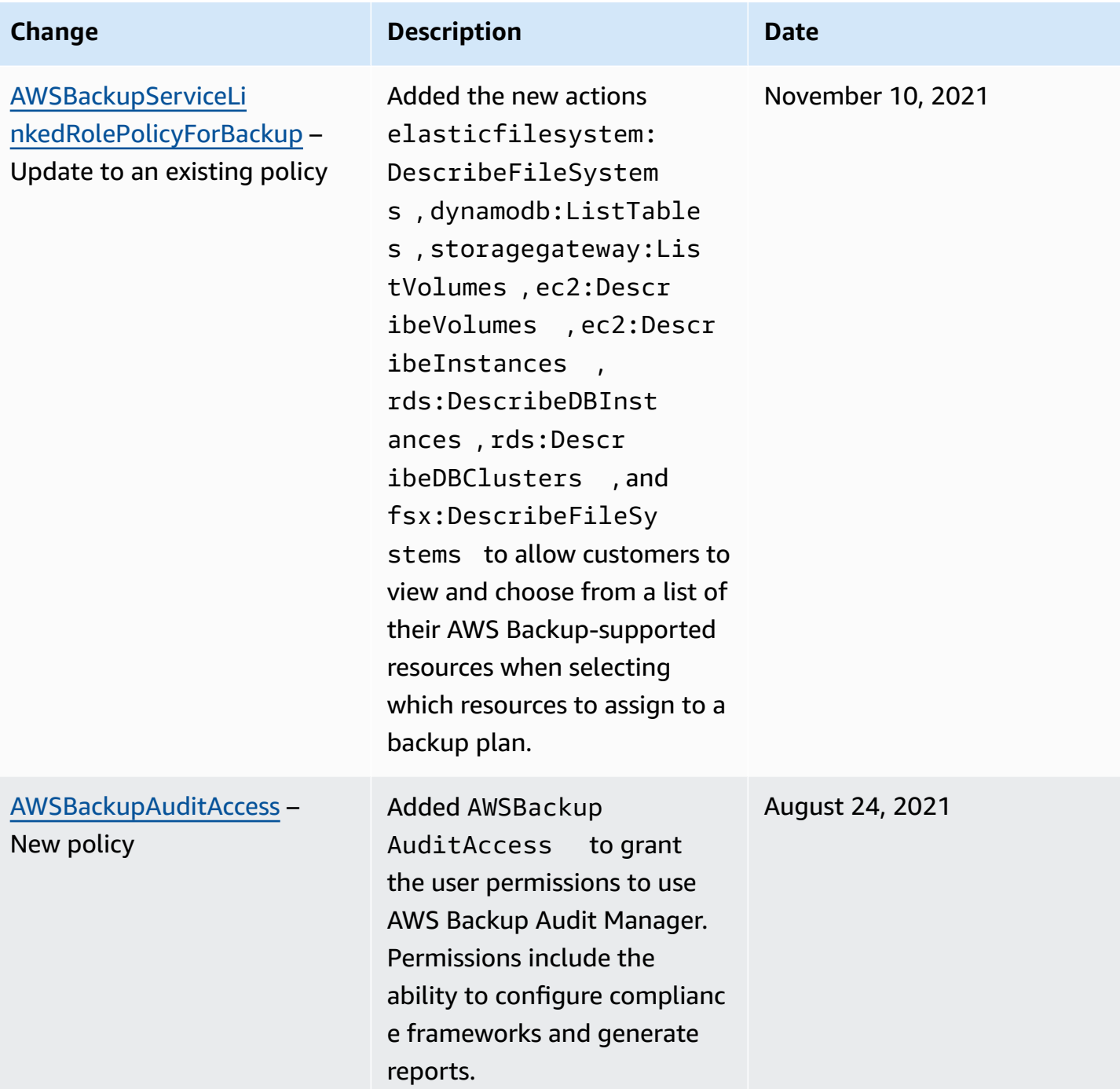

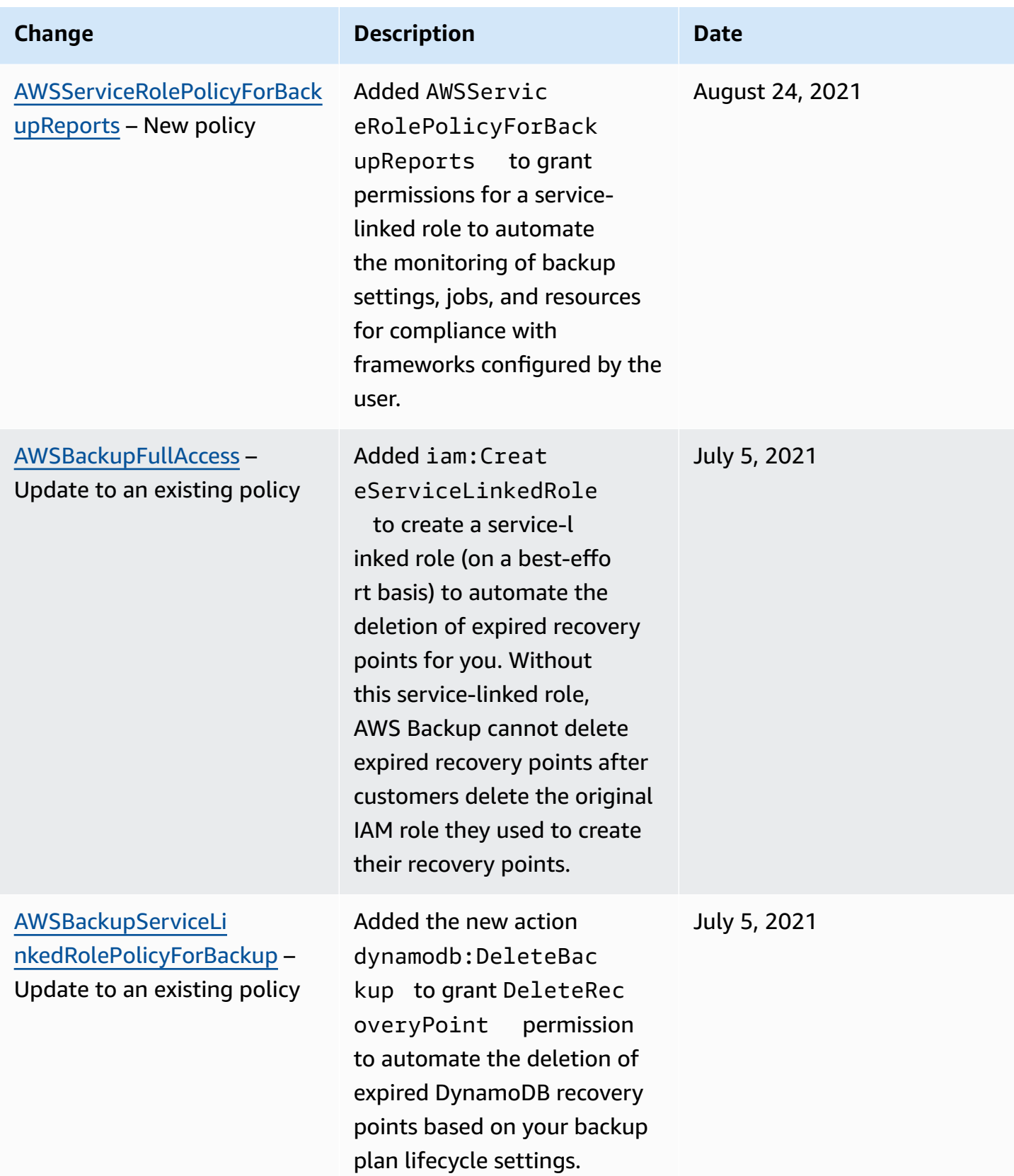

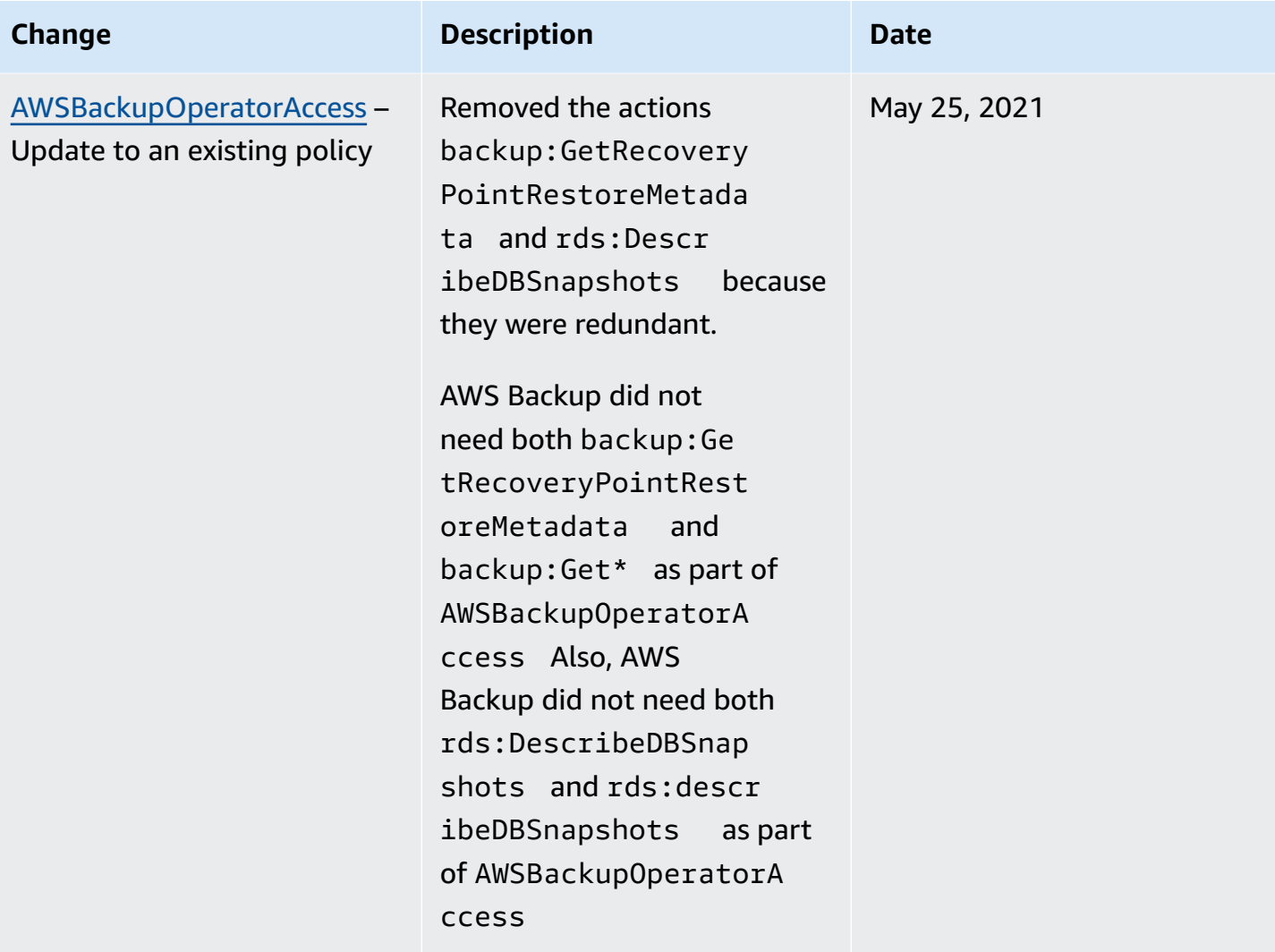

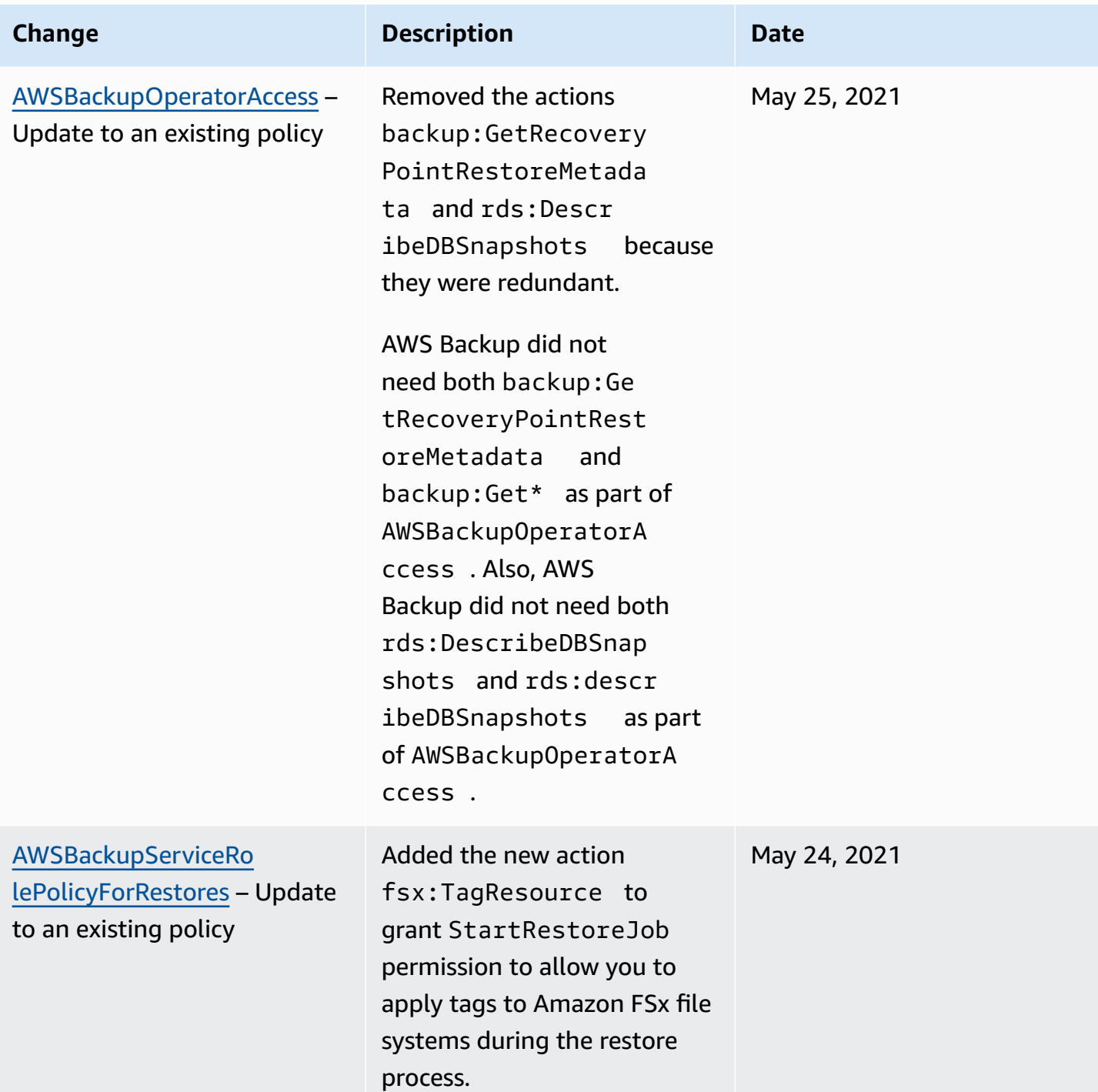

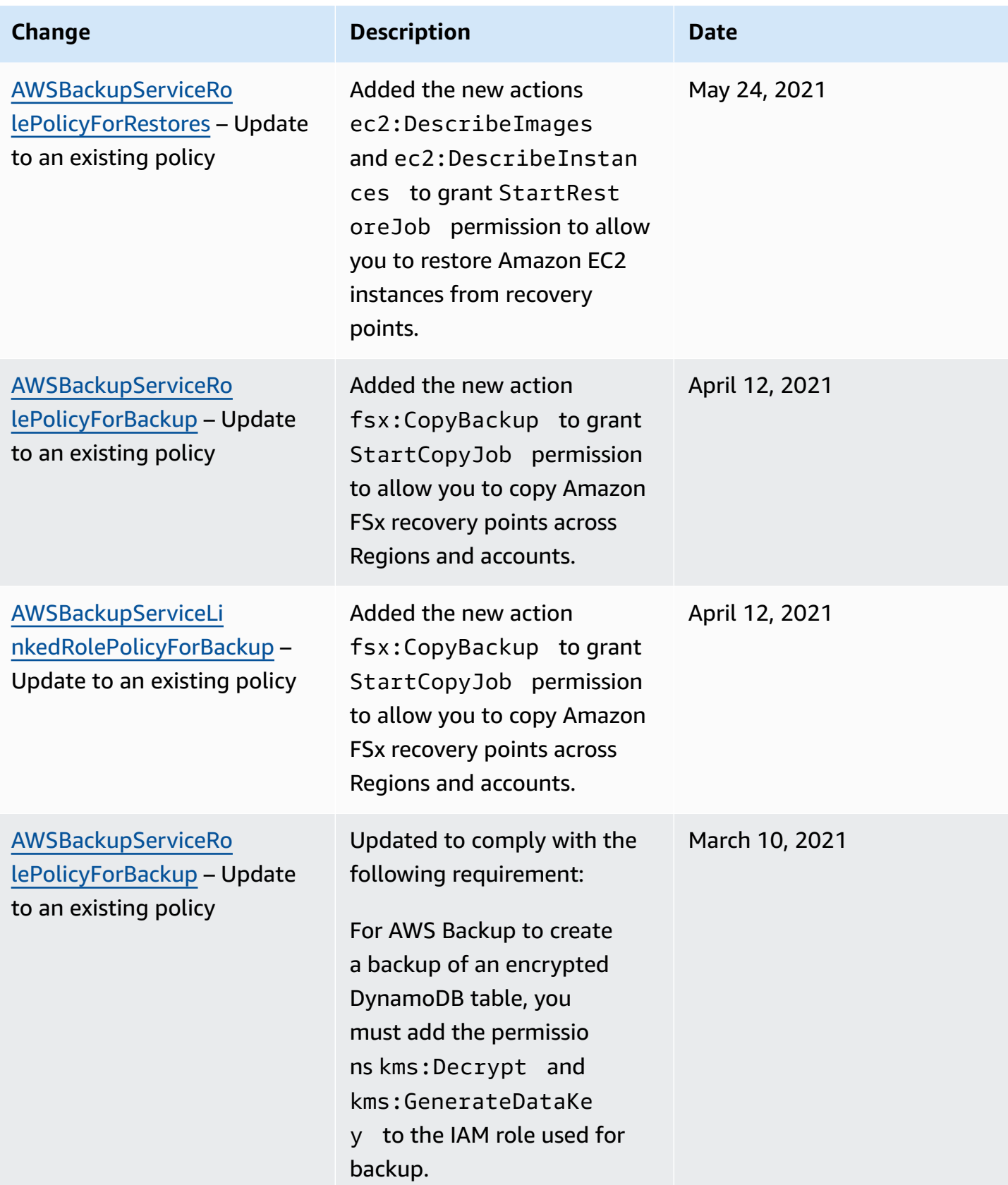

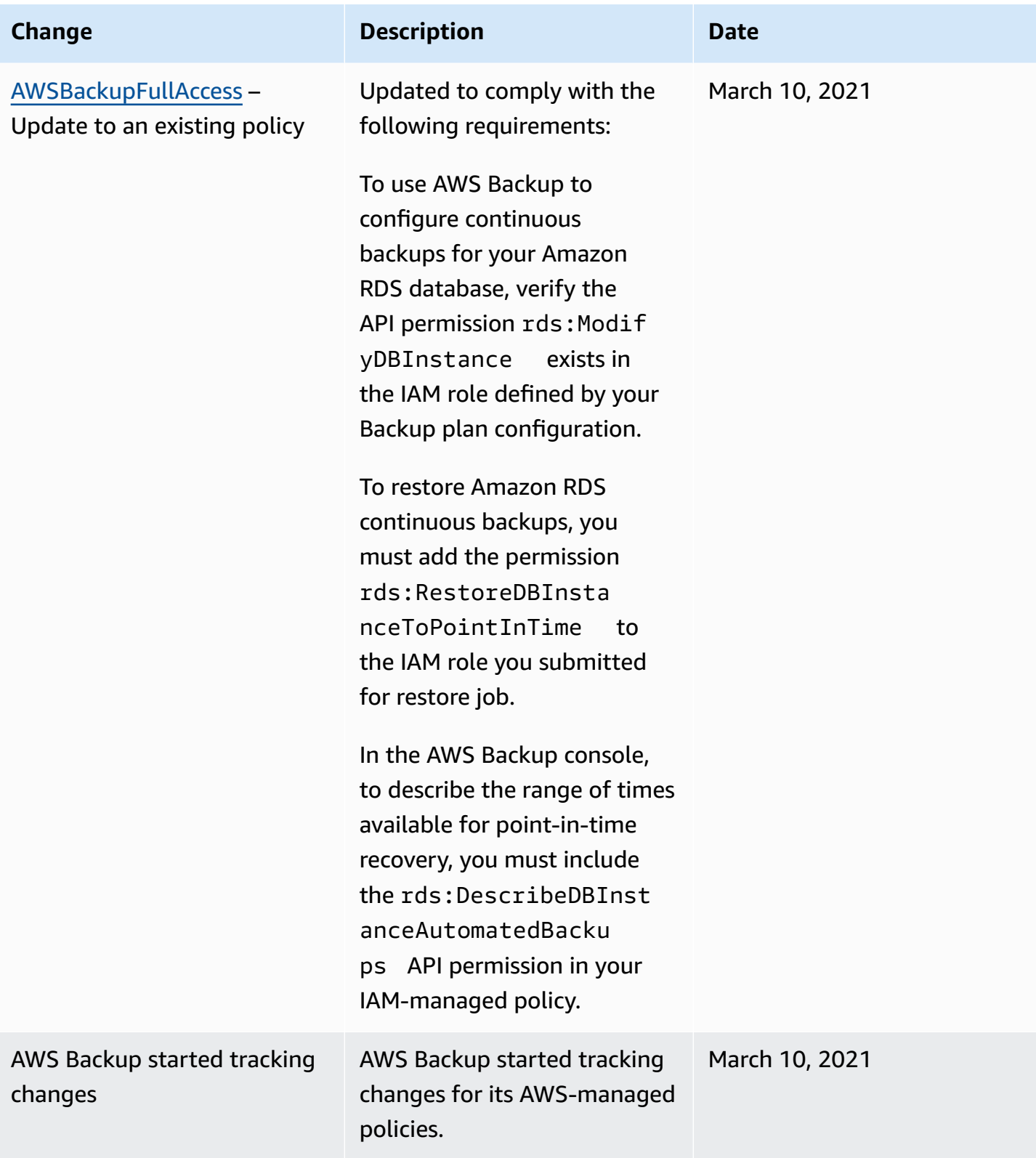

## **Using service-linked roles for AWS Backup**

AWS Backup uses AWS Identity and Access Management (IAM) [service-linked](https://docs.aws.amazon.com/IAM/latest/UserGuide/id_roles.html#id_roles_terms-and-concepts) roles. A service-linked role is a unique type of IAM role that is linked directly to AWS Backup. Service-linked roles are predefined by AWS Backup and include all the permissions that the service requires to call other AWS services on your behalf.

## **Topics**

- [Using](#page-491-0) roles to back up and copy
- Using roles for AWS Backup Audit [Manager](#page-494-0)
- Using roles for [restore](#page-496-0) testing

## <span id="page-491-0"></span>**Using roles to back up and copy**

AWS Backup uses AWS Identity and Access Management (IAM) [service-linked](https://docs.aws.amazon.com/IAM/latest/UserGuide/id_roles.html#id_roles_terms-and-concepts) roles. A service-linked role is a unique type of IAM role that is linked directly to AWS Backup. Service-linked roles are predefined by AWS Backup and include all the permissions that the service requires to call other AWS services on your behalf.

A service-linked role makes setting up AWS Backup easier because you don't have to manually add the necessary permissions. AWS Backup defines the permissions of its service-linked roles, and unless defined otherwise, only AWS Backup can assume its roles. The defined permissions include the trust policy and the permissions policy, and that permissions policy cannot be attached to any other IAM entity.

You can delete a service-linked role only after first deleting its related resources. This protects your AWS Backup resources because you can't inadvertently remove permission to access the resources.

For information about other services that support service-linked roles, see AWS [Services](https://docs.aws.amazon.com/IAM/latest/UserGuide/reference_aws-services-that-work-with-iam.html) That Work [with IAM](https://docs.aws.amazon.com/IAM/latest/UserGuide/reference_aws-services-that-work-with-iam.html) and look for the services that have **Yes** in the **Service-Linked Role** column. Choose a **Yes** with a link to view the service-linked role documentation for that service.

## **Service-linked role permissions for AWS Backup**

AWS Backup uses the service-linked role named **AWSServiceRoleForBackup** – Provides AWS Backup permissions to list resources you can back up and to copy backups.

AWS Backup also uses the role to delete all backups for all resource types except for Amazon EC2.

The AWSServiceRoleForBackup service-linked role trusts the following services to assume the role:

• backup.amazonaws.com

To view the permissions for this policy, see [AWSBackupServiceLinkedRolePolicyforBackup](https://docs.aws.amazon.com/aws-managed-policy/latest/reference/AWSBackupServiceLinkedRolePolicyForBackup.html) in the *AWS Managed Policy Reference*.

You must configure permissions to allow an IAM entity (such as a user, group, or role) to create, edit, or delete a service-linked role. For more information, see [Service-linked](https://docs.aws.amazon.com/IAM/latest/UserGuide/id_roles_create-service-linked-role.html#service-linked-role-permissions) role permissions in the *IAM User Guide*.

## **Creating a service-linked role for AWS Backup**

You don't need to manually create a service-linked role. When you list resources to back up, set up cross-account backup, or perform backups in the AWS Management Console, the AWS CLI, or the AWS API, AWS Backup creates the service-linked role for you.

## **Important**

This service-linked role can appear in your account if you completed an action in another service that uses the features supported by this role. To learn more, see A [New](https://docs.aws.amazon.com/IAM/latest/UserGuide/troubleshoot_roles.html#troubleshoot_roles_new-role-appeared) Role [Appeared](https://docs.aws.amazon.com/IAM/latest/UserGuide/troubleshoot_roles.html#troubleshoot_roles_new-role-appeared) in My IAM Account.

If you delete this service-linked role, and then need to create it again, you can use the same process to recreate the role in your account. When you list resources to back up, set up cross-account backup, or perform backups, AWS Backup creates the service-linked role for you again.

## **Editing a service-linked role for AWS Backup**

AWS Backup does not allow you to edit the AWSServiceRoleForBackup service-linked role. After you create a service-linked role, you cannot change the name of the role because various entities might reference the role. However, you can edit the description of the role using IAM. For more information, see Edit a [service-linked](https://docs.aws.amazon.com/IAM/latest/UserGuide/id_roles_update-service-linked-role.html#edit-service-linked-role-iam-console) role description in the *IAM User Guide*.

## **Deleting a service-linked role for AWS Backup**

If you no longer need to use a feature or service that requires a service-linked role, we recommend that you delete that role. That way you don't have an unused entity that is not actively monitored

or maintained. However, you must clean up your service-linked role before you can manually delete it.

#### **Cleaning up a service-linked role**

Before you can use IAM to delete a service-linked role, you must first delete any resources used by the role. First, you must delete all your recovery points. Then, you must delete all your backup vaults.

#### **A** Note

If the AWS Backup service is using the role when you try to delete the resources, then the deletion might fail. If that happens, wait for a few minutes, then try the operation again.

#### **To delete AWS Backup resources used by the AWSServiceRoleForBackup (console)**

- 1. To delete all your recovery points and backup vaults (except for your default vault), follow the procedure in [Delete a vault.](https://docs.aws.amazon.com/aws-backup/latest/devguide/create-a-vault.html#delete-a-vault)
- 2. To delete your default vault, use the following command in the AWS CLI:

aws backup delete-backup-vault --backup-vault-name Default --region *us-east-1*

## **To delete AWS Backup resources used by the AWSServiceRoleForBackup (AWS CLI)**

- 1. To delete all your recovery points, use [delete-recovery-point.](https://awscli.amazonaws.com/v2/documentation/api/latest/reference/backup/delete-recovery-point.html)
- 2. To delete all your backup vaults, use [delete-backup-vault](https://awscli.amazonaws.com/v2/documentation/api/latest/reference/backup/delete-backup-vault.html).

## **To delete AWS Backup resources used by the AWSServiceRoleForBackup (API)**

- 1. To delete all your recovery points, use [DeleteRecoveryPoint](https://docs.aws.amazon.com/aws-backup/latest/devguide/API_DeleteRecoveryPoint.html).
- 2. To delete all your backup vaults, use [DeleteBackupVault](https://docs.aws.amazon.com/aws-backup/latest/devguide/API_DeleteBackupVault.html).

## **Manually delete the service-linked role**

Use the IAM console, the AWS CLI, or the AWS API to delete the AWSServiceRoleForBackup servicelinked role. For more information, see Delete a [service-linked](https://docs.aws.amazon.com/IAM/latest/UserGuide/id_roles_manage_delete.html#id_roles_manage_delete_slr) role in the *IAM User Guide*.

## **Supported Regions for AWS Backup service-linked roles**

AWS Backup supports using service-linked roles in all of the Regions where the service is available. For more information, see AWS Backup [supported](https://docs.aws.amazon.com/aws-backup/latest/devguide/whatisbackup.html#features-by-region) features and Regions.

## <span id="page-494-0"></span>**Using roles for AWS Backup Audit Manager**

AWS Backup uses AWS Identity and Access Management (IAM) [service-linked](https://docs.aws.amazon.com/IAM/latest/UserGuide/id_roles.html#id_roles_terms-and-concepts) roles. A service-linked role is a unique type of IAM role that is linked directly to AWS Backup. Service-linked roles are predefined by AWS Backup and include all the permissions that the service requires to call other AWS services on your behalf.

A service-linked role makes setting up AWS Backup easier because you don't have to manually add the necessary permissions. AWS Backup defines the permissions of its service-linked roles, and unless defined otherwise, only AWS Backup can assume its roles. The defined permissions include the trust policy and the permissions policy, and that permissions policy cannot be attached to any other IAM entity.

You can delete a service-linked role only after first deleting its related resources. This protects your AWS Backup resources because you can't inadvertently remove permission to access the resources.

For information about other services that support service-linked roles, see AWS [Services](https://docs.aws.amazon.com/IAM/latest/UserGuide/reference_aws-services-that-work-with-iam.html) That Work [with IAM](https://docs.aws.amazon.com/IAM/latest/UserGuide/reference_aws-services-that-work-with-iam.html) and look for the services that have **Yes** in the **Service-Linked Role** column. Choose a **Yes** with a link to view the service-linked role documentation for that service.

## **Service-linked role permissions for AWS Backup**

AWS Backup uses the service-linked role named **AWSServiceRoleForBackupReports** – Provides AWS Backup with permission to create controls, frameworks, and reports.

The AWSServiceRoleForBackupReports service-linked role trusts the following services to assume the role:

• backup.amazonaws.com

To view the permissions for this policy, see [AWSServiceRolePolicyForBackupReports](https://docs.aws.amazon.com/aws-managed-policy/latest/reference/AWSServiceRolePolicyForBackupReports.html) in the *AWS Managed Policy Reference*.

You must configure permissions to allow an IAM entity (such as a user, group, or role) to create, edit, or delete a service-linked role. For more information, see [Service-linked](https://docs.aws.amazon.com/IAM/latest/UserGuide/id_roles_create-service-linked-role.html#service-linked-role-permissions) role permissions in the *IAM User Guide*.

#### **Creating a service-linked role for AWS Backup**

You don't need to manually create a service-linked role. When you create a framework or a report plan in the AWS Management Console, the AWS CLI, or the AWS API, AWS Backup creates the service-linked role for you.

#### **Important**

This service-linked role can appear in your account if you completed an action in another service that uses the features supported by this role. To learn more, see A [New](https://docs.aws.amazon.com/IAM/latest/UserGuide/troubleshoot_roles.html#troubleshoot_roles_new-role-appeared) Role [Appeared](https://docs.aws.amazon.com/IAM/latest/UserGuide/troubleshoot_roles.html#troubleshoot_roles_new-role-appeared) in My IAM Account.

If you delete this service-linked role, and then need to create it again, you can use the same process to recreate the role in your account. When you create a framework or a report plan, AWS Backup creates the service-linked role for you again.

#### **Editing a service-linked role for AWS Backup**

AWS Backup does not allow you to edit the AWSServiceRoleForBackupReports service-linked role. After you create a service-linked role, you cannot change the name of the role because various entities might reference the role. However, you can edit the description of the role using IAM. For more information, see Edite a [service-linked](https://docs.aws.amazon.com/IAM/latest/UserGuide/id_roles_update-service-linked-role.html#edit-service-linked-role-iam-console) role description in the *IAM User Guide*.

## **Deleting a service-linked role for AWS Backup**

If you no longer need to use a feature or service that requires a service-linked role, we recommend that you delete that role. That way you don't have an unused entity that is not actively monitored or maintained. However, you must clean up your service-linked role before you can manually delete it.

## **Cleaning up a service-linked role**

Before you can use IAM to delete a service-linked role, you must first delete any resources used by the role. You must delete all frameworks and report plans.

#### **(i)** Note

If the AWS Backup service is using the role when you try to delete the resources, then the deletion might fail. If that happens, wait for a few minutes, then try the operation again.

#### **To delete AWS Backup resources used by the AWSServiceRoleForBackupReports (console)**

- 1. To delete all frameworks, see Deleting [frameworks](https://docs.aws.amazon.com/aws-backup/latest/devguide/deleting-frameworks.html).
- 2. To delete all report plans, see [Deleting](https://docs.aws.amazon.com/aws-backup/latest/devguide/delete-report-plan.html) report plans.

#### **To delete AWS Backup resources used by the AWSServiceRoleForBackupReports (AWS CLI)**

- 1. To delete all frameworks, use [delete-framework](https://awscli.amazonaws.com/v2/documentation/api/latest/reference/backup/delete-framework.html).
- 2. To delete all report plans, use [delete-report-plan](https://awscli.amazonaws.com/v2/documentation/api/latest/reference/backup/delete-report-plan.html).

## **To delete AWS Backup resources used by the AWSServiceRoleForBackupReports (API)**

- 1. To delete all frameworks, use [DeleteFramework](https://docs.aws.amazon.com/aws-backup/latest/devguide/API_DeleteFramework.html).
- 2. To delete all report plans, use [DeleteReportPlan](https://docs.aws.amazon.com/aws-backup/latest/devguide/API_DeleteReportPlan.html).

## **Manually delete the service-linked role**

Use the IAM console, the AWS CLI, or the AWS API to delete the AWSServiceRoleForBackupReports service-linked role. For more information, see Delete a [service-linked](https://docs.aws.amazon.com/IAM/latest/UserGuide/id_roles_manage_delete.html#id_roles_manage_delete_slr) role in the *IAM User Guide*.

## **Supported Regions for AWS Backup service-linked roles**

AWS Backup supports using service-linked roles in all of the Regions where the service is available. For more information, see AWS Backup [supported](https://docs.aws.amazon.com/aws-backup/latest/devguide/whatisbackup.html#features-by-region) features and Regions.

## <span id="page-496-0"></span>**Using roles for restore testing**

AWS Backup uses AWS Identity and Access Management (IAM) [service-linked](https://docs.aws.amazon.com/IAM/latest/UserGuide/id_roles.html#id_roles_terms-and-concepts) roles. A service-linked role is a unique type of IAM role that is linked directly to AWS Backup. Service-linked roles are predefined by AWS Backup and include all the permissions that the service requires to call other AWS services on your behalf.

A service-linked role makes setting up AWS Backup easier because you don't have to manually add the necessary permissions. AWS Backup defines the permissions of its service-linked roles, and unless defined otherwise, only AWS Backup can assume its roles. The defined permissions include the trust policy and the permissions policy, and that permissions policy cannot be attached to any other IAM entity.

You can delete a service-linked role only after first deleting its related resources. This protects your AWS Backup resources because you can't inadvertently remove permission to access the resources.

For information about other services that support service-linked roles, see AWS [Services](https://docs.aws.amazon.com/IAM/latest/UserGuide/reference_aws-services-that-work-with-iam.html) That Work [with IAM](https://docs.aws.amazon.com/IAM/latest/UserGuide/reference_aws-services-that-work-with-iam.html) and look for the services that have **Yes** in the **Service-Linked Role** column. Choose a **Yes** with a link to view the service-linked role documentation for that service.

#### **Service-linked role permissions for AWS Backup**

AWS Backup uses the service-linked role named **AWSServiceRoleForBackupRestoreTesting** – Provides backup permissions to conduct restore testing.

The **AWSServiceRoleForBackupRestoreTesting** service-linked role trusts the following services to assume the role:

• backup.amazonaws.com

To view the permissions for this policy, see [AWSServiceRolePolicyForBackupRestoreTesting](https://docs.aws.amazon.com/aws-managed-policy/latest/reference/AWSServiceRolePolicyForBackupRestoreTesting.html) in the *AWS Managed Policy Reference*.

You must configure permissions to allow an IAM entity (such as a user, group, or role) to create, edit, or delete a service-linked role. For more information, see [Service-linked](https://docs.aws.amazon.com/IAM/latest/UserGuide/id_roles_create-service-linked-role.html#service-linked-role-permissions) role permissions in the *IAM User Guide*.

#### **Creating a service-linked role for AWS Backup**

You don't need to manually create a service-linked role. When you conduct restore testing in the AWS Management Console, the AWS CLI, or the AWS API, AWS Backup creates the service-linked role for you.

#### **Important**

This service-linked role can appear in your account if you completed an action in another service that uses the features supported by this role. To learn more, see A [New](https://docs.aws.amazon.com/IAM/latest/UserGuide/troubleshoot_roles.html#troubleshoot_roles_new-role-appeared) Role [Appeared](https://docs.aws.amazon.com/IAM/latest/UserGuide/troubleshoot_roles.html#troubleshoot_roles_new-role-appeared) in My IAM Account.

If you delete this service-linked role, and then need to create it again, you can use the same process to recreate the role in your account. When you conduct restore testing, AWS Backup creates the service-linked role for you again.

#### **Editing a service-linked role for AWS Backup**

AWS Backup does not allow you to edit the AWSServiceRoleForBackupRestoreTesting servicelinked role. After you create a service-linked role, you cannot change the name of the role because various entities might reference the role. However, you can edit the description of the role using IAM. For more information, see Edit a [service-linked](https://docs.aws.amazon.com/IAM/latest/UserGuide/id_roles_update-service-linked-role.html#edit-service-linked-role-iam-console) role description in the *IAM User Guide*.

#### **Deleting a service-linked role for AWS Backup**

If you no longer need to use a feature or service that requires a service-linked role, we recommend that you delete that role. That way you don't have an unused entity that is not actively monitored or maintained. However, you must clean up your service-linked role before you can manually delete it.

#### **Cleaning up a service-linked role**

Before you can use IAM to delete a service-linked role, you must first delete any resources used by the role. You must delete all restore testing plans.

#### **(i)** Note

If the AWS Backup service is using the role when you try to delete the resources, then the deletion might fail. If that happens, wait for a few minutes, then try the operation again.

## **To delete AWS Backup resources used by the AWSServiceRoleForBackupRestoreTesting (console)**

To delete all restore testing plans, see [Restore](https://docs.aws.amazon.com/aws-backup/latest/devguide/restore-testing.html) testing.

## **To delete AWS Backup resources used by the AWSServiceRoleForBackupRestoreTesting (AWS CLI)**

• To delete restore testing plans, use delete-restore-testing-plan.

#### **To delete AWS Backup resources used by the AWSServiceRoleForBackupRestoreTesting (API)**

• To delete restore testing plans, use DeleteRestoreTestingPlan.

#### **Manually delete the service-linked role**

Use the IAM console, the AWS CLI, or the AWS API to delete the **AWSServiceRoleForBackupRestoreTesting** service-linked role. For more information, see [Delete a](https://docs.aws.amazon.com/IAM/latest/UserGuide/id_roles_manage_delete.html#id_roles_manage_delete_slr) [service-linked](https://docs.aws.amazon.com/IAM/latest/UserGuide/id_roles_manage_delete.html#id_roles_manage_delete_slr) role in the *IAM User Guide*.

#### **Supported Regions for AWS Backup service-linked roles**

AWS Backup supports using service-linked roles in all of the Regions where the service is available. For more information, see AWS Backup [supported](https://docs.aws.amazon.com/aws-backup/latest/devguide/whatisbackup.html#features-by-region) features and Regions.

## **Cross-service confused deputy prevention**

The confused deputy problem is a security issue where an entity that doesn't have permission to perform an action can coerce a more-privileged entity to perform the action. In AWS, cross-service impersonation can result in the confused deputy problem. Cross-service impersonation can occur when one service (the *calling service*) calls another service (the *called service*). The calling service can be manipulated to use its permissions to act on another customer's resources in a way it should not otherwise have permission to access. To prevent this, AWS provides tools that help you protect your data for all services with service principals that have been given access to resources in your account.

We recommend using the aws: SourceArn and aws: SourceAccount global condition context keys in resource policies to limit the permissions that AWS Backup gives another service to the resource. If you use both global condition context keys, the aws:SourceAccount value and the account in the aws:SourceArn value must use the same account ID when used in the same policy statement.

The value of aws:SourceArn must be a AWS Backup vault when using AWS Backup to publish Amazon SNS topics on your behalf.

The most effective way to protect against the confused deputy problem is to use the aws:SourceArn global condition context key with the full ARN of the resource. If you don't know the full ARN of the resource or if you are specifying multiple resources, use the aws:SourceArn global context condition key with wildcards (\*) for the unknown portions of the ARN. For example, arn:aws::*servicename*::*123456789012*:\*.

# **Infrastructure security in AWS Backup**

As a managed service, AWS Backup is protected by AWS global network security. For more information about AWS security services and how AWS protects infrastructure, see AWS [Cloud](https://aws.amazon.com/security/) [Security](https://aws.amazon.com/security/). To design your AWS environment using the best practices for infrastructure security, see [Infrastructure](https://docs.aws.amazon.com/wellarchitected/latest/security-pillar/infrastructure-protection.html) protection in *Security Pillar AWS Well‐Architected Framework*.

You use AWS published API calls to access AWS Backup through the network. Clients must support Transport Layer Security (TLS) 1.2 or later. Clients must also support cipher suites with perfect forward secrecy (PFS) such as Ephemeral Diffie-Hellman (DHE) or Elliptic Curve Diffie-Hellman Ephemeral (ECDHE). Most modern systems such as Java 7 and later support these modes.

Additionally, requests must be signed by using an access key ID and a secret access key that is associated with an IAM principal. Or you can use the AWS [Security](https://docs.aws.amazon.com/STS/latest/APIReference/Welcome.html) Token Service (AWS STS) to generate temporary security credentials to sign requests.

# **Integrity of Data in AWS Backup**

## **AWS Backup data integrity goal**

AWS Backup seeks to maintain integrity during transmission, storage, and processing of your data. AWS Backup treats stored resource data as content-agnostic critical information, in that we offer the same high level of security to customers, regardless of the type of data you store. We are vigilant about our customers' security and have implemented sophisticated technical and physical measures against unauthorized access. You retain complete control over how your data is classified, the Regions in which you store your data, and how you control, archive, and protect your data against disclosure.

## **AWS Backup data integrity implementation**

AWS Backup works in concert with other AWS and Amazon services to maintain integrity of the data it stores and with which it interacts. The tools used may vary and can include (but are not limited to):

- Continuous object validation against their checksum to prevent object corruption
- Internal checksums to confirm integrity of data in transit and at rest
- Checksums calculated on data in backups created from the primary store
- Automatic attempt to restore normal levels of object storage redundancy in the event of disk corruption or detection of device failure
- Redundant storage of data across multiple physical locations
- Object durability enhancement across multiple availability zones during the initial write, combined with further replication in the event of device unavailability or detected bit-rot
- Checksums on all network traffic to detect corruption of data packets when storing or retrieving data

AWS Backup natively stores data for Amazon DynamoDB with advanced features, Amazon EFS, Amazon S3, Amazon Timestream, and virtual machines running with VMware connected through Backup gateway. AWS Backup facilitates backups of data stored with other services, including Amazon Aurora, Amazon DocumentDB, Amazon DynamoDB, Amazon EBS, Amazon EC2, Amazon FSx for Windows File Server, Amazon FSx for Lustre, Amazon FSx for OpenZFS, Amazon FSx for NetApp ONTAP, Amazon Neptune, Amazon RDS, and Amazon Redshift.

# **Objective confirmation and audit of AWS Backup data integrity**

The data stored directly by AWS Backup and the data stored in partnership with fellow AWS services with which AWS Backup interacts is subjected to the rigorous process of Amazon Simple Storage Service (Amazon S3) underpinning this data integrity. This integrity is confirmed by an independent, third-party auditor through an annual SOC audit report which is available through AWS [Artifact.](https://aws.amazon.com/artifact/)

# **Legal holds and AWS Backup**

## **Legal hold overview**

A legal hold is an administrative tool that helps prevent backups from being deleted while under a hold. While the hold is in place, backups under a hold cannot be deleted and lifecycle policies that would alter the backup status (such as transition to a Deleted state) are delayed until the legal hold is removed.

Legal holds can be applied to one or more backups (also known as recovery points) created by AWS Backup if their lifecycles allow it. Legal holds do not apply to [continuous](https://docs.aws.amazon.com/aws-backup/latest/devguide/point-in-time-recovery.html) backups.

When a legal hold is created, it can take into account specific filtering criteria, such as resource types and resource IDs. Additionally, you can define the creation date range of backups you wish to include in a legal hold.

Legal holds apply only to the original backup on which they are placed. When a backup is copied across Regions or accounts (if the resource supports it), it does not retain or carry its legal hold with it. A legal hold, like other resources, has a unique ARN (Amazon Resource Name) associated with it. Only recovery points created by AWS Backup can be part of a legal hold.

Note that while AWS [Backup](https://docs.aws.amazon.com/aws-backup/latest/devguide/vault-lock.html) Vault Lock provides additional protections and immutability to a vault, a legal hold provides additional protection against deletion of individual backups (recovery points). The legal hold does not expire and retains the data within the backup indefinitely. The hold remains active until it is released by a user with sufficient permissions.

## **Multiple legal holds**

A backup can have more than one legal hold. Legal holds and backups have a many:many relationship, meaning that a backup can have more than legal hold and a legal hold can include more than one backup.

A backup cannot be deleted as long as it has at least one legal hold. After all legal holds on a backup are removed, it is subject to its retention lifecycle properties. Maintain at least one legal hold to prevent backup deletion. Legal holds can be applied to a recovery point retained past its backup lifecycle retention date (due to an existing legal hold).

Each account can have a maximum of 50 legal holds active at one time.

# **Create a legal hold**

A legal hold can added to an existing backup (recovery point).

Backups (recovery points) with a status of EXPIRED or DELETING will not be included in the legal hold. Recovery points (backups) with the status of CREATING may not be included in the legal hold, depending on the time of completion.

Legal holds can be added by users who have the required IAM permissions.

## **Create a legal hold using the console**

## **To create a legal hold**

1. Open the AWS Backup console at <https://console.aws.amazon.com/backup>.

- 2. In the dashboard in the left of the console, find My Account. Choose **Legal holds**.
- 3. Choose **Add legal hold**.
- 4. Three panels are shown: **Legal hold details**, **Legal hold scope**, and **Legal hold tags**.
	- a. Under **Legal hold details**, enter a legal hold title and a description for the hold in the text boxes provided.
	- b. In the panel **Legal hold scope**, choose how you wish to select the resource to include in the hold. When you create a hold, you choose the method used to select the resources that are within the legal hold. You can choose to include one of the following:
		- Specific resource types and IDs
		- Select backup vaults
		- All resources types or all backup vaults within your account
	- c. Specify the date range of your legal hold. Enter the dates in the YYYY:MM:DD format (dates are inclusive).
	- d. Optionally, you can add tags for the hold under **Legal hold tags**. Tags can help categorize the hold for future reference and organization. You can add up to 50 tags total.
- 5. When you are satisfied with the configuration of your new legal hold, click the button **Add new hold**.

## **Create a legal hold using the AWS CLI**

You can create a legal hold using the [create-legal-hold](https://awscli.amazonaws.com/v2/documentation/api/latest/reference/backup/create-legal-hold.html) command.

```
aws backup create-legal-hold --title "my title" \ 
   --description "my description" \ 
   --recovery-point-selection 
"VaultNames=string,DateRange={FromDate=timestamp,ToDate=timestamp}"
```
## **View legal holds**

You can see legal hold details in the AWS Backup console or programmatically.

## **View legal holds using the console**

To view all legal holds within an account using the Backup console,

1. Open the AWS Backup console at <https://console.aws.amazon.com/backup>.
- 2. Using the left part of the dashboard, under **My account**, click **Legal holds**.
- 3. The **legal hold** table displays the title, status, description, ID, and creation date of existing holds. Click on the carat (down arrow) next to the table header to filter the table by the selected column.

#### **View legal holds programatically**

To view all legal holds programmatically, you can use the following API calls: [ListLegalHolds](#page-812-0) and [GetLegalHold.](#page-739-0)

The following JSON template can be used for GetLegalHold.

```
GET /legal-holds/{legalHoldId} HTTP/1.1
Request
empty body
Response
{ 
     Title: string, 
     Status: LegalHoldStatus, 
     Description: string, // 280 chars max 
     CancelDescription: string, // this is provided during cancel // 280 chars max 
     LegalHoldId: string, 
     LegalHoldArn: string, 
     CreatedTime: number, 
     CanceledTime: number, 
    ResourceSelection: { 
         VaultArns: [ string ] 
          Resources: [ string ] 
    }, 
    ResourceFilters: { 
         DateRange: { 
            FromDate: number, 
            ToDate: number 
          } 
    }
}
```
#### The following JSON template can be used for ListLegalHolds.

```
GET /legal-holds/ 
   &maxResults=MaxResults 
   &nextToken=NextToken
Request
empty body
url params: 
   MaxResults: number // optional, 
   NextToken: string // optional
status: Valid values: CREATING | ACTIVE | CANCELED | CANCELING
maxResults: 1-1000
Response
{ 
   NextToken: token, 
   LegalHolds: [ 
     Title: string, 
     Status: string, 
     Description: string, // 280 chars max 
     CancelDescription: string, // this is provided during cancel // 280 chars max 
     LegalHoldId: string, 
     LegalHoldArn: string, 
     CreatedTime: number, 
     CanceledTime: number, 
   ]
}
```
The following are the possible status values.

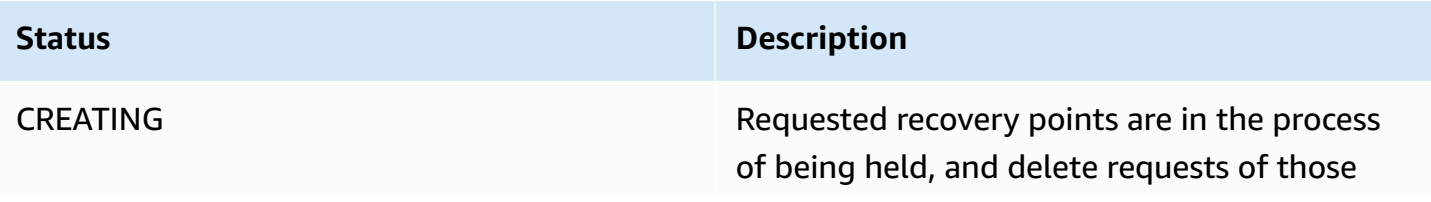

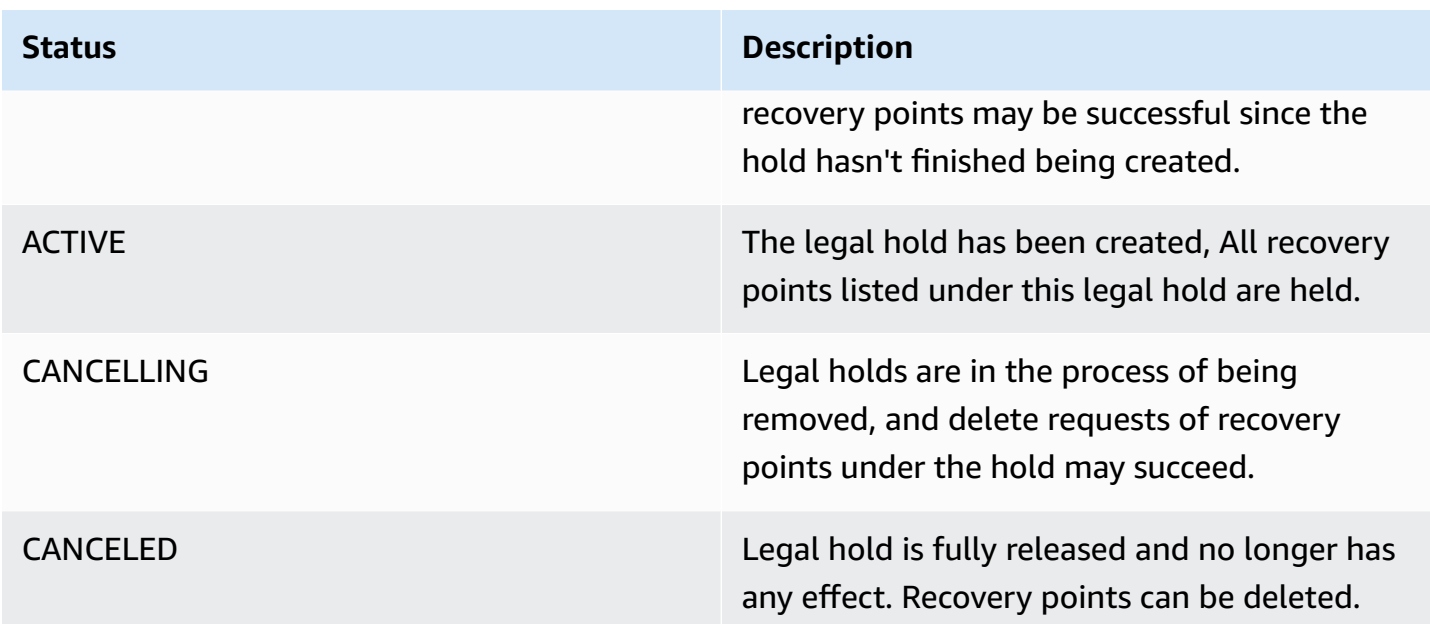

## **Release a legal hold**

Legal holds remain in effect until they are removed by a user with sufficient permissions. Removing a legal hold is also known as cancelling, deleting, or releasing a legal hold. Removing a legal hold eliminates it from all backups to which it was attached. Any backups that expired during the legal hold are deleted within 24 hours after the legal hold is removed.

### **Release a legal hold using the console**

### **To release a hold using the console**

- 1. Open the AWS Backup console at <https://console.aws.amazon.com/backup>.
- 2. Enter the description you would like associated with the release.
- 3. Review the details, then click **Release hold**.
- 4. When the Release hold dialogue box appears, confirm your intent to release the hold by typing confirm into the text box.
	- Check the box that acknowledges you are cancelling the hold.

On the **Legal holds** page you can see all your holds. If the release was successful, the status of that hold will be shown as Released.

#### **Release a legal hold programmatically**

To remove a hold programmatically, use the API call [CancelLegalHold](#page-579-0).

Use the following JSON template.

```
DELETE /legal-holds/{legalHoldId}
Request
{ 
    CancelDescription: String 
    DeleteAfterDays: number // optional
}
DeleteAfterDays: optional. 
   Defaults to 180 days. how long to keep legal hold record after canceled. 
   This applies to the actual legal hold record only. 
   Recovery points are unlocked as soon as cancelation processes and are not subject to 
  this date.
Response 
Empty body
200 if successful
other standard codes
```
## **Resilience in AWS Backup**

AWS Backup takes its resilience — and your data security — extremely seriously.

AWS Backup stores your backups with *at least* as much resilience and durability as your resource's original AWS service would give you, if you backed it up there.

AWS Backup is designed to use the AWS global infrastructure to replicate your backups across multiple Availability Zones for durability of 99.999999999% (11 nines) in any given year, provided that you adhere to the current AWS Backup documentation.

AWS Backup encrypts your backup plans at rest and continuously backs them up. You can also restrict access to your backup plans using AWS Identity and Access Management (IAM) credentials and policies. For more information, see [Authentication](https://docs.aws.amazon.com/aws-backup/latest/devguide/authentication.html), Access [Control](https://docs.aws.amazon.com/aws-backup/latest/devguide/access-control.html), and Security Best [Practices](https://docs.aws.amazon.com/IAM/latest/UserGuide/best-practices.html) [in IAM](https://docs.aws.amazon.com/IAM/latest/UserGuide/best-practices.html).

The AWS global infrastructure is built around AWS Regions and Availability Zones. AWS Regions provide multiple physically separated and isolated Availability Zones, which are connected with low-latency, high-throughput, and highly redundant networking. AWS Backup stores your backups across Availability Zones. Availability Zones are more highly available, fault tolerant, and scalable than traditional single or multiple data center infrastructures. For more information, see [AWS](https://aws.amazon.com/backup/sla/) Backup Service Level [Agreement](https://aws.amazon.com/backup/sla/) (SLA).

Furthermore, AWS Backup empowers you to copy your backups across Regions for even greater resilience. For more information about the AWS Backup cross-Region copy feature, see [Creating](https://docs.aws.amazon.com/aws-backup/latest/devguide/recov-point-create-a-copy.html) a [Backup](https://docs.aws.amazon.com/aws-backup/latest/devguide/recov-point-create-a-copy.html) Copy.

For more information about AWS Regions and Availability Zones, see AWS Global [Infrastructure](https://aws.amazon.com/about-aws/global-infrastructure/).

# **AWS Backup quotas**

The following quotas apply when working with AWS Backup.

#### **Quotas**

- [Backup](#page-509-0)
- [Backup](#page-511-0) index and search quotas
- Policy [quotas](#page-512-0)
- Amazon [Timestream](#page-512-1) resource quotas
- AWS Backup Audit [Manager](#page-513-0) quotas
- [Restore](#page-513-1) testing plan quotas
- AWS Backup [gateway](#page-515-0) quotas
- [Related](#page-515-1) quotas

## <span id="page-509-0"></span>**Backup**

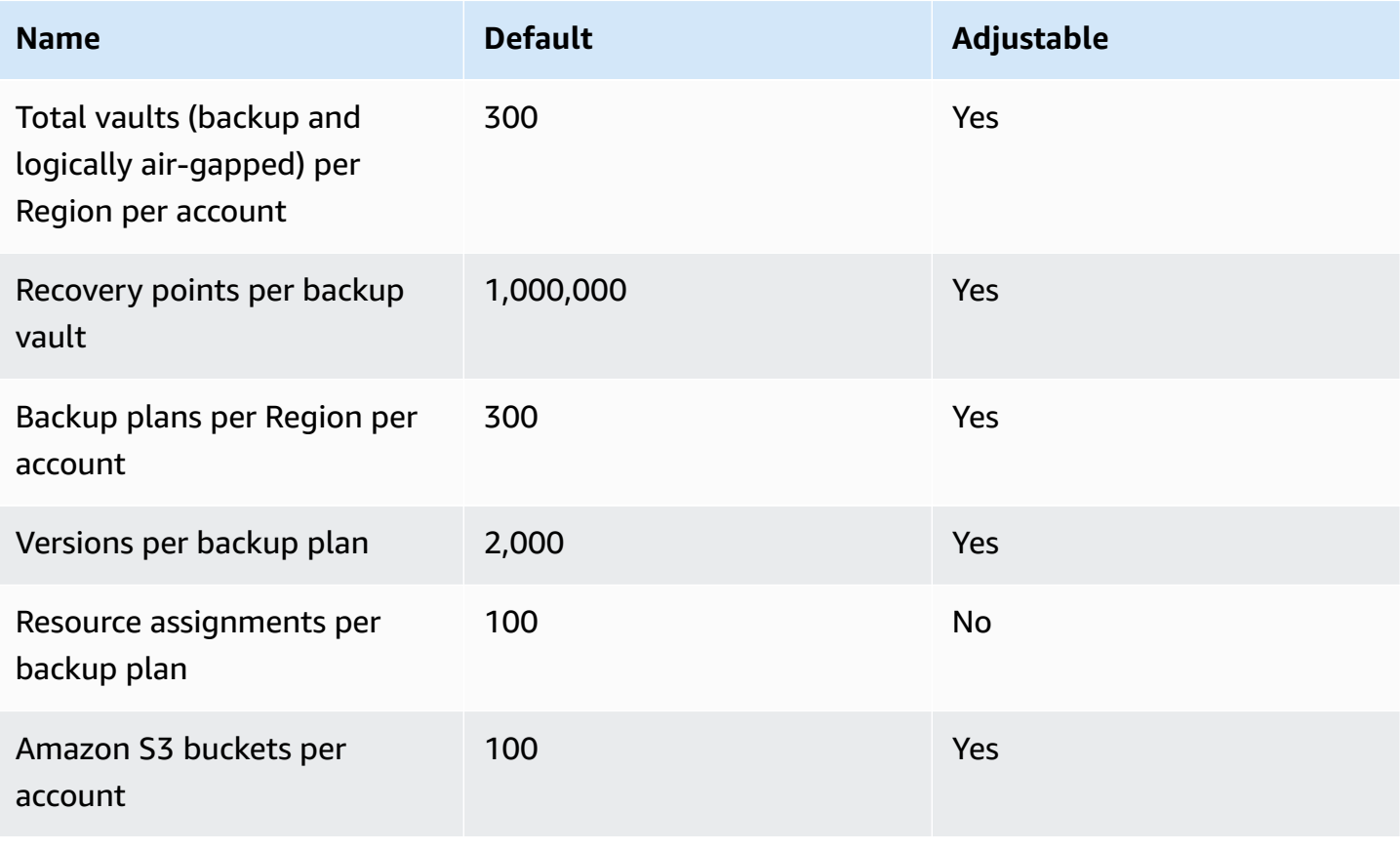

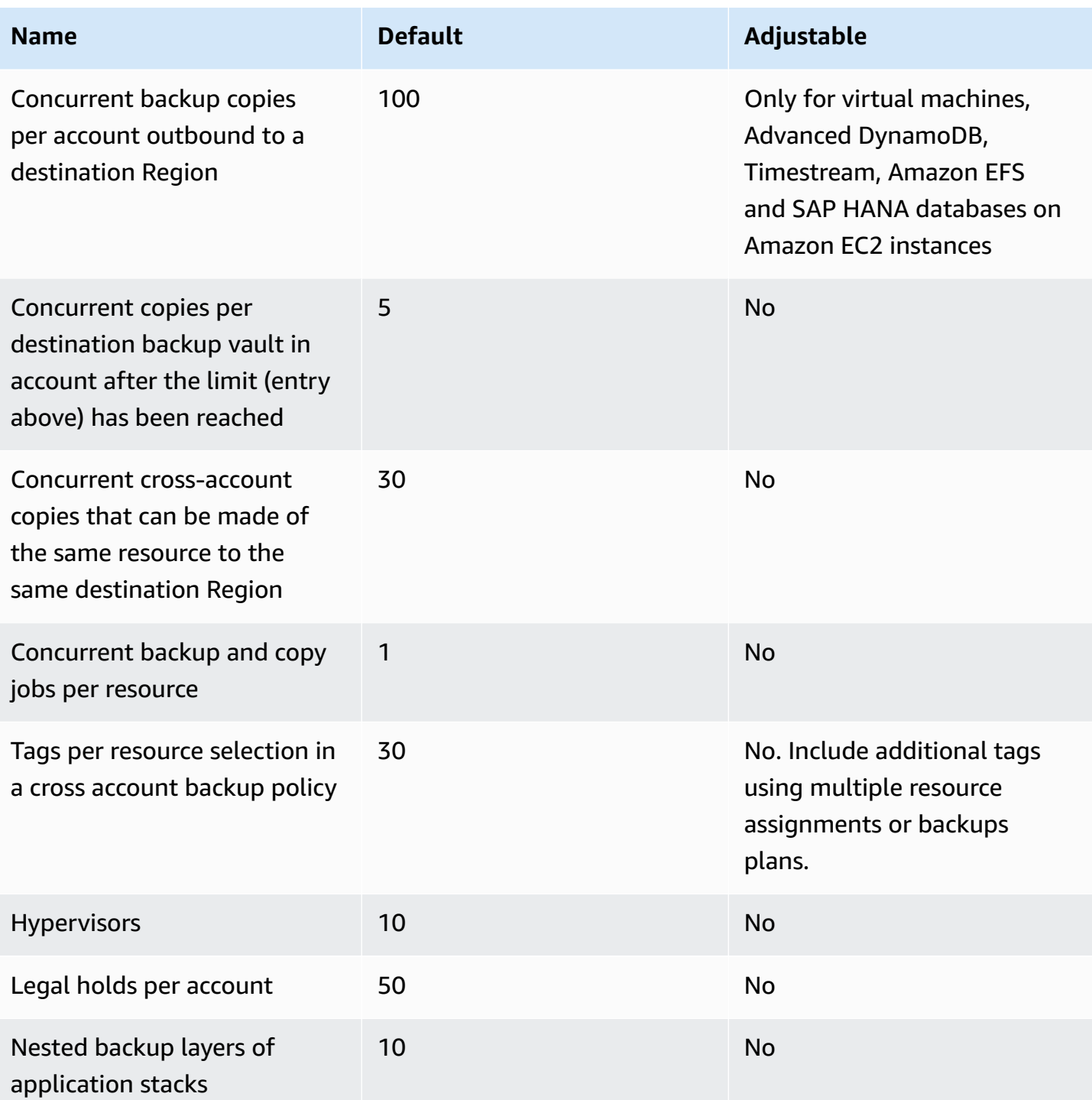

# <span id="page-511-0"></span>**Backup index and search quotas**

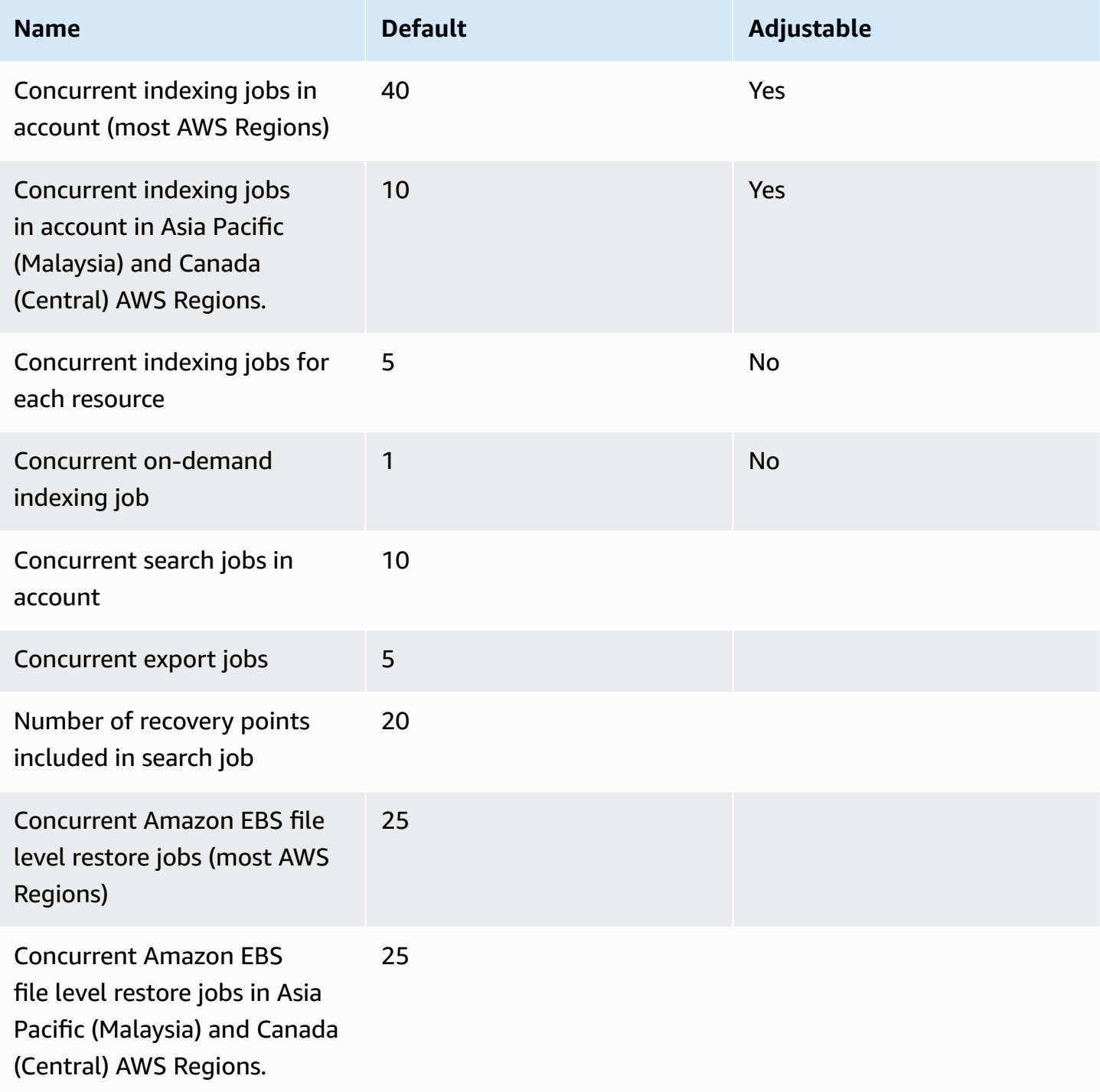

# <span id="page-512-0"></span>**Policy quotas**

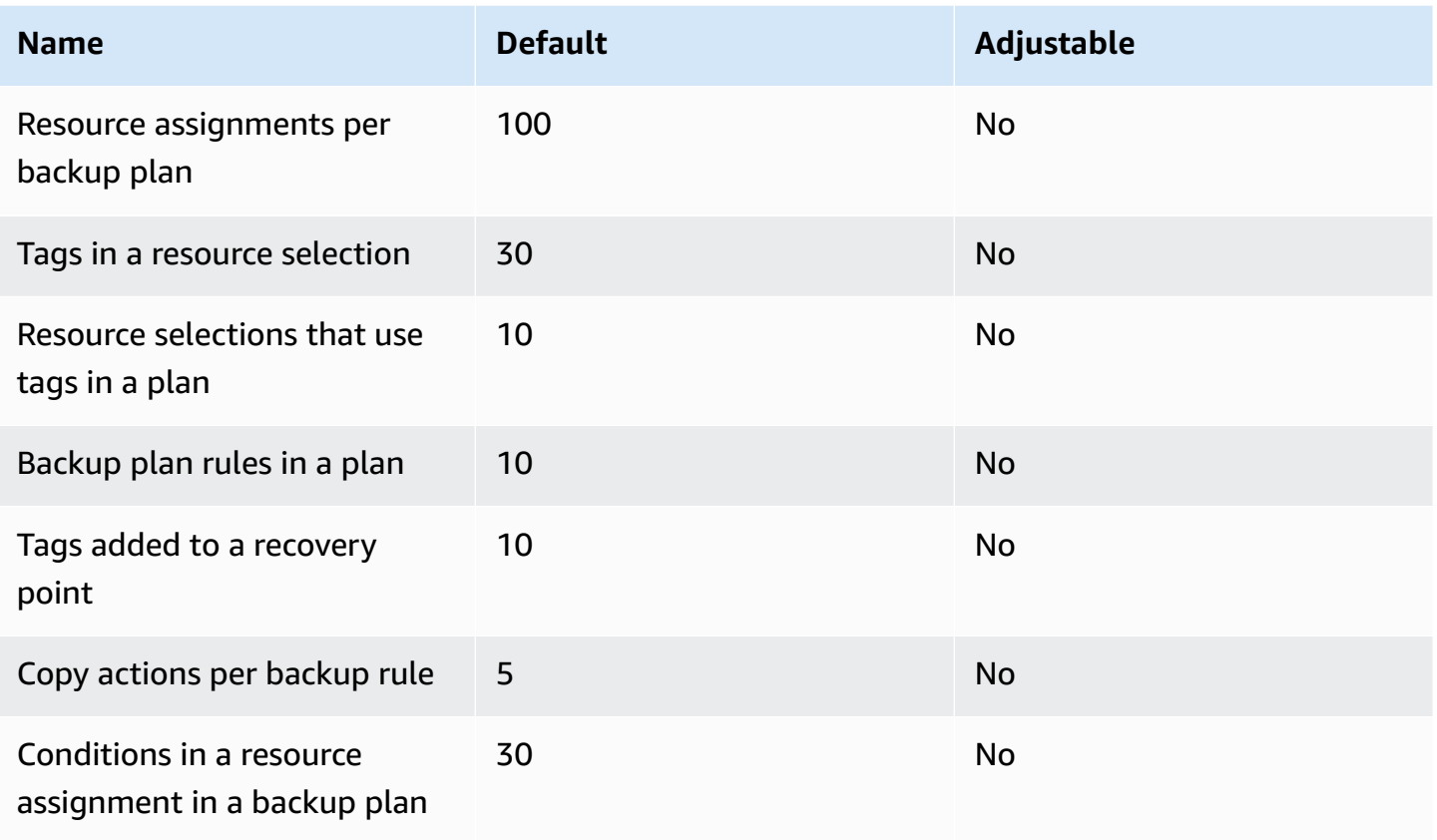

# <span id="page-512-1"></span>**Amazon Timestream resource quotas**

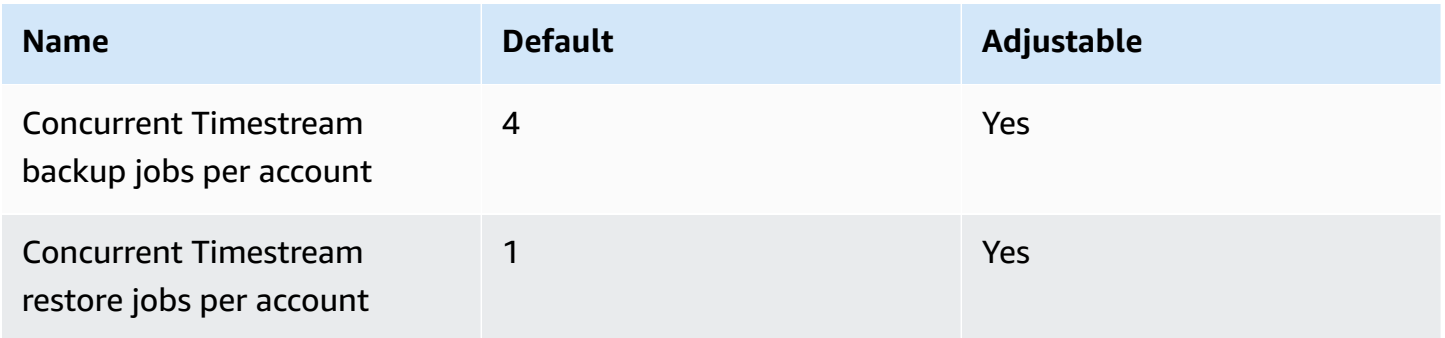

# <span id="page-513-0"></span>**AWS Backup Audit Manager quotas**

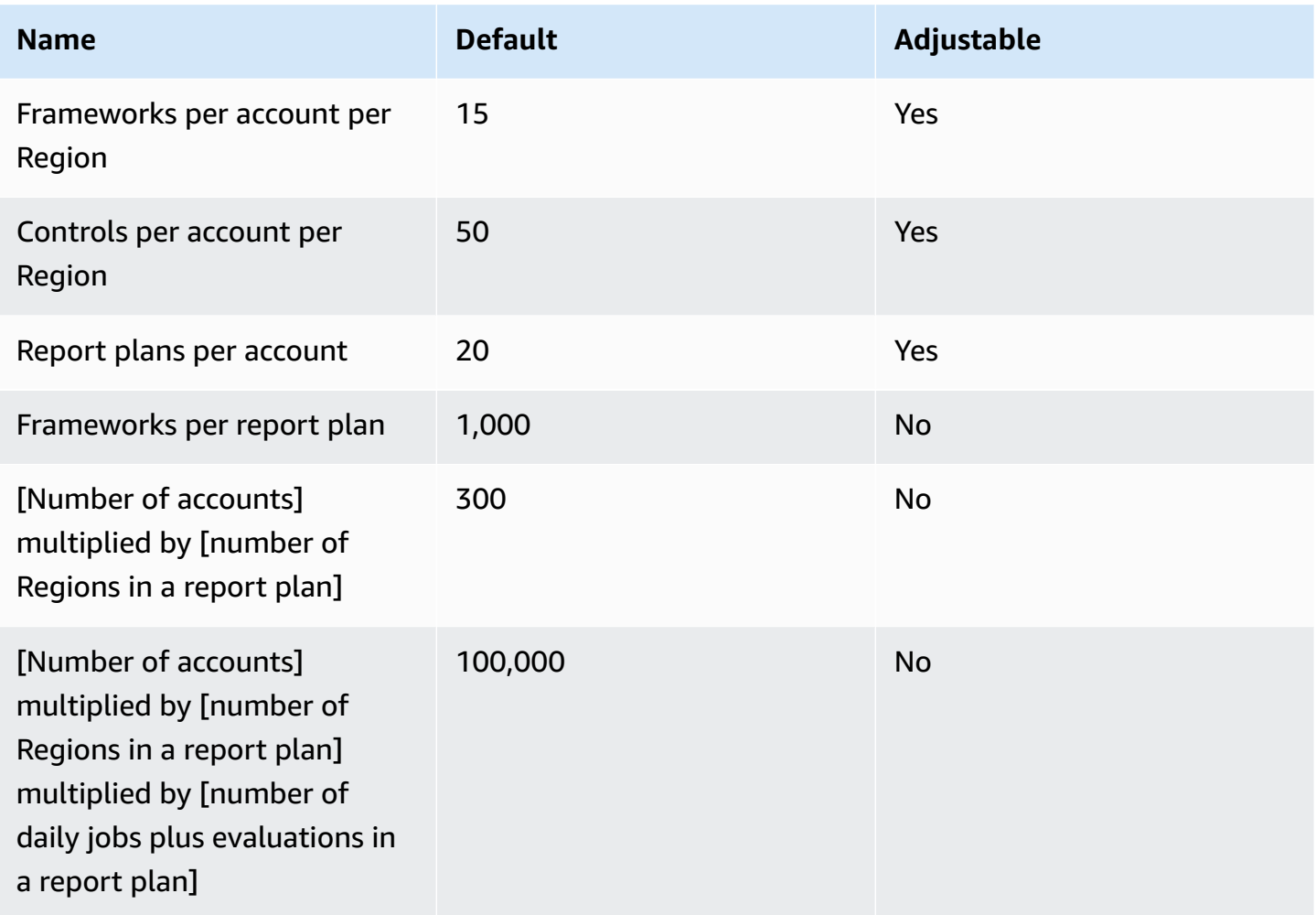

# <span id="page-513-1"></span>**[Restore](#page-300-0) testing plan quotas**

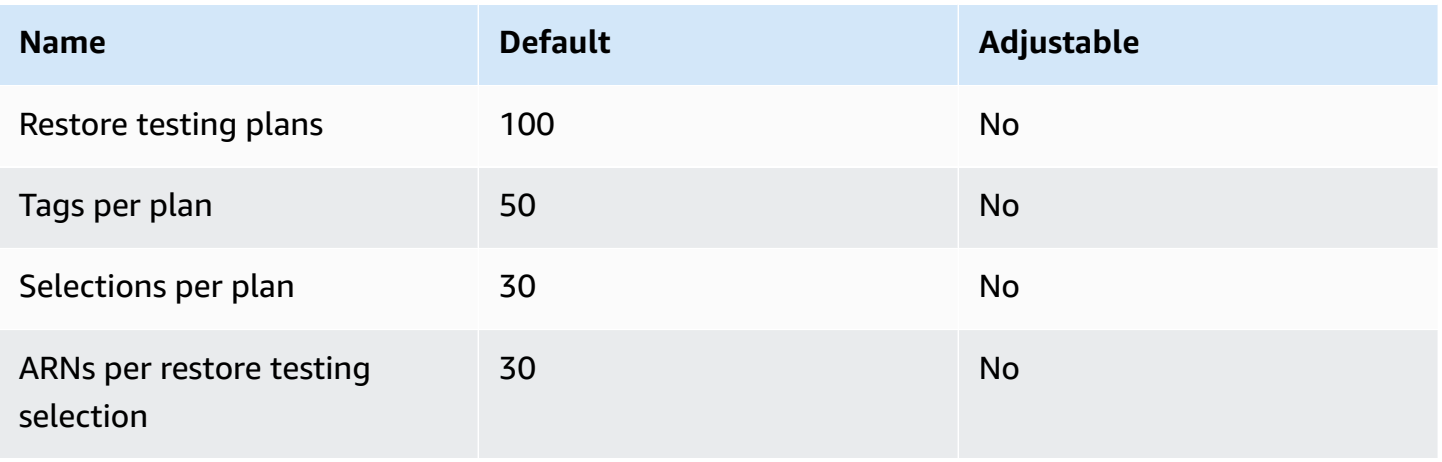

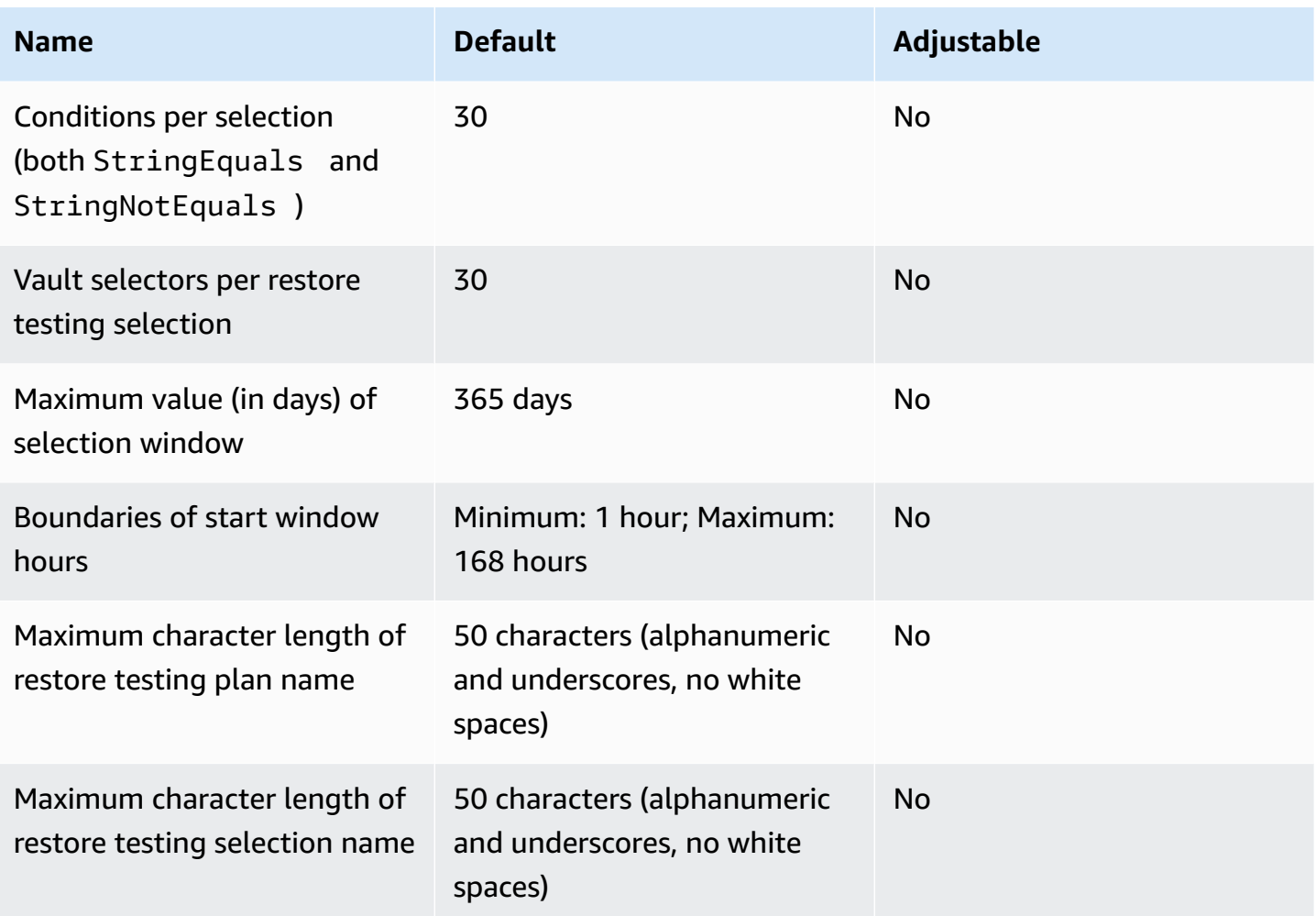

Each resource type has a limit on the number of concurrent restore jobs that can exist at one time for restore jobs that are created through a restore testing plan. Once this limit is reached, no new restore jobs for that resource type will be created until a job in a state of RUNNING transitions to COMPLETED.

If a scheduled restore job did not start due to this quota, that job will result in a FAILED status with the status message "Restore job was unable to start within the specified start window. Try increasing your start window.". If you receive a failed job with this status message, the best practice is to first increase your start window with sufficient time to allow jobs to finish. Then, retry the jobs.

Note quotas do not apply to on-demand restore jobs, but to restore jobs created by a [restore](#page-303-0) [testing plan.](#page-303-0) For some resource types, you may request an increase in the quota limit.

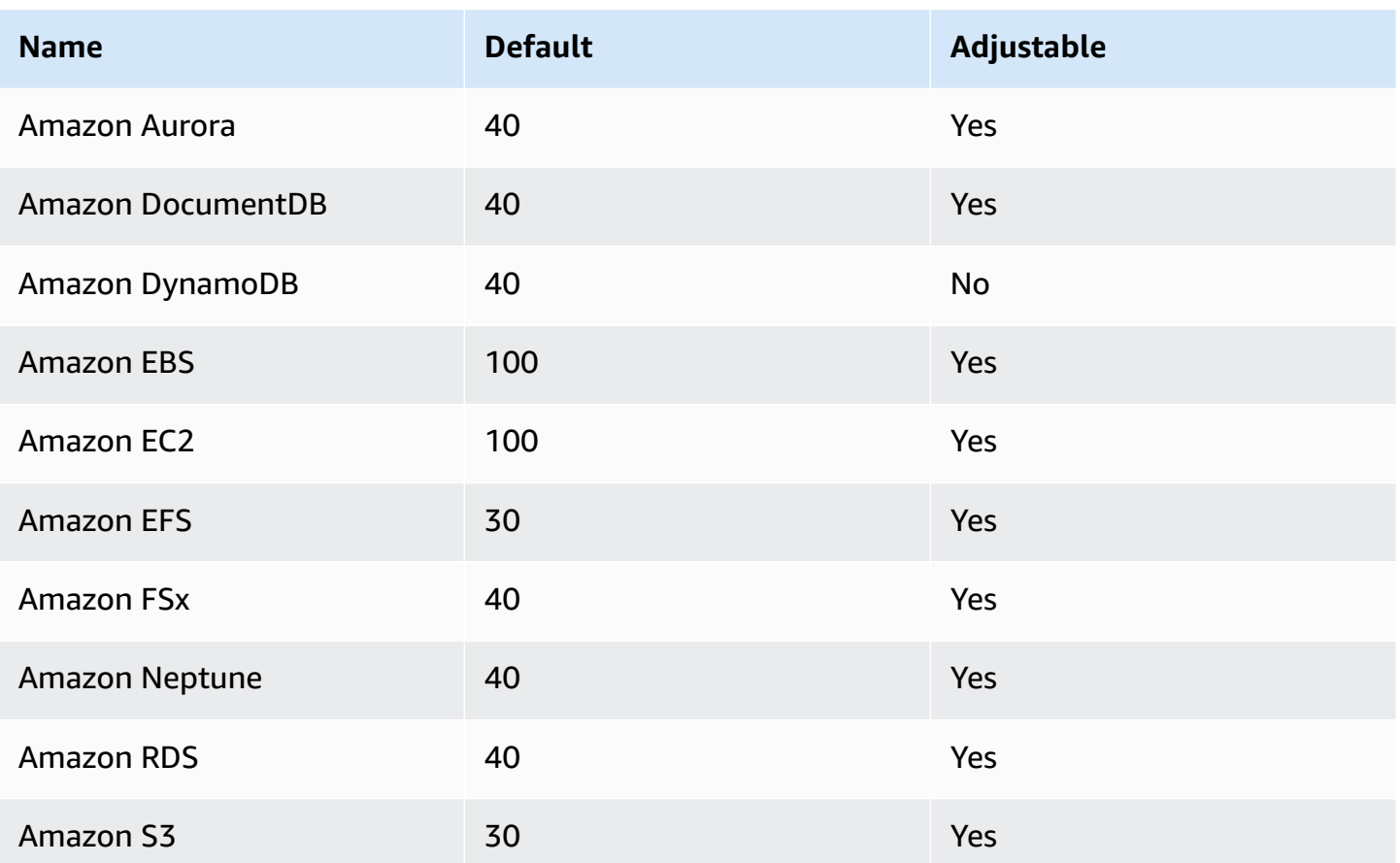

## <span id="page-515-0"></span>**AWS Backup gateway quotas**

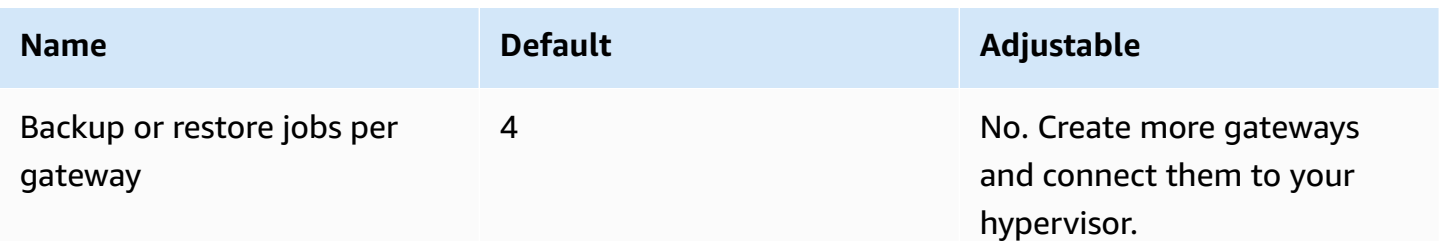

# <span id="page-515-1"></span>**Related quotas**

There are quotas on a single resource [assignment](https://docs.aws.amazon.com/aws-backup/latest/devguide/assigning-resources.html#assigning-resources-quotas) in a single backup rule. You can create a backup plan with multiple backup rules.

When you manage backups across multiple accounts using AWS Organizations, you might encounter quotas that AWS Organizations imposes. For these quotas, see [Quotas](https://docs.aws.amazon.com/organizations/latest/userguide/orgs_reference_limits.html) for AWS [Organizations](https://docs.aws.amazon.com/organizations/latest/userguide/orgs_reference_limits.html) in the *AWS Organizations User Guide*.

You might also encounter quotas imposed by a AWS Backup-supported service, including the following:

- [Amazon](https://docs.aws.amazon.com/efs/latest/ug/limits.html) Elastic File System
- [Amazon](https://docs.aws.amazon.com/ebs/latest/userguide/ebs-resource-quotas.html) Elastic Block Store
- [Amazon](https://docs.aws.amazon.com/AmazonRDS/latest/UserGuide/CHAP_Limits.html) RDS
- [Amazon](https://docs.aws.amazon.com/AmazonRDS/latest/AuroraUserGuide/CHAP_Limits.html) Aurora
- [Amazon](https://docs.aws.amazon.com/AWSEC2/latest/UserGuide/ec2-resource-limits.html) EC2
- AWS Storage [Gateway](https://docs.aws.amazon.com/storagegateway/latest/userguide/resource-gateway-limits.html)
- Amazon [DynamoDB](https://docs.aws.amazon.com/amazondynamodb/latest/developerguide/ServiceQuotas.html)
- [Amazon](https://docs.aws.amazon.com/fsx/latest/LustreGuide/limits.html) FSx for Lustre
- Amazon FSx for [Windows](https://docs.aws.amazon.com/fsx/latest/WindowsGuide/managing-user-quotas.html) File Server
- Amazon [DocumentDB](https://docs.aws.amazon.com/documentdb/latest/developerguide/limits.html)
- Amazon [Neptune](https://docs.aws.amazon.com/neptune/latest/userguide/limits.html)
- [Amazon](https://docs.aws.amazon.com/general/latest/gr/s3.html#limits_s3) Simple Storage Service
- Amazon [Timestream](https://docs.aws.amazon.com/timestream/latest/developerguide/backups-limits.html)

# **Monitoring AWS Backup**

AWS Backup works with other AWS tools to empower you to monitor its workloads. These tools include the following:

- AWS Backup console [dashboards](#page-517-0)
	- The jobs dashboard brings job health monitoring, where you can view metrics showing job successes and failures, filtered by reasons, accounts, Region, and resource type.
	- The jobs dashboard is available in Regions where AWS Backup Audit Manager is supported. See Feature [availability](#page-23-0) by AWS Region for those Regions. All other Regions will be able to access the [CloudWatch](#page-544-0) Dashboard.
- **Amazon CloudWatch** and **Amazon EventBridge** to monitor AWS Backup processes.
	- You can use CloudWatch to track metrics, create alarms, and view dashboards.
	- You can use EventBridge to view and monitor AWS Backup events.

For more information, see Monitoring AWS Backup events using Amazon [EventBridge](#page-525-0) and .

- **AWS CloudTrail** to monitor AWS Backup API calls. You can identify the time, source IP, users, and accounts making those calls. For more information, see [Logging](#page-549-0) AWS Backup API calls with [CloudTrail](#page-549-0).
- **Amazon Simple Notification Service** (Amazon SNS) to subscribe to AWS Backup-related topics such as backup, restore, and copy events. For more information, see [Notification options with](#page-559-0) AWS [Backup.](#page-559-0)

## <span id="page-517-0"></span>**AWS Backup console dashboards**

#### **A** Note

The jobs dashboard is available in all Regions where AWS Backup Audit Manager is supported. See Feature [availability](#page-23-0) by AWS Region for those Regions. All other Regions will be able to access the [CloudWatch](#page-544-0) Dashboard.

#### **Topics**

• Backup [dashboards](#page-518-0) overview

- Viewing the jobs [dashboard](#page-518-1)
- Reasons for [problematic](#page-519-0) jobs
- Obtaining [dashboard](#page-524-0) data through AWS CLI

## <span id="page-518-0"></span>**Backup dashboards overview**

AWS Backup provides a Jobs dashboard in the console to help you monitor the health of your backup, copy, and restore jobs. The same data that is visually displayed in the console can be retrieved in the command line through AWS CLI.

The jobs dashboard can be used to identify issues with backup, copy, and restore jobs through organization level or member account monitoring. With this information, you can identify and diagnose events and possible issues to help ensure fidelity in your activities.

The jobs dashboard can display two timeframes. By default, data from the latest 14 days are displayed, but you can change the view to show the latest 7 days. If you change the timeframe, the data will update to reflect to new time interval.

Note the dashboard displays data until the most recent 0:00 UTC; that is, the current day's data is not included. The dashboard updates daily during approximately 1:30 - 2:30 UTC.

## <span id="page-518-1"></span>**Viewing the jobs dashboard**

To view the jobs dashboard, log into the AWS Backup [console](https://console.aws.amazon.com/backup/) and select **Jobs dashboards** in the left navigation bar.

On the jobs dashboard page, you can select from the backup, copy, or restore jobs tab.

The jobs dashboard overview displays the aggregated view over the specified timeframe for job activity, including completed, completed with issues, expired, and failed jobs. By default, data from the latest 14 days are displayed, but you can change the view to show 7 days.

#### *(i)* Note

Completed with issues is a status of a job displayed in the console that denotes a completed job with a status message.

## **Job health**

The line chart displays the successful and unsuccessful jobs rate lines over time. The successful rate line shows an aggregation of completed and completed with issues jobs. The unsuccessful rate line shows the sum of failed and expired jobs according to the specified time range.

Jobs in a non-completed or non-failed state (jobs with a status of created, pending, running, aborted, aborting, or partial) are not included; percentage totals may not equal 100%.

## **Job status over time**

With the bar chart, you can generate a custom bar chart that shows the number of jobs in each category (Completed, Complete with issues, Failed, and Expired), distributed by days.

With the dropdown menus, choose the status(es), resource types, and AWS Regions you want to see in the chart. If you want to explore your selection further, select **View jobs** to see a pre-filtered portion of the jobs/cross-account monitoring page.

You can hover the mouse over a bar to display a popover that shows detailed job data for the selected date.

## **Problematic jobs**

A **problematic** job is a job that has the status Failed, Expired, or Completed with issues. Each chart displays the corresponding metric that contains either the accounts, resource types, or top reasons that contain the highest number of problematic jobs.

The default display sorts the dashboard widget by the specified metric in descending order, starting with the metric with the highest number of problematic jobs that belong to the metric.

The top problematic accounts display will only be visible in accounts that have access through Organizations, such as administrative accounts and delegated administrator accounts. If visible, you can hover over an account to display the number of problematic jobs that belong to the chosen account.

You can select a bar within the graph to open a popup window. In this window, you can select a job status to open a jobs/cross-account monitoring table filtered by the status selected.

## <span id="page-519-0"></span>**Reasons for problematic jobs**

The **Top problematic reasons** widget shows the message code category to which error messages belong. However, the category might not explain the issues a job experiences. Expand the message code categories below to see more details about the specific messages or errors your jobs could be encountering.

#### **"VSS\_ERROR"**

- "Windows VSS Backup attempt failed because either Instance or SSM Agent has invalid state or insufficient privileges."
- "Windows VSS Backup attempt failed because of insufficient privileges to perform this operation"
- "Windows VSS Backup attempt failed because ec2-vss-agent.exe is not installed in the Instance"
- "Windows VSS Backup Job Error encountered, trying for regular backup"
- "Windows VSS Backup attempt failed because of timeout on VSS enabled snapshot creation"
- "Windows VSS Backup attempt failed because of unsupported Windows Server version. Supported Versions are Windows Server 2012 or later."
- "Windows VSS Backup attempt failed because of timeout on VSS enabled snapshot creation"

#### **"LIMIT\_EXCEEDED"**

- "Subscriber limit exceeded: You have reached the maximum concurrent number of backups, which is 300. Wait until other jobs finish, and try again. You can also reach out to Support to request a quota increase."
- "Maximum allowed in-progress snapshots for a single volume exceeded."
- "Maximum allowed active snapshot limit exceeded."
- "Cannot create more than 20 user snapshots"
- "The resultant tag set must not have more than 50 user tags."
- "You have reached the maximum supported backups for your account/database. See Quotas in the Timestream developer guide for additional information."
- "You have reached your quota of 50,000 for the number of public and private images allowed in this Region. Deregister unused images, or request an increase in your AMI quota."
- "Your backup succeeded, but we were unable to persist NetworkInterfaces metadata as its size exceeded our internal limits."
- "REGEX#subscriber limit exceeded"
- "REGEX#More than 50 tags specified"
- "REGEX#can have at most"

#### **"ACCESS\_DENIED"**

- "You are not authorized to perform this operation."
- "Access Denied trying to call AWS Backup service"
- "Images from AWS Marketplace cannot be copied to another AWS account."
- "Copy job failed because the destination Backup vault is encrypted with the default Backup service managed key. The contents of this vault cannot be copied. Only the contents of a Backup vault encrypted by an AWS KMS key may be copied.
- Snapshots encrypted with the AWS managed key can't be shared. Specify another snapshot.
- "Encrypted snapshots with Amazon EBS default key cannot be shared
- "Copy job failed. Both source and destination account must be a member of the same organization."
- "REGEX#access denied"
- "REGEX#not authorized to"
- "REGEX#cannot be assumed by AWS Backup
- "REGEX#does not have permission"
- "REGEX#missing permission"

#### **"CONCURRENT\_JOB"**

• "Backup job failed because there was a running job for the same resource."

#### **"FEATURE\_NOT\_ENABLED"**

• "Copy job failed. Cross-account copy feature is not enabled for the current organization."

#### **"JOB\_EXPIRED"**

• "Backup job expired before completion."

#### **"INVALID\_LIFECYCLE"**

• "Copy job failed. The retention specified in the job is not within the range specified for the target Backup Vault."

- "REGEX#could not start because it is either inside or too close to the weekly maintenance window configured"
- "REGEX#could not start because it is either inside or too close to the automated backup window configured"

#### **"INVALID\_STATE"**

- "REGEX#Instance is not in state"
- "REGEX#not in the available state"
- "REGEX#not in available state"
- "REGEX#Cannot snapshot volume"

#### **"KMS\_KEY\_ERROR"**

- "KMS key is either disabled or pending deletion or access to KMS key is denied"
- "Given key ID is not accessible"
- "AMI snapshot copy failed with error: Given key ID is not accessible. You must have DescribeKey permissions on the default key"
- "REGEX#kms key"

#### **"ACCESS\_KEY\_ERROR"**

• "The AWS Access Key Id needs a subscription for the service"

#### **"HYPERVISOR\_OFFLINE"**

• "This operation is not valid for the specified hypervisor because it is not online"

#### **"RESOURCE\_NOT\_FOUND"**

- "The specified volume was not found."
- "The virtual machine is not found."
- "Given key ID does not exist"
- "REGEX#does not exist"
- "REGEX#Could not find resource"
- "REGEX#Could not find cryopod"
- "REGEX#Cannot find recovery point"
- "REGEX#resource not found"
- "REGEX#no longer available"
- "REGEX#is invalid"

#### **"RESOURCE\_NOT\_SUPPORTED"**

- "REGEX#unsupported resource type"
- "REGEX#Unsupported resource type"

#### **"TAG\_COPY\_ERROR"**

- "We are unable to copy resource tags to your backup because of the Internal Failure."
- "We are unable to copy resource tags to your backup because source or destination recovery point is unavailable"

#### **"TOKEN\_EXPIRED"**

• "Token expired. Try again."

#### **"UNSUPPORTED\_OPERATION"**

- "CreateSnapshot method not supported on hypervisor during snapshot creation. Aborted backup job"
- "UnsupportedOperation : Storage Gateway backup copies require a user-created backup vault and key at destination."
- "REGEX#Feature is not supported for provided resource type."

#### **"FATAL\_ERROR"**

- "An internal error occurred."
- "Copy job encountered a fatal error. Please contact AWS Support for further assistance."
- "Copy job encountered a fatal error."
- "REGEX#Backup job encountered a fatal error"

## <span id="page-524-0"></span>**Obtaining dashboard data through AWS CLI**

You can use the command line to retrieve the same data which appears in the console. Use one of the following CLI commands:

- [list-backup-job-summaries](https://awscli.amazonaws.com/v2/documentation/api/latest/reference/backup/list-backup-job-summaries.html)
- [list-copy-job-summaries](https://awscli.amazonaws.com/v2/documentation/api/latest/reference/backup/list-copy-job-summaries.html)
- [list-restore-job-summaries](https://awscli.amazonaws.com/v2/documentation/api/latest/reference/backup/list-restore-job-summaries.html)

There are the valid parameters you can include in each command:

```
BackupJobSummaries (list) 
     Region (string), 
     Account (string), 
     State (string), 
     ResourceType (string), 
     MessageCategory (string),
AggregationPeriod: (string),
NextToken (string), 
MaxResults (number)
CopyJobSummaries (list) 
     Region (string), 
     Account (string), 
     State (string), 
     ResourceType (string), 
     MessageCategory (string),
AggregationPeriod: (string),
NextToken (string), 
MaxResults (number)
RestoreJobSummaries (list) 
     Region (string), 
     Account (string), 
     State (string), 
     ResourceType (string),
AggregationPeriod: (string),
```

```
NextToken (string)
```
This example shows a sample request where the a user has input list-backup-job-summaries where the request asks to return all available accounts with a state of FAILED over the prior 14 days:

```
GET /audit/backup-job-summaries/ 
     ?accountId=ANY 
     &state=FAILED 
     &aggregationPeriod=FOURTEEN_DAYS
```
To obtain a job count for jobs with a status of completed with issues, subtract the job count of COMPLETED jobs with a MessageCategory of SUCCESS from the total number of COMPLETED.

## <span id="page-525-0"></span>**Monitoring AWS Backup events using Amazon EventBridge**

AWS Backup sends events to Amazon EventBridge when the state of a backup or copy job changes. You can use EventBridge to monitor AWS Backup events. For example, you can receive an alarm when a backup job fails. AWS Backup emits events to EventBridge in a best-effort manner every 5 minutes.

To track events using EventBridge, see the following:

- [Creating](https://docs.aws.amazon.com/eventbridge/latest/userguide/create-eventbridge-rule.html) a rule that reacts to events (*Amazon EventBridge User Guide*)
- Amazon [CloudWatch](https://aws.amazon.com/blogs/storage/amazon-cloudwatch-events-and-metrics-for-aws-backup/) Events and Metrics for AWS Backup (blog see *Configure AWS Backup events to send to Amazon EventBridge*)

Some events report status: COMPLETED whereas other events report state: COMPLETED. This is consistent with the AWS Backup API. Some statuses are specific to the AWS Backup console: the status Completed with issues status is a representation of Completed jobs with status messages. To monitor Completed with issues events, monitor COMPLETED jobs that have a status message.

You can alternatively use the AWS Backup notification API to track AWS Backup events with Amazon Simple Notification Service (Amazon SNS). However, EventBridge tracks more changes than the notification API does, including changes to backup vaults, copy job state, Region settings, and the number of cold or warm recovery points.

#### **Events**

- [Backup](#page-526-0) Job events
- [Backup](#page-531-0) Plan events
- [Backup](#page-533-0) Vault events
- Copy Job [events](#page-535-0)
- [Recovery](#page-538-0) Point events
- Region [Settings](#page-539-0) events
- [Restore](#page-540-0) Job events

## <span id="page-526-0"></span>**Backup Job events**

The following are example events.

#### **State**

- State: [FAILED](#page-526-1)
- State: [COMPLETED](#page-527-0)
- [State: RUNNING](#page-528-0)
- State: [ABORTED](#page-529-0)
- [State: EXPIRED](#page-529-1)
- [State: PENDING](#page-530-0)
- State: [CREATED](#page-531-1)

#### <span id="page-526-1"></span>**State: FAILED**

```
{ 
   "version": "0", 
   "id": "710b0398-d48e-f3c3-afca-cfeb2fdaa656", 
   "detail-type": "Backup Job State Change", 
   "source": "aws.backup", 
   "account": "1112233445566", 
   "time": "2020-07-29T20:15:26Z", 
   "region": "us-west-2", 
   "resources": [], 
   "detail": { 
     "backupJobId": "34176239-e96d-4e1d-9fad-529dbb3c3556", 
     "backupVaultArn": "arn:aws:backup:us-west-2:1112233445566:backup-
vault:9ab3e749-82c6-4342-9320-5edbf4918b86",
```

```
 "backupVaultName": "9ab3e749-82c6-4342-9320-5edbf4918b86", 
     "bytesTransferred": "0", 
     "creationDate": "2020-07-29T20:13:07.392Z", 
     "iamRoleArn": "arn:aws:iam::1112233445566:role/MockRCBackupTestRole", 
     "resourceArn": "arn:aws:service:us-west-2:1112233445566:resource-type/resource-id", 
     "resourceType": "type", 
     "state": "FAILED", 
     "statusMessage": "\"Backup job failed because backup vault arn:aws:backup:us-
west-2:1112233445566:backup-vault:9ab3e749-82c6-4342-9320-5edbf4918b86 does not exist.
\sum"",
     "startBy": "2020-07-30T04:13:07.392Z", 
     "percentDone": 0, 
     "retryCount": 3 
   }
}
```
### <span id="page-527-0"></span>**State: COMPLETED**

```
\{ "version": "0", 
   "id": "dafac799-9b88-0134-26b7-fef4d54a134f", 
   "detail-type": "Backup Job State Change", 
   "source": "aws.backup", 
   "account": "1112233445566", 
   "time": "2020-07-15T21:41:17Z", 
   "region": "us-west-2", 
   "resources": [ 
     "arn:aws:backup:us-west-2:1112233445566:recovery-point:f1d966fe-a3bd-410b-
b292-99f442d13b56" 
   ], 
   "detail": { 
     "backupJobId": "a827233a-d405-4a86-a440-759fa94f34dd", 
     "backupSizeInBytes": "36048", 
     "backupVaultArn": "arn:aws:backup:us-west-2:1112233445566:backup-
vault:9732c1b4-1091-472a-9d9f-52e0565ee39a", 
     "backupVaultName": "9732c1b4-1091-472a-9d9f-52e0565ee39a", 
     "bytesTransferred": "36048", 
     "creationDate": "2020-07-15T21:40:31.207Z", 
     "iamRoleArn": "arn:aws:iam::1112233445566:role/MockRCBackupTestRole", 
     "resourceArn": "arn:aws:service:us-west-2:1112233445566:resource-type/resource-id", 
     "resourceType": "type", 
     "state": "COMPLETED", 
     "completionDate": "2020-07-15T21:41:05.921Z",
```

```
 "startBy": "2020-07-16T05:40:31.207Z", 
     "percentDone": 100, 
     "retryCount": 3 
   }
}
```
### <span id="page-528-0"></span>**State: RUNNING**

```
{ 
   "version": "0", 
   "id": "44946c39-b519-3505-44e6-ba74afeb2e30", 
   "detail-type": "Backup Job State Change", 
   "source": "aws.backup", 
   "account": "1112233445566", 
   "time": "2020-07-15T21:39:13Z", 
   "region": "us-west-2", 
   "resources": [], 
   "detail": { 
     "backupJobId": "B6EC38D2-CB3C-EF0A-F5A4-3CF324EF4945", 
     "backupSizeInBytes": "3221225472", 
     "backupVaultArn": "arn:aws:backup:us-west-2:1112233445566:backup-
vault:e6625738-0655-4aa9-bd37-6ec1dd183b15", 
     "backupVaultName": "e6625738-0655-4aa9-bd37-6ec1dd183b15", 
     "bytesTransferred": "0", 
     "creationDate": "2020-07-15T21:38:31.152Z", 
     "iamRoleArn": "arn:aws:iam::1112233445566:role/FullBackupTestRole", 
     "resourceArn": "arn:aws:ec2:us-west-2:1112233445566:volume/vol-0b5ae24f2ee72d926", 
     "resourceType": "EBS", 
     "state": "RUNNING", 
     "startBy": "2020-07-16T05:00:00Z", 
     "expectedCompletionDate": "Jul 15, 2020 9:39:07 PM", 
     "percentDone": 99, 
     "createdBy": { 
       "backupPlanId": "bde0f455-4e24-4668-aeaa-4932a97f5cc5", 
       "backupPlanArn": "arn:aws:backup:us-west-2:1112233445566:backup-
plan:bde0f455-4e24-4668-aeaa-4932a97f5cc5", 
       "backupPlanVersion": "YTkzNmM0MmUtMWRhNS00Y2RkLThmZGUtNjA5NTc4NGM1YTc5", 
       "backupPlanRuleId": "1f97bafa-14d6-4f39-94fd-94b51bd6d0d5" 
     } 
   }
}
```
{

## <span id="page-529-0"></span>**State: ABORTED**

"version": "0",

```
 "id": "4c91ceb0-b798-da82-6818-c29b3dce7543", 
   "detail-type": "Backup Job State Change", 
   "source": "aws.backup", 
   "account": "1112233445566", 
   "time": "2020-07-15T21:33:16Z", 
   "region": "us-west-2", 
   "resources": [], 
   "detail": { 
     "backupJobId": "58cdef95-7680-4c74-80d5-1b64093999c8", 
     "backupVaultArn": "arn:aws:backup:us-west-2:1112233445566:backup-
vault:f59bffcd-2538-4bbe-8343-1c60dae27c27", 
     "backupVaultName": "f59bffcd-2538-4bbe-8343-1c60dae27c27", 
     "bytesTransferred": "0", 
     "creationDate": "2020-07-15T21:33:00.803Z", 
     "iamRoleArn": "arn:aws:iam::1112233445566:role/MockRCBackupTestRole", 
     "resourceArn": "arn:aws:service:us-west-2:1112233445566:resource-type/resource-id", 
     "resourceType": "type", 
     "state": "ABORTED", 
     "statusMessage": "\"Backup job was stopped by user.\"", 
     "completionDate": "2020-07-15T21:33:01.621Z", 
     "startBy": "2020-07-16T05:33:00.803Z", 
     "percentDone": 0 
   }
}
```
## <span id="page-529-1"></span>**State: EXPIRED**

```
{ 
   "version": "0", 
   "id": "1d7bbc04-6120-1145-13b9-49b0af465328", 
   "detail-type": "Backup Job State Change", 
   "source": "aws.backup", 
   "account": "1112233445566", 
   "time": "2020-07-29T13:04:57Z", 
   "region": "us-west-2", 
   "resources": [], 
   "detail": { 
     "backupJobId": "01EE26DC-7107-4D8E-0C54-EAC27C662BA4",
```

```
 "backupVaultArn": "arn:aws:backup:us-west-2:1112233445566:backup-vault:aws/backup/
AutomatedBackupVaultDel2", 
     "backupVaultName": "aws/backup/AutomatedBackupVaultDel2", 
     "bytesTransferred": "0", 
     "creationDate": "2020-07-29T05:10:20.077Z", 
     "iamRoleArn": "arn:aws:iam::1112233445566:role/MockRCBackupTestRole", 
     "resourceArn": "arn:aws:service:us-west-2:1112233445566:resource-type/resource-id", 
     "resourceType": "type", 
     "state": "EXPIRED", 
     "statusMessage": "\"Backup job failed because there was a running job for the same 
  resource.\"", 
     "completionDate": "2020-07-29T13:02:15.234Z", 
     "startBy": "2020-07-29T13:00:00Z", 
     "percentDone": 0, 
     "createdBy": { 
       "backupPlanId": "aws/efs/414a5bd4-f880-47ad-95f3-f085108a4c3b", 
       "backupPlanArn": "arn:aws:backup:us-west-2:1112233445566:backup-plan:aws/
efs/414a5bd4-f880-47ad-95f3-f085108a4c3b", 
       "backupPlanVersion": "NjBjOTUzZjYtYzZiNi00NjhlLWIzMTEtNWRjOWY0YTNjN2Vj", 
       "backupPlanRuleId": "3eb0017c-f262-4211-a802-302cebb11dc2" 
     } 
   }
}
```
#### <span id="page-530-0"></span>**State: PENDING**

```
{ 
   "version": "0", 
   "id": "64dd1897-f863-31a3-9ee5-b05e306d81ff", 
   "detail-type": "Backup Job State Change", 
   "source": "aws.backup", 
   "account": "1112233445566", 
   "time": "2020-07-29T20:03:30Z", 
   "region": "us-west-2", 
   "resources": [], 
   "detail": { 
     "backupJobId": "2cffdb68-d6ed-485f-9f9b-8b530749f1c2", 
     "backupVaultArn": "arn:aws:backup:us-west-2:1112233445566:backup-
vault:ed1f2661-5587-48bf-8a98-fadb977bf975", 
     "backupVaultName": "ed1f2661-5587-48bf-8a98-fadb977bf975", 
     "bytesTransferred": "0", 
     "creationDate": "2020-07-29T20:01:06.224Z", 
     "iamRoleArn": "arn:aws:iam::1112233445566:role/MockRCBackupTestRole",
```

```
 "resourceArn": "arn:aws:service:us-west-2:1112233445566:resource-type/resource-id", 
     "resourceType": "type", 
     "state": "PENDING", 
     "statusMessage": "", 
     "startBy": "2020-07-30T04:01:06.224Z", 
     "percentDone": 0 
   }
}
```
### <span id="page-531-1"></span>**State: CREATED**

```
{ 
   "version": "0", 
   "id": "29af2bf2-eace-58ab-da3a-8c0bf738d692", 
   "detail-type": "Backup Job State Change", 
   "source": "aws.backup", 
   "account": "1112233445566", 
   "time": "2020-06-22T20:32:53Z", 
   "region": "us-west-2", 
   "resources": [], 
   "detail": { 
     "backupJobId": "7e8845b5-ca30-415f-a842-e0152bf4d0ca", 
     "state": "CREATED", 
     "creationDate": "2020-06-22T20:32:47.466Z" 
   }
}
```
## <span id="page-531-0"></span>**Backup Plan events**

The following are example events.

#### **State**

- [State: MODIFIED](#page-531-2)
- [State: DELETED](#page-532-0)
- State: [CREATED](#page-532-1)

## <span id="page-531-2"></span>**State: MODIFIED**

{ "version": "0",

```
 "id": "2895aefb-dd4a-0a23-6071-2652abd92c3f", 
   "detail-type": "Backup Plan State Change", 
   "source": "aws.backup", 
   "account": "1112233445566", 
   "time": "2020-06-24T23:18:25Z", 
   "region": "us-west-2", 
   "resources": [ 
     "arn:aws:backup:us-west-2:1112233445566:backup-plan:83fcb8ee-2d93-42ac-
b06f-591563f3f8de" 
   ], 
   "detail": { 
     "backupPlanId": "83fcb8ee-2d93-42ac-b06f-591563f3f8de", 
     "versionId": "NjIwNDFjMDEtNmZlNC00M2JmLTkzZDgtNzNkZjQyNzkxNDk0", 
     "modifiedAt": "2020-06-24T23:18:19.168Z", 
     "state": "MODIFIED" 
   }
}
```
### <span id="page-532-0"></span>**State: DELETED**

```
{ 
   "version": "0", 
   "id": "33fc5c1d-6db2-b3d9-1e70-1c9a2c23645c", 
   "detail-type": "Backup Plan State Change", 
   "source": "aws.backup", 
   "account": "1112233445566", 
   "time": "2020-06-24T23:18:25Z", 
   "region": "us-west-2", 
   "resources": [ 
     "arn:aws:backup:us-west-2:1112233445566:backup-plan:83fcb8ee-2d93-42ac-
b06f-591563f3f8de" 
   ], 
   "detail": { 
     "backupPlanId": "83fcb8ee-2d93-42ac-b06f-591563f3f8de", 
     "versionId": "NjIwNDFjMDEtNmZlNC00M2JmLTkzZDgtNzNkZjQyNzkxNDk0", 
     "deletionDate": "2020-06-24T23:18:19.411Z", 
     "state": "DELETED" 
   }
}
```
### <span id="page-532-1"></span>**State: CREATED**

#### {

```
 "version": "0", 
   "id": "b64fb2d0-ae16-ff9a-faf6-0bdd0d4bfdef", 
   "detail-type": "Backup Plan State Change", 
   "source": "aws.backup", 
   "account": "1112233445566", 
   "time": "2020-06-24T23:18:19Z", 
   "region": "us-west-2", 
   "resources": [ 
     "arn:aws:backup:us-west-2:1112233445566:backup-plan:2c103c5f-6d6e-4cac-9147-
d3afa4c84f59" 
   ], 
   "detail": { 
     "backupPlanId": "2c103c5f-6d6e-4cac-9147-d3afa4c84f59", 
     "versionId": "N2Q4OTczMzEtZmY1My00N2UwLWE3ODUtMjViYWYyOTUzZWY4", 
     "creationDate": "2020-06-24T23:18:15.318Z", 
     "state": "CREATED" 
   }
}
```
## <span id="page-533-0"></span>**Backup Vault events**

The following are example events.

#### **State**

- State: [CREATED](#page-533-1)
- [State: MODIFIED](#page-534-0)
- [State: DELETED](#page-534-1)

### <span id="page-533-1"></span>**State: CREATED**

```
{ 
   "version": "0", 
   "id": "d415609e-5f35-d9a2-76d1-613683e4e024", 
   "detail-type": "Backup Vault State Change", 
   "source": "aws.backup", 
   "account": "1112233445566", 
   "time": "2020-06-24T23:18:19Z", 
   "region": "us-west-2", 
   "resources": [ 
     "arn:aws:backup:us-west-2:1112233445566:backup-vault:d8864642-155c-4283-a168-
a04f40e12c97"
```

```
 ], 
   "detail": { 
     "backupVaultName": "d8864642-155c-4283-a168-a04f40e12c97", 
     "state": "CREATED" 
   } 
}
```
## <span id="page-534-0"></span>**State: MODIFIED**

```
{ 
   "version": "0", 
   "id": "1a2b3cd4-5e6f-7g8h-9i0j-123456k7l890", 
   "detail-type": "Backup Vault State Change", 
   "source": "aws.backup", 
   "account": "1112233445566", 
   "time": "2020-06-24T23:18:19Z", 
   "region": "us-west-2", 
   "resources": [ 
     "arn:aws:backup:us-west-2:1112233445566:backup-vault:nameOfTestBackup" 
   ], 
   "detail": { 
     "backupVaultName": "vaultName", 
     "state": "MODIFIED", 
     "isLocked": "true" 
   } 
}
```
## <span id="page-534-1"></span>**State: DELETED**

```
{ 
   "version": "0", 
   "id": "344bccc1-6d2e-da93-3adf-b3f82460294d", 
   "detail-type": "Backup Vault State Change", 
   "source": "aws.backup", 
   "account": "1112233445566", 
   "time": "2020-06-22T02:42:37Z", 
   "region": "us-west-2", 
   "resources": [ 
     "arn:aws:backup:us-west-2:1112233445566:backup-vault:e8189629-1f8e-4ed2-af7d-
b32415d04db1" 
   ], 
   "detail": { 
     "backupVaultName": "e8189629-1f8e-4ed2-af7d-b32415d04db1",
```

```
 "state": "DELETED" 
   }
}
```
<span id="page-535-0"></span>The following are example events.

#### **State**

- State: [FAILED](#page-535-1)
- [State: RUNNING](#page-536-0)
- State: [COMPLETED](#page-537-0)
- State: [CREATED](#page-537-1)

### <span id="page-535-1"></span>**State: FAILED**

```
{ 
   "version": "0", 
   "id": "4660bc92-a44d-c939-4542-cda503f14855", 
   "detail-type": "Copy Job State Change", 
   "source": "aws.backup", 
   "account": "1112233445566", 
   "time": "2020-07-15T20:37:34Z", 
   "region": "us-west-2", 
   "resources": [ 
     "arn:aws:ec2:us-west-2::image/ami-00179b33a7a88cac5" 
   ], 
   "detail": { 
     "copyJobId": "47C8EF56-74D8-059D-1301-C5BE1D5C926E", 
     "backupSizeInBytes": 22548578304, 
     "creationDate": "2020-07-15T20:36:13.239Z", 
     "iamRoleArn": "arn:aws:iam::1112233445566:role/
RoleForEc2BackupWithNoDescribeTagsPermissions", 
     "resourceArn": "arn:aws:ec2:us-west-2:1112233445566:instance/i-0515aee7de03f58e1", 
     "resourceType": "EC2", 
     "sourceBackupVaultArn": "arn:aws:backup:us-west-2:1112233445566:backup-
vault:55aa945e-c46a-421b-aa27-f94b074e31b7", 
     "state": "FAILED", 
     "statusMessage": "Access denied exception while trying to list tags", 
     "completionDate": "2020-07-15T20:37:28.704Z",
```

```
 "destinationBackupVaultArn": "arn:aws:backup:us-west-2:1112233445566:backup-
vault:55aa945e-c46a-421b-aa27-f94b074e31b7", 
     "destinationRecoveryPointArn": {} 
   }
}
```
## <span id="page-536-0"></span>**State: RUNNING**

```
{ 
   "version": "0", 
   "id": "d17480ae-7042-edb2-0ff5-8b94822c58e4", 
   "detail-type": "Copy Job State Change", 
   "source": "aws.backup", 
   "account": "1112233445566", 
   "time": "2020-07-15T22:07:48Z", 
   "region": "us-west-2", 
   "resources": [ 
     "arn:aws:ec2:us-west-2::snapshot/snap-03886bc8d6ef3a1f9" 
   ], 
   "detail": { 
     "copyJobId": "0175DE71-5784-589F-D8AC-541ACCB4CAC8", 
     "backupSizeInBytes": 3221225472, 
     "creationDate": "2020-07-15T22:06:27.234Z", 
     "iamRoleArn": "arn:aws:iam::1112233445566:role/OrganizationCanaryTestRole", 
     "resourceArn": "arn:aws:ec2:us-west-2:1112233445566:volume/vol-050eba21ee4d3c001", 
     "resourceType": "EBS", 
     "sourceBackupVaultArn": "arn:aws:backup:us-west-2:1112233445566:backup-
vault:846869de-4589-45c3-ab60-4fbbabcdd3ec", 
     "state": "RUNNING", 
     "destinationBackupVaultArn": "arn:aws:backup:us-west-2:1112233445566:backup-
vault:846869de-4589-45c3-ab60-4fbbabcdd3ec", 
     "destinationRecoveryPointArn": {}, 
     "createdBy": { 
       "backupPlanId": "b58e3621-1c53-4997-ad8a-afc3347a850e", 
       "backupPlanArn": "arn:aws:backup:us-west-2:1112233445566:backup-
plan:b58e3621-1c53-4997-ad8a-afc3347a850e", 
       "backupPlanVersion": "Mjc4ZTRhMzUtMGE5Ni00NmQ5LWE1YmMtOWMwY2IwMTY4NWQ4", 
       "backupPlanRuleId": "78e356d3-1a11-4f61-8585-af5d6b69bb18" 
     } 
   }
}
```
## <span id="page-537-0"></span>**State: COMPLETED**

```
{ 
   "version": "0", 
   "id": "47deb974-6473-aef1-56c2-52c3eaedfceb", 
   "detail-type": "Copy Job State Change", 
   "source": "aws.backup", 
   "account": "1112233445566", 
   "time": "2020-07-15T22:08:04Z", 
   "region": "us-west-2", 
   "resources": [ 
     "arn:aws:ec2:us-west-2::snapshot/snap-03886bc8d6ef3a1f9" 
   ], 
   "detail": { 
     "copyJobId": "0175DE71-5784-589F-D8AC-541ACCB4CAC8", 
     "backupSizeInBytes": 3221225472, 
     "creationDate": "2020-07-15T22:06:27.234Z", 
     "iamRoleArn": "arn:aws:iam::1112233445566:role/OrganizationCanaryTestRole", 
     "resourceArn": "arn:aws:ec2:us-west-2:1112233445566:volume/vol-050eba21ee4d3c001", 
     "resourceType": "EBS", 
     "sourceBackupVaultArn": "arn:aws:backup:us-west-2:1112233445566:backup-
vault:846869de-4589-45c3-ab60-4fbbabcdd3ec", 
     "state": "COMPLETED", 
     "completionDate": "2020-07-15T22:07:58.111Z", 
     "destinationBackupVaultArn": "arn:aws:backup:us-west-2:1112233445566:backup-
vault:846869de-4589-45c3-ab60-4fbbabcdd3ec", 
     "destinationRecoveryPointArn": "arn:aws:ec2:us-west-2::snapshot/
snap-0726fe70935586180", 
     "createdBy": { 
       "backupPlanId": "b58e3621-1c53-4997-ad8a-afc3347a850e", 
       "backupPlanArn": "arn:aws:backup:us-west-2:1112233445566:backup-
plan:b58e3621-1c53-4997-ad8a-afc3347a850e", 
       "backupPlanVersion": "Mjc4ZTRhMzUtMGE5Ni00NmQ5LWE1YmMtOWMwY2IwMTY4NWQ4", 
       "backupPlanRuleId": "78e356d3-1a11-4f61-8585-af5d6b69bb18" 
     } 
   }
}
```
## <span id="page-537-1"></span>**State: CREATED**

```
{ 
   "version": "0", 
   "id": "8398a4c4-8fe8-2b49-a4b9-fd4fdcd34a4e",
```

```
 "detail-type": "Copy Job State Change", 
   "source": "aws.backup", 
   "account": "1112233445566", 
   "time": "2020-06-22T21:06:32Z", 
   "region": "us-west-2", 
   "resources": [ 
     "arn:aws:ec2:us-west-2::image/ami-0888b126e2170b98e" 
   ], 
   "detail": { 
     "creationDate": "2020-06-22T21:06:25.754Z", 
     "state": "CREATED", 
     "sourceBackupVaultArn": "arn:aws:backup:us-west-2:1112233445566:backup-
vault:ef09da5a-21a6-461f-a98f-857e9e621a17", 
     "destinationBackupVaultArn": "arn:aws:backup:us-west-2:1112233445566:backup-
vault:ef09da5a-21a6-461f-a98f-857e9e621a17" 
   }
}
```
## <span id="page-538-0"></span>**Recovery Point events**

The following are the events.

#### **State**

- [COMPLETED](#page-538-1)
- PARTIAL
- DELETING
- EXPIRED
- AVAILABLE
- STOPPED
- CREATING

## <span id="page-538-1"></span>**State: COMPLETED**

```
{ 
     "version": "0", 
     "id": "ab32977c-378d-2122-e985-fgh4596f0709", 
     "detail-type": "Recovery Point State Change", 
     "source": "aws.backup",
```

```
 "account": "1112233445566", 
     "time": "2020-07-15T21:39:07Z", 
     "region": "us-west-2", 
     "resources": [ 
         "arn:aws:rds:us-west-2:1112233445566:cluster-snapshot:awsbackup:job-4ece7121-
d60e-00c2-5c3b-49960142d03b" 
     ], 
     "detail": { 
         "backupVaultName": "e6625738-0655-4aa9-bd37-6ec1dd183b15", 
         "backupVaultArn": "arn:aws:backup:us-west-2:496821122410:backup-
vault:e6625738-0655-4aa9-bd37-6ec1dd183b15", 
         "creationDate": "2020-07-15T21:38:31.152Z", 
         "iamRoleArn": "arn:aws:iam::1112233445566:role/FullBackupTestRole", 
         "resourceType": "Aurora", 
         "resourceArn": "arn:aws:rds:us-west-2:1112233445566:cluster:id", 
         "status": "COMPLETED", 
         "isEncrypted": "false", 
         "storageClass": "WARM", 
         "completionDate": "2020-07-15T21:39:05.689Z", 
         "createdBy": { 
              "backupPlanId": "bde0f455-4e24-4668-aeaa-4932a97f5cc5", 
              "backupPlanArn": "arn:aws:backup:us-west-2:1112233445566:backup-
plan:bde0f455-4e24-4668-aeaa-4932a97f5cc5", 
              "backupPlanVersion": "YTkzNmM0MmUtMWRhNS00Y2RkLThmZGUtNjA5NTc4NGM1YTc5", 
              "backupPlanRuleId": "1f97bafa-14d6-4f39-94fd-94b51bd6d0d5" 
         }, 
         "lifecycle": { 
              "deleteAfterDays": 100 
         }, 
         "calculatedLifeCycle": { 
              "deleteAt": "2020-10-23T21:38:31.152Z" 
         } 
     }
}
```
## <span id="page-539-0"></span>**Region Settings events**

The following is an example event.

```
{ 
   "version": "0", 
   "id": "e7ed82ba-4955-4de5-10d6-dbafcfb68b4f", 
   "detail-type": "Region Setting State Change",
```
```
 "source": "aws.backup", 
   "account": "1112233445566", 
   "time": "2020-06-24T22:55:03Z", 
   "region": "us-west-2", 
   "resources": [], 
   "detail": { 
     "modifiedAt": "2020-06-24T22:54:57.161Z", 
     "ResourceTypeOptInPreference": { 
        "Aurora": true 
     }, 
     "state": "MODIFIED" 
   }
}
```
## **Restore Job events**

The following are example events. Note that your use case of a restore job will determine the required and optional parameters to include. For example, if your restore job is part of a restore testing plan, the parameter restoreTestingPlanArn is included. See DescribeRestoreJob for possible parameters.

#### **State**

- State: [FAILED](#page-540-0)
- [State: RUNNING](#page-541-0)
- State: [COMPLETED](#page-541-1)
- [State: PENDING](#page-542-0)
- State: [CREATED](#page-543-0)

#### <span id="page-540-0"></span>**State: FAILED**

```
{ 
   "version": "0", 
   "id": "ab32977c-378d-2122-e985-fgh4596f0709", 
   "detail-type": "Restore Job State Change", 
   "source": "aws.backup", 
   "account": "1112233445566", 
   "time": "2020-07-15T20:19:29Z", 
   "region": "us-west-2", 
   "resources": [
```

```
 "arn:aws:ec2:us-west-2::image/ami-12b3456dfb7f8cf90" 
   ], 
   "detail": { 
     "restoreJobId": "1B234A56-789B-01CD-2A34-4567A08901FD", 
     "backupSizeInBytes": "22548578304", 
     "creationDate": "2020-07-15T20:19:07.303Z", 
     "iamRoleArn": "arn:aws:iam::1112233445566:role/TestAWSBackupRole", 
     "percentDone": 0, 
     "resourceType": "EC2", 
     "status": "FAILED", 
     "statusMessage": "AWS Backup does not permit attaching a new instance profile to an 
  EC2 instance. Please restore using the backed up instance profile." 
   }
}
```
#### <span id="page-541-0"></span>**State: RUNNING**

```
{ 
   "version": "0", 
   "id": "ab32977c-378d-2122-e985-fgh4596f0709", 
   "detail-type": "Restore Job State Change", 
   "source": "aws.backup", 
   "account": "1112233445566", 
   "time": "2020-07-29T20:26:06Z", 
   "region": "us-west-2", 
   "resources": [ 
     "arn:aws:ec2:us-west-2::snapshot/snap-0fe123ca456cfad7c" 
   ], 
   "detail": { 
     "restoreJobId": "1B234A56-789B-01CD-2A34-4567A08901FD", 
     "backupSizeInBytes": "3221225472", 
     "creationDate": "2020-07-29T20:26:00.098Z", 
     "iamRoleArn": "arn:aws:iam::1112233445566:role/RestoreTestRole", 
     "percentDone": 0, 
     "resourceType": "EBS", 
     "status": "RUNNING" 
   }
}
```
### <span id="page-541-1"></span>**State: COMPLETED**

```
 "version":"0", 
   "id":"ab32977c-378d-2122-e985-fgh4596f0709", 
   "detail-type":"Restore Job State Change", 
   "source":"aws.backup", 
   "account":"1112233445566", 
   "time":"2020-07-15T03:14:58Z", 
   "region":"us-west-2", 
   "resources":[ 
     "arn:aws:rds:us-
west-2:1112233445566:snapshot:awsbackup:job-1a2bcd34-567e-8901-23f4-5g6hijkl7890" 
   ], 
   "detail":{ 
     "restoreJobId":"AB123456-78C9-0123-456D-789012E34567", 
     "backupSizeInBytes":"0", 
     "creationDate":"2020-07-15T03:10:01.742Z", 
     "iamRoleArn":"arn:aws:iam::1112233445566:role/RestoreTestRole", 
     "percentDone":0, 
     "resourceType":"RDS", 
     "status":"COMPLETED", 
     "createdResourceArn":"arn:aws:rds:us-
west-2:1112233445566:db:testinginstance1a2bcd34-567e-8901-23f4-5g6hijkl7890", 
     "completionDate":"2020-07-15T03:14:53.128Z" 
   }
}
```
### <span id="page-542-0"></span>**State: PENDING**

```
{ 
   "version": "0", 
   "id": "ab32977c-378d-2122-e985-fgh4596f0709", 
   "detail-type": "Restore Job State Change", 
   "source": "aws.backup", 
   "account": "1112233445566", 
   "time": "2020-07-29T20:08:26Z", 
   "region": "us-west-2", 
   "resources": [ 
     "arn:aws:backup:us-west-2:1112233445566:recovery-point:42bb8260-92cd-46a2-ab8d-
b29f4edb47b1" 
   ], 
   "detail": { 
     "restoreJobId": "123EA45F-C678-EFE9-0123-4D56FC0E789A", 
     "backupSizeInBytes": "36048", 
     "creationDate": "2020-07-29T20:08:21.083Z",
```

```
 "iamRoleArn": "arn:aws:iam::1112233445566:role/RestoreTestRole", 
     "percentDone": 0, 
     "resourceType": "EC2", 
     "status": "PENDING" 
   }
}
```
### <span id="page-543-0"></span>**State: CREATED**

```
{ 
   "version": "0", 
   "id": "ab32977c-378d-2122-e985-fgh4596f0709", 
   "detail-type": "Restore Job State Change", 
   "source": "aws.backup", 
   "account": "1112233445566", 
   "time": "2020-06-22T18:50:49Z", 
   "region": "us-west-2", 
   "resources": [ 
     "arn:aws:backup:us-west-2:1112233445566:recovery-point:a6560b33-3660-494c-8d47-
efgh939ij32k" 
   ], 
   "detail": { 
     "restoreJobId": "123EA45F-C678-EFE9-0123-4D56FC0E789A", 
     "creationDate": "2020-06-22T18:50:46.407Z", 
     "state": "CREATED" 
   }
}
```
## **AWS Backup metrics with Amazon CloudWatch**

#### **Topics**

- [CloudWatch](#page-544-0) Dashboard
- Metrics with [CloudWatch](#page-545-0)

## <span id="page-544-0"></span>**CloudWatch Dashboard**

#### **A** Note

The console dashboard depends on which Region is accessing the console. See [Feature](#page-23-0) [availability](#page-23-0) by AWS Region to see which Regions have access to the Jobs dashboard. Regions not listed will be able to access the CloudWatch dashboard.

Your AWS Backup console includes a dashboard to see metrics on completed or failed backup, copy, and restore jobs. Within this dashboard, you can view job status by time period, customized to the time frame you desire.

#### **TO ACCESS THE DASHBOARD**

- 1. Open the AWS Backup console at <https://console.aws.amazon.com/backup>.
- 2. Select **Dashboard** in the left-hand navigation pane.

#### **VIEW AND UNDERSTAND THE DASHBOARD**

The CloudWatch dashboard displays several widgets. Each widget shows job metrics by count. Each widget shows several line graphs. Each line corresponds to a protected resource (if you do not see an expected resource displayed, ensure the resource is turned on in **Settings**). The displays do not show in-progress jobs.

The y-axis (vertical values) shows the count. The x-axis (horizontal values) shows points in time. If there are no data points to visualize in the selected job status, the value will be set to 0 with a horizontal line on the x-axis. The legend showing the resources will still be visible.

The metrics display account-specific and Region-specific information related to the current login. To see other accounts or Regions, you must login under the chosen account.

#### **CUSTOMIZE THE DASHBOARD**

By default, the displayed time frame is one week. Along the top menu, there are options for redefining the displayed time frame. You can choose from among 1 hour, 3 hours, 12 hours, 1 day, 3 days, and 1 week. Additionally, you can select **Custom** to specify a different value. Customization will temporarily change the current view to your specifications.

You can hover over a widget, which will display a **Enlarge** button in the top right of the widget. Click on **Enlarge** to open the widget in full-screen view. In full screen, there are more options for customizing the graph display, such as changing the period (the time between every data point). Any changes will not be retained once the full-screen view is closed.

To view only one resource type at a time, click on the label text of the resource type you wish to view in the graph legend. This will deselect other all resource types. To reverse this, click on a resource type color box in the legend. To go back to default view of all resource types with all the labels selected, click again on the label text of any resource type selected.

Clicking the three vertical dots in the top right corner of a widgets opens up a drop down menu with options to refresh, enlarge, view in metrics and view in logs. "View in metrics" opens up the metric used in the widget in CloudWatch console. You can make any changes to the widget there and add the widget to a custom dashboard in CloudWatch dashboard. Any changes you make in the CloudWatch dashboard will not be reflected on the dashboard in AWS Backup Console. "View as logs" opens up the logs view page in CloudWatch console.

To add widgets displayed to your own custom CloudWatch dashboard, click on the **Add to dashboard** button located on the top right of the dashboard. This will open up the CloudWatch console where you can select in which custom dashboard to add all the six widgets.

For more information, see Using Amazon [CloudWatch](https://docs.aws.amazon.com/AmazonCloudWatch/latest/monitoring/working_with_metrics.html) metrics.

## <span id="page-545-0"></span>**Metrics with CloudWatch**

You can use CloudWatch to monitor AWS Backup metrics. The AWS/Backup namespace allows you to track the following metrics. AWS Backup emits updated metrics to CloudWatch every 5 minutes.

The purpose of this documentation page is to provide you with the reference materials to use CloudWatch to monitor AWS Backup. To learn how to monitor a metric using CloudWatch, see the blog Amazon [CloudWatch](https://aws.amazon.com/blogs/storage/amazon-cloudwatch-events-and-metrics-for-aws-backup/) Events and Metrics for AWS Backup or Focus on [Metrics](https://docs.aws.amazon.com/AmazonCloudWatch/latest/monitoring/CloudWatch_Automatic_Dashboards_Focus_Service.html) and Alarms in a Single AWS [Service](https://docs.aws.amazon.com/AmazonCloudWatch/latest/monitoring/CloudWatch_Automatic_Dashboards_Focus_Service.html) in the *CloudWatch User Guide*. To set alarms, see Using Amazon [CloudWatch](https://docs.aws.amazon.com/AmazonCloudWatch/latest/monitoring/AlarmThatSendsEmail.html) [Alarms](https://docs.aws.amazon.com/AmazonCloudWatch/latest/monitoring/AlarmThatSendsEmail.html) in the *CloudWatch User Guide*.

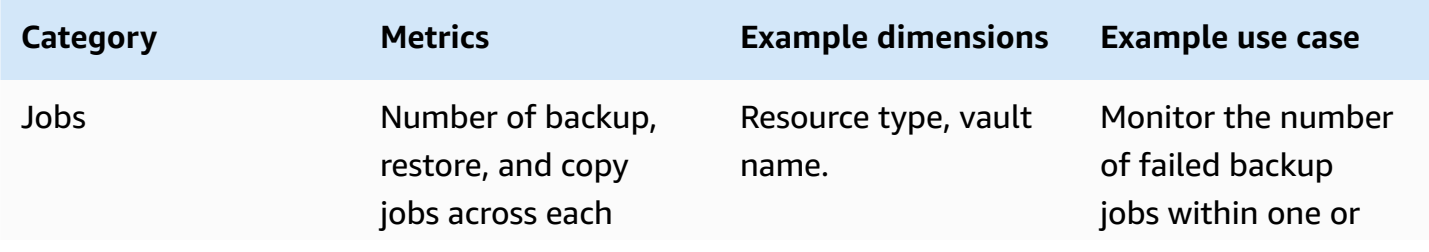

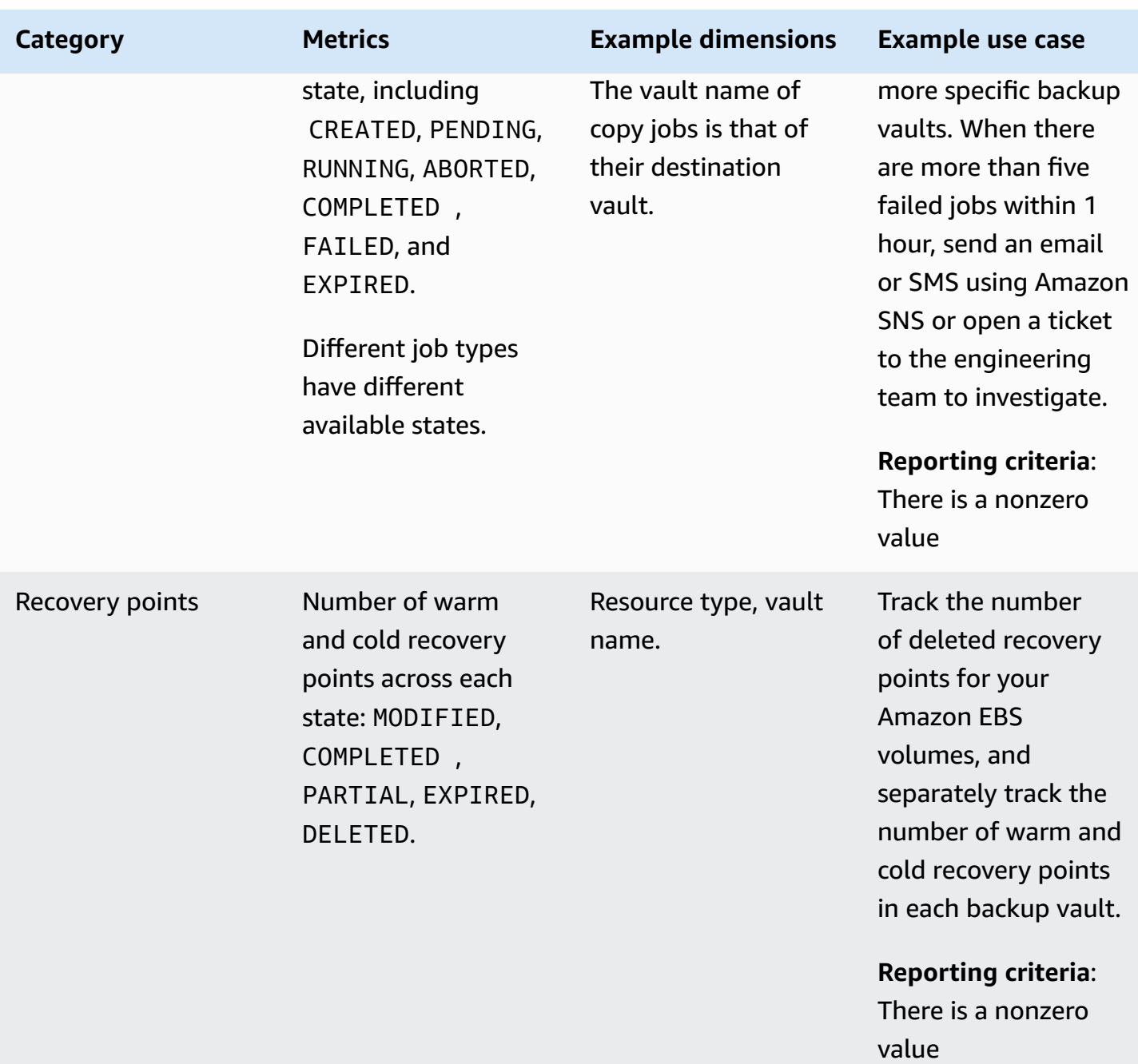

### *C* Note

The job status of Completed with issues is specific to only the AWS Backup console; it cannot be tracked via CloudWatch.

The following table lists all the metrics available to you.

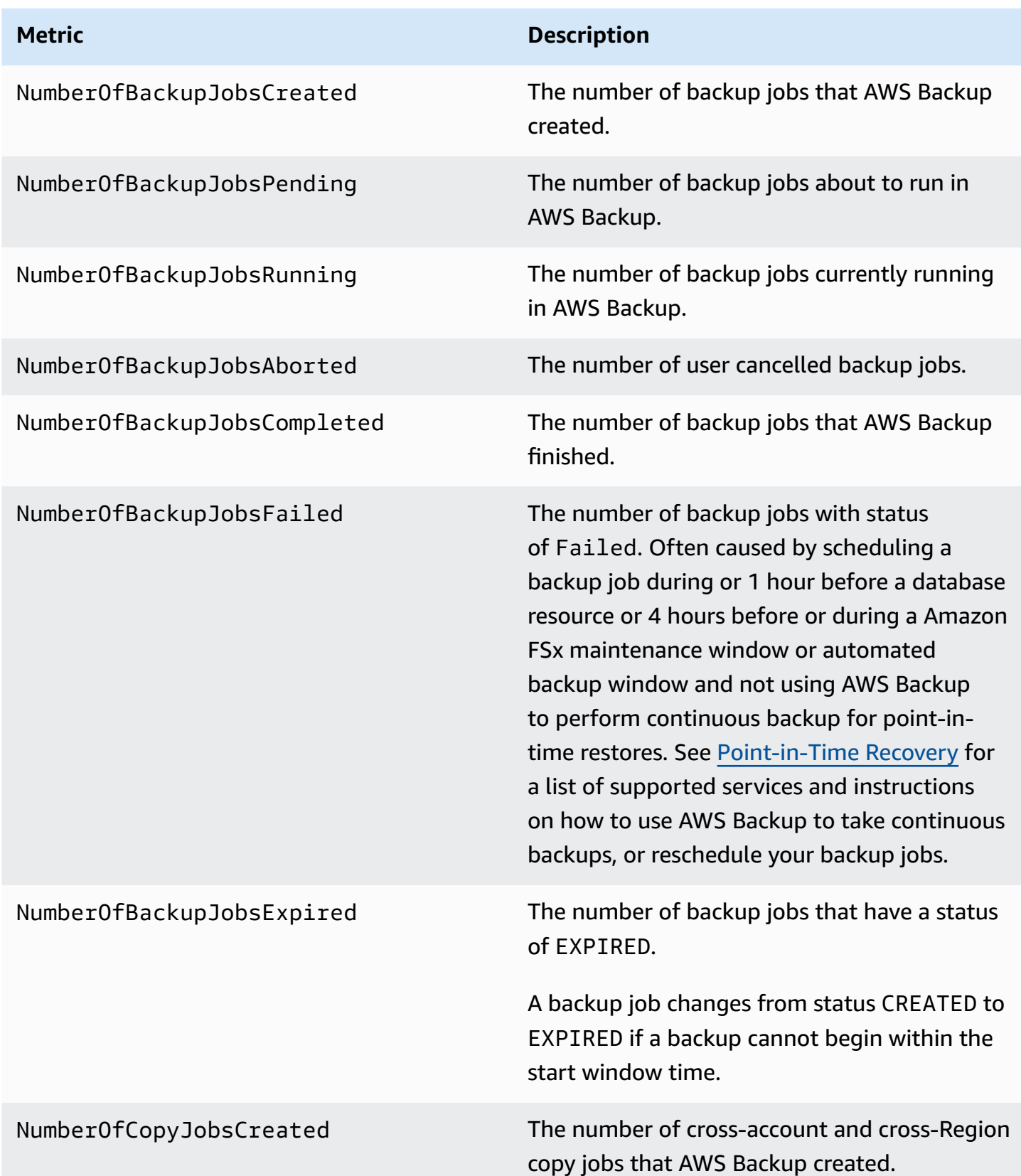

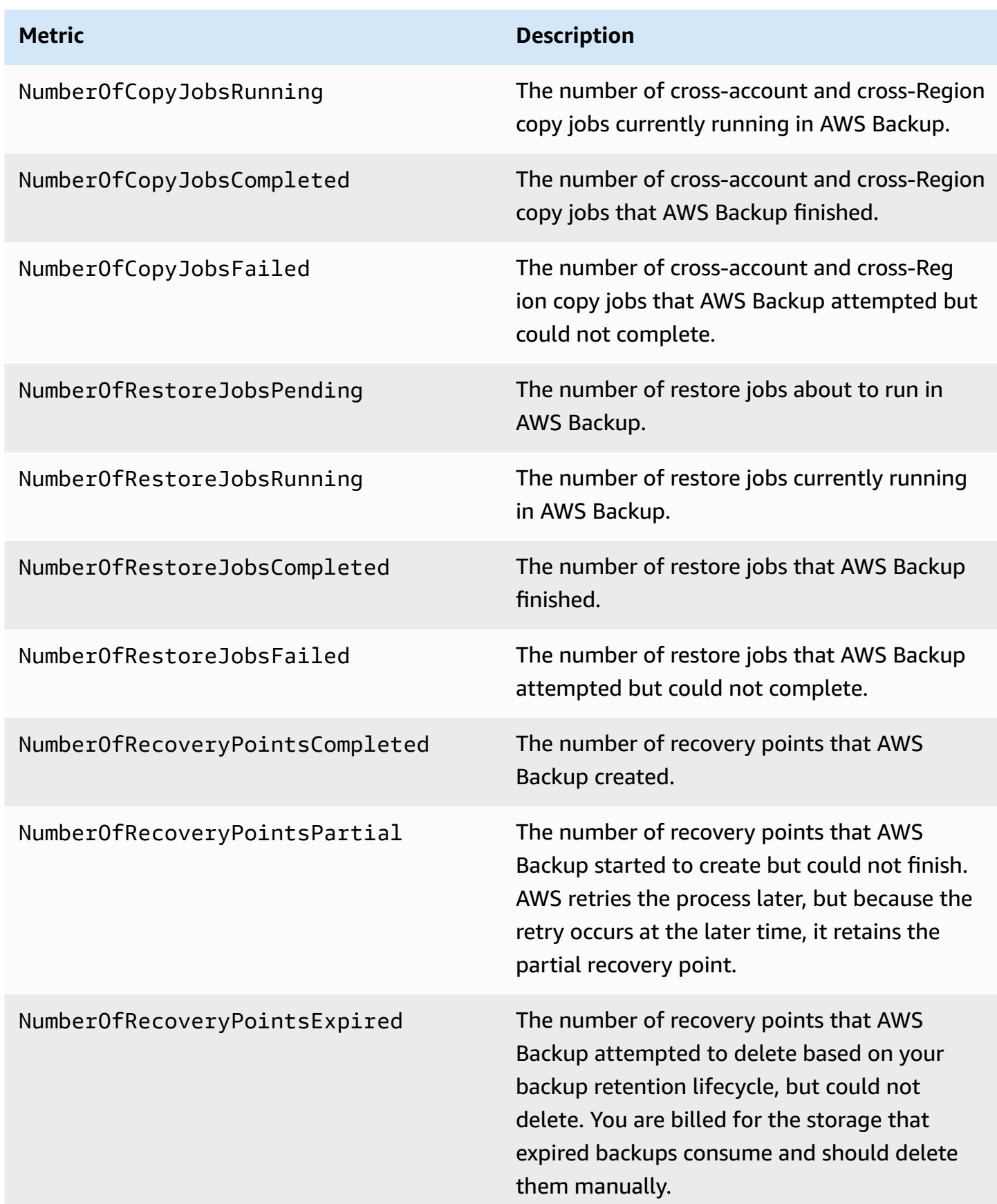

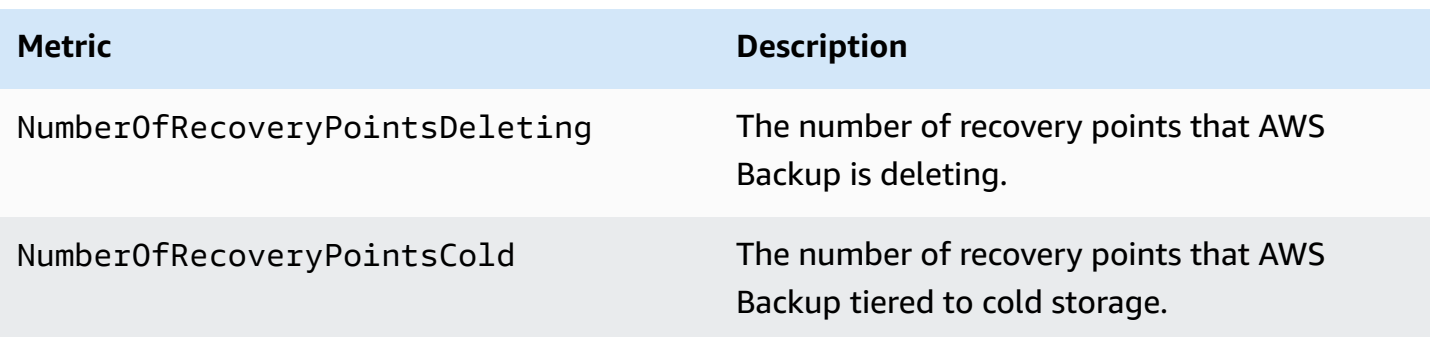

More dimensions are available beyond those listed in the table. To view all the dimensions of a metric, type the name of that metric into the AWS/Backup namespace of the **Metrics** section of the CloudWatch console.

# <span id="page-549-0"></span>**Logging AWS Backup API calls with CloudTrail**

AWS Backup is integrated with AWS [CloudTrail](https://docs.aws.amazon.com/awscloudtrail/latest/userguide/cloudtrail-user-guide.html) a service that provides a record of actions taken by a user, role, or an AWS service service. CloudTrail captures all API calls for AWS Backup as events. The calls captured include calls from the AWS Backup console and code calls to the AWS Backup API operations. Using the information collected by CloudTrail, you can determine the request that was made to AWS Backup, the IP address from which the request was made, when it was made, and additional details.

Every event or log entry contains information about who generated the request. The identity information helps you determine the following:

- Whether the request was made with root user or user credentials.
- Whether the request was made on behalf of an IAM Identity Center user.
- Whether the request was made with temporary security credentials for a role or federated user.
- Whether the request was made by another AWS service.

CloudTrail is active in your AWS account when you create the account and you automatically have access to the CloudTrail **Event history**. The CloudTrail **Event history** provides a viewable, searchable, downloadable, and immutable record of the past 90 days of recorded management events in an AWS Region. For more information, see Working with [CloudTrail](https://docs.aws.amazon.com/awscloudtrail/latest/userguide/view-cloudtrail-events.html) Event history in the *AWS CloudTrail User Guide*. There are no CloudTrail charges for viewing the **Event history**.

For an ongoing record of events in your AWS account past 90 days, create a trail or a [CloudTrail](https://docs.aws.amazon.com/awscloudtrail/latest/userguide/cloudtrail-lake.html) [Lake](https://docs.aws.amazon.com/awscloudtrail/latest/userguide/cloudtrail-lake.html) event data store.

#### **CloudTrail trails**

A *trail* enables CloudTrail to deliver log files to an Amazon S3 bucket. All trails created using the AWS Management Console are multi-Region. You can create a single-Region or a multi-Region trail by using the AWS CLI. Creating a multi-Region trail is recommended because you capture activity in all AWS Regions in your account. If you create a single-Region trail, you can view only the events logged in the trail's AWS Region. For more information about trails, see [Creating](https://docs.aws.amazon.com/awscloudtrail/latest/userguide/cloudtrail-create-and-update-a-trail.html) a trail for your AWS [account](https://docs.aws.amazon.com/awscloudtrail/latest/userguide/cloudtrail-create-and-update-a-trail.html) and Creating a trail for an [organization](https://docs.aws.amazon.com/awscloudtrail/latest/userguide/creating-trail-organization.html) in the *AWS CloudTrail User Guide*.

You can deliver one copy of your ongoing management events to your Amazon S3 bucket at no charge from CloudTrail by creating a trail, however, there are Amazon S3 storage charges. For more information about CloudTrail pricing, see AWS [CloudTrail](https://aws.amazon.com/cloudtrail/pricing/) Pricing. For information about Amazon S3 pricing, see [Amazon](https://aws.amazon.com/s3/pricing/) S3 Pricing.

#### **CloudTrail Lake event data stores**

*CloudTrail Lake* lets you run SQL-based queries on your events. CloudTrail Lake converts existing events in row-based JSON format to [Apache](https://orc.apache.org/) ORC format. ORC is a columnar storage format that is optimized for fast retrieval of data. Events are aggregated into *event data stores*, which are immutable collections of events based on criteria that you select by applying [advanced](https://docs.aws.amazon.com/awscloudtrail/latest/userguide/cloudtrail-lake-concepts.html#adv-event-selectors) event [selectors.](https://docs.aws.amazon.com/awscloudtrail/latest/userguide/cloudtrail-lake-concepts.html#adv-event-selectors) The selectors that you apply to an event data store control which events persist and are available for you to query. For more information about CloudTrail Lake, see [Working](https://docs.aws.amazon.com/awscloudtrail/latest/userguide/cloudtrail-lake.html) with AWS [CloudTrail](https://docs.aws.amazon.com/awscloudtrail/latest/userguide/cloudtrail-lake.html) Lake in the *AWS CloudTrail User Guide*.

CloudTrail Lake event data stores and queries incur costs. When you create an event data store, you choose the [pricing option](https://docs.aws.amazon.com/awscloudtrail/latest/userguide/cloudtrail-lake-manage-costs.html#cloudtrail-lake-manage-costs-pricing-option) you want to use for the event data store. The pricing option determines the cost for ingesting and storing events, and the default and maximum retention period for the event data store. For more information about CloudTrail pricing, see AWS [CloudTrail](https://aws.amazon.com/cloudtrail/pricing/) Pricing.

### **AWS Backup events in CloudTrail**

AWS Backup generates these CloudTrail events when it performs backups, restores, copies, or notifications. These events are not necessarily generated by use of the AWS Backup public APIs. For more information, see AWS [service](https://docs.aws.amazon.com/awscloudtrail/latest/userguide/non-api-aws-service-events.html) events in the *AWS CloudTrail User Guide*.

- BackupDeleted
- BackupJobCompleted
- BackupJobStarted
- BackupSelectionDeletedDueToSLRDeletion
- BackupTransitionedToCold
- CopyJobCompleted
- CopyJobStarted
- ReportJobCompleted
- ReportJobStarted
- RestoreCompleted
- RestoreStarted
- PutBackupVaultNotifications

## **Understanding AWS Backup log file entries**

A trail is a configuration that enables delivery of events as log files to an Amazon S3 bucket that you specify. CloudTrail log files contain one or more log entries. An event represents a single request from any source and includes information about the requested action, the date and time of the action, request parameters, and so on. CloudTrail log files aren't an ordered stack trace of the public API calls, so they don't appear in any specific order.

The following example shows a CloudTrail log entry that demonstrates the StartBackupJob, StartRestoreJob, and DeleteRecoveryPoint actions and also the BackupJobCompleted event.

```
{ 
     "eventVersion": "1.05", 
     "userIdentity": { 
         "type": "Root", 
         "principalId": "123456789012", 
         "arn": "arn:aws:iam::123456789012:root", 
         "accountId": "123456789012", 
         "accessKeyId": "AKIAI44QH8DHBEXAMPLE", 
         "sessionContext": { 
             "attributes": { 
                  "mfaAuthenticated": "false", 
                  "creationDate": "2019-01-10T12:24:50Z" 
 } 
         }
```

```
 }, 
     "eventTime": "2019-01-10T13:45:24Z", 
     "eventSource": "backup.amazonaws.com", 
     "eventName": "StartBackupJob", 
     "awsRegion": "us-east-1", 
     "sourceIPAddress": "12.34.567.89", 
     "userAgent": "aws-internal/3 aws-sdk-java/1.11.465 
  Linux/4.9.124-0.1.ac.198.73.329.metal1.x86_64 OpenJDK_64-Bit_Server_VM/25.192-b12 
  java/1.8.0_192", 
     "requestParameters": { 
         "backupVaultName": "Default", 
         "resourceArn": "arn:aws:ec2:us-east-1:123456789012:volume/
vol-00a422a05b9c6asd3", 
         "iamRoleArn": "arn:aws:iam::123456789012:role/AWSBackup", 
         "startWindowMinutes": 60 
     }, 
     "responseElements": { 
         "backupJobId": "8a3c2a87-b23e-4d56-b045-fa9e88ede4e6", 
         "creationDate": "Jan 10, 2019 1:45:24 PM" 
     }, 
     "requestID": "98cf4d59-8c76-49f7-9201-790743931234", 
     "eventID": "fe8146a5-7812-4a95-90ad-074498be1234", 
     "eventType": "AwsApiCall", 
     "recipientAccountId": "account-id"
},
{ 
     "eventVersion": "1.05", 
     "userIdentity": { 
         "type": "Root", 
         "principalId": "123456789012", 
         "arn": "arn:aws:iam::123456789012:root", 
         "accountId": "123456789012", 
         "accessKeyId": "AKIAI44QH8DHBEXAMPLE", 
         "sessionContext": { 
              "attributes": { 
                  "mfaAuthenticated": "false", 
                  "creationDate": "2019-01-10T12:24:50Z" 
             } 
         } 
     }, 
     "eventTime": "2019-01-10T13:49:50Z", 
     "eventSource": "backup.amazonaws.com", 
     "eventName": "StartRestoreJob", 
     "awsRegion": "us-east-1",
```

```
 "sourceIPAddress": "12.34.567.89", 
     "userAgent": "aws-internal/3 aws-sdk-java/1.11.465 
  Linux/4.9.124-0.1.ac.198.73.329.metal1.x86_64 OpenJDK_64-Bit_Server_VM/25.192-b12 
  java/1.8.0_192", 
     "requestParameters": { 
         "recoveryPointArn": "arn:aws:ec2:us-east-1::snapshot/snap-00a129455bdbc9d99", 
         "metadata": { 
              "volumeType": "gp2", 
              "availabilityZone": "us-east-1b", 
             "volumeSize": "100" 
         }, 
         "iamRoleArn": "arn:aws:iam::123456789012:role/AWSBackup", 
         "idempotencyToken": "a9c8b4fb-d369-4a58-944b-942e442a8fe3", 
         "resourceType": "EBS" 
     }, 
     "responseElements": { 
         "restoreJobId": "9808E090-8C76-CCB8-4CEA-407CF6AC4C43" 
     }, 
     "requestID": "783ddddc-6d7e-4539-8fab-376aa9668543", 
     "eventID": "ff35ddea-7577-4aec-a132-964b7e9dd423", 
     "eventType": "AwsApiCall", 
     "recipientAccountId": "account-id"
},
{ 
     "eventVersion": "1.05", 
     "userIdentity": { 
         "type": "Root", 
         "principalId": "123456789012", 
         "arn": "arn:aws:iam::123456789012:root", 
         "accountId": "123456789012", 
         "accessKeyId": "AKIAI44QH8DHBEXAMPLE", 
         "sessionContext": { 
              "attributes": { 
                  "mfaAuthenticated": "false", 
                  "creationDate": "2019-01-10T12:24:50Z" 
 } 
         } 
     }, 
     "eventTime": "2019-01-10T14:52:42Z", 
     "eventSource": "backup.amazonaws.com", 
     "eventName": "DeleteRecoveryPoint", 
     "awsRegion": "us-east-1", 
     "sourceIPAddress": "12.34.567.89",
```

```
 "userAgent": "aws-internal/3 aws-sdk-java/1.11.465 
  Linux/4.9.124-0.1.ac.198.73.329.metal1.x86_64 OpenJDK_64-Bit_Server_VM/25.192-b12 
  java/1.8.0_192", 
     "requestParameters": { 
         "backupVaultName": "Default", 
         "recoveryPointArn": "arn:aws:ec2:us-east-1::snapshot/snap-05f426fd9daab3433" 
     }, 
     "responseElements": null, 
     "requestID": "f1f1b33a-48da-436c-9a8f-7574f1ab5fd7", 
     "eventID": "2dd70080-5aba-4a79-9a0f-92647c9f0846", 
     "eventType": "AwsApiCall", 
     "recipientAccountId": "account-id"
},
{ 
     "eventVersion": "1.05", 
     "userIdentity": { 
         "accountId": "123456789012", 
         "invokedBy": "backup.amazonaws.com" 
     }, 
     "eventTime": "2019-01-10T08:24:39Z", 
     "eventSource": "backup.amazonaws.com", 
     "eventName": "BackupJobCompleted", 
     "awsRegion": "us-east-1", 
     "sourceIPAddress": "backup.amazonaws.com", 
     "userAgent": "backup.amazonaws.com", 
     "requestParameters": null, 
     "responseElements": null, 
     "eventID": "2e7e4fcf-0c52-467f-9fd0-f61c2fcf7d17", 
     "eventType": "AwsServiceEvent", 
     "recipientAccountId": "account-id", 
     "serviceEventDetails": { 
         "completionDate": { 
              "seconds": 1547108091, 
              "nanos": 906000000 
         }, 
         "state": "COMPLETED", 
         "percentDone": 100, 
         "backupJobId": "8A8E738B-A8C5-E058-8224-90FA323A3C0E", 
         "backupVaultName": "BackupVault", 
         "backupVaultArn": "arn:aws:backup:us-east-1:123456789012:backup-
vault:BackupVault", 
         "recoveryPointArn": "arn:aws:ec2:us-east-1::snapshot/snap-07ce8c3141d361233", 
         "resourceArn": "arn:aws:ec2:us-east-1:123456789012:volume/
vol-06692095a6a421233",
```

```
 "creationDate": { 
              "seconds": 1547101638, 
              "nanos": 272000000 
          }, 
          "backupSizeInBytes": 8589934592, 
          "iamRoleArn": "arn:aws:iam::123456789012:role/AWSBackup", 
          "resourceType": "EBS" 
     }
}
```
## **Logging cross-account management events**

With AWS Backup, you can manage your backups across all AWS accounts inside your [AWS](https://docs.aws.amazon.com/organizations/latest/userguide/orgs_introduction.html) [Organizations](https://docs.aws.amazon.com/organizations/latest/userguide/orgs_introduction.html) structure. AWS Backup generates these CloudTrail events in your member account when you create, update, or delete an AWS Organizations backup policy (that applies backup plans to your member accounts) or when there is an invalid organization backup plan:

- CreateOrganizationalBackupPlan
- UpdateOrganizationalBackupPlan
- DeleteOrganizationalBackupPlan
- InvalidOrganizationBackupPlan

### **Example: AWS Backup log file entries for cross-account management**

A trail is a configuration that enables delivery of events as log files to an Amazon S3 bucket that you specify. CloudTrail log files contain one or more log entries. An event represents a single request from any source and includes information about the requested action, the date and time of the action, request parameters, and so on. CloudTrail log files aren't an ordered stack trace of the public API calls, so they don't appear in any specific order.

The following example shows a CloudTrail log entry that demonstrates the CreateOrganizationalBackupPlan action.

```
{ 
     "eventVersion": "1.05", 
     "userIdentity": { 
          "accountId": "123456789012", 
          "invokedBy": "backup.amazonaws.com"}, 
     "eventTime": "2020-06-02T00:34:00Z",
```

```
 "eventSource": "backup.amazonaws.com", 
     "eventName": "CreateOrganizationalBackupPlan", 
     "awsRegion": "ca-central-1", 
     "sourceIPAddress": "backup.amazonaws.com", 
     "userAgent": "backup.amazonaws.com", 
     "requestParameters": null, 
     "responseElements": null, 
     "eventID": "f2642255-af77-4203-8c37-7ca19d898e84", 
     "readOnly": false, 
     "eventType": "AwsServiceEvent", 
     "recipientAccountId": "account-id", 
     "serviceEventDetails": { 
         "backupPlanId": "orgs/544033d1-b19c-3f2a-9c20-40bcfa82ca68", 
         "backupPlanVersionId": "ZTA1Y2ZjZDYtNmRjMy00ZTA1LWIyNTAtM2M1NzQ4OThmNzRj", 
         "backupPlanArn": "arn:aws:backup:ca-central-1:123456789012:backup-
plan:orgs/544033d1-b19c-3f2a-9c20-40bcfa82ca68", 
         "backupPlanName": "mybackupplan", 
         "backupRules": "[{\"id\":\"745fd0ea-7f57-3f35-8a0e-ed4b8c48a8e2\",
\"name\":\"hourly\",\"description\":null,\"cryopodArn\":\"arn:aws:backup:ca-
central-1:123456789012:backup-vault:ControllerCAMTestBackupVault\",\"scheduleExpression
\":\"cron(0 0/1 ? * * *)\",\"startWindow\":\"PT1H\",\"completionWindow\":\"PT2H\",
\"lifecycle\":{\"moveToColdStorageAfterDays\":null,\"deleteAfterDays\":\"7\"},\"tags
\":null,\"copyActions\":[]}]", 
         "backupSelections": "[{\"name\":\"selectiondatatype\",\"arn\":
\"arn:aws:backup:ca-central-1:123456789012:selection:8b40c6d9-3641-3d49-926d-
a075ea715686\",\"role\":\"arn:aws:iam::123456789012:role/OrganizationmyRoleTestRole\",
\"resources\":[],\"notResources\":[],\"conditions\":[{\"type\":\"STRINGEQUALS\",\"key
\":\"dataType\",\"value\":\"PII\"},{\"type\":\"STRINGEQUALS\",\"key\":\"dataType\",
\"value\":\"RED\"}],\"creationDate\":\"2020-06-02T00:34:00.695Z\",\"creatorRequestId
\":null}]", 
         "creationDate": { 
             "seconds": 1591058040, 
             "nanos": 695000000 
         }, 
         "organizationId": "org-id", 
         "accountId": "123456789012" 
     }
}
```
The following example shows a CloudTrail log entry that demonstrates the DeleteOrganizationalBackupPlan action.

{

```
 "eventVersion": "1.05", 
     "userIdentity": { 
         "accountId": "123456789012", 
         "invokedBy": "backup.amazonaws.com" 
     }, 
     "eventTime": "2020-06-02T00:34:25Z", 
     "eventSource": "backup.amazonaws.com", 
     "eventName": "DeleteOrganizationalBackupPlan", 
     "awsRegion": "ca-central-1", 
     "sourceIPAddress": "backup.amazonaws.com", 
     "userAgent": "backup.amazonaws.com", 
     "requestParameters": null, 
     "responseElements": null, 
     "eventID": "5ce66cd0-b90c-4957-8e00-96ea1077b4fa", 
     "readOnly": false, 
     "eventType": "AwsServiceEvent", 
     "recipientAccountId": "account-id", 
     "serviceEventDetails": { 
         "backupPlanId": "orgs/544033d1-b19c-3f2a-9c20-40bcfa82ca68", 
         "backupPlanVersionId": "ZTA1Y2ZjZDYtNmRjMy00ZTA1LWIyNTAtM2M1NzQ4OThmNzRj", 
         "backupPlanArn": "arn:aws:backup:ca-central-1:123456789012:backup-
plan:orgs/544033d1-b19c-3f2a-9c20-40bcfa82ca68", 
         "backupPlanName": "mybackupplan", 
         "deletionDate": { 
              "seconds": 1591058065, 
              "nanos": 519000000 
         }, 
         "organizationId": "org-id", 
         "accountId": "123456789012" 
     }
}
```
The following example shows a CloudTrail log entry that demonstrates the event InvalidOrganizationBackupPlan, which is sent when AWS Backup receives an invalid backup plan from Organizations.

```
{ 
     "eventVersion": "1.08", 
     "userIdentity": { 
          "accountId": "123456789012", 
          "invokedBy": "backup.amazonaws.com" 
     }, 
     "eventTime": "2022-06-11T13:29:23Z",
```

```
 "eventSource": "backup.amazonaws.com", 
     "eventName": "InvalidOrganizationBackupPlan", 
     "awsRegion": "Region", 
     "sourceIPAddress": "backup.amazonaws.com", 
     "userAgent": "backup.amazonaws.com", 
     "requestParameters": null, 
     "responseElements": null, 
     "eventID": "ab1de234-fg56-7890-h123-45ij678k9l01", 
     "readOnly": false, 
     "eventType": "AwsServiceEvent", 
     "managementEvent": true, 
     "recipientAccountId": "987654321098", 
     "serviceEventDetails": { 
          "effectivePolicyVersion": 7, 
          "effectivePolicyId": "12345678-a9b0-123c-45d6-78e901f23456", 
          "lastUpdatedTimestamp": "Jun 11, 2022 1:29:22 PM", 
          "policyType": "BACKUP_POLICY", 
          "effectiveBackupPlan": { 
              "logicalName": "logical-name", 
              "regions": [ 
                   "Region" 
              ], 
              "rules": [ 
\overline{a} "name": "test-orgs", 
                       "targetBackupVaultName": "vault-name", 
                       "ruleLifecycle": { 
                            "deleteAfterDays": 100 
\}, \{ "copyActions": [], 
                       "enableContinuousBackup": true 
 } 
              ], 
              "selections": { 
                   "tagSelections": [ 
\{ "selectionName": "selection-name", 
                            "iamRoleArn": "arn:aws:iam::$account:role/role", 
                            "targetedTags": [ 
\{ "tagKey": "key", 
                                     "tagValue": "value" 
 } 
\sim 100 \sim 100 \sim 100 \sim 100 \sim 100 \sim 100 \sim 100 \sim 100 \sim 100 \sim 100 \sim 100 \sim 100 \sim 100 \sim 100 \sim 100 \sim 100 \sim 100 \sim 100 \sim 100 \sim 100 \sim 100 \sim 100 \sim 100 \sim 100 \sim
```

```
1 1 1 1 1 1 1
 ] 
            }, 
            "backupPlanTags": { 
                "key": "value" 
 } 
        }, 
        "organizationId": "org-id", 
        "accountId": "123456789012" 
    }, 
    "eventCategory": "Management"
}
```
# **Notification options with AWS Backup**

There are two ways to receive notifications about AWS Backup:

- User Notifications can send notifications, including Amazon CloudWatch alarms, AWS Support, and other services' notifications.
- Amazon Simple Notification Service can notify you of AWS Backup events.

## **User Notifications and AWS Backup**

AWS Backup supports management of your backup notifications from the [User Notifications](https://console.aws.amazon.com/notifications/home?notifications#/notifications)  [console](https://console.aws.amazon.com/notifications/home?notifications#/notifications). With [User Notifications](https://docs.aws.amazon.com/notifications/latest/userguide/getting-started.html), you can view the progress of your backup, copy, and restore jobs and changes to your backup policies, vaults, recovery points, and settings from the User Notifications Notification Center.

Amazon CloudWatch, Amazon EventBridge alarms, and AWS Support case updates are among other types of notifications you can manage from the console. Additionally, you can set up several delivery options, including email, Amazon Q Developer in chat applications notifications, and AWS Console Mobile Application push notifications.

## **Amazon SNS and AWS Backup events**

AWS Backup takes advantage of the robust notifications delivered by Amazon Simple Notification Service (Amazon SNS). You can configure Amazon SNS to notify you of AWS Backup events from the Amazon SNS console.

#### **Limitations**

- While the Amazon SNS service allows cross-account notifications, AWS Backup does not currently support this feature. You must specify your own AWS account ID and the resource ARN of your topic.
- AWS Backup supports Standard topics for SNS best-effort deduplication, but AWS Backup does not currently support SNS FIFO topics for Strict deduplication.

#### **Common use cases**

- Set up [notifications](https://repost.aws/knowledge-center/aws-backup-failed-job-notification) for failed backup jobs by following the steps in How can I get notifications for AWS [Backup](https://repost.aws/knowledge-center/aws-backup-failed-job-notification) jobs that failed? from AWS Premium Support.
- Review sample Amazon SNS notification JSONs for completed, failed, and expired backup jobs in the Examples of events table below.

For more information about Amazon SNS generally, see Getting Started with [Amazon](https://docs.aws.amazon.com/sns/latest/dg/sns-getting-started.html) SNS in the *Amazon Simple Notification Service Developer Guide*.

#### **AWS Backup notification APIs**

After creating your topics using the Amazon SNS console or AWS Command Line Interface (AWS CLI), you can use the following AWS Backup API operations to manage your backup notifications.

- [DeleteBackupVaultNotifications](#page-640-0) Deletes event notifications for the specified backup vault.
- [GetBackupVaultNotifications](#page-736-0) Lists all event notifications for the specified backup vault.
- [PutBackupVaultNotifications](#page-871-0) Turns on notifications for the specified topic and events.

AWS Backup supports the following events:

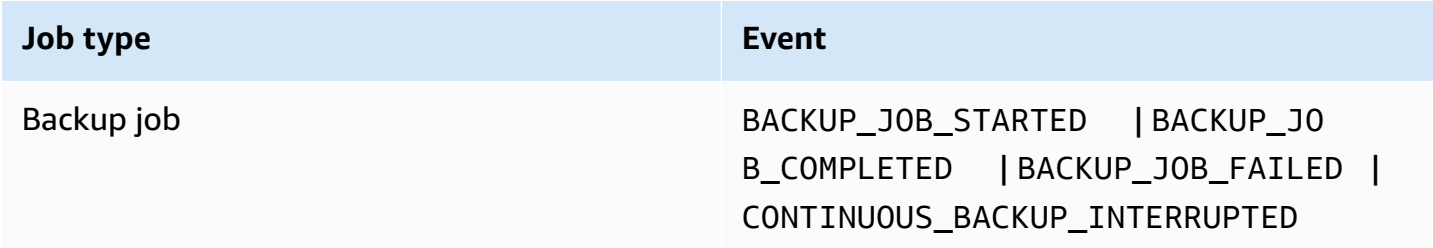

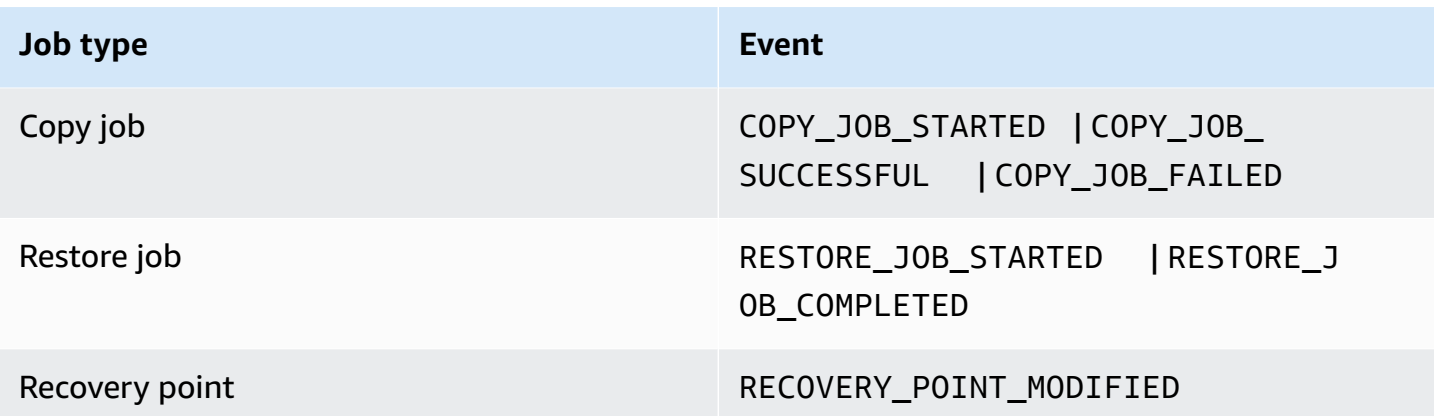

AWS Backup for S3 supports two additional events:

- S3\_BACKUP\_OBJECT\_FAILED notifies you of any S3 object that AWS Backup failed to back up during a backup job.
- S3\_RESTORE\_OBJECT\_FAILED notifies you of any S3 object that AWS Backup failed to restore during a restore job.

### **Examples of events**

#### **Example Example: Backup job completed**

```
{ 
     "Records": [{ 
         "EventSource": "aws:sns", 
         "EventVersion": "1.0", 
         "EventSubscriptionArn": "arn:aws:sns:...-a3802aa1ed45", 
         "Sns": { 
             "Type": "Notification", 
             "MessageId": "12345678-abcd-123a-def0-abcd1a234567", 
             "TopicArn": "arn:aws:sns:us-west-1:123456789012:backup-2sqs-sns-topic", 
             "Subject": "Notification from AWS Backup", 
             "Message": "An AWS Backup job was completed successfully. Recovery point 
  ARN: arn:aws:ec2:us-west-1:123456789012:volume/vol-012f345df6789012d. Resource ARN : 
  arn:aws:ec2:us-west-1:123456789012:volume/vol-012f345df6789012e. BackupJob ID : 
  1b2345b2-f22c-4dab-5eb6-bbc7890ed123", 
              "Timestamp": "2019-08-02T18:46:02.788Z", 
              ... 
              "MessageAttributes": { 
                  "EventType": {"Type":"String","Value":"BACKUP_JOB"},
```

```
 "State": {"Type":"String","Value":"COMPLETED"}, 
                 "AccountId": {"Type":"String","Value":"123456789012"}, 
                 "Id": {"Type":"String","Value":"1b2345b2-f22c-4dab-5eb6-bbc7890ed123"}, 
                 "StartTime": {"Type":"String","Value":"2019-09-02T13:48:52.226Z"} 
 } 
         } 
     }]
}
```
**Example Example: Backup job failed**

```
{ 
     "Records": [{ 
         "EventSource": "aws:sns", 
         "EventVersion": "1.0", 
         "EventSubscriptionArn": "arn:aws:sns:...-a3802aa1ed45", 
         "Sns": { 
             "Type": "Notification", 
             "MessageId": "12345678-abcd-123a-def0-abcd1a234567", 
             "TopicArn": "arn:aws:sns:us-west-1:123456789012:backup-2sqs-sns-topic", 
             "Subject": "Notification from AWS Backup", 
             "Message": "An AWS Backup job failed. Resource ARN : arn:aws:ec2:us-
west-1:123456789012:volume/vol-012f345df6789012e. BackupJob ID : 1b2345b2-
f22c-4dab-5eb6-bbc7890ed123", 
             "Timestamp": "2019-08-02T18:46:02.788Z", 
             ... 
             "MessageAttributes": { 
                  "EventType": {"Type":"String","Value":"BACKUP_JOB"}, 
                 "State": {"Type":"String","Value":"FAILED"}, 
                 "AccountId": {"Type":"String","Value":"123456789012"}, 
                 "Id": {"Type":"String","Value":"1b2345b2-f22c-4dab-5eb6-bbc7890ed123"}, 
                 "StartTime": {"Type":"String","Value":"2019-09-02T13:48:52.226Z"} 
 } 
         } 
     }]
}
```
**Example Example: Backup job could not complete during the backup window**

```
{ 
     "Records": [{ 
          "EventSource": "aws:sns", 
          "EventVersion": "1.0",
```

```
 "EventSubscriptionArn": "arn:aws:sns:...-a3802aa1ed45", 
         "Sns": { 
             "Type": "Notification", 
             "MessageId": "12345678-abcd-123a-def0-abcd1a234567", 
             "TopicArn": "arn:aws:sns:us-west-1:123456789012:backup-2sqs-sns-topic", 
             "Subject": "Notification from AWS Backup", 
             "Message": "An AWS Backup job failed to complete in time. Resource ARN : 
  arn:aws:ec2:us-west-1:123456789012:volume/vol-012f345df6789012e. BackupJob ID : 
  1b2345b2-f22c-4dab-5eb6-bbc7890ed123", 
             "Timestamp": "2019-08-02T18:46:02.788Z", 
             ... 
             "MessageAttributes" : { 
               "EventType" : {"Type":"String","Value":"BACKUP_JOB"}, 
                "State" : {"Type":"String","Value":"EXPIRED"}, 
                "AccountId" : {"Type":"String","Value":"123456789012"}, 
               "Id" : {"Type":"String","Value":"1b2345b2-f22c-4dab-5eb6-bbc7890ed123"}, 
               "StartTime" : {"Type":"String","Value":"2019-09-02T13:48:52.226Z"} 
 } 
         } 
     }]
}
```
### **AWS Backup notification command examples**

You can use AWS CLI commands to subscribe to, list, and delete Amazon SNS notifications for your AWS Backup events.

#### **Example put backup vault notification**

The following command subscribes to an Amazon SNS topic for the specified backup vault that notifies you when a restore job is started or completed, or when a recovery point is modified.

```
aws backup put-backup-vault-notifications 
     --backup-vault-name myBackupVault
     --sns-topic-arn arn:aws:sns:region:account-id:myBackupTopic
     --backup-vault-events RESTORE_JOB_STARTED RESTORE_JOB_COMPLETED 
  RECOVERY_POINT_MODIFIED
```
#### **Example get backup vault notification**

The following command lists all events currently subscribed to an Amazon SNS topic for the specified backup vault.

```
aws backup get-backup-vault-notifications 
     --backup-vault-name myVault
```
#### The sample output is as follows:

```
{ 
     "SNSTopicArn": "arn:aws:sns:region:account-id:myBackupTopic", 
     "BackupVaultEvents": [ 
         "RESTORE_JOB_STARTED", 
         "RESTORE_JOB_COMPLETED", 
         "RECOVERY_POINT_MODIFIED" 
     ], 
     "BackupVaultName": "myVault", 
     "BackupVaultArn": "arn:aws:backup:region:account-id:backup-vault:myVault"
}
```
#### **Example delete backup vault notification**

The following command unsubscribes from an Amazon SNS topic for the specified backup vault.

```
aws backup delete-backup-vault-notifications 
     --backup-vault-name myVault
```
### **Specifying AWS Backup as a service principal**

#### **A** Note

To allow AWS Backup to publish SNS topics on your behalf, you must specify AWS Backup as a service principal.

Include the following JSON in the access policy of the Amazon SNS topic that you use to track AWS Backup events. You must specify the resource Amazon Resource Name (ARN) of your topic.

```
{ 
        "Sid": "My-statement-id", 
        "Effect": "Allow", 
        "Principal": { 
          "Service": "backup.amazonaws.com" 
        },
```
}

```
 "Action": "SNS:Publish", 
 "Resource": "arn:aws:sns:region:account-id:myTopic"
```
For more information about specifying a service principal in an Amazon SNS access policy, see Allowing Any AWS [Resource](https://docs.aws.amazon.com/sns/latest/dg/AccessPolicyLanguage_UseCases_Sns.html#AccessPolicyLanguage_UseCase4_Sns) to Publish to a Topic in the *Amazon Simple Notification Service Developer Guide*.

#### **Note**

If your topic is encrypted, you must include additional permissions in your policy to allow AWS Backup to publish to it. For more information about enabling services to publish to encrypted topics, see Enable [Compatibility](https://docs.aws.amazon.com/sns/latest/dg/sns-key-management.html#sns-what-permissions-for-sse) between Event Sources from AWS Services and [Encrypted](https://docs.aws.amazon.com/sns/latest/dg/sns-key-management.html#sns-what-permissions-for-sse) Topics in the *Amazon Simple Notification Service Developer Guide*.

# **Troubleshooting AWS Backup**

When you use AWS Backup, you might encounter issues. The following sections can help you troubleshoot some common issues that might occur.

For general questions about AWS Backup, see the AWS [Backup](https://aws.amazon.com/backup/faqs/) FAQ. You can also search for answers and post questions in AWS [re:Post.](https://repost.aws/)

#### **Topics**

- [Troubleshooting](#page-566-0) general issues
- [Troubleshoot](#page-567-0) creating resources
- [Troubleshooting](#page-568-0) deleting resources
- [Troubleshooting](#page-568-1) restoring resources
- [Troubleshooting](#page-569-0) formatting errors

## <span id="page-566-0"></span>**Troubleshooting general issues**

When you back up and restore resources, you must have permission to use AWS Backup and permission to access the resources that you want to protect. The easiest way to have the proper permissions is to choose the **Default role** when you assign [resources](https://docs.aws.amazon.com/aws-backup/latest/devguide/assigning-resources.html) to a backup plan. For more information about access control using AWS Identity and Access Management (IAM) with AWS Backup, see Access [control.](#page-420-0)

If you get an AccessDenied error when attempting to access a AWS Backup resource, such as a backup vault, either the resource does not exist or you do not have permissions to access the resource.

If you run into issues with backing up and restoring a particular resource type, it can be helpful to review the backup and restore troubleshooting topic for that resource. For more information, see the links under How AWS Backup works with [supported](https://docs.aws.amazon.com/aws-backup/latest/devguide/working-with-supported-services.html) AWS services.

If AWS Backup fails to create or delete a resource, you can learn more about the issue by using AWS CloudTrail to view error messages or logs. For more information about using CloudTrail with AWS Backup, see Logging AWS Backup API calls with [CloudTrail.](#page-549-0)

# <span id="page-567-0"></span>**Troubleshoot creating resources**

The following information can help you troubleshoot problems with creating backups.

- In general, **AWS database** services cannot start backups 1 hour before or during their maintenance window or automatic backup window. **Amazon FSx** cannot start backups 4 hours before or during the maintenance window or automatic backup window (Amazon Aurora is exempt from this maintenance window restriction). Snapshot backups scheduled during those times will fail. One exception: when you opt in to using AWS Backup for both snapshot and continuous backups for a supported service, you no longer need to worry about those windows because AWS Backup will schedule them for you. See [Point-in-Time](https://docs.aws.amazon.com/aws-backup/latest/devguide/point-in-time-recovery.html) Recovery for a list of supported services and instructions on how to use AWS Backup to take continuous backups.
- Creating backups for **DynamoDB tables** will fail while tables are being created. Creating a DynamoDB table typically takes a couple of minutes.
- Backing up **Amazon EFS file systems** can take up to 7 days when the file systems are very large. Only one concurrent backup at a time can be queued for an Amazon EFS file system. If a subsequent backup is queued while a previous one is still in progress, the backup window can expire and no backup is created.
- **Amazon EBS** has a soft quota of 100,000 backups per AWS Region per account, and additional backups fail when this quota is reached. If you reach this quota, you can delete excess backups or request a quota increase. For more information about requesting a quota increase, see [AWS](https://docs.aws.amazon.com/general/latest/gr/aws_service_limits.html) [Service](https://docs.aws.amazon.com/general/latest/gr/aws_service_limits.html) Quotas.
- When creating **Amazon Relational Database Service (RDS) backups**, consider the following:
	- If you do not use AWS Backup to manage both Amazon RDS snapshots and continuous backups with point-in-time recovery, your backups will fail if initiated if scheduled or made ondemand during the daily, user-configurable 30-minute backup window. For more information about automated Amazon RDS backups, see [Working](https://docs.aws.amazon.com/AmazonRDS/latest/UserGuide/USER_WorkingWithAutomatedBackups.html) With Backups in the *Amazon RDS User Guide*. You can avoid this limitation by using AWS Backup to manage both Amazon RDS snapshots and continuous backups with point-in-time recovery.
	- If you initiate a backup job from the Amazon RDS console, this can conflict with an Aurora clusters backup job, causing the error Backup job expired before completion. If this occurs, configure a longer backup window in AWS Backup.
	- AWS Backup does not currently pass on the TDE option group when a copy job is created. If you intend to use this option group for copy job creation, you must use the Amazon RDS

console or Amazon RDS API instead of AWS Backup tools. See [Copying](https://docs.aws.amazon.com/AmazonRDS/latest/UserGuide/USER_WorkingWithOptionGroups.html#USER_WorkingWithOptionGroups.Copy) an option group in the *Amazon Relational Database Service User Guide* for more information.

• **ERROR:** On-demand backups complete but scheduled backups fail with error "The source snapshot KMS key does not exist, is not enabled or you do not have permissions to access it." The on-demand job is completed because it uses the API call CopyDBSnapshot, which doesn't require KMS access.

**REMEDY:** Add your IAM role to your KMS key.

## <span id="page-568-0"></span>**Troubleshooting deleting resources**

Recovery points that are created by AWS Backup cannot be deleted in the console window of the protected resource. You can delete them on the AWS Backup console by selecting them in the vault where they are stored and then choosing **Delete**.

To delete a recovery point or a backup vault, you need the appropriate permissions. For more information about access control using IAM with AWS Backup, see Access [control](#page-420-0).

## <span id="page-568-1"></span>**Troubleshooting restoring resources**

#### **Restoring using API**

To restore a backup programmatically, use the [StartRestoreJob](#page-893-0) API operation.

To get the configuration metadata that your backup was created with, you can call [GetRecoveryPointRestoreMetadata.](#page-748-0)

See [Restoring](https://docs.aws.amazon.com/aws-backup/latest/devguide/restoring-a-backup.html) a backup for more information.

#### **Restoring using the Console**

- [Restoring](https://docs.aws.amazon.com/aws-backup/latest/devguide/restoring-s3.html) Amazon S3 data
- [Restoring](https://docs.aws.amazon.com/aws-backup/latest/devguide/restoring-vm.html) a virtual machine
- [Restoring](https://docs.aws.amazon.com/aws-backup/latest/devguide/restoring-fsx.html) an Amazon FSx file system
- [Restoring](https://docs.aws.amazon.com/aws-backup/latest/devguide/restoring-ebs.html) an Amazon EBS volume
- [Restoring](https://docs.aws.amazon.com/aws-backup/latest/devguide/restoring-efs.html) an Amazon EFS file system
- Restoring an Amazon [DynamoDB](https://docs.aws.amazon.com/aws-backup/latest/devguide/restoring-dynamodb.html) table
- [Restoring](https://docs.aws.amazon.com/aws-backup/latest/devguide/restoring-rds.html) an Amazon RDS database
- [Restoring](https://docs.aws.amazon.com/aws-backup/latest/devguide/restoring-aur.html) an Aurora cluster
- [Restoring](https://docs.aws.amazon.com/aws-backup/latest/devguide/restoring-ec2.html) an Amazon EC2 instance
- [Restoring](https://docs.aws.amazon.com/aws-backup/latest/devguide/restoring-storage-gateway.html) a Storage Gateway volume
- Restoring a Amazon [DocumentDB](https://docs.aws.amazon.com/aws-backup/latest/devguide/restoring-docdb.html) cluster
- [Restoring](https://docs.aws.amazon.com/aws-backup/latest/devguide/restoring-nep.html) a Neptune cluster

# <span id="page-569-0"></span>**Troubleshooting formatting errors**

When a wildcard (\*) is included for the value in a parameter, the wildcard is processed to include values other than whitespaces. Values in a key-value pair that contain white spaces will not included as part of the wildcard.

# **AWS Backup API**

In addition to using the console, you can use the AWS Backup API actions and data types to programmatically configure and manage AWS Backup and its resources. This section describes AWS Backup actions and data types. It contains the API reference for AWS Backup.

#### **AWS Backup API**

- AWS Backup [Actions](https://docs.aws.amazon.com/aws-backup/latest/devguide/API_Operations.html)
- AWS [Backup](https://docs.aws.amazon.com/aws-backup/latest/devguide/API_Types.html) Data Types

## **Actions**

The following actions are supported by AWS Backup:

- [CancelLegalHold](#page-579-0)
- [CreateBackupPlan](#page-582-0)
- [CreateBackupSelection](#page-588-0)
- [CreateBackupVault](#page-593-0)
- [CreateFramework](#page-597-0)
- [CreateLegalHold](#page-602-0)
- [CreateLogicallyAirGappedBackupVault](#page-607-0)
- [CreateReportPlan](#page-612-0)
- [CreateRestoreTestingPlan](#page-617-0)
- [CreateRestoreTestingSelection](#page-622-0)
- [DeleteBackupPlan](#page-627-0)
- [DeleteBackupSelection](#page-630-0)
- [DeleteBackupVault](#page-632-0)
- [DeleteBackupVaultAccessPolicy](#page-635-0)
- [DeleteBackupVaultLockConfiguration](#page-637-0)
- [DeleteBackupVaultNotifications](#page-640-0)
- [DeleteFramework](#page-642-0)
- [DeleteRecoveryPoint](#page-645-0)
- [D](#page-648-0)eleteReportPlan
- [D](#page-651-0)eleteRestoreTestingPlan
- [D](#page-653-0)eleteRestoreTestingSelection
- [DescribeBackupJob](#page-655-0)
- [DescribeBackupVau](#page-663-0)lt
- [D](#page-668-0)escribeCopyJob
- DescribeFra[m](#page-671-0)ework
- **Describe[G](#page-676-0)lobalSettings**
- [D](#page-679-0)escribeProtectedResource
- [D](#page-683-0)escribeRecoveryPoint
- [D](#page-692-0)escribeRegionSettings
- [D](#page-695-0)escribeReportJob
- [D](#page-698-0)escribeReportPlan
- [D](#page-701-0)escribeRestoreJob
- [D](#page-707-0)isassociateRecoveryPoint
- DisassociateRecoveryPointFro[m](#page-710-0)Parent
- ExportBackupPlanTe[m](#page-713-0)plate
- **[GetBackupPlan](#page-716-0)**
- [GetBackupPlan](#page-721-0)FromJSON
- GetBackupPlanFro[m](#page-725-0)Template
- **[G](#page-729-0)etBackupSelection**
- [G](#page-733-0)etBackupVaultAccessPolicy
- Get Backup Vault [N](#page-736-0)otifications
- [GetLegalHold](#page-739-0)
- [GetRecoveryP](#page-743-0)ointIndexDetails
- GetRecoveryPointRestore[M](#page-748-0)etadata
- GetRestoreJob[M](#page-752-0)etadata
- GetRestoreTestingInferred[M](#page-755-0)etadata
- **[G](#page-758-0)etRestoreTestingPlan**
- [G](#page-761-0)etRestoreTestingSelection
- [GetSupportedResourceTypes](#page-764-0)
- [ListBackupJobs](#page-767-0)
- [ListBackupJobSummaries](#page-773-0)
- [ListBackupPlans](#page-778-0)
- [ListBackupPlanTemplates](#page-781-0)
- [ListBackupPlanVersions](#page-784-0)
- [ListBackupSelections](#page-788-0)
- [ListBackupVaults](#page-791-0)
- [ListCopyJobs](#page-795-0)
- [ListCopyJobSummaries](#page-800-0)
- [ListFrameworks](#page-805-0)
- [ListIndexedRecoveryPoints](#page-808-0)
- [ListLegalHolds](#page-812-0)
- [ListProtectedResources](#page-815-0)
- [ListProtectedResourcesByBackupVault](#page-818-0)
- [ListRecoveryPointsByBackupVault](#page-821-0)
- [ListRecoveryPointsByLegalHold](#page-826-0)
- [ListRecoveryPointsByResource](#page-829-0)
- [ListReportJobs](#page-833-0)
- [ListReportPlans](#page-837-0)
- [ListRestoreJobs](#page-840-0)
- [ListRestoreJobsByProtectedResource](#page-845-0)
- [ListRestoreJobSummaries](#page-849-0)
- [ListRestoreTestingPlans](#page-854-0)
- [ListRestoreTestingSelections](#page-857-0)
- [ListTags](#page-860-0)
- [PutBackupVaultAccessPolicy](#page-863-0)
- [PutBackupVaultLockConfiguration](#page-866-0)
- [PutBackupVaultNotifications](#page-871-0)
- [PutRestoreValidationResult](#page-875-0)
- **[StartBackupJob](#page-878-0)**
- [StartCopyJob](#page-885-0)
- **[StartReportJob](#page-890-0)**
- [StartRestoreJob](#page-893-0)
- [StopBackupJob](#page-898-0)
- **[TagResource](#page-901-0)**
- [UntagResource](#page-904-0)
- [UpdateBackupPlan](#page-907-0)
- [UpdateFramework](#page-912-0)
- [UpdateGlobalSettings](#page-917-0)
- [UpdateRecoveryPointIndexSettings](#page-920-0)
- [UpdateRecoveryPointLifecycle](#page-925-0)
- [UpdateRegionSettings](#page-930-0)
- [UpdateReportPlan](#page-933-0)
- [UpdateRestoreTestingPlan](#page-938-0)
- [UpdateRestoreTestingSelection](#page-942-0)

The following actions are supported by AWS Backup gateway:

- [AssociateGatewayToServer](#page-947-0)
- [CreateGateway](#page-950-0)
- [DeleteGateway](#page-954-0)
- [DeleteHypervisor](#page-957-0)
- [DisassociateGatewayFromServer](#page-960-0)
- [GetBandwidthRateLimitSchedule](#page-963-0)
- [GetGateway](#page-966-0)
- [GetHypervisor](#page-969-0)
- [GetHypervisorPropertyMappings](#page-972-0)
- [GetVirtualMachine](#page-975-0)
- [ImportHypervisorConfiguration](#page-978-0)
- [ListGateways](#page-982-0)
- [ListHypervisors](#page-985-0)
- [ListTagsForResource](#page-988-0)
- [ListVirtualMachines](#page-991-0)
- [PutBandwidthRateLimitSchedule](#page-995-0)
- [PutHypervisorPropertyMappings](#page-998-0)
- [PutMaintenanceStartTime](#page-1002-0)
- [StartVirtualMachinesMetadataSync](#page-1006-0)
- [TagResource](#page-1009-0)
- [TestHypervisorConfiguration](#page-1012-0)
- [UntagResource](#page-1015-0)
- [UpdateGatewayInformation](#page-1018-0)
- [UpdateGatewaySoftwareNow](#page-1021-0)
- [UpdateHypervisor](#page-1024-0)

The following actions are supported by AWS Backup:

- [GetSearchJob](#page-1029-0)
- [GetSearchResultExportJob](#page-1036-0)
- [ListSearchJobBackups](#page-1040-0)
- [ListSearchJobResults](#page-1044-0)
- [ListSearchJobs](#page-1047-0)
- [ListSearchResultExportJobs](#page-1050-0)
- [ListTagsForResource](#page-1054-0)
- [StartSearchJob](#page-1057-0)
- [StartSearchResultExportJob](#page-1063-0)
- [StopSearchJob](#page-1068-0)
- [TagResource](#page-1071-0)
- [UntagResource](#page-1074-0)

## **AWS Backup**

The following actions are supported by AWS Backup:

- [CancelLegalHold](#page-579-0)
- [CreateBackupPlan](#page-582-0)
- **[CreateBackupSelection](#page-588-0)**
- [CreateBackupVault](#page-593-0)
- [CreateFramework](#page-597-0)
- [CreateLegalHold](#page-602-0)
- [CreateLogicallyAirGappedBackupVault](#page-607-0)
- [CreateReportPlan](#page-612-0)
- [CreateRestoreTestingPlan](#page-617-0)
- [CreateRestoreTestingSelection](#page-622-0)
- [DeleteBackupPlan](#page-627-0)
- [DeleteBackupSelection](#page-630-0)
- [DeleteBackupVault](#page-632-0)
- [DeleteBackupVaultAccessPolicy](#page-635-0)
- [DeleteBackupVaultLockConfiguration](#page-637-0)
- [DeleteBackupVaultNotifications](#page-640-0)
- [DeleteFramework](#page-642-0)
- [DeleteRecoveryPoint](#page-645-0)
- [DeleteReportPlan](#page-648-0)
- [DeleteRestoreTestingPlan](#page-651-0)
- [DeleteRestoreTestingSelection](#page-653-0)
- [DescribeBackupJob](#page-655-0)
- [DescribeBackupVault](#page-663-0)
- [DescribeCopyJob](#page-668-0)
- [DescribeFramework](#page-671-0)
- [DescribeGlobalSettings](#page-676-0)
- [DescribeProtectedResource](#page-679-0)
- [DescribeRecoveryPoint](#page-683-0)
- [DescribeRegionSettings](#page-692-0)
- [DescribeReportJob](#page-695-0)
- **[D](#page-698-0)escribeReportPlan**
- [D](#page-701-0)escribeRestoreJob
- [D](#page-707-0)isassociateRecoveryPoint
- DisassociateRecoveryPointFro[m](#page-710-0)Parent
- ExportBackupPlanTe[m](#page-713-0)plate
- [GetBackupPlan](#page-716-0)
- [GetBackupPlan](#page-721-0)FromJSON
- GetBackupPlanFro[m](#page-725-0)Template
- **[G](#page-729-0)etBackupSelection**
- [G](#page-733-0)etBackupVaultAccessPolicy
- GetBackupVault[N](#page-736-0)otifications
- [GetLegalHold](#page-739-0)
- [GetRecoveryP](#page-743-0)ointIndexDetails
- GetRecoveryPointRestore[M](#page-748-0)etadata
- GetRestoreJob[M](#page-752-0)etadata
- GetRestoreTestingInferred[M](#page-755-0)etadata
- [G](#page-758-0)etRestoreTestingPlan
- **[G](#page-761-0)etRestoreTestingSelection**
- GetSupportedResource[Ty](#page-764-0)pes
- [ListBackupJobs](#page-767-0)
- [ListBackupJobSummaries](#page-773-0)
- [ListBackupPlans](#page-778-0)
- [ListBackupPlanTemplates](#page-781-0)
- [ListBackupPlanVersions](#page-784-0)
- [ListBackupSelections](#page-788-0)
- [ListBackupVaults](#page-791-0)
- [ListCopyJobs](#page-795-0)
- [ListCopyJobSummaries](#page-800-0)
- [ListFrameworks](#page-805-0)
- [ListIndexedRecoveryPoint](#page-808-0) s
- [ListLegalHolds](#page-812-0)
- [ListProtectedResources](#page-815-0)
- [ListProtectedResourcesByBackupVault](#page-818-0)
- [ListRecoveryPointsByBackupVault](#page-821-0)
- [ListRecoveryPointsByLegalHold](#page-826-0)
- [ListRecoveryPointsByResource](#page-829-0)
- [ListReportJobs](#page-833-0)
- [ListReportPlans](#page-837-0)
- [ListRestoreJobs](#page-840-0)
- [ListRestoreJobsByProtectedResource](#page-845-0)
- [ListRestoreJobSummaries](#page-849-0)
- [ListRestoreTestingPlans](#page-854-0)
- [ListRestoreTestingSelections](#page-857-0)
- [ListTags](#page-860-0)
- [PutBackupVaultAccessPolicy](#page-863-0)
- [PutBackupVaultLockConfiguration](#page-866-0)
- [PutBackupVaultNotifications](#page-871-0)
- [PutRestoreValidationResult](#page-875-0)
- [StartBackupJob](#page-878-0)
- [StartCopyJob](#page-885-0)
- [StartReportJob](#page-890-0)
- [StartRestoreJob](#page-893-0)
- [StopBackupJob](#page-898-0)
- [TagResource](#page-901-0)
- [UntagResource](#page-904-0)
- [UpdateBackupPlan](#page-907-0)
- [UpdateFramework](#page-912-0)
- [UpdateGlobalSettings](#page-917-0)
- [UpdateRecoveryPointIndexSettings](#page-920-0)
- [UpdateRecoveryPointLifecycle](#page-925-0)
- [UpdateRegionSettings](#page-930-0)
- [UpdateReportPlan](#page-933-0)
- [UpdateRestoreTestingPlan](#page-938-0)
- [UpdateRestoreTestingSelection](#page-942-0)

# **CancelLegalHold**

Service: AWS Backup

Removes the specified legal hold on a recovery point. This action can only be performed by a user with sufficient permissions.

## <span id="page-579-0"></span>**Request Syntax**

```
DELETE /legal-holds/legalHoldId?
cancelDescription=CancelDescription&retainRecordInDays=RetainRecordInDays HTTP/1.1
```
## **URI Request Parameters**

The request uses the following URI parameters.

## **[CancelDescription](#page-579-0)**

A string the describes the reason for removing the legal hold.

Required: Yes

#### **[legalHoldId](#page-579-0)**

The ID of the legal hold.

Required: Yes

#### **[RetainRecordInDays](#page-579-0)**

The integer amount, in days, after which to remove legal hold.

#### **Request Body**

The request does not have a request body.

## **Response Syntax**

HTTP/1.1 201

## **Response Elements**

If the action is successful, the service sends back an HTTP 201 response with an empty HTTP body.

#### **Errors**

For information about the errors that are common to all actions, see [Common](#page-1268-0) Errors.

## **InvalidParameterValueException**

Indicates that something is wrong with a parameter's value. For example, the value is out of range.

HTTP Status Code: 400

#### **InvalidResourceStateException**

AWS Backup is already performing an action on this recovery point. It can't perform the action you requested until the first action finishes. Try again later.

HTTP Status Code: 400

## **MissingParameterValueException**

Indicates that a required parameter is missing.

HTTP Status Code: 400

#### **ResourceNotFoundException**

A resource that is required for the action doesn't exist.

HTTP Status Code: 400

#### **ServiceUnavailableException**

The request failed due to a temporary failure of the server.

HTTP Status Code: 500

#### **See Also**

- AWS [Command](https://docs.aws.amazon.com/goto/aws-cli/backup-2018-11-15/CancelLegalHold) Line Interface
- [AWS](https://docs.aws.amazon.com/goto/DotNetSDKV3/backup-2018-11-15/CancelLegalHold) SDK for .NET
- [AWS](https://docs.aws.amazon.com/goto/SdkForCpp/backup-2018-11-15/CancelLegalHold) SDK for C++
- [AWS](https://docs.aws.amazon.com/goto/SdkForGoV2/backup-2018-11-15/CancelLegalHold) SDK for Go v2
- [AWS](https://docs.aws.amazon.com/goto/SdkForJavaV2/backup-2018-11-15/CancelLegalHold) SDK for Java V2
- AWS SDK for [JavaScript](https://docs.aws.amazon.com/goto/SdkForJavaScriptV3/backup-2018-11-15/CancelLegalHold) V3
- [AWS](https://docs.aws.amazon.com/goto/SdkForPHPV3/backup-2018-11-15/CancelLegalHold) SDK for PHP V3
- AWS SDK for [Python](https://docs.aws.amazon.com/goto/boto3/backup-2018-11-15/CancelLegalHold)
- AWS SDK for [Ruby](https://docs.aws.amazon.com/goto/SdkForRubyV3/backup-2018-11-15/CancelLegalHold) V3

# **CreateBackupPlan**

Service: AWS Backup

Creates a backup plan using a backup plan name and backup rules. A backup plan is a document that contains information that AWS Backup uses to schedule tasks that create recovery points for resources.

If you call CreateBackupPlan with a plan that already exists, you receive an AlreadyExistsException exception.

## <span id="page-582-0"></span>**Request Syntax**

```
PUT /backup/plans/ HTTP/1.1
Content-type: application/json
{ 
    "BackupPlan": { 
       "AdvancedBackupSettings": [ 
          { 
              "BackupOptions": { 
                "string" : "string" 
             }, 
              "ResourceType": "string" 
          } 
       ], 
       "BackupPlanName": "string", 
       "Rules": [ 
          { 
              "CompletionWindowMinutes": number, 
              "CopyActions": [ 
\overline{a} "DestinationBackupVaultArn": "string", 
                    "Lifecycle": { 
                       "DeleteAfterDays": number, 
                       "MoveToColdStorageAfterDays": number, 
                       "OptInToArchiveForSupportedResources": boolean
1999 B B B B
 } 
             ], 
              "EnableContinuousBackup": boolean, 
              "IndexActions": [ 
\overline{a} "ResourceTypes": [ "string" ]
```

```
 } 
              ], 
              "Lifecycle": { 
                 "DeleteAfterDays": number, 
                 "MoveToColdStorageAfterDays": number, 
                 "OptInToArchiveForSupportedResources": boolean
              }, 
              "RecoveryPointTags": { 
                 "string" : "string" 
              }, 
              "RuleName": "string", 
              "ScheduleExpression": "string", 
              "ScheduleExpressionTimezone": "string", 
              "StartWindowMinutes": number, 
              "TargetBackupVaultName": "string" 
           } 
       ] 
    }, 
    "BackupPlanTags": { 
       "string" : "string" 
    }, 
    "CreatorRequestId": "string"
}
```
#### **URI Request Parameters**

The request does not use any URI parameters.

#### **Request Body**

The request accepts the following data in JSON format.

#### <span id="page-583-0"></span>**[BackupPlan](#page-582-0)**

The body of a backup plan. Includes a BackupPlanName and one or more sets of Rules.

Type: [BackupPlanInput](#page-1095-3) object

Required: Yes

#### <span id="page-583-1"></span>**[BackupPlanTags](#page-582-0)**

The tags to assign to the backup plan.

Type: String to string map

Required: No

## <span id="page-584-0"></span>**[CreatorRequestId](#page-582-0)**

Identifies the request and allows failed requests to be retried without the risk of running the operation twice. If the request includes a CreatorRequestId that matches an existing backup plan, that plan is returned. This parameter is optional.

If used, this parameter must contain 1 to 50 alphanumeric or '-\_.' characters.

Type: String

Required: No

## <span id="page-584-1"></span>**Response Syntax**

```
HTTP/1.1 200
Content-type: application/json
{ 
    "AdvancedBackupSettings": [ 
       { 
           "BackupOptions": { 
              "string" : "string" 
           }, 
           "ResourceType": "string" 
       } 
    ], 
    "BackupPlanArn": "string", 
    "BackupPlanId": "string", 
    "CreationDate": number, 
    "VersionId": "string"
}
```
## **Response Elements**

If the action is successful, the service sends back an HTTP 200 response.

The following data is returned in JSON format by the service.

## <span id="page-585-0"></span>**[AdvancedBackupSettings](#page-584-1)**

The settings for a resource type. This option is only available for Windows Volume Shadow Copy Service (VSS) backup jobs.

Type: Array of [AdvancedBackupSetting](#page-1082-2) objects

#### <span id="page-585-1"></span>**[BackupPlanArn](#page-584-1)**

An Amazon Resource Name (ARN) that uniquely identifies a backup plan; for example, arn:aws:backup:us-east-1:123456789012:plan:8F81F553-3A74-4A3F-B93D-B3360DC80C50.

Type: String

## <span id="page-585-2"></span>**[BackupPlanId](#page-584-1)**

The ID of the backup plan.

Type: String

## <span id="page-585-3"></span>**[CreationDate](#page-584-1)**

The date and time that a backup plan is created, in Unix format and Coordinated Universal Time (UTC). The value of CreationDate is accurate to milliseconds. For example, the value 1516925490.087 represents Friday, January 26, 2018 12:11:30.087 AM.

Type: Timestamp

#### <span id="page-585-4"></span>**[VersionId](#page-584-1)**

Unique, randomly generated, Unicode, UTF-8 encoded strings that are at most 1,024 bytes long. They cannot be edited.

Type: String

#### **Errors**

For information about the errors that are common to all actions, see [Common](#page-1268-0) Errors.

## **AlreadyExistsException**

The required resource already exists.

HTTP Status Code: 400

#### **InvalidParameterValueException**

Indicates that something is wrong with a parameter's value. For example, the value is out of range.

HTTP Status Code: 400

## **LimitExceededException**

A limit in the request has been exceeded; for example, a maximum number of items allowed in a request.

HTTP Status Code: 400

## **MissingParameterValueException**

Indicates that a required parameter is missing.

HTTP Status Code: 400

#### **ServiceUnavailableException**

The request failed due to a temporary failure of the server.

HTTP Status Code: 500

#### **See Also**

- AWS [Command](https://docs.aws.amazon.com/goto/aws-cli/backup-2018-11-15/CreateBackupPlan) Line Interface
- [AWS](https://docs.aws.amazon.com/goto/DotNetSDKV3/backup-2018-11-15/CreateBackupPlan) SDK for .NET
- [AWS](https://docs.aws.amazon.com/goto/SdkForCpp/backup-2018-11-15/CreateBackupPlan) SDK for C++
- [AWS](https://docs.aws.amazon.com/goto/SdkForGoV2/backup-2018-11-15/CreateBackupPlan) SDK for Go v2
- [AWS](https://docs.aws.amazon.com/goto/SdkForJavaV2/backup-2018-11-15/CreateBackupPlan) SDK for Java V2
- AWS SDK for [JavaScript](https://docs.aws.amazon.com/goto/SdkForJavaScriptV3/backup-2018-11-15/CreateBackupPlan) V3
- [AWS](https://docs.aws.amazon.com/goto/SdkForPHPV3/backup-2018-11-15/CreateBackupPlan) SDK for PHP V3
- AWS SDK for [Python](https://docs.aws.amazon.com/goto/boto3/backup-2018-11-15/CreateBackupPlan)
- AWS SDK for [Ruby](https://docs.aws.amazon.com/goto/SdkForRubyV3/backup-2018-11-15/CreateBackupPlan) V3

# **CreateBackupSelection**

Service: AWS Backup

Creates a JSON document that specifies a set of resources to assign to a backup plan. For examples, see Assigning resources [programmatically](https://docs.aws.amazon.com/aws-backup/latest/devguide/assigning-resources.html#assigning-resources-json).

## <span id="page-588-0"></span>**Request Syntax**

```
PUT /backup/plans/backupPlanId/selections/ HTTP/1.1
Content-type: application/json
{ 
    "BackupSelection": { 
       "Conditions": { 
          "StringEquals": [ 
\{\hspace{.1cm} \} "ConditionKey": "string", 
                 "ConditionValue": "string" 
 } 
          ], 
          "StringLike": [ 
\{\hspace{.1cm} \} "ConditionKey": "string", 
                 "ConditionValue": "string" 
 } 
          ], 
          "StringNotEquals": [ 
\{\hspace{.1cm} \} "ConditionKey": "string", 
                 "ConditionValue": "string" 
 } 
          ], 
          "StringNotLike": [ 
\{\hspace{.1cm} \} "ConditionKey": "string", 
                 "ConditionValue": "string" 
 } 
 ] 
       }, 
       "IamRoleArn": "string", 
       "ListOfTags": [ 
          { 
             "ConditionKey": "string",
```

```
 "ConditionType": "string", 
               "ConditionValue": "string" 
           } 
        ], 
        "NotResources": [ "string" ], 
        "Resources": [ "string" ], 
        "SelectionName": "string" 
    }, 
    "CreatorRequestId": "string"
}
```
#### **URI Request Parameters**

The request uses the following URI parameters.

## **[backupPlanId](#page-588-0)**

The ID of the backup plan.

Required: Yes

#### **Request Body**

The request accepts the following data in JSON format.

#### <span id="page-589-0"></span>**[BackupSelection](#page-588-0)**

The body of a request to assign a set of resources to a backup plan.

Type: [BackupSelection](#page-1109-3) object

Required: Yes

#### <span id="page-589-1"></span>**[CreatorRequestId](#page-588-0)**

A unique string that identifies the request and allows failed requests to be retried without the risk of running the operation twice. This parameter is optional.

If used, this parameter must contain 1 to 50 alphanumeric or '-\_.' characters.

Type: String

Required: No

#### <span id="page-590-3"></span>**Response Syntax**

```
HTTP/1.1 200
Content-type: application/json
{ 
    "BackupPlanId": "string", 
    "CreationDate": number, 
    "SelectionId": "string"
}
```
#### **Response Elements**

If the action is successful, the service sends back an HTTP 200 response.

The following data is returned in JSON format by the service.

#### <span id="page-590-0"></span>**[BackupPlanId](#page-590-3)**

The ID of the backup plan.

Type: String

#### <span id="page-590-1"></span>**[CreationDate](#page-590-3)**

The date and time a backup selection is created, in Unix format and Coordinated Universal Time (UTC). The value of CreationDate is accurate to milliseconds. For example, the value 1516925490.087 represents Friday, January 26, 2018 12:11:30.087 AM.

Type: Timestamp

#### <span id="page-590-2"></span>**[SelectionId](#page-590-3)**

Uniquely identifies the body of a request to assign a set of resources to a backup plan.

Type: String

#### **Errors**

For information about the errors that are common to all actions, see [Common](#page-1268-0) Errors.

#### **AlreadyExistsException**

The required resource already exists.

## HTTP Status Code: 400

## **InvalidParameterValueException**

Indicates that something is wrong with a parameter's value. For example, the value is out of range.

HTTP Status Code: 400

#### **LimitExceededException**

A limit in the request has been exceeded; for example, a maximum number of items allowed in a request.

HTTP Status Code: 400

#### **MissingParameterValueException**

Indicates that a required parameter is missing.

HTTP Status Code: 400

#### **ServiceUnavailableException**

The request failed due to a temporary failure of the server.

HTTP Status Code: 500

#### **See Also**

- AWS [Command](https://docs.aws.amazon.com/goto/aws-cli/backup-2018-11-15/CreateBackupSelection) Line Interface
- [AWS](https://docs.aws.amazon.com/goto/DotNetSDKV3/backup-2018-11-15/CreateBackupSelection) SDK for .NET
- [AWS](https://docs.aws.amazon.com/goto/SdkForCpp/backup-2018-11-15/CreateBackupSelection) SDK for C++
- [AWS](https://docs.aws.amazon.com/goto/SdkForGoV2/backup-2018-11-15/CreateBackupSelection) SDK for Go v2
- [AWS](https://docs.aws.amazon.com/goto/SdkForJavaV2/backup-2018-11-15/CreateBackupSelection) SDK for Java V2
- AWS SDK for [JavaScript](https://docs.aws.amazon.com/goto/SdkForJavaScriptV3/backup-2018-11-15/CreateBackupSelection) V3
- [AWS](https://docs.aws.amazon.com/goto/SdkForPHPV3/backup-2018-11-15/CreateBackupSelection) SDK for PHP V3
- AWS SDK for [Python](https://docs.aws.amazon.com/goto/boto3/backup-2018-11-15/CreateBackupSelection)

## • AWS SDK for [Ruby](https://docs.aws.amazon.com/goto/SdkForRubyV3/backup-2018-11-15/CreateBackupSelection) V3

# **CreateBackupVault**

Service: AWS Backup

Creates a logical container where backups are stored. A CreateBackupVault request includes a name, optionally one or more resource tags, an encryption key, and a request ID.

## **A** Note

Do not include sensitive data, such as passport numbers, in the name of a backup vault.

## <span id="page-593-0"></span>**Request Syntax**

```
PUT /backup-vaults/backupVaultName HTTP/1.1
Content-type: application/json
{ 
    "BackupVaultTags": { 
       "string" : "string" 
    }, 
    "CreatorRequestId": "string", 
    "EncryptionKeyArn": "string"
}
```
#### **URI Request Parameters**

The request uses the following URI parameters.

#### **[backupVaultName](#page-593-0)**

The name of a logical container where backups are stored. Backup vaults are identified by names that are unique to the account used to create them and the AWS Region where they are created. They consist of letters, numbers, and hyphens.

```
Pattern: \binom{n}{a-zA-Z0-9} - \binom{2}{50}$
```
Required: Yes

#### **Request Body**

The request accepts the following data in JSON format.

#### <span id="page-594-0"></span>**[BackupVaultTags](#page-593-0)**

The tags to assign to the backup vault.

Type: String to string map

Required: No

#### <span id="page-594-1"></span>**[CreatorRequestId](#page-593-0)**

A unique string that identifies the request and allows failed requests to be retried without the risk of running the operation twice. This parameter is optional.

If used, this parameter must contain 1 to 50 alphanumeric or '-\_.' characters.

Type: String

Required: No

#### <span id="page-594-2"></span>**[EncryptionKeyArn](#page-593-0)**

The server-side encryption key that is used to protect your backups; for example, arn:aws:kms:uswest-2:111122223333:key/1234abcd-12ab-34cd-56ef-1234567890ab.

Type: String

Required: No

#### <span id="page-594-3"></span>**Response Syntax**

```
HTTP/1.1 200
Content-type: application/json
{ 
    "BackupVaultArn": "string", 
    "BackupVaultName": "string", 
    "CreationDate": number
}
```
#### **Response Elements**

If the action is successful, the service sends back an HTTP 200 response.

The following data is returned in JSON format by the service.

## <span id="page-595-0"></span>**[BackupVaultArn](#page-594-3)**

An Amazon Resource Name (ARN) that uniquely identifies a backup vault; for example, arn:aws:backup:us-east-1:123456789012:backup-vault:aBackupVault.

Type: String

## <span id="page-595-1"></span>**[BackupVaultName](#page-594-3)**

The name of a logical container where backups are stored. Backup vaults are identified by names that are unique to the account used to create them and the Region where they are created. They consist of lowercase letters, numbers, and hyphens.

Type: String

Pattern: ^[a-zA-Z0-9\-\\_]{2,50}\$

## <span id="page-595-2"></span>**[CreationDate](#page-594-3)**

The date and time a backup vault is created, in Unix format and Coordinated Universal Time (UTC). The value of CreationDate is accurate to milliseconds. For example, the value 1516925490.087 represents Friday, January 26, 2018 12:11:30.087 AM.

Type: Timestamp

## **Errors**

For information about the errors that are common to all actions, see [Common](#page-1268-0) Errors.

## **AlreadyExistsException**

The required resource already exists.

HTTP Status Code: 400

## **InvalidParameterValueException**

Indicates that something is wrong with a parameter's value. For example, the value is out of range.

HTTP Status Code: 400

#### **LimitExceededException**

A limit in the request has been exceeded; for example, a maximum number of items allowed in a request.

HTTP Status Code: 400

#### **MissingParameterValueException**

Indicates that a required parameter is missing.

HTTP Status Code: 400

#### **ServiceUnavailableException**

The request failed due to a temporary failure of the server.

HTTP Status Code: 500

#### **See Also**

- AWS [Command](https://docs.aws.amazon.com/goto/aws-cli/backup-2018-11-15/CreateBackupVault) Line Interface
- [AWS](https://docs.aws.amazon.com/goto/DotNetSDKV3/backup-2018-11-15/CreateBackupVault) SDK for .NET
- [AWS](https://docs.aws.amazon.com/goto/SdkForCpp/backup-2018-11-15/CreateBackupVault) SDK for C++
- [AWS](https://docs.aws.amazon.com/goto/SdkForGoV2/backup-2018-11-15/CreateBackupVault) SDK for Go v2
- [AWS](https://docs.aws.amazon.com/goto/SdkForJavaV2/backup-2018-11-15/CreateBackupVault) SDK for Java V2
- AWS SDK for [JavaScript](https://docs.aws.amazon.com/goto/SdkForJavaScriptV3/backup-2018-11-15/CreateBackupVault) V3
- [AWS](https://docs.aws.amazon.com/goto/SdkForPHPV3/backup-2018-11-15/CreateBackupVault) SDK for PHP V3
- AWS SDK for [Python](https://docs.aws.amazon.com/goto/boto3/backup-2018-11-15/CreateBackupVault)
- AWS SDK for [Ruby](https://docs.aws.amazon.com/goto/SdkForRubyV3/backup-2018-11-15/CreateBackupVault) V3

## **CreateFramework**

Service: AWS Backup

Creates a framework with one or more controls. A framework is a collection of controls that you can use to evaluate your backup practices. By using pre-built customizable controls to define your policies, you can evaluate whether your backup practices comply with your policies and which resources are not yet in compliance.

## <span id="page-597-0"></span>**Request Syntax**

```
POST /audit/frameworks HTTP/1.1
Content-type: application/json
{ 
    "FrameworkControls": [ 
       { 
           "ControlInputParameters": [ 
\{\hspace{.1cm} \} "ParameterName": "string", 
                 "ParameterValue": "string" 
 } 
           ], 
           "ControlName": "string", 
           "ControlScope": { 
              "ComplianceResourceIds": [ "string" ], 
              "ComplianceResourceTypes": [ "string" ], 
              "Tags": { 
                 "string" : "string" 
 } 
           } 
       } 
    ], 
    "FrameworkDescription": "string", 
    "FrameworkName": "string", 
    "FrameworkTags": { 
       "string" : "string" 
    }, 
    "IdempotencyToken": "string"
}
```
#### **URI Request Parameters**

The request does not use any URI parameters.

#### **Request Body**

The request accepts the following data in JSON format.

## <span id="page-598-0"></span>**[FrameworkControls](#page-597-0)**

The controls that make up the framework. Each control in the list has a name, input parameters, and scope.

Type: Array of [FrameworkControl](#page-1142-3) objects

Required: Yes

## <span id="page-598-1"></span>**[FrameworkDescription](#page-597-0)**

An optional description of the framework with a maximum of 1,024 characters.

Type: String

Length Constraints: Minimum length of 0. Maximum length of 1024.

Pattern: . \*\S. \*

Required: No

#### <span id="page-598-2"></span>**[FrameworkName](#page-597-0)**

The unique name of the framework. The name must be between 1 and 256 characters, starting with a letter, and consisting of letters (a-z, A-Z), numbers (0-9), and underscores (\_).

Type: String

Length Constraints: Minimum length of 1. Maximum length of 256.

Pattern: [a-zA-Z][\_a-zA-Z0-9]\*

Required: Yes

#### <span id="page-598-3"></span>**[FrameworkTags](#page-597-0)**

The tags to assign to the framework.

Type: String to string map

Required: No

#### <span id="page-599-0"></span>**[IdempotencyToken](#page-597-0)**

A customer-chosen string that you can use to distinguish between otherwise identical calls to CreateFrameworkInput. Retrying a successful request with the same idempotency token results in a success message with no action taken.

Type: String

Required: No

#### <span id="page-599-3"></span>**Response Syntax**

```
HTTP/1.1 200
Content-type: application/json
{ 
    "FrameworkArn": "string", 
    "FrameworkName": "string"
}
```
#### **Response Elements**

If the action is successful, the service sends back an HTTP 200 response.

The following data is returned in JSON format by the service.

#### <span id="page-599-1"></span>**[FrameworkArn](#page-599-3)**

An Amazon Resource Name (ARN) that uniquely identifies a resource. The format of the ARN depends on the resource type.

Type: String

#### <span id="page-599-2"></span>**[FrameworkName](#page-599-3)**

The unique name of the framework. The name must be between 1 and 256 characters, starting with a letter, and consisting of letters (a-z, A-Z), numbers (0-9), and underscores (\_).

Type: String

Length Constraints: Minimum length of 1. Maximum length of 256.

Pattern: [a-zA-Z][\_a-zA-Z0-9]\*

#### **Errors**

For information about the errors that are common to all actions, see [Common](#page-1268-0) Errors.

## **AlreadyExistsException**

The required resource already exists.

HTTP Status Code: 400

## **InvalidParameterValueException**

Indicates that something is wrong with a parameter's value. For example, the value is out of range.

HTTP Status Code: 400

## **LimitExceededException**

A limit in the request has been exceeded; for example, a maximum number of items allowed in a request.

HTTP Status Code: 400

#### **MissingParameterValueException**

Indicates that a required parameter is missing.

HTTP Status Code: 400

#### **ServiceUnavailableException**

The request failed due to a temporary failure of the server.

HTTP Status Code: 500

#### **See Also**

- AWS [Command](https://docs.aws.amazon.com/goto/aws-cli/backup-2018-11-15/CreateFramework) Line Interface
- [AWS](https://docs.aws.amazon.com/goto/DotNetSDKV3/backup-2018-11-15/CreateFramework) SDK for .NET
- [AWS](https://docs.aws.amazon.com/goto/SdkForCpp/backup-2018-11-15/CreateFramework) SDK for C++
- [AWS](https://docs.aws.amazon.com/goto/SdkForGoV2/backup-2018-11-15/CreateFramework) SDK for Go v2
- [AWS](https://docs.aws.amazon.com/goto/SdkForJavaV2/backup-2018-11-15/CreateFramework) SDK for Java V2
- AWS SDK for [JavaScript](https://docs.aws.amazon.com/goto/SdkForJavaScriptV3/backup-2018-11-15/CreateFramework) V3
- [AWS](https://docs.aws.amazon.com/goto/SdkForPHPV3/backup-2018-11-15/CreateFramework) SDK for PHP V3
- AWS SDK for [Python](https://docs.aws.amazon.com/goto/boto3/backup-2018-11-15/CreateFramework)
- AWS SDK for [Ruby](https://docs.aws.amazon.com/goto/SdkForRubyV3/backup-2018-11-15/CreateFramework) V3

# **CreateLegalHold**

Service: AWS Backup

Creates a legal hold on a recovery point (backup). A legal hold is a restraint on altering or deleting a backup until an authorized user cancels the legal hold. Any actions to delete or disassociate a recovery point will fail with an error if one or more active legal holds are on the recovery point.

## <span id="page-602-1"></span>**Request Syntax**

```
POST /legal-holds/ HTTP/1.1
Content-type: application/json
{ 
    "Description": "string", 
    "IdempotencyToken": "string", 
    "RecoveryPointSelection": { 
       "DateRange": { 
           "FromDate": number, 
           "ToDate": number
       }, 
       "ResourceIdentifiers": [ "string" ], 
       "VaultNames": [ "string" ] 
    }, 
    "Tags": { 
       "string" : "string" 
    }, 
    "Title": "string"
}
```
#### **URI Request Parameters**

The request does not use any URI parameters.

#### **Request Body**

The request accepts the following data in JSON format.

#### <span id="page-602-0"></span>**[Description](#page-602-1)**

The description of the legal hold.

Type: String

#### Required: Yes

## <span id="page-603-0"></span>**[IdempotencyToken](#page-602-1)**

This is a user-chosen string used to distinguish between otherwise identical calls. Retrying a successful request with the same idempotency token results in a success message with no action taken.

Type: String

Required: No

## <span id="page-603-1"></span>**[RecoveryPointSelection](#page-602-1)**

The criteria to assign a set of resources, such as resource types or backup vaults.

Type: [RecoveryPointSelection](#page-1170-3) object

Required: No

## <span id="page-603-2"></span>**[Tags](#page-602-1)**

Optional tags to include. A tag is a key-value pair you can use to manage, filter, and search for your resources. Allowed characters include UTF-8 letters, numbers, spaces, and the following characters:  $+ - =$ .  $\angle$  : /.

Type: String to string map

Required: No

## <span id="page-603-3"></span>**[Title](#page-602-1)**

The title of the legal hold.

Type: String

Required: Yes

## <span id="page-603-4"></span>**Response Syntax**

```
HTTP/1.1 200
Content-type: application/json
```
{

```
 "CreationDate": number, 
    "Description": "string", 
    "LegalHoldArn": "string", 
    "LegalHoldId": "string", 
    "RecoveryPointSelection": { 
       "DateRange": { 
           "FromDate": number, 
           "ToDate": number
       }, 
       "ResourceIdentifiers": [ "string" ], 
       "VaultNames": [ "string" ] 
    }, 
    "Status": "string", 
    "Title": "string"
}
```
#### **Response Elements**

If the action is successful, the service sends back an HTTP 200 response.

The following data is returned in JSON format by the service.

#### <span id="page-604-0"></span>**[CreationDate](#page-603-4)**

The time when the legal hold was created.

Type: Timestamp

#### <span id="page-604-1"></span>**[Description](#page-603-4)**

The description of the legal hold.

Type: String

#### <span id="page-604-2"></span>**[LegalHoldArn](#page-603-4)**

The Amazon Resource Name (ARN) of the legal hold.

Type: String

#### <span id="page-604-3"></span>**[LegalHoldId](#page-603-4)**

The ID of the legal hold.

Type: String

#### <span id="page-605-0"></span>**[RecoveryPointSelection](#page-603-4)**

The criteria to assign to a set of resources, such as resource types or backup vaults.

Type: [RecoveryPointSelection](#page-1170-3) object

#### <span id="page-605-1"></span>**[Status](#page-603-4)**

The status of the legal hold.

Type: String

Valid Values: CREATING | ACTIVE | CANCELING | CANCELED

#### <span id="page-605-2"></span>**[Title](#page-603-4)**

The title of the legal hold.

Type: String

#### **Errors**

For information about the errors that are common to all actions, see [Common](#page-1268-0) Errors.

#### **InvalidParameterValueException**

Indicates that something is wrong with a parameter's value. For example, the value is out of range.

HTTP Status Code: 400

#### **LimitExceededException**

A limit in the request has been exceeded; for example, a maximum number of items allowed in a request.

HTTP Status Code: 400

#### **MissingParameterValueException**

Indicates that a required parameter is missing.

HTTP Status Code: 400

#### **ServiceUnavailableException**

The request failed due to a temporary failure of the server.

## HTTP Status Code: 500

## **See Also**

- AWS [Command](https://docs.aws.amazon.com/goto/aws-cli/backup-2018-11-15/CreateLegalHold) Line Interface
- [AWS](https://docs.aws.amazon.com/goto/DotNetSDKV3/backup-2018-11-15/CreateLegalHold) SDK for .NET
- [AWS](https://docs.aws.amazon.com/goto/SdkForCpp/backup-2018-11-15/CreateLegalHold) SDK for C++
- [AWS](https://docs.aws.amazon.com/goto/SdkForGoV2/backup-2018-11-15/CreateLegalHold) SDK for Go v2
- [AWS](https://docs.aws.amazon.com/goto/SdkForJavaV2/backup-2018-11-15/CreateLegalHold) SDK for Java V2
- AWS SDK for [JavaScript](https://docs.aws.amazon.com/goto/SdkForJavaScriptV3/backup-2018-11-15/CreateLegalHold) V3
- [AWS](https://docs.aws.amazon.com/goto/SdkForPHPV3/backup-2018-11-15/CreateLegalHold) SDK for PHP V3
- AWS SDK for [Python](https://docs.aws.amazon.com/goto/boto3/backup-2018-11-15/CreateLegalHold)
- AWS SDK for [Ruby](https://docs.aws.amazon.com/goto/SdkForRubyV3/backup-2018-11-15/CreateLegalHold) V3

# **CreateLogicallyAirGappedBackupVault**

Service: AWS Backup

Creates a logical container to where backups may be copied.

This request includes a name, the Region, the maximum number of retention days, the minimum number of retention days, and optionally can include tags and a creator request ID.

#### *(i)* Note

Do not include sensitive data, such as passport numbers, in the name of a backup vault.

## <span id="page-607-0"></span>**Request Syntax**

```
PUT /logically-air-gapped-backup-vaults/backupVaultName HTTP/1.1
Content-type: application/json
{ 
    "BackupVaultTags": { 
       "string" : "string" 
    }, 
    "CreatorRequestId": "string", 
    "MaxRetentionDays": number, 
    "MinRetentionDays": number
}
```
#### **URI Request Parameters**

The request uses the following URI parameters.

## **[backupVaultName](#page-607-0)**

The name of a logical container where backups are stored. Logically air-gapped backup vaults are identified by names that are unique to the account used to create them and the Region where they are created.

Pattern: ^[a-zA-Z0-9\-\\_]{2,50}\$

Required: Yes

## **Request Body**

The request accepts the following data in JSON format.

#### <span id="page-608-0"></span>**[BackupVaultTags](#page-607-0)**

The tags to assign to the vault.

Type: String to string map

Required: No

#### <span id="page-608-1"></span>**[CreatorRequestId](#page-607-0)**

The ID of the creation request.

This parameter is optional. If used, this parameter must contain 1 to 50 alphanumeric or '-\_.' characters.

Type: String

Required: No

## <span id="page-608-2"></span>**[MaxRetentionDays](#page-607-0)**

The maximum retention period that the vault retains its recovery points.

Type: Long

Required: Yes

#### <span id="page-608-3"></span>**[MinRetentionDays](#page-607-0)**

This setting specifies the minimum retention period that the vault retains its recovery points.

The minimum value accepted is 7 days.

Type: Long

Required: Yes

#### <span id="page-608-4"></span>**Response Syntax**

HTTP/1.1 200

```
Content-type: application/json
{ 
    "BackupVaultArn": "string", 
    "BackupVaultName": "string", 
    "CreationDate": number, 
    "VaultState": "string"
}
```
#### **Response Elements**

If the action is successful, the service sends back an HTTP 200 response.

The following data is returned in JSON format by the service.

#### <span id="page-609-0"></span>**[BackupVaultArn](#page-608-4)**

The ARN (Amazon Resource Name) of the vault.

Type: String

#### <span id="page-609-1"></span>**[BackupVaultName](#page-608-4)**

The name of a logical container where backups are stored. Logically air-gapped backup vaults are identified by names that are unique to the account used to create them and the Region where they are created.

Type: String

Pattern: ^[a-zA-Z0-9\-\\_]{2,50}\$

#### <span id="page-609-2"></span>**[CreationDate](#page-608-4)**

The date and time when the vault was created.

This value is in Unix format, Coordinated Universal Time (UTC), and accurate to milliseconds. For example, the value 1516925490.087 represents Friday, January 26, 2018 12:11:30.087 AM.

Type: Timestamp

#### <span id="page-609-3"></span>**[VaultState](#page-608-4)**

The current state of the vault.

Type: String

#### Valid Values: CREATING | AVAILABLE | FAILED

#### **Errors**

For information about the errors that are common to all actions, see [Common](#page-1268-0) Errors.

#### **AlreadyExistsException**

The required resource already exists.

HTTP Status Code: 400

#### **InvalidParameterValueException**

Indicates that something is wrong with a parameter's value. For example, the value is out of range.

HTTP Status Code: 400

#### **InvalidRequestException**

Indicates that something is wrong with the input to the request. For example, a parameter is of the wrong type.

HTTP Status Code: 400

#### **LimitExceededException**

A limit in the request has been exceeded; for example, a maximum number of items allowed in a request.

HTTP Status Code: 400

## **MissingParameterValueException**

Indicates that a required parameter is missing.

HTTP Status Code: 400

## **ServiceUnavailableException**

The request failed due to a temporary failure of the server.

HTTP Status Code: 500

#### **See Also**

- AWS [Command](https://docs.aws.amazon.com/goto/aws-cli/backup-2018-11-15/CreateLogicallyAirGappedBackupVault) Line Interface
- [AWS](https://docs.aws.amazon.com/goto/DotNetSDKV3/backup-2018-11-15/CreateLogicallyAirGappedBackupVault) SDK for .NET
- [AWS](https://docs.aws.amazon.com/goto/SdkForCpp/backup-2018-11-15/CreateLogicallyAirGappedBackupVault) SDK for C++
- [AWS](https://docs.aws.amazon.com/goto/SdkForGoV2/backup-2018-11-15/CreateLogicallyAirGappedBackupVault) SDK for Go v2
- [AWS](https://docs.aws.amazon.com/goto/SdkForJavaV2/backup-2018-11-15/CreateLogicallyAirGappedBackupVault) SDK for Java V2
- AWS SDK for [JavaScript](https://docs.aws.amazon.com/goto/SdkForJavaScriptV3/backup-2018-11-15/CreateLogicallyAirGappedBackupVault) V3
- [AWS](https://docs.aws.amazon.com/goto/SdkForPHPV3/backup-2018-11-15/CreateLogicallyAirGappedBackupVault) SDK for PHP V3
- AWS SDK for [Python](https://docs.aws.amazon.com/goto/boto3/backup-2018-11-15/CreateLogicallyAirGappedBackupVault)
- AWS SDK for [Ruby](https://docs.aws.amazon.com/goto/SdkForRubyV3/backup-2018-11-15/CreateLogicallyAirGappedBackupVault) V3
# **CreateReportPlan**

Service: AWS Backup

Creates a report plan. A report plan is a document that contains information about the contents of the report and where AWS Backup will deliver it.

If you call CreateReportPlan with a plan that already exists, you receive an AlreadyExistsException exception.

# <span id="page-612-0"></span>**Request Syntax**

```
POST /audit/report-plans HTTP/1.1
Content-type: application/json
{ 
    "IdempotencyToken": "string", 
    "ReportDeliveryChannel": { 
       "Formats": [ "string" ], 
       "S3BucketName": "string", 
       "S3KeyPrefix": "string" 
    }, 
    "ReportPlanDescription": "string", 
    "ReportPlanName": "string", 
    "ReportPlanTags": { 
       "string" : "string" 
    }, 
    "ReportSetting": { 
       "Accounts": [ "string" ], 
       "FrameworkArns": [ "string" ], 
       "NumberOfFrameworks": number, 
       "OrganizationUnits": [ "string" ], 
       "Regions": [ "string" ], 
       "ReportTemplate": "string" 
    }
}
```
### **URI Request Parameters**

The request does not use any URI parameters.

# **Request Body**

The request accepts the following data in JSON format.

### <span id="page-613-0"></span>**[IdempotencyToken](#page-612-0)**

A customer-chosen string that you can use to distinguish between otherwise identical calls to CreateReportPlanInput. Retrying a successful request with the same idempotency token results in a success message with no action taken.

Type: String

Required: No

### <span id="page-613-1"></span>**[ReportDeliveryChannel](#page-612-0)**

A structure that contains information about where and how to deliver your reports, specifically your Amazon S3 bucket name, S3 key prefix, and the formats of your reports.

Type: [ReportDeliveryChannel](#page-1172-3) object

Required: Yes

#### <span id="page-613-2"></span>**[ReportPlanDescription](#page-612-0)**

An optional description of the report plan with a maximum of 1,024 characters.

Type: String

Length Constraints: Minimum length of 0. Maximum length of 1024.

Pattern: . \* \S. \*

Required: No

#### <span id="page-613-3"></span>**[ReportPlanName](#page-612-0)**

The unique name of the report plan. The name must be between 1 and 256 characters, starting with a letter, and consisting of letters (a-z, A-Z), numbers (0-9), and underscores (\_).

Type: String

Length Constraints: Minimum length of 1. Maximum length of 256.

Pattern: [a-zA-Z][\_a-zA-Z0-9]\*

Required: Yes

#### <span id="page-613-4"></span>**[ReportPlanTags](#page-612-0)**

The tags to assign to the report plan.

Type: String to string map

Required: No

# <span id="page-614-0"></span>**[ReportSetting](#page-612-0)**

Identifies the report template for the report. Reports are built using a report template. The report templates are:

```
RESOURCE_COMPLIANCE_REPORT | CONTROL_COMPLIANCE_REPORT | 
BACKUP_JOB_REPORT | COPY_JOB_REPORT | RESTORE_JOB_REPORT
```
If the report template is RESOURCE\_COMPLIANCE\_REPORT or CONTROL\_COMPLIANCE\_REPORT, this API resource also describes the report coverage by AWS Regions and frameworks.

Type: [ReportSetting](#page-1181-4) object

Required: Yes

# <span id="page-614-2"></span>**Response Syntax**

```
HTTP/1.1 200
Content-type: application/json
{ 
    "CreationTime": number, 
    "ReportPlanArn": "string", 
    "ReportPlanName": "string"
}
```
### **Response Elements**

If the action is successful, the service sends back an HTTP 200 response.

The following data is returned in JSON format by the service.

### <span id="page-614-1"></span>**[CreationTime](#page-614-2)**

The date and time a backup vault is created, in Unix format and Coordinated Universal Time (UTC). The value of CreationTime is accurate to milliseconds. For example, the value 1516925490.087 represents Friday, January 26, 2018 12:11:30.087 AM.

Type: Timestamp

### <span id="page-615-0"></span>**[ReportPlanArn](#page-614-2)**

An Amazon Resource Name (ARN) that uniquely identifies a resource. The format of the ARN depends on the resource type.

Type: String

## <span id="page-615-1"></span>**[ReportPlanName](#page-614-2)**

The unique name of the report plan.

Type: String

Length Constraints: Minimum length of 1. Maximum length of 256.

```
Pattern: [a-zA-Z][_a-zA-Z0-9]*
```
### **Errors**

For information about the errors that are common to all actions, see [Common](#page-1268-0) Errors.

### **AlreadyExistsException**

The required resource already exists.

HTTP Status Code: 400

### **InvalidParameterValueException**

Indicates that something is wrong with a parameter's value. For example, the value is out of range.

HTTP Status Code: 400

### **LimitExceededException**

A limit in the request has been exceeded; for example, a maximum number of items allowed in a request.

HTTP Status Code: 400

### **MissingParameterValueException**

Indicates that a required parameter is missing.

HTTP Status Code: 400

# **ServiceUnavailableException**

The request failed due to a temporary failure of the server.

HTTP Status Code: 500

# **See Also**

- AWS [Command](https://docs.aws.amazon.com/goto/aws-cli/backup-2018-11-15/CreateReportPlan) Line Interface
- [AWS](https://docs.aws.amazon.com/goto/DotNetSDKV3/backup-2018-11-15/CreateReportPlan) SDK for .NET
- [AWS](https://docs.aws.amazon.com/goto/SdkForCpp/backup-2018-11-15/CreateReportPlan) SDK for C++
- [AWS](https://docs.aws.amazon.com/goto/SdkForGoV2/backup-2018-11-15/CreateReportPlan) SDK for Go v2
- [AWS](https://docs.aws.amazon.com/goto/SdkForJavaV2/backup-2018-11-15/CreateReportPlan) SDK for Java V2
- AWS SDK for [JavaScript](https://docs.aws.amazon.com/goto/SdkForJavaScriptV3/backup-2018-11-15/CreateReportPlan) V3
- [AWS](https://docs.aws.amazon.com/goto/SdkForPHPV3/backup-2018-11-15/CreateReportPlan) SDK for PHP V3
- AWS SDK for [Python](https://docs.aws.amazon.com/goto/boto3/backup-2018-11-15/CreateReportPlan)
- AWS SDK for [Ruby](https://docs.aws.amazon.com/goto/SdkForRubyV3/backup-2018-11-15/CreateReportPlan) V3

# **CreateRestoreTestingPlan**

Service: AWS Backup

Creates a restore testing plan.

The first of two steps to create a restore testing plan. After this request is successful, finish the procedure using CreateRestoreTestingSelection.

## <span id="page-617-0"></span>**Request Syntax**

```
PUT /restore-testing/plans HTTP/1.1
Content-type: application/json
{ 
    "CreatorRequestId": "string", 
    "RestoreTestingPlan": { 
       "RecoveryPointSelection": { 
           "Algorithm": "string", 
           "ExcludeVaults": [ "string" ], 
           "IncludeVaults": [ "string" ], 
           "RecoveryPointTypes": [ "string" ], 
           "SelectionWindowDays": number
       }, 
       "RestoreTestingPlanName": "string", 
       "ScheduleExpression": "string", 
       "ScheduleExpressionTimezone": "string", 
       "StartWindowHours": number
    }, 
    "Tags": { 
       "string" : "string" 
    }
}
```
### **URI Request Parameters**

The request does not use any URI parameters.

### **Request Body**

The request accepts the following data in JSON format.

### <span id="page-618-0"></span>**[CreatorRequestId](#page-617-0)**

This is a unique string that identifies the request and allows failed requests to be retriedwithout the risk of running the operation twice. This parameter is optional. If used, this parameter must contain 1 to 50 alphanumeric or '-\_.' characters.

Type: String

Required: No

### <span id="page-618-1"></span>**[RestoreTestingPlan](#page-617-0)**

A restore testing plan must contain a unique RestoreTestingPlanName string you create and must contain a ScheduleExpression cron. You may optionally include a StartWindowHours integer and a CreatorRequestId string.

The RestoreTestingPlanName is a unique string that is the name of the restore testing plan. This cannot be changed after creation, and it must consist of only alphanumeric characters and underscores.

Type: [RestoreTestingPlanForCreate](#page-1192-2) object

Required: Yes

#### <span id="page-618-2"></span>**[Tags](#page-617-0)**

The tags to assign to the restore testing plan.

Type: String to string map

Required: No

#### <span id="page-618-3"></span>**Response Syntax**

```
HTTP/1.1 201
Content-type: application/json
{ 
    "CreationTime": number, 
    "RestoreTestingPlanArn": "string", 
    "RestoreTestingPlanName": "string"
}
```
### **Response Elements**

If the action is successful, the service sends back an HTTP 201 response.

The following data is returned in JSON format by the service.

### <span id="page-619-0"></span>**[CreationTime](#page-618-3)**

The date and time a restore testing plan was created, in Unix format and Coordinated Universal Time (UTC). The value of CreationTime is accurate to milliseconds. For example, the value 1516925490.087 represents Friday, January 26, 2018 12:11:30.087AM.

Type: Timestamp

### <span id="page-619-1"></span>**[RestoreTestingPlanArn](#page-618-3)**

An Amazon Resource Name (ARN) that uniquely identifies the created restore testing plan.

Type: String

### <span id="page-619-2"></span>**[RestoreTestingPlanName](#page-618-3)**

This unique string is the name of the restore testing plan.

The name cannot be changed after creation. The name consists of only alphanumeric characters and underscores. Maximum length is 50.

Type: String

#### **Errors**

For information about the errors that are common to all actions, see [Common](#page-1268-0) Errors.

#### **AlreadyExistsException**

The required resource already exists.

HTTP Status Code: 400

### **ConflictException**

AWS Backup can't perform the action that you requested until it finishes performing a previous action. Try again later.

HTTP Status Code: 400

### **InvalidParameterValueException**

Indicates that something is wrong with a parameter's value. For example, the value is out of range.

HTTP Status Code: 400

### **LimitExceededException**

A limit in the request has been exceeded; for example, a maximum number of items allowed in a request.

HTTP Status Code: 400

#### **MissingParameterValueException**

Indicates that a required parameter is missing.

HTTP Status Code: 400

#### **ServiceUnavailableException**

The request failed due to a temporary failure of the server.

HTTP Status Code: 500

#### **See Also**

- AWS [Command](https://docs.aws.amazon.com/goto/aws-cli/backup-2018-11-15/CreateRestoreTestingPlan) Line Interface
- [AWS](https://docs.aws.amazon.com/goto/DotNetSDKV3/backup-2018-11-15/CreateRestoreTestingPlan) SDK for .NET
- [AWS](https://docs.aws.amazon.com/goto/SdkForCpp/backup-2018-11-15/CreateRestoreTestingPlan) SDK for C++
- [AWS](https://docs.aws.amazon.com/goto/SdkForGoV2/backup-2018-11-15/CreateRestoreTestingPlan) SDK for Go v2
- [AWS](https://docs.aws.amazon.com/goto/SdkForJavaV2/backup-2018-11-15/CreateRestoreTestingPlan) SDK for Java V2
- AWS SDK for [JavaScript](https://docs.aws.amazon.com/goto/SdkForJavaScriptV3/backup-2018-11-15/CreateRestoreTestingPlan) V3
- [AWS](https://docs.aws.amazon.com/goto/SdkForPHPV3/backup-2018-11-15/CreateRestoreTestingPlan) SDK for PHP V3
- AWS SDK for [Python](https://docs.aws.amazon.com/goto/boto3/backup-2018-11-15/CreateRestoreTestingPlan)
- AWS SDK for [Ruby](https://docs.aws.amazon.com/goto/SdkForRubyV3/backup-2018-11-15/CreateRestoreTestingPlan) V3

# **CreateRestoreTestingSelection**

Service: AWS Backup

This request can be sent after CreateRestoreTestingPlan request returns successfully. This is the second part of creating a resource testing plan, and it must be completed sequentially.

This consists of RestoreTestingSelectionName, ProtectedResourceType, and one of the following:

- ProtectedResourceArns
- ProtectedResourceConditions

Each protected resource type can have one single value.

A restore testing selection can include a wildcard value ("\*") for ProtectedResourceArns along with ProtectedResourceConditions. Alternatively, you can include up to 30 specific protected resource ARNs in ProtectedResourceArns.

Cannot select by both protected resource types AND specific ARNs. Request will fail if both are included.

### <span id="page-622-0"></span>**Request Syntax**

```
PUT /restore-testing/plans/RestoreTestingPlanName/selections HTTP/1.1
Content-type: application/json
{ 
    "CreatorRequestId": "string", 
    "RestoreTestingSelection": { 
       "IamRoleArn": "string", 
       "ProtectedResourceArns": [ "string" ], 
       "ProtectedResourceConditions": { 
          "StringEquals": [ 
\{\hspace{.1cm} \} "Key": "string", 
                 "Value": "string" 
 } 
          ], 
          "StringNotEquals": [ 
\{\hspace{.1cm} \} "Key": "string",
```

```
 "Value": "string" 
 } 
          ] 
       }, 
       "ProtectedResourceType": "string", 
       "RestoreMetadataOverrides": { 
          "string" : "string" 
       }, 
       "RestoreTestingSelectionName": "string", 
       "ValidationWindowHours": number
    }
}
```
### **URI Request Parameters**

The request uses the following URI parameters.

### **[RestoreTestingPlanName](#page-622-0)**

Input the restore testing plan name that was returned from the related CreateRestoreTestingPlan request.

Required: Yes

### **Request Body**

The request accepts the following data in JSON format.

#### <span id="page-623-0"></span>**[CreatorRequestId](#page-622-0)**

This is an optional unique string that identifies the request and allows failed requests to be retried without the risk of running the operation twice. If used, this parameter must contain 1 to 50 alphanumeric or '-\_.' characters.

Type: String

Required: No

### <span id="page-623-1"></span>**[RestoreTestingSelection](#page-622-0)**

This consists of RestoreTestingSelectionName, ProtectedResourceType, and one of the following:

- ProtectedResourceArns
- ProtectedResourceConditions

Each protected resource type can have one single value.

A restore testing selection can include a wildcard value ("\*") for ProtectedResourceArns along with ProtectedResourceConditions. Alternatively, you can include up to 30 specific protected resource ARNs in ProtectedResourceArns.

Type: [RestoreTestingSelectionForCreate](#page-1205-2) object

Required: Yes

#### <span id="page-624-2"></span>**Response Syntax**

```
HTTP/1.1 201
Content-type: application/json
{ 
    "CreationTime": number, 
    "RestoreTestingPlanArn": "string", 
    "RestoreTestingPlanName": "string", 
    "RestoreTestingSelectionName": "string"
}
```
#### **Response Elements**

If the action is successful, the service sends back an HTTP 201 response.

The following data is returned in JSON format by the service.

### <span id="page-624-0"></span>**[CreationTime](#page-624-2)**

The time that the resource testing selection was created.

Type: Timestamp

#### <span id="page-624-1"></span>**[RestoreTestingPlanArn](#page-624-2)**

The ARN of the restore testing plan with which the restore testing selection is associated.

Type: String

#### <span id="page-625-0"></span>**[RestoreTestingPlanName](#page-624-2)**

The name of the restore testing plan.

The name cannot be changed after creation. The name consists of only alphanumeric characters and underscores. Maximum length is 50.

Type: String

#### <span id="page-625-1"></span>**[RestoreTestingSelectionName](#page-624-2)**

The name of the restore testing selection for the related restore testing plan.

Type: String

#### **Errors**

For information about the errors that are common to all actions, see [Common](#page-1268-0) Errors.

#### **AlreadyExistsException**

The required resource already exists.

HTTP Status Code: 400

#### **InvalidParameterValueException**

Indicates that something is wrong with a parameter's value. For example, the value is out of range.

HTTP Status Code: 400

#### **LimitExceededException**

A limit in the request has been exceeded; for example, a maximum number of items allowed in a request.

HTTP Status Code: 400

#### **MissingParameterValueException**

Indicates that a required parameter is missing.

HTTP Status Code: 400

## **ResourceNotFoundException**

A resource that is required for the action doesn't exist.

HTTP Status Code: 400

# **ServiceUnavailableException**

The request failed due to a temporary failure of the server.

HTTP Status Code: 500

# **See Also**

- AWS [Command](https://docs.aws.amazon.com/goto/aws-cli/backup-2018-11-15/CreateRestoreTestingSelection) Line Interface
- [AWS](https://docs.aws.amazon.com/goto/DotNetSDKV3/backup-2018-11-15/CreateRestoreTestingSelection) SDK for .NET
- [AWS](https://docs.aws.amazon.com/goto/SdkForCpp/backup-2018-11-15/CreateRestoreTestingSelection) SDK for C++
- [AWS](https://docs.aws.amazon.com/goto/SdkForGoV2/backup-2018-11-15/CreateRestoreTestingSelection) SDK for Go v2
- [AWS](https://docs.aws.amazon.com/goto/SdkForJavaV2/backup-2018-11-15/CreateRestoreTestingSelection) SDK for Java V2
- AWS SDK for [JavaScript](https://docs.aws.amazon.com/goto/SdkForJavaScriptV3/backup-2018-11-15/CreateRestoreTestingSelection) V3
- [AWS](https://docs.aws.amazon.com/goto/SdkForPHPV3/backup-2018-11-15/CreateRestoreTestingSelection) SDK for PHP V3
- AWS SDK for [Python](https://docs.aws.amazon.com/goto/boto3/backup-2018-11-15/CreateRestoreTestingSelection)
- AWS SDK for [Ruby](https://docs.aws.amazon.com/goto/SdkForRubyV3/backup-2018-11-15/CreateRestoreTestingSelection) V3

# **DeleteBackupPlan**

#### Service: AWS Backup

Deletes a backup plan. A backup plan can only be deleted after all associated selections of resources have been deleted. Deleting a backup plan deletes the current version of a backup plan. Previous versions, if any, will still exist.

#### <span id="page-627-0"></span>**Request Syntax**

DELETE /backup/plans/*backupPlanId* HTTP/1.1

#### **URI Request Parameters**

The request uses the following URI parameters.

#### **[backupPlanId](#page-627-0)**

Uniquely identifies a backup plan.

Required: Yes

#### **Request Body**

The request does not have a request body.

#### <span id="page-627-1"></span>**Response Syntax**

```
HTTP/1.1 200
Content-type: application/json
{ 
    "BackupPlanArn": "string", 
    "BackupPlanId": "string", 
    "DeletionDate": number, 
    "VersionId": "string"
}
```
#### **Response Elements**

If the action is successful, the service sends back an HTTP 200 response.

The following data is returned in JSON format by the service.

### <span id="page-628-0"></span>**[BackupPlanArn](#page-627-1)**

An Amazon Resource Name (ARN) that uniquely identifies a backup plan; for example, arn:aws:backup:us-east-1:123456789012:plan:8F81F553-3A74-4A3F-B93D-B3360DC80C50.

Type: String

### <span id="page-628-1"></span>**[BackupPlanId](#page-627-1)**

Uniquely identifies a backup plan.

Type: String

#### <span id="page-628-2"></span>**[DeletionDate](#page-627-1)**

The date and time a backup plan is deleted, in Unix format and Coordinated Universal Time (UTC). The value of DeletionDate is accurate to milliseconds. For example, the value 1516925490.087 represents Friday, January 26, 2018 12:11:30.087 AM.

Type: Timestamp

### <span id="page-628-3"></span>**[VersionId](#page-627-1)**

Unique, randomly generated, Unicode, UTF-8 encoded strings that are at most 1,024 bytes long. Version IDs cannot be edited.

Type: String

#### **Errors**

For information about the errors that are common to all actions, see [Common](#page-1268-0) Errors.

#### **InvalidParameterValueException**

Indicates that something is wrong with a parameter's value. For example, the value is out of range.

HTTP Status Code: 400

#### **InvalidRequestException**

Indicates that something is wrong with the input to the request. For example, a parameter is of the wrong type.

HTTP Status Code: 400

# **MissingParameterValueException**

Indicates that a required parameter is missing.

HTTP Status Code: 400

# **ResourceNotFoundException**

A resource that is required for the action doesn't exist.

HTTP Status Code: 400

# **ServiceUnavailableException**

The request failed due to a temporary failure of the server.

HTTP Status Code: 500

# **See Also**

- AWS [Command](https://docs.aws.amazon.com/goto/aws-cli/backup-2018-11-15/DeleteBackupPlan) Line Interface
- [AWS](https://docs.aws.amazon.com/goto/DotNetSDKV3/backup-2018-11-15/DeleteBackupPlan) SDK for .NET
- [AWS](https://docs.aws.amazon.com/goto/SdkForCpp/backup-2018-11-15/DeleteBackupPlan) SDK for C++
- [AWS](https://docs.aws.amazon.com/goto/SdkForGoV2/backup-2018-11-15/DeleteBackupPlan) SDK for Go v2
- [AWS](https://docs.aws.amazon.com/goto/SdkForJavaV2/backup-2018-11-15/DeleteBackupPlan) SDK for Java V2
- AWS SDK for [JavaScript](https://docs.aws.amazon.com/goto/SdkForJavaScriptV3/backup-2018-11-15/DeleteBackupPlan) V3
- [AWS](https://docs.aws.amazon.com/goto/SdkForPHPV3/backup-2018-11-15/DeleteBackupPlan) SDK for PHP V3
- AWS SDK for [Python](https://docs.aws.amazon.com/goto/boto3/backup-2018-11-15/DeleteBackupPlan)
- AWS SDK for [Ruby](https://docs.aws.amazon.com/goto/SdkForRubyV3/backup-2018-11-15/DeleteBackupPlan) V3

# **DeleteBackupSelection**

Service: AWS Backup

<span id="page-630-0"></span>Deletes the resource selection associated with a backup plan that is specified by the SelectionId.

### **Request Syntax**

DELETE /backup/plans/*backupPlanId*/selections/*selectionId* HTTP/1.1

#### **URI Request Parameters**

The request uses the following URI parameters.

### **[backupPlanId](#page-630-0)**

Uniquely identifies a backup plan.

Required: Yes

### **[selectionId](#page-630-0)**

Uniquely identifies the body of a request to assign a set of resources to a backup plan.

Required: Yes

#### **Request Body**

The request does not have a request body.

#### **Response Syntax**

HTTP/1.1 200

#### **Response Elements**

If the action is successful, the service sends back an HTTP 200 response with an empty HTTP body.

#### **Errors**

For information about the errors that are common to all actions, see [Common](#page-1268-0) Errors.

## **InvalidParameterValueException**

Indicates that something is wrong with a parameter's value. For example, the value is out of range.

HTTP Status Code: 400

### **MissingParameterValueException**

Indicates that a required parameter is missing.

HTTP Status Code: 400

#### **ResourceNotFoundException**

A resource that is required for the action doesn't exist.

HTTP Status Code: 400

### **ServiceUnavailableException**

The request failed due to a temporary failure of the server.

HTTP Status Code: 500

### **See Also**

- AWS [Command](https://docs.aws.amazon.com/goto/aws-cli/backup-2018-11-15/DeleteBackupSelection) Line Interface
- [AWS](https://docs.aws.amazon.com/goto/DotNetSDKV3/backup-2018-11-15/DeleteBackupSelection) SDK for .NET
- [AWS](https://docs.aws.amazon.com/goto/SdkForCpp/backup-2018-11-15/DeleteBackupSelection) SDK for C++
- [AWS](https://docs.aws.amazon.com/goto/SdkForGoV2/backup-2018-11-15/DeleteBackupSelection) SDK for Go v2
- [AWS](https://docs.aws.amazon.com/goto/SdkForJavaV2/backup-2018-11-15/DeleteBackupSelection) SDK for Java V2
- AWS SDK for [JavaScript](https://docs.aws.amazon.com/goto/SdkForJavaScriptV3/backup-2018-11-15/DeleteBackupSelection) V3
- [AWS](https://docs.aws.amazon.com/goto/SdkForPHPV3/backup-2018-11-15/DeleteBackupSelection) SDK for PHP V3
- AWS SDK for [Python](https://docs.aws.amazon.com/goto/boto3/backup-2018-11-15/DeleteBackupSelection)
- AWS SDK for [Ruby](https://docs.aws.amazon.com/goto/SdkForRubyV3/backup-2018-11-15/DeleteBackupSelection) V3

# **DeleteBackupVault**

Service: AWS Backup

Deletes the backup vault identified by its name. A vault can be deleted only if it is empty.

#### <span id="page-632-0"></span>**Request Syntax**

DELETE /backup-vaults/*backupVaultName* HTTP/1.1

#### **URI Request Parameters**

The request uses the following URI parameters.

#### **[backupVaultName](#page-632-0)**

The name of a logical container where backups are stored. Backup vaults are identified by names that are unique to the account used to create them and the AWS Region where they are created.

Required: Yes

#### **Request Body**

The request does not have a request body.

#### **Response Syntax**

HTTP/1.1 200

#### **Response Elements**

If the action is successful, the service sends back an HTTP 200 response with an empty HTTP body.

### **Errors**

For information about the errors that are common to all actions, see [Common](#page-1268-0) Errors.

#### **InvalidParameterValueException**

Indicates that something is wrong with a parameter's value. For example, the value is out of range.

# HTTP Status Code: 400

# **InvalidRequestException**

Indicates that something is wrong with the input to the request. For example, a parameter is of the wrong type.

HTTP Status Code: 400

## **MissingParameterValueException**

Indicates that a required parameter is missing.

HTTP Status Code: 400

### **ResourceNotFoundException**

A resource that is required for the action doesn't exist.

HTTP Status Code: 400

### **ServiceUnavailableException**

The request failed due to a temporary failure of the server.

HTTP Status Code: 500

### **See Also**

- AWS [Command](https://docs.aws.amazon.com/goto/aws-cli/backup-2018-11-15/DeleteBackupVault) Line Interface
- [AWS](https://docs.aws.amazon.com/goto/DotNetSDKV3/backup-2018-11-15/DeleteBackupVault) SDK for .NET
- [AWS](https://docs.aws.amazon.com/goto/SdkForCpp/backup-2018-11-15/DeleteBackupVault) SDK for C++
- [AWS](https://docs.aws.amazon.com/goto/SdkForGoV2/backup-2018-11-15/DeleteBackupVault) SDK for Go v2
- [AWS](https://docs.aws.amazon.com/goto/SdkForJavaV2/backup-2018-11-15/DeleteBackupVault) SDK for Java V2
- AWS SDK for [JavaScript](https://docs.aws.amazon.com/goto/SdkForJavaScriptV3/backup-2018-11-15/DeleteBackupVault) V3
- [AWS](https://docs.aws.amazon.com/goto/SdkForPHPV3/backup-2018-11-15/DeleteBackupVault) SDK for PHP V3
- AWS SDK for [Python](https://docs.aws.amazon.com/goto/boto3/backup-2018-11-15/DeleteBackupVault)
- AWS SDK for [Ruby](https://docs.aws.amazon.com/goto/SdkForRubyV3/backup-2018-11-15/DeleteBackupVault) V3

# **DeleteBackupVaultAccessPolicy**

Service: AWS Backup

Deletes the policy document that manages permissions on a backup vault.

### <span id="page-635-0"></span>**Request Syntax**

DELETE /backup-vaults/*backupVaultName*/access-policy HTTP/1.1

### **URI Request Parameters**

The request uses the following URI parameters.

### **[backupVaultName](#page-635-0)**

The name of a logical container where backups are stored. Backup vaults are identified by names that are unique to the account used to create them and the AWS Region where they are created. They consist of lowercase letters, numbers, and hyphens.

Pattern: ^[a-zA-Z0-9\-\\_]{2,50}\$

Required: Yes

### **Request Body**

The request does not have a request body.

### **Response Syntax**

HTTP/1.1 200

### **Response Elements**

If the action is successful, the service sends back an HTTP 200 response with an empty HTTP body.

#### **Errors**

For information about the errors that are common to all actions, see [Common](#page-1268-0) Errors.

### **InvalidParameterValueException**

Indicates that something is wrong with a parameter's value. For example, the value is out of range.

HTTP Status Code: 400

# **MissingParameterValueException**

Indicates that a required parameter is missing.

HTTP Status Code: 400

# **ResourceNotFoundException**

A resource that is required for the action doesn't exist.

HTTP Status Code: 400

# **ServiceUnavailableException**

The request failed due to a temporary failure of the server.

HTTP Status Code: 500

# **See Also**

- AWS [Command](https://docs.aws.amazon.com/goto/aws-cli/backup-2018-11-15/DeleteBackupVaultAccessPolicy) Line Interface
- [AWS](https://docs.aws.amazon.com/goto/DotNetSDKV3/backup-2018-11-15/DeleteBackupVaultAccessPolicy) SDK for .NET
- [AWS](https://docs.aws.amazon.com/goto/SdkForCpp/backup-2018-11-15/DeleteBackupVaultAccessPolicy) SDK for C++
- [AWS](https://docs.aws.amazon.com/goto/SdkForGoV2/backup-2018-11-15/DeleteBackupVaultAccessPolicy) SDK for Go v2
- [AWS](https://docs.aws.amazon.com/goto/SdkForJavaV2/backup-2018-11-15/DeleteBackupVaultAccessPolicy) SDK for Java V2
- AWS SDK for [JavaScript](https://docs.aws.amazon.com/goto/SdkForJavaScriptV3/backup-2018-11-15/DeleteBackupVaultAccessPolicy) V3
- [AWS](https://docs.aws.amazon.com/goto/SdkForPHPV3/backup-2018-11-15/DeleteBackupVaultAccessPolicy) SDK for PHP V3
- AWS SDK for [Python](https://docs.aws.amazon.com/goto/boto3/backup-2018-11-15/DeleteBackupVaultAccessPolicy)
- AWS SDK for [Ruby](https://docs.aws.amazon.com/goto/SdkForRubyV3/backup-2018-11-15/DeleteBackupVaultAccessPolicy) V3

# **DeleteBackupVaultLockConfiguration**

Service: AWS Backup

Deletes AWS Backup Vault Lock from a backup vault specified by a backup vault name.

If the Vault Lock configuration is immutable, then you cannot delete Vault Lock using API operations, and you will receive an InvalidRequestException if you attempt to do so. For more information, see [Vault](https://docs.aws.amazon.com/aws-backup/latest/devguide/vault-lock.html) Lock in the *AWS Backup Developer Guide*.

### <span id="page-637-0"></span>**Request Syntax**

DELETE /backup-vaults/*backupVaultName*/vault-lock HTTP/1.1

### **URI Request Parameters**

The request uses the following URI parameters.

### **[backupVaultName](#page-637-0)**

The name of the backup vault from which to delete AWS Backup Vault Lock.

Pattern: ^[a-zA-Z0-9\-\\_]{2,50}\$

Required: Yes

### **Request Body**

The request does not have a request body.

### **Response Syntax**

HTTP/1.1 200

### **Response Elements**

If the action is successful, the service sends back an HTTP 200 response with an empty HTTP body.

#### **Errors**

For information about the errors that are common to all actions, see [Common](#page-1268-0) Errors.

### **InvalidParameterValueException**

Indicates that something is wrong with a parameter's value. For example, the value is out of range.

HTTP Status Code: 400

### **InvalidRequestException**

Indicates that something is wrong with the input to the request. For example, a parameter is of the wrong type.

HTTP Status Code: 400

### **MissingParameterValueException**

Indicates that a required parameter is missing.

HTTP Status Code: 400

#### **ResourceNotFoundException**

A resource that is required for the action doesn't exist.

HTTP Status Code: 400

#### **ServiceUnavailableException**

The request failed due to a temporary failure of the server.

HTTP Status Code: 500

#### **See Also**

- AWS [Command](https://docs.aws.amazon.com/goto/aws-cli/backup-2018-11-15/DeleteBackupVaultLockConfiguration) Line Interface
- [AWS](https://docs.aws.amazon.com/goto/DotNetSDKV3/backup-2018-11-15/DeleteBackupVaultLockConfiguration) SDK for .NET
- [AWS](https://docs.aws.amazon.com/goto/SdkForCpp/backup-2018-11-15/DeleteBackupVaultLockConfiguration) SDK for C++
- [AWS](https://docs.aws.amazon.com/goto/SdkForGoV2/backup-2018-11-15/DeleteBackupVaultLockConfiguration) SDK for Go v2
- [AWS](https://docs.aws.amazon.com/goto/SdkForJavaV2/backup-2018-11-15/DeleteBackupVaultLockConfiguration) SDK for Java V2
- AWS SDK for [JavaScript](https://docs.aws.amazon.com/goto/SdkForJavaScriptV3/backup-2018-11-15/DeleteBackupVaultLockConfiguration) V3
- [AWS](https://docs.aws.amazon.com/goto/SdkForPHPV3/backup-2018-11-15/DeleteBackupVaultLockConfiguration) SDK for PHP V3
- AWS SDK for [Python](https://docs.aws.amazon.com/goto/boto3/backup-2018-11-15/DeleteBackupVaultLockConfiguration)
- AWS SDK for [Ruby](https://docs.aws.amazon.com/goto/SdkForRubyV3/backup-2018-11-15/DeleteBackupVaultLockConfiguration) V3

# **DeleteBackupVaultNotifications**

Service: AWS Backup

Deletes event notifications for the specified backup vault.

### <span id="page-640-0"></span>**Request Syntax**

DELETE /backup-vaults/*backupVaultName*/notification-configuration HTTP/1.1

### **URI Request Parameters**

The request uses the following URI parameters.

### **[backupVaultName](#page-640-0)**

The name of a logical container where backups are stored. Backup vaults are identified by names that are unique to the account used to create them and the Region where they are created.

Pattern: ^[a-zA-Z0-9\-\\_]{2,50}\$

Required: Yes

### **Request Body**

The request does not have a request body.

### **Response Syntax**

HTTP/1.1 200

#### **Response Elements**

If the action is successful, the service sends back an HTTP 200 response with an empty HTTP body.

#### **Errors**

For information about the errors that are common to all actions, see [Common](#page-1268-0) Errors.

#### **InvalidParameterValueException**

Indicates that something is wrong with a parameter's value. For example, the value is out of range.

HTTP Status Code: 400

# **MissingParameterValueException**

Indicates that a required parameter is missing.

HTTP Status Code: 400

# **ResourceNotFoundException**

A resource that is required for the action doesn't exist.

HTTP Status Code: 400

# **ServiceUnavailableException**

The request failed due to a temporary failure of the server.

HTTP Status Code: 500

## **See Also**

- AWS [Command](https://docs.aws.amazon.com/goto/aws-cli/backup-2018-11-15/DeleteBackupVaultNotifications) Line Interface
- [AWS](https://docs.aws.amazon.com/goto/DotNetSDKV3/backup-2018-11-15/DeleteBackupVaultNotifications) SDK for .NET
- [AWS](https://docs.aws.amazon.com/goto/SdkForCpp/backup-2018-11-15/DeleteBackupVaultNotifications) SDK for C++
- [AWS](https://docs.aws.amazon.com/goto/SdkForGoV2/backup-2018-11-15/DeleteBackupVaultNotifications) SDK for Go v2
- [AWS](https://docs.aws.amazon.com/goto/SdkForJavaV2/backup-2018-11-15/DeleteBackupVaultNotifications) SDK for Java V2
- AWS SDK for [JavaScript](https://docs.aws.amazon.com/goto/SdkForJavaScriptV3/backup-2018-11-15/DeleteBackupVaultNotifications) V3
- [AWS](https://docs.aws.amazon.com/goto/SdkForPHPV3/backup-2018-11-15/DeleteBackupVaultNotifications) SDK for PHP V3
- AWS SDK for [Python](https://docs.aws.amazon.com/goto/boto3/backup-2018-11-15/DeleteBackupVaultNotifications)
- AWS SDK for [Ruby](https://docs.aws.amazon.com/goto/SdkForRubyV3/backup-2018-11-15/DeleteBackupVaultNotifications) V3

# **DeleteFramework**

Service: AWS Backup

Deletes the framework specified by a framework name.

### <span id="page-642-0"></span>**Request Syntax**

DELETE /audit/frameworks/*frameworkName* HTTP/1.1

#### **URI Request Parameters**

The request uses the following URI parameters.

### **[frameworkName](#page-642-0)**

The unique name of a framework.

Length Constraints: Minimum length of 1. Maximum length of 256.

Pattern: [a-zA-Z][\_a-zA-Z0-9]\*

Required: Yes

#### **Request Body**

The request does not have a request body.

#### **Response Syntax**

HTTP/1.1 200

#### **Response Elements**

If the action is successful, the service sends back an HTTP 200 response with an empty HTTP body.

#### **Errors**

For information about the errors that are common to all actions, see [Common](#page-1268-0) Errors.

#### **ConflictException**

AWS Backup can't perform the action that you requested until it finishes performing a previous action. Try again later.

# HTTP Status Code: 400

# **InvalidParameterValueException**

Indicates that something is wrong with a parameter's value. For example, the value is out of range.

HTTP Status Code: 400

## **MissingParameterValueException**

Indicates that a required parameter is missing.

HTTP Status Code: 400

### **ResourceNotFoundException**

A resource that is required for the action doesn't exist.

HTTP Status Code: 400

### **ServiceUnavailableException**

The request failed due to a temporary failure of the server.

HTTP Status Code: 500

### **See Also**

- AWS [Command](https://docs.aws.amazon.com/goto/aws-cli/backup-2018-11-15/DeleteFramework) Line Interface
- [AWS](https://docs.aws.amazon.com/goto/DotNetSDKV3/backup-2018-11-15/DeleteFramework) SDK for .NET
- [AWS](https://docs.aws.amazon.com/goto/SdkForCpp/backup-2018-11-15/DeleteFramework) SDK for C++
- [AWS](https://docs.aws.amazon.com/goto/SdkForGoV2/backup-2018-11-15/DeleteFramework) SDK for Go v2
- [AWS](https://docs.aws.amazon.com/goto/SdkForJavaV2/backup-2018-11-15/DeleteFramework) SDK for Java V2
- AWS SDK for [JavaScript](https://docs.aws.amazon.com/goto/SdkForJavaScriptV3/backup-2018-11-15/DeleteFramework) V3
- [AWS](https://docs.aws.amazon.com/goto/SdkForPHPV3/backup-2018-11-15/DeleteFramework) SDK for PHP V3
- AWS SDK for [Python](https://docs.aws.amazon.com/goto/boto3/backup-2018-11-15/DeleteFramework)
- AWS SDK for [Ruby](https://docs.aws.amazon.com/goto/SdkForRubyV3/backup-2018-11-15/DeleteFramework) V3

# **DeleteRecoveryPoint**

Service: AWS Backup

Deletes the recovery point specified by a recovery point ID.

If the recovery point ID belongs to a continuous backup, calling this endpoint deletes the existing continuous backup and stops future continuous backup.

When an IAM role's permissions are insufficient to call this API, the service sends back an HTTP 200 response with an empty HTTP body, but the recovery point is not deleted. Instead, it enters an EXPIRED state.

EXPIRED recovery points can be deleted with this API once the IAM role has the iam:CreateServiceLinkedRole action. To learn more about adding this role, see [Troubleshooting](https://docs.aws.amazon.com/aws-backup/latest/devguide/deleting-backups.html#deleting-backups-troubleshooting) manual deletions.

If the user or role is deleted or the permission within the role is removed, the deletion will not be successful and will enter an EXPIRED state.

# <span id="page-645-0"></span>**Request Syntax**

DELETE /backup-vaults/*backupVaultName*/recovery-points/*recoveryPointArn* HTTP/1.1

### **URI Request Parameters**

The request uses the following URI parameters.

### **[backupVaultName](#page-645-0)**

The name of a logical container where backups are stored. Backup vaults are identified by names that are unique to the account used to create them and the AWS Region where they are created.

Pattern: ^ [a-zA-Z0-9\-\] {2,50}\$

Required: Yes

#### **[recoveryPointArn](#page-645-0)**

An Amazon Resource Name (ARN) that uniquely identifies a recovery point; for example, arn:aws:backup:us-east-1:123456789012:recovery-point:1EB3B5E7-9EB0-435A-A80B-108B488B0D45.

Required: Yes

# **Request Body**

The request does not have a request body.

# **Response Syntax**

HTTP/1.1 200

# **Response Elements**

If the action is successful, the service sends back an HTTP 200 response with an empty HTTP body.

# **Errors**

For information about the errors that are common to all actions, see [Common](#page-1268-0) Errors.

# **InvalidParameterValueException**

Indicates that something is wrong with a parameter's value. For example, the value is out of range.

HTTP Status Code: 400

### **InvalidRequestException**

Indicates that something is wrong with the input to the request. For example, a parameter is of the wrong type.

HTTP Status Code: 400

# **InvalidResourceStateException**

AWS Backup is already performing an action on this recovery point. It can't perform the action you requested until the first action finishes. Try again later.

HTTP Status Code: 400

# **MissingParameterValueException**

Indicates that a required parameter is missing.

HTTP Status Code: 400

### **ResourceNotFoundException**

A resource that is required for the action doesn't exist.

HTTP Status Code: 400

# **ServiceUnavailableException**

The request failed due to a temporary failure of the server.

HTTP Status Code: 500

# **See Also**

- AWS [Command](https://docs.aws.amazon.com/goto/aws-cli/backup-2018-11-15/DeleteRecoveryPoint) Line Interface
- [AWS](https://docs.aws.amazon.com/goto/DotNetSDKV3/backup-2018-11-15/DeleteRecoveryPoint) SDK for .NET
- [AWS](https://docs.aws.amazon.com/goto/SdkForCpp/backup-2018-11-15/DeleteRecoveryPoint) SDK for C++
- [AWS](https://docs.aws.amazon.com/goto/SdkForGoV2/backup-2018-11-15/DeleteRecoveryPoint) SDK for Go v2
- [AWS](https://docs.aws.amazon.com/goto/SdkForJavaV2/backup-2018-11-15/DeleteRecoveryPoint) SDK for Java V2
- AWS SDK for [JavaScript](https://docs.aws.amazon.com/goto/SdkForJavaScriptV3/backup-2018-11-15/DeleteRecoveryPoint) V3
- [AWS](https://docs.aws.amazon.com/goto/SdkForPHPV3/backup-2018-11-15/DeleteRecoveryPoint) SDK for PHP V3
- AWS SDK for [Python](https://docs.aws.amazon.com/goto/boto3/backup-2018-11-15/DeleteRecoveryPoint)
- AWS SDK for [Ruby](https://docs.aws.amazon.com/goto/SdkForRubyV3/backup-2018-11-15/DeleteRecoveryPoint) V3
# **DeleteReportPlan**

Service: AWS Backup

Deletes the report plan specified by a report plan name.

### <span id="page-648-0"></span>**Request Syntax**

DELETE /audit/report-plans/*reportPlanName* HTTP/1.1

#### **URI Request Parameters**

The request uses the following URI parameters.

### **[reportPlanName](#page-648-0)**

The unique name of a report plan.

Length Constraints: Minimum length of 1. Maximum length of 256.

Pattern: [a-zA-Z][\_a-zA-Z0-9]\*

Required: Yes

### **Request Body**

The request does not have a request body.

### **Response Syntax**

HTTP/1.1 200

#### **Response Elements**

If the action is successful, the service sends back an HTTP 200 response with an empty HTTP body.

#### **Errors**

For information about the errors that are common to all actions, see [Common](#page-1268-0) Errors.

### **ConflictException**

AWS Backup can't perform the action that you requested until it finishes performing a previous action. Try again later.

# HTTP Status Code: 400

# **InvalidParameterValueException**

Indicates that something is wrong with a parameter's value. For example, the value is out of range.

HTTP Status Code: 400

# **MissingParameterValueException**

Indicates that a required parameter is missing.

HTTP Status Code: 400

## **ResourceNotFoundException**

A resource that is required for the action doesn't exist.

HTTP Status Code: 400

## **ServiceUnavailableException**

The request failed due to a temporary failure of the server.

HTTP Status Code: 500

## **See Also**

- AWS [Command](https://docs.aws.amazon.com/goto/aws-cli/backup-2018-11-15/DeleteReportPlan) Line Interface
- [AWS](https://docs.aws.amazon.com/goto/DotNetSDKV3/backup-2018-11-15/DeleteReportPlan) SDK for .NET
- [AWS](https://docs.aws.amazon.com/goto/SdkForCpp/backup-2018-11-15/DeleteReportPlan) SDK for C++
- [AWS](https://docs.aws.amazon.com/goto/SdkForGoV2/backup-2018-11-15/DeleteReportPlan) SDK for Go v2
- [AWS](https://docs.aws.amazon.com/goto/SdkForJavaV2/backup-2018-11-15/DeleteReportPlan) SDK for Java V2
- AWS SDK for [JavaScript](https://docs.aws.amazon.com/goto/SdkForJavaScriptV3/backup-2018-11-15/DeleteReportPlan) V3
- [AWS](https://docs.aws.amazon.com/goto/SdkForPHPV3/backup-2018-11-15/DeleteReportPlan) SDK for PHP V3
- AWS SDK for [Python](https://docs.aws.amazon.com/goto/boto3/backup-2018-11-15/DeleteReportPlan)
- AWS SDK for [Ruby](https://docs.aws.amazon.com/goto/SdkForRubyV3/backup-2018-11-15/DeleteReportPlan) V3

# **DeleteRestoreTestingPlan**

Service: AWS Backup

This request deletes the specified restore testing plan.

Deletion can only successfully occur if all associated restore testing selections are deleted first.

#### <span id="page-651-0"></span>**Request Syntax**

DELETE /restore-testing/plans/*RestoreTestingPlanName* HTTP/1.1

#### **URI Request Parameters**

The request uses the following URI parameters.

#### **[RestoreTestingPlanName](#page-651-0)**

Required unique name of the restore testing plan you wish to delete.

Required: Yes

#### **Request Body**

The request does not have a request body.

#### **Response Syntax**

HTTP/1.1 204

#### **Response Elements**

If the action is successful, the service sends back an HTTP 204 response with an empty HTTP body.

#### **Errors**

For information about the errors that are common to all actions, see [Common](#page-1268-0) Errors.

#### **InvalidRequestException**

Indicates that something is wrong with the input to the request. For example, a parameter is of the wrong type.

HTTP Status Code: 400

# **ServiceUnavailableException**

The request failed due to a temporary failure of the server.

HTTP Status Code: 500

# **See Also**

- AWS [Command](https://docs.aws.amazon.com/goto/aws-cli/backup-2018-11-15/DeleteRestoreTestingPlan) Line Interface
- [AWS](https://docs.aws.amazon.com/goto/DotNetSDKV3/backup-2018-11-15/DeleteRestoreTestingPlan) SDK for .NET
- [AWS](https://docs.aws.amazon.com/goto/SdkForCpp/backup-2018-11-15/DeleteRestoreTestingPlan) SDK for C++
- [AWS](https://docs.aws.amazon.com/goto/SdkForGoV2/backup-2018-11-15/DeleteRestoreTestingPlan) SDK for Go v2
- [AWS](https://docs.aws.amazon.com/goto/SdkForJavaV2/backup-2018-11-15/DeleteRestoreTestingPlan) SDK for Java V2
- AWS SDK for [JavaScript](https://docs.aws.amazon.com/goto/SdkForJavaScriptV3/backup-2018-11-15/DeleteRestoreTestingPlan) V3
- [AWS](https://docs.aws.amazon.com/goto/SdkForPHPV3/backup-2018-11-15/DeleteRestoreTestingPlan) SDK for PHP V3
- AWS SDK for [Python](https://docs.aws.amazon.com/goto/boto3/backup-2018-11-15/DeleteRestoreTestingPlan)
- AWS SDK for [Ruby](https://docs.aws.amazon.com/goto/SdkForRubyV3/backup-2018-11-15/DeleteRestoreTestingPlan) V3

# **DeleteRestoreTestingSelection**

Service: AWS Backup

Input the Restore Testing Plan name and Restore Testing Selection name.

All testing selections associated with a restore testing plan must be deleted before the restore testing plan can be deleted.

### <span id="page-653-0"></span>**Request Syntax**

```
DELETE /restore-testing/plans/RestoreTestingPlanName/
selections/RestoreTestingSelectionName HTTP/1.1
```
#### **URI Request Parameters**

The request uses the following URI parameters.

#### **[RestoreTestingPlanName](#page-653-0)**

Required unique name of the restore testing plan that contains the restore testing selection you wish to delete.

Required: Yes

#### **[RestoreTestingSelectionName](#page-653-0)**

Required unique name of the restore testing selection you wish to delete.

Required: Yes

#### **Request Body**

The request does not have a request body.

#### **Response Syntax**

HTTP/1.1 204

#### **Response Elements**

If the action is successful, the service sends back an HTTP 204 response with an empty HTTP body.

### **Errors**

For information about the errors that are common to all actions, see [Common](#page-1268-0) Errors.

# **ResourceNotFoundException**

A resource that is required for the action doesn't exist.

HTTP Status Code: 400

# **ServiceUnavailableException**

The request failed due to a temporary failure of the server.

HTTP Status Code: 500

# **See Also**

- AWS [Command](https://docs.aws.amazon.com/goto/aws-cli/backup-2018-11-15/DeleteRestoreTestingSelection) Line Interface
- [AWS](https://docs.aws.amazon.com/goto/DotNetSDKV3/backup-2018-11-15/DeleteRestoreTestingSelection) SDK for .NET
- [AWS](https://docs.aws.amazon.com/goto/SdkForCpp/backup-2018-11-15/DeleteRestoreTestingSelection) SDK for C++
- [AWS](https://docs.aws.amazon.com/goto/SdkForGoV2/backup-2018-11-15/DeleteRestoreTestingSelection) SDK for Go v2
- [AWS](https://docs.aws.amazon.com/goto/SdkForJavaV2/backup-2018-11-15/DeleteRestoreTestingSelection) SDK for Java V2
- AWS SDK for [JavaScript](https://docs.aws.amazon.com/goto/SdkForJavaScriptV3/backup-2018-11-15/DeleteRestoreTestingSelection) V3
- [AWS](https://docs.aws.amazon.com/goto/SdkForPHPV3/backup-2018-11-15/DeleteRestoreTestingSelection) SDK for PHP V3
- AWS SDK for [Python](https://docs.aws.amazon.com/goto/boto3/backup-2018-11-15/DeleteRestoreTestingSelection)
- AWS SDK for [Ruby](https://docs.aws.amazon.com/goto/SdkForRubyV3/backup-2018-11-15/DeleteRestoreTestingSelection) V3

# **DescribeBackupJob**

Service: AWS Backup

Returns backup job details for the specified BackupJobId.

# <span id="page-655-0"></span>**Request Syntax**

GET /backup-jobs/*backupJobId* HTTP/1.1

### **URI Request Parameters**

The request uses the following URI parameters.

## **[backupJobId](#page-655-0)**

Uniquely identifies a request to AWS Backup to back up a resource.

Required: Yes

## **Request Body**

The request does not have a request body.

## <span id="page-655-1"></span>**Response Syntax**

```
HTTP/1.1 200
Content-type: application/json
{ 
    "AccountId": "string", 
    "BackupJobId": "string", 
    "BackupOptions": { 
       "string" : "string" 
    }, 
    "BackupSizeInBytes": number, 
    "BackupType": "string", 
    "BackupVaultArn": "string", 
    "BackupVaultName": "string", 
    "BytesTransferred": number, 
    "ChildJobsInState": { 
       "string" : number
    },
```

```
 "CompletionDate": number, 
    "CreatedBy": { 
        "BackupPlanArn": "string", 
        "BackupPlanId": "string", 
        "BackupPlanVersion": "string", 
        "BackupRuleId": "string" 
    }, 
    "CreationDate": number, 
    "ExpectedCompletionDate": number, 
    "IamRoleArn": "string", 
    "InitiationDate": number, 
    "IsParent": boolean, 
    "MessageCategory": "string", 
    "NumberOfChildJobs": number, 
    "ParentJobId": "string", 
    "PercentDone": "string", 
    "RecoveryPointArn": "string", 
    "ResourceArn": "string", 
    "ResourceName": "string", 
    "ResourceType": "string", 
    "StartBy": number, 
    "State": "string", 
    "StatusMessage": "string"
}
```
#### **Response Elements**

If the action is successful, the service sends back an HTTP 200 response.

The following data is returned in JSON format by the service.

#### <span id="page-656-0"></span>**[AccountId](#page-655-1)**

Returns the account ID that owns the backup job.

Type: String

Pattern: ^[0-9]{12}\$

### <span id="page-656-1"></span>**[BackupJobId](#page-655-1)**

Uniquely identifies a request to AWS Backup to back up a resource.

Type: String

### <span id="page-657-0"></span>**[BackupOptions](#page-655-1)**

Represents the options specified as part of backup plan or on-demand backup job.

Type: String to string map

Key Pattern:  $\{a-zA-Z0-9\}$  -  $\{\}\$ ,  $\{1,50\}$ \$

Value Pattern: ^[a-zA-Z0-9\-\\_\.]{1,50}\$

#### <span id="page-657-1"></span>**[BackupSizeInBytes](#page-655-1)**

The size, in bytes, of a backup.

Type: Long

#### <span id="page-657-2"></span>**[BackupType](#page-655-1)**

Represents the actual backup type selected for a backup job. For example, if a successful Windows Volume Shadow Copy Service (VSS) backup was taken, BackupType returns "WindowsVSS". If BackupType is empty, then the backup type was a regular backup.

Type: String

#### <span id="page-657-3"></span>**[BackupVaultArn](#page-655-1)**

An Amazon Resource Name (ARN) that uniquely identifies a backup vault; for example, arn:aws:backup:us-east-1:123456789012:backup-vault:aBackupVault.

Type: String

#### <span id="page-657-4"></span>**[BackupVaultName](#page-655-1)**

The name of a logical container where backups are stored. Backup vaults are identified by names that are unique to the account used to create them and the AWS Region where they are created.

Type: String

Pattern: ^[a-zA-Z0-9\-\\_]{2,50}\$

#### <span id="page-657-5"></span>**[BytesTransferred](#page-655-1)**

The size in bytes transferred to a backup vault at the time that the job status was queried.

Type: Long

### <span id="page-658-0"></span>**[ChildJobsInState](#page-655-1)**

This returns the statistics of the included child (nested) backup jobs.

Type: String to long map

Valid Keys: CREATED | PENDING | RUNNING | ABORTING | ABORTED | COMPLETED | FAILED | EXPIRED | PARTIAL

## <span id="page-658-1"></span>**[CompletionDate](#page-655-1)**

The date and time that a job to create a backup job is completed, in Unix format and Coordinated Universal Time (UTC). The value of CompletionDate is accurate to milliseconds. For example, the value 1516925490.087 represents Friday, January 26, 2018 12:11:30.087 AM.

Type: Timestamp

### <span id="page-658-2"></span>**[CreatedBy](#page-655-1)**

Contains identifying information about the creation of a backup job, including the BackupPlanArn, BackupPlanId, BackupPlanVersion, and BackupRuleId of the backup plan that is used to create it.

Type: [RecoveryPointCreator](#page-1166-4) object

### <span id="page-658-3"></span>**[CreationDate](#page-655-1)**

The date and time that a backup job is created, in Unix format and Coordinated Universal Time (UTC). The value of CreationDate is accurate to milliseconds. For example, the value 1516925490.087 represents Friday, January 26, 2018 12:11:30.087 AM.

Type: Timestamp

### <span id="page-658-4"></span>**[ExpectedCompletionDate](#page-655-1)**

The date and time that a job to back up resources is expected to be completed, in Unix format and Coordinated Universal Time (UTC). The value of ExpectedCompletionDate is accurate to milliseconds. For example, the value 1516925490.087 represents Friday, January 26, 2018 12:11:30.087 AM.

Type: Timestamp

#### <span id="page-658-5"></span>**[IamRoleArn](#page-655-1)**

Specifies the IAM role ARN used to create the target recovery point; for example, arn:aws:iam::123456789012:role/S3Access.

### Type: String

# <span id="page-659-0"></span>**[InitiationDate](#page-655-1)**

The date a backup job was initiated.

Type: Timestamp

### <span id="page-659-1"></span>**[IsParent](#page-655-1)**

This returns the boolean value that a backup job is a parent (composite) job.

Type: Boolean

### <span id="page-659-2"></span>**[MessageCategory](#page-655-1)**

The job count for the specified message category.

Example strings may include AccessDenied, SUCCESS, AGGREGATE\_ALL, and INVALIDPARAMETERS. View [Monitoring](https://docs.aws.amazon.com/aws-backup/latest/devguide/monitoring.html) for a list of accepted MessageCategory strings.

Type: String

## <span id="page-659-3"></span>**[NumberOfChildJobs](#page-655-1)**

This returns the number of child (nested) backup jobs.

Type: Long

### <span id="page-659-4"></span>**[ParentJobId](#page-655-1)**

This returns the parent (composite) resource backup job ID.

Type: String

### <span id="page-659-5"></span>**[PercentDone](#page-655-1)**

Contains an estimated percentage that is complete of a job at the time the job status was queried.

Type: String

## <span id="page-659-6"></span>**[RecoveryPointArn](#page-655-1)**

An ARN that uniquely identifies a recovery point; for example, arn:aws:backup:useast-1:123456789012:recovery-point:1EB3B5E7-9EB0-435A-A80B-108B488B0D45.

Type: String

#### <span id="page-660-0"></span>**[ResourceArn](#page-655-1)**

An ARN that uniquely identifies a saved resource. The format of the ARN depends on the resource type.

Type: String

### <span id="page-660-1"></span>**[ResourceName](#page-655-1)**

The non-unique name of the resource that belongs to the specified backup.

Type: String

### <span id="page-660-2"></span>**[ResourceType](#page-655-1)**

The type of AWS resource to be backed up; for example, an Amazon Elastic Block Store (Amazon EBS) volume or an Amazon Relational Database Service (Amazon RDS) database.

Type: String

Pattern:  $\sqrt{a-zA-Z0-9}$  \ \ . ] {1,50}\$

### <span id="page-660-3"></span>**[StartBy](#page-655-1)**

Specifies the time in Unix format and Coordinated Universal Time (UTC) when a backup job must be started before it is canceled. The value is calculated by adding the start window to the scheduled time. So if the scheduled time were 6:00 PM and the start window is 2 hours, the StartBy time would be 8:00 PM on the date specified. The value of StartBy is accurate to milliseconds. For example, the value 1516925490.087 represents Friday, January 26, 2018 12:11:30.087 AM.

Type: Timestamp

### <span id="page-660-4"></span>**[State](#page-655-1)**

The current state of a backup job.

Type: String

```
Valid Values: CREATED | PENDING | RUNNING | ABORTING | ABORTED | COMPLETED | 
FAILED | EXPIRED | PARTIAL
```
### <span id="page-660-5"></span>**[StatusMessage](#page-655-1)**

A detailed message explaining the status of the job to back up a resource.

AWS Backup Developer Guide and the state of the control of the control of the control of the control of the control of the control of the control of the control of the control of the control of the control of the control o

Type: String

# **Errors**

For information about the errors that are common to all actions, see [Common](#page-1268-0) Errors.

# **DependencyFailureException**

A dependent AWS service or resource returned an error to the AWS Backup service, and the action cannot be completed.

HTTP Status Code: 500

# **InvalidParameterValueException**

Indicates that something is wrong with a parameter's value. For example, the value is out of range.

HTTP Status Code: 400

# **MissingParameterValueException**

Indicates that a required parameter is missing.

HTTP Status Code: 400

## **ResourceNotFoundException**

A resource that is required for the action doesn't exist.

HTTP Status Code: 400

## **ServiceUnavailableException**

The request failed due to a temporary failure of the server.

HTTP Status Code: 500

## **See Also**

For more information about using this API in one of the language-specific AWS SDKs, see the following:

• AWS [Command](https://docs.aws.amazon.com/goto/aws-cli/backup-2018-11-15/DescribeBackupJob) Line Interface

- [AWS](https://docs.aws.amazon.com/goto/DotNetSDKV3/backup-2018-11-15/DescribeBackupJob) SDK for .NET
- [AWS](https://docs.aws.amazon.com/goto/SdkForCpp/backup-2018-11-15/DescribeBackupJob) SDK for C++
- [AWS](https://docs.aws.amazon.com/goto/SdkForGoV2/backup-2018-11-15/DescribeBackupJob) SDK for Go v2
- [AWS](https://docs.aws.amazon.com/goto/SdkForJavaV2/backup-2018-11-15/DescribeBackupJob) SDK for Java V2
- AWS SDK for [JavaScript](https://docs.aws.amazon.com/goto/SdkForJavaScriptV3/backup-2018-11-15/DescribeBackupJob) V3
- [AWS](https://docs.aws.amazon.com/goto/SdkForPHPV3/backup-2018-11-15/DescribeBackupJob) SDK for PHP V3
- AWS SDK for [Python](https://docs.aws.amazon.com/goto/boto3/backup-2018-11-15/DescribeBackupJob)
- AWS SDK for [Ruby](https://docs.aws.amazon.com/goto/SdkForRubyV3/backup-2018-11-15/DescribeBackupJob) V3

# **DescribeBackupVault**

Service: AWS Backup

<span id="page-663-0"></span>Returns metadata about a backup vault specified by its name.

#### **Request Syntax**

GET /backup-vaults/*backupVaultName*?backupVaultAccountId=*BackupVaultAccountId* HTTP/1.1

#### **URI Request Parameters**

The request uses the following URI parameters.

### **[BackupVaultAccountId](#page-663-0)**

The account ID of the specified backup vault.

#### **[backupVaultName](#page-663-0)**

The name of a logical container where backups are stored. Backup vaults are identified by names that are unique to the account used to create them and the AWS Region where they are created.

Required: Yes

#### **Request Body**

<span id="page-663-1"></span>The request does not have a request body.

#### **Response Syntax**

```
HTTP/1.1 200
Content-type: application/json
{ 
    "BackupVaultArn": "string", 
    "BackupVaultName": "string", 
    "CreationDate": number, 
    "CreatorRequestId": "string", 
    "EncryptionKeyArn": "string", 
    "LockDate": number,
```

```
 "Locked": boolean, 
    "MaxRetentionDays": number, 
    "MinRetentionDays": number, 
    "NumberOfRecoveryPoints": number, 
    "VaultState": "string", 
    "VaultType": "string"
}
```
### **Response Elements**

If the action is successful, the service sends back an HTTP 200 response.

The following data is returned in JSON format by the service.

# <span id="page-664-0"></span>**[BackupVaultArn](#page-663-1)**

An Amazon Resource Name (ARN) that uniquely identifies a backup vault; for example, arn:aws:backup:us-east-1:123456789012:backup-vault:aBackupVault.

Type: String

## <span id="page-664-1"></span>**[BackupVaultName](#page-663-1)**

The name of a logical container where backups are stored. Backup vaults are identified by names that are unique to the account used to create them and the Region where they are created.

Type: String

# <span id="page-664-2"></span>**[CreationDate](#page-663-1)**

The date and time that a backup vault is created, in Unix format and Coordinated Universal Time (UTC). The value of CreationDate is accurate to milliseconds. For example, the value 1516925490.087 represents Friday, January 26, 2018 12:11:30.087 AM.

Type: Timestamp

## <span id="page-664-3"></span>**[CreatorRequestId](#page-663-1)**

A unique string that identifies the request and allows failed requests to be retried without the risk of running the operation twice. This parameter is optional. If used, this parameter must contain 1 to 50 alphanumeric or '-\_.' characters.

# Type: String

# <span id="page-665-0"></span>**[EncryptionKeyArn](#page-663-1)**

The server-side encryption key that is used to protect your backups; for example, arn:aws:kms:us-

west-2:111122223333:key/1234abcd-12ab-34cd-56ef-1234567890ab.

# Type: String

## <span id="page-665-1"></span>**[LockDate](#page-663-1)**

The date and time when AWS Backup Vault Lock configuration cannot be changed or deleted.

If you applied Vault Lock to your vault without specifying a lock date, you can change any of your Vault Lock settings, or delete Vault Lock from the vault entirely, at any time.

This value is in Unix format, Coordinated Universal Time (UTC), and accurate to milliseconds. For example, the value 1516925490.087 represents Friday, January 26, 2018 12:11:30.087 AM.

Type: Timestamp

### <span id="page-665-2"></span>**[Locked](#page-663-1)**

A Boolean that indicates whether AWS Backup Vault Lock is currently protecting the backup vault. True means that Vault Lock causes delete or update operations on the recovery points stored in the vault to fail.

Type: Boolean

## <span id="page-665-3"></span>**[MaxRetentionDays](#page-663-1)**

The AWS Backup Vault Lock setting that specifies the maximum retention period that the vault retains its recovery points. If this parameter is not specified, Vault Lock does not enforce a maximum retention period on the recovery points in the vault (allowing indefinite storage).

If specified, any backup or copy job to the vault must have a lifecycle policy with a retention period equal to or shorter than the maximum retention period. If the job's retention period is longer than that maximum retention period, then the vault fails the backup or copy job, and you should either modify your lifecycle settings or use a different vault. Recovery points already stored in the vault prior to Vault Lock are not affected.

# Type: Long

# <span id="page-666-0"></span>**[MinRetentionDays](#page-663-1)**

The AWS Backup Vault Lock setting that specifies the minimum retention period that the vault retains its recovery points. If this parameter is not specified, Vault Lock will not enforce a minimum retention period.

If specified, any backup or copy job to the vault must have a lifecycle policy with a retention period equal to or longer than the minimum retention period. If the job's retention period is shorter than that minimum retention period, then the vault fails the backup or copy job, and you should either modify your lifecycle settings or use a different vault. Recovery points already stored in the vault prior to Vault Lock are not affected.

Type: Long

# <span id="page-666-1"></span>**[NumberOfRecoveryPoints](#page-663-1)**

The number of recovery points that are stored in a backup vault.

Recovery point count value displayed in the console can be an approximation. Use [ListRecoveryPointsByBackupVault](https://docs.aws.amazon.com/aws-backup/latest/devguide/API_ListRecoveryPointsByBackupVault.html) API to obtain the exact count.

Type: Long

## <span id="page-666-2"></span>**[VaultState](#page-663-1)**

The current state of the vault.->

Type: String

Valid Values: CREATING | AVAILABLE | FAILED

## <span id="page-666-3"></span>**[VaultType](#page-663-1)**

The type of vault described.

Type: String

Valid Values: BACKUP\_VAULT | LOGICALLY\_AIR\_GAPPED\_BACKUP\_VAULT

### **Errors**

For information about the errors that are common to all actions, see [Common](#page-1268-0) Errors.

# **InvalidParameterValueException**

Indicates that something is wrong with a parameter's value. For example, the value is out of range.

HTTP Status Code: 400

### **MissingParameterValueException**

Indicates that a required parameter is missing.

HTTP Status Code: 400

### **ResourceNotFoundException**

A resource that is required for the action doesn't exist.

HTTP Status Code: 400

### **ServiceUnavailableException**

The request failed due to a temporary failure of the server.

HTTP Status Code: 500

# **See Also**

- AWS [Command](https://docs.aws.amazon.com/goto/aws-cli/backup-2018-11-15/DescribeBackupVault) Line Interface
- [AWS](https://docs.aws.amazon.com/goto/DotNetSDKV3/backup-2018-11-15/DescribeBackupVault) SDK for .NET
- [AWS](https://docs.aws.amazon.com/goto/SdkForCpp/backup-2018-11-15/DescribeBackupVault) SDK for C++
- [AWS](https://docs.aws.amazon.com/goto/SdkForGoV2/backup-2018-11-15/DescribeBackupVault) SDK for Go v2
- [AWS](https://docs.aws.amazon.com/goto/SdkForJavaV2/backup-2018-11-15/DescribeBackupVault) SDK for Java V2
- AWS SDK for [JavaScript](https://docs.aws.amazon.com/goto/SdkForJavaScriptV3/backup-2018-11-15/DescribeBackupVault) V3
- [AWS](https://docs.aws.amazon.com/goto/SdkForPHPV3/backup-2018-11-15/DescribeBackupVault) SDK for PHP V3
- AWS SDK for [Python](https://docs.aws.amazon.com/goto/boto3/backup-2018-11-15/DescribeBackupVault)
- AWS SDK for [Ruby](https://docs.aws.amazon.com/goto/SdkForRubyV3/backup-2018-11-15/DescribeBackupVault) V3

# **DescribeCopyJob**

Service: AWS Backup

Returns metadata associated with creating a copy of a resource.

### <span id="page-668-0"></span>**Request Syntax**

GET /copy-jobs/*copyJobId* HTTP/1.1

### **URI Request Parameters**

The request uses the following URI parameters.

### **[copyJobId](#page-668-0)**

Uniquely identifies a copy job.

Required: Yes

### **Request Body**

<span id="page-668-1"></span>The request does not have a request body.

### **Response Syntax**

```
HTTP/1.1 200
Content-type: application/json
{ 
    "CopyJob": { 
       "AccountId": "string", 
       "BackupSizeInBytes": number, 
       "ChildJobsInState": { 
           "string" : number
       }, 
       "CompletionDate": number, 
       "CompositeMemberIdentifier": "string", 
       "CopyJobId": "string", 
       "CreatedBy": { 
           "BackupPlanArn": "string", 
           "BackupPlanId": "string",
```

```
 "BackupPlanVersion": "string", 
       "BackupRuleId": "string" 
    }, 
    "CreationDate": number, 
    "DestinationBackupVaultArn": "string", 
    "DestinationRecoveryPointArn": "string", 
    "IamRoleArn": "string", 
    "IsParent": boolean, 
    "MessageCategory": "string", 
    "NumberOfChildJobs": number, 
    "ParentJobId": "string", 
    "ResourceArn": "string", 
    "ResourceName": "string", 
    "ResourceType": "string", 
    "SourceBackupVaultArn": "string", 
    "SourceRecoveryPointArn": "string", 
    "State": "string", 
    "StatusMessage": "string" 
 }
```
## **Response Elements**

If the action is successful, the service sends back an HTTP 200 response.

The following data is returned in JSON format by the service.

# <span id="page-669-0"></span>**[CopyJob](#page-668-1)**

}

Contains detailed information about a copy job.

Type: [CopyJob](#page-1130-4) object

## **Errors**

For information about the errors that are common to all actions, see [Common](#page-1268-0) Errors.

# **InvalidParameterValueException**

Indicates that something is wrong with a parameter's value. For example, the value is out of range.

HTTP Status Code: 400

## **MissingParameterValueException**

Indicates that a required parameter is missing.

HTTP Status Code: 400

### **ResourceNotFoundException**

A resource that is required for the action doesn't exist.

HTTP Status Code: 400

### **ServiceUnavailableException**

The request failed due to a temporary failure of the server.

HTTP Status Code: 500

# **See Also**

- AWS [Command](https://docs.aws.amazon.com/goto/aws-cli/backup-2018-11-15/DescribeCopyJob) Line Interface
- [AWS](https://docs.aws.amazon.com/goto/DotNetSDKV3/backup-2018-11-15/DescribeCopyJob) SDK for .NET
- [AWS](https://docs.aws.amazon.com/goto/SdkForCpp/backup-2018-11-15/DescribeCopyJob) SDK for C++
- [AWS](https://docs.aws.amazon.com/goto/SdkForGoV2/backup-2018-11-15/DescribeCopyJob) SDK for Go v2
- [AWS](https://docs.aws.amazon.com/goto/SdkForJavaV2/backup-2018-11-15/DescribeCopyJob) SDK for Java V2
- AWS SDK for [JavaScript](https://docs.aws.amazon.com/goto/SdkForJavaScriptV3/backup-2018-11-15/DescribeCopyJob) V3
- [AWS](https://docs.aws.amazon.com/goto/SdkForPHPV3/backup-2018-11-15/DescribeCopyJob) SDK for PHP V3
- AWS SDK for [Python](https://docs.aws.amazon.com/goto/boto3/backup-2018-11-15/DescribeCopyJob)
- AWS SDK for [Ruby](https://docs.aws.amazon.com/goto/SdkForRubyV3/backup-2018-11-15/DescribeCopyJob) V3

# **DescribeFramework**

Service: AWS Backup

Returns the framework details for the specified FrameworkName.

## <span id="page-671-0"></span>**Request Syntax**

GET /audit/frameworks/*frameworkName* HTTP/1.1

### **URI Request Parameters**

The request uses the following URI parameters.

# **[frameworkName](#page-671-0)**

The unique name of a framework.

Length Constraints: Minimum length of 1. Maximum length of 256.

Pattern: [a-zA-Z][\_a-zA-Z0-9]\*

Required: Yes

## **Request Body**

The request does not have a request body.

## <span id="page-671-1"></span>**Response Syntax**

```
HTTP/1.1 200
Content-type: application/json
{ 
    "CreationTime": number, 
    "DeploymentStatus": "string", 
    "FrameworkArn": "string", 
    "FrameworkControls": [ 
       { 
          "ControlInputParameters": [ 
\{\hspace{.1cm} \} "ParameterName": "string", 
                 "ParameterValue": "string" 
 }
```

```
 ], 
          "ControlName": "string", 
          "ControlScope": { 
             "ComplianceResourceIds": [ "string" ], 
             "ComplianceResourceTypes": [ "string" ], 
             "Tags": { 
                 "string" : "string" 
 } 
 } 
       } 
    ], 
    "FrameworkDescription": "string", 
    "FrameworkName": "string", 
    "FrameworkStatus": "string", 
    "IdempotencyToken": "string"
}
```
## **Response Elements**

If the action is successful, the service sends back an HTTP 200 response.

The following data is returned in JSON format by the service.

### <span id="page-672-0"></span>**[CreationTime](#page-671-1)**

The date and time that a framework is created, in ISO 8601 representation. The value of CreationTime is accurate to milliseconds. For example, 2020-07-10T15:00:00.000-08:00 represents the 10th of July 2020 at 3:00 PM 8 hours behind UTC.

Type: Timestamp

## <span id="page-672-1"></span>**[DeploymentStatus](#page-671-1)**

The deployment status of a framework. The statuses are:

```
CREATE_IN_PROGRESS | UPDATE_IN_PROGRESS | DELETE_IN_PROGRESS | COMPLETED 
| FAILED
```
Type: String

### <span id="page-672-2"></span>**[FrameworkArn](#page-671-1)**

An Amazon Resource Name (ARN) that uniquely identifies a resource. The format of the ARN depends on the resource type.

# Type: String

# <span id="page-673-0"></span>**[FrameworkControls](#page-671-1)**

The controls that make up the framework. Each control in the list has a name, input parameters, and scope.

Type: Array of [FrameworkControl](#page-1142-3) objects

# <span id="page-673-1"></span>**[FrameworkDescription](#page-671-1)**

An optional description of the framework.

Type: String

Length Constraints: Minimum length of 0. Maximum length of 1024.

Pattern: . \* \S. \*

## <span id="page-673-2"></span>**[FrameworkName](#page-671-1)**

The unique name of a framework.

Type: String

Length Constraints: Minimum length of 1. Maximum length of 256.

Pattern: [a-zA-Z][\_a-zA-Z0-9]\*

## <span id="page-673-3"></span>**[FrameworkStatus](#page-671-1)**

A framework consists of one or more controls. Each control governs a resource, such as backup plans, backup selections, backup vaults, or recovery points. You can also turn AWS Config recording on or off for each resource. The statuses are:

- ACTIVE when recording is turned on for all resources governed by the framework.
- PARTIALLY\_ACTIVE when recording is turned off for at least one resource governed by the framework.
- INACTIVE when recording is turned off for all resources governed by the framework.
- UNAVAILABLE when AWS Backup is unable to validate recording status at this time.

Type: String

# <span id="page-674-0"></span>**[IdempotencyToken](#page-671-1)**

A customer-chosen string that you can use to distinguish between otherwise identical calls to DescribeFrameworkOutput. Retrying a successful request with the same idempotency token results in a success message with no action taken.

Type: String

#### **Errors**

For information about the errors that are common to all actions, see [Common](#page-1268-0) Errors.

### **InvalidParameterValueException**

Indicates that something is wrong with a parameter's value. For example, the value is out of range.

HTTP Status Code: 400

### **MissingParameterValueException**

Indicates that a required parameter is missing.

HTTP Status Code: 400

### **ResourceNotFoundException**

A resource that is required for the action doesn't exist.

HTTP Status Code: 400

### **ServiceUnavailableException**

The request failed due to a temporary failure of the server.

HTTP Status Code: 500

### **See Also**

For more information about using this API in one of the language-specific AWS SDKs, see the following:

• AWS [Command](https://docs.aws.amazon.com/goto/aws-cli/backup-2018-11-15/DescribeFramework) Line Interface

- [AWS](https://docs.aws.amazon.com/goto/DotNetSDKV3/backup-2018-11-15/DescribeFramework) SDK for .NET
- [AWS](https://docs.aws.amazon.com/goto/SdkForCpp/backup-2018-11-15/DescribeFramework) SDK for C++
- [AWS](https://docs.aws.amazon.com/goto/SdkForGoV2/backup-2018-11-15/DescribeFramework) SDK for Go v2
- [AWS](https://docs.aws.amazon.com/goto/SdkForJavaV2/backup-2018-11-15/DescribeFramework) SDK for Java V2
- AWS SDK for [JavaScript](https://docs.aws.amazon.com/goto/SdkForJavaScriptV3/backup-2018-11-15/DescribeFramework) V3
- [AWS](https://docs.aws.amazon.com/goto/SdkForPHPV3/backup-2018-11-15/DescribeFramework) SDK for PHP V3
- AWS SDK for [Python](https://docs.aws.amazon.com/goto/boto3/backup-2018-11-15/DescribeFramework)
- AWS SDK for [Ruby](https://docs.aws.amazon.com/goto/SdkForRubyV3/backup-2018-11-15/DescribeFramework) V3

# **DescribeGlobalSettings**

### Service: AWS Backup

Describes whether the AWS account is opted in to cross-account backup. Returns an error if the account is not a member of an Organizations organization. Example: describe-globalsettings --region us-west-2

### **Request Syntax**

GET /global-settings HTTP/1.1

### **URI Request Parameters**

The request does not use any URI parameters.

### **Request Body**

<span id="page-676-1"></span>The request does not have a request body.

## **Response Syntax**

```
HTTP/1.1 200
Content-type: application/json
{ 
    "GlobalSettings": { 
       "string" : "string" 
    }, 
    "LastUpdateTime": number
}
```
### **Response Elements**

If the action is successful, the service sends back an HTTP 200 response.

The following data is returned in JSON format by the service.

## <span id="page-676-0"></span>**[GlobalSettings](#page-676-1)**

The status of the flag isCrossAccountBackupEnabled.

Type: String to string map

# <span id="page-677-0"></span>**[LastUpdateTime](#page-676-1)**

The date and time that the flag isCrossAccountBackupEnabled was last updated. This update is in Unix format and Coordinated Universal Time (UTC). The value of LastUpdateTime is accurate to milliseconds. For example, the value 1516925490.087 represents Friday, January 26, 2018 12:11:30.087 AM.

Type: Timestamp

### **Errors**

For information about the errors that are common to all actions, see [Common](#page-1268-0) Errors.

### **InvalidRequestException**

Indicates that something is wrong with the input to the request. For example, a parameter is of the wrong type.

HTTP Status Code: 400

### **ServiceUnavailableException**

The request failed due to a temporary failure of the server.

HTTP Status Code: 500

## **See Also**

- AWS [Command](https://docs.aws.amazon.com/goto/aws-cli/backup-2018-11-15/DescribeGlobalSettings) Line Interface
- [AWS](https://docs.aws.amazon.com/goto/DotNetSDKV3/backup-2018-11-15/DescribeGlobalSettings) SDK for .NET
- [AWS](https://docs.aws.amazon.com/goto/SdkForCpp/backup-2018-11-15/DescribeGlobalSettings) SDK for C++
- [AWS](https://docs.aws.amazon.com/goto/SdkForGoV2/backup-2018-11-15/DescribeGlobalSettings) SDK for Go v2
- [AWS](https://docs.aws.amazon.com/goto/SdkForJavaV2/backup-2018-11-15/DescribeGlobalSettings) SDK for Java V2
- AWS SDK for [JavaScript](https://docs.aws.amazon.com/goto/SdkForJavaScriptV3/backup-2018-11-15/DescribeGlobalSettings) V3
- [AWS](https://docs.aws.amazon.com/goto/SdkForPHPV3/backup-2018-11-15/DescribeGlobalSettings) SDK for PHP V3
- AWS SDK for [Python](https://docs.aws.amazon.com/goto/boto3/backup-2018-11-15/DescribeGlobalSettings)

# • AWS SDK for [Ruby](https://docs.aws.amazon.com/goto/SdkForRubyV3/backup-2018-11-15/DescribeGlobalSettings) V3

# **DescribeProtectedResource**

Service: AWS Backup

Returns information about a saved resource, including the last time it was backed up, its Amazon Resource Name (ARN), and the AWS service type of the saved resource.

# <span id="page-679-0"></span>**Request Syntax**

GET /resources/*resourceArn* HTTP/1.1

## **URI Request Parameters**

The request uses the following URI parameters.

### **[resourceArn](#page-679-0)**

An Amazon Resource Name (ARN) that uniquely identifies a resource. The format of the ARN depends on the resource type.

Required: Yes

## **Request Body**

The request does not have a request body.

### <span id="page-679-1"></span>**Response Syntax**

```
HTTP/1.1 200
Content-type: application/json
{ 
    "LastBackupTime": number, 
    "LastBackupVaultArn": "string", 
    "LastRecoveryPointArn": "string", 
    "LatestRestoreExecutionTimeMinutes": number, 
    "LatestRestoreJobCreationDate": number, 
    "LatestRestoreRecoveryPointCreationDate": number, 
    "ResourceArn": "string", 
    "ResourceName": "string", 
    "ResourceType": "string"
}
```
### **Response Elements**

If the action is successful, the service sends back an HTTP 200 response.

The following data is returned in JSON format by the service.

### <span id="page-680-0"></span>**[LastBackupTime](#page-679-1)**

The date and time that a resource was last backed up, in Unix format and Coordinated Universal Time (UTC). The value of LastBackupTime is accurate to milliseconds. For example, the value 1516925490.087 represents Friday, January 26, 2018 12:11:30.087 AM.

Type: Timestamp

### <span id="page-680-1"></span>**[LastBackupVaultArn](#page-679-1)**

The ARN (Amazon Resource Name) of the backup vault that contains the most recent backup recovery point.

Type: String

### <span id="page-680-2"></span>**[LastRecoveryPointArn](#page-679-1)**

The ARN (Amazon Resource Name) of the most recent recovery point.

Type: String

### <span id="page-680-3"></span>**[LatestRestoreExecutionTimeMinutes](#page-679-1)**

The time, in minutes, that the most recent restore job took to complete.

Type: Long

### <span id="page-680-4"></span>**[LatestRestoreJobCreationDate](#page-679-1)**

The creation date of the most recent restore job.

Type: Timestamp

### <span id="page-680-5"></span>**[LatestRestoreRecoveryPointCreationDate](#page-679-1)**

The date the most recent recovery point was created.

Type: Timestamp

#### <span id="page-681-0"></span>**[ResourceArn](#page-679-1)**

An ARN that uniquely identifies a resource. The format of the ARN depends on the resource type.

Type: String

### <span id="page-681-1"></span>**[ResourceName](#page-679-1)**

The name of the resource that belongs to the specified backup.

Type: String

### <span id="page-681-2"></span>**[ResourceType](#page-679-1)**

The type of AWS resource saved as a recovery point; for example, an Amazon EBS volume or an Amazon RDS database.

Type: String

Pattern:  $\{a-zA-Z0-9\}$  \ - \ \ \ \ \ \ \ \ \ \ 50 \ \ \$

#### **Errors**

For information about the errors that are common to all actions, see [Common](#page-1268-0) Errors.

### **InvalidParameterValueException**

Indicates that something is wrong with a parameter's value. For example, the value is out of range.

HTTP Status Code: 400

### **MissingParameterValueException**

Indicates that a required parameter is missing.

HTTP Status Code: 400

### **ResourceNotFoundException**

A resource that is required for the action doesn't exist.

HTTP Status Code: 400

## **ServiceUnavailableException**

The request failed due to a temporary failure of the server.

HTTP Status Code: 500

## **See Also**

- AWS [Command](https://docs.aws.amazon.com/goto/aws-cli/backup-2018-11-15/DescribeProtectedResource) Line Interface
- [AWS](https://docs.aws.amazon.com/goto/DotNetSDKV3/backup-2018-11-15/DescribeProtectedResource) SDK for .NET
- [AWS](https://docs.aws.amazon.com/goto/SdkForCpp/backup-2018-11-15/DescribeProtectedResource) SDK for C++
- [AWS](https://docs.aws.amazon.com/goto/SdkForGoV2/backup-2018-11-15/DescribeProtectedResource) SDK for Go v2
- [AWS](https://docs.aws.amazon.com/goto/SdkForJavaV2/backup-2018-11-15/DescribeProtectedResource) SDK for Java V2
- AWS SDK for [JavaScript](https://docs.aws.amazon.com/goto/SdkForJavaScriptV3/backup-2018-11-15/DescribeProtectedResource) V3
- [AWS](https://docs.aws.amazon.com/goto/SdkForPHPV3/backup-2018-11-15/DescribeProtectedResource) SDK for PHP V3
- AWS SDK for [Python](https://docs.aws.amazon.com/goto/boto3/backup-2018-11-15/DescribeProtectedResource)
- AWS SDK for [Ruby](https://docs.aws.amazon.com/goto/SdkForRubyV3/backup-2018-11-15/DescribeProtectedResource) V3

# **DescribeRecoveryPoint**

Service: AWS Backup

Returns metadata associated with a recovery point, including ID, status, encryption, and lifecycle.

# <span id="page-683-0"></span>**Request Syntax**

GET /backup-vaults/*backupVaultName*/recovery-points/*recoveryPointArn*? backupVaultAccountId=*BackupVaultAccountId* HTTP/1.1

# **URI Request Parameters**

The request uses the following URI parameters.

# **[BackupVaultAccountId](#page-683-0)**

The account ID of the specified backup vault.

Pattern: ^[0-9]{12}\$

## **[backupVaultName](#page-683-0)**

The name of a logical container where backups are stored. Backup vaults are identified by names that are unique to the account used to create them and the AWS Region where they are created.

Pattern: ^[a-zA-Z0-9\-\\_]{2,50}\$

Required: Yes

## **[recoveryPointArn](#page-683-0)**

An Amazon Resource Name (ARN) that uniquely identifies a recovery point; for example, arn:aws:backup:us-east-1:123456789012:recovery-point:1EB3B5E7-9EB0-435A-A80B-108B488B0D45.

Required: Yes

# **Request Body**

The request does not have a request body.
#### <span id="page-684-0"></span>**Response Syntax**

```
HTTP/1.1 200
Content-type: application/json
{ 
    "BackupSizeInBytes": number, 
    "BackupVaultArn": "string", 
    "BackupVaultName": "string", 
    "CalculatedLifecycle": { 
       "DeleteAt": number, 
       "MoveToColdStorageAt": number
    }, 
    "CompletionDate": number, 
    "CompositeMemberIdentifier": "string", 
    "CreatedBy": { 
       "BackupPlanArn": "string", 
       "BackupPlanId": "string", 
       "BackupPlanVersion": "string", 
       "BackupRuleId": "string" 
    }, 
    "CreationDate": number, 
    "EncryptionKeyArn": "string", 
    "IamRoleArn": "string", 
    "IndexStatus": "string", 
    "IndexStatusMessage": "string", 
    "IsEncrypted": boolean, 
    "IsParent": boolean, 
    "LastRestoreTime": number, 
    "Lifecycle": { 
       "DeleteAfterDays": number, 
       "MoveToColdStorageAfterDays": number, 
       "OptInToArchiveForSupportedResources": boolean
    }, 
    "ParentRecoveryPointArn": "string", 
    "RecoveryPointArn": "string", 
    "ResourceArn": "string", 
    "ResourceName": "string", 
    "ResourceType": "string", 
    "SourceBackupVaultArn": "string", 
    "Status": "string", 
    "StatusMessage": "string", 
    "StorageClass": "string", 
    "VaultType": "string"
```
}

# **Response Elements**

If the action is successful, the service sends back an HTTP 200 response.

The following data is returned in JSON format by the service.

# <span id="page-685-0"></span>**[BackupSizeInBytes](#page-684-0)**

The size, in bytes, of a backup.

Type: Long

## <span id="page-685-1"></span>**[BackupVaultArn](#page-684-0)**

An ARN that uniquely identifies a backup vault; for example, arn:aws:backup:useast-1:123456789012:backup-vault:aBackupVault.

Type: String

## <span id="page-685-2"></span>**[BackupVaultName](#page-684-0)**

The name of a logical container where backups are stored. Backup vaults are identified by names that are unique to the account used to create them and the Region where they are created.

Type: String

Pattern:  $\sqrt{a-zA-Z0-9}-\sqrt{3}$  {2,50}\$

# <span id="page-685-3"></span>**[CalculatedLifecycle](#page-684-0)**

A CalculatedLifecycle object containing DeleteAt and MoveToColdStorageAt timestamps.

Type: [CalculatedLifecycle](#page-1118-2) object

## <span id="page-685-4"></span>**[CompletionDate](#page-684-0)**

The date and time that a job to create a recovery point is completed, in Unix format and Coordinated Universal Time (UTC). The value of CompletionDate is accurate to milliseconds. For example, the value 1516925490.087 represents Friday, January 26, 2018 12:11:30.087 AM.

Type: Timestamp

# <span id="page-686-0"></span>**[CompositeMemberIdentifier](#page-684-0)**

The identifier of a resource within a composite group, such as nested (child) recovery point belonging to a composite (parent) stack. The ID is transferred from the [logical ID](https://docs.aws.amazon.com/AWSCloudFormation/latest/UserGuide/resources-section-structure.html#resources-section-structure-syntax) within a stack.

Type: String

# <span id="page-686-1"></span>**[CreatedBy](#page-684-0)**

Contains identifying information about the creation of a recovery point, including the BackupPlanArn, BackupPlanId, BackupPlanVersion, and BackupRuleId of the backup plan used to create it.

Type: [RecoveryPointCreator](#page-1166-4) object

# <span id="page-686-2"></span>**[CreationDate](#page-684-0)**

The date and time that a recovery point is created, in Unix format and Coordinated Universal Time (UTC). The value of CreationDate is accurate to milliseconds. For example, the value 1516925490.087 represents Friday, January 26, 2018 12:11:30.087 AM.

Type: Timestamp

# <span id="page-686-3"></span>**[EncryptionKeyArn](#page-684-0)**

The server-side encryption key used to protect your backups; for example,  $arn:aws:kms:us$ west-2:111122223333:key/1234abcd-12ab-34cd-56ef-1234567890ab.

# Type: String

## <span id="page-686-4"></span>**[IamRoleArn](#page-684-0)**

Specifies the IAM role ARN used to create the target recovery point; for example, arn:aws:iam::123456789012:role/S3Access.

Type: String

## <span id="page-686-5"></span>**[IndexStatus](#page-684-0)**

This is the current status for the backup index associated with the specified recovery point.

Statuses are: PENDING | ACTIVE | FAILED | DELETING

A recovery point with an index that has the status of ACTIVE can be included in a search.

Type: String

# Valid Values: PENDING | ACTIVE | FAILED | DELETING

## <span id="page-687-0"></span>**[IndexStatusMessage](#page-684-0)**

A string in the form of a detailed message explaining the status of a backup index associated with the recovery point.

Type: String

## <span id="page-687-1"></span>**[IsEncrypted](#page-684-0)**

A Boolean value that is returned as TRUE if the specified recovery point is encrypted, or FALSE if the recovery point is not encrypted.

Type: Boolean

#### <span id="page-687-2"></span>**[IsParent](#page-684-0)**

This returns the boolean value that a recovery point is a parent (composite) job.

Type: Boolean

## <span id="page-687-3"></span>**[LastRestoreTime](#page-684-0)**

The date and time that a recovery point was last restored, in Unix format and Coordinated Universal Time (UTC). The value of LastRestoreTime is accurate to milliseconds. For example, the value 1516925490.087 represents Friday, January 26, 2018 12:11:30.087 AM.

Type: Timestamp

# <span id="page-687-4"></span>**[Lifecycle](#page-684-0)**

The lifecycle defines when a protected resource is transitioned to cold storage and when it expires. AWS Backup transitions and expires backups automatically according to the lifecycle that you define.

Backups that are transitioned to cold storage must be stored in cold storage for a minimum of 90 days. Therefore, the "retention" setting must be 90 days greater than the "transition to cold after days" setting. The "transition to cold after days" setting cannot be changed after a backup has been transitioned to cold.

Resource types that can transition to cold storage are listed in the Feature [availability](https://docs.aws.amazon.com/aws-backup/latest/devguide/backup-feature-availability.html#features-by-resource) by [resource](https://docs.aws.amazon.com/aws-backup/latest/devguide/backup-feature-availability.html#features-by-resource) table. AWS Backup ignores this expression for other resource types.

# Type: [Lifecycle](#page-1151-3) object

# <span id="page-688-0"></span>**[ParentRecoveryPointArn](#page-684-0)**

This is an ARN that uniquely identifies a parent (composite) recovery point; for example, arn:aws:backup:us-east-1:123456789012:recovery-point:1EB3B5E7-9EB0-435A-A80B-108B488B0D45.

Type: String

# <span id="page-688-1"></span>**[RecoveryPointArn](#page-684-0)**

An ARN that uniquely identifies a recovery point; for example, arn:aws:backup:useast-1:123456789012:recovery-point:1EB3B5E7-9EB0-435A-A80B-108B488B0D45.

Type: String

# <span id="page-688-2"></span>**[ResourceArn](#page-684-0)**

An ARN that uniquely identifies a saved resource. The format of the ARN depends on the resource type.

Type: String

# <span id="page-688-3"></span>**[ResourceName](#page-684-0)**

The name of the resource that belongs to the specified backup.

Type: String

# <span id="page-688-4"></span>**[ResourceType](#page-684-0)**

The type of AWS resource to save as a recovery point; for example, an Amazon Elastic Block Store (Amazon EBS) volume or an Amazon Relational Database Service (Amazon RDS) database.

Type: String

Pattern:  $\{a-zA-Z0-9\}$  -  $\_{\\}$  {1,50}\$

# <span id="page-688-5"></span>**[SourceBackupVaultArn](#page-684-0)**

An Amazon Resource Name (ARN) that uniquely identifies the source vault where the resource was originally backed up in; for example,  $a$ rn: aws: backup: useast-1:123456789012:backup-vault:aBackupVault. If the recovery is restored to the same AWS account or Region, this value will be null.

Type: String

#### <span id="page-689-0"></span>**[Status](#page-684-0)**

A status code specifying the state of the recovery point.

[PARTIAL](https://docs.aws.amazon.com/aws-backup/latest/devguide/applicationstackbackups.html#cfnrecoverypoints) status indicates a composite recovery point has one or more nested recovery points that were not in the backup.

EXPIRED status indicates that the recovery point has exceeded its retention period, but AWS Backup lacks permission or is otherwise unable to delete it. To manually delete these recovery points, see Step 3: Delete the [recovery](https://docs.aws.amazon.com/aws-backup/latest/devguide/gs-cleanup-resources.html#cleanup-backups) points in the *Clean up resources* section of *Getting started*.

STOPPED status occurs on a continuous backup where a user has taken some action that causes the continuous backup to be disabled. This can be caused by the removal of permissions, turning off versioning, turning off events being sent to EventBridge, or disabling the EventBridge rules that are put in place by AWS Backup. For recovery points of Amazon S3, Amazon RDS, and Amazon Aurora resources, this status occurs when the retention period of a continuous backup rule is changed.

To resolve STOPPED status, ensure that all requested permissions are in place and that versioning is enabled on the S3 bucket. Once these conditions are met, the next instance of a backup rule running will result in a new continuous recovery point being created. The recovery points with STOPPED status do not need to be deleted.

For SAP HANA on Amazon EC2 STOPPED status occurs due to user action, application misconfiguration, or backup failure. To ensure that future continuous backups succeed, refer to the recovery point status and check SAP HANA for details.

## Type: String

Valid Values: COMPLETED | PARTIAL | DELETING | EXPIRED

#### <span id="page-689-1"></span>**[StatusMessage](#page-684-0)**

A status message explaining the status of the recovery point.

Type: String

#### <span id="page-689-2"></span>**[StorageClass](#page-684-0)**

Specifies the storage class of the recovery point. Valid values are WARM or COLD.

Type: String

#### Valid Values: WARM | COLD | DELETED

#### <span id="page-690-0"></span>**[VaultType](#page-684-0)**

The type of vault in which the described recovery point is stored.

Type: String

Valid Values: BACKUP\_VAULT | LOGICALLY\_AIR\_GAPPED\_BACKUP\_VAULT

#### **Errors**

For information about the errors that are common to all actions, see [Common](#page-1268-0) Errors.

#### **InvalidParameterValueException**

Indicates that something is wrong with a parameter's value. For example, the value is out of range.

HTTP Status Code: 400

#### **MissingParameterValueException**

Indicates that a required parameter is missing.

HTTP Status Code: 400

#### **ResourceNotFoundException**

A resource that is required for the action doesn't exist.

HTTP Status Code: 400

#### **ServiceUnavailableException**

The request failed due to a temporary failure of the server.

HTTP Status Code: 500

#### **See Also**

For more information about using this API in one of the language-specific AWS SDKs, see the following:

• AWS [Command](https://docs.aws.amazon.com/goto/aws-cli/backup-2018-11-15/DescribeRecoveryPoint) Line Interface

- [AWS](https://docs.aws.amazon.com/goto/DotNetSDKV3/backup-2018-11-15/DescribeRecoveryPoint) SDK for .NET
- [AWS](https://docs.aws.amazon.com/goto/SdkForCpp/backup-2018-11-15/DescribeRecoveryPoint) SDK for C++
- [AWS](https://docs.aws.amazon.com/goto/SdkForGoV2/backup-2018-11-15/DescribeRecoveryPoint) SDK for Go v2
- [AWS](https://docs.aws.amazon.com/goto/SdkForJavaV2/backup-2018-11-15/DescribeRecoveryPoint) SDK for Java V2
- AWS SDK for [JavaScript](https://docs.aws.amazon.com/goto/SdkForJavaScriptV3/backup-2018-11-15/DescribeRecoveryPoint) V3
- [AWS](https://docs.aws.amazon.com/goto/SdkForPHPV3/backup-2018-11-15/DescribeRecoveryPoint) SDK for PHP V3
- AWS SDK for [Python](https://docs.aws.amazon.com/goto/boto3/backup-2018-11-15/DescribeRecoveryPoint)
- AWS SDK for [Ruby](https://docs.aws.amazon.com/goto/SdkForRubyV3/backup-2018-11-15/DescribeRecoveryPoint) V3

# **DescribeRegionSettings**

## Service: AWS Backup

Returns the current service opt-in settings for the Region. If service opt-in is enabled for a service, AWS Backup tries to protect that service's resources in this Region, when the resource is included in an on-demand backup or scheduled backup plan. Otherwise, AWS Backup does not try to protect that service's resources in this Region.

# **Request Syntax**

GET /account-settings HTTP/1.1

## **URI Request Parameters**

The request does not use any URI parameters.

#### **Request Body**

The request does not have a request body.

## <span id="page-692-1"></span>**Response Syntax**

```
HTTP/1.1 200
Content-type: application/json
{ 
    "ResourceTypeManagementPreference": { 
       "string" : boolean
    }, 
    "ResourceTypeOptInPreference": { 
       "string" : boolean
    }
}
```
## **Response Elements**

If the action is successful, the service sends back an HTTP 200 response.

The following data is returned in JSON format by the service.

## <span id="page-692-0"></span>**[ResourceTypeManagementPreference](#page-692-1)**

Returns whether AWS Backup fully manages the backups for a resource type.

For the benefits of full AWS Backup management, see Full AWS Backup [management](https://docs.aws.amazon.com/aws-backup/latest/devguide/whatisbackup.html#full-management).

For a list of resource types and whether each supports full AWS Backup management, see the Feature [availability](https://docs.aws.amazon.com/aws-backup/latest/devguide/backup-feature-availability.html#features-by-resource) by resource table.

If "DynamoDB":false, you can enable full AWS Backup management for DynamoDB backup by enabling AWS Backup's advanced [DynamoDB](https://docs.aws.amazon.com/aws-backup/latest/devguide/advanced-ddb-backup.html#advanced-ddb-backup-enable-cli) backup features.

Type: String to boolean map

Key Pattern:  $\{a-zA-Z0-9\}$  - \\_\. ] $\{1,50\}$ \$

#### <span id="page-693-0"></span>**[ResourceTypeOptInPreference](#page-692-1)**

The services along with the opt-in preferences in the Region.

Type: String to boolean map

Key Pattern:  $\{a-zA-Z0-9\}$  -  $\{\}\$ ,  $\{1,50\}$ \$

#### **Errors**

For information about the errors that are common to all actions, see [Common](#page-1268-0) Errors.

#### **ServiceUnavailableException**

The request failed due to a temporary failure of the server.

HTTP Status Code: 500

#### **See Also**

- AWS [Command](https://docs.aws.amazon.com/goto/aws-cli/backup-2018-11-15/DescribeRegionSettings) Line Interface
- [AWS](https://docs.aws.amazon.com/goto/DotNetSDKV3/backup-2018-11-15/DescribeRegionSettings) SDK for .NET
- [AWS](https://docs.aws.amazon.com/goto/SdkForCpp/backup-2018-11-15/DescribeRegionSettings) SDK for C++
- [AWS](https://docs.aws.amazon.com/goto/SdkForGoV2/backup-2018-11-15/DescribeRegionSettings) SDK for Go v2
- [AWS](https://docs.aws.amazon.com/goto/SdkForJavaV2/backup-2018-11-15/DescribeRegionSettings) SDK for Java V2
- AWS SDK for [JavaScript](https://docs.aws.amazon.com/goto/SdkForJavaScriptV3/backup-2018-11-15/DescribeRegionSettings) V3
- [AWS](https://docs.aws.amazon.com/goto/SdkForPHPV3/backup-2018-11-15/DescribeRegionSettings) SDK for PHP V3
- AWS SDK for [Python](https://docs.aws.amazon.com/goto/boto3/backup-2018-11-15/DescribeRegionSettings)
- AWS SDK for [Ruby](https://docs.aws.amazon.com/goto/SdkForRubyV3/backup-2018-11-15/DescribeRegionSettings) V3

# **DescribeReportJob**

Service: AWS Backup

Returns the details associated with creating a report as specified by its ReportJobId.

#### <span id="page-695-0"></span>**Request Syntax**

GET /audit/report-jobs/*reportJobId* HTTP/1.1

#### **URI Request Parameters**

The request uses the following URI parameters.

#### **[reportJobId](#page-695-0)**

The identifier of the report job. A unique, randomly generated, Unicode, UTF-8 encoded string that is at most 1,024 bytes long. The report job ID cannot be edited.

Required: Yes

#### **Request Body**

The request does not have a request body.

## <span id="page-695-1"></span>**Response Syntax**

```
HTTP/1.1 200
Content-type: application/json
{ 
    "ReportJob": { 
        "CompletionTime": number, 
       "CreationTime": number, 
       "ReportDestination": { 
           "S3BucketName": "string", 
           "S3Keys": [ "string" ] 
       }, 
       "ReportJobId": "string", 
       "ReportPlanArn": "string", 
       "ReportTemplate": "string", 
        "Status": "string", 
       "StatusMessage": "string"
```
}

}

#### **Response Elements**

If the action is successful, the service sends back an HTTP 200 response.

The following data is returned in JSON format by the service.

#### <span id="page-696-0"></span>**[ReportJob](#page-695-1)**

The information about a report job, including its completion and creation times, report destination, unique report job ID, Amazon Resource Name (ARN), report template, status, and status message.

Type: [ReportJob](#page-1175-4) object

#### **Errors**

For information about the errors that are common to all actions, see [Common](#page-1268-0) Errors.

#### **MissingParameterValueException**

Indicates that a required parameter is missing.

HTTP Status Code: 400

## **ResourceNotFoundException**

A resource that is required for the action doesn't exist.

HTTP Status Code: 400

#### **ServiceUnavailableException**

The request failed due to a temporary failure of the server.

HTTP Status Code: 500

## **See Also**

- AWS [Command](https://docs.aws.amazon.com/goto/aws-cli/backup-2018-11-15/DescribeReportJob) Line Interface
- [AWS](https://docs.aws.amazon.com/goto/DotNetSDKV3/backup-2018-11-15/DescribeReportJob) SDK for .NET
- [AWS](https://docs.aws.amazon.com/goto/SdkForCpp/backup-2018-11-15/DescribeReportJob) SDK for C++
- [AWS](https://docs.aws.amazon.com/goto/SdkForGoV2/backup-2018-11-15/DescribeReportJob) SDK for Go v2
- [AWS](https://docs.aws.amazon.com/goto/SdkForJavaV2/backup-2018-11-15/DescribeReportJob) SDK for Java V2
- AWS SDK for [JavaScript](https://docs.aws.amazon.com/goto/SdkForJavaScriptV3/backup-2018-11-15/DescribeReportJob) V3
- [AWS](https://docs.aws.amazon.com/goto/SdkForPHPV3/backup-2018-11-15/DescribeReportJob) SDK for PHP V3
- AWS SDK for [Python](https://docs.aws.amazon.com/goto/boto3/backup-2018-11-15/DescribeReportJob)
- AWS SDK for [Ruby](https://docs.aws.amazon.com/goto/SdkForRubyV3/backup-2018-11-15/DescribeReportJob) V3

# **DescribeReportPlan**

Service: AWS Backup

Returns a list of all report plans for an AWS account and AWS Region.

## <span id="page-698-0"></span>**Request Syntax**

GET /audit/report-plans/*reportPlanName* HTTP/1.1

#### **URI Request Parameters**

The request uses the following URI parameters.

#### **[reportPlanName](#page-698-0)**

The unique name of a report plan.

Length Constraints: Minimum length of 1. Maximum length of 256.

Pattern:  $[a-zA-Z]$  [  $a-zA-Z0-9$ ]\*

Required: Yes

## **Request Body**

The request does not have a request body.

## <span id="page-698-1"></span>**Response Syntax**

```
HTTP/1.1 200
Content-type: application/json
{ 
    "ReportPlan": { 
       "CreationTime": number, 
       "DeploymentStatus": "string", 
       "LastAttemptedExecutionTime": number, 
       "LastSuccessfulExecutionTime": number, 
       "ReportDeliveryChannel": { 
           "Formats": [ "string" ], 
           "S3BucketName": "string", 
           "S3KeyPrefix": "string"
```

```
 }, 
       "ReportPlanArn": "string", 
       "ReportPlanDescription": "string", 
        "ReportPlanName": "string", 
        "ReportSetting": { 
           "Accounts": [ "string" ], 
           "FrameworkArns": [ "string" ], 
           "NumberOfFrameworks": number, 
           "OrganizationUnits": [ "string" ], 
           "Regions": [ "string" ], 
           "ReportTemplate": "string" 
       } 
    }
}
```
#### **Response Elements**

If the action is successful, the service sends back an HTTP 200 response.

The following data is returned in JSON format by the service.

#### <span id="page-699-0"></span>**[ReportPlan](#page-698-1)**

Returns details about the report plan that is specified by its name. These details include the report plan's Amazon Resource Name (ARN), description, settings, delivery channel, deployment status, creation time, and last attempted and successful run times.

Type: [ReportPlan](#page-1178-4) object

#### **Errors**

For information about the errors that are common to all actions, see [Common](#page-1268-0) Errors.

## **InvalidParameterValueException**

Indicates that something is wrong with a parameter's value. For example, the value is out of range.

HTTP Status Code: 400

## **MissingParameterValueException**

Indicates that a required parameter is missing.

HTTP Status Code: 400

# **ResourceNotFoundException**

A resource that is required for the action doesn't exist.

HTTP Status Code: 400

# **ServiceUnavailableException**

The request failed due to a temporary failure of the server.

HTTP Status Code: 500

# **See Also**

- AWS [Command](https://docs.aws.amazon.com/goto/aws-cli/backup-2018-11-15/DescribeReportPlan) Line Interface
- [AWS](https://docs.aws.amazon.com/goto/DotNetSDKV3/backup-2018-11-15/DescribeReportPlan) SDK for .NET
- [AWS](https://docs.aws.amazon.com/goto/SdkForCpp/backup-2018-11-15/DescribeReportPlan) SDK for C++
- [AWS](https://docs.aws.amazon.com/goto/SdkForGoV2/backup-2018-11-15/DescribeReportPlan) SDK for Go v2
- [AWS](https://docs.aws.amazon.com/goto/SdkForJavaV2/backup-2018-11-15/DescribeReportPlan) SDK for Java V2
- AWS SDK for [JavaScript](https://docs.aws.amazon.com/goto/SdkForJavaScriptV3/backup-2018-11-15/DescribeReportPlan) V3
- [AWS](https://docs.aws.amazon.com/goto/SdkForPHPV3/backup-2018-11-15/DescribeReportPlan) SDK for PHP V3
- AWS SDK for [Python](https://docs.aws.amazon.com/goto/boto3/backup-2018-11-15/DescribeReportPlan)
- AWS SDK for [Ruby](https://docs.aws.amazon.com/goto/SdkForRubyV3/backup-2018-11-15/DescribeReportPlan) V3

# **DescribeRestoreJob**

Service: AWS Backup

Returns metadata associated with a restore job that is specified by a job ID.

## <span id="page-701-0"></span>**Request Syntax**

GET /restore-jobs/*restoreJobId* HTTP/1.1

#### **URI Request Parameters**

The request uses the following URI parameters.

#### **[restoreJobId](#page-701-0)**

Uniquely identifies the job that restores a recovery point.

Required: Yes

#### **Request Body**

<span id="page-701-1"></span>The request does not have a request body.

#### **Response Syntax**

```
HTTP/1.1 200
Content-type: application/json
{ 
    "AccountId": "string", 
    "BackupSizeInBytes": number, 
    "CompletionDate": number, 
    "CreatedBy": { 
       "RestoreTestingPlanArn": "string" 
    }, 
    "CreatedResourceArn": "string", 
    "CreationDate": number, 
    "DeletionStatus": "string", 
    "DeletionStatusMessage": "string", 
    "ExpectedCompletionTimeMinutes": number, 
    "IamRoleArn": "string",
```

```
 "PercentDone": "string", 
    "RecoveryPointArn": "string", 
    "RecoveryPointCreationDate": number, 
    "ResourceType": "string", 
    "RestoreJobId": "string", 
    "Status": "string", 
    "StatusMessage": "string", 
    "ValidationStatus": "string", 
    "ValidationStatusMessage": "string"
}
```
# **Response Elements**

If the action is successful, the service sends back an HTTP 200 response.

The following data is returned in JSON format by the service.

# <span id="page-702-0"></span>**[AccountId](#page-701-1)**

Returns the account ID that owns the restore job.

Type: String

Pattern: ^[0-9]{12}\$

## <span id="page-702-1"></span>**[BackupSizeInBytes](#page-701-1)**

The size, in bytes, of the restored resource.

Type: Long

## <span id="page-702-2"></span>**[CompletionDate](#page-701-1)**

The date and time that a job to restore a recovery point is completed, in Unix format and Coordinated Universal Time (UTC). The value of CompletionDate is accurate to milliseconds. For example, the value 1516925490.087 represents Friday, January 26, 2018 12:11:30.087 AM.

Type: Timestamp

## <span id="page-702-3"></span>**[CreatedBy](#page-701-1)**

Contains identifying information about the creation of a restore job.

Type: [RestoreJobCreator](#page-1183-1) object

# <span id="page-703-0"></span>**[CreatedResourceArn](#page-701-1)**

The Amazon Resource Name (ARN) of the resource that was created by the restore job.

The format of the ARN depends on the resource type of the backed-up resource.

Type: String

## <span id="page-703-1"></span>**[CreationDate](#page-701-1)**

The date and time that a restore job is created, in Unix format and Coordinated Universal Time (UTC). The value of CreationDate is accurate to milliseconds. For example, the value 1516925490.087 represents Friday, January 26, 2018 12:11:30.087 AM.

Type: Timestamp

## <span id="page-703-2"></span>**[DeletionStatus](#page-701-1)**

The status of the data generated by the restore test.

Type: String

Valid Values: DELETING | FAILED | SUCCESSFUL

#### <span id="page-703-3"></span>**[DeletionStatusMessage](#page-701-1)**

This describes the restore job deletion status.

Type: String

## <span id="page-703-4"></span>**[ExpectedCompletionTimeMinutes](#page-701-1)**

The amount of time in minutes that a job restoring a recovery point is expected to take.

Type: Long

## <span id="page-703-5"></span>**[IamRoleArn](#page-701-1)**

Specifies the IAM role ARN used to create the target recovery point; for example, arn:aws:iam::123456789012:role/S3Access.

Type: String

## <span id="page-703-6"></span>**[PercentDone](#page-701-1)**

Contains an estimated percentage that is complete of a job at the time the job status was queried.

#### Type: String

## <span id="page-704-0"></span>**[RecoveryPointArn](#page-701-1)**

An ARN that uniquely identifies a recovery point; for example, arn:aws:backup:useast-1:123456789012:recovery-point:1EB3B5E7-9EB0-435A-A80B-108B488B0D45.

Type: String

#### <span id="page-704-1"></span>**[RecoveryPointCreationDate](#page-701-1)**

The creation date of the recovery point made by the specifed restore job.

Type: Timestamp

#### <span id="page-704-2"></span>**[ResourceType](#page-701-1)**

Returns metadata associated with a restore job listed by resource type.

Type: String

Pattern: ^[a-zA-Z0-9\-\\_\.]{1,50}\$

#### <span id="page-704-3"></span>**[RestoreJobId](#page-701-1)**

Uniquely identifies the job that restores a recovery point.

Type: String

#### <span id="page-704-4"></span>**[Status](#page-701-1)**

Status code specifying the state of the job that is initiated by AWS Backup to restore a recovery point.

Type: String

Valid Values: PENDING | RUNNING | COMPLETED | ABORTED | FAILED

#### <span id="page-704-5"></span>**[StatusMessage](#page-701-1)**

A message showing the status of a job to restore a recovery point.

Type: String

#### <span id="page-704-6"></span>**[ValidationStatus](#page-701-1)**

The status of validation run on the indicated restore job.

# Type: String

Valid Values: FAILED | SUCCESSFUL | TIMED\_OUT | VALIDATING

# <span id="page-705-0"></span>**[ValidationStatusMessage](#page-701-1)**

The status message.

Type: String

# **Errors**

For information about the errors that are common to all actions, see [Common](#page-1268-0) Errors.

# **DependencyFailureException**

A dependent AWS service or resource returned an error to the AWS Backup service, and the action cannot be completed.

HTTP Status Code: 500

# **InvalidParameterValueException**

Indicates that something is wrong with a parameter's value. For example, the value is out of range.

HTTP Status Code: 400

# **MissingParameterValueException**

Indicates that a required parameter is missing.

HTTP Status Code: 400

## **ResourceNotFoundException**

A resource that is required for the action doesn't exist.

HTTP Status Code: 400

## **ServiceUnavailableException**

The request failed due to a temporary failure of the server.

HTTP Status Code: 500

## **See Also**

- AWS [Command](https://docs.aws.amazon.com/goto/aws-cli/backup-2018-11-15/DescribeRestoreJob) Line Interface
- [AWS](https://docs.aws.amazon.com/goto/DotNetSDKV3/backup-2018-11-15/DescribeRestoreJob) SDK for .NET
- [AWS](https://docs.aws.amazon.com/goto/SdkForCpp/backup-2018-11-15/DescribeRestoreJob) SDK for C++
- [AWS](https://docs.aws.amazon.com/goto/SdkForGoV2/backup-2018-11-15/DescribeRestoreJob) SDK for Go v2
- [AWS](https://docs.aws.amazon.com/goto/SdkForJavaV2/backup-2018-11-15/DescribeRestoreJob) SDK for Java V2
- AWS SDK for [JavaScript](https://docs.aws.amazon.com/goto/SdkForJavaScriptV3/backup-2018-11-15/DescribeRestoreJob) V3
- [AWS](https://docs.aws.amazon.com/goto/SdkForPHPV3/backup-2018-11-15/DescribeRestoreJob) SDK for PHP V3
- AWS SDK for [Python](https://docs.aws.amazon.com/goto/boto3/backup-2018-11-15/DescribeRestoreJob)
- AWS SDK for [Ruby](https://docs.aws.amazon.com/goto/SdkForRubyV3/backup-2018-11-15/DescribeRestoreJob) V3

# **DisassociateRecoveryPoint**

Service: AWS Backup

Deletes the specified continuous backup recovery point from AWS Backup and releases control of that continuous backup to the source service, such as Amazon RDS. The source service will continue to create and retain continuous backups using the lifecycle that you specified in your original backup plan.

<span id="page-707-0"></span>Does not support snapshot backup recovery points.

#### **Request Syntax**

```
POST /backup-vaults/backupVaultName/recovery-points/recoveryPointArn/disassociate 
  HTTP/1.1
```
#### **URI Request Parameters**

The request uses the following URI parameters.

#### **[backupVaultName](#page-707-0)**

The unique name of an AWS Backup vault.

Pattern: ^[a-zA-Z0-9\-\\_]{2,50}\$

Required: Yes

#### **[recoveryPointArn](#page-707-0)**

An Amazon Resource Name (ARN) that uniquely identifies an AWS Backup recovery point.

Required: Yes

#### **Request Body**

The request does not have a request body.

#### **Response Syntax**

HTTP/1.1 200

#### **Response Elements**

If the action is successful, the service sends back an HTTP 200 response with an empty HTTP body.

#### **Errors**

For information about the errors that are common to all actions, see [Common](#page-1268-0) Errors.

#### **InvalidParameterValueException**

Indicates that something is wrong with a parameter's value. For example, the value is out of range.

HTTP Status Code: 400

#### **InvalidRequestException**

Indicates that something is wrong with the input to the request. For example, a parameter is of the wrong type.

HTTP Status Code: 400

#### **InvalidResourceStateException**

AWS Backup is already performing an action on this recovery point. It can't perform the action you requested until the first action finishes. Try again later.

HTTP Status Code: 400

#### **MissingParameterValueException**

Indicates that a required parameter is missing.

HTTP Status Code: 400

#### **ResourceNotFoundException**

A resource that is required for the action doesn't exist.

HTTP Status Code: 400

#### **ServiceUnavailableException**

The request failed due to a temporary failure of the server.

HTTP Status Code: 500

## **See Also**

- AWS [Command](https://docs.aws.amazon.com/goto/aws-cli/backup-2018-11-15/DisassociateRecoveryPoint) Line Interface
- [AWS](https://docs.aws.amazon.com/goto/DotNetSDKV3/backup-2018-11-15/DisassociateRecoveryPoint) SDK for .NET
- [AWS](https://docs.aws.amazon.com/goto/SdkForCpp/backup-2018-11-15/DisassociateRecoveryPoint) SDK for C++
- [AWS](https://docs.aws.amazon.com/goto/SdkForGoV2/backup-2018-11-15/DisassociateRecoveryPoint) SDK for Go v2
- [AWS](https://docs.aws.amazon.com/goto/SdkForJavaV2/backup-2018-11-15/DisassociateRecoveryPoint) SDK for Java V2
- AWS SDK for [JavaScript](https://docs.aws.amazon.com/goto/SdkForJavaScriptV3/backup-2018-11-15/DisassociateRecoveryPoint) V3
- [AWS](https://docs.aws.amazon.com/goto/SdkForPHPV3/backup-2018-11-15/DisassociateRecoveryPoint) SDK for PHP V3
- AWS SDK for [Python](https://docs.aws.amazon.com/goto/boto3/backup-2018-11-15/DisassociateRecoveryPoint)
- AWS SDK for [Ruby](https://docs.aws.amazon.com/goto/SdkForRubyV3/backup-2018-11-15/DisassociateRecoveryPoint) V3

# **DisassociateRecoveryPointFromParent**

#### Service: AWS Backup

This action to a specific child (nested) recovery point removes the relationship between the specified recovery point and its parent (composite) recovery point.

## <span id="page-710-0"></span>**Request Syntax**

```
DELETE /backup-vaults/backupVaultName/recovery-points/recoveryPointArn/
parentAssociation HTTP/1.1
```
## **URI Request Parameters**

The request uses the following URI parameters.

#### **[backupVaultName](#page-710-0)**

The name of a logical container where the child (nested) recovery point is stored. Backup vaults are identified by names that are unique to the account used to create them and the AWS Region where they are created.

Pattern: ^[a-zA-Z0-9\-\\_]{2,50}\$

Required: Yes

#### **[recoveryPointArn](#page-710-0)**

The Amazon Resource Name (ARN) that uniquely identifies the child (nested) recovery point; for example, arn:aws:backup:us-east-1:123456789012:recoverypoint:1EB3B5E7-9EB0-435A-A80B-108B488B0D45.

Required: Yes

#### **Request Body**

The request does not have a request body.

# **Response Syntax**

HTTP/1.1 204

# **Response Elements**

If the action is successful, the service sends back an HTTP 204 response with an empty HTTP body.

#### **Errors**

For information about the errors that are common to all actions, see [Common](#page-1268-0) Errors.

#### **InvalidParameterValueException**

Indicates that something is wrong with a parameter's value. For example, the value is out of range.

HTTP Status Code: 400

#### **InvalidRequestException**

Indicates that something is wrong with the input to the request. For example, a parameter is of the wrong type.

HTTP Status Code: 400

#### **MissingParameterValueException**

Indicates that a required parameter is missing.

HTTP Status Code: 400

#### **ResourceNotFoundException**

A resource that is required for the action doesn't exist.

HTTP Status Code: 400

#### **ServiceUnavailableException**

The request failed due to a temporary failure of the server.

HTTP Status Code: 500

#### **See Also**

- AWS [Command](https://docs.aws.amazon.com/goto/aws-cli/backup-2018-11-15/DisassociateRecoveryPointFromParent) Line Interface
- [AWS](https://docs.aws.amazon.com/goto/DotNetSDKV3/backup-2018-11-15/DisassociateRecoveryPointFromParent) SDK for .NET
- [AWS](https://docs.aws.amazon.com/goto/SdkForCpp/backup-2018-11-15/DisassociateRecoveryPointFromParent) SDK for C++
- [AWS](https://docs.aws.amazon.com/goto/SdkForGoV2/backup-2018-11-15/DisassociateRecoveryPointFromParent) SDK for Go v2
- [AWS](https://docs.aws.amazon.com/goto/SdkForJavaV2/backup-2018-11-15/DisassociateRecoveryPointFromParent) SDK for Java V2
- AWS SDK for [JavaScript](https://docs.aws.amazon.com/goto/SdkForJavaScriptV3/backup-2018-11-15/DisassociateRecoveryPointFromParent) V3
- [AWS](https://docs.aws.amazon.com/goto/SdkForPHPV3/backup-2018-11-15/DisassociateRecoveryPointFromParent) SDK for PHP V3
- AWS SDK for [Python](https://docs.aws.amazon.com/goto/boto3/backup-2018-11-15/DisassociateRecoveryPointFromParent)
- AWS SDK for [Ruby](https://docs.aws.amazon.com/goto/SdkForRubyV3/backup-2018-11-15/DisassociateRecoveryPointFromParent) V3

# **ExportBackupPlanTemplate**

Service: AWS Backup

Returns the backup plan that is specified by the plan ID as a backup template.

## <span id="page-713-0"></span>**Request Syntax**

GET /backup/plans/*backupPlanId*/toTemplate/ HTTP/1.1

#### **URI Request Parameters**

The request uses the following URI parameters.

## **[backupPlanId](#page-713-0)**

Uniquely identifies a backup plan.

Required: Yes

## **Request Body**

The request does not have a request body.

## <span id="page-713-2"></span>**Response Syntax**

```
HTTP/1.1 200
Content-type: application/json
{ 
    "BackupPlanTemplateJson": "string"
}
```
## **Response Elements**

If the action is successful, the service sends back an HTTP 200 response.

The following data is returned in JSON format by the service.

## <span id="page-713-1"></span>**[BackupPlanTemplateJson](#page-713-2)**

The body of a backup plan template in JSON format.

# **A** Note

This is a signed JSON document that cannot be modified before being passed to GetBackupPlanFromJSON.

Type: String

# **Errors**

For information about the errors that are common to all actions, see [Common](#page-1268-0) Errors.

# **InvalidParameterValueException**

Indicates that something is wrong with a parameter's value. For example, the value is out of range.

HTTP Status Code: 400

# **MissingParameterValueException**

Indicates that a required parameter is missing.

HTTP Status Code: 400

## **ResourceNotFoundException**

A resource that is required for the action doesn't exist.

HTTP Status Code: 400

## **ServiceUnavailableException**

The request failed due to a temporary failure of the server.

HTTP Status Code: 500

## **See Also**

For more information about using this API in one of the language-specific AWS SDKs, see the following:

• AWS [Command](https://docs.aws.amazon.com/goto/aws-cli/backup-2018-11-15/ExportBackupPlanTemplate) Line Interface

- [AWS](https://docs.aws.amazon.com/goto/DotNetSDKV3/backup-2018-11-15/ExportBackupPlanTemplate) SDK for .NET
- [AWS](https://docs.aws.amazon.com/goto/SdkForCpp/backup-2018-11-15/ExportBackupPlanTemplate) SDK for C++
- [AWS](https://docs.aws.amazon.com/goto/SdkForGoV2/backup-2018-11-15/ExportBackupPlanTemplate) SDK for Go v2
- [AWS](https://docs.aws.amazon.com/goto/SdkForJavaV2/backup-2018-11-15/ExportBackupPlanTemplate) SDK for Java V2
- AWS SDK for [JavaScript](https://docs.aws.amazon.com/goto/SdkForJavaScriptV3/backup-2018-11-15/ExportBackupPlanTemplate) V3
- [AWS](https://docs.aws.amazon.com/goto/SdkForPHPV3/backup-2018-11-15/ExportBackupPlanTemplate) SDK for PHP V3
- AWS SDK for [Python](https://docs.aws.amazon.com/goto/boto3/backup-2018-11-15/ExportBackupPlanTemplate)
- AWS SDK for [Ruby](https://docs.aws.amazon.com/goto/SdkForRubyV3/backup-2018-11-15/ExportBackupPlanTemplate) V3

# **GetBackupPlan**

Service: AWS Backup

Returns BackupPlan details for the specified BackupPlanId. The details are the body of a backup plan in JSON format, in addition to plan metadata.

## <span id="page-716-0"></span>**Request Syntax**

GET /backup/plans/*backupPlanId*/?versionId=*VersionId* HTTP/1.1

#### **URI Request Parameters**

The request uses the following URI parameters.

## **[backupPlanId](#page-716-0)**

Uniquely identifies a backup plan.

Required: Yes

#### **[VersionId](#page-716-0)**

Unique, randomly generated, Unicode, UTF-8 encoded strings that are at most 1,024 bytes long. Version IDs cannot be edited.

#### **Request Body**

The request does not have a request body.

## <span id="page-716-1"></span>**Response Syntax**

```
HTTP/1.1 200
Content-type: application/json
{ 
    "AdvancedBackupSettings": [ 
        { 
           "BackupOptions": { 
               "string" : "string" 
           }, 
           "ResourceType": "string" 
        } 
    ],
```

```
 "BackupPlan": { 
       "AdvancedBackupSettings": [ 
          { 
             "BackupOptions": { 
                "string" : "string" 
             }, 
             "ResourceType": "string" 
          } 
       ], 
       "BackupPlanName": "string", 
       "Rules": [ 
          { 
             "CompletionWindowMinutes": number, 
             "CopyActions": [ 
\overline{a} "DestinationBackupVaultArn": "string", 
                   "Lifecycle": { 
                       "DeleteAfterDays": number, 
                       "MoveToColdStorageAfterDays": number, 
                       "OptInToArchiveForSupportedResources": boolean
 } 
 } 
             ], 
             "EnableContinuousBackup": boolean, 
             "IndexActions": [ 
\overline{a} "ResourceTypes": [ "string" ] 
 } 
             ], 
             "Lifecycle": { 
                "DeleteAfterDays": number, 
                "MoveToColdStorageAfterDays": number, 
                "OptInToArchiveForSupportedResources": boolean
             }, 
             "RecoveryPointTags": { 
                "string" : "string" 
             }, 
             "RuleId": "string", 
             "RuleName": "string", 
             "ScheduleExpression": "string", 
             "ScheduleExpressionTimezone": "string", 
             "StartWindowMinutes": number, 
             "TargetBackupVaultName": "string" 
          }
```

```
\mathbf{I} }, 
    "BackupPlanArn": "string", 
    "BackupPlanId": "string", 
    "CreationDate": number, 
    "CreatorRequestId": "string", 
    "DeletionDate": number, 
    "LastExecutionDate": number, 
    "VersionId": "string"
}
```
# **Response Elements**

If the action is successful, the service sends back an HTTP 200 response.

The following data is returned in JSON format by the service.

# <span id="page-718-0"></span>**[AdvancedBackupSettings](#page-716-1)**

Contains a list of BackupOptions for each resource type. The list is populated only if the advanced option is set for the backup plan.

Type: Array of [AdvancedBackupSetting](#page-1082-2) objects

## <span id="page-718-1"></span>**[BackupPlan](#page-716-1)**

Specifies the body of a backup plan. Includes a BackupPlanName and one or more sets of Rules.

Type: [BackupPlan](#page-1093-3) object

## <span id="page-718-2"></span>**[BackupPlanArn](#page-716-1)**

An Amazon Resource Name (ARN) that uniquely identifies a backup plan; for example, arn:aws:backup:us-east-1:123456789012:plan:8F81F553-3A74-4A3F-B93D-B3360DC80C50.

Type: String

## <span id="page-718-3"></span>**[BackupPlanId](#page-716-1)**

Uniquely identifies a backup plan.

Type: String

## <span id="page-719-0"></span>**[CreationDate](#page-716-1)**

The date and time that a backup plan is created, in Unix format and Coordinated Universal Time (UTC). The value of CreationDate is accurate to milliseconds. For example, the value 1516925490.087 represents Friday, January 26, 2018 12:11:30.087 AM.

Type: Timestamp

#### <span id="page-719-1"></span>**[CreatorRequestId](#page-716-1)**

A unique string that identifies the request and allows failed requests to be retried without the risk of running the operation twice.

Type: String

## <span id="page-719-2"></span>**[DeletionDate](#page-716-1)**

The date and time that a backup plan is deleted, in Unix format and Coordinated Universal Time (UTC). The value of DeletionDate is accurate to milliseconds. For example, the value 1516925490.087 represents Friday, January 26, 2018 12:11:30.087 AM.

Type: Timestamp

## <span id="page-719-3"></span>**[LastExecutionDate](#page-716-1)**

The last time this backup plan was run. A date and time, in Unix format and Coordinated Universal Time (UTC). The value of LastExecutionDate is accurate to milliseconds. For example, the value 1516925490.087 represents Friday, January 26, 2018 12:11:30.087 AM.

Type: Timestamp

#### <span id="page-719-4"></span>**[VersionId](#page-716-1)**

Unique, randomly generated, Unicode, UTF-8 encoded strings that are at most 1,024 bytes long. Version IDs cannot be edited.

Type: String

#### **Errors**

For information about the errors that are common to all actions, see [Common](#page-1268-0) Errors.
#### **InvalidParameterValueException**

Indicates that something is wrong with a parameter's value. For example, the value is out of range.

HTTP Status Code: 400

#### **MissingParameterValueException**

Indicates that a required parameter is missing.

HTTP Status Code: 400

#### **ResourceNotFoundException**

A resource that is required for the action doesn't exist.

HTTP Status Code: 400

#### **ServiceUnavailableException**

The request failed due to a temporary failure of the server.

HTTP Status Code: 500

## **See Also**

- AWS [Command](https://docs.aws.amazon.com/goto/aws-cli/backup-2018-11-15/GetBackupPlan) Line Interface
- [AWS](https://docs.aws.amazon.com/goto/DotNetSDKV3/backup-2018-11-15/GetBackupPlan) SDK for .NET
- [AWS](https://docs.aws.amazon.com/goto/SdkForCpp/backup-2018-11-15/GetBackupPlan) SDK for C++
- [AWS](https://docs.aws.amazon.com/goto/SdkForGoV2/backup-2018-11-15/GetBackupPlan) SDK for Go v2
- [AWS](https://docs.aws.amazon.com/goto/SdkForJavaV2/backup-2018-11-15/GetBackupPlan) SDK for Java V2
- AWS SDK for [JavaScript](https://docs.aws.amazon.com/goto/SdkForJavaScriptV3/backup-2018-11-15/GetBackupPlan) V3
- [AWS](https://docs.aws.amazon.com/goto/SdkForPHPV3/backup-2018-11-15/GetBackupPlan) SDK for PHP V3
- AWS SDK for [Python](https://docs.aws.amazon.com/goto/boto3/backup-2018-11-15/GetBackupPlan)
- AWS SDK for [Ruby](https://docs.aws.amazon.com/goto/SdkForRubyV3/backup-2018-11-15/GetBackupPlan) V3

# **GetBackupPlanFromJSON**

## Service: AWS Backup

Returns a valid JSON document specifying a backup plan or an error.

## <span id="page-721-1"></span>**Request Syntax**

```
POST /backup/template/json/toPlan HTTP/1.1
Content-type: application/json
{ 
    "BackupPlanTemplateJson": "string"
}
```
## **URI Request Parameters**

The request does not use any URI parameters.

#### **Request Body**

The request accepts the following data in JSON format.

#### <span id="page-721-0"></span>**[BackupPlanTemplateJson](#page-721-1)**

A customer-supplied backup plan document in JSON format.

Type: String

Required: Yes

## <span id="page-721-2"></span>**Response Syntax**

```
HTTP/1.1 200
Content-type: application/json
{ 
    "BackupPlan": { 
        "AdvancedBackupSettings": [ 
           { 
              "BackupOptions": { 
                  "string" : "string" 
              }, 
              "ResourceType": "string"
```

```
 } 
       ], 
       "BackupPlanName": "string", 
       "Rules": [ 
          { 
             "CompletionWindowMinutes": number, 
             "CopyActions": [ 
\overline{a} "DestinationBackupVaultArn": "string", 
                   "Lifecycle": { 
                      "DeleteAfterDays": number, 
                      "MoveToColdStorageAfterDays": number, 
                      "OptInToArchiveForSupportedResources": boolean
 } 
 } 
             ], 
             "EnableContinuousBackup": boolean, 
             "IndexActions": [ 
\overline{a} "ResourceTypes": [ "string" ] 
 } 
             ], 
             "Lifecycle": { 
                "DeleteAfterDays": number, 
                "MoveToColdStorageAfterDays": number, 
                "OptInToArchiveForSupportedResources": boolean
             }, 
             "RecoveryPointTags": { 
                "string" : "string" 
             }, 
             "RuleId": "string", 
             "RuleName": "string", 
             "ScheduleExpression": "string", 
             "ScheduleExpressionTimezone": "string", 
             "StartWindowMinutes": number, 
             "TargetBackupVaultName": "string" 
          } 
       ] 
    }
}
```
# **Response Elements**

If the action is successful, the service sends back an HTTP 200 response.

The following data is returned in JSON format by the service.

# <span id="page-723-0"></span>**[BackupPlan](#page-721-2)**

Specifies the body of a backup plan. Includes a BackupPlanName and one or more sets of Rules.

Type: [BackupPlan](#page-1093-3) object

## **Errors**

For information about the errors that are common to all actions, see [Common](#page-1268-0) Errors.

## **InvalidParameterValueException**

Indicates that something is wrong with a parameter's value. For example, the value is out of range.

HTTP Status Code: 400

## **InvalidRequestException**

Indicates that something is wrong with the input to the request. For example, a parameter is of the wrong type.

HTTP Status Code: 400

## **LimitExceededException**

A limit in the request has been exceeded; for example, a maximum number of items allowed in a request.

HTTP Status Code: 400

## **MissingParameterValueException**

Indicates that a required parameter is missing.

HTTP Status Code: 400

## **ServiceUnavailableException**

The request failed due to a temporary failure of the server.

HTTP Status Code: 500

## **See Also**

- AWS [Command](https://docs.aws.amazon.com/goto/aws-cli/backup-2018-11-15/GetBackupPlanFromJSON) Line Interface
- [AWS](https://docs.aws.amazon.com/goto/DotNetSDKV3/backup-2018-11-15/GetBackupPlanFromJSON) SDK for .NET
- [AWS](https://docs.aws.amazon.com/goto/SdkForCpp/backup-2018-11-15/GetBackupPlanFromJSON) SDK for C++
- [AWS](https://docs.aws.amazon.com/goto/SdkForGoV2/backup-2018-11-15/GetBackupPlanFromJSON) SDK for Go v2
- [AWS](https://docs.aws.amazon.com/goto/SdkForJavaV2/backup-2018-11-15/GetBackupPlanFromJSON) SDK for Java V2
- AWS SDK for [JavaScript](https://docs.aws.amazon.com/goto/SdkForJavaScriptV3/backup-2018-11-15/GetBackupPlanFromJSON) V3
- [AWS](https://docs.aws.amazon.com/goto/SdkForPHPV3/backup-2018-11-15/GetBackupPlanFromJSON) SDK for PHP V3
- AWS SDK for [Python](https://docs.aws.amazon.com/goto/boto3/backup-2018-11-15/GetBackupPlanFromJSON)
- AWS SDK for [Ruby](https://docs.aws.amazon.com/goto/SdkForRubyV3/backup-2018-11-15/GetBackupPlanFromJSON) V3

# **GetBackupPlanFromTemplate**

Service: AWS Backup

Returns the template specified by its templateId as a backup plan.

## <span id="page-725-0"></span>**Request Syntax**

GET /backup/template/plans/*templateId*/toPlan HTTP/1.1

#### **URI Request Parameters**

The request uses the following URI parameters.

# **[templateId](#page-725-0)**

Uniquely identifies a stored backup plan template.

Required: Yes

# **Request Body**

The request does not have a request body.

## <span id="page-725-1"></span>**Response Syntax**

```
HTTP/1.1 200
Content-type: application/json
{ 
    "BackupPlanDocument": { 
        "AdvancedBackupSettings": [ 
           { 
               "BackupOptions": { 
                  "string" : "string" 
               }, 
               "ResourceType": "string" 
           } 
        ], 
        "BackupPlanName": "string", 
        "Rules": [ 
           { 
               "CompletionWindowMinutes": number, 
               "CopyActions": [
```

```
\overline{a} "DestinationBackupVaultArn": "string", 
                   "Lifecycle": { 
                      "DeleteAfterDays": number, 
                      "MoveToColdStorageAfterDays": number, 
                      "OptInToArchiveForSupportedResources": boolean
 } 
 } 
             ], 
             "EnableContinuousBackup": boolean, 
             "IndexActions": [ 
\overline{a} "ResourceTypes": [ "string" ] 
 } 
             ], 
             "Lifecycle": { 
                "DeleteAfterDays": number, 
                "MoveToColdStorageAfterDays": number, 
                "OptInToArchiveForSupportedResources": boolean
             }, 
             "RecoveryPointTags": { 
                "string" : "string" 
            }, 
             "RuleId": "string", 
             "RuleName": "string", 
             "ScheduleExpression": "string", 
             "ScheduleExpressionTimezone": "string", 
             "StartWindowMinutes": number, 
             "TargetBackupVaultName": "string" 
          } 
      ]
```
# **Response Elements**

}

}

If the action is successful, the service sends back an HTTP 200 response.

The following data is returned in JSON format by the service.

# <span id="page-726-0"></span>**[BackupPlanDocument](#page-725-1)**

Returns the body of a backup plan based on the target template, including the name, rules, and backup vault of the plan.

# Type: [BackupPlan](#page-1093-3) object

## **Errors**

For information about the errors that are common to all actions, see [Common](#page-1268-0) Errors.

## **InvalidParameterValueException**

Indicates that something is wrong with a parameter's value. For example, the value is out of range.

HTTP Status Code: 400

#### **MissingParameterValueException**

Indicates that a required parameter is missing.

HTTP Status Code: 400

#### **ResourceNotFoundException**

A resource that is required for the action doesn't exist.

HTTP Status Code: 400

#### **ServiceUnavailableException**

The request failed due to a temporary failure of the server.

HTTP Status Code: 500

#### **See Also**

- AWS [Command](https://docs.aws.amazon.com/goto/aws-cli/backup-2018-11-15/GetBackupPlanFromTemplate) Line Interface
- [AWS](https://docs.aws.amazon.com/goto/DotNetSDKV3/backup-2018-11-15/GetBackupPlanFromTemplate) SDK for .NET
- [AWS](https://docs.aws.amazon.com/goto/SdkForCpp/backup-2018-11-15/GetBackupPlanFromTemplate) SDK for C++
- [AWS](https://docs.aws.amazon.com/goto/SdkForGoV2/backup-2018-11-15/GetBackupPlanFromTemplate) SDK for Go v2
- [AWS](https://docs.aws.amazon.com/goto/SdkForJavaV2/backup-2018-11-15/GetBackupPlanFromTemplate) SDK for Java V2
- AWS SDK for [JavaScript](https://docs.aws.amazon.com/goto/SdkForJavaScriptV3/backup-2018-11-15/GetBackupPlanFromTemplate) V3
- [AWS](https://docs.aws.amazon.com/goto/SdkForPHPV3/backup-2018-11-15/GetBackupPlanFromTemplate) SDK for PHP V3
- AWS SDK for [Python](https://docs.aws.amazon.com/goto/boto3/backup-2018-11-15/GetBackupPlanFromTemplate)
- AWS SDK for [Ruby](https://docs.aws.amazon.com/goto/SdkForRubyV3/backup-2018-11-15/GetBackupPlanFromTemplate) V3

# **GetBackupSelection**

#### Service: AWS Backup

Returns selection metadata and a document in JSON format that specifies a list of resources that are associated with a backup plan.

## <span id="page-729-0"></span>**Request Syntax**

GET /backup/plans/*backupPlanId*/selections/*selectionId* HTTP/1.1

#### **URI Request Parameters**

The request uses the following URI parameters.

#### **[backupPlanId](#page-729-0)**

Uniquely identifies a backup plan.

Required: Yes

#### **[selectionId](#page-729-0)**

Uniquely identifies the body of a request to assign a set of resources to a backup plan.

Required: Yes

#### **Request Body**

The request does not have a request body.

#### <span id="page-729-1"></span>**Response Syntax**

```
HTTP/1.1 200
Content-type: application/json
{ 
    "BackupPlanId": "string", 
    "BackupSelection": { 
       "Conditions": { 
           "StringEquals": [ 
\{\hspace{.1cm} \} "ConditionKey": "string",
```

```
 "ConditionValue": "string" 
 } 
          ], 
          "StringLike": [ 
             { 
                "ConditionKey": "string", 
                "ConditionValue": "string" 
 } 
          ], 
          "StringNotEquals": [ 
\{\hspace{.1cm} \} "ConditionKey": "string", 
                "ConditionValue": "string" 
 } 
          ], 
          "StringNotLike": [ 
             { 
                "ConditionKey": "string", 
                "ConditionValue": "string" 
 } 
 ] 
       }, 
       "IamRoleArn": "string", 
       "ListOfTags": [ 
          { 
             "ConditionKey": "string", 
             "ConditionType": "string", 
             "ConditionValue": "string" 
          } 
       ], 
       "NotResources": [ "string" ], 
       "Resources": [ "string" ], 
       "SelectionName": "string" 
   }, 
   "CreationDate": number, 
   "CreatorRequestId": "string", 
   "SelectionId": "string"
```
## **Response Elements**

If the action is successful, the service sends back an HTTP 200 response.

The following data is returned in JSON format by the service.

}

# <span id="page-731-0"></span>**[BackupPlanId](#page-729-1)**

Uniquely identifies a backup plan.

Type: String

# <span id="page-731-1"></span>**[BackupSelection](#page-729-1)**

Specifies the body of a request to assign a set of resources to a backup plan.

Type: [BackupSelection](#page-1109-3) object

# <span id="page-731-2"></span>**[CreationDate](#page-729-1)**

The date and time a backup selection is created, in Unix format and Coordinated Universal Time (UTC). The value of CreationDate is accurate to milliseconds. For example, the value 1516925490.087 represents Friday, January 26, 2018 12:11:30.087 AM.

Type: Timestamp

# <span id="page-731-3"></span>**[CreatorRequestId](#page-729-1)**

A unique string that identifies the request and allows failed requests to be retried without the risk of running the operation twice.

Type: String

## <span id="page-731-4"></span>**[SelectionId](#page-729-1)**

Uniquely identifies the body of a request to assign a set of resources to a backup plan.

Type: String

## **Errors**

For information about the errors that are common to all actions, see [Common](#page-1268-0) Errors.

## **InvalidParameterValueException**

Indicates that something is wrong with a parameter's value. For example, the value is out of range.

HTTP Status Code: 400

## **MissingParameterValueException**

Indicates that a required parameter is missing.

HTTP Status Code: 400

#### **ResourceNotFoundException**

A resource that is required for the action doesn't exist.

HTTP Status Code: 400

#### **ServiceUnavailableException**

The request failed due to a temporary failure of the server.

HTTP Status Code: 500

## **See Also**

- AWS [Command](https://docs.aws.amazon.com/goto/aws-cli/backup-2018-11-15/GetBackupSelection) Line Interface
- [AWS](https://docs.aws.amazon.com/goto/DotNetSDKV3/backup-2018-11-15/GetBackupSelection) SDK for .NET
- [AWS](https://docs.aws.amazon.com/goto/SdkForCpp/backup-2018-11-15/GetBackupSelection) SDK for C++
- [AWS](https://docs.aws.amazon.com/goto/SdkForGoV2/backup-2018-11-15/GetBackupSelection) SDK for Go v2
- [AWS](https://docs.aws.amazon.com/goto/SdkForJavaV2/backup-2018-11-15/GetBackupSelection) SDK for Java V2
- AWS SDK for [JavaScript](https://docs.aws.amazon.com/goto/SdkForJavaScriptV3/backup-2018-11-15/GetBackupSelection) V3
- [AWS](https://docs.aws.amazon.com/goto/SdkForPHPV3/backup-2018-11-15/GetBackupSelection) SDK for PHP V3
- AWS SDK for [Python](https://docs.aws.amazon.com/goto/boto3/backup-2018-11-15/GetBackupSelection)
- AWS SDK for [Ruby](https://docs.aws.amazon.com/goto/SdkForRubyV3/backup-2018-11-15/GetBackupSelection) V3

# **GetBackupVaultAccessPolicy**

Service: AWS Backup

Returns the access policy document that is associated with the named backup vault.

## <span id="page-733-0"></span>**Request Syntax**

GET /backup-vaults/*backupVaultName*/access-policy HTTP/1.1

#### **URI Request Parameters**

The request uses the following URI parameters.

#### **[backupVaultName](#page-733-0)**

The name of a logical container where backups are stored. Backup vaults are identified by names that are unique to the account used to create them and the AWS Region where they are created.

Pattern: ^[a-zA-Z0-9\-\\_]{2,50}\$

Required: Yes

## **Request Body**

The request does not have a request body.

## <span id="page-733-1"></span>**Response Syntax**

```
HTTP/1.1 200
Content-type: application/json
{ 
    "BackupVaultArn": "string", 
    "BackupVaultName": "string", 
    "Policy": "string"
}
```
#### **Response Elements**

If the action is successful, the service sends back an HTTP 200 response.

The following data is returned in JSON format by the service.

# <span id="page-734-0"></span>**[BackupVaultArn](#page-733-1)**

An Amazon Resource Name (ARN) that uniquely identifies a backup vault; for example, arn:aws:backup:us-east-1:123456789012:backup-vault:aBackupVault.

Type: String

# <span id="page-734-1"></span>**[BackupVaultName](#page-733-1)**

The name of a logical container where backups are stored. Backup vaults are identified by names that are unique to the account used to create them and the Region where they are created.

Type: String

Pattern: ^[a-zA-Z0-9\-\\_]{2,50}\$

# <span id="page-734-2"></span>**[Policy](#page-733-1)**

The backup vault access policy document in JSON format.

Type: String

## **Errors**

For information about the errors that are common to all actions, see [Common](#page-1268-0) Errors.

## **InvalidParameterValueException**

Indicates that something is wrong with a parameter's value. For example, the value is out of range.

HTTP Status Code: 400

# **MissingParameterValueException**

Indicates that a required parameter is missing.

HTTP Status Code: 400

# **ResourceNotFoundException**

A resource that is required for the action doesn't exist.

HTTP Status Code: 400

# **ServiceUnavailableException**

The request failed due to a temporary failure of the server.

HTTP Status Code: 500

# **See Also**

- AWS [Command](https://docs.aws.amazon.com/goto/aws-cli/backup-2018-11-15/GetBackupVaultAccessPolicy) Line Interface
- [AWS](https://docs.aws.amazon.com/goto/DotNetSDKV3/backup-2018-11-15/GetBackupVaultAccessPolicy) SDK for .NET
- [AWS](https://docs.aws.amazon.com/goto/SdkForCpp/backup-2018-11-15/GetBackupVaultAccessPolicy) SDK for C++
- [AWS](https://docs.aws.amazon.com/goto/SdkForGoV2/backup-2018-11-15/GetBackupVaultAccessPolicy) SDK for Go v2
- [AWS](https://docs.aws.amazon.com/goto/SdkForJavaV2/backup-2018-11-15/GetBackupVaultAccessPolicy) SDK for Java V2
- AWS SDK for [JavaScript](https://docs.aws.amazon.com/goto/SdkForJavaScriptV3/backup-2018-11-15/GetBackupVaultAccessPolicy) V3
- [AWS](https://docs.aws.amazon.com/goto/SdkForPHPV3/backup-2018-11-15/GetBackupVaultAccessPolicy) SDK for PHP V3
- AWS SDK for [Python](https://docs.aws.amazon.com/goto/boto3/backup-2018-11-15/GetBackupVaultAccessPolicy)
- AWS SDK for [Ruby](https://docs.aws.amazon.com/goto/SdkForRubyV3/backup-2018-11-15/GetBackupVaultAccessPolicy) V3

# **GetBackupVaultNotifications**

Service: AWS Backup

Returns event notifications for the specified backup vault.

## <span id="page-736-0"></span>**Request Syntax**

GET /backup-vaults/*backupVaultName*/notification-configuration HTTP/1.1

#### **URI Request Parameters**

The request uses the following URI parameters.

#### **[backupVaultName](#page-736-0)**

The name of a logical container where backups are stored. Backup vaults are identified by names that are unique to the account used to create them and the AWS Region where they are created.

Pattern: ^[a-zA-Z0-9\-\\_]{2,50}\$

Required: Yes

## **Request Body**

The request does not have a request body.

## <span id="page-736-1"></span>**Response Syntax**

```
HTTP/1.1 200
Content-type: application/json
{ 
    "BackupVaultArn": "string", 
    "BackupVaultEvents": [ "string" ], 
    "BackupVaultName": "string", 
    "SNSTopicArn": "string"
}
```
#### **Response Elements**

If the action is successful, the service sends back an HTTP 200 response.

The following data is returned in JSON format by the service.

#### <span id="page-737-0"></span>**[BackupVaultArn](#page-736-1)**

An Amazon Resource Name (ARN) that uniquely identifies a backup vault; for example, arn:aws:backup:us-east-1:123456789012:backup-vault:aBackupVault.

Type: String

#### <span id="page-737-1"></span>**[BackupVaultEvents](#page-736-1)**

An array of events that indicate the status of jobs to back up resources to the backup vault.

Type: Array of strings

```
Valid Values: BACKUP_JOB_STARTED | BACKUP_JOB_COMPLETED | 
BACKUP_JOB_SUCCESSFUL | BACKUP_JOB_FAILED | BACKUP_JOB_EXPIRED | 
RESTORE_JOB_STARTED | RESTORE_JOB_COMPLETED | RESTORE_JOB_SUCCESSFUL 
| RESTORE_JOB_FAILED | COPY_JOB_STARTED | COPY_JOB_SUCCESSFUL | 
COPY_JOB_FAILED | RECOVERY_POINT_MODIFIED | BACKUP_PLAN_CREATED 
| BACKUP_PLAN_MODIFIED | S3_BACKUP_OBJECT_FAILED | 
S3_RESTORE_OBJECT_FAILED
```
#### <span id="page-737-2"></span>**[BackupVaultName](#page-736-1)**

The name of a logical container where backups are stored. Backup vaults are identified by names that are unique to the account used to create them and the Region where they are created.

Type: String

Pattern: ^[a-zA-Z0-9\-\\_]{2,50}\$

#### <span id="page-737-3"></span>**[SNSTopicArn](#page-736-1)**

An ARN that uniquely identifies an Amazon Simple Notification Service (Amazon SNS) topic; for example, arn:aws:sns:us-west-2:111122223333:MyTopic.

Type: String

#### **Errors**

For information about the errors that are common to all actions, see [Common](#page-1268-0) Errors.

#### **InvalidParameterValueException**

Indicates that something is wrong with a parameter's value. For example, the value is out of range.

HTTP Status Code: 400

#### **MissingParameterValueException**

Indicates that a required parameter is missing.

HTTP Status Code: 400

#### **ResourceNotFoundException**

A resource that is required for the action doesn't exist.

HTTP Status Code: 400

#### **ServiceUnavailableException**

The request failed due to a temporary failure of the server.

HTTP Status Code: 500

## **See Also**

- AWS [Command](https://docs.aws.amazon.com/goto/aws-cli/backup-2018-11-15/GetBackupVaultNotifications) Line Interface
- [AWS](https://docs.aws.amazon.com/goto/DotNetSDKV3/backup-2018-11-15/GetBackupVaultNotifications) SDK for .NET
- [AWS](https://docs.aws.amazon.com/goto/SdkForCpp/backup-2018-11-15/GetBackupVaultNotifications) SDK for C++
- [AWS](https://docs.aws.amazon.com/goto/SdkForGoV2/backup-2018-11-15/GetBackupVaultNotifications) SDK for Go v2
- [AWS](https://docs.aws.amazon.com/goto/SdkForJavaV2/backup-2018-11-15/GetBackupVaultNotifications) SDK for Java V2
- AWS SDK for [JavaScript](https://docs.aws.amazon.com/goto/SdkForJavaScriptV3/backup-2018-11-15/GetBackupVaultNotifications) V3
- [AWS](https://docs.aws.amazon.com/goto/SdkForPHPV3/backup-2018-11-15/GetBackupVaultNotifications) SDK for PHP V3
- AWS SDK for [Python](https://docs.aws.amazon.com/goto/boto3/backup-2018-11-15/GetBackupVaultNotifications)
- AWS SDK for [Ruby](https://docs.aws.amazon.com/goto/SdkForRubyV3/backup-2018-11-15/GetBackupVaultNotifications) V3

# **GetLegalHold**

Service: AWS Backup

This action returns details for a specified legal hold. The details are the body of a legal hold in JSON format, in addition to metadata.

# <span id="page-739-0"></span>**Request Syntax**

GET /legal-holds/*legalHoldId*/ HTTP/1.1

## **URI Request Parameters**

The request uses the following URI parameters.

# **[legalHoldId](#page-739-0)**

The ID of the legal hold.

Required: Yes

## **Request Body**

The request does not have a request body.

## <span id="page-739-1"></span>**Response Syntax**

```
HTTP/1.1 200
Content-type: application/json
{ 
    "CancelDescription": "string", 
    "CancellationDate": number, 
    "CreationDate": number, 
    "Description": "string", 
    "LegalHoldArn": "string", 
    "LegalHoldId": "string", 
    "RecoveryPointSelection": { 
       "DateRange": { 
           "FromDate": number, 
           "ToDate": number
       }, 
       "ResourceIdentifiers": [ "string" ],
```

```
 "VaultNames": [ "string" ] 
    }, 
    "RetainRecordUntil": number, 
    "Status": "string", 
    "Title": "string"
}
```
# **Response Elements**

If the action is successful, the service sends back an HTTP 200 response.

The following data is returned in JSON format by the service.

# <span id="page-740-0"></span>**[CancelDescription](#page-739-1)**

The reason for removing the legal hold.

Type: String

# <span id="page-740-1"></span>**[CancellationDate](#page-739-1)**

The time when the legal hold was cancelled.

Type: Timestamp

## <span id="page-740-2"></span>**[CreationDate](#page-739-1)**

The time when the legal hold was created.

Type: Timestamp

## <span id="page-740-3"></span>**[Description](#page-739-1)**

The description of the legal hold.

Type: String

## <span id="page-740-4"></span>**[LegalHoldArn](#page-739-1)**

The framework ARN for the specified legal hold. The format of the ARN depends on the resource type.

Type: String

## <span id="page-740-5"></span>**[LegalHoldId](#page-739-1)**

The ID of the legal hold.

Type: String

#### <span id="page-741-0"></span>**[RecoveryPointSelection](#page-739-1)**

The criteria to assign a set of resources, such as resource types or backup vaults.

Type: [RecoveryPointSelection](#page-1170-3) object

#### <span id="page-741-1"></span>**[RetainRecordUntil](#page-739-1)**

The date and time until which the legal hold record is retained.

Type: Timestamp

#### <span id="page-741-2"></span>**[Status](#page-739-1)**

The status of the legal hold.

Type: String

Valid Values: CREATING | ACTIVE | CANCELING | CANCELED

#### <span id="page-741-3"></span>**[Title](#page-739-1)**

The title of the legal hold.

Type: String

#### **Errors**

For information about the errors that are common to all actions, see [Common](#page-1268-0) Errors.

## **InvalidParameterValueException**

Indicates that something is wrong with a parameter's value. For example, the value is out of range.

HTTP Status Code: 400

## **MissingParameterValueException**

Indicates that a required parameter is missing.

HTTP Status Code: 400

#### **ResourceNotFoundException**

A resource that is required for the action doesn't exist.

HTTP Status Code: 400

# **ServiceUnavailableException**

The request failed due to a temporary failure of the server.

HTTP Status Code: 500

# **See Also**

- AWS [Command](https://docs.aws.amazon.com/goto/aws-cli/backup-2018-11-15/GetLegalHold) Line Interface
- [AWS](https://docs.aws.amazon.com/goto/DotNetSDKV3/backup-2018-11-15/GetLegalHold) SDK for .NET
- [AWS](https://docs.aws.amazon.com/goto/SdkForCpp/backup-2018-11-15/GetLegalHold) SDK for C++
- [AWS](https://docs.aws.amazon.com/goto/SdkForGoV2/backup-2018-11-15/GetLegalHold) SDK for Go v2
- [AWS](https://docs.aws.amazon.com/goto/SdkForJavaV2/backup-2018-11-15/GetLegalHold) SDK for Java V2
- AWS SDK for [JavaScript](https://docs.aws.amazon.com/goto/SdkForJavaScriptV3/backup-2018-11-15/GetLegalHold) V3
- [AWS](https://docs.aws.amazon.com/goto/SdkForPHPV3/backup-2018-11-15/GetLegalHold) SDK for PHP V3
- AWS SDK for [Python](https://docs.aws.amazon.com/goto/boto3/backup-2018-11-15/GetLegalHold)
- AWS SDK for [Ruby](https://docs.aws.amazon.com/goto/SdkForRubyV3/backup-2018-11-15/GetLegalHold) V3

# **GetRecoveryPointIndexDetails**

#### Service: AWS Backup

This operation returns the metadata and details specific to the backup index associated with the specified recovery point.

#### <span id="page-743-0"></span>**Request Syntax**

GET /backup-vaults/*backupVaultName*/recovery-points/*recoveryPointArn*/index HTTP/1.1

#### **URI Request Parameters**

The request uses the following URI parameters.

#### **[backupVaultName](#page-743-0)**

The name of a logical container where backups are stored. Backup vaults are identified by names that are unique to the account used to create them and the Region where they are created.

Accepted characters include lowercase letters, numbers, and hyphens.

Pattern:  $\binom{n}{a-zA-Z0-9} - \binom{2}{50}$ \$

Required: Yes

#### **[recoveryPointArn](#page-743-0)**

An ARN that uniquely identifies a recovery point; for example, arn:aws:backup:useast-1:123456789012:recovery-point:1EB3B5E7-9EB0-435A-A80B-108B488B0D45.

Required: Yes

#### **Request Body**

The request does not have a request body.

#### <span id="page-743-1"></span>**Response Syntax**

```
HTTP/1.1 200
Content-type: application/json
```
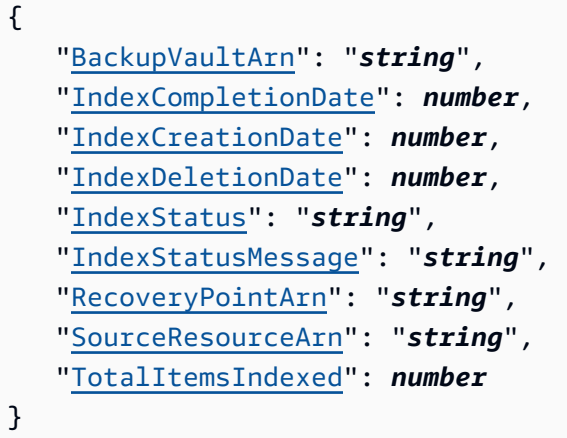

#### **Response Elements**

If the action is successful, the service sends back an HTTP 200 response.

The following data is returned in JSON format by the service.

## <span id="page-744-0"></span>**[BackupVaultArn](#page-743-1)**

An ARN that uniquely identifies the backup vault where the recovery point index is stored.

For example, arn:aws:backup:us-east-1:123456789012:backupvault:aBackupVault.

Type: String

## <span id="page-744-1"></span>**[IndexCompletionDate](#page-743-1)**

The date and time that a backup index finished creation, in Unix format and Coordinated Universal Time (UTC). The value of CreationDate is accurate to milliseconds. For example, the value 1516925490.087 represents Friday, January 26, 2018 12:11:30.087 AM.

Type: Timestamp

## <span id="page-744-2"></span>**[IndexCreationDate](#page-743-1)**

The date and time that a backup index was created, in Unix format and Coordinated Universal Time (UTC). The value of CreationDate is accurate to milliseconds. For example, the value 1516925490.087 represents Friday, January 26, 2018 12:11:30.087 AM.

Type: Timestamp

## <span id="page-745-0"></span>**[IndexDeletionDate](#page-743-1)**

The date and time that a backup index was deleted, in Unix format and Coordinated Universal Time (UTC). The value of CreationDate is accurate to milliseconds. For example, the value 1516925490.087 represents Friday, January 26, 2018 12:11:30.087 AM.

Type: Timestamp

#### <span id="page-745-1"></span>**[IndexStatus](#page-743-1)**

This is the current status for the backup index associated with the specified recovery point.

Statuses are: PENDING | ACTIVE | FAILED | DELETING

A recovery point with an index that has the status of ACTIVE can be included in a search.

Type: String

Valid Values: PENDING | ACTIVE | FAILED | DELETING

#### <span id="page-745-2"></span>**[IndexStatusMessage](#page-743-1)**

A detailed message explaining the status of a backup index associated with the recovery point.

Type: String

#### <span id="page-745-3"></span>**[RecoveryPointArn](#page-743-1)**

An ARN that uniquely identifies a recovery point; for example, arn:aws:backup:useast-1:123456789012:recovery-point:1EB3B5E7-9EB0-435A-A80B-108B488B0D45.

Type: String

#### <span id="page-745-4"></span>**[SourceResourceArn](#page-743-1)**

A string of the Amazon Resource Name (ARN) that uniquely identifies the source resource.

Type: String

#### <span id="page-745-5"></span>**[TotalItemsIndexed](#page-743-1)**

Count of items within the backup index associated with the recovery point.

Type: Long

#### **Errors**

For information about the errors that are common to all actions, see [Common](#page-1268-0) Errors.

# **InvalidParameterValueException**

Indicates that something is wrong with a parameter's value. For example, the value is out of range.

HTTP Status Code: 400

# **MissingParameterValueException**

Indicates that a required parameter is missing.

HTTP Status Code: 400

## **ResourceNotFoundException**

A resource that is required for the action doesn't exist.

HTTP Status Code: 400

# **ServiceUnavailableException**

The request failed due to a temporary failure of the server.

HTTP Status Code: 500

# **See Also**

- AWS [Command](https://docs.aws.amazon.com/goto/aws-cli/backup-2018-11-15/GetRecoveryPointIndexDetails) Line Interface
- [AWS](https://docs.aws.amazon.com/goto/DotNetSDKV3/backup-2018-11-15/GetRecoveryPointIndexDetails) SDK for .NET
- [AWS](https://docs.aws.amazon.com/goto/SdkForCpp/backup-2018-11-15/GetRecoveryPointIndexDetails) SDK for C++
- [AWS](https://docs.aws.amazon.com/goto/SdkForGoV2/backup-2018-11-15/GetRecoveryPointIndexDetails) SDK for Go v2
- [AWS](https://docs.aws.amazon.com/goto/SdkForJavaV2/backup-2018-11-15/GetRecoveryPointIndexDetails) SDK for Java V2
- AWS SDK for [JavaScript](https://docs.aws.amazon.com/goto/SdkForJavaScriptV3/backup-2018-11-15/GetRecoveryPointIndexDetails) V3
- [AWS](https://docs.aws.amazon.com/goto/SdkForPHPV3/backup-2018-11-15/GetRecoveryPointIndexDetails) SDK for PHP V3
- AWS SDK for [Python](https://docs.aws.amazon.com/goto/boto3/backup-2018-11-15/GetRecoveryPointIndexDetails)

# • AWS SDK for [Ruby](https://docs.aws.amazon.com/goto/SdkForRubyV3/backup-2018-11-15/GetRecoveryPointIndexDetails) V3

# **GetRecoveryPointRestoreMetadata**

Service: AWS Backup

Returns a set of metadata key-value pairs that were used to create the backup.

# <span id="page-748-0"></span>**Request Syntax**

GET /backup-vaults/*backupVaultName*/recovery-points/*recoveryPointArn*/restore-metadata? backupVaultAccountId=*BackupVaultAccountId* HTTP/1.1

# **URI Request Parameters**

The request uses the following URI parameters.

# **[BackupVaultAccountId](#page-748-0)**

The account ID of the specified backup vault.

Pattern: ^[0-9]{12}\$

## **[backupVaultName](#page-748-0)**

The name of a logical container where backups are stored. Backup vaults are identified by names that are unique to the account used to create them and the AWS Region where they are created.

Pattern: ^[a-zA-Z0-9\-\\_]{2,50}\$

Required: Yes

## **[recoveryPointArn](#page-748-0)**

An Amazon Resource Name (ARN) that uniquely identifies a recovery point; for example, arn:aws:backup:us-east-1:123456789012:recovery-point:1EB3B5E7-9EB0-435A-A80B-108B488B0D45.

Required: Yes

## **Request Body**

The request does not have a request body.

## <span id="page-749-4"></span>**Response Syntax**

```
HTTP/1.1 200
Content-type: application/json
{ 
    "BackupVaultArn": "string", 
    "RecoveryPointArn": "string", 
    "ResourceType": "string", 
    "RestoreMetadata": { 
       "string" : "string" 
    }
}
```
## **Response Elements**

If the action is successful, the service sends back an HTTP 200 response.

The following data is returned in JSON format by the service.

#### <span id="page-749-0"></span>**[BackupVaultArn](#page-749-4)**

An ARN that uniquely identifies a backup vault; for example, arn:aws:backup:useast-1:123456789012:backup-vault:aBackupVault.

Type: String

#### <span id="page-749-1"></span>**[RecoveryPointArn](#page-749-4)**

An ARN that uniquely identifies a recovery point; for example, arn:aws:backup:useast-1:123456789012:recovery-point:1EB3B5E7-9EB0-435A-A80B-108B488B0D45.

Type: String

# <span id="page-749-2"></span>**[ResourceType](#page-749-4)**

The resource type of the recovery point.

Type: String

Pattern: ^[a-zA-Z0-9\-\\_\.]{1,50}\$

## <span id="page-749-3"></span>**[RestoreMetadata](#page-749-4)**

The set of metadata key-value pairs that describe the original configuration of the backed-up resource. These values vary depending on the service that is being restored.

Type: String to string map

#### **Errors**

For information about the errors that are common to all actions, see [Common](#page-1268-0) Errors.

## **InvalidParameterValueException**

Indicates that something is wrong with a parameter's value. For example, the value is out of range.

HTTP Status Code: 400

#### **MissingParameterValueException**

Indicates that a required parameter is missing.

HTTP Status Code: 400

#### **ResourceNotFoundException**

A resource that is required for the action doesn't exist.

HTTP Status Code: 400

#### **ServiceUnavailableException**

The request failed due to a temporary failure of the server.

HTTP Status Code: 500

#### **See Also**

- AWS [Command](https://docs.aws.amazon.com/goto/aws-cli/backup-2018-11-15/GetRecoveryPointRestoreMetadata) Line Interface
- [AWS](https://docs.aws.amazon.com/goto/DotNetSDKV3/backup-2018-11-15/GetRecoveryPointRestoreMetadata) SDK for .NET
- [AWS](https://docs.aws.amazon.com/goto/SdkForCpp/backup-2018-11-15/GetRecoveryPointRestoreMetadata) SDK for C++
- [AWS](https://docs.aws.amazon.com/goto/SdkForGoV2/backup-2018-11-15/GetRecoveryPointRestoreMetadata) SDK for Go v2
- [AWS](https://docs.aws.amazon.com/goto/SdkForJavaV2/backup-2018-11-15/GetRecoveryPointRestoreMetadata) SDK for Java V2
- AWS SDK for [JavaScript](https://docs.aws.amazon.com/goto/SdkForJavaScriptV3/backup-2018-11-15/GetRecoveryPointRestoreMetadata) V3
- [AWS](https://docs.aws.amazon.com/goto/SdkForPHPV3/backup-2018-11-15/GetRecoveryPointRestoreMetadata) SDK for PHP V3
- AWS SDK for [Python](https://docs.aws.amazon.com/goto/boto3/backup-2018-11-15/GetRecoveryPointRestoreMetadata)
- AWS SDK for [Ruby](https://docs.aws.amazon.com/goto/SdkForRubyV3/backup-2018-11-15/GetRecoveryPointRestoreMetadata) V3

# **GetRestoreJobMetadata**

Service: AWS Backup

This request returns the metadata for the specified restore job.

#### <span id="page-752-0"></span>**Request Syntax**

GET /restore-jobs/*restoreJobId*/metadata HTTP/1.1

#### **URI Request Parameters**

The request uses the following URI parameters.

#### **[restoreJobId](#page-752-0)**

This is a unique identifier of a restore job within AWS Backup.

Required: Yes

#### **Request Body**

<span id="page-752-1"></span>The request does not have a request body.

#### **Response Syntax**

```
HTTP/1.1 200
Content-type: application/json
{ 
    "Metadata": { 
        "string" : "string" 
    }, 
    "RestoreJobId": "string"
}
```
#### **Response Elements**

If the action is successful, the service sends back an HTTP 200 response.

The following data is returned in JSON format by the service.

#### <span id="page-753-0"></span>**[Metadata](#page-752-1)**

This contains the metadata of the specified backup job.

Type: String to string map

#### <span id="page-753-1"></span>**[RestoreJobId](#page-752-1)**

This is a unique identifier of a restore job within AWS Backup.

Type: String

#### **Errors**

For information about the errors that are common to all actions, see [Common](#page-1268-0) Errors.

## **InvalidParameterValueException**

Indicates that something is wrong with a parameter's value. For example, the value is out of range.

HTTP Status Code: 400

## **MissingParameterValueException**

Indicates that a required parameter is missing.

HTTP Status Code: 400

## **ResourceNotFoundException**

A resource that is required for the action doesn't exist.

HTTP Status Code: 400

## **ServiceUnavailableException**

The request failed due to a temporary failure of the server.

HTTP Status Code: 500

# **See Also**

- AWS [Command](https://docs.aws.amazon.com/goto/aws-cli/backup-2018-11-15/GetRestoreJobMetadata) Line Interface
- [AWS](https://docs.aws.amazon.com/goto/DotNetSDKV3/backup-2018-11-15/GetRestoreJobMetadata) SDK for .NET
- [AWS](https://docs.aws.amazon.com/goto/SdkForCpp/backup-2018-11-15/GetRestoreJobMetadata) SDK for C++
- [AWS](https://docs.aws.amazon.com/goto/SdkForGoV2/backup-2018-11-15/GetRestoreJobMetadata) SDK for Go v2
- [AWS](https://docs.aws.amazon.com/goto/SdkForJavaV2/backup-2018-11-15/GetRestoreJobMetadata) SDK for Java V2
- AWS SDK for [JavaScript](https://docs.aws.amazon.com/goto/SdkForJavaScriptV3/backup-2018-11-15/GetRestoreJobMetadata) V3
- [AWS](https://docs.aws.amazon.com/goto/SdkForPHPV3/backup-2018-11-15/GetRestoreJobMetadata) SDK for PHP V3
- AWS SDK for [Python](https://docs.aws.amazon.com/goto/boto3/backup-2018-11-15/GetRestoreJobMetadata)
- AWS SDK for [Ruby](https://docs.aws.amazon.com/goto/SdkForRubyV3/backup-2018-11-15/GetRestoreJobMetadata) V3

# **GetRestoreTestingInferredMetadata**

# Service: AWS Backup

This request returns the minimal required set of metadata needed to start a restore job with secure default settings. BackupVaultName and RecoveryPointArn are required parameters. BackupVaultAccountId is an optional parameter.

# <span id="page-755-0"></span>**Request Syntax**

```
GET /restore-testing/inferred-metadata?
BackupVaultAccountId=BackupVaultAccountId&BackupVaultName=BackupVaultName&RecoveryPointArn=RecoveryPointArn
  HTTP/1.1
```
# **URI Request Parameters**

The request uses the following URI parameters.

# **[BackupVaultAccountId](#page-755-0)**

The account ID of the specified backup vault.

#### **[BackupVaultName](#page-755-0)**

The name of a logical container where backups are stored. Backup vaults are identified by names that are unique to the account used to create them and the AWSRegion where they are created. They consist of letters, numbers, and hyphens.

Required: Yes

## **[RecoveryPointArn](#page-755-0)**

An Amazon Resource Name (ARN) that uniquely identifies a recovery point; for example, arn:aws:backup:us-east-1:123456789012:recovery-point:1EB3B5E7-9EB0-435A-A80B-108B488B0D45.

Required: Yes

## **Request Body**

The request does not have a request body.
## <span id="page-756-1"></span>**Response Syntax**

```
HTTP/1.1 200
Content-type: application/json
{ 
    "InferredMetadata": { 
       "string" : "string" 
    }
}
```
## **Response Elements**

If the action is successful, the service sends back an HTTP 200 response.

The following data is returned in JSON format by the service.

## <span id="page-756-0"></span>**[InferredMetadata](#page-756-1)**

This is a string map of the metadata inferred from the request.

Type: String to string map

#### **Errors**

For information about the errors that are common to all actions, see [Common](#page-1268-0) Errors.

## **InvalidParameterValueException**

Indicates that something is wrong with a parameter's value. For example, the value is out of range.

HTTP Status Code: 400

## **MissingParameterValueException**

Indicates that a required parameter is missing.

HTTP Status Code: 400

#### **ResourceNotFoundException**

A resource that is required for the action doesn't exist.

HTTP Status Code: 400

# **ServiceUnavailableException**

The request failed due to a temporary failure of the server.

HTTP Status Code: 500

# **See Also**

- AWS [Command](https://docs.aws.amazon.com/goto/aws-cli/backup-2018-11-15/GetRestoreTestingInferredMetadata) Line Interface
- [AWS](https://docs.aws.amazon.com/goto/DotNetSDKV3/backup-2018-11-15/GetRestoreTestingInferredMetadata) SDK for .NET
- [AWS](https://docs.aws.amazon.com/goto/SdkForCpp/backup-2018-11-15/GetRestoreTestingInferredMetadata) SDK for C++
- [AWS](https://docs.aws.amazon.com/goto/SdkForGoV2/backup-2018-11-15/GetRestoreTestingInferredMetadata) SDK for Go v2
- [AWS](https://docs.aws.amazon.com/goto/SdkForJavaV2/backup-2018-11-15/GetRestoreTestingInferredMetadata) SDK for Java V2
- AWS SDK for [JavaScript](https://docs.aws.amazon.com/goto/SdkForJavaScriptV3/backup-2018-11-15/GetRestoreTestingInferredMetadata) V3
- [AWS](https://docs.aws.amazon.com/goto/SdkForPHPV3/backup-2018-11-15/GetRestoreTestingInferredMetadata) SDK for PHP V3
- AWS SDK for [Python](https://docs.aws.amazon.com/goto/boto3/backup-2018-11-15/GetRestoreTestingInferredMetadata)
- AWS SDK for [Ruby](https://docs.aws.amazon.com/goto/SdkForRubyV3/backup-2018-11-15/GetRestoreTestingInferredMetadata) V3

# **GetRestoreTestingPlan**

Service: AWS Backup

Returns RestoreTestingPlan details for the specified RestoreTestingPlanName. The details are the body of a restore testing plan in JSON format, in addition to plan metadata.

#### <span id="page-758-0"></span>**Request Syntax**

GET /restore-testing/plans/*RestoreTestingPlanName* HTTP/1.1

#### **URI Request Parameters**

The request uses the following URI parameters.

#### **[RestoreTestingPlanName](#page-758-0)**

Required unique name of the restore testing plan.

Required: Yes

#### **Request Body**

<span id="page-758-1"></span>The request does not have a request body.

```
HTTP/1.1 200
Content-type: application/json
{ 
    "RestoreTestingPlan": { 
       "CreationTime": number, 
       "CreatorRequestId": "string", 
       "LastExecutionTime": number, 
       "LastUpdateTime": number, 
       "RecoveryPointSelection": { 
           "Algorithm": "string", 
           "ExcludeVaults": [ "string" ], 
           "IncludeVaults": [ "string" ], 
           "RecoveryPointTypes": [ "string" ], 
           "SelectionWindowDays": number
       },
```

```
 "RestoreTestingPlanArn": "string", 
       "RestoreTestingPlanName": "string", 
       "ScheduleExpression": "string", 
       "ScheduleExpressionTimezone": "string", 
       "StartWindowHours": number
    }
}
```
If the action is successful, the service sends back an HTTP 200 response.

The following data is returned in JSON format by the service.

## <span id="page-759-0"></span>**[RestoreTestingPlan](#page-758-1)**

Specifies the body of a restore testing plan. Includes RestoreTestingPlanName.

Type: [RestoreTestingPlanForGet](#page-1194-5) object

#### **Errors**

For information about the errors that are common to all actions, see [Common](#page-1268-0) Errors.

## **ResourceNotFoundException**

A resource that is required for the action doesn't exist.

HTTP Status Code: 400

## **ServiceUnavailableException**

The request failed due to a temporary failure of the server.

HTTP Status Code: 500

## **See Also**

For more information about using this API in one of the language-specific AWS SDKs, see the following:

• AWS [Command](https://docs.aws.amazon.com/goto/aws-cli/backup-2018-11-15/GetRestoreTestingPlan) Line Interface

- [AWS](https://docs.aws.amazon.com/goto/DotNetSDKV3/backup-2018-11-15/GetRestoreTestingPlan) SDK for .NET
- [AWS](https://docs.aws.amazon.com/goto/SdkForCpp/backup-2018-11-15/GetRestoreTestingPlan) SDK for C++
- [AWS](https://docs.aws.amazon.com/goto/SdkForGoV2/backup-2018-11-15/GetRestoreTestingPlan) SDK for Go v2
- [AWS](https://docs.aws.amazon.com/goto/SdkForJavaV2/backup-2018-11-15/GetRestoreTestingPlan) SDK for Java V2
- AWS SDK for [JavaScript](https://docs.aws.amazon.com/goto/SdkForJavaScriptV3/backup-2018-11-15/GetRestoreTestingPlan) V3
- [AWS](https://docs.aws.amazon.com/goto/SdkForPHPV3/backup-2018-11-15/GetRestoreTestingPlan) SDK for PHP V3
- AWS SDK for [Python](https://docs.aws.amazon.com/goto/boto3/backup-2018-11-15/GetRestoreTestingPlan)
- AWS SDK for [Ruby](https://docs.aws.amazon.com/goto/SdkForRubyV3/backup-2018-11-15/GetRestoreTestingPlan) V3

# **GetRestoreTestingSelection**

Service: AWS Backup

Returns RestoreTestingSelection, which displays resources and elements of the restore testing plan.

## <span id="page-761-0"></span>**Request Syntax**

```
GET /restore-testing/plans/RestoreTestingPlanName/
selections/RestoreTestingSelectionName HTTP/1.1
```
#### **URI Request Parameters**

The request uses the following URI parameters.

## **[RestoreTestingPlanName](#page-761-0)**

Required unique name of the restore testing plan.

Required: Yes

#### **[RestoreTestingSelectionName](#page-761-0)**

Required unique name of the restore testing selection.

Required: Yes

## **Request Body**

<span id="page-761-1"></span>The request does not have a request body.

```
HTTP/1.1 200
Content-type: application/json
{ 
    "RestoreTestingSelection": { 
       "CreationTime": number, 
       "CreatorRequestId": "string", 
       "IamRoleArn": "string", 
       "ProtectedResourceArns": [ "string" ], 
       "ProtectedResourceConditions": { 
           "StringEquals": [
```

```
\{\hspace{.1cm} \} "Key": "string", 
                  "Value": "string" 
 } 
           ], 
           "StringNotEquals": [ 
\{\hspace{.1cm} \} "Key": "string", 
                  "Value": "string" 
 } 
          \mathbf{I} }, 
       "ProtectedResourceType": "string", 
       "RestoreMetadataOverrides": { 
           "string" : "string" 
       }, 
       "RestoreTestingPlanName": "string", 
       "RestoreTestingSelectionName": "string", 
       "ValidationWindowHours": number
    }
}
```
If the action is successful, the service sends back an HTTP 200 response.

The following data is returned in JSON format by the service.

#### <span id="page-762-0"></span>**[RestoreTestingSelection](#page-761-1)**

Unique name of the restore testing selection.

Type: [RestoreTestingSelectionForGet](#page-1208-5) object

#### **Errors**

For information about the errors that are common to all actions, see [Common](#page-1268-0) Errors.

#### **ResourceNotFoundException**

A resource that is required for the action doesn't exist.

HTTP Status Code: 400

## **ServiceUnavailableException**

The request failed due to a temporary failure of the server.

HTTP Status Code: 500

## **See Also**

- AWS [Command](https://docs.aws.amazon.com/goto/aws-cli/backup-2018-11-15/GetRestoreTestingSelection) Line Interface
- [AWS](https://docs.aws.amazon.com/goto/DotNetSDKV3/backup-2018-11-15/GetRestoreTestingSelection) SDK for .NET
- [AWS](https://docs.aws.amazon.com/goto/SdkForCpp/backup-2018-11-15/GetRestoreTestingSelection) SDK for C++
- [AWS](https://docs.aws.amazon.com/goto/SdkForGoV2/backup-2018-11-15/GetRestoreTestingSelection) SDK for Go v2
- [AWS](https://docs.aws.amazon.com/goto/SdkForJavaV2/backup-2018-11-15/GetRestoreTestingSelection) SDK for Java V2
- AWS SDK for [JavaScript](https://docs.aws.amazon.com/goto/SdkForJavaScriptV3/backup-2018-11-15/GetRestoreTestingSelection) V3
- [AWS](https://docs.aws.amazon.com/goto/SdkForPHPV3/backup-2018-11-15/GetRestoreTestingSelection) SDK for PHP V3
- AWS SDK for [Python](https://docs.aws.amazon.com/goto/boto3/backup-2018-11-15/GetRestoreTestingSelection)
- AWS SDK for [Ruby](https://docs.aws.amazon.com/goto/SdkForRubyV3/backup-2018-11-15/GetRestoreTestingSelection) V3

# **GetSupportedResourceTypes**

Service: AWS Backup

Returns the AWS resource types supported by AWS Backup.

#### **Request Syntax**

```
GET /supported-resource-types HTTP/1.1
```
#### **URI Request Parameters**

The request does not use any URI parameters.

#### **Request Body**

The request does not have a request body.

#### <span id="page-764-1"></span>**Response Syntax**

```
HTTP/1.1 200
Content-type: application/json
{ 
    "ResourceTypes": [ "string" ]
}
```
## **Response Elements**

If the action is successful, the service sends back an HTTP 200 response.

The following data is returned in JSON format by the service.

## <span id="page-764-0"></span>**[ResourceTypes](#page-764-1)**

Contains a string with the supported AWS resource types:

- Aurora for Amazon Aurora
- CloudFormation for AWS CloudFormation
- DocumentDB for Amazon DocumentDB (with MongoDB compatibility)
- DynamoDB for Amazon DynamoDB
- EBS for Amazon Elastic Block Store
- EC2 for Amazon Elastic Compute Cloud
- EFS for Amazon Elastic File System
- FSx for Amazon FSx
- Neptune for Amazon Neptune
- RDS for Amazon Relational Database Service
- Redshift for Amazon Redshift
- S3 for Amazon Simple Storage Service (Amazon S3)
- SAP HANA on Amazon EC2 for SAP HANA databases on Amazon Elastic Compute Cloud instances
- Storage Gateway for AWS Storage Gateway
- Timestream for Amazon Timestream
- VirtualMachine for VMware virtual machines

Type: Array of strings

Pattern: ^[a-zA-Z0-9\-\\_\.]{1,50}\$

#### **Errors**

For information about the errors that are common to all actions, see [Common](#page-1268-0) Errors.

#### **ServiceUnavailableException**

The request failed due to a temporary failure of the server.

HTTP Status Code: 500

#### **See Also**

- AWS [Command](https://docs.aws.amazon.com/goto/aws-cli/backup-2018-11-15/GetSupportedResourceTypes) Line Interface
- [AWS](https://docs.aws.amazon.com/goto/DotNetSDKV3/backup-2018-11-15/GetSupportedResourceTypes) SDK for .NET
- [AWS](https://docs.aws.amazon.com/goto/SdkForCpp/backup-2018-11-15/GetSupportedResourceTypes) SDK for C++
- [AWS](https://docs.aws.amazon.com/goto/SdkForGoV2/backup-2018-11-15/GetSupportedResourceTypes) SDK for Go v2
- [AWS](https://docs.aws.amazon.com/goto/SdkForJavaV2/backup-2018-11-15/GetSupportedResourceTypes) SDK for Java V2
- AWS SDK for [JavaScript](https://docs.aws.amazon.com/goto/SdkForJavaScriptV3/backup-2018-11-15/GetSupportedResourceTypes) V3
- [AWS](https://docs.aws.amazon.com/goto/SdkForPHPV3/backup-2018-11-15/GetSupportedResourceTypes) SDK for PHP V3
- AWS SDK for [Python](https://docs.aws.amazon.com/goto/boto3/backup-2018-11-15/GetSupportedResourceTypes)
- AWS SDK for [Ruby](https://docs.aws.amazon.com/goto/SdkForRubyV3/backup-2018-11-15/GetSupportedResourceTypes) V3

# **ListBackupJobs**

Service: AWS Backup

Returns a list of existing backup jobs for an authenticated account for the last 30 days. For a longer period of time, consider using these [monitoring tools](https://docs.aws.amazon.com/aws-backup/latest/devguide/monitoring.html).

# <span id="page-767-0"></span>**Request Syntax**

```
GET /backup-jobs/?
accountId=ByAccountId&backupVaultName=ByBackupVaultName&completeAfter=ByCompleteAfter&completeE
  HTTP/1.1
```
## **URI Request Parameters**

The request uses the following URI parameters.

## **[ByAccountId](#page-767-0)**

The account ID to list the jobs from. Returns only backup jobs associated with the specified account ID.

If used from an AWS Organizations management account, passing \* returns all jobs across the organization.

Pattern: ^[0-9]{12}\$

## **[ByBackupVaultName](#page-767-0)**

Returns only backup jobs that will be stored in the specified backup vault. Backup vaults are identified by names that are unique to the account used to create them and the AWS Region where they are created.

Pattern:  $\binom{n}{a-zA-Z0-9} - \lfloor 2,50 \rfloor$ \$

## **[ByCompleteAfter](#page-767-0)**

Returns only backup jobs completed after a date expressed in Unix format and Coordinated Universal Time (UTC).

## **[ByCompleteBefore](#page-767-0)**

Returns only backup jobs completed before a date expressed in Unix format and Coordinated Universal Time (UTC).

# **[ByCreatedAfter](#page-767-0)**

Returns only backup jobs that were created after the specified date.

## **[ByCreatedBefore](#page-767-0)**

Returns only backup jobs that were created before the specified date.

## **[ByMessageCategory](#page-767-0)**

This is an optional parameter that can be used to filter out jobs with a MessageCategory which matches the value you input.

Example strings may include AccessDenied, SUCCESS, AGGREGATE\_ALL, and InvalidParameters.

## View [Monitoring](https://docs.aws.amazon.com/aws-backup/latest/devguide/monitoring.html)

The wildcard () returns count of all message categories.

AGGREGATE\_ALL aggregates job counts for all message categories and returns the sum.

## **[ByParentJobId](#page-767-0)**

This is a filter to list child (nested) jobs based on parent job ID.

#### **[ByResourceArn](#page-767-0)**

Returns only backup jobs that match the specified resource Amazon Resource Name (ARN).

## **[ByResourceType](#page-767-0)**

Returns only backup jobs for the specified resources:

- Aurora for Amazon Aurora
- CloudFormation for AWS CloudFormation
- DocumentDB for Amazon DocumentDB (with MongoDB compatibility)
- DynamoDB for Amazon DynamoDB
- EBS for Amazon Elastic Block Store
- EC2 for Amazon Elastic Compute Cloud
- EFS for Amazon Elastic File System
- FSx for Amazon FSx
- Neptune for Amazon Neptune
- RDS for Amazon Relational Database Service
- Redshift for Amazon Redshift
- S3 for Amazon Simple Storage Service (Amazon S3)
- SAP HANA on Amazon EC2 for SAP HANA databases on Amazon Elastic Compute Cloud instances
- Storage Gateway for AWS Storage Gateway
- Timestream for Amazon Timestream
- VirtualMachine for VMware virtual machines

Pattern: ^[a-zA-Z0-9\-\\_\.]{1,50}\$

#### **[ByState](#page-767-0)**

Returns only backup jobs that are in the specified state.

Completed with issues is a status found only in the AWS Backup console. For API, this status refers to jobs with a state of COMPLETED and a MessageCategory with a value other than SUCCESS; that is, the status is completed but comes with a status message.

To obtain the job count for Completed with issues, run two GET requests, and subtract the second, smaller number:

```
GET /backup-jobs/?state=COMPLETED
```

```
GET /backup-jobs/?messageCategory=SUCCESS&state=COMPLETED
```

```
Valid Values: CREATED | PENDING | RUNNING | ABORTING | ABORTED | COMPLETED | 
FAILED | EXPIRED | PARTIAL
```
#### **[MaxResults](#page-767-0)**

The maximum number of items to be returned.

Valid Range: Minimum value of 1. Maximum value of 1000.

#### **[NextToken](#page-767-0)**

The next item following a partial list of returned items. For example, if a request is made to return MaxResults number of items, NextToken allows you to return more items in your list starting at the location pointed to by the next token.

## **Request Body**

<span id="page-770-0"></span>The request does not have a request body.

```
HTTP/1.1 200
Content-type: application/json
{ 
    "BackupJobs": [ 
      \{ "AccountId": "string", 
           "BackupJobId": "string", 
           "BackupOptions": { 
              "string" : "string" 
           }, 
           "BackupSizeInBytes": number, 
           "BackupType": "string", 
           "BackupVaultArn": "string", 
           "BackupVaultName": "string", 
           "BytesTransferred": number, 
           "CompletionDate": number, 
           "CreatedBy": { 
              "BackupPlanArn": "string", 
              "BackupPlanId": "string", 
              "BackupPlanVersion": "string", 
              "BackupRuleId": "string" 
           }, 
           "CreationDate": number, 
           "ExpectedCompletionDate": number, 
           "IamRoleArn": "string", 
           "InitiationDate": number, 
           "IsParent": boolean, 
           "MessageCategory": "string", 
           "ParentJobId": "string", 
           "PercentDone": "string", 
           "RecoveryPointArn": "string", 
           "ResourceArn": "string", 
           "ResourceName": "string", 
           "ResourceType": "string", 
           "StartBy": number, 
           "State": "string", 
           "StatusMessage": "string"
```

```
 } 
    ], 
     "NextToken": "string"
}
```
If the action is successful, the service sends back an HTTP 200 response.

The following data is returned in JSON format by the service.

## <span id="page-771-0"></span>**[BackupJobs](#page-770-0)**

An array of structures containing metadata about your backup jobs returned in JSON format.

Type: Array of [BackupJob](#page-1084-4) objects

#### <span id="page-771-1"></span>**[NextToken](#page-770-0)**

The next item following a partial list of returned items. For example, if a request is made to return MaxResults number of items, NextToken allows you to return more items in your list starting at the location pointed to by the next token.

Type: String

#### **Errors**

For information about the errors that are common to all actions, see [Common](#page-1268-0) Errors.

#### **InvalidParameterValueException**

Indicates that something is wrong with a parameter's value. For example, the value is out of range.

HTTP Status Code: 400

#### **ServiceUnavailableException**

The request failed due to a temporary failure of the server.

HTTP Status Code: 500

## **See Also**

- AWS [Command](https://docs.aws.amazon.com/goto/aws-cli/backup-2018-11-15/ListBackupJobs) Line Interface
- [AWS](https://docs.aws.amazon.com/goto/DotNetSDKV3/backup-2018-11-15/ListBackupJobs) SDK for .NET
- [AWS](https://docs.aws.amazon.com/goto/SdkForCpp/backup-2018-11-15/ListBackupJobs) SDK for C++
- [AWS](https://docs.aws.amazon.com/goto/SdkForGoV2/backup-2018-11-15/ListBackupJobs) SDK for Go v2
- [AWS](https://docs.aws.amazon.com/goto/SdkForJavaV2/backup-2018-11-15/ListBackupJobs) SDK for Java V2
- AWS SDK for [JavaScript](https://docs.aws.amazon.com/goto/SdkForJavaScriptV3/backup-2018-11-15/ListBackupJobs) V3
- [AWS](https://docs.aws.amazon.com/goto/SdkForPHPV3/backup-2018-11-15/ListBackupJobs) SDK for PHP V3
- AWS SDK for [Python](https://docs.aws.amazon.com/goto/boto3/backup-2018-11-15/ListBackupJobs)
- AWS SDK for [Ruby](https://docs.aws.amazon.com/goto/SdkForRubyV3/backup-2018-11-15/ListBackupJobs) V3

# **ListBackupJobSummaries**

## Service: AWS Backup

This is a request for a summary of backup jobs created or running within the most recent 30 days. You can include parameters AccountID, State, ResourceType, MessageCategory, AggregationPeriod, MaxResults, or NextToken to filter results.

This request returns a summary that contains Region, Account, State, ResourceType, MessageCategory, StartTime, EndTime, and Count of included jobs.

## <span id="page-773-0"></span>**Request Syntax**

```
GET /audit/backup-job-summaries?
AccountId=AccountId&AggregationPeriod=AggregationPeriod&MaxResults=MaxResults&MessageCategory=MessageCategory&NextToken=NextToken&ResourceType=ResourceType&State=State
  HTTP/1.1
```
## **URI Request Parameters**

The request uses the following URI parameters.

## **[AccountId](#page-773-0)**

Returns the job count for the specified account.

If the request is sent from a member account or an account not part of AWS Organizations, jobs within requestor's account will be returned.

Root, admin, and delegated administrator accounts can use the value ANY to return job counts from every account in the organization.

AGGREGATE\_ALL aggregates job counts from all accounts within the authenticated organization, then returns the sum.

Pattern: ^[0-9]{12}\$

## **[AggregationPeriod](#page-773-0)**

The period for the returned results.

- ONE\_DAY The daily job count for the prior 14 days.
- SEVEN\_DAYS The aggregated job count for the prior 7 days.
- FOURTEEN\_DAYS The aggregated job count for prior 14 days.

Valid Values: ONE\_DAY | SEVEN\_DAYS | FOURTEEN\_DAYS

## **[MaxResults](#page-773-0)**

The maximum number of items to be returned.

The value is an integer. Range of accepted values is from 1 to 500.

Valid Range: Minimum value of 1. Maximum value of 1000.

## **[MessageCategory](#page-773-0)**

This parameter returns the job count for the specified message category.

Example accepted strings include AccessDenied, Success, and InvalidParameters. See [Monitoring](https://docs.aws.amazon.com/aws-backup/latest/devguide/monitoring.html) for a list of accepted MessageCategory strings.

The the value ANY returns count of all message categories.

AGGREGATE\_ALL aggregates job counts for all message categories and returns the sum.

## **[NextToken](#page-773-0)**

The next item following a partial list of returned resources. For example, if a request is made to return MaxResults number of resources, NextToken allows you to return more items in your list starting at the location pointed to by the next token.

## **[ResourceType](#page-773-0)**

Returns the job count for the specified resource type. Use request GetSupportedResourceTypes to obtain strings for supported resource types.

The the value ANY returns count of all resource types.

AGGREGATE\_ALL aggregates job counts for all resource types and returns the sum.

The type of AWS resource to be backed up; for example, an Amazon Elastic Block Store (Amazon EBS) volume or an Amazon Relational Database Service (Amazon RDS) database.

Pattern:  $\{a-zA-Z0-9\}$  \ \_\ \_\. ] $\{1,50\}$ \$

# **[State](#page-773-0)**

This parameter returns the job count for jobs with the specified state.

The the value ANY returns count of all states.

AGGREGATE\_ALL aggregates job counts for all states and returns the sum.

Completed with issues is a status found only in the AWS Backup console. For API, this status refers to jobs with a state of COMPLETED and a MessageCategory with a value other than SUCCESS; that is, the status is completed but comes with a status message. To obtain the job count for Completed with issues, run two GET requests, and subtract the second, smaller number:

GET /audit/backup-job-summaries?AggregationPeriod=FOURTEEN\_DAYS&State=COMPLETED

```
GET /audit/backup-job-summaries?
AggregationPeriod=FOURTEEN_DAYS&MessageCategory=SUCCESS&State=COMPLETED
```
Valid Values: CREATED | PENDING | RUNNING | ABORTING | ABORTED | COMPLETED | FAILED | EXPIRED | PARTIAL | AGGREGATE\_ALL | ANY

## **Request Body**

<span id="page-775-0"></span>The request does not have a request body.

```
HTTP/1.1 200
Content-type: application/json
{ 
    "AggregationPeriod": "string", 
    "BackupJobSummaries": [ 
       { 
           "AccountId": "string", 
           "Count": number, 
           "EndTime": number, 
           "MessageCategory": "string", 
           "Region": "string", 
           "ResourceType": "string", 
           "StartTime": number, 
           "State": "string" 
       } 
    ], 
    "NextToken": "string"
}
```
If the action is successful, the service sends back an HTTP 200 response.

The following data is returned in JSON format by the service.

## <span id="page-776-0"></span>**[AggregationPeriod](#page-775-0)**

The period for the returned results.

- ONE\_DAY The daily job count for the prior 14 days.
- SEVEN\_DAYS The aggregated job count for the prior 7 days.
- FOURTEEN\_DAYS The aggregated job count for prior 14 days.

Type: String

#### <span id="page-776-1"></span>**[BackupJobSummaries](#page-775-0)**

The summary information.

Type: Array of [BackupJobSummary](#page-1090-4) objects

#### <span id="page-776-2"></span>**[NextToken](#page-775-0)**

The next item following a partial list of returned resources. For example, if a request is made to return MaxResults number of resources, NextToken allows you to return more items in your list starting at the location pointed to by the next token.

Type: String

#### **Errors**

For information about the errors that are common to all actions, see [Common](#page-1268-0) Errors.

#### **InvalidParameterValueException**

Indicates that something is wrong with a parameter's value. For example, the value is out of range.

HTTP Status Code: 400

## **ServiceUnavailableException**

The request failed due to a temporary failure of the server.

# HTTP Status Code: 500

# **See Also**

- AWS [Command](https://docs.aws.amazon.com/goto/aws-cli/backup-2018-11-15/ListBackupJobSummaries) Line Interface
- [AWS](https://docs.aws.amazon.com/goto/DotNetSDKV3/backup-2018-11-15/ListBackupJobSummaries) SDK for .NET
- [AWS](https://docs.aws.amazon.com/goto/SdkForCpp/backup-2018-11-15/ListBackupJobSummaries) SDK for C++
- [AWS](https://docs.aws.amazon.com/goto/SdkForGoV2/backup-2018-11-15/ListBackupJobSummaries) SDK for Go v2
- [AWS](https://docs.aws.amazon.com/goto/SdkForJavaV2/backup-2018-11-15/ListBackupJobSummaries) SDK for Java V2
- AWS SDK for [JavaScript](https://docs.aws.amazon.com/goto/SdkForJavaScriptV3/backup-2018-11-15/ListBackupJobSummaries) V3
- [AWS](https://docs.aws.amazon.com/goto/SdkForPHPV3/backup-2018-11-15/ListBackupJobSummaries) SDK for PHP V3
- AWS SDK for [Python](https://docs.aws.amazon.com/goto/boto3/backup-2018-11-15/ListBackupJobSummaries)
- AWS SDK for [Ruby](https://docs.aws.amazon.com/goto/SdkForRubyV3/backup-2018-11-15/ListBackupJobSummaries) V3

# **ListBackupPlans**

Service: AWS Backup

Lists the active backup plans for the account.

#### <span id="page-778-0"></span>**Request Syntax**

```
GET /backup/plans/?
includeDeleted=IncludeDeleted&maxResults=MaxResults&nextToken=NextToken HTTP/1.1
```
#### **URI Request Parameters**

The request uses the following URI parameters.

#### **[IncludeDeleted](#page-778-0)**

A Boolean value with a default value of FALSE that returns deleted backup plans when set to TRUE.

#### **[MaxResults](#page-778-0)**

The maximum number of items to be returned.

Valid Range: Minimum value of 1. Maximum value of 1000.

## **[NextToken](#page-778-0)**

The next item following a partial list of returned items. For example, if a request is made to return MaxResults number of items, NextToken allows you to return more items in your list starting at the location pointed to by the next token.

#### **Request Body**

<span id="page-778-1"></span>The request does not have a request body.

```
HTTP/1.1 200
Content-type: application/json
{ 
    "BackupPlansList": [ 
       {
```

```
 "AdvancedBackupSettings": [ 
\{\hspace{.1cm} \} "BackupOptions": { 
                     "string" : "string" 
                 }, 
                  "ResourceType": "string" 
 } 
           ], 
           "BackupPlanArn": "string", 
           "BackupPlanId": "string", 
           "BackupPlanName": "string", 
           "CreationDate": number, 
           "CreatorRequestId": "string", 
           "DeletionDate": number, 
           "LastExecutionDate": number, 
           "VersionId": "string" 
       } 
    ], 
    "NextToken": "string"
}
```
If the action is successful, the service sends back an HTTP 200 response.

The following data is returned in JSON format by the service.

#### <span id="page-779-0"></span>**[BackupPlansList](#page-778-1)**

Information about the backup plans.

Type: Array of [BackupPlansListMember](#page-1097-5) objects

#### <span id="page-779-1"></span>**[NextToken](#page-778-1)**

The next item following a partial list of returned items. For example, if a request is made to return MaxResults number of items, NextToken allows you to return more items in your list starting at the location pointed to by the next token.

Type: String

#### **Errors**

For information about the errors that are common to all actions, see [Common](#page-1268-0) Errors.

#### **InvalidParameterValueException**

Indicates that something is wrong with a parameter's value. For example, the value is out of range.

HTTP Status Code: 400

#### **MissingParameterValueException**

Indicates that a required parameter is missing.

HTTP Status Code: 400

#### **ResourceNotFoundException**

A resource that is required for the action doesn't exist.

HTTP Status Code: 400

#### **ServiceUnavailableException**

The request failed due to a temporary failure of the server.

HTTP Status Code: 500

## **See Also**

- AWS [Command](https://docs.aws.amazon.com/goto/aws-cli/backup-2018-11-15/ListBackupPlans) Line Interface
- [AWS](https://docs.aws.amazon.com/goto/DotNetSDKV3/backup-2018-11-15/ListBackupPlans) SDK for .NET
- [AWS](https://docs.aws.amazon.com/goto/SdkForCpp/backup-2018-11-15/ListBackupPlans) SDK for C++
- [AWS](https://docs.aws.amazon.com/goto/SdkForGoV2/backup-2018-11-15/ListBackupPlans) SDK for Go v2
- [AWS](https://docs.aws.amazon.com/goto/SdkForJavaV2/backup-2018-11-15/ListBackupPlans) SDK for Java V2
- AWS SDK for [JavaScript](https://docs.aws.amazon.com/goto/SdkForJavaScriptV3/backup-2018-11-15/ListBackupPlans) V3
- [AWS](https://docs.aws.amazon.com/goto/SdkForPHPV3/backup-2018-11-15/ListBackupPlans) SDK for PHP V3
- AWS SDK for [Python](https://docs.aws.amazon.com/goto/boto3/backup-2018-11-15/ListBackupPlans)
- AWS SDK for [Ruby](https://docs.aws.amazon.com/goto/SdkForRubyV3/backup-2018-11-15/ListBackupPlans) V3

# **ListBackupPlanTemplates**

Service: AWS Backup

Lists the backup plan templates.

#### <span id="page-781-0"></span>**Request Syntax**

GET /backup/template/plans?maxResults=*MaxResults*&nextToken=*NextToken* HTTP/1.1

#### **URI Request Parameters**

The request uses the following URI parameters.

#### **[MaxResults](#page-781-0)**

The maximum number of items to return.

Valid Range: Minimum value of 1. Maximum value of 1000.

#### **[NextToken](#page-781-0)**

The next item following a partial list of returned items. For example, if a request is made to return MaxResults number of items, NextToken allows you to return more items in your list starting at the location pointed to by the next token.

# **Request Body**

<span id="page-781-1"></span>The request does not have a request body.

```
HTTP/1.1 200
Content-type: application/json
{ 
    "BackupPlanTemplatesList": [ 
       { 
           "BackupPlanTemplateId": "string", 
           "BackupPlanTemplateName": "string" 
       } 
    ], 
    "NextToken": "string"
```
}

# **Response Elements**

If the action is successful, the service sends back an HTTP 200 response.

The following data is returned in JSON format by the service.

## <span id="page-782-0"></span>**[BackupPlanTemplatesList](#page-781-1)**

An array of template list items containing metadata about your saved templates.

Type: Array of [BackupPlanTemplatesListMember](#page-1100-2) objects

#### <span id="page-782-1"></span>**[NextToken](#page-781-1)**

The next item following a partial list of returned items. For example, if a request is made to return MaxResults number of items, NextToken allows you to return more items in your list starting at the location pointed to by the next token.

Type: String

## **Errors**

For information about the errors that are common to all actions, see [Common](#page-1268-0) Errors.

## **InvalidParameterValueException**

Indicates that something is wrong with a parameter's value. For example, the value is out of range.

HTTP Status Code: 400

# **MissingParameterValueException**

Indicates that a required parameter is missing.

HTTP Status Code: 400

# **ResourceNotFoundException**

A resource that is required for the action doesn't exist.

HTTP Status Code: 400

## **ServiceUnavailableException**

The request failed due to a temporary failure of the server.

HTTP Status Code: 500

## **See Also**

- AWS [Command](https://docs.aws.amazon.com/goto/aws-cli/backup-2018-11-15/ListBackupPlanTemplates) Line Interface
- [AWS](https://docs.aws.amazon.com/goto/DotNetSDKV3/backup-2018-11-15/ListBackupPlanTemplates) SDK for .NET
- [AWS](https://docs.aws.amazon.com/goto/SdkForCpp/backup-2018-11-15/ListBackupPlanTemplates) SDK for C++
- [AWS](https://docs.aws.amazon.com/goto/SdkForGoV2/backup-2018-11-15/ListBackupPlanTemplates) SDK for Go v2
- [AWS](https://docs.aws.amazon.com/goto/SdkForJavaV2/backup-2018-11-15/ListBackupPlanTemplates) SDK for Java V2
- AWS SDK for [JavaScript](https://docs.aws.amazon.com/goto/SdkForJavaScriptV3/backup-2018-11-15/ListBackupPlanTemplates) V3
- [AWS](https://docs.aws.amazon.com/goto/SdkForPHPV3/backup-2018-11-15/ListBackupPlanTemplates) SDK for PHP V3
- AWS SDK for [Python](https://docs.aws.amazon.com/goto/boto3/backup-2018-11-15/ListBackupPlanTemplates)
- AWS SDK for [Ruby](https://docs.aws.amazon.com/goto/SdkForRubyV3/backup-2018-11-15/ListBackupPlanTemplates) V3

# **ListBackupPlanVersions**

#### Service: AWS Backup

Returns version metadata of your backup plans, including Amazon Resource Names (ARNs), backup plan IDs, creation and deletion dates, plan names, and version IDs.

## <span id="page-784-0"></span>**Request Syntax**

GET /backup/plans/*backupPlanId*/versions/?maxResults=*MaxResults*&nextToken=*NextToken* HTTP/1.1

#### **URI Request Parameters**

The request uses the following URI parameters.

## **[backupPlanId](#page-784-0)**

Uniquely identifies a backup plan.

Required: Yes

#### **[MaxResults](#page-784-0)**

The maximum number of items to be returned.

Valid Range: Minimum value of 1. Maximum value of 1000.

#### **[NextToken](#page-784-0)**

The next item following a partial list of returned items. For example, if a request is made to return MaxResults number of items, NextToken allows you to return more items in your list starting at the location pointed to by the next token.

#### **Request Body**

<span id="page-784-1"></span>The request does not have a request body.

```
HTTP/1.1 200
Content-type: application/json
```

```
{ 
    "BackupPlanVersionsList": [ 
       { 
           "AdvancedBackupSettings": [ 
\{\hspace{.1cm} \} "BackupOptions": { 
                     "string" : "string" 
                 }, 
                  "ResourceType": "string" 
 } 
           ], 
           "BackupPlanArn": "string", 
           "BackupPlanId": "string", 
           "BackupPlanName": "string", 
           "CreationDate": number, 
           "CreatorRequestId": "string", 
           "DeletionDate": number, 
           "LastExecutionDate": number, 
           "VersionId": "string" 
       } 
    ], 
    "NextToken": "string"
}
```
If the action is successful, the service sends back an HTTP 200 response.

The following data is returned in JSON format by the service.

## <span id="page-785-0"></span>**[BackupPlanVersionsList](#page-784-1)**

An array of version list items containing metadata about your backup plans.

Type: Array of [BackupPlansListMember](#page-1097-5) objects

## <span id="page-785-1"></span>**[NextToken](#page-784-1)**

The next item following a partial list of returned items. For example, if a request is made to return MaxResults number of items, NextToken allows you to return more items in your list starting at the location pointed to by the next token.

Type: String

#### **Errors**

For information about the errors that are common to all actions, see [Common](#page-1268-0) Errors.

# **InvalidParameterValueException**

Indicates that something is wrong with a parameter's value. For example, the value is out of range.

HTTP Status Code: 400

## **MissingParameterValueException**

Indicates that a required parameter is missing.

HTTP Status Code: 400

## **ResourceNotFoundException**

A resource that is required for the action doesn't exist.

HTTP Status Code: 400

## **ServiceUnavailableException**

The request failed due to a temporary failure of the server.

HTTP Status Code: 500

## **See Also**

- AWS [Command](https://docs.aws.amazon.com/goto/aws-cli/backup-2018-11-15/ListBackupPlanVersions) Line Interface
- [AWS](https://docs.aws.amazon.com/goto/DotNetSDKV3/backup-2018-11-15/ListBackupPlanVersions) SDK for .NET
- [AWS](https://docs.aws.amazon.com/goto/SdkForCpp/backup-2018-11-15/ListBackupPlanVersions) SDK for C++
- [AWS](https://docs.aws.amazon.com/goto/SdkForGoV2/backup-2018-11-15/ListBackupPlanVersions) SDK for Go v2
- [AWS](https://docs.aws.amazon.com/goto/SdkForJavaV2/backup-2018-11-15/ListBackupPlanVersions) SDK for Java V2
- AWS SDK for [JavaScript](https://docs.aws.amazon.com/goto/SdkForJavaScriptV3/backup-2018-11-15/ListBackupPlanVersions) V3
- [AWS](https://docs.aws.amazon.com/goto/SdkForPHPV3/backup-2018-11-15/ListBackupPlanVersions) SDK for PHP V3
- AWS SDK for [Python](https://docs.aws.amazon.com/goto/boto3/backup-2018-11-15/ListBackupPlanVersions)

# • AWS SDK for [Ruby](https://docs.aws.amazon.com/goto/SdkForRubyV3/backup-2018-11-15/ListBackupPlanVersions) V3

# **ListBackupSelections**

Service: AWS Backup

<span id="page-788-0"></span>Returns an array containing metadata of the resources associated with the target backup plan.

#### **Request Syntax**

GET /backup/plans/*backupPlanId*/selections/?maxResults=*MaxResults*&nextToken=*NextToken* HTTP/1.1

#### **URI Request Parameters**

The request uses the following URI parameters.

#### **[backupPlanId](#page-788-0)**

Uniquely identifies a backup plan.

Required: Yes

#### **[MaxResults](#page-788-0)**

The maximum number of items to be returned.

Valid Range: Minimum value of 1. Maximum value of 1000.

# **[NextToken](#page-788-0)**

The next item following a partial list of returned items. For example, if a request is made to return MaxResults number of items, NextToken allows you to return more items in your list starting at the location pointed to by the next token.

#### **Request Body**

<span id="page-788-1"></span>The request does not have a request body.

#### **Response Syntax**

```
HTTP/1.1 200
Content-type: application/json
```
{

```
 "BackupSelectionsList": [ 
       { 
           "BackupPlanId": "string", 
           "CreationDate": number, 
           "CreatorRequestId": "string", 
           "IamRoleArn": "string", 
           "SelectionId": "string", 
           "SelectionName": "string" 
        } 
    ], 
    "NextToken": "string"
}
```
If the action is successful, the service sends back an HTTP 200 response.

The following data is returned in JSON format by the service.

# <span id="page-789-0"></span>**[BackupSelectionsList](#page-788-1)**

An array of backup selection list items containing metadata about each resource in the list.

Type: Array of [BackupSelectionsListMember](#page-1112-4) objects

## <span id="page-789-1"></span>**[NextToken](#page-788-1)**

The next item following a partial list of returned items. For example, if a request is made to return MaxResults number of items, NextToken allows you to return more items in your list starting at the location pointed to by the next token.

Type: String

## **Errors**

For information about the errors that are common to all actions, see [Common](#page-1268-0) Errors.

# **InvalidParameterValueException**

Indicates that something is wrong with a parameter's value. For example, the value is out of range.

HTTP Status Code: 400

## **MissingParameterValueException**

Indicates that a required parameter is missing.

HTTP Status Code: 400

#### **ResourceNotFoundException**

A resource that is required for the action doesn't exist.

HTTP Status Code: 400

#### **ServiceUnavailableException**

The request failed due to a temporary failure of the server.

HTTP Status Code: 500

## **See Also**

- AWS [Command](https://docs.aws.amazon.com/goto/aws-cli/backup-2018-11-15/ListBackupSelections) Line Interface
- [AWS](https://docs.aws.amazon.com/goto/DotNetSDKV3/backup-2018-11-15/ListBackupSelections) SDK for .NET
- [AWS](https://docs.aws.amazon.com/goto/SdkForCpp/backup-2018-11-15/ListBackupSelections) SDK for C++
- [AWS](https://docs.aws.amazon.com/goto/SdkForGoV2/backup-2018-11-15/ListBackupSelections) SDK for Go v2
- [AWS](https://docs.aws.amazon.com/goto/SdkForJavaV2/backup-2018-11-15/ListBackupSelections) SDK for Java V2
- AWS SDK for [JavaScript](https://docs.aws.amazon.com/goto/SdkForJavaScriptV3/backup-2018-11-15/ListBackupSelections) V3
- [AWS](https://docs.aws.amazon.com/goto/SdkForPHPV3/backup-2018-11-15/ListBackupSelections) SDK for PHP V3
- AWS SDK for [Python](https://docs.aws.amazon.com/goto/boto3/backup-2018-11-15/ListBackupSelections)
- AWS SDK for [Ruby](https://docs.aws.amazon.com/goto/SdkForRubyV3/backup-2018-11-15/ListBackupSelections) V3

# **ListBackupVaults**

Service: AWS Backup

Returns a list of recovery point storage containers along with information about them.

#### <span id="page-791-0"></span>**Request Syntax**

```
GET /backup-vaults/?
maxResults=MaxResults&nextToken=NextToken&shared=ByShared&vaultType=ByVaultType
  HTTP/1.1
```
#### **URI Request Parameters**

The request uses the following URI parameters.

#### **[ByShared](#page-791-0)**

This parameter will sort the list of vaults by shared vaults.

## **[ByVaultType](#page-791-0)**

This parameter will sort the list of vaults by vault type.

Valid Values: BACKUP\_VAULT | LOGICALLY\_AIR\_GAPPED\_BACKUP\_VAULT

#### **[MaxResults](#page-791-0)**

The maximum number of items to be returned.

Valid Range: Minimum value of 1. Maximum value of 1000.

#### **[NextToken](#page-791-0)**

The next item following a partial list of returned items. For example, if a request is made to return MaxResults number of items, NextToken allows you to return more items in your list starting at the location pointed to by the next token.

#### **Request Body**

The request does not have a request body.

#### **Response Syntax**

HTTP/1.1 200
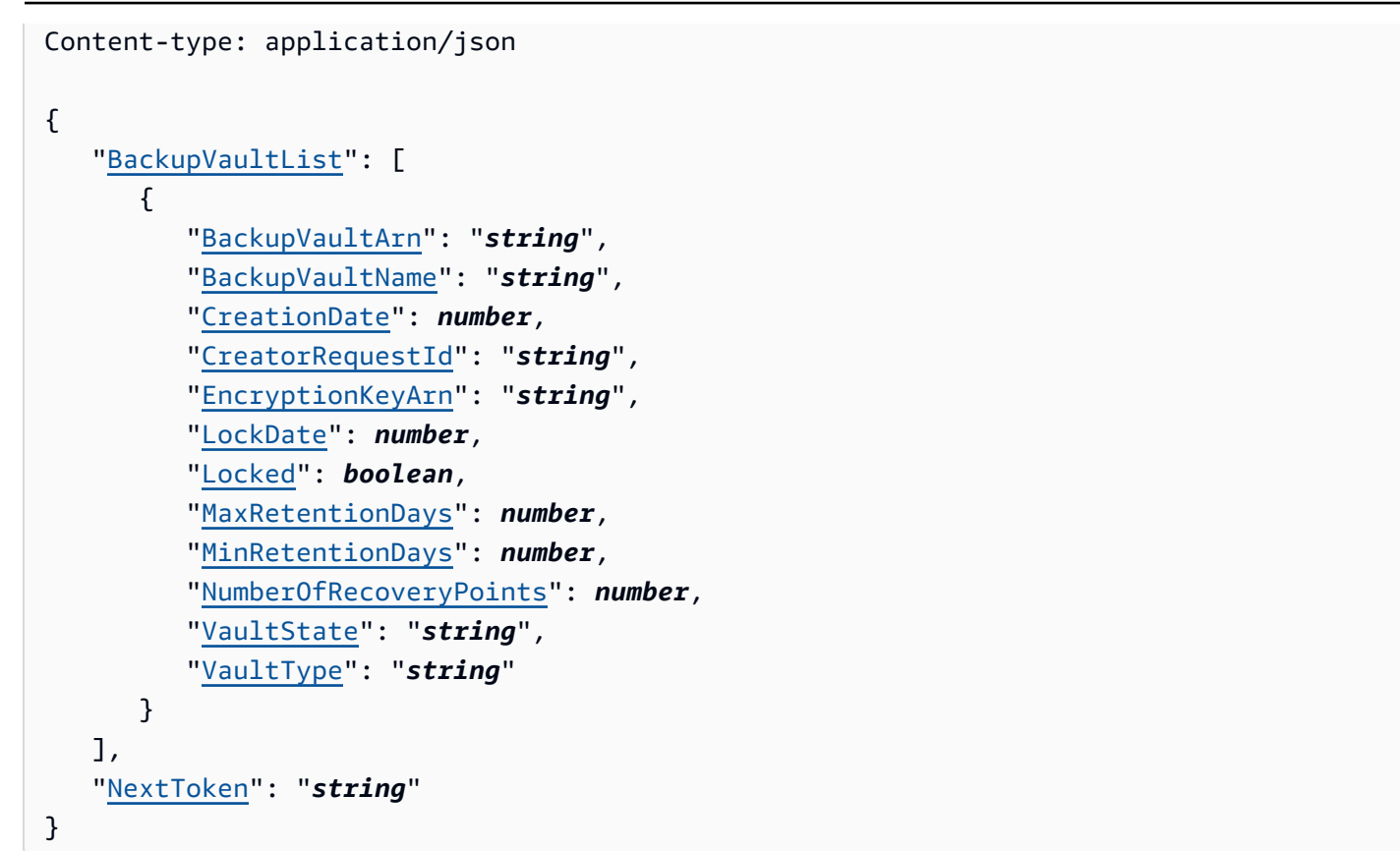

If the action is successful, the service sends back an HTTP 200 response.

The following data is returned in JSON format by the service.

## <span id="page-792-0"></span>**[BackupVaultList](#page-791-0)**

An array of backup vault list members containing vault metadata, including Amazon Resource Name (ARN), display name, creation date, number of saved recovery points, and encryption information if the resources saved in the backup vault are encrypted.

Type: Array of [BackupVaultListMember](#page-1114-4) objects

## <span id="page-792-1"></span>**[NextToken](#page-791-0)**

The next item following a partial list of returned items. For example, if a request is made to return MaxResults number of items, NextToken allows you to return more items in your list starting at the location pointed to by the next token.

Type: String

#### **Errors**

For information about the errors that are common to all actions, see [Common](#page-1268-0) Errors.

## **InvalidParameterValueException**

Indicates that something is wrong with a parameter's value. For example, the value is out of range.

HTTP Status Code: 400

## **MissingParameterValueException**

Indicates that a required parameter is missing.

HTTP Status Code: 400

## **ResourceNotFoundException**

A resource that is required for the action doesn't exist.

HTTP Status Code: 400

## **ServiceUnavailableException**

The request failed due to a temporary failure of the server.

HTTP Status Code: 500

## **See Also**

- AWS [Command](https://docs.aws.amazon.com/goto/aws-cli/backup-2018-11-15/ListBackupVaults) Line Interface
- [AWS](https://docs.aws.amazon.com/goto/DotNetSDKV3/backup-2018-11-15/ListBackupVaults) SDK for .NET
- [AWS](https://docs.aws.amazon.com/goto/SdkForCpp/backup-2018-11-15/ListBackupVaults) SDK for C++
- [AWS](https://docs.aws.amazon.com/goto/SdkForGoV2/backup-2018-11-15/ListBackupVaults) SDK for Go v2
- [AWS](https://docs.aws.amazon.com/goto/SdkForJavaV2/backup-2018-11-15/ListBackupVaults) SDK for Java V2
- AWS SDK for [JavaScript](https://docs.aws.amazon.com/goto/SdkForJavaScriptV3/backup-2018-11-15/ListBackupVaults) V3
- [AWS](https://docs.aws.amazon.com/goto/SdkForPHPV3/backup-2018-11-15/ListBackupVaults) SDK for PHP V3
- AWS SDK for [Python](https://docs.aws.amazon.com/goto/boto3/backup-2018-11-15/ListBackupVaults)

# • AWS SDK for [Ruby](https://docs.aws.amazon.com/goto/SdkForRubyV3/backup-2018-11-15/ListBackupVaults) V3

# **ListCopyJobs**

Service: AWS Backup

Returns metadata about your copy jobs.

## <span id="page-795-0"></span>**Request Syntax**

```
GET /copy-jobs/?
accountId=ByAccountId&completeAfter=ByCompleteAfter&completeBefore=ByCompleteBefore&createdAfte
  HTTP/1.1
```
## **URI Request Parameters**

The request uses the following URI parameters.

# **[ByAccountId](#page-795-0)**

The account ID to list the jobs from. Returns only copy jobs associated with the specified account ID.

Pattern: ^[0-9]{12}\$

## **[ByCompleteAfter](#page-795-0)**

Returns only copy jobs completed after a date expressed in Unix format and Coordinated Universal Time (UTC).

## **[ByCompleteBefore](#page-795-0)**

Returns only copy jobs completed before a date expressed in Unix format and Coordinated Universal Time (UTC).

## **[ByCreatedAfter](#page-795-0)**

Returns only copy jobs that were created after the specified date.

## **[ByCreatedBefore](#page-795-0)**

Returns only copy jobs that were created before the specified date.

## **[ByDestinationVaultArn](#page-795-0)**

An Amazon Resource Name (ARN) that uniquely identifies a source backup vault to copy from; for example, arn:aws:backup:us-east-1:123456789012:backupvault:aBackupVault.

## **[ByMessageCategory](#page-795-0)**

This is an optional parameter that can be used to filter out jobs with a MessageCategory which matches the value you input.

Example strings may include AccessDenied, SUCCESS, AGGREGATE\_ALL, and INVALIDPARAMETERS.

View [Monitoring](https://docs.aws.amazon.com/aws-backup/latest/devguide/monitoring.html) for a list of accepted strings.

The the value ANY returns count of all message categories.

AGGREGATE\_ALL aggregates job counts for all message categories and returns the sum.

#### **[ByParentJobId](#page-795-0)**

This is a filter to list child (nested) jobs based on parent job ID.

#### **[ByResourceArn](#page-795-0)**

Returns only copy jobs that match the specified resource Amazon Resource Name (ARN).

#### **[ByResourceType](#page-795-0)**

Returns only backup jobs for the specified resources:

- Aurora for Amazon Aurora
- CloudFormation for AWS CloudFormation
- DocumentDB for Amazon DocumentDB (with MongoDB compatibility)
- DynamoDB for Amazon DynamoDB
- EBS for Amazon Elastic Block Store
- EC2 for Amazon Elastic Compute Cloud
- EFS for Amazon Elastic File System
- FSx for Amazon FSx
- Neptune for Amazon Neptune
- RDS for Amazon Relational Database Service
- Redshift for Amazon Redshift
- S3 for Amazon Simple Storage Service (Amazon S3)
- SAP HANA on Amazon EC2 for SAP HANA databases on Amazon Elastic Compute Cloud instances
- Storage Gateway for AWS Storage Gateway
- Timestream for Amazon Timestream
- VirtualMachine for VMware virtual machines

Pattern: ^[a-zA-Z0-9\-\\_\.]{1,50}\$

#### **[ByState](#page-795-0)**

Returns only copy jobs that are in the specified state.

Valid Values: CREATED | RUNNING | COMPLETED | FAILED | PARTIAL

#### **[MaxResults](#page-795-0)**

The maximum number of items to be returned.

Valid Range: Minimum value of 1. Maximum value of 1000.

#### **[NextToken](#page-795-0)**

The next item following a partial list of returned items. For example, if a request is made to return MaxResults number of items, NextToken allows you to return more items in your list starting at the location pointed to by the next token.

#### **Request Body**

<span id="page-797-0"></span>The request does not have a request body.

```
HTTP/1.1 200
Content-type: application/json
{ 
    "CopyJobs": [ 
      \{ "AccountId": "string", 
           "BackupSizeInBytes": number, 
           "ChildJobsInState": { 
              "string" : number
           }, 
           "CompletionDate": number, 
           "CompositeMemberIdentifier": "string",
```

```
 "CopyJobId": "string", 
       "CreatedBy": { 
           "BackupPlanArn": "string", 
           "BackupPlanId": "string", 
           "BackupPlanVersion": "string", 
           "BackupRuleId": "string" 
       }, 
       "CreationDate": number, 
       "DestinationBackupVaultArn": "string", 
       "DestinationRecoveryPointArn": "string", 
       "IamRoleArn": "string", 
       "IsParent": boolean, 
       "MessageCategory": "string", 
       "NumberOfChildJobs": number, 
       "ParentJobId": "string", 
       "ResourceArn": "string", 
       "ResourceName": "string", 
       "ResourceType": "string", 
       "SourceBackupVaultArn": "string", 
       "SourceRecoveryPointArn": "string", 
       "State": "string", 
       "StatusMessage": "string" 
    } 
 ], 
 "NextToken": "string"
```
If the action is successful, the service sends back an HTTP 200 response.

The following data is returned in JSON format by the service.

# <span id="page-798-0"></span>**[CopyJobs](#page-797-0)**

}

An array of structures containing metadata about your copy jobs returned in JSON format.

Type: Array of [CopyJob](#page-1130-4) objects

## <span id="page-798-1"></span>**[NextToken](#page-797-0)**

The next item following a partial list of returned items. For example, if a request is made to return MaxResults number of items, NextToken allows you to return more items in your list starting at the location pointed to by the next token.

Type: String

# **Errors**

For information about the errors that are common to all actions, see [Common](#page-1268-0) Errors.

# **InvalidParameterValueException**

Indicates that something is wrong with a parameter's value. For example, the value is out of range.

HTTP Status Code: 400

# **ServiceUnavailableException**

The request failed due to a temporary failure of the server.

HTTP Status Code: 500

## **See Also**

- AWS [Command](https://docs.aws.amazon.com/goto/aws-cli/backup-2018-11-15/ListCopyJobs) Line Interface
- [AWS](https://docs.aws.amazon.com/goto/DotNetSDKV3/backup-2018-11-15/ListCopyJobs) SDK for .NET
- [AWS](https://docs.aws.amazon.com/goto/SdkForCpp/backup-2018-11-15/ListCopyJobs) SDK for C++
- [AWS](https://docs.aws.amazon.com/goto/SdkForGoV2/backup-2018-11-15/ListCopyJobs) SDK for Go v2
- [AWS](https://docs.aws.amazon.com/goto/SdkForJavaV2/backup-2018-11-15/ListCopyJobs) SDK for Java V2
- AWS SDK for [JavaScript](https://docs.aws.amazon.com/goto/SdkForJavaScriptV3/backup-2018-11-15/ListCopyJobs) V3
- [AWS](https://docs.aws.amazon.com/goto/SdkForPHPV3/backup-2018-11-15/ListCopyJobs) SDK for PHP V3
- AWS SDK for [Python](https://docs.aws.amazon.com/goto/boto3/backup-2018-11-15/ListCopyJobs)
- AWS SDK for [Ruby](https://docs.aws.amazon.com/goto/SdkForRubyV3/backup-2018-11-15/ListCopyJobs) V3

# **ListCopyJobSummaries**

## Service: AWS Backup

This request obtains a list of copy jobs created or running within the the most recent 30 days. You can include parameters AccountID, State, ResourceType, MessageCategory, AggregationPeriod, MaxResults, or NextToken to filter results.

This request returns a summary that contains Region, Account, State, RestourceType, MessageCategory, StartTime, EndTime, and Count of included jobs.

## <span id="page-800-0"></span>**Request Syntax**

```
GET /audit/copy-job-summaries?
AccountId=AccountId&AggregationPeriod=AggregationPeriod&MaxResults=MaxResults&MessageCategory=MessageCategory&NextToken=NextToken&ResourceType=ResourceType&State=State
  HTTP/1.1
```
## **URI Request Parameters**

The request uses the following URI parameters.

## **[AccountId](#page-800-0)**

Returns the job count for the specified account.

If the request is sent from a member account or an account not part of AWS Organizations, jobs within requestor's account will be returned.

Root, admin, and delegated administrator accounts can use the value ANY to return job counts from every account in the organization.

AGGREGATE\_ALL aggregates job counts from all accounts within the authenticated organization, then returns the sum.

Pattern: ^[0-9]{12}\$

## **[AggregationPeriod](#page-800-0)**

The period for the returned results.

- ONE\_DAY The daily job count for the prior 14 days.
- SEVEN\_DAYS The aggregated job count for the prior 7 days.
- FOURTEEN\_DAYS The aggregated job count for prior 14 days.

Valid Values: ONE\_DAY | SEVEN\_DAYS | FOURTEEN\_DAYS

#### **[MaxResults](#page-800-0)**

This parameter sets the maximum number of items to be returned.

The value is an integer. Range of accepted values is from 1 to 500.

Valid Range: Minimum value of 1. Maximum value of 1000.

## **[MessageCategory](#page-800-0)**

This parameter returns the job count for the specified message category.

Example accepted strings include AccessDenied, Success, and InvalidParameters. See [Monitoring](https://docs.aws.amazon.com/aws-backup/latest/devguide/monitoring.html) for a list of accepted MessageCategory strings.

The the value ANY returns count of all message categories.

AGGREGATE\_ALL aggregates job counts for all message categories and returns the sum.

#### **[NextToken](#page-800-0)**

The next item following a partial list of returned resources. For example, if a request is made to return MaxResults number of resources, NextToken allows you to return more items in your list starting at the location pointed to by the next token.

## **[ResourceType](#page-800-0)**

Returns the job count for the specified resource type. Use request GetSupportedResourceTypes to obtain strings for supported resource types.

The the value ANY returns count of all resource types.

AGGREGATE\_ALL aggregates job counts for all resource types and returns the sum.

The type of AWS resource to be backed up; for example, an Amazon Elastic Block Store (Amazon EBS) volume or an Amazon Relational Database Service (Amazon RDS) database.

Pattern:  $\{a-zA-Z0-9\}$  \ - \ \_ \ . ] {1,50}\$

## **[State](#page-800-0)**

This parameter returns the job count for jobs with the specified state.

The the value ANY returns count of all states.

AGGREGATE\_ALL aggregates job counts for all states and returns the sum.

Valid Values: CREATED | RUNNING | ABORTING | ABORTED | COMPLETING | COMPLETED | FAILING | FAILED | PARTIAL | AGGREGATE\_ALL | ANY

#### **Request Body**

The request does not have a request body.

#### <span id="page-802-1"></span>**Response Syntax**

```
HTTP/1.1 200
Content-type: application/json
{ 
    "AggregationPeriod": "string", 
    "CopyJobSummaries": [ 
       { 
           "AccountId": "string", 
           "Count": number, 
           "EndTime": number, 
           "MessageCategory": "string", 
           "Region": "string", 
           "ResourceType": "string", 
           "StartTime": number, 
           "State": "string" 
       } 
    ], 
    "NextToken": "string"
}
```
#### **Response Elements**

If the action is successful, the service sends back an HTTP 200 response.

The following data is returned in JSON format by the service.

# <span id="page-802-0"></span>**[AggregationPeriod](#page-802-1)**

The period for the returned results.

- ONE\_DAY The daily job count for the prior 14 days.
- SEVEN\_DAYS The aggregated job count for the prior 7 days.

• FOURTEEN\_DAYS - The aggregated job count for prior 14 days.

## Type: String

# <span id="page-803-0"></span>**[CopyJobSummaries](#page-802-1)**

This return shows a summary that contains Region, Account, State, ResourceType, MessageCategory, StartTime, EndTime, and Count of included jobs.

Type: Array of [CopyJobSummary](#page-1135-4) objects

## <span id="page-803-1"></span>**[NextToken](#page-802-1)**

The next item following a partial list of returned resources. For example, if a request is made to return MaxResults number of resources, NextToken allows you to return more items in your list starting at the location pointed to by the next token.

Type: String

## **Errors**

For information about the errors that are common to all actions, see [Common](#page-1268-0) Errors.

## **InvalidParameterValueException**

Indicates that something is wrong with a parameter's value. For example, the value is out of range.

HTTP Status Code: 400

## **ServiceUnavailableException**

The request failed due to a temporary failure of the server.

HTTP Status Code: 500

## **See Also**

- AWS [Command](https://docs.aws.amazon.com/goto/aws-cli/backup-2018-11-15/ListCopyJobSummaries) Line Interface
- [AWS](https://docs.aws.amazon.com/goto/DotNetSDKV3/backup-2018-11-15/ListCopyJobSummaries) SDK for .NET
- [AWS](https://docs.aws.amazon.com/goto/SdkForCpp/backup-2018-11-15/ListCopyJobSummaries) SDK for C++
- [AWS](https://docs.aws.amazon.com/goto/SdkForGoV2/backup-2018-11-15/ListCopyJobSummaries) SDK for Go v2
- [AWS](https://docs.aws.amazon.com/goto/SdkForJavaV2/backup-2018-11-15/ListCopyJobSummaries) SDK for Java V2
- AWS SDK for [JavaScript](https://docs.aws.amazon.com/goto/SdkForJavaScriptV3/backup-2018-11-15/ListCopyJobSummaries) V3
- [AWS](https://docs.aws.amazon.com/goto/SdkForPHPV3/backup-2018-11-15/ListCopyJobSummaries) SDK for PHP V3
- AWS SDK for [Python](https://docs.aws.amazon.com/goto/boto3/backup-2018-11-15/ListCopyJobSummaries)
- AWS SDK for [Ruby](https://docs.aws.amazon.com/goto/SdkForRubyV3/backup-2018-11-15/ListCopyJobSummaries) V3

# **ListFrameworks**

Service: AWS Backup

Returns a list of all frameworks for an AWS account and AWS Region.

#### <span id="page-805-0"></span>**Request Syntax**

GET /audit/frameworks?MaxResults=*MaxResults*&NextToken=*NextToken* HTTP/1.1

#### **URI Request Parameters**

The request uses the following URI parameters.

#### **[MaxResults](#page-805-0)**

The number of desired results from 1 to 1000. Optional. If unspecified, the query will return 1 MB of data.

Valid Range: Minimum value of 1. Maximum value of 1000.

#### **[NextToken](#page-805-0)**

An identifier that was returned from the previous call to this operation, which can be used to return the next set of items in the list.

## **Request Body**

<span id="page-805-1"></span>The request does not have a request body.

```
HTTP/1.1 200
Content-type: application/json
{ 
    "Frameworks": [ 
       { 
           "CreationTime": number, 
           "DeploymentStatus": "string", 
           "FrameworkArn": "string", 
           "FrameworkDescription": "string",
```

```
 "FrameworkName": "string", 
           "NumberOfControls": number
       } 
    ], 
    "NextToken": "string"
}
```
If the action is successful, the service sends back an HTTP 200 response.

The following data is returned in JSON format by the service.

#### <span id="page-806-0"></span>**[Frameworks](#page-805-1)**

The frameworks with details for each framework, including the framework name, Amazon Resource Name (ARN), description, number of controls, creation time, and deployment status.

Type: Array of [Framework](#page-1140-4) objects

#### <span id="page-806-1"></span>**[NextToken](#page-805-1)**

An identifier that was returned from the previous call to this operation, which can be used to return the next set of items in the list.

Type: String

#### **Errors**

For information about the errors that are common to all actions, see [Common](#page-1268-0) Errors.

#### **InvalidParameterValueException**

Indicates that something is wrong with a parameter's value. For example, the value is out of range.

HTTP Status Code: 400

## **ServiceUnavailableException**

The request failed due to a temporary failure of the server.

HTTP Status Code: 500

## **See Also**

- AWS [Command](https://docs.aws.amazon.com/goto/aws-cli/backup-2018-11-15/ListFrameworks) Line Interface
- [AWS](https://docs.aws.amazon.com/goto/DotNetSDKV3/backup-2018-11-15/ListFrameworks) SDK for .NET
- [AWS](https://docs.aws.amazon.com/goto/SdkForCpp/backup-2018-11-15/ListFrameworks) SDK for C++
- [AWS](https://docs.aws.amazon.com/goto/SdkForGoV2/backup-2018-11-15/ListFrameworks) SDK for Go v2
- [AWS](https://docs.aws.amazon.com/goto/SdkForJavaV2/backup-2018-11-15/ListFrameworks) SDK for Java V2
- AWS SDK for [JavaScript](https://docs.aws.amazon.com/goto/SdkForJavaScriptV3/backup-2018-11-15/ListFrameworks) V3
- [AWS](https://docs.aws.amazon.com/goto/SdkForPHPV3/backup-2018-11-15/ListFrameworks) SDK for PHP V3
- AWS SDK for [Python](https://docs.aws.amazon.com/goto/boto3/backup-2018-11-15/ListFrameworks)
- AWS SDK for [Ruby](https://docs.aws.amazon.com/goto/SdkForRubyV3/backup-2018-11-15/ListFrameworks) V3

# **ListIndexedRecoveryPoints**

Service: AWS Backup

This operation returns a list of recovery points that have an associated index, belonging to the specified account.

Optional parameters you can include are: MaxResults; NextToken; SourceResourceArns; CreatedBefore; CreatedAfter; and ResourceType.

## <span id="page-808-0"></span>**Request Syntax**

```
GET /indexes/recovery-point/?
createdAfter=CreatedAfter&createdBefore=CreatedBefore&indexStatus=IndexStatus&maxResults=MaxRes
  HTTP/1.1
```
## **URI Request Parameters**

The request uses the following URI parameters.

## **[CreatedAfter](#page-808-0)**

Returns only indexed recovery points that were created after the specified date.

#### **[CreatedBefore](#page-808-0)**

Returns only indexed recovery points that were created before the specified date.

#### **[IndexStatus](#page-808-0)**

Include this parameter to filter the returned list by the indicated statuses.

Accepted values: PENDING | ACTIVE | FAILED | DELETING

A recovery point with an index that has the status of ACTIVE can be included in a search.

Valid Values: PENDING | ACTIVE | FAILED | DELETING

#### **[MaxResults](#page-808-0)**

The maximum number of resource list items to be returned.

Valid Range: Minimum value of 1. Maximum value of 1000.

#### **[NextToken](#page-808-0)**

The next item following a partial list of returned recovery points.

For example, if a request is made to return MaxResults number of indexed recovery points, NextToken allows you to return more items in your list starting at the location pointed to by the next token.

## **[ResourceType](#page-808-0)**

Returns a list of indexed recovery points for the specified resource type(s).

Accepted values include:

- EBS for Amazon Elastic Block Store
- S3 for Amazon Simple Storage Service (Amazon S3)

```
Pattern: \sqrt{a-zA-Z0-9} \ \ . ] {1,50}$
```
## **[SourceResourceArn](#page-808-0)**

A string of the Amazon Resource Name (ARN) that uniquely identifies the source resource.

# **Request Body**

<span id="page-809-0"></span>The request does not have a request body.

```
HTTP/1.1 200
Content-type: application/json
{ 
    "IndexedRecoveryPoints": [ 
       { 
           "BackupCreationDate": number, 
           "BackupVaultArn": "string", 
           "IamRoleArn": "string", 
           "IndexCreationDate": number, 
           "IndexStatus": "string", 
           "IndexStatusMessage": "string", 
           "RecoveryPointArn": "string", 
           "ResourceType": "string", 
           "SourceResourceArn": "string" 
       } 
    ], 
    "NextToken": "string"
}
```
If the action is successful, the service sends back an HTTP 200 response.

The following data is returned in JSON format by the service.

#### <span id="page-810-0"></span>**[IndexedRecoveryPoints](#page-809-0)**

This is a list of recovery points that have an associated index, belonging to the specified account.

Type: Array of [IndexedRecoveryPoint](#page-1145-4) objects

#### <span id="page-810-1"></span>**[NextToken](#page-809-0)**

The next item following a partial list of returned recovery points.

For example, if a request is made to return MaxResults number of indexed recovery points, NextToken allows you to return more items in your list starting at the location pointed to by the next token.

Type: String

#### **Errors**

For information about the errors that are common to all actions, see [Common](#page-1268-0) Errors.

#### **InvalidParameterValueException**

Indicates that something is wrong with a parameter's value. For example, the value is out of range.

HTTP Status Code: 400

#### **ResourceNotFoundException**

A resource that is required for the action doesn't exist.

HTTP Status Code: 400

#### **ServiceUnavailableException**

The request failed due to a temporary failure of the server.

HTTP Status Code: 500

## **See Also**

- AWS [Command](https://docs.aws.amazon.com/goto/aws-cli/backup-2018-11-15/ListIndexedRecoveryPoints) Line Interface
- [AWS](https://docs.aws.amazon.com/goto/DotNetSDKV3/backup-2018-11-15/ListIndexedRecoveryPoints) SDK for .NET
- [AWS](https://docs.aws.amazon.com/goto/SdkForCpp/backup-2018-11-15/ListIndexedRecoveryPoints) SDK for C++
- [AWS](https://docs.aws.amazon.com/goto/SdkForGoV2/backup-2018-11-15/ListIndexedRecoveryPoints) SDK for Go v2
- [AWS](https://docs.aws.amazon.com/goto/SdkForJavaV2/backup-2018-11-15/ListIndexedRecoveryPoints) SDK for Java V2
- AWS SDK for [JavaScript](https://docs.aws.amazon.com/goto/SdkForJavaScriptV3/backup-2018-11-15/ListIndexedRecoveryPoints) V3
- [AWS](https://docs.aws.amazon.com/goto/SdkForPHPV3/backup-2018-11-15/ListIndexedRecoveryPoints) SDK for PHP V3
- AWS SDK for [Python](https://docs.aws.amazon.com/goto/boto3/backup-2018-11-15/ListIndexedRecoveryPoints)
- AWS SDK for [Ruby](https://docs.aws.amazon.com/goto/SdkForRubyV3/backup-2018-11-15/ListIndexedRecoveryPoints) V3

# **ListLegalHolds**

Service: AWS Backup

This action returns metadata about active and previous legal holds.

## <span id="page-812-0"></span>**Request Syntax**

GET /legal-holds/?maxResults=*MaxResults*&nextToken=*NextToken* HTTP/1.1

#### **URI Request Parameters**

The request uses the following URI parameters.

#### **[MaxResults](#page-812-0)**

The maximum number of resource list items to be returned.

Valid Range: Minimum value of 1. Maximum value of 1000.

#### **[NextToken](#page-812-0)**

The next item following a partial list of returned resources. For example, if a request is made to return MaxResults number of resources, NextToken allows you to return more items in your list starting at the location pointed to by the next token.

## **Request Body**

<span id="page-812-1"></span>The request does not have a request body.

```
HTTP/1.1 200
Content-type: application/json
{ 
   "<u>LegalHolds</u>": [
      \{ "CancellationDate": number, 
           "CreationDate": number, 
           "Description": "string", 
           "LegalHoldArn": "string", 
           "LegalHoldId": "string",
```

```
 "Status": "string", 
            "Title": "string" 
        } 
    ], 
    "NextToken": "string"
}
```
If the action is successful, the service sends back an HTTP 200 response.

The following data is returned in JSON format by the service.

#### <span id="page-813-0"></span>**[LegalHolds](#page-812-1)**

This is an array of returned legal holds, both active and previous.

Type: Array of [LegalHold](#page-1149-4) objects

#### <span id="page-813-1"></span>**[NextToken](#page-812-1)**

The next item following a partial list of returned resources. For example, if a request is made to return MaxResults number of resources, NextToken allows you to return more items in your list starting at the location pointed to by the next token.

Type: String

#### **Errors**

For information about the errors that are common to all actions, see [Common](#page-1268-0) Errors.

#### **InvalidParameterValueException**

Indicates that something is wrong with a parameter's value. For example, the value is out of range.

HTTP Status Code: 400

#### **ServiceUnavailableException**

The request failed due to a temporary failure of the server.

HTTP Status Code: 500

## **See Also**

- AWS [Command](https://docs.aws.amazon.com/goto/aws-cli/backup-2018-11-15/ListLegalHolds) Line Interface
- [AWS](https://docs.aws.amazon.com/goto/DotNetSDKV3/backup-2018-11-15/ListLegalHolds) SDK for .NET
- [AWS](https://docs.aws.amazon.com/goto/SdkForCpp/backup-2018-11-15/ListLegalHolds) SDK for C++
- [AWS](https://docs.aws.amazon.com/goto/SdkForGoV2/backup-2018-11-15/ListLegalHolds) SDK for Go v2
- [AWS](https://docs.aws.amazon.com/goto/SdkForJavaV2/backup-2018-11-15/ListLegalHolds) SDK for Java V2
- AWS SDK for [JavaScript](https://docs.aws.amazon.com/goto/SdkForJavaScriptV3/backup-2018-11-15/ListLegalHolds) V3
- [AWS](https://docs.aws.amazon.com/goto/SdkForPHPV3/backup-2018-11-15/ListLegalHolds) SDK for PHP V3
- AWS SDK for [Python](https://docs.aws.amazon.com/goto/boto3/backup-2018-11-15/ListLegalHolds)
- AWS SDK for [Ruby](https://docs.aws.amazon.com/goto/SdkForRubyV3/backup-2018-11-15/ListLegalHolds) V3

## **ListProtectedResources**

Service: AWS Backup

Returns an array of resources successfully backed up by AWS Backup, including the time the resource was saved, an Amazon Resource Name (ARN) of the resource, and a resource type.

#### <span id="page-815-0"></span>**Request Syntax**

GET /resources/?maxResults=*MaxResults*&nextToken=*NextToken* HTTP/1.1

#### **URI Request Parameters**

The request uses the following URI parameters.

#### **[MaxResults](#page-815-0)**

The maximum number of items to be returned.

Valid Range: Minimum value of 1. Maximum value of 1000.

#### **[NextToken](#page-815-0)**

The next item following a partial list of returned items. For example, if a request is made to return MaxResults number of items, NextToken allows you to return more items in your list starting at the location pointed to by the next token.

#### **Request Body**

<span id="page-815-1"></span>The request does not have a request body.

```
HTTP/1.1 200
Content-type: application/json
{ 
    "NextToken": "string", 
    "Results": [ 
       { 
           "LastBackupTime": number, 
           "LastBackupVaultArn": "string", 
           "LastRecoveryPointArn": "string",
```

```
 "ResourceArn": "string", 
            "ResourceName": "string", 
            "ResourceType": "string" 
        } 
   \mathbf{I}}
```
If the action is successful, the service sends back an HTTP 200 response.

The following data is returned in JSON format by the service.

## <span id="page-816-0"></span>**[NextToken](#page-815-1)**

The next item following a partial list of returned items. For example, if a request is made to return MaxResults number of items, NextToken allows you to return more items in your list starting at the location pointed to by the next token.

Type: String

## <span id="page-816-1"></span>**[Results](#page-815-1)**

An array of resources successfully backed up by AWS Backup including the time the resource was saved, an Amazon Resource Name (ARN) of the resource, and a resource type.

Type: Array of [ProtectedResource](#page-1153-5) objects

## **Errors**

For information about the errors that are common to all actions, see [Common](#page-1268-0) Errors.

## **InvalidParameterValueException**

Indicates that something is wrong with a parameter's value. For example, the value is out of range.

HTTP Status Code: 400

## **ServiceUnavailableException**

The request failed due to a temporary failure of the server.

HTTP Status Code: 500

## **See Also**

- AWS [Command](https://docs.aws.amazon.com/goto/aws-cli/backup-2018-11-15/ListProtectedResources) Line Interface
- [AWS](https://docs.aws.amazon.com/goto/DotNetSDKV3/backup-2018-11-15/ListProtectedResources) SDK for .NET
- [AWS](https://docs.aws.amazon.com/goto/SdkForCpp/backup-2018-11-15/ListProtectedResources) SDK for C++
- [AWS](https://docs.aws.amazon.com/goto/SdkForGoV2/backup-2018-11-15/ListProtectedResources) SDK for Go v2
- [AWS](https://docs.aws.amazon.com/goto/SdkForJavaV2/backup-2018-11-15/ListProtectedResources) SDK for Java V2
- AWS SDK for [JavaScript](https://docs.aws.amazon.com/goto/SdkForJavaScriptV3/backup-2018-11-15/ListProtectedResources) V3
- [AWS](https://docs.aws.amazon.com/goto/SdkForPHPV3/backup-2018-11-15/ListProtectedResources) SDK for PHP V3
- AWS SDK for [Python](https://docs.aws.amazon.com/goto/boto3/backup-2018-11-15/ListProtectedResources)
- AWS SDK for [Ruby](https://docs.aws.amazon.com/goto/SdkForRubyV3/backup-2018-11-15/ListProtectedResources) V3

# **ListProtectedResourcesByBackupVault**

Service: AWS Backup

This request lists the protected resources corresponding to each backup vault.

## <span id="page-818-0"></span>**Request Syntax**

```
GET /backup-vaults/backupVaultName/resources/?
backupVaultAccountId=BackupVaultAccountId&maxResults=MaxResults&nextToken=NextToken
  HTTP/1.1
```
## **URI Request Parameters**

The request uses the following URI parameters.

# **[BackupVaultAccountId](#page-818-0)**

The list of protected resources by backup vault within the vault(s) you specify by account ID.

Pattern: ^[0-9]{12}\$

## **[backupVaultName](#page-818-0)**

The list of protected resources by backup vault within the vault(s) you specify by name.

Pattern: ^[a-zA-Z0-9\-\\_]{2,50}\$

Required: Yes

## **[MaxResults](#page-818-0)**

The maximum number of items to be returned.

Valid Range: Minimum value of 1. Maximum value of 1000.

## **[NextToken](#page-818-0)**

The next item following a partial list of returned items. For example, if a request is made to return MaxResults number of items, NextToken allows you to return more items in your list starting at the location pointed to by the next token.

## **Request Body**

The request does not have a request body.

## <span id="page-819-2"></span>**Response Syntax**

```
HTTP/1.1 200
Content-type: application/json
{ 
    "NextToken": "string", 
    "Results": [ 
       { 
           "LastBackupTime": number, 
           "LastBackupVaultArn": "string", 
           "LastRecoveryPointArn": "string", 
           "ResourceArn": "string", 
           "ResourceName": "string", 
           "ResourceType": "string" 
       } 
   \mathbf{I}}
```
## **Response Elements**

If the action is successful, the service sends back an HTTP 200 response.

The following data is returned in JSON format by the service.

## <span id="page-819-0"></span>**[NextToken](#page-819-2)**

The next item following a partial list of returned items. For example, if a request is made to return MaxResults number of items, NextToken allows you to return more items in your list starting at the location pointed to by the next token.

Type: String

## <span id="page-819-1"></span>**[Results](#page-819-2)**

These are the results returned for the request ListProtectedResourcesByBackupVault.

Type: Array of [ProtectedResource](#page-1153-5) objects

## **Errors**

For information about the errors that are common to all actions, see [Common](#page-1268-0) Errors.

#### **InvalidParameterValueException**

Indicates that something is wrong with a parameter's value. For example, the value is out of range.

HTTP Status Code: 400

#### **ResourceNotFoundException**

A resource that is required for the action doesn't exist.

HTTP Status Code: 400

#### **ServiceUnavailableException**

The request failed due to a temporary failure of the server.

HTTP Status Code: 500

## **See Also**

- AWS [Command](https://docs.aws.amazon.com/goto/aws-cli/backup-2018-11-15/ListProtectedResourcesByBackupVault) Line Interface
- [AWS](https://docs.aws.amazon.com/goto/DotNetSDKV3/backup-2018-11-15/ListProtectedResourcesByBackupVault) SDK for .NET
- [AWS](https://docs.aws.amazon.com/goto/SdkForCpp/backup-2018-11-15/ListProtectedResourcesByBackupVault) SDK for C++
- [AWS](https://docs.aws.amazon.com/goto/SdkForGoV2/backup-2018-11-15/ListProtectedResourcesByBackupVault) SDK for Go v2
- [AWS](https://docs.aws.amazon.com/goto/SdkForJavaV2/backup-2018-11-15/ListProtectedResourcesByBackupVault) SDK for Java V2
- AWS SDK for [JavaScript](https://docs.aws.amazon.com/goto/SdkForJavaScriptV3/backup-2018-11-15/ListProtectedResourcesByBackupVault) V3
- [AWS](https://docs.aws.amazon.com/goto/SdkForPHPV3/backup-2018-11-15/ListProtectedResourcesByBackupVault) SDK for PHP V3
- AWS SDK for [Python](https://docs.aws.amazon.com/goto/boto3/backup-2018-11-15/ListProtectedResourcesByBackupVault)
- AWS SDK for [Ruby](https://docs.aws.amazon.com/goto/SdkForRubyV3/backup-2018-11-15/ListProtectedResourcesByBackupVault) V3

# **ListRecoveryPointsByBackupVault**

#### Service: AWS Backup

Returns detailed information about the recovery points stored in a backup vault.

#### <span id="page-821-0"></span>**Request Syntax**

```
GET /backup-vaults/backupVaultName/recovery-points/?
backupPlanId=ByBackupPlanId&backupVaultAccountId=BackupVaultAccountId&createdAfter=ByCreatedAft
  HTTP/1.1
```
#### **URI Request Parameters**

The request uses the following URI parameters.

## **[BackupVaultAccountId](#page-821-0)**

This parameter will sort the list of recovery points by account ID.

Pattern: ^[0-9]{12}\$

#### **[backupVaultName](#page-821-0)**

The name of a logical container where backups are stored. Backup vaults are identified by names that are unique to the account used to create them and the AWS Region where they are created.

#### **A** Note

Backup vault name might not be available when a supported service creates the backup.

Pattern: ^[a-zA-Z0-9\-\\_]{2,50}\$

Required: Yes

## **[ByBackupPlanId](#page-821-0)**

Returns only recovery points that match the specified backup plan ID.

#### **[ByCreatedAfter](#page-821-0)**

Returns only recovery points that were created after the specified timestamp.

## **[ByCreatedBefore](#page-821-0)**

Returns only recovery points that were created before the specified timestamp.

#### **[ByParentRecoveryPointArn](#page-821-0)**

This returns only recovery points that match the specified parent (composite) recovery point Amazon Resource Name (ARN).

#### **[ByResourceArn](#page-821-0)**

Returns only recovery points that match the specified resource Amazon Resource Name (ARN).

#### **[ByResourceType](#page-821-0)**

Returns only recovery points that match the specified resource type(s):

- Aurora for Amazon Aurora
- CloudFormation for AWS CloudFormation
- DocumentDB for Amazon DocumentDB (with MongoDB compatibility)
- DynamoDB for Amazon DynamoDB
- EBS for Amazon Elastic Block Store
- EC2 for Amazon Elastic Compute Cloud
- EFS for Amazon Elastic File System
- FSx for Amazon FSx
- Neptune for Amazon Neptune
- RDS for Amazon Relational Database Service
- Redshift for Amazon Redshift
- S3 for Amazon Simple Storage Service (Amazon S3)
- SAP HANA on Amazon EC2 for SAP HANA databases on Amazon Elastic Compute Cloud instances
- Storage Gateway for AWS Storage Gateway
- Timestream for Amazon Timestream
- VirtualMachine for VMware virtual machines

Pattern: ^[a-zA-Z0-9\-\\_\.]{1,50}\$

#### **[MaxResults](#page-821-0)**

The maximum number of items to be returned.

Valid Range: Minimum value of 1. Maximum value of 1000.

## **[NextToken](#page-821-0)**

The next item following a partial list of returned items. For example, if a request is made to return MaxResults number of items, NextToken allows you to return more items in your list starting at the location pointed to by the next token.

## **Request Body**

<span id="page-823-0"></span>The request does not have a request body.

```
HTTP/1.1 200
Content-type: application/json
{ 
    "NextToken": "string", 
    "RecoveryPoints": [ 
       { 
           "BackupSizeInBytes": number, 
           "BackupVaultArn": "string", 
           "BackupVaultName": "string", 
           "CalculatedLifecycle": { 
              "DeleteAt": number, 
              "MoveToColdStorageAt": number
           }, 
           "CompletionDate": number, 
           "CompositeMemberIdentifier": "string", 
           "CreatedBy": { 
              "BackupPlanArn": "string", 
              "BackupPlanId": "string", 
              "BackupPlanVersion": "string", 
              "BackupRuleId": "string" 
           }, 
           "CreationDate": number, 
           "EncryptionKeyArn": "string", 
           "IamRoleArn": "string", 
           "IndexStatus": "string", 
           "IndexStatusMessage": "string", 
           "IsEncrypted": boolean, 
           "IsParent": boolean,
```
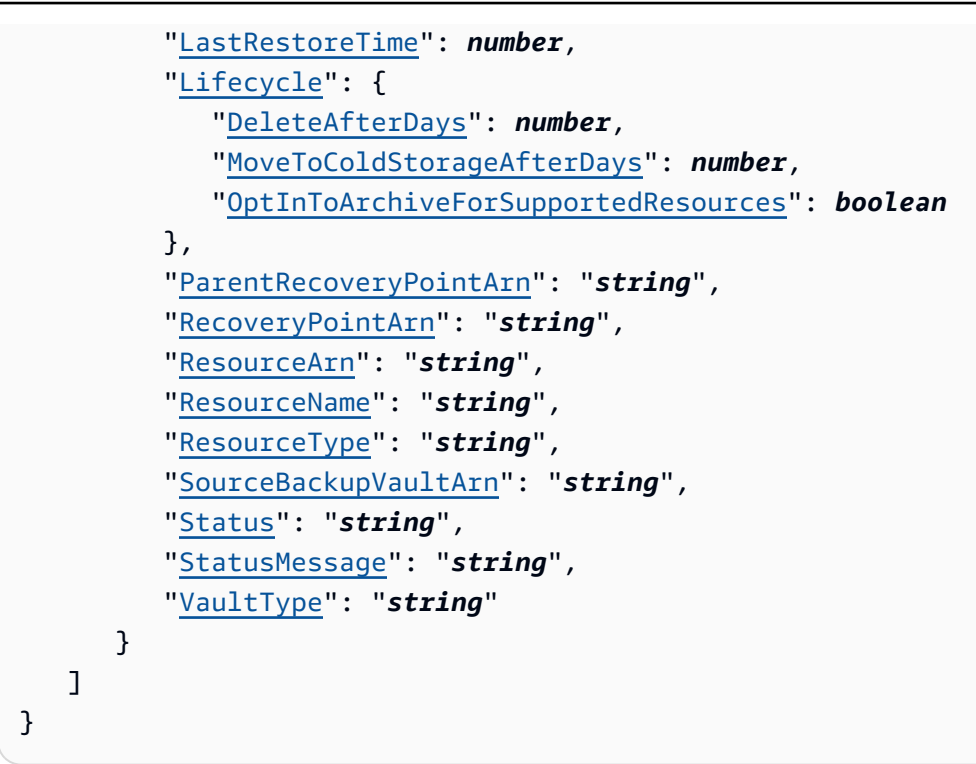

If the action is successful, the service sends back an HTTP 200 response.

The following data is returned in JSON format by the service.

#### <span id="page-824-0"></span>**[NextToken](#page-823-0)**

The next item following a partial list of returned items. For example, if a request is made to return MaxResults number of items, NextToken allows you to return more items in your list starting at the location pointed to by the next token.

Type: String

## <span id="page-824-1"></span>**[RecoveryPoints](#page-823-0)**

An array of objects that contain detailed information about recovery points saved in a backup vault.

Type: Array of [RecoveryPointByBackupVault](#page-1156-4) objects

## **Errors**

For information about the errors that are common to all actions, see [Common](#page-1268-0) Errors.

## **InvalidParameterValueException**

Indicates that something is wrong with a parameter's value. For example, the value is out of range.

HTTP Status Code: 400

#### **MissingParameterValueException**

Indicates that a required parameter is missing.

HTTP Status Code: 400

#### **ResourceNotFoundException**

A resource that is required for the action doesn't exist.

HTTP Status Code: 400

#### **ServiceUnavailableException**

The request failed due to a temporary failure of the server.

HTTP Status Code: 500

## **See Also**

- AWS [Command](https://docs.aws.amazon.com/goto/aws-cli/backup-2018-11-15/ListRecoveryPointsByBackupVault) Line Interface
- [AWS](https://docs.aws.amazon.com/goto/DotNetSDKV3/backup-2018-11-15/ListRecoveryPointsByBackupVault) SDK for .NET
- [AWS](https://docs.aws.amazon.com/goto/SdkForCpp/backup-2018-11-15/ListRecoveryPointsByBackupVault) SDK for C++
- [AWS](https://docs.aws.amazon.com/goto/SdkForGoV2/backup-2018-11-15/ListRecoveryPointsByBackupVault) SDK for Go v2
- [AWS](https://docs.aws.amazon.com/goto/SdkForJavaV2/backup-2018-11-15/ListRecoveryPointsByBackupVault) SDK for Java V2
- AWS SDK for [JavaScript](https://docs.aws.amazon.com/goto/SdkForJavaScriptV3/backup-2018-11-15/ListRecoveryPointsByBackupVault) V3
- [AWS](https://docs.aws.amazon.com/goto/SdkForPHPV3/backup-2018-11-15/ListRecoveryPointsByBackupVault) SDK for PHP V3
- AWS SDK for [Python](https://docs.aws.amazon.com/goto/boto3/backup-2018-11-15/ListRecoveryPointsByBackupVault)
- AWS SDK for [Ruby](https://docs.aws.amazon.com/goto/SdkForRubyV3/backup-2018-11-15/ListRecoveryPointsByBackupVault) V3

# **ListRecoveryPointsByLegalHold**

## Service: AWS Backup

This action returns recovery point ARNs (Amazon Resource Names) of the specified legal hold.

## <span id="page-826-0"></span>**Request Syntax**

GET /legal-holds/*legalHoldId*/recovery-points?maxResults=*MaxResults*&nextToken=*NextToken* HTTP/1.1

#### **URI Request Parameters**

The request uses the following URI parameters.

## **[legalHoldId](#page-826-0)**

The ID of the legal hold.

Required: Yes

#### **[MaxResults](#page-826-0)**

The maximum number of resource list items to be returned.

Valid Range: Minimum value of 1. Maximum value of 1000.

#### **[NextToken](#page-826-0)**

The next item following a partial list of returned resources. For example, if a request is made to return MaxResults number of resources, NextToken allows you to return more items in your list starting at the location pointed to by the next token.

## **Request Body**

<span id="page-826-1"></span>The request does not have a request body.

```
HTTP/1.1 200
Content-type: application/json
{ 
    "NextToken": "string",
```

```
 "RecoveryPoints": [ 
        { 
           "BackupVaultName": "string", 
           "RecoveryPointArn": "string", 
           "ResourceArn": "string", 
           "ResourceType": "string" 
        } 
    ]
}
```
If the action is successful, the service sends back an HTTP 200 response.

The following data is returned in JSON format by the service.

#### <span id="page-827-0"></span>**[NextToken](#page-826-1)**

The next item following a partial list of returned resources.

Type: String

#### <span id="page-827-1"></span>**[RecoveryPoints](#page-826-1)**

The recovery points.

Type: Array of [RecoveryPointMember](#page-1168-4) objects

#### **Errors**

For information about the errors that are common to all actions, see [Common](#page-1268-0) Errors.

## **InvalidParameterValueException**

Indicates that something is wrong with a parameter's value. For example, the value is out of range.

HTTP Status Code: 400

## **MissingParameterValueException**

Indicates that a required parameter is missing.

HTTP Status Code: 400
## **ServiceUnavailableException**

The request failed due to a temporary failure of the server.

HTTP Status Code: 500

## **See Also**

- AWS [Command](https://docs.aws.amazon.com/goto/aws-cli/backup-2018-11-15/ListRecoveryPointsByLegalHold) Line Interface
- [AWS](https://docs.aws.amazon.com/goto/DotNetSDKV3/backup-2018-11-15/ListRecoveryPointsByLegalHold) SDK for .NET
- [AWS](https://docs.aws.amazon.com/goto/SdkForCpp/backup-2018-11-15/ListRecoveryPointsByLegalHold) SDK for C++
- [AWS](https://docs.aws.amazon.com/goto/SdkForGoV2/backup-2018-11-15/ListRecoveryPointsByLegalHold) SDK for Go v2
- [AWS](https://docs.aws.amazon.com/goto/SdkForJavaV2/backup-2018-11-15/ListRecoveryPointsByLegalHold) SDK for Java V2
- AWS SDK for [JavaScript](https://docs.aws.amazon.com/goto/SdkForJavaScriptV3/backup-2018-11-15/ListRecoveryPointsByLegalHold) V3
- [AWS](https://docs.aws.amazon.com/goto/SdkForPHPV3/backup-2018-11-15/ListRecoveryPointsByLegalHold) SDK for PHP V3
- AWS SDK for [Python](https://docs.aws.amazon.com/goto/boto3/backup-2018-11-15/ListRecoveryPointsByLegalHold)
- AWS SDK for [Ruby](https://docs.aws.amazon.com/goto/SdkForRubyV3/backup-2018-11-15/ListRecoveryPointsByLegalHold) V3

## **ListRecoveryPointsByResource**

#### Service: AWS Backup

The information about the recovery points of the type specified by a resource Amazon Resource Name (ARN).

#### **Note**

For Amazon EFS and Amazon EC2, this action only lists recovery points created by AWS Backup.

## <span id="page-829-0"></span>**Request Syntax**

```
GET /resources/resourceArn/recovery-points/?
managedByAWSBackupOnly=ManagedByAWSBackupOnly&maxResults=MaxResults&nextToken=NextToken
  HTTP/1.1
```
## **URI Request Parameters**

The request uses the following URI parameters.

#### **[ManagedByAWSBackupOnly](#page-829-0)**

This attribute filters recovery points based on ownership.

If this is set to TRUE, the response will contain recovery points associated with the selected resources that are managed by AWS Backup.

If this is set to FALSE, the response will contain all recovery points associated with the selected resource.

Type: Boolean

#### **[MaxResults](#page-829-0)**

The maximum number of items to be returned.

#### **A** Note

Amazon RDS requires a value of at least 20.

Valid Range: Minimum value of 1. Maximum value of 1000.

## **[NextToken](#page-829-0)**

The next item following a partial list of returned items. For example, if a request is made to return MaxResults number of items, NextToken allows you to return more items in your list starting at the location pointed to by the next token.

## **[resourceArn](#page-829-0)**

An ARN that uniquely identifies a resource. The format of the ARN depends on the resource type.

Required: Yes

## **Request Body**

The request does not have a request body.

## <span id="page-830-0"></span>**Response Syntax**

```
HTTP/1.1 200
Content-type: application/json
{ 
    "NextToken": "string", 
    "RecoveryPoints": [ 
       { 
           "BackupSizeBytes": number, 
           "BackupVaultName": "string", 
           "CreationDate": number, 
           "EncryptionKeyArn": "string", 
           "IndexStatus": "string", 
           "IndexStatusMessage": "string", 
           "IsParent": boolean, 
           "ParentRecoveryPointArn": "string", 
           "RecoveryPointArn": "string", 
           "ResourceName": "string", 
           "Status": "string", 
           "StatusMessage": "string", 
           "VaultType": "string" 
       } 
   \mathbf{I}
```
AWS Backup Developer Guide and the state of the control of the control of the control of the control of the control of the control of the control of the control of the control of the control of the control of the control o

}

## **Response Elements**

If the action is successful, the service sends back an HTTP 200 response.

The following data is returned in JSON format by the service.

## <span id="page-831-0"></span>**[NextToken](#page-830-0)**

The next item following a partial list of returned items. For example, if a request is made to return MaxResults number of items, NextToken allows you to return more items in your list starting at the location pointed to by the next token.

Type: String

## <span id="page-831-1"></span>**[RecoveryPoints](#page-830-0)**

An array of objects that contain detailed information about recovery points of the specified resource type.

## **A** Note

Only Amazon EFS and Amazon EC2 recovery points return BackupVaultName.

Type: Array of [RecoveryPointByResource](#page-1162-4) objects

## **Errors**

For information about the errors that are common to all actions, see [Common](#page-1268-0) Errors.

## **InvalidParameterValueException**

Indicates that something is wrong with a parameter's value. For example, the value is out of range.

HTTP Status Code: 400

## **MissingParameterValueException**

Indicates that a required parameter is missing.

HTTP Status Code: 400

## **ResourceNotFoundException**

A resource that is required for the action doesn't exist.

HTTP Status Code: 400

## **ServiceUnavailableException**

The request failed due to a temporary failure of the server.

HTTP Status Code: 500

## **See Also**

- AWS [Command](https://docs.aws.amazon.com/goto/aws-cli/backup-2018-11-15/ListRecoveryPointsByResource) Line Interface
- [AWS](https://docs.aws.amazon.com/goto/DotNetSDKV3/backup-2018-11-15/ListRecoveryPointsByResource) SDK for .NET
- [AWS](https://docs.aws.amazon.com/goto/SdkForCpp/backup-2018-11-15/ListRecoveryPointsByResource) SDK for C++
- [AWS](https://docs.aws.amazon.com/goto/SdkForGoV2/backup-2018-11-15/ListRecoveryPointsByResource) SDK for Go v2
- [AWS](https://docs.aws.amazon.com/goto/SdkForJavaV2/backup-2018-11-15/ListRecoveryPointsByResource) SDK for Java V2
- AWS SDK for [JavaScript](https://docs.aws.amazon.com/goto/SdkForJavaScriptV3/backup-2018-11-15/ListRecoveryPointsByResource) V3
- [AWS](https://docs.aws.amazon.com/goto/SdkForPHPV3/backup-2018-11-15/ListRecoveryPointsByResource) SDK for PHP V3
- AWS SDK for [Python](https://docs.aws.amazon.com/goto/boto3/backup-2018-11-15/ListRecoveryPointsByResource)
- AWS SDK for [Ruby](https://docs.aws.amazon.com/goto/SdkForRubyV3/backup-2018-11-15/ListRecoveryPointsByResource) V3

# **ListReportJobs**

Service: AWS Backup

Returns details about your report jobs.

## <span id="page-833-0"></span>**Request Syntax**

```
GET /audit/report-jobs?
CreationAfter=ByCreationAfter&CreationBefore=ByCreationBefore&MaxResults=MaxResults&NextToken=NextToken&ReportPlanName=ByReportPlanName&Status=ByStatus
  HTTP/1.1
```
## **URI Request Parameters**

The request uses the following URI parameters.

## **[ByCreationAfter](#page-833-0)**

Returns only report jobs that were created after the date and time specified in Unix format and Coordinated Universal Time (UTC). For example, the value 1516925490 represents Friday, January 26, 2018 12:11:30 AM.

## **[ByCreationBefore](#page-833-0)**

Returns only report jobs that were created before the date and time specified in Unix format and Coordinated Universal Time (UTC). For example, the value 1516925490 represents Friday, January 26, 2018 12:11:30 AM.

## **[ByReportPlanName](#page-833-0)**

Returns only report jobs with the specified report plan name.

Length Constraints: Minimum length of 1. Maximum length of 256.

```
Pattern: [a-zA-Z] [ a-zA-Z0-9]*
```
## **[ByStatus](#page-833-0)**

Returns only report jobs that are in the specified status. The statuses are:

CREATED | RUNNING | COMPLETED | FAILED

#### **[MaxResults](#page-833-0)**

The number of desired results from 1 to 1000. Optional. If unspecified, the query will return 1 MB of data.

Valid Range: Minimum value of 1. Maximum value of 1000.

## **[NextToken](#page-833-0)**

An identifier that was returned from the previous call to this operation, which can be used to return the next set of items in the list.

## **Request Body**

The request does not have a request body.

## <span id="page-834-0"></span>**Response Syntax**

```
HTTP/1.1 200
Content-type: application/json
{ 
    "NextToken": "string", 
    "ReportJobs": [ 
       { 
           "CompletionTime": number, 
           "CreationTime": number, 
           "ReportDestination": { 
              "S3BucketName": "string", 
              "S3Keys": [ "string" ] 
           }, 
           "ReportJobId": "string", 
           "ReportPlanArn": "string", 
           "ReportTemplate": "string", 
           "Status": "string", 
           "StatusMessage": "string" 
       } 
    ]
}
```
## **Response Elements**

If the action is successful, the service sends back an HTTP 200 response.

The following data is returned in JSON format by the service.

#### <span id="page-835-0"></span>**[NextToken](#page-834-0)**

An identifier that was returned from the previous call to this operation, which can be used to return the next set of items in the list.

Type: String

#### <span id="page-835-1"></span>**[ReportJobs](#page-834-0)**

Details about your report jobs in JSON format.

Type: Array of [ReportJob](#page-1175-4) objects

#### **Errors**

For information about the errors that are common to all actions, see [Common](#page-1268-0) Errors.

#### **InvalidParameterValueException**

Indicates that something is wrong with a parameter's value. For example, the value is out of range.

HTTP Status Code: 400

#### **ResourceNotFoundException**

A resource that is required for the action doesn't exist.

HTTP Status Code: 400

#### **ServiceUnavailableException**

The request failed due to a temporary failure of the server.

HTTP Status Code: 500

#### **See Also**

- AWS [Command](https://docs.aws.amazon.com/goto/aws-cli/backup-2018-11-15/ListReportJobs) Line Interface
- [AWS](https://docs.aws.amazon.com/goto/DotNetSDKV3/backup-2018-11-15/ListReportJobs) SDK for .NET
- [AWS](https://docs.aws.amazon.com/goto/SdkForCpp/backup-2018-11-15/ListReportJobs) SDK for C++
- [AWS](https://docs.aws.amazon.com/goto/SdkForGoV2/backup-2018-11-15/ListReportJobs) SDK for Go v2
- [AWS](https://docs.aws.amazon.com/goto/SdkForJavaV2/backup-2018-11-15/ListReportJobs) SDK for Java V2
- AWS SDK for [JavaScript](https://docs.aws.amazon.com/goto/SdkForJavaScriptV3/backup-2018-11-15/ListReportJobs) V3
- [AWS](https://docs.aws.amazon.com/goto/SdkForPHPV3/backup-2018-11-15/ListReportJobs) SDK for PHP V3
- AWS SDK for [Python](https://docs.aws.amazon.com/goto/boto3/backup-2018-11-15/ListReportJobs)
- AWS SDK for [Ruby](https://docs.aws.amazon.com/goto/SdkForRubyV3/backup-2018-11-15/ListReportJobs) V3

# **ListReportPlans**

Service: AWS Backup

Returns a list of your report plans. For detailed information about a single report plan, use DescribeReportPlan.

## <span id="page-837-0"></span>**Request Syntax**

GET /audit/report-plans?MaxResults=*MaxResults*&NextToken=*NextToken* HTTP/1.1

#### **URI Request Parameters**

The request uses the following URI parameters.

## **[MaxResults](#page-837-0)**

The number of desired results from 1 to 1000. Optional. If unspecified, the query will return 1 MB of data.

Valid Range: Minimum value of 1. Maximum value of 1000.

#### **[NextToken](#page-837-0)**

An identifier that was returned from the previous call to this operation, which can be used to return the next set of items in the list.

## **Request Body**

The request does not have a request body.

## <span id="page-837-1"></span>**Response Syntax**

```
HTTP/1.1 200
Content-type: application/json
{ 
    "NextToken": "string", 
    "ReportPlans": [ 
       { 
           "CreationTime": number, 
           "DeploymentStatus": "string", 
           "LastAttemptedExecutionTime": number, 
           "LastSuccessfulExecutionTime": number,
```

```
 "ReportDeliveryChannel": { 
              "Formats": [ "string" ], 
              "S3BucketName": "string", 
              "S3KeyPrefix": "string" 
           }, 
           "ReportPlanArn": "string", 
           "ReportPlanDescription": "string", 
           "ReportPlanName": "string", 
           "ReportSetting": { 
              "Accounts": [ "string" ], 
              "FrameworkArns": [ "string" ], 
              "NumberOfFrameworks": number, 
              "OrganizationUnits": [ "string" ], 
              "Regions": [ "string" ], 
              "ReportTemplate": "string" 
           } 
       } 
    ]
}
```
## **Response Elements**

If the action is successful, the service sends back an HTTP 200 response.

The following data is returned in JSON format by the service.

## <span id="page-838-0"></span>**[NextToken](#page-837-1)**

An identifier that was returned from the previous call to this operation, which can be used to return the next set of items in the list.

Type: String

## <span id="page-838-1"></span>**[ReportPlans](#page-837-1)**

The report plans with detailed information for each plan. This information includes the Amazon Resource Name (ARN), report plan name, description, settings, delivery channel, deployment status, creation time, and last times the report plan attempted to and successfully ran.

Type: Array of [ReportPlan](#page-1178-4) objects

## **Errors**

For information about the errors that are common to all actions, see [Common](#page-1268-0) Errors.

## **InvalidParameterValueException**

Indicates that something is wrong with a parameter's value. For example, the value is out of range.

HTTP Status Code: 400

## **ServiceUnavailableException**

The request failed due to a temporary failure of the server.

HTTP Status Code: 500

## **See Also**

- AWS [Command](https://docs.aws.amazon.com/goto/aws-cli/backup-2018-11-15/ListReportPlans) Line Interface
- [AWS](https://docs.aws.amazon.com/goto/DotNetSDKV3/backup-2018-11-15/ListReportPlans) SDK for .NET
- [AWS](https://docs.aws.amazon.com/goto/SdkForCpp/backup-2018-11-15/ListReportPlans) SDK for C++
- [AWS](https://docs.aws.amazon.com/goto/SdkForGoV2/backup-2018-11-15/ListReportPlans) SDK for Go v2
- [AWS](https://docs.aws.amazon.com/goto/SdkForJavaV2/backup-2018-11-15/ListReportPlans) SDK for Java V2
- AWS SDK for [JavaScript](https://docs.aws.amazon.com/goto/SdkForJavaScriptV3/backup-2018-11-15/ListReportPlans) V3
- [AWS](https://docs.aws.amazon.com/goto/SdkForPHPV3/backup-2018-11-15/ListReportPlans) SDK for PHP V3
- AWS SDK for [Python](https://docs.aws.amazon.com/goto/boto3/backup-2018-11-15/ListReportPlans)
- AWS SDK for [Ruby](https://docs.aws.amazon.com/goto/SdkForRubyV3/backup-2018-11-15/ListReportPlans) V3

# **ListRestoreJobs**

Service: AWS Backup

Returns a list of jobs that AWS Backup initiated to restore a saved resource, including details about the recovery process.

## <span id="page-840-0"></span>**Request Syntax**

```
GET /restore-jobs/?
accountId=ByAccountId&completeAfter=ByCompleteAfter&completeBefore=ByCompleteBefore&createdAfte
  HTTP/1.1
```
## **URI Request Parameters**

The request uses the following URI parameters.

## **[ByAccountId](#page-840-0)**

The account ID to list the jobs from. Returns only restore jobs associated with the specified account ID.

Pattern: ^[0-9]{12}\$

## **[ByCompleteAfter](#page-840-0)**

Returns only copy jobs completed after a date expressed in Unix format and Coordinated Universal Time (UTC).

## **[ByCompleteBefore](#page-840-0)**

Returns only copy jobs completed before a date expressed in Unix format and Coordinated Universal Time (UTC).

## **[ByCreatedAfter](#page-840-0)**

Returns only restore jobs that were created after the specified date.

## **[ByCreatedBefore](#page-840-0)**

Returns only restore jobs that were created before the specified date.

#### **[ByResourceType](#page-840-0)**

Include this parameter to return only restore jobs for the specified resources:

- Aurora for Amazon Aurora
- CloudFormation for AWS CloudFormation
- DocumentDB for Amazon DocumentDB (with MongoDB compatibility)
- DynamoDB for Amazon DynamoDB
- EBS for Amazon Elastic Block Store
- EC2 for Amazon Elastic Compute Cloud
- EFS for Amazon Elastic File System
- FSx for Amazon FSx
- Neptune for Amazon Neptune
- RDS for Amazon Relational Database Service
- Redshift for Amazon Redshift
- S3 for Amazon Simple Storage Service (Amazon S3)
- SAP HANA on Amazon EC2 for SAP HANA databases on Amazon Elastic Compute Cloud instances
- Storage Gateway for AWS Storage Gateway
- Timestream for Amazon Timestream
- VirtualMachine for VMware virtual machines
- Pattern:  $\sqrt{a-zA-Z0-9}$  \ \ . ] {1,50}\$

#### **[ByRestoreTestingPlanArn](#page-840-0)**

This returns only restore testing jobs that match the specified resource Amazon Resource Name (ARN).

#### **[ByStatus](#page-840-0)**

Returns only restore jobs associated with the specified job status.

Valid Values: PENDING | RUNNING | COMPLETED | ABORTED | FAILED

#### **[MaxResults](#page-840-0)**

The maximum number of items to be returned.

Valid Range: Minimum value of 1. Maximum value of 1000.

#### **[NextToken](#page-840-0)**

The next item following a partial list of returned items. For example, if a request is made to return MaxResults number of items, NextToken allows you to return more items in your list starting at the location pointed to by the next token.

#### **Request Body**

<span id="page-842-0"></span>The request does not have a request body.

## **Response Syntax**

```
HTTP/1.1 200
Content-type: application/json
{ 
    "NextToken": "string", 
    "RestoreJobs": [ 
       { 
           "AccountId": "string", 
           "BackupSizeInBytes": number, 
           "CompletionDate": number, 
           "CreatedBy": { 
              "RestoreTestingPlanArn": "string" 
           }, 
           "CreatedResourceArn": "string", 
           "CreationDate": number, 
           "DeletionStatus": "string", 
           "DeletionStatusMessage": "string", 
           "ExpectedCompletionTimeMinutes": number, 
           "IamRoleArn": "string", 
           "PercentDone": "string", 
           "RecoveryPointArn": "string", 
           "RecoveryPointCreationDate": number, 
           "ResourceType": "string", 
           "RestoreJobId": "string", 
           "Status": "string", 
           "StatusMessage": "string", 
           "ValidationStatus": "string", 
           "ValidationStatusMessage": "string" 
       } 
    ]
```
AWS Backup Developer Guide

}

## **Response Elements**

If the action is successful, the service sends back an HTTP 200 response.

The following data is returned in JSON format by the service.

## <span id="page-843-0"></span>**[NextToken](#page-842-0)**

The next item following a partial list of returned items. For example, if a request is made to return MaxResults number of items, NextToken allows you to return more items in your list starting at the location pointed to by the next token.

Type: String

#### <span id="page-843-1"></span>**[RestoreJobs](#page-842-0)**

An array of objects that contain detailed information about jobs to restore saved resources.

Type: Array of [RestoreJobsListMember](#page-1184-5) objects

#### **Errors**

For information about the errors that are common to all actions, see [Common](#page-1268-0) Errors.

## **InvalidParameterValueException**

Indicates that something is wrong with a parameter's value. For example, the value is out of range.

HTTP Status Code: 400

#### **MissingParameterValueException**

Indicates that a required parameter is missing.

HTTP Status Code: 400

#### **ResourceNotFoundException**

A resource that is required for the action doesn't exist.

HTTP Status Code: 400

## **ServiceUnavailableException**

The request failed due to a temporary failure of the server.

HTTP Status Code: 500

## **See Also**

- AWS [Command](https://docs.aws.amazon.com/goto/aws-cli/backup-2018-11-15/ListRestoreJobs) Line Interface
- [AWS](https://docs.aws.amazon.com/goto/DotNetSDKV3/backup-2018-11-15/ListRestoreJobs) SDK for .NET
- [AWS](https://docs.aws.amazon.com/goto/SdkForCpp/backup-2018-11-15/ListRestoreJobs) SDK for C++
- [AWS](https://docs.aws.amazon.com/goto/SdkForGoV2/backup-2018-11-15/ListRestoreJobs) SDK for Go v2
- [AWS](https://docs.aws.amazon.com/goto/SdkForJavaV2/backup-2018-11-15/ListRestoreJobs) SDK for Java V2
- AWS SDK for [JavaScript](https://docs.aws.amazon.com/goto/SdkForJavaScriptV3/backup-2018-11-15/ListRestoreJobs) V3
- [AWS](https://docs.aws.amazon.com/goto/SdkForPHPV3/backup-2018-11-15/ListRestoreJobs) SDK for PHP V3
- AWS SDK for [Python](https://docs.aws.amazon.com/goto/boto3/backup-2018-11-15/ListRestoreJobs)
- AWS SDK for [Ruby](https://docs.aws.amazon.com/goto/SdkForRubyV3/backup-2018-11-15/ListRestoreJobs) V3

# **ListRestoreJobsByProtectedResource**

Service: AWS Backup

This returns restore jobs that contain the specified protected resource.

You must include ResourceArn. You can optionally include NextToken, ByStatus, MaxResults, ByRecoveryPointCreationDateAfter , and ByRecoveryPointCreationDateBefore.

## <span id="page-845-0"></span>**Request Syntax**

```
GET /resources/resourceArn/restore-jobs/?
maxResults=MaxResults&nextToken=NextToken&recoveryPointCreationDateAfter=ByRecoveryPointCreationDateAfter&recoveryPointCreationDateBefore=ByRecoveryPointCreationDateBefore&status=ByStatus
  HTTP/1.1
```
## **URI Request Parameters**

The request uses the following URI parameters.

## **[ByRecoveryPointCreationDateAfter](#page-845-0)**

Returns only restore jobs of recovery points that were created after the specified date.

## **[ByRecoveryPointCreationDateBefore](#page-845-0)**

Returns only restore jobs of recovery points that were created before the specified date.

#### **[ByStatus](#page-845-0)**

Returns only restore jobs associated with the specified job status.

Valid Values: PENDING | RUNNING | COMPLETED | ABORTED | FAILED

#### **[MaxResults](#page-845-0)**

The maximum number of items to be returned.

Valid Range: Minimum value of 1. Maximum value of 1000.

#### **[NextToken](#page-845-0)**

The next item following a partial list of returned items. For example, if a request ismade to return MaxResults number of items, NextToken allows you to return more items in your list starting at the location pointed to by the next token.

#### **[resourceArn](#page-845-0)**

Returns only restore jobs that match the specified resource Amazon Resource Name (ARN).

Required: Yes

#### **Request Body**

The request does not have a request body.

#### <span id="page-846-0"></span>**Response Syntax**

```
HTTP/1.1 200
Content-type: application/json
{ 
    "NextToken": "string", 
    "RestoreJobs": [ 
       { 
           "AccountId": "string", 
           "BackupSizeInBytes": number, 
           "CompletionDate": number, 
           "CreatedBy": { 
              "RestoreTestingPlanArn": "string" 
           }, 
           "CreatedResourceArn": "string", 
           "CreationDate": number, 
           "DeletionStatus": "string", 
           "DeletionStatusMessage": "string", 
           "ExpectedCompletionTimeMinutes": number, 
           "IamRoleArn": "string", 
           "PercentDone": "string", 
           "RecoveryPointArn": "string", 
           "RecoveryPointCreationDate": number, 
           "ResourceType": "string", 
           "RestoreJobId": "string", 
           "Status": "string", 
           "StatusMessage": "string", 
           "ValidationStatus": "string", 
           "ValidationStatusMessage": "string" 
       } 
    ]
}
```
## **Response Elements**

If the action is successful, the service sends back an HTTP 200 response.

The following data is returned in JSON format by the service.

## <span id="page-847-0"></span>**[NextToken](#page-846-0)**

The next item following a partial list of returned items. For example, if a request is made to return MaxResults number of items, NextToken allows youto return more items in your list starting at the location pointed to by the next token

Type: String

#### <span id="page-847-1"></span>**[RestoreJobs](#page-846-0)**

An array of objects that contain detailed information about jobs to restore saved resources.>

Type: Array of [RestoreJobsListMember](#page-1184-5) objects

#### **Errors**

For information about the errors that are common to all actions, see [Common](#page-1268-0) Errors.

#### **InvalidParameterValueException**

Indicates that something is wrong with a parameter's value. For example, the value is out of range.

HTTP Status Code: 400

#### **MissingParameterValueException**

Indicates that a required parameter is missing.

HTTP Status Code: 400

#### **ResourceNotFoundException**

A resource that is required for the action doesn't exist.

HTTP Status Code: 400

#### **ServiceUnavailableException**

The request failed due to a temporary failure of the server.

## HTTP Status Code: 500

## **See Also**

- AWS [Command](https://docs.aws.amazon.com/goto/aws-cli/backup-2018-11-15/ListRestoreJobsByProtectedResource) Line Interface
- [AWS](https://docs.aws.amazon.com/goto/DotNetSDKV3/backup-2018-11-15/ListRestoreJobsByProtectedResource) SDK for .NET
- [AWS](https://docs.aws.amazon.com/goto/SdkForCpp/backup-2018-11-15/ListRestoreJobsByProtectedResource) SDK for C++
- [AWS](https://docs.aws.amazon.com/goto/SdkForGoV2/backup-2018-11-15/ListRestoreJobsByProtectedResource) SDK for Go v2
- [AWS](https://docs.aws.amazon.com/goto/SdkForJavaV2/backup-2018-11-15/ListRestoreJobsByProtectedResource) SDK for Java V2
- AWS SDK for [JavaScript](https://docs.aws.amazon.com/goto/SdkForJavaScriptV3/backup-2018-11-15/ListRestoreJobsByProtectedResource) V3
- [AWS](https://docs.aws.amazon.com/goto/SdkForPHPV3/backup-2018-11-15/ListRestoreJobsByProtectedResource) SDK for PHP V3
- AWS SDK for [Python](https://docs.aws.amazon.com/goto/boto3/backup-2018-11-15/ListRestoreJobsByProtectedResource)
- AWS SDK for [Ruby](https://docs.aws.amazon.com/goto/SdkForRubyV3/backup-2018-11-15/ListRestoreJobsByProtectedResource) V3

# **ListRestoreJobSummaries**

Service: AWS Backup

This request obtains a summary of restore jobs created or running within the the most recent 30 days. You can include parameters AccountID, State, ResourceType, AggregationPeriod, MaxResults, or NextToken to filter results.

This request returns a summary that contains Region, Account, State, RestourceType, MessageCategory, StartTime, EndTime, and Count of included jobs.

## <span id="page-849-0"></span>**Request Syntax**

```
GET /audit/restore-job-summaries?
AccountId=AccountId&AggregationPeriod=AggregationPeriod&MaxResults=MaxResults&NextToken=NextToken&ResourceType=ResourceType&State=State
  HTTP/1.1
```
## **URI Request Parameters**

The request uses the following URI parameters.

## **[AccountId](#page-849-0)**

Returns the job count for the specified account.

If the request is sent from a member account or an account not part of AWS Organizations, jobs within requestor's account will be returned.

Root, admin, and delegated administrator accounts can use the value ANY to return job counts from every account in the organization.

AGGREGATE\_ALL aggregates job counts from all accounts within the authenticated organization, then returns the sum.

Pattern: ^[0-9]{12}\$

## **[AggregationPeriod](#page-849-0)**

The period for the returned results.

- ONE\_DAY The daily job count for the prior 14 days.
- SEVEN\_DAYS The aggregated job count for the prior 7 days.
- FOURTEEN\_DAYS The aggregated job count for prior 14 days.

Valid Values: ONE\_DAY | SEVEN\_DAYS | FOURTEEN\_DAYS

#### **[MaxResults](#page-849-0)**

This parameter sets the maximum number of items to be returned.

The value is an integer. Range of accepted values is from 1 to 500.

Valid Range: Minimum value of 1. Maximum value of 1000.

#### **[NextToken](#page-849-0)**

The next item following a partial list of returned resources. For example, if a request is made to return MaxResults number of resources, NextToken allows you to return more items in your list starting at the location pointed to by the next token.

#### **[ResourceType](#page-849-0)**

Returns the job count for the specified resource type. Use request GetSupportedResourceTypes to obtain strings for supported resource types.

The the value ANY returns count of all resource types.

AGGREGATE\_ALL aggregates job counts for all resource types and returns the sum.

The type of AWS resource to be backed up; for example, an Amazon Elastic Block Store (Amazon EBS) volume or an Amazon Relational Database Service (Amazon RDS) database.

Pattern:  $\sqrt{a-zA-Z0-9}$  \ \ . ] {1,50}\$

#### **[State](#page-849-0)**

This parameter returns the job count for jobs with the specified state.

The the value ANY returns count of all states.

AGGREGATE\_ALL aggregates job counts for all states and returns the sum.

Valid Values: CREATED | PENDING | RUNNING | ABORTED | COMPLETED | FAILED | AGGREGATE\_ALL | ANY

#### **Request Body**

The request does not have a request body.

## <span id="page-851-2"></span>**Response Syntax**

```
HTTP/1.1 200
Content-type: application/json
{ 
    "AggregationPeriod": "string", 
    "NextToken": "string", 
    "RestoreJobSummaries": [ 
        { 
           "AccountId": "string", 
           "Count": number, 
           "EndTime": number, 
           "Region": "string", 
           "ResourceType": "string", 
           "StartTime": number, 
           "State": "string" 
        } 
   \mathbf{I}}
```
## **Response Elements**

If the action is successful, the service sends back an HTTP 200 response.

The following data is returned in JSON format by the service.

## <span id="page-851-0"></span>**[AggregationPeriod](#page-851-2)**

The period for the returned results.

- ONE\_DAY The daily job count for the prior 14 days.
- SEVEN\_DAYS The aggregated job count for the prior 7 days.
- FOURTEEN\_DAYS The aggregated job count for prior 14 days.

## Type: String

## <span id="page-851-1"></span>**[NextToken](#page-851-2)**

The next item following a partial list of returned resources. For example, if a request is made to return MaxResults number of resources, NextToken allows you to return more items in your list starting at the location pointed to by the next token.

Type: String

## <span id="page-852-0"></span>**[RestoreJobSummaries](#page-851-2)**

This return contains a summary that contains Region, Account, State, ResourceType, MessageCategory, StartTime, EndTime, and Count of included jobs.

Type: Array of [RestoreJobSummary](#page-1189-4) objects

#### **Errors**

For information about the errors that are common to all actions, see [Common](#page-1268-0) Errors.

#### **InvalidParameterValueException**

Indicates that something is wrong with a parameter's value. For example, the value is out of range.

HTTP Status Code: 400

#### **ServiceUnavailableException**

The request failed due to a temporary failure of the server.

HTTP Status Code: 500

#### **See Also**

- AWS [Command](https://docs.aws.amazon.com/goto/aws-cli/backup-2018-11-15/ListRestoreJobSummaries) Line Interface
- [AWS](https://docs.aws.amazon.com/goto/DotNetSDKV3/backup-2018-11-15/ListRestoreJobSummaries) SDK for .NET
- [AWS](https://docs.aws.amazon.com/goto/SdkForCpp/backup-2018-11-15/ListRestoreJobSummaries) SDK for C++
- [AWS](https://docs.aws.amazon.com/goto/SdkForGoV2/backup-2018-11-15/ListRestoreJobSummaries) SDK for Go v2
- [AWS](https://docs.aws.amazon.com/goto/SdkForJavaV2/backup-2018-11-15/ListRestoreJobSummaries) SDK for Java V2
- AWS SDK for [JavaScript](https://docs.aws.amazon.com/goto/SdkForJavaScriptV3/backup-2018-11-15/ListRestoreJobSummaries) V3
- [AWS](https://docs.aws.amazon.com/goto/SdkForPHPV3/backup-2018-11-15/ListRestoreJobSummaries) SDK for PHP V3
- AWS SDK for [Python](https://docs.aws.amazon.com/goto/boto3/backup-2018-11-15/ListRestoreJobSummaries)
- AWS SDK for [Ruby](https://docs.aws.amazon.com/goto/SdkForRubyV3/backup-2018-11-15/ListRestoreJobSummaries) V3

# **ListRestoreTestingPlans**

Service: AWS Backup

Returns a list of restore testing plans.

#### <span id="page-854-0"></span>**Request Syntax**

GET /restore-testing/plans?MaxResults=*MaxResults*&NextToken=*NextToken* HTTP/1.1

#### **URI Request Parameters**

The request uses the following URI parameters.

#### **[MaxResults](#page-854-0)**

The maximum number of items to be returned.

Valid Range: Minimum value of 1. Maximum value of 1000.

#### **[NextToken](#page-854-0)**

The next item following a partial list of returned items. For example, if a request is made to return MaxResults number of items, NextToken allows you to return more items in your list starting at the location pointed to by the nexttoken.

#### **Request Body**

The request does not have a request body.

#### <span id="page-854-1"></span>**Response Syntax**

```
HTTP/1.1 200
Content-type: application/json
{ 
    "NextToken": "string", 
    "RestoreTestingPlans": [ 
       { 
           "CreationTime": number, 
           "LastExecutionTime": number, 
           "LastUpdateTime": number, 
           "RestoreTestingPlanArn": "string",
```

```
 "RestoreTestingPlanName": "string", 
           "ScheduleExpression": "string", 
           "ScheduleExpressionTimezone": "string", 
           "StartWindowHours": number
        } 
   \mathbf{I}}
```
#### **Response Elements**

If the action is successful, the service sends back an HTTP 200 response.

The following data is returned in JSON format by the service.

#### <span id="page-855-0"></span>**[NextToken](#page-854-1)**

The next item following a partial list of returned items. For example, if a request is made to return MaxResults number of items, NextToken allows you to return more items in your list starting at the location pointed to by the nexttoken.

Type: String

## <span id="page-855-1"></span>**[RestoreTestingPlans](#page-854-1)**

This is a returned list of restore testing plans.

Type: Array of [RestoreTestingPlanForList](#page-1197-5) objects

#### **Errors**

For information about the errors that are common to all actions, see [Common](#page-1268-0) Errors.

## **InvalidParameterValueException**

Indicates that something is wrong with a parameter's value. For example, the value is out of range.

HTTP Status Code: 400

## **ServiceUnavailableException**

The request failed due to a temporary failure of the server.

HTTP Status Code: 500

## **See Also**

- AWS [Command](https://docs.aws.amazon.com/goto/aws-cli/backup-2018-11-15/ListRestoreTestingPlans) Line Interface
- [AWS](https://docs.aws.amazon.com/goto/DotNetSDKV3/backup-2018-11-15/ListRestoreTestingPlans) SDK for .NET
- [AWS](https://docs.aws.amazon.com/goto/SdkForCpp/backup-2018-11-15/ListRestoreTestingPlans) SDK for C++
- [AWS](https://docs.aws.amazon.com/goto/SdkForGoV2/backup-2018-11-15/ListRestoreTestingPlans) SDK for Go v2
- [AWS](https://docs.aws.amazon.com/goto/SdkForJavaV2/backup-2018-11-15/ListRestoreTestingPlans) SDK for Java V2
- AWS SDK for [JavaScript](https://docs.aws.amazon.com/goto/SdkForJavaScriptV3/backup-2018-11-15/ListRestoreTestingPlans) V3
- [AWS](https://docs.aws.amazon.com/goto/SdkForPHPV3/backup-2018-11-15/ListRestoreTestingPlans) SDK for PHP V3
- AWS SDK for [Python](https://docs.aws.amazon.com/goto/boto3/backup-2018-11-15/ListRestoreTestingPlans)
- AWS SDK for [Ruby](https://docs.aws.amazon.com/goto/SdkForRubyV3/backup-2018-11-15/ListRestoreTestingPlans) V3

# **ListRestoreTestingSelections**

Service: AWS Backup

Returns a list of restore testing selections. Can be filtered by MaxResults and RestoreTestingPlanName.

#### <span id="page-857-0"></span>**Request Syntax**

```
GET /restore-testing/plans/RestoreTestingPlanName/selections?
MaxResults=MaxResults&NextToken=NextToken HTTP/1.1
```
#### **URI Request Parameters**

The request uses the following URI parameters.

#### **[MaxResults](#page-857-0)**

The maximum number of items to be returned.

Valid Range: Minimum value of 1. Maximum value of 1000.

#### **[NextToken](#page-857-0)**

The next item following a partial list of returned items. For example, if a request is made to return MaxResults number of items, NextToken allows you to return more items in your list starting at the location pointed to by the nexttoken.

#### **[RestoreTestingPlanName](#page-857-0)**

Returns restore testing selections by the specified restore testing plan name.

Required: Yes

#### **Request Body**

The request does not have a request body.

#### <span id="page-857-1"></span>**Response Syntax**

```
HTTP/1.1 200
Content-type: application/json
```
{

```
 "NextToken": "string", 
    "RestoreTestingSelections": [ 
       { 
           "CreationTime": number, 
           "IamRoleArn": "string", 
           "ProtectedResourceType": "string", 
           "RestoreTestingPlanName": "string", 
           "RestoreTestingSelectionName": "string", 
           "ValidationWindowHours": number
       } 
    ]
}
```
## **Response Elements**

If the action is successful, the service sends back an HTTP 200 response.

The following data is returned in JSON format by the service.

#### <span id="page-858-0"></span>**[NextToken](#page-857-1)**

The next item following a partial list of returned items. For example, if a request is made to return MaxResults number of items, NextToken allows you to return more items in your list starting at the location pointed to by the nexttoken.

Type: String

#### <span id="page-858-1"></span>**[RestoreTestingSelections](#page-857-1)**

The returned restore testing selections associated with the restore testing plan.

Type: Array of [RestoreTestingSelectionForList](#page-1211-4) objects

#### **Errors**

For information about the errors that are common to all actions, see [Common](#page-1268-0) Errors.

#### **InvalidParameterValueException**

Indicates that something is wrong with a parameter's value. For example, the value is out of range.

HTTP Status Code: 400

## **ResourceNotFoundException**

A resource that is required for the action doesn't exist.

HTTP Status Code: 400

## **ServiceUnavailableException**

The request failed due to a temporary failure of the server.

HTTP Status Code: 500

## **See Also**

- AWS [Command](https://docs.aws.amazon.com/goto/aws-cli/backup-2018-11-15/ListRestoreTestingSelections) Line Interface
- [AWS](https://docs.aws.amazon.com/goto/DotNetSDKV3/backup-2018-11-15/ListRestoreTestingSelections) SDK for .NET
- [AWS](https://docs.aws.amazon.com/goto/SdkForCpp/backup-2018-11-15/ListRestoreTestingSelections) SDK for C++
- [AWS](https://docs.aws.amazon.com/goto/SdkForGoV2/backup-2018-11-15/ListRestoreTestingSelections) SDK for Go v2
- [AWS](https://docs.aws.amazon.com/goto/SdkForJavaV2/backup-2018-11-15/ListRestoreTestingSelections) SDK for Java V2
- AWS SDK for [JavaScript](https://docs.aws.amazon.com/goto/SdkForJavaScriptV3/backup-2018-11-15/ListRestoreTestingSelections) V3
- [AWS](https://docs.aws.amazon.com/goto/SdkForPHPV3/backup-2018-11-15/ListRestoreTestingSelections) SDK for PHP V3
- AWS SDK for [Python](https://docs.aws.amazon.com/goto/boto3/backup-2018-11-15/ListRestoreTestingSelections)
- AWS SDK for [Ruby](https://docs.aws.amazon.com/goto/SdkForRubyV3/backup-2018-11-15/ListRestoreTestingSelections) V3

# **ListTags**

## Service: AWS Backup

Returns the tags assigned to the resource, such as a target recovery point, backup plan, or backup vault.

This operation returns results depending on the resource type used in the value for resourceArn. For example, recovery points of Amazon DynamoDB with Advanced Settings have an ARN (Amazon Resource Name) that begins with arn: aws: backup. Recovery points (backups) of DynamoDB without Advanced Settings enabled have an ARN that begins with  $arn:aws:dynamodb.$ 

When this operation is called and when you include values of resourceArn that have an ARN other than arn:aws:backup, it may return one of the exceptions listed below. To prevent this exception, include only values representing resource types that are fully managed by AWS Backup. These have an ARN that begins arn: aws: backup and they are noted in the Feature [availability](https://docs.aws.amazon.com/aws-backup/latest/devguide/backup-feature-availability.html#features-by-resource) by [resource](https://docs.aws.amazon.com/aws-backup/latest/devguide/backup-feature-availability.html#features-by-resource) table.

## <span id="page-860-0"></span>**Request Syntax**

GET /tags/*resourceArn*/?maxResults=*MaxResults*&nextToken=*NextToken* HTTP/1.1

## **URI Request Parameters**

The request uses the following URI parameters.

## **[MaxResults](#page-860-0)**

The maximum number of items to be returned.

Valid Range: Minimum value of 1. Maximum value of 1000.

## **[NextToken](#page-860-0)**

The next item following a partial list of returned items. For example, if a request is made to return MaxResults number of items, NextToken allows you to return more items in your list starting at the location pointed to by the next token.

## **[resourceArn](#page-860-0)**

An Amazon Resource Name (ARN) that uniquely identifies a resource. The format of the ARN depends on the type of resource. Valid targets for ListTags are recovery points, backup plans, and backup vaults.

Required: Yes

## **Request Body**

The request does not have a request body.

# <span id="page-861-2"></span>**Response Syntax**

```
HTTP/1.1 200
Content-type: application/json
{ 
    "NextToken": "string", 
    "Tags": { 
        "string" : "string" 
    }
}
```
# **Response Elements**

If the action is successful, the service sends back an HTTP 200 response.

The following data is returned in JSON format by the service.

# <span id="page-861-0"></span>**[NextToken](#page-861-2)**

The next item following a partial list of returned items. For example, if a request is made to return MaxResults number of items, NextToken allows you to return more items in your list starting at the location pointed to by the next token.

Type: String

# <span id="page-861-1"></span>**[Tags](#page-861-2)**

Information about the tags.

Type: String to string map

# **Errors**

For information about the errors that are common to all actions, see [Common](#page-1268-0) Errors.

## **InvalidParameterValueException**

Indicates that something is wrong with a parameter's value. For example, the value is out of range.

HTTP Status Code: 400

#### **MissingParameterValueException**

Indicates that a required parameter is missing.

HTTP Status Code: 400

#### **ResourceNotFoundException**

A resource that is required for the action doesn't exist.

HTTP Status Code: 400

#### **ServiceUnavailableException**

The request failed due to a temporary failure of the server.

HTTP Status Code: 500

## **See Also**

- AWS [Command](https://docs.aws.amazon.com/goto/aws-cli/backup-2018-11-15/ListTags) Line Interface
- [AWS](https://docs.aws.amazon.com/goto/DotNetSDKV3/backup-2018-11-15/ListTags) SDK for .NET
- [AWS](https://docs.aws.amazon.com/goto/SdkForCpp/backup-2018-11-15/ListTags) SDK for C++
- [AWS](https://docs.aws.amazon.com/goto/SdkForGoV2/backup-2018-11-15/ListTags) SDK for Go v2
- [AWS](https://docs.aws.amazon.com/goto/SdkForJavaV2/backup-2018-11-15/ListTags) SDK for Java V2
- AWS SDK for [JavaScript](https://docs.aws.amazon.com/goto/SdkForJavaScriptV3/backup-2018-11-15/ListTags) V3
- [AWS](https://docs.aws.amazon.com/goto/SdkForPHPV3/backup-2018-11-15/ListTags) SDK for PHP V3
- AWS SDK for [Python](https://docs.aws.amazon.com/goto/boto3/backup-2018-11-15/ListTags)
- AWS SDK for [Ruby](https://docs.aws.amazon.com/goto/SdkForRubyV3/backup-2018-11-15/ListTags) V3

# **PutBackupVaultAccessPolicy**

Service: AWS Backup

Sets a resource-based policy that is used to manage access permissions on the target backup vault. Requires a backup vault name and an access policy document in JSON format.

## <span id="page-863-1"></span>**Request Syntax**

```
PUT /backup-vaults/backupVaultName/access-policy HTTP/1.1
Content-type: application/json
{ 
    "Policy": "string"
}
```
## **URI Request Parameters**

The request uses the following URI parameters.

## **[backupVaultName](#page-863-1)**

The name of a logical container where backups are stored. Backup vaults are identified by names that are unique to the account used to create them and the AWS Region where they are created.

Pattern: ^[a-zA-Z0-9\-\\_]{2,50}\$

Required: Yes

## **Request Body**

The request accepts the following data in JSON format.

## <span id="page-863-0"></span>**[Policy](#page-863-1)**

The backup vault access policy document in JSON format.

Type: String

Required: No
## **Response Syntax**

HTTP/1.1 200

### **Response Elements**

If the action is successful, the service sends back an HTTP 200 response with an empty HTTP body.

### **Errors**

For information about the errors that are common to all actions, see [Common](#page-1268-0) Errors.

### **InvalidParameterValueException**

Indicates that something is wrong with a parameter's value. For example, the value is out of range.

HTTP Status Code: 400

### **MissingParameterValueException**

Indicates that a required parameter is missing.

HTTP Status Code: 400

### **ResourceNotFoundException**

A resource that is required for the action doesn't exist.

HTTP Status Code: 400

## **ServiceUnavailableException**

The request failed due to a temporary failure of the server.

HTTP Status Code: 500

### **See Also**

- AWS [Command](https://docs.aws.amazon.com/goto/aws-cli/backup-2018-11-15/PutBackupVaultAccessPolicy) Line Interface
- [AWS](https://docs.aws.amazon.com/goto/DotNetSDKV3/backup-2018-11-15/PutBackupVaultAccessPolicy) SDK for .NET
- [AWS](https://docs.aws.amazon.com/goto/SdkForCpp/backup-2018-11-15/PutBackupVaultAccessPolicy) SDK for C++
- [AWS](https://docs.aws.amazon.com/goto/SdkForGoV2/backup-2018-11-15/PutBackupVaultAccessPolicy) SDK for Go v2
- [AWS](https://docs.aws.amazon.com/goto/SdkForJavaV2/backup-2018-11-15/PutBackupVaultAccessPolicy) SDK for Java V2
- AWS SDK for [JavaScript](https://docs.aws.amazon.com/goto/SdkForJavaScriptV3/backup-2018-11-15/PutBackupVaultAccessPolicy) V3
- [AWS](https://docs.aws.amazon.com/goto/SdkForPHPV3/backup-2018-11-15/PutBackupVaultAccessPolicy) SDK for PHP V3
- AWS SDK for [Python](https://docs.aws.amazon.com/goto/boto3/backup-2018-11-15/PutBackupVaultAccessPolicy)
- AWS SDK for [Ruby](https://docs.aws.amazon.com/goto/SdkForRubyV3/backup-2018-11-15/PutBackupVaultAccessPolicy) V3

# **PutBackupVaultLockConfiguration**

## Service: AWS Backup

Applies AWS Backup Vault Lock to a backup vault, preventing attempts to delete any recovery point stored in or created in a backup vault. Vault Lock also prevents attempts to update the lifecycle policy that controls the retention period of any recovery point currently stored in a backup vault. If specified, Vault Lock enforces a minimum and maximum retention period for future backup and copy jobs that target a backup vault.

## *(i)* Note

AWS Backup Vault Lock has been assessed by Cohasset Associates for use in environments that are subject to SEC 17a-4, CFTC, and FINRA regulations. For more information about how AWS Backup Vault Lock relates to these regulations, see the [Cohasset Associates](https://docs.aws.amazon.com/aws-backup/latest/devguide/samples/cohassetreport.zip)  Compliance [Assessment.](https://docs.aws.amazon.com/aws-backup/latest/devguide/samples/cohassetreport.zip)

For more information, see AWS [Backup](https://docs.aws.amazon.com/aws-backup/latest/devguide/vault-lock.html) Vault Lock.

# <span id="page-866-0"></span>**Request Syntax**

```
PUT /backup-vaults/backupVaultName/vault-lock HTTP/1.1
Content-type: application/json
{ 
    "ChangeableForDays": number, 
    "MaxRetentionDays": number, 
    "MinRetentionDays": number
}
```
## **URI Request Parameters**

The request uses the following URI parameters.

## **[backupVaultName](#page-866-0)**

The AWS Backup Vault Lock configuration that specifies the name of the backup vault it protects.

```
Pattern: ^[a-zA-Z0-9\-\_]{2,50}$
```
Required: Yes

# **Request Body**

The request accepts the following data in JSON format.

# <span id="page-867-0"></span>**[ChangeableForDays](#page-866-0)**

The AWS Backup Vault Lock configuration that specifies the number of days before the lock date. For example, setting ChangeableForDays to 30 on Jan. 1, 2022 at 8pm UTC will set the lock date to Jan. 31, 2022 at 8pm UTC.

AWS Backup enforces a 72-hour cooling-off period before Vault Lock takes effect and becomes immutable. Therefore, you must set ChangeableForDays to 3 or greater.

Before the lock date, you can delete Vault Lock from the vault using DeleteBackupVaultLockConfiguration or change the Vault Lock configuration using PutBackupVaultLockConfiguration. On and after the lock date, the Vault Lock becomes immutable and cannot be changed or deleted.

If this parameter is not specified, you can delete Vault Lock from the vault using DeleteBackupVaultLockConfiguration or change the Vault Lock configuration using PutBackupVaultLockConfiguration at any time.

Type: Long

Required: No

# <span id="page-867-1"></span>**[MaxRetentionDays](#page-866-0)**

The AWS Backup Vault Lock configuration that specifies the maximum retention period that the vault retains its recovery points. This setting can be useful if, for example, your organization's policies require you to destroy certain data after retaining it for four years (1460 days).

If this parameter is not included, Vault Lock does not enforce a maximum retention period on the recovery points in the vault. If this parameter is included without a value, Vault Lock will not enforce a maximum retention period.

If this parameter is specified, any backup or copy job to the vault must have a lifecycle policy with a retention period equal to or shorter than the maximum retention period. If the job's retention period is longer than that maximum retention period, then the vault fails the backup or copy job, and you should either modify your lifecycle settings or use a different vault. The longest maximum retention period you can specify is 36500 days (approximately 100 years). Recovery points already saved in the vault prior to Vault Lock are not affected.

Type: Long

Required: No

### <span id="page-868-0"></span>**[MinRetentionDays](#page-866-0)**

The AWS Backup Vault Lock configuration that specifies the minimum retention period that the vault retains its recovery points. This setting can be useful if, for example, your organization's policies require you to retain certain data for at least seven years (2555 days).

This parameter is required when a vault lock is created through AWS CloudFormation; otherwise, this parameter is optional. If this parameter is not specified, Vault Lock will not enforce a minimum retention period.

If this parameter is specified, any backup or copy job to the vault must have a lifecycle policy with a retention period equal to or longer than the minimum retention period. If the job's retention period is shorter than that minimum retention period, then the vault fails that backup or copy job, and you should either modify your lifecycle settings or use a different vault. The shortest minimum retention period you can specify is 1 day. Recovery points already saved in the vault prior to Vault Lock are not affected.

Type: Long

Required: No

## **Response Syntax**

HTTP/1.1 200

## **Response Elements**

If the action is successful, the service sends back an HTTP 200 response with an empty HTTP body.

## **Errors**

For information about the errors that are common to all actions, see [Common](#page-1268-0) Errors.

### **InvalidParameterValueException**

Indicates that something is wrong with a parameter's value. For example, the value is out of range.

HTTP Status Code: 400

### **InvalidRequestException**

Indicates that something is wrong with the input to the request. For example, a parameter is of the wrong type.

HTTP Status Code: 400

### **MissingParameterValueException**

Indicates that a required parameter is missing.

HTTP Status Code: 400

### **ResourceNotFoundException**

A resource that is required for the action doesn't exist.

HTTP Status Code: 400

### **ServiceUnavailableException**

The request failed due to a temporary failure of the server.

HTTP Status Code: 500

### **See Also**

- AWS [Command](https://docs.aws.amazon.com/goto/aws-cli/backup-2018-11-15/PutBackupVaultLockConfiguration) Line Interface
- [AWS](https://docs.aws.amazon.com/goto/DotNetSDKV3/backup-2018-11-15/PutBackupVaultLockConfiguration) SDK for .NET
- [AWS](https://docs.aws.amazon.com/goto/SdkForCpp/backup-2018-11-15/PutBackupVaultLockConfiguration) SDK for C++
- [AWS](https://docs.aws.amazon.com/goto/SdkForGoV2/backup-2018-11-15/PutBackupVaultLockConfiguration) SDK for Go v2
- [AWS](https://docs.aws.amazon.com/goto/SdkForJavaV2/backup-2018-11-15/PutBackupVaultLockConfiguration) SDK for Java V2
- AWS SDK for [JavaScript](https://docs.aws.amazon.com/goto/SdkForJavaScriptV3/backup-2018-11-15/PutBackupVaultLockConfiguration) V3
- [AWS](https://docs.aws.amazon.com/goto/SdkForPHPV3/backup-2018-11-15/PutBackupVaultLockConfiguration) SDK for PHP V3
- AWS SDK for [Python](https://docs.aws.amazon.com/goto/boto3/backup-2018-11-15/PutBackupVaultLockConfiguration)
- AWS SDK for [Ruby](https://docs.aws.amazon.com/goto/SdkForRubyV3/backup-2018-11-15/PutBackupVaultLockConfiguration) V3

# **PutBackupVaultNotifications**

Service: AWS Backup

Turns on notifications on a backup vault for the specified topic and events.

## <span id="page-871-1"></span>**Request Syntax**

```
PUT /backup-vaults/backupVaultName/notification-configuration HTTP/1.1
Content-type: application/json
{ 
    "BackupVaultEvents": [ "string" ], 
    "SNSTopicArn": "string"
}
```
### **URI Request Parameters**

The request uses the following URI parameters.

### **[backupVaultName](#page-871-1)**

The name of a logical container where backups are stored. Backup vaults are identified by names that are unique to the account used to create them and the AWS Region where they are created.

```
Pattern: ^[a-zA-Z0-9\-\_]{2,50}$
```
Required: Yes

## **Request Body**

The request accepts the following data in JSON format.

## <span id="page-871-0"></span>**[BackupVaultEvents](#page-871-1)**

An array of events that indicate the status of jobs to back up resources to the backup vault.

For common use cases and code samples, see Using [Amazon](https://docs.aws.amazon.com/aws-backup/latest/devguide/sns-notifications.html) SNS to track AWS Backup events.

The following events are supported:

• BACKUP\_JOB\_STARTED | BACKUP\_JOB\_COMPLETED | BACKUP\_JOB\_FAILED

- COPY\_JOB\_STARTED | COPY\_JOB\_SUCCESSFUL | COPY\_JOB\_FAILED
- RESTORE\_JOB\_STARTED | RESTORE\_JOB\_COMPLETED | RECOVERY\_POINT\_MODIFIED
- S3 BACKUP OBJECT FAILED | S3 RESTORE OBJECT FAILED

### **A** Note

The list below includes both supported events and deprecated events that are no longer in use (for reference). Deprecated events do not return statuses or notifications. Refer to the list above for the supported events.

Type: Array of strings

```
Valid Values: BACKUP_JOB_STARTED | BACKUP_JOB_COMPLETED | 
BACKUP_JOB_SUCCESSFUL | BACKUP_JOB_FAILED | BACKUP_JOB_EXPIRED | 
RESTORE_JOB_STARTED | RESTORE_JOB_COMPLETED | RESTORE_JOB_SUCCESSFUL 
| RESTORE_JOB_FAILED | COPY_JOB_STARTED | COPY_JOB_SUCCESSFUL | 
COPY_JOB_FAILED | RECOVERY_POINT_MODIFIED | BACKUP_PLAN_CREATED 
| BACKUP_PLAN_MODIFIED | S3_BACKUP_OBJECT_FAILED | 
S3 RESTORE OBJECT FAILED
```
Required: Yes

### <span id="page-872-0"></span>**[SNSTopicArn](#page-871-1)**

The Amazon Resource Name (ARN) that specifies the topic for a backup vault's events; for example, arn:aws:sns:us-west-2:111122223333:MyVaultTopic.

Type: String

Required: Yes

#### **Response Syntax**

HTTP/1.1 200

#### **Response Elements**

If the action is successful, the service sends back an HTTP 200 response with an empty HTTP body.

### **Errors**

For information about the errors that are common to all actions, see [Common](#page-1268-0) Errors.

## **InvalidParameterValueException**

Indicates that something is wrong with a parameter's value. For example, the value is out of range.

HTTP Status Code: 400

## **MissingParameterValueException**

Indicates that a required parameter is missing.

HTTP Status Code: 400

## **ResourceNotFoundException**

A resource that is required for the action doesn't exist.

HTTP Status Code: 400

## **ServiceUnavailableException**

The request failed due to a temporary failure of the server.

HTTP Status Code: 500

## **See Also**

- AWS [Command](https://docs.aws.amazon.com/goto/aws-cli/backup-2018-11-15/PutBackupVaultNotifications) Line Interface
- [AWS](https://docs.aws.amazon.com/goto/DotNetSDKV3/backup-2018-11-15/PutBackupVaultNotifications) SDK for .NET
- [AWS](https://docs.aws.amazon.com/goto/SdkForCpp/backup-2018-11-15/PutBackupVaultNotifications) SDK for C++
- [AWS](https://docs.aws.amazon.com/goto/SdkForGoV2/backup-2018-11-15/PutBackupVaultNotifications) SDK for Go v2
- [AWS](https://docs.aws.amazon.com/goto/SdkForJavaV2/backup-2018-11-15/PutBackupVaultNotifications) SDK for Java V2
- AWS SDK for [JavaScript](https://docs.aws.amazon.com/goto/SdkForJavaScriptV3/backup-2018-11-15/PutBackupVaultNotifications) V3
- [AWS](https://docs.aws.amazon.com/goto/SdkForPHPV3/backup-2018-11-15/PutBackupVaultNotifications) SDK for PHP V3
- AWS SDK for [Python](https://docs.aws.amazon.com/goto/boto3/backup-2018-11-15/PutBackupVaultNotifications)

# • AWS SDK for [Ruby](https://docs.aws.amazon.com/goto/SdkForRubyV3/backup-2018-11-15/PutBackupVaultNotifications) V3

# **PutRestoreValidationResult**

## Service: AWS Backup

This request allows you to send your independent self-run restore test validation results. RestoreJobId and ValidationStatus are required. Optionally, you can input a ValidationStatusMessage.

## <span id="page-875-1"></span>**Request Syntax**

```
PUT /restore-jobs/restoreJobId/validations HTTP/1.1
Content-type: application/json
{ 
    "ValidationStatus": "string", 
    "ValidationStatusMessage": "string"
}
```
## **URI Request Parameters**

The request uses the following URI parameters.

### **[restoreJobId](#page-875-1)**

This is a unique identifier of a restore job within AWS Backup.

Required: Yes

## **Request Body**

The request accepts the following data in JSON format.

## <span id="page-875-0"></span>**[ValidationStatus](#page-875-1)**

The status of your restore validation.

Type: String

Valid Values: FAILED | SUCCESSFUL | TIMED\_OUT | VALIDATING

Required: Yes

## <span id="page-876-0"></span>**[ValidationStatusMessage](#page-875-1)**

This is an optional message string you can input to describe the validation status for the restore test validation.

Type: String

Required: No

### **Response Syntax**

HTTP/1.1 204

### **Response Elements**

If the action is successful, the service sends back an HTTP 204 response with an empty HTTP body.

#### **Errors**

For information about the errors that are common to all actions, see [Common](#page-1268-0) Errors.

### **InvalidParameterValueException**

Indicates that something is wrong with a parameter's value. For example, the value is out of range.

HTTP Status Code: 400

### **InvalidRequestException**

Indicates that something is wrong with the input to the request. For example, a parameter is of the wrong type.

HTTP Status Code: 400

### **MissingParameterValueException**

Indicates that a required parameter is missing.

HTTP Status Code: 400

#### **ResourceNotFoundException**

A resource that is required for the action doesn't exist.

HTTP Status Code: 400

# **ServiceUnavailableException**

The request failed due to a temporary failure of the server.

HTTP Status Code: 500

## **See Also**

- AWS [Command](https://docs.aws.amazon.com/goto/aws-cli/backup-2018-11-15/PutRestoreValidationResult) Line Interface
- [AWS](https://docs.aws.amazon.com/goto/DotNetSDKV3/backup-2018-11-15/PutRestoreValidationResult) SDK for .NET
- [AWS](https://docs.aws.amazon.com/goto/SdkForCpp/backup-2018-11-15/PutRestoreValidationResult) SDK for C++
- [AWS](https://docs.aws.amazon.com/goto/SdkForGoV2/backup-2018-11-15/PutRestoreValidationResult) SDK for Go v2
- [AWS](https://docs.aws.amazon.com/goto/SdkForJavaV2/backup-2018-11-15/PutRestoreValidationResult) SDK for Java V2
- AWS SDK for [JavaScript](https://docs.aws.amazon.com/goto/SdkForJavaScriptV3/backup-2018-11-15/PutRestoreValidationResult) V3
- [AWS](https://docs.aws.amazon.com/goto/SdkForPHPV3/backup-2018-11-15/PutRestoreValidationResult) SDK for PHP V3
- AWS SDK for [Python](https://docs.aws.amazon.com/goto/boto3/backup-2018-11-15/PutRestoreValidationResult)
- AWS SDK for [Ruby](https://docs.aws.amazon.com/goto/SdkForRubyV3/backup-2018-11-15/PutRestoreValidationResult) V3

# **StartBackupJob**

Service: AWS Backup

Starts an on-demand backup job for the specified resource.

## <span id="page-878-1"></span>**Request Syntax**

```
PUT /backup-jobs HTTP/1.1
Content-type: application/json
{ 
    "BackupOptions": { 
       "string" : "string" 
    }, 
    "BackupVaultName": "string", 
    "CompleteWindowMinutes": number, 
    "IamRoleArn": "string", 
    "IdempotencyToken": "string", 
    "Index": "string", 
    "Lifecycle": { 
       "DeleteAfterDays": number, 
       "MoveToColdStorageAfterDays": number, 
       "OptInToArchiveForSupportedResources": boolean
    }, 
    "RecoveryPointTags": { 
       "string" : "string" 
    }, 
    "ResourceArn": "string", 
    "StartWindowMinutes": number
}
```
## **URI Request Parameters**

The request does not use any URI parameters.

## **Request Body**

The request accepts the following data in JSON format.

## <span id="page-878-0"></span>**[BackupOptions](#page-878-1)**

The backup option for a selected resource. This option is only available for Windows Volume Shadow Copy Service (VSS) backup jobs.

Valid values: Set to "WindowsVSS":"enabled" to enable the WindowsVSS backup option and create a Windows VSS backup. Set to "WindowsVSS""disabled" to create a regular backup. The WindowsVSS option is not enabled by default.

Type: String to string map

Key Pattern:  $\{a-zA-Z0-9\}$  - \ \ . ] {1,50}\$

Value Pattern:  $\sqrt{a-zA-Z0-9}$  - \ \ . 1{1,50}\$

Required: No

### <span id="page-879-0"></span>**[BackupVaultName](#page-878-1)**

The name of a logical container where backups are stored. Backup vaults are identified by names that are unique to the account used to create them and the AWS Region where they are created.

Type: String

Pattern: ^[a-zA-Z0-9\-\\_]{2,50}\$

Required: Yes

### <span id="page-879-1"></span>**[CompleteWindowMinutes](#page-878-1)**

A value in minutes during which a successfully started backup must complete, or else AWS Backup will cancel the job. This value is optional. This value begins counting down from when the backup was scheduled. It does not add additional time for StartWindowMinutes, or if the backup started later than scheduled.

Like StartWindowMinutes, this parameter has a maximum value of 100 years (52,560,000 minutes).

Type: Long

Required: No

### <span id="page-879-2"></span>**[IamRoleArn](#page-878-1)**

Specifies the IAM role ARN used to create the target recovery point; for example, arn:aws:iam::123456789012:role/S3Access.

Type: String

## Required: Yes

## <span id="page-880-0"></span>**[IdempotencyToken](#page-878-1)**

A customer-chosen string that you can use to distinguish between otherwise identical calls to StartBackupJob. Retrying a successful request with the same idempotency token results in a success message with no action taken.

Type: String

Required: No

## <span id="page-880-1"></span>**[Index](#page-878-1)**

Include this parameter to enable index creation if your backup job has a resource type that supports backup indexes.

Resource types that support backup indexes include:

- EBS for Amazon Elastic Block Store
- S3 for Amazon Simple Storage Service (Amazon S3)

Index can have 1 of 2 possible values, either ENABLED or DISABLED.

To create a backup index for an eligible ACTIVE recovery point that does not yet have a backup index, set value to ENABLED.

To delete a backup index, set value to DISABLED.

Type: String

Valid Values: ENABLED | DISABLED

Required: No

## <span id="page-880-2"></span>**[Lifecycle](#page-878-1)**

The lifecycle defines when a protected resource is transitioned to cold storage and when it expires. AWS Backup will transition and expire backups automatically according to the lifecycle that you define.

Backups transitioned to cold storage must be stored in cold storage for a minimum of 90 days. Therefore, the "retention" setting must be 90 days greater than the "transition to cold after days" setting. The "transition to cold after days" setting cannot be changed after a backup has been transitioned to cold.

Resource types that can transition to cold storage are listed in the Feature [availability](https://docs.aws.amazon.com/aws-backup/latest/devguide/backup-feature-availability.html#features-by-resource) by [resource](https://docs.aws.amazon.com/aws-backup/latest/devguide/backup-feature-availability.html#features-by-resource) table. AWS Backup ignores this expression for other resource types.

This parameter has a maximum value of 100 years (36,500 days).

Type: [Lifecycle](#page-1151-3) object

Required: No

### <span id="page-881-0"></span>**[RecoveryPointTags](#page-878-1)**

The tags to assign to the resources.

Type: String to string map

Required: No

### <span id="page-881-1"></span>**[ResourceArn](#page-878-1)**

An Amazon Resource Name (ARN) that uniquely identifies a resource. The format of the ARN depends on the resource type.

Type: String

Required: Yes

## <span id="page-881-2"></span>**[StartWindowMinutes](#page-878-1)**

A value in minutes after a backup is scheduled before a job will be canceled if it doesn't start successfully. This value is optional, and the default is 8 hours. If this value is included, it must be at least 60 minutes to avoid errors.

This parameter has a maximum value of 100 years (52,560,000 minutes).

During the start window, the backup job status remains in CREATED status until it has successfully begun or until the start window time has run out. If within the start window time AWS Backup receives an error that allows the job to be retried, AWS Backup will automatically retry to begin the job at least every 10 minutes until the backup successfully begins (the job status changes to RUNNING) or until the job status changes to EXPIRED (which is expected to occur when the start window time is over).

Type: Long

Required: No

## <span id="page-882-4"></span>**Response Syntax**

```
HTTP/1.1 200
Content-type: application/json
{ 
    "BackupJobId": "string", 
    "CreationDate": number, 
    "IsParent": boolean, 
    "RecoveryPointArn": "string"
}
```
## **Response Elements**

If the action is successful, the service sends back an HTTP 200 response.

The following data is returned in JSON format by the service.

### <span id="page-882-0"></span>**[BackupJobId](#page-882-4)**

Uniquely identifies a request to AWS Backup to back up a resource.

Type: String

### <span id="page-882-1"></span>**[CreationDate](#page-882-4)**

The date and time that a backup job is created, in Unix format and Coordinated Universal Time (UTC). The value of CreationDate is accurate to milliseconds. For example, the value 1516925490.087 represents Friday, January 26, 2018 12:11:30.087 AM.

Type: Timestamp

### <span id="page-882-2"></span>**[IsParent](#page-882-4)**

This is a returned boolean value indicating this is a parent (composite) backup job.

Type: Boolean

### <span id="page-882-3"></span>**[RecoveryPointArn](#page-882-4)**

*Note: This field is only returned for Amazon EFS and Advanced DynamoDB resources.*

An ARN that uniquely identifies a recovery point; for example, arn:aws:backup:useast-1:123456789012:recovery-point:1EB3B5E7-9EB0-435A-A80B-108B488B0D45. Type: String

# **Errors**

For information about the errors that are common to all actions, see [Common](#page-1268-0) Errors.

# **InvalidParameterValueException**

Indicates that something is wrong with a parameter's value. For example, the value is out of range.

HTTP Status Code: 400

# **InvalidRequestException**

Indicates that something is wrong with the input to the request. For example, a parameter is of the wrong type.

HTTP Status Code: 400

# **LimitExceededException**

A limit in the request has been exceeded; for example, a maximum number of items allowed in a request.

HTTP Status Code: 400

# **MissingParameterValueException**

Indicates that a required parameter is missing.

HTTP Status Code: 400

# **ResourceNotFoundException**

A resource that is required for the action doesn't exist.

HTTP Status Code: 400

# **ServiceUnavailableException**

The request failed due to a temporary failure of the server.

HTTP Status Code: 500

## **See Also**

- AWS [Command](https://docs.aws.amazon.com/goto/aws-cli/backup-2018-11-15/StartBackupJob) Line Interface
- [AWS](https://docs.aws.amazon.com/goto/DotNetSDKV3/backup-2018-11-15/StartBackupJob) SDK for .NET
- [AWS](https://docs.aws.amazon.com/goto/SdkForCpp/backup-2018-11-15/StartBackupJob) SDK for C++
- [AWS](https://docs.aws.amazon.com/goto/SdkForGoV2/backup-2018-11-15/StartBackupJob) SDK for Go v2
- [AWS](https://docs.aws.amazon.com/goto/SdkForJavaV2/backup-2018-11-15/StartBackupJob) SDK for Java V2
- AWS SDK for [JavaScript](https://docs.aws.amazon.com/goto/SdkForJavaScriptV3/backup-2018-11-15/StartBackupJob) V3
- [AWS](https://docs.aws.amazon.com/goto/SdkForPHPV3/backup-2018-11-15/StartBackupJob) SDK for PHP V3
- AWS SDK for [Python](https://docs.aws.amazon.com/goto/boto3/backup-2018-11-15/StartBackupJob)
- AWS SDK for [Ruby](https://docs.aws.amazon.com/goto/SdkForRubyV3/backup-2018-11-15/StartBackupJob) V3

# **StartCopyJob**

Service: AWS Backup

Starts a job to create a one-time copy of the specified resource.

Does not support continuous backups.

### <span id="page-885-1"></span>**Request Syntax**

```
PUT /copy-jobs HTTP/1.1
Content-type: application/json
{ 
    "DestinationBackupVaultArn": "string", 
    "IamRoleArn": "string", 
    "IdempotencyToken": "string", 
    "Lifecycle": { 
       "DeleteAfterDays": number, 
       "MoveToColdStorageAfterDays": number, 
       "OptInToArchiveForSupportedResources": boolean
    }, 
    "RecoveryPointArn": "string", 
    "SourceBackupVaultName": "string"
}
```
### **URI Request Parameters**

The request does not use any URI parameters.

### **Request Body**

The request accepts the following data in JSON format.

## <span id="page-885-0"></span>**[DestinationBackupVaultArn](#page-885-1)**

An Amazon Resource Name (ARN) that uniquely identifies a destination backup vault to copy to; for example, arn:aws:backup:us-east-1:123456789012:backupvault:aBackupVault.

Type: String

Required: Yes

### <span id="page-886-0"></span>**[IamRoleArn](#page-885-1)**

Specifies the IAM role ARN used to copy the target recovery point; for example, arn:aws:iam::123456789012:role/S3Access.

Type: String

Required: Yes

### <span id="page-886-1"></span>**[IdempotencyToken](#page-885-1)**

A customer-chosen string that you can use to distinguish between otherwise identical calls to StartCopyJob. Retrying a successful request with the same idempotency token results in a success message with no action taken.

Type: String

Required: No

## <span id="page-886-2"></span>**[Lifecycle](#page-885-1)**

Specifies the time period, in days, before a recovery point transitions to cold storage or is deleted.

Backups transitioned to cold storage must be stored in cold storage for a minimum of 90 days. Therefore, on the console, the retention setting must be 90 days greater than the transition to cold after days setting. The transition to cold after days setting can't be changed after a backup has been transitioned to cold.

Resource types that can transition to cold storage are listed in the Feature [availability](https://docs.aws.amazon.com/aws-backup/latest/devguide/backup-feature-availability.html#features-by-resource) by [resource](https://docs.aws.amazon.com/aws-backup/latest/devguide/backup-feature-availability.html#features-by-resource) table. AWS Backup ignores this expression for other resource types.

To remove the existing lifecycle and retention periods and keep your recovery points indefinitely, specify -1 for MoveToColdStorageAfterDays and DeleteAfterDays.

Type: [Lifecycle](#page-1151-3) object

Required: No

## <span id="page-886-3"></span>**[RecoveryPointArn](#page-885-1)**

An ARN that uniquely identifies a recovery point to use for the copy job; for example, arn:aws:backup:us-east-1:123456789012:recovery-point:1EB3B5E7-9EB0-435A-A80B-108B488B0D45.

Type: String

Required: Yes

## <span id="page-887-0"></span>**[SourceBackupVaultName](#page-885-1)**

The name of a logical source container where backups are stored. Backup vaults are identified by names that are unique to the account used to create them and the AWS Region where they are created.

Type: String

Pattern: ^[a-zA-Z0-9\-\\_]{2,50}\$

Required: Yes

## <span id="page-887-3"></span>**Response Syntax**

```
HTTP/1.1 200
Content-type: application/json
{ 
    "CopyJobId": "string", 
    "CreationDate": number, 
    "IsParent": boolean
}
```
## **Response Elements**

If the action is successful, the service sends back an HTTP 200 response.

The following data is returned in JSON format by the service.

# <span id="page-887-1"></span>**[CopyJobId](#page-887-3)**

Uniquely identifies a copy job.

Type: String

# <span id="page-887-2"></span>**[CreationDate](#page-887-3)**

The date and time that a copy job is created, in Unix format and Coordinated Universal Time (UTC). The value of CreationDate is accurate to milliseconds. For example, the value 1516925490.087 represents Friday, January 26, 2018 12:11:30.087 AM.

## Type: Timestamp

## <span id="page-888-0"></span>**[IsParent](#page-887-3)**

This is a returned boolean value indicating this is a parent (composite) copy job.

Type: Boolean

### **Errors**

For information about the errors that are common to all actions, see [Common](#page-1268-0) Errors.

## **InvalidParameterValueException**

Indicates that something is wrong with a parameter's value. For example, the value is out of range.

HTTP Status Code: 400

## **InvalidRequestException**

Indicates that something is wrong with the input to the request. For example, a parameter is of the wrong type.

HTTP Status Code: 400

## **LimitExceededException**

A limit in the request has been exceeded; for example, a maximum number of items allowed in a request.

HTTP Status Code: 400

## **MissingParameterValueException**

Indicates that a required parameter is missing.

HTTP Status Code: 400

## **ResourceNotFoundException**

A resource that is required for the action doesn't exist.

HTTP Status Code: 400

## **ServiceUnavailableException**

The request failed due to a temporary failure of the server.

HTTP Status Code: 500

## **See Also**

- AWS [Command](https://docs.aws.amazon.com/goto/aws-cli/backup-2018-11-15/StartCopyJob) Line Interface
- [AWS](https://docs.aws.amazon.com/goto/DotNetSDKV3/backup-2018-11-15/StartCopyJob) SDK for .NET
- [AWS](https://docs.aws.amazon.com/goto/SdkForCpp/backup-2018-11-15/StartCopyJob) SDK for C++
- [AWS](https://docs.aws.amazon.com/goto/SdkForGoV2/backup-2018-11-15/StartCopyJob) SDK for Go v2
- [AWS](https://docs.aws.amazon.com/goto/SdkForJavaV2/backup-2018-11-15/StartCopyJob) SDK for Java V2
- AWS SDK for [JavaScript](https://docs.aws.amazon.com/goto/SdkForJavaScriptV3/backup-2018-11-15/StartCopyJob) V3
- [AWS](https://docs.aws.amazon.com/goto/SdkForPHPV3/backup-2018-11-15/StartCopyJob) SDK for PHP V3
- AWS SDK for [Python](https://docs.aws.amazon.com/goto/boto3/backup-2018-11-15/StartCopyJob)
- AWS SDK for [Ruby](https://docs.aws.amazon.com/goto/SdkForRubyV3/backup-2018-11-15/StartCopyJob) V3

# **StartReportJob**

Service: AWS Backup

Starts an on-demand report job for the specified report plan.

## <span id="page-890-1"></span>**Request Syntax**

```
POST /audit/report-jobs/reportPlanName HTTP/1.1
Content-type: application/json
{ 
    "IdempotencyToken": "string"
}
```
### **URI Request Parameters**

The request uses the following URI parameters.

### **[reportPlanName](#page-890-1)**

The unique name of a report plan.

Length Constraints: Minimum length of 1. Maximum length of 256.

Pattern: [a-zA-Z][\_a-zA-Z0-9]\*

Required: Yes

### **Request Body**

The request accepts the following data in JSON format.

### <span id="page-890-0"></span>**[IdempotencyToken](#page-890-1)**

A customer-chosen string that you can use to distinguish between otherwise identical calls to StartReportJobInput. Retrying a successful request with the same idempotency token results in a success message with no action taken.

Type: String

Required: No

## <span id="page-891-1"></span>**Response Syntax**

```
HTTP/1.1 200
Content-type: application/json
{ 
    "ReportJobId": "string"
}
```
## **Response Elements**

If the action is successful, the service sends back an HTTP 200 response.

The following data is returned in JSON format by the service.

## <span id="page-891-0"></span>**[ReportJobId](#page-891-1)**

The identifier of the report job. A unique, randomly generated, Unicode, UTF-8 encoded string that is at most 1,024 bytes long. The report job ID cannot be edited.

Type: String

## **Errors**

For information about the errors that are common to all actions, see [Common](#page-1268-0) Errors.

## **InvalidParameterValueException**

Indicates that something is wrong with a parameter's value. For example, the value is out of range.

HTTP Status Code: 400

## **MissingParameterValueException**

Indicates that a required parameter is missing.

HTTP Status Code: 400

## **ResourceNotFoundException**

A resource that is required for the action doesn't exist.

HTTP Status Code: 400

## **ServiceUnavailableException**

The request failed due to a temporary failure of the server.

HTTP Status Code: 500

## **See Also**

- AWS [Command](https://docs.aws.amazon.com/goto/aws-cli/backup-2018-11-15/StartReportJob) Line Interface
- [AWS](https://docs.aws.amazon.com/goto/DotNetSDKV3/backup-2018-11-15/StartReportJob) SDK for .NET
- [AWS](https://docs.aws.amazon.com/goto/SdkForCpp/backup-2018-11-15/StartReportJob) SDK for C++
- [AWS](https://docs.aws.amazon.com/goto/SdkForGoV2/backup-2018-11-15/StartReportJob) SDK for Go v2
- [AWS](https://docs.aws.amazon.com/goto/SdkForJavaV2/backup-2018-11-15/StartReportJob) SDK for Java V2
- AWS SDK for [JavaScript](https://docs.aws.amazon.com/goto/SdkForJavaScriptV3/backup-2018-11-15/StartReportJob) V3
- [AWS](https://docs.aws.amazon.com/goto/SdkForPHPV3/backup-2018-11-15/StartReportJob) SDK for PHP V3
- AWS SDK for [Python](https://docs.aws.amazon.com/goto/boto3/backup-2018-11-15/StartReportJob)
- AWS SDK for [Ruby](https://docs.aws.amazon.com/goto/SdkForRubyV3/backup-2018-11-15/StartReportJob) V3

# **StartRestoreJob**

Service: AWS Backup

Recovers the saved resource identified by an Amazon Resource Name (ARN).

### <span id="page-893-2"></span>**Request Syntax**

```
PUT /restore-jobs HTTP/1.1
Content-type: application/json
{ 
    "CopySourceTagsToRestoredResource": boolean, 
    "IamRoleArn": "string", 
    "IdempotencyToken": "string", 
    "Metadata": { 
       "string" : "string" 
    }, 
    "RecoveryPointArn": "string", 
    "ResourceType": "string"
}
```
### **URI Request Parameters**

The request does not use any URI parameters.

### **Request Body**

The request accepts the following data in JSON format.

### <span id="page-893-0"></span>**[CopySourceTagsToRestoredResource](#page-893-2)**

This is an optional parameter. If this equals True, tags included in the backup will be copied to the restored resource.

This can only be applied to backups created through AWS Backup.

Type: Boolean

Required: No

### <span id="page-893-1"></span>**[IamRoleArn](#page-893-2)**

The Amazon Resource Name (ARN) of the IAM role that AWS Backup uses to create the target resource; for example: arn:aws:iam::123456789012:role/S3Access.

Type: String

Required: No

## <span id="page-894-0"></span>**[IdempotencyToken](#page-893-2)**

A customer-chosen string that you can use to distinguish between otherwise identical calls to StartRestoreJob. Retrying a successful request with the same idempotency token results in a success message with no action taken.

Type: String

Required: No

## <span id="page-894-1"></span>**[Metadata](#page-893-2)**

A set of metadata key-value pairs.

You can get configuration metadata about a resource at the time it was backed up by calling GetRecoveryPointRestoreMetadata. However, values in addition to those provided by GetRecoveryPointRestoreMetadata might be required to restore a resource. For example, you might need to provide a new resource name if the original already exists.

For more information about the metadata for each resource, see the following:

- [Metadata](https://docs.aws.amazon.com/aws-backup/latest/devguide/restoring-aur.html#aur-restore-cli) for Amazon Aurora
- Metadata for Amazon [DocumentDB](https://docs.aws.amazon.com/aws-backup/latest/devguide/restoring-docdb.html#docdb-restore-cli)
- Metadata for AWS [CloudFormation](https://docs.aws.amazon.com/aws-backup/latest/devguide/restore-application-stacks.html#restoring-cfn-cli)
- Metadata for Amazon [DynamoDB](https://docs.aws.amazon.com/aws-backup/latest/devguide/restoring-dynamodb.html#ddb-restore-cli)
- [Metadata](https://docs.aws.amazon.com/aws-backup/latest/devguide/restoring-ebs.html#ebs-restore-cli) for Amazon EBS
- [Metadata](https://docs.aws.amazon.com/aws-backup/latest/devguide/restoring-ec2.html#restoring-ec2-cli) for Amazon EC2
- [Metadata](https://docs.aws.amazon.com/aws-backup/latest/devguide/restoring-efs.html#efs-restore-cli) for Amazon EFS
- [Metadata](https://docs.aws.amazon.com/aws-backup/latest/devguide/restoring-fsx.html#fsx-restore-cli) for Amazon FSx
- [Metadata](https://docs.aws.amazon.com/aws-backup/latest/devguide/restoring-nep.html#nep-restore-cli) for Amazon Neptune
- [Metadata](https://docs.aws.amazon.com/aws-backup/latest/devguide/restoring-rds.html#rds-restore-cli) for Amazon RDS
- [Metadata](https://docs.aws.amazon.com/aws-backup/latest/devguide/redshift-restores.html#redshift-restore-api) for Amazon Redshift
- [Metadata](https://docs.aws.amazon.com/aws-backup/latest/devguide/restoring-storage-gateway.html#restoring-sgw-cli) for AWS Storage Gateway
- [Metadata](https://docs.aws.amazon.com/aws-backup/latest/devguide/restoring-s3.html#s3-restore-cli) for Amazon S3
- Metadata for Amazon [Timestream](https://docs.aws.amazon.com/aws-backup/latest/devguide/timestream-restore.html#timestream-restore-api)
- [Metadata](https://docs.aws.amazon.com/aws-backup/latest/devguide/restoring-vm.html#vm-restore-cli) for virtual machines

Type: String to string map

Required: Yes

### <span id="page-895-0"></span>**[RecoveryPointArn](#page-893-2)**

An ARN that uniquely identifies a recovery point; for example, arn:aws:backup:useast-1:123456789012:recovery-point:1EB3B5E7-9EB0-435A-A80B-108B488B0D45.

Type: String

Required: Yes

### <span id="page-895-1"></span>**[ResourceType](#page-893-2)**

Starts a job to restore a recovery point for one of the following resources:

- Aurora Amazon Aurora
- DocumentDB Amazon DocumentDB
- CloudFormation AWS CloudFormation
- DynamoDB Amazon DynamoDB
- EBS Amazon Elastic Block Store
- EC2 Amazon Elastic Compute Cloud
- EFS Amazon Elastic File System
- FSx Amazon FSx
- Neptune Amazon Neptune
- RDS Amazon Relational Database Service
- Redshift Amazon Redshift
- Storage Gateway AWS Storage Gateway
- S3 Amazon Simple Storage Service
- Timestream Amazon Timestream
- VirtualMachine Virtual machines

Type: String

## Pattern: ^[a-zA-Z0-9\-\\_\.]{1,50}\$

### Required: No

### <span id="page-896-1"></span>**Response Syntax**

```
HTTP/1.1 200
Content-type: application/json
{ 
    "RestoreJobId": "string"
}
```
### **Response Elements**

If the action is successful, the service sends back an HTTP 200 response.

The following data is returned in JSON format by the service.

### <span id="page-896-0"></span>**[RestoreJobId](#page-896-1)**

Uniquely identifies the job that restores a recovery point.

Type: String

### **Errors**

For information about the errors that are common to all actions, see [Common](#page-1268-0) Errors.

## **InvalidParameterValueException**

Indicates that something is wrong with a parameter's value. For example, the value is out of range.

HTTP Status Code: 400

## **InvalidRequestException**

Indicates that something is wrong with the input to the request. For example, a parameter is of the wrong type.

HTTP Status Code: 400

## **MissingParameterValueException**

Indicates that a required parameter is missing.

HTTP Status Code: 400

### **ResourceNotFoundException**

A resource that is required for the action doesn't exist.

HTTP Status Code: 400

### **ServiceUnavailableException**

The request failed due to a temporary failure of the server.

HTTP Status Code: 500

## **See Also**

- AWS [Command](https://docs.aws.amazon.com/goto/aws-cli/backup-2018-11-15/StartRestoreJob) Line Interface
- [AWS](https://docs.aws.amazon.com/goto/DotNetSDKV3/backup-2018-11-15/StartRestoreJob) SDK for .NET
- [AWS](https://docs.aws.amazon.com/goto/SdkForCpp/backup-2018-11-15/StartRestoreJob) SDK for C++
- [AWS](https://docs.aws.amazon.com/goto/SdkForGoV2/backup-2018-11-15/StartRestoreJob) SDK for Go v2
- [AWS](https://docs.aws.amazon.com/goto/SdkForJavaV2/backup-2018-11-15/StartRestoreJob) SDK for Java V2
- AWS SDK for [JavaScript](https://docs.aws.amazon.com/goto/SdkForJavaScriptV3/backup-2018-11-15/StartRestoreJob) V3
- [AWS](https://docs.aws.amazon.com/goto/SdkForPHPV3/backup-2018-11-15/StartRestoreJob) SDK for PHP V3
- AWS SDK for [Python](https://docs.aws.amazon.com/goto/boto3/backup-2018-11-15/StartRestoreJob)
- AWS SDK for [Ruby](https://docs.aws.amazon.com/goto/SdkForRubyV3/backup-2018-11-15/StartRestoreJob) V3

# **StopBackupJob**

Service: AWS Backup

Attempts to cancel a job to create a one-time backup of a resource.

This action is not supported for the following services:

- Amazon Aurora
- Amazon DocumentDB (with MongoDB compatibility)
- Amazon FSx for Lustre
- Amazon FSx for NetApp ONTAP
- Amazon FSx for OpenZFS
- Amazon FSx for Windows File Server
- Amazon Neptune
- SAP HANA databases on Amazon EC2 instances
- Amazon RDS

#### <span id="page-898-0"></span>**Request Syntax**

POST /backup-jobs/*backupJobId* HTTP/1.1

### **URI Request Parameters**

The request uses the following URI parameters.

### **[backupJobId](#page-898-0)**

Uniquely identifies a request to AWS Backup to back up a resource.

Required: Yes

### **Request Body**

The request does not have a request body.

## **Response Syntax**

HTTP/1.1 200

### **Response Elements**

If the action is successful, the service sends back an HTTP 200 response with an empty HTTP body.

### **Errors**

For information about the errors that are common to all actions, see [Common](#page-1268-0) Errors.

### **InvalidParameterValueException**

Indicates that something is wrong with a parameter's value. For example, the value is out of range.

HTTP Status Code: 400

### **InvalidRequestException**

Indicates that something is wrong with the input to the request. For example, a parameter is of the wrong type.

HTTP Status Code: 400

### **MissingParameterValueException**

Indicates that a required parameter is missing.

HTTP Status Code: 400

### **ResourceNotFoundException**

A resource that is required for the action doesn't exist.

HTTP Status Code: 400

### **ServiceUnavailableException**

The request failed due to a temporary failure of the server.

HTTP Status Code: 500

### **See Also**
- AWS [Command](https://docs.aws.amazon.com/goto/aws-cli/backup-2018-11-15/StopBackupJob) Line Interface
- [AWS](https://docs.aws.amazon.com/goto/DotNetSDKV3/backup-2018-11-15/StopBackupJob) SDK for .NET
- [AWS](https://docs.aws.amazon.com/goto/SdkForCpp/backup-2018-11-15/StopBackupJob) SDK for C++
- [AWS](https://docs.aws.amazon.com/goto/SdkForGoV2/backup-2018-11-15/StopBackupJob) SDK for Go v2
- [AWS](https://docs.aws.amazon.com/goto/SdkForJavaV2/backup-2018-11-15/StopBackupJob) SDK for Java V2
- AWS SDK for [JavaScript](https://docs.aws.amazon.com/goto/SdkForJavaScriptV3/backup-2018-11-15/StopBackupJob) V3
- [AWS](https://docs.aws.amazon.com/goto/SdkForPHPV3/backup-2018-11-15/StopBackupJob) SDK for PHP V3
- AWS SDK for [Python](https://docs.aws.amazon.com/goto/boto3/backup-2018-11-15/StopBackupJob)
- AWS SDK for [Ruby](https://docs.aws.amazon.com/goto/SdkForRubyV3/backup-2018-11-15/StopBackupJob) V3

# **TagResource**

Service: AWS Backup

Assigns a set of key-value pairs to a recovery point, backup plan, or backup vault identified by an Amazon Resource Name (ARN).

This API is supported for recovery points for resource types including Aurora, Amazon DocumentDB. Amazon EBS, Amazon FSx, Neptune, and Amazon RDS.

### <span id="page-901-0"></span>**Request Syntax**

```
POST /tags/resourceArn HTTP/1.1
Content-type: application/json
{ 
    "Tags": { 
       "string" : "string" 
    }
}
```
#### **URI Request Parameters**

The request uses the following URI parameters.

#### **[resourceArn](#page-901-0)**

An ARN that uniquely identifies a resource. The format of the ARN depends on the type of the tagged resource.

ARNs that do not include backup are incompatible with tagging. TagResource and UntagResource with invalid ARNs will result in an error. Acceptable ARN content can include arn:aws:backup:us-east. Invalid ARN content may look like arn:aws:ec2:us-east.

Required: Yes

### **Request Body**

The request accepts the following data in JSON format.

#### <span id="page-902-0"></span>**[Tags](#page-901-0)**

Key-value pairs that are used to help organize your resources. You can assign your own metadata to the resources you create. For clarity, this is the structure to assign tags: [{"Key":"string","Value":"string"}].

Type: String to string map

Required: Yes

### **Response Syntax**

HTTP/1.1 200

### **Response Elements**

If the action is successful, the service sends back an HTTP 200 response with an empty HTTP body.

### **Errors**

For information about the errors that are common to all actions, see [Common](#page-1268-0) Errors.

### **InvalidParameterValueException**

Indicates that something is wrong with a parameter's value. For example, the value is out of range.

HTTP Status Code: 400

### **LimitExceededException**

A limit in the request has been exceeded; for example, a maximum number of items allowed in a request.

HTTP Status Code: 400

### **MissingParameterValueException**

Indicates that a required parameter is missing.

HTTP Status Code: 400

### **ResourceNotFoundException**

A resource that is required for the action doesn't exist.

HTTP Status Code: 400

# **ServiceUnavailableException**

The request failed due to a temporary failure of the server.

HTTP Status Code: 500

# **See Also**

- AWS [Command](https://docs.aws.amazon.com/goto/aws-cli/backup-2018-11-15/TagResource) Line Interface
- [AWS](https://docs.aws.amazon.com/goto/DotNetSDKV3/backup-2018-11-15/TagResource) SDK for .NET
- [AWS](https://docs.aws.amazon.com/goto/SdkForCpp/backup-2018-11-15/TagResource) SDK for C++
- [AWS](https://docs.aws.amazon.com/goto/SdkForGoV2/backup-2018-11-15/TagResource) SDK for Go v2
- [AWS](https://docs.aws.amazon.com/goto/SdkForJavaV2/backup-2018-11-15/TagResource) SDK for Java V2
- AWS SDK for [JavaScript](https://docs.aws.amazon.com/goto/SdkForJavaScriptV3/backup-2018-11-15/TagResource) V3
- [AWS](https://docs.aws.amazon.com/goto/SdkForPHPV3/backup-2018-11-15/TagResource) SDK for PHP V3
- AWS SDK for [Python](https://docs.aws.amazon.com/goto/boto3/backup-2018-11-15/TagResource)
- AWS SDK for [Ruby](https://docs.aws.amazon.com/goto/SdkForRubyV3/backup-2018-11-15/TagResource) V3

# **UntagResource**

Service: AWS Backup

Removes a set of key-value pairs from a recovery point, backup plan, or backup vault identified by an Amazon Resource Name (ARN)

This API is not supported for recovery points for resource types including Aurora, Amazon DocumentDB. Amazon EBS, Amazon FSx, Neptune, and Amazon RDS.

## <span id="page-904-1"></span>**Request Syntax**

```
POST /untag/resourceArn HTTP/1.1
Content-type: application/json
{ 
    "TagKeyList": [ "string" ]
}
```
## **URI Request Parameters**

The request uses the following URI parameters.

### **[resourceArn](#page-904-1)**

An ARN that uniquely identifies a resource. The format of the ARN depends on the type of the tagged resource.

ARNs that do not include backup are incompatible with tagging. TagResource and UntagResource with invalid ARNs will result in an error. Acceptable ARN content can include arn:aws:backup:us-east. Invalid ARN content may look like arn:aws:ec2:us-east.

Required: Yes

## **Request Body**

The request accepts the following data in JSON format.

## <span id="page-904-0"></span>**[TagKeyList](#page-904-1)**

The keys to identify which key-value tags to remove from a resource.

Type: Array of strings

# **Response Syntax**

HTTP/1.1 200

# **Response Elements**

If the action is successful, the service sends back an HTTP 200 response with an empty HTTP body.

# **Errors**

For information about the errors that are common to all actions, see [Common](#page-1268-0) Errors.

# **InvalidParameterValueException**

Indicates that something is wrong with a parameter's value. For example, the value is out of range.

HTTP Status Code: 400

## **MissingParameterValueException**

Indicates that a required parameter is missing.

HTTP Status Code: 400

## **ResourceNotFoundException**

A resource that is required for the action doesn't exist.

HTTP Status Code: 400

# **ServiceUnavailableException**

The request failed due to a temporary failure of the server.

HTTP Status Code: 500

# **See Also**

- AWS [Command](https://docs.aws.amazon.com/goto/aws-cli/backup-2018-11-15/UntagResource) Line Interface
- [AWS](https://docs.aws.amazon.com/goto/DotNetSDKV3/backup-2018-11-15/UntagResource) SDK for .NET
- [AWS](https://docs.aws.amazon.com/goto/SdkForCpp/backup-2018-11-15/UntagResource) SDK for C++
- [AWS](https://docs.aws.amazon.com/goto/SdkForGoV2/backup-2018-11-15/UntagResource) SDK for Go v2
- [AWS](https://docs.aws.amazon.com/goto/SdkForJavaV2/backup-2018-11-15/UntagResource) SDK for Java V2
- AWS SDK for [JavaScript](https://docs.aws.amazon.com/goto/SdkForJavaScriptV3/backup-2018-11-15/UntagResource) V3
- [AWS](https://docs.aws.amazon.com/goto/SdkForPHPV3/backup-2018-11-15/UntagResource) SDK for PHP V3
- AWS SDK for [Python](https://docs.aws.amazon.com/goto/boto3/backup-2018-11-15/UntagResource)
- AWS SDK for [Ruby](https://docs.aws.amazon.com/goto/SdkForRubyV3/backup-2018-11-15/UntagResource) V3

# **UpdateBackupPlan**

Service: AWS Backup

Updates the specified backup plan. The new version is uniquely identified by its ID.

## <span id="page-907-0"></span>**Request Syntax**

```
POST /backup/plans/backupPlanId HTTP/1.1
Content-type: application/json
{ 
    "BackupPlan": { 
       "AdvancedBackupSettings": [ 
         \{ "BackupOptions": { 
                "string" : "string" 
             }, 
             "ResourceType": "string" 
 } 
       ], 
       "BackupPlanName": "string", 
       "Rules": [ 
          { 
             "CompletionWindowMinutes": number, 
             "CopyActions": [ 
\overline{a} "DestinationBackupVaultArn": "string", 
                   "Lifecycle": { 
                      "DeleteAfterDays": number, 
                      "MoveToColdStorageAfterDays": number, 
                      "OptInToArchiveForSupportedResources": boolean
 } 
 } 
             ], 
             "EnableContinuousBackup": boolean, 
             "IndexActions": [ 
\overline{a} "ResourceTypes": [ "string" ] 
 } 
             ], 
             "Lifecycle": { 
                "DeleteAfterDays": number, 
                "MoveToColdStorageAfterDays": number,
```

```
 "OptInToArchiveForSupportedResources": boolean
              }, 
               "RecoveryPointTags": { 
                  "string" : "string" 
              }, 
              "RuleName": "string", 
              "ScheduleExpression": "string", 
              "ScheduleExpressionTimezone": "string", 
              "StartWindowMinutes": number, 
              "TargetBackupVaultName": "string" 
           } 
       ] 
    }
}
```
### **URI Request Parameters**

The request uses the following URI parameters.

### **[backupPlanId](#page-907-0)**

The ID of the backup plan.

Required: Yes

### **Request Body**

The request accepts the following data in JSON format.

### <span id="page-908-0"></span>**[BackupPlan](#page-907-0)**

The body of a backup plan. Includes a BackupPlanName and one or more sets of Rules.

Type: [BackupPlanInput](#page-1095-3) object

Required: Yes

## <span id="page-908-1"></span>**Response Syntax**

```
HTTP/1.1 200
Content-type: application/json
```
{

```
 "AdvancedBackupSettings": [ 
        { 
           "BackupOptions": { 
               "string" : "string" 
           }, 
           "ResourceType": "string" 
        } 
    ], 
    "BackupPlanArn": "string", 
    "BackupPlanId": "string", 
    "CreationDate": number, 
    "VersionId": "string"
}
```
## **Response Elements**

If the action is successful, the service sends back an HTTP 200 response.

The following data is returned in JSON format by the service.

### <span id="page-909-0"></span>**[AdvancedBackupSettings](#page-908-1)**

Contains a list of BackupOptions for each resource type.

Type: Array of [AdvancedBackupSetting](#page-1082-2) objects

## <span id="page-909-1"></span>**[BackupPlanArn](#page-908-1)**

An Amazon Resource Name (ARN) that uniquely identifies a backup plan; for example, arn:aws:backup:us-east-1:123456789012:plan:8F81F553-3A74-4A3F-B93D-B3360DC80C50.

Type: String

# <span id="page-909-2"></span>**[BackupPlanId](#page-908-1)**

Uniquely identifies a backup plan.

Type: String

## <span id="page-909-3"></span>**[CreationDate](#page-908-1)**

The date and time a backup plan is created, in Unix format and Coordinated Universal Time (UTC). The value of CreationDate is accurate to milliseconds. For example, the value 1516925490.087 represents Friday, January 26, 2018 12:11:30.087 AM.

# Type: Timestamp

# <span id="page-910-0"></span>**[VersionId](#page-908-1)**

Unique, randomly generated, Unicode, UTF-8 encoded strings that are at most 1,024 bytes long. Version Ids cannot be edited.

Type: String

# **Errors**

For information about the errors that are common to all actions, see [Common](#page-1268-0) Errors.

# **InvalidParameterValueException**

Indicates that something is wrong with a parameter's value. For example, the value is out of range.

HTTP Status Code: 400

# **MissingParameterValueException**

Indicates that a required parameter is missing.

HTTP Status Code: 400

## **ResourceNotFoundException**

A resource that is required for the action doesn't exist.

HTTP Status Code: 400

## **ServiceUnavailableException**

The request failed due to a temporary failure of the server.

HTTP Status Code: 500

## **See Also**

For more information about using this API in one of the language-specific AWS SDKs, see the following:

• AWS [Command](https://docs.aws.amazon.com/goto/aws-cli/backup-2018-11-15/UpdateBackupPlan) Line Interface

- [AWS](https://docs.aws.amazon.com/goto/DotNetSDKV3/backup-2018-11-15/UpdateBackupPlan) SDK for .NET
- [AWS](https://docs.aws.amazon.com/goto/SdkForCpp/backup-2018-11-15/UpdateBackupPlan) SDK for C++
- [AWS](https://docs.aws.amazon.com/goto/SdkForGoV2/backup-2018-11-15/UpdateBackupPlan) SDK for Go v2
- [AWS](https://docs.aws.amazon.com/goto/SdkForJavaV2/backup-2018-11-15/UpdateBackupPlan) SDK for Java V2
- AWS SDK for [JavaScript](https://docs.aws.amazon.com/goto/SdkForJavaScriptV3/backup-2018-11-15/UpdateBackupPlan) V3
- [AWS](https://docs.aws.amazon.com/goto/SdkForPHPV3/backup-2018-11-15/UpdateBackupPlan) SDK for PHP V3
- AWS SDK for [Python](https://docs.aws.amazon.com/goto/boto3/backup-2018-11-15/UpdateBackupPlan)
- AWS SDK for [Ruby](https://docs.aws.amazon.com/goto/SdkForRubyV3/backup-2018-11-15/UpdateBackupPlan) V3

# **UpdateFramework**

Service: AWS Backup

Updates the specified framework.

### <span id="page-912-0"></span>**Request Syntax**

```
PUT /audit/frameworks/frameworkName HTTP/1.1
Content-type: application/json
{ 
    "FrameworkControls": [ 
       { 
          "ControlInputParameters": [ 
\{\hspace{.1cm} \} "ParameterName": "string", 
                 "ParameterValue": "string" 
 } 
          ], 
          "ControlName": "string", 
          "ControlScope": { 
              "ComplianceResourceIds": [ "string" ], 
              "ComplianceResourceTypes": [ "string" ], 
              "Tags": { 
                 "string" : "string" 
 } 
          } 
       } 
    ], 
    "FrameworkDescription": "string", 
    "IdempotencyToken": "string"
}
```
### **URI Request Parameters**

The request uses the following URI parameters.

## **[frameworkName](#page-912-0)**

The unique name of a framework. This name is between 1 and 256 characters, starting with a letter, and consisting of letters (a-z, A-Z), numbers (0-9), and underscores (\_).

Length Constraints: Minimum length of 1. Maximum length of 256.

Pattern:  $[a-zA-Z]$  [  $a-zA-Z0-9$ ]\*

Required: Yes

# **Request Body**

The request accepts the following data in JSON format.

# <span id="page-913-0"></span>**[FrameworkControls](#page-912-0)**

The controls that make up the framework. Each control in the list has a name, input parameters, and scope.

Type: Array of [FrameworkControl](#page-1142-3) objects

Required: No

# <span id="page-913-1"></span>**[FrameworkDescription](#page-912-0)**

An optional description of the framework with a maximum 1,024 characters.

Type: String

Length Constraints: Minimum length of 0. Maximum length of 1024.

Pattern: . \* \S. \*

Required: No

## <span id="page-913-2"></span>**[IdempotencyToken](#page-912-0)**

A customer-chosen string that you can use to distinguish between otherwise identical calls to UpdateFrameworkInput. Retrying a successful request with the same idempotency token results in a success message with no action taken.

Type: String

Required: No

# <span id="page-913-3"></span>**Response Syntax**

```
HTTP/1.1 200
Content-type: application/json
```

```
{ 
    "CreationTime": number, 
    "FrameworkArn": "string", 
    "FrameworkName": "string"
}
```
### **Response Elements**

If the action is successful, the service sends back an HTTP 200 response.

The following data is returned in JSON format by the service.

### <span id="page-914-0"></span>**[CreationTime](#page-913-3)**

The date and time that a framework is created, in ISO 8601 representation. The value of CreationTime is accurate to milliseconds. For example, 2020-07-10T15:00:00.000-08:00 represents the 10th of July 2020 at 3:00 PM 8 hours behind UTC.

Type: Timestamp

### <span id="page-914-1"></span>**[FrameworkArn](#page-913-3)**

An Amazon Resource Name (ARN) that uniquely identifies a resource. The format of the ARN depends on the resource type.

Type: String

### <span id="page-914-2"></span>**[FrameworkName](#page-913-3)**

The unique name of a framework. This name is between 1 and 256 characters, starting with a letter, and consisting of letters (a-z, A-Z), numbers (0-9), and underscores (\_).

Type: String

Length Constraints: Minimum length of 1. Maximum length of 256.

Pattern: [a-zA-Z][\_a-zA-Z0-9]\*

### **Errors**

For information about the errors that are common to all actions, see [Common](#page-1268-0) Errors.

### **AlreadyExistsException**

The required resource already exists.

# HTTP Status Code: 400

# **ConflictException**

AWS Backup can't perform the action that you requested until it finishes performing a previous action. Try again later.

HTTP Status Code: 400

# **InvalidParameterValueException**

Indicates that something is wrong with a parameter's value. For example, the value is out of range.

HTTP Status Code: 400

# **LimitExceededException**

A limit in the request has been exceeded; for example, a maximum number of items allowed in a request.

HTTP Status Code: 400

# **MissingParameterValueException**

Indicates that a required parameter is missing.

HTTP Status Code: 400

## **ResourceNotFoundException**

A resource that is required for the action doesn't exist.

HTTP Status Code: 400

## **ServiceUnavailableException**

The request failed due to a temporary failure of the server.

HTTP Status Code: 500

## **See Also**

- AWS [Command](https://docs.aws.amazon.com/goto/aws-cli/backup-2018-11-15/UpdateFramework) Line Interface
- [AWS](https://docs.aws.amazon.com/goto/DotNetSDKV3/backup-2018-11-15/UpdateFramework) SDK for .NET
- [AWS](https://docs.aws.amazon.com/goto/SdkForCpp/backup-2018-11-15/UpdateFramework) SDK for C++
- [AWS](https://docs.aws.amazon.com/goto/SdkForGoV2/backup-2018-11-15/UpdateFramework) SDK for Go v2
- [AWS](https://docs.aws.amazon.com/goto/SdkForJavaV2/backup-2018-11-15/UpdateFramework) SDK for Java V2
- AWS SDK for [JavaScript](https://docs.aws.amazon.com/goto/SdkForJavaScriptV3/backup-2018-11-15/UpdateFramework) V3
- [AWS](https://docs.aws.amazon.com/goto/SdkForPHPV3/backup-2018-11-15/UpdateFramework) SDK for PHP V3
- AWS SDK for [Python](https://docs.aws.amazon.com/goto/boto3/backup-2018-11-15/UpdateFramework)
- AWS SDK for [Ruby](https://docs.aws.amazon.com/goto/SdkForRubyV3/backup-2018-11-15/UpdateFramework) V3

# **UpdateGlobalSettings**

Service: AWS Backup

Updates whether the AWS account is opted in to cross-account backup. Returns an error if the account is not an Organizations management account. Use the DescribeGlobalSettings API to determine the current settings.

# <span id="page-917-1"></span>**Request Syntax**

```
PUT /global-settings HTTP/1.1
Content-type: application/json
{ 
    "GlobalSettings": { 
       "string" : "string" 
    }
}
```
## **URI Request Parameters**

The request does not use any URI parameters.

## **Request Body**

The request accepts the following data in JSON format.

## <span id="page-917-0"></span>**[GlobalSettings](#page-917-1)**

A value for isCrossAccountBackupEnabled and a Region. Example: update-globalsettings --global-settings isCrossAccountBackupEnabled=false --region us-west-2.

Type: String to string map

Required: No

## **Response Syntax**

HTTP/1.1 200

### **Response Elements**

If the action is successful, the service sends back an HTTP 200 response with an empty HTTP body.

### **Errors**

For information about the errors that are common to all actions, see [Common](#page-1268-0) Errors.

### **InvalidParameterValueException**

Indicates that something is wrong with a parameter's value. For example, the value is out of range.

HTTP Status Code: 400

### **InvalidRequestException**

Indicates that something is wrong with the input to the request. For example, a parameter is of the wrong type.

HTTP Status Code: 400

### **MissingParameterValueException**

Indicates that a required parameter is missing.

HTTP Status Code: 400

### **ServiceUnavailableException**

The request failed due to a temporary failure of the server.

HTTP Status Code: 500

### **See Also**

- AWS [Command](https://docs.aws.amazon.com/goto/aws-cli/backup-2018-11-15/UpdateGlobalSettings) Line Interface
- [AWS](https://docs.aws.amazon.com/goto/DotNetSDKV3/backup-2018-11-15/UpdateGlobalSettings) SDK for .NET
- [AWS](https://docs.aws.amazon.com/goto/SdkForCpp/backup-2018-11-15/UpdateGlobalSettings) SDK for C++
- [AWS](https://docs.aws.amazon.com/goto/SdkForGoV2/backup-2018-11-15/UpdateGlobalSettings) SDK for Go v2
- [AWS](https://docs.aws.amazon.com/goto/SdkForJavaV2/backup-2018-11-15/UpdateGlobalSettings) SDK for Java V2
- AWS SDK for [JavaScript](https://docs.aws.amazon.com/goto/SdkForJavaScriptV3/backup-2018-11-15/UpdateGlobalSettings) V3
- [AWS](https://docs.aws.amazon.com/goto/SdkForPHPV3/backup-2018-11-15/UpdateGlobalSettings) SDK for PHP V3
- AWS SDK for [Python](https://docs.aws.amazon.com/goto/boto3/backup-2018-11-15/UpdateGlobalSettings)
- AWS SDK for [Ruby](https://docs.aws.amazon.com/goto/SdkForRubyV3/backup-2018-11-15/UpdateGlobalSettings) V3

# **UpdateRecoveryPointIndexSettings**

Service: AWS Backup

This operation updates the settings of a recovery point index.

Required: BackupVaultName, RecoveryPointArn, and IAMRoleArn

### <span id="page-920-0"></span>**Request Syntax**

```
POST /backup-vaults/backupVaultName/recovery-points/recoveryPointArn/index HTTP/1.1
Content-type: application/json
{ 
    "IamRoleArn": "string", 
    "Index": "string"
}
```
### **URI Request Parameters**

The request uses the following URI parameters.

### **[backupVaultName](#page-920-0)**

The name of a logical container where backups are stored. Backup vaults are identified by names that are unique to the account used to create them and the Region where they are created.

Accepted characters include lowercase letters, numbers, and hyphens.

```
Pattern: ^[a-zA-Z0-9\-\_]{2,50}$
```
Required: Yes

### **[recoveryPointArn](#page-920-0)**

An ARN that uniquely identifies a recovery point; for example, arn:aws:backup:useast-1:123456789012:recovery-point:1EB3B5E7-9EB0-435A-A80B-108B488B0D45.

Required: Yes

### **Request Body**

The request accepts the following data in JSON format.

### <span id="page-921-0"></span>**[IamRoleArn](#page-920-0)**

This specifies the IAM role ARN used for this operation.

For example, arn:aws:iam::123456789012:role/S3Access

Type: String

Required: No

### <span id="page-921-1"></span>**[Index](#page-920-0)**

Index can have 1 of 2 possible values, either ENABLED or DISABLED.

To create a backup index for an eligible ACTIVE recovery point that does not yet have a backup index, set value to ENABLED.

To delete a backup index, set value to DISABLED.

Type: String

Valid Values: ENABLED | DISABLED

Required: Yes

## <span id="page-921-2"></span>**Response Syntax**

```
HTTP/1.1 200
Content-type: application/json
{ 
    "BackupVaultName": "string", 
    "Index": "string", 
    "IndexStatus": "string", 
    "RecoveryPointArn": "string"
}
```
### **Response Elements**

If the action is successful, the service sends back an HTTP 200 response.

The following data is returned in JSON format by the service.

### <span id="page-922-0"></span>**[BackupVaultName](#page-921-2)**

The name of a logical container where backups are stored. Backup vaults are identified by names that are unique to the account used to create them and the Region where they are created.

Type: String

Pattern:  $\sqrt{a-zA-Z0-9}-\sqrt{3}$  {2,50}\$

#### <span id="page-922-1"></span>**[Index](#page-921-2)**

Index can have 1 of 2 possible values, either ENABLED or DISABLED.

A value of ENABLED means a backup index for an eligible ACTIVE recovery point has been created.

A value of DISABLED means a backup index was deleted.

Type: String

Valid Values: ENABLED | DISABLED

### <span id="page-922-2"></span>**[IndexStatus](#page-921-2)**

This is the current status for the backup index associated with the specified recovery point.

Statuses are: PENDING | ACTIVE | FAILED | DELETING

A recovery point with an index that has the status of ACTIVE can be included in a search.

Type: String

Valid Values: PENDING | ACTIVE | FAILED | DELETING

### <span id="page-922-3"></span>**[RecoveryPointArn](#page-921-2)**

An ARN that uniquely identifies a recovery point; for example, arn:aws:backup:useast-1:123456789012:recovery-point:1EB3B5E7-9EB0-435A-A80B-108B488B0D45.

Type: String

#### **Errors**

For information about the errors that are common to all actions, see [Common](#page-1268-0) Errors.

### **InvalidParameterValueException**

Indicates that something is wrong with a parameter's value. For example, the value is out of range.

HTTP Status Code: 400

### **InvalidRequestException**

Indicates that something is wrong with the input to the request. For example, a parameter is of the wrong type.

HTTP Status Code: 400

### **MissingParameterValueException**

Indicates that a required parameter is missing.

HTTP Status Code: 400

### **ResourceNotFoundException**

A resource that is required for the action doesn't exist.

HTTP Status Code: 400

### **ServiceUnavailableException**

The request failed due to a temporary failure of the server.

HTTP Status Code: 500

### **See Also**

- AWS [Command](https://docs.aws.amazon.com/goto/aws-cli/backup-2018-11-15/UpdateRecoveryPointIndexSettings) Line Interface
- [AWS](https://docs.aws.amazon.com/goto/DotNetSDKV3/backup-2018-11-15/UpdateRecoveryPointIndexSettings) SDK for .NET
- [AWS](https://docs.aws.amazon.com/goto/SdkForCpp/backup-2018-11-15/UpdateRecoveryPointIndexSettings) SDK for C++
- [AWS](https://docs.aws.amazon.com/goto/SdkForGoV2/backup-2018-11-15/UpdateRecoveryPointIndexSettings) SDK for Go v2
- [AWS](https://docs.aws.amazon.com/goto/SdkForJavaV2/backup-2018-11-15/UpdateRecoveryPointIndexSettings) SDK for Java V2
- AWS SDK for [JavaScript](https://docs.aws.amazon.com/goto/SdkForJavaScriptV3/backup-2018-11-15/UpdateRecoveryPointIndexSettings) V3
- [AWS](https://docs.aws.amazon.com/goto/SdkForPHPV3/backup-2018-11-15/UpdateRecoveryPointIndexSettings) SDK for PHP V3
- AWS SDK for [Python](https://docs.aws.amazon.com/goto/boto3/backup-2018-11-15/UpdateRecoveryPointIndexSettings)
- AWS SDK for [Ruby](https://docs.aws.amazon.com/goto/SdkForRubyV3/backup-2018-11-15/UpdateRecoveryPointIndexSettings) V3

# **UpdateRecoveryPointLifecycle**

Service: AWS Backup

Sets the transition lifecycle of a recovery point.

The lifecycle defines when a protected resource is transitioned to cold storage and when it expires. AWS Backup transitions and expires backups automatically according to the lifecycle that you define.

Resource types that can transition to cold storage are listed in the Feature [availability](https://docs.aws.amazon.com/aws-backup/latest/devguide/backup-feature-availability.html#features-by-resource) by resource table. AWS Backup ignores this expression for other resource types.

Backups transitioned to cold storage must be stored in cold storage for a minimum of 90 days. Therefore, the "retention" setting must be 90 days greater than the "transition to cold after days" setting. The "transition to cold after days" setting cannot be changed after a backup has been transitioned to cold.

# **Important**

If your lifecycle currently uses the parameters DeleteAfterDays and MoveToColdStorageAfterDays, include these parameters and their values when you call this operation. Not including them may result in your plan updating with null values.

<span id="page-925-0"></span>This operation does not support continuous backups.

## **Request Syntax**

```
POST /backup-vaults/backupVaultName/recovery-points/recoveryPointArn HTTP/1.1
Content-type: application/json
{ 
    "Lifecycle": { 
       "DeleteAfterDays": number, 
       "MoveToColdStorageAfterDays": number, 
       "OptInToArchiveForSupportedResources": boolean
    }
}
```
#### **URI Request Parameters**

The request uses the following URI parameters.

### **[backupVaultName](#page-925-0)**

The name of a logical container where backups are stored. Backup vaults are identified by names that are unique to the account used to create them and the AWS Region where they are created.

Pattern: ^[a-zA-Z0-9\-\\_]{2,50}\$

Required: Yes

### **[recoveryPointArn](#page-925-0)**

An Amazon Resource Name (ARN) that uniquely identifies a recovery point; for example, arn:aws:backup:us-east-1:123456789012:recovery-point:1EB3B5E7-9EB0-435A-A80B-108B488B0D45.

Required: Yes

### **Request Body**

The request accepts the following data in JSON format.

### <span id="page-926-0"></span>**[Lifecycle](#page-925-0)**

The lifecycle defines when a protected resource is transitioned to cold storage and when it expires. AWS Backup transitions and expires backups automatically according to the lifecycle that you define.

Backups transitioned to cold storage must be stored in cold storage for a minimum of 90 days. Therefore, the "retention" setting must be 90 days greater than the "transition to cold after days" setting. The "transition to cold after days" setting cannot be changed after a backup has been transitioned to cold.

Type: [Lifecycle](#page-1151-3) object

Required: No

# <span id="page-927-3"></span>**Response Syntax**

```
HTTP/1.1 200
Content-type: application/json
{ 
    "BackupVaultArn": "string", 
    "CalculatedLifecycle": { 
       "DeleteAt": number, 
       "MoveToColdStorageAt": number
    }, 
    "Lifecycle": { 
       "DeleteAfterDays": number, 
       "MoveToColdStorageAfterDays": number, 
       "OptInToArchiveForSupportedResources": boolean
    }, 
    "RecoveryPointArn": "string"
}
```
### **Response Elements**

If the action is successful, the service sends back an HTTP 200 response.

The following data is returned in JSON format by the service.

## <span id="page-927-0"></span>**[BackupVaultArn](#page-927-3)**

An ARN that uniquely identifies a backup vault; for example, arn:aws:backup:useast-1:123456789012:backup-vault:aBackupVault.

Type: String

## <span id="page-927-1"></span>**[CalculatedLifecycle](#page-927-3)**

A CalculatedLifecycle object containing DeleteAt and MoveToColdStorageAt timestamps.

Type: [CalculatedLifecycle](#page-1118-2) object

## <span id="page-927-2"></span>**[Lifecycle](#page-927-3)**

The lifecycle defines when a protected resource is transitioned to cold storage and when it expires. AWS Backup transitions and expires backups automatically according to the lifecycle that you define.

Backups transitioned to cold storage must be stored in cold storage for a minimum of 90 days. Therefore, the "retention" setting must be 90 days greater than the "transition to cold after days" setting. The "transition to cold after days" setting cannot be changed after a backup has been transitioned to cold.

Resource types that can transition to cold storage are listed in the Feature [availability](https://docs.aws.amazon.com/aws-backup/latest/devguide/backup-feature-availability.html#features-by-resource) by [resource](https://docs.aws.amazon.com/aws-backup/latest/devguide/backup-feature-availability.html#features-by-resource) table. AWS Backup ignores this expression for other resource types.

Type: [Lifecycle](#page-1151-3) object

# <span id="page-928-0"></span>**[RecoveryPointArn](#page-927-3)**

An Amazon Resource Name (ARN) that uniquely identifies a recovery point; for example, arn:aws:backup:us-east-1:123456789012:recovery-point:1EB3B5E7-9EB0-435A-A80B-108B488B0D45.

Type: String

# **Errors**

For information about the errors that are common to all actions, see [Common](#page-1268-0) Errors.

# **InvalidParameterValueException**

Indicates that something is wrong with a parameter's value. For example, the value is out of range.

HTTP Status Code: 400

# **InvalidRequestException**

Indicates that something is wrong with the input to the request. For example, a parameter is of the wrong type.

HTTP Status Code: 400

# **MissingParameterValueException**

Indicates that a required parameter is missing.

HTTP Status Code: 400

# **ResourceNotFoundException**

A resource that is required for the action doesn't exist.

HTTP Status Code: 400

# **ServiceUnavailableException**

The request failed due to a temporary failure of the server.

HTTP Status Code: 500

# **See Also**

- AWS [Command](https://docs.aws.amazon.com/goto/aws-cli/backup-2018-11-15/UpdateRecoveryPointLifecycle) Line Interface
- [AWS](https://docs.aws.amazon.com/goto/DotNetSDKV3/backup-2018-11-15/UpdateRecoveryPointLifecycle) SDK for .NET
- [AWS](https://docs.aws.amazon.com/goto/SdkForCpp/backup-2018-11-15/UpdateRecoveryPointLifecycle) SDK for C++
- [AWS](https://docs.aws.amazon.com/goto/SdkForGoV2/backup-2018-11-15/UpdateRecoveryPointLifecycle) SDK for Go v2
- [AWS](https://docs.aws.amazon.com/goto/SdkForJavaV2/backup-2018-11-15/UpdateRecoveryPointLifecycle) SDK for Java V2
- AWS SDK for [JavaScript](https://docs.aws.amazon.com/goto/SdkForJavaScriptV3/backup-2018-11-15/UpdateRecoveryPointLifecycle) V3
- [AWS](https://docs.aws.amazon.com/goto/SdkForPHPV3/backup-2018-11-15/UpdateRecoveryPointLifecycle) SDK for PHP V3
- AWS SDK for [Python](https://docs.aws.amazon.com/goto/boto3/backup-2018-11-15/UpdateRecoveryPointLifecycle)
- AWS SDK for [Ruby](https://docs.aws.amazon.com/goto/SdkForRubyV3/backup-2018-11-15/UpdateRecoveryPointLifecycle) V3

# **UpdateRegionSettings**

Service: AWS Backup

Updates the current service opt-in settings for the Region.

Use the DescribeRegionSettings API to determine the resource types that are supported.

# <span id="page-930-1"></span>**Request Syntax**

```
PUT /account-settings HTTP/1.1
Content-type: application/json
{ 
    "ResourceTypeManagementPreference": { 
       "string" : boolean
    }, 
    "ResourceTypeOptInPreference": { 
       "string" : boolean
    }
}
```
## **URI Request Parameters**

The request does not use any URI parameters.

## **Request Body**

The request accepts the following data in JSON format.

### <span id="page-930-0"></span>**[ResourceTypeManagementPreference](#page-930-1)**

Enables or disables full AWS Backup management of backups for a resource type. To enable full AWS Backup management for DynamoDB along with AWS Backup's [advanced](https://docs.aws.amazon.com/aws-backup/latest/devguide/advanced-ddb-backup.html) [DynamoDB](https://docs.aws.amazon.com/aws-backup/latest/devguide/advanced-ddb-backup.html) backup features, follow the procedure to enable advanced [DynamoDB](https://docs.aws.amazon.com/aws-backup/latest/devguide/advanced-ddb-backup.html#advanced-ddb-backup-enable-cli) backup [programmatically](https://docs.aws.amazon.com/aws-backup/latest/devguide/advanced-ddb-backup.html#advanced-ddb-backup-enable-cli).

Type: String to boolean map

Key Pattern:  $\{a-zA-Z0-9\}$  - \ \ . ] {1,50}\$

Required: No

## <span id="page-931-0"></span>**[ResourceTypeOptInPreference](#page-930-1)**

Updates the list of services along with the opt-in preferences for the Region.

If resource assignments are only based on tags, then service opt-in settings are applied. If a resource type is explicitly assigned to a backup plan, such as Amazon S3, Amazon EC2, or Amazon RDS, it will be included in the backup even if the opt-in is not enabled for that particular service. If both a resource type and tags are specified in a resource assignment, the resource type specified in the backup plan takes priority over the tag condition. Service opt-in settings are disregarded in this situation.

Type: String to boolean map

Key Pattern: ^[a-zA-Z0-9\-\\_\.]{1,50}\$

Required: No

#### **Response Syntax**

HTTP/1.1 200

#### **Response Elements**

If the action is successful, the service sends back an HTTP 200 response with an empty HTTP body.

#### **Errors**

For information about the errors that are common to all actions, see [Common](#page-1268-0) Errors.

#### **InvalidParameterValueException**

Indicates that something is wrong with a parameter's value. For example, the value is out of range.

HTTP Status Code: 400

### **MissingParameterValueException**

Indicates that a required parameter is missing.

HTTP Status Code: 400

## **ServiceUnavailableException**

The request failed due to a temporary failure of the server.

HTTP Status Code: 500

## **See Also**

- AWS [Command](https://docs.aws.amazon.com/goto/aws-cli/backup-2018-11-15/UpdateRegionSettings) Line Interface
- [AWS](https://docs.aws.amazon.com/goto/DotNetSDKV3/backup-2018-11-15/UpdateRegionSettings) SDK for .NET
- [AWS](https://docs.aws.amazon.com/goto/SdkForCpp/backup-2018-11-15/UpdateRegionSettings) SDK for C++
- [AWS](https://docs.aws.amazon.com/goto/SdkForGoV2/backup-2018-11-15/UpdateRegionSettings) SDK for Go v2
- [AWS](https://docs.aws.amazon.com/goto/SdkForJavaV2/backup-2018-11-15/UpdateRegionSettings) SDK for Java V2
- AWS SDK for [JavaScript](https://docs.aws.amazon.com/goto/SdkForJavaScriptV3/backup-2018-11-15/UpdateRegionSettings) V3
- [AWS](https://docs.aws.amazon.com/goto/SdkForPHPV3/backup-2018-11-15/UpdateRegionSettings) SDK for PHP V3
- AWS SDK for [Python](https://docs.aws.amazon.com/goto/boto3/backup-2018-11-15/UpdateRegionSettings)
- AWS SDK for [Ruby](https://docs.aws.amazon.com/goto/SdkForRubyV3/backup-2018-11-15/UpdateRegionSettings) V3

# **UpdateReportPlan**

Service: AWS Backup

<span id="page-933-0"></span>Updates the specified report plan.

### **Request Syntax**

```
PUT /audit/report-plans/reportPlanName HTTP/1.1
Content-type: application/json
{ 
    "IdempotencyToken": "string", 
    "ReportDeliveryChannel": { 
       "Formats": [ "string" ], 
       "S3BucketName": "string", 
       "S3KeyPrefix": "string" 
    }, 
    "ReportPlanDescription": "string", 
    "ReportSetting": { 
       "Accounts": [ "string" ], 
       "FrameworkArns": [ "string" ], 
       "NumberOfFrameworks": number, 
       "OrganizationUnits": [ "string" ], 
       "Regions": [ "string" ], 
       "ReportTemplate": "string" 
    }
}
```
### **URI Request Parameters**

The request uses the following URI parameters.

### **[reportPlanName](#page-933-0)**

The unique name of the report plan. This name is between 1 and 256 characters, starting with a letter, and consisting of letters (a-z, A-Z), numbers (0-9), and underscores (\_).

Length Constraints: Minimum length of 1. Maximum length of 256.

Pattern: [a-zA-Z][\_a-zA-Z0-9]\*

Required: Yes

# **Request Body**

The request accepts the following data in JSON format.

# <span id="page-934-0"></span>**[IdempotencyToken](#page-933-0)**

A customer-chosen string that you can use to distinguish between otherwise identical calls to UpdateReportPlanInput. Retrying a successful request with the same idempotency token results in a success message with no action taken.

Type: String

Required: No

# <span id="page-934-1"></span>**[ReportDeliveryChannel](#page-933-0)**

The information about where to deliver your reports, specifically your Amazon S3 bucket name, S3 key prefix, and the formats of your reports.

Type: [ReportDeliveryChannel](#page-1172-3) object

Required: No

# <span id="page-934-2"></span>**[ReportPlanDescription](#page-933-0)**

An optional description of the report plan with a maximum 1,024 characters.

Type: String

Length Constraints: Minimum length of 0. Maximum length of 1024.

Pattern: . \* \S. \*

Required: No

## <span id="page-934-3"></span>**[ReportSetting](#page-933-0)**

The report template for the report. Reports are built using a report template. The report templates are:

```
RESOURCE_COMPLIANCE_REPORT | CONTROL_COMPLIANCE_REPORT | 
BACKUP_JOB_REPORT | COPY_JOB_REPORT | RESTORE_JOB_REPORT
```
If the report template is RESOURCE\_COMPLIANCE\_REPORT or CONTROL\_COMPLIANCE\_REPORT, this API resource also describes the report coverage by AWS Regions and frameworks.

# Type: [ReportSetting](#page-1181-4) object

Required: No

# <span id="page-935-3"></span>**Response Syntax**

```
HTTP/1.1 200
Content-type: application/json
{ 
    "CreationTime": number, 
    "ReportPlanArn": "string", 
    "ReportPlanName": "string"
}
```
## **Response Elements**

If the action is successful, the service sends back an HTTP 200 response.

The following data is returned in JSON format by the service.

# <span id="page-935-0"></span>**[CreationTime](#page-935-3)**

The date and time that a report plan is created, in Unix format and Coordinated Universal Time (UTC). The value of CreationTime is accurate to milliseconds. For example, the value 1516925490.087 represents Friday, January 26, 2018 12:11:30.087 AM.

Type: Timestamp

## <span id="page-935-1"></span>**[ReportPlanArn](#page-935-3)**

An Amazon Resource Name (ARN) that uniquely identifies a resource. The format of the ARN depends on the resource type.

Type: String

## <span id="page-935-2"></span>**[ReportPlanName](#page-935-3)**

The unique name of the report plan.

Type: String

Length Constraints: Minimum length of 1. Maximum length of 256.
Pattern:  $[a-zA-Z]$  [  $a-zA-Z0-9$ ]\*

### **Errors**

For information about the errors that are common to all actions, see [Common](#page-1268-0) Errors.

### **ConflictException**

AWS Backup can't perform the action that you requested until it finishes performing a previous action. Try again later.

HTTP Status Code: 400

### **InvalidParameterValueException**

Indicates that something is wrong with a parameter's value. For example, the value is out of range.

HTTP Status Code: 400

### **MissingParameterValueException**

Indicates that a required parameter is missing.

HTTP Status Code: 400

#### **ResourceNotFoundException**

A resource that is required for the action doesn't exist.

HTTP Status Code: 400

#### **ServiceUnavailableException**

The request failed due to a temporary failure of the server.

HTTP Status Code: 500

### **See Also**

For more information about using this API in one of the language-specific AWS SDKs, see the following:

• AWS [Command](https://docs.aws.amazon.com/goto/aws-cli/backup-2018-11-15/UpdateReportPlan) Line Interface

- [AWS](https://docs.aws.amazon.com/goto/DotNetSDKV3/backup-2018-11-15/UpdateReportPlan) SDK for .NET
- [AWS](https://docs.aws.amazon.com/goto/SdkForCpp/backup-2018-11-15/UpdateReportPlan) SDK for C++
- [AWS](https://docs.aws.amazon.com/goto/SdkForGoV2/backup-2018-11-15/UpdateReportPlan) SDK for Go v2
- [AWS](https://docs.aws.amazon.com/goto/SdkForJavaV2/backup-2018-11-15/UpdateReportPlan) SDK for Java V2
- AWS SDK for [JavaScript](https://docs.aws.amazon.com/goto/SdkForJavaScriptV3/backup-2018-11-15/UpdateReportPlan) V3
- [AWS](https://docs.aws.amazon.com/goto/SdkForPHPV3/backup-2018-11-15/UpdateReportPlan) SDK for PHP V3
- AWS SDK for [Python](https://docs.aws.amazon.com/goto/boto3/backup-2018-11-15/UpdateReportPlan)
- AWS SDK for [Ruby](https://docs.aws.amazon.com/goto/SdkForRubyV3/backup-2018-11-15/UpdateReportPlan) V3

## **UpdateRestoreTestingPlan**

Service: AWS Backup

This request will send changes to your specified restore testing plan. RestoreTestingPlanName cannot be updated after it is created.

RecoveryPointSelection can contain:

- Algorithm
- ExcludeVaults
- IncludeVaults
- RecoveryPointTypes
- SelectionWindowDays

### <span id="page-938-0"></span>**Request Syntax**

```
PUT /restore-testing/plans/RestoreTestingPlanName HTTP/1.1
Content-type: application/json
{ 
    "RestoreTestingPlan": { 
       "RecoveryPointSelection": { 
           "Algorithm": "string", 
           "ExcludeVaults": [ "string" ], 
           "IncludeVaults": [ "string" ], 
           "RecoveryPointTypes": [ "string" ], 
           "SelectionWindowDays": number
       }, 
       "ScheduleExpression": "string", 
       "ScheduleExpressionTimezone": "string", 
       "StartWindowHours": number
    }
}
```
### **URI Request Parameters**

The request uses the following URI parameters.

### **[RestoreTestingPlanName](#page-938-0)**

The name of the restore testing plan name.

Required: Yes

#### **Request Body**

The request accepts the following data in JSON format.

#### <span id="page-939-0"></span>**[RestoreTestingPlan](#page-938-0)**

Specifies the body of a restore testing plan.

Type: [RestoreTestingPlanForUpdate](#page-1200-4) object

Required: Yes

#### <span id="page-939-3"></span>**Response Syntax**

```
HTTP/1.1 200
Content-type: application/json
{ 
    "CreationTime": number, 
    "RestoreTestingPlanArn": "string", 
    "RestoreTestingPlanName": "string", 
    "UpdateTime": number
}
```
#### **Response Elements**

If the action is successful, the service sends back an HTTP 200 response.

The following data is returned in JSON format by the service.

#### <span id="page-939-1"></span>**[CreationTime](#page-939-3)**

The time the resource testing plan was created.

Type: Timestamp

#### <span id="page-939-2"></span>**[RestoreTestingPlanArn](#page-939-3)**

Unique ARN (Amazon Resource Name) of the restore testing plan.

Type: String

### <span id="page-940-0"></span>**[RestoreTestingPlanName](#page-939-3)**

The name cannot be changed after creation. The name consists of only alphanumeric characters and underscores. Maximum length is 50.

Type: String

### <span id="page-940-1"></span>**[UpdateTime](#page-939-3)**

The time the update completed for the restore testing plan.

Type: Timestamp

#### **Errors**

For information about the errors that are common to all actions, see [Common](#page-1268-0) Errors.

### **ConflictException**

AWS Backup can't perform the action that you requested until it finishes performing a previous action. Try again later.

HTTP Status Code: 400

#### **InvalidParameterValueException**

Indicates that something is wrong with a parameter's value. For example, the value is out of range.

HTTP Status Code: 400

#### **MissingParameterValueException**

Indicates that a required parameter is missing.

HTTP Status Code: 400

#### **ResourceNotFoundException**

A resource that is required for the action doesn't exist.

HTTP Status Code: 400

#### **ServiceUnavailableException**

The request failed due to a temporary failure of the server.

### HTTP Status Code: 500

### **See Also**

- AWS [Command](https://docs.aws.amazon.com/goto/aws-cli/backup-2018-11-15/UpdateRestoreTestingPlan) Line Interface
- [AWS](https://docs.aws.amazon.com/goto/DotNetSDKV3/backup-2018-11-15/UpdateRestoreTestingPlan) SDK for .NET
- [AWS](https://docs.aws.amazon.com/goto/SdkForCpp/backup-2018-11-15/UpdateRestoreTestingPlan) SDK for C++
- [AWS](https://docs.aws.amazon.com/goto/SdkForGoV2/backup-2018-11-15/UpdateRestoreTestingPlan) SDK for Go v2
- [AWS](https://docs.aws.amazon.com/goto/SdkForJavaV2/backup-2018-11-15/UpdateRestoreTestingPlan) SDK for Java V2
- AWS SDK for [JavaScript](https://docs.aws.amazon.com/goto/SdkForJavaScriptV3/backup-2018-11-15/UpdateRestoreTestingPlan) V3
- [AWS](https://docs.aws.amazon.com/goto/SdkForPHPV3/backup-2018-11-15/UpdateRestoreTestingPlan) SDK for PHP V3
- AWS SDK for [Python](https://docs.aws.amazon.com/goto/boto3/backup-2018-11-15/UpdateRestoreTestingPlan)
- AWS SDK for [Ruby](https://docs.aws.amazon.com/goto/SdkForRubyV3/backup-2018-11-15/UpdateRestoreTestingPlan) V3

## **UpdateRestoreTestingSelection**

Service: AWS Backup

Updates the specified restore testing selection.

Most elements except the RestoreTestingSelectionName can be updated with this request.

You can use either protected resource ARNs or conditions, but not both.

### <span id="page-942-0"></span>**Request Syntax**

```
PUT /restore-testing/plans/RestoreTestingPlanName/
selections/RestoreTestingSelectionName HTTP/1.1
Content-type: application/json
{ 
    "RestoreTestingSelection": { 
       "IamRoleArn": "string", 
       "ProtectedResourceArns": [ "string" ], 
       "ProtectedResourceConditions": { 
           "StringEquals": [ 
\{\hspace{.1cm} \} "Key": "string", 
                 "Value": "string" 
 } 
           ], 
           "StringNotEquals": [ 
\{\hspace{.1cm} \} "Key": "string", 
                 "Value": "string" 
              } 
 ] 
       }, 
       "RestoreMetadataOverrides": { 
           "string" : "string" 
       }, 
       "ValidationWindowHours": number
    }
}
```
### **URI Request Parameters**

The request uses the following URI parameters.

### **[RestoreTestingPlanName](#page-942-0)**

The restore testing plan name is required to update the indicated testing plan.

Required: Yes

### **[RestoreTestingSelectionName](#page-942-0)**

The required restore testing selection name of the restore testing selection you wish to update.

Required: Yes

#### **Request Body**

The request accepts the following data in JSON format.

### <span id="page-943-0"></span>**[RestoreTestingSelection](#page-942-0)**

To update your restore testing selection, you can use either protected resource ARNs or conditions, but not both. That is, if your selection has ProtectedResourceArns, requesting an update with the parameter ProtectedResourceConditions will be unsuccessful.

Type: [RestoreTestingSelectionForUpdate](#page-1213-4) object

Required: Yes

#### <span id="page-943-1"></span>**Response Syntax**

```
HTTP/1.1 200
Content-type: application/json
{ 
    "CreationTime": number, 
    "RestoreTestingPlanArn": "string", 
    "RestoreTestingPlanName": "string", 
    "RestoreTestingSelectionName": "string", 
    "UpdateTime": number
}
```
#### **Response Elements**

If the action is successful, the service sends back an HTTP 200 response.

The following data is returned in JSON format by the service.

#### <span id="page-944-0"></span>**[CreationTime](#page-943-1)**

The time the resource testing selection was updated successfully.

Type: Timestamp

#### <span id="page-944-1"></span>**[RestoreTestingPlanArn](#page-943-1)**

Unique string that is the name of the restore testing plan.

Type: String

#### <span id="page-944-2"></span>**[RestoreTestingPlanName](#page-943-1)**

The restore testing plan with which the updated restore testing selection is associated.

Type: String

#### <span id="page-944-3"></span>**[RestoreTestingSelectionName](#page-943-1)**

The returned restore testing selection name.

Type: String

#### <span id="page-944-4"></span>**[UpdateTime](#page-943-1)**

The time the update completed for the restore testing selection.

Type: Timestamp

#### **Errors**

For information about the errors that are common to all actions, see [Common](#page-1268-0) Errors.

#### **ConflictException**

AWS Backup can't perform the action that you requested until it finishes performing a previous action. Try again later.

HTTP Status Code: 400

#### **InvalidParameterValueException**

Indicates that something is wrong with a parameter's value. For example, the value is out of range.

HTTP Status Code: 400

### **MissingParameterValueException**

Indicates that a required parameter is missing.

HTTP Status Code: 400

### **ResourceNotFoundException**

A resource that is required for the action doesn't exist.

HTTP Status Code: 400

### **ServiceUnavailableException**

The request failed due to a temporary failure of the server.

HTTP Status Code: 500

### **See Also**

For more information about using this API in one of the language-specific AWS SDKs, see the following:

- AWS [Command](https://docs.aws.amazon.com/goto/aws-cli/backup-2018-11-15/UpdateRestoreTestingSelection) Line Interface
- [AWS](https://docs.aws.amazon.com/goto/DotNetSDKV3/backup-2018-11-15/UpdateRestoreTestingSelection) SDK for .NET
- [AWS](https://docs.aws.amazon.com/goto/SdkForCpp/backup-2018-11-15/UpdateRestoreTestingSelection) SDK for C++
- [AWS](https://docs.aws.amazon.com/goto/SdkForGoV2/backup-2018-11-15/UpdateRestoreTestingSelection) SDK for Go v2
- [AWS](https://docs.aws.amazon.com/goto/SdkForJavaV2/backup-2018-11-15/UpdateRestoreTestingSelection) SDK for Java V2
- AWS SDK for [JavaScript](https://docs.aws.amazon.com/goto/SdkForJavaScriptV3/backup-2018-11-15/UpdateRestoreTestingSelection) V3
- [AWS](https://docs.aws.amazon.com/goto/SdkForPHPV3/backup-2018-11-15/UpdateRestoreTestingSelection) SDK for PHP V3
- AWS SDK for [Python](https://docs.aws.amazon.com/goto/boto3/backup-2018-11-15/UpdateRestoreTestingSelection)
- AWS SDK for [Ruby](https://docs.aws.amazon.com/goto/SdkForRubyV3/backup-2018-11-15/UpdateRestoreTestingSelection) V3

# **AWS Backup gateway**

The following actions are supported by AWS Backup gateway:

• [AssociateGatewayToServer](#page-947-0)

- [CreateGateway](#page-950-0)
- [DeleteGateway](#page-954-0)
- **[DeleteHypervisor](#page-957-0)**
- [DisassociateGatewayFromServer](#page-960-0)
- [GetBandwidthRateLimitSchedule](#page-963-0)
- [GetGateway](#page-966-0)
- [GetHypervisor](#page-969-0)
- [GetHypervisorPropertyMappings](#page-972-0)
- [GetVirtualMachine](#page-975-0)
- [ImportHypervisorConfiguration](#page-978-0)
- [ListGateways](#page-982-0)
- [ListHypervisors](#page-985-0)
- [ListTagsForResource](#page-988-0)
- [ListVirtualMachines](#page-991-0)
- [PutBandwidthRateLimitSchedule](#page-995-0)
- [PutHypervisorPropertyMappings](#page-998-0)
- [PutMaintenanceStartTime](#page-1002-0)
- [StartVirtualMachinesMetadataSync](#page-1006-0)
- [TagResource](#page-1009-0)
- [TestHypervisorConfiguration](#page-1012-0)
- [UntagResource](#page-1015-0)
- [UpdateGatewayInformation](#page-1018-0)
- [UpdateGatewaySoftwareNow](#page-1021-0)
- [UpdateHypervisor](#page-1024-0)

## <span id="page-947-0"></span>**AssociateGatewayToServer**

Service: AWS Backup gateway

Associates a backup gateway with your server. After you complete the association process, you can back up and restore your VMs through the gateway.

### <span id="page-947-3"></span>**Request Syntax**

```
{ 
    "GatewayArn": "string", 
    "ServerArn": "string"
}
```
### **Request Parameters**

For information about the parameters that are common to all actions, see Common [Parameters](#page-1266-0).

The request accepts the following data in JSON format.

### <span id="page-947-1"></span>**[GatewayArn](#page-947-3)**

The Amazon Resource Name (ARN) of the gateway. Use the ListGateways operation to return a list of gateways for your account and AWS Region.

Type: String

Length Constraints: Minimum length of 50. Maximum length of 180.

```
Pattern: ^arn:(aws|aws-cn|aws-us-gov):backup-gateway(:[a-zA-Z-0-9]+){3}\/
[a-zA-Z-0-9]+$
```
Required: Yes

### <span id="page-947-2"></span>**[ServerArn](#page-947-3)**

The Amazon Resource Name (ARN) of the server that hosts your virtual machines.

Type: String

Length Constraints: Minimum length of 50. Maximum length of 500.

Pattern:  $\text{~\alpha}$ rn:(aws|aws-cn|aws-us-gov):backup-gateway(:[a-zA-Z-0-9]+){3}\/  $[a-zA-Z-0-9]+$ \$

#### Required: Yes

### <span id="page-948-1"></span>**Response Syntax**

```
{ 
    "GatewayArn": "string"
}
```
### **Response Elements**

If the action is successful, the service sends back an HTTP 200 response.

The following data is returned in JSON format by the service.

### <span id="page-948-0"></span>**[GatewayArn](#page-948-1)**

The Amazon Resource Name (ARN) of a gateway.

Type: String

Length Constraints: Minimum length of 50. Maximum length of 180.

```
Pattern: ^arn:(aws|aws-cn|aws-us-gov):backup-gateway(:[a-zA-Z-0-9]+){3}\/
[a-zA-Z-0-9]+$
```
### **Errors**

For information about the errors that are common to all actions, see [Common](#page-1268-0) Errors.

### **ConflictException**

The operation cannot proceed because it is not supported.

HTTP Status Code: 400

### **InternalServerException**

The operation did not succeed because an internal error occurred. Try again later.

HTTP Status Code: 500

#### **ThrottlingException**

TPS has been limited to protect against intentional or unintentional high request volumes.

HTTP Status Code: 400

### **ValidationException**

The operation did not succeed because a validation error occurred.

HTTP Status Code: 400

### **See Also**

- AWS [Command](https://docs.aws.amazon.com/goto/aws-cli/backup-gateway-2021-01-01/AssociateGatewayToServer) Line Interface
- [AWS](https://docs.aws.amazon.com/goto/DotNetSDKV3/backup-gateway-2021-01-01/AssociateGatewayToServer) SDK for .NET
- [AWS](https://docs.aws.amazon.com/goto/SdkForCpp/backup-gateway-2021-01-01/AssociateGatewayToServer) SDK for C++
- [AWS](https://docs.aws.amazon.com/goto/SdkForGoV2/backup-gateway-2021-01-01/AssociateGatewayToServer) SDK for Go v2
- [AWS](https://docs.aws.amazon.com/goto/SdkForJavaV2/backup-gateway-2021-01-01/AssociateGatewayToServer) SDK for Java V2
- AWS SDK for [JavaScript](https://docs.aws.amazon.com/goto/SdkForJavaScriptV3/backup-gateway-2021-01-01/AssociateGatewayToServer) V3
- [AWS](https://docs.aws.amazon.com/goto/SdkForPHPV3/backup-gateway-2021-01-01/AssociateGatewayToServer) SDK for PHP V3
- AWS SDK for [Python](https://docs.aws.amazon.com/goto/boto3/backup-gateway-2021-01-01/AssociateGatewayToServer)
- AWS SDK for [Ruby](https://docs.aws.amazon.com/goto/SdkForRubyV3/backup-gateway-2021-01-01/AssociateGatewayToServer) V3

## <span id="page-950-0"></span>**CreateGateway**

Service: AWS Backup gateway

Creates a backup gateway. After you create a gateway, you can associate it with a server using the AssociateGatewayToServer operation.

### <span id="page-950-3"></span>**Request Syntax**

```
{ 
    "ActivationKey": "string", 
    "GatewayDisplayName": "string", 
    "GatewayType": "string", 
    "Tags": [ 
        { 
           "Key": "string", 
           "Value": "string" 
        } 
    ]
}
```
### **Request Parameters**

For information about the parameters that are common to all actions, see Common [Parameters](#page-1266-0).

The request accepts the following data in JSON format.

### <span id="page-950-1"></span>**[ActivationKey](#page-950-3)**

The activation key of the created gateway.

Type: String

Length Constraints: Minimum length of 1. Maximum length of 50.

Pattern: ^[0-9a-zA-Z\-]+\$

Required: Yes

### <span id="page-950-2"></span>**[GatewayDisplayName](#page-950-3)**

The display name of the created gateway.

Type: String

### Length Constraints: Minimum length of 1. Maximum length of 100.

Pattern: ^[a-zA-Z0-9-]\*\$

Required: Yes

### <span id="page-951-0"></span>**[GatewayType](#page-950-3)**

The type of created gateway.

Type: String

Valid Values: BACKUP\_VM

Required: Yes

### <span id="page-951-1"></span>**[Tags](#page-950-3)**

A list of up to 50 tags to assign to the gateway. Each tag is a key-value pair.

Type: Array of [Tag](#page-1230-2) objects

Required: No

### <span id="page-951-3"></span>**Response Syntax**

{ "[GatewayArn"](#page-951-2): "*string*" }

### **Response Elements**

If the action is successful, the service sends back an HTTP 200 response.

The following data is returned in JSON format by the service.

### <span id="page-951-2"></span>**[GatewayArn](#page-951-3)**

The Amazon Resource Name (ARN) of the gateway you create.

Type: String

Length Constraints: Minimum length of 50. Maximum length of 180.

```
Pattern: ^arn:(aws|aws-cn|aws-us-gov):backup-gateway(:[a-zA-Z-0-9]+){3}\/
[a-zA-Z-0-9]+$
```
### **Errors**

For information about the errors that are common to all actions, see [Common](#page-1268-0) Errors.

### **InternalServerException**

The operation did not succeed because an internal error occurred. Try again later.

HTTP Status Code: 500

#### **ThrottlingException**

TPS has been limited to protect against intentional or unintentional high request volumes.

HTTP Status Code: 400

#### **ValidationException**

The operation did not succeed because a validation error occurred.

HTTP Status Code: 400

### **See Also**

- AWS [Command](https://docs.aws.amazon.com/goto/aws-cli/backup-gateway-2021-01-01/CreateGateway) Line Interface
- [AWS](https://docs.aws.amazon.com/goto/DotNetSDKV3/backup-gateway-2021-01-01/CreateGateway) SDK for .NET
- [AWS](https://docs.aws.amazon.com/goto/SdkForCpp/backup-gateway-2021-01-01/CreateGateway) SDK for C++
- [AWS](https://docs.aws.amazon.com/goto/SdkForGoV2/backup-gateway-2021-01-01/CreateGateway) SDK for Go v2
- [AWS](https://docs.aws.amazon.com/goto/SdkForJavaV2/backup-gateway-2021-01-01/CreateGateway) SDK for Java V2
- AWS SDK for [JavaScript](https://docs.aws.amazon.com/goto/SdkForJavaScriptV3/backup-gateway-2021-01-01/CreateGateway) V3
- [AWS](https://docs.aws.amazon.com/goto/SdkForPHPV3/backup-gateway-2021-01-01/CreateGateway) SDK for PHP V3
- AWS SDK for [Python](https://docs.aws.amazon.com/goto/boto3/backup-gateway-2021-01-01/CreateGateway)
- AWS SDK for [Ruby](https://docs.aws.amazon.com/goto/SdkForRubyV3/backup-gateway-2021-01-01/CreateGateway) V3

### <span id="page-954-0"></span>**DeleteGateway**

Service: AWS Backup gateway

<span id="page-954-2"></span>Deletes a backup gateway.

#### **Request Syntax**

```
{ 
    "GatewayArn": "string"
}
```
#### **Request Parameters**

For information about the parameters that are common to all actions, see Common [Parameters](#page-1266-0).

The request accepts the following data in JSON format.

#### <span id="page-954-1"></span>**[GatewayArn](#page-954-2)**

The Amazon Resource Name (ARN) of the gateway to delete.

Type: String

Length Constraints: Minimum length of 50. Maximum length of 180.

```
Pattern: ^arn:(aws|aws-cn|aws-us-gov):backup-gateway(:[a-zA-Z-0-9]+){3}\/
[a-zA-Z-0-9]+$
```
Required: Yes

#### <span id="page-954-3"></span>**Response Syntax**

```
{ 
    "GatewayArn": "string"
}
```
#### **Response Elements**

If the action is successful, the service sends back an HTTP 200 response.

The following data is returned in JSON format by the service.

### <span id="page-955-0"></span>**[GatewayArn](#page-954-3)**

The Amazon Resource Name (ARN) of the gateway you deleted.

### Type: String

Length Constraints: Minimum length of 50. Maximum length of 180.

```
Pattern: ^arn:(aws|aws-cn|aws-us-gov):backup-gateway(:[a-zA-Z-0-9]+){3}\/
[a-zA-Z-0-9]+$
```
### **Errors**

For information about the errors that are common to all actions, see [Common](#page-1268-0) Errors.

### **InternalServerException**

The operation did not succeed because an internal error occurred. Try again later.

HTTP Status Code: 500

### **ResourceNotFoundException**

A resource that is required for the action wasn't found.

HTTP Status Code: 400

#### **ThrottlingException**

TPS has been limited to protect against intentional or unintentional high request volumes.

HTTP Status Code: 400

#### **ValidationException**

The operation did not succeed because a validation error occurred.

HTTP Status Code: 400

### **See Also**

- AWS [Command](https://docs.aws.amazon.com/goto/aws-cli/backup-gateway-2021-01-01/DeleteGateway) Line Interface
- [AWS](https://docs.aws.amazon.com/goto/DotNetSDKV3/backup-gateway-2021-01-01/DeleteGateway) SDK for .NET
- [AWS](https://docs.aws.amazon.com/goto/SdkForCpp/backup-gateway-2021-01-01/DeleteGateway) SDK for C++
- [AWS](https://docs.aws.amazon.com/goto/SdkForGoV2/backup-gateway-2021-01-01/DeleteGateway) SDK for Go v2
- [AWS](https://docs.aws.amazon.com/goto/SdkForJavaV2/backup-gateway-2021-01-01/DeleteGateway) SDK for Java V2
- AWS SDK for [JavaScript](https://docs.aws.amazon.com/goto/SdkForJavaScriptV3/backup-gateway-2021-01-01/DeleteGateway) V3
- [AWS](https://docs.aws.amazon.com/goto/SdkForPHPV3/backup-gateway-2021-01-01/DeleteGateway) SDK for PHP V3
- AWS SDK for [Python](https://docs.aws.amazon.com/goto/boto3/backup-gateway-2021-01-01/DeleteGateway)
- AWS SDK for [Ruby](https://docs.aws.amazon.com/goto/SdkForRubyV3/backup-gateway-2021-01-01/DeleteGateway) V3

## <span id="page-957-0"></span>**DeleteHypervisor**

Service: AWS Backup gateway

Deletes a hypervisor.

### <span id="page-957-2"></span>**Request Syntax**

```
{ 
    "HypervisorArn": "string"
}
```
### **Request Parameters**

For information about the parameters that are common to all actions, see Common [Parameters](#page-1266-0).

The request accepts the following data in JSON format.

### <span id="page-957-1"></span>**[HypervisorArn](#page-957-2)**

The Amazon Resource Name (ARN) of the hypervisor to delete.

Type: String

Length Constraints: Minimum length of 50. Maximum length of 500.

```
Pattern: ^arn:(aws|aws-cn|aws-us-gov):backup-gateway(:[a-zA-Z-0-9]+){3}\/
[a-zA-Z-0-9]+$
```
Required: Yes

#### <span id="page-957-3"></span>**Response Syntax**

```
{ 
    "HypervisorArn": "string"
}
```
#### **Response Elements**

If the action is successful, the service sends back an HTTP 200 response.

The following data is returned in JSON format by the service.

### <span id="page-958-0"></span>**[HypervisorArn](#page-957-3)**

The Amazon Resource Name (ARN) of the hypervisor you deleted.

### Type: String

Length Constraints: Minimum length of 50. Maximum length of 500.

```
Pattern: \text{~\alpha}rn:(aws|aws-cn|aws-us-gov):backup-gateway(:[a-zA-Z-0-9]+){3}\/
[a-zA-Z-0-9]+$
```
### **Errors**

For information about the errors that are common to all actions, see [Common](#page-1268-0) Errors.

### **AccessDeniedException**

The operation cannot proceed because you have insufficient permissions.

HTTP Status Code: 400

### **ConflictException**

The operation cannot proceed because it is not supported.

HTTP Status Code: 400

### **InternalServerException**

The operation did not succeed because an internal error occurred. Try again later.

HTTP Status Code: 500

### **ResourceNotFoundException**

A resource that is required for the action wasn't found.

HTTP Status Code: 400

#### **ThrottlingException**

TPS has been limited to protect against intentional or unintentional high request volumes.

HTTP Status Code: 400

### **ValidationException**

The operation did not succeed because a validation error occurred.

HTTP Status Code: 400

### **See Also**

- AWS [Command](https://docs.aws.amazon.com/goto/aws-cli/backup-gateway-2021-01-01/DeleteHypervisor) Line Interface
- [AWS](https://docs.aws.amazon.com/goto/DotNetSDKV3/backup-gateway-2021-01-01/DeleteHypervisor) SDK for .NET
- [AWS](https://docs.aws.amazon.com/goto/SdkForCpp/backup-gateway-2021-01-01/DeleteHypervisor) SDK for C++
- [AWS](https://docs.aws.amazon.com/goto/SdkForGoV2/backup-gateway-2021-01-01/DeleteHypervisor) SDK for Go v2
- [AWS](https://docs.aws.amazon.com/goto/SdkForJavaV2/backup-gateway-2021-01-01/DeleteHypervisor) SDK for Java V2
- AWS SDK for [JavaScript](https://docs.aws.amazon.com/goto/SdkForJavaScriptV3/backup-gateway-2021-01-01/DeleteHypervisor) V3
- [AWS](https://docs.aws.amazon.com/goto/SdkForPHPV3/backup-gateway-2021-01-01/DeleteHypervisor) SDK for PHP V3
- AWS SDK for [Python](https://docs.aws.amazon.com/goto/boto3/backup-gateway-2021-01-01/DeleteHypervisor)
- AWS SDK for [Ruby](https://docs.aws.amazon.com/goto/SdkForRubyV3/backup-gateway-2021-01-01/DeleteHypervisor) V3

## <span id="page-960-0"></span>**DisassociateGatewayFromServer**

Service: AWS Backup gateway

Disassociates a backup gateway from the specified server. After the disassociation process finishes, the gateway can no longer access the virtual machines on the server.

### <span id="page-960-2"></span>**Request Syntax**

```
{ 
    "GatewayArn": "string"
}
```
### **Request Parameters**

For information about the parameters that are common to all actions, see Common [Parameters](#page-1266-0).

The request accepts the following data in JSON format.

#### <span id="page-960-1"></span>**[GatewayArn](#page-960-2)**

The Amazon Resource Name (ARN) of the gateway to disassociate.

Type: String

Length Constraints: Minimum length of 50. Maximum length of 180.

```
Pattern: ^arn:(aws|aws-cn|aws-us-gov):backup-gateway(:[a-zA-Z-0-9]+){3}\/
[a-zA-Z-0-9]+$
```
Required: Yes

#### <span id="page-960-3"></span>**Response Syntax**

```
{ 
    "GatewayArn": "string"
}
```
#### **Response Elements**

If the action is successful, the service sends back an HTTP 200 response.

The following data is returned in JSON format by the service.

#### <span id="page-961-0"></span>**[GatewayArn](#page-960-3)**

The Amazon Resource Name (ARN) of the gateway you disassociated.

Type: String

Length Constraints: Minimum length of 50. Maximum length of 180.

```
Pattern: ^arn:(aws|aws-cn|aws-us-gov):backup-gateway(:[a-zA-Z-0-9]+){3}\/
[a-zA-Z-0-9]+$
```
#### **Errors**

For information about the errors that are common to all actions, see [Common](#page-1268-0) Errors.

#### **ConflictException**

The operation cannot proceed because it is not supported.

HTTP Status Code: 400

#### **InternalServerException**

The operation did not succeed because an internal error occurred. Try again later.

HTTP Status Code: 500

#### **ResourceNotFoundException**

A resource that is required for the action wasn't found.

HTTP Status Code: 400

#### **ThrottlingException**

TPS has been limited to protect against intentional or unintentional high request volumes.

HTTP Status Code: 400

#### **ValidationException**

The operation did not succeed because a validation error occurred.

HTTP Status Code: 400

### **See Also**

- AWS [Command](https://docs.aws.amazon.com/goto/aws-cli/backup-gateway-2021-01-01/DisassociateGatewayFromServer) Line Interface
- [AWS](https://docs.aws.amazon.com/goto/DotNetSDKV3/backup-gateway-2021-01-01/DisassociateGatewayFromServer) SDK for .NET
- [AWS](https://docs.aws.amazon.com/goto/SdkForCpp/backup-gateway-2021-01-01/DisassociateGatewayFromServer) SDK for C++
- [AWS](https://docs.aws.amazon.com/goto/SdkForGoV2/backup-gateway-2021-01-01/DisassociateGatewayFromServer) SDK for Go v2
- [AWS](https://docs.aws.amazon.com/goto/SdkForJavaV2/backup-gateway-2021-01-01/DisassociateGatewayFromServer) SDK for Java V2
- AWS SDK for [JavaScript](https://docs.aws.amazon.com/goto/SdkForJavaScriptV3/backup-gateway-2021-01-01/DisassociateGatewayFromServer) V3
- [AWS](https://docs.aws.amazon.com/goto/SdkForPHPV3/backup-gateway-2021-01-01/DisassociateGatewayFromServer) SDK for PHP V3
- AWS SDK for [Python](https://docs.aws.amazon.com/goto/boto3/backup-gateway-2021-01-01/DisassociateGatewayFromServer)
- AWS SDK for [Ruby](https://docs.aws.amazon.com/goto/SdkForRubyV3/backup-gateway-2021-01-01/DisassociateGatewayFromServer) V3

## <span id="page-963-0"></span>**GetBandwidthRateLimitSchedule**

Service: AWS Backup gateway

Retrieves the bandwidth rate limit schedule for a specified gateway. By default, gateways do not have bandwidth rate limit schedules, which means no bandwidth rate limiting is in effect. Use this to get a gateway's bandwidth rate limit schedule.

### <span id="page-963-2"></span>**Request Syntax**

```
{ 
    "GatewayArn": "string"
}
```
### **Request Parameters**

For information about the parameters that are common to all actions, see Common [Parameters](#page-1266-0).

The request accepts the following data in JSON format.

### <span id="page-963-1"></span>**[GatewayArn](#page-963-2)**

The Amazon Resource Name (ARN) of the gateway. Use the [ListGateways](https://docs.aws.amazon.com/aws-backup/latest/devguide/API_BGW_ListGateways.html) operation to return a list of gateways for your account and AWS Region.

Type: String

Length Constraints: Minimum length of 50. Maximum length of 180.

```
Pattern: \text{~\alpha}rn:(aws|aws-cn|aws-us-gov):backup-gateway(:[a-zA-Z-0-9]+){3}\/
[a-zA-Z-0-9]+$
```
Required: Yes

### <span id="page-963-3"></span>**Response Syntax**

```
{ 
    "BandwidthRateLimitIntervals": [ 
       { 
           "AverageUploadRateLimitInBitsPerSec": number, 
           "DaysOfWeek": [ number ], 
           "EndHourOfDay": number,
```

```
 "EndMinuteOfHour": number, 
           "StartHourOfDay": number, 
           "StartMinuteOfHour": number
        } 
    ], 
    "GatewayArn": "string"
}
```
### **Response Elements**

If the action is successful, the service sends back an HTTP 200 response.

The following data is returned in JSON format by the service.

### <span id="page-964-0"></span>**[BandwidthRateLimitIntervals](#page-963-3)**

An array containing bandwidth rate limit schedule intervals for a gateway. When no bandwidth rate limit intervals have been scheduled, the array is empty.

Type: Array of [BandwidthRateLimitInterval](#page-1215-3) objects

Array Members: Minimum number of 0 items. Maximum number of 20 items.

#### <span id="page-964-1"></span>**[GatewayArn](#page-963-3)**

The Amazon Resource Name (ARN) of the gateway. Use the [ListGateways](https://docs.aws.amazon.com/aws-backup/latest/devguide/API_BGW_ListGateways.html) operation to return a list of gateways for your account and AWS Region.

Type: String

Length Constraints: Minimum length of 50. Maximum length of 180.

Pattern:  $\text{~\alpha}$ rn:(aws|aws-cn|aws-us-gov):backup-gateway(: $\text{~[a-zA-Z-0-9]}+\text{~[3]}\}\$  $[a-zA-Z-0-9]+$ \$

### **Errors**

For information about the errors that are common to all actions, see [Common](#page-1268-0) Errors.

### **InternalServerException**

The operation did not succeed because an internal error occurred. Try again later.

### HTTP Status Code: 500

### **ResourceNotFoundException**

A resource that is required for the action wasn't found.

HTTP Status Code: 400

#### **ThrottlingException**

TPS has been limited to protect against intentional or unintentional high request volumes.

HTTP Status Code: 400

#### **ValidationException**

The operation did not succeed because a validation error occurred.

HTTP Status Code: 400

### **See Also**

- AWS [Command](https://docs.aws.amazon.com/goto/aws-cli/backup-gateway-2021-01-01/GetBandwidthRateLimitSchedule) Line Interface
- [AWS](https://docs.aws.amazon.com/goto/DotNetSDKV3/backup-gateway-2021-01-01/GetBandwidthRateLimitSchedule) SDK for .NET
- [AWS](https://docs.aws.amazon.com/goto/SdkForCpp/backup-gateway-2021-01-01/GetBandwidthRateLimitSchedule) SDK for C++
- [AWS](https://docs.aws.amazon.com/goto/SdkForGoV2/backup-gateway-2021-01-01/GetBandwidthRateLimitSchedule) SDK for Go v2
- [AWS](https://docs.aws.amazon.com/goto/SdkForJavaV2/backup-gateway-2021-01-01/GetBandwidthRateLimitSchedule) SDK for Java V2
- AWS SDK for [JavaScript](https://docs.aws.amazon.com/goto/SdkForJavaScriptV3/backup-gateway-2021-01-01/GetBandwidthRateLimitSchedule) V3
- [AWS](https://docs.aws.amazon.com/goto/SdkForPHPV3/backup-gateway-2021-01-01/GetBandwidthRateLimitSchedule) SDK for PHP V3
- AWS SDK for [Python](https://docs.aws.amazon.com/goto/boto3/backup-gateway-2021-01-01/GetBandwidthRateLimitSchedule)
- AWS SDK for [Ruby](https://docs.aws.amazon.com/goto/SdkForRubyV3/backup-gateway-2021-01-01/GetBandwidthRateLimitSchedule) V3

## <span id="page-966-0"></span>**GetGateway**

Service: AWS Backup gateway

By providing the ARN (Amazon Resource Name), this API returns the gateway.

### <span id="page-966-2"></span>**Request Syntax**

```
{ 
    "GatewayArn": "string"
}
```
### **Request Parameters**

For information about the parameters that are common to all actions, see Common [Parameters](#page-1266-0).

The request accepts the following data in JSON format.

### <span id="page-966-1"></span>**[GatewayArn](#page-966-2)**

The Amazon Resource Name (ARN) of the gateway.

Type: String

Length Constraints: Minimum length of 50. Maximum length of 180.

```
Pattern: \text{~\alpha}rn:(aws|aws-cn|aws-us-gov):backup-gateway(:[a-zA-Z-0-9]+){3}\/
[a-zA-Z-0-9]+$
```
Required: Yes

### <span id="page-966-3"></span>**Response Syntax**

```
{ 
    "Gateway": { 
       "GatewayArn": "string", 
       "GatewayDisplayName": "string", 
       "GatewayType": "string", 
       "HypervisorId": "string", 
       "LastSeenTime": number, 
       "MaintenanceStartTime": { 
           "DayOfMonth": number, 
           "DayOfWeek": number,
```

```
 "HourOfDay": number, 
           "MinuteOfHour": number
        }, 
        "NextUpdateAvailabilityTime": number, 
        "VpcEndpoint": "string" 
    }
}
```
### **Response Elements**

If the action is successful, the service sends back an HTTP 200 response.

The following data is returned in JSON format by the service.

### <span id="page-967-0"></span>**[Gateway](#page-966-3)**

By providing the ARN (Amazon Resource Name), this API returns the gateway.

Type: [GatewayDetails](#page-1220-3) object

### **Errors**

For information about the errors that are common to all actions, see [Common](#page-1268-0) Errors.

### **InternalServerException**

The operation did not succeed because an internal error occurred. Try again later.

HTTP Status Code: 500

### **ResourceNotFoundException**

A resource that is required for the action wasn't found.

HTTP Status Code: 400

### **ThrottlingException**

TPS has been limited to protect against intentional or unintentional high request volumes.

HTTP Status Code: 400

### **ValidationException**

The operation did not succeed because a validation error occurred.

### HTTP Status Code: 400

### **See Also**

- AWS [Command](https://docs.aws.amazon.com/goto/aws-cli/backup-gateway-2021-01-01/GetGateway) Line Interface
- [AWS](https://docs.aws.amazon.com/goto/DotNetSDKV3/backup-gateway-2021-01-01/GetGateway) SDK for .NET
- [AWS](https://docs.aws.amazon.com/goto/SdkForCpp/backup-gateway-2021-01-01/GetGateway) SDK for C++
- [AWS](https://docs.aws.amazon.com/goto/SdkForGoV2/backup-gateway-2021-01-01/GetGateway) SDK for Go v2
- [AWS](https://docs.aws.amazon.com/goto/SdkForJavaV2/backup-gateway-2021-01-01/GetGateway) SDK for Java V2
- AWS SDK for [JavaScript](https://docs.aws.amazon.com/goto/SdkForJavaScriptV3/backup-gateway-2021-01-01/GetGateway) V3
- [AWS](https://docs.aws.amazon.com/goto/SdkForPHPV3/backup-gateway-2021-01-01/GetGateway) SDK for PHP V3
- AWS SDK for [Python](https://docs.aws.amazon.com/goto/boto3/backup-gateway-2021-01-01/GetGateway)
- AWS SDK for [Ruby](https://docs.aws.amazon.com/goto/SdkForRubyV3/backup-gateway-2021-01-01/GetGateway) V3

## <span id="page-969-0"></span>**GetHypervisor**

Service: AWS Backup gateway

This action requests information about the specified hypervisor to which the gateway will connect. A hypervisor is hardware, software, or firmware that creates and manages virtual machines, and allocates resources to them.

### <span id="page-969-2"></span>**Request Syntax**

```
{ 
    "HypervisorArn": "string"
}
```
### **Request Parameters**

For information about the parameters that are common to all actions, see Common [Parameters](#page-1266-0).

The request accepts the following data in JSON format.

### <span id="page-969-1"></span>**[HypervisorArn](#page-969-2)**

The Amazon Resource Name (ARN) of the hypervisor.

Type: String

Length Constraints: Minimum length of 50. Maximum length of 500.

```
Pattern: \text{~\alpha}rn:(aws|aws-cn|aws-us-gov):backup-gateway(:[a-zA-Z-0-9]+){3}\/
[a-zA-Z-0-9]+$
```
Required: Yes

### <span id="page-969-3"></span>**Response Syntax**

```
{ 
    "Hypervisor": { 
       "Host": "string", 
        "HypervisorArn": "string", 
       "KmsKeyArn": "string", 
        "LastSuccessfulMetadataSyncTime": number, 
       "LatestMetadataSyncStatus": "string",
```

```
 "LatestMetadataSyncStatusMessage": "string", 
        "LogGroupArn": "string", 
       "Name": "string", 
        "State": "string" 
    }
}
```
#### **Response Elements**

If the action is successful, the service sends back an HTTP 200 response.

The following data is returned in JSON format by the service.

### <span id="page-970-0"></span>**[Hypervisor](#page-969-3)**

Details about the requested hypervisor.

Type: [HypervisorDetails](#page-1225-3) object

### **Errors**

For information about the errors that are common to all actions, see [Common](#page-1268-0) Errors.

### **InternalServerException**

The operation did not succeed because an internal error occurred. Try again later.

HTTP Status Code: 500

### **ResourceNotFoundException**

A resource that is required for the action wasn't found.

HTTP Status Code: 400

#### **ThrottlingException**

TPS has been limited to protect against intentional or unintentional high request volumes.

HTTP Status Code: 400

#### **ValidationException**

The operation did not succeed because a validation error occurred.

### HTTP Status Code: 400

### **See Also**

- AWS [Command](https://docs.aws.amazon.com/goto/aws-cli/backup-gateway-2021-01-01/GetHypervisor) Line Interface
- [AWS](https://docs.aws.amazon.com/goto/DotNetSDKV3/backup-gateway-2021-01-01/GetHypervisor) SDK for .NET
- [AWS](https://docs.aws.amazon.com/goto/SdkForCpp/backup-gateway-2021-01-01/GetHypervisor) SDK for C++
- [AWS](https://docs.aws.amazon.com/goto/SdkForGoV2/backup-gateway-2021-01-01/GetHypervisor) SDK for Go v2
- [AWS](https://docs.aws.amazon.com/goto/SdkForJavaV2/backup-gateway-2021-01-01/GetHypervisor) SDK for Java V2
- AWS SDK for [JavaScript](https://docs.aws.amazon.com/goto/SdkForJavaScriptV3/backup-gateway-2021-01-01/GetHypervisor) V3
- [AWS](https://docs.aws.amazon.com/goto/SdkForPHPV3/backup-gateway-2021-01-01/GetHypervisor) SDK for PHP V3
- AWS SDK for [Python](https://docs.aws.amazon.com/goto/boto3/backup-gateway-2021-01-01/GetHypervisor)
- AWS SDK for [Ruby](https://docs.aws.amazon.com/goto/SdkForRubyV3/backup-gateway-2021-01-01/GetHypervisor) V3
# **GetHypervisorPropertyMappings**

Service: AWS Backup gateway

This action retrieves the property mappings for the specified hypervisor. A hypervisor property mapping displays the relationship of entity properties available from the hypervisor to the properties available in AWS.

# <span id="page-972-1"></span>**Request Syntax**

```
{ 
    "HypervisorArn": "string"
}
```
# **Request Parameters**

For information about the parameters that are common to all actions, see Common [Parameters](#page-1266-0).

The request accepts the following data in JSON format.

# <span id="page-972-0"></span>**[HypervisorArn](#page-972-1)**

The Amazon Resource Name (ARN) of the hypervisor.

Type: String

Length Constraints: Minimum length of 50. Maximum length of 500.

```
Pattern: ^arn:(aws|aws-cn|aws-us-gov):backup-gateway(:[a-zA-Z-0-9]+){3}\/
[a-zA-Z-0-9]+$
```
Required: Yes

# <span id="page-972-2"></span>**Response Syntax**

```
{ 
    "HypervisorArn": "string", 
    "IamRoleArn": "string", 
    "VmwareToAwsTagMappings": [ 
        { 
           "AwsTagKey": "string", 
           "AwsTagValue": "string", 
           "VmwareCategory": "string",
```

```
AWS Backup Developer Guide and the state of the control of the control of the control of the control of the control of the control of the control of the control of the control of the control of the control of the control o
```

```
 "VmwareTagName": "string" 
        } 
    ]
}
```
# **Response Elements**

If the action is successful, the service sends back an HTTP 200 response.

The following data is returned in JSON format by the service.

# <span id="page-973-0"></span>**[HypervisorArn](#page-972-2)**

The Amazon Resource Name (ARN) of the hypervisor.

Type: String

Length Constraints: Minimum length of 50. Maximum length of 500.

```
Pattern: \text{~\alpha}rn:(aws|aws-cn|aws-us-gov):backup-gateway(:[a-zA-Z-0-9]+){3}\/
[a-zA-Z-0-9]+$
```
# <span id="page-973-1"></span>**[IamRoleArn](#page-972-2)**

The Amazon Resource Name (ARN) of the IAM role.

Type: String

Length Constraints: Minimum length of 20. Maximum length of 2048.

```
Pattern: \text{~\alpha}rn:(aws|aws-cn|aws-us-gov):iam::([0-9]+):role/(\S+)$
```
# <span id="page-973-2"></span>**[VmwareToAwsTagMappings](#page-972-2)**

This is a display of the mappings of VMware tags to the AWS tags.

Type: Array of [VmwareToAwsTagMapping](#page-1237-4) objects

# **Errors**

For information about the errors that are common to all actions, see [Common](#page-1268-0) Errors.

# **InternalServerException**

The operation did not succeed because an internal error occurred. Try again later.

## HTTP Status Code: 500

## **ResourceNotFoundException**

A resource that is required for the action wasn't found.

HTTP Status Code: 400

### **ThrottlingException**

TPS has been limited to protect against intentional or unintentional high request volumes.

HTTP Status Code: 400

#### **ValidationException**

The operation did not succeed because a validation error occurred.

HTTP Status Code: 400

# **See Also**

- AWS [Command](https://docs.aws.amazon.com/goto/aws-cli/backup-gateway-2021-01-01/GetHypervisorPropertyMappings) Line Interface
- [AWS](https://docs.aws.amazon.com/goto/DotNetSDKV3/backup-gateway-2021-01-01/GetHypervisorPropertyMappings) SDK for .NET
- [AWS](https://docs.aws.amazon.com/goto/SdkForCpp/backup-gateway-2021-01-01/GetHypervisorPropertyMappings) SDK for C++
- [AWS](https://docs.aws.amazon.com/goto/SdkForGoV2/backup-gateway-2021-01-01/GetHypervisorPropertyMappings) SDK for Go v2
- [AWS](https://docs.aws.amazon.com/goto/SdkForJavaV2/backup-gateway-2021-01-01/GetHypervisorPropertyMappings) SDK for Java V2
- AWS SDK for [JavaScript](https://docs.aws.amazon.com/goto/SdkForJavaScriptV3/backup-gateway-2021-01-01/GetHypervisorPropertyMappings) V3
- [AWS](https://docs.aws.amazon.com/goto/SdkForPHPV3/backup-gateway-2021-01-01/GetHypervisorPropertyMappings) SDK for PHP V3
- AWS SDK for [Python](https://docs.aws.amazon.com/goto/boto3/backup-gateway-2021-01-01/GetHypervisorPropertyMappings)
- AWS SDK for [Ruby](https://docs.aws.amazon.com/goto/SdkForRubyV3/backup-gateway-2021-01-01/GetHypervisorPropertyMappings) V3

# **GetVirtualMachine**

Service: AWS Backup gateway

By providing the ARN (Amazon Resource Name), this API returns the virtual machine.

#### <span id="page-975-1"></span>**Request Syntax**

```
{ 
    "ResourceArn": "string"
}
```
#### **Request Parameters**

For information about the parameters that are common to all actions, see Common [Parameters](#page-1266-0).

The request accepts the following data in JSON format.

#### <span id="page-975-0"></span>**[ResourceArn](#page-975-1)**

The Amazon Resource Name (ARN) of the virtual machine.

Type: String

Length Constraints: Minimum length of 50. Maximum length of 500.

```
Pattern: ^arn:(aws|aws-cn|aws-us-gov):backup-gateway(:[a-zA-Z-0-9]+){3}\/
[a-zA-Z-0-9]+$
```
Required: Yes

#### <span id="page-975-2"></span>**Response Syntax**

```
{ 
    "VirtualMachine": { 
        "HostName": "string", 
        "HypervisorId": "string", 
        "LastBackupDate": number, 
        "Name": "string", 
        "Path": "string", 
        "ResourceArn": "string", 
        "VmwareTags": [
```

```
 { 
              "VmwareCategory": "string", 
              "VmwareTagDescription": "string", 
              "VmwareTagName": "string" 
 } 
       ] 
    }
}
```
## **Response Elements**

If the action is successful, the service sends back an HTTP 200 response.

The following data is returned in JSON format by the service.

#### <span id="page-976-0"></span>**[VirtualMachine](#page-975-2)**

This object contains the basic attributes of VirtualMachine contained by the output of GetVirtualMachine

Type: [VirtualMachineDetails](#page-1233-4) object

#### **Errors**

For information about the errors that are common to all actions, see [Common](#page-1268-0) Errors.

# **InternalServerException**

The operation did not succeed because an internal error occurred. Try again later.

HTTP Status Code: 500

#### **ResourceNotFoundException**

A resource that is required for the action wasn't found.

HTTP Status Code: 400

#### **ThrottlingException**

TPS has been limited to protect against intentional or unintentional high request volumes.

HTTP Status Code: 400

# **ValidationException**

The operation did not succeed because a validation error occurred.

HTTP Status Code: 400

# **See Also**

- AWS [Command](https://docs.aws.amazon.com/goto/aws-cli/backup-gateway-2021-01-01/GetVirtualMachine) Line Interface
- [AWS](https://docs.aws.amazon.com/goto/DotNetSDKV3/backup-gateway-2021-01-01/GetVirtualMachine) SDK for .NET
- [AWS](https://docs.aws.amazon.com/goto/SdkForCpp/backup-gateway-2021-01-01/GetVirtualMachine) SDK for C++
- [AWS](https://docs.aws.amazon.com/goto/SdkForGoV2/backup-gateway-2021-01-01/GetVirtualMachine) SDK for Go v2
- [AWS](https://docs.aws.amazon.com/goto/SdkForJavaV2/backup-gateway-2021-01-01/GetVirtualMachine) SDK for Java V2
- AWS SDK for [JavaScript](https://docs.aws.amazon.com/goto/SdkForJavaScriptV3/backup-gateway-2021-01-01/GetVirtualMachine) V3
- [AWS](https://docs.aws.amazon.com/goto/SdkForPHPV3/backup-gateway-2021-01-01/GetVirtualMachine) SDK for PHP V3
- AWS SDK for [Python](https://docs.aws.amazon.com/goto/boto3/backup-gateway-2021-01-01/GetVirtualMachine)
- AWS SDK for [Ruby](https://docs.aws.amazon.com/goto/SdkForRubyV3/backup-gateway-2021-01-01/GetVirtualMachine) V3

# **ImportHypervisorConfiguration**

Service: AWS Backup gateway

Connect to a hypervisor by importing its configuration.

# <span id="page-978-2"></span>**Request Syntax**

```
{ 
    "Host": "string", 
    "KmsKeyArn": "string", 
    "Name": "string", 
    "Password": "string", 
    "Tags": [ 
        { 
            "Key": "string", 
            "Value": "string" 
        } 
    ], 
     "Username": "string"
}
```
## **Request Parameters**

For information about the parameters that are common to all actions, see Common [Parameters](#page-1266-0).

The request accepts the following data in JSON format.

# <span id="page-978-0"></span>**[Host](#page-978-2)**

The server host of the hypervisor. This can be either an IP address or a fully-qualified domain name (FQDN).

Type: String

Length Constraints: Minimum length of 3. Maximum length of 128.

Pattern: ^ . +\$

Required: Yes

#### <span id="page-978-1"></span>**[KmsKeyArn](#page-978-2)**

The AWS Key Management Service for the hypervisor.

Type: String

Length Constraints: Minimum length of 50. Maximum length of 500.

```
Pattern: ^(^arn:(aws|aws-cn|aws-us-gov):kms:([a-zA-Z0-9-]+):([0-9]+):(key|
alias)/(\S+){\$}/(\&{alias}/(\S+){\$})
```
Required: No

## <span id="page-979-0"></span>**[Name](#page-978-2)**

The name of the hypervisor.

Type: String

Length Constraints: Minimum length of 1. Maximum length of 100.

Pattern: ^[a-zA-Z0-9-]\*\$

Required: Yes

#### <span id="page-979-1"></span>**[Password](#page-978-2)**

The password for the hypervisor.

Type: String

Length Constraints: Minimum length of 1. Maximum length of 100.

Pattern:  $^{6}[ -1]$ +\$

Required: No

#### <span id="page-979-2"></span>**[Tags](#page-978-2)**

The tags of the hypervisor configuration to import.

Type: Array of [Tag](#page-1230-2) objects

Required: No

#### <span id="page-979-3"></span>**[Username](#page-978-2)**

The username for the hypervisor.

Type: String

Length Constraints: Minimum length of 1. Maximum length of 100.

Pattern: ^[ -\.0-\[\]-~]\*[!-\.0-\[\]-~][ -\.0-\[\]-~]\*\$

Required: No

# <span id="page-980-1"></span>**Response Syntax**

```
{ 
    "HypervisorArn": "string"
}
```
# **Response Elements**

If the action is successful, the service sends back an HTTP 200 response.

The following data is returned in JSON format by the service.

# <span id="page-980-0"></span>**[HypervisorArn](#page-980-1)**

The Amazon Resource Name (ARN) of the hypervisor you disassociated.

Type: String

Length Constraints: Minimum length of 50. Maximum length of 500.

```
Pattern: \text{~\alpha}rn:(aws|aws-cn|aws-us-gov):backup-gateway(:[a-zA-Z-0-9]+){3}\/
[a - zA - Z - 0 - 9] + $
```
#### **Errors**

For information about the errors that are common to all actions, see [Common](#page-1268-0) Errors.

# **AccessDeniedException**

The operation cannot proceed because you have insufficient permissions.

HTTP Status Code: 400

# **ConflictException**

The operation cannot proceed because it is not supported.

HTTP Status Code: 400

## **InternalServerException**

The operation did not succeed because an internal error occurred. Try again later.

HTTP Status Code: 500

## **ThrottlingException**

TPS has been limited to protect against intentional or unintentional high request volumes.

HTTP Status Code: 400

#### **ValidationException**

The operation did not succeed because a validation error occurred.

HTTP Status Code: 400

# **See Also**

- AWS [Command](https://docs.aws.amazon.com/goto/aws-cli/backup-gateway-2021-01-01/ImportHypervisorConfiguration) Line Interface
- [AWS](https://docs.aws.amazon.com/goto/DotNetSDKV3/backup-gateway-2021-01-01/ImportHypervisorConfiguration) SDK for .NET
- [AWS](https://docs.aws.amazon.com/goto/SdkForCpp/backup-gateway-2021-01-01/ImportHypervisorConfiguration) SDK for C++
- [AWS](https://docs.aws.amazon.com/goto/SdkForGoV2/backup-gateway-2021-01-01/ImportHypervisorConfiguration) SDK for Go v2
- [AWS](https://docs.aws.amazon.com/goto/SdkForJavaV2/backup-gateway-2021-01-01/ImportHypervisorConfiguration) SDK for Java V2
- AWS SDK for [JavaScript](https://docs.aws.amazon.com/goto/SdkForJavaScriptV3/backup-gateway-2021-01-01/ImportHypervisorConfiguration) V3
- [AWS](https://docs.aws.amazon.com/goto/SdkForPHPV3/backup-gateway-2021-01-01/ImportHypervisorConfiguration) SDK for PHP V3
- AWS SDK for [Python](https://docs.aws.amazon.com/goto/boto3/backup-gateway-2021-01-01/ImportHypervisorConfiguration)
- AWS SDK for [Ruby](https://docs.aws.amazon.com/goto/SdkForRubyV3/backup-gateway-2021-01-01/ImportHypervisorConfiguration) V3

# **ListGateways**

Service: AWS Backup gateway

Lists backup gateways owned by an AWS account in an AWS Region. The returned list is ordered by gateway Amazon Resource Name (ARN).

# <span id="page-982-2"></span>**Request Syntax**

```
{ 
    "MaxResults": number, 
    "NextToken": "string"
}
```
# **Request Parameters**

For information about the parameters that are common to all actions, see Common [Parameters](#page-1266-0).

The request accepts the following data in JSON format.

# <span id="page-982-0"></span>**[MaxResults](#page-982-2)**

The maximum number of gateways to list.

Type: Integer

Valid Range: Minimum value of 1.

Required: No

# <span id="page-982-1"></span>**[NextToken](#page-982-2)**

The next item following a partial list of returned resources. For example, if a request is made to return MaxResults number of resources, NextToken allows you to return more items in your list starting at the location pointed to by the next token.

Type: String

Length Constraints: Minimum length of 1. Maximum length of 1000.

Pattern: ^ . +\$

Required: No

# <span id="page-983-2"></span>**Response Syntax**

```
{ 
    "Gateways": [ 
        { 
           "GatewayArn": "string", 
           "GatewayDisplayName": "string", 
           "GatewayType": "string", 
           "HypervisorId": "string", 
           "LastSeenTime": number
        } 
    ], 
    "NextToken": "string"
}
```
## **Response Elements**

If the action is successful, the service sends back an HTTP 200 response.

The following data is returned in JSON format by the service.

#### <span id="page-983-0"></span>**[Gateways](#page-983-2)**

A list of your gateways.

Type: Array of [Gateway](#page-1218-3) objects

# <span id="page-983-1"></span>**[NextToken](#page-983-2)**

The next item following a partial list of returned resources. For example, if a request is made to return maxResults number of resources, NextToken allows you to return more items in your list starting at the location pointed to by the next token.

Type: String

Length Constraints: Minimum length of 1. Maximum length of 1000.

Pattern: ^ . +\$

#### **Errors**

For information about the errors that are common to all actions, see [Common](#page-1268-0) Errors.

# **InternalServerException**

The operation did not succeed because an internal error occurred. Try again later.

HTTP Status Code: 500

# **ThrottlingException**

TPS has been limited to protect against intentional or unintentional high request volumes.

HTTP Status Code: 400

# **ValidationException**

The operation did not succeed because a validation error occurred.

HTTP Status Code: 400

# **See Also**

- AWS [Command](https://docs.aws.amazon.com/goto/aws-cli/backup-gateway-2021-01-01/ListGateways) Line Interface
- [AWS](https://docs.aws.amazon.com/goto/DotNetSDKV3/backup-gateway-2021-01-01/ListGateways) SDK for .NET
- [AWS](https://docs.aws.amazon.com/goto/SdkForCpp/backup-gateway-2021-01-01/ListGateways) SDK for C++
- [AWS](https://docs.aws.amazon.com/goto/SdkForGoV2/backup-gateway-2021-01-01/ListGateways) SDK for Go v2
- [AWS](https://docs.aws.amazon.com/goto/SdkForJavaV2/backup-gateway-2021-01-01/ListGateways) SDK for Java V2
- AWS SDK for [JavaScript](https://docs.aws.amazon.com/goto/SdkForJavaScriptV3/backup-gateway-2021-01-01/ListGateways) V3
- [AWS](https://docs.aws.amazon.com/goto/SdkForPHPV3/backup-gateway-2021-01-01/ListGateways) SDK for PHP V3
- AWS SDK for [Python](https://docs.aws.amazon.com/goto/boto3/backup-gateway-2021-01-01/ListGateways)
- AWS SDK for [Ruby](https://docs.aws.amazon.com/goto/SdkForRubyV3/backup-gateway-2021-01-01/ListGateways) V3

# **ListHypervisors**

Service: AWS Backup gateway

<span id="page-985-2"></span>Lists your hypervisors.

# **Request Syntax**

```
{ 
    "MaxResults": number, 
    "NextToken": "string"
}
```
## **Request Parameters**

For information about the parameters that are common to all actions, see Common [Parameters](#page-1266-0).

The request accepts the following data in JSON format.

## <span id="page-985-0"></span>**[MaxResults](#page-985-2)**

The maximum number of hypervisors to list.

Type: Integer

Valid Range: Minimum value of 1.

Required: No

### <span id="page-985-1"></span>**[NextToken](#page-985-2)**

The next item following a partial list of returned resources. For example, if a request is made to return maxResults number of resources, NextToken allows you to return more items in your list starting at the location pointed to by the next token.

Type: String

Length Constraints: Minimum length of 1. Maximum length of 1000.

Pattern: ^. +\$

Required: No

# <span id="page-986-2"></span>**Response Syntax**

```
{ 
    "Hypervisors": [ 
        { 
            "Host": "string", 
            "HypervisorArn": "string", 
            "KmsKeyArn": "string", 
            "Name": "string", 
            "State": "string" 
        } 
    ], 
    "NextToken": "string"
}
```
## **Response Elements**

If the action is successful, the service sends back an HTTP 200 response.

The following data is returned in JSON format by the service.

## <span id="page-986-0"></span>**[Hypervisors](#page-986-2)**

A list of your Hypervisor objects, ordered by their Amazon Resource Names (ARNs).

Type: Array of [Hypervisor](#page-1223-3) objects

#### <span id="page-986-1"></span>**[NextToken](#page-986-2)**

The next item following a partial list of returned resources. For example, if a request is made to return maxResults number of resources, NextToken allows you to return more items in your list starting at the location pointed to by the next token.

Type: String

Length Constraints: Minimum length of 1. Maximum length of 1000.

Pattern: ^ . +\$

#### **Errors**

For information about the errors that are common to all actions, see [Common](#page-1268-0) Errors.

# **InternalServerException**

The operation did not succeed because an internal error occurred. Try again later.

HTTP Status Code: 500

# **ThrottlingException**

TPS has been limited to protect against intentional or unintentional high request volumes.

HTTP Status Code: 400

# **ValidationException**

The operation did not succeed because a validation error occurred.

HTTP Status Code: 400

# **See Also**

- AWS [Command](https://docs.aws.amazon.com/goto/aws-cli/backup-gateway-2021-01-01/ListHypervisors) Line Interface
- [AWS](https://docs.aws.amazon.com/goto/DotNetSDKV3/backup-gateway-2021-01-01/ListHypervisors) SDK for .NET
- [AWS](https://docs.aws.amazon.com/goto/SdkForCpp/backup-gateway-2021-01-01/ListHypervisors) SDK for C++
- [AWS](https://docs.aws.amazon.com/goto/SdkForGoV2/backup-gateway-2021-01-01/ListHypervisors) SDK for Go v2
- [AWS](https://docs.aws.amazon.com/goto/SdkForJavaV2/backup-gateway-2021-01-01/ListHypervisors) SDK for Java V2
- AWS SDK for [JavaScript](https://docs.aws.amazon.com/goto/SdkForJavaScriptV3/backup-gateway-2021-01-01/ListHypervisors) V3
- [AWS](https://docs.aws.amazon.com/goto/SdkForPHPV3/backup-gateway-2021-01-01/ListHypervisors) SDK for PHP V3
- AWS SDK for [Python](https://docs.aws.amazon.com/goto/boto3/backup-gateway-2021-01-01/ListHypervisors)
- AWS SDK for [Ruby](https://docs.aws.amazon.com/goto/SdkForRubyV3/backup-gateway-2021-01-01/ListHypervisors) V3

# **ListTagsForResource**

Service: AWS Backup gateway

<span id="page-988-1"></span>Lists the tags applied to the resource identified by its Amazon Resource Name (ARN).

#### **Request Syntax**

```
{ 
    "ResourceArn": "string"
}
```
# **Request Parameters**

For information about the parameters that are common to all actions, see Common [Parameters](#page-1266-0).

The request accepts the following data in JSON format.

#### <span id="page-988-0"></span>**[ResourceArn](#page-988-1)**

The Amazon Resource Name (ARN) of the resource's tags to list.

Type: String

Length Constraints: Minimum length of 50. Maximum length of 500.

```
Pattern: ^arn:(aws|aws-cn|aws-us-gov):backup-gateway(:[a-zA-Z-0-9]+){3}\/
[a-zA-Z-0-9]+$
```
Required: Yes

#### <span id="page-988-2"></span>**Response Syntax**

```
{ 
     "ResourceArn": "string", 
     "Tags": [ 
        { 
            "Key": "string", 
            "Value": "string" 
        } 
    ]
}
```
## **Response Elements**

If the action is successful, the service sends back an HTTP 200 response.

The following data is returned in JSON format by the service.

## <span id="page-989-0"></span>**[ResourceArn](#page-988-2)**

The Amazon Resource Name (ARN) of the resource's tags that you listed.

Type: String

Length Constraints: Minimum length of 50. Maximum length of 500.

Pattern: ^arn:(aws|aws-cn|aws-us-gov):backup-gateway(:[a-zA-Z-0-9]+){3}\/  $[a-zA-Z-0-9]+$ \$

# <span id="page-989-1"></span>**[Tags](#page-988-2)**

A list of the resource's tags.

Type: Array of [Tag](#page-1230-2) objects

#### **Errors**

For information about the errors that are common to all actions, see [Common](#page-1268-0) Errors.

# **InternalServerException**

The operation did not succeed because an internal error occurred. Try again later.

HTTP Status Code: 500

# **ResourceNotFoundException**

A resource that is required for the action wasn't found.

HTTP Status Code: 400

# **ThrottlingException**

TPS has been limited to protect against intentional or unintentional high request volumes.

HTTP Status Code: 400

# **ValidationException**

The operation did not succeed because a validation error occurred.

HTTP Status Code: 400

# **See Also**

- AWS [Command](https://docs.aws.amazon.com/goto/aws-cli/backup-gateway-2021-01-01/ListTagsForResource) Line Interface
- [AWS](https://docs.aws.amazon.com/goto/DotNetSDKV3/backup-gateway-2021-01-01/ListTagsForResource) SDK for .NET
- [AWS](https://docs.aws.amazon.com/goto/SdkForCpp/backup-gateway-2021-01-01/ListTagsForResource) SDK for C++
- [AWS](https://docs.aws.amazon.com/goto/SdkForGoV2/backup-gateway-2021-01-01/ListTagsForResource) SDK for Go v2
- [AWS](https://docs.aws.amazon.com/goto/SdkForJavaV2/backup-gateway-2021-01-01/ListTagsForResource) SDK for Java V2
- AWS SDK for [JavaScript](https://docs.aws.amazon.com/goto/SdkForJavaScriptV3/backup-gateway-2021-01-01/ListTagsForResource) V3
- [AWS](https://docs.aws.amazon.com/goto/SdkForPHPV3/backup-gateway-2021-01-01/ListTagsForResource) SDK for PHP V3
- AWS SDK for [Python](https://docs.aws.amazon.com/goto/boto3/backup-gateway-2021-01-01/ListTagsForResource)
- AWS SDK for [Ruby](https://docs.aws.amazon.com/goto/SdkForRubyV3/backup-gateway-2021-01-01/ListTagsForResource) V3

# **ListVirtualMachines**

Service: AWS Backup gateway

<span id="page-991-2"></span>Lists your virtual machines.

## **Request Syntax**

```
{ 
    "HypervisorArn": "string", 
    "MaxResults": number, 
    "NextToken": "string"
}
```
## **Request Parameters**

For information about the parameters that are common to all actions, see Common [Parameters](#page-1266-0).

The request accepts the following data in JSON format.

#### <span id="page-991-0"></span>**[HypervisorArn](#page-991-2)**

The Amazon Resource Name (ARN) of the hypervisor connected to your virtual machine.

Type: String

Length Constraints: Minimum length of 50. Maximum length of 500.

```
Pattern: ^arn:(aws|aws-cn|aws-us-gov):backup-gateway(:[a-zA-Z-0-9]+){3}\/
[a-zA-Z-0-9]+$
```
Required: No

#### <span id="page-991-1"></span>**[MaxResults](#page-991-2)**

The maximum number of virtual machines to list.

Type: Integer

Valid Range: Minimum value of 1.

Required: No

## <span id="page-992-0"></span>**[NextToken](#page-991-2)**

The next item following a partial list of returned resources. For example, if a request is made to return maxResults number of resources, NextToken allows you to return more items in your list starting at the location pointed to by the next token.

Type: String

Length Constraints: Minimum length of 1. Maximum length of 1000.

Pattern: ^.+\$

Required: No

## <span id="page-992-2"></span>**Response Syntax**

```
{ 
    "NextToken": "string", 
    "VirtualMachines": [ 
       \{ "HostName": "string", 
           "HypervisorId": "string", 
           "LastBackupDate": number, 
           "Name": "string", 
           "Path": "string", 
           "ResourceArn": "string" 
        } 
    ]
}
```
#### **Response Elements**

If the action is successful, the service sends back an HTTP 200 response.

The following data is returned in JSON format by the service.

#### <span id="page-992-1"></span>**[NextToken](#page-992-2)**

The next item following a partial list of returned resources. For example, if a request is made to return maxResults number of resources, NextToken allows you to return more items in your list starting at the location pointed to by the next token.

# Type: String

Length Constraints: Minimum length of 1. Maximum length of 1000.

Pattern: ^. +\$

# <span id="page-993-0"></span>**[VirtualMachines](#page-992-2)**

A list of your VirtualMachine objects, ordered by their Amazon Resource Names (ARNs).

Type: Array of [VirtualMachine](#page-1231-4) objects

# **Errors**

For information about the errors that are common to all actions, see [Common](#page-1268-0) Errors.

# **InternalServerException**

The operation did not succeed because an internal error occurred. Try again later.

HTTP Status Code: 500

# **ThrottlingException**

TPS has been limited to protect against intentional or unintentional high request volumes.

HTTP Status Code: 400

# **ValidationException**

The operation did not succeed because a validation error occurred.

HTTP Status Code: 400

# **See Also**

- AWS [Command](https://docs.aws.amazon.com/goto/aws-cli/backup-gateway-2021-01-01/ListVirtualMachines) Line Interface
- [AWS](https://docs.aws.amazon.com/goto/DotNetSDKV3/backup-gateway-2021-01-01/ListVirtualMachines) SDK for .NET
- [AWS](https://docs.aws.amazon.com/goto/SdkForCpp/backup-gateway-2021-01-01/ListVirtualMachines) SDK for C++
- [AWS](https://docs.aws.amazon.com/goto/SdkForGoV2/backup-gateway-2021-01-01/ListVirtualMachines) SDK for Go v2
- [AWS](https://docs.aws.amazon.com/goto/SdkForJavaV2/backup-gateway-2021-01-01/ListVirtualMachines) SDK for Java V2
- AWS SDK for [JavaScript](https://docs.aws.amazon.com/goto/SdkForJavaScriptV3/backup-gateway-2021-01-01/ListVirtualMachines) V3
- [AWS](https://docs.aws.amazon.com/goto/SdkForPHPV3/backup-gateway-2021-01-01/ListVirtualMachines) SDK for PHP V3
- AWS SDK for [Python](https://docs.aws.amazon.com/goto/boto3/backup-gateway-2021-01-01/ListVirtualMachines)
- AWS SDK for [Ruby](https://docs.aws.amazon.com/goto/SdkForRubyV3/backup-gateway-2021-01-01/ListVirtualMachines) V3

# **PutBandwidthRateLimitSchedule**

Service: AWS Backup gateway

This action sets the bandwidth rate limit schedule for a specified gateway. By default, gateways do not have a bandwidth rate limit schedule, which means no bandwidth rate limiting is in effect. Use this to initiate a gateway's bandwidth rate limit schedule.

# <span id="page-995-2"></span>**Request Syntax**

```
{ 
    "BandwidthRateLimitIntervals": [ 
        { 
           "AverageUploadRateLimitInBitsPerSec": number, 
           "DaysOfWeek": [ number ], 
           "EndHourOfDay": number, 
           "EndMinuteOfHour": number, 
           "StartHourOfDay": number, 
           "StartMinuteOfHour": number
       } 
    ], 
    "GatewayArn": "string"
}
```
# **Request Parameters**

For information about the parameters that are common to all actions, see Common [Parameters](#page-1266-0).

The request accepts the following data in JSON format.

# <span id="page-995-0"></span>**[BandwidthRateLimitIntervals](#page-995-2)**

An array containing bandwidth rate limit schedule intervals for a gateway. When no bandwidth rate limit intervals have been scheduled, the array is empty.

Type: Array of [BandwidthRateLimitInterval](#page-1215-3) objects

Array Members: Minimum number of 0 items. Maximum number of 20 items.

Required: Yes

# <span id="page-995-1"></span>**[GatewayArn](#page-995-2)**

The Amazon Resource Name (ARN) of the gateway. Use the [ListGateways](https://docs.aws.amazon.com/aws-backup/latest/devguide/API_BGW_ListGateways.html) operation to return a list of gateways for your account and AWS Region.

Type: String

Length Constraints: Minimum length of 50. Maximum length of 180.

```
Pattern: ^arn:(aws|aws-cn|aws-us-gov):backup-gateway(:[a-zA-Z-0-9]+){3}\/
[a-zA-Z-0-9]+$
```
Required: Yes

# <span id="page-996-1"></span>**Response Syntax**

```
{ 
    "GatewayArn": "string"
}
```
## **Response Elements**

If the action is successful, the service sends back an HTTP 200 response.

The following data is returned in JSON format by the service.

### <span id="page-996-0"></span>**[GatewayArn](#page-996-1)**

The Amazon Resource Name (ARN) of the gateway. Use the [ListGateways](https://docs.aws.amazon.com/aws-backup/latest/devguide/API_BGW_ListGateways.html) operation to return a list of gateways for your account and AWS Region.

Type: String

Length Constraints: Minimum length of 50. Maximum length of 180.

```
Pattern: ^arn:(aws|aws-cn|aws-us-gov):backup-gateway(:[a-zA-Z-0-9]+){3}\/
[a-zA-Z-0-9]+$
```
#### **Errors**

For information about the errors that are common to all actions, see [Common](#page-1268-0) Errors.

# **InternalServerException**

The operation did not succeed because an internal error occurred. Try again later.

HTTP Status Code: 500

# **ResourceNotFoundException**

A resource that is required for the action wasn't found.

HTTP Status Code: 400

## **ThrottlingException**

TPS has been limited to protect against intentional or unintentional high request volumes.

HTTP Status Code: 400

#### **ValidationException**

The operation did not succeed because a validation error occurred.

HTTP Status Code: 400

# **See Also**

- AWS [Command](https://docs.aws.amazon.com/goto/aws-cli/backup-gateway-2021-01-01/PutBandwidthRateLimitSchedule) Line Interface
- [AWS](https://docs.aws.amazon.com/goto/DotNetSDKV3/backup-gateway-2021-01-01/PutBandwidthRateLimitSchedule) SDK for .NET
- [AWS](https://docs.aws.amazon.com/goto/SdkForCpp/backup-gateway-2021-01-01/PutBandwidthRateLimitSchedule) SDK for C++
- [AWS](https://docs.aws.amazon.com/goto/SdkForGoV2/backup-gateway-2021-01-01/PutBandwidthRateLimitSchedule) SDK for Go v2
- [AWS](https://docs.aws.amazon.com/goto/SdkForJavaV2/backup-gateway-2021-01-01/PutBandwidthRateLimitSchedule) SDK for Java V2
- AWS SDK for [JavaScript](https://docs.aws.amazon.com/goto/SdkForJavaScriptV3/backup-gateway-2021-01-01/PutBandwidthRateLimitSchedule) V3
- [AWS](https://docs.aws.amazon.com/goto/SdkForPHPV3/backup-gateway-2021-01-01/PutBandwidthRateLimitSchedule) SDK for PHP V3
- AWS SDK for [Python](https://docs.aws.amazon.com/goto/boto3/backup-gateway-2021-01-01/PutBandwidthRateLimitSchedule)
- AWS SDK for [Ruby](https://docs.aws.amazon.com/goto/SdkForRubyV3/backup-gateway-2021-01-01/PutBandwidthRateLimitSchedule) V3

# **PutHypervisorPropertyMappings**

Service: AWS Backup gateway

This action sets the property mappings for the specified hypervisor. A hypervisor property mapping displays the relationship of entity properties available from the hypervisor to the properties available in AWS.

# <span id="page-998-2"></span>**Request Syntax**

```
{ 
    "HypervisorArn": "string", 
    "IamRoleArn": "string", 
    "VmwareToAwsTagMappings": [ 
        { 
           "AwsTagKey": "string", 
           "AwsTagValue": "string", 
           "VmwareCategory": "string", 
           "VmwareTagName": "string" 
        } 
    ]
}
```
# **Request Parameters**

For information about the parameters that are common to all actions, see Common [Parameters](#page-1266-0).

The request accepts the following data in JSON format.

# <span id="page-998-0"></span>**[HypervisorArn](#page-998-2)**

The Amazon Resource Name (ARN) of the hypervisor.

Type: String

Length Constraints: Minimum length of 50. Maximum length of 500.

```
Pattern: ^arn:(aws|aws-cn|aws-us-gov):backup-gateway(:[a-zA-Z-0-9]+){3}\/
[a-zA-Z-0-9]+$
```
Required: Yes

# <span id="page-998-1"></span>**[IamRoleArn](#page-998-2)**

The Amazon Resource Name (ARN) of the IAM role.

Type: String

Length Constraints: Minimum length of 20. Maximum length of 2048.

```
Pattern: \text{~\alpha}rn:(aws|aws-cn|aws-us-gov):iam::([0-9]+):role/(\S+)$
```
Required: Yes

### <span id="page-999-0"></span>**[VmwareToAwsTagMappings](#page-998-2)**

This action requests the mappings of VMware tags to the AWS tags.

Type: Array of [VmwareToAwsTagMapping](#page-1237-4) objects

Required: Yes

#### <span id="page-999-2"></span>**Response Syntax**

```
{ 
    "HypervisorArn": "string"
}
```
#### **Response Elements**

If the action is successful, the service sends back an HTTP 200 response.

The following data is returned in JSON format by the service.

#### <span id="page-999-1"></span>**[HypervisorArn](#page-999-2)**

The Amazon Resource Name (ARN) of the hypervisor.

Type: String

Length Constraints: Minimum length of 50. Maximum length of 500.

```
Pattern: ^arn:(aws|aws-cn|aws-us-gov):backup-gateway(:[a-zA-Z-0-9]+){3}\/
[a-zA-Z-0-9]+$
```
#### **Errors**

For information about the errors that are common to all actions, see [Common](#page-1268-0) Errors.

## **AccessDeniedException**

The operation cannot proceed because you have insufficient permissions.

HTTP Status Code: 400

# **ConflictException**

The operation cannot proceed because it is not supported.

HTTP Status Code: 400

## **InternalServerException**

The operation did not succeed because an internal error occurred. Try again later.

HTTP Status Code: 500

## **ResourceNotFoundException**

A resource that is required for the action wasn't found.

HTTP Status Code: 400

## **ThrottlingException**

TPS has been limited to protect against intentional or unintentional high request volumes.

HTTP Status Code: 400

#### **ValidationException**

The operation did not succeed because a validation error occurred.

HTTP Status Code: 400

#### **See Also**

- AWS [Command](https://docs.aws.amazon.com/goto/aws-cli/backup-gateway-2021-01-01/PutHypervisorPropertyMappings) Line Interface
- [AWS](https://docs.aws.amazon.com/goto/DotNetSDKV3/backup-gateway-2021-01-01/PutHypervisorPropertyMappings) SDK for .NET
- [AWS](https://docs.aws.amazon.com/goto/SdkForCpp/backup-gateway-2021-01-01/PutHypervisorPropertyMappings) SDK for C++
- [AWS](https://docs.aws.amazon.com/goto/SdkForGoV2/backup-gateway-2021-01-01/PutHypervisorPropertyMappings) SDK for Go v2
- [AWS](https://docs.aws.amazon.com/goto/SdkForJavaV2/backup-gateway-2021-01-01/PutHypervisorPropertyMappings) SDK for Java V2
- AWS SDK for [JavaScript](https://docs.aws.amazon.com/goto/SdkForJavaScriptV3/backup-gateway-2021-01-01/PutHypervisorPropertyMappings) V3
- [AWS](https://docs.aws.amazon.com/goto/SdkForPHPV3/backup-gateway-2021-01-01/PutHypervisorPropertyMappings) SDK for PHP V3
- AWS SDK for [Python](https://docs.aws.amazon.com/goto/boto3/backup-gateway-2021-01-01/PutHypervisorPropertyMappings)
- AWS SDK for [Ruby](https://docs.aws.amazon.com/goto/SdkForRubyV3/backup-gateway-2021-01-01/PutHypervisorPropertyMappings) V3

# **PutMaintenanceStartTime**

Service: AWS Backup gateway

<span id="page-1002-2"></span>Set the maintenance start time for a gateway.

#### **Request Syntax**

```
{ 
    "DayOfMonth": number, 
    "DayOfWeek": number, 
    "GatewayArn": "string", 
    "HourOfDay": number, 
    "MinuteOfHour": number
}
```
#### **Request Parameters**

For information about the parameters that are common to all actions, see Common [Parameters](#page-1266-0).

The request accepts the following data in JSON format.

#### <span id="page-1002-0"></span>**[DayOfMonth](#page-1002-2)**

The day of the month start maintenance on a gateway.

Valid values range from Sunday to Saturday.

Type: Integer

Valid Range: Minimum value of 1. Maximum value of 31.

Required: No

#### <span id="page-1002-1"></span>**[DayOfWeek](#page-1002-2)**

The day of the week to start maintenance on a gateway.

Type: Integer

Valid Range: Minimum value of 0. Maximum value of 6.

#### Required: No

#### <span id="page-1003-0"></span>**[GatewayArn](#page-1002-2)**

The Amazon Resource Name (ARN) for the gateway, used to specify its maintenance start time.

Type: String

Length Constraints: Minimum length of 50. Maximum length of 180.

```
Pattern: ^arn:(aws|aws-cn|aws-us-gov):backup-gateway(:[a-zA-Z-0-9]+){3}\/
[a-zA-Z-0-9]+$
```
Required: Yes

#### <span id="page-1003-1"></span>**[HourOfDay](#page-1002-2)**

The hour of the day to start maintenance on a gateway.

Type: Integer

Valid Range: Minimum value of 0. Maximum value of 23.

Required: Yes

#### <span id="page-1003-2"></span>**[MinuteOfHour](#page-1002-2)**

The minute of the hour to start maintenance on a gateway.

Type: Integer

Valid Range: Minimum value of 0. Maximum value of 59.

Required: Yes

#### <span id="page-1003-3"></span>**Response Syntax**

```
{ 
    "GatewayArn": "string"
}
```
# **Response Elements**

If the action is successful, the service sends back an HTTP 200 response.

The following data is returned in JSON format by the service.

## <span id="page-1004-0"></span>**[GatewayArn](#page-1003-3)**

The Amazon Resource Name (ARN) of a gateway for which you set the maintenance start time.

Type: String

Length Constraints: Minimum length of 50. Maximum length of 180.

```
Pattern: \text{~\alpha}rn:(aws|aws-cn|aws-us-gov):backup-gateway(:[a-zA-Z-0-9]+){3}\/
[a-zA-Z-0-9]+$
```
## **Errors**

For information about the errors that are common to all actions, see [Common](#page-1268-0) Errors.

## **ConflictException**

The operation cannot proceed because it is not supported.

HTTP Status Code: 400

#### **InternalServerException**

The operation did not succeed because an internal error occurred. Try again later.

HTTP Status Code: 500

#### **ResourceNotFoundException**

A resource that is required for the action wasn't found.

HTTP Status Code: 400

# **ThrottlingException**

TPS has been limited to protect against intentional or unintentional high request volumes.

HTTP Status Code: 400

## **ValidationException**

The operation did not succeed because a validation error occurred.

HTTP Status Code: 400

# **See Also**

- AWS [Command](https://docs.aws.amazon.com/goto/aws-cli/backup-gateway-2021-01-01/PutMaintenanceStartTime) Line Interface
- [AWS](https://docs.aws.amazon.com/goto/DotNetSDKV3/backup-gateway-2021-01-01/PutMaintenanceStartTime) SDK for .NET
- [AWS](https://docs.aws.amazon.com/goto/SdkForCpp/backup-gateway-2021-01-01/PutMaintenanceStartTime) SDK for C++
- [AWS](https://docs.aws.amazon.com/goto/SdkForGoV2/backup-gateway-2021-01-01/PutMaintenanceStartTime) SDK for Go v2
- [AWS](https://docs.aws.amazon.com/goto/SdkForJavaV2/backup-gateway-2021-01-01/PutMaintenanceStartTime) SDK for Java V2
- AWS SDK for [JavaScript](https://docs.aws.amazon.com/goto/SdkForJavaScriptV3/backup-gateway-2021-01-01/PutMaintenanceStartTime) V3
- [AWS](https://docs.aws.amazon.com/goto/SdkForPHPV3/backup-gateway-2021-01-01/PutMaintenanceStartTime) SDK for PHP V3
- AWS SDK for [Python](https://docs.aws.amazon.com/goto/boto3/backup-gateway-2021-01-01/PutMaintenanceStartTime)
- AWS SDK for [Ruby](https://docs.aws.amazon.com/goto/SdkForRubyV3/backup-gateway-2021-01-01/PutMaintenanceStartTime) V3

# **StartVirtualMachinesMetadataSync**

Service: AWS Backup gateway

This action sends a request to sync metadata across the specified virtual machines.

### <span id="page-1006-1"></span>**Request Syntax**

```
{ 
    "HypervisorArn": "string"
}
```
# **Request Parameters**

For information about the parameters that are common to all actions, see Common [Parameters](#page-1266-0).

The request accepts the following data in JSON format.

## <span id="page-1006-0"></span>**[HypervisorArn](#page-1006-1)**

The Amazon Resource Name (ARN) of the hypervisor.

Type: String

Length Constraints: Minimum length of 50. Maximum length of 500.

```
Pattern: ^arn:(aws|aws-cn|aws-us-gov):backup-gateway(:[a-zA-Z-0-9]+){3}\/
[a-zA-Z-0-9]+$
```
Required: Yes

#### <span id="page-1006-2"></span>**Response Syntax**

```
{ 
    "HypervisorArn": "string"
}
```
#### **Response Elements**

If the action is successful, the service sends back an HTTP 200 response.

The following data is returned in JSON format by the service.

# <span id="page-1007-0"></span>**[HypervisorArn](#page-1006-2)**

The Amazon Resource Name (ARN) of the hypervisor.

# Type: String

Length Constraints: Minimum length of 50. Maximum length of 500.

```
Pattern: \text{~\alpha}rn:(aws|aws-cn|aws-us-gov):backup-gateway(:[a-zA-Z-0-9]+){3}\/
[a-zA-Z-0-9]+$
```
# **Errors**

For information about the errors that are common to all actions, see [Common](#page-1268-0) Errors.

## **AccessDeniedException**

The operation cannot proceed because you have insufficient permissions.

HTTP Status Code: 400

#### **InternalServerException**

The operation did not succeed because an internal error occurred. Try again later.

HTTP Status Code: 500

# **ResourceNotFoundException**

A resource that is required for the action wasn't found.

HTTP Status Code: 400

# **ThrottlingException**

TPS has been limited to protect against intentional or unintentional high request volumes.

HTTP Status Code: 400

## **ValidationException**

The operation did not succeed because a validation error occurred.

HTTP Status Code: 400
# **See Also**

- AWS [Command](https://docs.aws.amazon.com/goto/aws-cli/backup-gateway-2021-01-01/StartVirtualMachinesMetadataSync) Line Interface
- [AWS](https://docs.aws.amazon.com/goto/DotNetSDKV3/backup-gateway-2021-01-01/StartVirtualMachinesMetadataSync) SDK for .NET
- [AWS](https://docs.aws.amazon.com/goto/SdkForCpp/backup-gateway-2021-01-01/StartVirtualMachinesMetadataSync) SDK for C++
- [AWS](https://docs.aws.amazon.com/goto/SdkForGoV2/backup-gateway-2021-01-01/StartVirtualMachinesMetadataSync) SDK for Go v2
- [AWS](https://docs.aws.amazon.com/goto/SdkForJavaV2/backup-gateway-2021-01-01/StartVirtualMachinesMetadataSync) SDK for Java V2
- AWS SDK for [JavaScript](https://docs.aws.amazon.com/goto/SdkForJavaScriptV3/backup-gateway-2021-01-01/StartVirtualMachinesMetadataSync) V3
- [AWS](https://docs.aws.amazon.com/goto/SdkForPHPV3/backup-gateway-2021-01-01/StartVirtualMachinesMetadataSync) SDK for PHP V3
- AWS SDK for [Python](https://docs.aws.amazon.com/goto/boto3/backup-gateway-2021-01-01/StartVirtualMachinesMetadataSync)
- AWS SDK for [Ruby](https://docs.aws.amazon.com/goto/SdkForRubyV3/backup-gateway-2021-01-01/StartVirtualMachinesMetadataSync) V3

# **TagResource**

Service: AWS Backup gateway

<span id="page-1009-2"></span>Tag the resource.

#### **Request Syntax**

```
{ 
     "ResourceARN": "string", 
     "Tags": [ 
         { 
             "Key": "string", 
             "Value": "string" 
         } 
    \mathbf{I}}
```
#### **Request Parameters**

For information about the parameters that are common to all actions, see Common [Parameters](#page-1266-0).

The request accepts the following data in JSON format.

#### <span id="page-1009-0"></span>**[ResourceARN](#page-1009-2)**

The Amazon Resource Name (ARN) of the resource to tag.

Type: String

Length Constraints: Minimum length of 50. Maximum length of 500.

```
Pattern: ^arn:(aws|aws-cn|aws-us-gov):backup-gateway(:[a-zA-Z-0-9]+){3}\/
[a-zA-Z-0-9]+$
```
Required: Yes

#### <span id="page-1009-1"></span>**[Tags](#page-1009-2)**

A list of tags to assign to the resource.

Type: Array of [Tag](#page-1230-2) objects

Required: Yes

#### <span id="page-1010-1"></span>**Response Syntax**

```
{ 
    "ResourceARN": "string"
}
```
#### **Response Elements**

If the action is successful, the service sends back an HTTP 200 response.

The following data is returned in JSON format by the service.

#### <span id="page-1010-0"></span>**[ResourceARN](#page-1010-1)**

The Amazon Resource Name (ARN) of the resource you tagged.

Type: String

Length Constraints: Minimum length of 50. Maximum length of 500.

Pattern: ^arn:(aws|aws-cn|aws-us-gov):backup-gateway(:[a-zA-Z-0-9]+){3}\/  $[a-zA-Z-0-9]+$ \$

#### **Errors**

For information about the errors that are common to all actions, see [Common](#page-1268-0) Errors.

#### **InternalServerException**

The operation did not succeed because an internal error occurred. Try again later.

HTTP Status Code: 500

#### **ResourceNotFoundException**

A resource that is required for the action wasn't found.

HTTP Status Code: 400

#### **ThrottlingException**

TPS has been limited to protect against intentional or unintentional high request volumes.

HTTP Status Code: 400

# **ValidationException**

The operation did not succeed because a validation error occurred.

HTTP Status Code: 400

# **See Also**

- AWS [Command](https://docs.aws.amazon.com/goto/aws-cli/backup-gateway-2021-01-01/TagResource) Line Interface
- [AWS](https://docs.aws.amazon.com/goto/DotNetSDKV3/backup-gateway-2021-01-01/TagResource) SDK for .NET
- [AWS](https://docs.aws.amazon.com/goto/SdkForCpp/backup-gateway-2021-01-01/TagResource) SDK for C++
- [AWS](https://docs.aws.amazon.com/goto/SdkForGoV2/backup-gateway-2021-01-01/TagResource) SDK for Go v2
- [AWS](https://docs.aws.amazon.com/goto/SdkForJavaV2/backup-gateway-2021-01-01/TagResource) SDK for Java V2
- AWS SDK for [JavaScript](https://docs.aws.amazon.com/goto/SdkForJavaScriptV3/backup-gateway-2021-01-01/TagResource) V3
- [AWS](https://docs.aws.amazon.com/goto/SdkForPHPV3/backup-gateway-2021-01-01/TagResource) SDK for PHP V3
- AWS SDK for [Python](https://docs.aws.amazon.com/goto/boto3/backup-gateway-2021-01-01/TagResource)
- AWS SDK for [Ruby](https://docs.aws.amazon.com/goto/SdkForRubyV3/backup-gateway-2021-01-01/TagResource) V3

# **TestHypervisorConfiguration**

Service: AWS Backup gateway

Tests your hypervisor configuration to validate that backup gateway can connect with the hypervisor and its resources.

# <span id="page-1012-2"></span>**Request Syntax**

```
{ 
    "GatewayArn": "string", 
    "Host": "string", 
    "Password": "string", 
    "Username": "string"
}
```
# **Request Parameters**

For information about the parameters that are common to all actions, see Common [Parameters](#page-1266-0).

The request accepts the following data in JSON format.

# <span id="page-1012-0"></span>**[GatewayArn](#page-1012-2)**

The Amazon Resource Name (ARN) of the gateway to the hypervisor to test.

Type: String

Length Constraints: Minimum length of 50. Maximum length of 180.

```
Pattern: \text{~\alpha}rn:(aws|aws-cn|aws-us-gov):backup-gateway(:[a-zA-Z-0-9]+){3}\/
[a-zA-Z-0-9]+$
```
Required: Yes

#### <span id="page-1012-1"></span>**[Host](#page-1012-2)**

The server host of the hypervisor. This can be either an IP address or a fully-qualified domain name (FQDN).

Type: String

Length Constraints: Minimum length of 3. Maximum length of 128.

Pattern: ^ . +\$

Required: Yes

# <span id="page-1013-0"></span>**[Password](#page-1012-2)**

The password for the hypervisor.

Type: String

Length Constraints: Minimum length of 1. Maximum length of 100.

Pattern:  $\wedge$ [  $-\sim$ ]+\$

Required: No

## <span id="page-1013-1"></span>**[Username](#page-1012-2)**

The username for the hypervisor.

Type: String

Length Constraints: Minimum length of 1. Maximum length of 100.

Pattern: ^[ -\.0-\[\]-~]\*[!-\.0-\[\]-~][ -\.0-\[\]-~]\*\$

Required: No

# **Response Elements**

If the action is successful, the service sends back an HTTP 200 response with an empty HTTP body.

# **Errors**

For information about the errors that are common to all actions, see [Common](#page-1268-0) Errors.

# **ConflictException**

The operation cannot proceed because it is not supported.

HTTP Status Code: 400

# **InternalServerException**

The operation did not succeed because an internal error occurred. Try again later.

# HTTP Status Code: 500

# **ResourceNotFoundException**

A resource that is required for the action wasn't found.

HTTP Status Code: 400

## **ThrottlingException**

TPS has been limited to protect against intentional or unintentional high request volumes.

HTTP Status Code: 400

#### **ValidationException**

The operation did not succeed because a validation error occurred.

HTTP Status Code: 400

# **See Also**

- AWS [Command](https://docs.aws.amazon.com/goto/aws-cli/backup-gateway-2021-01-01/TestHypervisorConfiguration) Line Interface
- [AWS](https://docs.aws.amazon.com/goto/DotNetSDKV3/backup-gateway-2021-01-01/TestHypervisorConfiguration) SDK for .NET
- [AWS](https://docs.aws.amazon.com/goto/SdkForCpp/backup-gateway-2021-01-01/TestHypervisorConfiguration) SDK for C++
- [AWS](https://docs.aws.amazon.com/goto/SdkForGoV2/backup-gateway-2021-01-01/TestHypervisorConfiguration) SDK for Go v2
- [AWS](https://docs.aws.amazon.com/goto/SdkForJavaV2/backup-gateway-2021-01-01/TestHypervisorConfiguration) SDK for Java V2
- AWS SDK for [JavaScript](https://docs.aws.amazon.com/goto/SdkForJavaScriptV3/backup-gateway-2021-01-01/TestHypervisorConfiguration) V3
- [AWS](https://docs.aws.amazon.com/goto/SdkForPHPV3/backup-gateway-2021-01-01/TestHypervisorConfiguration) SDK for PHP V3
- AWS SDK for [Python](https://docs.aws.amazon.com/goto/boto3/backup-gateway-2021-01-01/TestHypervisorConfiguration)
- AWS SDK for [Ruby](https://docs.aws.amazon.com/goto/SdkForRubyV3/backup-gateway-2021-01-01/TestHypervisorConfiguration) V3

# **UntagResource**

Service: AWS Backup gateway

Removes tags from the resource.

# <span id="page-1015-2"></span>**Request Syntax**

```
{ 
    "ResourceARN": "string", 
    "TagKeys": [ "string" ]
}
```
## **Request Parameters**

For information about the parameters that are common to all actions, see Common [Parameters](#page-1266-0).

The request accepts the following data in JSON format.

#### <span id="page-1015-0"></span>**[ResourceARN](#page-1015-2)**

The Amazon Resource Name (ARN) of the resource from which to remove tags.

Type: String

Length Constraints: Minimum length of 50. Maximum length of 500.

```
Pattern: ^arn:(aws|aws-cn|aws-us-gov):backup-gateway(:[a-zA-Z-0-9]+){3}\/
[a-zA-Z-0-9]+$
```
Required: Yes

# <span id="page-1015-1"></span>**[TagKeys](#page-1015-2)**

The list of tag keys specifying which tags to remove.

Type: Array of strings

Length Constraints: Minimum length of 1. Maximum length of 128.

Pattern:  $\{[\p{L}\p{Z}\p{N}_...; \p{=+}\q{N}\}$ 

#### Required: Yes

#### <span id="page-1016-1"></span>**Response Syntax**

```
{ 
    "ResourceARN": "string"
}
```
#### **Response Elements**

If the action is successful, the service sends back an HTTP 200 response.

The following data is returned in JSON format by the service.

#### <span id="page-1016-0"></span>**[ResourceARN](#page-1016-1)**

The Amazon Resource Name (ARN) of the resource from which you removed tags.

Type: String

Length Constraints: Minimum length of 50. Maximum length of 500.

Pattern: ^arn:(aws|aws-cn|aws-us-gov):backup-gateway(:[a-zA-Z-0-9]+){3}\/  $[a-zA-Z-0-9]+$ \$

#### **Errors**

For information about the errors that are common to all actions, see [Common](#page-1268-0) Errors.

#### **InternalServerException**

The operation did not succeed because an internal error occurred. Try again later.

HTTP Status Code: 500

#### **ResourceNotFoundException**

A resource that is required for the action wasn't found.

HTTP Status Code: 400

# **ThrottlingException**

TPS has been limited to protect against intentional or unintentional high request volumes.

HTTP Status Code: 400

# **ValidationException**

The operation did not succeed because a validation error occurred.

HTTP Status Code: 400

# **See Also**

- AWS [Command](https://docs.aws.amazon.com/goto/aws-cli/backup-gateway-2021-01-01/UntagResource) Line Interface
- [AWS](https://docs.aws.amazon.com/goto/DotNetSDKV3/backup-gateway-2021-01-01/UntagResource) SDK for .NET
- [AWS](https://docs.aws.amazon.com/goto/SdkForCpp/backup-gateway-2021-01-01/UntagResource) SDK for C++
- [AWS](https://docs.aws.amazon.com/goto/SdkForGoV2/backup-gateway-2021-01-01/UntagResource) SDK for Go v2
- [AWS](https://docs.aws.amazon.com/goto/SdkForJavaV2/backup-gateway-2021-01-01/UntagResource) SDK for Java V2
- AWS SDK for [JavaScript](https://docs.aws.amazon.com/goto/SdkForJavaScriptV3/backup-gateway-2021-01-01/UntagResource) V3
- [AWS](https://docs.aws.amazon.com/goto/SdkForPHPV3/backup-gateway-2021-01-01/UntagResource) SDK for PHP V3
- AWS SDK for [Python](https://docs.aws.amazon.com/goto/boto3/backup-gateway-2021-01-01/UntagResource)
- AWS SDK for [Ruby](https://docs.aws.amazon.com/goto/SdkForRubyV3/backup-gateway-2021-01-01/UntagResource) V3

# **UpdateGatewayInformation**

Service: AWS Backup gateway

Updates a gateway's name. Specify which gateway to update using the Amazon Resource Name (ARN) of the gateway in your request.

# <span id="page-1018-2"></span>**Request Syntax**

```
{ 
    "GatewayArn": "string", 
    "GatewayDisplayName": "string"
}
```
# **Request Parameters**

For information about the parameters that are common to all actions, see Common [Parameters](#page-1266-0).

The request accepts the following data in JSON format.

# <span id="page-1018-0"></span>**[GatewayArn](#page-1018-2)**

The Amazon Resource Name (ARN) of the gateway to update.

Type: String

Length Constraints: Minimum length of 50. Maximum length of 180.

```
Pattern: ^arn:(aws|aws-cn|aws-us-gov):backup-gateway(:[a-zA-Z-0-9]+){3}\/
[a-zA-Z-0-9]+$
```
Required: Yes

# <span id="page-1018-1"></span>**[GatewayDisplayName](#page-1018-2)**

The updated display name of the gateway.

Type: String

Length Constraints: Minimum length of 1. Maximum length of 100.

Pattern: ^[a-zA-Z0-9-]\*\$

Required: No

# <span id="page-1019-1"></span>**Response Syntax**

```
{ 
    "GatewayArn": "string"
}
```
# **Response Elements**

If the action is successful, the service sends back an HTTP 200 response.

The following data is returned in JSON format by the service.

## <span id="page-1019-0"></span>**[GatewayArn](#page-1019-1)**

The Amazon Resource Name (ARN) of the gateway you updated.

Type: String

Length Constraints: Minimum length of 50. Maximum length of 180.

Pattern: ^arn:(aws|aws-cn|aws-us-gov):backup-gateway(:[a-zA-Z-0-9]+){3}\/  $[a-zA-Z-0-9]+$ \$

#### **Errors**

For information about the errors that are common to all actions, see [Common](#page-1268-0) Errors.

#### **ConflictException**

The operation cannot proceed because it is not supported.

HTTP Status Code: 400

#### **InternalServerException**

The operation did not succeed because an internal error occurred. Try again later.

HTTP Status Code: 500

#### **ResourceNotFoundException**

A resource that is required for the action wasn't found.

HTTP Status Code: 400

# **ThrottlingException**

TPS has been limited to protect against intentional or unintentional high request volumes.

HTTP Status Code: 400

# **ValidationException**

The operation did not succeed because a validation error occurred.

HTTP Status Code: 400

# **See Also**

- AWS [Command](https://docs.aws.amazon.com/goto/aws-cli/backup-gateway-2021-01-01/UpdateGatewayInformation) Line Interface
- [AWS](https://docs.aws.amazon.com/goto/DotNetSDKV3/backup-gateway-2021-01-01/UpdateGatewayInformation) SDK for .NET
- [AWS](https://docs.aws.amazon.com/goto/SdkForCpp/backup-gateway-2021-01-01/UpdateGatewayInformation) SDK for C++
- [AWS](https://docs.aws.amazon.com/goto/SdkForGoV2/backup-gateway-2021-01-01/UpdateGatewayInformation) SDK for Go v2
- [AWS](https://docs.aws.amazon.com/goto/SdkForJavaV2/backup-gateway-2021-01-01/UpdateGatewayInformation) SDK for Java V2
- AWS SDK for [JavaScript](https://docs.aws.amazon.com/goto/SdkForJavaScriptV3/backup-gateway-2021-01-01/UpdateGatewayInformation) V3
- [AWS](https://docs.aws.amazon.com/goto/SdkForPHPV3/backup-gateway-2021-01-01/UpdateGatewayInformation) SDK for PHP V3
- AWS SDK for [Python](https://docs.aws.amazon.com/goto/boto3/backup-gateway-2021-01-01/UpdateGatewayInformation)
- AWS SDK for [Ruby](https://docs.aws.amazon.com/goto/SdkForRubyV3/backup-gateway-2021-01-01/UpdateGatewayInformation) V3

# **UpdateGatewaySoftwareNow**

Service: AWS Backup gateway

Updates the gateway virtual machine (VM) software. The request immediately triggers the software update.

## **A** Note

When you make this request, you get a 200 OK success response immediately. However, it might take some time for the update to complete.

# <span id="page-1021-1"></span>**Request Syntax**

```
{ 
    "GatewayArn": "string"
}
```
# **Request Parameters**

For information about the parameters that are common to all actions, see Common [Parameters](#page-1266-0).

The request accepts the following data in JSON format.

# <span id="page-1021-0"></span>**[GatewayArn](#page-1021-1)**

The Amazon Resource Name (ARN) of the gateway to be updated.

Type: String

Length Constraints: Minimum length of 50. Maximum length of 180.

```
Pattern: ^arn:(aws|aws-cn|aws-us-gov):backup-gateway(:[a-zA-Z-0-9]+){3}\/
[a-zA-Z-0-9]+$
```
Required: Yes

# <span id="page-1021-2"></span>**Response Syntax**

}

and the control of the control of the control of the control of the control of the control of the control of the control of the control of the control of the control of the control of the control of the control of the cont

"[GatewayArn"](#page-1022-0): "*string*"

## **Response Elements**

If the action is successful, the service sends back an HTTP 200 response.

The following data is returned in JSON format by the service.

#### <span id="page-1022-0"></span>**[GatewayArn](#page-1021-2)**

The Amazon Resource Name (ARN) of the gateway you updated.

Type: String

Length Constraints: Minimum length of 50. Maximum length of 180.

```
Pattern: \text{~\alpha}rn:(aws|aws-cn|aws-us-gov):backup-gateway(:[a-zA-Z-0-9]+){3}\/
[a-zA-Z-0-9]+$
```
#### **Errors**

For information about the errors that are common to all actions, see [Common](#page-1268-0) Errors.

#### **InternalServerException**

The operation did not succeed because an internal error occurred. Try again later.

HTTP Status Code: 500

#### **ResourceNotFoundException**

A resource that is required for the action wasn't found.

HTTP Status Code: 400

#### **ThrottlingException**

TPS has been limited to protect against intentional or unintentional high request volumes.

HTTP Status Code: 400

#### **ValidationException**

The operation did not succeed because a validation error occurred.

# HTTP Status Code: 400

# **See Also**

- AWS [Command](https://docs.aws.amazon.com/goto/aws-cli/backup-gateway-2021-01-01/UpdateGatewaySoftwareNow) Line Interface
- [AWS](https://docs.aws.amazon.com/goto/DotNetSDKV3/backup-gateway-2021-01-01/UpdateGatewaySoftwareNow) SDK for .NET
- [AWS](https://docs.aws.amazon.com/goto/SdkForCpp/backup-gateway-2021-01-01/UpdateGatewaySoftwareNow) SDK for C++
- [AWS](https://docs.aws.amazon.com/goto/SdkForGoV2/backup-gateway-2021-01-01/UpdateGatewaySoftwareNow) SDK for Go v2
- [AWS](https://docs.aws.amazon.com/goto/SdkForJavaV2/backup-gateway-2021-01-01/UpdateGatewaySoftwareNow) SDK for Java V2
- AWS SDK for [JavaScript](https://docs.aws.amazon.com/goto/SdkForJavaScriptV3/backup-gateway-2021-01-01/UpdateGatewaySoftwareNow) V3
- [AWS](https://docs.aws.amazon.com/goto/SdkForPHPV3/backup-gateway-2021-01-01/UpdateGatewaySoftwareNow) SDK for PHP V3
- AWS SDK for [Python](https://docs.aws.amazon.com/goto/boto3/backup-gateway-2021-01-01/UpdateGatewaySoftwareNow)
- AWS SDK for [Ruby](https://docs.aws.amazon.com/goto/SdkForRubyV3/backup-gateway-2021-01-01/UpdateGatewaySoftwareNow) V3

# **UpdateHypervisor**

Service: AWS Backup gateway

Updates a hypervisor metadata, including its host, username, and password. Specify which hypervisor to update using the Amazon Resource Name (ARN) of the hypervisor in your request.

# <span id="page-1024-2"></span>**Request Syntax**

```
{ 
    "Host": "string", 
    "HypervisorArn": "string", 
    "LogGroupArn": "string", 
    "Name": "string", 
    "Password": "string", 
    "Username": "string"
}
```
# **Request Parameters**

For information about the parameters that are common to all actions, see Common [Parameters](#page-1266-0).

The request accepts the following data in JSON format.

# <span id="page-1024-0"></span>**[Host](#page-1024-2)**

The updated host of the hypervisor. This can be either an IP address or a fully-qualified domain name (FQDN).

Type: String

Length Constraints: Minimum length of 3. Maximum length of 128.

Pattern: ^. +\$

Required: No

# <span id="page-1024-1"></span>**[HypervisorArn](#page-1024-2)**

The Amazon Resource Name (ARN) of the hypervisor to update.

Type: String

Length Constraints: Minimum length of 50. Maximum length of 500.

```
Pattern: ^arn:(aws|aws-cn|aws-us-gov):backup-gateway(:[a-zA-Z-0-9]+){3}\/
[a-zA-Z-0-9]+$
```
Required: Yes

#### <span id="page-1025-0"></span>**[LogGroupArn](#page-1024-2)**

The Amazon Resource Name (ARN) of the group of gateways within the requested log.

Type: String

Length Constraints: Minimum length of 0. Maximum length of 2048.

```
Pattern: ^$|^arn:(aws|aws-cn|aws-us-gov):logs:([a-zA-Z0-9-]+):([0-9]+):log-
group:[a-zA-Z0-9_\-\/\.]+:\*$
```
Required: No

#### <span id="page-1025-1"></span>**[Name](#page-1024-2)**

The updated name for the hypervisor

Type: String

Length Constraints: Minimum length of 1. Maximum length of 100.

Pattern: ^[a-zA-Z0-9-]\*\$

Required: No

#### <span id="page-1025-2"></span>**[Password](#page-1024-2)**

The updated password for the hypervisor.

Type: String

Length Constraints: Minimum length of 1. Maximum length of 100.

Pattern:  $^{6}[$  -~]+\$

Required: No

#### <span id="page-1025-3"></span>**[Username](#page-1024-2)**

The updated username for the hypervisor.

Type: String

Length Constraints: Minimum length of 1. Maximum length of 100.

Pattern: ^[ -\.0-\[\]-~]\*[!-\.0-\[\]-~][ -\.0-\[\]-~]\*\$

Required: No

# <span id="page-1026-1"></span>**Response Syntax**

```
{ 
    "HypervisorArn": "string"
}
```
# **Response Elements**

If the action is successful, the service sends back an HTTP 200 response.

The following data is returned in JSON format by the service.

# <span id="page-1026-0"></span>**[HypervisorArn](#page-1026-1)**

The Amazon Resource Name (ARN) of the hypervisor you updated.

Type: String

Length Constraints: Minimum length of 50. Maximum length of 500.

```
Pattern: \text{~\alpha}rn:(aws|aws-cn|aws-us-gov):backup-gateway(:[a-zA-Z-0-9]+){3}\/
[a - zA - Z - 0 - 9] + $
```
#### **Errors**

For information about the errors that are common to all actions, see [Common](#page-1268-0) Errors.

# **AccessDeniedException**

The operation cannot proceed because you have insufficient permissions.

HTTP Status Code: 400

# **ConflictException**

The operation cannot proceed because it is not supported.

HTTP Status Code: 400

# **InternalServerException**

The operation did not succeed because an internal error occurred. Try again later.

HTTP Status Code: 500

#### **ResourceNotFoundException**

A resource that is required for the action wasn't found.

HTTP Status Code: 400

#### **ThrottlingException**

TPS has been limited to protect against intentional or unintentional high request volumes.

HTTP Status Code: 400

#### **ValidationException**

The operation did not succeed because a validation error occurred.

HTTP Status Code: 400

## **See Also**

- AWS [Command](https://docs.aws.amazon.com/goto/aws-cli/backup-gateway-2021-01-01/UpdateHypervisor) Line Interface
- [AWS](https://docs.aws.amazon.com/goto/DotNetSDKV3/backup-gateway-2021-01-01/UpdateHypervisor) SDK for .NET
- [AWS](https://docs.aws.amazon.com/goto/SdkForCpp/backup-gateway-2021-01-01/UpdateHypervisor) SDK for C++
- [AWS](https://docs.aws.amazon.com/goto/SdkForGoV2/backup-gateway-2021-01-01/UpdateHypervisor) SDK for Go v2
- [AWS](https://docs.aws.amazon.com/goto/SdkForJavaV2/backup-gateway-2021-01-01/UpdateHypervisor) SDK for Java V2
- AWS SDK for [JavaScript](https://docs.aws.amazon.com/goto/SdkForJavaScriptV3/backup-gateway-2021-01-01/UpdateHypervisor) V3
- [AWS](https://docs.aws.amazon.com/goto/SdkForPHPV3/backup-gateway-2021-01-01/UpdateHypervisor) SDK for PHP V3
- AWS SDK for [Python](https://docs.aws.amazon.com/goto/boto3/backup-gateway-2021-01-01/UpdateHypervisor)
- AWS SDK for [Ruby](https://docs.aws.amazon.com/goto/SdkForRubyV3/backup-gateway-2021-01-01/UpdateHypervisor) V3

# **AWS Backup**

The following actions are supported by AWS Backup:

- [GetSearchJob](#page-1029-0)
- [GetSearchResultExportJob](#page-1036-0)
- [ListSearchJobBackups](#page-1040-0)
- [ListSearchJobResults](#page-1044-0)
- [ListSearchJobs](#page-1047-0)
- [ListSearchResultExportJobs](#page-1050-0)
- [ListTagsForResource](#page-1054-0)
- [StartSearchJob](#page-1057-0)
- [StartSearchResultExportJob](#page-1063-0)
- [StopSearchJob](#page-1068-0)
- [TagResource](#page-1071-0)
- [UntagResource](#page-1074-0)

# <span id="page-1029-0"></span>**GetSearchJob**

Service: AWS Backup

This operation retrieves metadata of a search job, including its progress.

# <span id="page-1029-1"></span>**Request Syntax**

GET /search-jobs/*SearchJobIdentifier* HTTP/1.1

#### **URI Request Parameters**

The request uses the following URI parameters.

# **[SearchJobIdentifier](#page-1029-1)**

Required unique string that specifies the search job.

Required: Yes

# **Request Body**

The request does not have a request body.

# <span id="page-1029-2"></span>**Response Syntax**

```
HTTP/1.1 200
Content-type: application/json
{ 
    "CompletionTime": number, 
    "CreationTime": number, 
    "CurrentSearchProgress": { 
       "ItemsMatchedCount": number, 
       "ItemsScannedCount": number, 
       "RecoveryPointsScannedCount": number
    }, 
    "EncryptionKeyArn": "string", 
    "ItemFilters": { 
       "EBSItemFilters": [ 
           { 
              "CreationTimes": [ 
\overline{a} "Operator": "string",
```

```
 "Value": number
 } 
            ], 
            "FilePaths": [ 
              { 
                 Operator": "string",
                  "Value": "string" 
 } 
            ], 
            "LastModificationTimes": [ 
\overline{a} "Operator": "string", 
                  "Value": number
 } 
            ], 
            "Sizes": [ 
              { 
                  "Operator": "string", 
                 "Value": number
 } 
            ] 
         } 
      ], 
      "S3ItemFilters": [ 
         { 
            "CreationTimes": [ 
              { 
                 "Operator": "string", 
                 "Value": number
 } 
            ], 
            "ETags": [ 
              { 
                 "Operator": "string", 
                 "Value": "string" 
 } 
            ], 
            "ObjectKeys": [ 
\overline{a} "Operator": "string", 
                 "Value": "string" 
 } 
            ], 
            "Sizes": [
```

```
\overline{a}Operator": "string",
                   "Value": number
 } 
             ], 
             "VersionIds": [ 
\overline{a} "Operator": "string", 
                   "Value": "string" 
 } 
 ] 
          } 
       ] 
    }, 
    "Name": "string", 
    "SearchJobArn": "string", 
    "SearchJobIdentifier": "string", 
    "SearchScope": { 
       "BackupResourceArns": [ "string" ], 
       "BackupResourceCreationTime": { 
          "CreatedAfter": number, 
          "CreatedBefore": number
       }, 
       "BackupResourceTags": { 
          "string" : "string" 
       }, 
       "BackupResourceTypes": [ "string" ], 
       "SourceResourceArns": [ "string" ] 
    }, 
    "SearchScopeSummary": { 
       "TotalItemsToScanCount": number, 
       "TotalRecoveryPointsToScanCount": number
    }, 
    "Status": "string", 
    "StatusMessage": "string"
}
```
# **Response Elements**

If the action is successful, the service sends back an HTTP 200 response.

The following data is returned in JSON format by the service.

# <span id="page-1032-0"></span>**[CompletionTime](#page-1029-2)**

The date and time that a search job completed, in Unix format and Coordinated Universal Time (UTC). The value of CompletionTime is accurate to milliseconds. For example, the value 1516925490.087 represents Friday, January 26, 2018 12:11:30.087 AM.

Type: Timestamp

# <span id="page-1032-1"></span>**[CreationTime](#page-1029-2)**

The date and time that a search job was created, in Unix format and Coordinated Universal Time (UTC). The value of CompletionTime is accurate to milliseconds. For example, the value 1516925490.087 represents Friday, January 26, 2018 12:11:30.087 AM.

Type: Timestamp

## <span id="page-1032-2"></span>**[CurrentSearchProgress](#page-1029-2)**

Returns numbers representing BackupsScannedCount, ItemsScanned, and ItemsMatched.

Type: [CurrentSearchProgress](#page-1241-3) object

## <span id="page-1032-3"></span>**[EncryptionKeyArn](#page-1029-2)**

The encryption key for the specified search job.

Example: arn:aws:kms:us-

west-2:111122223333:key/1234abcd-12ab-34cd-56ef-1234567890ab.

Type: String

#### <span id="page-1032-4"></span>**[ItemFilters](#page-1029-2)**

Item Filters represent all input item properties specified when the search was created.

Type: [ItemFilters](#page-1249-2) object

#### <span id="page-1032-5"></span>**[Name](#page-1029-2)**

Returned name of the specified search job.

Type: String

#### <span id="page-1032-6"></span>**[SearchJobArn](#page-1029-2)**

The unique string that identifies the Amazon Resource Name (ARN) of the specified search job.

# Type: String

# <span id="page-1033-0"></span>**[SearchJobIdentifier](#page-1029-2)**

The unique string that identifies the specified search job.

Type: String

# <span id="page-1033-1"></span>**[SearchScope](#page-1029-2)**

The search scope is all backup properties input into a search.

Type: [SearchScope](#page-1261-4) object

# <span id="page-1033-2"></span>**[SearchScopeSummary](#page-1029-2)**

Returned summary of the specified search job scope, including:

- TotalBackupsToScanCount, the number of recovery points returned by the search.
- TotalItemsToScanCount, the number of items returned by the search.

Type: [SearchScopeSummary](#page-1263-2) object

# <span id="page-1033-3"></span>**[Status](#page-1029-2)**

The current status of the specified search job.

A search job may have one of the following statuses: RUNNING; COMPLETED; STOPPED; FAILED; TIMED\_OUT; or EXPIRED .

Type: String

Valid Values: RUNNING | COMPLETED | STOPPING | STOPPED | FAILED

# <span id="page-1033-4"></span>**[StatusMessage](#page-1029-2)**

A status message will be returned for either a earch job with a status of ERRORED or a status of COMPLETED jobs with issues.

For example, a message may say that a search contained recovery points unable to be scanned because of a permissions issue.

Type: String

# **Errors**

For information about the errors that are common to all actions, see [Common](#page-1268-0) Errors.

# **AccessDeniedException**

You do not have sufficient access to perform this action.

HTTP Status Code: 403

## **InternalServerException**

An internal server error occurred. Retry your request.

HTTP Status Code: 500

## **ResourceNotFoundException**

The resource was not found for this request.

Confirm the resource information, such as the ARN or type is correct and exists, then retry the request.

HTTP Status Code: 404

## **ThrottlingException**

The request was denied due to request throttling.

HTTP Status Code: 429

#### **ValidationException**

The input fails to satisfy the constraints specified by a service.

HTTP Status Code: 400

#### **See Also**

- AWS [Command](https://docs.aws.amazon.com/goto/aws-cli/backupsearch-2018-05-10/GetSearchJob) Line Interface
- [AWS](https://docs.aws.amazon.com/goto/DotNetSDKV3/backupsearch-2018-05-10/GetSearchJob) SDK for .NET
- [AWS](https://docs.aws.amazon.com/goto/SdkForCpp/backupsearch-2018-05-10/GetSearchJob) SDK for C++
- [AWS](https://docs.aws.amazon.com/goto/SdkForGoV2/backupsearch-2018-05-10/GetSearchJob) SDK for Go v2
- [AWS](https://docs.aws.amazon.com/goto/SdkForJavaV2/backupsearch-2018-05-10/GetSearchJob) SDK for Java V2
- AWS SDK for [JavaScript](https://docs.aws.amazon.com/goto/SdkForJavaScriptV3/backupsearch-2018-05-10/GetSearchJob) V3
- [AWS](https://docs.aws.amazon.com/goto/SdkForPHPV3/backupsearch-2018-05-10/GetSearchJob) SDK for PHP V3
- AWS SDK for [Python](https://docs.aws.amazon.com/goto/boto3/backupsearch-2018-05-10/GetSearchJob)
- AWS SDK for [Ruby](https://docs.aws.amazon.com/goto/SdkForRubyV3/backupsearch-2018-05-10/GetSearchJob) V3

# <span id="page-1036-0"></span>**GetSearchResultExportJob**

Service: AWS Backup

This operation retrieves the metadata of an export job.

An export job is an operation that transmits the results of a search job to a specified S3 bucket in a .csv file.

An export job allows you to retain results of a search beyond the search job's scheduled retention of 7 days.

#### <span id="page-1036-1"></span>**Request Syntax**

```
GET /export-search-jobs/ExportJobIdentifier HTTP/1.1
```
#### **URI Request Parameters**

The request uses the following URI parameters.

#### **[ExportJobIdentifier](#page-1036-1)**

This is the unique string that identifies a specific export job.

Required for this operation.

Required: Yes

#### **Request Body**

<span id="page-1036-2"></span>The request does not have a request body.

#### **Response Syntax**

```
HTTP/1.1 200
Content-type: application/json
{ 
    "CompletionTime": number, 
    "CreationTime": number, 
    "ExportJobArn": "string", 
    "ExportJobIdentifier": "string", 
    "ExportSpecification": { ... },
```

```
 "SearchJobArn": "string", 
    "Status": "string", 
    "StatusMessage": "string"
}
```
## **Response Elements**

If the action is successful, the service sends back an HTTP 200 response.

The following data is returned in JSON format by the service.

# <span id="page-1037-0"></span>**[CompletionTime](#page-1036-2)**

The date and time that an export job completed, in Unix format and Coordinated Universal Time (UTC). The value of CreationTime is accurate to milliseconds. For example, the value 1516925490.087 represents Friday, January 26, 2018 12:11:30.087 AM.

Type: Timestamp

## <span id="page-1037-1"></span>**[CreationTime](#page-1036-2)**

The date and time that an export job was created, in Unix format and Coordinated Universal Time (UTC). The value of CreationTime is accurate to milliseconds. For example, the value 1516925490.087 represents Friday, January 26, 2018 12:11:30.087 AM.

Type: Timestamp

#### <span id="page-1037-2"></span>**[ExportJobArn](#page-1036-2)**

The unique Amazon Resource Name (ARN) that uniquely identifies the export job.

Type: String

#### <span id="page-1037-3"></span>**[ExportJobIdentifier](#page-1036-2)**

This is the unique string that identifies the specified export job.

Type: String

# <span id="page-1037-4"></span>**[ExportSpecification](#page-1036-2)**

The export specification consists of the destination S3 bucket to which the search results were exported, along with the destination prefix.

Type: [ExportSpecification](#page-1248-0) object

**Note:** This object is a Union. Only one member of this object can be specified or returned.

# <span id="page-1038-0"></span>**[SearchJobArn](#page-1036-2)**

The unique string that identifies the Amazon Resource Name (ARN) of the specified search job.

Type: String

# <span id="page-1038-1"></span>**[Status](#page-1036-2)**

This is the current status of the export job.

Type: String

Valid Values: RUNNING | FAILED | COMPLETED

# <span id="page-1038-2"></span>**[StatusMessage](#page-1036-2)**

A status message is a string that is returned for search job with a status of FAILED, along with steps to remedy and retry the operation.

Type: String

# **Errors**

For information about the errors that are common to all actions, see [Common](#page-1268-0) Errors.

# **AccessDeniedException**

You do not have sufficient access to perform this action.

HTTP Status Code: 403

# **InternalServerException**

An internal server error occurred. Retry your request.

HTTP Status Code: 500

# **ResourceNotFoundException**

The resource was not found for this request.

Confirm the resource information, such as the ARN or type is correct and exists, then retry the request.

# HTTP Status Code: 404

# **ThrottlingException**

The request was denied due to request throttling.

HTTP Status Code: 429

# **ValidationException**

The input fails to satisfy the constraints specified by a service.

HTTP Status Code: 400

# **See Also**

- AWS [Command](https://docs.aws.amazon.com/goto/aws-cli/backupsearch-2018-05-10/GetSearchResultExportJob) Line Interface
- [AWS](https://docs.aws.amazon.com/goto/DotNetSDKV3/backupsearch-2018-05-10/GetSearchResultExportJob) SDK for .NET
- [AWS](https://docs.aws.amazon.com/goto/SdkForCpp/backupsearch-2018-05-10/GetSearchResultExportJob) SDK for C++
- [AWS](https://docs.aws.amazon.com/goto/SdkForGoV2/backupsearch-2018-05-10/GetSearchResultExportJob) SDK for Go v2
- [AWS](https://docs.aws.amazon.com/goto/SdkForJavaV2/backupsearch-2018-05-10/GetSearchResultExportJob) SDK for Java V2
- AWS SDK for [JavaScript](https://docs.aws.amazon.com/goto/SdkForJavaScriptV3/backupsearch-2018-05-10/GetSearchResultExportJob) V3
- [AWS](https://docs.aws.amazon.com/goto/SdkForPHPV3/backupsearch-2018-05-10/GetSearchResultExportJob) SDK for PHP V3
- AWS SDK for [Python](https://docs.aws.amazon.com/goto/boto3/backupsearch-2018-05-10/GetSearchResultExportJob)
- AWS SDK for [Ruby](https://docs.aws.amazon.com/goto/SdkForRubyV3/backupsearch-2018-05-10/GetSearchResultExportJob) V3

# <span id="page-1040-0"></span>**ListSearchJobBackups**

# Service: AWS Backup

This operation returns a list of all backups (recovery points) in a paginated format that were included in the search job.

If a search does not display an expected backup in the results, you can call this operation to display each backup included in the search. Any backups that were not included because they have a FAILED status from a permissions issue will be displayed, along with a status message.

Only recovery points with a backup index that has a status of ACTIVE will be included in search results. If the index has any other status, its status will be displayed along with a status message.

# <span id="page-1040-1"></span>**Request Syntax**

GET /search-jobs/*SearchJobIdentifier*/backups?maxResults=*MaxResults*&nextToken=*NextToken* HTTP/1.1

# **URI Request Parameters**

The request uses the following URI parameters.

# **[MaxResults](#page-1040-1)**

The maximum number of resource list items to be returned.

Valid Range: Minimum value of 1. Maximum value of 1000.

#### **[NextToken](#page-1040-1)**

The next item following a partial list of returned backups included in a search job.

For example, if a request is made to return MaxResults number of backups, NextToken allows you to return more items in your list starting at the location pointed to by the next token.

# **[SearchJobIdentifier](#page-1040-1)**

The unique string that specifies the search job.

Required: Yes

# **Request Body**

The request does not have a request body.

# <span id="page-1041-2"></span>**Response Syntax**

```
HTTP/1.1 200
Content-type: application/json
{ 
    "NextToken": "string", 
    "Results": [ 
        { 
           "BackupCreationTime": number, 
           "BackupResourceArn": "string", 
           "IndexCreationTime": number, 
           "ResourceType": "string", 
           "SourceResourceArn": "string", 
           "Status": "string", 
           "StatusMessage": "string" 
        } 
   \mathbf{I}}
```
# **Response Elements**

If the action is successful, the service sends back an HTTP 200 response.

The following data is returned in JSON format by the service.

#### <span id="page-1041-0"></span>**[NextToken](#page-1041-2)**

The next item following a partial list of returned backups included in a search job.

For example, if a request is made to return MaxResults number of backups, NextToken allows you to return more items in your list starting at the location pointed to by the next token.

Type: String

# <span id="page-1041-1"></span>**[Results](#page-1041-2)**

The recovery points returned the results of a search job

Type: Array of [SearchJobBackupsResult](#page-1257-5) objects

# **Errors**

For information about the errors that are common to all actions, see [Common](#page-1268-0) Errors.

# **AccessDeniedException**

You do not have sufficient access to perform this action.

HTTP Status Code: 403

## **InternalServerException**

An internal server error occurred. Retry your request.

HTTP Status Code: 500

## **ResourceNotFoundException**

The resource was not found for this request.

Confirm the resource information, such as the ARN or type is correct and exists, then retry the request.

HTTP Status Code: 404

## **ThrottlingException**

The request was denied due to request throttling.

HTTP Status Code: 429

#### **ValidationException**

The input fails to satisfy the constraints specified by a service.

HTTP Status Code: 400

#### **See Also**

- AWS [Command](https://docs.aws.amazon.com/goto/aws-cli/backupsearch-2018-05-10/ListSearchJobBackups) Line Interface
- [AWS](https://docs.aws.amazon.com/goto/DotNetSDKV3/backupsearch-2018-05-10/ListSearchJobBackups) SDK for .NET
- [AWS](https://docs.aws.amazon.com/goto/SdkForCpp/backupsearch-2018-05-10/ListSearchJobBackups) SDK for C++
- [AWS](https://docs.aws.amazon.com/goto/SdkForGoV2/backupsearch-2018-05-10/ListSearchJobBackups) SDK for Go v2
- [AWS](https://docs.aws.amazon.com/goto/SdkForJavaV2/backupsearch-2018-05-10/ListSearchJobBackups) SDK for Java V2
- AWS SDK for [JavaScript](https://docs.aws.amazon.com/goto/SdkForJavaScriptV3/backupsearch-2018-05-10/ListSearchJobBackups) V3
- [AWS](https://docs.aws.amazon.com/goto/SdkForPHPV3/backupsearch-2018-05-10/ListSearchJobBackups) SDK for PHP V3
- AWS SDK for [Python](https://docs.aws.amazon.com/goto/boto3/backupsearch-2018-05-10/ListSearchJobBackups)
- AWS SDK for [Ruby](https://docs.aws.amazon.com/goto/SdkForRubyV3/backupsearch-2018-05-10/ListSearchJobBackups) V3
## **ListSearchJobResults**

Service: AWS Backup

This operation returns a list of a specified search job.

#### <span id="page-1044-0"></span>**Request Syntax**

```
GET /search-jobs/SearchJobIdentifier/search-results?
maxResults=MaxResults&nextToken=NextToken HTTP/1.1
```
#### **URI Request Parameters**

The request uses the following URI parameters.

#### **[MaxResults](#page-1044-0)**

The maximum number of resource list items to be returned.

Valid Range: Minimum value of 1. Maximum value of 1000.

#### **[NextToken](#page-1044-0)**

The next item following a partial list of returned search job results.

For example, if a request is made to return MaxResults number of search job results, NextToken allows you to return more items in your list starting at the location pointed to by the next token.

### **[SearchJobIdentifier](#page-1044-0)**

The unique string that specifies the search job.

Required: Yes

#### **Request Body**

<span id="page-1044-1"></span>The request does not have a request body.

#### **Response Syntax**

```
HTTP/1.1 200
Content-type: application/json
```

```
{ 
     "NextToken": "string", 
     "Results": [ 
         { ... } 
    \mathbb{I}}
```
## **Response Elements**

If the action is successful, the service sends back an HTTP 200 response.

The following data is returned in JSON format by the service.

## <span id="page-1045-0"></span>**[NextToken](#page-1044-1)**

The next item following a partial list of search job results.

For example, if a request is made to return MaxResults number of backups, NextToken allows you to return more items in your list starting at the location pointed to by the next token.

Type: String

## <span id="page-1045-1"></span>**[Results](#page-1044-1)**

The results consist of either EBSResultItem or S3ResultItem.

Type: Array of [ResultItem](#page-1251-0) objects

## **Errors**

For information about the errors that are common to all actions, see [Common](#page-1268-0) Errors.

## **AccessDeniedException**

You do not have sufficient access to perform this action.

HTTP Status Code: 403

## **InternalServerException**

An internal server error occurred. Retry your request.

HTTP Status Code: 500

#### **ResourceNotFoundException**

The resource was not found for this request.

Confirm the resource information, such as the ARN or type is correct and exists, then retry the request.

HTTP Status Code: 404

#### **ThrottlingException**

The request was denied due to request throttling.

HTTP Status Code: 429

### **ValidationException**

The input fails to satisfy the constraints specified by a service.

HTTP Status Code: 400

### **See Also**

- AWS [Command](https://docs.aws.amazon.com/goto/aws-cli/backupsearch-2018-05-10/ListSearchJobResults) Line Interface
- [AWS](https://docs.aws.amazon.com/goto/DotNetSDKV3/backupsearch-2018-05-10/ListSearchJobResults) SDK for .NET
- [AWS](https://docs.aws.amazon.com/goto/SdkForCpp/backupsearch-2018-05-10/ListSearchJobResults) SDK for C++
- [AWS](https://docs.aws.amazon.com/goto/SdkForGoV2/backupsearch-2018-05-10/ListSearchJobResults) SDK for Go v2
- [AWS](https://docs.aws.amazon.com/goto/SdkForJavaV2/backupsearch-2018-05-10/ListSearchJobResults) SDK for Java V2
- AWS SDK for [JavaScript](https://docs.aws.amazon.com/goto/SdkForJavaScriptV3/backupsearch-2018-05-10/ListSearchJobResults) V3
- [AWS](https://docs.aws.amazon.com/goto/SdkForPHPV3/backupsearch-2018-05-10/ListSearchJobResults) SDK for PHP V3
- AWS SDK for [Python](https://docs.aws.amazon.com/goto/boto3/backupsearch-2018-05-10/ListSearchJobResults)
- AWS SDK for [Ruby](https://docs.aws.amazon.com/goto/SdkForRubyV3/backupsearch-2018-05-10/ListSearchJobResults) V3

## **ListSearchJobs**

Service: AWS Backup

This operation returns a list of search jobs belonging to an account.

### <span id="page-1047-0"></span>**Request Syntax**

GET /search-jobs?MaxResults=*MaxResults*&NextToken=*NextToken*&Status=*ByStatus* HTTP/1.1

#### **URI Request Parameters**

The request uses the following URI parameters.

#### **[ByStatus](#page-1047-0)**

Include this parameter to filter list by search job status.

Valid Values: RUNNING | COMPLETED | STOPPING | STOPPED | FAILED

#### **[MaxResults](#page-1047-0)**

The maximum number of resource list items to be returned.

Valid Range: Minimum value of 1. Maximum value of 1000.

## **[NextToken](#page-1047-0)**

The next item following a partial list of returned search jobs.

For example, if a request is made to return MaxResults number of backups, NextToken allows you to return more items in your list starting at the location pointed to by the next token.

#### **Request Body**

The request does not have a request body.

## <span id="page-1047-1"></span>**Response Syntax**

```
HTTP/1.1 200
Content-type: application/json
{ 
    "NextToken": "string", 
    "SearchJobs": [
```

```
 { 
           "CompletionTime": number, 
           "CreationTime": number, 
           "Name": "string", 
           "SearchJobArn": "string", 
           "SearchJobIdentifier": "string", 
           "SearchScopeSummary": { 
               "TotalItemsToScanCount": number, 
              "TotalRecoveryPointsToScanCount": number
           }, 
           "Status": "string", 
           "StatusMessage": "string" 
       } 
    ]
}
```
#### **Response Elements**

If the action is successful, the service sends back an HTTP 200 response.

The following data is returned in JSON format by the service.

#### <span id="page-1048-0"></span>**[NextToken](#page-1047-1)**

The next item following a partial list of returned backups included in a search job.

For example, if a request is made to return MaxResults number of backups, NextToken allows you to return more items in your list starting at the location pointed to by the next token.

Type: String

#### <span id="page-1048-1"></span>**[SearchJobs](#page-1047-1)**

The search jobs among the list, with details of the returned search jobs.

Type: Array of [SearchJobSummary](#page-1259-5) objects

#### **Errors**

For information about the errors that are common to all actions, see [Common](#page-1268-0) Errors.

#### **AccessDeniedException**

You do not have sufficient access to perform this action.

## HTTP Status Code: 403

## **InternalServerException**

An internal server error occurred. Retry your request.

HTTP Status Code: 500

## **ThrottlingException**

The request was denied due to request throttling.

HTTP Status Code: 429

## **ValidationException**

The input fails to satisfy the constraints specified by a service.

HTTP Status Code: 400

## **See Also**

- AWS [Command](https://docs.aws.amazon.com/goto/aws-cli/backupsearch-2018-05-10/ListSearchJobs) Line Interface
- [AWS](https://docs.aws.amazon.com/goto/DotNetSDKV3/backupsearch-2018-05-10/ListSearchJobs) SDK for .NET
- [AWS](https://docs.aws.amazon.com/goto/SdkForCpp/backupsearch-2018-05-10/ListSearchJobs) SDK for C++
- [AWS](https://docs.aws.amazon.com/goto/SdkForGoV2/backupsearch-2018-05-10/ListSearchJobs) SDK for Go v2
- [AWS](https://docs.aws.amazon.com/goto/SdkForJavaV2/backupsearch-2018-05-10/ListSearchJobs) SDK for Java V2
- AWS SDK for [JavaScript](https://docs.aws.amazon.com/goto/SdkForJavaScriptV3/backupsearch-2018-05-10/ListSearchJobs) V3
- [AWS](https://docs.aws.amazon.com/goto/SdkForPHPV3/backupsearch-2018-05-10/ListSearchJobs) SDK for PHP V3
- AWS SDK for [Python](https://docs.aws.amazon.com/goto/boto3/backupsearch-2018-05-10/ListSearchJobs)
- AWS SDK for [Ruby](https://docs.aws.amazon.com/goto/SdkForRubyV3/backupsearch-2018-05-10/ListSearchJobs) V3

## **ListSearchResultExportJobs**

### Service: AWS Backup

This operation exports search results of a search job to a specified destination S3 bucket.

## <span id="page-1050-0"></span>**Request Syntax**

```
GET /export-search-jobs?
MaxResults=MaxResults&NextToken=NextToken&SearchJobIdentifier=SearchJobIdentifier&Status=Status
  HTTP/1.1
```
### **URI Request Parameters**

The request uses the following URI parameters.

### **[MaxResults](#page-1050-0)**

The maximum number of resource list items to be returned.

Valid Range: Minimum value of 1. Maximum value of 1000.

#### **[NextToken](#page-1050-0)**

The next item following a partial list of returned backups included in a search job.

For example, if a request is made to return MaxResults number of backups, NextToken allows you to return more items in your list starting at the location pointed to by the next token.

#### **[SearchJobIdentifier](#page-1050-0)**

The unique string that specifies the search job.

#### **[Status](#page-1050-0)**

The search jobs to be included in the export job can be filtered by including this parameter.

Valid Values: RUNNING | FAILED | COMPLETED

#### **Request Body**

The request does not have a request body.

#### <span id="page-1050-1"></span>**Response Syntax**

HTTP/1.1 200

```
Content-type: application/json
{ 
    "ExportJobs": [ 
        { 
           "CompletionTime": number, 
           "CreationTime": number, 
           "ExportJobArn": "string", 
           "ExportJobIdentifier": "string", 
           "SearchJobArn": "string", 
           "Status": "string", 
           "StatusMessage": "string" 
       } 
    ], 
    "NextToken": "string"
}
```
#### **Response Elements**

If the action is successful, the service sends back an HTTP 200 response.

The following data is returned in JSON format by the service.

#### <span id="page-1051-0"></span>**[ExportJobs](#page-1050-1)**

The operation returns the included export jobs.

Type: Array of [ExportJobSummary](#page-1246-5) objects

#### <span id="page-1051-1"></span>**[NextToken](#page-1050-1)**

The next item following a partial list of returned backups included in a search job.

For example, if a request is made to return MaxResults number of backups, NextToken allows you to return more items in your list starting at the location pointed to by the next token.

Type: String

#### **Errors**

For information about the errors that are common to all actions, see [Common](#page-1268-0) Errors.

#### **AccessDeniedException**

You do not have sufficient access to perform this action.

HTTP Status Code: 403

### **InternalServerException**

An internal server error occurred. Retry your request.

HTTP Status Code: 500

### **ResourceNotFoundException**

The resource was not found for this request.

Confirm the resource information, such as the ARN or type is correct and exists, then retry the request.

HTTP Status Code: 404

## **ServiceQuotaExceededException**

The request denied due to exceeding the quota limits permitted.

HTTP Status Code: 402

#### **ThrottlingException**

The request was denied due to request throttling.

HTTP Status Code: 429

#### **ValidationException**

The input fails to satisfy the constraints specified by a service.

HTTP Status Code: 400

### **See Also**

For more information about using this API in one of the language-specific AWS SDKs, see the following:

• AWS [Command](https://docs.aws.amazon.com/goto/aws-cli/backupsearch-2018-05-10/ListSearchResultExportJobs) Line Interface

- [AWS](https://docs.aws.amazon.com/goto/DotNetSDKV3/backupsearch-2018-05-10/ListSearchResultExportJobs) SDK for .NET
- [AWS](https://docs.aws.amazon.com/goto/SdkForCpp/backupsearch-2018-05-10/ListSearchResultExportJobs) SDK for C++
- [AWS](https://docs.aws.amazon.com/goto/SdkForGoV2/backupsearch-2018-05-10/ListSearchResultExportJobs) SDK for Go v2
- [AWS](https://docs.aws.amazon.com/goto/SdkForJavaV2/backupsearch-2018-05-10/ListSearchResultExportJobs) SDK for Java V2
- AWS SDK for [JavaScript](https://docs.aws.amazon.com/goto/SdkForJavaScriptV3/backupsearch-2018-05-10/ListSearchResultExportJobs) V3
- [AWS](https://docs.aws.amazon.com/goto/SdkForPHPV3/backupsearch-2018-05-10/ListSearchResultExportJobs) SDK for PHP V3
- AWS SDK for [Python](https://docs.aws.amazon.com/goto/boto3/backupsearch-2018-05-10/ListSearchResultExportJobs)
- AWS SDK for [Ruby](https://docs.aws.amazon.com/goto/SdkForRubyV3/backupsearch-2018-05-10/ListSearchResultExportJobs) V3

## **ListTagsForResource**

Service: AWS Backup

This operation returns the tags for a resource type.

### <span id="page-1054-0"></span>**Request Syntax**

GET /tags/*ResourceArn* HTTP/1.1

#### **URI Request Parameters**

The request uses the following URI parameters.

### **[ResourceArn](#page-1054-0)**

The Amazon Resource Name (ARN) that uniquely identifies the resource.>

Required: Yes

### **Request Body**

The request does not have a request body.

#### <span id="page-1054-2"></span>**Response Syntax**

```
HTTP/1.1 200
Content-type: application/json
{ 
    "Tags": { 
       "string" : "string" 
    }
}
```
#### **Response Elements**

If the action is successful, the service sends back an HTTP 200 response.

The following data is returned in JSON format by the service.

## <span id="page-1054-1"></span>**[Tags](#page-1054-2)**

List of tags returned by the operation.

Type: String to string map

### **Errors**

For information about the errors that are common to all actions, see [Common](#page-1268-0) Errors.

### **AccessDeniedException**

You do not have sufficient access to perform this action.

HTTP Status Code: 403

#### **InternalServerException**

An internal server error occurred. Retry your request.

HTTP Status Code: 500

### **ResourceNotFoundException**

The resource was not found for this request.

Confirm the resource information, such as the ARN or type is correct and exists, then retry the request.

HTTP Status Code: 404

#### **ThrottlingException**

The request was denied due to request throttling.

HTTP Status Code: 429

#### **ValidationException**

The input fails to satisfy the constraints specified by a service.

HTTP Status Code: 400

#### **See Also**

For more information about using this API in one of the language-specific AWS SDKs, see the following:

• AWS [Command](https://docs.aws.amazon.com/goto/aws-cli/backupsearch-2018-05-10/ListTagsForResource) Line Interface

- [AWS](https://docs.aws.amazon.com/goto/DotNetSDKV3/backupsearch-2018-05-10/ListTagsForResource) SDK for .NET
- [AWS](https://docs.aws.amazon.com/goto/SdkForCpp/backupsearch-2018-05-10/ListTagsForResource) SDK for C++
- [AWS](https://docs.aws.amazon.com/goto/SdkForGoV2/backupsearch-2018-05-10/ListTagsForResource) SDK for Go v2
- [AWS](https://docs.aws.amazon.com/goto/SdkForJavaV2/backupsearch-2018-05-10/ListTagsForResource) SDK for Java V2
- AWS SDK for [JavaScript](https://docs.aws.amazon.com/goto/SdkForJavaScriptV3/backupsearch-2018-05-10/ListTagsForResource) V3
- [AWS](https://docs.aws.amazon.com/goto/SdkForPHPV3/backupsearch-2018-05-10/ListTagsForResource) SDK for PHP V3
- AWS SDK for [Python](https://docs.aws.amazon.com/goto/boto3/backupsearch-2018-05-10/ListTagsForResource)
- AWS SDK for [Ruby](https://docs.aws.amazon.com/goto/SdkForRubyV3/backupsearch-2018-05-10/ListTagsForResource) V3

## **StartSearchJob**

Service: AWS Backup

This operation creates a search job which returns recovery points filtered by SearchScope and items filtered by ItemFilters.

You can optionally include ClientToken, EncryptionKeyArn, Name, and/or Tags.

## <span id="page-1057-0"></span>**Request Syntax**

```
PUT /search-jobs HTTP/1.1
Content-type: application/json
{ 
    "ClientToken": "string", 
   "EncryptionKeyArn": "string", 
    "ItemFilters": { 
      "EBSItemFilters": [ 
         { 
            "CreationTimes": [ 
\overline{a}Operator": "string",
                 "Value": number
 } 
            ], 
            "FilePaths": [ 
\overline{a}Operator": "string",
                 "Value": "string" 
 } 
            ], 
            "LastModificationTimes": [ 
\overline{a}Operator": "string",
                 "Value": number
 } 
            ], 
            "Sizes": [ 
\overline{a}Operator": "string",
                 "Value": number
 } 
 ]
```

```
 } 
      ], 
      "S3ItemFilters": [ 
         { 
            "CreationTimes": [ 
\overline{a} "Operator": "string", 
                  "Value": number
 } 
            ], 
            "ETags": [ 
               { 
                  "Operator": "string", 
                  "Value": "string" 
 } 
            ], 
            "ObjectKeys": [ 
\overline{a} "Operator": "string", 
                  "Value": "string" 
 } 
            ], 
            "Sizes": [ 
\overline{a} "Operator": "string", 
                  "Value": number
 } 
            ], 
            "VersionIds": [ 
\overline{a} "Operator": "string", 
                  "Value": "string" 
 } 
            ] 
         } 
      ] 
   }, 
   "Name": "string", 
   "SearchScope": { 
      "BackupResourceArns": [ "string" ], 
      "BackupResourceCreationTime": { 
         "CreatedAfter": number, 
         "CreatedBefore": number
      },
```

```
 "BackupResourceTags": { 
           "string" : "string" 
        }, 
        "BackupResourceTypes": [ "string" ], 
        "SourceResourceArns": [ "string" ] 
    }, 
    "Tags": { 
        "string" : "string" 
    }
}
```
## **URI Request Parameters**

The request does not use any URI parameters.

### **Request Body**

The request accepts the following data in JSON format.

## <span id="page-1059-0"></span>**[ClientToken](#page-1057-0)**

Include this parameter to allow multiple identical calls for idempotency.

A client token is valid for 8 hours after the first request that uses it is completed. After this time, any request with the same token is treated as a new request.

Type: String

Required: No

## <span id="page-1059-1"></span>**[EncryptionKeyArn](#page-1057-0)**

The encryption key for the specified search job.

Type: String

Required: No

## <span id="page-1059-2"></span>**[ItemFilters](#page-1057-0)**

Item Filters represent all input item properties specified when the search was created.

Contains either EBSItemFilters or S3ItemFilters

Type: [ItemFilters](#page-1249-2) object

#### Required: No

#### <span id="page-1060-0"></span>**[Name](#page-1057-0)**

Include alphanumeric characters to create a name for this search job.

Type: String

Length Constraints: Minimum length of 0. Maximum length of 500.

Required: No

#### <span id="page-1060-1"></span>**[SearchScope](#page-1057-0)**

This object can contain BackupResourceTypes, BackupResourceArns, BackupResourceCreationTime, BackupResourceTags, and SourceResourceArns to filter the recovery points returned by the search job.

Type: [SearchScope](#page-1261-4) object

Required: Yes

#### <span id="page-1060-2"></span>**[Tags](#page-1057-0)**

List of tags returned by the operation.

Type: String to string map

Required: No

#### <span id="page-1060-3"></span>**Response Syntax**

```
HTTP/1.1 200
Content-type: application/json
{ 
    "CreationTime": number, 
    "SearchJobArn": "string", 
    "SearchJobIdentifier": "string"
}
```
#### **Response Elements**

If the action is successful, the service sends back an HTTP 200 response.

The following data is returned in JSON format by the service.

## <span id="page-1061-0"></span>**[CreationTime](#page-1060-3)**

The date and time that a job was created, in Unix format and Coordinated Universal Time (UTC). The value of CompletionTime is accurate to milliseconds. For example, the value 1516925490.087 represents Friday, January 26, 2018 12:11:30.087 AM.

Type: Timestamp

## <span id="page-1061-1"></span>**[SearchJobArn](#page-1060-3)**

The unique string that identifies the Amazon Resource Name (ARN) of the specified search job.

Type: String

## <span id="page-1061-2"></span>**[SearchJobIdentifier](#page-1060-3)**

The unique string that specifies the search job.

Type: String

#### **Errors**

For information about the errors that are common to all actions, see [Common](#page-1268-0) Errors.

#### **AccessDeniedException**

You do not have sufficient access to perform this action.

HTTP Status Code: 403

#### **ConflictException**

This exception occurs when a conflict with a previous successful operation is detected. This generally occurs when the previous operation did not have time to propagate to the host serving the current request.

A retry (with appropriate backoff logic) is the recommended response to this exception.

HTTP Status Code: 409

#### **InternalServerException**

An internal server error occurred. Retry your request.

## HTTP Status Code: 500

## **ServiceQuotaExceededException**

The request denied due to exceeding the quota limits permitted.

HTTP Status Code: 402

## **ThrottlingException**

The request was denied due to request throttling.

HTTP Status Code: 429

### **ValidationException**

The input fails to satisfy the constraints specified by a service.

HTTP Status Code: 400

## **See Also**

- AWS [Command](https://docs.aws.amazon.com/goto/aws-cli/backupsearch-2018-05-10/StartSearchJob) Line Interface
- [AWS](https://docs.aws.amazon.com/goto/DotNetSDKV3/backupsearch-2018-05-10/StartSearchJob) SDK for .NET
- [AWS](https://docs.aws.amazon.com/goto/SdkForCpp/backupsearch-2018-05-10/StartSearchJob) SDK for C++
- [AWS](https://docs.aws.amazon.com/goto/SdkForGoV2/backupsearch-2018-05-10/StartSearchJob) SDK for Go v2
- [AWS](https://docs.aws.amazon.com/goto/SdkForJavaV2/backupsearch-2018-05-10/StartSearchJob) SDK for Java V2
- AWS SDK for [JavaScript](https://docs.aws.amazon.com/goto/SdkForJavaScriptV3/backupsearch-2018-05-10/StartSearchJob) V3
- [AWS](https://docs.aws.amazon.com/goto/SdkForPHPV3/backupsearch-2018-05-10/StartSearchJob) SDK for PHP V3
- AWS SDK for [Python](https://docs.aws.amazon.com/goto/boto3/backupsearch-2018-05-10/StartSearchJob)
- AWS SDK for [Ruby](https://docs.aws.amazon.com/goto/SdkForRubyV3/backupsearch-2018-05-10/StartSearchJob) V3

## **StartSearchResultExportJob**

Service: AWS Backup

This operations starts a job to export the results of search job to a designated S3 bucket.

## <span id="page-1063-2"></span>**Request Syntax**

```
PUT /export-search-jobs HTTP/1.1
Content-type: application/json
{ 
    "ClientToken": "string", 
    "ExportSpecification": { ... }, 
    "RoleArn": "string", 
    "SearchJobIdentifier": "string", 
    "Tags": { 
       "string" : "string" 
    }
}
```
## **URI Request Parameters**

The request does not use any URI parameters.

## **Request Body**

The request accepts the following data in JSON format.

## <span id="page-1063-0"></span>**[ClientToken](#page-1063-2)**

Include this parameter to allow multiple identical calls for idempotency.

A client token is valid for 8 hours after the first request that uses it is completed. After this time, any request with the same token is treated as a new request.

Type: String

Required: No

## <span id="page-1063-1"></span>**[ExportSpecification](#page-1063-2)**

This specification contains a required string of the destination bucket; optionally, you can include the destination prefix.

## Type: [ExportSpecification](#page-1248-0) object

**Note:** This object is a Union. Only one member of this object can be specified or returned.

Required: Yes

## <span id="page-1064-0"></span>**[RoleArn](#page-1063-2)**

This parameter specifies the role ARN used to start the search results export jobs.

Type: String

Length Constraints: Minimum length of 20. Maximum length of 2048.

Pattern:  $arn:$   $(?:aws|aws-cn|aws-us-qov):iam: [a-z0-9-]+:role/(.+)$ 

Required: No

## <span id="page-1064-1"></span>**[SearchJobIdentifier](#page-1063-2)**

The unique string that specifies the search job.

Type: String

Required: Yes

## <span id="page-1064-2"></span>**[Tags](#page-1063-2)**

Optional tags to include. A tag is a key-value pair you can use to manage, filter, and search for your resources. Allowed characters include UTF-8 letters, numbers, spaces, and the following characters:  $+ - =$ .  $\frac{1}{2}$  : /.

Type: String to string map

Required: No

## <span id="page-1064-3"></span>**Response Syntax**

```
HTTP/1.1 200
Content-type: application/json
{ 
    "ExportJobArn": "string", 
    "ExportJobIdentifier": "string"
```
}

## **Response Elements**

If the action is successful, the service sends back an HTTP 200 response.

The following data is returned in JSON format by the service.

#### <span id="page-1065-0"></span>**[ExportJobArn](#page-1064-3)**

This is the unique ARN (Amazon Resource Name) that belongs to the new export job.

Type: String

#### <span id="page-1065-1"></span>**[ExportJobIdentifier](#page-1064-3)**

This is the unique identifier that specifies the new export job.

Type: String

#### **Errors**

For information about the errors that are common to all actions, see [Common](#page-1268-0) Errors.

#### **AccessDeniedException**

You do not have sufficient access to perform this action.

HTTP Status Code: 403

#### **ConflictException**

This exception occurs when a conflict with a previous successful operation is detected. This generally occurs when the previous operation did not have time to propagate to the host serving the current request.

A retry (with appropriate backoff logic) is the recommended response to this exception.

HTTP Status Code: 409

#### **InternalServerException**

An internal server error occurred. Retry your request.

HTTP Status Code: 500

#### **ResourceNotFoundException**

The resource was not found for this request.

Confirm the resource information, such as the ARN or type is correct and exists, then retry the request.

HTTP Status Code: 404

#### **ServiceQuotaExceededException**

The request denied due to exceeding the quota limits permitted.

HTTP Status Code: 402

#### **ThrottlingException**

The request was denied due to request throttling.

HTTP Status Code: 429

#### **ValidationException**

The input fails to satisfy the constraints specified by a service.

HTTP Status Code: 400

### **See Also**

- AWS [Command](https://docs.aws.amazon.com/goto/aws-cli/backupsearch-2018-05-10/StartSearchResultExportJob) Line Interface
- [AWS](https://docs.aws.amazon.com/goto/DotNetSDKV3/backupsearch-2018-05-10/StartSearchResultExportJob) SDK for .NET
- [AWS](https://docs.aws.amazon.com/goto/SdkForCpp/backupsearch-2018-05-10/StartSearchResultExportJob) SDK for C++
- [AWS](https://docs.aws.amazon.com/goto/SdkForGoV2/backupsearch-2018-05-10/StartSearchResultExportJob) SDK for Go v2
- [AWS](https://docs.aws.amazon.com/goto/SdkForJavaV2/backupsearch-2018-05-10/StartSearchResultExportJob) SDK for Java V2
- AWS SDK for [JavaScript](https://docs.aws.amazon.com/goto/SdkForJavaScriptV3/backupsearch-2018-05-10/StartSearchResultExportJob) V3
- [AWS](https://docs.aws.amazon.com/goto/SdkForPHPV3/backupsearch-2018-05-10/StartSearchResultExportJob) SDK for PHP V3
- AWS SDK for [Python](https://docs.aws.amazon.com/goto/boto3/backupsearch-2018-05-10/StartSearchResultExportJob)
- AWS SDK for [Ruby](https://docs.aws.amazon.com/goto/SdkForRubyV3/backupsearch-2018-05-10/StartSearchResultExportJob) V3

## **StopSearchJob**

Service: AWS Backup

This operations ends a search job.

Only a search job with a status of RUNNING can be stopped.

### <span id="page-1068-0"></span>**Request Syntax**

PUT /search-jobs/*SearchJobIdentifier*/actions/cancel HTTP/1.1

#### **URI Request Parameters**

The request uses the following URI parameters.

### **[SearchJobIdentifier](#page-1068-0)**

The unique string that specifies the search job.

Required: Yes

#### **Request Body**

The request does not have a request body.

#### **Response Syntax**

HTTP/1.1 200

#### **Response Elements**

If the action is successful, the service sends back an HTTP 200 response with an empty HTTP body.

#### **Errors**

For information about the errors that are common to all actions, see [Common](#page-1268-0) Errors.

#### **AccessDeniedException**

You do not have sufficient access to perform this action.

HTTP Status Code: 403

## **ConflictException**

This exception occurs when a conflict with a previous successful operation is detected. This generally occurs when the previous operation did not have time to propagate to the host serving the current request.

A retry (with appropriate backoff logic) is the recommended response to this exception.

HTTP Status Code: 409

## **InternalServerException**

An internal server error occurred. Retry your request.

HTTP Status Code: 500

## **ResourceNotFoundException**

The resource was not found for this request.

Confirm the resource information, such as the ARN or type is correct and exists, then retry the request.

HTTP Status Code: 404

## **ThrottlingException**

The request was denied due to request throttling.

HTTP Status Code: 429

## **ValidationException**

The input fails to satisfy the constraints specified by a service.

HTTP Status Code: 400

## **See Also**

- AWS [Command](https://docs.aws.amazon.com/goto/aws-cli/backupsearch-2018-05-10/StopSearchJob) Line Interface
- [AWS](https://docs.aws.amazon.com/goto/DotNetSDKV3/backupsearch-2018-05-10/StopSearchJob) SDK for .NET
- [AWS](https://docs.aws.amazon.com/goto/SdkForCpp/backupsearch-2018-05-10/StopSearchJob) SDK for C++
- [AWS](https://docs.aws.amazon.com/goto/SdkForGoV2/backupsearch-2018-05-10/StopSearchJob) SDK for Go v2
- [AWS](https://docs.aws.amazon.com/goto/SdkForJavaV2/backupsearch-2018-05-10/StopSearchJob) SDK for Java V2
- AWS SDK for [JavaScript](https://docs.aws.amazon.com/goto/SdkForJavaScriptV3/backupsearch-2018-05-10/StopSearchJob) V3
- [AWS](https://docs.aws.amazon.com/goto/SdkForPHPV3/backupsearch-2018-05-10/StopSearchJob) SDK for PHP V3
- AWS SDK for [Python](https://docs.aws.amazon.com/goto/boto3/backupsearch-2018-05-10/StopSearchJob)
- AWS SDK for [Ruby](https://docs.aws.amazon.com/goto/SdkForRubyV3/backupsearch-2018-05-10/StopSearchJob) V3

## **TagResource**

Service: AWS Backup

This operation puts tags on the resource you indicate.

## <span id="page-1071-1"></span>**Request Syntax**

```
POST /tags/ResourceArn HTTP/1.1
Content-type: application/json
{ 
    "Tags": { 
       "string" : "string" 
    }
}
```
## **URI Request Parameters**

The request uses the following URI parameters.

#### **[ResourceArn](#page-1071-1)**

The Amazon Resource Name (ARN) that uniquely identifies the resource.

This is the resource that will have the indicated tags.

Required: Yes

## **Request Body**

The request accepts the following data in JSON format.

## <span id="page-1071-0"></span>**[Tags](#page-1071-1)**

Required tags to include. A tag is a key-value pair you can use to manage, filter, and search for your resources. Allowed characters include UTF-8 letters, numbers, spaces, and the following characters:  $+ - =$ .  $\frac{1}{2}$  : /.

Type: String to string map

Required: Yes

## **Response Syntax**

HTTP/1.1 200

#### **Response Elements**

If the action is successful, the service sends back an HTTP 200 response with an empty HTTP body.

#### **Errors**

For information about the errors that are common to all actions, see [Common](#page-1268-0) Errors.

#### **AccessDeniedException**

You do not have sufficient access to perform this action.

HTTP Status Code: 403

### **InternalServerException**

An internal server error occurred. Retry your request.

HTTP Status Code: 500

#### **ResourceNotFoundException**

The resource was not found for this request.

Confirm the resource information, such as the ARN or type is correct and exists, then retry the request.

HTTP Status Code: 404

#### **ThrottlingException**

The request was denied due to request throttling.

HTTP Status Code: 429

### **ValidationException**

The input fails to satisfy the constraints specified by a service.

HTTP Status Code: 400

## **See Also**

- AWS [Command](https://docs.aws.amazon.com/goto/aws-cli/backupsearch-2018-05-10/TagResource) Line Interface
- [AWS](https://docs.aws.amazon.com/goto/DotNetSDKV3/backupsearch-2018-05-10/TagResource) SDK for .NET
- [AWS](https://docs.aws.amazon.com/goto/SdkForCpp/backupsearch-2018-05-10/TagResource) SDK for C++
- [AWS](https://docs.aws.amazon.com/goto/SdkForGoV2/backupsearch-2018-05-10/TagResource) SDK for Go v2
- [AWS](https://docs.aws.amazon.com/goto/SdkForJavaV2/backupsearch-2018-05-10/TagResource) SDK for Java V2
- AWS SDK for [JavaScript](https://docs.aws.amazon.com/goto/SdkForJavaScriptV3/backupsearch-2018-05-10/TagResource) V3
- [AWS](https://docs.aws.amazon.com/goto/SdkForPHPV3/backupsearch-2018-05-10/TagResource) SDK for PHP V3
- AWS SDK for [Python](https://docs.aws.amazon.com/goto/boto3/backupsearch-2018-05-10/TagResource)
- AWS SDK for [Ruby](https://docs.aws.amazon.com/goto/SdkForRubyV3/backupsearch-2018-05-10/TagResource) V3

## **UntagResource**

Service: AWS Backup

<span id="page-1074-0"></span>This operation removes tags from the specified resource.

#### **Request Syntax**

DELETE /tags/*ResourceArn*?tagKeys=*TagKeys* HTTP/1.1

#### **URI Request Parameters**

The request uses the following URI parameters.

#### **[ResourceArn](#page-1074-0)**

The Amazon Resource Name (ARN) that uniquely identifies the resource where you want to remove tags.

Required: Yes

#### **[TagKeys](#page-1074-0)**

This required parameter contains the tag keys you want to remove from the source.

Required: Yes

#### **Request Body**

The request does not have a request body.

#### **Response Syntax**

HTTP/1.1 200

#### **Response Elements**

If the action is successful, the service sends back an HTTP 200 response with an empty HTTP body.

#### **Errors**

For information about the errors that are common to all actions, see [Common](#page-1268-0) Errors.

## **AccessDeniedException**

You do not have sufficient access to perform this action.

HTTP Status Code: 403

### **InternalServerException**

An internal server error occurred. Retry your request.

HTTP Status Code: 500

### **ResourceNotFoundException**

The resource was not found for this request.

Confirm the resource information, such as the ARN or type is correct and exists, then retry the request.

HTTP Status Code: 404

### **ThrottlingException**

The request was denied due to request throttling.

HTTP Status Code: 429

#### **ValidationException**

The input fails to satisfy the constraints specified by a service.

HTTP Status Code: 400

#### **See Also**

- AWS [Command](https://docs.aws.amazon.com/goto/aws-cli/backupsearch-2018-05-10/UntagResource) Line Interface
- [AWS](https://docs.aws.amazon.com/goto/DotNetSDKV3/backupsearch-2018-05-10/UntagResource) SDK for .NET
- [AWS](https://docs.aws.amazon.com/goto/SdkForCpp/backupsearch-2018-05-10/UntagResource) SDK for C++
- [AWS](https://docs.aws.amazon.com/goto/SdkForGoV2/backupsearch-2018-05-10/UntagResource) SDK for Go v2
- [AWS](https://docs.aws.amazon.com/goto/SdkForJavaV2/backupsearch-2018-05-10/UntagResource) SDK for Java V2
- AWS SDK for [JavaScript](https://docs.aws.amazon.com/goto/SdkForJavaScriptV3/backupsearch-2018-05-10/UntagResource) V3
- [AWS](https://docs.aws.amazon.com/goto/SdkForPHPV3/backupsearch-2018-05-10/UntagResource) SDK for PHP V3
- AWS SDK for [Python](https://docs.aws.amazon.com/goto/boto3/backupsearch-2018-05-10/UntagResource)
- AWS SDK for [Ruby](https://docs.aws.amazon.com/goto/SdkForRubyV3/backupsearch-2018-05-10/UntagResource) V3

# **Data Types**

The following data types are supported by AWS Backup:

- [AdvancedBackupSetting](#page-1082-0)
- [BackupJob](#page-1084-0)
- [BackupJobSummary](#page-1090-0)
- [BackupPlan](#page-1093-0)
- [BackupPlanInput](#page-1095-0)
- [BackupPlansListMember](#page-1097-0)
- [BackupPlanTemplatesListMember](#page-1100-0)
- [BackupRule](#page-1101-0)
- [BackupRuleInput](#page-1105-0)
- **[BackupSelection](#page-1109-0)**
- [BackupSelectionsListMember](#page-1112-0)
- [BackupVaultListMember](#page-1114-0)
- [CalculatedLifecycle](#page-1118-0)
- [Condition](#page-1120-0)
- [ConditionParameter](#page-1122-0)
- [Conditions](#page-1123-0)
- [ControlInputParameter](#page-1125-0)
- [ControlScope](#page-1126-0)
- [CopyAction](#page-1128-0)
- [CopyJob](#page-1130-0)
- [CopyJobSummary](#page-1135-0)
- [DateRange](#page-1138-0)
- [Framework](#page-1140-0)
- **[FrameworkControl](#page-1142-0)**
- **[IndexAction](#page-1144-0)**
- [IndexedRecoveryPoint](#page-1145-0)
- [KeyValue](#page-1148-0)
- [LegalHold](#page-1149-0)
- [Lifecycle](#page-1151-0)
- [ProtectedResource](#page-1153-0)
- [ProtectedResourceConditions](#page-1155-0)
- [RecoveryPointByBackupVault](#page-1156-0)
- [RecoveryPointByResource](#page-1162-0)
- [RecoveryPointCreator](#page-1166-0)
- [RecoveryPointMember](#page-1168-0)
- [RecoveryPointSelection](#page-1170-0)
- [ReportDeliveryChannel](#page-1172-0)
- [ReportDestination](#page-1174-0)
- [ReportJob](#page-1175-0)
- [ReportPlan](#page-1178-0)
- [ReportSetting](#page-1181-0)
- [RestoreJobCreator](#page-1183-0)
- [RestoreJobsListMember](#page-1184-0)
- [RestoreJobSummary](#page-1189-0)
- [RestoreTestingPlanForCreate](#page-1192-0)
- [RestoreTestingPlanForGet](#page-1194-0)
- [RestoreTestingPlanForList](#page-1197-0)
- [RestoreTestingPlanForUpdate](#page-1200-0)
- [RestoreTestingRecoveryPointSelection](#page-1202-0)
- [RestoreTestingSelectionForCreate](#page-1205-0)
- [RestoreTestingSelectionForGet](#page-1208-0)
- [RestoreTestingSelectionForList](#page-1211-0)

• [RestoreTestingSelectionForUpdate](#page-1213-0)

The following data types are supported by AWS Backup gateway:

- [BandwidthRateLimitInterval](#page-1215-0)
- [Gateway](#page-1218-0)
- **[GatewayDetails](#page-1220-0)**
- [Hypervisor](#page-1223-0)
- [HypervisorDetails](#page-1225-0)
- [MaintenanceStartTime](#page-1228-0)
- [Tag](#page-1230-0)
- [VirtualMachine](#page-1231-0)
- [VirtualMachineDetails](#page-1233-0)
- [VmwareTag](#page-1235-0)
- [VmwareToAwsTagMapping](#page-1237-0)

The following data types are supported by AWS Backup:

- [BackupCreationTimeFilter](#page-1240-2)
- [CurrentSearchProgress](#page-1241-0)
- [EBSItemFilter](#page-1242-3)
- [EBSResultItem](#page-1244-0)
- [ExportJobSummary](#page-1246-5)
- [ExportSpecification](#page-1248-0)
- [ItemFilters](#page-1249-2)
- [LongCondition](#page-1250-2)
- [ResultItem](#page-1251-0)
- [S3ExportSpecification](#page-1252-0)
- [S3ItemFilter](#page-1253-3)
- [S3ResultItem](#page-1255-0)
- [SearchJobBackupsResult](#page-1257-0)
- [SearchJobSummary](#page-1259-5)
- [SearchScope](#page-1261-4)
- [SearchScopeSummary](#page-1263-2)
- **[StringCondition](#page-1264-2)**
- [TimeCondition](#page-1265-2)

# **AWS Backup**

The following data types are supported by AWS Backup:

- [AdvancedBackupSetting](#page-1082-0)
- [BackupJob](#page-1084-0)
- [BackupJobSummary](#page-1090-0)
- [BackupPlan](#page-1093-0)
- [BackupPlanInput](#page-1095-0)
- [BackupPlansListMember](#page-1097-0)
- [BackupPlanTemplatesListMember](#page-1100-0)
- [BackupRule](#page-1101-0)
- [BackupRuleInput](#page-1105-0)
- [BackupSelection](#page-1109-0)
- [BackupSelectionsListMember](#page-1112-0)
- [BackupVaultListMember](#page-1114-0)
- [CalculatedLifecycle](#page-1118-0)
- [Condition](#page-1120-0)
- [ConditionParameter](#page-1122-0)
- [Conditions](#page-1123-0)
- [ControlInputParameter](#page-1125-0)
- [ControlScope](#page-1126-0)
- [CopyAction](#page-1128-0)
- [CopyJob](#page-1130-0)
- [CopyJobSummary](#page-1135-0)
- [DateRange](#page-1138-0)
- [Framework](#page-1140-0)
- **Fra[m](#page-1142-0)eworkControl**
- **Index[A](#page-1144-0)ction**
- Indexed[R](#page-1145-0)ecoveryPoint
- **Key[V](#page-1148-0)alue**
- **[LegalHold](#page-1149-0)**
- [Lifecycle](#page-1151-0)
- [ProtectedR](#page-1153-0)esource
- Protected[R](#page-1155-0)esourceConditions
- RecoveryPointByBackup[V](#page-1156-0)ault
- [R](#page-1162-0)ecoveryPointByResource
- [R](#page-1166-0)ecoveryPointCreator
- RecoveryPointMe[m](#page-1168-0)ber
- [R](#page-1170-0)ecoveryPointSelection
- Report[D](#page-1172-0)eliveryChannel
- Report[D](#page-1174-0)estination
- [R](#page-1175-0)eportJob
- [R](#page-1178-0)eportPlan
- **[R](#page-1181-0)eportSetting**
- [R](#page-1183-0)estoreJobCreator
- RestoreJobsListMe[m](#page-1184-0)ber
- RestoreJobSu[m](#page-1189-0)mary
- [R](#page-1192-0)estoreTestingPlanForCreate
- RestoreTestingPlanFor[G](#page-1194-0)et
- [R](#page-1197-0)estoreTestingPlanForList
- RestoreTestingPlanFor[U](#page-1200-0)pdate
- [R](#page-1202-0)estoreTestingRecoveryPointSelection
- [R](#page-1205-0)estoreTestingSelectionForCreate
- RestoreTestingSelectionFor[G](#page-1208-0)et
- [R](#page-1211-0)estoreTestingSelectionForList
- RestoreTestingSelectionFor[U](#page-1213-0)pdate

# <span id="page-1082-0"></span>**AdvancedBackupSetting**

Service: AWS Backup

The backup options for each resource type.

## **Contents**

## **BackupOptions**

Specifies the backup option for a selected resource. This option is only available for Windows VSS backup jobs.

Valid values:

Set to "WindowsVSS":"enabled" to enable the WindowsVSS backup option and create a Windows VSS backup.

Set to "WindowsVSS":"disabled" to create a regular backup. The WindowsVSS option is not enabled by default.

If you specify an invalid option, you get an InvalidParameterValueException exception.

For more information about Windows VSS backups, see Creating a [VSS-Enabled](https://docs.aws.amazon.com/aws-backup/latest/devguide/windows-backups.html) Windows [Backup.](https://docs.aws.amazon.com/aws-backup/latest/devguide/windows-backups.html)

Type: String to string map

Key Pattern: ^[a-zA-Z0-9\-\\_\.]{1,50}\$

Value Pattern: ^[a-zA-Z0-9\-\\_\.]{1,50}\$

Required: No

#### **ResourceType**

Specifies an object containing resource type and backup options. The only supported resource type is Amazon EC2 instances with Windows Volume Shadow Copy Service (VSS). For a CloudFormation example, see the sample [CloudFormation](https://docs.aws.amazon.com/aws-backup/latest/devguide/integrate-cloudformation-with-aws-backup.html) template to enable Windows VSS in the *AWS Backup User Guide*.

Valid values: EC2.

Type: String

## Pattern: ^[a-zA-Z0-9\-\\_\.]{1,50}\$

Required: No

### **See Also**

- [AWS](https://docs.aws.amazon.com/goto/SdkForCpp/backup-2018-11-15/AdvancedBackupSetting) SDK for C++
- [AWS](https://docs.aws.amazon.com/goto/SdkForJavaV2/backup-2018-11-15/AdvancedBackupSetting) SDK for Java V2
- AWS SDK for [Ruby](https://docs.aws.amazon.com/goto/SdkForRubyV3/backup-2018-11-15/AdvancedBackupSetting) V3

# **BackupJob**

Service: AWS Backup

Contains detailed information about a backup job.

## **Contents**

## **AccountId**

The account ID that owns the backup job.

Type: String

Pattern: ^[0-9]{12}\$

Required: No

#### **BackupJobId**

Uniquely identifies a request to AWS Backup to back up a resource.

Type: String

Required: No

### **BackupOptions**

Specifies the backup option for a selected resource. This option is only available for Windows Volume Shadow Copy Service (VSS) backup jobs.

Valid values: Set to "WindowsVSS":"enabled" to enable the WindowsVSS backup option and create a Windows VSS backup. Set to "WindowsVSS":"disabled" to create a regular backup. If you specify an invalid option, you get an InvalidParameterValueException exception.

Type: String to string map

Key Pattern:  $\{a-zA-Z0-9\}$  - \ \ . ] {1,50}\$

Value Pattern: ^[a-zA-Z0-9\-\\_\.]{1,50}\$

Required: No

#### **BackupSizeInBytes**

The size, in bytes, of a backup.

Type: Long

Required: No

## **BackupType**

Represents the type of backup for a backup job.

Type: String

Required: No

## **BackupVaultArn**

An Amazon Resource Name (ARN) that uniquely identifies a backup vault; for example, arn:aws:backup:us-east-1:123456789012:backup-vault:aBackupVault.

Type: String

Required: No

## **BackupVaultName**

The name of a logical container where backups are stored. Backup vaults are identified by names that are unique to the account used to create them and the AWS Region where they are created.

Type: String

Pattern:  $\sqrt{a-zA-Z0-9}-\sqrt{3}$  {2,50}\$

Required: No

## **BytesTransferred**

The size in bytes transferred to a backup vault at the time that the job status was queried.

Type: Long

Required: No

# **CompletionDate**

The date and time a job to create a backup job is completed, in Unix format and Coordinated Universal Time (UTC). The value of CompletionDate is accurate to milliseconds. For example, the value 1516925490.087 represents Friday, January 26, 2018 12:11:30.087 AM.

Type: Timestamp

Required: No

## **CreatedBy**

Contains identifying information about the creation of a backup job, including the BackupPlanArn, BackupPlanId, BackupPlanVersion, and BackupRuleId of the backup plan used to create it.

Type: [RecoveryPointCreator](#page-1166-0) object

Required: No

## **CreationDate**

The date and time a backup job is created, in Unix format and Coordinated Universal Time (UTC). The value of CreationDate is accurate to milliseconds. For example, the value 1516925490.087 represents Friday, January 26, 2018 12:11:30.087 AM.

Type: Timestamp

Required: No

### **ExpectedCompletionDate**

The date and time a job to back up resources is expected to be completed, in Unix format and Coordinated Universal Time (UTC). The value of ExpectedCompletionDate is accurate to milliseconds. For example, the value 1516925490.087 represents Friday, January 26, 2018 12:11:30.087 AM.

Type: Timestamp

Required: No

#### **IamRoleArn**

Specifies the IAM role ARN used to create the target recovery point. IAM roles other than the default role must include either AWSBackup or AwsBackup in the role name. For example, arn:aws:iam::123456789012:role/AWSBackupRDSAccess. Role names without those strings lack permissions to perform backup jobs.

Type: String

#### **InitiationDate**

The date on which the backup job was initiated.

Type: Timestamp

Required: No

#### **IsParent**

This is a boolean value indicating this is a parent (composite) backup job.

Type: Boolean

Required: No

#### **MessageCategory**

This parameter is the job count for the specified message category.

Example strings may include AccessDenied, SUCCESS, AGGREGATE\_ALL, and INVALIDPARAMETERS. See [Monitoring](https://docs.aws.amazon.com/aws-backup/latest/devguide/monitoring.html) for a list of MessageCategory strings.

The the value ANY returns count of all message categories.

AGGREGATE\_ALL aggregates job counts for all message categories and returns the sum.

Type: String

Required: No

#### **ParentJobId**

This uniquely identifies a request to AWS Backup to back up a resource. The return will be the parent (composite) job ID.

Type: String

Required: No

#### **PercentDone**

Contains an estimated percentage complete of a job at the time the job status was queried.

Type: String

#### Required: No

## **RecoveryPointArn**

An ARN that uniquely identifies a recovery point; for example, arn:aws:backup:useast-1:123456789012:recovery-point:1EB3B5E7-9EB0-435A-A80B-108B488B0D45.

Type: String

Required: No

#### **ResourceArn**

An ARN that uniquely identifies a resource. The format of the ARN depends on the resource type.

Type: String

Required: No

#### **ResourceName**

The non-unique name of the resource that belongs to the specified backup.

Type: String

Required: No

#### **ResourceType**

The type of AWS resource to be backed up; for example, an Amazon Elastic Block Store (Amazon EBS) volume or an Amazon Relational Database Service (Amazon RDS) database. For Windows Volume Shadow Copy Service (VSS) backups, the only supported resource type is Amazon EC2.

Type: String

Pattern:  $\{a-zA-Z0-9\}$  \ - \ \_ \ . ] {1,50}\$

Required: No

#### **StartBy**

Specifies the time in Unix format and Coordinated Universal Time (UTC) when a backup job must be started before it is canceled. The value is calculated by adding the start window to the scheduled time. So if the scheduled time were 6:00 PM and the start window is 2 hours, the StartBy time would be 8:00 PM on the date specified. The value of StartBy is accurate to milliseconds. For example, the value 1516925490.087 represents Friday, January 26, 2018 12:11:30.087 AM.

Type: Timestamp

Required: No

## **State**

The current state of a backup job.

Type: String

```
Valid Values: CREATED | PENDING | RUNNING | ABORTING | ABORTED | COMPLETED | 
FAILED | EXPIRED | PARTIAL
```
Required: No

## **StatusMessage**

A detailed message explaining the status of the job to back up a resource.

Type: String

Required: No

## **See Also**

- [AWS](https://docs.aws.amazon.com/goto/SdkForCpp/backup-2018-11-15/BackupJob) SDK for C++
- [AWS](https://docs.aws.amazon.com/goto/SdkForJavaV2/backup-2018-11-15/BackupJob) SDK for Java V2
- AWS SDK for [Ruby](https://docs.aws.amazon.com/goto/SdkForRubyV3/backup-2018-11-15/BackupJob) V3

# **BackupJobSummary**

Service: AWS Backup

This is a summary of jobs created or running within the most recent 30 days.

The returned summary may contain the following: Region, Account, State, RestourceType, MessageCategory, StartTime, EndTime, and Count of included jobs.

## **Contents**

#### **AccountId**

The account ID that owns the jobs within the summary.

Type: String

Pattern: ^[0-9]{12}\$

Required: No

#### **Count**

The value as a number of jobs in a job summary.

Type: Integer

Required: No

#### **EndTime**

The value of time in number format of a job end time.

This value is the time in Unix format, Coordinated Universal Time (UTC), and accurate to milliseconds. For example, the value 1516925490.087 represents Friday, January 26, 2018 12:11:30.087 AM.

Type: Timestamp

Required: No

#### **MessageCategory**

This parameter is the job count for the specified message category.

Example strings include AccessDenied, Success, and InvalidParameters. See [Monitoring](https://docs.aws.amazon.com/aws-backup/latest/devguide/monitoring.html) for a list of MessageCategory strings.

The the value ANY returns count of all message categories.

AGGREGATE\_ALL aggregates job counts for all message categories and returns the sum.

Type: String

Required: No

### **Region**

The AWS Regions within the job summary.

Type: String

Required: No

## **ResourceType**

This value is the job count for the specified resource type. The request GetSupportedResourceTypes returns strings for supported resource types.

Type: String

Pattern: ^[a-zA-Z0-9\-\\_\.]{1,50}\$

Required: No

## **StartTime**

The value of time in number format of a job start time.

This value is the time in Unix format, Coordinated Universal Time (UTC), and accurate to milliseconds. For example, the value 1516925490.087 represents Friday, January 26, 2018 12:11:30.087 AM.

Type: Timestamp

Required: No

#### **State**

This value is job count for jobs with the specified state.

Type: String

```
Valid Values: CREATED | PENDING | RUNNING | ABORTING | ABORTED | COMPLETED | 
FAILED | EXPIRED | PARTIAL | AGGREGATE_ALL | ANY
```
## Required: No

## **See Also**

- [AWS](https://docs.aws.amazon.com/goto/SdkForCpp/backup-2018-11-15/BackupJobSummary) SDK for C++
- [AWS](https://docs.aws.amazon.com/goto/SdkForJavaV2/backup-2018-11-15/BackupJobSummary) SDK for Java V2
- AWS SDK for [Ruby](https://docs.aws.amazon.com/goto/SdkForRubyV3/backup-2018-11-15/BackupJobSummary) V3

# **BackupPlan**

Service: AWS Backup

Contains an optional backup plan display name and an array of BackupRule objects, each of which specifies a backup rule. Each rule in a backup plan is a separate scheduled task and can back up a different selection of AWS resources.

## **Contents**

## **BackupPlanName**

The display name of a backup plan. Must contain only alphanumeric or '-\_.' special characters.

If this is set in the console, it can contain 1 to 50 characters; if this is set through CLI or API, it can contain 1 to 200 characters.

Type: String

Required: Yes

## **Rules**

An array of BackupRule objects, each of which specifies a scheduled task that is used to back up a selection of resources.

Type: Array of [BackupRule](#page-1101-0) objects

Required: Yes

## **AdvancedBackupSettings**

Contains a list of BackupOptions for each resource type.

Type: Array of [AdvancedBackupSetting](#page-1082-0) objects

Required: No

## **See Also**

For more information about using this API in one of the language-specific AWS SDKs, see the following:

• [AWS](https://docs.aws.amazon.com/goto/SdkForCpp/backup-2018-11-15/BackupPlan) SDK for C++

- [AWS](https://docs.aws.amazon.com/goto/SdkForJavaV2/backup-2018-11-15/BackupPlan) SDK for Java V2
- AWS SDK for [Ruby](https://docs.aws.amazon.com/goto/SdkForRubyV3/backup-2018-11-15/BackupPlan) V3

# **BackupPlanInput**

Service: AWS Backup

Contains an optional backup plan display name and an array of BackupRule objects, each of which specifies a backup rule. Each rule in a backup plan is a separate scheduled task.

## **Contents**

### **BackupPlanName**

The display name of a backup plan. Must contain 1 to 50 alphanumeric or '-\_.' characters.

Type: String

Required: Yes

#### **Rules**

An array of BackupRule objects, each of which specifies a scheduled task that is used to back up a selection of resources.

Type: Array of [BackupRuleInput](#page-1105-0) objects

Required: Yes

#### **AdvancedBackupSettings**

Specifies a list of BackupOptions for each resource type. These settings are only available for Windows Volume Shadow Copy Service (VSS) backup jobs.

Type: Array of [AdvancedBackupSetting](#page-1082-0) objects

Required: No

#### **See Also**

- [AWS](https://docs.aws.amazon.com/goto/SdkForCpp/backup-2018-11-15/BackupPlanInput) SDK for C++
- [AWS](https://docs.aws.amazon.com/goto/SdkForJavaV2/backup-2018-11-15/BackupPlanInput) SDK for Java V2
- AWS SDK for [Ruby](https://docs.aws.amazon.com/goto/SdkForRubyV3/backup-2018-11-15/BackupPlanInput) V3

# **BackupPlansListMember**

Service: AWS Backup

Contains metadata about a backup plan.

## **Contents**

## **AdvancedBackupSettings**

Contains a list of BackupOptions for a resource type.

Type: Array of [AdvancedBackupSetting](#page-1082-0) objects

Required: No

#### **BackupPlanArn**

An Amazon Resource Name (ARN) that uniquely identifies a backup plan; for example, arn:aws:backup:us-east-1:123456789012:plan:8F81F553-3A74-4A3F-B93D-B3360DC80C50.

Type: String

Required: No

#### **BackupPlanId**

Uniquely identifies a backup plan.

Type: String

Required: No

#### **BackupPlanName**

The display name of a saved backup plan.

Type: String

Required: No

#### **CreationDate**

The date and time a resource backup plan is created, in Unix format and Coordinated Universal Time (UTC). The value of CreationDate is accurate to milliseconds. For example, the value 1516925490.087 represents Friday, January 26, 2018 12:11:30.087 AM.

Type: Timestamp

Required: No

## **CreatorRequestId**

A unique string that identifies the request and allows failed requests to be retried without the risk of running the operation twice. This parameter is optional.

If used, this parameter must contain 1 to 50 alphanumeric or '-\_.' characters.

Type: String

Required: No

## **DeletionDate**

The date and time a backup plan is deleted, in Unix format and Coordinated Universal Time (UTC). The value of DeletionDate is accurate to milliseconds. For example, the value 1516925490.087 represents Friday, January 26, 2018 12:11:30.087 AM.

Type: Timestamp

Required: No

## **LastExecutionDate**

The last time this backup plan was run. A date and time, in Unix format and Coordinated Universal Time (UTC). The value of LastExecutionDate is accurate to milliseconds. For example, the value 1516925490.087 represents Friday, January 26, 2018 12:11:30.087 AM.

Type: Timestamp

Required: No

#### **VersionId**

Unique, randomly generated, Unicode, UTF-8 encoded strings that are at most 1,024 bytes long. Version IDs cannot be edited.

Type: String

#### **See Also**

- [AWS](https://docs.aws.amazon.com/goto/SdkForCpp/backup-2018-11-15/BackupPlansListMember) SDK for C++
- [AWS](https://docs.aws.amazon.com/goto/SdkForJavaV2/backup-2018-11-15/BackupPlansListMember) SDK for Java V2
- AWS SDK for [Ruby](https://docs.aws.amazon.com/goto/SdkForRubyV3/backup-2018-11-15/BackupPlansListMember) V3

# **BackupPlanTemplatesListMember**

Service: AWS Backup

An object specifying metadata associated with a backup plan template.

## **Contents**

## **BackupPlanTemplateId**

Uniquely identifies a stored backup plan template.

Type: String

Required: No

## **BackupPlanTemplateName**

The optional display name of a backup plan template.

Type: String

Required: No

## **See Also**

- [AWS](https://docs.aws.amazon.com/goto/SdkForCpp/backup-2018-11-15/BackupPlanTemplatesListMember) SDK for C++
- [AWS](https://docs.aws.amazon.com/goto/SdkForJavaV2/backup-2018-11-15/BackupPlanTemplatesListMember) SDK for Java V2
- AWS SDK for [Ruby](https://docs.aws.amazon.com/goto/SdkForRubyV3/backup-2018-11-15/BackupPlanTemplatesListMember) V3

# <span id="page-1101-0"></span>**BackupRule**

Service: AWS Backup

Specifies a scheduled task used to back up a selection of resources.

## **Contents**

### **RuleName**

A display name for a backup rule. Must contain 1 to 50 alphanumeric or '-\_.' characters.

Type: String

Pattern: ^[a-zA-Z0-9\-\\_\.]{1,50}\$

Required: Yes

## **TargetBackupVaultName**

The name of a logical container where backups are stored. Backup vaults are identified by names that are unique to the account used to create them and the AWS Region where they are created.

Type: String

Pattern: ^[a-zA-Z0-9\-\\_]{2,50}\$

Required: Yes

## **CompletionWindowMinutes**

A value in minutes after a backup job is successfully started before it must be completed or it will be canceled by AWS Backup. This value is optional.

Type: Long

Required: No

#### **CopyActions**

An array of CopyAction objects, which contains the details of the copy operation.

Type: Array of [CopyAction](#page-1128-0) objects

## **EnableContinuousBackup**

Specifies whether AWS Backup creates continuous backups. True causes AWS Backup to create continuous backups capable of point-in-time restore (PITR). False (or not specified) causes AWS Backup to create snapshot backups.

Type: Boolean

Required: No

#### **IndexActions**

IndexActions is an array you use to specify how backup data should be indexed.

eEach BackupRule can have 0 or 1 IndexAction, as each backup can have up to one index associated with it.

Within the array is ResourceType. Only one will be accepted for each BackupRule.

Type: Array of [IndexAction](#page-1144-0) objects

Required: No

#### **Lifecycle**

The lifecycle defines when a protected resource is transitioned to cold storage and when it expires. AWS Backup transitions and expires backups automatically according to the lifecycle that you define.

Backups transitioned to cold storage must be stored in cold storage for a minimum of 90 days. Therefore, the "retention" setting must be 90 days greater than the "transition to cold after days" setting. The "transition to cold after days" setting cannot be changed after a backup has been transitioned to cold.

Resource types that can transition to cold storage are listed in the Feature [availability](https://docs.aws.amazon.com/aws-backup/latest/devguide/backup-feature-availability.html#features-by-resource) by [resource](https://docs.aws.amazon.com/aws-backup/latest/devguide/backup-feature-availability.html#features-by-resource) table. AWS Backup ignores this expression for other resource types.

Type: [Lifecycle](#page-1151-0) object

Required: No

#### **RecoveryPointTags**

The tags that are assigned to resources that are associated with this rule when restored from backup.

Type: String to string map

Required: No

### **RuleId**

Uniquely identifies a rule that is used to schedule the backup of a selection of resources.

Type: String

Required: No

## **ScheduleExpression**

A cron expression in UTC specifying when AWS Backup initiates a backup job. For more information about AWS cron expressions, see Schedule [Expressions](https://docs.aws.amazon.com/AmazonCloudWatch/latest/events/ScheduledEvents.html) for Rules in the *Amazon CloudWatch Events User Guide.*. Two examples of AWS cron expressions are 15 \* ? \* \* \* (take a backup every hour at 15 minutes past the hour) and 0 12  $* * ? *$  (take a backup every day at 12 noon UTC). For a table of examples, click the preceding link and scroll down the page.

Type: String

Required: No

## **ScheduleExpressionTimezone**

The timezone in which the schedule expression is set. By default, ScheduleExpressions are in UTC. You can modify this to a specified timezone.

Type: String

Required: No

## **StartWindowMinutes**

A value in minutes after a backup is scheduled before a job will be canceled if it doesn't start successfully. This value is optional. If this value is included, it must be at least 60 minutes to avoid errors.

During the start window, the backup job status remains in CREATED status until it has successfully begun or until the start window time has run out. If within the start window time AWS Backup receives an error that allows the job to be retried, AWS Backup will automatically retry to begin the job at least every 10 minutes until the backup successfully begins (the job

status changes to RUNNING) or until the job status changes to EXPIRED (which is expected to occur when the start window time is over).

Type: Long

Required: No

## **See Also**

- [AWS](https://docs.aws.amazon.com/goto/SdkForCpp/backup-2018-11-15/BackupRule) SDK for C++
- [AWS](https://docs.aws.amazon.com/goto/SdkForJavaV2/backup-2018-11-15/BackupRule) SDK for Java V2
- AWS SDK for [Ruby](https://docs.aws.amazon.com/goto/SdkForRubyV3/backup-2018-11-15/BackupRule) V3

# <span id="page-1105-0"></span>**BackupRuleInput**

Service: AWS Backup

Specifies a scheduled task used to back up a selection of resources.

## **Contents**

## **RuleName**

A display name for a backup rule. Must contain 1 to 50 alphanumeric or '-\_.' characters.

Type: String

Pattern: ^[a-zA-Z0-9\-\\_\.]{1,50}\$

Required: Yes

## **TargetBackupVaultName**

The name of a logical container where backups are stored. Backup vaults are identified by names that are unique to the account used to create them and the AWS Region where they are created.

Type: String

Pattern: ^[a-zA-Z0-9\-\\_]{2,50}\$

Required: Yes

## **CompletionWindowMinutes**

A value in minutes after a backup job is successfully started before it must be completed or it will be canceled by AWS Backup. This value is optional.

Type: Long

Required: No

## **CopyActions**

An array of CopyAction objects, which contains the details of the copy operation.

Type: Array of [CopyAction](#page-1128-0) objects

## **EnableContinuousBackup**

Specifies whether AWS Backup creates continuous backups. True causes AWS Backup to create continuous backups capable of point-in-time restore (PITR). False (or not specified) causes AWS Backup to create snapshot backups.

Type: Boolean

Required: No

## **IndexActions**

There can up to one IndexAction in each BackupRule, as each backup can have 0 or 1 backup index associated with it.

Within the array is ResourceTypes. Only 1 resource type will be accepted for each BackupRule. Valid values:

- EBS for Amazon Elastic Block Store
- S3 for Amazon Simple Storage Service (Amazon S3)

Type: Array of [IndexAction](#page-1144-0) objects

Required: No

#### **Lifecycle**

The lifecycle defines when a protected resource is transitioned to cold storage and when it expires. AWS Backup will transition and expire backups automatically according to the lifecycle that you define.

Backups transitioned to cold storage must be stored in cold storage for a minimum of 90 days. Therefore, the "retention" setting must be 90 days greater than the "transition to cold after days" setting. The "transition to cold after days" setting cannot be changed after a backup has been transitioned to cold storage.

Resource types that can transition to cold storage are listed in the Feature [availability](https://docs.aws.amazon.com/aws-backup/latest/devguide/backup-feature-availability.html#features-by-resource) by [resource](https://docs.aws.amazon.com/aws-backup/latest/devguide/backup-feature-availability.html#features-by-resource) table. AWS Backup ignores this expression for other resource types.

This parameter has a maximum value of 100 years (36,500 days).

Type: [Lifecycle](#page-1151-0) object

### **RecoveryPointTags**

The tags to assign to the resources.

Type: String to string map

Required: No

### **ScheduleExpression**

A CRON expression in UTC specifying when AWS Backup initiates a backup job.

Type: String

Required: No

## **ScheduleExpressionTimezone**

The timezone in which the schedule expression is set. By default, ScheduleExpressions are in UTC. You can modify this to a specified timezone.

Type: String

Required: No

## **StartWindowMinutes**

A value in minutes after a backup is scheduled before a job will be canceled if it doesn't start successfully. This value is optional. If this value is included, it must be at least 60 minutes to avoid errors.

This parameter has a maximum value of 100 years (52,560,000 minutes).

During the start window, the backup job status remains in CREATED status until it has successfully begun or until the start window time has run out. If within the start window time AWS Backup receives an error that allows the job to be retried, AWS Backup will automatically retry to begin the job at least every 10 minutes until the backup successfully begins (the job status changes to RUNNING) or until the job status changes to EXPIRED (which is expected to occur when the start window time is over).

Type: Long

#### **See Also**

- [AWS](https://docs.aws.amazon.com/goto/SdkForCpp/backup-2018-11-15/BackupRuleInput) SDK for C++
- [AWS](https://docs.aws.amazon.com/goto/SdkForJavaV2/backup-2018-11-15/BackupRuleInput) SDK for Java V2
- AWS SDK for [Ruby](https://docs.aws.amazon.com/goto/SdkForRubyV3/backup-2018-11-15/BackupRuleInput) V3

# **BackupSelection**

Service: AWS Backup

Used to specify a set of resources to a backup plan.

We recommend that you specify conditions, tags, or resources to include or exclude. Otherwise, Backup attempts to select all supported and opted-in storage resources, which could have unintended cost implications.

For more information, see Assigning resources [programmatically](https://docs.aws.amazon.com/aws-backup/latest/devguide/assigning-resources.html#assigning-resources-json).

## **Contents**

#### **IamRoleArn**

The ARN of the IAM role that AWS Backup uses to authenticate when backing up the target resource; for example, arn:aws:iam::123456789012:role/S3Access.

Type: String

Required: Yes

### **SelectionName**

The display name of a resource selection document. Must contain 1 to 50 alphanumeric or '-\_.' characters.

Type: String

Pattern:  $\{a-zA-Z0-9\}$  - \\_\. ] $\{1,50\}$ \$

Required: Yes

### **Conditions**

The conditions that you define to assign resources to your backup plans using tags. For example, "StringEquals": { "ConditionKey": "aws:ResourceTag/backup", "ConditionValue": "daily" }.

Conditions supports StringEquals, StringLike, StringNotEquals, and StringNotLike. Condition operators are case sensitive.

If you specify multiple conditions, the resources much match all conditions (AND logic).

Type: [Conditions](#page-1123-0) object

Required: No

## **ListOfTags**

We recommend that you use the Conditions parameter instead of this parameter.

The conditions that you define to assign resources to your backup plans using tags. For example, "StringEquals": { "ConditionKey": "backup", "ConditionValue": "daily"}.

ListOfTags supports only StringEquals. Condition operators are case sensitive.

If you specify multiple conditions, the resources much match any of the conditions (OR logic).

Type: Array of [Condition](#page-1120-0) objects

Required: No

#### **NotResources**

The Amazon Resource Names (ARNs) of the resources to exclude from a backup plan. The maximum number of ARNs is 500 without wildcards, or 30 ARNs with wildcards.

If you need to exclude many resources from a backup plan, consider a different resource selection strategy, such as assigning only one or a few resource types or refining your resource selection using tags.

Type: Array of strings

Required: No

#### **Resources**

The Amazon Resource Names (ARNs) of the resources to assign to a backup plan. The maximum number of ARNs is 500 without wildcards, or 30 ARNs with wildcards.

If you need to assign many resources to a backup plan, consider a different resource selection strategy, such as assigning all resources of a resource type or refining your resource selection using tags.

If you specify multiple ARNs, the resources much match any of the ARNs (OR logic).

Type: Array of strings

## Required: No

## **See Also**

- [AWS](https://docs.aws.amazon.com/goto/SdkForCpp/backup-2018-11-15/BackupSelection) SDK for C++
- [AWS](https://docs.aws.amazon.com/goto/SdkForJavaV2/backup-2018-11-15/BackupSelection) SDK for Java V2
- AWS SDK for [Ruby](https://docs.aws.amazon.com/goto/SdkForRubyV3/backup-2018-11-15/BackupSelection) V3

# **BackupSelectionsListMember**

Service: AWS Backup

Contains metadata about a BackupSelection object.

## **Contents**

### **BackupPlanId**

Uniquely identifies a backup plan.

Type: String

Required: No

#### **CreationDate**

The date and time a backup plan is created, in Unix format and Coordinated Universal Time (UTC). The value of CreationDate is accurate to milliseconds. For example, the value 1516925490.087 represents Friday, January 26, 2018 12:11:30.087 AM.

Type: Timestamp

Required: No

#### **CreatorRequestId**

A unique string that identifies the request and allows failed requests to be retried without the risk of running the operation twice. This parameter is optional.

If used, this parameter must contain 1 to 50 alphanumeric or '-\_.' characters.

Type: String

Required: No

#### **IamRoleArn**

Specifies the IAM role Amazon Resource Name (ARN) to create the target recovery point; for example, arn:aws:iam::123456789012:role/S3Access.

Type: String

## **SelectionId**

Uniquely identifies a request to assign a set of resources to a backup plan.

Type: String

Required: No

## **SelectionName**

The display name of a resource selection document.

Type: String

Pattern: ^[a-zA-Z0-9\-\\_\.]{1,50}\$

Required: No

## **See Also**

- [AWS](https://docs.aws.amazon.com/goto/SdkForCpp/backup-2018-11-15/BackupSelectionsListMember) SDK for C++
- [AWS](https://docs.aws.amazon.com/goto/SdkForJavaV2/backup-2018-11-15/BackupSelectionsListMember) SDK for Java V2
- AWS SDK for [Ruby](https://docs.aws.amazon.com/goto/SdkForRubyV3/backup-2018-11-15/BackupSelectionsListMember) V3

# **BackupVaultListMember**

Service: AWS Backup

Contains metadata about a backup vault.

## **Contents**

## **BackupVaultArn**

An Amazon Resource Name (ARN) that uniquely identifies a backup vault; for example, arn:aws:backup:us-east-1:123456789012:backup-vault:aBackupVault.

Type: String

Required: No

## **BackupVaultName**

The name of a logical container where backups are stored. Backup vaults are identified by names that are unique to the account used to create them and the AWS Region where they are created.

Type: String

Pattern: ^ [a-zA-Z0-9\-\] {2,50}\$

Required: No

## **CreationDate**

The date and time a resource backup is created, in Unix format and Coordinated Universal Time (UTC). The value of CreationDate is accurate to milliseconds. For example, the value 1516925490.087 represents Friday, January 26, 2018 12:11:30.087 AM.

Type: Timestamp

Required: No

## **CreatorRequestId**

A unique string that identifies the request and allows failed requests to be retried without the risk of running the operation twice. This parameter is optional.

If used, this parameter must contain 1 to 50 alphanumeric or '-\_.' characters.

Type: String

Required: No

## **EncryptionKeyArn**

A server-side encryption key you can specify to encrypt your backups from services that support full AWS Backup management; for example, arn:aws:kms:uswest-2:111122223333:key/1234abcd-12ab-34cd-56ef-1234567890ab. If you specify a key, you must specify its ARN, not its alias. If you do not specify a key, AWS Backup creates a KMS key for you by default.

To learn which AWS Backup services support full AWS Backup management and how AWS Backup handles encryption for backups from services that do not yet support full AWS Backup, see [Encryption](https://docs.aws.amazon.com/aws-backup/latest/devguide/encryption.html) for backups in AWS Backup

Type: String

Required: No

#### **LockDate**

The date and time when AWS Backup Vault Lock configuration becomes immutable, meaning it cannot be changed or deleted.

If you applied Vault Lock to your vault without specifying a lock date, you can change your Vault Lock settings, or delete Vault Lock from the vault entirely, at any time.

This value is in Unix format, Coordinated Universal Time (UTC), and accurate to milliseconds. For example, the value 1516925490.087 represents Friday, January 26, 2018 12:11:30.087 AM.

Type: Timestamp

Required: No

#### **Locked**

A Boolean value that indicates whether AWS Backup Vault Lock applies to the selected backup vault. If true, Vault Lock prevents delete and update operations on the recovery points in the selected vault.

Type: Boolean
#### **MaxRetentionDays**

The AWS Backup Vault Lock setting that specifies the maximum retention period that the vault retains its recovery points. If this parameter is not specified, Vault Lock does not enforce a maximum retention period on the recovery points in the vault (allowing indefinite storage).

If specified, any backup or copy job to the vault must have a lifecycle policy with a retention period equal to or shorter than the maximum retention period. If the job's retention period is longer than that maximum retention period, then the vault fails the backup or copy job, and you should either modify your lifecycle settings or use a different vault. Recovery points already stored in the vault prior to Vault Lock are not affected.

Type: Long

Required: No

#### **MinRetentionDays**

The AWS Backup Vault Lock setting that specifies the minimum retention period that the vault retains its recovery points. If this parameter is not specified, Vault Lock does not enforce a minimum retention period.

If specified, any backup or copy job to the vault must have a lifecycle policy with a retention period equal to or longer than the minimum retention period. If the job's retention period is shorter than that minimum retention period, then the vault fails the backup or copy job, and you should either modify your lifecycle settings or use a different vault. Recovery points already stored in the vault prior to Vault Lock are not affected.

Type: Long

Required: No

# **NumberOfRecoveryPoints**

The number of recovery points that are stored in a backup vault.

Type: Long

Required: No

## **VaultState**

The current state of the vault.

Type: String

Valid Values: CREATING | AVAILABLE | FAILED

Required: No

## **VaultType**

The type of vault in which the described recovery point is stored.

Type: String

Valid Values: BACKUP\_VAULT | LOGICALLY\_AIR\_GAPPED\_BACKUP\_VAULT

Required: No

## **See Also**

- [AWS](https://docs.aws.amazon.com/goto/SdkForCpp/backup-2018-11-15/BackupVaultListMember) SDK for C++
- [AWS](https://docs.aws.amazon.com/goto/SdkForJavaV2/backup-2018-11-15/BackupVaultListMember) SDK for Java V2
- AWS SDK for [Ruby](https://docs.aws.amazon.com/goto/SdkForRubyV3/backup-2018-11-15/BackupVaultListMember) V3

# **CalculatedLifecycle**

Service: AWS Backup

Contains DeleteAt and MoveToColdStorageAt timestamps, which are used to specify a lifecycle for a recovery point.

The lifecycle defines when a protected resource is transitioned to cold storage and when it expires. AWS Backup transitions and expires backups automatically according to the lifecycle that you define.

Backups transitioned to cold storage must be stored in cold storage for a minimum of 90 days. Therefore, the "retention" setting must be 90 days greater than the "transition to cold after days" setting. The "transition to cold after days" setting cannot be changed after a backup has been transitioned to cold.

Resource types that can transition to cold storage are listed in the Feature [availability](https://docs.aws.amazon.com/aws-backup/latest/devguide/backup-feature-availability.html#features-by-resource) by resource table. AWS Backup ignores this expression for other resource types.

## **Contents**

#### **DeleteAt**

A timestamp that specifies when to delete a recovery point.

Type: Timestamp

Required: No

#### **MoveToColdStorageAt**

A timestamp that specifies when to transition a recovery point to cold storage.

Type: Timestamp

Required: No

#### **See Also**

For more information about using this API in one of the language-specific AWS SDKs, see the following:

• [AWS](https://docs.aws.amazon.com/goto/SdkForCpp/backup-2018-11-15/CalculatedLifecycle) SDK for C++

- [AWS](https://docs.aws.amazon.com/goto/SdkForJavaV2/backup-2018-11-15/CalculatedLifecycle) SDK for Java V2
- AWS SDK for [Ruby](https://docs.aws.amazon.com/goto/SdkForRubyV3/backup-2018-11-15/CalculatedLifecycle) V3

# **Condition**

Service: AWS Backup

Contains an array of triplets made up of a condition type (such as StringEquals), a key, and a value. Used to filter resources using their tags and assign them to a backup plan. Case sensitive.

## **Contents**

## **ConditionKey**

The key in a key-value pair. For example, in the tag Department: Accounting, Department is the key.

Type: String

Required: Yes

# **ConditionType**

An operation applied to a key-value pair used to assign resources to your backup plan. Condition only supports StringEquals. For more flexible assignment options, including StringLike and the ability to exclude resources from your backup plan, use Conditions (with an "s" on the end) for your [BackupSelection](https://docs.aws.amazon.com/aws-backup/latest/devguide/API_BackupSelection.html).

Type: String

Valid Values: STRINGEQUALS

Required: Yes

# **ConditionValue**

The value in a key-value pair. For example, in the tag Department: Accounting, Accounting is the value.

Type: String

Required: Yes

# **See Also**

- [AWS](https://docs.aws.amazon.com/goto/SdkForCpp/backup-2018-11-15/Condition) SDK for C++
- [AWS](https://docs.aws.amazon.com/goto/SdkForJavaV2/backup-2018-11-15/Condition) SDK for Java V2
- AWS SDK for [Ruby](https://docs.aws.amazon.com/goto/SdkForRubyV3/backup-2018-11-15/Condition) V3

## <span id="page-1122-0"></span>**ConditionParameter**

Service: AWS Backup

Includes information about tags you define to assign tagged resources to a backup plan.

Include the prefix aws: ResourceTag in your tags. For example, "aws: ResourceTag/TagKey1": "Value1".

#### **Contents**

## **ConditionKey**

The key in a key-value pair. For example, in the tag Department: Accounting, Department is the key.

Type: String

Required: No

## **ConditionValue**

The value in a key-value pair. For example, in the tag Department: Accounting, Accounting is the value.

Type: String

Required: No

## **See Also**

- [AWS](https://docs.aws.amazon.com/goto/SdkForCpp/backup-2018-11-15/ConditionParameter) SDK for C++
- [AWS](https://docs.aws.amazon.com/goto/SdkForJavaV2/backup-2018-11-15/ConditionParameter) SDK for Java V2
- AWS SDK for [Ruby](https://docs.aws.amazon.com/goto/SdkForRubyV3/backup-2018-11-15/ConditionParameter) V3

# **Conditions**

Service: AWS Backup

Contains information about which resources to include or exclude from a backup plan using their tags. Conditions are case sensitive.

## **Contents**

## **StringEquals**

Filters the values of your tagged resources for only those resources that you tagged with the same value. Also called "exact matching."

Type: Array of [ConditionParameter](#page-1122-0) objects

Required: No

## **StringLike**

Filters the values of your tagged resources for matching tag values with the use of a wildcard character (\*) anywhere in the string. For example, "prod\*" or "\*rod\*" matches the tag value "production".

Type: Array of [ConditionParameter](#page-1122-0) objects

Required: No

## **StringNotEquals**

Filters the values of your tagged resources for only those resources that you tagged that do not have the same value. Also called "negated matching."

Type: Array of [ConditionParameter](#page-1122-0) objects

Required: No

## **StringNotLike**

Filters the values of your tagged resources for non-matching tag values with the use of a wildcard character (\*) anywhere in the string.

Type: Array of [ConditionParameter](#page-1122-0) objects

Required: No

#### **See Also**

- [AWS](https://docs.aws.amazon.com/goto/SdkForCpp/backup-2018-11-15/Conditions) SDK for C++
- [AWS](https://docs.aws.amazon.com/goto/SdkForJavaV2/backup-2018-11-15/Conditions) SDK for Java V2
- AWS SDK for [Ruby](https://docs.aws.amazon.com/goto/SdkForRubyV3/backup-2018-11-15/Conditions) V3

## <span id="page-1125-0"></span>**ControlInputParameter**

## Service: AWS Backup

The parameters for a control. A control can have zero, one, or more than one parameter. An example of a control with two parameters is: "backup plan frequency is at least daily and the retention period is at least 1 year". The first parameter is daily. The second parameter is 1 year.

## **Contents**

#### **ParameterName**

The name of a parameter, for example, BackupPlanFrequency.

Type: String

Required: No

## **ParameterValue**

The value of parameter, for example, hourly.

Type: String

Required: No

## **See Also**

- [AWS](https://docs.aws.amazon.com/goto/SdkForCpp/backup-2018-11-15/ControlInputParameter) SDK for C++
- [AWS](https://docs.aws.amazon.com/goto/SdkForJavaV2/backup-2018-11-15/ControlInputParameter) SDK for Java V2
- AWS SDK for [Ruby](https://docs.aws.amazon.com/goto/SdkForRubyV3/backup-2018-11-15/ControlInputParameter) V3

# <span id="page-1126-0"></span>**ControlScope**

Service: AWS Backup

A framework consists of one or more controls. Each control has its own control scope. The control scope can include one or more resource types, a combination of a tag key and value, or a combination of one resource type and one resource ID. If no scope is specified, evaluations for the rule are triggered when any resource in your recording group changes in configuration.

## *(i)* Note

To set a control scope that includes all of a particular resource, leave the ControlScope empty or do not pass it when calling CreateFramework.

# **Contents**

## **ComplianceResourceIds**

The ID of the only AWS resource that you want your control scope to contain.

Type: Array of strings

Array Members: Minimum number of 1 item. Maximum number of 100 items.

Required: No

## **ComplianceResourceTypes**

Describes whether the control scope includes one or more types of resources, such as EFS or RDS.

Type: Array of strings

Required: No

## **Tags**

The tag key-value pair applied to those AWS resources that you want to trigger an evaluation for a rule. A maximum of one key-value pair can be provided. The tag value is optional, but it cannot be an empty string if you are creating or editing a framework from the console (though the value can be an empty string when included in a CloudFormation template).

The structure to assign a tag is: [{"Key":"string","Value":"string"}].

Type: String to string map

Required: No

## **See Also**

- [AWS](https://docs.aws.amazon.com/goto/SdkForCpp/backup-2018-11-15/ControlScope) SDK for C++
- [AWS](https://docs.aws.amazon.com/goto/SdkForJavaV2/backup-2018-11-15/ControlScope) SDK for Java V2
- AWS SDK for [Ruby](https://docs.aws.amazon.com/goto/SdkForRubyV3/backup-2018-11-15/ControlScope) V3

# **CopyAction**

Service: AWS Backup

The details of the copy operation.

# **Contents**

# **DestinationBackupVaultArn**

An Amazon Resource Name (ARN) that uniquely identifies the destination backup vault for the copied backup. For example, arn:aws:backup:us-east-1:123456789012:backupvault:aBackupVault.

Type: String

Required: Yes

# **Lifecycle**

Specifies the time period, in days, before a recovery point transitions to cold storage or is deleted.

Backups transitioned to cold storage must be stored in cold storage for a minimum of 90 days. Therefore, on the console, the retention setting must be 90 days greater than the transition to cold after days setting. The transition to cold after days setting can't be changed after a backup has been transitioned to cold.

Resource types that can transition to cold storage are listed in the Feature [availability](https://docs.aws.amazon.com/aws-backup/latest/devguide/backup-feature-availability.html#features-by-resource) by [resource](https://docs.aws.amazon.com/aws-backup/latest/devguide/backup-feature-availability.html#features-by-resource) table. AWS Backup ignores this expression for other resource types.

To remove the existing lifecycle and retention periods and keep your recovery points indefinitely, specify -1 for MoveToColdStorageAfterDays and DeleteAfterDays.

Type: [Lifecycle](#page-1151-0) object

Required: No

# **See Also**

- [AWS](https://docs.aws.amazon.com/goto/SdkForCpp/backup-2018-11-15/CopyAction) SDK for C++
- [AWS](https://docs.aws.amazon.com/goto/SdkForJavaV2/backup-2018-11-15/CopyAction) SDK for Java V2
- AWS SDK for [Ruby](https://docs.aws.amazon.com/goto/SdkForRubyV3/backup-2018-11-15/CopyAction) V3

# **CopyJob**

Service: AWS Backup

Contains detailed information about a copy job.

## **Contents**

#### **AccountId**

The account ID that owns the copy job.

Type: String

Pattern: ^[0-9]{12}\$

Required: No

#### **BackupSizeInBytes**

The size, in bytes, of a copy job.

Type: Long

Required: No

## **ChildJobsInState**

This returns the statistics of the included child (nested) copy jobs.

Type: String to long map

Valid Keys: CREATED | RUNNING | COMPLETED | FAILED | PARTIAL

Required: No

#### **CompletionDate**

The date and time a copy job is completed, in Unix format and Coordinated Universal Time (UTC). The value of CompletionDate is accurate to milliseconds. For example, the value 1516925490.087 represents Friday, January 26, 2018 12:11:30.087 AM.

Type: Timestamp

Required: No

#### **CompositeMemberIdentifier**

The identifier of a resource within a composite group, such as nested (child) recovery point belonging to a composite (parent) stack. The ID is transferred from the [logical ID](https://docs.aws.amazon.com/AWSCloudFormation/latest/UserGuide/resources-section-structure.html#resources-section-structure-syntax) within a stack.

Type: String

Required: No

#### **CopyJobId**

Uniquely identifies a copy job.

Type: String

Required: No

#### **CreatedBy**

Contains information about the backup plan and rule that AWS Backup used to initiate the recovery point backup.

Type: [RecoveryPointCreator](#page-1166-0) object

Required: No

#### **CreationDate**

The date and time a copy job is created, in Unix format and Coordinated Universal Time (UTC). The value of CreationDate is accurate to milliseconds. For example, the value 1516925490.087 represents Friday, January 26, 2018 12:11:30.087 AM.

Type: Timestamp

Required: No

#### **DestinationBackupVaultArn**

An Amazon Resource Name (ARN) that uniquely identifies a destination copy vault; for example, arn:aws:backup:us-east-1:123456789012:backup-vault:aBackupVault.

Type: String

Required: No

## **DestinationRecoveryPointArn**

An ARN that uniquely identifies a destination recovery point; for example, arn:aws:backup:us-east-1:123456789012:recovery-point:1EB3B5E7-9EB0-435A-A80B-108B488B0D45.

Type: String

Required: No

#### **IamRoleArn**

Specifies the IAM role ARN used to copy the target recovery point; for example, arn:aws:iam::123456789012:role/S3Access.

Type: String

Required: No

## **IsParent**

This is a boolean value indicating this is a parent (composite) copy job.

Type: Boolean

Required: No

#### **MessageCategory**

This parameter is the job count for the specified message category.

Example strings may include AccessDenied, SUCCESS, AGGREGATE\_ALL, and InvalidParameters. See [Monitoring](https://docs.aws.amazon.com/aws-backup/latest/devguide/monitoring.html) for a list of MessageCategory strings.

The the value ANY returns count of all message categories.

AGGREGATE\_ALL aggregates job counts for all message categories and returns the sum

Type: String

Required: No

## **NumberOfChildJobs**

The number of child (nested) copy jobs.

Type: Long

Required: No

## **ParentJobId**

This uniquely identifies a request to AWS Backup to copy a resource. The return will be the parent (composite) job ID.

Type: String

Required: No

## **ResourceArn**

The AWS resource to be copied; for example, an Amazon Elastic Block Store (Amazon EBS) volume or an Amazon Relational Database Service (Amazon RDS) database.

Type: String

Required: No

## **ResourceName**

The non-unique name of the resource that belongs to the specified backup.

Type: String

Required: No

## **ResourceType**

The type of AWS resource to be copied; for example, an Amazon Elastic Block Store (Amazon EBS) volume or an Amazon Relational Database Service (Amazon RDS) database.

Type: String

Pattern: ^[a-zA-Z0-9\-\\_\.]{1,50}\$

Required: No

## **SourceBackupVaultArn**

An Amazon Resource Name (ARN) that uniquely identifies a source copy vault; for example, arn:aws:backup:us-east-1:123456789012:backup-vault:aBackupVault.

Type: String

#### Required: No

#### **SourceRecoveryPointArn**

An ARN that uniquely identifies a source recovery point; for example, arn: aws: backup: useast-1:123456789012:recovery-point:1EB3B5E7-9EB0-435A-A80B-108B488B0D45.

Type: String

Required: No

#### **State**

The current state of a copy job.

Type: String

Valid Values: CREATED | RUNNING | COMPLETED | FAILED | PARTIAL

Required: No

#### **StatusMessage**

A detailed message explaining the status of the job to copy a resource.

Type: String

Required: No

## **See Also**

- [AWS](https://docs.aws.amazon.com/goto/SdkForCpp/backup-2018-11-15/CopyJob) SDK for C++
- [AWS](https://docs.aws.amazon.com/goto/SdkForJavaV2/backup-2018-11-15/CopyJob) SDK for Java V2
- AWS SDK for [Ruby](https://docs.aws.amazon.com/goto/SdkForRubyV3/backup-2018-11-15/CopyJob) V3

# **CopyJobSummary**

Service: AWS Backup

This is a summary of copy jobs created or running within the most recent 30 days.

The returned summary may contain the following: Region, Account, State, RestourceType, MessageCategory, StartTime, EndTime, and Count of included jobs.

## **Contents**

## **AccountId**

The account ID that owns the jobs within the summary.

Type: String

Pattern: ^[0-9]{12}\$

Required: No

#### **Count**

The value as a number of jobs in a job summary.

Type: Integer

Required: No

#### **EndTime**

The value of time in number format of a job end time.

This value is the time in Unix format, Coordinated Universal Time (UTC), and accurate to milliseconds. For example, the value 1516925490.087 represents Friday, January 26, 2018 12:11:30.087 AM.

Type: Timestamp

Required: No

## **MessageCategory**

This parameter is the job count for the specified message category.

Example strings include AccessDenied, Success, and InvalidParameters. See [Monitoring](https://docs.aws.amazon.com/aws-backup/latest/devguide/monitoring.html) for a list of MessageCategory strings.

The the value ANY returns count of all message categories.

AGGREGATE\_ALL aggregates job counts for all message categories and returns the sum.

Type: String

Required: No

#### **Region**

The AWS Regions within the job summary.

Type: String

Required: No

## **ResourceType**

This value is the job count for the specified resource type. The request GetSupportedResourceTypes returns strings for supported resource types

Type: String

Pattern: ^[a-zA-Z0-9\-\\_\.]{1,50}\$

Required: No

## **StartTime**

The value of time in number format of a job start time.

This value is the time in Unix format, Coordinated Universal Time (UTC), and accurate to milliseconds. For example, the value 1516925490.087 represents Friday, January 26, 2018 12:11:30.087 AM.

Type: Timestamp

Required: No

#### **State**

This value is job count for jobs with the specified state.

Type: String

```
Valid Values: CREATED | RUNNING | ABORTING | ABORTED | COMPLETING | 
COMPLETED | FAILING | FAILED | PARTIAL | AGGREGATE_ALL | ANY
```
## Required: No

## **See Also**

- [AWS](https://docs.aws.amazon.com/goto/SdkForCpp/backup-2018-11-15/CopyJobSummary) SDK for C++
- [AWS](https://docs.aws.amazon.com/goto/SdkForJavaV2/backup-2018-11-15/CopyJobSummary) SDK for Java V2
- AWS SDK for [Ruby](https://docs.aws.amazon.com/goto/SdkForRubyV3/backup-2018-11-15/CopyJobSummary) V3

# **DateRange**

Service: AWS Backup

This is a resource filter containing FromDate: DateTime and ToDate: DateTime. Both values are required. Future DateTime values are not permitted.

The date and time are in Unix format and Coordinated Universal Time (UTC), and it is accurate to milliseconds ((milliseconds are optional). For example, the value 1516925490.087 represents Friday, January 26, 2018 12:11:30.087 AM.

## **Contents**

## **FromDate**

This value is the beginning date, inclusive.

The date and time are in Unix format and Coordinated Universal Time (UTC), and it is accurate to milliseconds (milliseconds are optional).

Type: Timestamp

Required: Yes

#### **ToDate**

This value is the end date, inclusive.

The date and time are in Unix format and Coordinated Universal Time (UTC), and it is accurate to milliseconds (milliseconds are optional).

Type: Timestamp

Required: Yes

#### **See Also**

- [AWS](https://docs.aws.amazon.com/goto/SdkForCpp/backup-2018-11-15/DateRange) SDK for C++
- [AWS](https://docs.aws.amazon.com/goto/SdkForJavaV2/backup-2018-11-15/DateRange) SDK for Java V2
- AWS SDK for [Ruby](https://docs.aws.amazon.com/goto/SdkForRubyV3/backup-2018-11-15/DateRange) V3

# **Framework**

Service: AWS Backup

Contains detailed information about a framework. Frameworks contain controls, which evaluate and report on your backup events and resources. Frameworks generate daily compliance results.

## **Contents**

## **CreationTime**

The date and time that a framework is created, in ISO 8601 representation. The value of CreationTime is accurate to milliseconds. For example, 2020-07-10T15:00:00.000-08:00 represents the 10th of July 2020 at 3:00 PM 8 hours behind UTC.

Type: Timestamp

Required: No

## **DeploymentStatus**

The deployment status of a framework. The statuses are:

CREATE\_IN\_PROGRESS | UPDATE\_IN\_PROGRESS | DELETE\_IN\_PROGRESS | COMPLETED | FAILED

Type: String

Required: No

#### **FrameworkArn**

An Amazon Resource Name (ARN) that uniquely identifies a resource. The format of the ARN depends on the resource type.

Type: String

Required: No

#### **FrameworkDescription**

An optional description of the framework with a maximum 1,024 characters.

Type: String

Length Constraints: Minimum length of 0. Maximum length of 1024.

Pattern: . \*\S. \*

Required: No

## **FrameworkName**

The unique name of a framework. This name is between 1 and 256 characters, starting with a letter, and consisting of letters (a-z, A-Z), numbers (0-9), and underscores (\_).

Type: String

Length Constraints: Minimum length of 1. Maximum length of 256.

Pattern: [a-zA-Z][\_a-zA-Z0-9]\*

Required: No

## **NumberOfControls**

The number of controls contained by the framework.

Type: Integer

Required: No

#### **See Also**

- [AWS](https://docs.aws.amazon.com/goto/SdkForCpp/backup-2018-11-15/Framework) SDK for C++
- [AWS](https://docs.aws.amazon.com/goto/SdkForJavaV2/backup-2018-11-15/Framework) SDK for Java V2
- AWS SDK for [Ruby](https://docs.aws.amazon.com/goto/SdkForRubyV3/backup-2018-11-15/Framework) V3

# **FrameworkControl**

Service: AWS Backup

Contains detailed information about all of the controls of a framework. Each framework must contain at least one control.

#### **Contents**

#### **ControlName**

The name of a control. This name is between 1 and 256 characters.

Type: String

Required: Yes

#### **ControlInputParameters**

The name/value pairs.

Type: Array of [ControlInputParameter](#page-1125-0) objects

Required: No

#### **ControlScope**

The scope of a control. The control scope defines what the control will evaluate. Three examples of control scopes are: a specific backup plan, all backup plans with a specific tag, or all backup plans.

For more information, see [ControlScope](https://docs.aws.amazon.com/aws-backup/latest/devguide/API_ControlScope.html).

Type: [ControlScope](#page-1126-0) object

Required: No

#### **See Also**

- [AWS](https://docs.aws.amazon.com/goto/SdkForCpp/backup-2018-11-15/FrameworkControl) SDK for C++
- [AWS](https://docs.aws.amazon.com/goto/SdkForJavaV2/backup-2018-11-15/FrameworkControl) SDK for Java V2

## • AWS SDK for [Ruby](https://docs.aws.amazon.com/goto/SdkForRubyV3/backup-2018-11-15/FrameworkControl) V3

# **IndexAction**

Service: AWS Backup

This is an optional array within a BackupRule.

IndexAction consists of one ResourceTypes.

#### **Contents**

## **ResourceTypes**

0 or 1 index action will be accepted for each BackupRule.

Valid values:

- EBS for Amazon Elastic Block Store
- S3 for Amazon Simple Storage Service (Amazon S3)

Type: Array of strings

Pattern: ^[a-zA-Z0-9\-\\_\.]{1,50}\$

Required: No

#### **See Also**

- [AWS](https://docs.aws.amazon.com/goto/SdkForCpp/backup-2018-11-15/IndexAction) SDK for C++
- [AWS](https://docs.aws.amazon.com/goto/SdkForJavaV2/backup-2018-11-15/IndexAction) SDK for Java V2
- AWS SDK for [Ruby](https://docs.aws.amazon.com/goto/SdkForRubyV3/backup-2018-11-15/IndexAction) V3

# **IndexedRecoveryPoint**

Service: AWS Backup

This is a recovery point that has an associated backup index.

Only recovery points with a backup index can be included in a search.

## **Contents**

## **BackupCreationDate**

The date and time that a backup was created, in Unix format and Coordinated Universal Time (UTC). The value of CreationDate is accurate to milliseconds. For example, the value 1516925490.087 represents Friday, January 26, 2018 12:11:30.087 AM.

Type: Timestamp

Required: No

## **BackupVaultArn**

An ARN that uniquely identifies the backup vault where the recovery point index is stored.

For example, arn:aws:backup:us-east-1:123456789012:backupvault:aBackupVault.

Type: String

Required: No

#### **IamRoleArn**

This specifies the IAM role ARN used for this operation.

For example, arn:aws:iam::123456789012:role/S3Access

Type: String

Required: No

#### **IndexCreationDate**

The date and time that a backup index was created, in Unix format and Coordinated Universal Time (UTC). The value of CreationDate is accurate to milliseconds. For example, the value 1516925490.087 represents Friday, January 26, 2018 12:11:30.087 AM.

Type: Timestamp

Required: No

#### **IndexStatus**

This is the current status for the backup index associated with the specified recovery point.

Statuses are: PENDING | ACTIVE | FAILED | DELETING

A recovery point with an index that has the status of ACTIVE can be included in a search.

Type: String

Valid Values: PENDING | ACTIVE | FAILED | DELETING

Required: No

## **IndexStatusMessage**

A string in the form of a detailed message explaining the status of a backup index associated with the recovery point.

Type: String

Required: No

#### **RecoveryPointArn**

An ARN that uniquely identifies a recovery point; for example, arn:aws:backup:useast-1:123456789012:recovery-point:1EB3B5E7-9EB0-435A-A80B-108B488B0D45

Type: String

Required: No

## **ResourceType**

The resource type of the indexed recovery point.

- EBS for Amazon Elastic Block Store
- S3 for Amazon Simple Storage Service (Amazon S3)

Type: String

Pattern: ^[a-zA-Z0-9\-\\_\.]{1,50}\$

## Required: No

## **SourceResourceArn**

A string of the Amazon Resource Name (ARN) that uniquely identifies the source resource.

Type: String

Required: No

## **See Also**

- [AWS](https://docs.aws.amazon.com/goto/SdkForCpp/backup-2018-11-15/IndexedRecoveryPoint) SDK for C++
- [AWS](https://docs.aws.amazon.com/goto/SdkForJavaV2/backup-2018-11-15/IndexedRecoveryPoint) SDK for Java V2
- AWS SDK for [Ruby](https://docs.aws.amazon.com/goto/SdkForRubyV3/backup-2018-11-15/IndexedRecoveryPoint) V3

# **KeyValue**

Service: AWS Backup

Pair of two related strings. Allowed characters are letters, white space, and numbers that can be represented in UTF-8 and the following characters:  $+ - =$  .  $-$  : /

## **Contents**

## **Key**

The tag key (String). The key can't start with aws:.

Length Constraints: Minimum length of 1. Maximum length of 128.

Pattern: ^(?![aA]{1}[wW]{1}[sS]{1}:)([\p{L}\p{Z}\p{N}\_.:/=+\-@]+)\$

Type: String

Required: Yes

#### **Value**

The value of the key.

Length Constraints: Maximum length of 256.

Pattern:  $($ [\p{L}\p{Z}\p{N}\_.:/=+\-@]\*)\$

Type: String

Required: Yes

#### **See Also**

- [AWS](https://docs.aws.amazon.com/goto/SdkForCpp/backup-2018-11-15/KeyValue) SDK for C++
- [AWS](https://docs.aws.amazon.com/goto/SdkForJavaV2/backup-2018-11-15/KeyValue) SDK for Java V2
- AWS SDK for [Ruby](https://docs.aws.amazon.com/goto/SdkForRubyV3/backup-2018-11-15/KeyValue) V3

# **LegalHold**

Service: AWS Backup

A legal hold is an administrative tool that helps prevent backups from being deleted while under a hold. While the hold is in place, backups under a hold cannot be deleted and lifecycle policies that would alter the backup status (such as transition to cold storage) are delayed until the legal hold is removed. A backup can have more than one legal hold. Legal holds are applied to one or more backups (also known as recovery points). These backups can be filtered by resource types and by resource IDs.

# **Contents**

# **CancellationDate**

The time when the legal hold was cancelled.

Type: Timestamp

Required: No

## **CreationDate**

The time when the legal hold was created.

Type: Timestamp

Required: No

# **Description**

The description of a legal hold.

Type: String

Required: No

# **LegalHoldArn**

The Amazon Resource Name (ARN) of the legal hold; for example, arn:aws:backup:useast-1:123456789012:recovery-point:1EB3B5E7-9EB0-435A-A80B-108B488B0D45.

Type: String

Required: No

## **LegalHoldId**

The ID of the legal hold.

Type: String

Required: No

## **Status**

The status of the legal hold.

Type: String

Valid Values: CREATING | ACTIVE | CANCELING | CANCELED

Required: No

## **Title**

The title of a legal hold.

Type: String

Required: No

## **See Also**

- [AWS](https://docs.aws.amazon.com/goto/SdkForCpp/backup-2018-11-15/LegalHold) SDK for C++
- [AWS](https://docs.aws.amazon.com/goto/SdkForJavaV2/backup-2018-11-15/LegalHold) SDK for Java V2
- AWS SDK for [Ruby](https://docs.aws.amazon.com/goto/SdkForRubyV3/backup-2018-11-15/LegalHold) V3

# <span id="page-1151-0"></span>**Lifecycle**

Service: AWS Backup

Specifies the time period, in days, before a recovery point transitions to cold storage or is deleted.

Backups transitioned to cold storage must be stored in cold storage for a minimum of 90 days. Therefore, on the console, the retention setting must be 90 days greater than the transition to cold after days setting. The transition to cold after days setting can't be changed after a backup has been transitioned to cold.

Resource types that can transition to cold storage are listed in the Feature [availability](https://docs.aws.amazon.com/aws-backup/latest/devguide/backup-feature-availability.html#features-by-resource) by resource table. AWS Backup ignores this expression for other resource types.

To remove the existing lifecycle and retention periods and keep your recovery points indefinitely, specify -1 for MoveToColdStorageAfterDays and DeleteAfterDays.

## **Contents**

## **DeleteAfterDays**

The number of days after creation that a recovery point is deleted. This value must be at least 90 days after the number of days specified in MoveToColdStorageAfterDays.

Type: Long

Required: No

## **MoveToColdStorageAfterDays**

The number of days after creation that a recovery point is moved to cold storage.

Type: Long

Required: No

## **OptInToArchiveForSupportedResources**

If the value is true, your backup plan transitions supported resources to archive (cold) storage tier in accordance with your lifecycle settings.

Type: Boolean

Required: No
### **See Also**

- [AWS](https://docs.aws.amazon.com/goto/SdkForCpp/backup-2018-11-15/Lifecycle) SDK for C++
- [AWS](https://docs.aws.amazon.com/goto/SdkForJavaV2/backup-2018-11-15/Lifecycle) SDK for Java V2
- AWS SDK for [Ruby](https://docs.aws.amazon.com/goto/SdkForRubyV3/backup-2018-11-15/Lifecycle) V3

# **ProtectedResource**

Service: AWS Backup

A structure that contains information about a backed-up resource.

## **Contents**

## **LastBackupTime**

The date and time a resource was last backed up, in Unix format and Coordinated Universal Time (UTC). The value of LastBackupTime is accurate to milliseconds. For example, the value 1516925490.087 represents Friday, January 26, 2018 12:11:30.087 AM.

Type: Timestamp

Required: No

## **LastBackupVaultArn**

The ARN (Amazon Resource Name) of the backup vault that contains the most recent backup recovery point.

Type: String

Required: No

### **LastRecoveryPointArn**

The ARN (Amazon Resource Name) of the most recent recovery point.

Type: String

Required: No

#### **ResourceArn**

An Amazon Resource Name (ARN) that uniquely identifies a resource. The format of the ARN depends on the resource type.

Type: String

Required: No

#### **ResourceName**

The non-unique name of the resource that belongs to the specified backup.

Type: String

Required: No

# **ResourceType**

The type of AWS resource; for example, an Amazon Elastic Block Store (Amazon EBS) volume or an Amazon Relational Database Service (Amazon RDS) database. For Windows Volume Shadow Copy Service (VSS) backups, the only supported resource type is Amazon EC2.

Type: String

Pattern: ^[a-zA-Z0-9\-\\_\.]{1,50}\$

Required: No

# **See Also**

- [AWS](https://docs.aws.amazon.com/goto/SdkForCpp/backup-2018-11-15/ProtectedResource) SDK for C++
- [AWS](https://docs.aws.amazon.com/goto/SdkForJavaV2/backup-2018-11-15/ProtectedResource) SDK for Java V2
- AWS SDK for [Ruby](https://docs.aws.amazon.com/goto/SdkForRubyV3/backup-2018-11-15/ProtectedResource) V3

# **ProtectedResourceConditions**

Service: AWS Backup

The conditions that you define for resources in your restore testing plan using tags.

## **Contents**

### **StringEquals**

Filters the values of your tagged resources for only those resources that you tagged with the same value. Also called "exact matching."

Type: Array of [KeyValue](#page-1148-0) objects

Required: No

## **StringNotEquals**

Filters the values of your tagged resources for only those resources that you tagged that do not have the same value. Also called "negated matching."

Type: Array of [KeyValue](#page-1148-0) objects

Required: No

## **See Also**

- [AWS](https://docs.aws.amazon.com/goto/SdkForCpp/backup-2018-11-15/ProtectedResourceConditions) SDK for C++
- [AWS](https://docs.aws.amazon.com/goto/SdkForJavaV2/backup-2018-11-15/ProtectedResourceConditions) SDK for Java V2
- AWS SDK for [Ruby](https://docs.aws.amazon.com/goto/SdkForRubyV3/backup-2018-11-15/ProtectedResourceConditions) V3

# **RecoveryPointByBackupVault**

Service: AWS Backup

Contains detailed information about the recovery points stored in a backup vault.

## **Contents**

## **BackupSizeInBytes**

The size, in bytes, of a backup.

Type: Long

Required: No

### **BackupVaultArn**

An ARN that uniquely identifies a backup vault; for example, arn:aws:backup:useast-1:123456789012:backup-vault:aBackupVault.

Type: String

Required: No

### **BackupVaultName**

The name of a logical container where backups are stored. Backup vaults are identified by names that are unique to the account used to create them and the AWS Region where they are created.

Type: String

Pattern: ^[a-zA-Z0-9\-\\_]{2,50}\$

Required: No

## **CalculatedLifecycle**

A CalculatedLifecycle object containing DeleteAt and MoveToColdStorageAt timestamps.

Type: [CalculatedLifecycle](#page-1118-0) object

# **CompletionDate**

The date and time a job to restore a recovery point is completed, in Unix format and Coordinated Universal Time (UTC). The value of CompletionDate is accurate to milliseconds. For example, the value 1516925490.087 represents Friday, January 26, 2018 12:11:30.087 AM.

Type: Timestamp

Required: No

## **CompositeMemberIdentifier**

The identifier of a resource within a composite group, such as nested (child) recovery point belonging to a composite (parent) stack. The ID is transferred from the [logical ID](https://docs.aws.amazon.com/AWSCloudFormation/latest/UserGuide/resources-section-structure.html#resources-section-structure-syntax) within a stack.

Type: String

Required: No

## **CreatedBy**

Contains identifying information about the creation of a recovery point, including the BackupPlanArn, BackupPlanId, BackupPlanVersion, and BackupRuleId of the backup plan that is used to create it.

Type: [RecoveryPointCreator](#page-1166-0) object

Required: No

## **CreationDate**

The date and time a recovery point is created, in Unix format and Coordinated Universal Time (UTC). The value of CreationDate is accurate to milliseconds. For example, the value 1516925490.087 represents Friday, January 26, 2018 12:11:30.087 AM.

Type: Timestamp

Required: No

## **EncryptionKeyArn**

The server-side encryption key that is used to protect your backups; for example, arn:aws:kms:uswest-2:111122223333:key/1234abcd-12ab-34cd-56ef-1234567890ab.

## Type: String

## Required: No

### **IamRoleArn**

Specifies the IAM role ARN used to create the target recovery point; for example, arn:aws:iam::123456789012:role/S3Access.

Type: String

Required: No

### **IndexStatus**

This is the current status for the backup index associated with the specified recovery point.

Statuses are: PENDING | ACTIVE | FAILED | DELETING

A recovery point with an index that has the status of ACTIVE can be included in a search.

Type: String

Valid Values: PENDING | ACTIVE | FAILED | DELETING

Required: No

### **IndexStatusMessage**

A string in the form of a detailed message explaining the status of a backup index associated with the recovery point.

Type: String

Required: No

### **IsEncrypted**

A Boolean value that is returned as TRUE if the specified recovery point is encrypted, or FALSE if the recovery point is not encrypted.

Type: Boolean

### **IsParent**

This is a boolean value indicating this is a parent (composite) recovery point.

Type: Boolean

Required: No

### **LastRestoreTime**

The date and time a recovery point was last restored, in Unix format and Coordinated Universal Time (UTC). The value of LastRestoreTime is accurate to milliseconds. For example, the value 1516925490.087 represents Friday, January 26, 2018 12:11:30.087 AM.

Type: Timestamp

Required: No

## **Lifecycle**

The lifecycle defines when a protected resource is transitioned to cold storage and when it expires. AWS Backup transitions and expires backups automatically according to the lifecycle that you define.

Backups transitioned to cold storage must be stored in cold storage for a minimum of 90 days. Therefore, the "retention" setting must be 90 days greater than the "transition to cold after days" setting. The "transition to cold after days" setting cannot be changed after a backup has been transitioned to cold.

Resource types that can transition to cold storage are listed in the Feature [availability](https://docs.aws.amazon.com/aws-backup/latest/devguide/backup-feature-availability.html#features-by-resource) by [resource](https://docs.aws.amazon.com/aws-backup/latest/devguide/backup-feature-availability.html#features-by-resource) table. AWS Backup ignores this expression for other resource types.

Type: [Lifecycle](#page-1151-0) object

Required: No

### **ParentRecoveryPointArn**

The Amazon Resource Name (ARN) of the parent (composite) recovery point.

Type: String

## **RecoveryPointArn**

An Amazon Resource Name (ARN) that uniquely identifies a recovery point; for example, arn:aws:backup:us-east-1:123456789012:recovery-point:1EB3B5E7-9EB0-435A-A80B-108B488B0D45.

Type: String

Required: No

## **ResourceArn**

An ARN that uniquely identifies a resource. The format of the ARN depends on the resource type.

Type: String

Required: No

## **ResourceName**

The non-unique name of the resource that belongs to the specified backup.

Type: String

Required: No

## **ResourceType**

The type of AWS resource saved as a recovery point; for example, an Amazon Elastic Block Store (Amazon EBS) volume or an Amazon Relational Database Service (Amazon RDS) database. For Windows Volume Shadow Copy Service (VSS) backups, the only supported resource type is Amazon EC2.

Type: String

Pattern:  $\sqrt{a-zA-Z0-9}$  \ \ . ] {1,50}\$

Required: No

## **SourceBackupVaultArn**

The backup vault where the recovery point was originally copied from. If the recovery point is restored to the same account this value will be null.

Type: String

Required: No

### **Status**

A status code specifying the state of the recovery point.

Type: String

Valid Values: COMPLETED | PARTIAL | DELETING | EXPIRED

Required: No

### **StatusMessage**

A message explaining the current status of the recovery point.

Type: String

Required: No

## **VaultType**

The type of vault in which the described recovery point is stored.

Type: String

Valid Values: BACKUP\_VAULT | LOGICALLY\_AIR\_GAPPED\_BACKUP\_VAULT

Required: No

### **See Also**

- [AWS](https://docs.aws.amazon.com/goto/SdkForCpp/backup-2018-11-15/RecoveryPointByBackupVault) SDK for C++
- [AWS](https://docs.aws.amazon.com/goto/SdkForJavaV2/backup-2018-11-15/RecoveryPointByBackupVault) SDK for Java V2
- AWS SDK for [Ruby](https://docs.aws.amazon.com/goto/SdkForRubyV3/backup-2018-11-15/RecoveryPointByBackupVault) V3

# **RecoveryPointByResource**

Service: AWS Backup

Contains detailed information about a saved recovery point.

## **Contents**

## **BackupSizeBytes**

The size, in bytes, of a backup.

Type: Long

Required: No

### **BackupVaultName**

The name of a logical container where backups are stored. Backup vaults are identified by names that are unique to the account used to create them and the AWS Region where they are created.

Type: String

Pattern: ^[a-zA-Z0-9\-\\_]{2,50}\$

Required: No

### **CreationDate**

The date and time a recovery point is created, in Unix format and Coordinated Universal Time (UTC). The value of CreationDate is accurate to milliseconds. For example, the value 1516925490.087 represents Friday, January 26, 2018 12:11:30.087 AM.

Type: Timestamp

Required: No

### **EncryptionKeyArn**

The server-side encryption key that is used to protect your backups; for example, arn:aws:kms:uswest-2:111122223333:key/1234abcd-12ab-34cd-56ef-1234567890ab.

Type: String

### Required: No

### **IndexStatus**

This is the current status for the backup index associated with the specified recovery point.

Statuses are: PENDING | ACTIVE | FAILED | DELETING

A recovery point with an index that has the status of ACTIVE can be included in a search.

Type: String

Valid Values: PENDING | ACTIVE | FAILED | DELETING

Required: No

### **IndexStatusMessage**

A string in the form of a detailed message explaining the status of a backup index associated with the recovery point.

Type: String

Required: No

#### **IsParent**

This is a boolean value indicating this is a parent (composite) recovery point.

Type: Boolean

Required: No

### **ParentRecoveryPointArn**

The Amazon Resource Name (ARN) of the parent (composite) recovery point.

Type: String

Required: No

### **RecoveryPointArn**

An Amazon Resource Name (ARN) that uniquely identifies a recovery point; for example, arn:aws:backup:us-east-1:123456789012:recovery-point:1EB3B5E7-9EB0-435A-A80B-108B488B0D45.

Type: String

Required: No

### **ResourceName**

The non-unique name of the resource that belongs to the specified backup.

Type: String

Required: No

### **Status**

A status code specifying the state of the recovery point.

Type: String

Valid Values: COMPLETED | PARTIAL | DELETING | EXPIRED

Required: No

## **StatusMessage**

A message explaining the current status of the recovery point.

Type: String

Required: No

### **VaultType**

The type of vault in which the described recovery point is stored.

Type: String

Valid Values: BACKUP\_VAULT | LOGICALLY\_AIR\_GAPPED\_BACKUP\_VAULT

Required: No

### **See Also**

For more information about using this API in one of the language-specific AWS SDKs, see the following:

• [AWS](https://docs.aws.amazon.com/goto/SdkForCpp/backup-2018-11-15/RecoveryPointByResource) SDK for C++

- [AWS](https://docs.aws.amazon.com/goto/SdkForJavaV2/backup-2018-11-15/RecoveryPointByResource) SDK for Java V2
- AWS SDK for [Ruby](https://docs.aws.amazon.com/goto/SdkForRubyV3/backup-2018-11-15/RecoveryPointByResource) V3

# <span id="page-1166-0"></span>**RecoveryPointCreator**

Service: AWS Backup

Contains information about the backup plan and rule that AWS Backup used to initiate the recovery point backup.

## **Contents**

## **BackupPlanArn**

An Amazon Resource Name (ARN) that uniquely identifies a backup plan; for example, arn:aws:backup:us-east-1:123456789012:plan:8F81F553-3A74-4A3F-B93D-B3360DC80C50.

Type: String

Required: No

## **BackupPlanId**

Uniquely identifies a backup plan.

Type: String

Required: No

## **BackupPlanVersion**

Version IDs are unique, randomly generated, Unicode, UTF-8 encoded strings that are at most 1,024 bytes long. They cannot be edited.

Type: String

Required: No

### **BackupRuleId**

Uniquely identifies a rule used to schedule the backup of a selection of resources.

Type: String

### **See Also**

- [AWS](https://docs.aws.amazon.com/goto/SdkForCpp/backup-2018-11-15/RecoveryPointCreator) SDK for C++
- [AWS](https://docs.aws.amazon.com/goto/SdkForJavaV2/backup-2018-11-15/RecoveryPointCreator) SDK for Java V2
- AWS SDK for [Ruby](https://docs.aws.amazon.com/goto/SdkForRubyV3/backup-2018-11-15/RecoveryPointCreator) V3

# **RecoveryPointMember**

## Service: AWS Backup

This is a recovery point which is a child (nested) recovery point of a parent (composite) recovery point. These recovery points can be disassociated from their parent (composite) recovery point, in which case they will no longer be a member.

## **Contents**

### **BackupVaultName**

The name of the backup vault (the logical container in which backups are stored).

Type: String

Pattern: ^[a-zA-Z0-9\-\\_]{2,50}\$

Required: No

## **RecoveryPointArn**

The Amazon Resource Name (ARN) of the parent (composite) recovery point.

Type: String

Required: No

## **ResourceArn**

The Amazon Resource Name (ARN) that uniquely identifies a saved resource.

Type: String

Required: No

### **ResourceType**

The AWS resource type that is saved as a recovery point.

Type: String

Pattern: ^[a-zA-Z0-9\-\\_\.]{1,50}\$

### **See Also**

- [AWS](https://docs.aws.amazon.com/goto/SdkForCpp/backup-2018-11-15/RecoveryPointMember) SDK for C++
- [AWS](https://docs.aws.amazon.com/goto/SdkForJavaV2/backup-2018-11-15/RecoveryPointMember) SDK for Java V2
- AWS SDK for [Ruby](https://docs.aws.amazon.com/goto/SdkForRubyV3/backup-2018-11-15/RecoveryPointMember) V3

# **RecoveryPointSelection**

Service: AWS Backup

This specifies criteria to assign a set of resources, such as resource types or backup vaults.

## **Contents**

### **DateRange**

This is a resource filter containing FromDate: DateTime and ToDate: DateTime. Both values are required. Future DateTime values are not permitted.

The date and time are in Unix format and Coordinated Universal Time (UTC), and it is accurate to milliseconds ((milliseconds are optional). For example, the value 1516925490.087 represents Friday, January 26, 2018 12:11:30.087 AM.

Type: [DateRange](#page-1138-0) object

Required: No

## **ResourceIdentifiers**

These are the resources included in the resource selection (including type of resources and vaults).

Type: Array of strings

Required: No

### **VaultNames**

These are the names of the vaults in which the selected recovery points are contained.

Type: Array of strings

Required: No

## **See Also**

For more information about using this API in one of the language-specific AWS SDKs, see the following:

• [AWS](https://docs.aws.amazon.com/goto/SdkForCpp/backup-2018-11-15/RecoveryPointSelection) SDK for C++

- [AWS](https://docs.aws.amazon.com/goto/SdkForJavaV2/backup-2018-11-15/RecoveryPointSelection) SDK for Java V2
- AWS SDK for [Ruby](https://docs.aws.amazon.com/goto/SdkForRubyV3/backup-2018-11-15/RecoveryPointSelection) V3

# <span id="page-1172-0"></span>**ReportDeliveryChannel**

Service: AWS Backup

Contains information from your report plan about where to deliver your reports, specifically your Amazon S3 bucket name, S3 key prefix, and the formats of your reports.

### **Contents**

### **S3BucketName**

The unique name of the S3 bucket that receives your reports.

Type: String

Required: Yes

### **Formats**

The format of your reports: CSV, JSON, or both. If not specified, the default format is CSV.

Type: Array of strings

Required: No

### **S3KeyPrefix**

The prefix for where AWS Backup Audit Manager delivers your reports to Amazon S3. The prefix is this part of the following path: s3://your-bucket-name/prefix/Backup/us-west-2/year/ month/day/report-name. If not specified, there is no prefix.

Type: String

Required: No

#### **See Also**

- [AWS](https://docs.aws.amazon.com/goto/SdkForCpp/backup-2018-11-15/ReportDeliveryChannel) SDK for C++
- [AWS](https://docs.aws.amazon.com/goto/SdkForJavaV2/backup-2018-11-15/ReportDeliveryChannel) SDK for Java V2
- AWS SDK for [Ruby](https://docs.aws.amazon.com/goto/SdkForRubyV3/backup-2018-11-15/ReportDeliveryChannel) V3

# <span id="page-1174-0"></span>**ReportDestination**

Service: AWS Backup

Contains information from your report job about your report destination.

## **Contents**

## **S3BucketName**

The unique name of the Amazon S3 bucket that receives your reports.

Type: String

Required: No

## **S3Keys**

The object key that uniquely identifies your reports in your S3 bucket.

Type: Array of strings

Required: No

## **See Also**

- [AWS](https://docs.aws.amazon.com/goto/SdkForCpp/backup-2018-11-15/ReportDestination) SDK for C++
- [AWS](https://docs.aws.amazon.com/goto/SdkForJavaV2/backup-2018-11-15/ReportDestination) SDK for Java V2
- AWS SDK for [Ruby](https://docs.aws.amazon.com/goto/SdkForRubyV3/backup-2018-11-15/ReportDestination) V3

# **ReportJob**

Service: AWS Backup

Contains detailed information about a report job. A report job compiles a report based on a report plan and publishes it to Amazon S3.

# **Contents**

# **CompletionTime**

The date and time that a report job is completed, in Unix format and Coordinated Universal Time (UTC). The value of CompletionTime is accurate to milliseconds. For example, the value 1516925490.087 represents Friday, January 26, 2018 12:11:30.087 AM.

Type: Timestamp

Required: No

# **CreationTime**

The date and time that a report job is created, in Unix format and Coordinated Universal Time (UTC). The value of CreationTime is accurate to milliseconds. For example, the value 1516925490.087 represents Friday, January 26, 2018 12:11:30.087 AM.

Type: Timestamp

Required: No

## **ReportDestination**

The S3 bucket name and S3 keys for the destination where the report job publishes the report.

Type: [ReportDestination](#page-1174-0) object

Required: No

## **ReportJobId**

The identifier for a report job. A unique, randomly generated, Unicode, UTF-8 encoded string that is at most 1,024 bytes long. Report job IDs cannot be edited.

Type: String

### **ReportPlanArn**

An Amazon Resource Name (ARN) that uniquely identifies a resource. The format of the ARN depends on the resource type.

Type: String

Required: No

#### **ReportTemplate**

Identifies the report template for the report. Reports are built using a report template. The report templates are:

```
RESOURCE_COMPLIANCE_REPORT | CONTROL_COMPLIANCE_REPORT | 
BACKUP_JOB_REPORT | COPY_JOB_REPORT | RESTORE_JOB_REPORT
```
Type: String

Required: No

### **Status**

The status of a report job. The statuses are:

CREATED | RUNNING | COMPLETED | FAILED

COMPLETED means that the report is available for your review at your designated destination. If the status is FAILED, review the StatusMessage for the reason.

Type: String

Required: No

#### **StatusMessage**

A message explaining the status of the report job.

Type: String

Required: No

### **See Also**

- [AWS](https://docs.aws.amazon.com/goto/SdkForCpp/backup-2018-11-15/ReportJob) SDK for C++
- [AWS](https://docs.aws.amazon.com/goto/SdkForJavaV2/backup-2018-11-15/ReportJob) SDK for Java V2
- AWS SDK for [Ruby](https://docs.aws.amazon.com/goto/SdkForRubyV3/backup-2018-11-15/ReportJob) V3

# **ReportPlan**

Service: AWS Backup

Contains detailed information about a report plan.

# **Contents**

# **CreationTime**

The date and time that a report plan is created, in Unix format and Coordinated Universal Time (UTC). The value of CreationTime is accurate to milliseconds. For example, the value 1516925490.087 represents Friday, January 26, 2018 12:11:30.087 AM.

Type: Timestamp

Required: No

## **DeploymentStatus**

The deployment status of a report plan. The statuses are:

CREATE\_IN\_PROGRESS | UPDATE\_IN\_PROGRESS | DELETE\_IN\_PROGRESS | COMPLETED

Type: String

Required: No

## **LastAttemptedExecutionTime**

The date and time that a report job associated with this report plan last attempted to run, in Unix format and Coordinated Universal Time (UTC). The value of LastAttemptedExecutionTime is accurate to milliseconds. For example, the value 1516925490.087 represents Friday, January 26, 2018 12:11:30.087 AM.

Type: Timestamp

Required: No

## **LastSuccessfulExecutionTime**

The date and time that a report job associated with this report plan last successfully ran, in Unix format and Coordinated Universal Time (UTC). The value of LastSuccessfulExecutionTime is accurate to milliseconds. For example, the value 1516925490.087 represents Friday, January 26, 2018 12:11:30.087 AM.

Type: Timestamp

Required: No

# **ReportDeliveryChannel**

Contains information about where and how to deliver your reports, specifically your Amazon S3 bucket name, S3 key prefix, and the formats of your reports.

Type: [ReportDeliveryChannel](#page-1172-0) object

Required: No

## **ReportPlanArn**

An Amazon Resource Name (ARN) that uniquely identifies a resource. The format of the ARN depends on the resource type.

Type: String

Required: No

## **ReportPlanDescription**

An optional description of the report plan with a maximum 1,024 characters.

Type: String

Length Constraints: Minimum length of 0. Maximum length of 1024.

Pattern: . \* \S. \*

Required: No

### **ReportPlanName**

The unique name of the report plan. This name is between 1 and 256 characters starting with a letter, and consisting of letters (a-z, A-Z), numbers (0-9), and underscores (\_).

Type: String

Length Constraints: Minimum length of 1. Maximum length of 256.

Pattern: [a-zA-Z][\_a-zA-Z0-9]\*

### **ReportSetting**

Identifies the report template for the report. Reports are built using a report template. The report templates are:

RESOURCE\_COMPLIANCE\_REPORT | CONTROL\_COMPLIANCE\_REPORT | BACKUP\_JOB\_REPORT | COPY\_JOB\_REPORT | RESTORE\_JOB\_REPORT

If the report template is RESOURCE\_COMPLIANCE\_REPORT or CONTROL\_COMPLIANCE\_REPORT, this API resource also describes the report coverage by AWS Regions and frameworks.

Type: [ReportSetting](#page-1181-0) object

Required: No

### **See Also**

- [AWS](https://docs.aws.amazon.com/goto/SdkForCpp/backup-2018-11-15/ReportPlan) SDK for C++
- [AWS](https://docs.aws.amazon.com/goto/SdkForJavaV2/backup-2018-11-15/ReportPlan) SDK for Java V2
- AWS SDK for [Ruby](https://docs.aws.amazon.com/goto/SdkForRubyV3/backup-2018-11-15/ReportPlan) V3

# <span id="page-1181-0"></span>**ReportSetting**

Service: AWS Backup

Contains detailed information about a report setting.

## **Contents**

### **ReportTemplate**

Identifies the report template for the report. Reports are built using a report template. The report templates are:

```
RESOURCE_COMPLIANCE_REPORT | CONTROL_COMPLIANCE_REPORT | 
BACKUP_JOB_REPORT | COPY_JOB_REPORT | RESTORE_JOB_REPORT
```
Type: String

Required: Yes

### **Accounts**

These are the accounts to be included in the report.

Use string value of ROOT to include all organizational units.

Type: Array of strings

Required: No

### **FrameworkArns**

The Amazon Resource Names (ARNs) of the frameworks a report covers.

Type: Array of strings

Required: No

### **NumberOfFrameworks**

The number of frameworks a report covers.

Type: Integer

## **OrganizationUnits**

These are the Organizational Units to be included in the report.

Type: Array of strings

Required: No

## **Regions**

These are the Regions to be included in the report.

Use the wildcard as the string value to include all Regions.

Type: Array of strings

Required: No

## **See Also**

- [AWS](https://docs.aws.amazon.com/goto/SdkForCpp/backup-2018-11-15/ReportSetting) SDK for C++
- [AWS](https://docs.aws.amazon.com/goto/SdkForJavaV2/backup-2018-11-15/ReportSetting) SDK for Java V2
- AWS SDK for [Ruby](https://docs.aws.amazon.com/goto/SdkForRubyV3/backup-2018-11-15/ReportSetting) V3

# <span id="page-1183-0"></span>**RestoreJobCreator**

Service: AWS Backup

Contains information about the restore testing plan that AWS Backup used to initiate the restore job.

## **Contents**

# **RestoreTestingPlanArn**

An Amazon Resource Name (ARN) that uniquely identifies a restore testing plan.

Type: String

Required: No

## **See Also**

- [AWS](https://docs.aws.amazon.com/goto/SdkForCpp/backup-2018-11-15/RestoreJobCreator) SDK for C++
- [AWS](https://docs.aws.amazon.com/goto/SdkForJavaV2/backup-2018-11-15/RestoreJobCreator) SDK for Java V2
- AWS SDK for [Ruby](https://docs.aws.amazon.com/goto/SdkForRubyV3/backup-2018-11-15/RestoreJobCreator) V3

# **RestoreJobsListMember**

Service: AWS Backup

Contains metadata about a restore job.

### **Contents**

### **AccountId**

The account ID that owns the restore job.

Type: String

Pattern: ^[0-9]{12}\$

Required: No

#### **BackupSizeInBytes**

The size, in bytes, of the restored resource.

Type: Long

Required: No

#### **CompletionDate**

The date and time a job to restore a recovery point is completed, in Unix format and Coordinated Universal Time (UTC). The value of CompletionDate is accurate to milliseconds. For example, the value 1516925490.087 represents Friday, January 26, 2018 12:11:30.087 AM.

Type: Timestamp

Required: No

#### **CreatedBy**

Contains identifying information about the creation of a restore job.

Type: [RestoreJobCreator](#page-1183-0) object

Required: No

#### **CreatedResourceArn**

An Amazon Resource Name (ARN) that uniquely identifies a resource. The format of the ARN depends on the resource type.

AWS Backup Developer Guide and the state of the control of the control of the control of the control of the control of the control of the control of the control of the control of the control of the control of the control o

Type: String

Required: No

## **CreationDate**

The date and time a restore job is created, in Unix format and Coordinated Universal Time (UTC). The value of CreationDate is accurate to milliseconds. For example, the value 1516925490.087 represents Friday, January 26, 2018 12:11:30.087 AM.

Type: Timestamp

Required: No

## **DeletionStatus**

This notes the status of the data generated by the restore test. The status may be Deleting, Failed, or Successful.

Type: String

Valid Values: DELETING | FAILED | SUCCESSFUL

Required: No

## **DeletionStatusMessage**

This describes the restore job deletion status.

Type: String

Required: No

### **ExpectedCompletionTimeMinutes**

The amount of time in minutes that a job restoring a recovery point is expected to take.

Type: Long

Required: No

### **IamRoleArn**

The IAM role ARN used to create the target recovery point; for example, arn:aws:iam::123456789012:role/S3Access.

Type: String

Required: No

### **PercentDone**

Contains an estimated percentage complete of a job at the time the job status was queried.

Type: String

Required: No

## **RecoveryPointArn**

An ARN that uniquely identifies a recovery point; for example, arn:aws:backup:useast-1:123456789012:recovery-point:1EB3B5E7-9EB0-435A-A80B-108B488B0D45.

Type: String

Required: No

## **RecoveryPointCreationDate**

The date on which a recovery point was created.

Type: Timestamp

Required: No

### **ResourceType**

The resource type of the listed restore jobs; for example, an Amazon Elastic Block Store (Amazon EBS) volume or an Amazon Relational Database Service (Amazon RDS) database. For Windows Volume Shadow Copy Service (VSS) backups, the only supported resource type is Amazon EC2.

Type: String

Pattern: ^[a-zA-Z0-9\-\\_\.]{1,50}\$

Required: No

## **RestoreJobId**

Uniquely identifies the job that restores a recovery point.

Type: String

### Required: No

### **Status**

A status code specifying the state of the job initiated by AWS Backup to restore a recovery point.

Type: String

Valid Values: PENDING | RUNNING | COMPLETED | ABORTED | FAILED

Required: No

## **StatusMessage**

A detailed message explaining the status of the job to restore a recovery point.

Type: String

Required: No

## **ValidationStatus**

The status of validation run on the indicated restore job.

Type: String

Valid Values: FAILED | SUCCESSFUL | TIMED\_OUT | VALIDATING

Required: No

### **ValidationStatusMessage**

This describes the status of validation run on the indicated restore job.

Type: String

Required: No

## **See Also**

For more information about using this API in one of the language-specific AWS SDKs, see the following:

• [AWS](https://docs.aws.amazon.com/goto/SdkForCpp/backup-2018-11-15/RestoreJobsListMember) SDK for C++
- [AWS](https://docs.aws.amazon.com/goto/SdkForJavaV2/backup-2018-11-15/RestoreJobsListMember) SDK for Java V2
- AWS SDK for [Ruby](https://docs.aws.amazon.com/goto/SdkForRubyV3/backup-2018-11-15/RestoreJobsListMember) V3

### **RestoreJobSummary**

Service: AWS Backup

This is a summary of restore jobs created or running within the most recent 30 days.

The returned summary may contain the following: Region, Account, State, ResourceType, MessageCategory, StartTime, EndTime, and Count of included jobs.

#### **Contents**

#### **AccountId**

The account ID that owns the jobs within the summary.

Type: String

Pattern: ^[0-9]{12}\$

Required: No

#### **Count**

The value as a number of jobs in a job summary.

Type: Integer

Required: No

#### **EndTime**

The value of time in number format of a job end time.

This value is the time in Unix format, Coordinated Universal Time (UTC), and accurate to milliseconds. For example, the value 1516925490.087 represents Friday, January 26, 2018 12:11:30.087 AM.

Type: Timestamp

Required: No

#### **Region**

The AWS Regions within the job summary.

Type: String

#### Required: No

### **ResourceType**

This value is the job count for the specified resource type. The request GetSupportedResourceTypes returns strings for supported resource types.

Type: String

Pattern: ^[a-zA-Z0-9\-\\_\.]{1,50}\$

Required: No

### **StartTime**

The value of time in number format of a job start time.

This value is the time in Unix format, Coordinated Universal Time (UTC), and accurate to milliseconds. For example, the value 1516925490.087 represents Friday, January 26, 2018 12:11:30.087 AM.

Type: Timestamp

Required: No

#### **State**

This value is job count for jobs with the specified state.

Type: String

```
Valid Values: CREATED | PENDING | RUNNING | ABORTED | COMPLETED | FAILED | 
AGGREGATE_ALL | ANY
```
Required: No

### **See Also**

- [AWS](https://docs.aws.amazon.com/goto/SdkForCpp/backup-2018-11-15/RestoreJobSummary) SDK for C++
- [AWS](https://docs.aws.amazon.com/goto/SdkForJavaV2/backup-2018-11-15/RestoreJobSummary) SDK for Java V2

### • AWS SDK for [Ruby](https://docs.aws.amazon.com/goto/SdkForRubyV3/backup-2018-11-15/RestoreJobSummary) V3

## **RestoreTestingPlanForCreate**

Service: AWS Backup

This contains metadata about a restore testing plan.

### **Contents**

### **RecoveryPointSelection**

RecoveryPointSelection has five parameters (three required and two optional). The values you specify determine which recovery point is included in the restore test. You must indicate with Algorithm if you want the latest recovery point within your SelectionWindowDays or if you want a random recovery point, and you must indicate through IncludeVaults from which vaults the recovery points can be chosen.

Algorithm (*required*) Valid values: "LATEST\_WITHIN\_WINDOW" or "RANDOM\_WITHIN\_WINDOW".

Recovery point types (*required*) Valid values: "SNAPSHOT" and/or "CONTINUOUS". Include SNAPSHOT to restore only snapshot recovery points; include CONTINUOUS to restore continuous recovery points (point in time restore / PITR); use both to restore either a snapshot or a continuous recovery point. The recovery point will be determined by the value for Algorithm.

IncludeVaults (*required*). You must include one or more backup vaults. Use the wildcard ["\*"] or specific ARNs.

SelectionWindowDays (*optional*) Value must be an integer (in days) from 1 to 365. If not included, the value defaults to 30.

ExcludeVaults (*optional*). You can choose to input one or more specific backup vault ARNs to exclude those vaults' contents from restore eligibility. Or, you can include a list of selectors. If this parameter and its value are not included, it defaults to empty list.

Type: [RestoreTestingRecoveryPointSelection](#page-1202-0) object

Required: Yes

### **RestoreTestingPlanName**

The RestoreTestingPlanName is a unique string that is the name of the restore testing plan. This cannot be changed after creation, and it must consist of only alphanumeric characters and underscores.

Type: String

Required: Yes

### **ScheduleExpression**

A CRON expression in specified timezone when a restore testing plan is executed.

Type: String

Required: Yes

### **ScheduleExpressionTimezone**

Optional. This is the timezone in which the schedule expression is set. By default, ScheduleExpressions are in UTC. You can modify this to a specified timezone.

Type: String

Required: No

### **StartWindowHours**

Defaults to 24 hours.

A value in hours after a restore test is scheduled before a job will be canceled if it doesn't start successfully. This value is optional. If this value is included, this parameter has a maximum value of 168 hours (one week).

Type: Integer

Required: No

### **See Also**

- [AWS](https://docs.aws.amazon.com/goto/SdkForCpp/backup-2018-11-15/RestoreTestingPlanForCreate) SDK for C++
- [AWS](https://docs.aws.amazon.com/goto/SdkForJavaV2/backup-2018-11-15/RestoreTestingPlanForCreate) SDK for Java V2
- AWS SDK for [Ruby](https://docs.aws.amazon.com/goto/SdkForRubyV3/backup-2018-11-15/RestoreTestingPlanForCreate) V3

## **RestoreTestingPlanForGet**

Service: AWS Backup

This contains metadata about a restore testing plan.

### **Contents**

### **CreationTime**

The date and time that a restore testing plan was created, in Unix format and Coordinated Universal Time (UTC). The value of CreationTime is accurate to milliseconds. For example, the value 1516925490.087 represents Friday, January 26, 2018 12:11:30.087 AM.

Type: Timestamp

Required: Yes

### **RecoveryPointSelection**

The specified criteria to assign a set of resources, such as recovery point types or backup vaults.

Type: [RestoreTestingRecoveryPointSelection](#page-1202-0) object

Required: Yes

### **RestoreTestingPlanArn**

An Amazon Resource Name (ARN) that uniquely identifies a restore testing plan.

Type: String

Required: Yes

## **RestoreTestingPlanName**

The restore testing plan name.

Type: String

Required: Yes

## **ScheduleExpression**

A CRON expression in specified timezone when a restore testing plan is executed.

Type: String

Required: Yes

### **CreatorRequestId**

This identifies the request and allows failed requests to be retried without the risk of running the operation twice. If the request includes a CreatorRequestId that matches an existing backup plan, that plan is returned. This parameter is optional.

If used, this parameter must contain 1 to 50 alphanumeric or '-\_.' characters.

Type: String

Required: No

### **LastExecutionTime**

The last time a restore test was run with the specified restore testing plan. A date and time, in Unix format and Coordinated Universal Time (UTC). The value of LastExecutionDate is accurate to milliseconds. For example, the value 1516925490.087 represents Friday, January 26, 2018 12:11:30.087 AM.

Type: Timestamp

Required: No

### **LastUpdateTime**

The date and time that the restore testing plan was updated. This update is in Unix format and Coordinated Universal Time (UTC). The value of LastUpdateTime is accurate to milliseconds. For example, the value 1516925490.087 represents Friday, January 26, 2018 12:11:30.087 AM.

Type: Timestamp

Required: No

### **ScheduleExpressionTimezone**

Optional. This is the timezone in which the schedule expression is set. By default, ScheduleExpressions are in UTC. You can modify this to a specified timezone.

Type: String

Required: No

### **StartWindowHours**

AWS Backup Developer Guide and the set of the set of the set of the set of the set of the Developer Guide and Developer Guide and Developer Guide and Developer Guide and Developer Guide and Developer Guide and Developer Gu

Defaults to 24 hours.

A value in hours after a restore test is scheduled before a job will be canceled if it doesn't start successfully. This value is optional. If this value is included, this parameter has a maximum value of 168 hours (one week).

Type: Integer

Required: No

### **See Also**

- [AWS](https://docs.aws.amazon.com/goto/SdkForCpp/backup-2018-11-15/RestoreTestingPlanForGet) SDK for C++
- [AWS](https://docs.aws.amazon.com/goto/SdkForJavaV2/backup-2018-11-15/RestoreTestingPlanForGet) SDK for Java V2
- AWS SDK for [Ruby](https://docs.aws.amazon.com/goto/SdkForRubyV3/backup-2018-11-15/RestoreTestingPlanForGet) V3

## **RestoreTestingPlanForList**

Service: AWS Backup

This contains metadata about a restore testing plan.

### **Contents**

### **CreationTime**

The date and time that a restore testing plan was created, in Unix format and Coordinated Universal Time (UTC). The value of CreationTime is accurate to milliseconds. For example, the value 1516925490.087 represents Friday, January 26, 2018 12:11:30.087 AM.

Type: Timestamp

Required: Yes

### **RestoreTestingPlanArn**

An Amazon Resource Name (ARN) that uniquely identifiesa restore testing plan.

Type: String

Required: Yes

### **RestoreTestingPlanName**

The restore testing plan name.

Type: String

Required: Yes

### **ScheduleExpression**

A CRON expression in specified timezone when a restore testing plan is executed.

Type: String

Required: Yes

### **LastExecutionTime**

The last time a restore test was run with the specified restore testing plan. A date and time, in Unix format and Coordinated Universal Time (UTC). The value of LastExecutionDate is accurate to milliseconds. For example, the value 1516925490.087 represents Friday, January 26, 2018 12:11:30.087 AM.

Type: Timestamp

Required: No

### **LastUpdateTime**

The date and time that the restore testing plan was updated. This update is in Unix format and Coordinated Universal Time (UTC). The value of LastUpdateTime is accurate to milliseconds. For example, the value 1516925490.087 represents Friday, January 26, 2018 12:11:30.087 AM.

Type: Timestamp

Required: No

### **ScheduleExpressionTimezone**

Optional. This is the timezone in which the schedule expression is set. By default, ScheduleExpressions are in UTC. You can modify this to a specified timezone.

Type: String

Required: No

### **StartWindowHours**

Defaults to 24 hours.

A value in hours after a restore test is scheduled before a job will be canceled if it doesn't start successfully. This value is optional. If this value is included, this parameter has a maximum value of 168 hours (one week).

Type: Integer

Required: No

### **See Also**

For more information about using this API in one of the language-specific AWS SDKs, see the following:

• [AWS](https://docs.aws.amazon.com/goto/SdkForCpp/backup-2018-11-15/RestoreTestingPlanForList) SDK for C++

- [AWS](https://docs.aws.amazon.com/goto/SdkForJavaV2/backup-2018-11-15/RestoreTestingPlanForList) SDK for Java V2
- AWS SDK for [Ruby](https://docs.aws.amazon.com/goto/SdkForRubyV3/backup-2018-11-15/RestoreTestingPlanForList) V3

## **RestoreTestingPlanForUpdate**

Service: AWS Backup

This contains metadata about a restore testing plan.

### **Contents**

### **RecoveryPointSelection**

Required: Algorithm; RecoveryPointTypes; IncludeVaults (*one or more*).

Optional: *SelectionWindowDays* (*'30' if not specified*); ExcludeVaults (defaults to empty list if not listed).

Type: [RestoreTestingRecoveryPointSelection](#page-1202-0) object

Required: No

### **ScheduleExpression**

A CRON expression in specified timezone when a restore testing plan is executed.

Type: String

Required: No

### **ScheduleExpressionTimezone**

Optional. This is the timezone in which the schedule expression is set. By default, ScheduleExpressions are in UTC. You can modify this to a specified timezone.

Type: String

Required: No

### **StartWindowHours**

Defaults to 24 hours.

A value in hours after a restore test is scheduled before a job will be canceled if it doesn't start successfully. This value is optional. If this value is included, this parameter has a maximum value of 168 hours (one week).

Type: Integer

### Required: No

### **See Also**

- [AWS](https://docs.aws.amazon.com/goto/SdkForCpp/backup-2018-11-15/RestoreTestingPlanForUpdate) SDK for C++
- [AWS](https://docs.aws.amazon.com/goto/SdkForJavaV2/backup-2018-11-15/RestoreTestingPlanForUpdate) SDK for Java V2
- AWS SDK for [Ruby](https://docs.aws.amazon.com/goto/SdkForRubyV3/backup-2018-11-15/RestoreTestingPlanForUpdate) V3

## <span id="page-1202-0"></span>**RestoreTestingRecoveryPointSelection**

### Service: AWS Backup

RecoveryPointSelection has five parameters (three required and two optional). The values you specify determine which recovery point is included in the restore test. You must indicate with Algorithm if you want the latest recovery point within your SelectionWindowDays or if you want a random recovery point, and you must indicate through IncludeVaults from which vaults the recovery points can be chosen.

Algorithm (*required*) Valid values: "LATEST\_WITHIN\_WINDOW" or "RANDOM\_WITHIN\_WINDOW".

Recovery point types (*required*) Valid values: "SNAPSHOT" and/or "CONTINUOUS". Include SNAPSHOT to restore only snapshot recovery points; include CONTINUOUS to restore continuous recovery points (point in time restore / PITR); use both to restore either a snapshot or a continuous recovery point. The recovery point will be determined by the value for Algorithm.

IncludeVaults (*required*). You must include one or more backup vaults. Use the wildcard ["\*"] or specific ARNs.

SelectionWindowDays (*optional*) Value must be an integer (in days) from 1 to 365. If not included, the value defaults to 30.

ExcludeVaults (*optional*). You can choose to input one or more specific backup vault ARNs to exclude those vaults' contents from restore eligibility. Or, you can include a list of selectors. If this parameter and its value are not included, it defaults to empty list.

### **Contents**

### **Algorithm**

Acceptable values include "LATEST\_WITHIN\_WINDOW" or "RANDOM\_WITHIN\_WINDOW"

Type: String

Valid Values: LATEST\_WITHIN\_WINDOW | RANDOM\_WITHIN\_WINDOW

Required: No

### **ExcludeVaults**

Accepted values include specific ARNs or list of selectors. Defaults to empty list if not listed.

Type: Array of strings

Required: No

### **IncludeVaults**

Accepted values include wildcard ["\*"] or by specific ARNs or ARN wilcard replacement ["arn:aws:backup:us-west-2:123456789012:backup-vault:asdf", ...] ["arn:aws:backup:\*:\*:backupvault:asdf-\*", ...]

Type: Array of strings

Required: No

### **RecoveryPointTypes**

These are the types of recovery points.

Include SNAPSHOT to restore only snapshot recovery points; include CONTINUOUS to restore continuous recovery points (point in time restore / PITR); use both to restore either a snapshot or a continuous recovery point. The recovery point will be determined by the value for Algorithm.

Type: Array of strings

Valid Values: CONTINUOUS | SNAPSHOT

Required: No

### **SelectionWindowDays**

Accepted values are integers from 1 to 365.

Type: Integer

Required: No

### **See Also**

- [AWS](https://docs.aws.amazon.com/goto/SdkForCpp/backup-2018-11-15/RestoreTestingRecoveryPointSelection) SDK for C++
- [AWS](https://docs.aws.amazon.com/goto/SdkForJavaV2/backup-2018-11-15/RestoreTestingRecoveryPointSelection) SDK for Java V2

### • AWS SDK for [Ruby](https://docs.aws.amazon.com/goto/SdkForRubyV3/backup-2018-11-15/RestoreTestingRecoveryPointSelection) V3

## **RestoreTestingSelectionForCreate**

### Service: AWS Backup

This contains metadata about a specific restore testing selection.

ProtectedResourceType is required, such as Amazon EBS or Amazon EC2.

This consists of RestoreTestingSelectionName, ProtectedResourceType, and one of the following:

- ProtectedResourceArns
- ProtectedResourceConditions

Each protected resource type can have one single value.

A restore testing selection can include a wildcard value ("\*") for ProtectedResourceArns along with ProtectedResourceConditions. Alternatively, you can include up to 30 specific protected resource ARNs in ProtectedResourceArns.

ProtectedResourceConditions examples include as StringEquals and StringNotEquals.

### **Contents**

#### **IamRoleArn**

The Amazon Resource Name (ARN) of the IAM role that AWS Backup uses to create the target resource; for example: arn:aws:iam::123456789012:role/S3Access.

Type: String

Required: Yes

### **ProtectedResourceType**

The type of AWS resource included in a restore testing selection; for example, an Amazon EBS volume or an Amazon RDS database.

Supported resource types accepted include:

- Aurora for Amazon Aurora
- DocumentDB for Amazon DocumentDB (with MongoDB compatibility)
- DynamoDB for Amazon DynamoDB
- EBS for Amazon Elastic Block Store
- EC2 for Amazon Elastic Compute Cloud
- EFS for Amazon Elastic File System
- FSx for Amazon FSx
- Neptune for Amazon Neptune
- RDS for Amazon Relational Database Service
- S3 for Amazon S3

Type: String

Required: Yes

#### **RestoreTestingSelectionName**

The unique name of the restore testing selection that belongs to the related restore testing plan.

Type: String

Required: Yes

#### **ProtectedResourceArns**

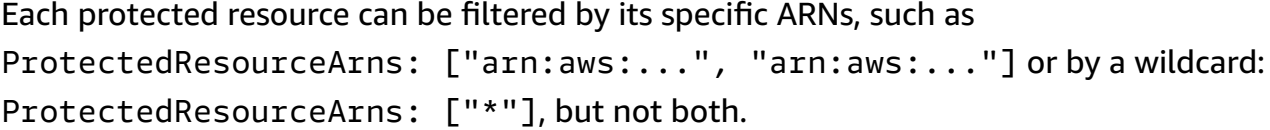

Type: Array of strings

Required: No

#### **ProtectedResourceConditions**

If you have included the wildcard in ProtectedResourceArns, you can include resource conditions, such as ProtectedResourceConditions: { StringEquals: [{ key: "XXXX", value: "YYYY" }].

Type: [ProtectedResourceConditions](#page-1155-0) object

Required: No

### **RestoreMetadataOverrides**

You can override certain restore metadata keys by including the parameter RestoreMetadataOverrides in the body of RestoreTestingSelection. Key values are not case sensitive.

See the complete list of restore testing inferred [metadata.](https://docs.aws.amazon.com/aws-backup/latest/devguide/restore-testing-inferred-metadata.html)

Type: String to string map

Required: No

### **ValidationWindowHours**

This is amount of hours (1 to 168) available to run a validation script on the data. The data will be deleted upon the completion of the validation script or the end of the specified retention period, whichever comes first.

Type: Integer

Required: No

### **See Also**

- [AWS](https://docs.aws.amazon.com/goto/SdkForCpp/backup-2018-11-15/RestoreTestingSelectionForCreate) SDK for C++
- [AWS](https://docs.aws.amazon.com/goto/SdkForJavaV2/backup-2018-11-15/RestoreTestingSelectionForCreate) SDK for Java V2
- AWS SDK for [Ruby](https://docs.aws.amazon.com/goto/SdkForRubyV3/backup-2018-11-15/RestoreTestingSelectionForCreate) V3

## **RestoreTestingSelectionForGet**

Service: AWS Backup

This contains metadata about a restore testing selection.

### **Contents**

### **CreationTime**

The date and time that a restore testing selection was created, in Unix format and Coordinated Universal Time (UTC). The value of CreationTime is accurate to milliseconds. For example, the value 1516925490.087 represents Friday, January 26, 201812:11:30.087 AM.

Type: Timestamp

Required: Yes

### **IamRoleArn**

The Amazon Resource Name (ARN) of the IAM role that AWS Backup uses to create the target resource; for example: arn: aws: iam::123456789012: role/S3Access.

Type: String

Required: Yes

### **ProtectedResourceType**

The type of AWS resource included in a resource testing selection; for example, an Amazon EBS volume or an Amazon RDS database.

Type: String

Required: Yes

### **RestoreTestingPlanName**

The RestoreTestingPlanName is a unique string that is the name of the restore testing plan.

Type: String

Required: Yes

### **RestoreTestingSelectionName**

The unique name of the restore testing selection that belongs to the related restore testing plan.

Type: String

Required: Yes

### **CreatorRequestId**

This identifies the request and allows failed requests to be retried without the risk of running the operation twice. If the request includes a CreatorRequestId that matches an existing backup plan, that plan is returned. This parameter is optional.

If used, this parameter must contain 1 to 50 alphanumeric or '-\_.' characters.

Type: String

Required: No

### **ProtectedResourceArns**

You can include specific ARNs, such as ProtectedResourceArns: ["arn:aws:...", "arn:aws:..."] or you can include a wildcard: ProtectedResourceArns: ["\*"], but not both.

Type: Array of strings

Required: No

### **ProtectedResourceConditions**

In a resource testing selection, this parameter filters by specific conditions such as StringEquals or StringNotEquals.

Type: [ProtectedResourceConditions](#page-1155-0) object

Required: No

### **RestoreMetadataOverrides**

You can override certain restore metadata keys by including the parameter RestoreMetadataOverrides in the body of RestoreTestingSelection. Key values are not case sensitive.

See the complete list of restore testing inferred [metadata.](https://docs.aws.amazon.com/aws-backup/latest/devguide/restore-testing-inferred-metadata.html)

Type: String to string map

#### Required: No

### **ValidationWindowHours**

This is amount of hours (1 to 168) available to run a validation script on the data. The data will be deleted upon the completion of the validation script or the end of the specified retention period, whichever comes first.

Type: Integer

Required: No

### **See Also**

- [AWS](https://docs.aws.amazon.com/goto/SdkForCpp/backup-2018-11-15/RestoreTestingSelectionForGet) SDK for C++
- [AWS](https://docs.aws.amazon.com/goto/SdkForJavaV2/backup-2018-11-15/RestoreTestingSelectionForGet) SDK for Java V2
- AWS SDK for [Ruby](https://docs.aws.amazon.com/goto/SdkForRubyV3/backup-2018-11-15/RestoreTestingSelectionForGet) V3

## **RestoreTestingSelectionForList**

Service: AWS Backup

This contains metadata about a restore testing selection.

### **Contents**

### **CreationTime**

The date and time that a restore testing selection was created, in Unix format and Coordinated Universal Time (UTC). The value of CreationTime is accurate to milliseconds. For example, the value 1516925490.087 represents Friday, January 26,2018 12:11:30.087 AM.

Type: Timestamp

Required: Yes

### **IamRoleArn**

The Amazon Resource Name (ARN) of the IAM role that AWS Backup uses to create the target resource; for example: arn:aws:iam::123456789012:role/S3Access.

Type: String

Required: Yes

### **ProtectedResourceType**

The type of AWS resource included in a restore testing selection; for example, an Amazon EBS volume or an Amazon RDS database.

Type: String

Required: Yes

### **RestoreTestingPlanName**

Unique string that is the name of the restore testing plan.

The name cannot be changed after creation. The name must consist of only alphanumeric characters and underscores. Maximum length is 50.

Type: String

Required: Yes

### **RestoreTestingSelectionName**

Unique name of a restore testing selection.

Type: String

Required: Yes

### **ValidationWindowHours**

This value represents the time, in hours, data is retained after a restore test so that optional validation can be completed.

Accepted value is an integer between 0 and 168 (the hourly equivalent of seven days).

Type: Integer

Required: No

### **See Also**

- [AWS](https://docs.aws.amazon.com/goto/SdkForCpp/backup-2018-11-15/RestoreTestingSelectionForList) SDK for C++
- [AWS](https://docs.aws.amazon.com/goto/SdkForJavaV2/backup-2018-11-15/RestoreTestingSelectionForList) SDK for Java V2
- AWS SDK for [Ruby](https://docs.aws.amazon.com/goto/SdkForRubyV3/backup-2018-11-15/RestoreTestingSelectionForList) V3

## **RestoreTestingSelectionForUpdate**

Service: AWS Backup

This contains metadata about a restore testing selection.

### **Contents**

#### **IamRoleArn**

The Amazon Resource Name (ARN) of the IAM role that AWS Backup uses to create the target resource; for example: arn:aws:iam::123456789012:role/S3Access.

Type: String

Required: No

#### **ProtectedResourceArns**

You can include a list of specific ARNs, such as ProtectedResourceArns: ["arn:aws:...", "arn:aws:..."] or you can include a wildcard: ProtectedResourceArns: ["\*"], but not both.

Type: Array of strings

Required: No

#### **ProtectedResourceConditions**

The conditions that you define for resources in your restore testing plan using tags.

Type: [ProtectedResourceConditions](#page-1155-0) object

Required: No

#### **RestoreMetadataOverrides**

You can override certain restore metadata keys by including the parameter RestoreMetadataOverrides in the body of RestoreTestingSelection. Key values are not case sensitive.

See the complete list of restore testing inferred [metadata.](https://docs.aws.amazon.com/aws-backup/latest/devguide/restore-testing-inferred-metadata.html)

Type: String to string map

Required: No

#### **ValidationWindowHours**

This value represents the time, in hours, data is retained after a restore test so that optional validation can be completed.

Accepted value is an integer between 0 and 168 (the hourly equivalent of seven days).

Type: Integer

Required: No

#### **See Also**

For more information about using this API in one of the language-specific AWS SDKs, see the following:

- [AWS](https://docs.aws.amazon.com/goto/SdkForCpp/backup-2018-11-15/RestoreTestingSelectionForUpdate) SDK for C++
- [AWS](https://docs.aws.amazon.com/goto/SdkForJavaV2/backup-2018-11-15/RestoreTestingSelectionForUpdate) SDK for Java V2
- AWS SDK for [Ruby](https://docs.aws.amazon.com/goto/SdkForRubyV3/backup-2018-11-15/RestoreTestingSelectionForUpdate) V3

# **AWS Backup gateway**

The following data types are supported by AWS Backup gateway:

- [BandwidthRateLimitInterval](#page-1215-0)
- [Gateway](#page-1218-0)
- [GatewayDetails](#page-1220-0)
- [Hypervisor](#page-1223-0)
- [HypervisorDetails](#page-1225-0)
- [MaintenanceStartTime](#page-1228-0)
- [Tag](#page-1230-0)
- [VirtualMachine](#page-1231-0)
- [VirtualMachineDetails](#page-1233-0)
- [VmwareTag](#page-1235-0)
- [VmwareToAwsTagMapping](#page-1237-0)

## <span id="page-1215-0"></span>**BandwidthRateLimitInterval**

Service: AWS Backup gateway

Describes a bandwidth rate limit interval for a gateway. A bandwidth rate limit schedule consists of one or more bandwidth rate limit intervals. A bandwidth rate limit interval defines a period of time on one or more days of the week, during which bandwidth rate limits are specified for uploading, downloading, or both.

### **Contents**

### **DaysOfWeek**

The days of the week component of the bandwidth rate limit interval, represented as ordinal numbers from 0 to 6, where 0 represents Sunday and 6 represents Saturday.

Type: Array of integers

Array Members: Minimum number of 1 item. Maximum number of 7 items.

Valid Range: Minimum value of 0. Maximum value of 6.

Required: Yes

### **EndHourOfDay**

The hour of the day to end the bandwidth rate limit interval.

Type: Integer

Valid Range: Minimum value of 0. Maximum value of 23.

Required: Yes

### **EndMinuteOfHour**

The minute of the hour to end the bandwidth rate limit interval.

### **Important**

The bandwidth rate limit interval ends at the end of the minute. To end an interval at the end of an hour, use the value 59.

### Type: Integer

Valid Range: Minimum value of 0. Maximum value of 59.

Required: Yes

### **StartHourOfDay**

The hour of the day to start the bandwidth rate limit interval.

Type: Integer

Valid Range: Minimum value of 0. Maximum value of 23.

Required: Yes

### **StartMinuteOfHour**

The minute of the hour to start the bandwidth rate limit interval. The interval begins at the start of that minute. To begin an interval exactly at the start of the hour, use the value 0.

Type: Integer

Valid Range: Minimum value of 0. Maximum value of 59.

Required: Yes

#### **AverageUploadRateLimitInBitsPerSec**

The average upload rate limit component of the bandwidth rate limit interval, in bits per second. This field does not appear in the response if the upload rate limit is not set.

Type: Long

Valid Range: Minimum value of 51200. Maximum value of 8000000000000.

Required: No

#### **See Also**

- [AWS](https://docs.aws.amazon.com/goto/SdkForCpp/backup-gateway-2021-01-01/BandwidthRateLimitInterval) SDK for C++
- [AWS](https://docs.aws.amazon.com/goto/SdkForJavaV2/backup-gateway-2021-01-01/BandwidthRateLimitInterval) SDK for Java V2
- AWS SDK for [Ruby](https://docs.aws.amazon.com/goto/SdkForRubyV3/backup-gateway-2021-01-01/BandwidthRateLimitInterval) V3

## <span id="page-1218-0"></span>**Gateway**

Service: AWS Backup gateway

A gateway is an AWS Backup Gateway appliance that runs on the customer's network to provide seamless connectivity to backup storage in the AWS Cloud.

### **Contents**

### **GatewayArn**

The Amazon Resource Name (ARN) of the gateway. Use the ListGateways operation to return a list of gateways for your account and AWS Region.

Type: String

Length Constraints: Minimum length of 50. Maximum length of 180.

```
Pattern: ^arn:(aws|aws-cn|aws-us-gov):backup-gateway(:[a-zA-Z-0-9]+){3}\/
[a-zA-Z-0-9]+$
```
Required: No

### **GatewayDisplayName**

The display name of the gateway.

Type: String

Length Constraints: Minimum length of 1. Maximum length of 100.

Pattern: ^[a-zA-Z0-9-]\*\$

Required: No

### **GatewayType**

The type of the gateway.

Type: String

Valid Values: BACKUP\_VM

Required: No

### **HypervisorId**

The hypervisor ID of the gateway.

Type: String

Length Constraints: Minimum length of 1. Maximum length of 100.

Required: No

### **LastSeenTime**

The last time AWS Backup gateway communicated with the gateway, in Unix format and UTC time.

Type: Timestamp

Required: No

### **See Also**

- [AWS](https://docs.aws.amazon.com/goto/SdkForCpp/backup-gateway-2021-01-01/Gateway) SDK for C++
- [AWS](https://docs.aws.amazon.com/goto/SdkForJavaV2/backup-gateway-2021-01-01/Gateway) SDK for Java V2
- AWS SDK for [Ruby](https://docs.aws.amazon.com/goto/SdkForRubyV3/backup-gateway-2021-01-01/Gateway) V3

# <span id="page-1220-0"></span>**GatewayDetails**

Service: AWS Backup gateway

The details of gateway.

### **Contents**

### **GatewayArn**

The Amazon Resource Name (ARN) of the gateway. Use the ListGateways operation to return a list of gateways for your account and AWS Region.

Type: String

Length Constraints: Minimum length of 50. Maximum length of 180.

```
Pattern: ^arn:(aws|aws-cn|aws-us-gov):backup-gateway(:[a-zA-Z-0-9]+){3}\/
[a-zA-Z-0-9]+$
```
Required: No

### **GatewayDisplayName**

The display name of the gateway.

Type: String

Length Constraints: Minimum length of 1. Maximum length of 100.

Pattern: ^[a-zA-Z0-9-]\*\$

Required: No

### **GatewayType**

The type of the gateway type.

Type: String

Valid Values: BACKUP\_VM

#### Required: No

### **HypervisorId**

The hypervisor ID of the gateway.

Type: String

Length Constraints: Minimum length of 1. Maximum length of 100.

Required: No

### **LastSeenTime**

Details showing the last time AWS Backup gateway communicated with the cloud, in Unix format and UTC time.

Type: Timestamp

Required: No

### **MaintenanceStartTime**

Returns your gateway's weekly maintenance start time including the day and time of the week. Note that values are in terms of the gateway's time zone. Can be weekly or monthly.

Type: [MaintenanceStartTime](#page-1228-0) object

Required: No

### **NextUpdateAvailabilityTime**

Details showing the next update availability time of the gateway.

Type: Timestamp

Required: No

### **VpcEndpoint**

The DNS name for the virtual private cloud (VPC) endpoint the gateway uses to connect to the cloud for backup gateway.

Type: String

Length Constraints: Minimum length of 1. Maximum length of 255.

Required: No

### **See Also**

- [AWS](https://docs.aws.amazon.com/goto/SdkForCpp/backup-gateway-2021-01-01/GatewayDetails) SDK for C++
- [AWS](https://docs.aws.amazon.com/goto/SdkForJavaV2/backup-gateway-2021-01-01/GatewayDetails) SDK for Java V2
- AWS SDK for [Ruby](https://docs.aws.amazon.com/goto/SdkForRubyV3/backup-gateway-2021-01-01/GatewayDetails) V3

## <span id="page-1223-0"></span>**Hypervisor**

Service: AWS Backup gateway

Represents the hypervisor's permissions to which the gateway will connect.

A hypervisor is hardware, software, or firmware that creates and manages virtual machines, and allocates resources to them.

### **Contents**

#### **Host**

The server host of the hypervisor. This can be either an IP address or a fully-qualified domain name (FQDN).

Type: String

Length Constraints: Minimum length of 3. Maximum length of 128.

Pattern: ^. +\$

Required: No

#### **HypervisorArn**

The Amazon Resource Name (ARN) of the hypervisor.

Type: String

Length Constraints: Minimum length of 50. Maximum length of 500.

Pattern: ^arn:(aws|aws-cn|aws-us-gov):backup-gateway(:[a-zA-Z-0-9]+){3}\/ [a-zA-Z-0-9]+\$

Required: No

#### **KmsKeyArn**

The Amazon Resource Name (ARN) of the AWS Key Management Service used to encrypt the hypervisor.

Type: String

Length Constraints: Minimum length of 50. Maximum length of 500.
```
Pattern: ^(^arn:(aws|aws-cn|aws-us-gov):kms:([a-zA-Z0-9-]+):([0-9]+):(key|
alias)/(\S+)$)|(^alias/(\S+)$)$
```
Required: No

#### **Name**

The name of the hypervisor.

Type: String

Length Constraints: Minimum length of 1. Maximum length of 100.

Pattern: ^[a-zA-Z0-9-]\*\$

Required: No

### **State**

The state of the hypervisor.

Type: String

Valid Values: PENDING | ONLINE | OFFLINE | ERROR

Required: No

## **See Also**

- [AWS](https://docs.aws.amazon.com/goto/SdkForCpp/backup-gateway-2021-01-01/Hypervisor) SDK for C++
- [AWS](https://docs.aws.amazon.com/goto/SdkForJavaV2/backup-gateway-2021-01-01/Hypervisor) SDK for Java V2
- AWS SDK for [Ruby](https://docs.aws.amazon.com/goto/SdkForRubyV3/backup-gateway-2021-01-01/Hypervisor) V3

# **HypervisorDetails**

Service: AWS Backup gateway

These are the details of the specified hypervisor. A hypervisor is hardware, software, or firmware that creates and manages virtual machines, and allocates resources to them.

## **Contents**

## **Host**

The server host of the hypervisor. This can be either an IP address or a fully-qualified domain name (FQDN).

Type: String

Length Constraints: Minimum length of 3. Maximum length of 128.

Pattern: ^ . +\$

Required: No

## **HypervisorArn**

The Amazon Resource Name (ARN) of the hypervisor.

Type: String

Length Constraints: Minimum length of 50. Maximum length of 500.

```
Pattern: ^arn:(aws|aws-cn|aws-us-gov):backup-gateway(:[a-zA-Z-0-9]+){3}\/
[a-zA-Z-0-9]+$
```
Required: No

## **KmsKeyArn**

The Amazon Resource Name (ARN) of the AWS KMS used to encrypt the hypervisor.

Type: String

Length Constraints: Minimum length of 50. Maximum length of 500.

Pattern: ^(^arn:(aws|aws-cn|aws-us-gov):kms:([a-zA-Z0-9-]+):([0-9]+):(key| alias)/(\S+)\$)|(^alias/(\S+)\$)\$

Required: No

## **LastSuccessfulMetadataSyncTime**

This is the time when the most recent successful sync of metadata occurred.

Type: Timestamp

Required: No

### **LatestMetadataSyncStatus**

This is the most recent status for the indicated metadata sync.

Type: String

Valid Values: CREATED | RUNNING | FAILED | PARTIALLY\_FAILED | SUCCEEDED

Required: No

### **LatestMetadataSyncStatusMessage**

This is the most recent status for the indicated metadata sync.

Type: String

Required: No

#### **LogGroupArn**

The Amazon Resource Name (ARN) of the group of gateways within the requested log.

Type: String

Length Constraints: Minimum length of 0. Maximum length of 2048.

Pattern: ^\$|^arn:(aws|aws-cn|aws-us-gov):logs:([a-zA-Z0-9-]+):([0-9]+):loggroup:  $[a-zA-Z0-9]\ -\/\.\$  +: \\*\$

Required: No

#### **Name**

This is the name of the specified hypervisor.

Type: String

Length Constraints: Minimum length of 1. Maximum length of 100.

Pattern: ^[a-zA-Z0-9-]\*\$

Required: No

### **State**

This is the current state of the specified hypervisor.

The possible states are PENDING, ONLINE, OFFLINE, or ERROR.

Type: String

Valid Values: PENDING | ONLINE | OFFLINE | ERROR

Required: No

## **See Also**

- [AWS](https://docs.aws.amazon.com/goto/SdkForCpp/backup-gateway-2021-01-01/HypervisorDetails) SDK for C++
- [AWS](https://docs.aws.amazon.com/goto/SdkForJavaV2/backup-gateway-2021-01-01/HypervisorDetails) SDK for Java V2
- AWS SDK for [Ruby](https://docs.aws.amazon.com/goto/SdkForRubyV3/backup-gateway-2021-01-01/HypervisorDetails) V3

# **MaintenanceStartTime**

Service: AWS Backup gateway

This is your gateway's weekly maintenance start time including the day and time of the week. Note that values are in terms of the gateway's time zone. Can be weekly or monthly.

## **Contents**

## **HourOfDay**

The hour component of the maintenance start time represented as *hh*, where *hh* is the hour (0 to 23). The hour of the day is in the time zone of the gateway.

Type: Integer

Valid Range: Minimum value of 0. Maximum value of 23.

Required: Yes

### **MinuteOfHour**

The minute component of the maintenance start time represented as *mm*, where *mm* is the minute (0 to 59). The minute of the hour is in the time zone of the gateway.

Type: Integer

Valid Range: Minimum value of 0. Maximum value of 59.

Required: Yes

## **DayOfMonth**

The day of the month component of the maintenance start time represented as an ordinal number from 1 to 28, where 1 represents the first day of the month and 28 represents the last day of the month.

Type: Integer

Valid Range: Minimum value of 1. Maximum value of 31.

Required: No

## **DayOfWeek**

An ordinal number between 0 and 6 that represents the day of the week, where 0 represents Sunday and 6 represents Saturday. The day of week is in the time zone of the gateway.

Type: Integer

Valid Range: Minimum value of 0. Maximum value of 6.

Required: No

## **See Also**

- [AWS](https://docs.aws.amazon.com/goto/SdkForCpp/backup-gateway-2021-01-01/MaintenanceStartTime) SDK for C++
- [AWS](https://docs.aws.amazon.com/goto/SdkForJavaV2/backup-gateway-2021-01-01/MaintenanceStartTime) SDK for Java V2
- AWS SDK for [Ruby](https://docs.aws.amazon.com/goto/SdkForRubyV3/backup-gateway-2021-01-01/MaintenanceStartTime) V3

## **Tag**

Service: AWS Backup gateway

A key-value pair you can use to manage, filter, and search for your resources. Allowed characters include UTF-8 letters, numbers, and the following characters:  $+ - =$ .  $\pm$  : /. Spaces are not allowed in tag values.

## **Contents**

## **Key**

The key part of a tag's key-value pair. The key can't start with aws:.

Type: String

Length Constraints: Minimum length of 1. Maximum length of 128.

Pattern:  $\{[\p{L}\p{Z}\p{N}_...; \p{-+}\-e]^*\}$ 

Required: Yes

### **Value**

The value part of a tag's key-value pair.

Type: String

Length Constraints: Minimum length of 0. Maximum length of 256.

Pattern: ^[^\x00]\*\$

Required: Yes

## **See Also**

- [AWS](https://docs.aws.amazon.com/goto/SdkForCpp/backup-gateway-2021-01-01/Tag) SDK for C++
- [AWS](https://docs.aws.amazon.com/goto/SdkForJavaV2/backup-gateway-2021-01-01/Tag) SDK for Java V2
- AWS SDK for [Ruby](https://docs.aws.amazon.com/goto/SdkForRubyV3/backup-gateway-2021-01-01/Tag) V3

# **VirtualMachine**

Service: AWS Backup gateway

A virtual machine that is on a hypervisor.

## **Contents**

## **HostName**

The host name of the virtual machine.

Type: String

Length Constraints: Minimum length of 1. Maximum length of 100.

Pattern: ^[a-zA-Z0-9-]\*\$

Required: No

## **HypervisorId**

The ID of the virtual machine's hypervisor.

Type: String

Required: No

## **LastBackupDate**

The most recent date a virtual machine was backed up, in Unix format and UTC time.

Type: Timestamp

Required: No

## **Name**

The name of the virtual machine.

Type: String

Length Constraints: Minimum length of 1. Maximum length of 100.

Pattern: ^[a-zA-Z0-9-]\*\$

Required: No

#### **Path**

The path of the virtual machine.

Type: String

Length Constraints: Minimum length of 1. Maximum length of 4096.

Pattern: ^[^\x00]+\$

Required: No

## **ResourceArn**

The Amazon Resource Name (ARN) of the virtual machine. For example, arn:aws:backupgateway:us-west-1:0000000000000:vm/vm-0000ABCDEFGIJKL.

Type: String

Length Constraints: Minimum length of 50. Maximum length of 500.

```
Pattern: ^arn:(aws|aws-cn|aws-us-gov):backup-gateway(:[a-zA-Z-0-9]+){3}\/
[a-zA-Z-0-9]+$
```
Required: No

## **See Also**

- [AWS](https://docs.aws.amazon.com/goto/SdkForCpp/backup-gateway-2021-01-01/VirtualMachine) SDK for C++
- [AWS](https://docs.aws.amazon.com/goto/SdkForJavaV2/backup-gateway-2021-01-01/VirtualMachine) SDK for Java V2
- AWS SDK for [Ruby](https://docs.aws.amazon.com/goto/SdkForRubyV3/backup-gateway-2021-01-01/VirtualMachine) V3

# **VirtualMachineDetails**

Service: AWS Backup gateway

Your VirtualMachine objects, ordered by their Amazon Resource Names (ARNs).

## **Contents**

## **HostName**

The host name of the virtual machine.

Type: String

Length Constraints: Minimum length of 1. Maximum length of 100.

Pattern: ^[a-zA-Z0-9-]\*\$

Required: No

## **HypervisorId**

The ID of the virtual machine's hypervisor.

Type: String

Required: No

## **LastBackupDate**

The most recent date a virtual machine was backed up, in Unix format and UTC time.

Type: Timestamp

Required: No

## **Name**

The name of the virtual machine.

Type: String

Length Constraints: Minimum length of 1. Maximum length of 100.

Pattern: ^[a-zA-Z0-9-]\*\$

Required: No

#### **Path**

The path of the virtual machine.

Type: String

Length Constraints: Minimum length of 1. Maximum length of 4096.

Pattern: ^ [ ^ \ x 00 ] + \$

Required: No

## **ResourceArn**

The Amazon Resource Name (ARN) of the virtual machine. For example, arn:aws:backupgateway:us-west-1:0000000000000:vm/vm-0000ABCDEFGIJKL.

Type: String

Length Constraints: Minimum length of 50. Maximum length of 500.

```
Pattern: ^arn:(aws|aws-cn|aws-us-gov):backup-gateway(:[a-zA-Z-0-9]+){3}\/
[a-zA-Z-0-9]+$
```
Required: No

## **VmwareTags**

These are the details of the VMware tags associated with the specified virtual machine.

Type: Array of [VmwareTag](#page-1235-0) objects

Required: No

## **See Also**

- [AWS](https://docs.aws.amazon.com/goto/SdkForCpp/backup-gateway-2021-01-01/VirtualMachineDetails) SDK for C++
- [AWS](https://docs.aws.amazon.com/goto/SdkForJavaV2/backup-gateway-2021-01-01/VirtualMachineDetails) SDK for Java V2
- AWS SDK for [Ruby](https://docs.aws.amazon.com/goto/SdkForRubyV3/backup-gateway-2021-01-01/VirtualMachineDetails) V3

# <span id="page-1235-0"></span>**VmwareTag**

Service: AWS Backup gateway

A VMware tag is a tag attached to a specific virtual machine. A [tag](https://docs.aws.amazon.com/aws-backup/latest/devguide/API_BGW_Tag.html) is a key-value pair you can use to manage, filter, and search for your resources.

The content of VMware tags can be matched to AWS tags.

## **Contents**

## **VmwareCategory**

The is the category of VMware.

Type: String

Length Constraints: Minimum length of 1. Maximum length of 80.

Required: No

## **VmwareTagDescription**

This is a user-defined description of a VMware tag.

Type: String

Required: No

## **VmwareTagName**

This is the user-defined name of a VMware tag.

Type: String

Length Constraints: Minimum length of 1. Maximum length of 80.

Required: No

## **See Also**

For more information about using this API in one of the language-specific AWS SDKs, see the following:

• [AWS](https://docs.aws.amazon.com/goto/SdkForCpp/backup-gateway-2021-01-01/VmwareTag) SDK for C++

- [AWS](https://docs.aws.amazon.com/goto/SdkForJavaV2/backup-gateway-2021-01-01/VmwareTag) SDK for Java V2
- AWS SDK for [Ruby](https://docs.aws.amazon.com/goto/SdkForRubyV3/backup-gateway-2021-01-01/VmwareTag) V3

# **VmwareToAwsTagMapping**

Service: AWS Backup gateway

This displays the mapping of VMware tags to the corresponding AWS tags.

### **Contents**

### **AwsTagKey**

The key part of the AWS tag's key-value pair.

Type: String

Length Constraints: Minimum length of 1. Maximum length of 128.

Pattern:  $($ [\p{L}\p{Z}\p{N}\_.:/=+\-@]\*)\$

Required: Yes

### **AwsTagValue**

The value part of the AWS tag's key-value pair.

Type: String

Length Constraints: Minimum length of 0. Maximum length of 256.

Pattern: ^[^\x00]\*\$

Required: Yes

#### **VmwareCategory**

The is the category of VMware.

Type: String

Length Constraints: Minimum length of 1. Maximum length of 80.

Required: Yes

#### **VmwareTagName**

This is the user-defined name of a VMware tag.

Type: String

Length Constraints: Minimum length of 1. Maximum length of 80.

Required: Yes

#### **See Also**

For more information about using this API in one of the language-specific AWS SDKs, see the following:

- [AWS](https://docs.aws.amazon.com/goto/SdkForCpp/backup-gateway-2021-01-01/VmwareToAwsTagMapping) SDK for C++
- [AWS](https://docs.aws.amazon.com/goto/SdkForJavaV2/backup-gateway-2021-01-01/VmwareToAwsTagMapping) SDK for Java V2
- AWS SDK for [Ruby](https://docs.aws.amazon.com/goto/SdkForRubyV3/backup-gateway-2021-01-01/VmwareToAwsTagMapping) V3

# **AWS Backup**

The following data types are supported by AWS Backup:

- [BackupCreationTimeFilter](#page-1240-0)
- [CurrentSearchProgress](#page-1241-0)
- [EBSItemFilter](#page-1242-0)
- [EBSResultItem](#page-1244-0)
- [ExportJobSummary](#page-1246-0)
- [ExportSpecification](#page-1248-0)
- [ItemFilters](#page-1249-0)
- [LongCondition](#page-1250-0)
- [ResultItem](#page-1251-0)
- [S3ExportSpecification](#page-1252-0)
- [S3ItemFilter](#page-1253-0)
- [S3ResultItem](#page-1255-0)
- [SearchJobBackupsResult](#page-1257-0)
- [SearchJobSummary](#page-1259-0)
- [SearchScope](#page-1261-0)
- [SearchScopeSummary](#page-1263-0)
- [StringCondition](#page-1264-0)

## • [TimeCondition](#page-1265-0)

# <span id="page-1240-0"></span>**BackupCreationTimeFilter**

Service: AWS Backup

This filters by recovery points within the CreatedAfter and CreatedBefore timestamps.

## **Contents**

## **CreatedAfter**

This timestamp includes recovery points only created after the specified time.

Type: Timestamp

Required: No

## **CreatedBefore**

This timestamp includes recovery points only created before the specified time.

Type: Timestamp

Required: No

## **See Also**

- [AWS](https://docs.aws.amazon.com/goto/SdkForCpp/backupsearch-2018-05-10/BackupCreationTimeFilter) SDK for C++
- [AWS](https://docs.aws.amazon.com/goto/SdkForJavaV2/backupsearch-2018-05-10/BackupCreationTimeFilter) SDK for Java V2
- AWS SDK for [Ruby](https://docs.aws.amazon.com/goto/SdkForRubyV3/backupsearch-2018-05-10/BackupCreationTimeFilter) V3

## <span id="page-1241-0"></span>**CurrentSearchProgress**

Service: AWS Backup

This contains information results retrieved from a search job that may not have completed.

## **Contents**

#### **ItemsMatchedCount**

This number is the sum of all items that match the item filters in a search job in progress.

Type: Long

Required: No

#### **ItemsScannedCount**

This number is the sum of all items that have been scanned so far during a search job.

Type: Long

Required: No

#### **RecoveryPointsScannedCount**

This number is the sum of all backups that have been scanned so far during a search job.

Type: Integer

Required: No

#### **See Also**

- [AWS](https://docs.aws.amazon.com/goto/SdkForCpp/backupsearch-2018-05-10/CurrentSearchProgress) SDK for C++
- [AWS](https://docs.aws.amazon.com/goto/SdkForJavaV2/backupsearch-2018-05-10/CurrentSearchProgress) SDK for Java V2
- AWS SDK for [Ruby](https://docs.aws.amazon.com/goto/SdkForRubyV3/backupsearch-2018-05-10/CurrentSearchProgress) V3

# <span id="page-1242-0"></span>**EBSItemFilter**

Service: AWS Backup

This contains arrays of objects, which may include CreationTimes time condition objects, FilePaths string objects, LastModificationTimes time condition objects,

## **Contents**

## **CreationTimes**

You can include 1 to 10 values.

If one is included, the results will return only items that match.

If more than one is included, the results will return all items that match any of the included values.

Type: Array of [TimeCondition](#page-1265-0) objects

Array Members: Minimum number of 1 item. Maximum number of 10 items.

Required: No

### **FilePaths**

You can include 1 to 10 values.

If one file path is included, the results will return only items that match the file path.

If more than one file path is included, the results will return all items that match any of the file paths.

Type: Array of [StringCondition](#page-1264-0) objects

Array Members: Minimum number of 1 item. Maximum number of 10 items.

Required: No

## **LastModificationTimes**

You can include 1 to 10 values.

If one is included, the results will return only items that match.

If more than one is included, the results will return all items that match any of the included values.

Type: Array of [TimeCondition](#page-1265-0) objects

Array Members: Minimum number of 1 item. Maximum number of 10 items.

Required: No

## **Sizes**

You can include 1 to 10 values.

If one is included, the results will return only items that match.

If more than one is included, the results will return all items that match any of the included values.

Type: Array of [LongCondition](#page-1250-0) objects

Array Members: Minimum number of 1 item. Maximum number of 10 items.

Required: No

## **See Also**

- [AWS](https://docs.aws.amazon.com/goto/SdkForCpp/backupsearch-2018-05-10/EBSItemFilter) SDK for C++
- [AWS](https://docs.aws.amazon.com/goto/SdkForJavaV2/backupsearch-2018-05-10/EBSItemFilter) SDK for Java V2
- AWS SDK for [Ruby](https://docs.aws.amazon.com/goto/SdkForRubyV3/backupsearch-2018-05-10/EBSItemFilter) V3

# <span id="page-1244-0"></span>**EBSResultItem**

Service: AWS Backup

These are the items returned in the results of a search of Amazon EBS backup metadata.

## **Contents**

## **BackupResourceArn**

These are one or more items in the results that match values for the Amazon Resource Name (ARN) of recovery points returned in a search of Amazon EBS backup metadata.

Type: String

Required: No

### **BackupVaultName**

The name of the backup vault.

Type: String

Required: No

### **CreationTime**

These are one or more items in the results that match values for creation times returned in a search of Amazon EBS backup metadata.

Type: Timestamp

Required: No

## **FilePath**

These are one or more items in the results that match values for file paths returned in a search of Amazon EBS backup metadata.

Type: String

Required: No

### **FileSize**

These are one or more items in the results that match values for file sizes returned in a search of Amazon EBS backup metadata.

## Type: Long

## Required: No

## **FileSystemIdentifier**

These are one or more items in the results that match values for file systems returned in a search of Amazon EBS backup metadata.

Type: String

Required: No

## **LastModifiedTime**

These are one or more items in the results that match values for Last Modified Time returned in a search of Amazon EBS backup metadata.

Type: Timestamp

Required: No

## **SourceResourceArn**

These are one or more items in the results that match values for the Amazon Resource Name (ARN) of source resources returned in a search of Amazon EBS backup metadata.

Type: String

Required: No

## **See Also**

- [AWS](https://docs.aws.amazon.com/goto/SdkForCpp/backupsearch-2018-05-10/EBSResultItem) SDK for C++
- [AWS](https://docs.aws.amazon.com/goto/SdkForJavaV2/backupsearch-2018-05-10/EBSResultItem) SDK for Java V2
- AWS SDK for [Ruby](https://docs.aws.amazon.com/goto/SdkForRubyV3/backupsearch-2018-05-10/EBSResultItem) V3

# <span id="page-1246-0"></span>**ExportJobSummary**

Service: AWS Backup

This is the summary of an export job.

### **Contents**

### **ExportJobIdentifier**

This is the unique string that identifies a specific export job.

Type: String

Required: Yes

### **CompletionTime**

This is a timestamp of the time the export job compeleted.

Type: Timestamp

Required: No

#### **CreationTime**

This is a timestamp of the time the export job was created.

Type: Timestamp

Required: No

### **ExportJobArn**

This is the unique ARN (Amazon Resource Name) that belongs to the new export job.

Type: String

Required: No

## **SearchJobArn**

The unique string that identifies the Amazon Resource Name (ARN) of the specified search job.

Type: String

Required: No

#### **Status**

The status of the export job is one of the following:

CREATED; RUNNING; FAILED; or COMPLETED.

Type: String

Valid Values: RUNNING | FAILED | COMPLETED

Required: No

## **StatusMessage**

A status message is a string that is returned for an export job.

A status message is included for any status other than COMPLETED without issues.

Type: String

Required: No

## **See Also**

- [AWS](https://docs.aws.amazon.com/goto/SdkForCpp/backupsearch-2018-05-10/ExportJobSummary) SDK for C++
- [AWS](https://docs.aws.amazon.com/goto/SdkForJavaV2/backupsearch-2018-05-10/ExportJobSummary) SDK for Java V2
- AWS SDK for [Ruby](https://docs.aws.amazon.com/goto/SdkForRubyV3/backupsearch-2018-05-10/ExportJobSummary) V3

# <span id="page-1248-0"></span>**ExportSpecification**

Service: AWS Backup

This contains the export specification object.

## **Contents**

## **Important**

This data type is a UNION, so only one of the following members can be specified when used or returned.

## **s3ExportSpecification**

This specifies the destination Amazon S3 bucket for the export job. And, if included, it also specifies the destination prefix.

Type: [S3ExportSpecification](#page-1252-0) object

Required: No

## **See Also**

- [AWS](https://docs.aws.amazon.com/goto/SdkForCpp/backupsearch-2018-05-10/ExportSpecification) SDK for C++
- [AWS](https://docs.aws.amazon.com/goto/SdkForJavaV2/backupsearch-2018-05-10/ExportSpecification) SDK for Java V2
- AWS SDK for [Ruby](https://docs.aws.amazon.com/goto/SdkForRubyV3/backupsearch-2018-05-10/ExportSpecification) V3

# <span id="page-1249-0"></span>**ItemFilters**

Service: AWS Backup

Item Filters represent all input item properties specified when the search was created.

Contains either EBSItemFilters or S3ItemFilters

## **Contents**

## **EBSItemFilters**

This array can contain CreationTimes, FilePaths, LastModificationTimes, or Sizes objects.

Type: Array of [EBSItemFilter](#page-1242-0) objects

Array Members: Minimum number of 0 items. Maximum number of 10 items.

Required: No

## **S3ItemFilters**

This array can contain CreationTimes, ETags, ObjectKeys, Sizes, or VersionIds objects.

Type: Array of [S3ItemFilter](#page-1253-0) objects

Array Members: Minimum number of 0 items. Maximum number of 10 items.

Required: No

## **See Also**

- [AWS](https://docs.aws.amazon.com/goto/SdkForCpp/backupsearch-2018-05-10/ItemFilters) SDK for C++
- [AWS](https://docs.aws.amazon.com/goto/SdkForJavaV2/backupsearch-2018-05-10/ItemFilters) SDK for Java V2
- AWS SDK for [Ruby](https://docs.aws.amazon.com/goto/SdkForRubyV3/backupsearch-2018-05-10/ItemFilters) V3

# <span id="page-1250-0"></span>**LongCondition**

Service: AWS Backup

The long condition contains a Value and can optionally contain an Operator.

## **Contents**

## **Value**

The value of an item included in one of the search item filters.

Type: Long

Required: Yes

## **Operator**

A string that defines what values will be returned.

If this is included, avoid combinations of operators that will return all possible values. For example, including both EQUALS\_TO and NOT\_EQUALS\_TO with a value of 4 will return all values.

Type: String

```
Valid Values: EQUALS_TO | NOT_EQUALS_TO | LESS_THAN_EQUAL_TO | 
GREATER_THAN_EQUAL_TO
```
Required: No

## **See Also**

- [AWS](https://docs.aws.amazon.com/goto/SdkForCpp/backupsearch-2018-05-10/LongCondition) SDK for C++
- [AWS](https://docs.aws.amazon.com/goto/SdkForJavaV2/backupsearch-2018-05-10/LongCondition) SDK for Java V2
- AWS SDK for [Ruby](https://docs.aws.amazon.com/goto/SdkForRubyV3/backupsearch-2018-05-10/LongCondition) V3

# <span id="page-1251-0"></span>**ResultItem**

Service: AWS Backup

This is an object representing the item returned in the results of a search for a specific resource type.

## **Contents**

## **Important**

This data type is a UNION, so only one of the following members can be specified when used or returned.

## **EBSResultItem**

These are items returned in the search results of an Amazon EBS search.

Type: [EBSResultItem](#page-1244-0) object

Required: No

## **S3ResultItem**

These are items returned in the search results of an Amazon S3 search.

Type: [S3ResultItem](#page-1255-0) object

Required: No

## **See Also**

- [AWS](https://docs.aws.amazon.com/goto/SdkForCpp/backupsearch-2018-05-10/ResultItem) SDK for C++
- [AWS](https://docs.aws.amazon.com/goto/SdkForJavaV2/backupsearch-2018-05-10/ResultItem) SDK for Java V2
- AWS SDK for [Ruby](https://docs.aws.amazon.com/goto/SdkForRubyV3/backupsearch-2018-05-10/ResultItem) V3

# <span id="page-1252-0"></span>**S3ExportSpecification**

## Service: AWS Backup

This specification contains a required string of the destination bucket; optionally, you can include the destination prefix.

## **Contents**

## **DestinationBucket**

This specifies the destination Amazon S3 bucket for the export job.

Type: String

Required: Yes

## **DestinationPrefix**

This specifies the prefix for the destination Amazon S3 bucket for the export job.

Type: String

Required: No

## **See Also**

- [AWS](https://docs.aws.amazon.com/goto/SdkForCpp/backupsearch-2018-05-10/S3ExportSpecification) SDK for C++
- [AWS](https://docs.aws.amazon.com/goto/SdkForJavaV2/backupsearch-2018-05-10/S3ExportSpecification) SDK for Java V2
- AWS SDK for [Ruby](https://docs.aws.amazon.com/goto/SdkForRubyV3/backupsearch-2018-05-10/S3ExportSpecification) V3

# <span id="page-1253-0"></span>**S3ItemFilter**

Service: AWS Backup

This contains arrays of objects, which may include ObjectKeys, Sizes, CreationTimes, VersionIds, and/or Etags.

### **Contents**

## **CreationTimes**

You can include 1 to 10 values.

If one value is included, the results will return only items that match the value.

If more than one value is included, the results will return all items that match any of the values.

Type: Array of [TimeCondition](#page-1265-0) objects

Array Members: Minimum number of 1 item. Maximum number of 10 items.

Required: No

#### **ETags**

You can include 1 to 10 values.

If one value is included, the results will return only items that match the value.

If more than one value is included, the results will return all items that match any of the values.

Type: Array of [StringCondition](#page-1264-0) objects

Array Members: Minimum number of 1 item. Maximum number of 10 items.

Required: No

### **ObjectKeys**

You can include 1 to 10 values.

If one value is included, the results will return only items that match the value.

If more than one value is included, the results will return all items that match any of the values.

Type: Array of [StringCondition](#page-1264-0) objects

Array Members: Minimum number of 1 item. Maximum number of 10 items.

Required: No

## **Sizes**

You can include 1 to 10 values.

If one value is included, the results will return only items that match the value.

If more than one value is included, the results will return all items that match any of the values.

Type: Array of [LongCondition](#page-1250-0) objects

Array Members: Minimum number of 1 item. Maximum number of 10 items.

Required: No

## **VersionIds**

You can include 1 to 10 values.

If one value is included, the results will return only items that match the value.

If more than one value is included, the results will return all items that match any of the values.

Type: Array of [StringCondition](#page-1264-0) objects

Array Members: Minimum number of 1 item. Maximum number of 10 items.

Required: No

## **See Also**

- [AWS](https://docs.aws.amazon.com/goto/SdkForCpp/backupsearch-2018-05-10/S3ItemFilter) SDK for C++
- [AWS](https://docs.aws.amazon.com/goto/SdkForJavaV2/backupsearch-2018-05-10/S3ItemFilter) SDK for Java V2
- AWS SDK for [Ruby](https://docs.aws.amazon.com/goto/SdkForRubyV3/backupsearch-2018-05-10/S3ItemFilter) V3

# <span id="page-1255-0"></span>**S3ResultItem**

Service: AWS Backup

These are the items returned in the results of a search of Amazon S3 backup metadata.

## **Contents**

## **BackupResourceArn**

These are items in the returned results that match recovery point Amazon Resource Names (ARN) input during a search of Amazon S3 backup metadata.

Type: String

Required: No

## **BackupVaultName**

The name of the backup vault.

Type: String

Required: No

## **CreationTime**

These are one or more items in the returned results that match values for item creation time input during a search of Amazon S3 backup metadata.

Type: Timestamp

Required: No

## **ETag**

These are one or more items in the returned results that match values for ETags input during a search of Amazon S3 backup metadata.

Type: String

Required: No

## **ObjectKey**

This is one or more items returned in the results of a search of Amazon S3 backup metadata that match the values input for object key.

and the control of the control of the control of the control of the control of the control of the control of the control of the control of the control of the control of the control of the control of the control of the cont

Type: String

Required: No

## **ObjectSize**

These are items in the returned results that match values for object size(s) input during a search of Amazon S3 backup metadata.

Type: Long

Required: No

## **SourceResourceArn**

These are items in the returned results that match source Amazon Resource Names (ARN) input during a search of Amazon S3 backup metadata.

Type: String

Required: No

## **VersionId**

These are one or more items in the returned results that match values for version IDs input during a search of Amazon S3 backup metadata.

Type: String

Required: No

## **See Also**

- [AWS](https://docs.aws.amazon.com/goto/SdkForCpp/backupsearch-2018-05-10/S3ResultItem) SDK for C++
- [AWS](https://docs.aws.amazon.com/goto/SdkForJavaV2/backupsearch-2018-05-10/S3ResultItem) SDK for Java V2
- AWS SDK for [Ruby](https://docs.aws.amazon.com/goto/SdkForRubyV3/backupsearch-2018-05-10/S3ResultItem) V3

## <span id="page-1257-0"></span>**SearchJobBackupsResult**

Service: AWS Backup

This contains the information about recovery points returned in results of a search job.

### **Contents**

### **BackupCreationTime**

This is the creation time of the backup (recovery point).

Type: Timestamp

Required: No

#### **BackupResourceArn**

The Amazon Resource Name (ARN) that uniquely identifies the backup resources.

Type: String

Required: No

### **IndexCreationTime**

This is the creation time of the backup index.

Type: Timestamp

Required: No

#### **ResourceType**

This is the resource type of the search.

Type: String

Valid Values: S3 | EBS

Required: No

#### **SourceResourceArn**

The Amazon Resource Name (ARN) that uniquely identifies the source resources.

Type: String

## Required: No

## **Status**

This is the status of the search job backup result.

Type: String

Valid Values: RUNNING | COMPLETED | STOPPING | STOPPED | FAILED

Required: No

## **StatusMessage**

This is the status message included with the results.

Type: String

Required: No

## **See Also**

- [AWS](https://docs.aws.amazon.com/goto/SdkForCpp/backupsearch-2018-05-10/SearchJobBackupsResult) SDK for C++
- [AWS](https://docs.aws.amazon.com/goto/SdkForJavaV2/backupsearch-2018-05-10/SearchJobBackupsResult) SDK for Java V2
- AWS SDK for [Ruby](https://docs.aws.amazon.com/goto/SdkForRubyV3/backupsearch-2018-05-10/SearchJobBackupsResult) V3

# <span id="page-1259-0"></span>**SearchJobSummary**

Service: AWS Backup

This is information pertaining to a search job.

## **Contents**

## **CompletionTime**

This is the completion time of the search job.

Type: Timestamp

Required: No

## **CreationTime**

This is the creation time of the search job.

Type: Timestamp

Required: No

#### **Name**

This is the name of the search job.

Type: String

Required: No

## **SearchJobArn**

The unique string that identifies the Amazon Resource Name (ARN) of the specified search job.

Type: String

Required: No

## **SearchJobIdentifier**

The unique string that specifies the search job.

Type: String

Required: No
#### **SearchScopeSummary**

Returned summary of the specified search job scope, including:

- TotalBackupsToScanCount, the number of recovery points returned by the search.
- TotalItemsToScanCount, the number of items returned by the search.

Type: [SearchScopeSummary](#page-1263-0) object

Required: No

#### **Status**

This is the status of the search job.

Type: String

Valid Values: RUNNING | COMPLETED | STOPPING | STOPPED | FAILED

Required: No

#### **StatusMessage**

A status message will be returned for either a earch job with a status of ERRORED or a status of COMPLETED jobs with issues.

For example, a message may say that a search contained recovery points unable to be scanned because of a permissions issue.

Type: String

Required: No

#### **See Also**

- [AWS](https://docs.aws.amazon.com/goto/SdkForCpp/backupsearch-2018-05-10/SearchJobSummary) SDK for C++
- [AWS](https://docs.aws.amazon.com/goto/SdkForJavaV2/backupsearch-2018-05-10/SearchJobSummary) SDK for Java V2
- AWS SDK for [Ruby](https://docs.aws.amazon.com/goto/SdkForRubyV3/backupsearch-2018-05-10/SearchJobSummary) V3

# **SearchScope**

Service: AWS Backup

The search scope is all backup properties input into a search.

## **Contents**

# **BackupResourceTypes**

The resource types included in a search.

Eligible resource types include S3 and EBS.

Type: Array of strings

Array Members: Fixed number of 1 item.

Valid Values: S3 | EBS

Required: Yes

#### **BackupResourceArns**

The Amazon Resource Name (ARN) that uniquely identifies the backup resources.

Type: Array of strings

Array Members: Minimum number of 0 items. Maximum number of 50 items.

Required: No

## **BackupResourceCreationTime**

This is the time a backup resource was created.

Type: [BackupCreationTimeFilter](#page-1240-0) object

Required: No

#### **BackupResourceTags**

These are one or more tags on the backup (recovery point).

Type: String to string map

Required: No

#### **SourceResourceArns**

The Amazon Resource Name (ARN) that uniquely identifies the source resources.

Type: Array of strings

Array Members: Minimum number of 0 items. Maximum number of 50 items.

Required: No

# **See Also**

- [AWS](https://docs.aws.amazon.com/goto/SdkForCpp/backupsearch-2018-05-10/SearchScope) SDK for C++
- [AWS](https://docs.aws.amazon.com/goto/SdkForJavaV2/backupsearch-2018-05-10/SearchScope) SDK for Java V2
- AWS SDK for [Ruby](https://docs.aws.amazon.com/goto/SdkForRubyV3/backupsearch-2018-05-10/SearchScope) V3

# <span id="page-1263-0"></span>**SearchScopeSummary**

Service: AWS Backup

The summary of the specified search job scope, including:

- TotalBackupsToScanCount, the number of recovery points returned by the search.
- TotalItemsToScanCount, the number of items returned by the search.

#### **Contents**

## **TotalItemsToScanCount**

This is the count of the total number of items that will be scanned in a search.

Type: Long

Required: No

# **TotalRecoveryPointsToScanCount**

This is the count of the total number of backups that will be scanned in a search.

Type: Integer

Required: No

## **See Also**

- [AWS](https://docs.aws.amazon.com/goto/SdkForCpp/backupsearch-2018-05-10/SearchScopeSummary) SDK for C++
- [AWS](https://docs.aws.amazon.com/goto/SdkForJavaV2/backupsearch-2018-05-10/SearchScopeSummary) SDK for Java V2
- AWS SDK for [Ruby](https://docs.aws.amazon.com/goto/SdkForRubyV3/backupsearch-2018-05-10/SearchScopeSummary) V3

# **StringCondition**

Service: AWS Backup

This contains the value of the string and can contain one or more operators.

# **Contents**

# **Value**

The value of the string.

Type: String

Required: Yes

# **Operator**

A string that defines what values will be returned.

If this is included, avoid combinations of operators that will return all possible values. For example, including both EQUALS\_TO and NOT\_EQUALS\_TO with a value of 4 will return all values.

Type: String

Valid Values: EQUALS\_TO | NOT\_EQUALS\_TO | CONTAINS | DOES\_NOT\_CONTAIN | BEGINS\_WITH | ENDS\_WITH | DOES\_NOT\_BEGIN\_WITH | DOES\_NOT\_END\_WITH

Required: No

# **See Also**

- [AWS](https://docs.aws.amazon.com/goto/SdkForCpp/backupsearch-2018-05-10/StringCondition) SDK for C++
- [AWS](https://docs.aws.amazon.com/goto/SdkForJavaV2/backupsearch-2018-05-10/StringCondition) SDK for Java V2
- AWS SDK for [Ruby](https://docs.aws.amazon.com/goto/SdkForRubyV3/backupsearch-2018-05-10/StringCondition) V3

# **TimeCondition**

Service: AWS Backup

A time condition denotes a creation time, last modification time, or other time.

# **Contents**

# **Value**

This is the timestamp value of the time condition.

Type: Timestamp

Required: Yes

# **Operator**

A string that defines what values will be returned.

If this is included, avoid combinations of operators that will return all possible values. For example, including both EQUALS\_TO and NOT\_EQUALS\_TO with a value of 4 will return all values.

Type: String

```
Valid Values: EQUALS_TO | NOT_EQUALS_TO | LESS_THAN_EQUAL_TO | 
GREATER_THAN_EQUAL_TO
```
Required: No

# **See Also**

- [AWS](https://docs.aws.amazon.com/goto/SdkForCpp/backupsearch-2018-05-10/TimeCondition) SDK for C++
- [AWS](https://docs.aws.amazon.com/goto/SdkForJavaV2/backupsearch-2018-05-10/TimeCondition) SDK for Java V2
- AWS SDK for [Ruby](https://docs.aws.amazon.com/goto/SdkForRubyV3/backupsearch-2018-05-10/TimeCondition) V3

# **Common Parameters**

The following list contains the parameters that all actions use for signing Signature Version 4 requests with a query string. Any action-specific parameters are listed in the topic for that action. For more information about Signature Version 4, see Signing AWS API [requests](https://docs.aws.amazon.com/IAM/latest/UserGuide/reference_aws-signing.html) in the *IAM User Guide*.

# **Action**

The action to be performed.

Type: string

Required: Yes

## **Version**

The API version that the request is written for, expressed in the format YYYY-MM-DD.

Type: string

Required: Yes

# **X-Amz-Algorithm**

The hash algorithm that you used to create the request signature.

Condition: Specify this parameter when you include authentication information in a query string instead of in the HTTP authorization header.

Type: string

Valid Values: AWS4-HMAC-SHA256

Required: Conditional

## **X-Amz-Credential**

The credential scope value, which is a string that includes your access key, the date, the region you are targeting, the service you are requesting, and a termination string ("aws4\_request"). The value is expressed in the following format: *access\_key*/*YYYYMMDD*/*region*/*service*/ aws4\_request.

For more information, see Create a signed AWS API [request](https://docs.aws.amazon.com/IAM/latest/UserGuide/create-signed-request.html) in the *IAM User Guide*.

Condition: Specify this parameter when you include authentication information in a query string instead of in the HTTP authorization header.

Type: string

Required: Conditional

# **X-Amz-Date**

The date that is used to create the signature. The format must be ISO 8601 basic format (YYYYMMDD'T'HHMMSS'Z'). For example, the following date time is a valid X-Amz-Date value: 20120325T120000Z.

Condition: X-Amz-Date is optional for all requests; it can be used to override the date used for signing requests. If the Date header is specified in the ISO 8601 basic format, X-Amz-Date is not required. When X-Amz-Date is used, it always overrides the value of the Date header. For more information, see Elements of an AWS API request [signature](https://docs.aws.amazon.com/IAM/latest/UserGuide/signing-elements.html) in the *IAM User Guide*.

Type: string

Required: Conditional

# **X-Amz-Security-Token**

The temporary security token that was obtained through a call to AWS Security Token Service (AWS STS). For a list of services that support temporary security credentials from AWS STS, see AWS [services](https://docs.aws.amazon.com/IAM/latest/UserGuide/reference_aws-services-that-work-with-iam.html) that work with IAM in the *IAM User Guide*.

Condition: If you're using temporary security credentials from AWS STS, you must include the security token.

Type: string

Required: Conditional

# **X-Amz-Signature**

Specifies the hex-encoded signature that was calculated from the string to sign and the derived signing key.

Condition: Specify this parameter when you include authentication information in a query string instead of in the HTTP authorization header.

Type: string

Required: Conditional

# **X-Amz-SignedHeaders**

Specifies all the HTTP headers that were included as part of the canonical request. For more information about specifying signed headers, see Create a signed AWS API [request](https://docs.aws.amazon.com/IAM/latest/UserGuide/create-signed-request.html) in the *IAM User Guide*.

Condition: Specify this parameter when you include authentication information in a query string instead of in the HTTP authorization header.

Type: string

Required: Conditional

# **Common Errors**

This section lists the errors common to the API actions of all AWS services. For errors specific to an API action for this service, see the topic for that API action.

# **AccessDeniedException**

You do not have sufficient access to perform this action.

HTTP Status Code: 400

## **IncompleteSignature**

The request signature does not conform to AWS standards.

HTTP Status Code: 400

## **InternalFailure**

The request processing has failed because of an unknown error, exception or failure.

HTTP Status Code: 500

# **InvalidAction**

The action or operation requested is invalid. Verify that the action is typed correctly.

HTTP Status Code: 400

## **InvalidClientTokenId**

The X.509 certificate or AWS access key ID provided does not exist in our records.

HTTP Status Code: 403

#### **NotAuthorized**

You do not have permission to perform this action.

HTTP Status Code: 400

#### **OptInRequired**

The AWS access key ID needs a subscription for the service.

HTTP Status Code: 403

#### **RequestExpired**

The request reached the service more than 15 minutes after the date stamp on the request or more than 15 minutes after the request expiration date (such as for pre-signed URLs), or the date stamp on the request is more than 15 minutes in the future.

HTTP Status Code: 400

#### **ServiceUnavailable**

The request has failed due to a temporary failure of the server.

HTTP Status Code: 503

#### **ThrottlingException**

The request was denied due to request throttling.

HTTP Status Code: 400

#### **ValidationError**

The input fails to satisfy the constraints specified by an AWS service.

HTTP Status Code: 400

# **Document history for AWS Backup**

- **API version:** December 17, 2024
- **Latest documentation update:** January 21, 2025

The following table lists all AWS Backup launches since the launch of the service in January 2019 to present. For notifications about updates to this documentation you can subscribe to the RSS feed above.

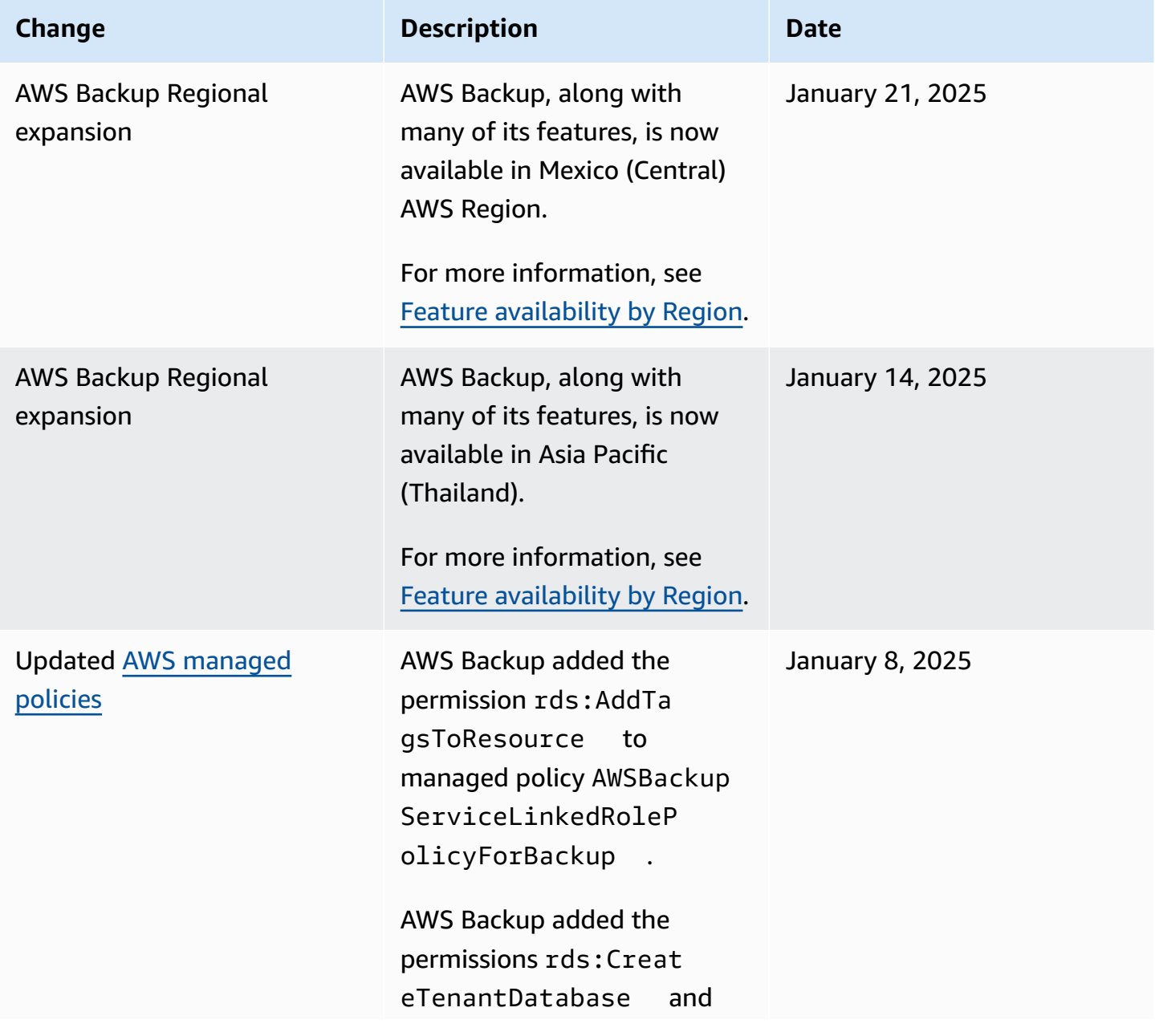

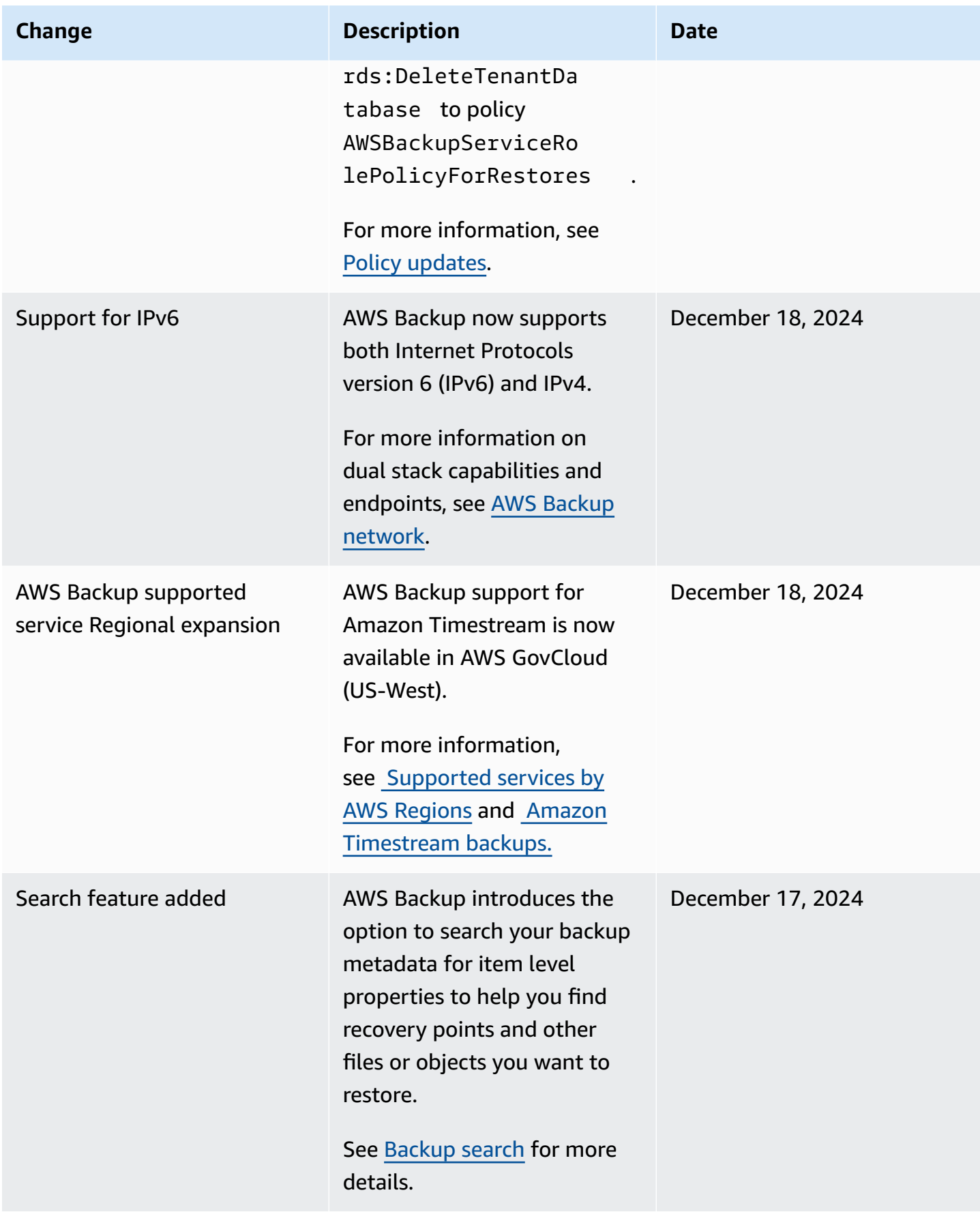

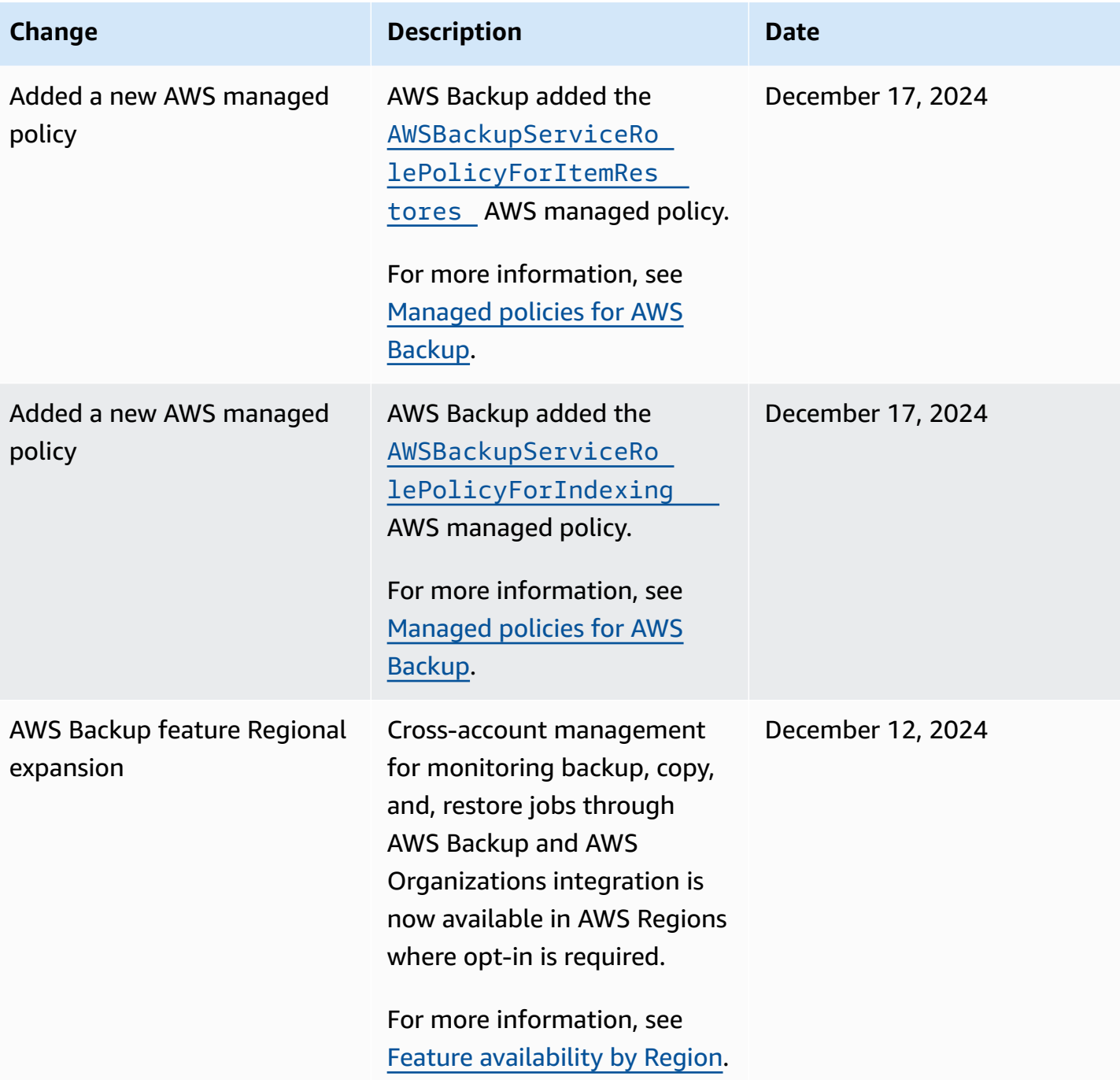

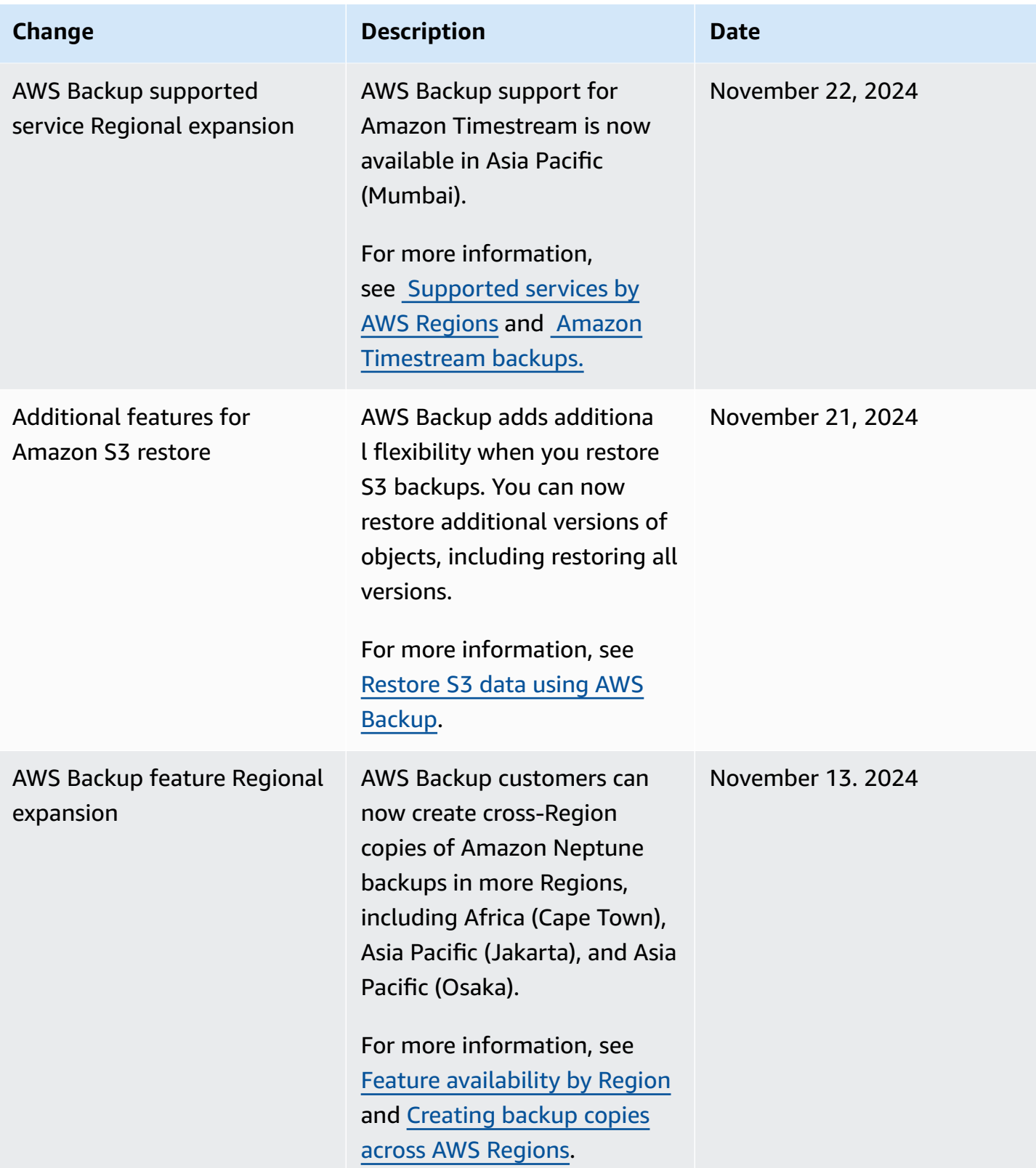

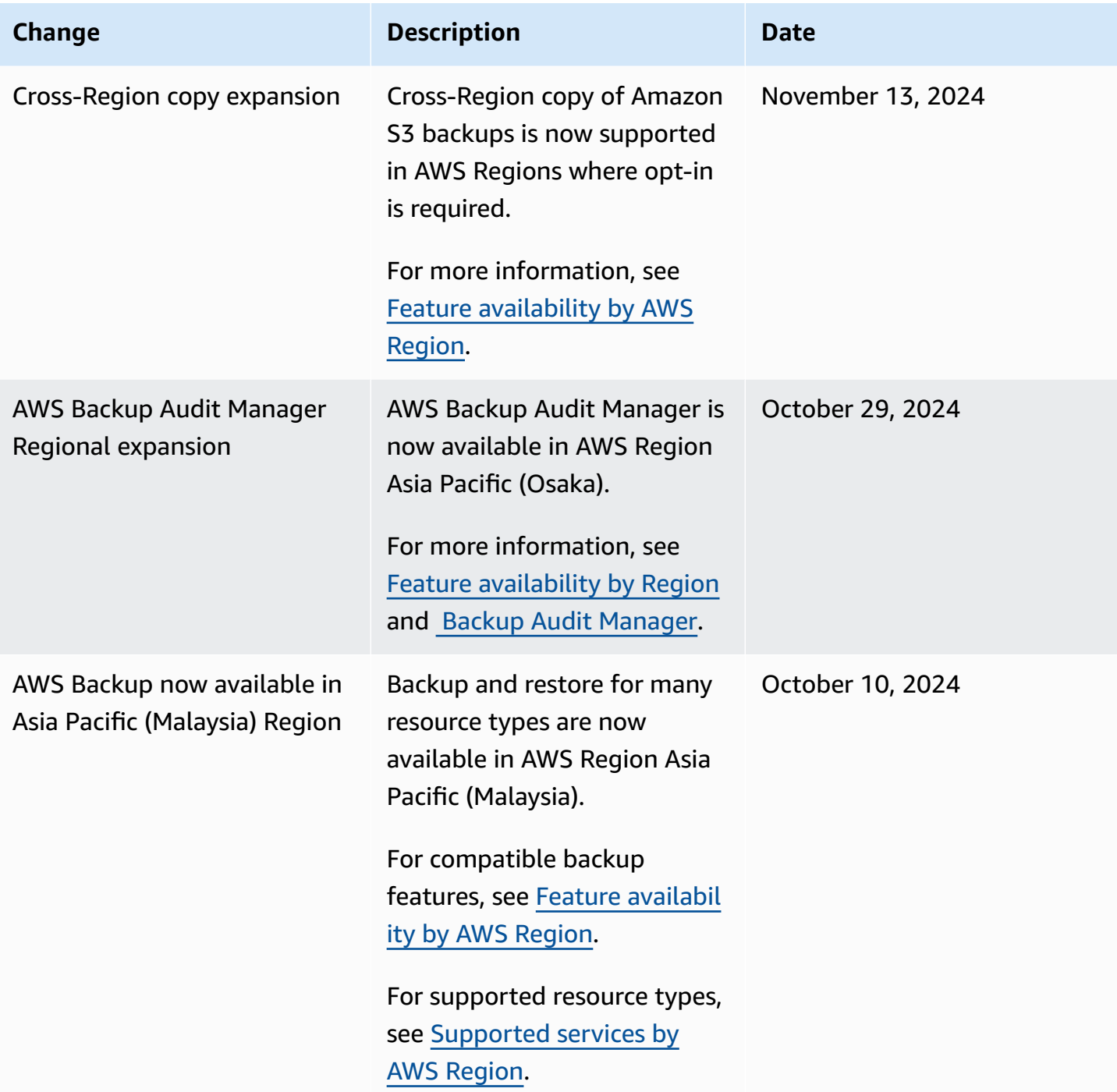

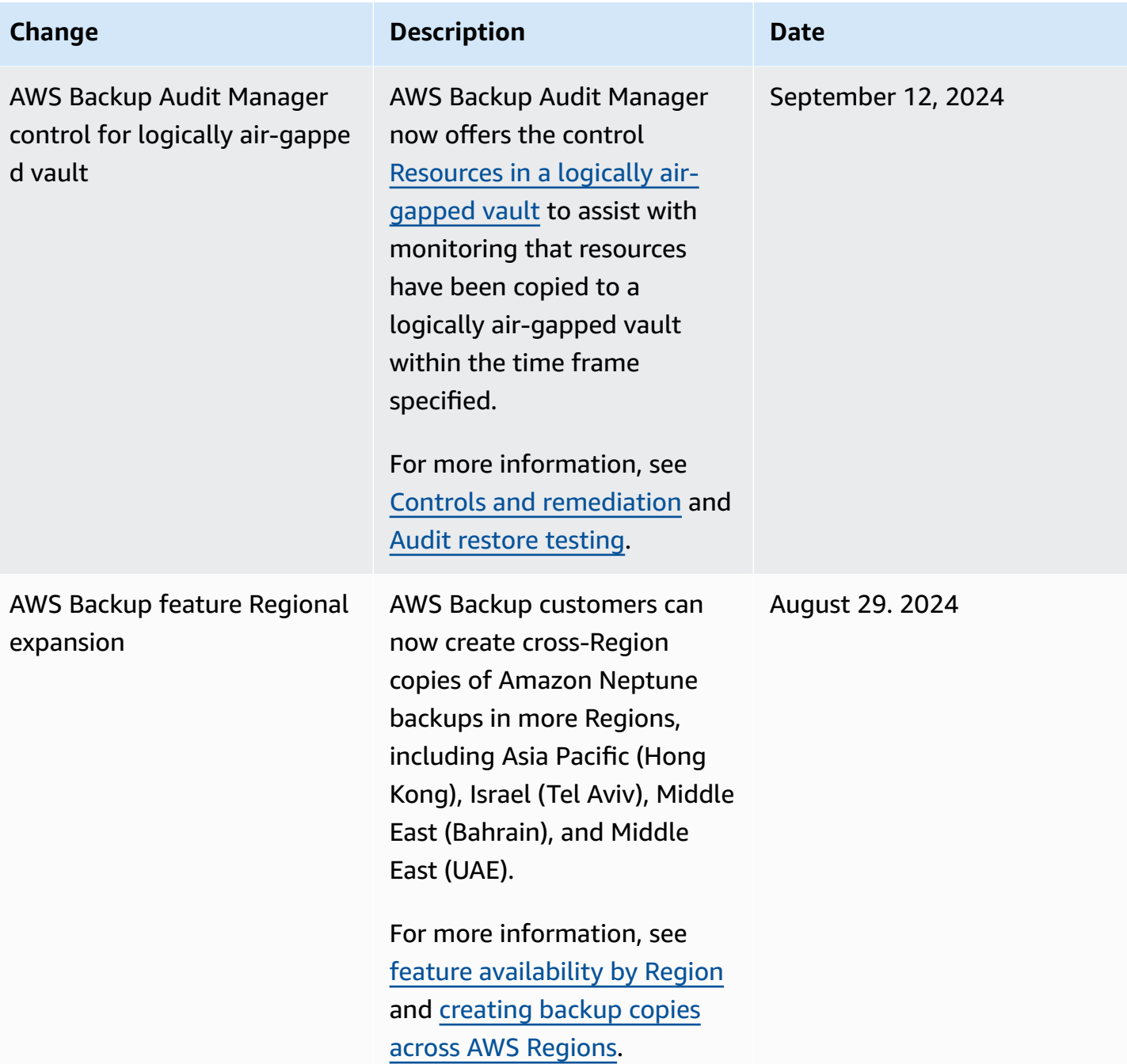

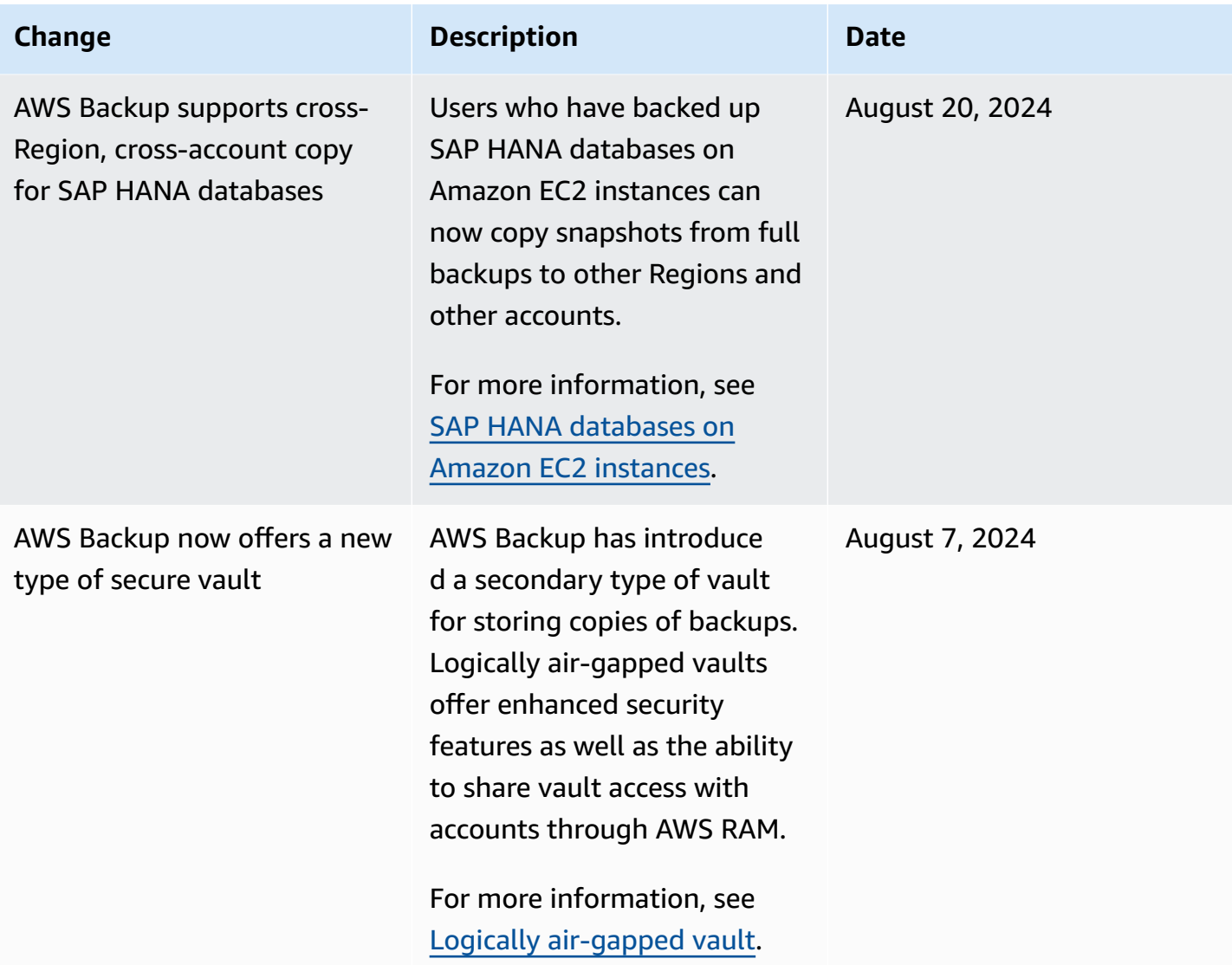

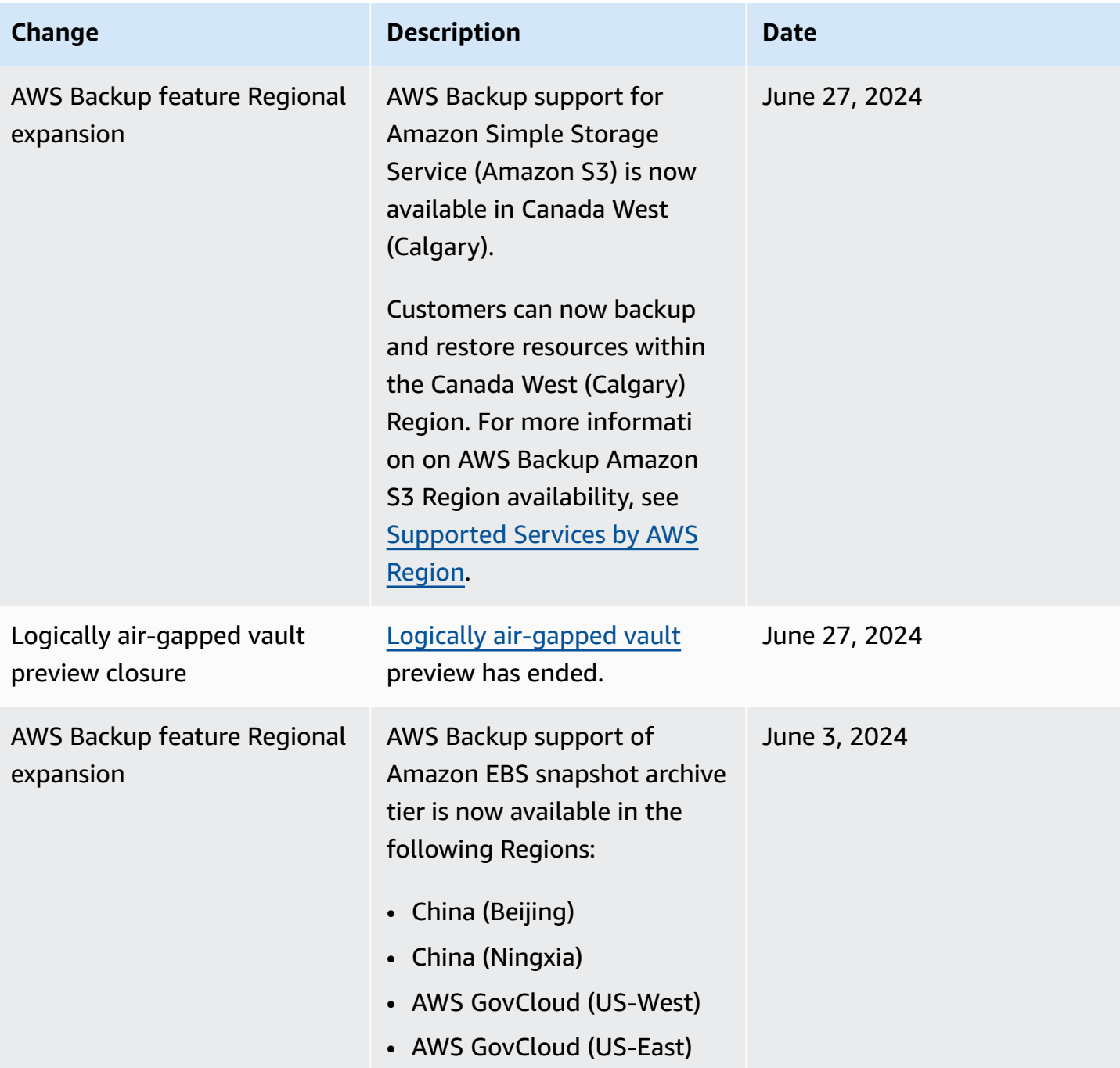

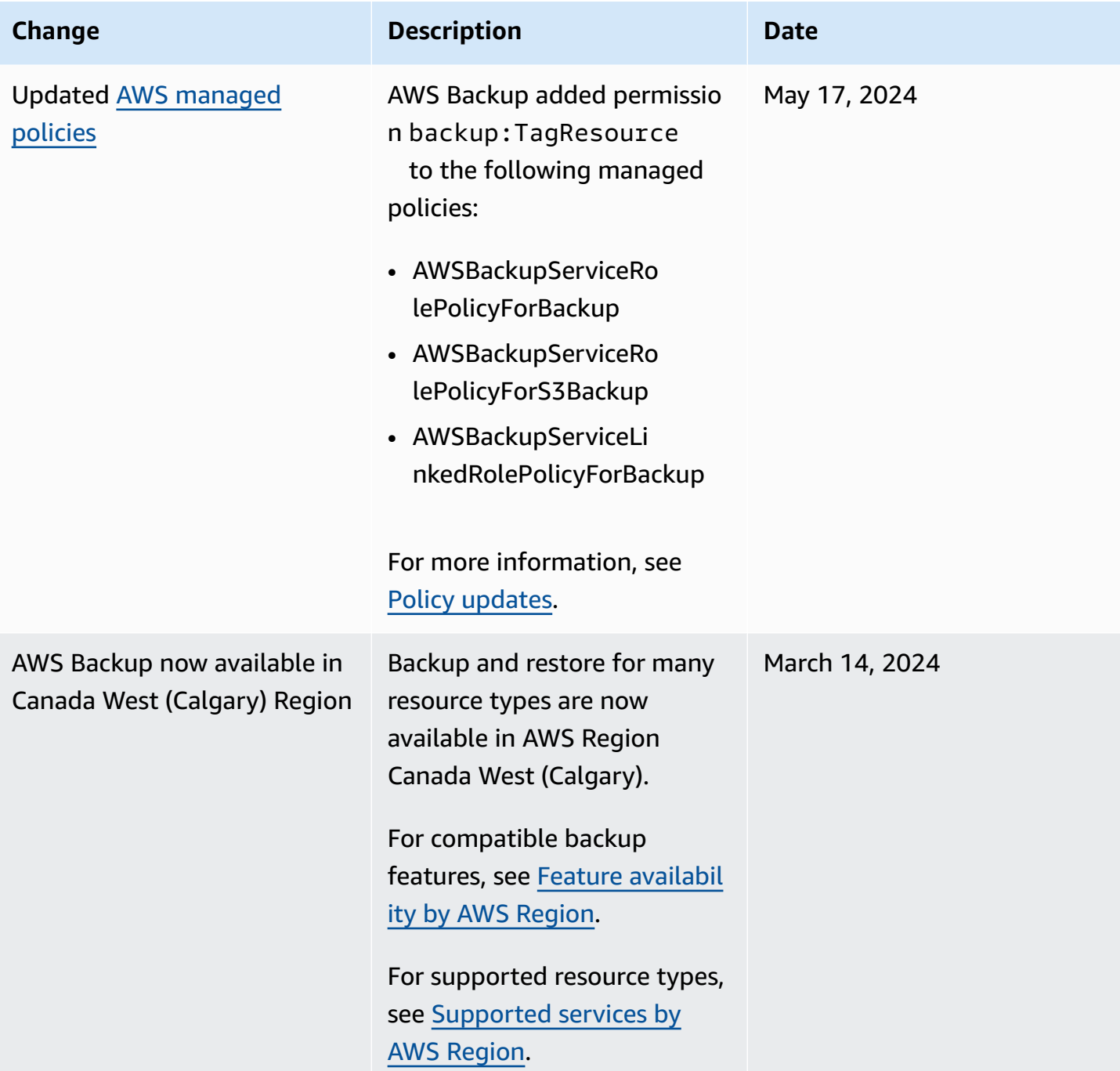

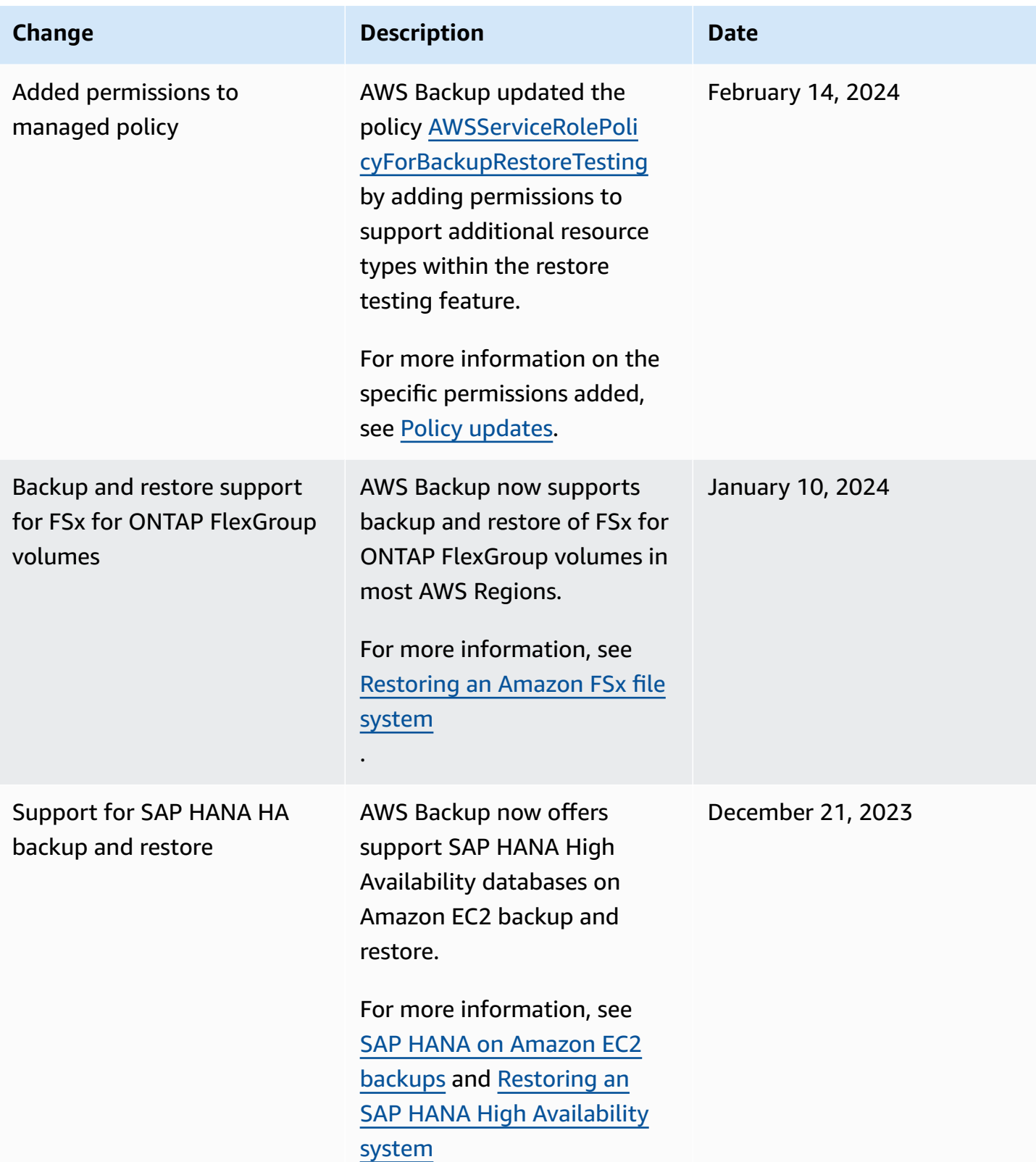

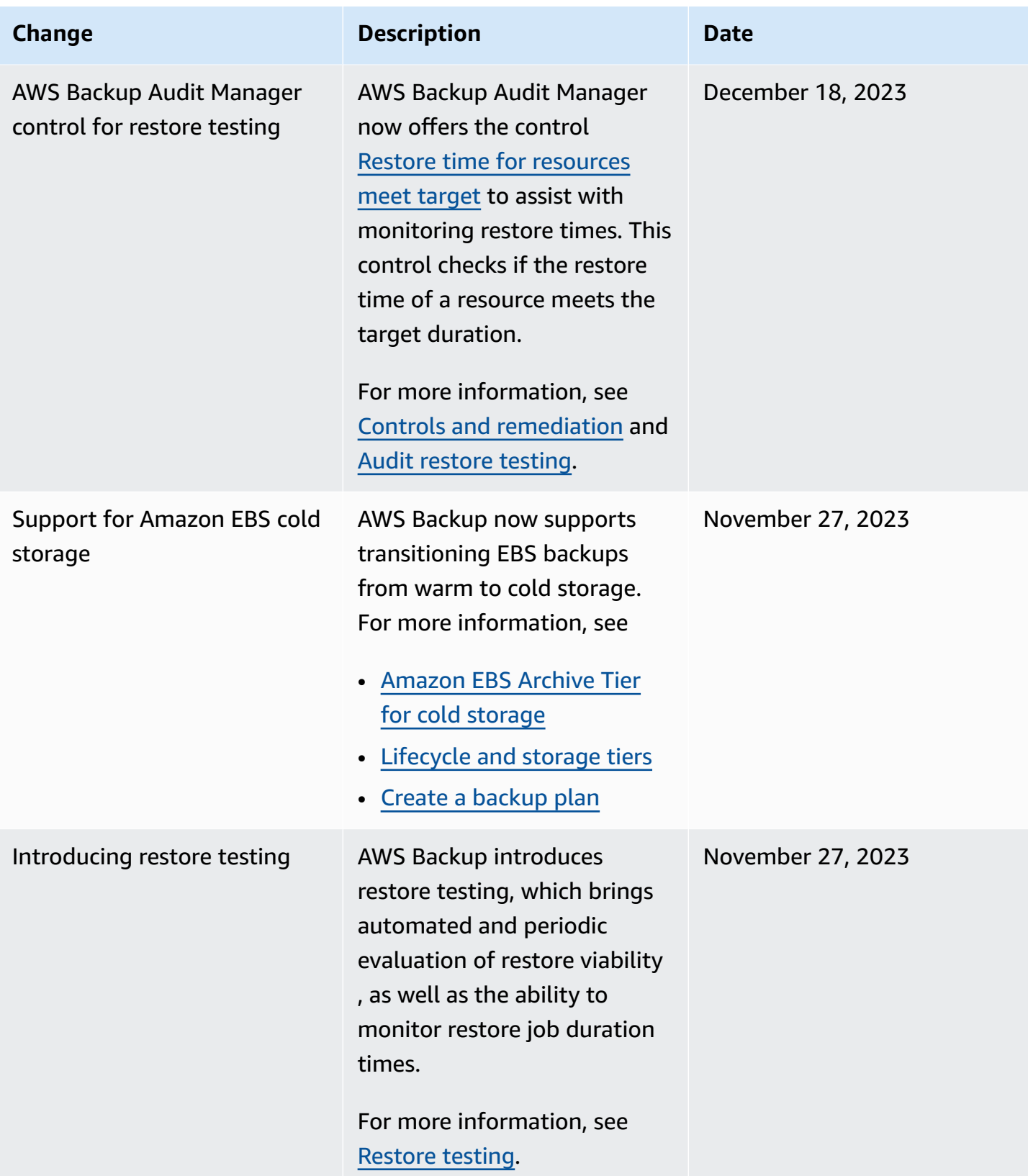

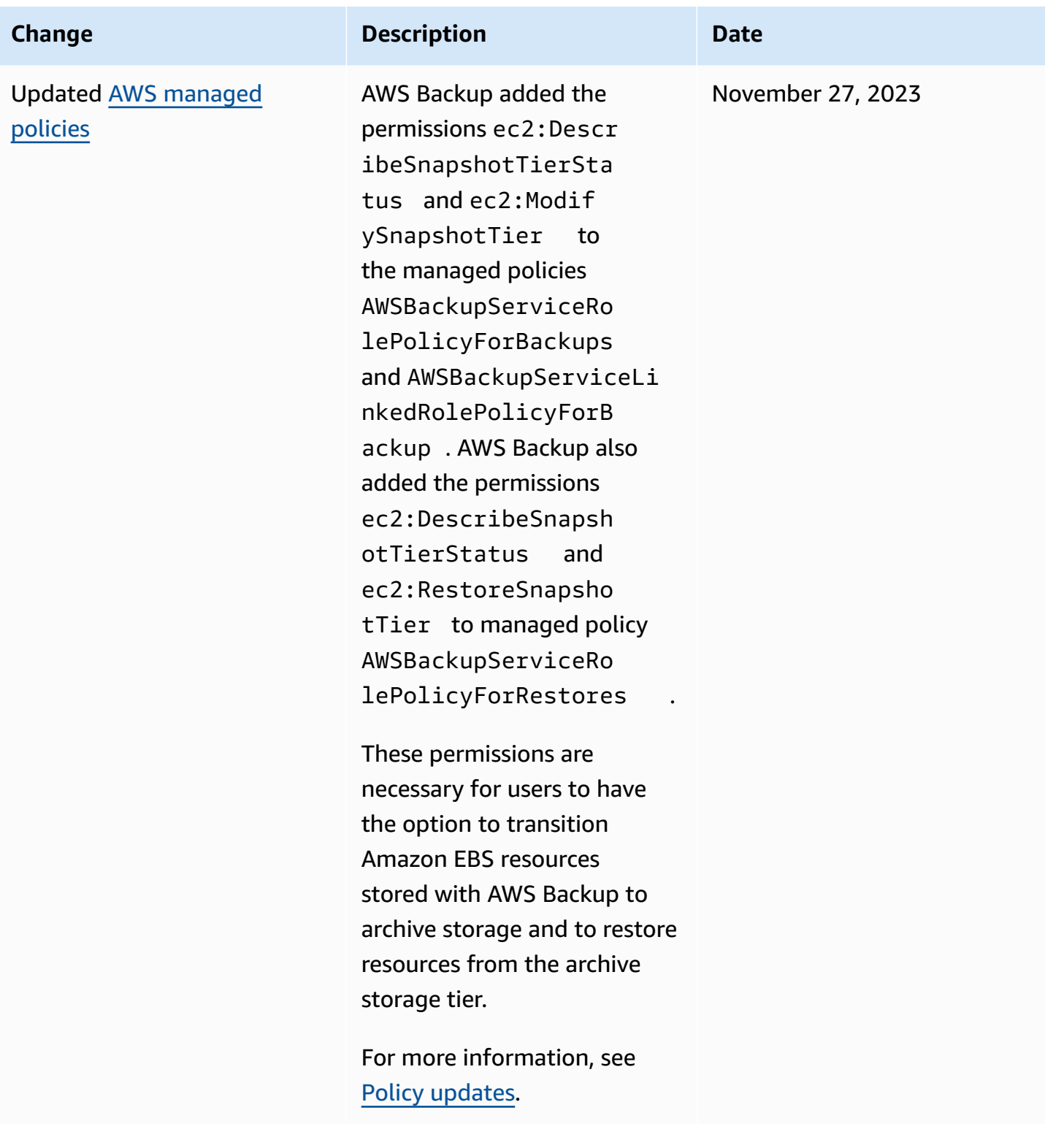

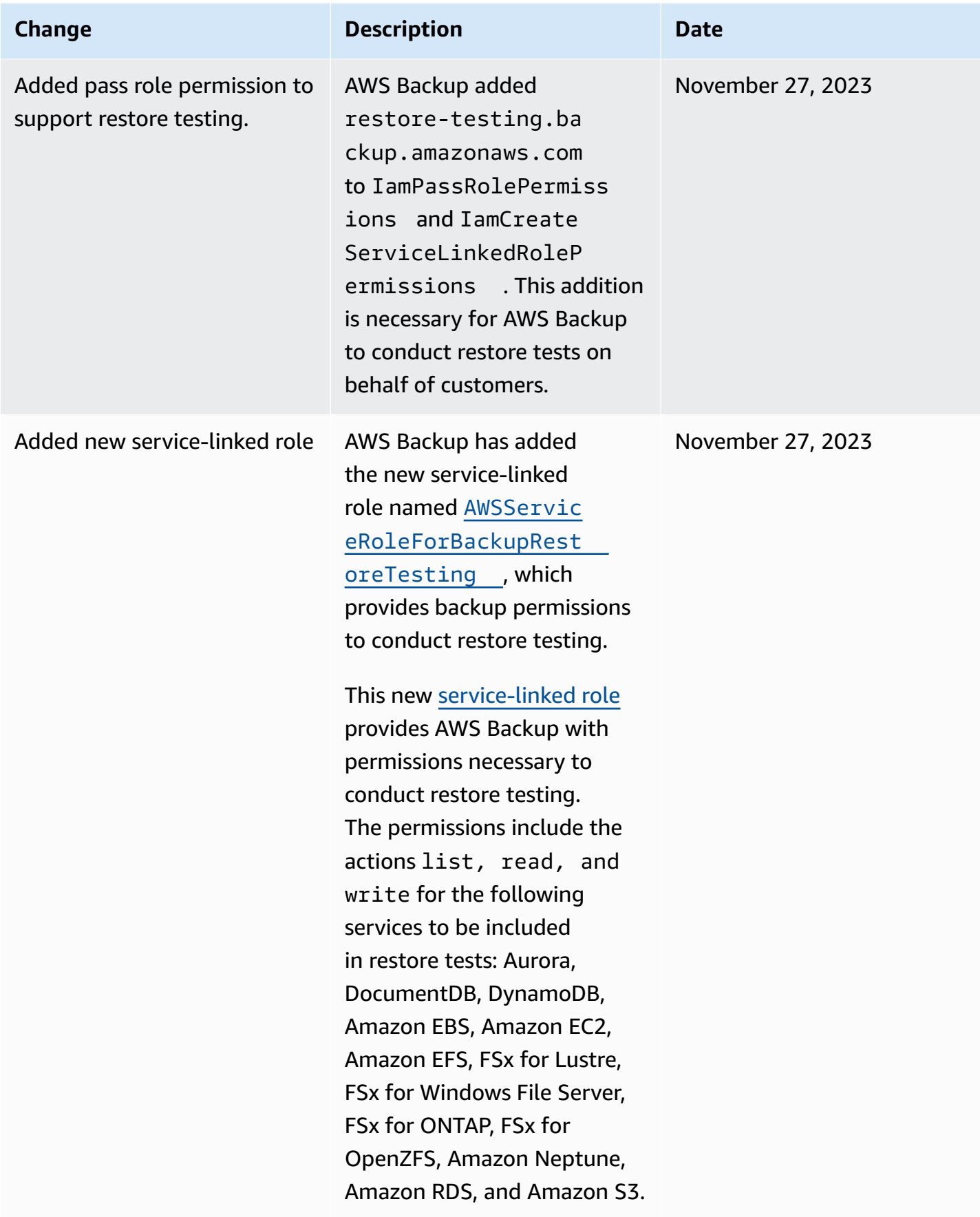

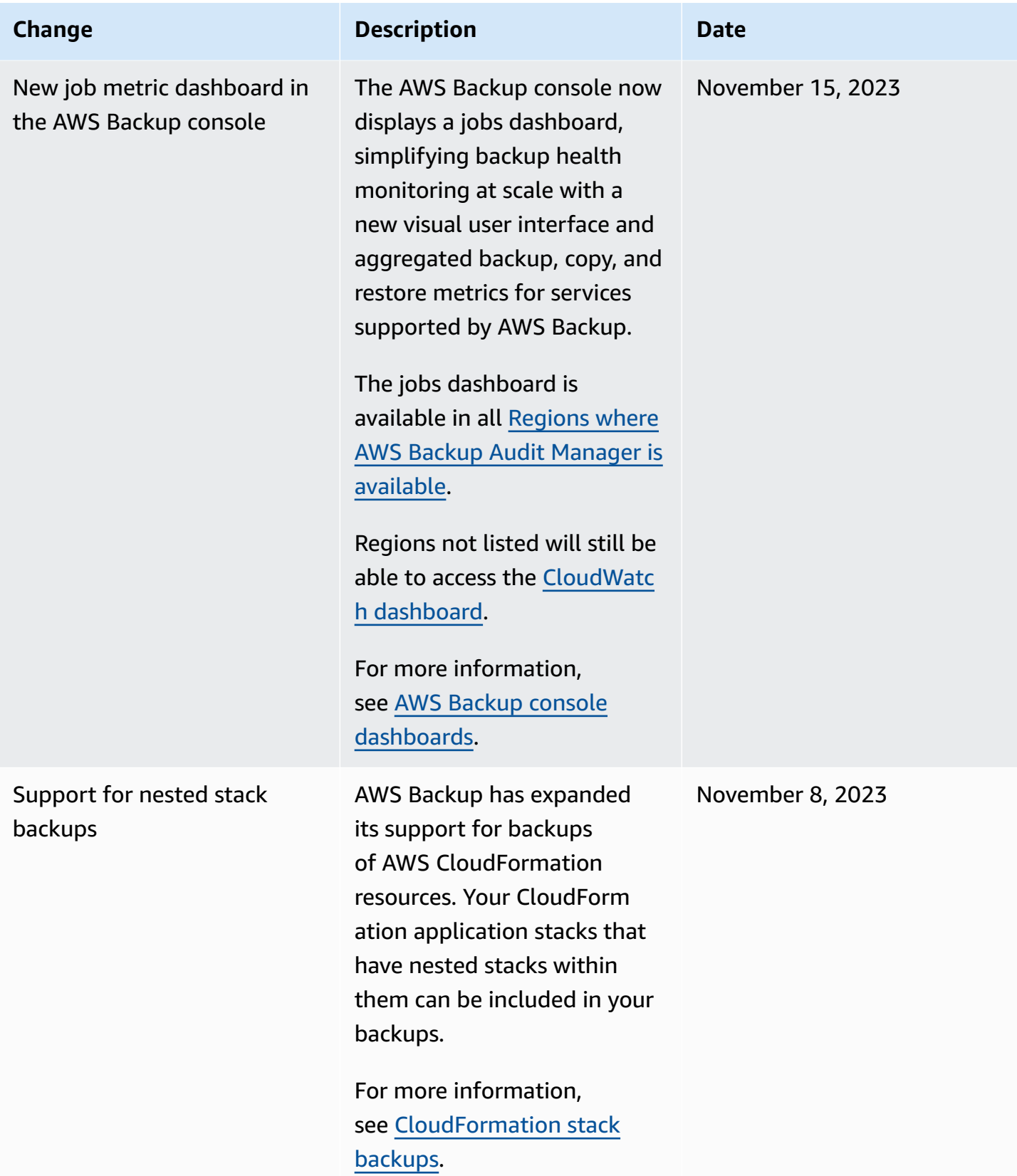

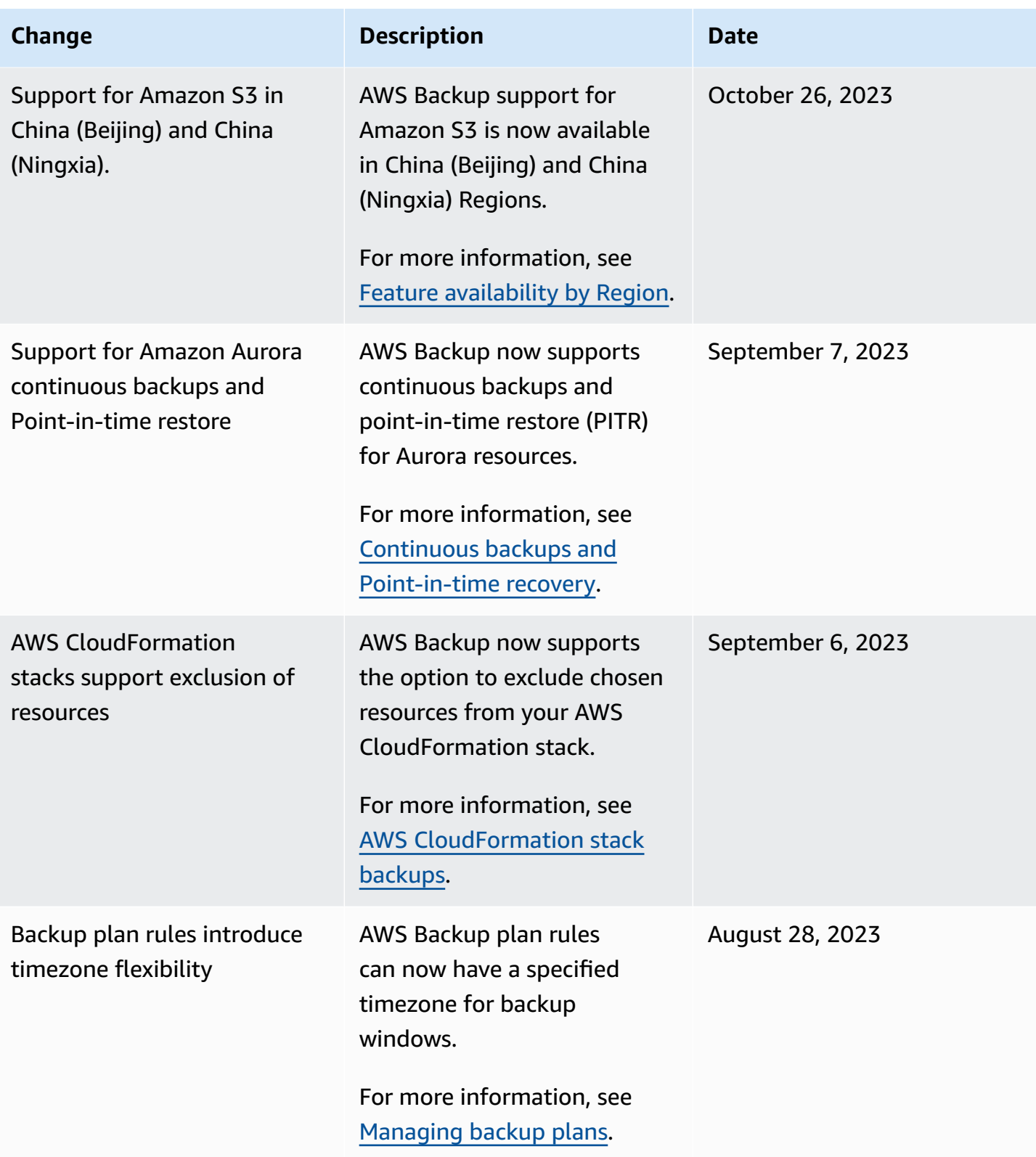

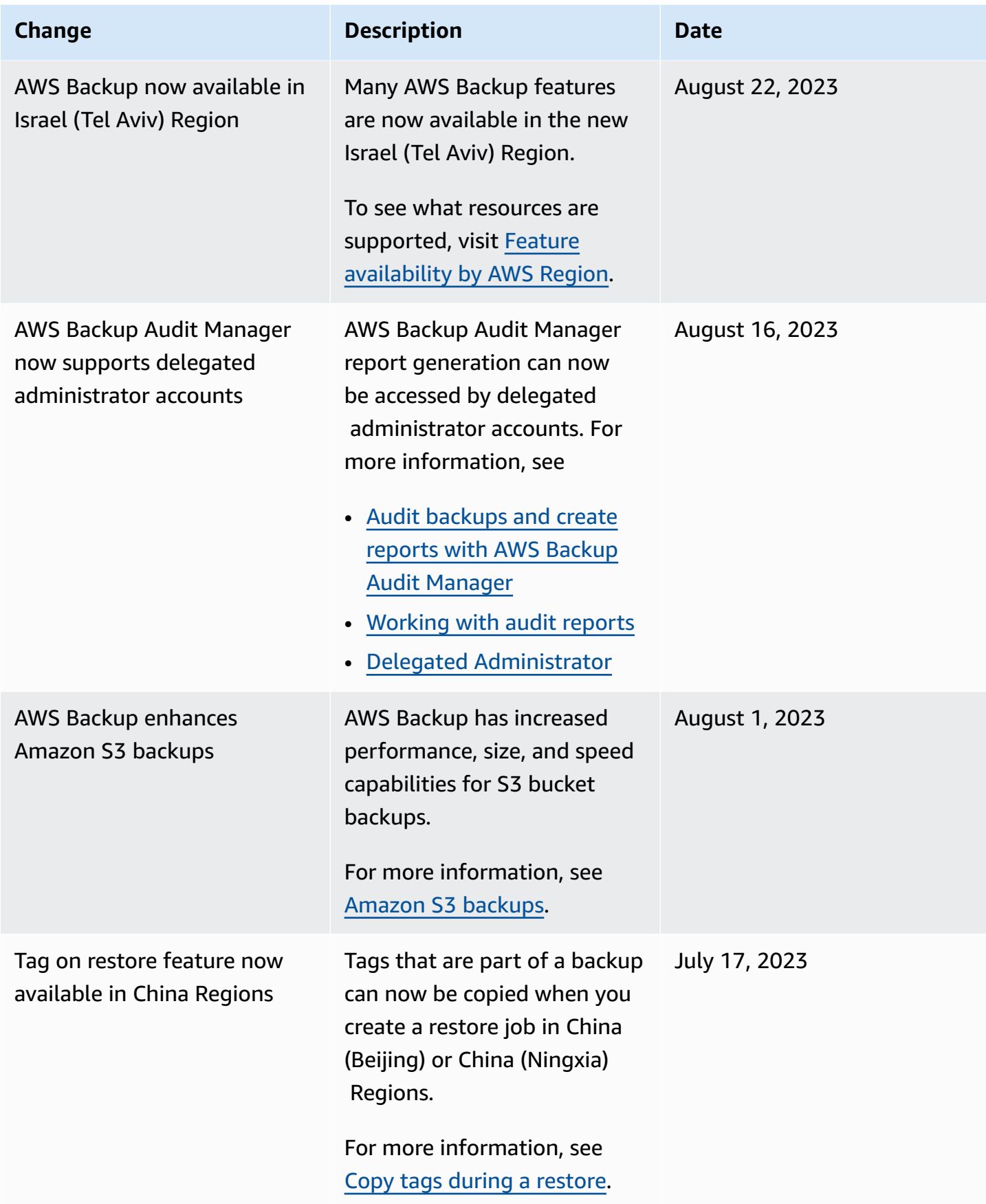

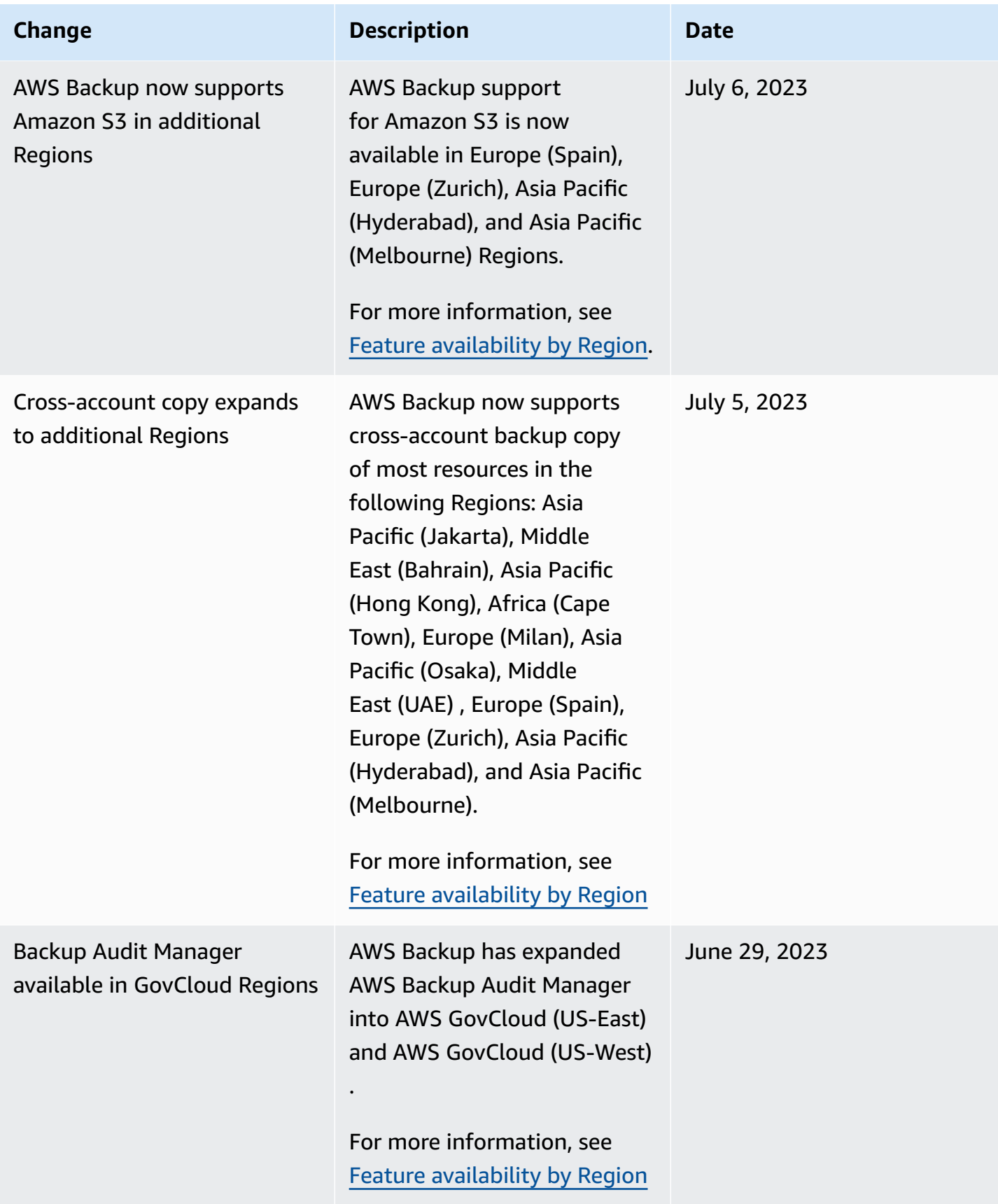

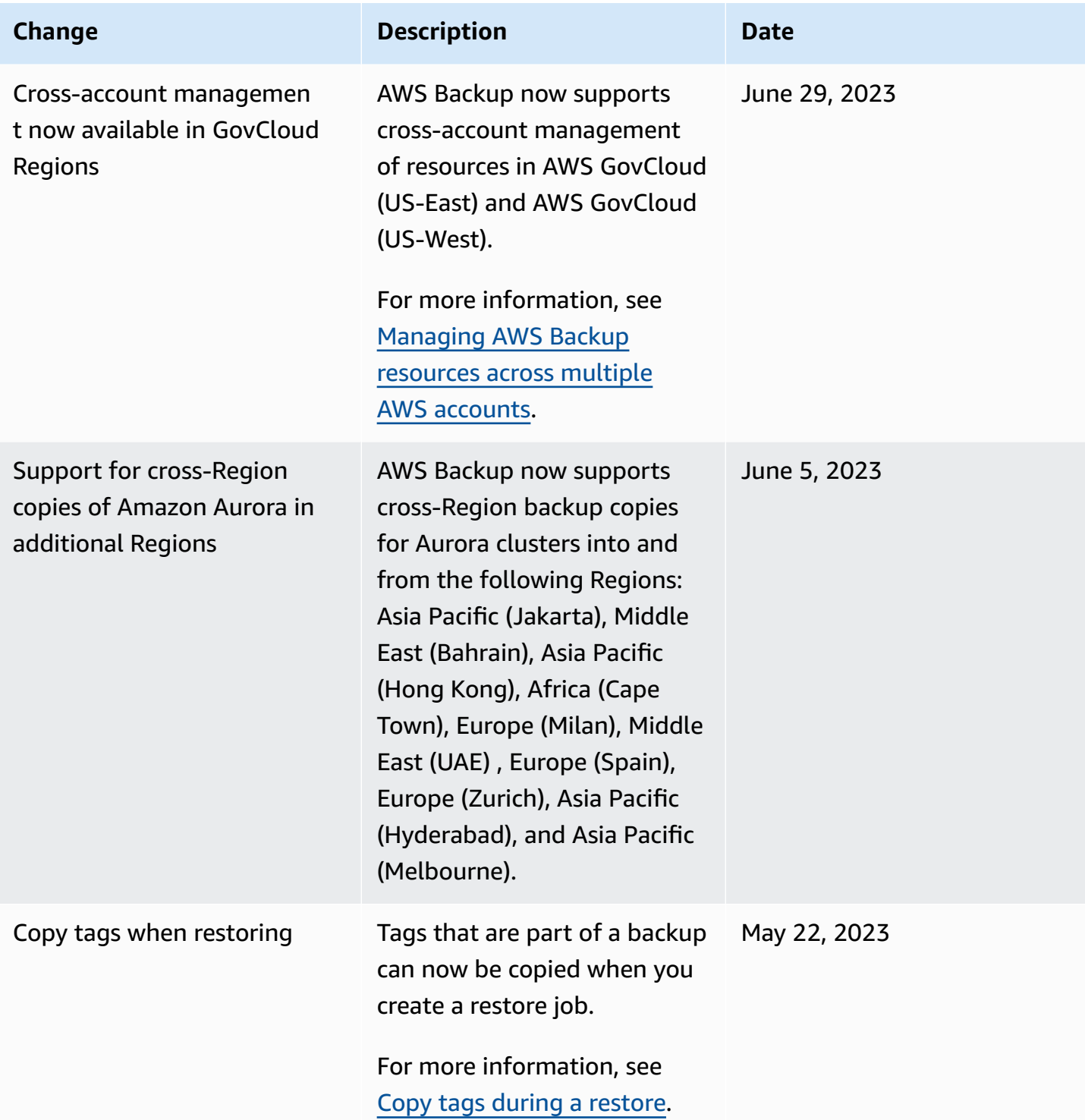

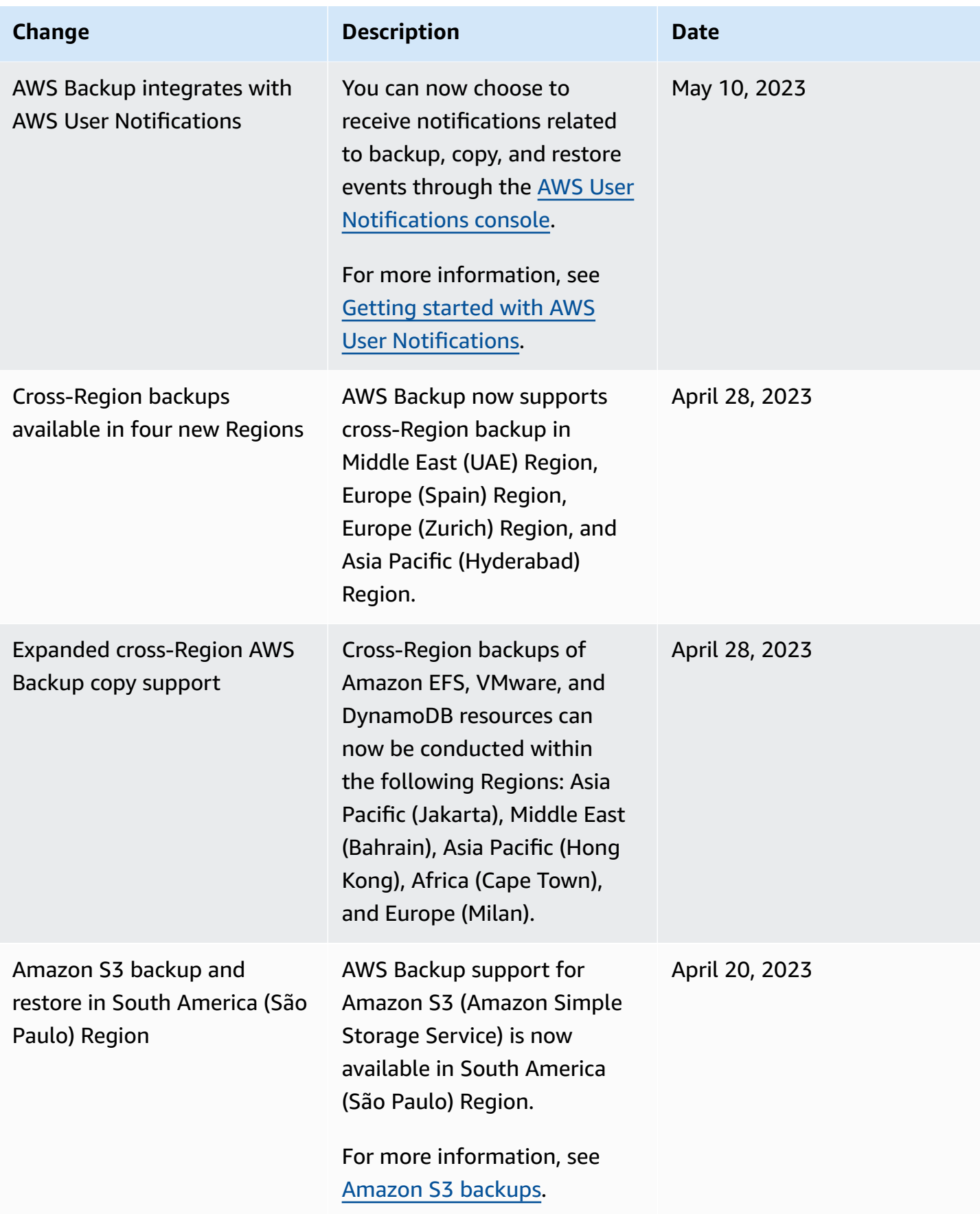

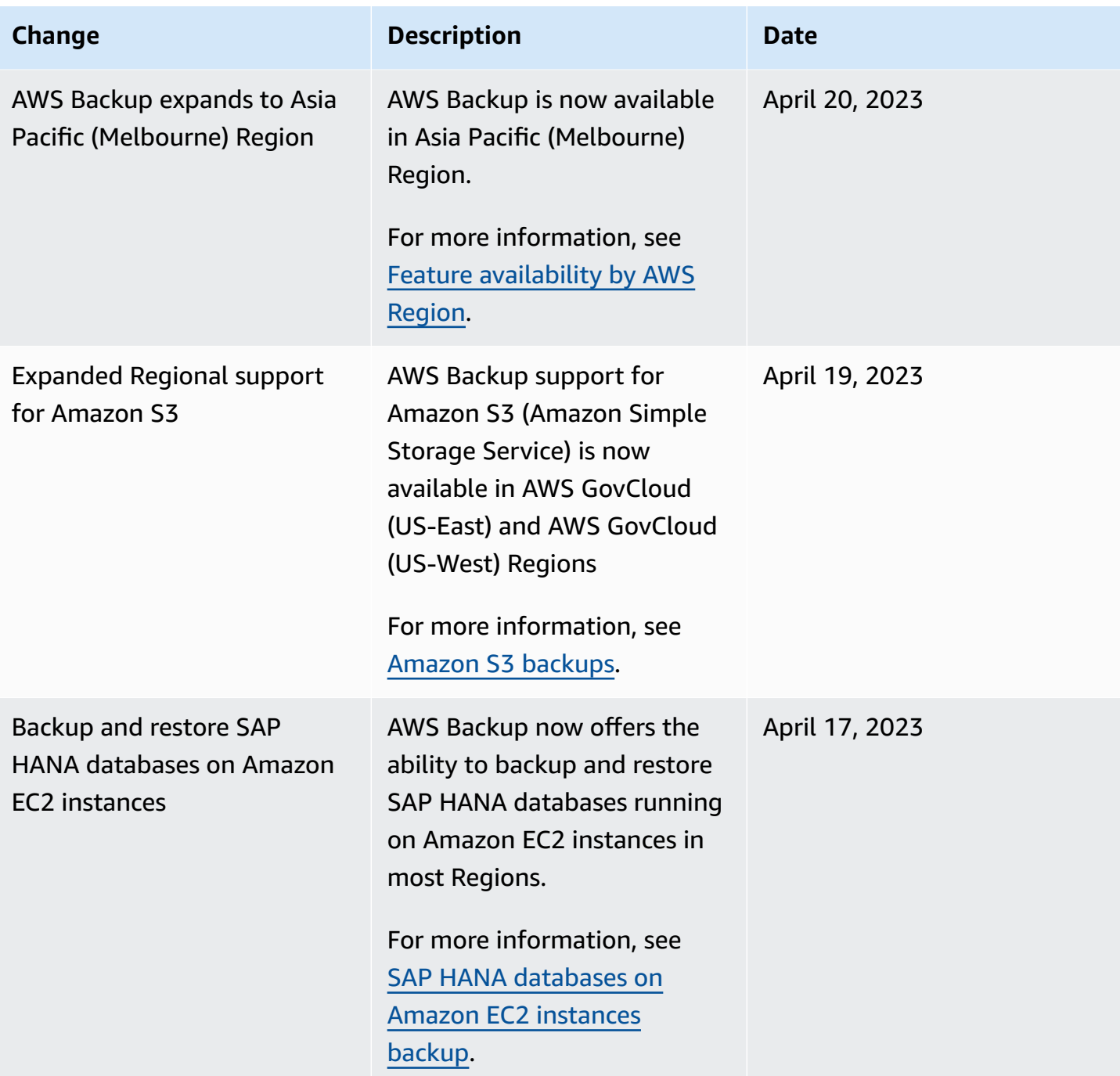

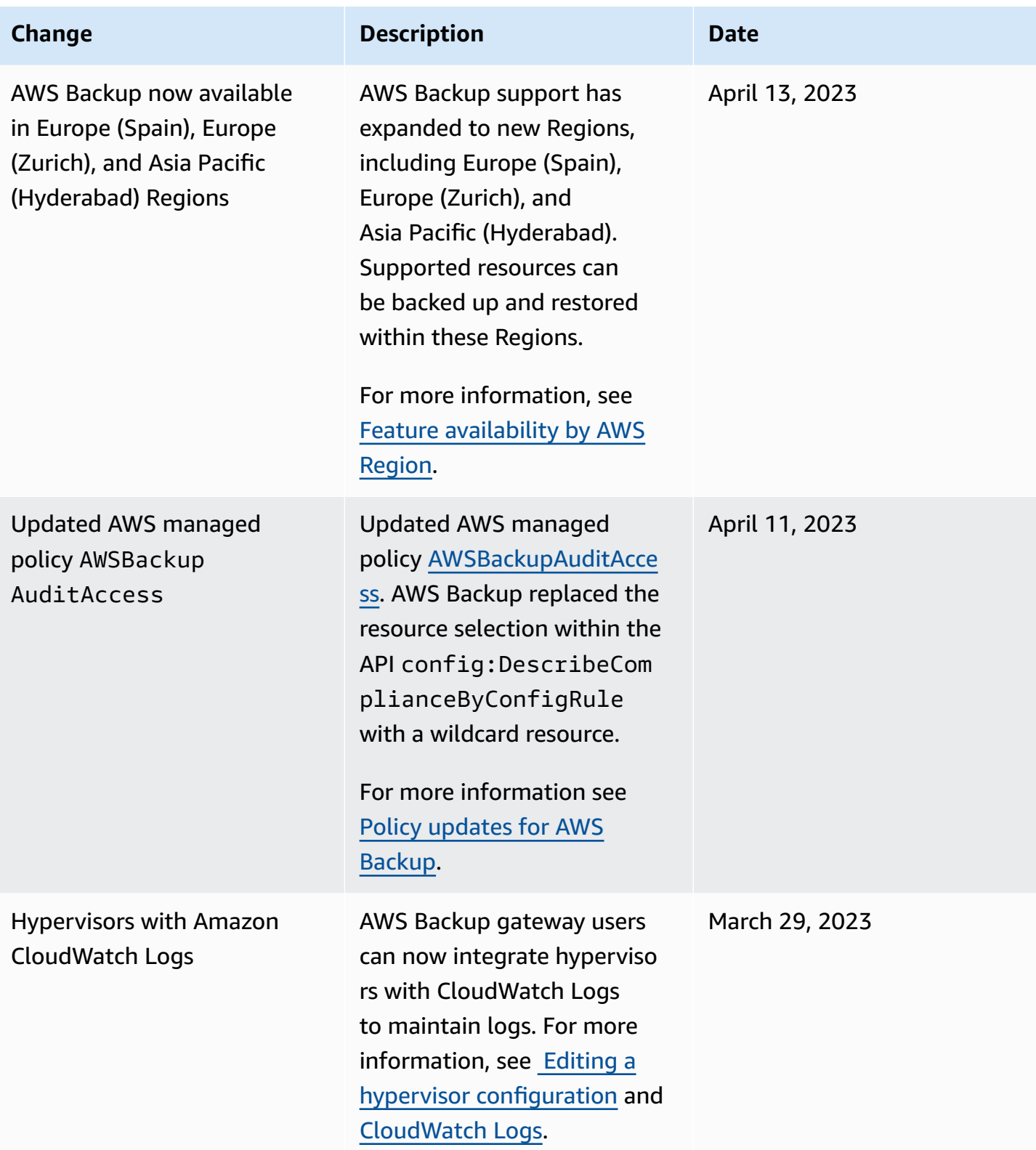

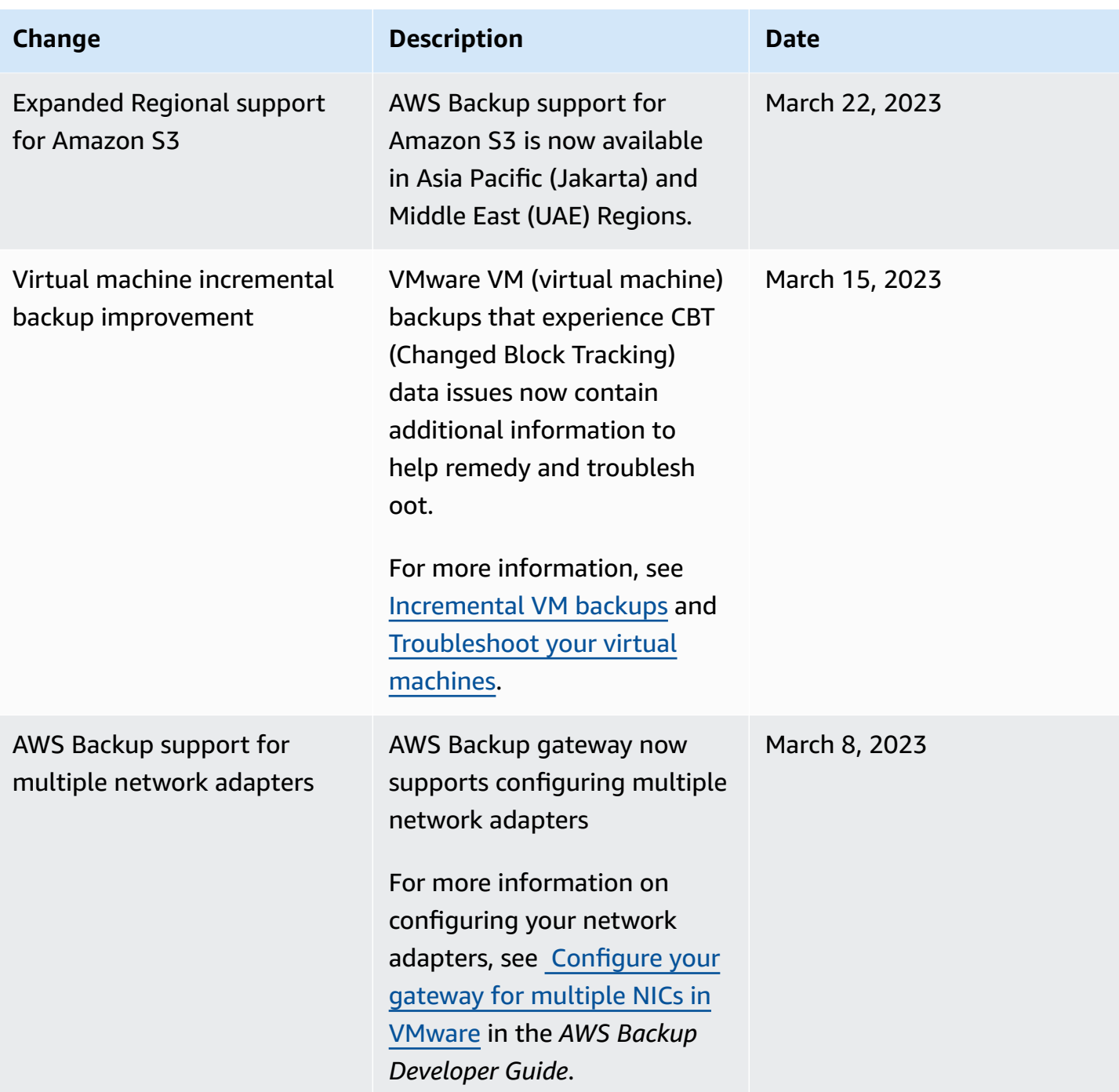

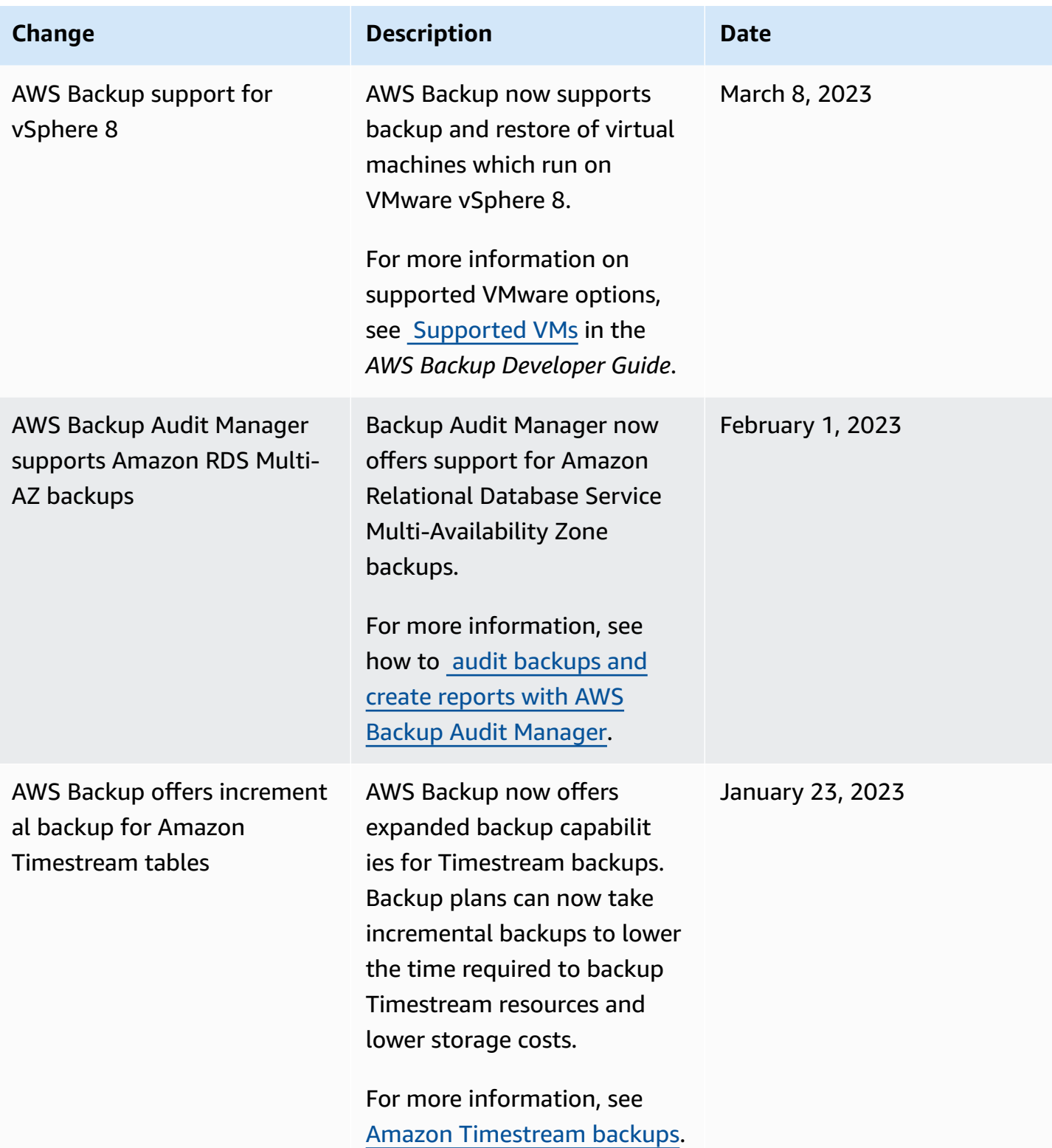

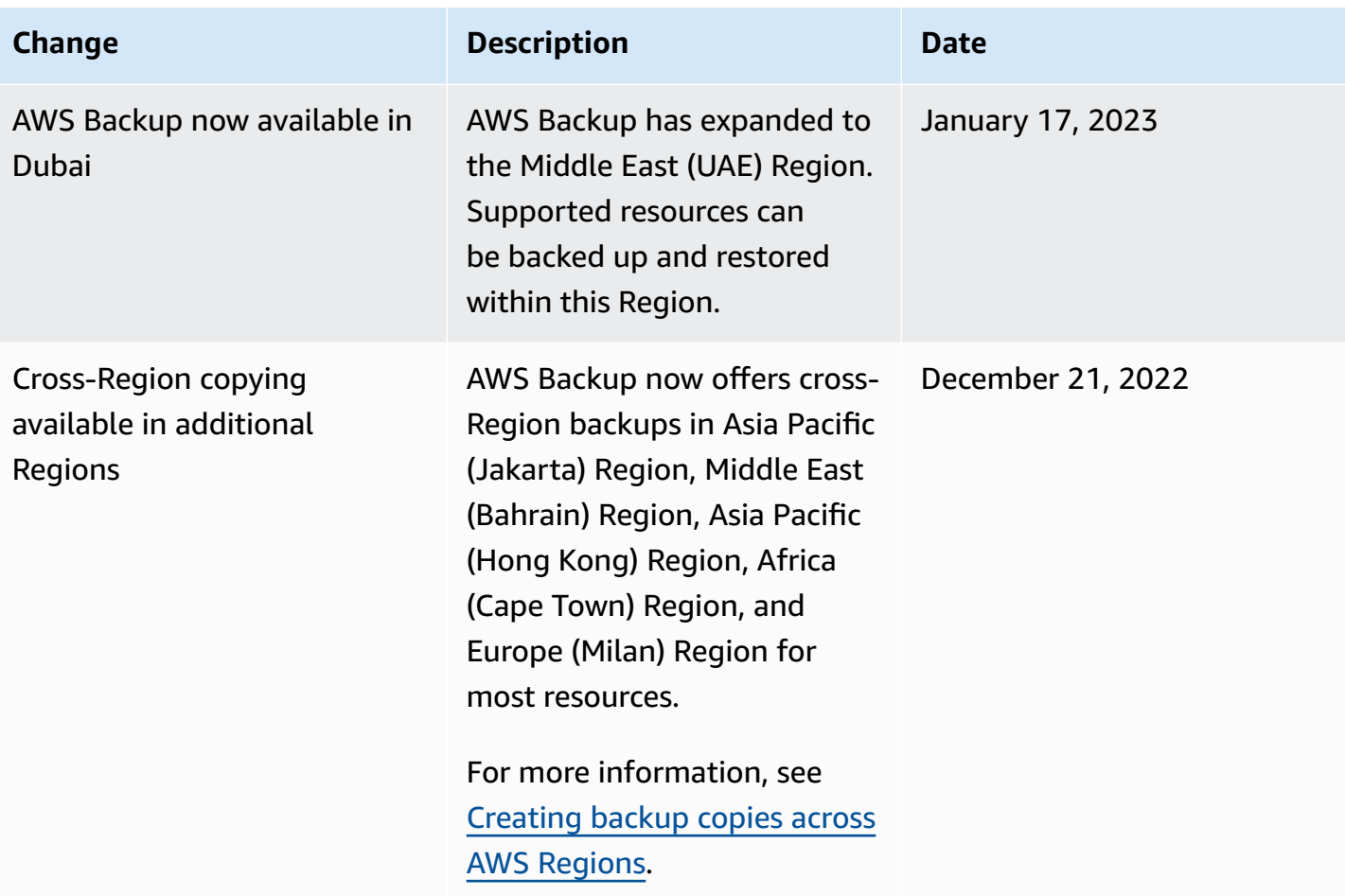

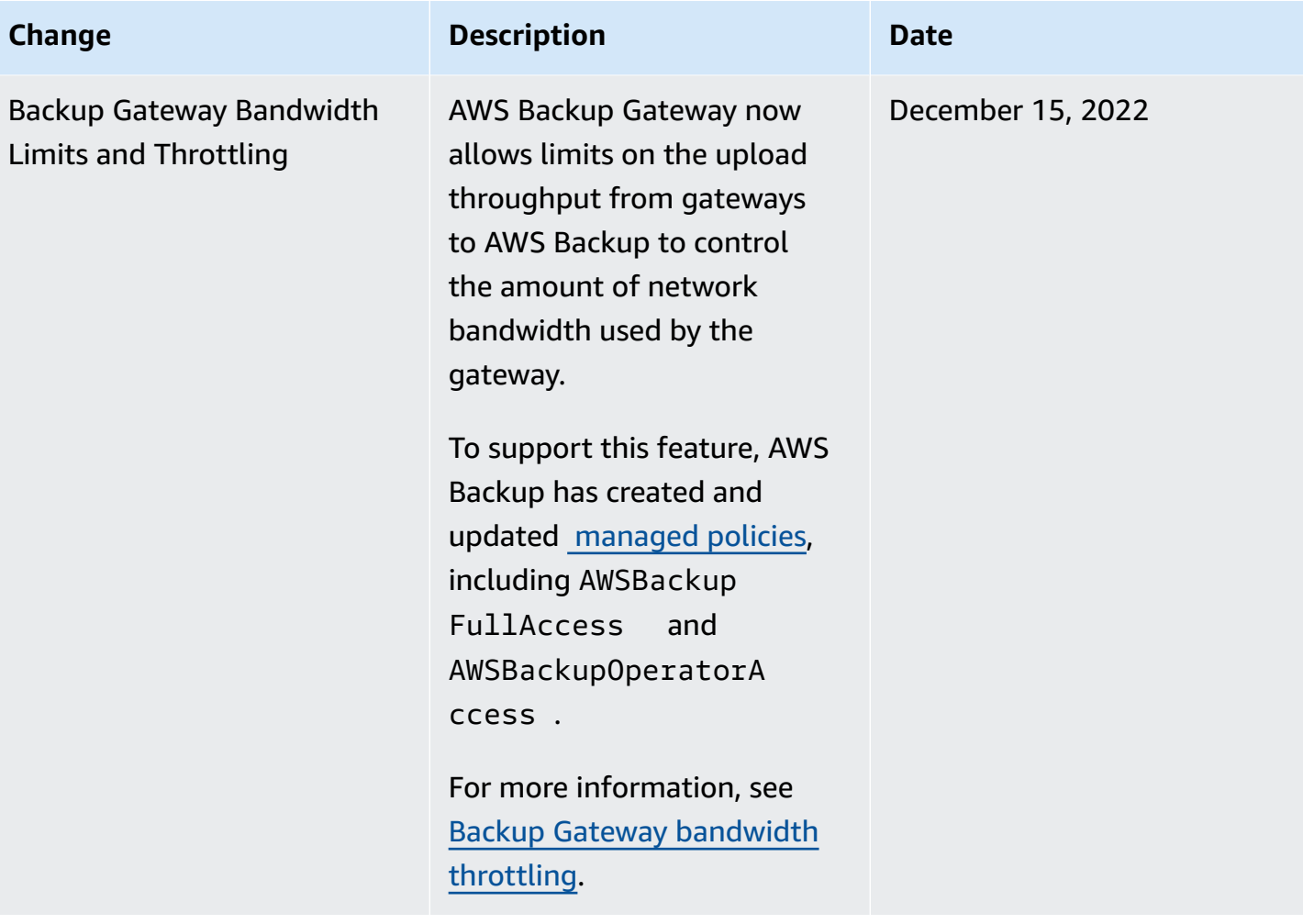

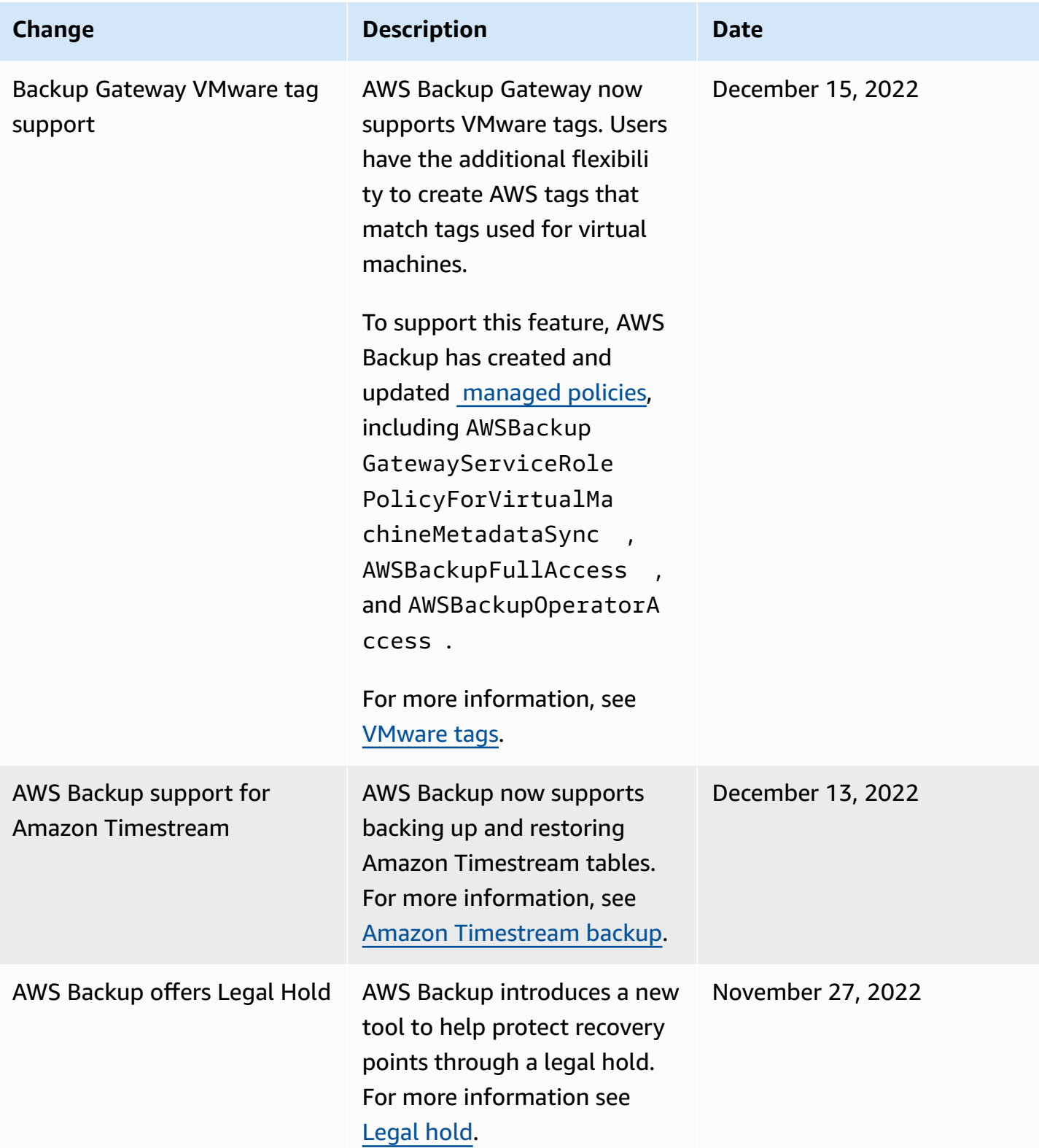
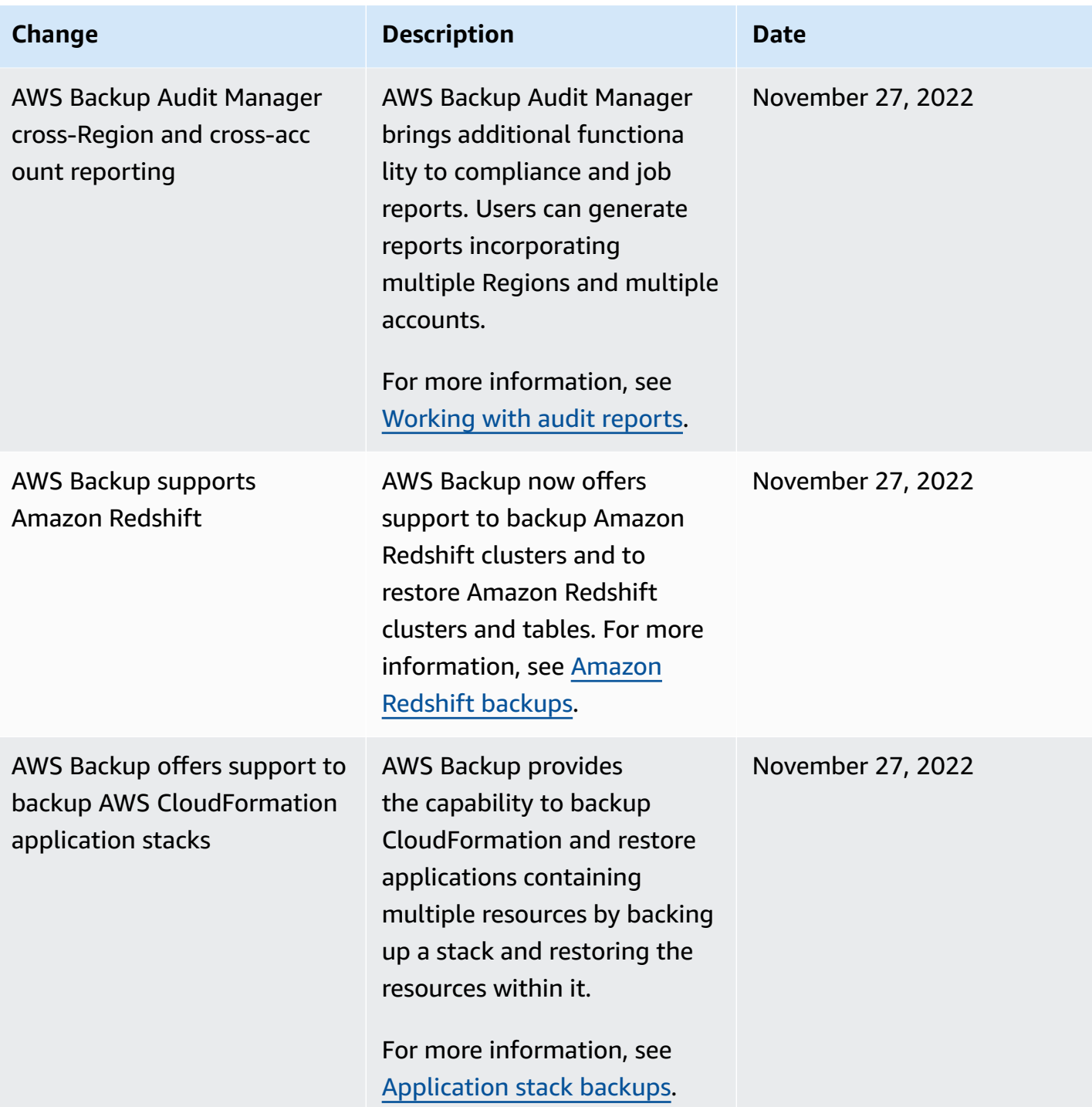

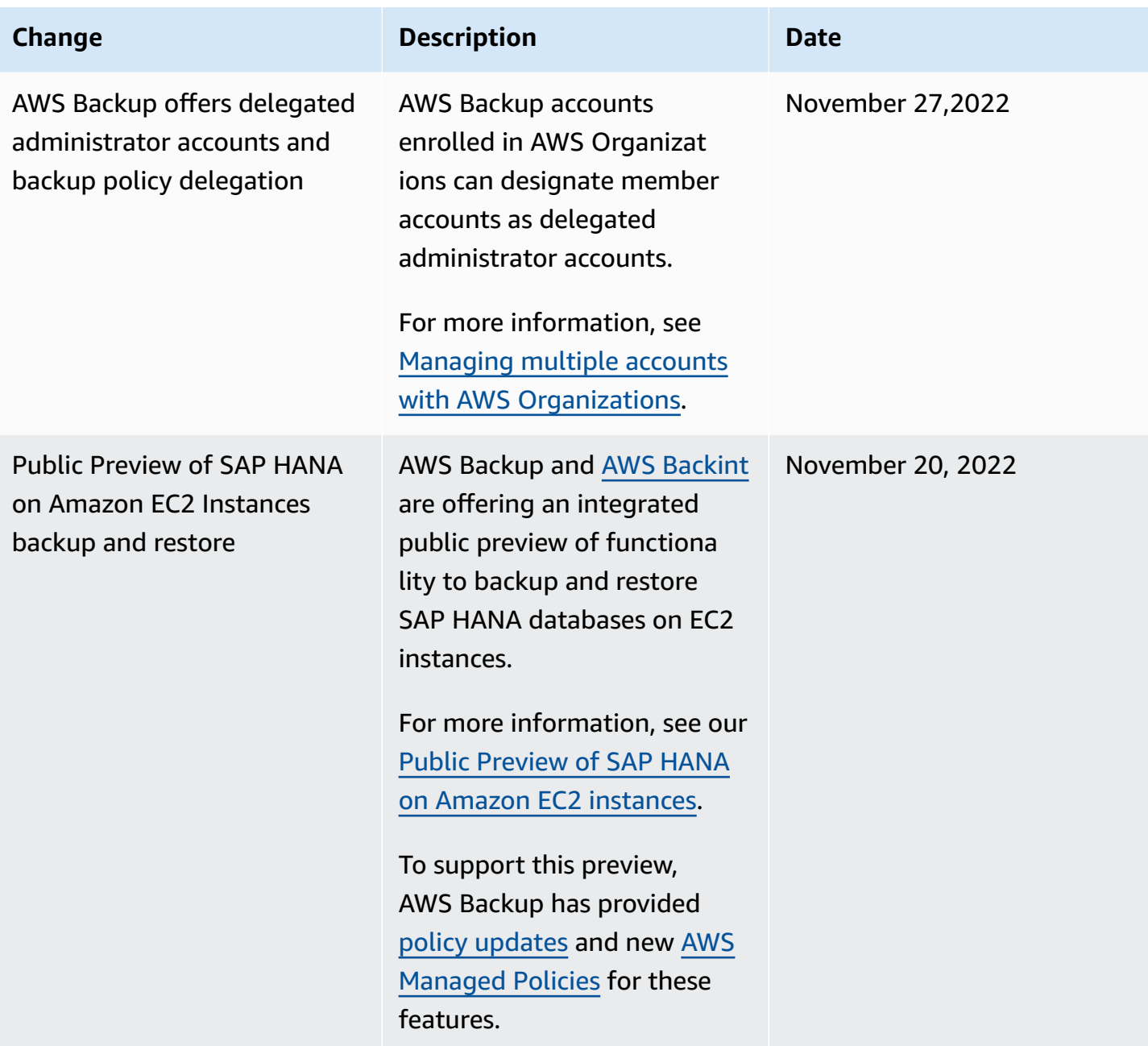

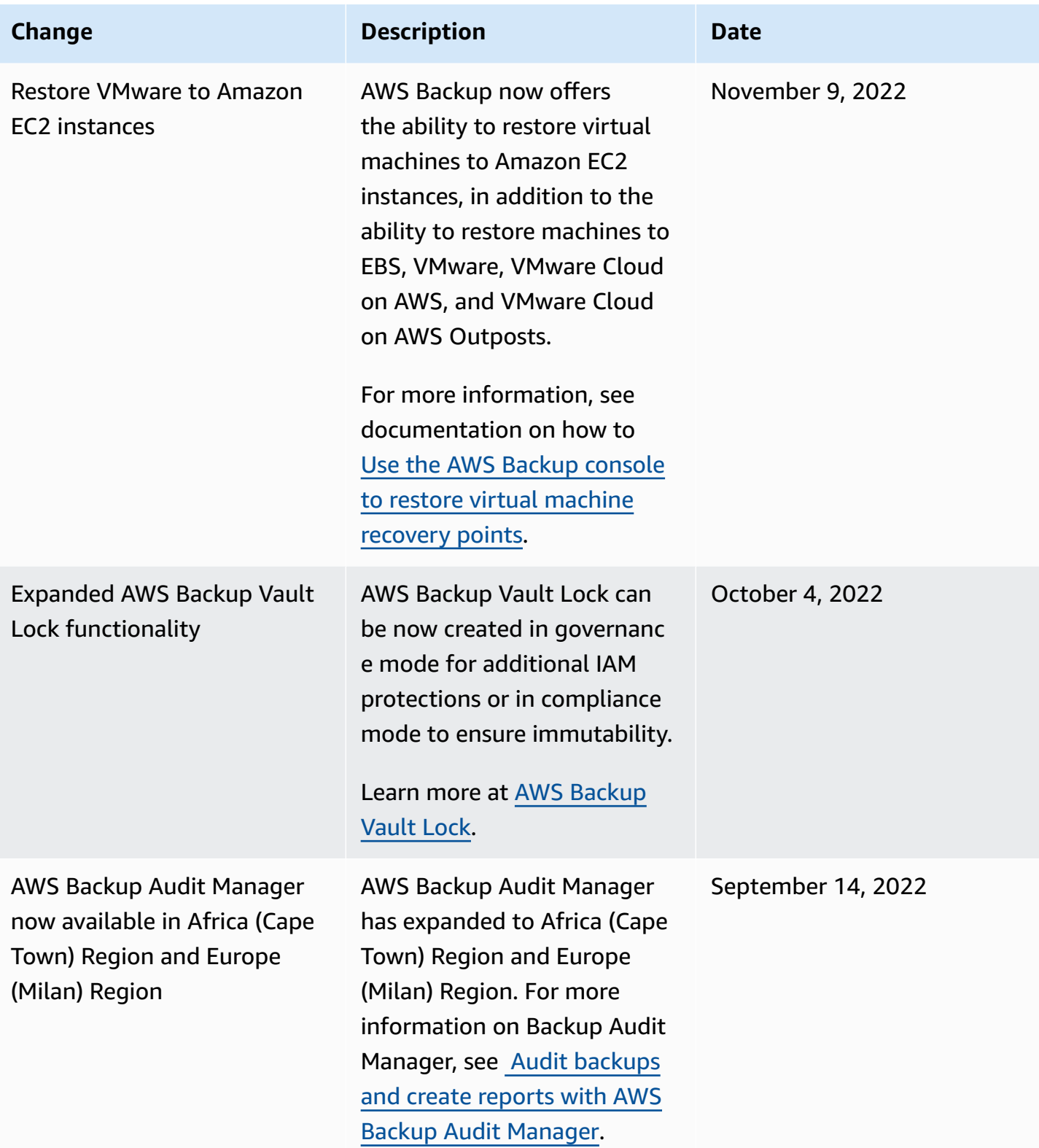

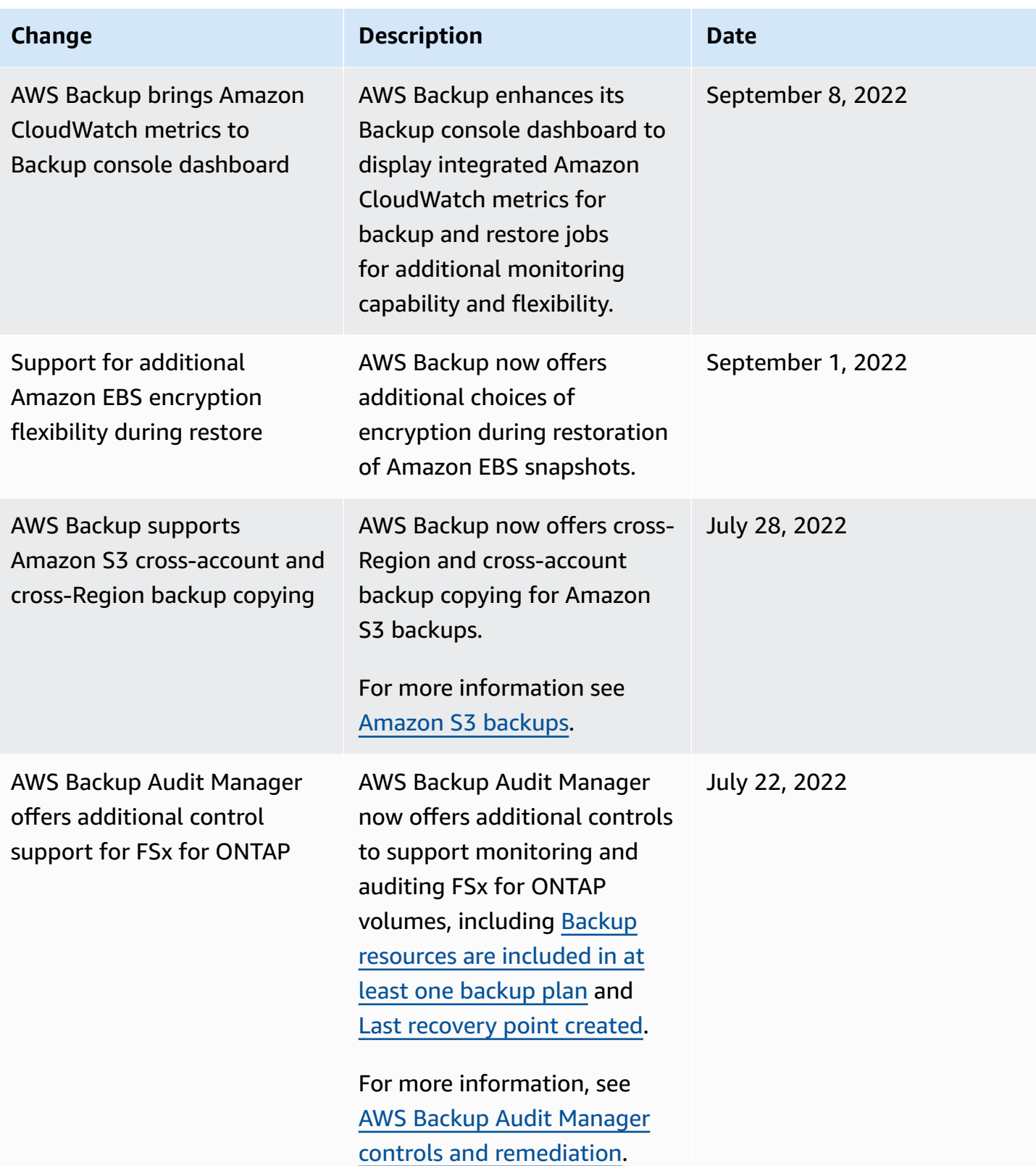

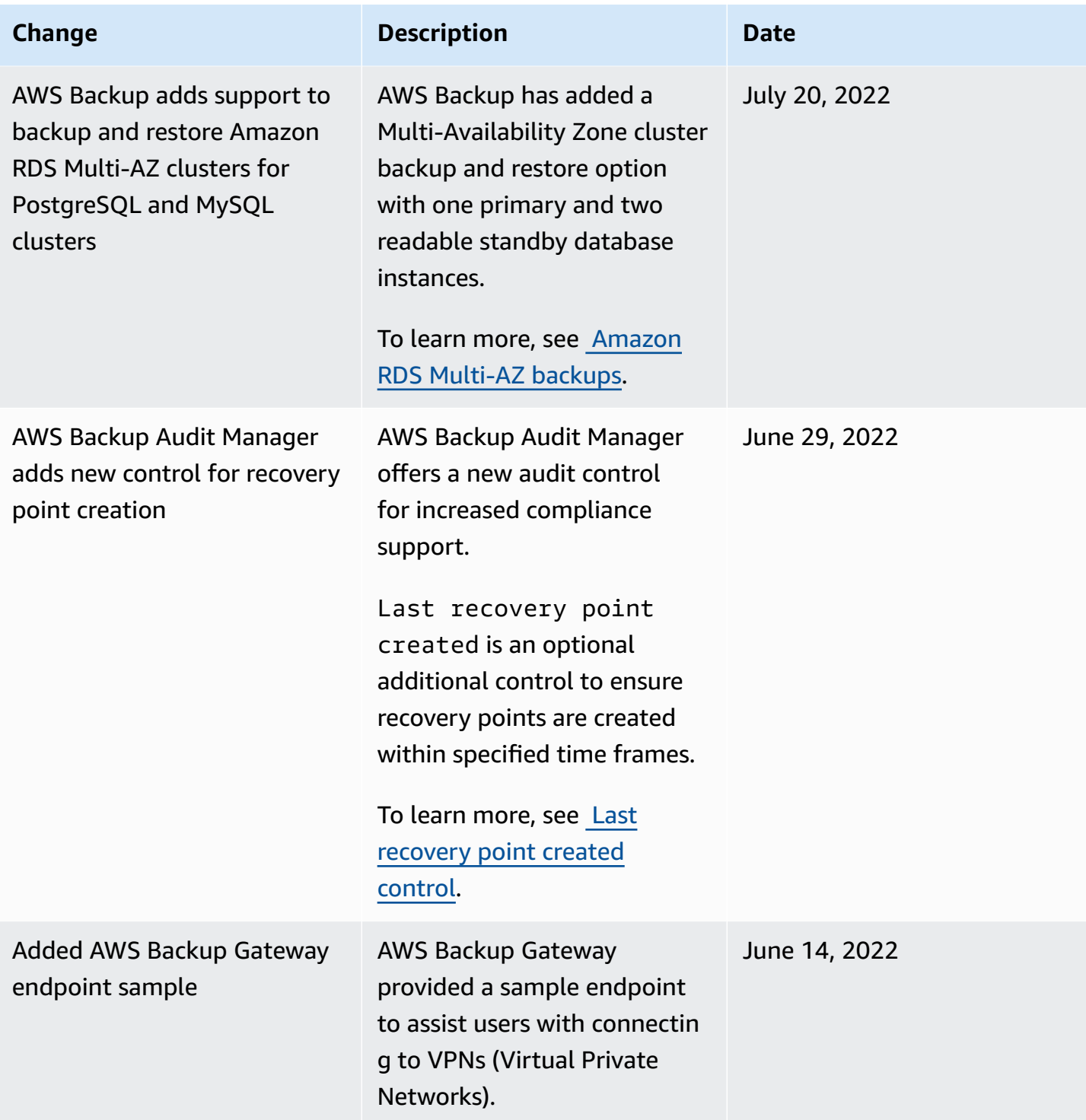

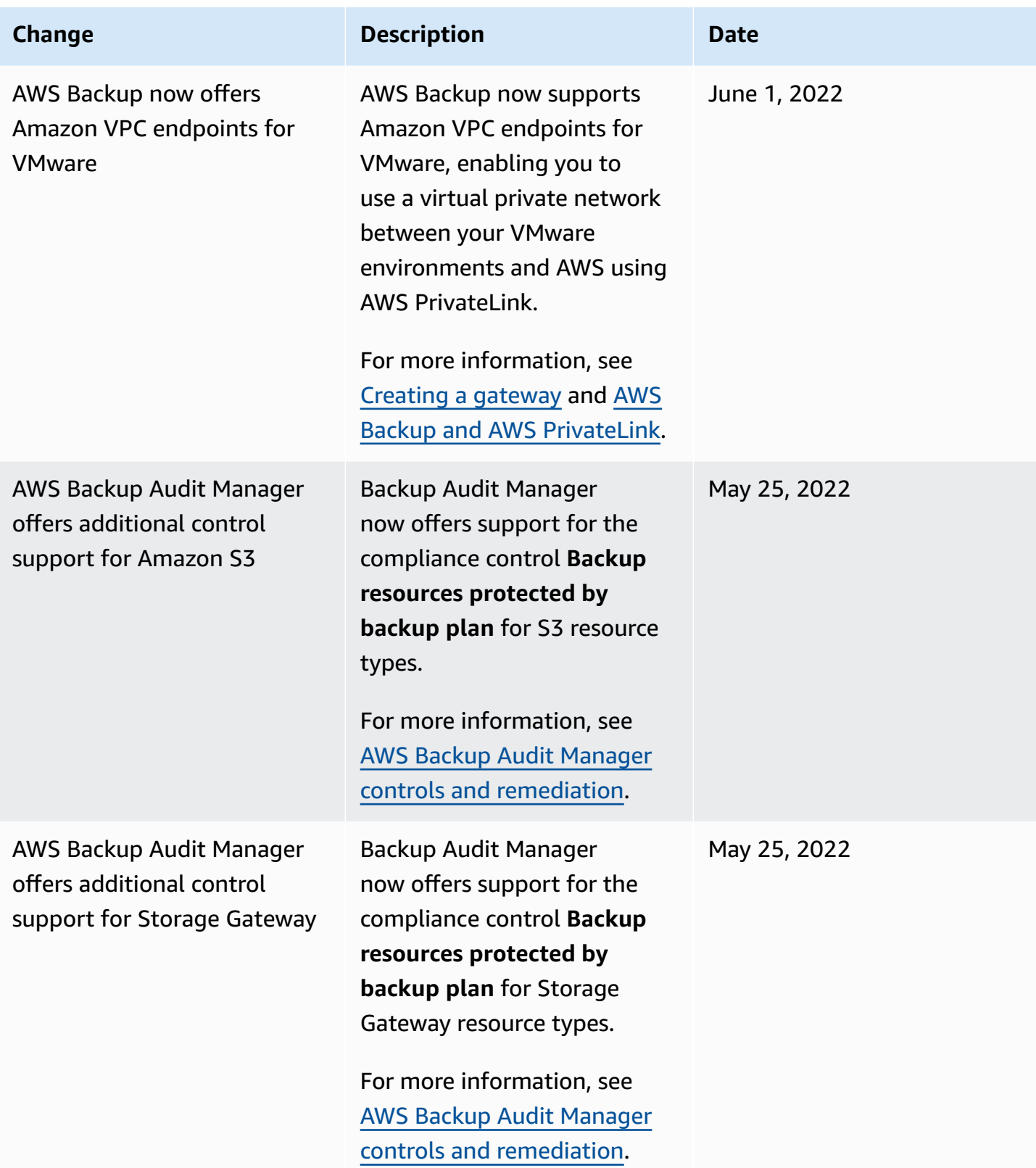

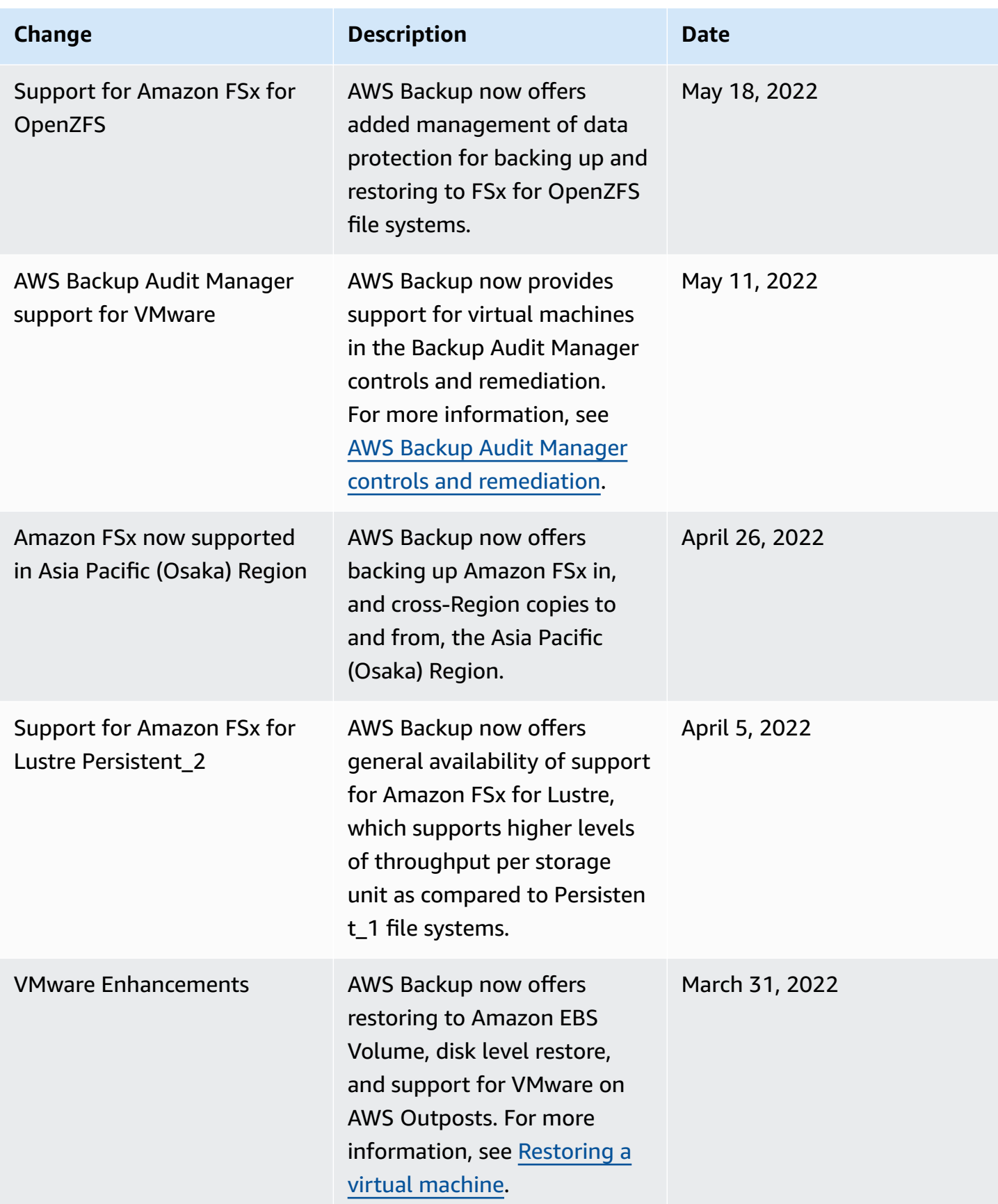

AWS Backup Developer Guide

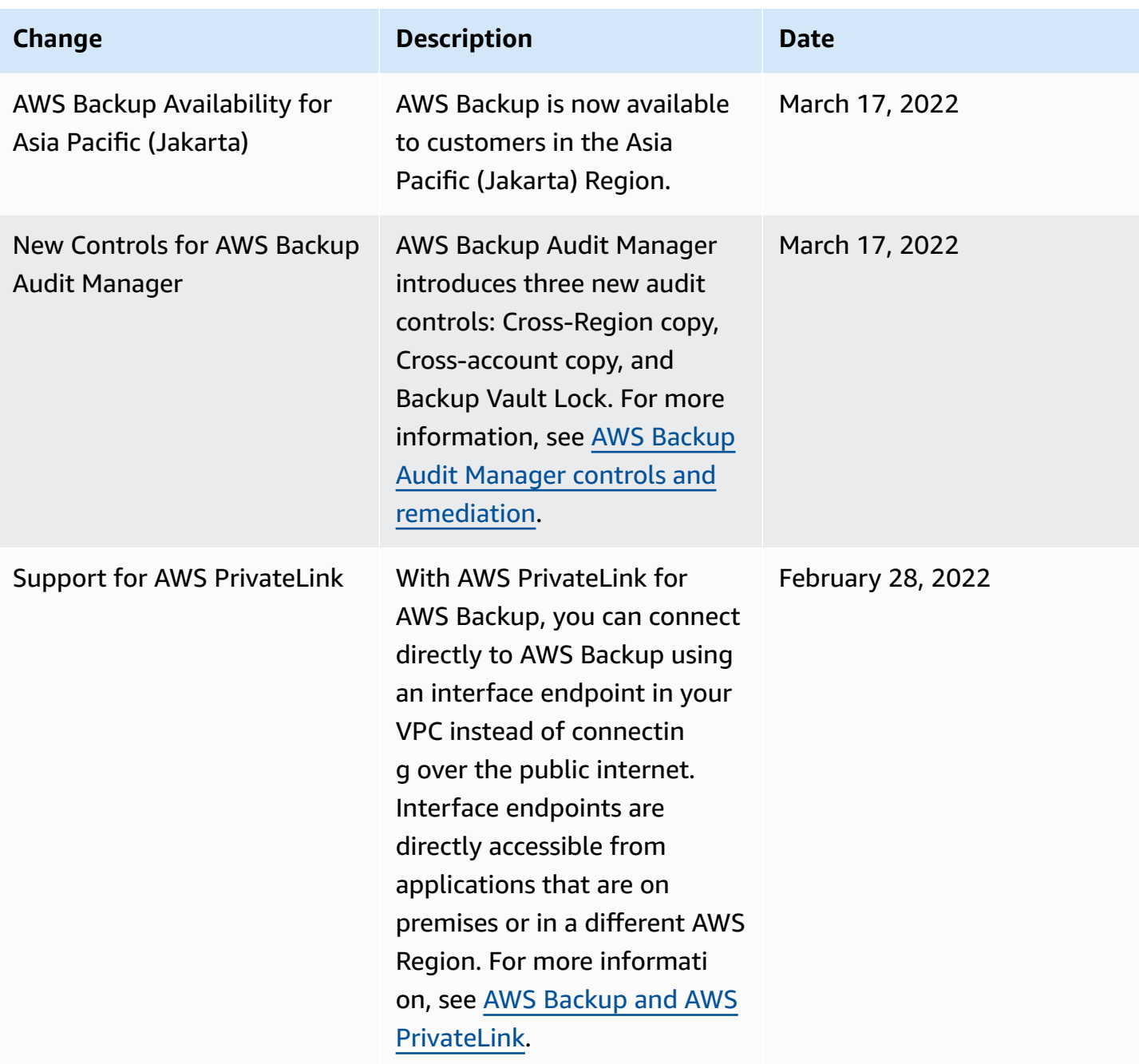

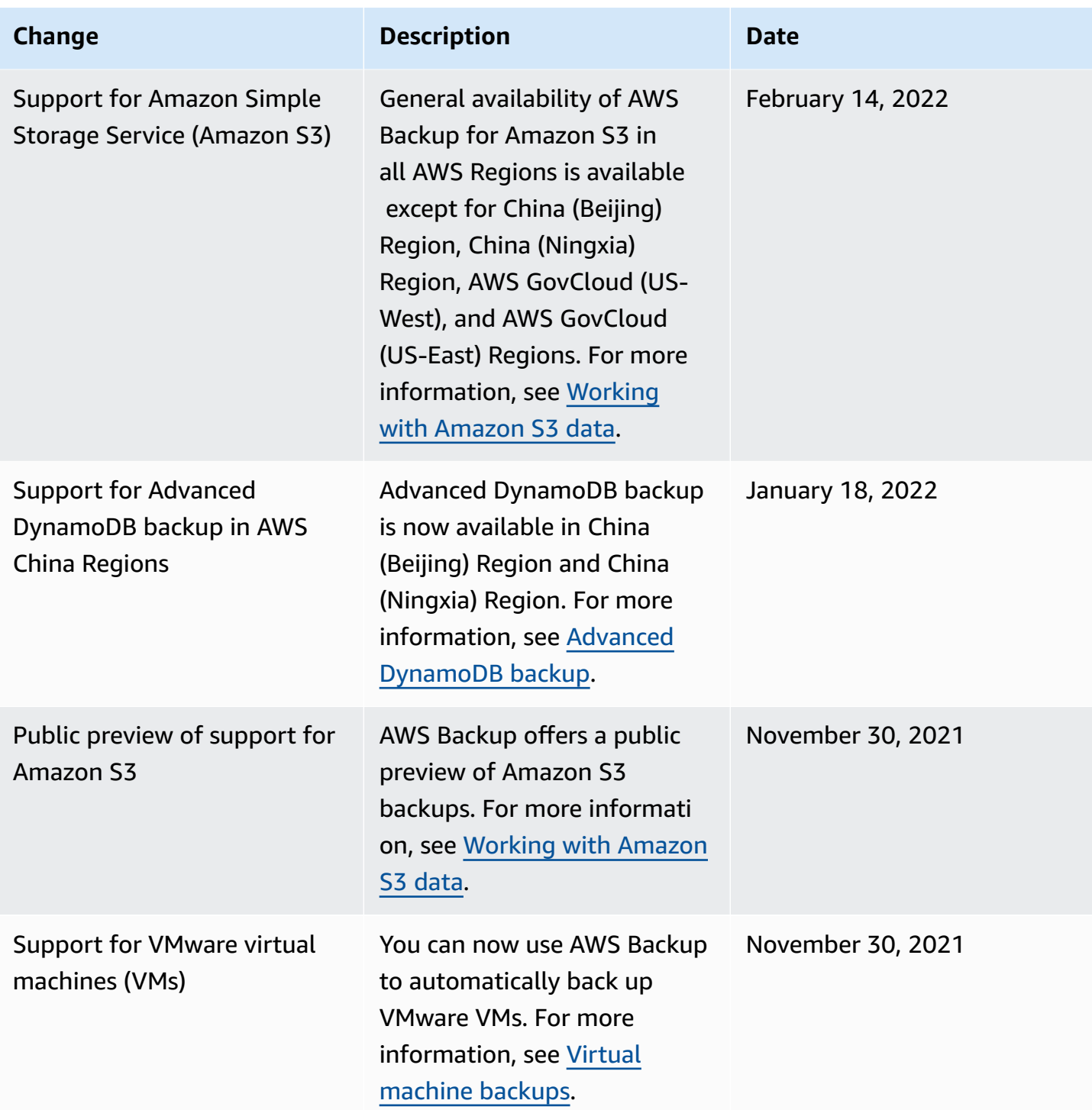

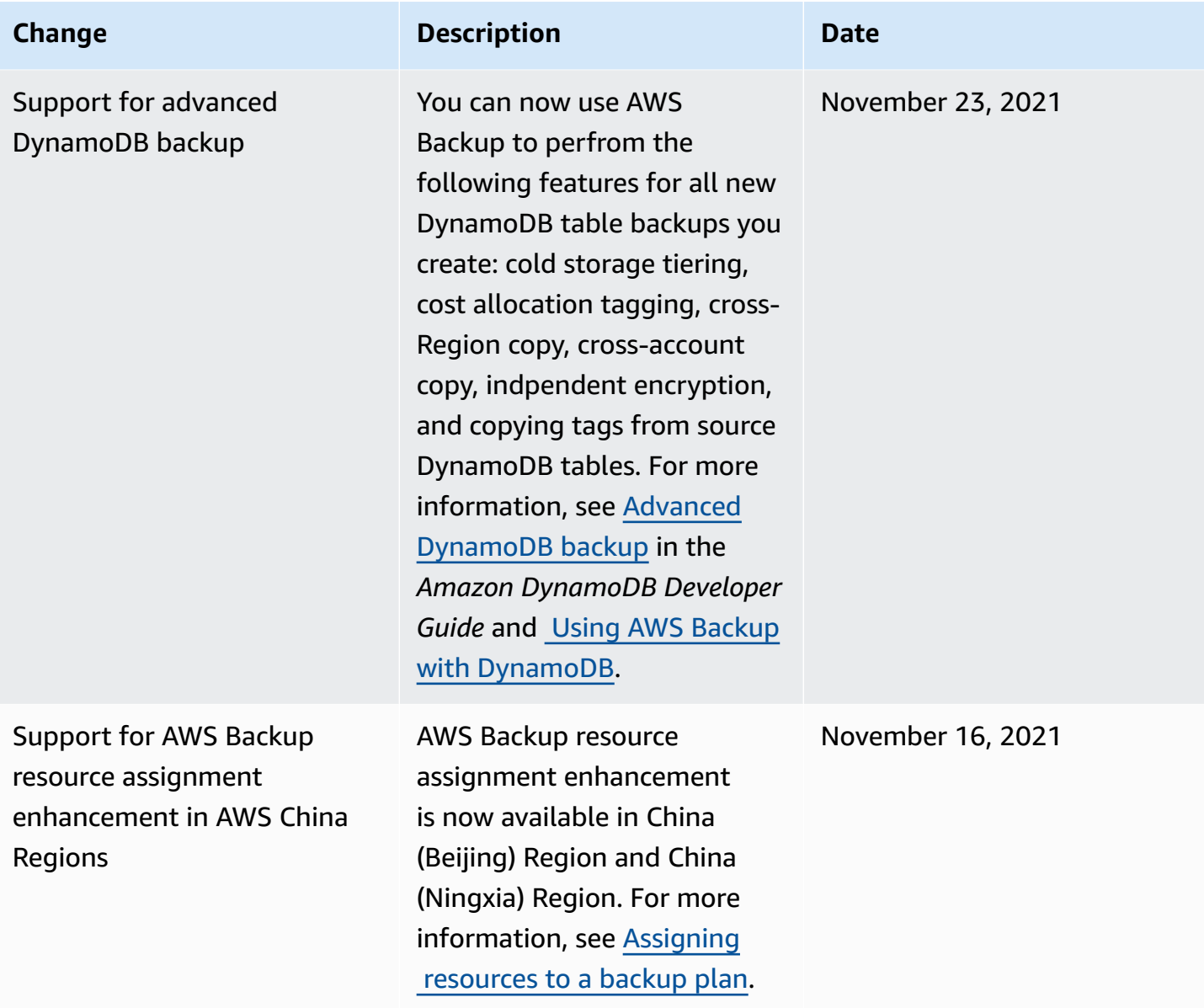

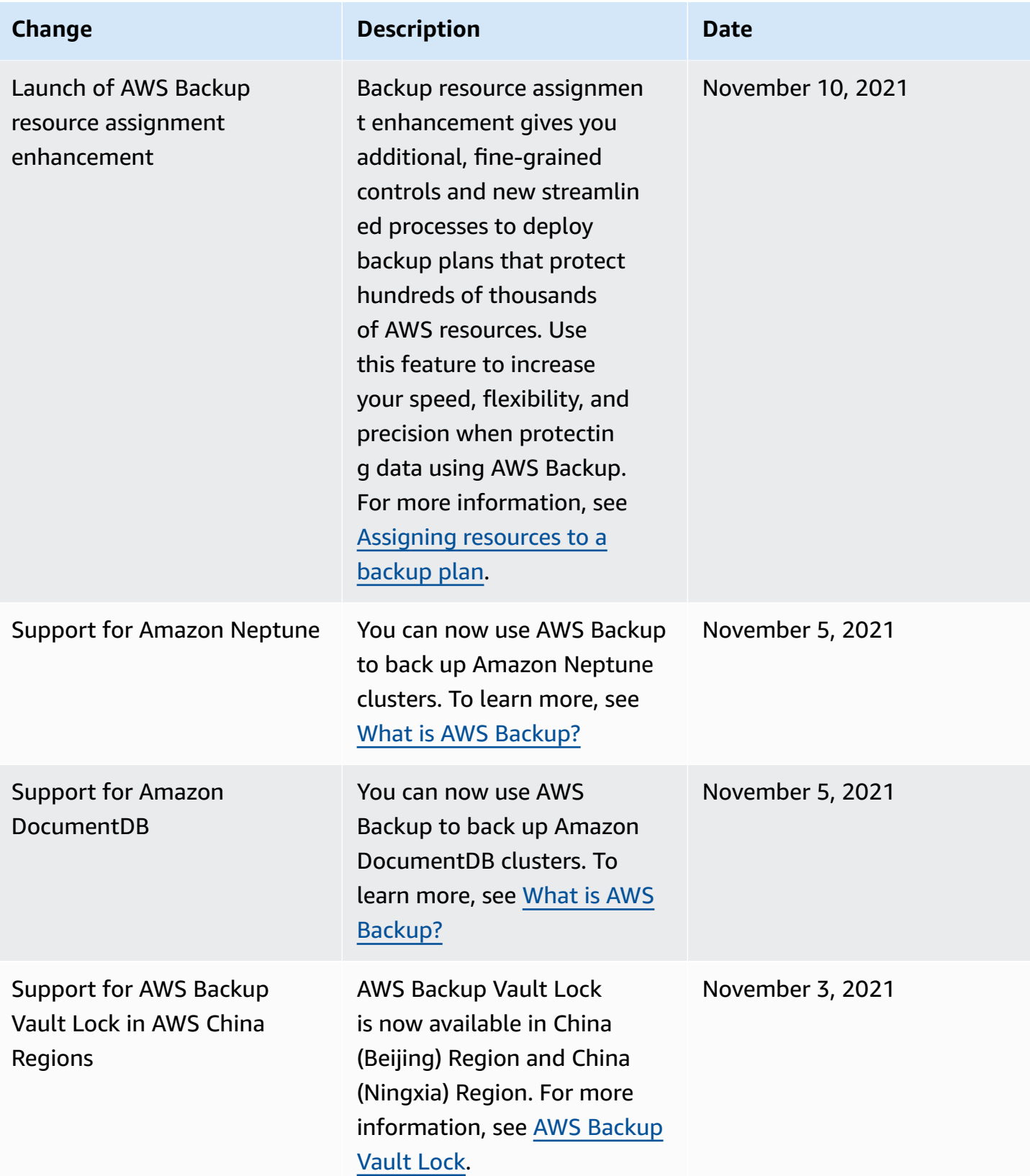

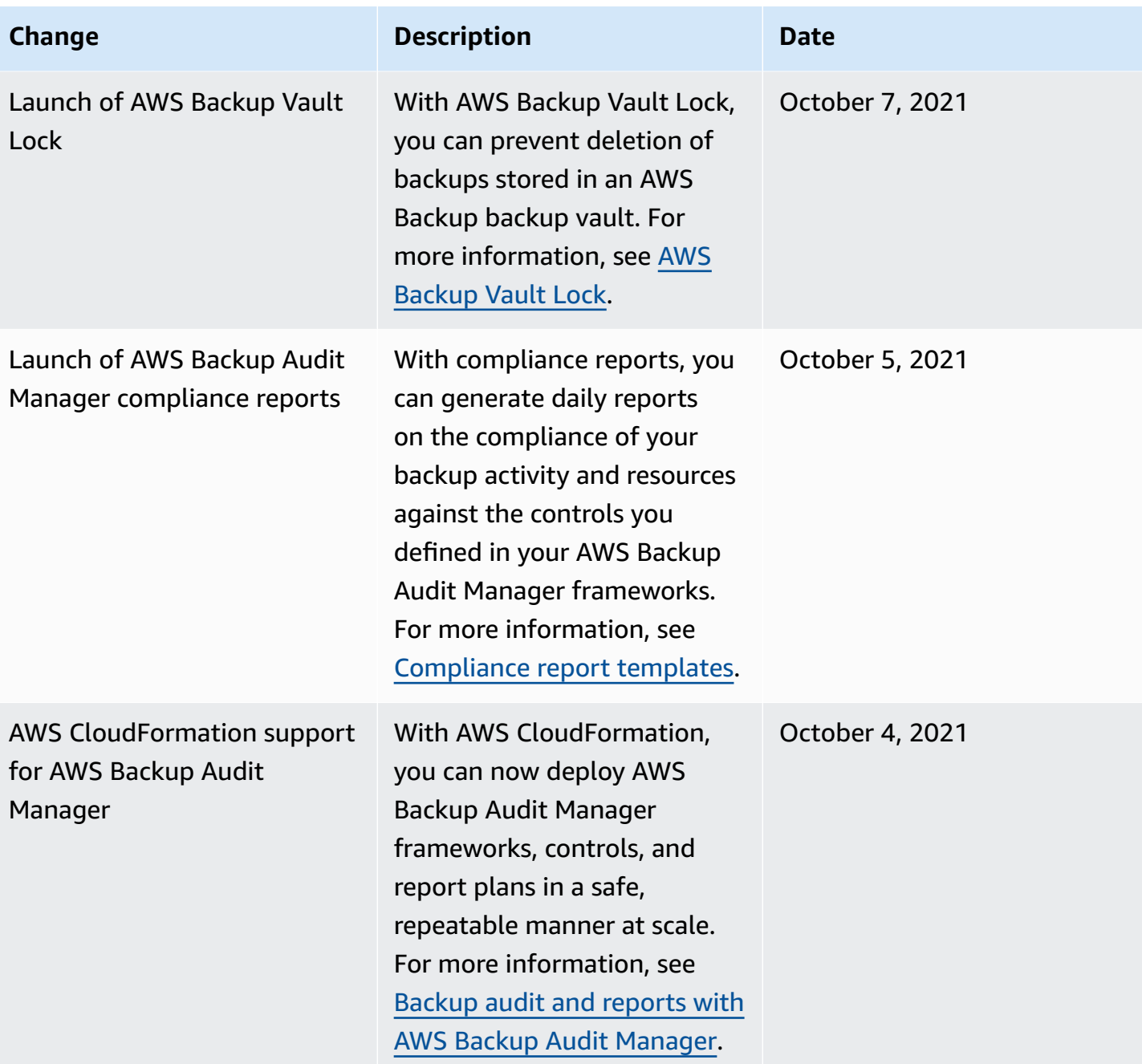

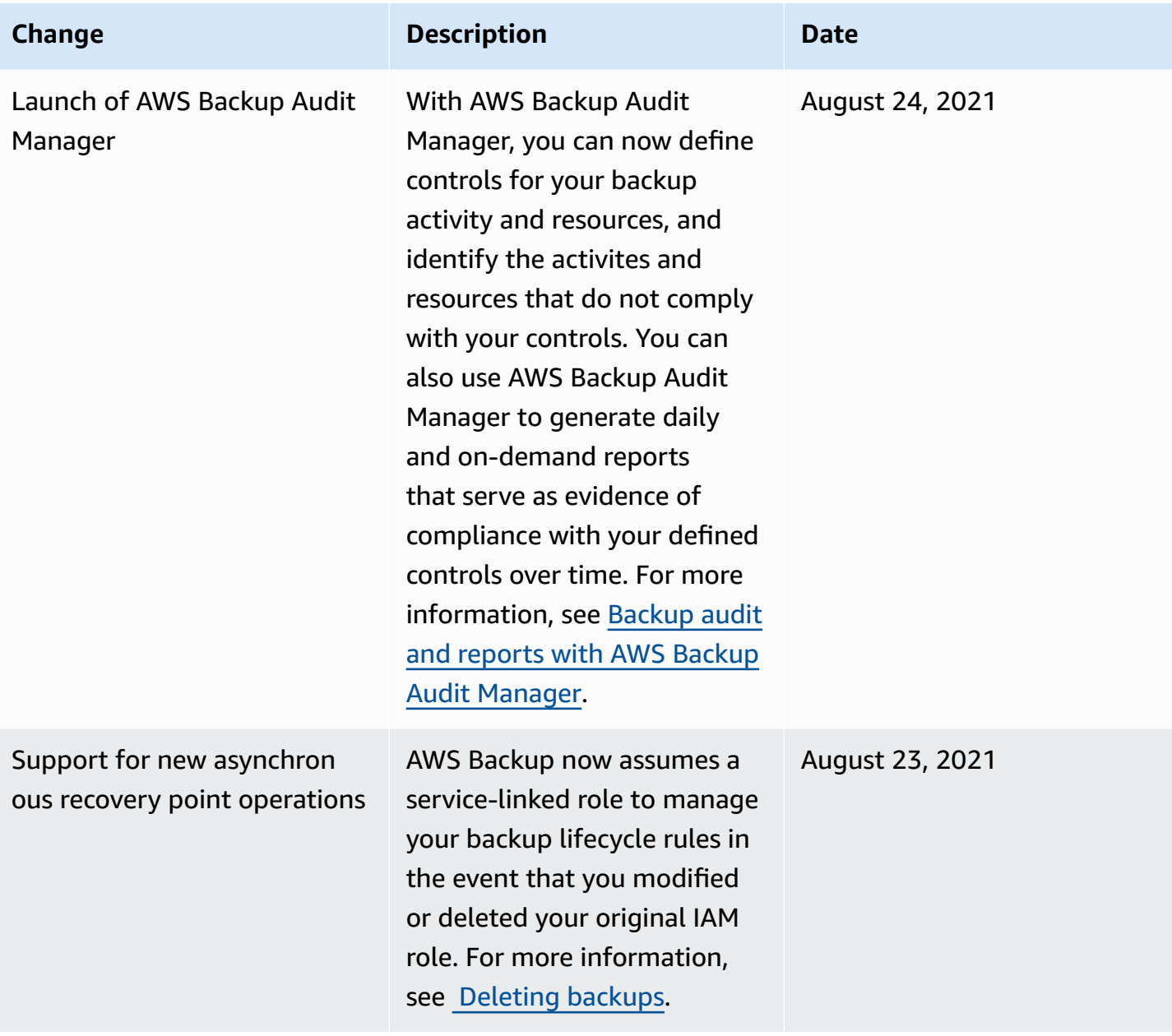

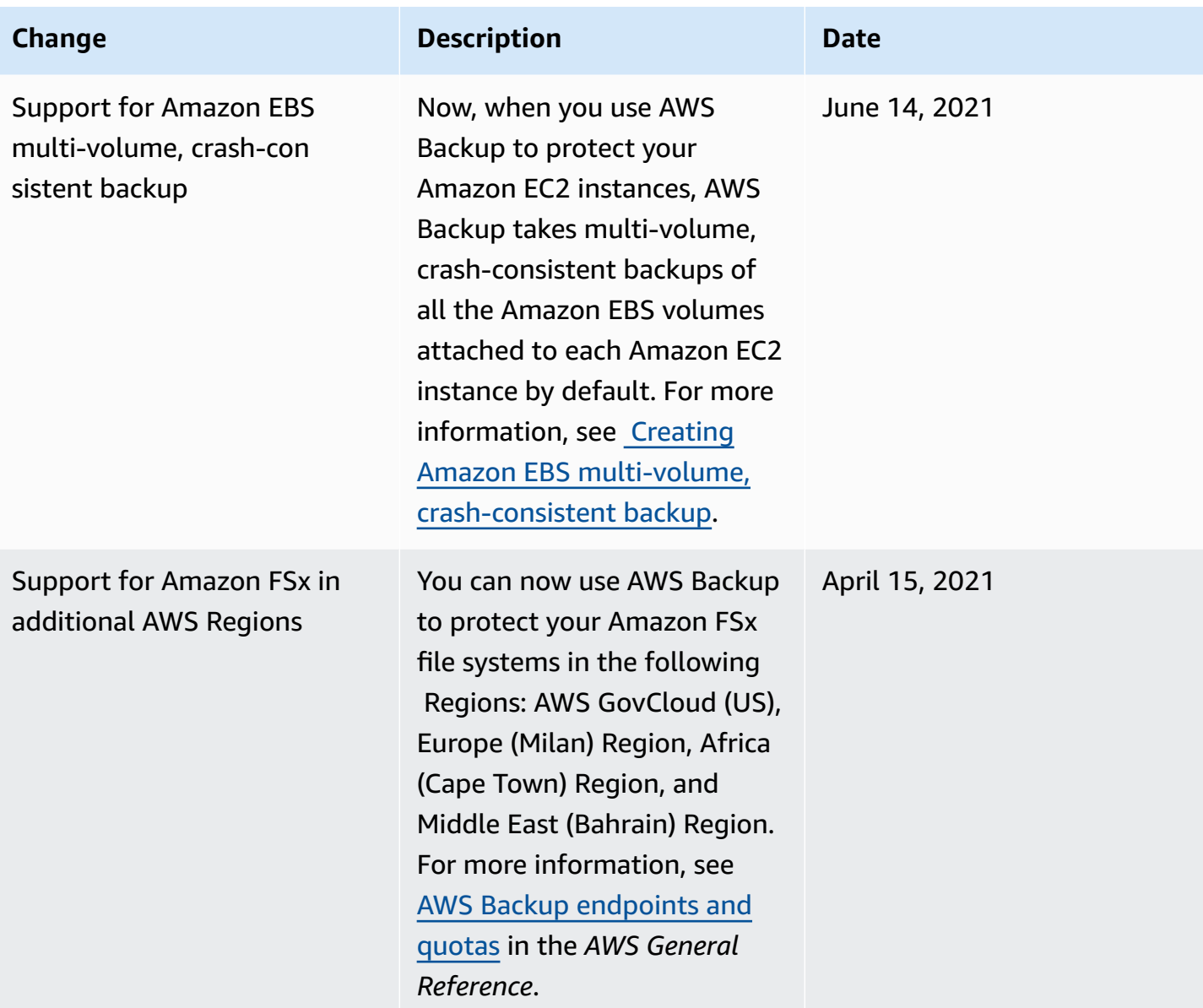

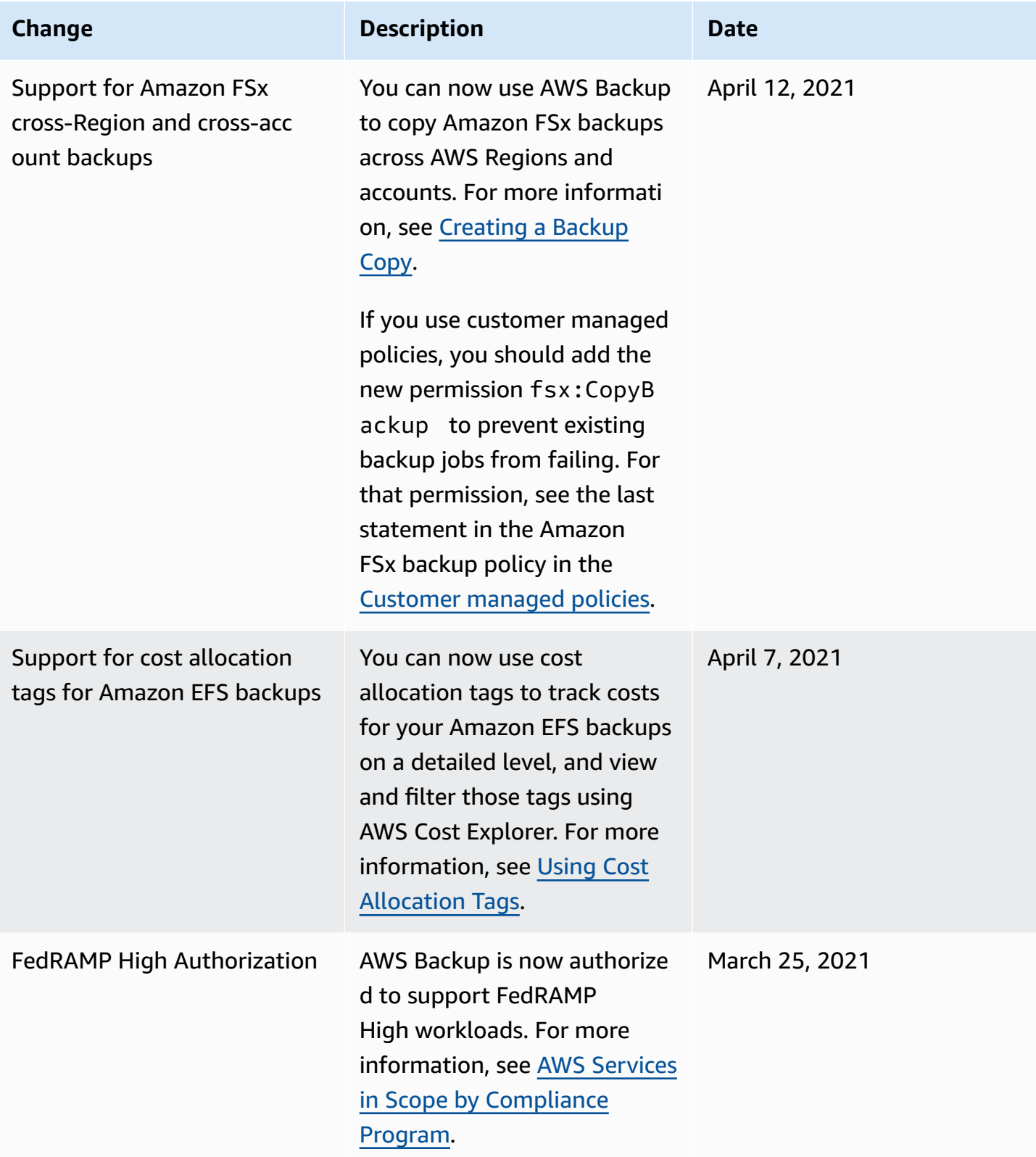

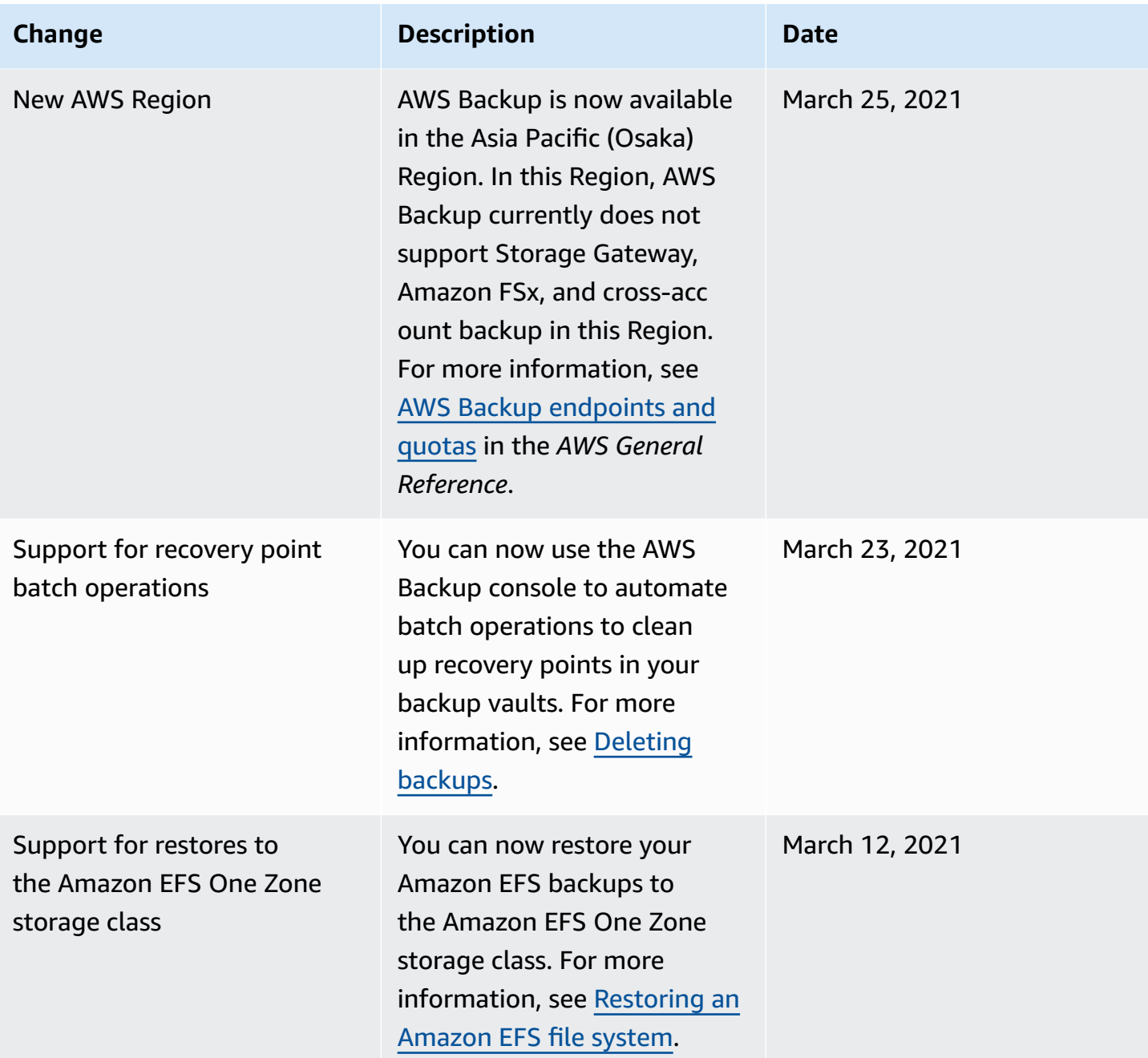

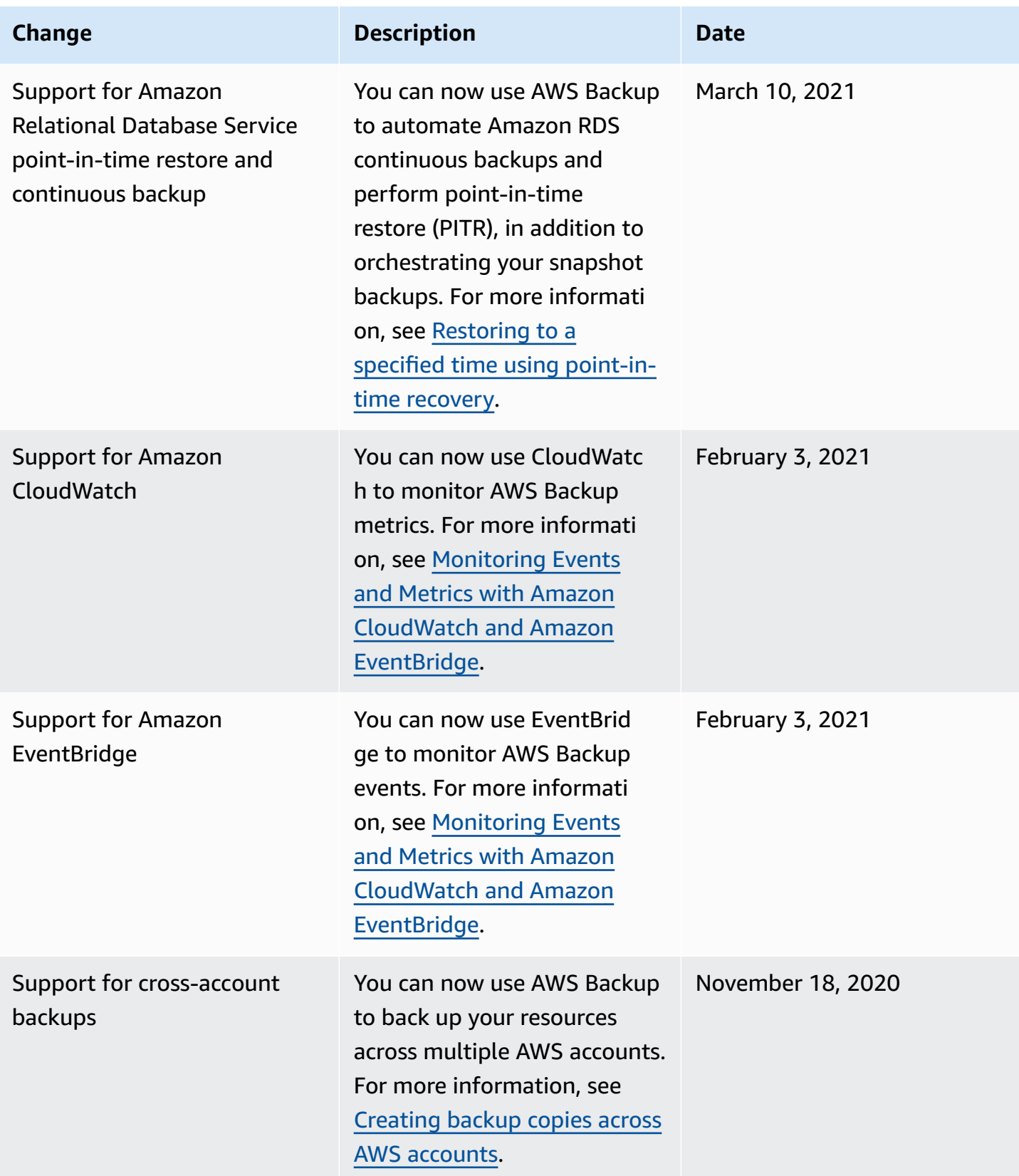

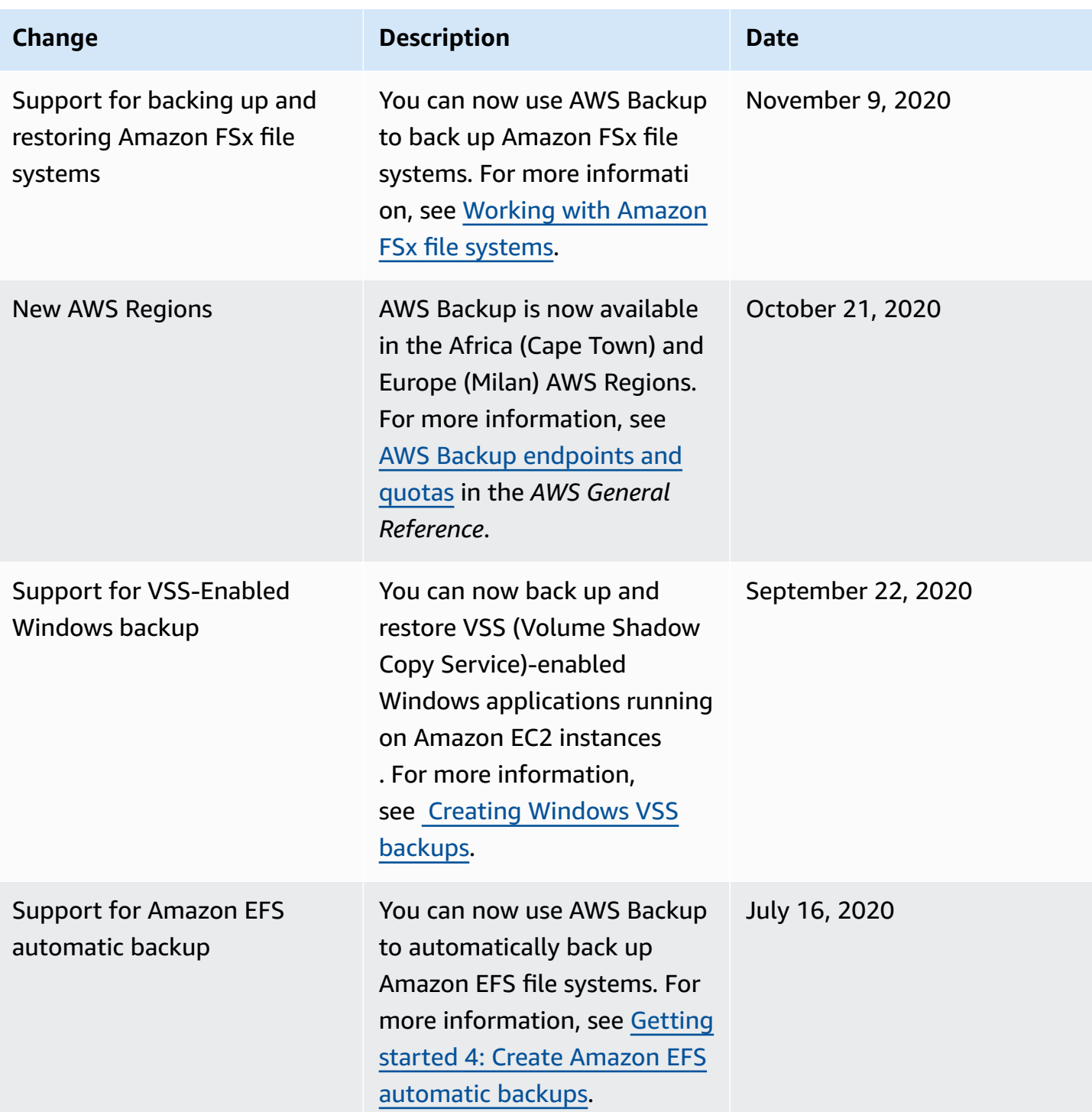

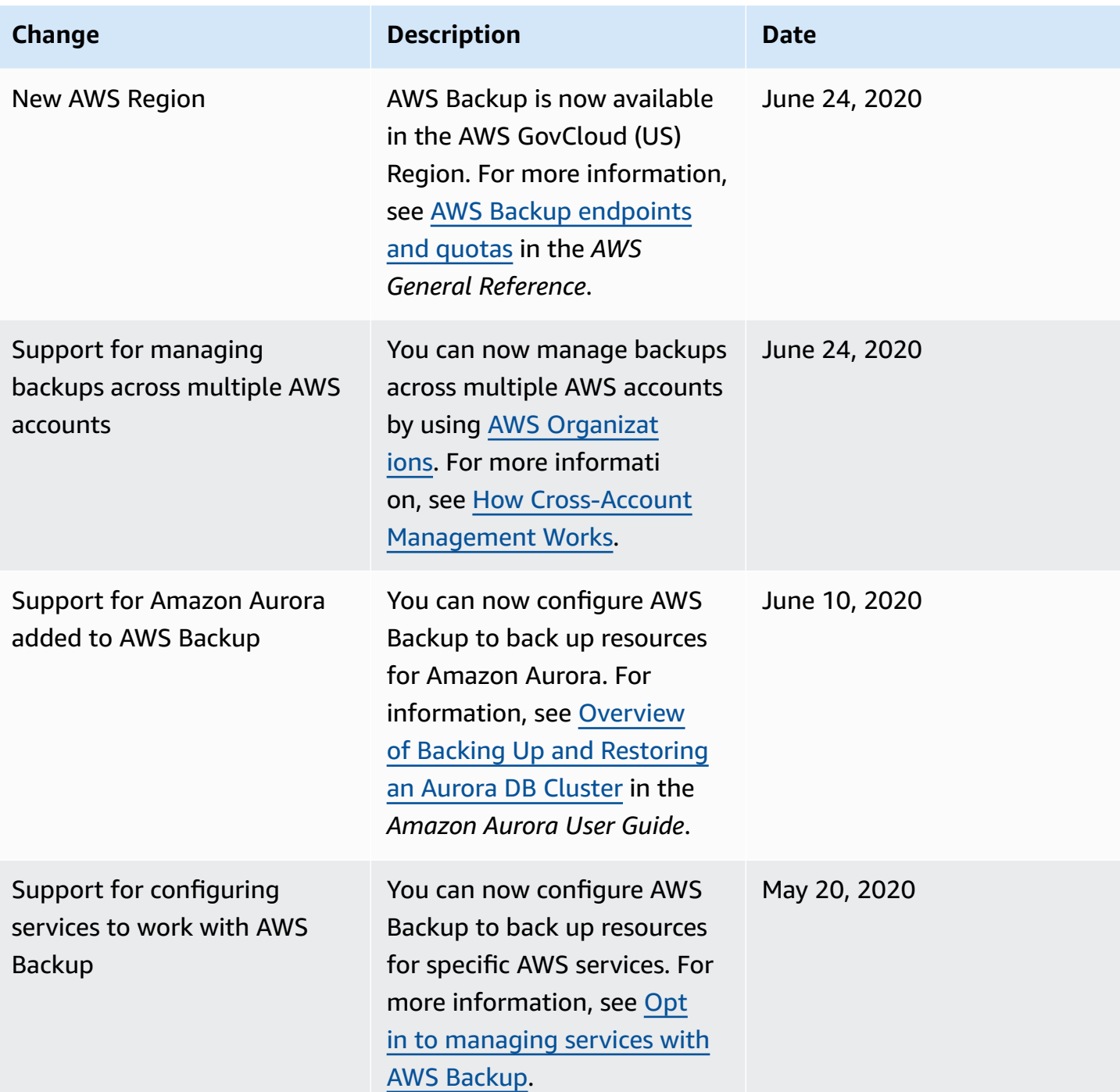

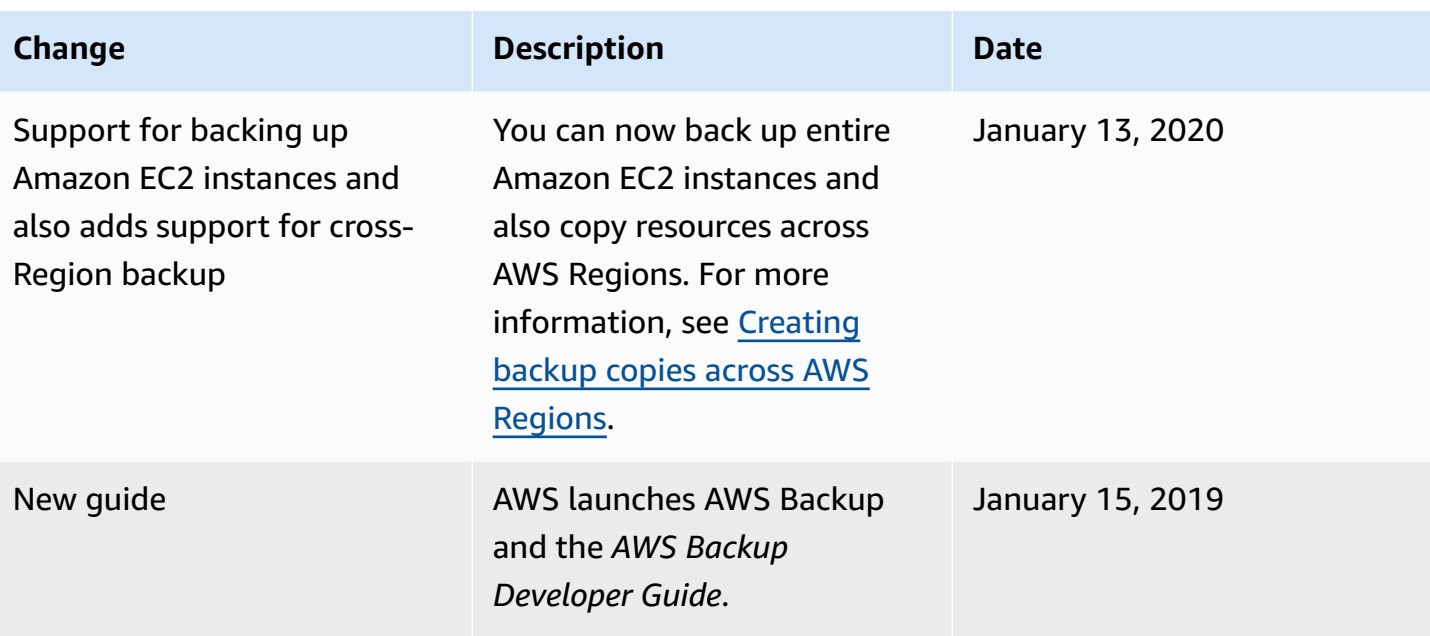